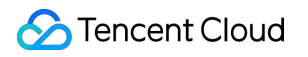

# **Cloud Load Balancer API** 참조 제품 문서

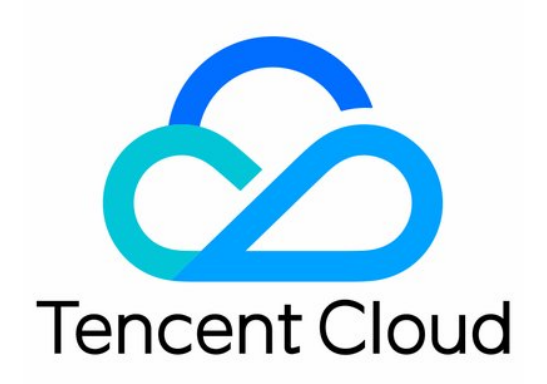

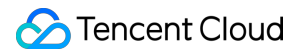

#### Copyright Notice

©2013-2024 Tencent Cloud. All rights reserved.

Copyright in this document is exclusively owned by Tencent Cloud. You must not reproduce, modify, copy or distribute in any way, in whole or in part, the contents of this document without Tencent Cloud's the prior written consent.

Trademark Notice

#### **C** Tencent Cloud

All trademarks associated with Tencent Cloud and its services are owned by Tencent Cloud Computing (Beijing) Company Limited and its affiliated companies. Trademarks of third parties referred to in this document are owned by their respective proprietors.

#### Service Statement

This document is intended to provide users with general information about Tencent Cloud's products and services only and does not form part of Tencent Cloud's terms and conditions. Tencent Cloud's products or services are subject to change. Specific products and services and the standards applicable to them are exclusively provided for in Tencent Cloud's applicable terms and conditions.

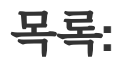

API [참조](#page-6-0)

**[History](#page-6-1)** 

[Introduction](#page-24-0)

API [Category](#page-25-0)

Making API [Requests](#page-31-0)

Request [Structure](#page-31-1)

[Common](#page-33-0) Params

[Signature](#page-38-0) v3

**[Signature](#page-63-0)** 

[Responses](#page-77-0)

[Instance](#page-80-0) APIs

[DescribeLoadBalancers](#page-80-1)

[CreateLoadBalancer](#page-101-0)

[ModifyLoadBalancerAttributes](#page-109-0)

[DescribeLoadBalancersDetail](#page-113-0)

[DeleteLoadBalancer](#page-117-0)

[CloneLoadBalancer](#page-120-0)

[Listener](#page-126-0) APIs

[ModifyDomain](#page-126-1)

**[DescribeListeners](#page-129-0)** 

**[CreateListener](#page-135-0)** 

**[CreateRule](#page-145-0)** 

[ModifyListener](#page-148-0)

[ModifyRule](#page-154-0)

[ModifyDomainAttributes](#page-158-0)

[DeleteListener](#page-162-0)

[DeleteLoadBalancerListeners](#page-165-0)

**[DeleteRule](#page-169-0)** 

[Backend](#page-173-0) Service APIs

**[RegisterTargets](#page-173-1)** 

**[BatchRegisterTargets](#page-178-0)** 

**[ModifyTargetPort](#page-182-0)** 

[ModifyTargetWeight](#page-186-0)

[BatchModifyTargetWeight](#page-190-0)

**[DeregisterTargets](#page-194-0)** 

[BatchDeregisterTargets](#page-197-0)

- [DescribeTargetHealth](#page-201-0)
- **[DeregisterFunctionTargets](#page-206-0)**
- [DescribeCrossTargets](#page-210-0)
- [ModifyFunctionTargets](#page-214-0)
- [RegisterFunctionTargets](#page-218-0)
- **[DescribeTargets](#page-223-0)**

#### [Target](#page-229-0) Group APIs

- [DescribeTargetGroups](#page-229-1)
- [DescribeTargetGroupList](#page-235-0)
- [DescribeTargetGroupInstances](#page-239-0)
- [CreateTargetGroup](#page-243-0)
- [ModifyTargetGroupAttribute](#page-246-0)
- [ModifyTargetGroupInstancesWeight](#page-249-0)
- [ModifyTargetGroupInstancesPort](#page-252-0)
- [DeleteTargetGroups](#page-255-0)
- [RegisterTargetGroupInstances](#page-258-0)
- [AssociateTargetGroups](#page-261-0)
- [DeregisterTargetGroupInstances](#page-264-0)
- [DisassociateTargetGroups](#page-267-0)

#### [Redirection](#page-270-0) APIs

- **[DescribeRewrite](#page-270-1)**
- **[ManualRewrite](#page-275-0)**
- **[AutoRewrite](#page-279-0)**
- **[DeleteRewrite](#page-283-0)**

#### [Other](#page-286-0) APIs

- [ModifyLoadBalancersProject](#page-286-1)
- [InquiryPriceCreateLoadBalancer](#page-289-0)
- [InquiryPriceModifyLoadBalancer](#page-296-0)
- [InquiryPriceRenewLoadBalancer](#page-299-0)
- [DescribeLoadBalancerTraffic](#page-302-0)
- **[DescribeTaskStatus](#page-305-0)**
- **[DescribeClsLogSet](#page-308-0)**
- **[CreateClsLogSet](#page-311-0)**
- **[CreateTopic](#page-314-0)**
- [CreateLoadBalancerSnatIps](#page-318-0)
- [DeleteLoadBalancerSnatIps](#page-322-0)
- [SetLoadBalancerSecurityGroups](#page-325-0)

**[SetSecurityGroupForLoadbalancers](#page-329-0)** 

- [ReplaceCertForLoadBalancers](#page-332-0)
- [DescribeLoadBalancerListByCertId](#page-335-0)
- [SetLoadBalancerClsLog](#page-340-0)
- [DescribeQuota](#page-344-0)
- **[DescribeResources](#page-347-0)**

#### [Classic](#page-351-0) CLB APIs

[DescribeClassicalLBListeners](#page-351-1)

[DescribeClassicalLBTargets](#page-355-0)

[DescribeClassicalLBHealthStatus](#page-358-0)

[RegisterTargetsWithClassicalLB](#page-362-0)

[DeregisterTargetsFromClassicalLB](#page-365-0)

[DescribeClassicalLBByInstanceId](#page-368-0)

[MigrateClassicalLoadBalancers](#page-371-0)

#### Load [Balancing](#page-374-0) APIs

[InquiryPriceRefundLoadBalancer](#page-374-1)

[SetCustomizedConfigForLoadBalancer](#page-377-0)

[DescribeCustomizedConfigList](#page-380-0)

[DescribeCustomizedConfigAssociateList](#page-384-0)

**[DescribeLBListeners](#page-388-0)** 

[ModifyLoadBalancerSla](#page-392-0)

[DescribeLoadBalancerOverview](#page-395-0)

[DescribeIdleLoadBalancers](#page-398-0)

Data [Types](#page-402-0)

Error [Codes](#page-451-0)

CLB API [2017](#page-455-0)

[Introduction](#page-455-1)

API [Category](#page-457-0)

Use [Cases](#page-464-0)

[Release](#page-470-0) History

Making API [Requests](#page-472-0)

Request [Structure](#page-472-1)

Request Structure [Overview](#page-472-2)

Common Request [Parameters](#page-474-0)

- API Request [Parameters](#page-476-0)
- Final [Request](#page-478-0) Format
- [Signature](#page-479-0) Algorithm
- API [Authentication](#page-485-0)

[Returned](#page-489-0) Results

[Successful](#page-489-1) Response

Error [Response](#page-490-0)

Error [Codes](#page-491-0)

Response Format for [Asynchronous](#page-494-0) Task APIs

[Response](#page-496-0) Structure

[Sample](#page-497-0) Codes

#### [General](#page-501-0) APIs

[DescribeLoadBalancersTaskResult](#page-501-1)

[CreateLoadBalancer](#page-503-0)

[InquiryLBPriceAll](#page-506-0)

[DescribeLoadBalancers](#page-509-0)

[DeleteLoadBalancers](#page-513-0)

[GetMonitorData](#page-515-0)

[ReplaceCert](#page-530-0)

[GetCertListWithLoadBalancer](#page-532-0)

[DescribeLoadBalancerLog](#page-536-0)

[CloneLB](#page-541-0)

#### [Classic](#page-543-0) CLB APIs

APIs for CLB [Instances](#page-543-1)

[ModifyLoadBalancerAttributes](#page-543-2)

APIs for [Listeners](#page-545-0)

Create CLB [Listeners](#page-545-1)

[DescribeLoadBalancerListeners](#page-551-0)

[DeleteLoadBalancerListeners](#page-555-0)

[ModifyLoadBalancerListener](#page-557-0)

[DescribeLoadBalancerListeners](#page-560-0)

#### CLB Real [Server](#page-564-0) APIs

[RegisterInstancesWithLoadBalancer](#page-564-1)

[DescribeLoadBalancerBackends](#page-566-0)

[ModifyLoadBalancerBackends](#page-569-0)

[DeregisterInstancesFromLoadBalancer](#page-571-0)

#### APIs for [Health](#page-573-0) Check

[DescribeLBHealthStatus](#page-573-1)

# <span id="page-6-1"></span><span id="page-6-0"></span>API 참조 **History**

최종 업데이트 날짜::2023-10-24 11:15:59

### Release 31

Release time: 2023-10-24 11:13:16

Release updates:

Improvement to existing documentation.

New APIs:

- [InquiryPriceCreateLoadBalancer](https://www.tencentcloud.com/document/api/214/#)
- [InquiryPriceModifyLoadBalancer](https://www.tencentcloud.com/document/api/214/#)
- [InquiryPriceRefundLoadBalancer](https://www.tencentcloud.com/document/api/214/#)
- [InquiryPriceRenewLoadBalancer](https://www.tencentcloud.com/document/api/214/#)
- [ModifyLoadBalancersProject](https://www.tencentcloud.com/document/api/214/#)

Modified APIs:

- [CreateLoadBalancer](https://www.tencentcloud.com/document/api/214/33841)
	- New input parameters:Egress

New data structures:

- [ItemPrice](https://www.tencentcloud.com/document/api/214/33848#ItemPrice)
- [Price](https://www.tencentcloud.com/document/api/214/33848#Price)

Modified data structures:

- [Listener](https://www.tencentcloud.com/document/api/214/33848#Listener)
	- **Modified members:** IdleConnectTimeout
- [LoadBalancer](https://www.tencentcloud.com/document/api/214/33848#LoadBalancer)
	- New members:Egress
- [LoadBalancerDetail](https://www.tencentcloud.com/document/api/214/33848#LoadBalancerDetail)
	- New members:Egress
	- **Modified members:** LoadBalancerDomain
- [ZoneResource](https://www.tencentcloud.com/document/api/214/33848#ZoneResource)

New members:Egress

### Release 30

Release time: 2023-07-28 17:36:27

Release updates:

Improvement to existing documentation.

Modified APIs:

- [CreateLoadBalancer](https://www.tencentcloud.com/document/api/214/33841)
	- New input parameters:DynamicVip
- [ModifyLoadBalancerAttributes](https://www.tencentcloud.com/document/api/214/33817)
	- New input parameters:ModifyClassicDomain

New data structures:

- [SpecAvailability](https://www.tencentcloud.com/document/api/214/33848#SpecAvailability)
- [TypeInfo](https://www.tencentcloud.com/document/api/214/33848#TypeInfo)

Modified data structures:

- [Resource](https://www.tencentcloud.com/document/api/214/33848#Resource)
	- New members:TypeSet
- [TargetHealth](https://www.tencentcloud.com/document/api/214/33848#TargetHealth)
	- **Modified members:** HealthStatusDetial
	- **Deprecate members:** HealthStatusDetial

#### Release 29

Release time: 2023-04-19 10:28:26

Release updates:

Improvement to existing documentation.

Modified APIs:

- [CreateListener](https://www.tencentcloud.com/document/api/214/33842)
	- New input parameters:IdleConnectTimeout
- [ModifyListener](https://www.tencentcloud.com/document/api/214/33818)
	- New input parameters:IdleConnectTimeout

Modified data structures:

- [IdleLoadBalancer](https://www.tencentcloud.com/document/api/214/33848#IdleLoadBalancer)
	- New members:Domain
- [Listener](https://www.tencentcloud.com/document/api/214/33848#Listener)
	- New members:IdleConnectTimeout

### Release 28

Release time: 2023-04-04 17:16:14

Release updates:

Improvement to existing documentation.

Modified APIs:

- [ModifyDomainAttributes](https://www.tencentcloud.com/document/api/214/33819)
	- New input parameters:Quic

### Release 27

Release time: 2023-03-17 11:21:01

Release updates:

Improvement to existing documentation.

New APIs:

[ModifyFunctionTargets](https://www.tencentcloud.com/document/api/214/54135)

#### Modified APIs:

- [DescribeTargets](https://www.tencentcloud.com/document/api/214/33824)
	- New input parameters:Filters

Modified data structures:

• [LoadBalancer](https://www.tencentcloud.com/document/api/214/33848#LoadBalancer)

- New members:LoadBalancerDomain
- [LoadBalancerTraffic](https://www.tencentcloud.com/document/api/214/33848#LoadBalancerTraffic)
	- New members:Domain
- [RuleTargets](https://www.tencentcloud.com/document/api/214/33848#RuleTargets)
	- New members:FunctionTargets
- [TargetHealth](https://www.tencentcloud.com/document/api/214/33848#TargetHealth)
	- New members:HealthStatusDetail

### Release 26

Release time: 2023-03-13 17:28:52

Release updates:

Improvement to existing documentation.

New APIs:

- [DeregisterFunctionTargets](https://www.tencentcloud.com/document/api/214/54048)
- [RegisterFunctionTargets](https://www.tencentcloud.com/document/api/214/54047)

New data structures:

- [FunctionInfo](https://www.tencentcloud.com/document/api/214/33848#FunctionInfo)
- [FunctionTarget](https://www.tencentcloud.com/document/api/214/33848#FunctionTarget)
- [ResourceAvailability](https://www.tencentcloud.com/document/api/214/33848#ResourceAvailability)

Modified data structures:

- [CertificateOutput](https://www.tencentcloud.com/document/api/214/33848#CertificateOutput)
	- New members:ExtCertIds
- [Listener](https://www.tencentcloud.com/document/api/214/33848#Listener)
	- New members:TargetGroupList, MaxConn, MaxCps
- [LoadBalancerDetail](https://www.tencentcloud.com/document/api/214/33848#LoadBalancerDetail)
	- New members:SlaveZone, Zones, SniSwitch, LoadBalancerDomain
- [Resource](https://www.tencentcloud.com/document/api/214/33848#Resource)
	- New members:AvailabilitySet
- [RuleOutput](https://www.tencentcloud.com/document/api/214/33848#RuleOutput)
	- New members:TargetGroupList
- [ZoneInfo](https://www.tencentcloud.com/document/api/214/33848#ZoneInfo)
	- New members:EdgeZone

#### [ZoneResource](https://www.tencentcloud.com/document/api/214/33848#ZoneResource)

New members:ZoneResourceType, EdgeZone

#### Release 25

Release time: 2023-01-30 15:05:42

Release updates:

Improvement to existing documentation.

Modified APIs:

- [CreateListener](https://www.tencentcloud.com/document/api/214/33842)
	- New input parameters:MultiCertInfo, MaxConn, MaxCps
- [ModifyDomainAttributes](https://www.tencentcloud.com/document/api/214/33819)
	- New input parameters:MultiCertInfo
- [ModifyListener](https://www.tencentcloud.com/document/api/214/33818)
	- New input parameters:MultiCertInfo, MaxConn, MaxCps

New data structures:

- [CertInfo](https://www.tencentcloud.com/document/api/214/33848#CertInfo)
- [MultiCertInfo](https://www.tencentcloud.com/document/api/214/33848#MultiCertInfo)

Modified data structures:

- [RuleInput](https://www.tencentcloud.com/document/api/214/33848#RuleInput)
	- New members:MultiCertInfo

#### Release 24

Release time: 2022-11-03 16:06:25

Release updates:

Improvement to existing documentation.

New APIs:

- [DescribeResources](https://www.tencentcloud.com/document/api/214/51214)
- [SetCustomizedConfigForLoadBalancer](https://www.tencentcloud.com/document/api/214/51215)

New data structures:

- [Resource](https://www.tencentcloud.com/document/api/214/33848#Resource)
- [ZoneResource](https://www.tencentcloud.com/document/api/214/33848#ZoneResource)

#### Release 23

Release time: 2022-10-11 11:16:46

Release updates:

Improvement to existing documentation.

New APIs:

[DescribeIdleLoadBalancers](https://www.tencentcloud.com/document/api/214/50740)

#### Modified APIs:

- [CreateTopic](https://www.tencentcloud.com/document/api/214/37820)
	- New input parameters:StorageType

New data structures:

· [IdleLoadBalancer](https://www.tencentcloud.com/document/api/214/33848#IdleLoadBalancer)

### Release 22

Release time: 2022-08-01 16:49:40

Release updates:

Improvement to existing documentation.

Modified APIs:

- [ModifyListener](https://www.tencentcloud.com/document/api/214/33818)
	- New input parameters:TargetType

#### Release 21

Release time: 2022-07-26 10:18:45

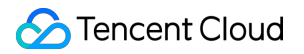

Release updates:

Improvement to existing documentation.

Modified data structures:

- [Listener](https://www.tencentcloud.com/document/api/214/33848#Listener)
	- New members:AttrFlags

#### Release 20

Release time: 2022-05-19 15:55:19

Release updates:

Improvement to existing documentation.

Modified data structures:

- [HealthCheck](https://www.tencentcloud.com/document/api/214/33848#HealthCheck)
	- New members:ExtendedCode

#### Release 19

Release time: 2022-02-23 11:17:29

Release updates:

Improvement to existing documentation.

Modified APIs:

- [CreateClsLogSet](https://www.tencentcloud.com/document/api/214/37821)
	- **Modified input parameters:** Period
- [CreateTopic](https://www.tencentcloud.com/document/api/214/37820)
	- New input parameters:Period
- [ModifyDomainAttributes](https://www.tencentcloud.com/document/api/214/33819)
	- New input parameters:NewDomains

Modified data structures:

- [LoadBalancerDetail](https://www.tencentcloud.com/document/api/214/33848#LoadBalancerDetail)
	- New members:Domains
- [RuleInput](https://www.tencentcloud.com/document/api/214/33848#RuleInput)
- New members:Domains
- **Modified members:** Domain
- [RuleOutput](https://www.tencentcloud.com/document/api/214/33848#RuleOutput)
	- New members:Domains

#### Release 18

Release time: 2022-02-21 10:08:15

Release updates:

Improvement to existing documentation.

New APIs:

- [DescribeCrossTargets](https://www.tencentcloud.com/document/api/214/45272)
- [MigrateClassicalLoadBalancers](https://www.tencentcloud.com/document/api/214/45273)

#### Modified APIs:

- [CreateLoadBalancer](https://www.tencentcloud.com/document/api/214/33841)
	- New output parameters:DealName
- [DescribeTaskStatus](https://www.tencentcloud.com/document/api/214/33823)
	- New input parameters:DealName
	- New output parameters:LoadBalancerIds

New data structures:

[CrossTargets](https://www.tencentcloud.com/document/api/214/33848#CrossTargets)

### Release 17

Release time: 2022-01-07 17:22:32

Release updates:

Improvement to existing documentation.

New APIs:

- [CloneLoadBalancer](https://www.tencentcloud.com/document/api/214/44335)
- [DescribeLoadBalancerOverview](https://www.tencentcloud.com/document/api/214/44334)

Modified data structures:

- [LoadBalancer](https://www.tencentcloud.com/document/api/214/33848#LoadBalancer)
	- New members:ClusterIds, AttributeFlags

#### Release 16

Release time: 2021-12-15 12:04:59

Release updates:

Improvement to existing documentation.

New APIs:

[ModifyLoadBalancerSla](https://www.tencentcloud.com/document/api/214/43786)

New data structures:

[SlaUpdateParam](https://www.tencentcloud.com/document/api/214/33848#SlaUpdateParam)

### Release 15

Release time: 2021-11-16 16:44:31

Release updates:

Improvement to existing documentation.

New APIs:

[DescribeLBListeners](https://www.tencentcloud.com/document/api/214/43272)

Modified APIs:

- [CreateLoadBalancer](https://www.tencentcloud.com/document/api/214/33841)
	- New input parameters:LoadBalancerPassToTarget
- [CreateLoadBalancerSnatIps](https://www.tencentcloud.com/document/api/214/37096)
	- New input parameters:Number
- [ModifyListener](https://www.tencentcloud.com/document/api/214/33818)
	- New input parameters:SessionType

New data structures:

- [LBItem](https://www.tencentcloud.com/document/api/214/33848#LBItem)
- [LbRsItem](https://www.tencentcloud.com/document/api/214/33848#LbRsItem)
- [LbRsTargets](https://www.tencentcloud.com/document/api/214/33848#LbRsTargets)
- [ListenerItem](https://www.tencentcloud.com/document/api/214/33848#ListenerItem)
- [RulesItems](https://www.tencentcloud.com/document/api/214/33848#RulesItems)

Modified data structures:

- [HealthCheck](https://www.tencentcloud.com/document/api/214/33848#HealthCheck)
	- New members:SourceIpType

#### Release 14

Release time: 2021-09-15 10:35:49

Release updates:

Improvement to existing documentation.

New APIs:

- [DescribeCustomizedConfigAssociateList](https://www.tencentcloud.com/document/api/214/42308)
- [DescribeCustomizedConfigList](https://www.tencentcloud.com/document/api/214/42307)

#### Modified APIs:

- [CreateLoadBalancer](https://www.tencentcloud.com/document/api/214/33841)
	- New input parameters:SlaType
- [ModifyLoadBalancerAttributes](https://www.tencentcloud.com/document/api/214/33817)
	- New input parameters:DeleteProtect

New data structures:

- [BindDetailItem](https://www.tencentcloud.com/document/api/214/33848#BindDetailItem)
- [ConfigListItem](https://www.tencentcloud.com/document/api/214/33848#ConfigListItem)

#### Release 13

Release time: 2021-09-07 15:41:14

Release updates:

Improvement to existing documentation.

Modified data structures:

- [LoadBalancerDetail](https://www.tencentcloud.com/document/api/214/33848#LoadBalancerDetail)
	- New members:TargetHealth

#### Release 12

Release time: 2021-05-31 16:19:16

Release updates:

Improvement to existing documentation.

Modified APIs:

- [CreateListener](https://www.tencentcloud.com/document/api/214/33842)
	- New input parameters:DeregisterTargetRst
- [ModifyListener](https://www.tencentcloud.com/document/api/214/33818)
	- New input parameters:DeregisterTargetRst

Modified data structures:

- [Listener](https://www.tencentcloud.com/document/api/214/33848#Listener)
	- New members:DeregisterTargetRst

#### Release 11

Release time: 2021-04-22 18:37:22

Release updates:

Improvement to existing documentation.

Modified APIs:

- [CreateClsLogSet](https://www.tencentcloud.com/document/api/214/37821)
	- New input parameters:LogsetType
- [CreateTopic](https://www.tencentcloud.com/document/api/214/37820)
	- New input parameters:TopicType
- [DescribeClsLogSet](https://www.tencentcloud.com/document/api/214/37819)
	- New output parameters:HealthLogsetId
- [SetLoadBalancerClsLog](https://www.tencentcloud.com/document/api/214/35734)
	- New input parameters:LogType

Modified data structures:

- [LoadBalancer](https://www.tencentcloud.com/document/api/214/33848#LoadBalancer)
	- New members:HealthLogSetId, HealthLogTopicId

### Release 10

Release time: 2021-04-07 19:45:51

Release updates:

Improvement to existing documentation.

Modified APIs:

- [CreateLoadBalancer](https://www.tencentcloud.com/document/api/214/33841)
	- New input parameters:SlaveZoneId

Modified data structures:

- [TargetGroupBackend](https://www.tencentcloud.com/document/api/214/33848#TargetGroupBackend)
	- New members:ZoneId
- [ZoneInfo](https://www.tencentcloud.com/document/api/214/33848#ZoneInfo)
	- New members:ZoneRegion, LocalZone

#### Release 9

Release time: 2021-03-08 18:37:21

Release updates:

Improvement to existing documentation.

Modified APIs:

- [CreateListener](https://www.tencentcloud.com/document/api/214/33842)
	- New input parameters:EndPort

#### Release 8

Release time: 2021-02-23 15:57:44

Release updates:

Improvement to existing documentation.

Modified APIs:

- [AutoRewrite](https://www.tencentcloud.com/document/api/214/33846)
	- New input parameters:RewriteCodes, TakeUrls

Modified data structures:

- [Listener](https://www.tencentcloud.com/document/api/214/33848#Listener)
	- New members:Toa
- [LoadBalancer](https://www.tencentcloud.com/document/api/214/33848#LoadBalancer)
	- New members:NfvInfo
- [LoadBalancerDetail](https://www.tencentcloud.com/document/api/214/33848#LoadBalancerDetail)
	- New members:SecurityGroup, LoadBalancerPassToTarget
- [RewriteLocationMap](https://www.tencentcloud.com/document/api/214/33848#RewriteLocationMap)
	- New members:RewriteCode, TakeUrl, SourceDomain
- [RewriteTarget](https://www.tencentcloud.com/document/api/214/33848#RewriteTarget)
	- New members:RewriteCode, TakeUrl, RewriteType

### Release 7

Release time: 2021-01-22 11:18:07

Release updates:

Improvement to existing documentation.

Modified APIs:

- [CreateLoadBalancer](https://www.tencentcloud.com/document/api/214/33841)
	- New input parameters:EipAddressId

#### Release 6

Release time: 2020-12-22 17:25:37

Release updates:

Improvement to existing documentation.

New APIs:

[DescribeLoadBalancerTraffic](https://www.tencentcloud.com/document/api/214/39109)

New data structures:

[LoadBalancerTraffic](https://www.tencentcloud.com/document/api/214/33848#LoadBalancerTraffic)

#### Release 5

Release time: 2020-12-17 16:35:31

Release updates:

Improvement to existing documentation.

Modified APIs:

- [CreateLoadBalancer](https://www.tencentcloud.com/document/api/214/33841)
	- New input parameters:BandwidthPackageId, SnatPro, SnatIps

Modified data structures:

- [LoadBalancer](https://www.tencentcloud.com/document/api/214/33848#LoadBalancer)
	- New members:Zones

#### Release 4

Release time: 2020-10-28 09:59:32

Release updates:

Improvement to existing documentation.

Modified APIs:

- [CreateLoadBalancer](https://www.tencentcloud.com/document/api/214/33841)
	- New input parameters:Vip, ExclusiveCluster, ClusterTag

#### Release 3

Release time: 2020-10-16 18:20:33

Release updates:

Improvement to existing documentation.

Modified APIs:

- [CreateListener](https://www.tencentcloud.com/document/api/214/33842)
	- New input parameters:KeepaliveEnable
- [ModifyListener](https://www.tencentcloud.com/document/api/214/33818)
	- New input parameters:KeepaliveEnable

#### Release 2

Release time: 2020-08-06 19:25:09

Release updates:

Improvement to existing documentation.

New APIs:

- [CreateClsLogSet](https://www.tencentcloud.com/document/api/214/37821)
- [CreateTopic](https://www.tencentcloud.com/document/api/214/37820)
- [DescribeClsLogSet](https://www.tencentcloud.com/document/api/214/37819)

### Existing Release

Release time: 2020-07-30 19:25:18

Existing APIs/data structures are as follows:

Improvement to existing documentation.

Existing APIs:

- [AssociateTargetGroups](https://www.tencentcloud.com/document/api/214/33847)
- [AutoRewrite](https://www.tencentcloud.com/document/api/214/33846)
- [BatchDeregisterTargets](https://www.tencentcloud.com/document/api/214/33845)
- [BatchModifyTargetWeight](https://www.tencentcloud.com/document/api/214/33844)
- [BatchRegisterTargets](https://www.tencentcloud.com/document/api/214/33843)
- **[CreateListener](https://www.tencentcloud.com/document/api/214/33842)**  $\bullet$
- [CreateLoadBalancer](https://www.tencentcloud.com/document/api/214/33841)
- [CreateLoadBalancerSnatIps](https://www.tencentcloud.com/document/api/214/37096)
- [CreateRule](https://www.tencentcloud.com/document/api/214/33840)
- [CreateTargetGroup](https://www.tencentcloud.com/document/api/214/33839)
- **[DeleteListener](https://www.tencentcloud.com/document/api/214/33838)**  $\bullet$
- [DeleteLoadBalancer](https://www.tencentcloud.com/document/api/214/33837)
- [DeleteLoadBalancerListeners](https://www.tencentcloud.com/document/api/214/37095)  $\bullet$
- [DeleteLoadBalancerSnatIps](https://www.tencentcloud.com/document/api/214/37094)  $\bullet$
- **[DeleteRewrite](https://www.tencentcloud.com/document/api/214/33836)**  $\bullet$
- [DeleteRule](https://www.tencentcloud.com/document/api/214/33835)
- [DeleteTargetGroups](https://www.tencentcloud.com/document/api/214/33834)
- [DeregisterTargetGroupInstances](https://www.tencentcloud.com/document/api/214/33833)
- **[DeregisterTargets](https://www.tencentcloud.com/document/api/214/33832)**  $\bullet$
- [DeregisterTargetsFromClassicalLB](https://www.tencentcloud.com/document/api/214/33807)
- [DescribeBlockIPList](https://www.tencentcloud.com/document/api/214/37093)  $\bullet$
- [DescribeBlockIPTask](https://www.tencentcloud.com/document/api/214/37091)  $\bullet$
- [DescribeClassicalLBByInstanceId](https://www.tencentcloud.com/document/api/214/33806)
- **[DescribeClassicalLBHealthStatus](https://www.tencentcloud.com/document/api/214/33805)**  $\bullet$
- [DescribeClassicalLBListeners](https://www.tencentcloud.com/document/api/214/33804)
- [DescribeClassicalLBTargets](https://www.tencentcloud.com/document/api/214/33803)
- $\bullet$ **[DescribeListeners](https://www.tencentcloud.com/document/api/214/33831)**
- [DescribeLoadBalancerListByCertId](https://www.tencentcloud.com/document/api/214/33800)
- [DescribeLoadBalancers](https://www.tencentcloud.com/document/api/214/33830)
- [DescribeRewrite](https://www.tencentcloud.com/document/api/214/33829)
- [DescribeTargetGroupInstances](https://www.tencentcloud.com/document/api/214/33828)
- **[DescribeTargetGroupList](https://www.tencentcloud.com/document/api/214/33827)**  $\bullet$
- [DescribeTargetGroups](https://www.tencentcloud.com/document/api/214/33826)
- **[DescribeTargetHealth](https://www.tencentcloud.com/document/api/214/33825)**  $\bullet$
- **[DescribeTargets](https://www.tencentcloud.com/document/api/214/33824)**  $\bullet$
- [DescribeTaskStatus](https://www.tencentcloud.com/document/api/214/33823)
- [DisassociateTargetGroups](https://www.tencentcloud.com/document/api/214/33822)
- **[ManualRewrite](https://www.tencentcloud.com/document/api/214/33821)**  $\bullet$
- [ModifyBlockIPList](https://www.tencentcloud.com/document/api/214/37092)
- [ModifyDomain](https://www.tencentcloud.com/document/api/214/33820)
- [ModifyDomainAttributes](https://www.tencentcloud.com/document/api/214/33819)
- [ModifyListener](https://www.tencentcloud.com/document/api/214/33818)
- [ModifyLoadBalancerAttributes](https://www.tencentcloud.com/document/api/214/33817)
- [ModifyRule](https://www.tencentcloud.com/document/api/214/33816)
- [ModifyTargetGroupAttribute](https://www.tencentcloud.com/document/api/214/33815)
- [ModifyTargetGroupInstancesPort](https://www.tencentcloud.com/document/api/214/33814)
- [ModifyTargetGroupInstancesWeight](https://www.tencentcloud.com/document/api/214/33813)
- [ModifyTargetPort](https://www.tencentcloud.com/document/api/214/33812)
- [ModifyTargetWeight](https://www.tencentcloud.com/document/api/214/33811)
- [RegisterTargetGroupInstances](https://www.tencentcloud.com/document/api/214/33810)
- [RegisterTargets](https://www.tencentcloud.com/document/api/214/33809)
- [RegisterTargetsWithClassicalLB](https://www.tencentcloud.com/document/api/214/33802)
- [ReplaceCertForLoadBalancers](https://www.tencentcloud.com/document/api/214/33799)  $\bullet$
- [SetLoadBalancerClsLog](https://www.tencentcloud.com/document/api/214/35734)
- [SetLoadBalancerSecurityGroups](https://www.tencentcloud.com/document/api/214/33798)
- [SetSecurityGroupForLoadbalancers](https://www.tencentcloud.com/document/api/214/33797)

Existing data structures:

- [AssociationItem](https://www.tencentcloud.com/document/api/214/33848#AssociationItem)
- [Backend](https://www.tencentcloud.com/document/api/214/33848#Backend)
- **[BasicTargetGroupInfo](https://www.tencentcloud.com/document/api/214/33848#BasicTargetGroupInfo)**  $\bullet$
- **[BatchTarget](https://www.tencentcloud.com/document/api/214/33848#BatchTarget)**  $\bullet$
- [BlockedIP](https://www.tencentcloud.com/document/api/214/33848#BlockedIP)
- [CertIdRelatedWithLoadBalancers](https://www.tencentcloud.com/document/api/214/33848#CertIdRelatedWithLoadBalancers)  $\bullet$
- [CertificateInput](https://www.tencentcloud.com/document/api/214/33848#CertificateInput)
- [CertificateOutput](https://www.tencentcloud.com/document/api/214/33848#CertificateOutput)
- **[ClassicalHealth](https://www.tencentcloud.com/document/api/214/33848#ClassicalHealth)**  $\bullet$
- [ClassicalListener](https://www.tencentcloud.com/document/api/214/33848#ClassicalListener)
- [ClassicalLoadBalancerInfo](https://www.tencentcloud.com/document/api/214/33848#ClassicalLoadBalancerInfo)
- [ClassicalTarget](https://www.tencentcloud.com/document/api/214/33848#ClassicalTarget)
- [ClassicalTargetInfo](https://www.tencentcloud.com/document/api/214/33848#ClassicalTargetInfo)
- [ClusterItem](https://www.tencentcloud.com/document/api/214/33848#ClusterItem)
- **[ExclusiveCluster](https://www.tencentcloud.com/document/api/214/33848#ExclusiveCluster)**
- **Extrainfo**
- [Filter](https://www.tencentcloud.com/document/api/214/33848#Filter)
- [HealthCheck](https://www.tencentcloud.com/document/api/214/33848#HealthCheck)
- **[InternetAccessible](https://www.tencentcloud.com/document/api/214/33848#InternetAccessible)**
- [LBChargePrepaid](https://www.tencentcloud.com/document/api/214/33848#LBChargePrepaid)
- [Listener](https://www.tencentcloud.com/document/api/214/33848#Listener)

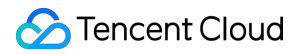

- [ListenerBackend](https://www.tencentcloud.com/document/api/214/33848#ListenerBackend)
- **[ListenerHealth](https://www.tencentcloud.com/document/api/214/33848#ListenerHealth)**  $\bullet$
- [LoadBalancer](https://www.tencentcloud.com/document/api/214/33848#LoadBalancer)
- [LoadBalancerHealth](https://www.tencentcloud.com/document/api/214/33848#LoadBalancerHealth)
- [RewriteLocationMap](https://www.tencentcloud.com/document/api/214/33848#RewriteLocationMap)
- [RewriteTarget](https://www.tencentcloud.com/document/api/214/33848#RewriteTarget)
- [RsWeightRule](https://www.tencentcloud.com/document/api/214/33848#RsWeightRule)
- [RuleHealth](https://www.tencentcloud.com/document/api/214/33848#RuleHealth)
- [RuleInput](https://www.tencentcloud.com/document/api/214/33848#RuleInput)
- [RuleOutput](https://www.tencentcloud.com/document/api/214/33848#RuleOutput)
- [RuleTargets](https://www.tencentcloud.com/document/api/214/33848#RuleTargets)
- Snatlp
- [TagInfo](https://www.tencentcloud.com/document/api/214/33848#TagInfo)
- [Target](https://www.tencentcloud.com/document/api/214/33848#Target)
- [TargetGroupAssociation](https://www.tencentcloud.com/document/api/214/33848#TargetGroupAssociation)
- [TargetGroupBackend](https://www.tencentcloud.com/document/api/214/33848#TargetGroupBackend)
- [TargetGroupInfo](https://www.tencentcloud.com/document/api/214/33848#TargetGroupInfo)
- [TargetGroupInstance](https://www.tencentcloud.com/document/api/214/33848#TargetGroupInstance)
- [TargetHealth](https://www.tencentcloud.com/document/api/214/33848#TargetHealth)
- [TargetRegionInfo](https://www.tencentcloud.com/document/api/214/33848#TargetRegionInfo)
- [ZoneInfo](https://www.tencentcloud.com/document/api/214/33848#ZoneInfo)

# <span id="page-24-0"></span>Introduction

최종 업데이트 날짜::2023-03-17 11:27:43

Tencent Cloud Load Balancer (CLB) distributes requests from clients to multiple real servers associated with the CLB in the same region as specified by setting a virtual IP address (VIP).

CLB virtualizes the servers bound to it to build a high-availability service pool, checks their health, and automatically isolates unhealthy servers from healthy ones, thus resolving single points of failure issues and improving the overall service capabilities of the applications. CLB strictly isolates the traffic of each tenant and provides active protection against DDoS attacks. Public network CLB supports [Anti-DDoS Basic] (https://cloud.tencent.com/document/product/1020) by default.

Tencent Cloud CLB is a solution for multiple servers to serve at the same time, and must be used together with real servers.

#### **Notes:**

- All CLB APIs described here have been upgraded to API 3.0. All new CLB-related features will be added to these APIs. We recommend that you use API 3.0.
- The features of old APIs remain available. For more information, see [here](https://www.tencentcloud.com/document/product/214/888).

# <span id="page-25-0"></span>API Category

최종 업데이트 날짜::2023-10-24 11:15:59

### Instance APIs

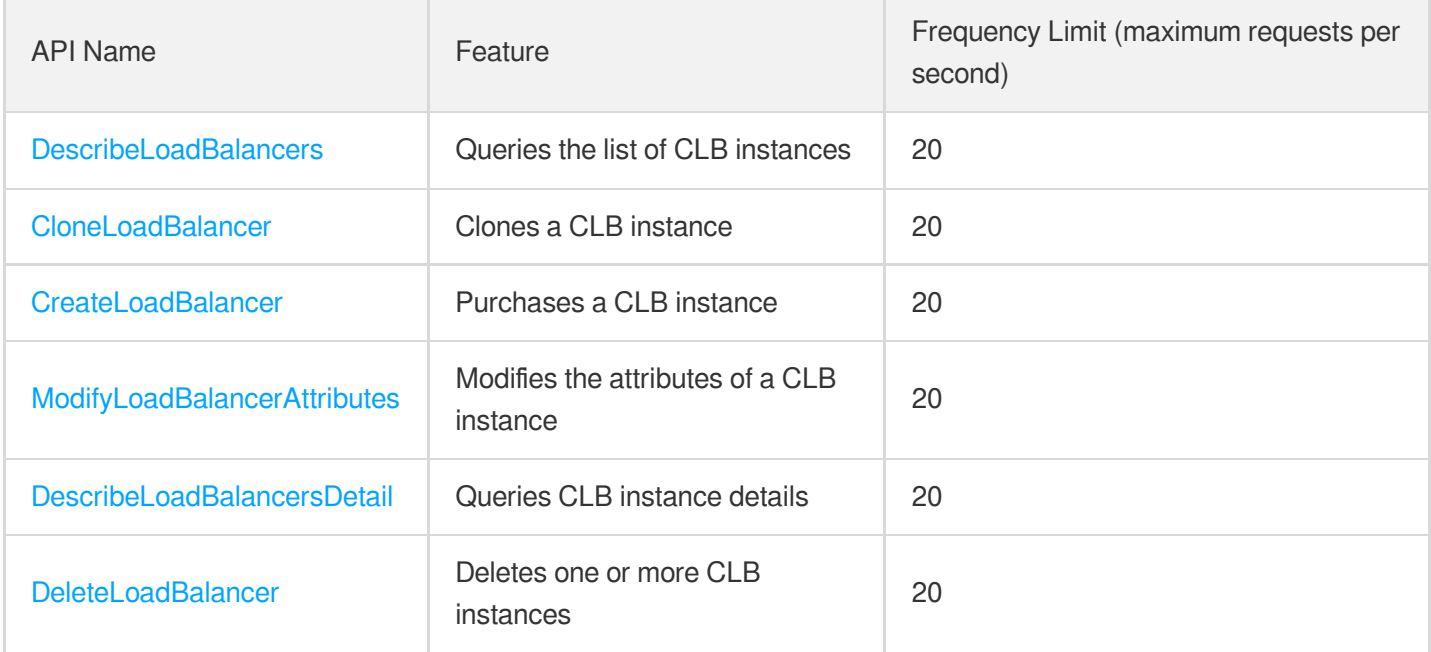

### Listener APIs

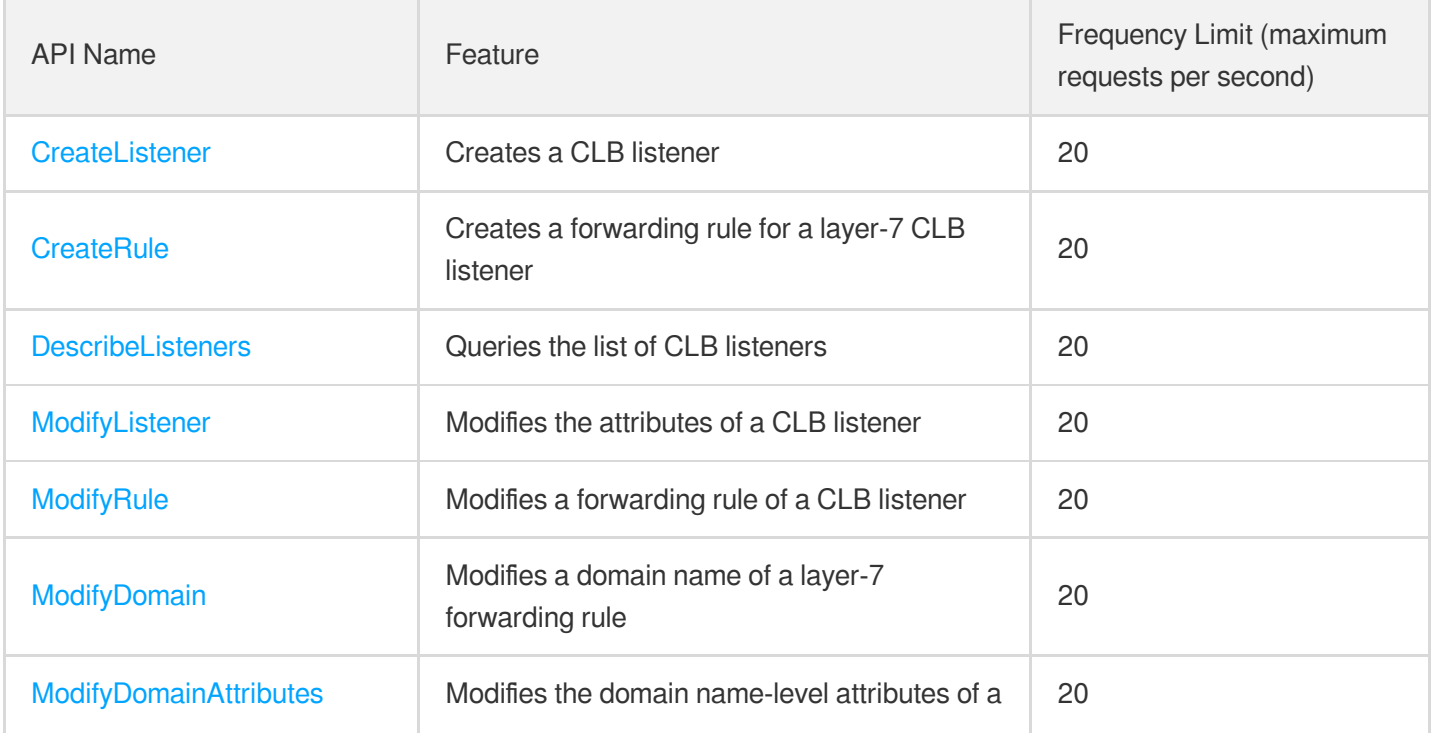

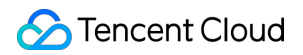

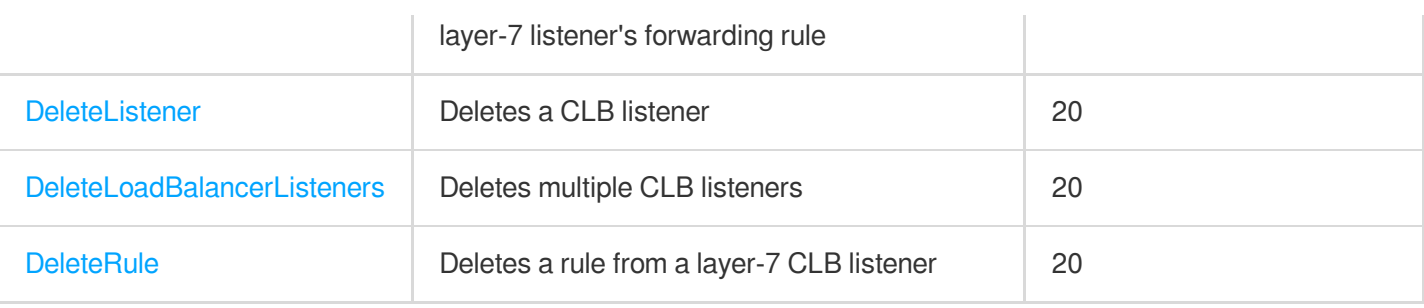

### Backend Service APIs

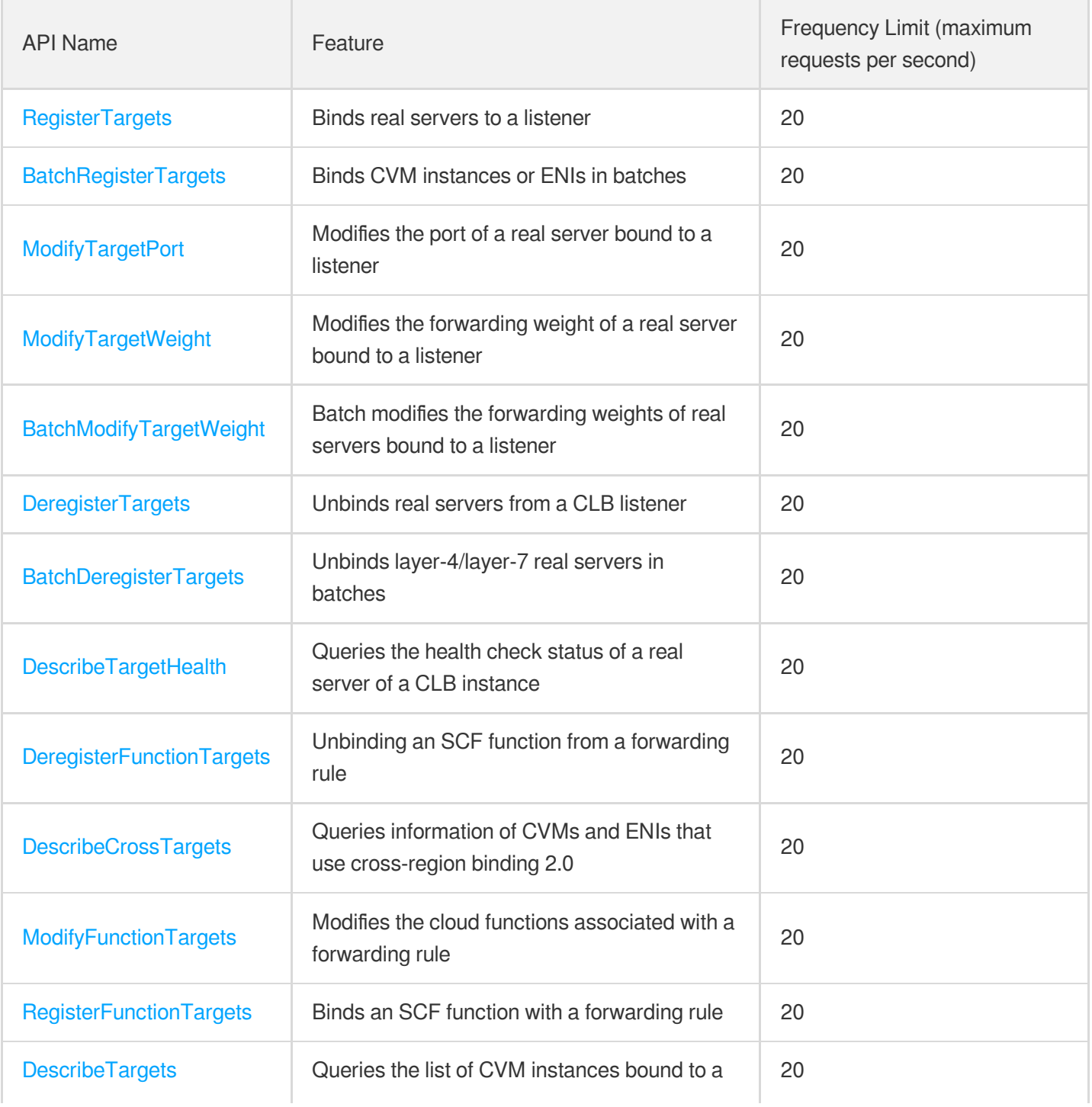

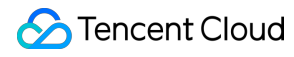

CLB instance

### Target Group APIs

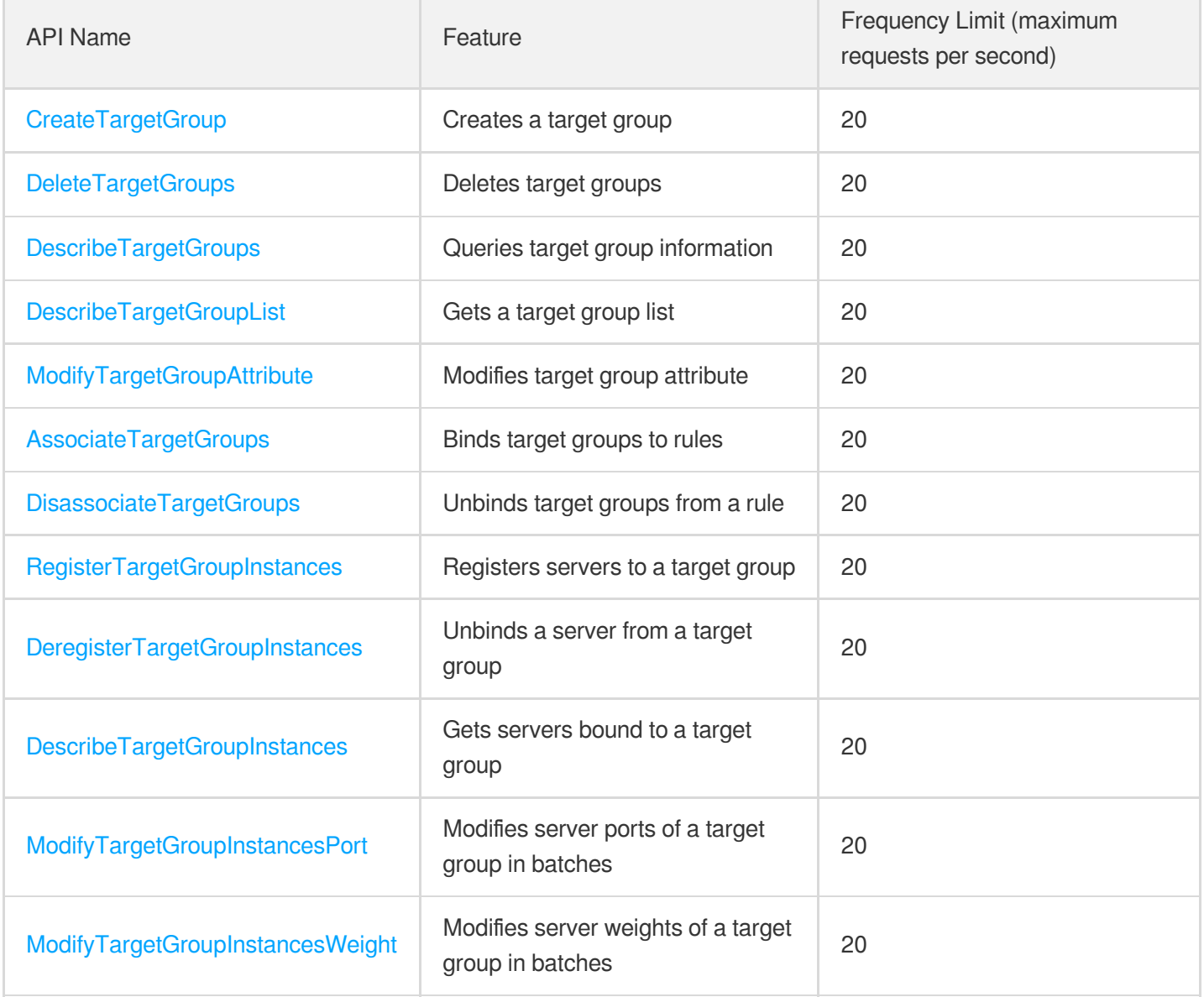

### Redirection APIs

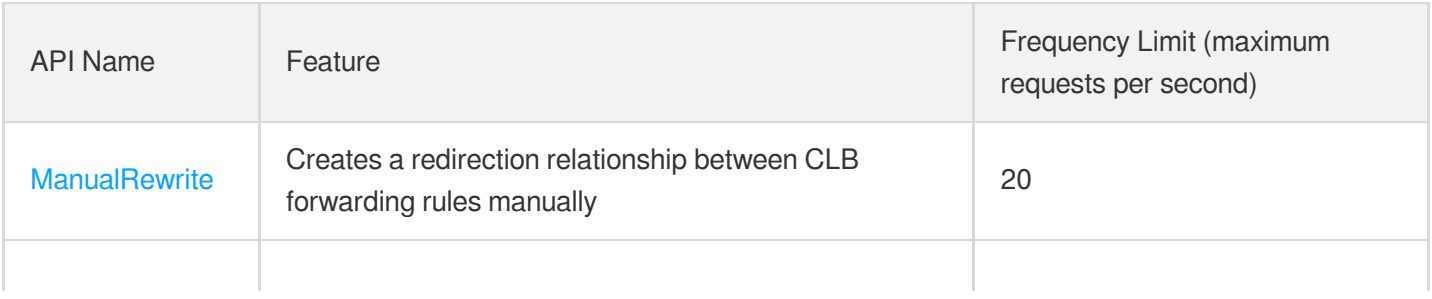

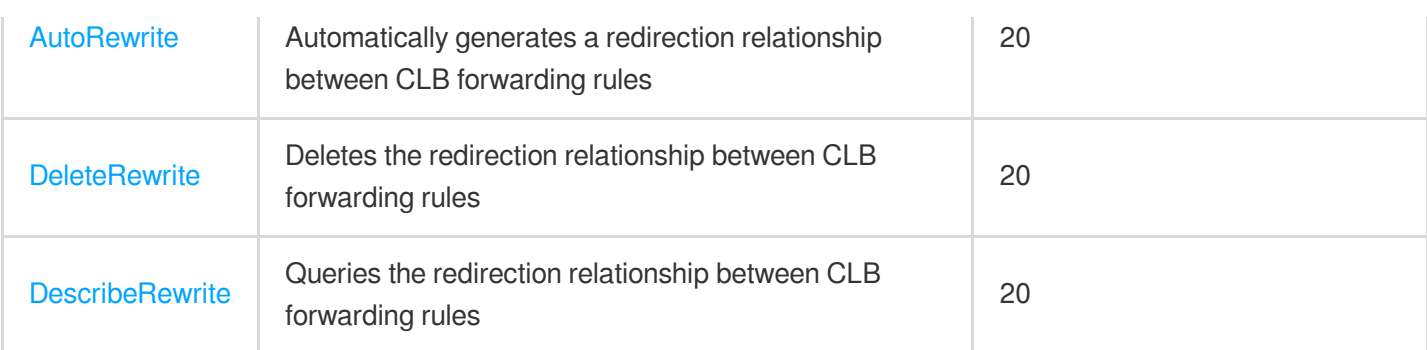

### Other APIs

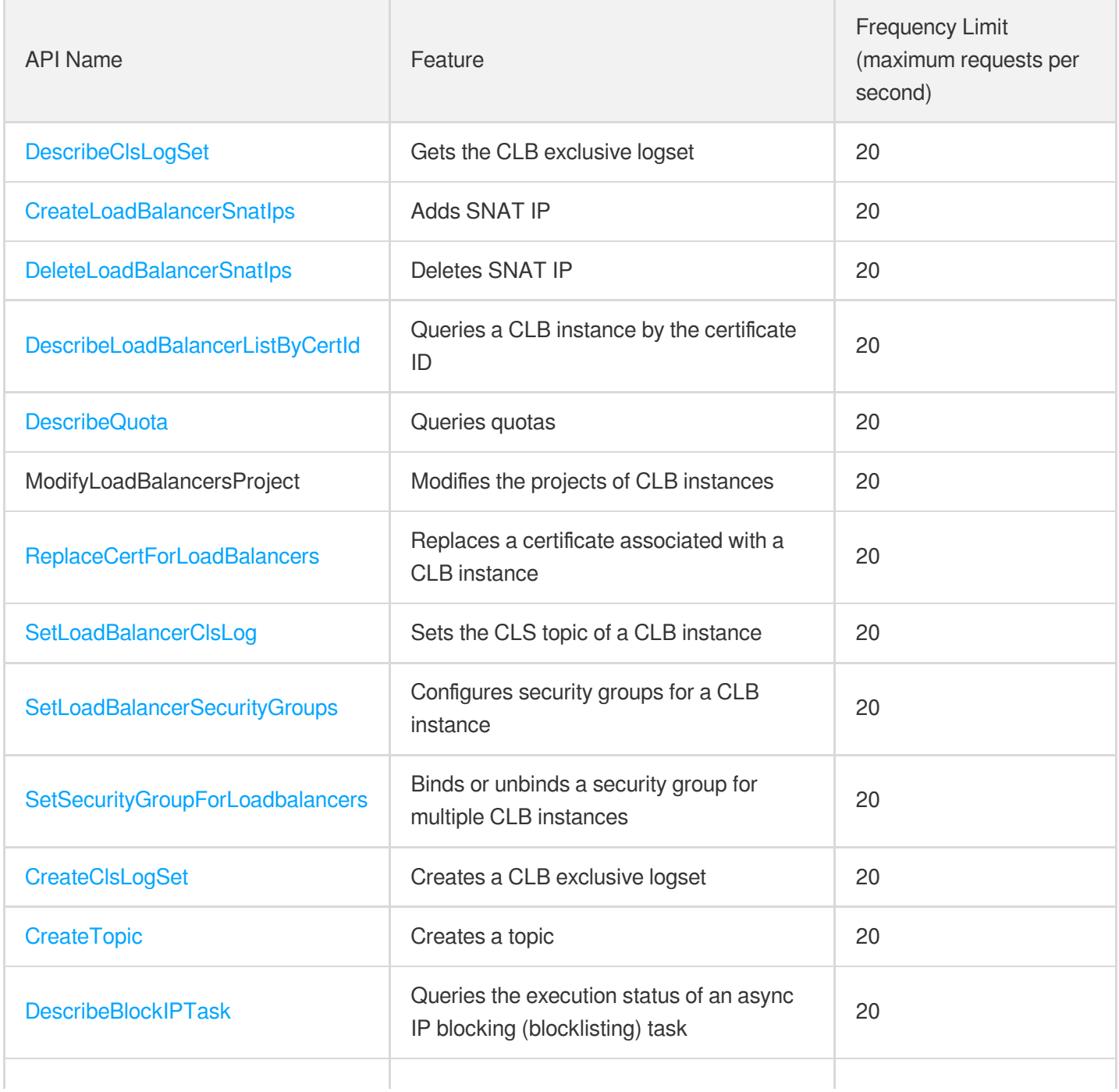

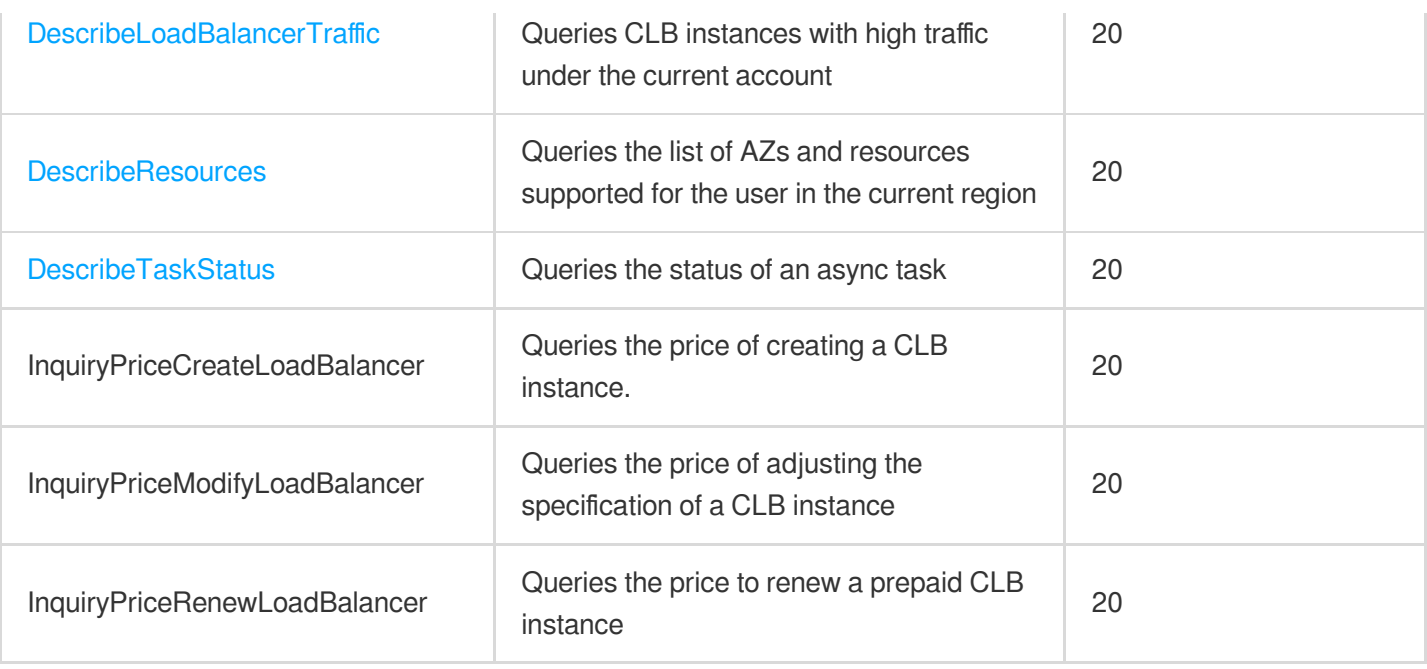

### Classic CLB APIs

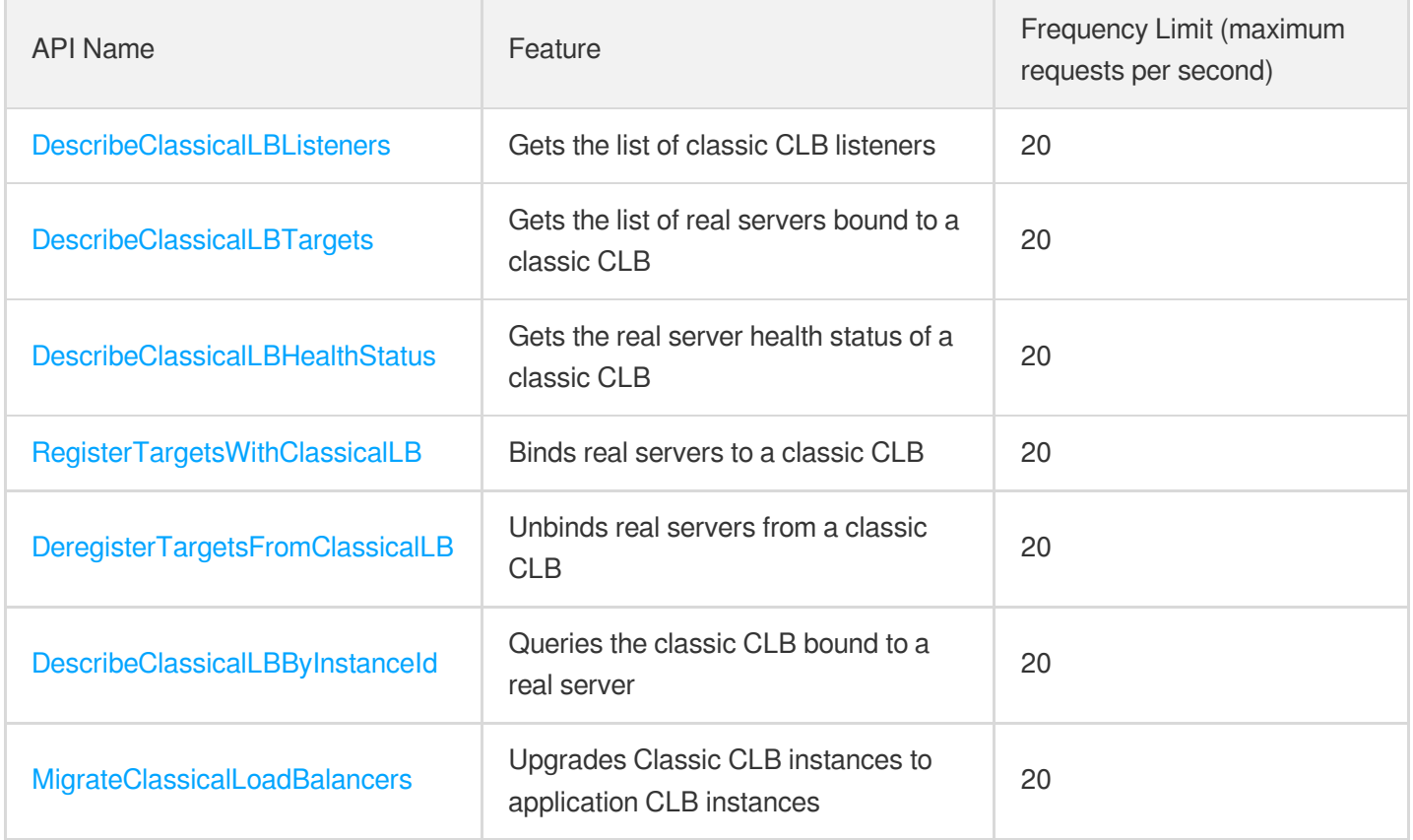

# Load Balancing APIs

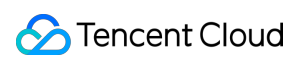

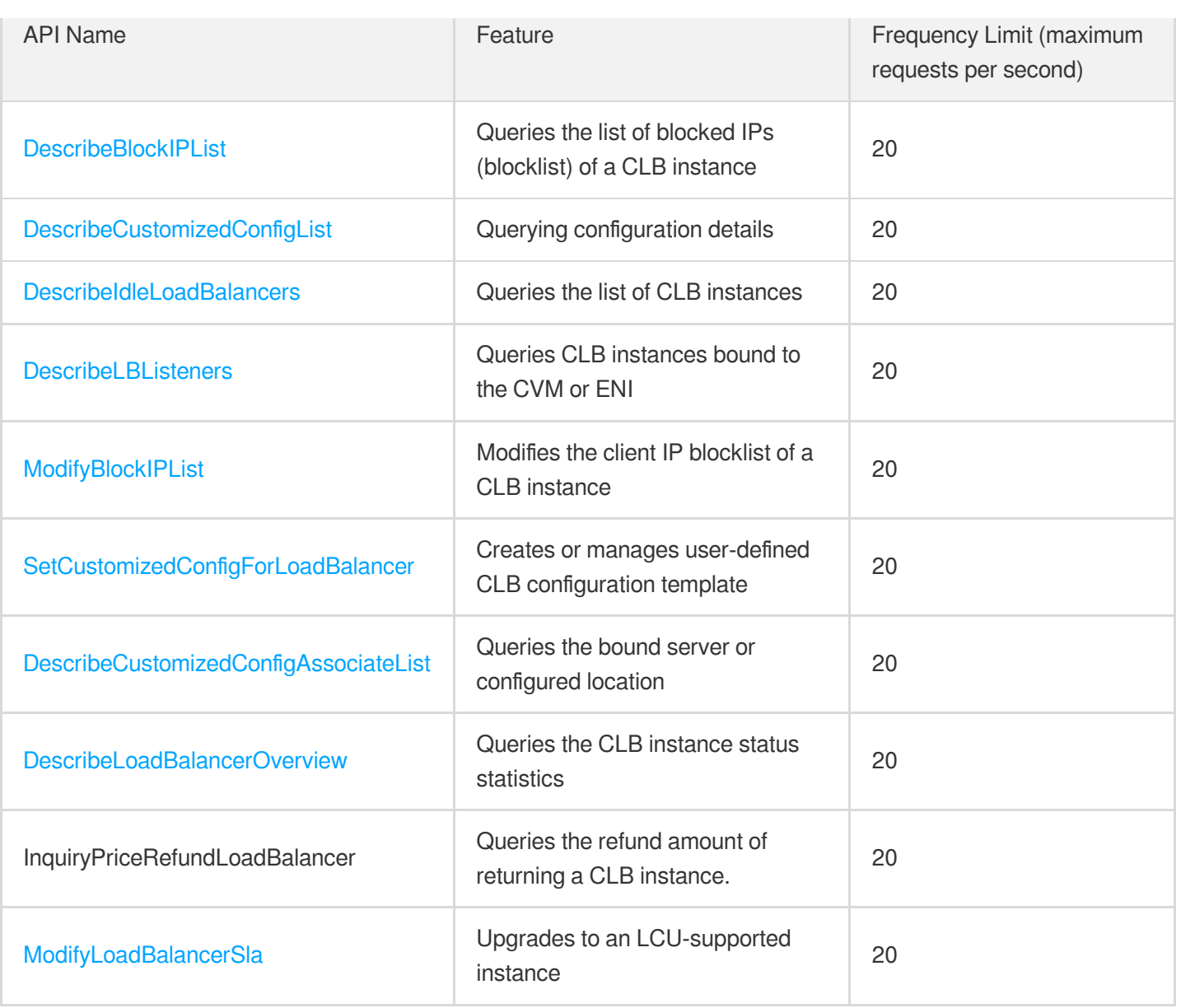

# <span id="page-31-1"></span><span id="page-31-0"></span>Making API Requests Request Structure

최종 업데이트 날짜::2023-03-13 17:31:06

#### 1. Service Address

The API supports access from either a nearby region (at clb.tencentcloudapi.com) or a specified region (at clb.apguangzhou.tencentcloudapi.com for Guangzhou, for example).

We recommend using the domain name to access the nearest server. When you call an API, the request is automatically resolved to a server in the region **nearest** to the location where the API is initiated. For example, when you initiate an API request in Guangzhou, this domain name is automatically resolved to a Guangzhou server, the result is the same as that of specifying the region in the domain like "clb.ap-guangzhou.tencentcloudapi.com".

#### **Note: For latency-sensitive businesses, we recommend that you specify the region in the domain name.**

Tencent Cloud currently supports the following regions:

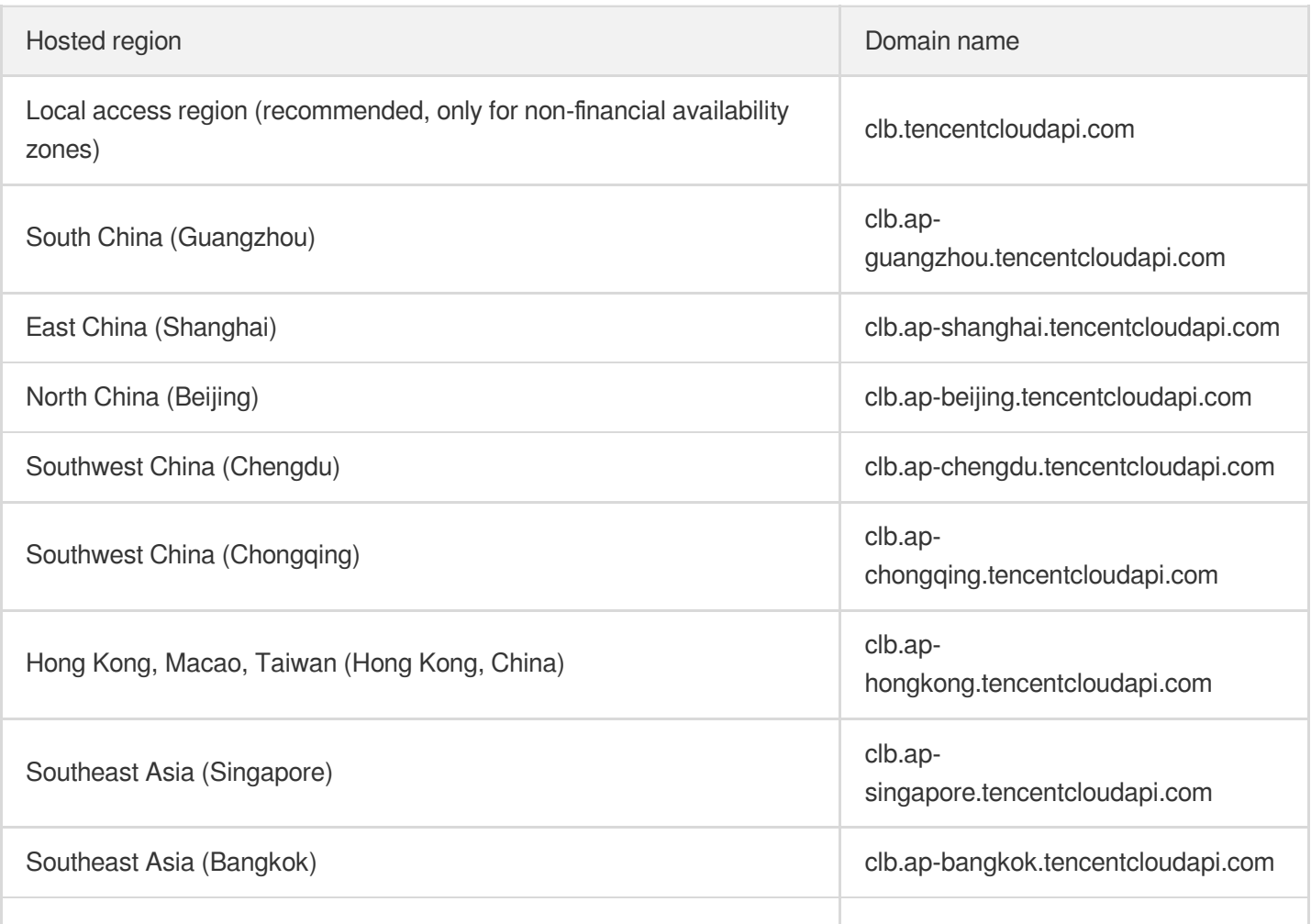

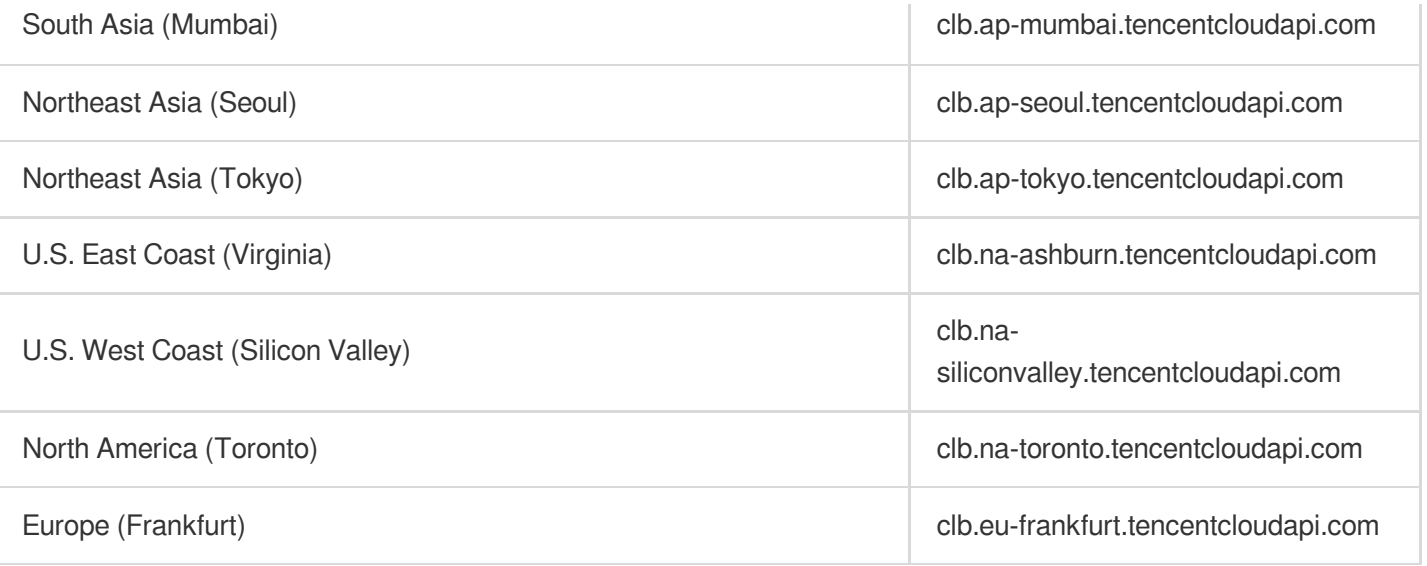

### 2. Communications Protocol

All the Tencent Cloud APIs communicate via HTTPS, providing highly secure communication tunnels.

### 3. Request Methods

Supported HTTP request methods:

- POST (recommended)
- GET

The Content-Type types supported by POST requests:

- application/json (recommended). The TC3-HMAC-SHA256 signature algorithm must be used.
- application/x-www-form-urlencoded. The HmacSHA1 or HmacSHA256 signature algorithm must be used.  $\bullet$
- multipart/form-data (only supported by certain APIs). You must use TC3-HMAC-SHA256 to calculate the signature.  $\bullet$

The size of a GET request packet is up to 32 KB. The size of a POST request is up to 1 MB when the HmacSHA1 or HmacSHA256 signature algorithm is used, and up to 10 MB when TC3-HMAC-SHA256 is used.

#### 4. Character Encoding

Only UTF-8 encoding is used.

# <span id="page-33-0"></span>Common Params

최종 업데이트 날짜::2023-03-13 17:31:07

Common parameters are used for all APIs authenticating requestors. Common parameters must be included in all API requests, and they will not be described in individual API documents.

The exact contents of the common parameters will vary depending on the version of the signature method you use.

### Common parameters for Signature Algorithm v3

When the TC3-HMAC-SHA256 algorithm is used, the common parameters should be uniformly placed in the HTTP request header, as shown below:

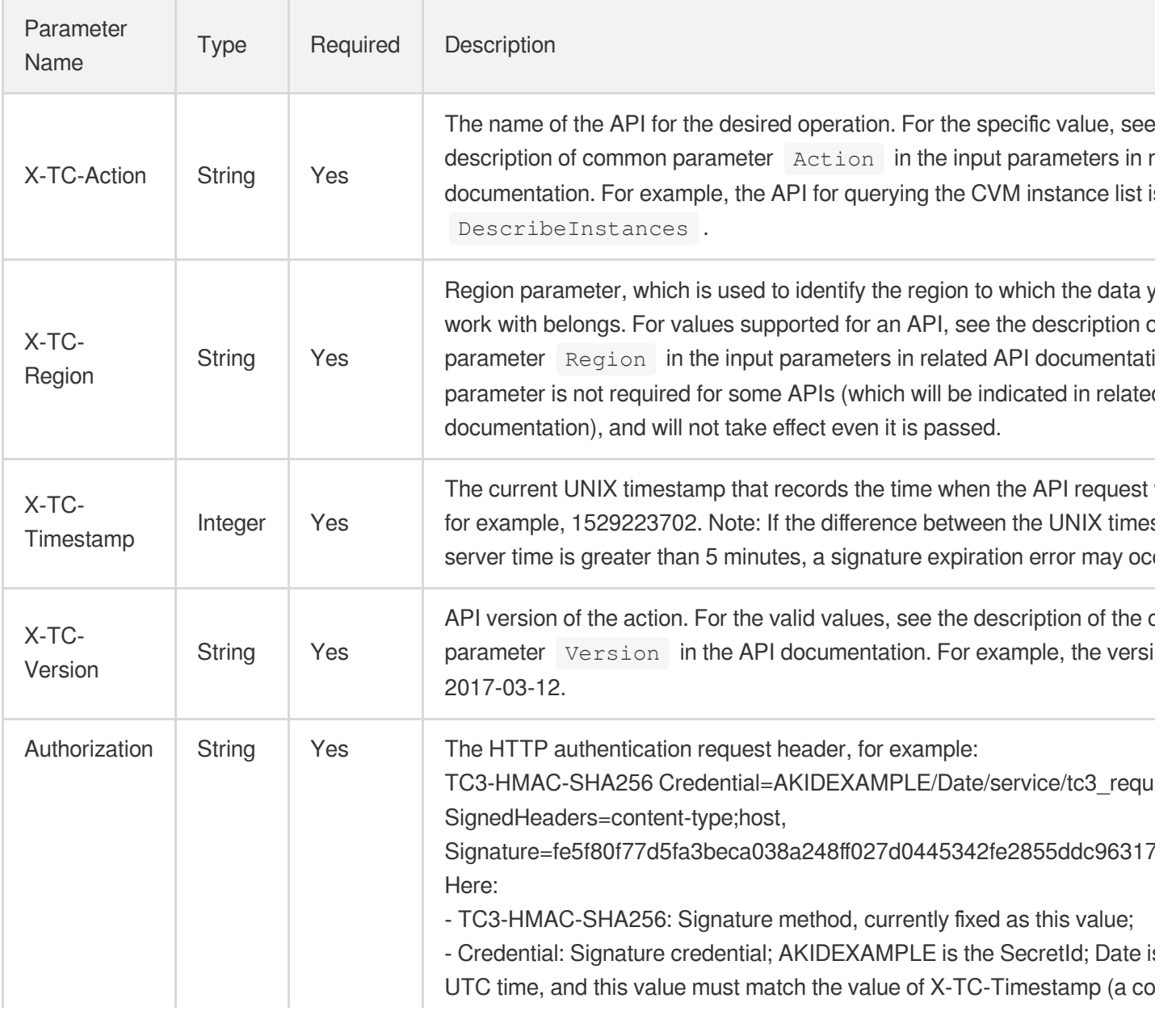

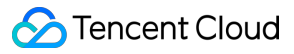

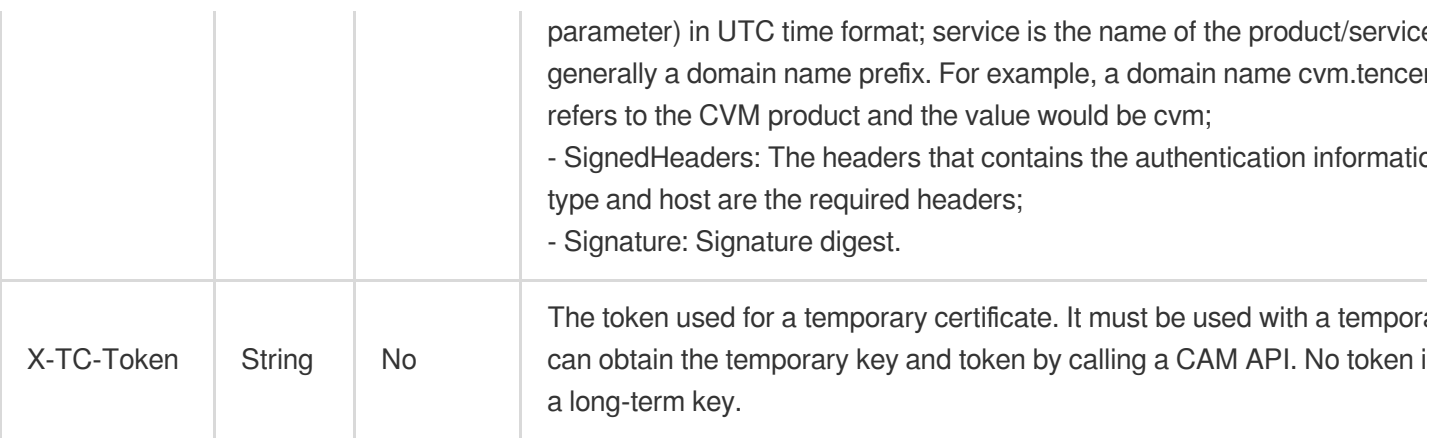

Assuming you want to query the list of Cloud Virtual Machine instances in the Guangzhou region, the request structure in the form of request URL, request header and request body may be as follows:

Example of an HTTP GET request structure:

```
https://cvm.tencentcloudapi.com/?Limit=10&Offset=0
Authorization: TC3-HMAC-SHA256 Credential=AKIDz8krbsJ5yKBZQpn74WFkmLPx3EXAMPLE/20
18-10-09/cvm/tc3_request, SignedHeaders=content-type;host, Signature=5da7a33f6993
f0614b047e5df4582db9e9bf4672ba50567dba16c6ccf174c474
Content-Type: application/x-www-form-urlencoded
Host: cvm.tencentcloudapi.com
X-TC-Action: DescribeInstances
X-TC-Version: 2017-03-12
X-TC-Timestamp: 1539084154
X-TC-Region: ap-guangzhou
```
The following example shows you how to structure an HTTP POST (application/json) request:

```
https://cvm.tencentcloudapi.com/
```

```
Authorization: TC3-HMAC-SHA256 Credential=AKIDEXAMPLE/2018-05-30/cvm/tc3_request,
SignedHeaders=content-type;host, Signature=582c400e06b5924a6f2b5d7d672d79c15b1316
2d9279b0855cfba6789a8edb4c
Content-Type: application/json
Host: cvm.tencentcloudapi.com
X-TC-Action: DescribeInstances
X-TC-Version: 2017-03-12
X-TC-Timestamp: 1527672334
X-TC-Region: ap-guangzhou
```

```
{"Offset":0,"Limit":10}
```
Example of an HTTP POST (multipart/form-data) request structure (only supported by specific APIs):

```
Tencent Cloud
```

```
https://cvm.tencentcloudapi.com/
Authorization: TC3-HMAC-SHA256 Credential=AKIDEXAMPLE/2018-05-30/cvm/tc3_request,
SignedHeaders=content-type;host, Signature=582c400e06b5924a6f2b5d7d672d79c15b1316
2d9279b0855cfba6789a8edb4c
Content-Type: multipart/form-data; boundary=58731222010402
Host: cvm.tencentcloudapi.com
X-TC-Action: DescribeInstances
X-TC-Version: 2017-03-12
X-TC-Timestamp: 1527672334
X-TC-Region: ap-guangzhou
--58731222010402
Content-Disposition: form-data; name="Offset"
\cap--58731222010402
Content-Disposition: form-data; name="Limit"
10
--58731222010402--
```
### Common parameters for Signature Algorithm v1

To adopt the HmacSHA1 and HmacSHA256 signature methods, common parameters must be put into the request string, as shown below:

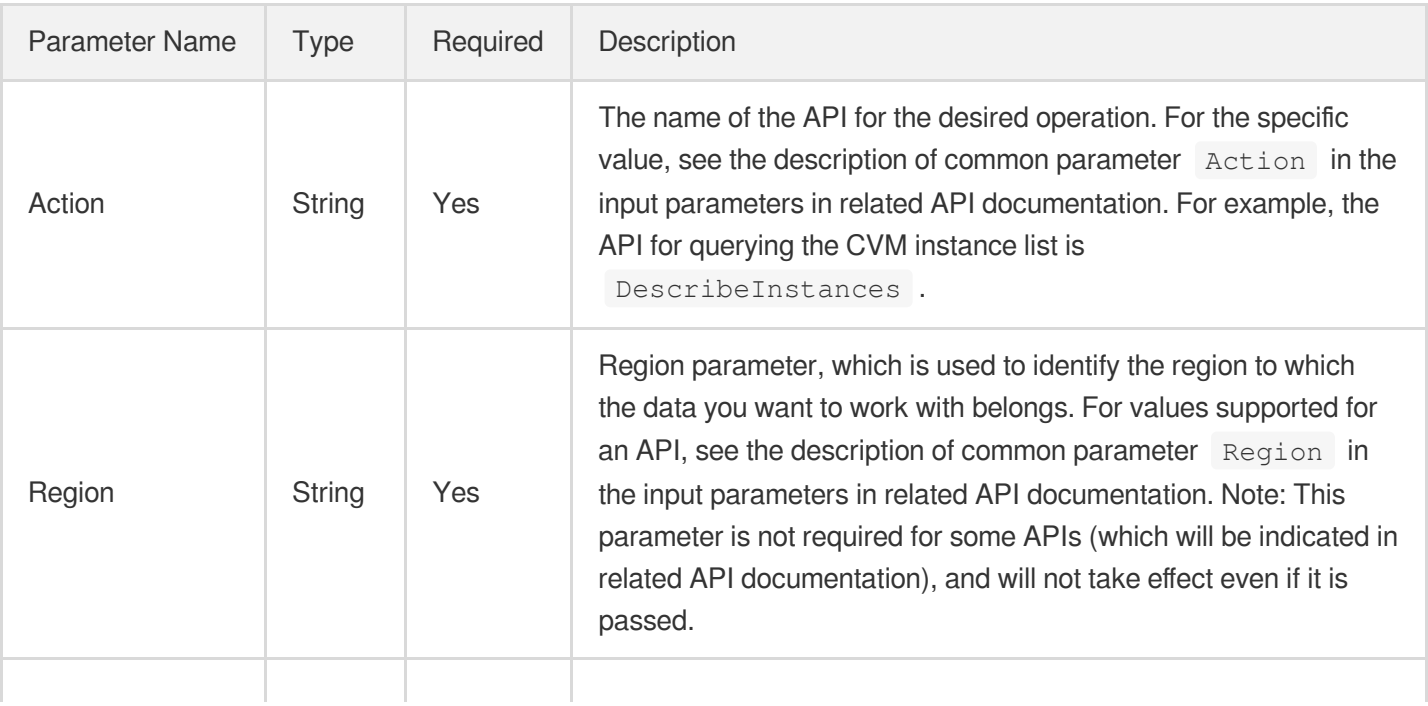
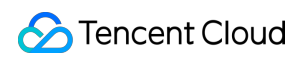

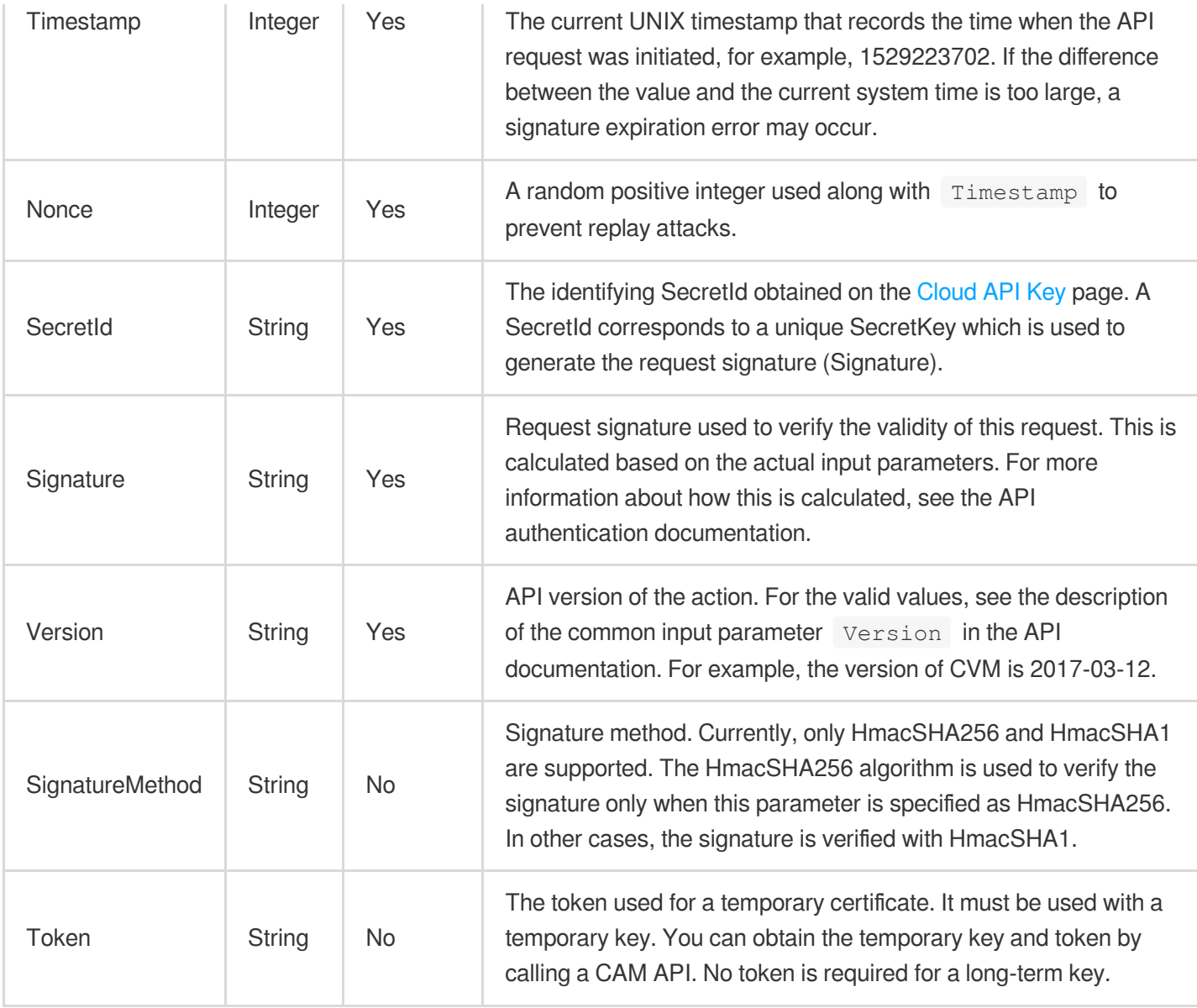

Assuming you want to query the list of Cloud Virtual Machine instances in the Guangzhou region, the request structure in the form of request URL, request header and request body may be as follows:

Example of an HTTP GET request structure:

```
https://cvm.tencentcloudapi.com/?Action=DescribeInstances&Version=2017-03-12&Sign
atureMethod=HmacSHA256&Timestamp=1527672334&Signature=37ac2f4fde00b0ac9bd9eadeb45
9b1bbee224158d66e7ae5fcadb70b2d181d02&Region=ap-guangzhou&Nonce=23823223&SecretId
=AKIDEXAMPLE
```
Host: cvm.tencentcloudapi.com Content-Type: application/**x**-www-form-urlencoded

Example of an HTTP POST request structure:

### https:*//cvm.tencentcloudapi.com/*

```
Host: cvm.tencentcloudapi.com
Content-Type: application/x-www-form-urlencoded
```
Action=DescribeInstances&Version=2017-03-12&SignatureMethod=HmacSHA256&Timestamp= 1527672334&Signature=37ac2f4fde00b0ac9bd9eadeb459b1bbee224158d66e7ae5fcadb70b2d18 1d02&Region=ap-guangzhou&Nonce=23823223&SecretId=AKIDEXAMPLE

# Signature v3

최종 업데이트 날짜::2020-09-10 17:35:15

TencentCloud API authenticates every single request, i.e., the request must be signed using the security credentials in the designated steps. Each request has to contain the signature information (Signature) in the common request parameters and be sent in the specified way and format.

# Applying for Security Credentials

The security credential used in this document is a key, which includes a SecretId and a SecretKey. Each user can have up to two pairs of keys.

- SecretId: Used to identify the API caller, which is just like a username.
- SecretKey: Used to authenticate the API caller, which is just like a password.
- **You must keep your security credentials private and avoid disclosure; otherwise, your assets may be compromised. If they are disclosed, please disable them as soon as possible.**

You can apply for the security credentials through the following steps:

- 1. Log in to the [Tencent](https://console.tencentcloud.com/) Cloud Console.
- 2. Go to the [TencentCloud](https://console.tencentcloud.com/capi) API Key console page.
- 3. On the [TencentCloud](https://console.tencentcloud.com/capi) API Key page, click **Create** to create a SecretId/SecretKey pair.

## Using the Resources for Developers

TencentCloud API comes with SDKs for seven commonly used programming languages, including [Python](https://github.com/TencentCloud/tencentcloud-sdk-python-intl-en), [Java](https://github.com/TencentCloud/tencentcloud-sdk-java-intl-en), [PHP](https://github.com/TencentCloud/tencentcloud-sdk-php-intl-en), [Go,](https://github.com/TencentCloud/tencentcloud-sdk-go-intl-en) [NodeJS](https://github.com/TencentCloud/tencentcloud-sdk-nodejs-intl-en) and [.NET](https://github.com/TencentCloud/tencentcloud-sdk-dotnet-intl-en). In addition, it provides API [Explorer](https://console.tencentcloud.com/api/explorer?SignVersion=api3v3) which enables online call, signature verification, and SDK code generation. If you have any troubles calculating a signature, consult these resources.

## TC3-HMAC-SHA256 Signature Algorithm

Compatible with the previous HmacSHA1 and HmacSHA256 signature algorithms, the TC3-HMAC-SHA256 signature algorithm is more secure and supports larger requests and JSON format with better performance. We recommend using TC3-HMAC-SHA256 to calculate the signature.

TencentCloud API supports both GET and POST requests. For the GET method, only the Content-Type: application/x-www-form-urlencoded protocol format is supported. For the POST method, two protocol formats, Content-Type: application/json and Content-Type: multipart/form-data, are supported. The JSON format is supported by default for all business APIs, and the multipart format is supported only for specific business APIs. In this case, the API cannot be called in JSON format. See the specific business API documentation for more information. The POST method is recommended, as there is no difference in the results of both the methods, but the GET method only supports request packets up to 32 KB.

The following uses querying the list of CVM instances in the Guangzhou region as an example to describe the steps of signature splicing. We chose this API because:

- 1. CVM is activated by default, and this API is often used;
- 2. It is read-only and does not change the status of existing resources;
- 3. It covers many types of parameters, which allows it to be used to demonstrate how to use arrays containing data structures.

In the example, we try to choose common parameters and API parameters that are prone to mistakes. When you actually call an API, please use parameters based on the actual conditions. The parameters vary by API. Do not copy the parameters and values in this example.

Assuming that your SecretId and SecretKey are AKIDz8krbsJ5yKBZQpn74WFkmLPx3\*\*\*\*\*\*\* and

Gu5t9xGARNpq86cd98joQYCN3\*\*\*\*\*\*\* , respectively, if you want to view the status of the instance in the Guangzhou region whose CVM instance name is "unnamed" and have only one data entry returned, then the request may be:

```
curl -X POST https://cvm.tencentcloudapi.com \
-H "Authorization: TC3-HMAC-SHA256 Credential=AKIDz8krbsJ5yKBZQpn74WFkmLPx3******
*/2019-02-25/cvm/tc3_request, SignedHeaders=content-type;host, Signature=c492e8e4
1437e97a620b728c301bb8d17e7dc0c17eeabce80c20cd70fc3a78ff" \
-H "Content-Type: application/json; charset=utf-8" \
-H "Host: cvm.tencentcloudapi.com" \
-H "X-TC-Action: DescribeInstances" \
-H "X-TC-Timestamp: 1551113065" \
-H "X-TC-Version: 2017-03-12" \
-H "X-TC-Region: ap-guangzhou" \
-d '{"Limit": 1, "Filters": [{"Values": ["unnamed"], "Name": "instance-name"}]}'
```
The signature calculation process is explained in detail below.

### **1. Concatenating the CanonicalRequest String**

Concatenate the canonical request string (CanonicalRequest) in the following pseudocode format:

```
CanonicalRequest =
HTTPRequestMethod + '\n' +
CanonicalURI + '\n' +
```
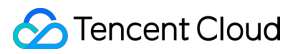

CanonicalQueryString + '\n' + CanonicalHeaders + '\n' + SignedHeaders + '\n' + HashedRequestPayload

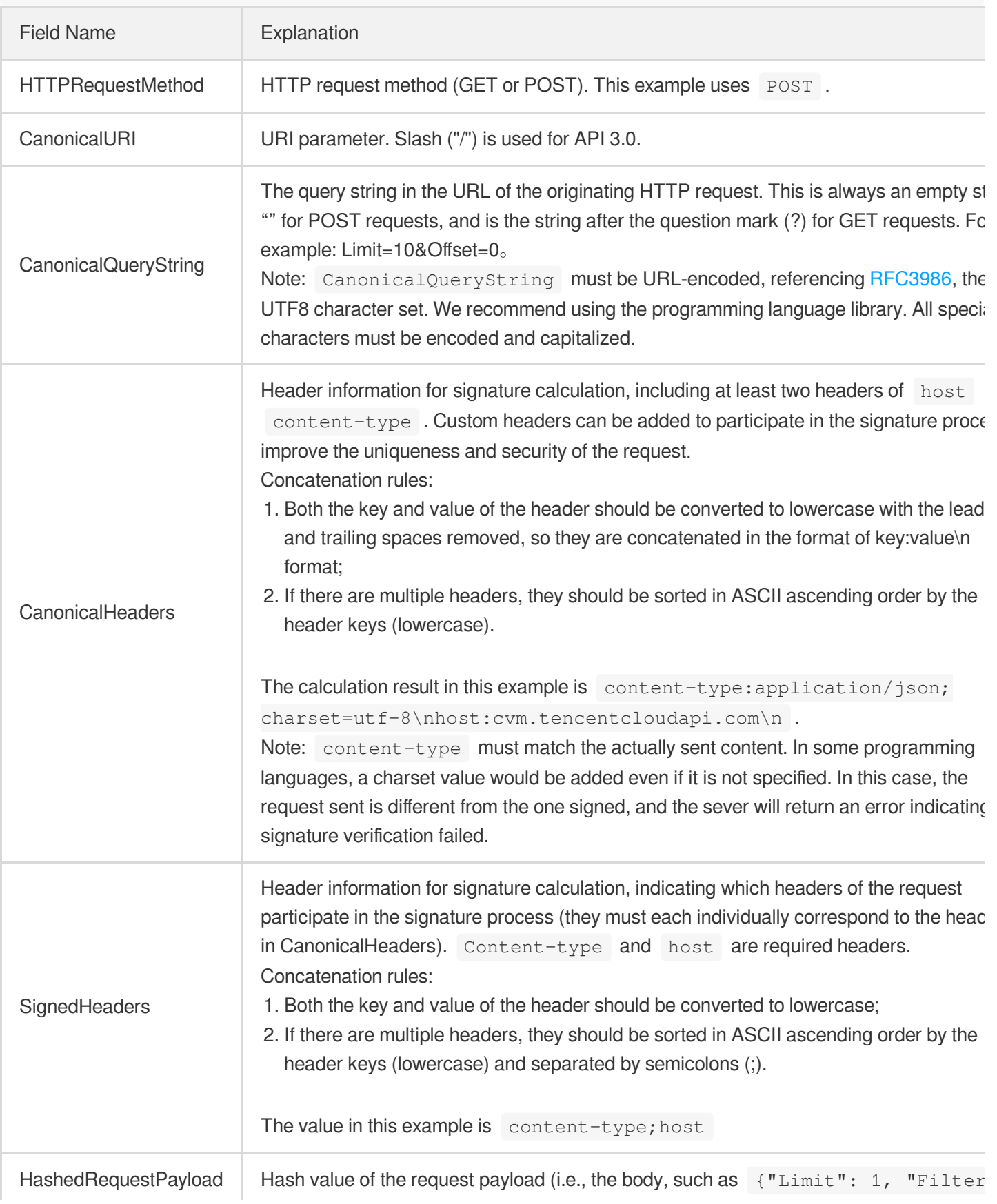

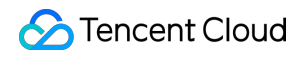

[{"Values": ["unnamed"], "Name": "instance-name"}]} in this example The pseudocode for calculation is Lowercase(HexEncode(Hash.SHA256(RequestPayload))) by SHA256 hashing the pay of the HTTP request, performing hexadecimal encoding, and finally converting the enco string to lowercase letters. For GET requests, RequestPayload is always an empt string. The calculation result in this example is 99d58dfbc6745f6747f36bfca17dee5e6881dc0428a0a36f96199342bc5b49

According to the rules above, the CanonicalRequest string obtained in the example is as follows:

```
POST
/
content-type:application/json; charset=utf-8
host:cvm.tencentcloudapi.com
content-type;host
99d58dfbc6745f6747f36bfca17dee5e6881dc0428a0a36f96199342bc5b4907
```
### **2. Concatenating the String to Be Signed**

The string to sign is concatenated as follows:

```
StringToSign =
Algorithm + \n\ln +
RequestTimestamp + \n\ln +
CredentialScope + \n +
HashedCanonicalRequest
```
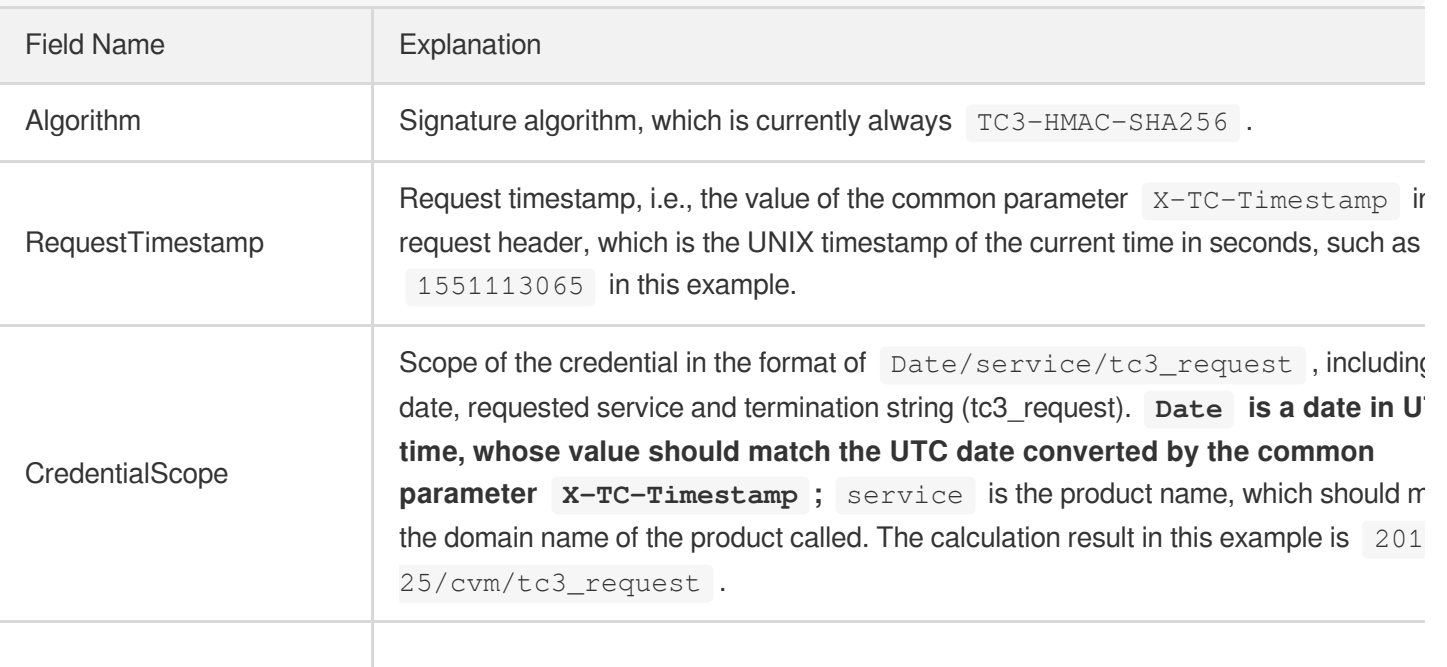

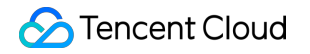

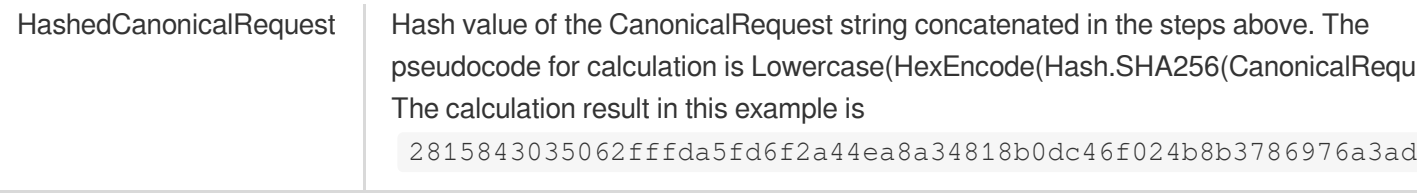

Note:

- 1. Date has to be calculated from the timestamp "X-TC-Timestamp" and the time zone is UTC+0. If you add the system's local time zone information (such as UTC+8), calls can succeed both day and night but will definitely fail at 00:00. For example, if the timestamp is 1551113065 and the time in UTC+8 is 2019-02-26 00:44:25, the UTC+0 date in the calculated Date value should be 2019-02-25 instead of 2019-02-26.
- 2. Timestamp must be the same as your current system time, and your system time and standard time must be synced; if the difference between Timestamp and your current system time is larger than five minutes, the request will fail. If your system time is out of sync with the standard time for a while, the request will fail and return a signature expiration error.

According to the preceding rules, the string to be signed obtained in the example is as follows:

```
TC3-HMAC-SHA256
1551113065
2019-02-25/cvm/tc3_request
2815843035062fffda5fd6f2a44ea8a34818b0dc46f024b8b3786976a3adda7a
```
### **3. Calculating the Signature**

1) Calculate the derived signature key with the following pseudocode:

```
SecretKey = "Gu5t9xGARNpq86cd98joQYCN3*******"
SecretDate = HMAC_SHA256("TC3" + SecretKey, Date)
SecretService = HMAC_SHA256(SecretDate, Service)
SecretSigning = HMAC_SHA256(SecretService, "tc3_request")
```
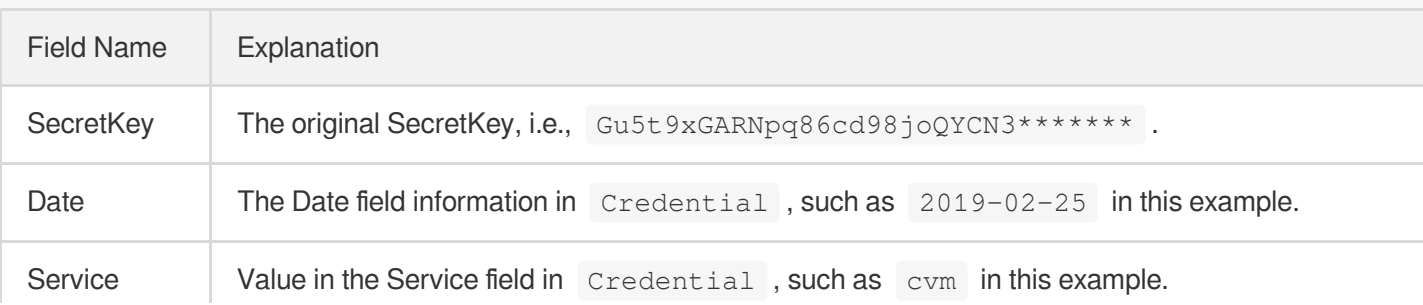

2) Calculate the signature with the following pseudocode:

Signature = HexEncode(HMAC\_SHA256(SecretSigning, StringToSign))

### **4. Concatenating the Authorization**

The Authorization is concatenated as follows:

```
Authorization =
Algorithm + ' ' +
'Credential=' + SecretId + '/' + CredentialScope + ', ' +
'SignedHeaders=' + SignedHeaders + ', ' +
'Signature=' + Signature
```
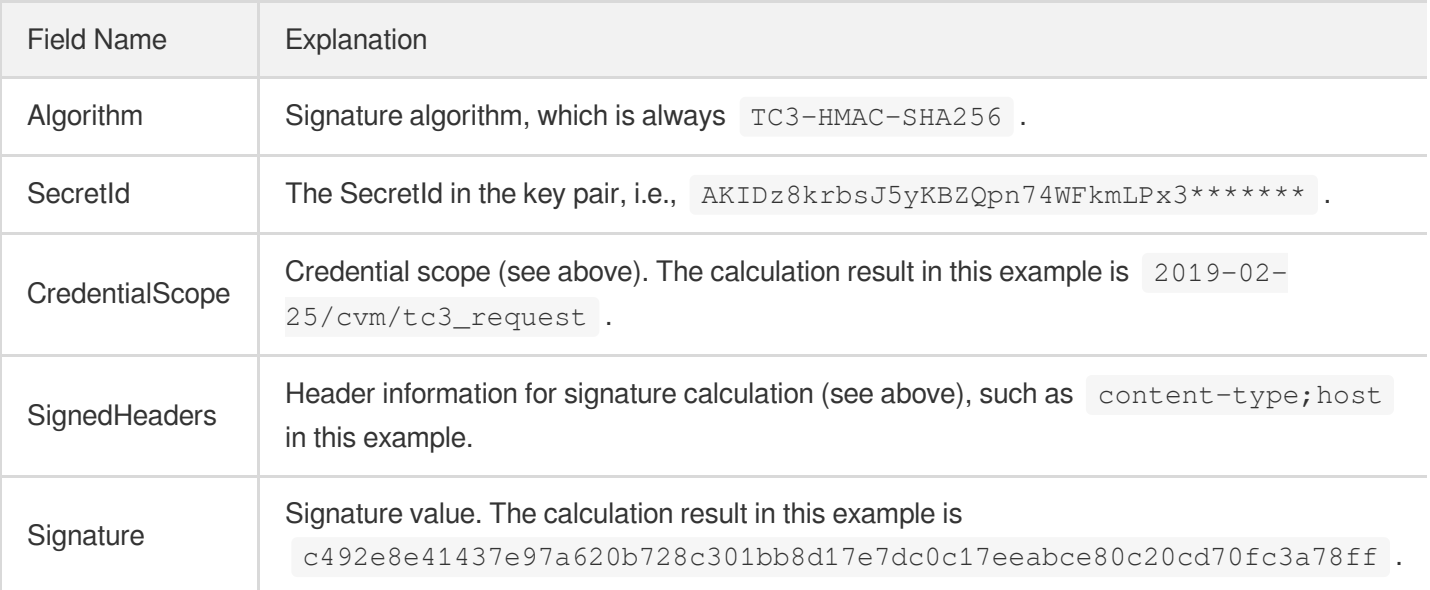

According to the rules above, the value obtained in the example is:

```
TC3-HMAC-SHA256 Credential=AKIDz8krbsJ5yKBZQpn74WFkmLPx3*******/2019-02-25/cvm/tc
3_request, SignedHeaders=content-type;host, Signature=c492e8e41437e97a620b728c301
bb8d17e7dc0c17eeabce80c20cd70fc3a78ff
```
The following example shows a finished authorization header:

```
POST https://cvm.tencentcloudapi.com/
Authorization: TC3-HMAC-SHA256 Credential=AKIDz8krbsJ5yKBZQpn74WFkmLPx3*******/20
19-02-25/cvm/tc3_request, SignedHeaders=content-type;host, Signature=c492e8e41437
e97a620b728c301bb8d17e7dc0c17eeabce80c20cd70fc3a78ff
Content-Type: application/json; charset=utf-8
Host: cvm.tencentcloudapi.com
```

```
X-TC-Action: DescribeInstances
X-TC-Version: 2017-03-12
X-TC-Timestamp: 1551113065
X-TC-Region: ap-guangzhou
{"Limit": 1, "Filters": [{"Values": ["unnamed"], "Name": "instance-name"}]}
```
### **5. Signature Demo**

When calling API 3.0, you are recommended to use the corresponding Tencent Cloud SDK 3.0 which encapsulates the signature process, enabling you to focus on only the specific APIs provided by the product when developing. See SDK [Center](https://www.tencentcloud.com/document/product/494) for more information. Currently, the following programming languages are supported:

- [Python](https://github.com/TencentCloud/tencentcloud-sdk-python-intl-en)
- [Java](https://github.com/TencentCloud/tencentcloud-sdk-java-intl-en)
- $\cdot$  [PHP](https://github.com/TencentCloud/tencentcloud-sdk-php-intl-en)
- $-$  [Go](https://github.com/TencentCloud/tencentcloud-sdk-go-intl-en)
- $\bullet$  Node, IS
- [.NET](https://github.com/TencentCloud/tencentcloud-sdk-dotnet-intl-en)

To further explain the signing process, we will use a programming language to implement the process described above. The request domain name, API and parameter values in the sample are used here. This goal of this example is only to provide additional clarification for the signature process, please see the SDK for actual usage.

The final output URL might be: https://cvm.tencentcloudapi.com/?Action=DescribeInstances&InstanceIds.0=ins-09dx96dg&Limit=20&Nonce=11886&Offset=0&Region=ap-

guangzhou&SecretId=AKIDz8krbsJ5yKBZQpn74WFkmLPx3\*\*\*\*\*\*\*&Signature=EliP9YW3pW28FpsEdkXt%2F%2B WcGeI%3D&Timestamp=1465185768&Version=2017-03-12.

Note: The key in the example is fictitious, and the timestamp is not the current time of the system, so if this URL is opened in the browser or called using commands such as curl, an authentication error will be returned: Signature expired. In order to get a URL that can work properly, you need to replace the SecretId and SecretKey in the example with your real credentials and use the current time of the system as the Timestamp.

Note: In the example below, even if you use the same programming language, the order of the parameters in the URL may be different for each execution. However, the order does not matter, as long as all the parameters are included in the URL and the signature is calculated correctly.

Note: The following code is only applicable to API 3.0. It cannot be directly used in other signature processes. Even with an older API, signature calculation errors may occur due to the differences in details. Please refer to the corresponding documentation.

#### **Java**

```
import java.nio.charset.Charset;
import java.nio.charset.StandardCharsets;
import java.security.MessageDigest;
import java.text.SimpleDateFormat;
import java.util.Date;
import java.util.TimeZone;
import java.util.TreeMap;
import javax.crypto.Mac;
import javax.crypto.spec.SecretKeySpec;
import javax.xml.bind.DatatypeConverter;
public class TencentCloudAPITC3Demo {
private final static Charset UTF8 = StandardCharsets.UTF_8;
private final static String SECRET_ID = "AKIDz8krbsJ5yKBZQpn74WFkmLPx3*******";
private final static String SECRET_KEY = "Gu5t9xGARNpq86cd98joQYCN3*******";
private final static String CT_JSON = "application/json; charset=utf-8";
public static byte[] hmac256(byte[] key, String msg) throws Exception {
Mac mac = Mac.getInstance("HmacSHA256");
SecretKeySpec secretKeySpec = new SecretKeySpec(key, mac.getAlgorithm());
mac.init(secretKeySpec);
return mac.doFinal(msg.getBytes(UTF8));
}
public static String sha256Hex(String s) throws Exception {
MessageDigest md = MessageDigest.getInstance("SHA-256");
byte[] d = md.digest(s.getBytes(UTF8));
return DatatypeConverter.printHexBinary(d).toLowerCase();
}
public static void main(String[] args) throws Exception {
String service = "cvm";
String host = "cvm.tencentcloudapi.com";
String region = "ap-guangzhou";
String action = "DescribeInstances";
String version = "2017-03-12";
String algorithm = "TC3-HMAC-SHA256";
String timestamp = "1551113065";
//String timestamp = String.valueOf(System.currentTimeMillis() / 1000);
SimpleDateFormat sdf = new SimpleDateFormat("yyyy-MM-dd");
// Pay attention to the time zone; otherwise, errors may occur
sdf.setTimeZone(TimeZone.getTimeZone("UTC"));
String date = sdf.format(new Date(Long.valueOf(timestamp + "000")));
// ************* Step 1: Concatenate the CanonicalRequest string *************
String httpRequestMethod = "POST";
```

```
String canonicalUri = "/";
String canonicalQueryString = "";
String canonicalHeaders = "content-type:application/json; charset=utf-8\n" + "hos
t:" + host + "\n\times";
String signedHeaders = "content-type;host";
String payload = "{\"Limit\": 1, \"Filters\": [{\"Values\": [\"unnamed\"], \"Name
\": \"instance-name\"}]}";
String hashedRequestPayload = sha256Hex(payload);
String canonicalRequest = httpRequestMethod + "\n" + canonicalUri + "\n" + canoni
calQueryString + "\n"
+ canonicalHeaders + "\n" + signedHeaders + "\n" + hashedRequestPayload;
System.out.println(canonicalRequest);
// ************* Step 2: Concatenate the string to sign *************
String credentialScope = date + \sqrt{''} + service + \sqrt{''} + "tc3 request";
String hashedCanonicalRequest = sha256Hex(canonicalRequest);
String stringToSign = algorithm + "\n" + timestamp + "\n" + credentialScope +
"\n" + hashedCanonicalRequest;
System.out.println(stringToSign);
// ************* Step 3: Calculate the signature *************
byte[] secretDate = hmac256(("TC3" + SECRET_KEY) .getBytes(UTF8), date);
byte[] secretService = hmac256(secretDate, service);
byte[] secretSigning = hmac256(secretService, "tc3 request");
String signature = DatatypeConverter.printHexBinary(hmac256(secretSigning, string
ToSign)).toLowerCase();
System.out.println(signature);
// ************* Step 4: Concatenate the Authorization *************
String authorization = algorithm + " " + "Credential=" + SECRET_ID + "/" + creden
tialScope + ", "
+ "SignedHeaders=" + signedHeaders + ", " + "Signature=" + signature;
System.out.println(authorization);
TreeMap<String, String> headers = new TreeMap<String, String>();
headers.put("Authorization", authorization);
headers.put("Content-Type", CT_JSON);
headers.put("Host", host);
headers.put("X-TC-Action", action);
headers.put("X-TC-Timestamp", timestamp);
headers.put("X-TC-Version", version);
headers.put("X-TC-Region", region);
StringBuilder sb = new StringBuilder();
sb.append("curl -X POST https://").append(host)
.append(" -H \"Authorization: ").append(authorization).append("\"")
```

```
.append(" -H \"Content-Type: application/json; charset=utf-8\"")
.append(" -H \backslash "Host: ").append(host).append("\"")
.append(" -H \"X-TC-Action: ").append(action).append("\"")
.append(" -H \"X-TC-Timestamp: ").append(timestamp).append("\"")
.append(" -H \ \Upsilon X-TC-Version: ").append(version).append("\"")
.append(" -H \"X-TC-Region: ").append(region).append("\"")
.append(" -d '").append(payload).append("'");
System.out.println(sb.toString());
}
}
```
### **Python**

```
# -*- coding: utf-8 -*-
import hashlib, hmac, json, os, sys, time
from datetime import datetime
# Key Parameters
secret_id = "AKIDz8krbsJ5yKBZQpn74WFkmLPx3*******"
secret_key = "Gu5t9xGARNpq86cd98joQYCN3*******"
service = "cvm"
host = "cvm.tencentcloudapi.com"
endpoint = "https://" + host
region = "ap-guangzhou"
action = "DescribeInstances"
version = "2017-03-12"
algorithm = "TC3-HMAC-SHA256"
#timestamp = int(time.time())
timestamp = 1551113065
date = datetime.utcfromtimestamp(timestamp).strftime("%Y-%m-%d")
params = {"Limit": 1, "Filters": [{"Name": "instance-name", "Values": ["unnamed"
]}]}
# ************* Step 1: Concatenate the CanonicalRequest string *************
http_request_method = "POST"
canonical_uri = "/"
canonical_querystring = ""
ct = "application/json; charset=utf-8"
payload = json.dumps(params)
canonical_headers = "content-type:%s\nhost:%s\n" % (ct, host)
signed_headers = "content-type;host"
hashed_request_payload = hashlib.sha256(payload.encode("utf-8")).hexdigest()
canonical_request = (http_request_method + "\n" +
canonical_uri + "\n" +
canonical_querystring + "\n" +
```
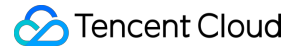

```
canonical_headers + "\n" +
signed_headers + "\n" +
hashed_request_payload)
print(canonical_request)
# ************* Step 2: Concatenate the string to sign *************
credential_scope = date + "/" + service + "/" + "tc3_request"
hashed_canonical_request = hashlib.sha256(canonical_request.encode("utf-8")).hexd
igest()
string to sign = (alqorithm + "n" +str(timestamp) + ''\n\ln" +credential_scope + "\n" +
hashed canonical request)
print(string_to_sign)
# ************* Step 3: Calculate the Signature *************
# Function for computing signature digest
def sign(key, msg):
return hmac.new(key, msg.encode("utf-8"), hashlib.sha256).digest()
secret_date = sign(("TC3" + secret_key).encode("utf-8"), date)
secret_service = sign(secret_date, service)
secret_signing = sign(secret_service, "tc3_request")
signature = hmac.new(secret_signing, string_to_sign.encode("utf-8"), hashlib.sha2
56).hexdigest()
print(signature)
# ************* Step 4: Concatenate the Authorization *************
authorization = (algorithm + " " +
"Credential=" + secret id + */'' + credential scope + */'' +"SignedHeaders=" + signed_headers + ", " +
"Signature=" + signature)
print(authorization)
print('curl -X POST ' + endpoint
+ ' -H "Authorization: ' + authorization + '"'
+ ' -H "Content-Type: application/json; charset=utf-8"'
+ ' -H "Host: ' + host + '"'
+ ' -H "X-TC-Action: ' + action + '"'
+ ' -H "X-TC-Timestamp: ' + str(timestamp) + '"'
+ ' -H "X-TC-Version: ' + version + '"'
+ ' -H "X-TC-Region: ' + region + '"'
+ " -d '" + payload + "'")
```
### **Golang**

```
package main
import (
"crypto/hmac"
"crypto/sha256"
"encoding/hex"
"fmt"
"time"
\left( \right)func sha256hex(s string) string {
b := sha256.Sum256([]byte(s))
return hex.EncodeToString(b[:])
}
func hmacsha256(s, key string) string {
hashed := hmac.New(sha256.New, []byte(key))
hashed.Write([]byte(s))
return string(hashed.Sum(nil))
}
func main() {
secretId := "AKIDz8krbsJ5yKBZQpn74WFkmLPx3*******"
secretKey := "Gu5t9xGARNpq86cd98joQYCN3*******"
host := "cvm.tencentcloudapi.com"
algorithm := "TC3-HMAC-SHA256"
service := "cvm"
version := "2017-03-12"
action := "DescribeInstances"
region := "ap-guangzhou"
//var timestamp int64 = time.Now().Unix()
var timestamp int64 = 1551113065
// step 1: build canonical request string
httpRequestMethod := "POST"
canonicalURI := "/"
canonicalQueryString := ""
canonicalHeaders := "content-type:application/json; charset=utf-8\n" + "host:" +
host + ''\n\lnsignedHeaders := "content-type; host"
payload := `{"Limit": 1, "Filters": [{"Values": ["unnamed"], "Name": "instance-na
me"}]}`
hashedRequestPayload := sha256hex(payload)
canonicalRequest := fmt.Sprintf("%s\n%s\n%s\n%s\n%s\n%s",
httpRequestMethod,
canonicalURI,
```
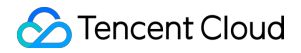

```
canonicalQueryString,
canonicalHeaders,
signedHeaders,
hashedRequestPayload)
fmt.Println(canonicalRequest)
// step 2: build string to sign
date := time.Unix(timestamp, 0).UTC().Format("2006-01-02")
credentialScope := fmt.Sprintf("%s/%s/tc3_request", date, service)
hashedCanonicalRequest := sha256hex(canonicalRequest)
string2sign := fmt.Sprintf("%s\n%d\n%s\n%s",
algorithm,
timestamp,
credentialScope,
hashedCanonicalRequest)
fmt.Println(string2sign)
// step 3: sign string
secretDate := hmacsha256(date, "TC3"+secretKey)
secretService := hmacsha256(service, secretDate)
secretSigning := hmacsha256("tc3 request", secretService)
signature := hex.EncodeToString([]byte(hmacsha256(string2sign, secretSigning)))
fmt.Println(signature)
// step 4: build authorization
authorization := fmt.Sprintf("%s Credential=%s/%s, SignedHeaders=%s, Signature=%
S^{\mathsf{H}},
algorithm,
secretId,
credentialScope,
signedHeaders,
signature)
fmt.Println(authorization)
curl := fmt. Sprintf('curl -X POST https://%s\
-H "Authorization: %s"\
-H "Content-Type: application/json; charset=utf-8"\
-H "Host: %s" -H "X-TC-Action: %s"\
-H "X-TC-Timestamp: %d"\
-H "X-TC-Version: %s"\
-H "X-TC-Region: %s"\
-d '%s'`, host, authorization, host, action, timestamp, version, region, payload)
fmt.Println(curl)
}
```
**PHP**

```
<?php
$secretId = "AKIDz8krbsJ5yKBZQpn74WFkmLPx3*******";
$secretKey = "Gu5t9xGARNpq86cd98joQYCN3*******";
$host = "cvm.tencentcloudapi.com";
$service = "cvm";
$version = "2017-03-12";$action = "DescribeInstances";
$region = "ap-guangzhou";
// $timestamp = time();
$timestamp = 1551113065;$algorithm = "TC3-HMAC-SHA256";
// step 1: build canonical request string
$httpRequestMethod = "POST";
Scanonicallyri = "/*$canonicalQueryString = "";
$canonicalHeaders = "content-type:application/json; charset=utf-8\n"."host:".$hos
t."\n";
$signedHeaders = "content-type;host";
$payload = '{"Limit": 1, "Filters": [{"Values": ["unnamed"], "Name": "instance-na
me"}]}';
$hashedRequestPayload = hash("SHA256", $payload);
$canonicalRequest = $httpRequestMethod."\n"
.$canonicalUri."\n"
.$canonicalQueryString."\n"
.$canonicalHeaders."\n"
.$signedHeaders."\n"
.$hashedRequestPayload;
echo $canonicalRequest.PHP_EOL;
// step 2: build string to sign
$date = gmdate("Y-m-d", $timestamp);
$credentialScope = $date."/".$service."/tc3_request";
$hashedCanonicalRequest = hash("SHA256", $canonicalRequest);
$stringToSign = $algorithm.^{m} \n.$timestamp."\n"
.$credentialScope."\n"
.$hashedCanonicalRequest;
echo $stringToSign.PHP_EOL;
// step 3: sign string
$secretDate = hash_hmac("SHA256", $date, "TC3".$secretKey, true);
$secretService = hash_hmac("SHA256", $service, $secretDate, true);
$secretSigning = hash_hmac("SHA256", "tc3_request", $secretService, true);
$signature = hash_hmac("SHA256", $stringToSign, $secretSigning);
echo $signature.PHP_EOL;
```
### Tencent Cloud

```
// step 4: build authorization
$authorization = $algorithm
." Credential=".$secretId."/".$credentialScope
.", SignedHeaders=content-type;host, Signature=".$signature;
echo $authorization.PHP_EOL;
$curl = "curl -X POST https://".$host
.' -H "Authorization: '.$authorization.'"'
.' -H "Content-Type: application/json; charset=utf-8"'
.' -H "Host: '.$host.'"'
.' -H "X-TC-Action: '.$action.'"'
.' -H "X-TC-Timestamp: '.$timestamp.'"'
.' -H "X-TC-Version: '.$version.'"'
.' -H "X-TC-Region: '.$region.'"'
." -d '".$payload."'";
echo $curl.PHP_EOL;
```
### **Ruby**

```
# -* coding: UTF-8 -*# require ruby>=2.3.0
require 'digest'
require 'json'
require 'time'
require 'openssl'
# Key Parameters
secret_id = 'AKIDz8krbsJ5yKBZQpn74WFkmLPx3*******'
secret_key = 'Gu5t9xGARNpq86cd98joQYCN3*******'
service = 'cvm'
host = 'cvm.tencentcloudapi.com'
endpoint = 'https://' + host
region = 'ap-guangzhou'
action = 'DescribeInstances'
version = '2017-03-12'
algorithm = 'TC3-HMAC-SHA256'
# timestamp = Time.now.to_i
timestamp = 1551113065
date = Time.at(timestamp).utc.strftime('%Y-%m-%d')
# ************* Step 1: Concatenate the CanonicalRequest string *************
http_request_method = 'POST'
canonical_uri = '/'
canonical_querystring = ''
```
## Tencent Cloud

```
canonical_headers = "content-type:application/json; charset=utf-8\nhost:#{host}
\n"
signed_headers = 'content-type;host'
# params = { 'Limit' => 1, 'Filters' => [{ 'Name' => 'instance-name', 'Values' =>
['unnamed'] }] }
# payload = JSON.generate(params, { 'ascii_only' => true, 'space' => ' ' })
# json will generate in random order, to get specified result in example, we hard
-code it here.
payload = '{"Limit": 1, "Filters": [{"Values": ["unnamed"], "Name": "instance-nam
e"}]}'
hashed_request_payload = Digest::SHA256.hexdigest(payload)
canonical_request = [
http_request_method,
canonical_uri,
canonical_querystring,
canonical_headers,
signed headers,
hashed request payload,
j.join("\n")
puts canonical_request
# ************* Step 2: Concatenate the string to sign *************
credential scope = date + '/' + service + '/' + 'tc3 request'
hashed_request_payload = Digest::SHA256.hexdigest(canonical_request)
string_to_sign = [
algorithm,
timestamp.to_s,
credential_scope,
hashed_request_payload,
] .join("\n")
puts string_to_sign
# ************* Step 3: Calculate the Signature *************
digest = OpenSSL::Digest.new('sha256')
secret_date = OpenSSL::HMAC.digest(digest, 'TC3' + secret_key, date)
secret_service = OpenSSL::HMAC.digest(digest, secret_date, service)
secret_signing = OpenSSL::HMAC.digest(digest, secret_service, 'tc3_request')
signature = OpenSSL::HMAC.hexdigest(digest, secret_signing, string_to_sign)
puts signature
# ************* Step 4: Concatenate the Authorization *************
authorization = "#{algorithm} Credential=#{secret_id}/#{credential_scope}, Signed
Headers=#{signed_headers}, Signature=#{signature}"
puts authorization
puts 'curl -X POST ' + endpoint \
```

```
+ ' -H "Authorization: ' + authorization + '"' \
+ ' -H "Content-Type: application/json; charset=utf-8"' \
+ ' -H "Host: ' + host + '"' \
+ ' -H "X-TC-Action: ' + action + '"' \
+ ' -H "X-TC-Timestamp: ' + timestamp.to_s + '"' \
+ ' -H "X-TC-Version: ' + version + '"' \
+ ' -H "X-TC-Region: ' + region + '"' \
+ " -d '" + payload + "'"
```
### **DotNet**

```
using System;
using System.Collections.Generic;
using System.Security.Cryptography;
using System.Text;
public class Application
{
public static string SHA256Hex(string s)
{
using (SHA256 algo = SHA256.Create())
{
byte[] hashbytes = algo.ComputeHash(Encoding.UTF8.GetBytes(s));
StringBuilder builder = new StringBuilder();
for (int i = 0; i < hashbytes. Length; +i)
{
builder.Append(hashbytes[i].ToString("x2"));
}
return builder.ToString();
}
}
public static byte[] HmacSHA256(byte[] key, byte[] msg)
{
using (HMACSHA256 mac = new HMACSHA256(key))
{
return mac.ComputeHash(msg);
}
}
public static Dictionary<String, String> BuildHeaders(string secretid,
string secretkey, string service, string endpoint, string region,
string action, string version, DateTime date, string requestPayload)
{
string datestr = date.ToString("yyyy-MM-dd");
DateTime startTime = new DateTime(1970, 1, 1, 0, 0, 0, 0, DateTimeKind.Utc);
long requestTimestamp = (long)Math.Round((date - startTime).TotalMilliseconds, Mi
```

```
dpointRounding.AwayFromZero) / 1000;
// ************* Step 1: Concatenate the CanonicalRequest string *************
string algorithm = "TC3-HMAC-SHA256";
string httpRequestMethod = "POST";
string canonicalUri = ''/string canonicalQueryString = "";
string contentType = "application/json";
string canonicalHeaders = "content-type:" + contentType + "; charset=utf-8\n" +
"host:" + endpoint + "\n\cdot";
string signedHeaders = "content-type; host";
string hashedRequestPayload = SHA256Hex(requestPayload);
string canonicalRequest = httpRequestMethod + "\n\n"+ canonicalUri + "\n"
+ canonicalQueryString + "\n"
+ canonicalHeaders + "\n"
+ signedHeaders + "\n"
+ hashedRequestPayload;
Console.WriteLine(canonicalRequest);
Console.WriteLine("----------------------------------");
// ************ Step 2: Concatenate the string to sign *************
string credentialScope = datestr + \sqrt{''} + service + \sqrt{''} + \sqrt{''} + \sqrt{''}string hashedCanonicalRequest = SHA256Hex(canonicalRequest);
string stringToSign = algorithm + "\n<sup>n</sup> + requestTimestamp.ToString() + "\n<sup>n</sup> + cre
dentialScope + "\n\n\cdot + hashedCanonicalRequest;
Console.WriteLine(stringToSign);
Console.WriteLine("----------------------------------");
// ************* Step 3: Calculate the signature *************
byte[] tc3SecretKey = Encoding.UTF8.GetBytes("TC3" + secretkey);
byte[] secretDate = HmacSHA256(tc3SecretKey, Encoding.UTF8.GetBytes(datestr));
byte[] secretService = HmacSHA256(secretDate, Encoding.UTF8.GetBytes(service));
byte[] secretSigning = HmacSHA256(secretService, Encoding.UTF8.GetBytes("tc3_requ
est"));
byte[] signatureBytes = HmacSHA256(secretSigning, Encoding.UTF8.GetBytes(stringTo
Sign));
string signature = BitConverter.ToString(signatureBytes).Replace("-", "").ToLower
();
Console.WriteLine(signature);
Console.WriteLine("----------------------------------");
// ************* Step 4: Concatenate the Authorization *************
string authorization = algorithm + " "+ "Credential=" + secretid + "/" + credentialScope + ", "
+ "SignedHeaders=" + signedHeaders + ", "
+ "Signature=" + signature;
Console.WriteLine(authorization);
```

```
Tencent Cloud
```

```
Console.WriteLine("----------------------------------");
Dictionary<string, string> headers = new Dictionary<string, string>();
headers.Add("Authorization", authorization);
headers.Add("Host", endpoint);
headers.Add("Content-Type", contentType + "; charset=utf-8");
headers.Add("X-TC-Timestamp", requestTimestamp.ToString());
headers.Add("X-TC-Version", version);
headers.Add("X-TC-Action", action);
headers.Add("X-TC-Region", region);
return headers;
}
public static void Main(string[] args)
{
// SecretID and SecretKey
string SECRET ID = "AKIDz8krbsJ5yKBZQpn74WFkmLPx3*******";
string SECRET KEY = "Gu5t9xGARNpq86cd98joQYCN3*******";
string service = "cvm";
string endpoint = "cvm.tencentcloudapi.com";
string region = "ap-guangzhou";
string action = "DescribeInstances";
string version = "2017-03-12";
// The timestamp `2019-02-26 00:44:25` used here is only for reference. In a proj
ect, use the following parameter:
// DateTime date = DateTime.UtcNow;
// Enter the correct time zone. We recommend using UTC timestamp to avoid errors.
DateTime date = new DateTime(1970, 1, 1, 0, 0, 0, 0, DateTimeKind.Utc).AddSeconds
(1551113065);
string requestPayload = "{\"Limit\": 1, \"Filters\": [{\"Values\": [\"\\u672a\\u5
47d\ldots40d\', \mathsf{Wame}\: \mathsf{V}instance-name\mathsf{V}}]}";
Dictionary<string, string> headers = BuildHeaders(SECRET_ID, SECRET_KEY, service
, endpoint, region, action, version, date, requestPayload);
Console.WriteLine("POST https://cvm.tencentcloudapi.com");
foreach (KeyValuePair<string, string> kv in headers)
{
Console.WriteLine(kv.Key + ": " + kv.Value);
}
Console.WriteLine();
Console.WriteLine(requestPayload);
}
}
```
### **NodeJS**

```
const crypto = require('crypto');
function sha256(message, secret = '', encoding) {
const hmac = crypto.createHmac('sha256', secret)
return hmac.update(message).digest(encoding)
}
function getHash(message, encoding = 'hex') {
const hash = crypto.createHash('sha256')
return hash.update(message).digest(encoding)
}
function getDate(timestamp) {
const date = new Date(timestamp * 1000)
const year = date.getUTCFullYear()
const month = ('0' + (date.getUTCMonth() + 1)).slice(-2)const day = (10! + \text{date}.\text{getUTCDate}()).slice(-2)return \S{year}-\S{month}-\S{day}}
function main(){
const SECRET_ID = "AKIDz8krbsJ5yKBZQpn74WFkmLPx3*******"
const SECRET_KEY = "Gu5t9xGARNpq86cd98joQYCN3*******"
const endpoint = "cvm.tencentcloudapi.com"
const service = "cvm"
const region = "ap-guangzhou"
const action = "DescribeInstances"
const version = "2017-03-12"
//const timestamp = getTime()
const timestamp = 1551113065
const date = getDate(timestamp)
// ************* Step 1: Concatenate the CanonicalRequest string *************
const signedHeaders = "content-type;host"
const payload = "{\"Limit\": 1, \"Filters\": [{\"Values\": [\"unnamed\"], \"Name
\": \"instance-name\"}]}"
const hashedRequestPayload = getHash(payload);
const httpRequestMethod = "POST"
const canonicalUri = "/"
const canonicalQueryString = ""
const canonicalHeaders = "content-type:application/json; charset=utf-8\n" + "hos
t:" + endpoint + "\n"
const canonicalRequest = httpRequestMethod + "\n"
```
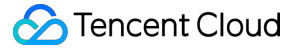

```
+ canonicalUri + "\n"
+ canonicalQueryString + "\n"
+ canonicalHeaders + "\n"
+ signedHeaders + "\n"
+ hashedRequestPayload
console.log(canonicalRequest)
console.log("----------------------------")
// ************* Step 2: Concatenate the string to sign *************
const algorithm = "TC3-HMAC-SHA256"
const hashedCanonicalRequest = getHash(canonicalRequest);
const credentialScope = date + "/" + service + "/" + "tc3_request"
const stringToSign = algorithm + "\n\n\frac{\cdot}{\cdot} +
timestamp + "\n\n\frac{m}{n} +credentialScope + "\n" +
hashedCanonicalRequest
console.log(stringToSign)
console.log("----------------------------")
// ************* Step 3: Calculate the signature *************
const kDate = sha256(data, 'TC3' + SECRET KEY)const kService = sha256(service, kDate)
const kSigning = sha256('tc3_request', kService)
const signature = sha256(stringToSign, kSigning, 'hex')
console.log(signature)
console.log("----------------------------")
// ************* Step 4: Concatenate the Authorization *************
const authorization = algorithm + " " +
"Credential=" + SECRET ID + "/" + credentialScope + ", " +
"SignedHeaders=" + signedHeaders + ", " +
"Signature=" + signature
console.log(authorization)
console.log("----------------------------")
const Call_Information = 'curl -X POST ' + "https://" + endpoint
+ ' -H "Authorization: ' + authorization + '"'
+ ' -H "Content-Type: application/json; charset=utf-8"'
+ ' -H "Host: ' + endpoint + '"'
+ ' -H "X-TC-Action: ' + action + '"'
+ ' -H "X-TC-Timestamp: ' + timestamp.toString() + '"'
+ ' -H "X-TC-Version: ' + version + '"'
+ ' -H "X-TC-Region: ' + region + '"'
+ " -d '" + payload + "'"
console.log(Call_Information)
}
main()
```
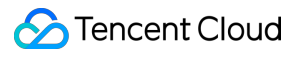

**#include <iostream> #include <iomanip>**

#### **C++**

```
#include <sstream>
#include <string>
#include <stdio.h>
#include <time.h>
#include <openssl/sha.h>
#include <openssl/hmac.h>
using namespace std;
string get_data(int64_t &timestamp)
{
string utcDate;
char buff[20] = \{0\};
// time_t timenow;
struct tm sttime;
sttime = *qmtime(&timestamp);
strftime(buff, sizeof(buff), "%Y-%m-%d", &sttime);
utcDate = string(buff);
return utcDate;
}
string int2str(int64_t n)
{
std::stringstream ss;
ss << n;
return ss.str();
}
string sha256Hex(const string &str)
{
char buf[3];
unsigned char hash[SHA256_DIGEST_LENGTH];
SHA256_CTX sha256;
SHA256 Init(&sha256);
SHA256_Update(&sha256, str.c_str(), str.size());
SHA256_Final(hash, &sha256);
std::string NewString = "";
for(int i = 0; i < SHA256_DIGEST_LENGTH; i++){
snprintf(buf, sizeof(buf), "%02x", hash[i]);
NewString = NewString + buf;
}
return NewString;
```

```
}
string HmacSha256(const string &key, const string &input)
{
unsigned char hash[32];
HMAC CTX *h;
#if OPENSSL_VERSION_NUMBER < 0x10100000L
HMAC_CTX hmac;
HMAC_CTX_init(&hmac);
h = \&hmac;
#else
h = HMAC_CTX_new();
#endif
HMAC Init ex(h, &key[0], key.length(), EVP sha256(), NULL);
HMAC_Update(h, ( unsigned char* )&input[0], input.length());
unsigned int len = 32;
HMAC_Final(h, hash, &len);
#if OPENSSL_VERSION_NUMBER < 0x10100000L
HMAC_CTX_cleanup(h);
#else
HMAC_CTX_free(h);
#endif
std::stringstream ss;
ss << std::setfill('0');
for (int i = 0; i < len; i++)
{
ss << hash[i];
}
return (ss.str());
}
string HexEncode(const string &input)
{
static const char* const lut = "0123456789abcdef";
size_t len = input.length();
string output;
output.reserve(2 * len);
for (size_t i = 0; i < len; ++i)
{
const unsigned char c = input[i];
output.push_back(lut[c >> 4]);
output.push_back(lut[c & 15]);
}
```

```
return output;
}
int main()
{
string SECRET_ID = "AKIDz8krbsJ5yKBZQpn74WFkmLPx3*******";
string SECRET_KEY = "Gu5t9xGARNpq86cd98joQYCN3*******";
string service = "cvm";
string host = "cvm.tencentcloudapi.com";
string region = "ap-guangzhou";
string action = "DescribeInstances";
string version = "2017-03-12";
int64_t timestamp = 1551113065;
string date = qet data(timestamp);
// ************* Step 1: Concatenate the CanonicalRequest string *************
string httpRequestMethod = "POST";
string canonicalUri = ''/;
string canonicalOuervString = "";
string canonicalHeaders = "content-type:application/json; charset=utf-8\nhost:" +
host + "\n\overline{''};
string signedHeaders = "content-type; host";
string payload = "{\"Limit\": 1, \"Filters\": \{ \Psi: \Psi: \Psi: \Psi: \Psi \ [\"unnamed\"], \"Name
\": \"instance-name\"}]}";
string hashedRequestPayload = sha256Hex(payload);
string canonicalRequest = httpRequestMethod + "\n" + canonicalUri + "\n" + canoni
calQueryString + "\n"
+ canonicalHeaders + "\n" + signedHeaders + "\n" + hashedRequestPayload;
cout << canonicalRequest << endl;
cout << "-----------------------" << endl;
// ************* Step 2: Concatenate the string to sign *************
string algorithm = "TC3-HMAC-SHA256";
string RequestTimestamp = int2str(timestamp);
string credentialScope = date + \sqrt{''} + service + \sqrt{''} + "tc3_request";
string hashedCanonicalRequest = sha256Hex(canonicalRequest);
string stringToSign = algorithm + "\n<sup>"</sup> + RequestTimestamp + "\n<sup>"</sup> + credentialScop
e + " \n\cdot" + hashed CanonicalRequest;cout << stringToSign << endl;
cout << "-----------------------" << endl;
// ************* Step 3: Calculate the signature ***************
string kKey = "TC3" + SECRET_KEY;
string kDate = HmacSha256(kKey, date);
string kService = HmacSha256(kDate, service);
string kSigning = HmacSha256(kService, "tc3_request");
```

```
string signature = HexEncode(HmacSha256(kSigning, stringToSign));
cout << signature << endl;
cout << "-----------------------" << endl;
// ************* Step 4: Concatenate the Authorization *************
string authorization = algorithm + " " + "Credential=" + SECRETID + "/* " <i>reden</i>tialScope + ", "
+ "SignedHeaders=" + signedHeaders + ", " + "Signature=" + signature;
cout << authorization << endl;
cout << "------------------------" << endl;
string headers = "curl -X POST https://" + host + "\n"
+ " -H \"Authorization: " + authorization + "\n"
+ " -H \"Content-Type: application/json; charset=utf-8\"" + "\n"
+ " -H \"Host: " + host + "\n"
+ " -H \"X-TC-Action: " + action + "\n"
+ " -H \"X-TC-Timestamp: " + RequestTimestamp + "\n"
+ " -H \"X-TC-Version: " + version + "\n"
+ " -H \"X-TC-Region: " + region + "\n"
+ " -d '" + payload:
cout << headers << endl;
return 0;
};
```
## Signature Failure

The following situational error codes for signature failure may occur. Please resolve the errors accordingly.

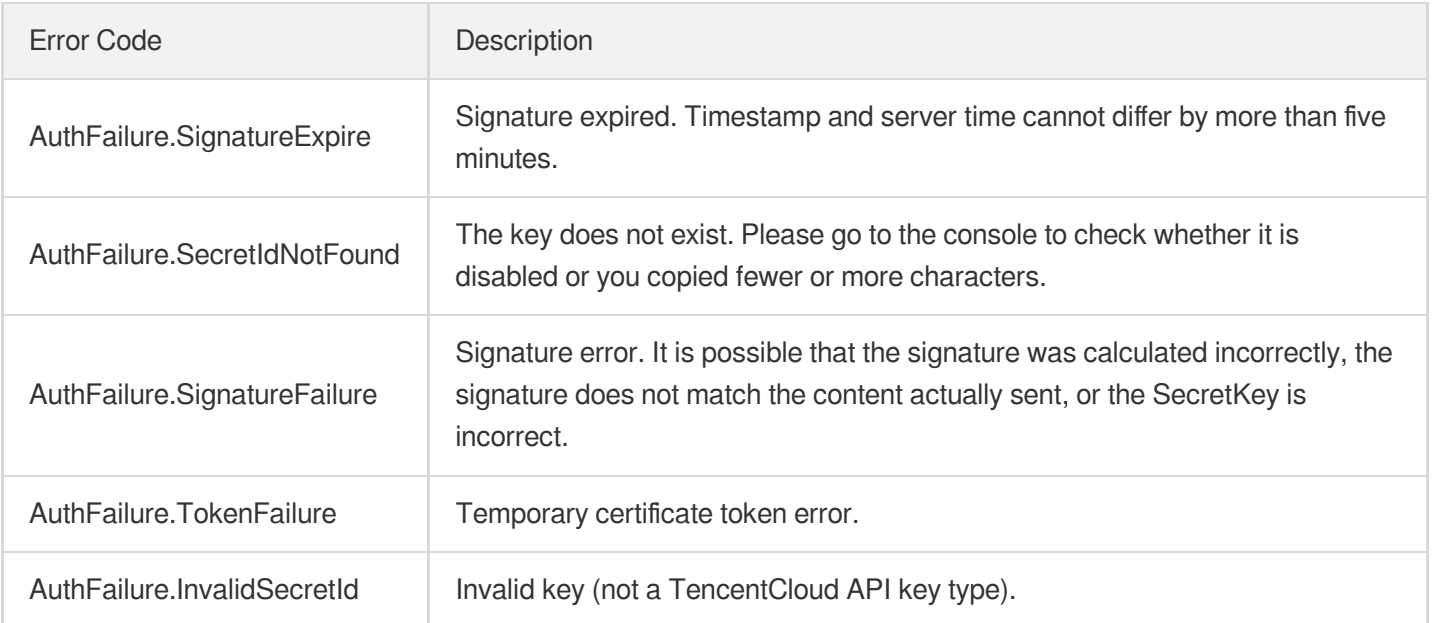

# **Signature**

최종 업데이트 날짜::2021-09-16 15:16:50

Tencent Cloud API authenticates each access request, i.e. each request needs to include authentication information (Signature) in the common parameters to verify the identity of the requester.

The Signature is generated by the security credentials which include SecretId and SecretKey. If you don't have the security credentials yet, go to the [TencentCloud](https://console.tencentcloud.com/capi) API Key page to apply for them; otherwise, you cannot invoke the TencentCloud API.

# 1. Applying for Security Credentials

Before using the TencentCloud API for the first time, go to the [TencentCloud](https://console.tencentcloud.com/capi) API Key page to apply for security credentials.

Security credentials consist of SecretId and SecretKey:

- SecretId is used to identify the API requester.
- SecretKey is used to encrypt the signature string and verify it on the server.  $\bullet$
- **You must keep your security credentials private and avoid disclosure.**

You can apply for the security credentials through the following steps:

- 1. Log in to the [Tencent](https://console.tencentcloud.com/) Cloud Console.
- 2. Go to the [TencentCloud](https://console.tencentcloud.com/capi) API Key page.
- 3. On the API Key [Management](https://console.tencentcloud.com/capi) page, click **Create Key** to create a SecretId/SecretKey pair.

Note: Each account can have up to two pairs of SecretId/SecretKey.

## 2. Generating a Signature

With the SecretId and SecretKey, a signature can be generated. The following describes how to generate a signature:

Assume that the SecretId and SecretKey are:

- SecretId: AKIDz8krbsJ5yKBZQpn74WFkmLPx3 \*\*\*\*\*\*\*
- SecretKey: Gu5t9xGARNpq86cd98joOYCN3\*\*\*\*\*\*\*

**Note: This is just an example. For actual operations, please use your own SecretId and SecretKey.**

Take the Cloud Virtual Machine's request to view the instance list (DescribeInstances) as an example. When you invoke this API, the request parameters may be as follows:

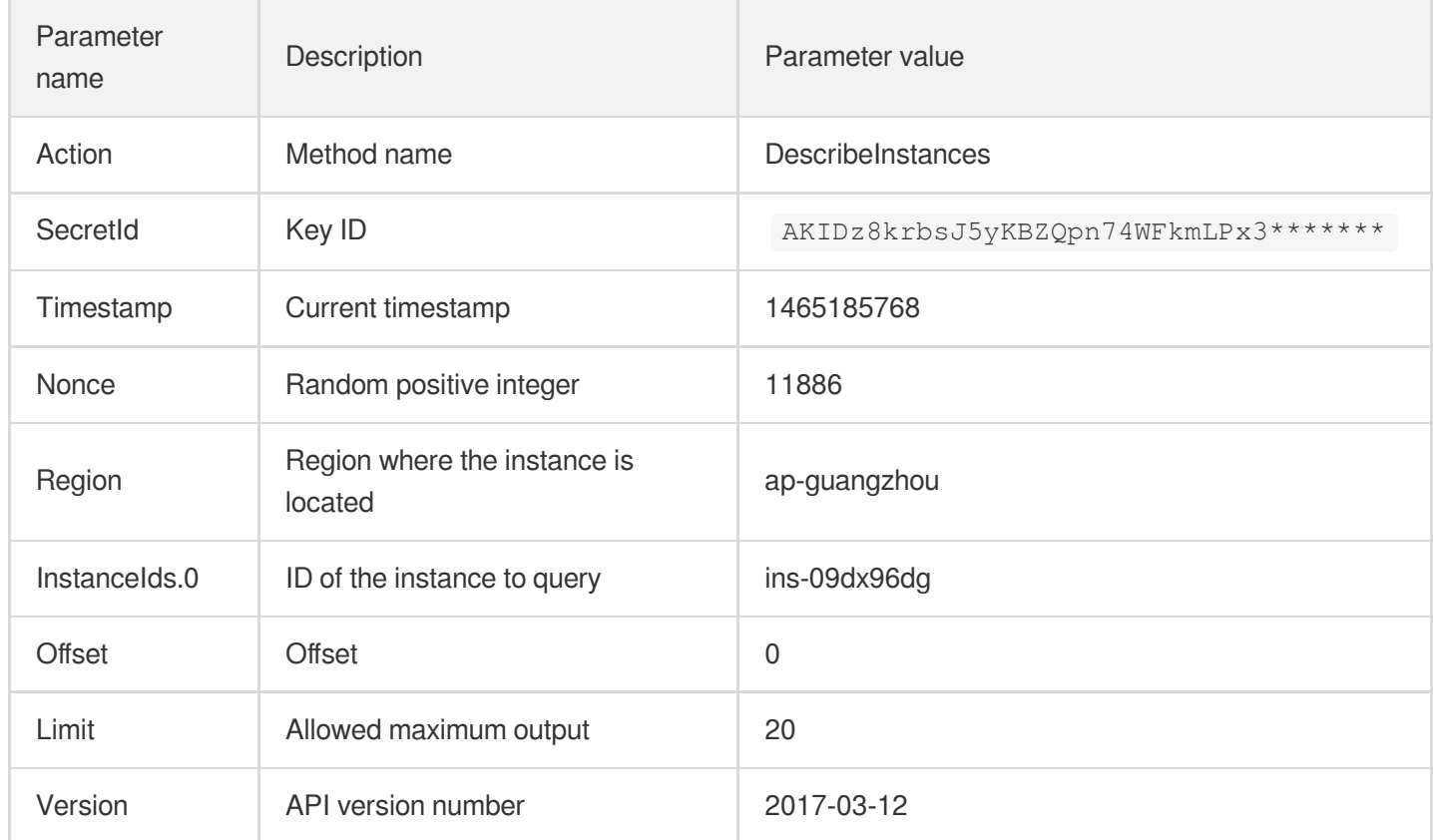

### **2.1. Sorting Parameters**

First, sort all the request parameters in an ascending lexicographical order (ASCII code) by their names. Notes: (1) Parameters are sorted by their names instead of their values; (2) The parameters are sorted based on ASCII code, not in an alphabetical order or by values. For example, InstanceIds.2 should be arranged after InstanceIds.12. You can complete the sorting process using a sorting function in a programming language, such as the ksort function in PHP. The parameters in the example are sorted as follows:

```
{
'Action' : 'DescribeInstances',
'InstanceIds.0' : 'ins-09dx96dg',
'Limit' : 20,
'Nonce' : 11886,
'Offset' : 0,
'Region' : 'ap-guangzhou',
'SecretId' : 'AKIDz8krbsJ5yKBZQpn74WFkmLPx3*******',
'Timestamp' : 1465185768,
'Version': '2017-03-12',
}
```
When developing in another programming language, you can sort these sample parameters and it will work as long as you obtain the same results.

### **2.2. Concatenating a Request String**

This step generates a request string.

Format the request parameters sorted in the previous step into the form of "parameter name"="parameter value". For example, for the Action parameter, its parameter name is "Action" and its parameter value is "DescribeInstances", so it will become Action=DescribeInstances after formatted.

### **Note: The "parameter value" is the original value but not the value after URL encoding.**

Then, concatenate the formatted parameters with "&". The resulting request string is as follows:

Action=DescribeInstances&InstanceIds.0=ins-09dx96dg&Limit=20&Nonce=11886&Offset=0 &Region=ap-guangzhou&SecretId=AKIDz8krbsJ5yKBZQpn74WFkmLPx3\*\*\*\*\*\*\*&Timestamp=1465 185768&Version=2017-03-12

### **2.3. Concatenating the Signature Original String**

This step generates a signature original string.

The signature original string consists of the following parameters:

- 1. HTTP method: POST and GET modes are supported, and GET is used here for the request. Please note that the method name should be in all capital letters.
- 2. Request server: the domain name of the request to view the list of instances (DescribeInstances) is cvm.tencentcloudapi.com. The actual request domain name varies by the module to which the API belongs. For more information, see the instructions of the specific API.
- 3. Request path: The request path in the current version of TencentCloud API is fixed to /.
- 4. Request string: the request string generated in the previous step.

The concatenation rule of the signature original string is: Request method  $+$  request host  $+$  request path  $+$  ?  $+$  request string

The concatenation result of the example is:

```
GETcvm.tencentcloudapi.com/?Action=DescribeInstances&InstanceIds.0=ins-09dx96dg&L
imit=20&Nonce=11886&Offset=0&Region=ap-guangzhou&SecretId=AKIDz8krbsJ5yKBZQpn74WF
kmLPx3*******&Timestamp=1465185768&Version=2017-03-12
```
### **2.4. Generating a Signature String**

This step generates a signature string.

First, use the HMAC-SHA1 algorithm to sign the **signature original string** obtained in the previous step, and then

encode the generated signature using Base64 to obtain the final signature.

The specific code is as follows with the PHP language being used as an example:

```
$secretKey = 'Gu5t9xGARNpq86cd98joQYCN3*******';
$srcStr = 'GETcvm.tencentcloudapi.com/?Action=DescribeInstances&InstanceIds.0=ins
-09dx96dg&Limit=20&Nonce=11886&Offset=0&Region=ap-guangzhou&SecretId=AKIDz8krbsJ5
yKBZQpn74WFkmLPx3*******&Timestamp=1465185768&Version=2017-03-12';
$signStr = base64 encode(hash hmac('sha1', $srcStr, $secretKey, true));
echo $signStr;
```
The final signature is:

zmmjn35mikh6pM3V7sUEuX4wyYM=

When developing in another programming language, you can sign and verify the original in the example above and it works as long as you get the same results.

## 3. Encoding a Signature String

The generated signature string cannot be directly used as a request parameter and must be URL encoded.

For example, if the signature string generated in the previous step is zmmjn35mikh6pM3V7sUEuX4wyYM=, the final signature string request parameter (Signature) is zmmjn35mikh6pM3V7sUEuX4wyYM%3D, which will be used to generate the final request URL.

**Note: If your request method is GET, or the request method is POST and the Content-Type is application/x-www-form-urlencoded, then all the request parameter values need to be URL encoded (except the parameter key and the symbol of =) when sending the request. Non-ASCII characters need to be encoded with UTF-8 before URL encoding.**

**Note: The network libraries of some programming languages automatically URL encode all parameters, in which case there is no need to URL encode the signature string; otherwise, two rounds of URL encoding will cause the signature to fail.**

Note: Other parameter values also need to be encoded using RFC [3986](https://datatracker.ietf.org/doc/html/rfc3986). Use %XY in percent-encoding for **special characters such as Chinese characters, where "X" and "Y" are hexadecimal characters (0-9 and uppercase A-F), and using lowercase will cause an error.**

## 4. Signature Failure

The following situational error codes for signature failure may occur. Please resolve the errors accordingly.

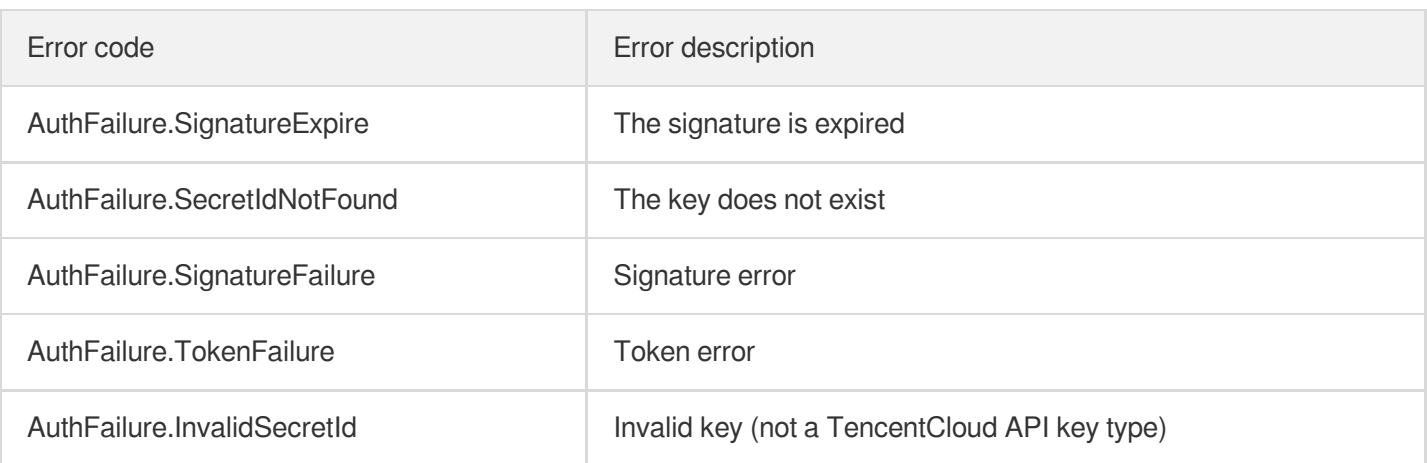

## 5. Signature Demo

When calling API 3.0, you are recommended to use the corresponding Tencent Cloud SDK 3.0 which encapsulates the signature process, enabling you to focus on only the specific APIs provided by the product when developing. See SDK [Center](https://www.tencentcloud.com/document/product/494) for more information. Currently, the following programming languages are supported:

- [Python](https://github.com/TencentCloud/tencentcloud-sdk-python-intl-en)
- [Java](https://github.com/TencentCloud/tencentcloud-sdk-java-intl-en)
- $\cdot$  [PHP](https://github.com/TencentCloud/tencentcloud-sdk-php-intl-en)
- $-$  [Go](https://github.com/TencentCloud/tencentcloud-sdk-go-intl-en)
- [NodeJS](https://github.com/TencentCloud/tencentcloud-sdk-nodejs-intl-en)
- [.NET](https://github.com/TencentCloud/tencentcloud-sdk-dotnet-intl-en)

To further explain the signing process, we will use a programming language to implement the process described above. The request domain name, API and parameter values in the sample are used here. This goal of this example is only to provide additional clarification for the signature process, please see the SDK for actual usage.

The final output URL might be:

```
https://cvm.tencentcloudapi.com/?Action=DescribeInstances&InstanceIds.0=ins-09dx9
6dg&Limit=20&Nonce=11886&Offset=0&Region=ap-guangzhou&SecretId=AKIDz8krbsJ5yKBZQp
n74WFkmLPx3*******&Signature=zmmjn35mikh6pM3V7sUEuX4wyYM%3D&Timestamp=1465185768&
Version=2017-03-12
```
Note: The key in the example is fictitious, and the timestamp is not the current time of the system, so if this URL is opened in the browser or called using commands such as curl, an authentication error will be returned: Signature expired. In order to get a URL that can work properly, you need to replace the SecretId and SecretKey in the example with your real credentials and use the current time of the system as the Timestamp.

### Tencent Cloud

Note: In the example below, even if you use the same programming language, the order of the parameters in the URL may be different for each execution. However, the order does not matter, as long as all the parameters are included in the URL and the signature is calculated correctly.

Note: The following code is only applicable to API 3.0. It cannot be directly used in other signature processes. Even with an older API, signature calculation errors may occur due to the differences in details. Please refer to the corresponding documentation.

### **Java**

```
import java.io.UnsupportedEncodingException;
import java.net.URLEncoder;
import java.util.Random;
import java.util.TreeMap;
import javax.crypto.Mac;
import javax.crypto.spec.SecretKeySpec;
import javax.xml.bind.DatatypeConverter;
public class TencentCloudAPIDemo {
private final static String CHARSET = "UTF-8";
public static String sign(String s, String key, String method) throws Exception {
Mac mac = Mac.qetInstance(method);
SecretKeySpec secretKeySpec = new SecretKeySpec(key.getBytes(CHARSET), mac.getAlg
orithm());
mac.init(secretKeySpec);
byte[] hash = mac.doFinal(s.qetBytes(CHARSET));
return DatatypeConverter.printBase64Binary(hash);
}
public static String getStringToSign(TreeMap<String, Object> params) {
StringBuilder s2s = new StringBuilder("GETcvm.tencentcloudapi.com/?");
// When signing, the parameters need to be sorted in lexicographical order. TreeM
ap is used here to guarantee the correct order.
for (String k : params.keySet()) {
s2s.append(k).append("=").append(params.get(k).toString()).append("&");
}
return s2s.toString().substring(0, s2s.length() - 1);
}
public static String getUrl(TreeMap<String, Object> params) throws UnsupportedEnc
odingException {
StringBuilder url = new StringBuilder("https://cvm.tencentcloudapi.com/?");
// There is no requirement for the order of the parameters in the actual request
URL.
for (String k : params.keySet()) {
// The request string needs to be URL encoded. As the Key is all in English lette
rs, only the value is URL encoded here.
url.append(k).append("=").append(URLEncoder.encode(params.get(k).toString(), CHAR
SET)).append("&");
```

```
}
return url.toString().substring(0, url.length() - 1);
}
public static void main(String[] args) throws Exception {
TreeMap<String, Object> params = new TreeMap<String, Object>(); // TreeMap enable
s automatic sorting
// A random number should be used when actually calling, for example: params.put
("Nonce", new Random().nextInt(java.lang.Integer.MAX_VALUE));
params.put("Nonce", 11886); // Common parameter
// The current time of the system should be used when actually calling, for examp
le: params.put("Timestamp", System.currentTimeMillis() / 1000);
params.put("Timestamp", 1465185768); // Common parameter
params.put("SecretId", "AKIDz8krbsJ5yKBZQpn74WFkmLPx3*******"); // Common paramet
er
params.put("Action", "DescribeInstances"); // Common parameter
params.put("Version", "2017-03-12"); // Common parameter
params.put("Region", "ap-guangzhou"); // Common parameter
params.put("Limit", 20); // Business parameter
params.put("Offset", 0); // Business parameter
params.put("InstanceIds.0", "ins-09dx96dg"); // Business parameter
params.put("Signature", sign(getStringToSign(params), "Gu5t9xGARNpq86cd98joQYCN3*
******", "HmacSHA1")); // Common parameter
System.out.println(getUrl(params));
}
}
```
### **Python**

Note: If running in a Python 2 environment, the following requests dependency package must be installed first: pip

```
install requests .
```

```
# -*- coding: utf8 -*-
import base64
import hashlib
import hmac
import time
import requests
secret_id = "AKIDz8krbsJ5yKBZQpn74WFkmLPx3*******"
secret_key = "Gu5t9xGARNpq86cd98joQYCN3*******"
def get_string_to_sign(method, endpoint, params):
s = method + endpoint + ''/?query_str = "&".join("%s=%s" % (k, params[k]) for k in sorted(params))
return s + query_str
def sign_str(key, s, method):
hmac_str = hmac.new(key.encode("utf8"), s.encode("utf8"), method).digest()
return base64.b64encode(hmac_str)
```

```
if __name__ == '__main__':
endpoint = "cvm.tencentcloudapi.com"
data = \{'Action' : 'DescribeInstances',
'InstanceIds.0' : 'ins-09dx96dg',
'Limit' : 20,
'Nonce' : 11886,
'Offset' : 0,
'Region' : 'ap-guangzhou',
'SecretId' : secret id,
'Timestamp' : 1465185768, # int(time.time())
'Version': '2017-03-12'
}
s = get_string_to_sign("GET", endpoint, data)
data["Signature"] = sign str(secret key, s, hashlib.sha1)
print(data["Signature"])
# An actual invocation would occur here, which may incur fees after success
# resp = requests.get("https://" + endpoint, params=data)
# print(resp.url)
```
### **Golang**

```
package main
import (
"bytes"
"crypto/hmac"
"crypto/sha1"
"encoding/base64"
"fmt"
"sort"
\lambdafunc main() {
secretId := "AKIDz8krbsJ5yKBZQpn74WFkmLPx3*******"
secretKey := "Gu5t9xGARNpq86cd98joQYCN3*******"
params := map[string]string{
"Nonce": "11886",
"Timestamp": "1465185768",
"Region": "ap-guangzhou",
"SecretId": secretId,
"Version": "2017-03-12",
"Action": "DescribeInstances",
"InstanceIds.0": "ins-09dx96dg",
"Limit": "20",
"Offset": "0",
}
var buf bytes.Buffer
```
## Tencent Cloud

```
buf.WriteString("GET")
buf.WriteString("cvm.tencentcloudapi.com")
buf.WriteString("/")
buf.WriteString("?")
// sort keys by ascii asc order
keys := make([]string, 0, len(params))
for k, = : = range params {
keys = append(key, k)}
sort.Strings(keys)
for i := range keys {
k := \text{keys}[i]buf.WriteString(k)
buf.WriteString("=")
buf.WriteString(params[k])
buf.WriteString("&")
}
buf.Truncate(buf.Len() - 1)
hashed := hmac.New(sha1.New, []byte(secretKey))
hashed.Write(buf.Bytes())
fmt.Println(base64.StdEncoding.EncodeToString(hashed.Sum(nil)))
}
```
### **PHP**

```
<?php
$secretId = "AKIDz8krbsJ5yKBZQpn74WFkmLPx3*******";
$secretKey = "Gu5t9xGARNpq86cd98joQYCN3*******";
$param['None"] = 11886; // rand();$param["Timestamp"] = 1465185768;//time();
$param["Region"] = "ap-guangzhou";
$param["SecretId"] = $secretId;
$param["Version"] = "2017-03-12";
$param["Action"] = "DescribeInstances";
$param["InstanceIds.0"] = "ins-09dx96dg";
$param["Limit"] = 20;
$param["Offset"] = 0;
ksort($param);
$signStr = "GETcvm.tencentcloudapi.com/?";
foreach ( $param as $key => $value ) {
$signStr = $signStr . $key . "=" . $value . "&";
}
$signStr = substr(SsignStr, 0, -1);$signature = base64_encode(hash_hmac("sha1", $signStr, $secretKey, true));
echo $signature.PHP_EOL;
// need to install and enable curl extension in php.ini
```
```
// $param["Signature"] = $signature;
// $url = "https://cvm.tencentcloudapi.com/?".http_build_query($param);
// echo $url.PHP_EOL;
// $ch = curl\_init();
// curl_setopt($ch, CURLOPT_URL, $url);
// $output = curl_exec($ch);
// curl_close($ch);
// echo json_decode($output);
```
#### **Ruby**

```
# -*- coding: UTF-8 -*-
# require ruby>=2.3.0
require 'time'
require 'openssl'
require 'base64'
secret id = "AKIDz8krbsJ5yKBZQpn74WFkmLPx3*******"
secret_key = "Gu5t9xGARNpq86cd98joQYCN3*******"
method = 'GET'endpoint = 'cvm.tencentcloudapi.com'
data = f'Action' => 'DescribeInstances',
'InstanceIds.0' => 'ins-09dx96dq',
'Limit' \Rightarrow 20,
'Nonce' => 11886,
'Offset' \Rightarrow 0,
'Region' => 'ap-guangzhou',
'SecretId' => secret_id,
'Timestamp' => 1465185768, # Time.now.to_i
'Version' => '2017-03-12',
}
sign = method + endpoint + '?'
params = []
data.sort.each do |item|
params << "#{item[0]}=#{item[1]}"
end
sign += params.join('\&')digest = OpenSSL::Digest.new('sha1')
data['Signature'] = Base64.encode64(OpenSSL::HMAC.digest(digest, secret_key, sig
n))
puts data['Signature']
# require 'net/http'
# uri = URI('https://' + endpoint)
# uri.query = URI.encode_www_form(data)
# p uri
```

```
# res = Net::HTTP.get_response(uri)
# puts res.body
```
### **DotNet**

```
using System;
using System.Collections.Generic;
using System.Net;
using System.Security.Cryptography;
using System.Text;
public class Application {
public static string Sign(string signKey, string secret)
{
string signRet = string.Empty;
using (HMACSHA1 mac = new HMACSHA1(Encoding.UTF8.GetBytes(signKey)))
{
byte[] hash = mac.ComputeHash(Encoding.UTF8.GetBytes(secret));
signRet = Convert.ToBase64String(hash);
}
return signRet;
}
public static string MakeSignPlainText(SortedDictionary<string, string> requestPa
rams, string requestMethod, string requestHost, string requestPath)
{
string retStr = ";
retStr += requestMethod;
retStr += requestHost;
retStr += requestPath;
retStr += "?"string v = " ";
foreach (string key in requestParams.Keys)
{
v += string. Format ("{0}={1}&", key, requestParams[key]);
}
retStr += v.\text{TrimEnd}('&');
return retStr;
}
public static void Main(string[] args)
{
string SECRET_ID = "AKIDz8krbsJ5yKBZQpn74WFkmLPx3*******";
string SECRET_KEY = "Gu5t9xGARNpq86cd98joQYCN3*******";
string endpoint = "cvm.tencentcloudapi.com";
string region = "ap-guangzhou";
string action = "DescribeInstances";
string version = "2017-03-12";
double RequestTimestamp = 1465185768;
```

```
// long timestamp = ToTimestamp() / 1000;
// string requestTimestamp = timestamp.ToString();
Dictionary<string, string> param = new Dictionary<string, string>();
param.Add("Limit", "20");
param.Add("Offset", "0");
param.Add("InstanceIds.0", "ins-09dx96dg");
param.Add("Action", action);
param.Add("Nonce", "11886");
// param.Add("Nonce", Math.Abs(new Random().Next()).ToString());
param.Add("Timestamp", RequestTimestamp.ToString());
param.Add("Version", version);
param.Add("SecretId", SECRET_ID);
param.Add("Region", region);
SortedDictionary<string, string> headers = new SortedDictionary<string, string>(p
aram, StringComparer.Ordinal);
string sigInParam = MakeSignPlainText(headers, "GET", endpoint, "/");
Console.WriteLine(sigInParam);
string sigOutParam = Sign(SECRET KEY, sigInParam);
Console.WriteLine("GET https://cvm.tencentcloudapi.com");
foreach (KeyValuePair<string, string> kv in headers)
{
Console.WriteLine(kv.Key + ": " + kv.Value);
}
Console.WriteLine("Signature" + ": " + WebUtility.UrlEncode(sigOutParam));
Console.WriteLine();
string result = "https://cvm.tencentcloudapi.com/?";
foreach (KeyValuePair<string, string> kv in headers)
{
result += WebUtility.UrlEncode(kv.Key) + "=" + WebUtility.UrlEncode(kv.Value) +
"&";
}
result += WebUtility.UrlEncode("Signature") + "=" + WebUtility.UrlEncode(sigOutPa
ram);
Console.WriteLine("GET " + result);
}
}
```
#### **NodeJS**

```
const crypto = require('crypto');
function get_req_url(params, endpoint){
params['Signature'] = escape(params['Signature']);
const url_strParam = sort_params(params)
return "https://" + endpoint + "/?" + url_strParam.slice(1);
}
function formatSignString(reqMethod, endpoint, path, strParam){
```

```
let strSign = reqMethod + endpoint + path + "?" + strParam.slice(1);
return strSign;
}
function sha1(secretKey, strsign){
let signMethodMap = {'HmacSHA1': "sha1"};
let hmac = crypto.createHmac(signMethodMap['HmacSHA1'], secretKey || "");
return hmac.update(Buffer.from(strsign, 'utf8')).digest('base64')
}
function sort_params(params){
let strParam = "";
let keys = Object.keys(params);
keys.sort();
for (let k in keys) {
//k = k.replace(/_/g, '.');
strParam += (\sqrt[n]{a^n} + \text{keys}[k] + \sqrt[n]{n} + \text{params}[\text{keys}[k]]);}
return strParam
}
function main(){
const SECRET_ID = "AKIDz8krbsJ5yKBZQpn74WFkmLPx3*******"
const SECRET_KEY = "Gu5t9xGARNpq86cd98joQYCN3*******"
const endpoint = "cvm.tencentcloudapi.com"
const Region = "ap-guangzhou"
const Version = "2017-03-12"
const Action = "DescribeInstances"
const Timestamp = 1465185768
// const Timestamp = Math.round(Date.now() / 1000)
const Nonce = 11886
//const nonce = Math.round(Math.random() * 65535)
let params = \{\};
params['Action'] = Action;
params['InstanceIds.0'] = 'ins-09dx96dg';
params['Limit'] = 20;
params['Offset'] = 0;
params['Nonce'] = Nonce;
params['Region'] = Region;
params['SecretId'] = SECRET_ID;
params['Timestamp'] = Timestamp;
params['Version'] = Version;
strParam = sort_params(params)
const reqMethod = "GET";
const path = ''/;
strSign = formatSignString(reqMethod, endpoint, path, strParam)
console.log(strSign)
console.log("-----------------------")
params['Signature'] = sha1(SECRET_KEY, strSign)
console.log(params['Signature'])
```

```
console.log("-----------------------")
const req_url = get_req_url(params, endpoint)
console.log(params['Signature'])
console.log("-----------------------")
console.log(req_url)
}
main()
```
# **Responses**

최종 업데이트 날짜::2020-02-10 15:16:08

# Response for Successful Requests

For example, when calling CAM API (version: 2017-03-12) to view the status of instances (DescribeInstancesStatus), if the request has succeeded, you may see the response as shown below:

```
{
"Response": {
"TotalCount": 0,
"InstanceStatusSet": [],
"RequestId": "b5b41468-520d-4192-b42f-595cc34b6c1c"
}
}
```
- The API will return Response, which contains RequestId, as long as it processes the request. It does not matter if the request is successful or not.
- RequestId is the unique ID of an API request. Contact us with this ID when an exception occurs.
- Except for the fixed fields, all fields are action-specified. For the definitions of action-specified fields, see the corresponding API documentation. In this example, TotalCount and InstanceStatusSet are the fields specified by the API DescribeInstancesStatus . 0 TotalCount means that the requester owns 0 CVM instance so the InstanceStatusSet is empty.

# Response for Failed Requests

If the request has failed, you may see the response as shown below:

```
{
"Response": {
"Error": {
"Code": "AuthFailure.SignatureFailure",
"Message": "The provided credentials could not be validated. Please ensure your s
ignature is correct."
},
"RequestId": "ed93f3cb-f35e-473f-b9f3-0d451b8b79c6"
}
}
```
- The presence of the  $Error$  field indicates that the request has failed. A response for a failed request will include Error , Code and Message fields.
- Code is the code of the error that helps you identify the cause and solution. There are two types of error codes  $\bullet$ so you may find the code in either common error codes or API-specified error codes.
- Message explains the cause of the error. Note that the returned messages are subject to service updates. The information the messages provide may not be up-to-date and should not be the only source of reference.
- RequestId is the unique ID of an API request. Contact us with this ID when an exception occurs.

# Common Error Codes

If there is an Error field in the response, it means that the API call failed. The Code field in Error indicates the error code. The following table lists the common error codes that all actions can return.

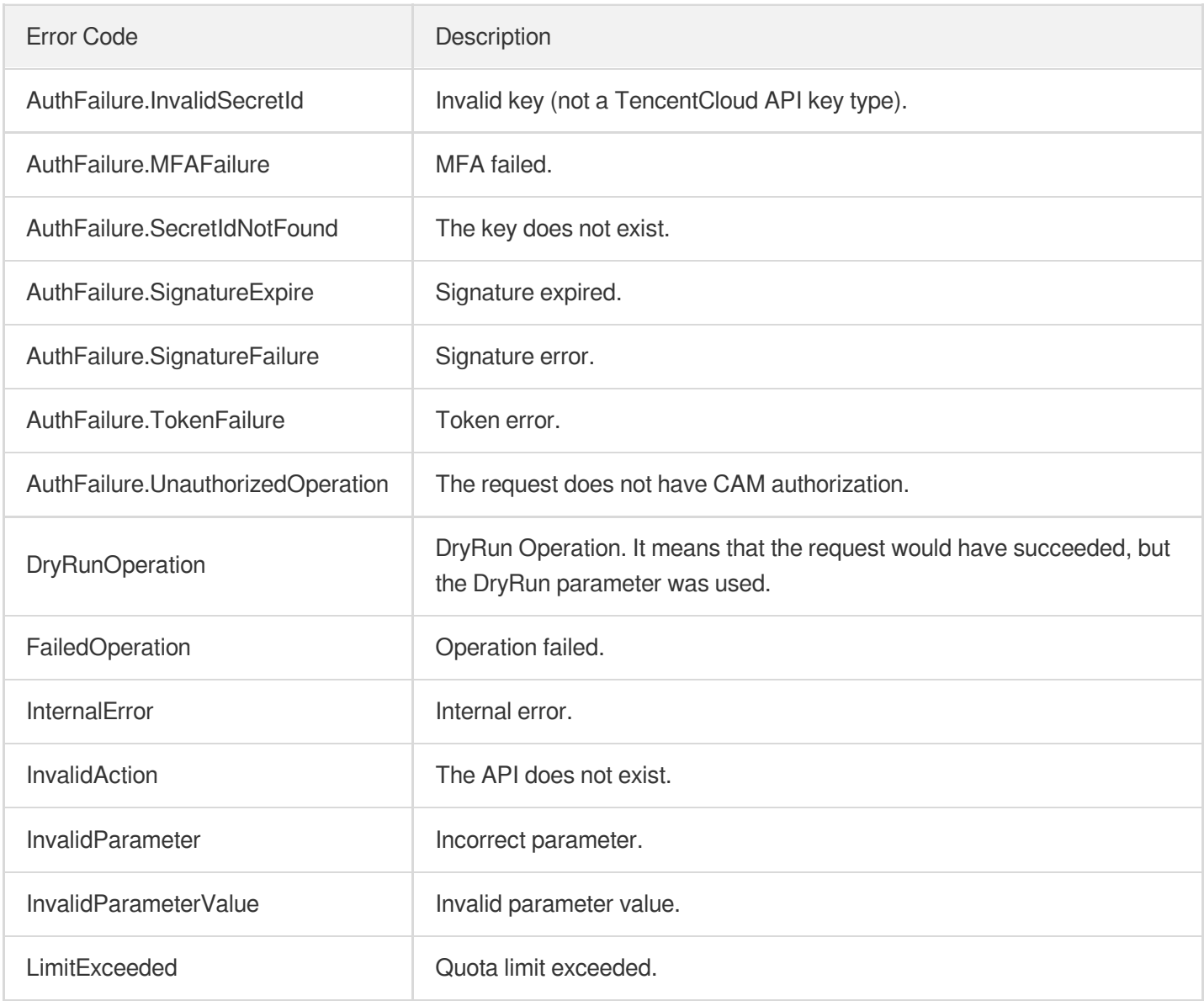

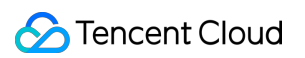

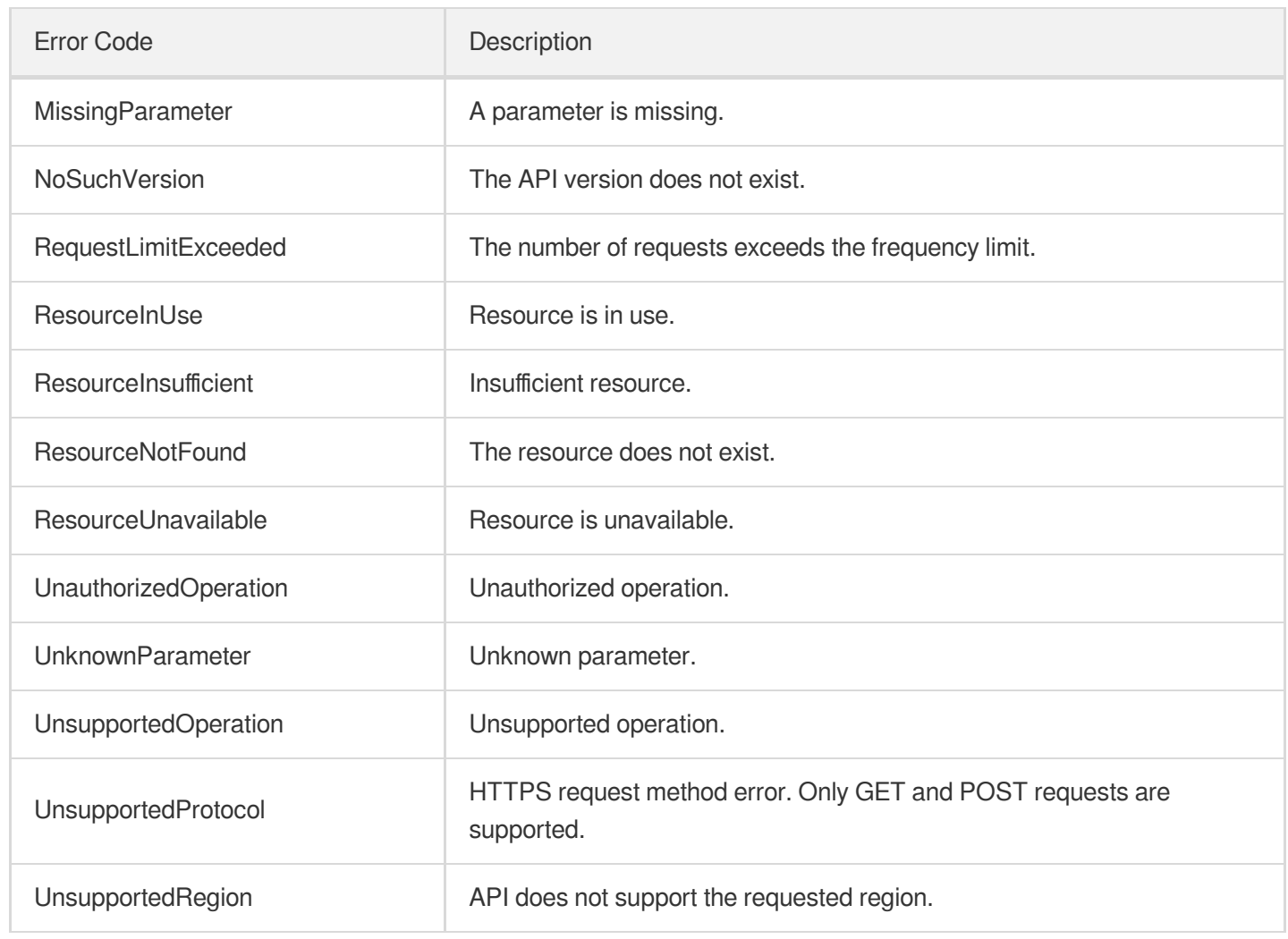

# Instance APIs **DescribeLoadBalancers**

최종 업데이트 날짜::2023-10-24 11:16:15

# 1. API Description

Domain name for API request: clb.tencentcloudapi.com.

This API is used to query the list of CLB instances in a region.

A maximum of 20 requests can be initiated per second for this API.

We recommend you to use API Explorer

#### [Try](https://console.tencentcloud.com/api/explorer?Product=clb&Version=2018-03-17&Action=DescribeLoadBalancers) it

API Explorer provides a range of capabilities, including online call, signature authentication, SDK code generation, and API quick search. It enables you to view the request, response, and auto-generated examples.

# 2. Input Parameters

The following request parameter list only provides API request parameters and some common parameters. For the complete common parameter list, see Common Request [Parameters](https://www.tencentcloud.com/document/api/214/33792).

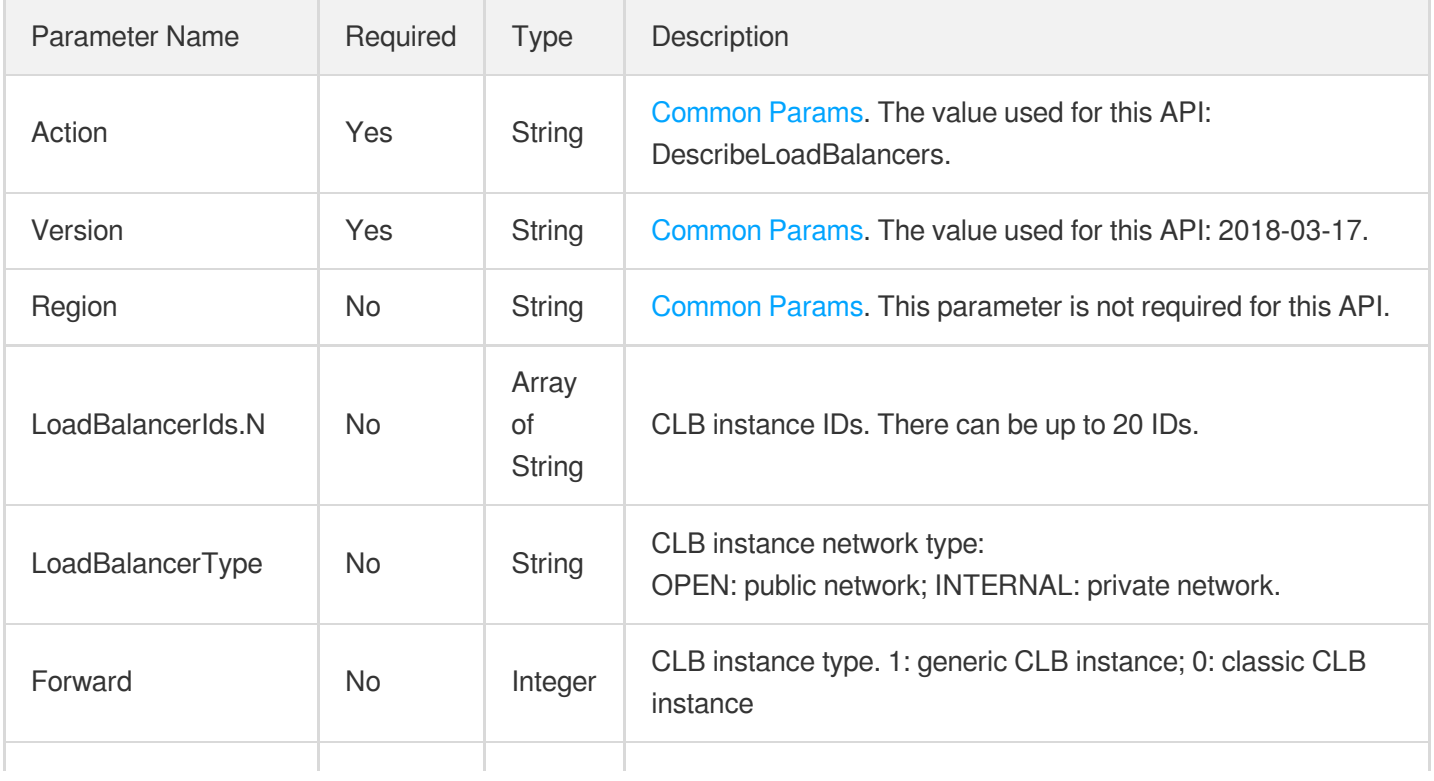

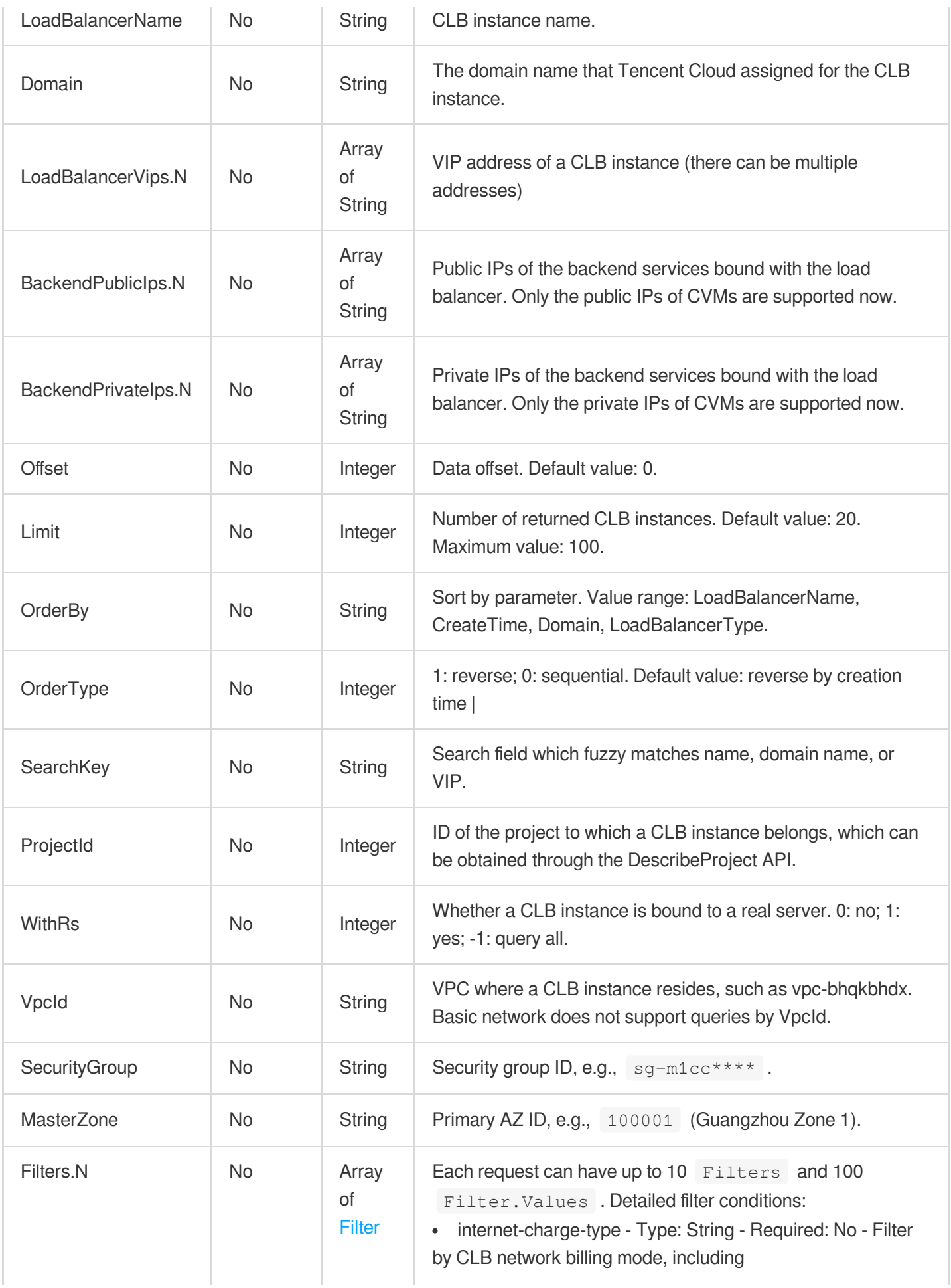

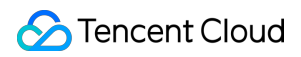

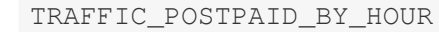

### 3. Output Parameters

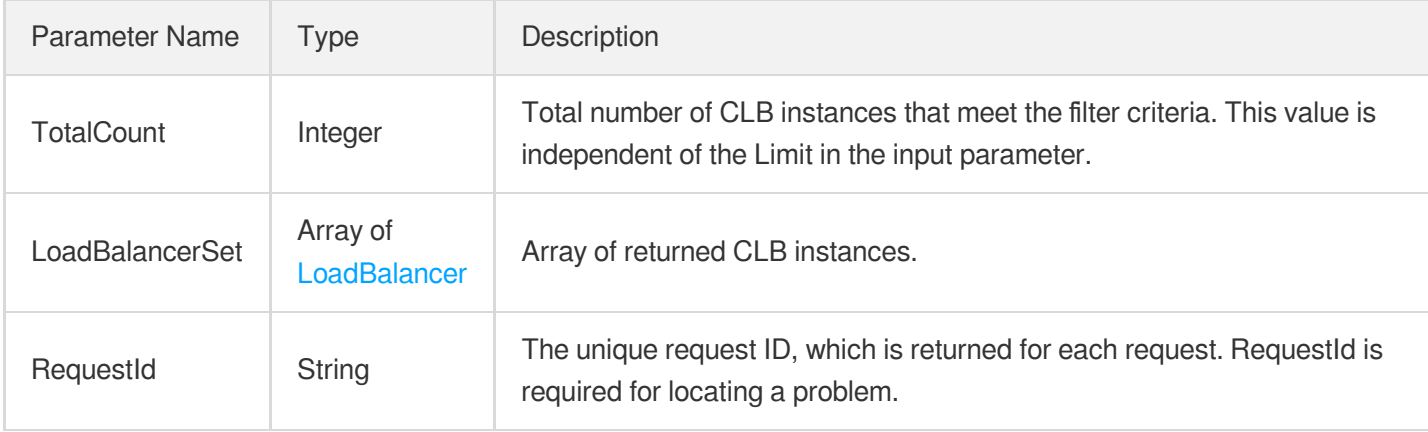

### 4. Example

### **Example1 Querying the CLB instances bound to a specific backend server**

This example shows you how to query the CLB instances bound to the backend server 172.26.0.11.

#### **Input Example**

```
POST / HTTP/1.1
Host: clb.tencentcloudapi.com
Content-Type: application/json
X-TC-Action: DescribeLoadBalancers
<Common request parameters>
{
"BackendPrivateIps": [
"172.26.0.11"
\left| \right|,
"WithRs": "1"
}
```

```
{
"Response": {
"TotalCount": 1,
"LoadBalancerSet": [
```

```
{
"LoadBalancerId": "abc",
"LoadBalancerName": "abc",
"LoadBalancerType": "abc",
"Forward": 1,
"Domain": "abc",
"LoadBalancerVips": [
"abc"
\frac{1}{2}"Status": 1,
"CreateTime": "abc",
"StatusTime": "abc",
"ProjectId": 1,
"VpcId": "abc",
"OpenBgp": 1,
"Snat": true,
"Isolation": 1,
"Log": "abc",
"SubnetId": "abc",
"Tags": [
{
"TagKey": "abc",
"TagValue": "abc"
}
],
"SecureGroups": [
"abc"
],
"TargetRegionInfo": {
"Region": "abc",
"VpcId": "abc"
},
"AnycastZone": "abc",
"AddressIPVersion": "abc",
"NumericalVpcId": 1,
"VipIsp": "abc",
"MasterZone": {
"ZoneId": 1,
"Zone": "abc",
"ZoneName": "abc",
"ZoneRegion": "abc",
"LocalZone": true,
"EdgeZone": true
},
"BackupZoneSet": [
{
"ZoneId": 1,
```

```
"Zone": "abc",
"ZoneName": "abc",
"ZoneRegion": "abc",
"LocalZone": true,
"EdgeZone": true
}
],
"IsolatedTime": "abc",
"ExpireTime": "abc",
"ChargeType": "abc",
"NetworkAttributes": {
"InternetChargeType": "abc",
"InternetMaxBandwidthOut": 0,
"BandwidthpkgSubType": "abc"
},
"PrepaidAttributes": {
"RenewFlag": "abc",
"Period": 0
},
"LogSetId": "abc",
"LogTopicId": "abc",
"AddressIPv6": "abc",
"ExtraInfo": {
"ZhiTong": true,
"TgwGroupName": "abc"
},
"IsDDos": true,
"ConfigId": "abc",
"LoadBalancerPassToTarget": true,
"ExclusiveCluster": {
"L4Clusters": [
{
"ClusterId": "abc",
"ClusterName": "abc",
"Zone": "abc"
}
],
"L7Clusters": [
{
"ClusterId": "abc",
"ClusterName": "abc",
"Zone": "abc"
}
],
"ClassicalCluster": {
"ClusterId": "abc",
"ClusterName": "abc",
```

```
"Zone": "abc"
}
},
"IPv6Mode": "abc",
"SnatPro": true,
"SnatIps": [
{
"SubnetId": "abc",
"Ip": "abc"
}
\frac{1}{2},
"SlaType": "abc",
"IsBlock": true,
"IsBlockTime": "abc",
"LocalBgp": true,
"ClusterTag": "abc",
"MixIpTarget": true,
"Zones": [
"abc"
],
"NfvInfo": "abc",
"HealthLogSetId": "abc",
"HealthLogTopicId": "abc",
"ClusterIds": [
"abc"
],
"AttributeFlags": [
"abc"
\left| \right|,
"LoadBalancerDomain": "abc",
"Egress": "abc"
}
\left| \right|,
"RequestId": "abc"
}
}
```
### **Example2 Fuzzy querying CLB instances by the name, domain name, and VIP**

#### **Input Example**

```
POST / HTTP/1.1
Host: clb.tencentcloudapi.com
Content-Type: application/json
X-TC-Action: DescribeLoadBalancers
<Common request parameters>
```

```
{
"SearchKey": "test_LB"
}
```

```
{
"Response": {
"TotalCount": 1,
"LoadBalancerSet": [
{
"LoadBalancerId": "abc",
"LoadBalancerName": "abc",
"LoadBalancerType": "abc",
"Forward": 1,
"Domain": "abc",
"LoadBalancerVips": [
"abc"
],
"Status": 1,
"CreateTime": "abc",
"StatusTime": "abc",
"ProjectId": 1,
"VpcId": "abc",
"OpenBgp": 1,
"Snat": true,
"Isolation": 1,
"Log": "abc",
"SubnetId": "abc",
"Tags": [
{
"TagKey": "abc",
"TagValue": "abc"
}
\left| \right|,
"SecureGroups": [
"abc"
\frac{1}{\sqrt{2}}"TargetRegionInfo": {
"Region": "abc",
"VpcId": "abc"
},
"AnycastZone": "abc",
"AddressIPVersion": "abc",
"NumericalVpcId": 1,
```
"VipIsp": "abc",

```
"MasterZone": {
"ZoneId": 1,
"Zone": "abc",
"ZoneName": "abc",
"ZoneRegion": "abc",
"LocalZone": true,
"EdgeZone": true
},
"BackupZoneSet": [
{
"ZoneId": 1,
"Zone": "abc",
"ZoneName": "abc",
"ZoneRegion": "abc",
"LocalZone": true,
"EdgeZone": true
}
],
"IsolatedTime": "abc",
"ExpireTime": "abc",
"ChargeType": "abc",
"NetworkAttributes": {
"InternetChargeType": "abc",
"InternetMaxBandwidthOut": 0,
"BandwidthpkgSubType": "abc"
},
"PrepaidAttributes": {
"RenewFlag": "abc",
"Period": 0
},
"LogSetId": "abc",
"LogTopicId": "abc",
"AddressIPv6": "abc",
"ExtraInfo": {
"ZhiTong": true,
"TgwGroupName": "abc"
},
"IsDDos": true,
"ConfigId": "abc",
"LoadBalancerPassToTarget": true,
"ExclusiveCluster": {
"L4Clusters": [
{
"ClusterId": "abc",
"ClusterName": "abc",
"Zone": "abc"
```
}

```
],
"L7Clusters": [
{
"ClusterId": "abc",
"ClusterName": "abc",
"Zone": "abc"
}
],
"ClassicalCluster": {
"ClusterId": "abc",
"ClusterName": "abc",
"Zone": "abc"
}
},
"IPv6Mode": "abc",
"SnatPro": true,
"SnatIps": [
{
"SubnetId": "abc",
"Ip": "abc"
}
],
"SlaType": "abc",
"IsBlock": true,
"IsBlockTime": "abc",
"LocalBgp": true,
"ClusterTag": "abc",
"MixIpTarget": true,
"Zones": [
"abc"
\left| \ \right|,
"NfvInfo": "abc",
"HealthLogSetId": "abc",
"HealthLogTopicId": "abc",
"ClusterIds": [
"abc"
\frac{1}{2}"AttributeFlags": [
"abc"
\frac{1}{2}"LoadBalancerDomain": "abc",
"Egress": "abc"
}
],
"RequestId": "abc"
```
} }

### **Example3 Querying CLB instances by IDs**

#### **Input Example**

```
POST / HTTP/1.1
Host: clb.tencentcloudapi.com
Content-Type: application/json
X-TC-Action: DescribeLoadBalancers
<Common request parameters>
{
"LoadBalancerIds": [
"lb-rbw5****"
]
}
```

```
{
"Response": {
"TotalCount": 1,
"LoadBalancerSet": [
{
"LoadBalancerId": "abc",
"LoadBalancerName": "abc",
"LoadBalancerType": "abc",
"Forward": 1,
"Domain": "abc",
"LoadBalancerVips": [
"abc"
],
"Status": 1,
"CreateTime": "abc",
"StatusTime": "abc",
"ProjectId": 1,
"VpcId": "abc",
"OpenBgp": 1,
"Snat": true,
"Isolation": 1,
"Log": "abc",
"SubnetId": "abc",
"Tags": [
```
{

```
"TagKey": "abc",
"TagValue": "abc"
}
],
"SecureGroups": [
"abc"
],
"TargetRegionInfo": {
"Region": "abc",
"VpcId": "abc"
},
"AnycastZone": "abc",
"AddressIPVersion": "abc",
"NumericalVpcId": 1,
"VipIsp": "abc",
"MasterZone": {
"ZoneId": 1,
"Zone": "abc",
"ZoneName": "abc",
"ZoneRegion": "abc",
"LocalZone": true,
"EdgeZone": true
},
"BackupZoneSet": [
{
"ZoneId": 1,
"Zone": "abc",
"ZoneName": "abc",
"ZoneRegion": "abc",
"LocalZone": true,
"EdgeZone": true
}
],
"IsolatedTime": "abc",
"ExpireTime": "abc",
"ChargeType": "abc",
"NetworkAttributes": {
"InternetChargeType": "abc",
"InternetMaxBandwidthOut": 0,
"BandwidthpkgSubType": "abc"
},
"PrepaidAttributes": {
"RenewFlag": "abc",
"Period": 0
},
"LogSetId": "abc",
```
"LogTopicId": "abc",

```
"AddressIPv6": "abc",
"ExtraInfo": {
"ZhiTong": true,
"TgwGroupName": "abc"
},
"IsDDos": true,
"ConfigId": "abc",
"LoadBalancerPassToTarget": true,
"ExclusiveCluster": {
"L4Clusters": [
{
"ClusterId": "abc",
"ClusterName": "abc",
"Zone": "abc"
}
],
"L7Clusters": [
{
"ClusterId": "abc",
"ClusterName": "abc",
"Zone": "abc"
}
],
"ClassicalCluster": {
"ClusterId": "abc",
"ClusterName": "abc",
"Zone": "abc"
}
},
"IPv6Mode": "abc",
"SnatPro": true,
"SnatIps": [
{
"SubnetId": "abc",
"Ip": "abc"
}
\frac{1}{2},
"SlaType": "abc",
"IsBlock": true,
"IsBlockTime": "abc",
"LocalBgp": true,
"ClusterTag": "abc",
"MixIpTarget": true,
"Zones": [
"abc"
\left| \right|,
```

```
"NfvInfo": "abc",
"HealthLogSetId": "abc",
"HealthLogTopicId": "abc",
"ClusterIds": [
"abc"
],
"AttributeFlags": [
"abc"
\frac{1}{2}"LoadBalancerDomain": "abc",
"Egress": "abc"
}
],
"RequestId": "abc"
}
}
```
### **Example4 Querying CLB instances by the instance type, project, name, and VIP**

#### **Input Example**

```
POST / HTTP/1.1
Host: clb.tencentcloudapi.com
Content-Type: application/json
X-TC-Action: DescribeLoadBalancers
<Common request parameters>
{
"ProjectId": "0",
"LoadBalancerType": "OPEN",
"LoadBalancerVips": [
"XX.XX.XX.XX"
\left| \right|,
"LoadBalancerName": "test_LB"
}
```

```
{
"Response": {
"TotalCount": 1,
"LoadBalancerSet": [
{
"LoadBalancerId": "abc",
"LoadBalancerName": "abc",
```

```
"LoadBalancerType": "abc",
"Forward": 1,
"Domain": "abc",
"LoadBalancerVips": [
"abc"
],
"Status": 1,
"CreateTime": "abc",
"StatusTime": "abc",
"ProjectId": 1,
"VpcId": "abc",
"OpenBgp": 1,
"Snat": true,
"Isolation": 1,
"Log": "abc",
"SubnetId": "abc",
"Tags": [
{
"TagKey": "abc",
"TagValue": "abc"
}
],
"SecureGroups": [
"abc"
],
"TargetRegionInfo": {
"Region": "abc",
"VpcId": "abc"
},
"AnycastZone": "abc",
"AddressIPVersion": "abc",
"NumericalVpcId": 1,
"VipIsp": "abc",
"MasterZone": {
"ZoneId": 1,
"Zone": "abc",
"ZoneName": "abc",
"ZoneRegion": "abc",
"LocalZone": true,
"EdgeZone": true
},
"BackupZoneSet": [
{
"ZoneId": 1,
"Zone": "abc",
"ZoneName": "abc",
"ZoneRegion": "abc",
```

```
"LocalZone": true,
"EdgeZone": true
}
],
"IsolatedTime": "abc",
"ExpireTime": "abc",
"ChargeType": "abc",
"NetworkAttributes": {
"InternetChargeType": "abc",
"InternetMaxBandwidthOut": 0,
"BandwidthpkgSubType": "abc"
},
"PrepaidAttributes": {
"RenewFlag": "abc",
"Period": 0
},
"LogSetId": "abc",
"LogTopicId": "abc",
"AddressIPv6": "abc",
"ExtraInfo": {
"ZhiTong": true,
"TgwGroupName": "abc"
},
"IsDDos": true,
"ConfigId": "abc",
"LoadBalancerPassToTarget": true,
"ExclusiveCluster": {
"L4Clusters": [
{
"ClusterId": "abc",
"ClusterName": "abc",
"Zone": "abc"
}
],
"L7Clusters": [
{
"ClusterId": "abc",
"ClusterName": "abc",
"Zone": "abc"
}
],
"ClassicalCluster": {
"ClusterId": "abc",
"ClusterName": "abc",
"Zone": "abc"
}
},
```
"IPv6Mode": "abc",

```
"SnatPro": true,
"SnatIps": [
{
"SubnetId": "abc",
"Ip": "abc"
}
],
"SlaType": "abc",
"IsBlock": true,
"IsBlockTime": "abc",
"LocalBgp": true,
"ClusterTag": "abc",
"MixIpTarget": true,
"Zones": [
"abc"
],
"NfvInfo": "abc",
"HealthLogSetId": "abc",
"HealthLogTopicId": "abc",
"ClusterIds": [
"abc"
],
"AttributeFlags": [
"abc"
],
"LoadBalancerDomain": "abc",
"Egress": "abc"
}
],
"RequestId": "abc"
}
}
```
### **Example5 Querying CLB instances by the specific tag key-value pair**

#### **Input Example**

```
POST / HTTP/1.1
Host: clb.tencentcloudapi.com
Content-Type: application/json
X-TC-Action: DescribeLoadBalancers
<Common request parameters>
{
"ProjectId": "0",
```

```
"LoadBalancerType": "OPEN",
"Filters": [
{
"Values": [
"test_tag_value2",
"test_tag_value1"
],
"Name": "tag:test_tag_key"
}
],
"LoadBalancerName": "test_LB"
}
```

```
{
"Response": {
"TotalCount": 1,
"LoadBalancerSet": [
{
"LoadBalancerId": "abc",
"LoadBalancerName": "abc",
"LoadBalancerType": "abc",
"Forward": 1,
"Domain": "abc",
"LoadBalancerVips": [
"abc"
\frac{1}{\sqrt{2}}"Status": 1,
"CreateTime": "abc",
"StatusTime": "abc",
"ProjectId": 1,
"VpcId": "abc",
"OpenBgp": 1,
"Snat": true,
"Isolation": 1,
"Log": "abc",
"SubnetId": "abc",
"Tags": [
{
"TagKey": "abc",
"TagValue": "abc"
}
],
"SecureGroups": [
"abc"
```
],

```
"TargetRegionInfo": {
"Region": "abc",
"VpcId": "abc"
},
"AnycastZone": "abc",
"AddressIPVersion": "abc",
"NumericalVpcId": 1,
"VipIsp": "abc",
"MasterZone": {
"ZoneId": 1,
"Zone": "abc",
"ZoneName": "abc",
"ZoneRegion": "abc",
"LocalZone": true,
"EdgeZone": true
},
"BackupZoneSet": [
{
"ZoneId": 1,
"Zone": "abc",
"ZoneName": "abc",
"ZoneRegion": "abc",
"LocalZone": true,
"EdgeZone": true
}
],
"IsolatedTime": "abc",
"ExpireTime": "abc",
"ChargeType": "abc",
"NetworkAttributes": {
"InternetChargeType": "abc",
"InternetMaxBandwidthOut": 0,
"BandwidthpkgSubType": "abc"
},
"PrepaidAttributes": {
"RenewFlag": "abc",
"Period": 0
},
"LogSetId": "abc",
"LogTopicId": "abc",
"AddressIPv6": "abc",
"ExtraInfo": {
"ZhiTong": true,
"TgwGroupName": "abc"
},
"IsDDos": true,
```

```
"ConfigId": "abc",
"LoadBalancerPassToTarget": true,
"ExclusiveCluster": {
"L4Clusters": [
{
"ClusterId": "abc",
"ClusterName": "abc",
"Zone": "abc"
}
],
"L7Clusters": [
{
"ClusterId": "abc",
"ClusterName": "abc",
"Zone": "abc"
}
],
"ClassicalCluster": {
"ClusterId": "abc",
"ClusterName": "abc",
"Zone": "abc"
}
},
"IPv6Mode": "abc",
"SnatPro": true,
"SnatIps": [
{
"SubnetId": "abc",
"Ip": "abc"
}
\frac{1}{2},
"SlaType": "abc",
"IsBlock": true,
"IsBlockTime": "abc",
"LocalBgp": true,
"ClusterTag": "abc",
"MixIpTarget": true,
"Zones": [
"abc"
\frac{1}{\sqrt{2}}"NfvInfo": "abc",
"HealthLogSetId": "abc",
"HealthLogTopicId": "abc",
"ClusterIds": [
"abc"
\frac{1}{\sqrt{2}}"AttributeFlags": [
```

```
"abc"
\frac{1}{2}"LoadBalancerDomain": "abc",
"Egress": "abc"
}
],
"RequestId": "abc"
}
}
```
# 5. Developer Resources

### **SDK**

TencentCloud API 3.0 integrates SDKs that support various programming languages to make it easier for you to call APIs.

- [Tencent](https://github.com/TencentCloud/tencentcloud-sdk-python-intl-en/blob/master/tencentcloud/clb/v20180317/clb_client.py) Cloud SDK 3.0 for Python
- [Tencent](https://github.com/TencentCloud/tencentcloud-sdk-java-intl-en/blob/master/src/main/java/com/tencentcloudapi/clb/v20180317/ClbClient.java) Cloud SDK 3.0 for Java
- [Tencent](https://github.com/TencentCloud/tencentcloud-sdk-php-intl-en/blob/master/src/TencentCloud/Clb/V20180317/ClbClient.php) Cloud SDK 3.0 for PHP
- [Tencent](https://github.com/TencentCloud/tencentcloud-sdk-go-intl-en/blob/master/tencentcloud/clb/v20180317/client.go) Cloud SDK 3.0 for Go
- [Tencent](https://github.com/TencentCloud/tencentcloud-sdk-nodejs-intl-en/blob/master/tencentcloud/clb/v20180317/clb_client.js) Cloud SDK 3.0 for Node.js
- [Tencent](https://github.com/TencentCloud/tencentcloud-sdk-dotnet-intl-en/blob/master/TencentCloud/Clb/V20180317/ClbClient.cs) Cloud SDK 3.0 for .NET
- [Tencent](https://github.com/TencentCloud/tencentcloud-sdk-cpp-intl-en/blob/master/clb/src/v20180317/ClbClient.cpp) Cloud SDK 3.0 for C++

### **Command Line Interface**

[Tencent](https://www.tencentcloud.com/document/product/1013) Cloud CLI 3.0

# 6. Error Code

The following only lists the error codes [related to the API business](https://www.tencentcloud.com/document/api/214/33849#common-error-codes) logic. For other error codes, see Common Error Codes.

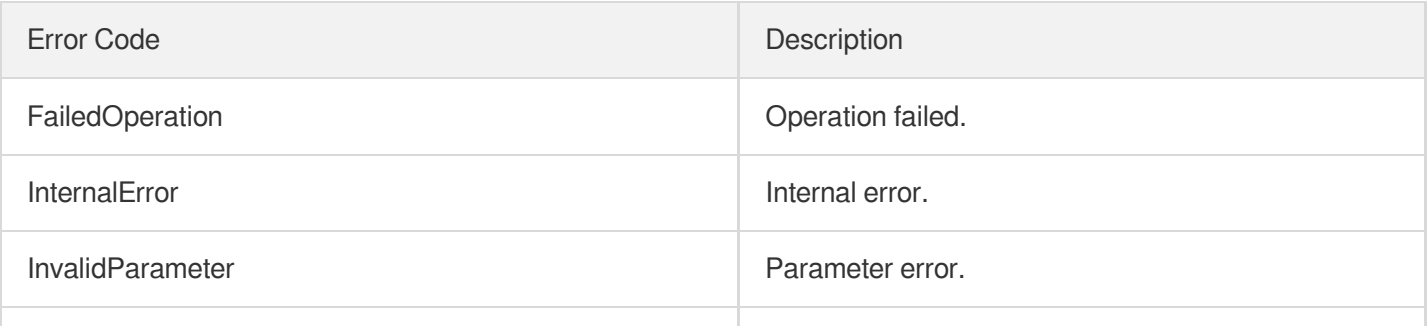

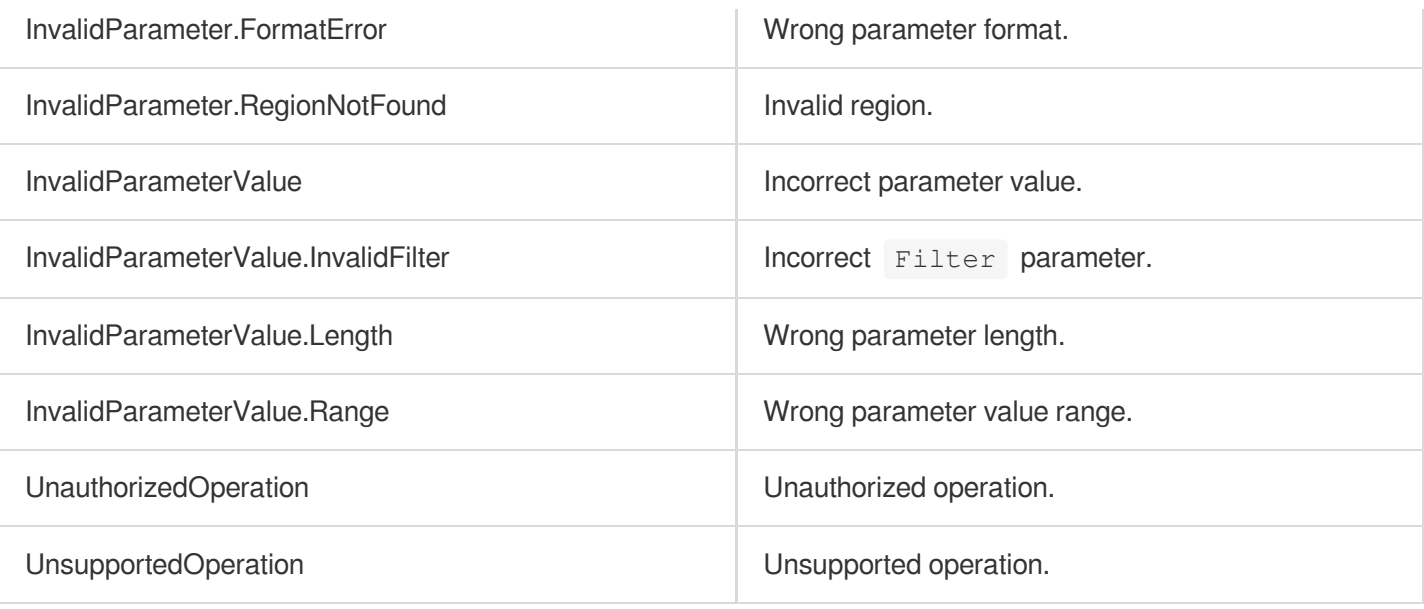

# **CreateLoadBalancer**

최종 업데이트 날짜::2023-10-24 11:16:15

# 1. API Description

Domain name for API request: clb.tencentcloudapi.com.

This API (CreateLoadBalancer) is used to create a CLB instance. To use the CLB service, you first need to purchase one or more instances. After this API is called successfully, a unique instance ID will be returned. There are two types of instances: public network and private network. For more information, see the product types in the product documentation.

Note: (1) To apply for a CLB instance in the specified AZ and cross-AZ disaster recovery, please [submit](https://console.tencentcloud.com/workorder/category) a ticket; (2) Currently, IPv6 is supported only in Beijing, Shanghai, and Guangzhou regions.

This is an async API. After it is returned successfully, you can call the DescribeLoadBalancers API to query the status of the instance (such as creating and normal) to check whether it is successfully created.

A maximum of 20 requests can be initiated per second for this API.

We recommend you to use API Explorer

#### [Try](https://console.tencentcloud.com/api/explorer?Product=clb&Version=2018-03-17&Action=CreateLoadBalancer) it

API Explorer provides a range of capabilities, including online call, signature authentication, SDK code generation, and API quick search. It enables you to view the request, response, and auto-generated examples.

# 2. Input Parameters

The following request parameter list only provides API request parameters and some common parameters. For the complete common parameter list, see Common Request [Parameters](https://www.tencentcloud.com/document/api/214/33792).

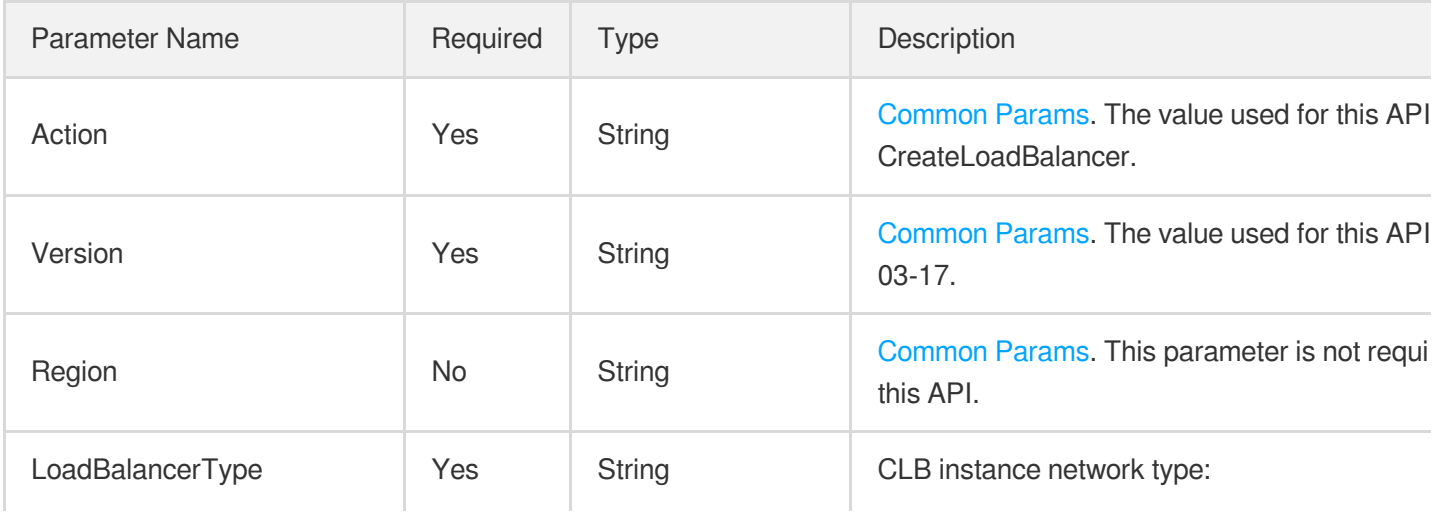

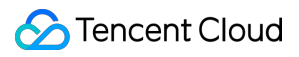

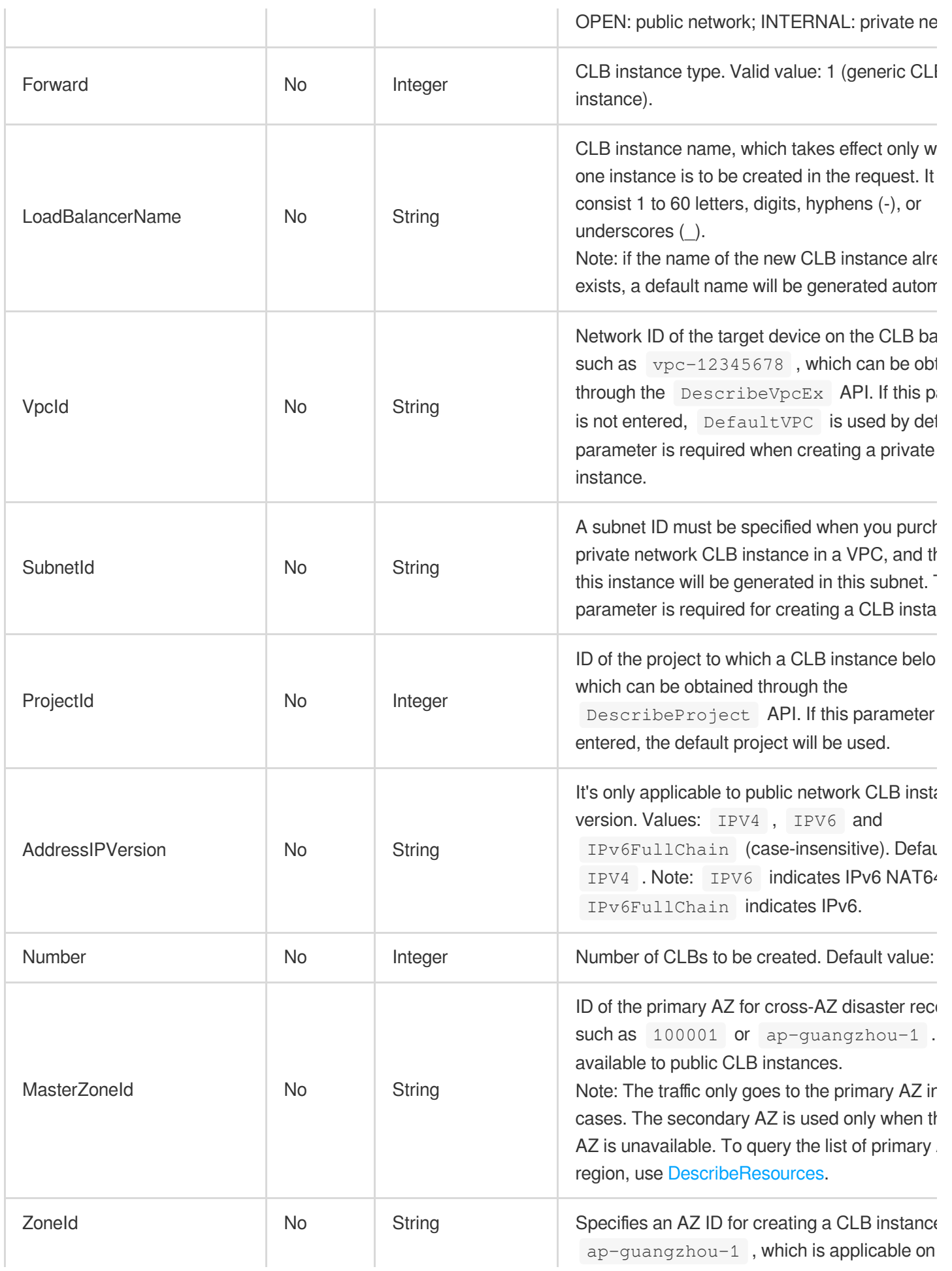

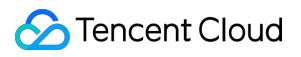

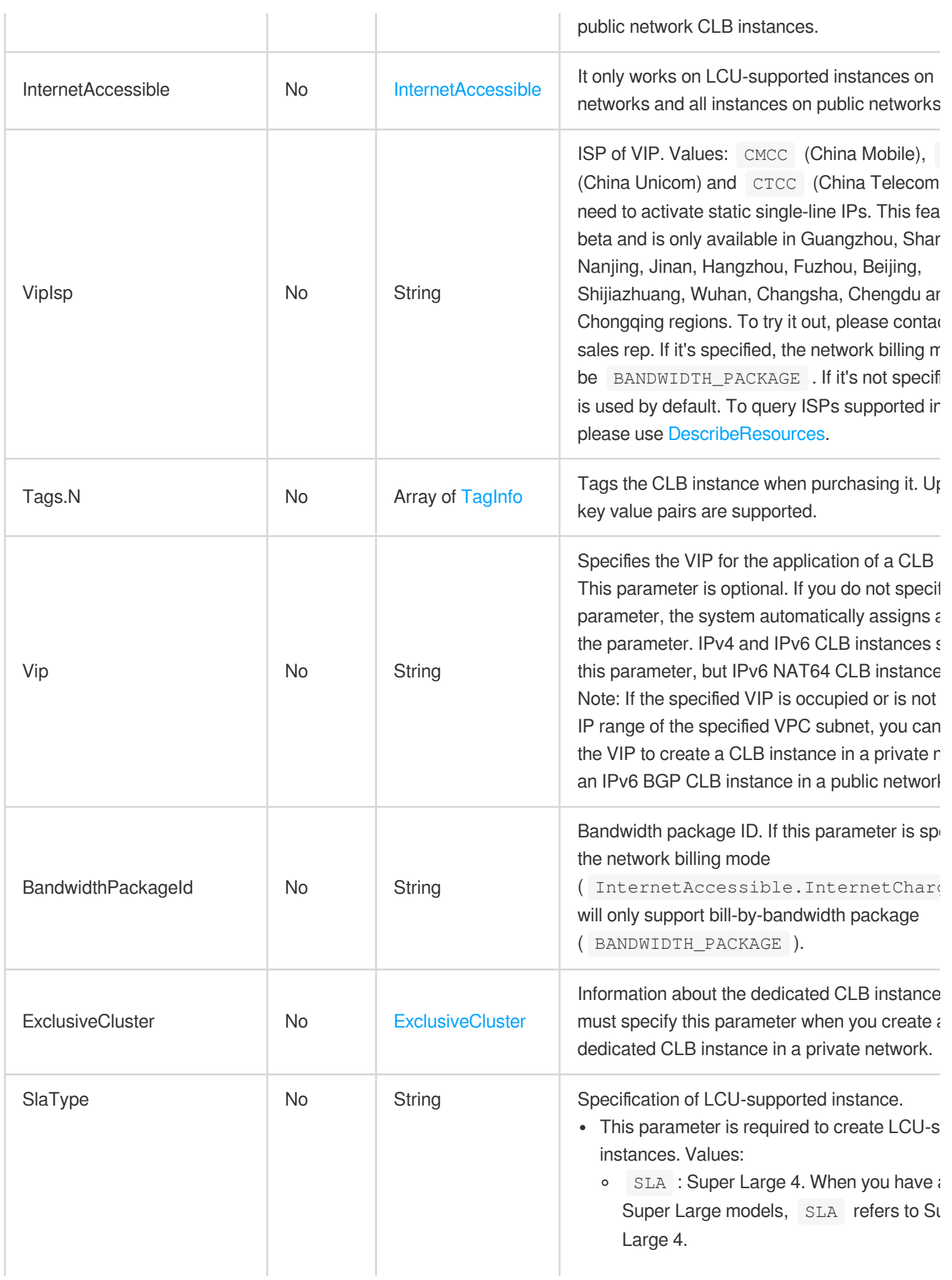

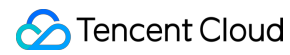

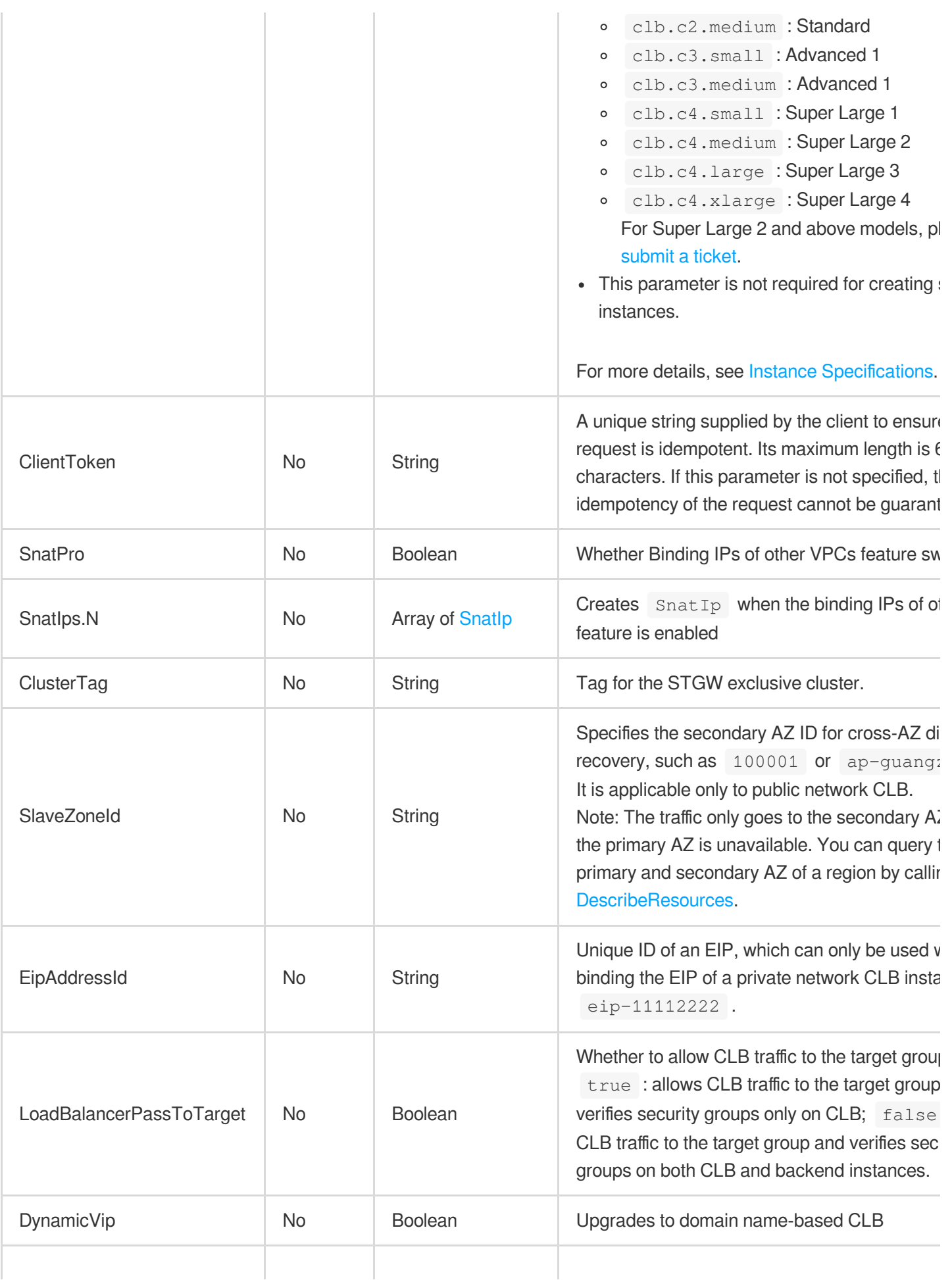

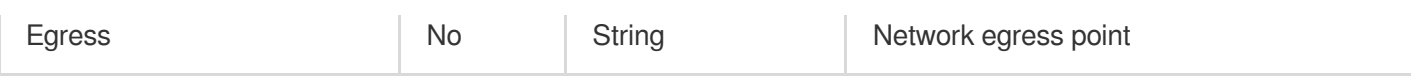

# 3. Output Parameters

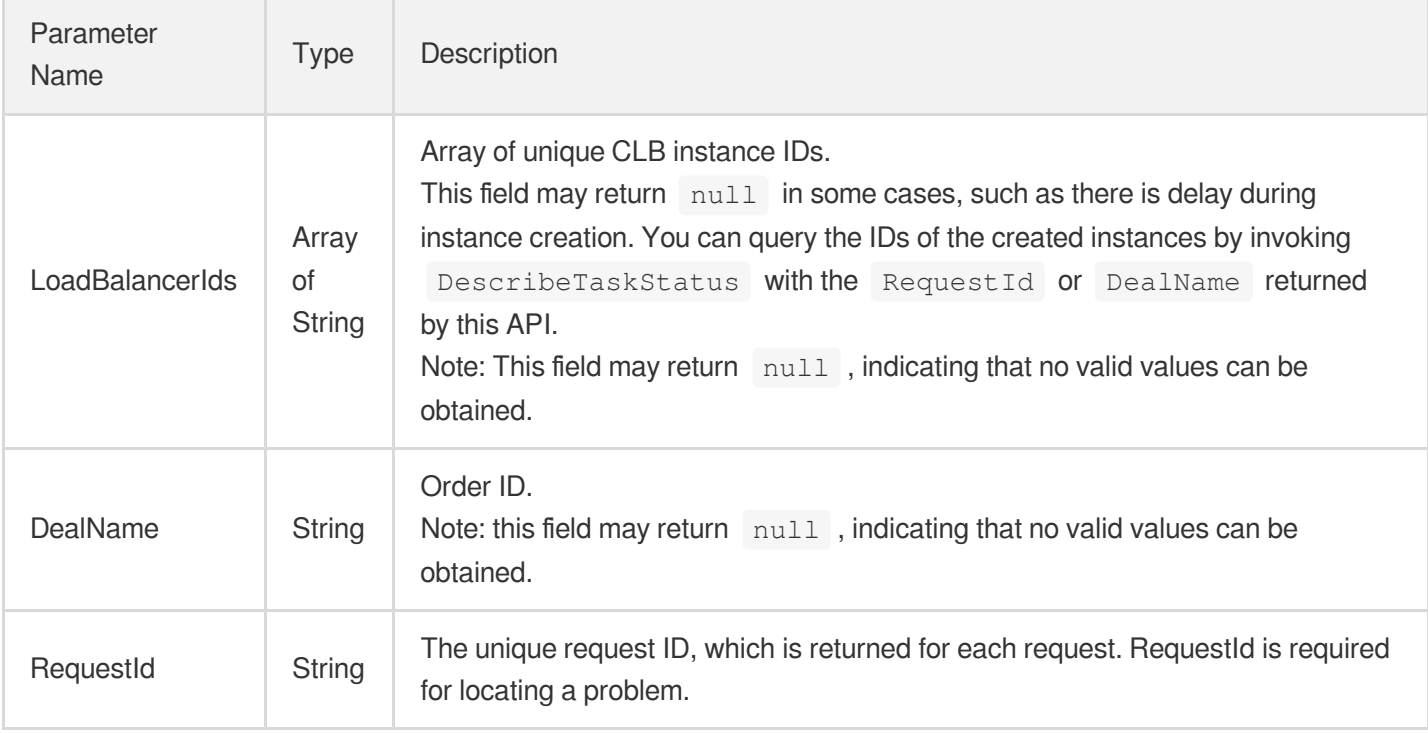

# 4. Example

### **Example1 Creating a public network CLB instance**

This example shows you how to create a public network CLB instance in a VPC.

#### **Input Example**

```
POST / HTTP/1.1
Host: clb.tencentcloudapi.com
Content-Type: application/json
X-TC-Action: CreateLoadBalancer
<Common request parameters>
{
"Forward": "1",
"ProjectId": "0",
"LoadBalancerType": "OPEN",
"VpcId": "vpc-30xqxt9p",
```
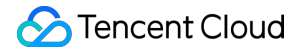

```
"LoadBalancerName": "test"
}
```
#### **Output Example**

```
{
"Response": {
"LoadBalancerIds": [
"lb-6efswuxa"
],
"DealName": "20220101660009831340631",
"RequestId": "9b3f0b57-fb64-4918-8dd6-ce02604fb52c"
}
}
```
### **Example2 Creating a private network CLB instance**

This example shows you how to create a private network CLB instance in a VPC.

#### **Input Example**

```
POST / HTTP/1.1
Host: clb.tencentcloudapi.com
Content-Type: application/json
X-TC-Action: CreateLoadBalancer
<Common request parameters>
{
"Forward": "1",
"SubnetId": "subnet-k57djpow",
"LoadBalancerType": "INTERNAL",
"VpcId": "vpc-30xqxt9p",
"LoadBalancerName": "test_internal"
}
```

```
{
"Response": {
"LoadBalancerIds": [
"lb-kmfrnqci"
],
"DealName": "20211230660009761735781",
"RequestId": "7ffa6830-cd1b-4bc4-8e24-1688885f594a"
```
} }

# 5. Developer Resources

### **SDK**

TencentCloud API 3.0 integrates SDKs that support various programming languages to make it easier for you to call APIs.

- [Tencent](https://github.com/TencentCloud/tencentcloud-sdk-python-intl-en/blob/master/tencentcloud/clb/v20180317/clb_client.py) Cloud SDK 3.0 for Python
- [Tencent](https://github.com/TencentCloud/tencentcloud-sdk-java-intl-en/blob/master/src/main/java/com/tencentcloudapi/clb/v20180317/ClbClient.java) Cloud SDK 3.0 for Java  $\bullet$
- [Tencent](https://github.com/TencentCloud/tencentcloud-sdk-php-intl-en/blob/master/src/TencentCloud/Clb/V20180317/ClbClient.php) Cloud SDK 3.0 for PHP
- [Tencent](https://github.com/TencentCloud/tencentcloud-sdk-go-intl-en/blob/master/tencentcloud/clb/v20180317/client.go) Cloud SDK 3.0 for Go
- [Tencent](https://github.com/TencentCloud/tencentcloud-sdk-nodejs-intl-en/blob/master/tencentcloud/clb/v20180317/clb_client.js) Cloud SDK 3.0 for Node.js
- [Tencent](https://github.com/TencentCloud/tencentcloud-sdk-dotnet-intl-en/blob/master/TencentCloud/Clb/V20180317/ClbClient.cs) Cloud SDK 3.0 for .NET
- [Tencent](https://github.com/TencentCloud/tencentcloud-sdk-cpp-intl-en/blob/master/clb/src/v20180317/ClbClient.cpp) Cloud SDK 3.0 for C++

### **Command Line Interface**

[Tencent](https://www.tencentcloud.com/document/product/1013) Cloud CLI 3.0

# 6. Error Code

The following only lists the error codes [related to the API business](https://www.tencentcloud.com/document/api/214/33849#common-error-codes) logic. For other error codes, see Common Error Codes.

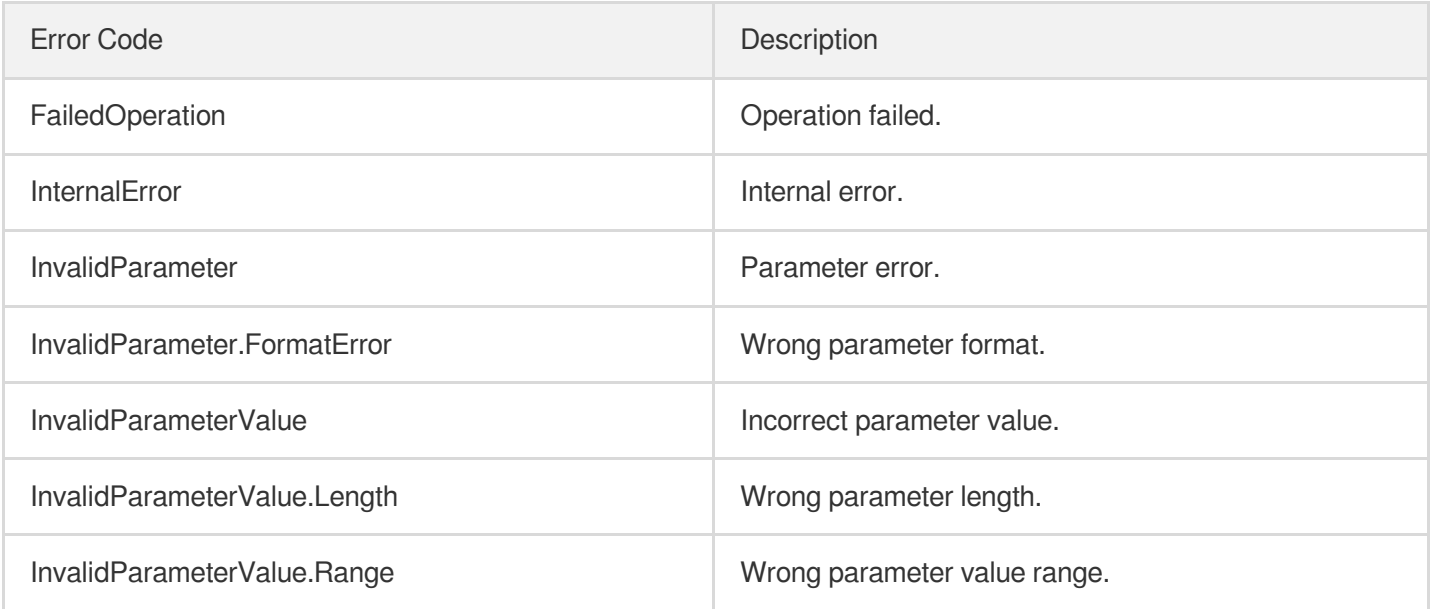
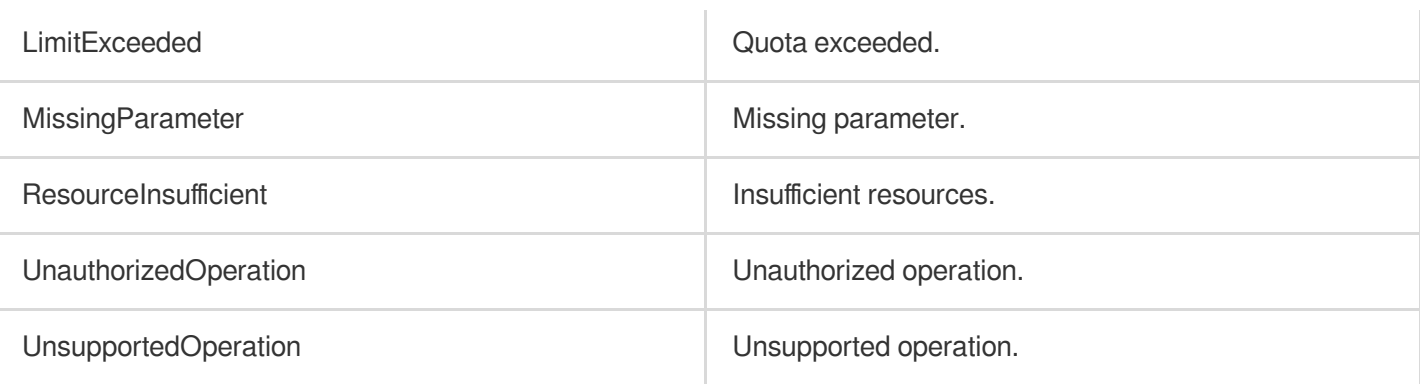

# ModifyLoadBalancerAttributes

최종 업데이트 날짜::2023-10-24 11:16:14

## 1. API Description

Domain name for API request: clb.tencentcloudapi.com.

This API is used to modify the attributes of a CLB instance such as name and cross-region attributes. This is an async API. After it is returned successfully, you can check the task result by calling DescribeTaskStatus with the returned RequestID .

A maximum of 20 requests can be initiated per second for this API.

We recommend you to use API Explorer

#### [Try](https://console.tencentcloud.com/api/explorer?Product=clb&Version=2018-03-17&Action=ModifyLoadBalancerAttributes) it

API Explorer provides a range of capabilities, including online call, signature authentication, SDK code generation, and API quick search. It enables you to view the request, response, and auto-generated examples.

## 2. Input Parameters

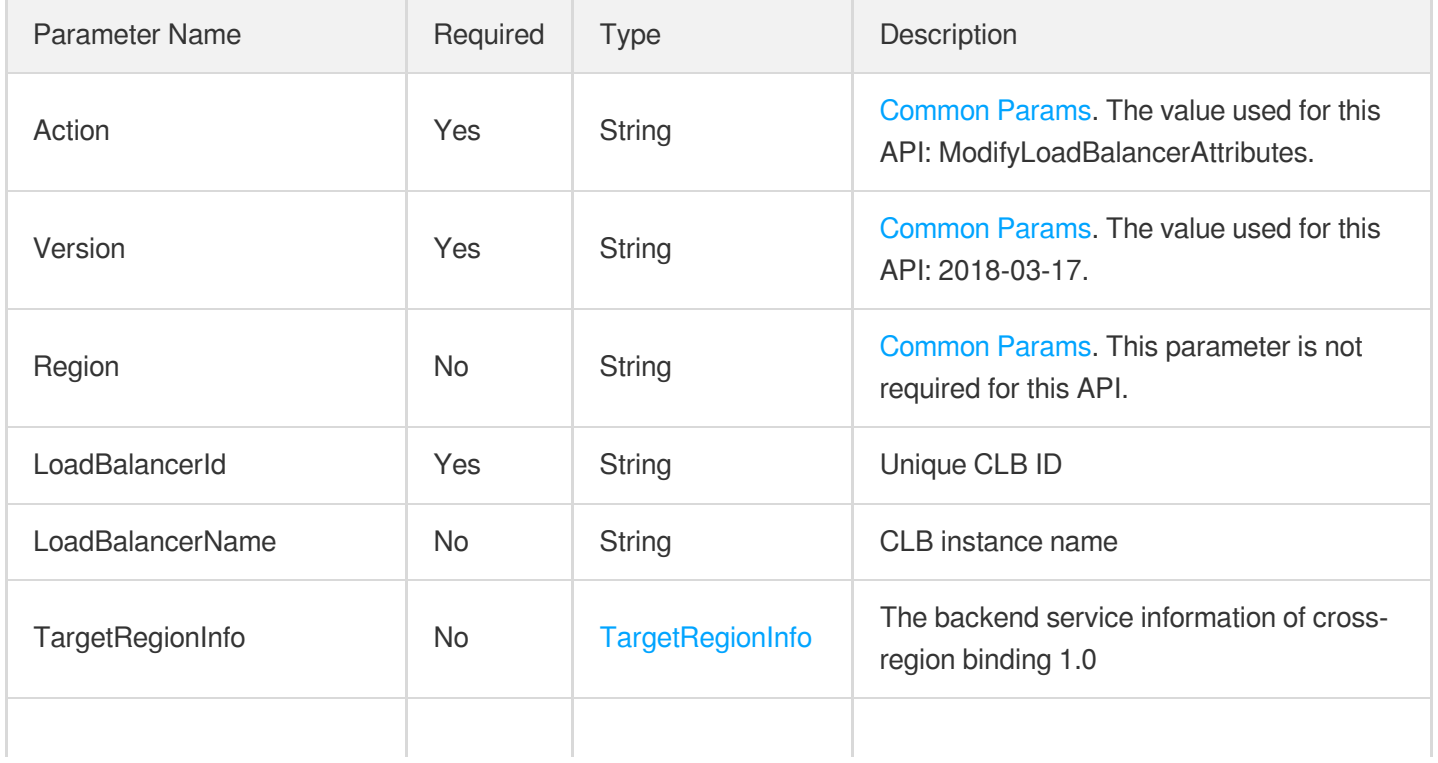

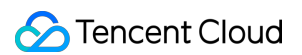

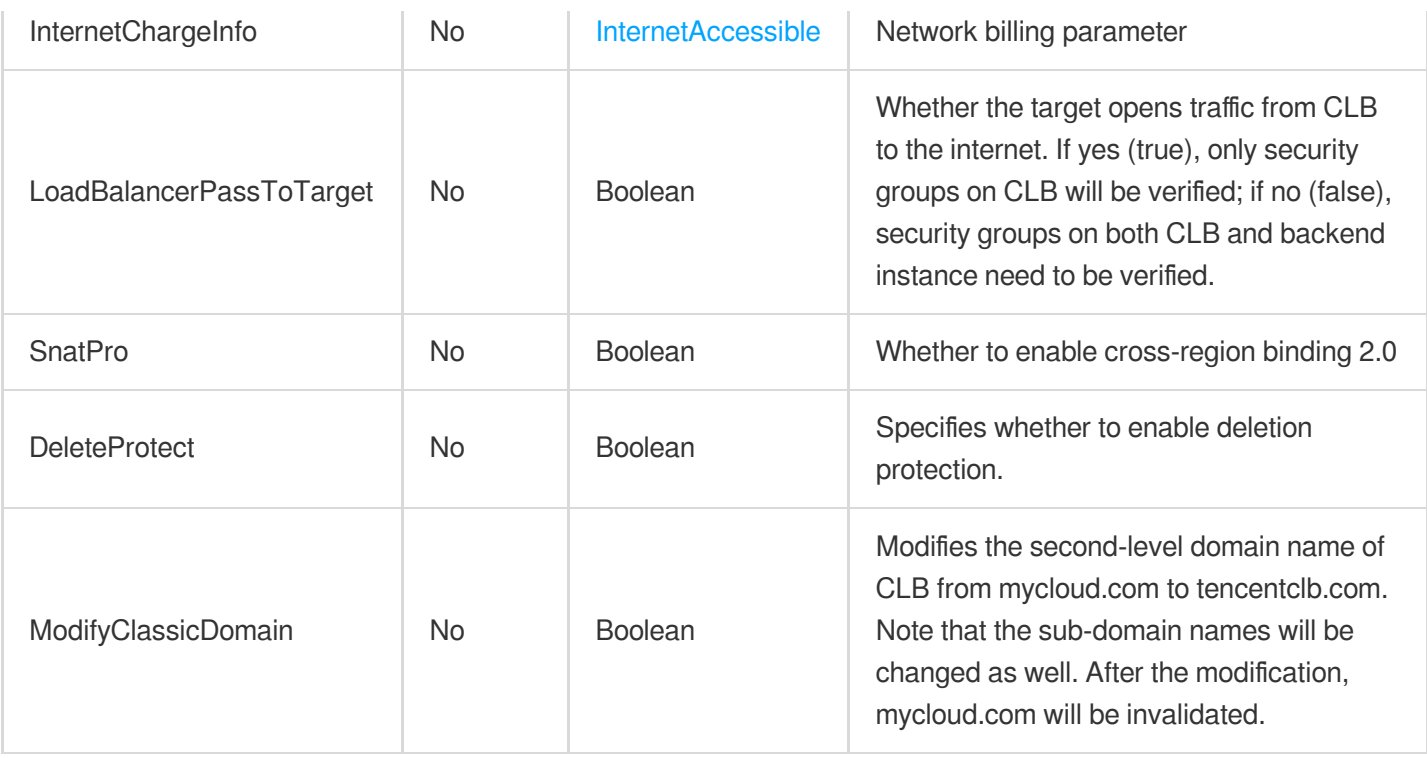

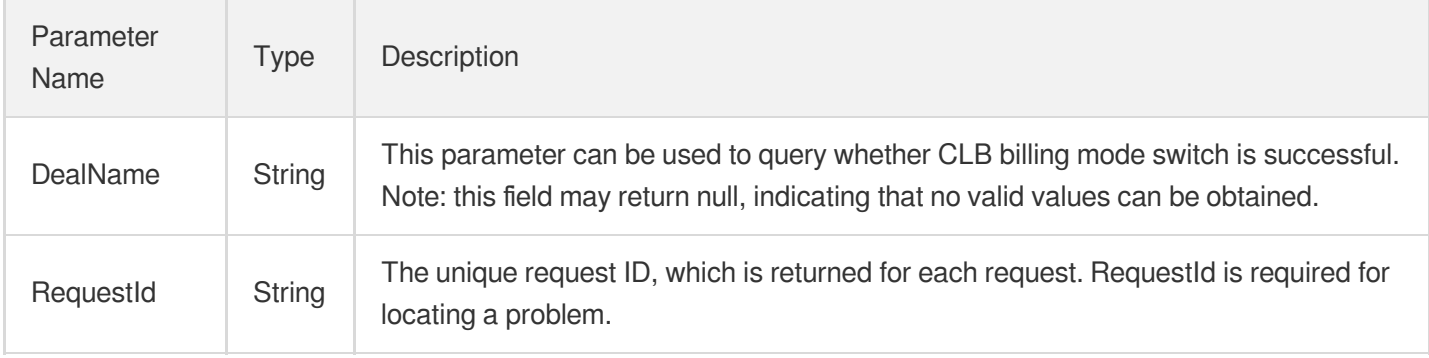

## 4. Example

### **Example1 Renaming a CLB instance**

Modifies a CLB instance.

```
POST / HTTP/1.1
Host: clb.tencentcloudapi.com
Content-Type: application/json
X-TC-Action: ModifyLoadBalancerAttributes
<Common request parameters>
```

```
{
"LoadBalancerName": "newlbname",
"LoadBalancerId": "lb-6efswuxa"
}
```
#### **Output Example**

```
{
"Response": {
"DealName": null,
"RequestId": "78a40898-8210-44c7-8bc6-f83e50878d12"
}
}
```
### 5. Developer Resources

### **SDK**

TencentCloud API 3.0 integrates SDKs that support various programming languages to make it easier for you to call APIs.

- [Tencent](https://github.com/TencentCloud/tencentcloud-sdk-python-intl-en/blob/master/tencentcloud/clb/v20180317/clb_client.py) Cloud SDK 3.0 for Python
- [Tencent](https://github.com/TencentCloud/tencentcloud-sdk-java-intl-en/blob/master/src/main/java/com/tencentcloudapi/clb/v20180317/ClbClient.java) Cloud SDK 3.0 for Java
- [Tencent](https://github.com/TencentCloud/tencentcloud-sdk-php-intl-en/blob/master/src/TencentCloud/Clb/V20180317/ClbClient.php) Cloud SDK 3.0 for PHP
- [Tencent](https://github.com/TencentCloud/tencentcloud-sdk-go-intl-en/blob/master/tencentcloud/clb/v20180317/client.go) Cloud SDK 3.0 for Go
- [Tencent](https://github.com/TencentCloud/tencentcloud-sdk-nodejs-intl-en/blob/master/tencentcloud/clb/v20180317/clb_client.js) Cloud SDK 3.0 for Node.js
- [Tencent](https://github.com/TencentCloud/tencentcloud-sdk-dotnet-intl-en/blob/master/TencentCloud/Clb/V20180317/ClbClient.cs) Cloud SDK 3.0 for .NET
- [Tencent](https://github.com/TencentCloud/tencentcloud-sdk-cpp-intl-en/blob/master/clb/src/v20180317/ClbClient.cpp) Cloud SDK 3.0 for C++

### **Command Line Interface**

[Tencent](https://www.tencentcloud.com/document/product/1013) Cloud CLI 3.0

## 6. Error Code

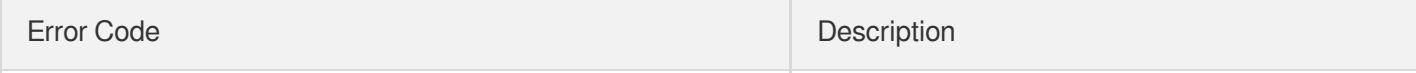

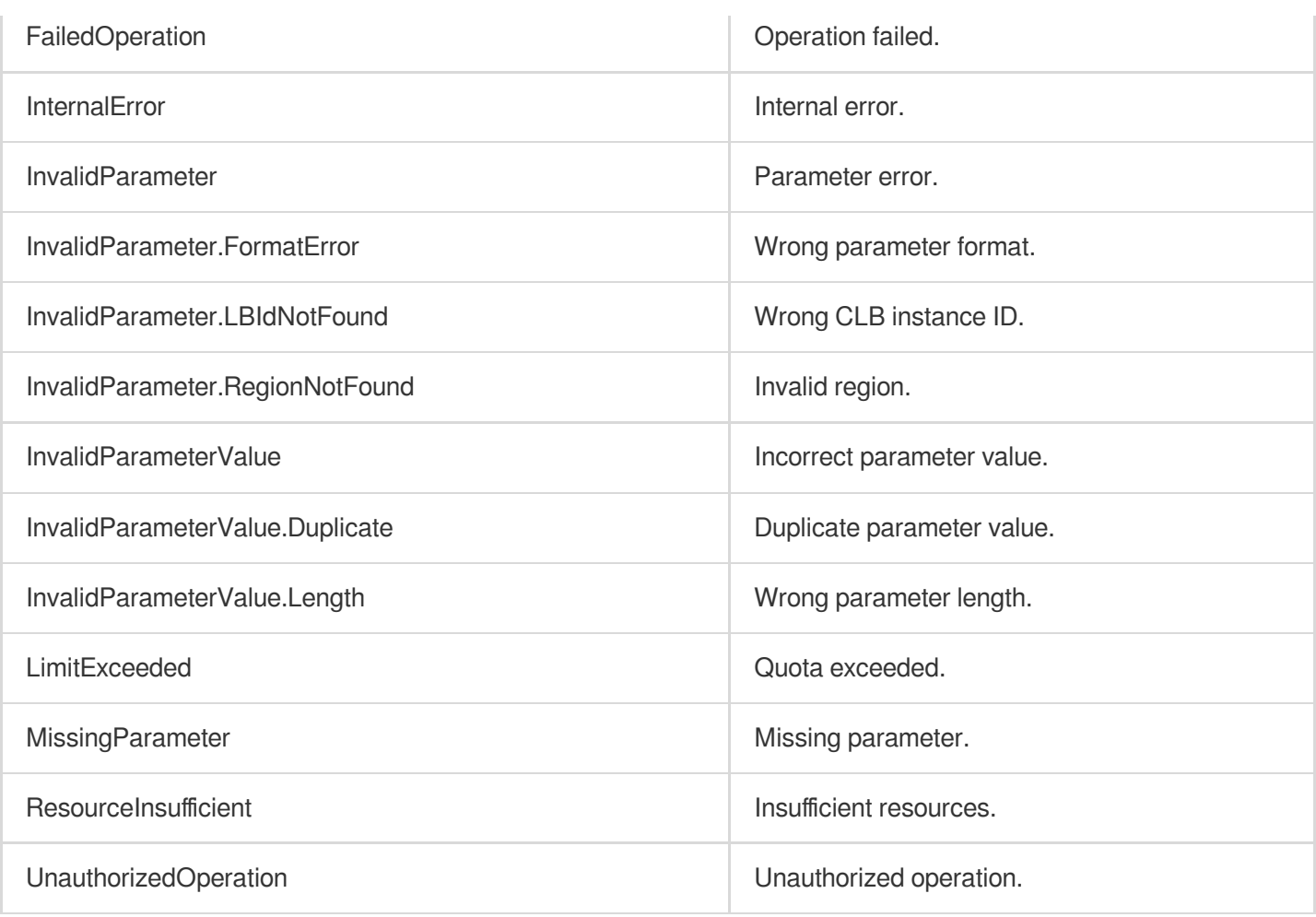

# DescribeLoadBalancersDetail

최종 업데이트 날짜::2023-10-24 11:16:14

## 1. API Description

Domain name for API request: clb.tencentcloudapi.com.

This API is used to query CLB instance details, including listener, rules, and target real servers.

A maximum of 20 requests can be initiated per second for this API.

We recommend you to use API Explorer

### [Try](https://console.tencentcloud.com/api/explorer?Product=clb&Version=2018-03-17&Action=DescribeLoadBalancersDetail) it

API Explorer provides a range of capabilities, including online call, signature authentication, SDK code generation, and API quick search. It enables you to view the request, response, and auto-generated examples.

## 2. Input Parameters

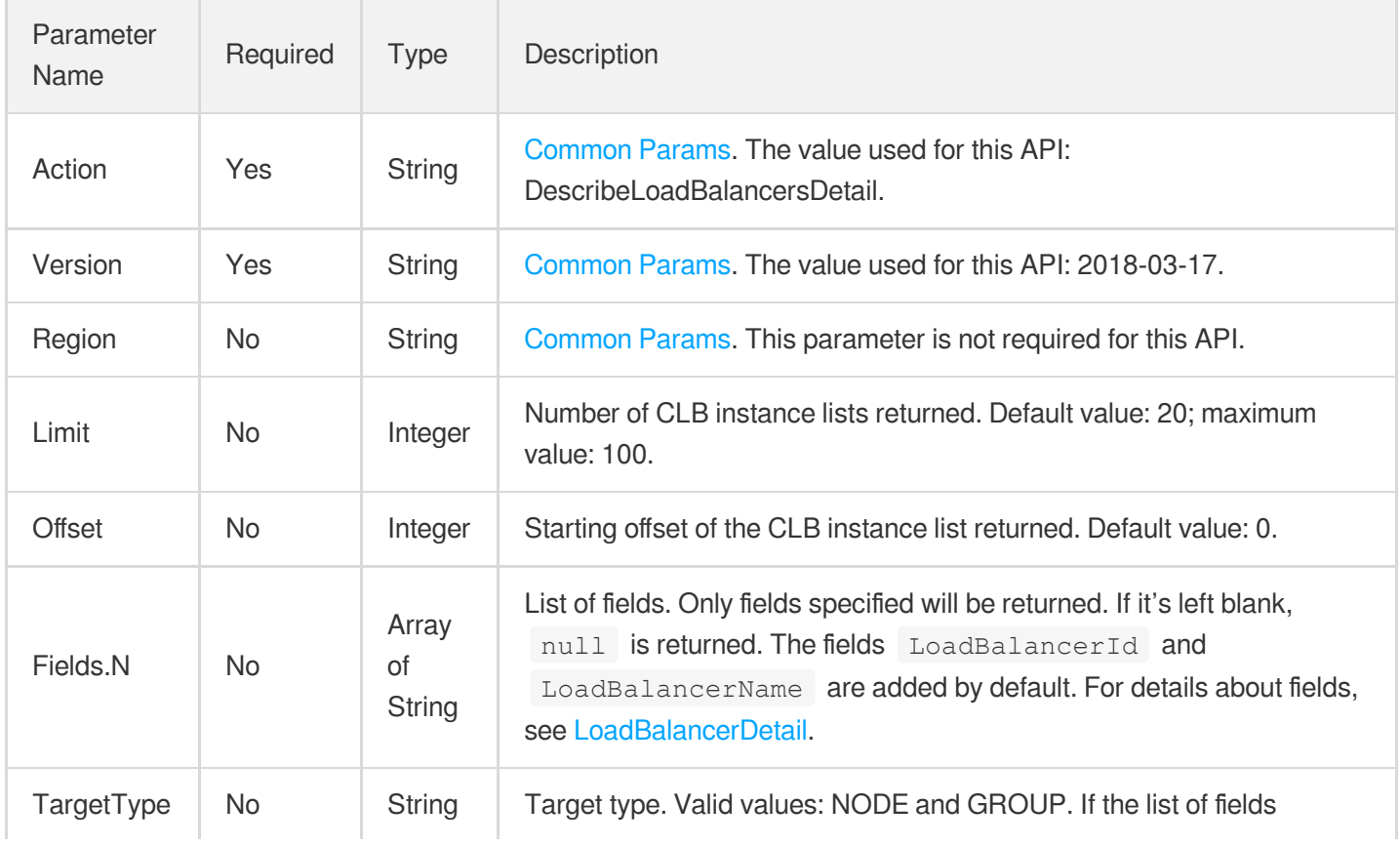

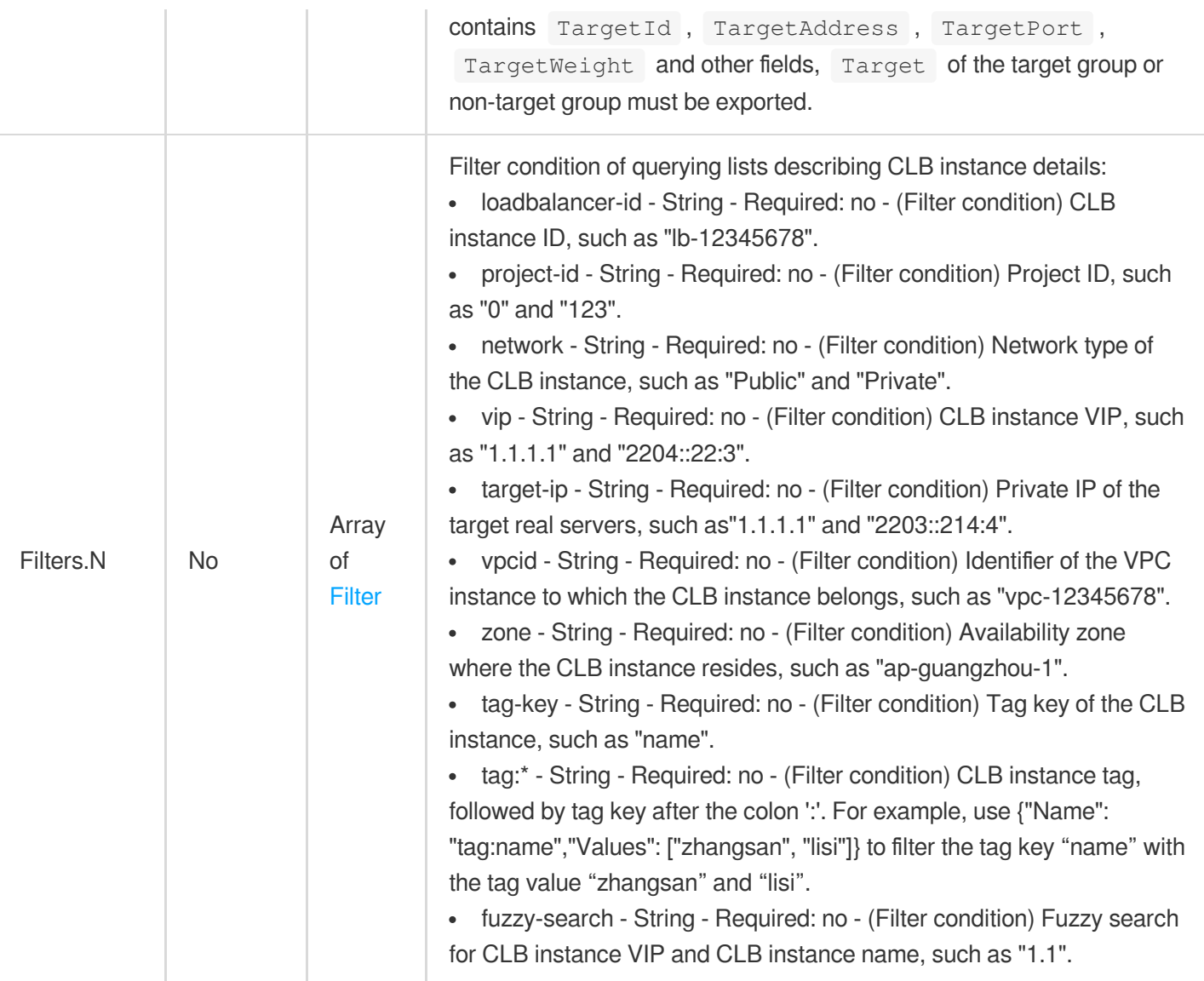

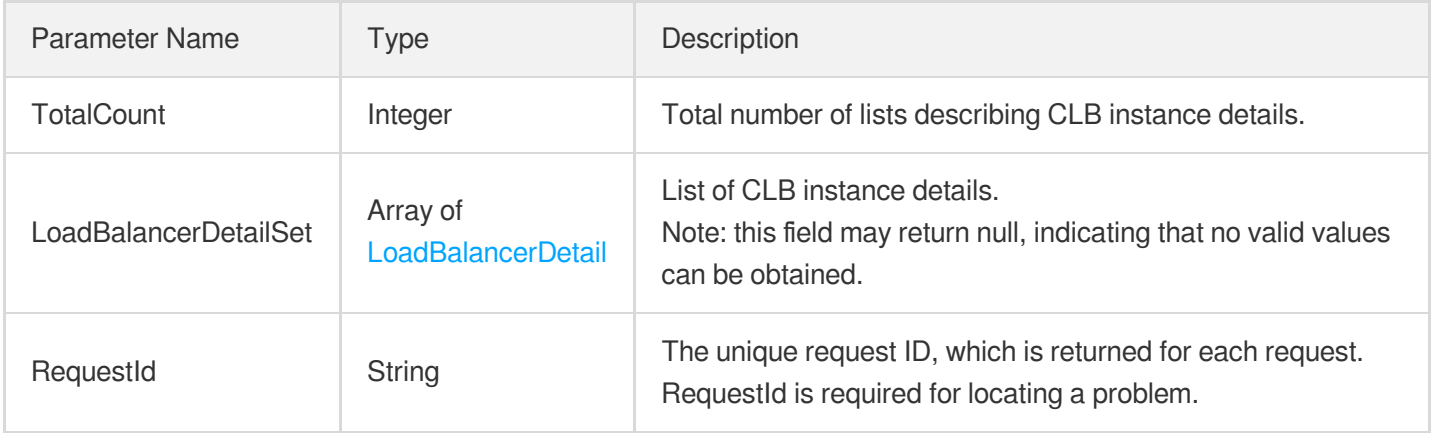

## 4. Example

### **Example1 Querying CLB instance details**

### **Input Example**

```
POST / HTTP/1.1
Host: clb.tencentcloudapi.com
Content-Type: application/json
X-TC-Action: DescribeLoadBalancingDetail
<common request parameters>
{
"Limit": "20",
"Offset": "0"
}
```
### **Output Example**

```
{
"Response": {
"TotalCount": 0,
"LoadBalancerDetailSet": [],
"RequestId": "d09b91ba-a81e-4ca3-b423-c64e60127c64"
}
}
```
## 5. Developer Resources

### **SDK**

TencentCloud API 3.0 integrates SDKs that support various programming languages to make it easier for you to call APIs.

- [Tencent](https://github.com/TencentCloud/tencentcloud-sdk-python-intl-en/blob/master/tencentcloud/clb/v20180317/clb_client.py) Cloud SDK 3.0 for Python
- [Tencent](https://github.com/TencentCloud/tencentcloud-sdk-java-intl-en/blob/master/src/main/java/com/tencentcloudapi/clb/v20180317/ClbClient.java) Cloud SDK 3.0 for Java
- [Tencent](https://github.com/TencentCloud/tencentcloud-sdk-php-intl-en/blob/master/src/TencentCloud/Clb/V20180317/ClbClient.php) Cloud SDK 3.0 for PHP
- [Tencent](https://github.com/TencentCloud/tencentcloud-sdk-go-intl-en/blob/master/tencentcloud/clb/v20180317/client.go) Cloud SDK 3.0 for Go
- [Tencent](https://github.com/TencentCloud/tencentcloud-sdk-nodejs-intl-en/blob/master/tencentcloud/clb/v20180317/clb_client.js) Cloud SDK 3.0 for Node.js
- [Tencent](https://github.com/TencentCloud/tencentcloud-sdk-dotnet-intl-en/blob/master/TencentCloud/Clb/V20180317/ClbClient.cs) Cloud SDK 3.0 for .NET
- [Tencent](https://github.com/TencentCloud/tencentcloud-sdk-cpp-intl-en/blob/master/clb/src/v20180317/ClbClient.cpp) Cloud SDK 3.0 for C++

### **Command Line Interface**

[Tencent](https://www.tencentcloud.com/document/product/1013) Cloud CLI 3.0

## 6. Error Code

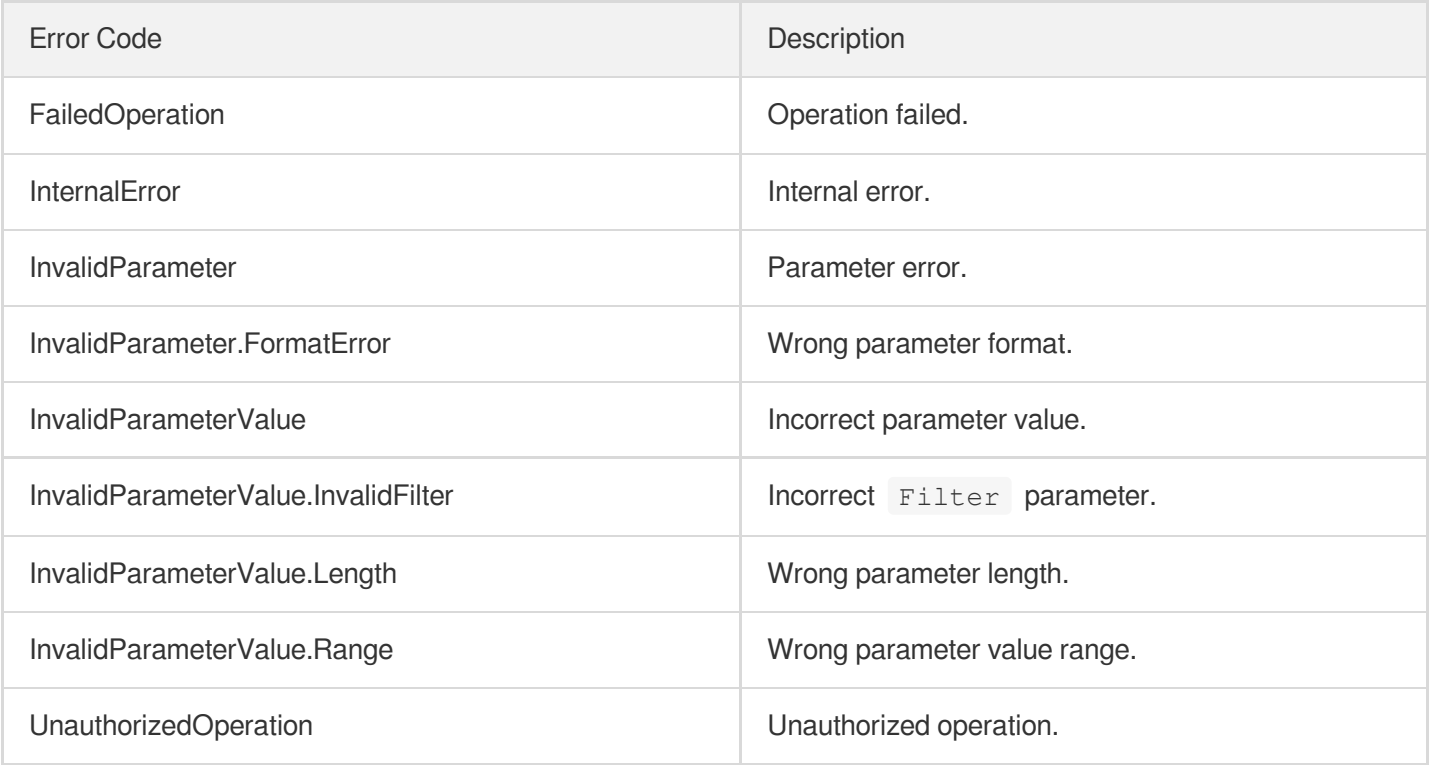

# DeleteLoadBalancer

최종 업데이트 날짜::2023-10-24 11:16:15

## 1. API Description

Domain name for API request: clb.tencentcloudapi.com.

This API (DeleteLoadBalancer) is used to delete one or more specified CLB instances.

This is an async API. After it is returned successfully, you can call the DescribeTaskStatus API with the returned RequestId as an input parameter to check whether this task is successful.

A maximum of 20 requests can be initiated per second for this API.

We recommend you to use API Explorer

### [Try](https://console.tencentcloud.com/api/explorer?Product=clb&Version=2018-03-17&Action=DeleteLoadBalancer) it

API Explorer provides a range of capabilities, including online call, signature authentication, SDK code generation, and API quick search. It enables you to view the request, response, and auto-generated examples.

## 2. Input Parameters

The following request parameter list only provides API request parameters and some common parameters. For the complete common parameter list, see Common Request [Parameters](https://www.tencentcloud.com/document/api/214/33792).

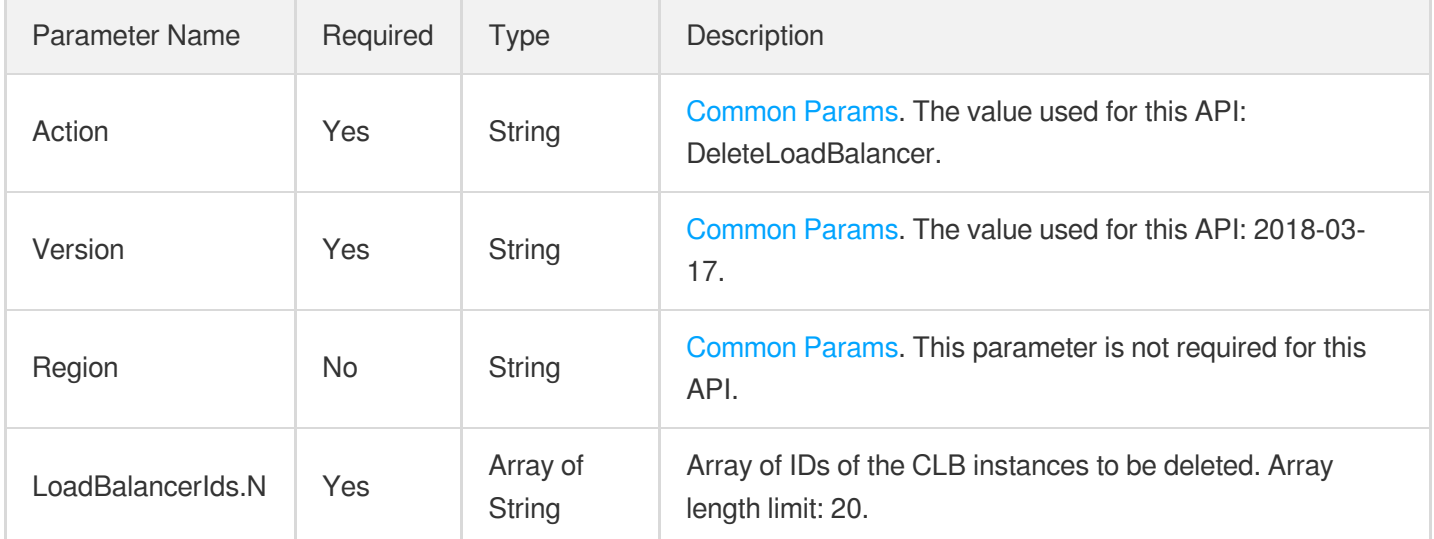

## 3. Output Parameters

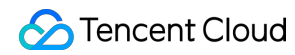

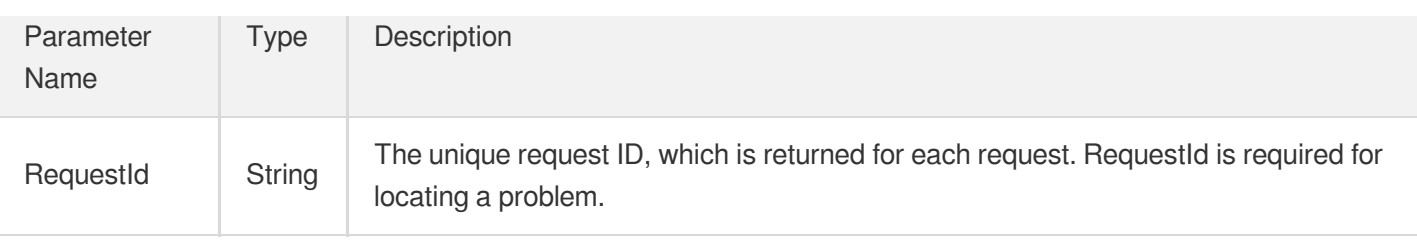

### 4. Example

### **Example1 Deleting a CLB instance**

#### **Input Example**

```
https://clb.tencentcloudapi.com/?Action=DeleteLoadBalancer
&LoadBalancerIds.0=lb-hsb93u5o
&<Common request parameters>
```
#### **Output Example**

```
{
"Response": {
"RequestId": "db141822-c025-4765-88d4-02bdec0e67ed"
}
}
```
## 5. Developer Resources

### **SDK**

TencentCloud API 3.0 integrates SDKs that support various programming languages to make it easier for you to call APIs.

- [Tencent](https://github.com/TencentCloud/tencentcloud-sdk-python-intl-en/blob/master/tencentcloud/clb/v20180317/clb_client.py) Cloud SDK 3.0 for Python
- [Tencent](https://github.com/TencentCloud/tencentcloud-sdk-java-intl-en/blob/master/src/main/java/com/tencentcloudapi/clb/v20180317/ClbClient.java) Cloud SDK 3.0 for Java
- [Tencent](https://github.com/TencentCloud/tencentcloud-sdk-php-intl-en/blob/master/src/TencentCloud/Clb/V20180317/ClbClient.php) Cloud SDK 3.0 for PHP
- [Tencent](https://github.com/TencentCloud/tencentcloud-sdk-go-intl-en/blob/master/tencentcloud/clb/v20180317/client.go) Cloud SDK 3.0 for Go
- [Tencent](https://github.com/TencentCloud/tencentcloud-sdk-nodejs-intl-en/blob/master/tencentcloud/clb/v20180317/clb_client.js) Cloud SDK 3.0 for Node.js
- [Tencent](https://github.com/TencentCloud/tencentcloud-sdk-dotnet-intl-en/blob/master/TencentCloud/Clb/V20180317/ClbClient.cs) Cloud SDK 3.0 for .NET
- [Tencent](https://github.com/TencentCloud/tencentcloud-sdk-cpp-intl-en/blob/master/clb/src/v20180317/ClbClient.cpp) Cloud SDK 3.0 for C++

### **Command Line Interface**

[Tencent](https://www.tencentcloud.com/document/product/1013) Cloud CLI 3.0

## 6. Error Code

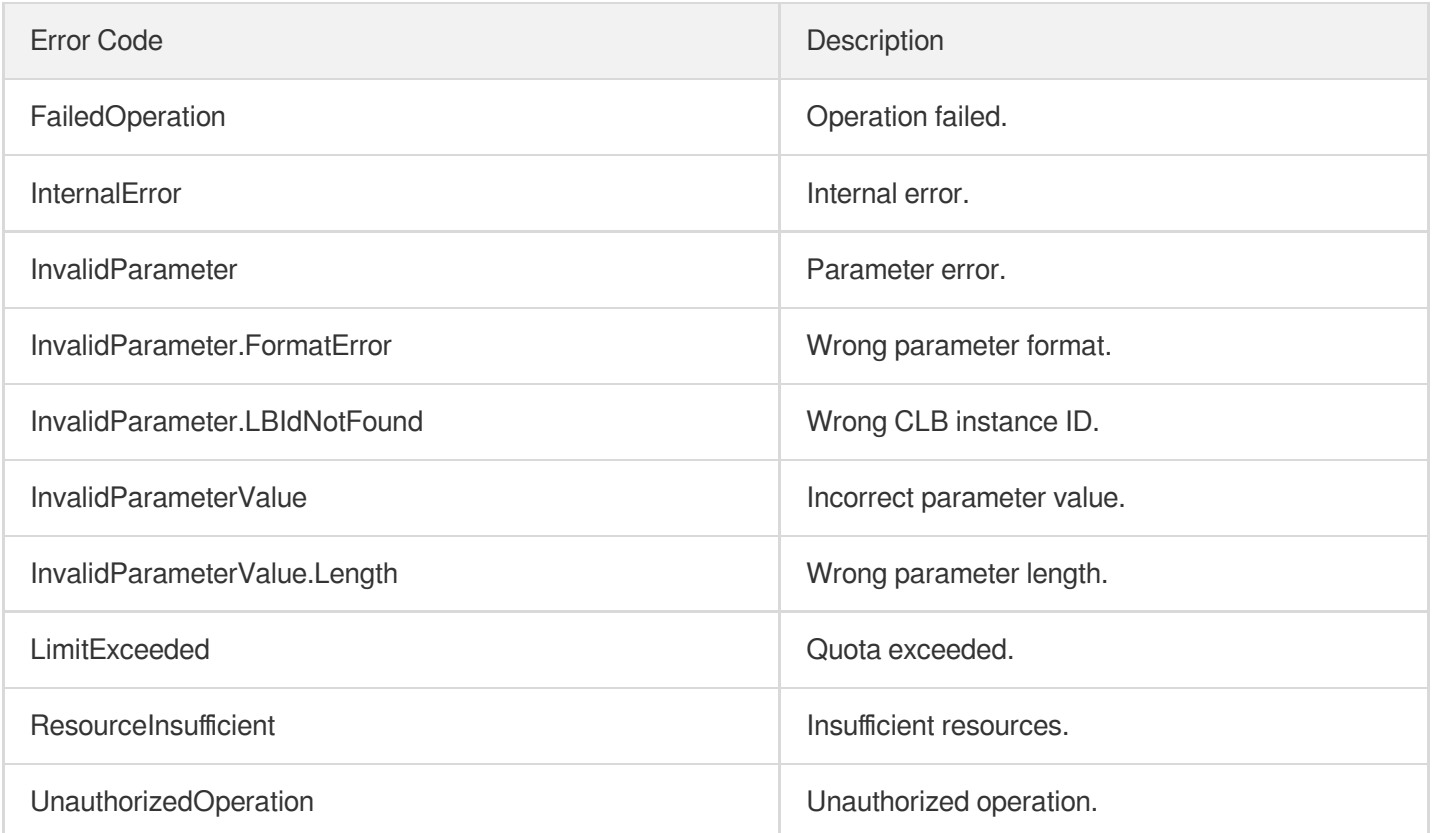

# CloneLoadBalancer

최종 업데이트 날짜::2023-10-24 11:16:15

## 1. API Description

Domain name for API request: clb.tencentcloudapi.com.

This API is used to create a clone of the source CLB instance with the same forwarding rules and binding relations. Note that this API is asynchronous, which means that changes to the source CLB after invocation of the API are not included in the clone.

Limits:

Instance attribute restrictions

Only pay-as-you-go instances can be cloned. Monthly-subscribed instances cannot be cloned.

CLB instances without any billable items cannot be cloned.

Classic CLB instances and CLB u200dinstances created for Anti-DDoS service cannot be cloned.

Classic network-based instances cannot be cloned.

IPv6 instances, IPv6 NAT64 instances, and instances bound with both IPv4 and IPv6 cannot be cloned.

The following settings will not be cloned: **Custom configuration**, **Redirection configurations**, and **Allow Traffic by Default** in security groups.

Before cloning an instance, make sure all certificates used on the instance are valid. Cloning will fail if there are any expired certificates.

Listener restrictions

Instances with QUIC listeners or port range listeners cannot be cloned.

Private network CLB instances with TCP\_SSL listeners cannot be cloned.

Instances with layer-7 listeners that have no forwarding rules cannot be cloned.

u200dInstances u200dwith more than 50 listeners cannot be cloned.

Backend service restrictions

Instances with target groups and SCF cloud functions as the backend services cannot be cloned.

Notes:

If you are using a BGP bandwidth package, you need to pass the package ID.

To create a dedicated cluster-based CLB by cloning the source CLB, you need to pass the cluster ID. Otherwise, a normal CLB is created.

This API is only available for beta users. To try it out, [submit](https://console.tencentcloud.com/workorder/category?level1_id=6&level2_id=163&source=0&data_title=%E8%B4%9F%E8%BD%BD%E5%9D%87%E8%A1%A1%20CLB&step=1) a ticket.

A maximum of 20 requests can be initiated per second for this API.

We recommend you to use API Explorer

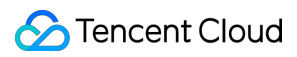

### [Try](https://console.tencentcloud.com/api/explorer?Product=clb&Version=2018-03-17&Action=CloneLoadBalancer) it

API Explorer provides a range of capabilities, including online call, signature authentication, SDK code generation, and API quick search. It enables you to view the request, response, and auto-generated examples.

## 2. Input Parameters

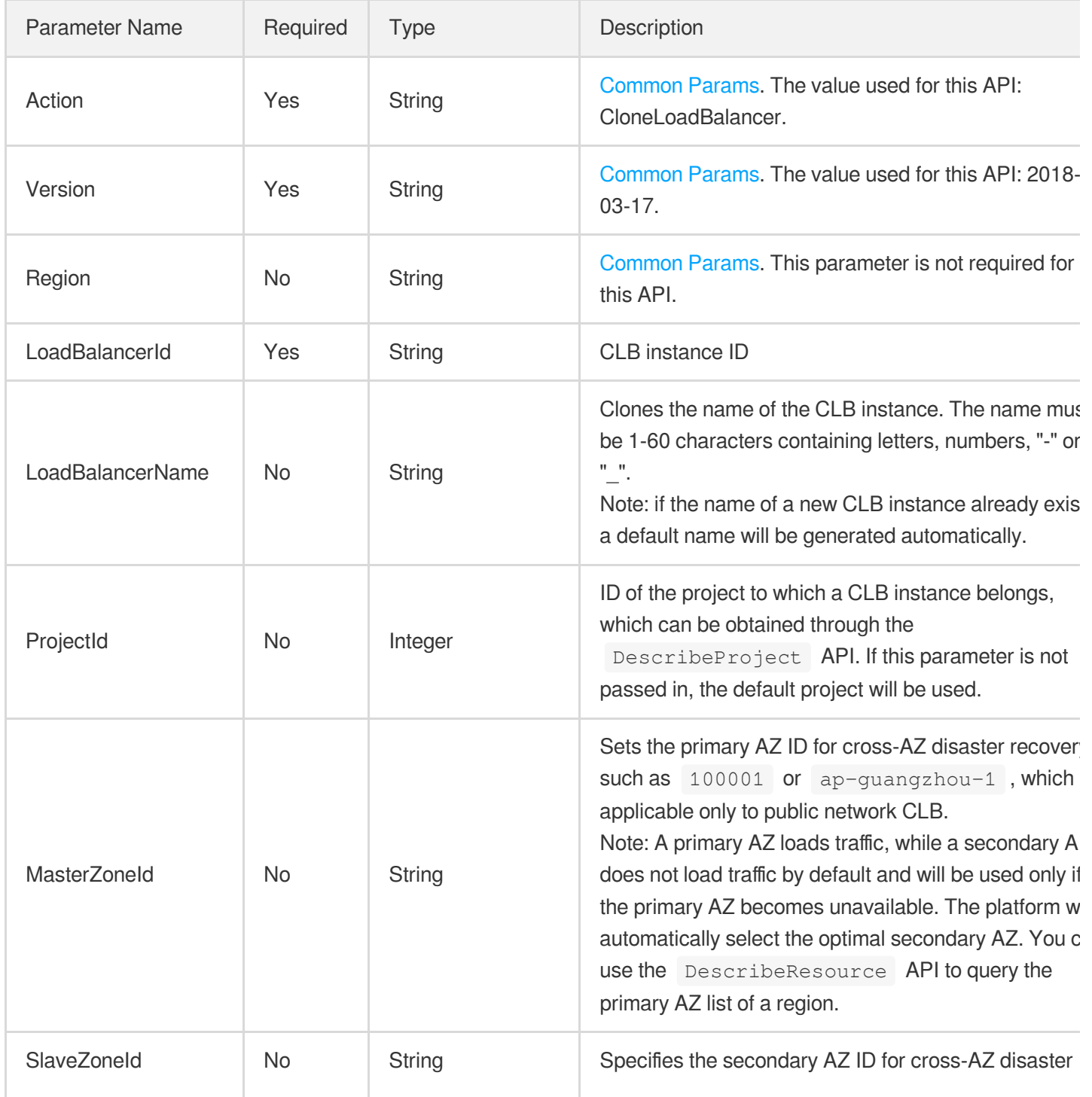

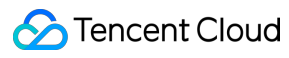

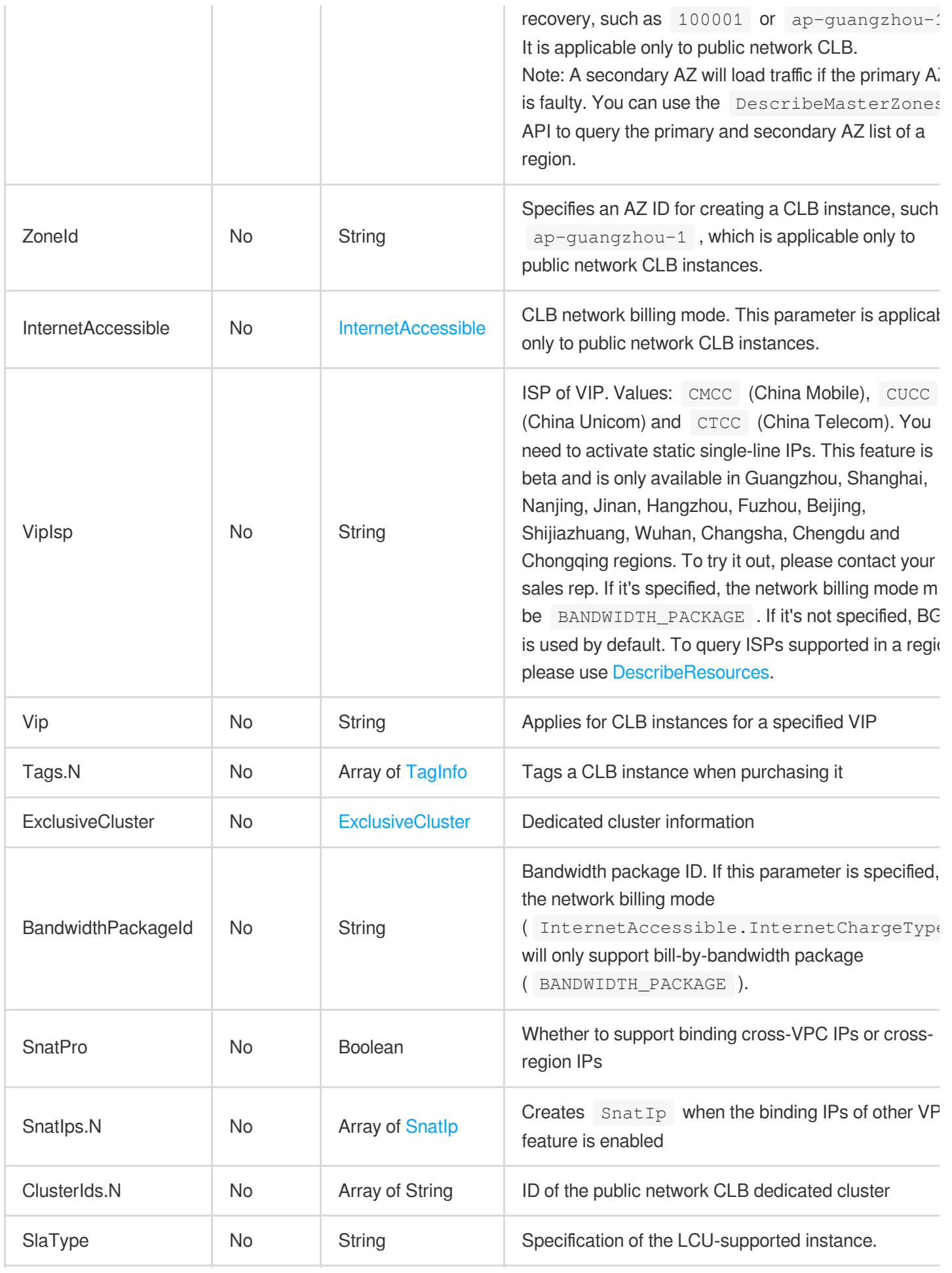

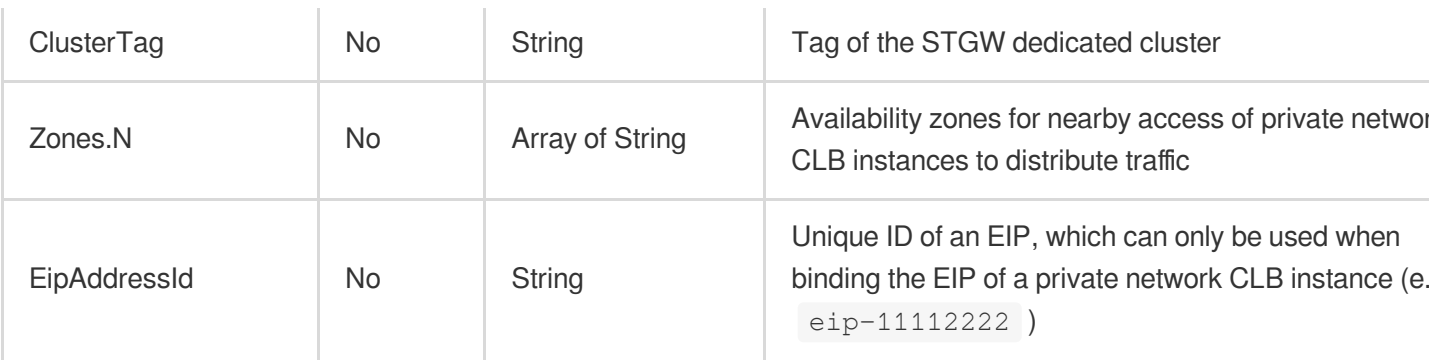

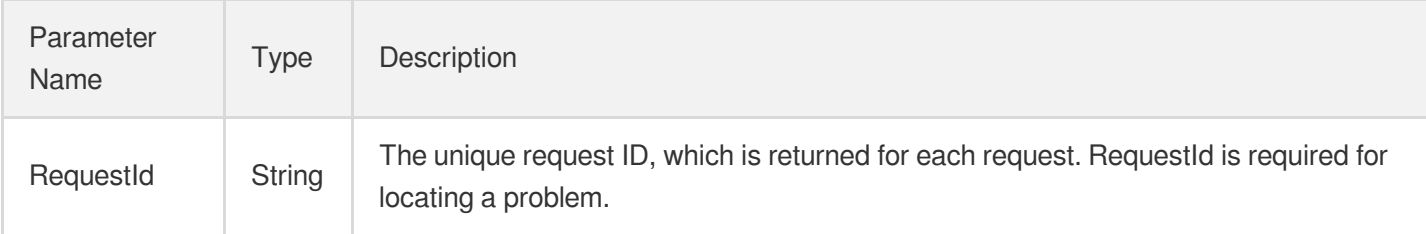

## 4. Example

### **Example1 Cloning a CLB instance**

This example shows you how to clone a CLB instance.

### **Input Example**

```
POST / HTTP/1.1
Host: clb.tencentcloudapi.com
Content-Type: application/json
X-TC-Action: CloneLoadBalancer
<Common request parameters>
{
"LoadBalancerId": "lb-p10fcs**"
}
```
### **Output Example**

```
{
"Response": {
"RequestId": "83129908-a282-4f9f-8ab-131a3025****"
```
} }

## 5. Developer Resources

### **SDK**

TencentCloud API 3.0 integrates SDKs that support various programming languages to make it easier for you to call APIs.

- [Tencent](https://github.com/TencentCloud/tencentcloud-sdk-python-intl-en/blob/master/tencentcloud/clb/v20180317/clb_client.py) Cloud SDK 3.0 for Python
- [Tencent](https://github.com/TencentCloud/tencentcloud-sdk-java-intl-en/blob/master/src/main/java/com/tencentcloudapi/clb/v20180317/ClbClient.java) Cloud SDK 3.0 for Java  $\bullet$
- [Tencent](https://github.com/TencentCloud/tencentcloud-sdk-php-intl-en/blob/master/src/TencentCloud/Clb/V20180317/ClbClient.php) Cloud SDK 3.0 for PHP
- [Tencent](https://github.com/TencentCloud/tencentcloud-sdk-go-intl-en/blob/master/tencentcloud/clb/v20180317/client.go) Cloud SDK 3.0 for Go
- [Tencent](https://github.com/TencentCloud/tencentcloud-sdk-nodejs-intl-en/blob/master/tencentcloud/clb/v20180317/clb_client.js) Cloud SDK 3.0 for Node.js
- [Tencent](https://github.com/TencentCloud/tencentcloud-sdk-dotnet-intl-en/blob/master/TencentCloud/Clb/V20180317/ClbClient.cs) Cloud SDK 3.0 for .NET
- [Tencent](https://github.com/TencentCloud/tencentcloud-sdk-cpp-intl-en/blob/master/clb/src/v20180317/ClbClient.cpp) Cloud SDK 3.0 for C++

### **Command Line Interface**

[Tencent](https://www.tencentcloud.com/document/product/1013) Cloud CLI 3.0

## 6. Error Code

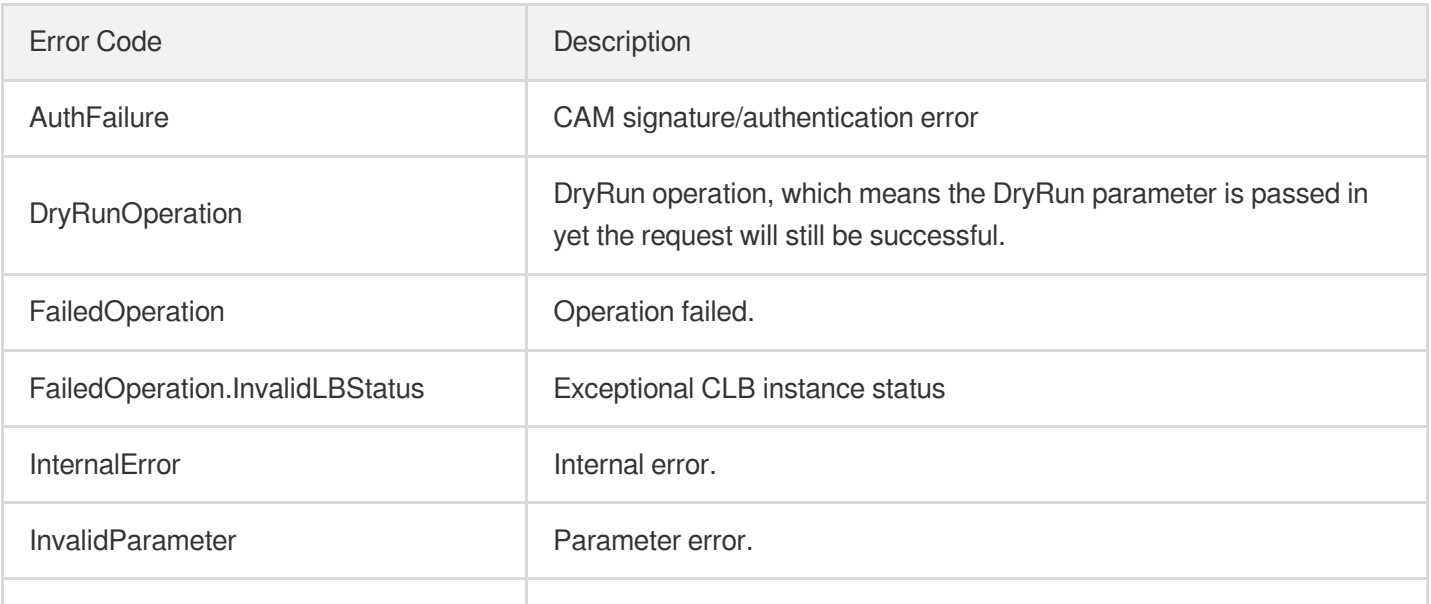

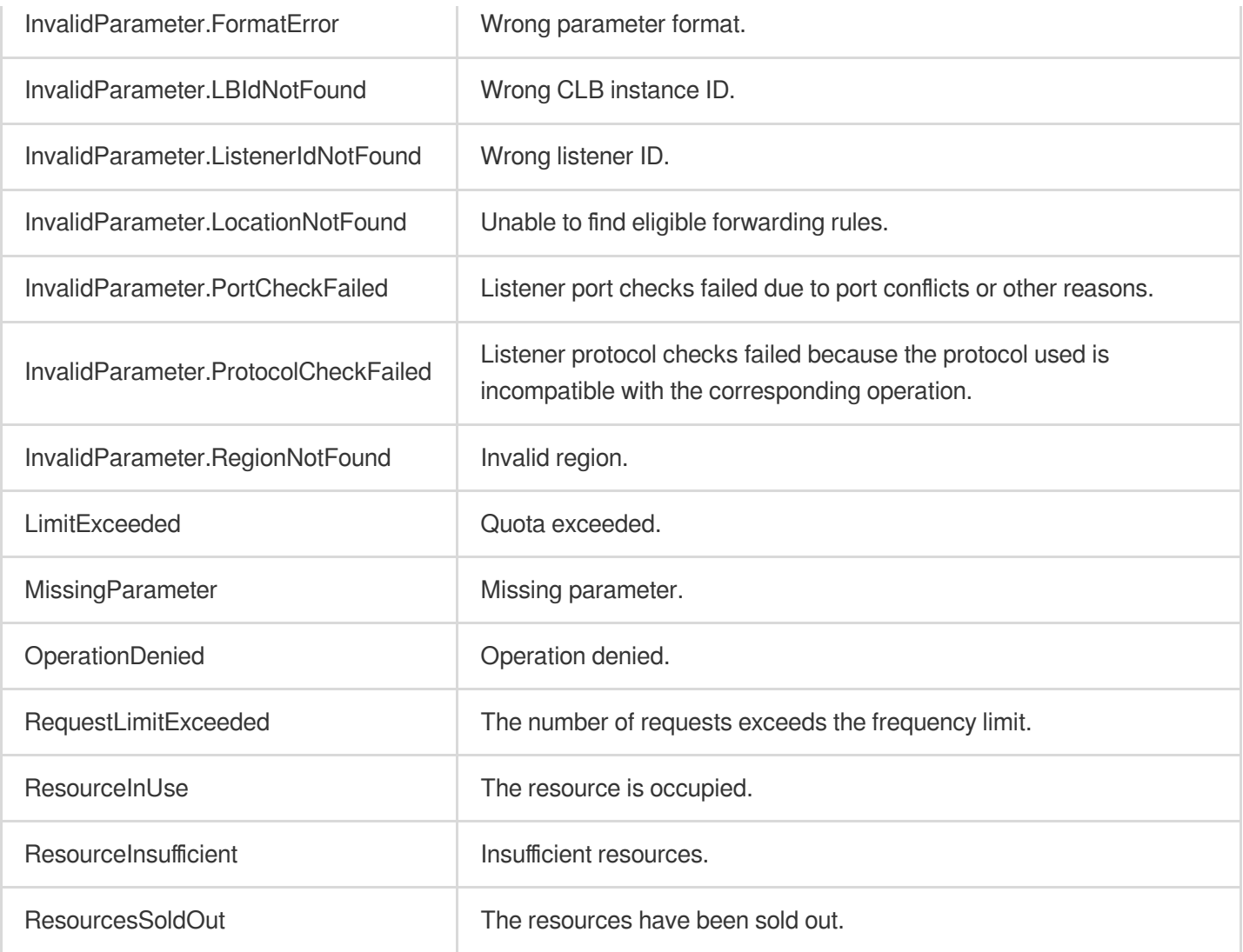

# Listener APIs ModifyDomain

최종 업데이트 날짜::2023-10-24 11:16:13

## 1. API Description

Domain name for API request: clb.tencentcloudapi.com.

This API (ModifyDomain) is used to modify a domain name under a layer-7 CLB listener.

This is an async API. After it is returned successfully, you can call the DescribeTaskStatus API with the returned RequestID as an input parameter to check whether this task is successful.

A maximum of 20 requests can be initiated per second for this API.

We recommend you to use API Explorer

### [Try](https://console.tencentcloud.com/api/explorer?Product=clb&Version=2018-03-17&Action=ModifyDomain) it

API Explorer provides a range of capabilities, including online call, signature authentication, SDK code generation, and API quick search. It enables you to view the request, response, and auto-generated examples.

## 2. Input Parameters

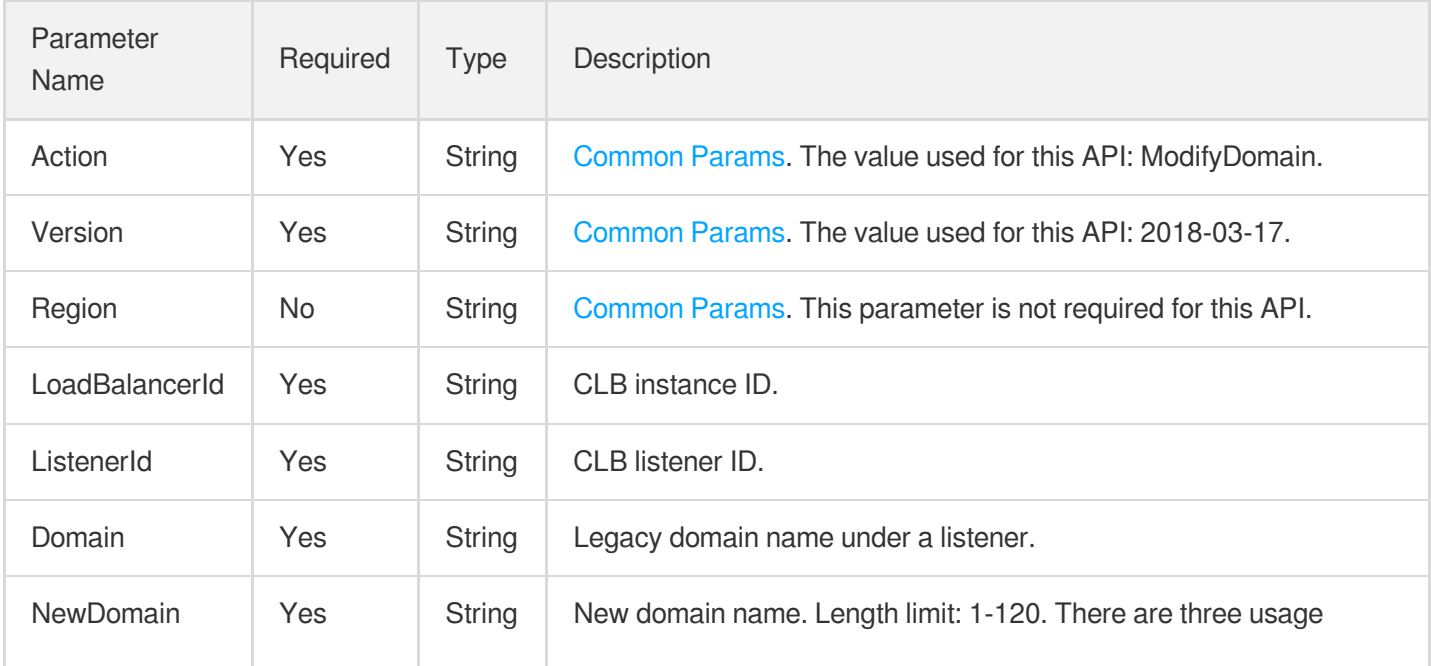

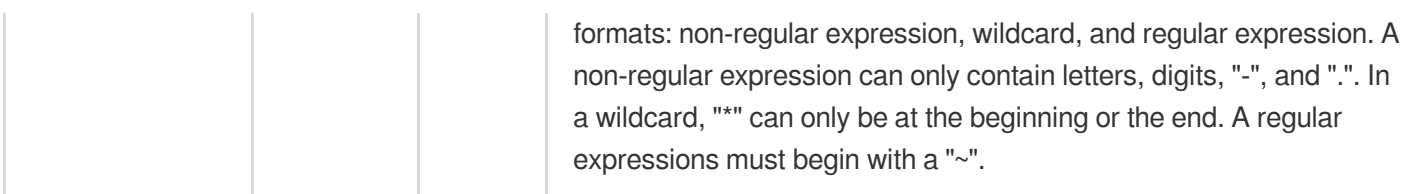

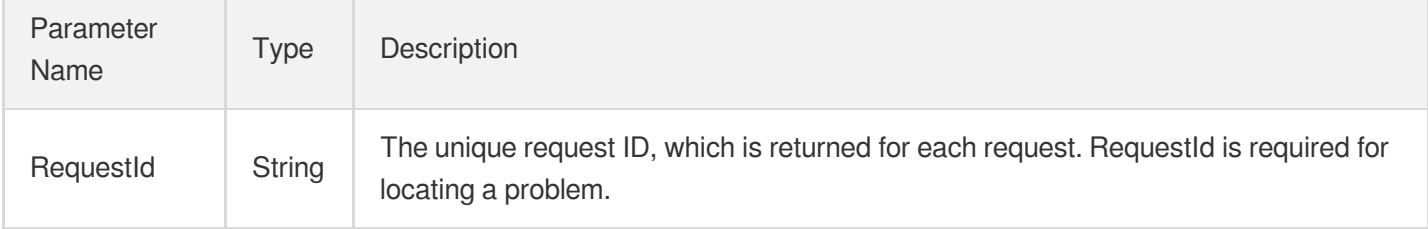

## 4. Example

### **Example1 Modifying the domain name of a forwarding rule under an HTTP listener**

### **Input Example**

```
https://clb.tencentcloudapi.com/?Action=ModifyDomain
&LoadBalancerId=lb-cuxw2rm0
&ListenerId=lbl-d1ubsydq
&Domain=foo.net
&NewDomain=bar.net
&<Common request parameters>
```
### **Output Example**

```
{
"Response": {
"RequestId": "db141822-c025-4765-88d4-02bdec0e67ed"
}
}
```
### 5. Developer Resources

### **SDK**

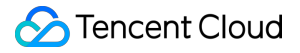

TencentCloud API 3.0 integrates SDKs that support various programming languages to make it easier for you to call APIs.

- [Tencent](https://github.com/TencentCloud/tencentcloud-sdk-python-intl-en/blob/master/tencentcloud/clb/v20180317/clb_client.py) Cloud SDK 3.0 for Python
- [Tencent](https://github.com/TencentCloud/tencentcloud-sdk-java-intl-en/blob/master/src/main/java/com/tencentcloudapi/clb/v20180317/ClbClient.java) Cloud SDK 3.0 for Java
- [Tencent](https://github.com/TencentCloud/tencentcloud-sdk-php-intl-en/blob/master/src/TencentCloud/Clb/V20180317/ClbClient.php) Cloud SDK 3.0 for PHP
- [Tencent](https://github.com/TencentCloud/tencentcloud-sdk-go-intl-en/blob/master/tencentcloud/clb/v20180317/client.go) Cloud SDK 3.0 for Go
- [Tencent](https://github.com/TencentCloud/tencentcloud-sdk-nodejs-intl-en/blob/master/tencentcloud/clb/v20180317/clb_client.js) Cloud SDK 3.0 for Node.js
- [Tencent](https://github.com/TencentCloud/tencentcloud-sdk-dotnet-intl-en/blob/master/TencentCloud/Clb/V20180317/ClbClient.cs) Cloud SDK 3.0 for .NET
- [Tencent](https://github.com/TencentCloud/tencentcloud-sdk-cpp-intl-en/blob/master/clb/src/v20180317/ClbClient.cpp) Cloud SDK 3.0 for C++

### **Command Line Interface**

• [Tencent](https://www.tencentcloud.com/document/product/1013) Cloud CLI 3.0

### 6. Error Code

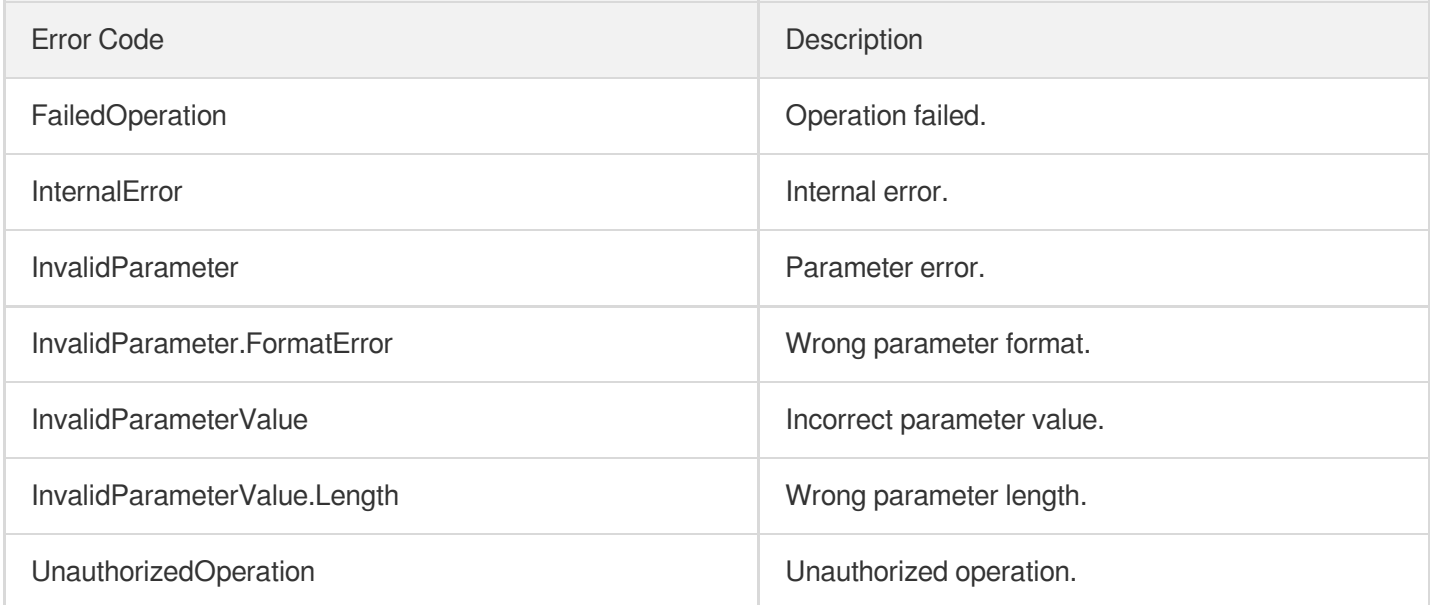

# **DescribeListeners**

최종 업데이트 날짜::2023-10-24 11:16:13

## 1. API Description

Domain name for API request: clb.tencentcloudapi.com.

This API is used to get the list of listeners by CLB ID, listener protocol, or listener port. If no filter is specified, all listeners for the CLB instance will be returned.

A maximum of 20 requests can be initiated per second for this API.

We recommend you to use API Explorer

### [Try](https://console.tencentcloud.com/api/explorer?Product=clb&Version=2018-03-17&Action=DescribeListeners) it

API Explorer provides a range of capabilities, including online call, signature authentication, SDK code generation, and API quick search. It enables you to view the request, response, and auto-generated examples.

## 2. Input Parameters

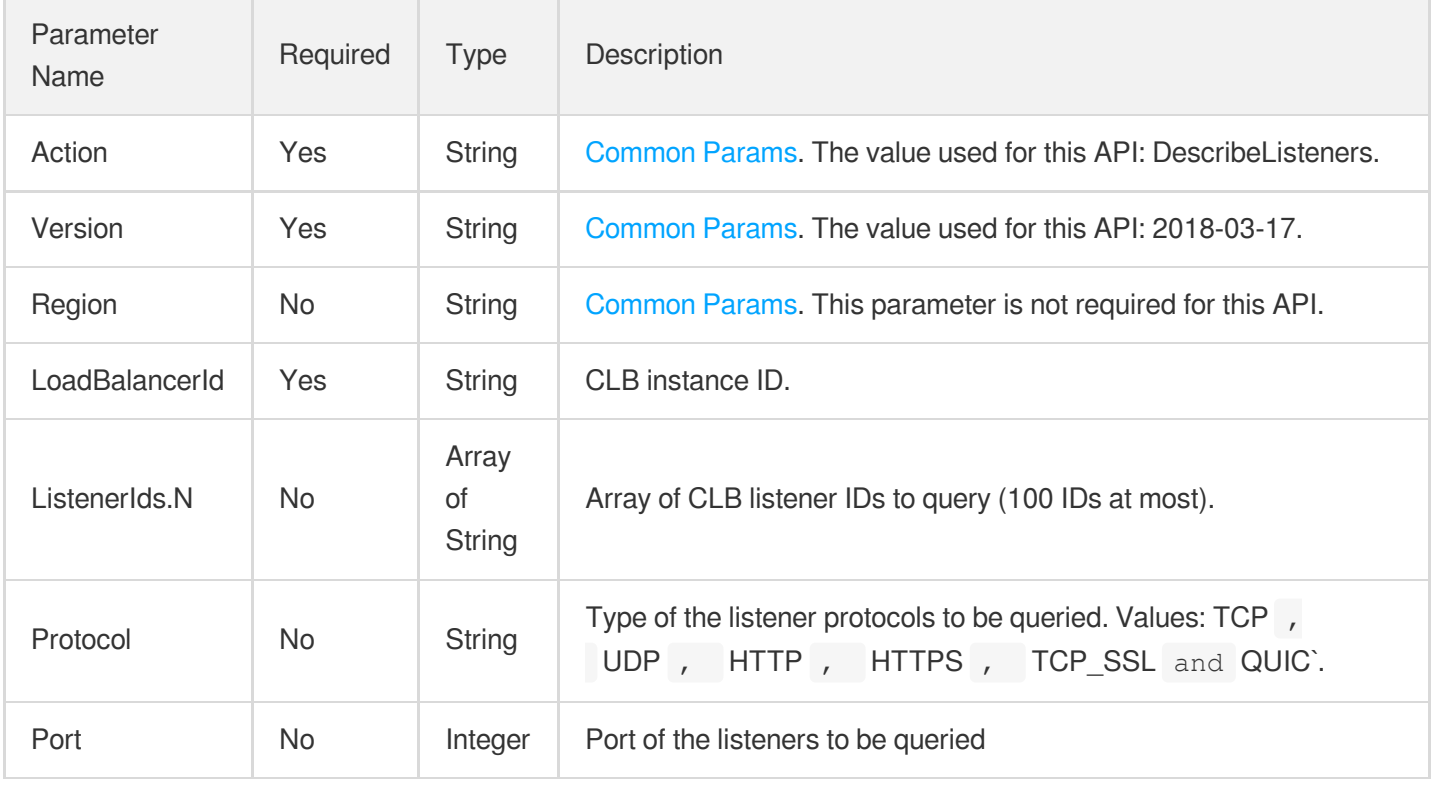

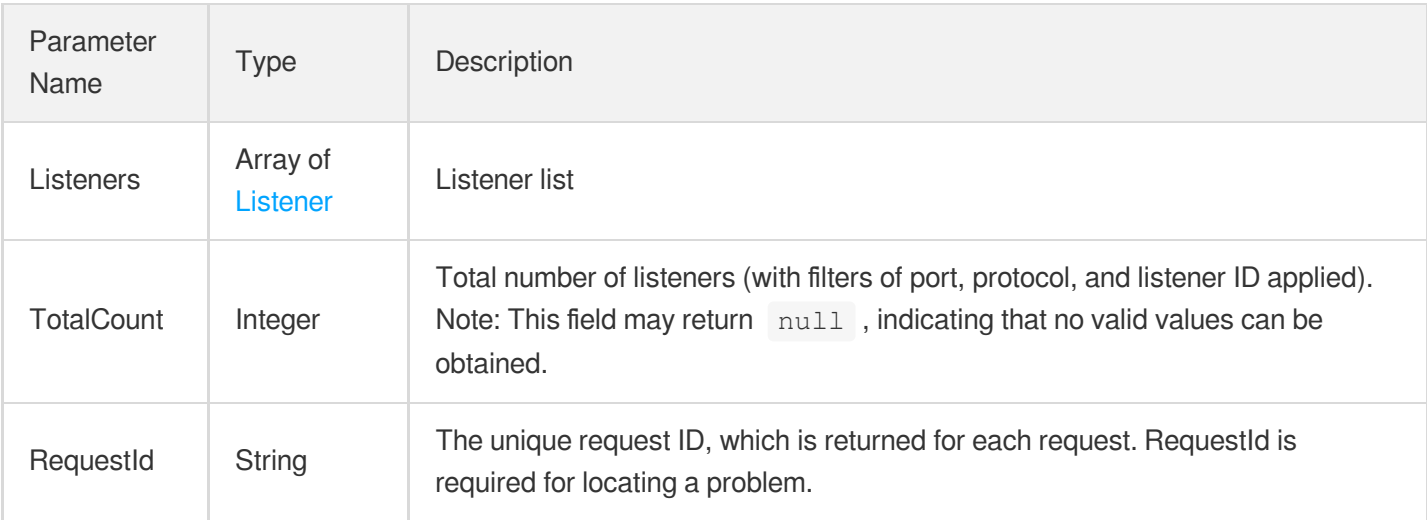

## 4. Example

### **Example1 Querying the information of all listeners of a CLB instance**

### **Input Example**

```
https://clb.tencentcloudapi.com/?Action=DescribeListeners
&LoadBalancerId=lb-aniq7ewx
&<Common request parameters>
```
### **Output Example**

```
{
"Response": {
"TotalCount": 1,
"Listeners": [
{
"ListenerId": "lbl-hd9nfp6o",
"ListenerName": "12345",
"CreateTime": "2020-12-31 12:03:36",
"Protocol": "TCP",
"Port": 333,
"EndPort": 0,
"HealthCheck": {
"HealthSwitch": 1,
"TimeOut": 2,
"IntervalTime": 5,
"HealthNum": 3,
```
"UnHealthNum": 3,

```
"CheckPort": null,
"CheckType": "TCP",
"HttpCheckDomain": null,
"HttpCheckPath": null,
"HttpCheckMethod": null,
"HttpVersion": null,
"HttpCode": null,
"ContextType": null,
"SendContext": null,
"RecvContext": null,
"ExtendedCode": null,
"SourceIpType": 0
},
"Certificate": null,
"Scheduler": "WRR",
"SessionExpireTime": 0,
"SniSwitch": 0,
"Rules": null,
"TargetType": "NODE",
"TargetGroup": null,
"KeepaliveEnable": null,
"SessionType": "NORMAL",
"Toa": false,
"DeregisterTargetRst": false,
"MaxConn": 100,
"MaxCps": 100,
"IdleConnectTimeout": 0,
"AttrFlags": [
"abc"
\frac{1}{2},
"TargetGroupList": null
}
],
"RequestId": "3ddae670-4a89-4919-af6e-0d6bf195c92e"
}
}
```
### **Example2 Querying listeners by port, protocol, and listener ID**

```
https://clb.tencentcloudapi.com/?Action=DescribeListeners
&LoadBalancerId=lb-aniq7ewx
&Protocol=TCP
&Port=333
```

```
&ListenerIds.0=lbl-hd9nfp6o
&<Common request parameters>
```
### **Output Example**

```
{
"Response": {
"TotalCount": 1,
"Listeners": [
{
"ListenerId": "lbl-hd9nfp6o",
"ListenerName": "12345",
"CreateTime": "2020-12-31 12:03:36",
"Protocol": "TCP",
"Port": 333,
"EndPort": 0,
"HealthCheck": {
"HealthSwitch": 1,
"TimeOut": 2,
"IntervalTime": 5,
"HealthNum": 3,
"UnHealthNum": 3,
"CheckPort": null,
"CheckType": "TCP",
"HttpCheckDomain": null,
"HttpCheckPath": null,
"HttpCheckMethod": null,
"HttpVersion": null,
"HttpCode": null,
"ContextType": null,
"SendContext": null,
"RecvContext": null,
"ExtendedCode": null,
"SourceIpType": 0
},
"Certificate": null,
"Scheduler": "WRR",
"SessionExpireTime": 0,
"SniSwitch": 0,
"Rules": null,
"TargetType": "NODE",
"TargetGroup": null,
"KeepaliveEnable": null,
"SessionType": "NORMAL",
"Toa": false,
"DeregisterTargetRst": false,
```
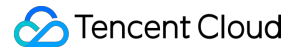

```
"MaxConn": 100,
"MaxCps": 100,
"IdleConnectTimeout": 0,
"AttrFlags": [
"abc"
],
"TargetGroupList": null
}
],
"RequestId": "3ddae670-4a89-4919-af6e-0d6bf195c92e"
}
}
```
### 5. Developer Resources

### **SDK**

TencentCloud API 3.0 integrates SDKs that support various programming languages to make it easier for you to call APIs.

- [Tencent](https://github.com/TencentCloud/tencentcloud-sdk-python-intl-en/blob/master/tencentcloud/clb/v20180317/clb_client.py) Cloud SDK 3.0 for Python
- [Tencent](https://github.com/TencentCloud/tencentcloud-sdk-java-intl-en/blob/master/src/main/java/com/tencentcloudapi/clb/v20180317/ClbClient.java) Cloud SDK 3.0 for Java
- [Tencent](https://github.com/TencentCloud/tencentcloud-sdk-php-intl-en/blob/master/src/TencentCloud/Clb/V20180317/ClbClient.php) Cloud SDK 3.0 for PHP
- [Tencent](https://github.com/TencentCloud/tencentcloud-sdk-go-intl-en/blob/master/tencentcloud/clb/v20180317/client.go) Cloud SDK 3.0 for Go
- [Tencent](https://github.com/TencentCloud/tencentcloud-sdk-nodejs-intl-en/blob/master/tencentcloud/clb/v20180317/clb_client.js) Cloud SDK 3.0 for Node.js
- [Tencent](https://github.com/TencentCloud/tencentcloud-sdk-dotnet-intl-en/blob/master/TencentCloud/Clb/V20180317/ClbClient.cs) Cloud SDK 3.0 for .NET
- [Tencent](https://github.com/TencentCloud/tencentcloud-sdk-cpp-intl-en/blob/master/clb/src/v20180317/ClbClient.cpp) Cloud SDK 3.0 for C++

### **Command Line Interface**

[Tencent](https://www.tencentcloud.com/document/product/1013) Cloud CLI 3.0

## 6. Error Code

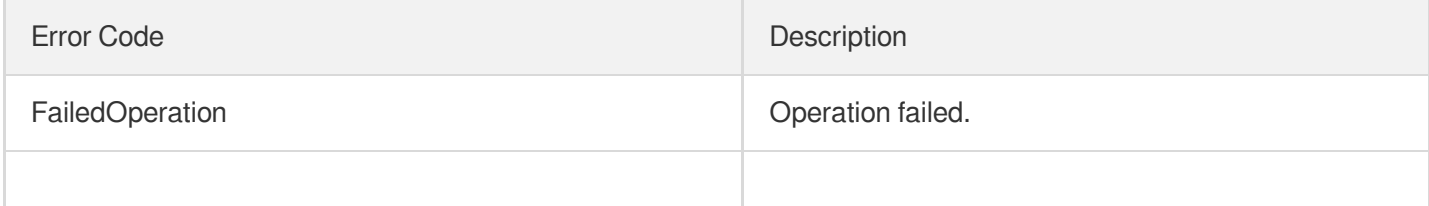

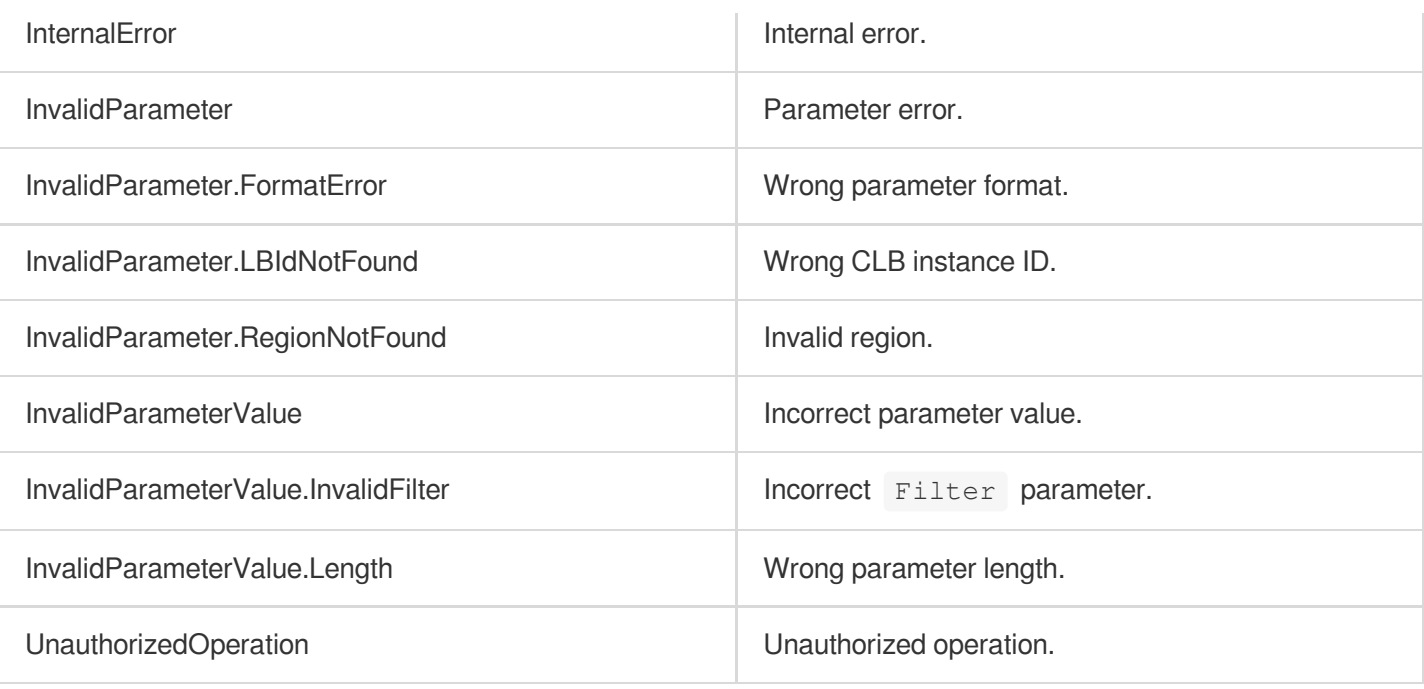

# **CreateListener**

최종 업데이트 날짜::2023-10-24 11:16:14

## 1. API Description

Domain name for API request: clb.tencentcloudapi.com.

This API is used to create a listener for a CLB instance.

This is an async API. After it is returned successfully, you can call the DescribeTaskStatus API with the returned RequestId as an input parameter to check whether this task is successful.

A maximum of 20 requests can be initiated per second for this API.

We recommend you to use API Explorer

### [Try](https://console.tencentcloud.com/api/explorer?Product=clb&Version=2018-03-17&Action=CreateListener) it

API Explorer provides a range of capabilities, including online call, signature authentication, SDK code generation, and API quick search. It enables you to view the request, response, and auto-generated examples.

## 2. Input Parameters

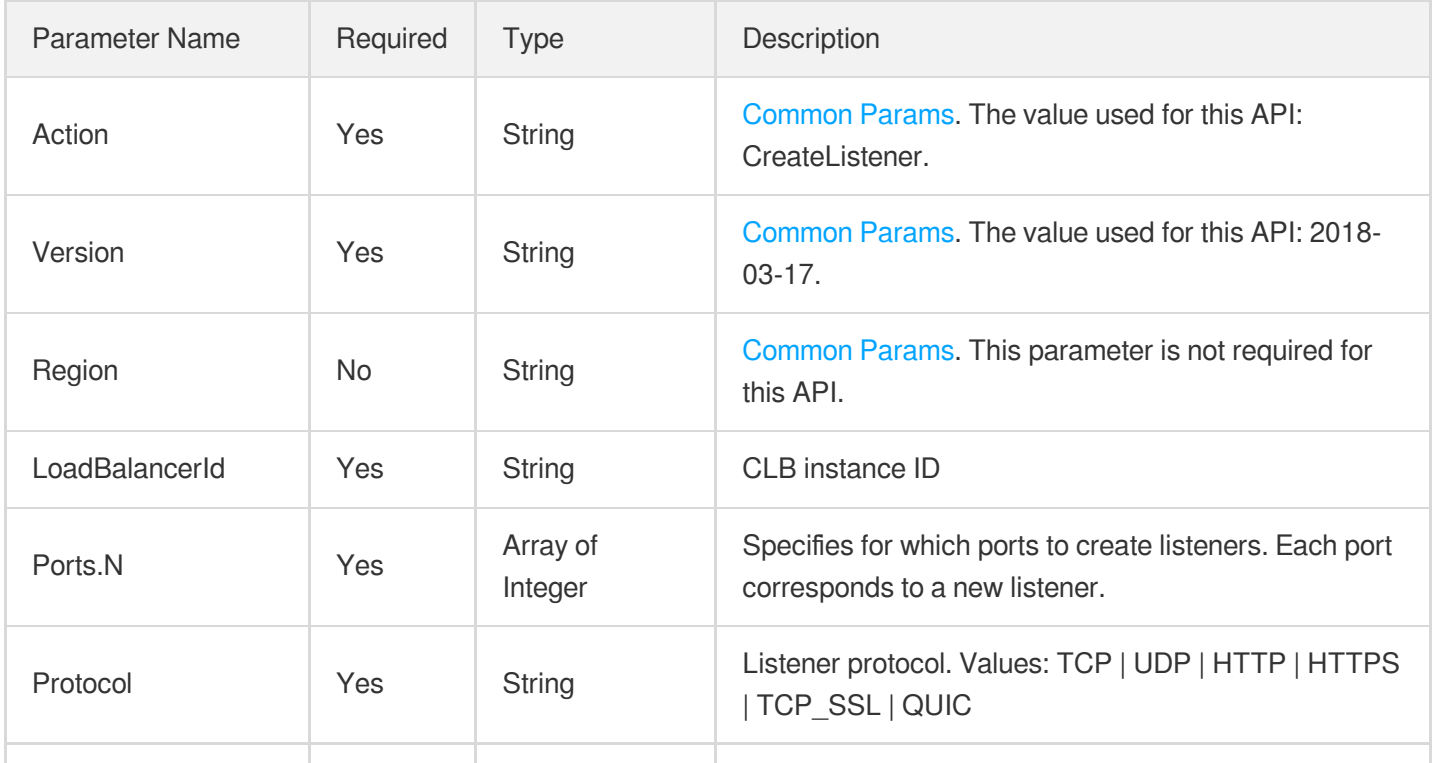

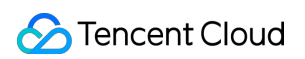

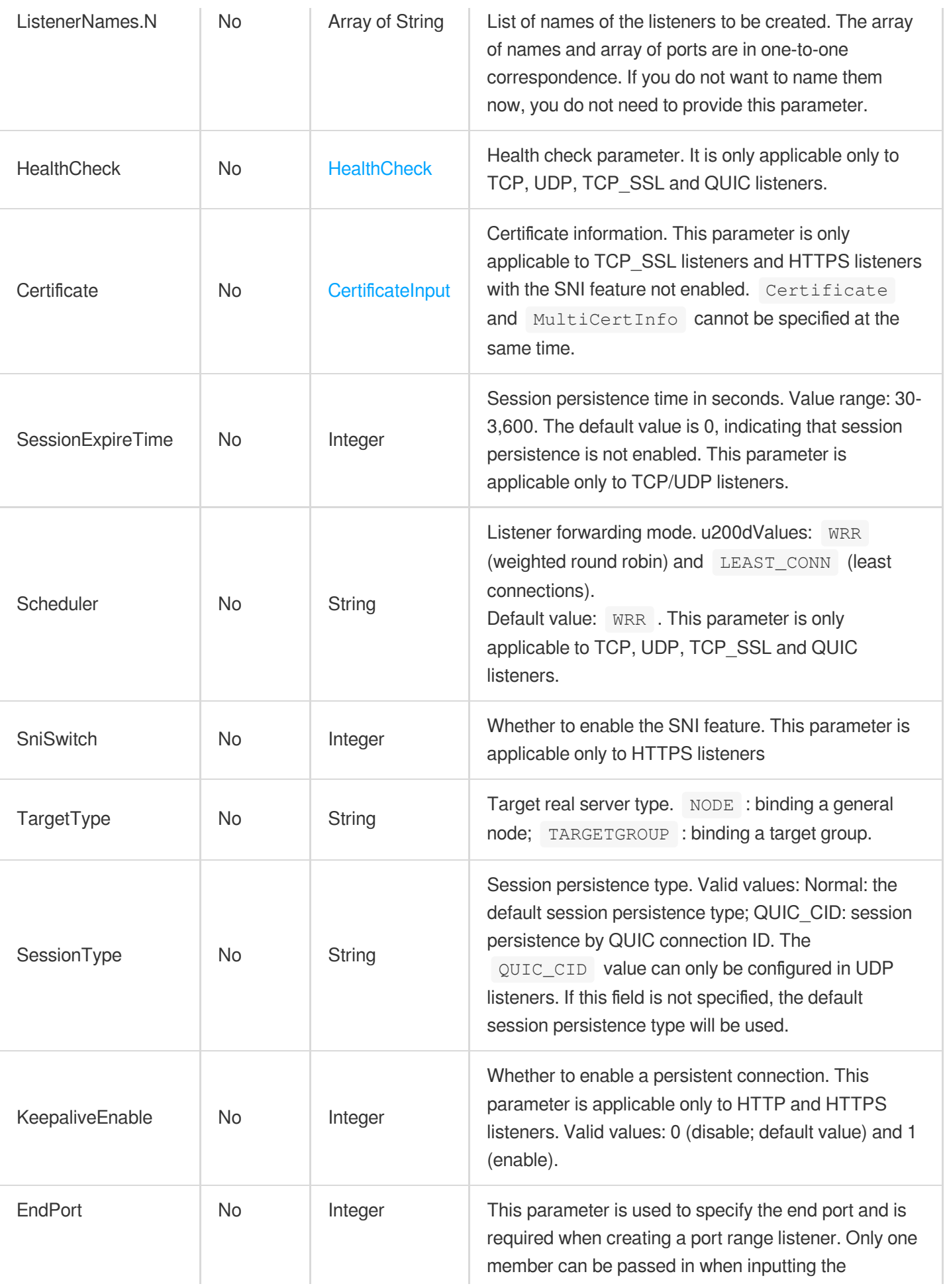

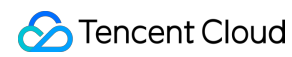

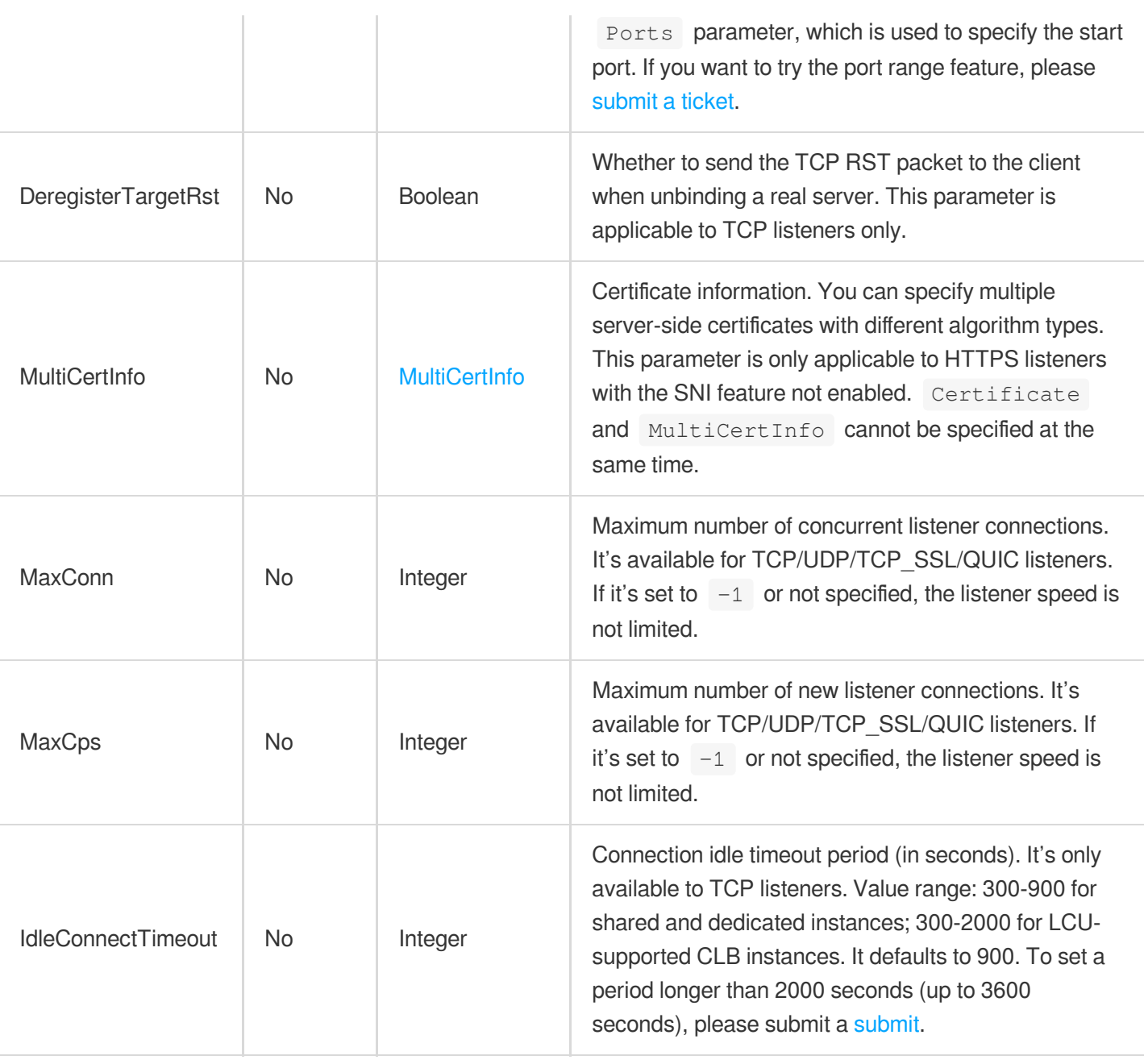

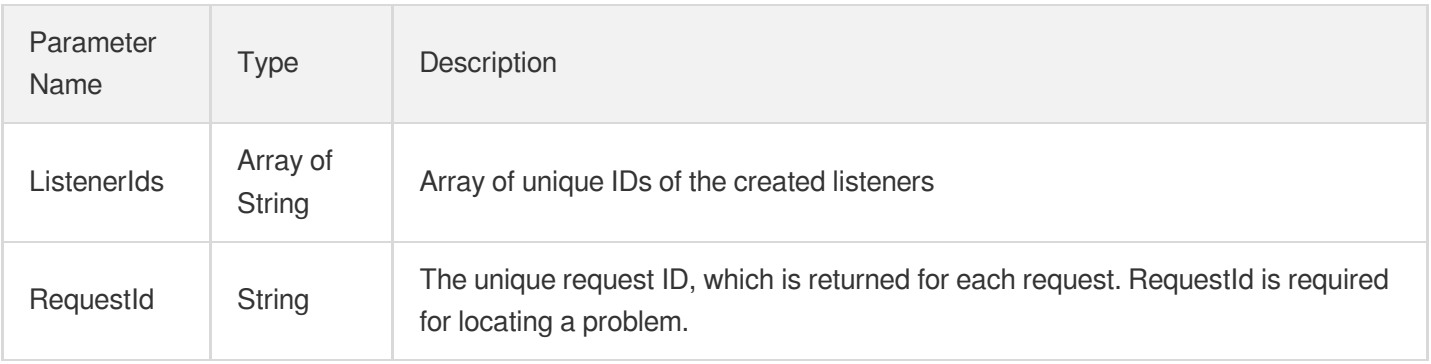

## 4. Example

### **Example1 Creating two TCP listeners to listen on two ports respectively**

This example shows you how to create two TCP listeners, lis0 and lis1, to listen on port 7569 and 7570.

#### **Input Example**

```
POST / HTTP/1.1
Host: clb.tencentcloudapi.com
Content-Type: application/json
X-TC-Action: CreateListener
<common request parameters>
{
"ListenerNames": [
"lis1",
"lis0"
\left| \right|,
"Protocol": "TCP",
"Ports": [
"7570",
"7569"
\left| \right|,
"LoadBalancerId": "lb-cuxw2rm0"
}
```
#### **Output Example**

```
{
"Response": {
"ListenerIds": [
"lbl-d1ubsydq",
"lbl-4udz130k"
],
"RequestId": "8f272cef-14ff-458c-b67e-1bd21bd2942b"
}
}
```
### **Example2 Creating a TCP listener and configuring the health check settings**

This example shows you how to create a TCP listener and configure the health check settings.

```
POST / HTTP/1.1
Host: clb.tencentcloudapi.com
Content-Type: application/json
X-TC-Action: CreateListener
<common request parameters>
{
"HealthCheck": {
"UnHealthNum": "4",
"HealthNum": "4",
"IntervalTime": "7",
"TimeOut": "5",
"HealthSwitch": "1"
},
"Protocol": "TCP",
"Ports": [
"7571"
\left| \right|,
"LoadBalancerId": "lb-cuxw2rm0"
}
```
#### **Output Example**

```
{
"Response": {
"ListenerIds": [
"lbl-lbbxvq26"
\left| \ \right|,
"RequestId": "fff13c83-dcb5-481a-ba7c-30e92c276c19"
}
}
```
### **Example3 Creating an HTTPS listener and binding it with an existing certificate**

This example shows you how to create an HTTPS listener and bind it with an existing certificate.

```
POST / HTTP/1.1
Host: clb.tencentcloudapi.com
Content-Type: application/json
X-TC-Action: CreateListener
<common request parameters>
{
```

```
"Protocol": "HTTPS",
"Ports": [
"7572"
\frac{1}{\sqrt{2}}"Certificate": {
"SSLMode": "UNIDIRECTIONAL",
"CertId": "MsJyaXVm"
},
"LoadBalancerId": "lb-cuxw2rm0"
}
```
#### **Output Example**

```
{
"Response": {
"ListenerIds": [
"lbl-4fbxq45k"
],
"RequestId": "db8ae69f-ebda-402b-8d02-ead459aa6ff9"
}
}
```
### **Example4 Creating an HTTPS listener and binding it with a new certificate**

This example shows you how to create an HTTPS listener and bind it with a new certificate.

```
POST / HTTP/1.1
Host: clb.tencentcloudapi.com
Content-Type: application/json
X-TC-Action: CreateListener
<common request parameters>
{
"Protocol": "HTTPS",
"Ports": [
"7573"
\left| \right|,
"Certificate": {
"SSLMode": "UNIDIRECTIONAL",
"CertContent": "-----BEGINCERTIFICATE-----\\nMIIEjTCCA3WgAwIBAgIQA4ZHUAVOv4yrszl3
lLfo3TANBgkqhkiG9w0BAQsFADBy\\nMQswCQYDVQQGEwJDTjElMCMGA1UEChMcVHJ1c3RBc2lhIFRlY2
hub2xvZ2llcywg\\nSW5jLjEdMBsGA1UECxMURG9tYWluIFZhbGlkYXRlZCBTU0wxHTAbBgNVBAMTFFRy
\\ndXN0QXNpYSBUTFMgUlNBIENBMB4XDTE4MDEwOTAwMDAwMFoXDTE5MDEwOTEyMDAw\\nMFowFjEUMBI
GA1UEAxMLZmx5Zmx5Lm5hbWUwggEiMA0GCSqGSIb3DQEBAQUAA4IB\\nDwAwggEKAoIBAQClpnigB7r3a
```
hv7BMuQw9KzB9Yfq3p+cRUbX9EMRyri2GrJbmrP\\npESP8XQuIn4MZESvePR0r4gGHAHVri8nXzyQw6/ m77BT/fIf4cQtEyz61gopDlYq\\nbLTAKVfGFhGVikvQPoItOYbA9/l2YwtDENl8wBhcFrghWTRifnFSC 0bNPj1ot5eu\\nL8x5UOZLSa9kaQCm2/RQUBii5w3YBh+HmJgb7HPs8OoHKVScBo6eAyOcr+HNrA8W\\n KsM6r4LpS+Rpfng7+fAKGE+vFsssXfRMBTo0TPp+h8ohuM8xqujbK+T7LMEXNWN9\\n3FGYuuH+qmPvx/ gAXFjLARKVyf0IsNnu6TLLAgMBAAGjggF5MIIBdTAfBgNVHSME\\nGDAWgBR/05nzoEcOMQBWViKOt8ye 3coBijAdBgNVHQ4EFgQUUCq9/Hmfgli5URvx\\nAbSDNsDCCqcwJwYDVR0RBCAwHoILZmx5Zmx5Lm5hbW WCD3d3dy5mbHlmbHkubmFt\\nZTAOBgNVHQ8BAf8EBAMCBaAwHQYDVR0lBBYwFAYIKwYBBQUHAwEGCCsG AQUFBwMC\\nMEwGA1UdIARFMEMwNwYJYIZIAYb9bAECMCowKAYIKwYBBQUHAgEWHGh0dHBzOi8v\\nd3d 3LmRpZ2ljZXJ0LmNvbS9DUFMwCAYGZ4EMAQIBMIGBBggrBgEFBQcBAQR1MHMw\\nJQYIKwYBBQUHMAGGG Wh0dHA6Ly9vY3NwMi5kaWdpY2VydC5jb20wSgYIKwYBBQUH\\nMAKGPmh0dHA6Ly9jYWNlcnRzLmRpZ2l 0YWxjZXJ0dmFsaWRhdGlvbi5jb20vVHJ1\\nc3RBc2lhVExTUlNBQ0EuY3J0MAkGA1UdEwQCMAAwDQYJK oZIhvcNAQELBQADggEB\\nADstNGgqYXG6eBDcBGVZk6DnJdS4GYdSzFZgCwt298cPMmZj107VM0QsB5K 8V5Zd\\nzJl5c7o4tEXiGP+lk0TVqgP/CkcMXcpxeKB94ldyX9ILii/L4hI9j7hVrLVM1eAn\\nfS66Yg 65xIYU8PdFtP3uhI9WdhE3nYRngyoHAAMjIvu0bqGPYbqpnHYp8fmjyetF\\nC9CZcjkqHmwTSpjXuFjb DLx/BXd1Q81TNXwv8alkuXKfIJ5tW2lH372GmQb8I3oI\\nPREP38tlBbmfEu4p7+UzwwuQuD8cEUVuG/ x7cUN2uAGiZGoohydrORWm8kqdNY9c\\nYOuRvokzVT4lsaln5LKkKxw=\\n-----ENDCERTIFICATE--  $---<sup>11</sup>$ ,

#### "CertName": "my-cert",

```
"CertKey": "-----BEGINRSAPRIVATEKEY-----\\nMIIEoAIBAAKCAQEApaZ4oAe692ob+wTLkMPSsw
fWH6t6fnEVG1/RDEcq4thqyW5q\\nz6REj/F0LiJ+DGREr3j0dK+IBhwB1a4vJ188kMOv5u+wU/3yH+HE
LRMs+tYKKQ5W\\nKmy0wClXxhYRlYpL0D6CLTmGwPf5dmMLQxDZfMAYXBa4IVk0Yn5xUgtGzT49aLeX\\
nri/MeVDmS0mvZGkAptv0UFAYoucN2AYfh5iYG+xz7PDqBylUnAaOngMjnK/hzawP\\nFirDOq+C6Uvka
X54O/nwChhPrxbLLF30TAU6NEz6fofKIbjPMaro2yvk+yzBFzVj\\nfdxRmLrh/qpj78f4AFxYywESlcn
9CLDZ7ukyywIDAQABAoH/KoiULD7g9kAEZrQp\\n1SQusYVRl+E8xeVUdQhHcfCyAUkIAEpZzV2TtLd+D
FqKrbTvITBT+vd9sYtdU6K7\\nZ8cMcMoSpNMq+/+wK/b/m4I/6EqEt8HDb0NpSBBEeWUxQM4fumnsFBc
Xtew6iCtu\\n2vzN7G2IwqUSxI5nbY2SektZ4q5ZRvwEND6gE51uqcqo4i6hA/TYsJLZ63L+Ux0A\\nnm
0AsmtMct+DT13NAlpyi6feDQCr1cxcSpqfhfgkWpawJVSxtxKvIn044iRBXb7Y\\nRcW/8YYU1PrTIhhE
9AnES7g8mnAgBHRryxuUotXkk7VotTHDbTO0q5KvO2bZ2T6z\\nvQ4BAoGBANqoZE/wAB41wbJ7Kwyblx
yegI3Y9XYtkPLZlLK+GbCaC9UHNhPqSdaH\\nWPoc3rtm8tOFQc7QMTFtxTLwQ3wEeSO4BFckVHgywuJo
GRw1ZYxN8vAzHF1Gc/J1\\nYcX0CDBuKgc0CxlhM7tDAzOgcfJR0EFRVhvLcUAA9hUoeN3EetSBAoGBAM
HwnjWc\\n+Y/vBW5yCefQciqppaylwB89H6kds+p0fDlVZQ080VB3b61t6VXOoYAzY4abOjxK\\nAfNyV
QcOEuO3gtZp3THK3fkV6bKaNHG41Ang32VW3XGb+MeEkJZwJk4JFbLrz8ln\\nte4M9PjVpYuEQCJZvUj
rhd+LJRubTTUXIHFLAoGAU0KJp/KwaNB5aDgERXG9kbU9\\nKEYz+YMSTZbSS1mduKR/2uc7DUxKP3kcR
WjW2y8xSZ/VViXqhXLSAzp/x+qAIjzA\\n0lnQHFDf6oxO+3HNsCZCWnpr04yvO+S8jT8GG0LnmASWMVz
U8Ppsbq0qlmXW0fhh\\nvIW0IvX6vkXB+FgHmYECgYBrsJe5P4QYV2oVrP8xGL78T51uY89tyTwWZSbtT
mdY\\nUsG8+wNjgh6iF8EUY5usG1ztdq58ob+5lcf/FeKJTfI56yjnKDXfxToycYwjhbVA\\nEv0ZQYXP
OwOGjmbXEklC1aqV4nlL5enQ2KMCtWeqM/KE4H3JyvZYbeRaEv9pNoFO\\nRwKBgBs+g0d81ufZSuTBlx
fivDwrNV6LNzrgnwsTn+H/T7MfyoIEkT3nSGjanQHF\\nwzPYyUpQx5OzNZp1ZEzKeW3GXVWjK+bfKlA7
fmrZwDa8/JR6kTfCmc3WRrrQ92yq\\nlFRW1kinLCP5y56SJEBz+DRSYV7ql9wOHyaM23sHkbCF0HAa\\
n-----ENDRSAPRIVATEKEY-----"
},
```

```
"LoadBalancerId": "lb-cuxw2rm0"
}
```
#### **Output Example**

```
{
"Response": {
"ListenerIds": [
"lbl-bzfmg9m6"
],
"RequestId": "6082314c-030c-429d-9eae-2dc6b159b5b9"
}
}
```
### **Example5 Creating a UDP listener with the default Ping health check**

This example shows you how to create a UDP listener with the default Ping health check.

#### **Input Example**

```
POST / HTTP/1.1
Host: clb.tencentcloudapi.com
Content-Type: application/json
X-TC-Action: CreateListener
<common request parameters>
{
"HealthCheck": {
"HealthSwitch": "1"
},
"Protocol": "UDP",
"ListenerNames": [
"lis_test"
\left| \right|,
"Ports": [
"432"
\left| \right|,
"LoadBalancerId": "lb-6wlxe9rj"
}
```
#### **Output Example**

```
{
"Response": {
"ListenerIds": [
"lbl-aev333n1"
],
"RequestId": "3b81f03e-6088-448d-abaf-8a487d4f985a"
}
}
```
## 5. Developer Resources

### **SDK**

TencentCloud API 3.0 integrates SDKs that support various programming languages to make it easier for you to call APIs.

- [Tencent](https://github.com/TencentCloud/tencentcloud-sdk-python-intl-en/blob/master/tencentcloud/clb/v20180317/clb_client.py) Cloud SDK 3.0 for Python
- [Tencent](https://github.com/TencentCloud/tencentcloud-sdk-java-intl-en/blob/master/src/main/java/com/tencentcloudapi/clb/v20180317/ClbClient.java) Cloud SDK 3.0 for Java
- [Tencent](https://github.com/TencentCloud/tencentcloud-sdk-php-intl-en/blob/master/src/TencentCloud/Clb/V20180317/ClbClient.php) Cloud SDK 3.0 for PHP
- [Tencent](https://github.com/TencentCloud/tencentcloud-sdk-go-intl-en/blob/master/tencentcloud/clb/v20180317/client.go) Cloud SDK 3.0 for Go
- [Tencent](https://github.com/TencentCloud/tencentcloud-sdk-nodejs-intl-en/blob/master/tencentcloud/clb/v20180317/clb_client.js) Cloud SDK 3.0 for Node.js
- [Tencent](https://github.com/TencentCloud/tencentcloud-sdk-dotnet-intl-en/blob/master/TencentCloud/Clb/V20180317/ClbClient.cs) Cloud SDK 3.0 for .NET
- [Tencent](https://github.com/TencentCloud/tencentcloud-sdk-cpp-intl-en/blob/master/clb/src/v20180317/ClbClient.cpp) Cloud SDK 3.0 for C++

### **Command Line Interface**

[Tencent](https://www.tencentcloud.com/document/product/1013) Cloud CLI 3.0

## 6. Error Code

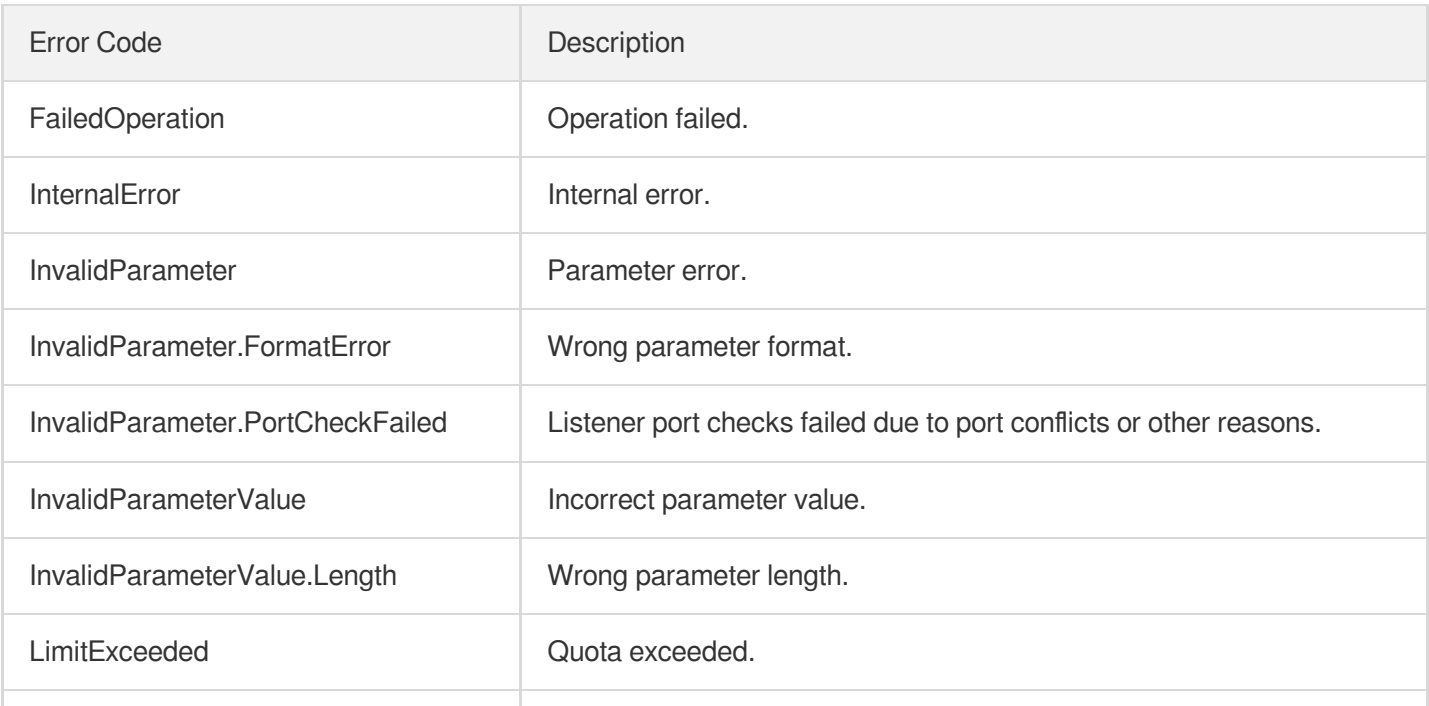
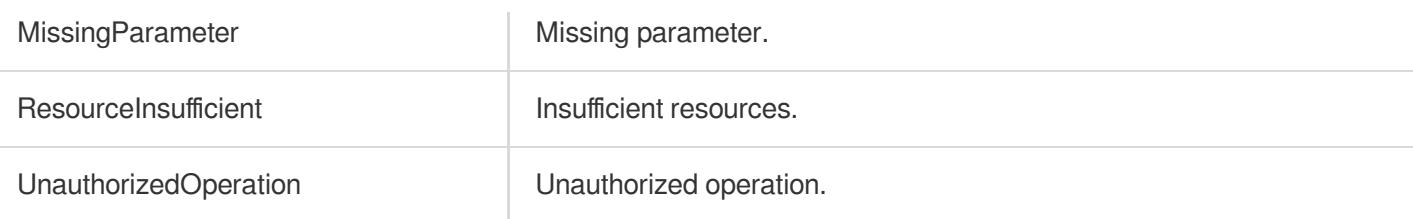

# **CreateRule**

최종 업데이트 날짜::2023-10-24 11:16:14

# 1. API Description

Domain name for API request: clb.tencentcloudapi.com.

This API (CreateRule) is used to create a forwarding rule under an existing layer-7 CLB listener, where real servers must be bound to the rule instead of the listener.

This is an async API. After it is returned successfully, you can call the DescribeTaskStatus API with the returned RequestID as an input parameter to check whether this task is successful.

A maximum of 20 requests can be initiated per second for this API.

We recommend you to use API Explorer

#### [Try](https://console.tencentcloud.com/api/explorer?Product=clb&Version=2018-03-17&Action=CreateRule) it

API Explorer provides a range of capabilities, including online call, signature authentication, SDK code generation, and API quick search. It enables you to view the request, response, and auto-generated examples.

## 2. Input Parameters

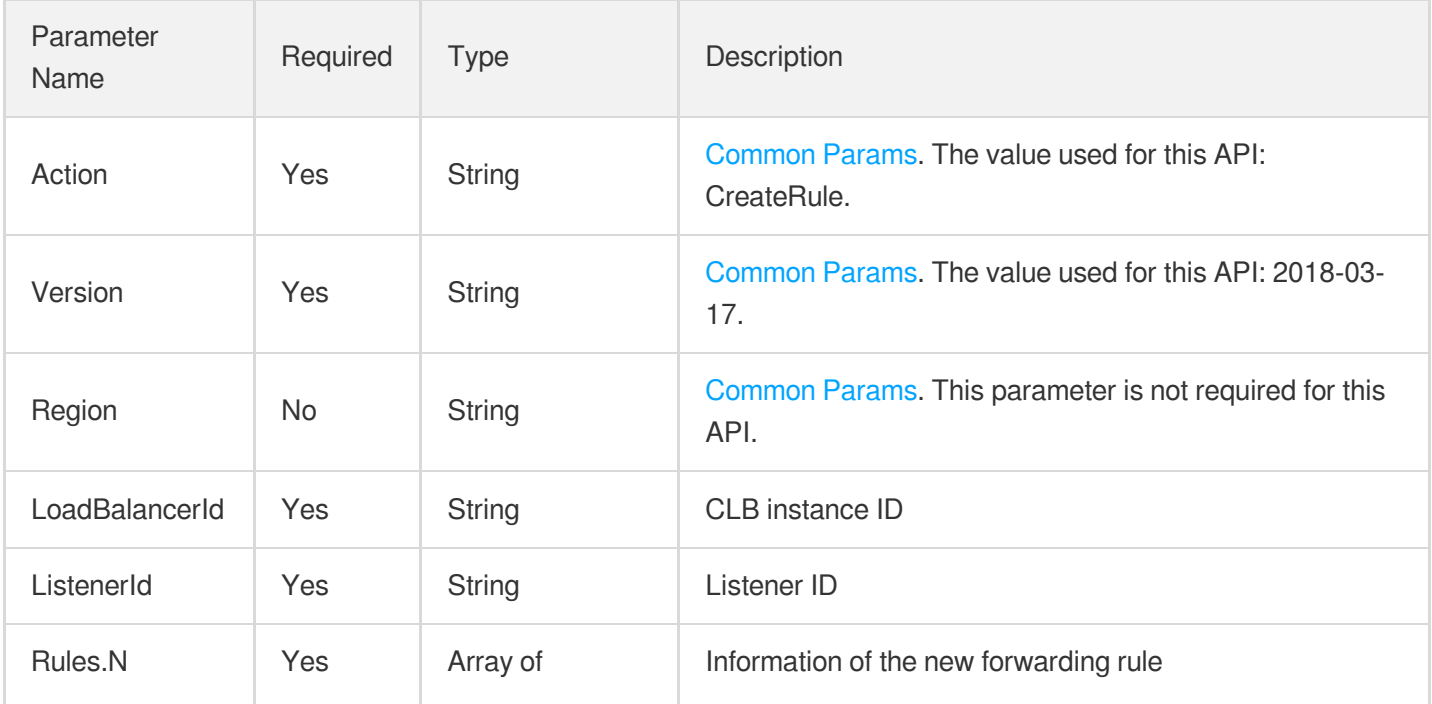

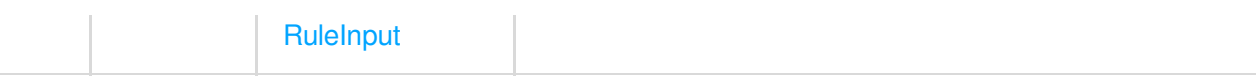

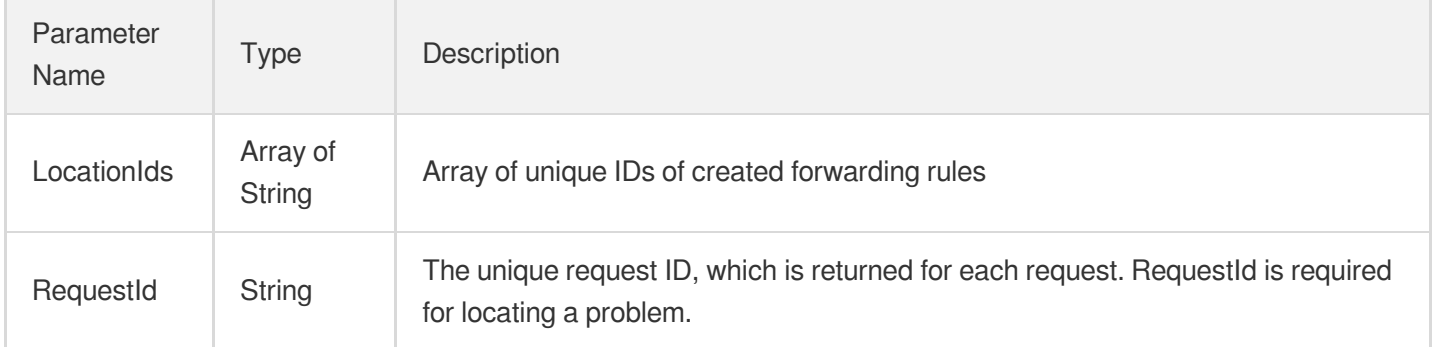

## 4. Example

### **Example1 Creating a forwarding rule**

#### **Input Example**

```
https://clb.tencentcloudapi.com/?Action=CreateRule
&LoadBalancerId=lb-cuxw2rm0
&ListenerId=lbl-4fbxq45k
&Rules.0.Domain=foo.net
&Rules.0.Url=/bar
&<Common request parameters>
```
#### **Output Example**

```
{
"Response": {
"LocationIds": [
"loc-ho6lvh8m"
],
"RequestId": "6c915c06-53e0-4717-9358-09b32cf47f08"
}
}
```
### 5. Developer Resources

#### **SDK**

TencentCloud API 3.0 integrates SDKs that support various programming languages to make it easier for you to call APIs.

- [Tencent](https://github.com/TencentCloud/tencentcloud-sdk-python-intl-en/blob/master/tencentcloud/clb/v20180317/clb_client.py) Cloud SDK 3.0 for Python
- [Tencent](https://github.com/TencentCloud/tencentcloud-sdk-java-intl-en/blob/master/src/main/java/com/tencentcloudapi/clb/v20180317/ClbClient.java) Cloud SDK 3.0 for Java
- [Tencent](https://github.com/TencentCloud/tencentcloud-sdk-php-intl-en/blob/master/src/TencentCloud/Clb/V20180317/ClbClient.php) Cloud SDK 3.0 for PHP
- [Tencent](https://github.com/TencentCloud/tencentcloud-sdk-go-intl-en/blob/master/tencentcloud/clb/v20180317/client.go) Cloud SDK 3.0 for Go
- [Tencent](https://github.com/TencentCloud/tencentcloud-sdk-nodejs-intl-en/blob/master/tencentcloud/clb/v20180317/clb_client.js) Cloud SDK 3.0 for Node.js
- [Tencent](https://github.com/TencentCloud/tencentcloud-sdk-dotnet-intl-en/blob/master/TencentCloud/Clb/V20180317/ClbClient.cs) Cloud SDK 3.0 for .NET
- [Tencent](https://github.com/TencentCloud/tencentcloud-sdk-cpp-intl-en/blob/master/clb/src/v20180317/ClbClient.cpp) Cloud SDK 3.0 for C++

#### **Command Line Interface**

[Tencent](https://www.tencentcloud.com/document/product/1013) Cloud CLI 3.0

# 6. Error Code

The following only lists the error codes [related to the API business](https://www.tencentcloud.com/document/api/214/33849#common-error-codes) logic. For other error codes, see Common Error Codes.

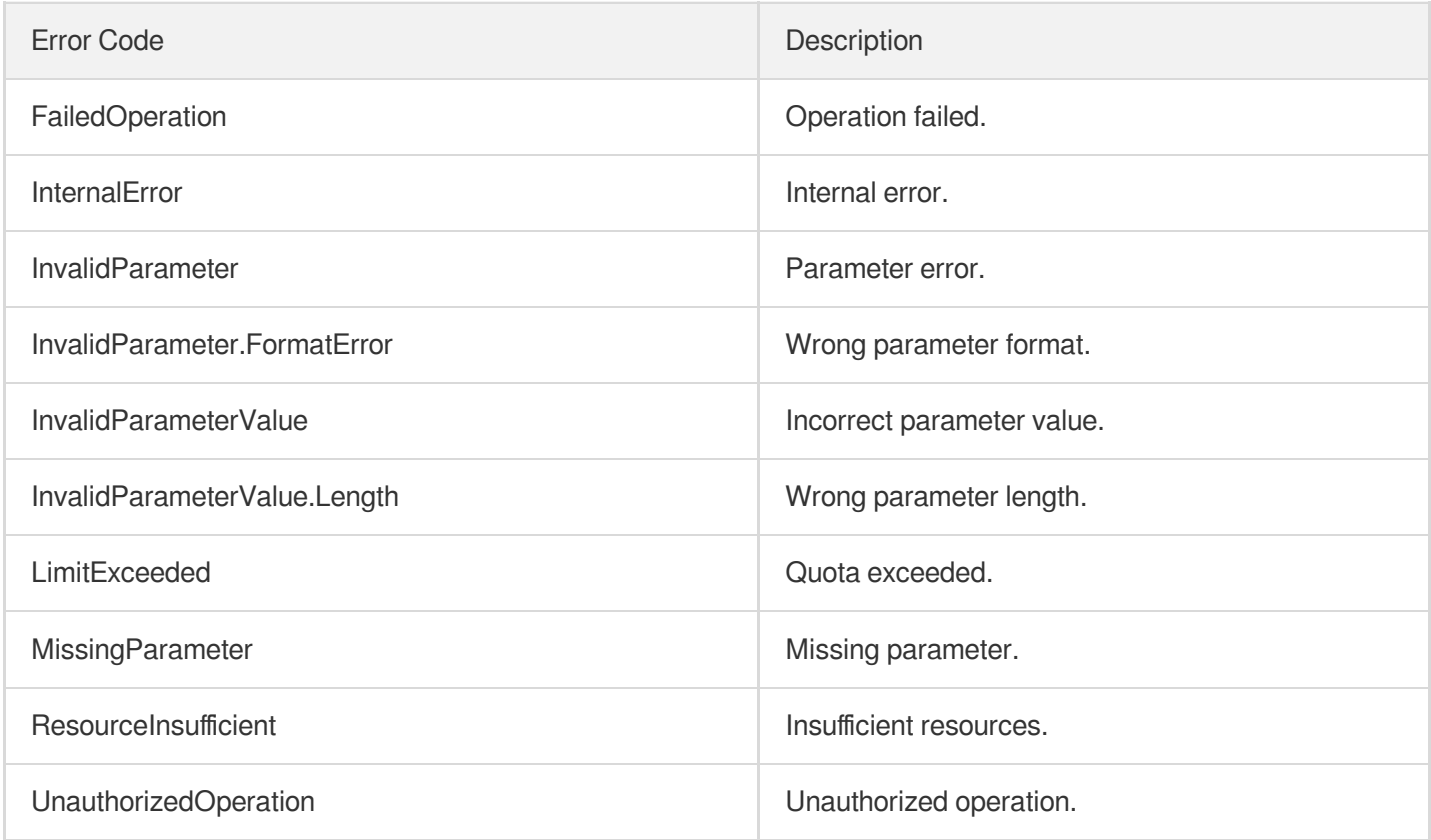

# ModifyListener

최종 업데이트 날짜::2023-10-24 11:16:12

# 1. API Description

Domain name for API request: clb.tencentcloudapi.com.

This API (ModifyListener) is used to modify the attributes of a CLB listener, such as listener name, health check parameter, certificate information, and forwarding policy.

This is an async API. After it is returned successfully, you can call the DescribeTaskStatus API with the returned RequestID as an input parameter to check whether this task is successful.

A maximum of 20 requests can be initiated per second for this API.

We recommend you to use API Explorer

#### [Try](https://console.tencentcloud.com/api/explorer?Product=clb&Version=2018-03-17&Action=ModifyListener) it

API Explorer provides a range of capabilities, including online call, signature authentication, SDK code generation, and API quick search. It enables you to view the request, response, and auto-generated examples.

## 2. Input Parameters

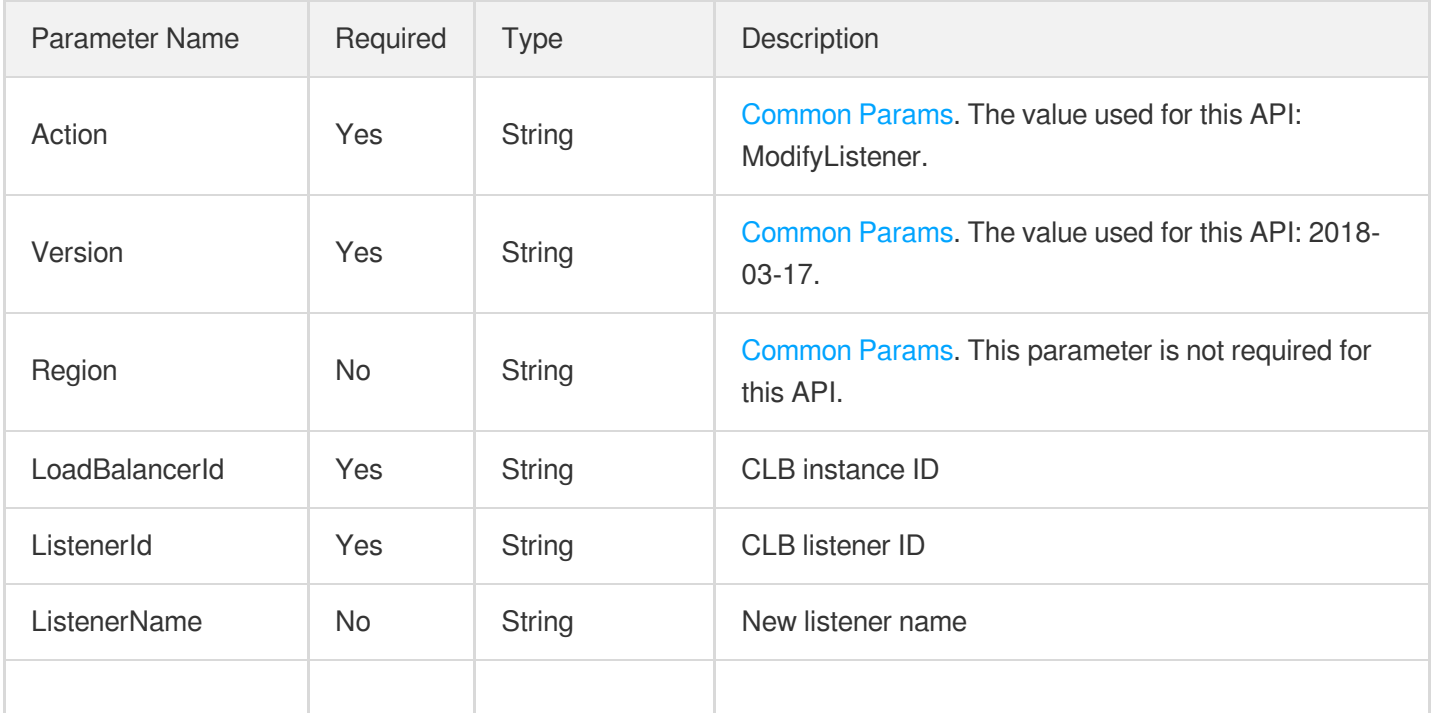

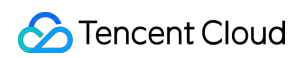

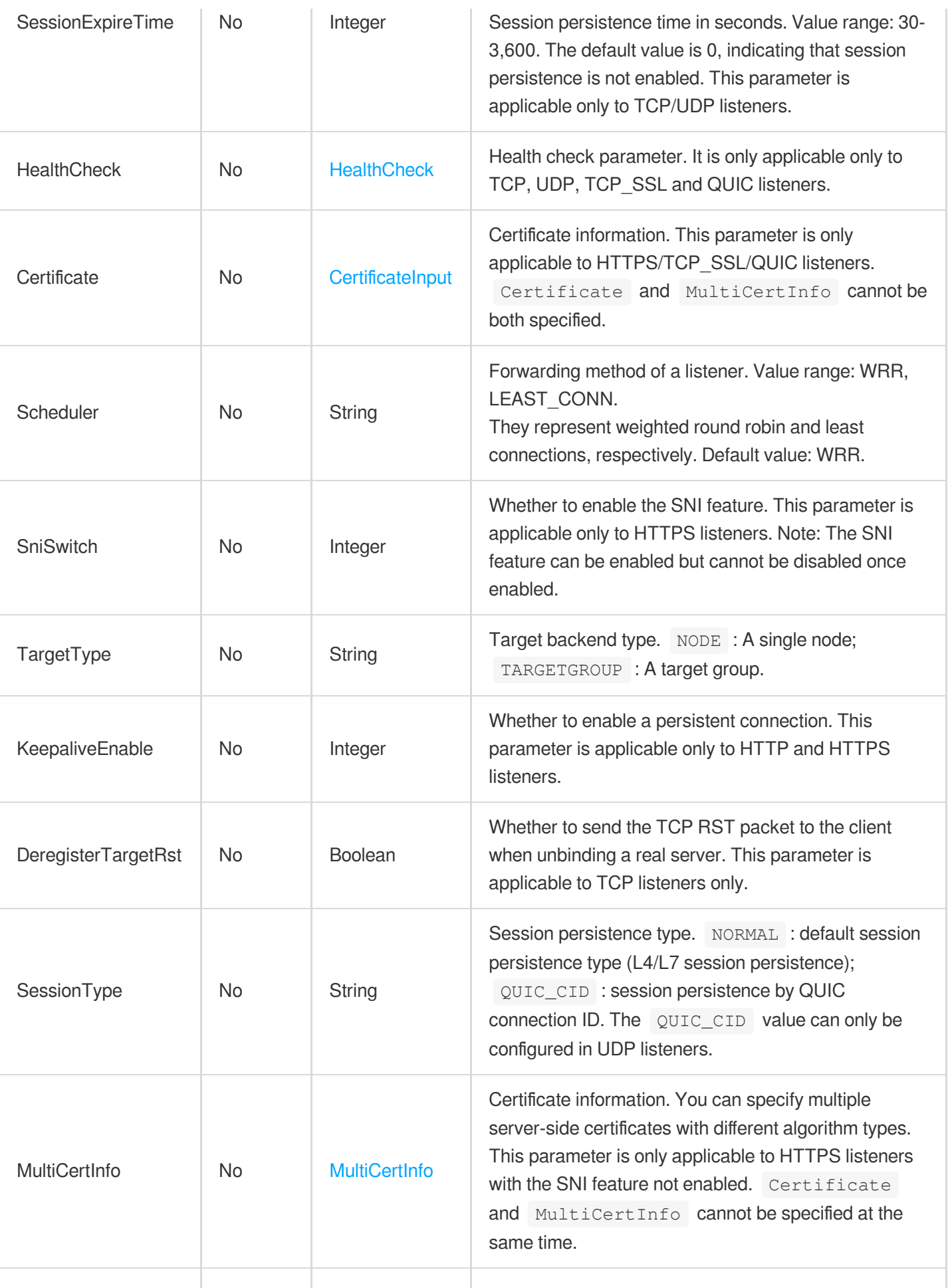

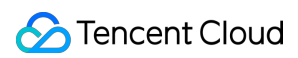

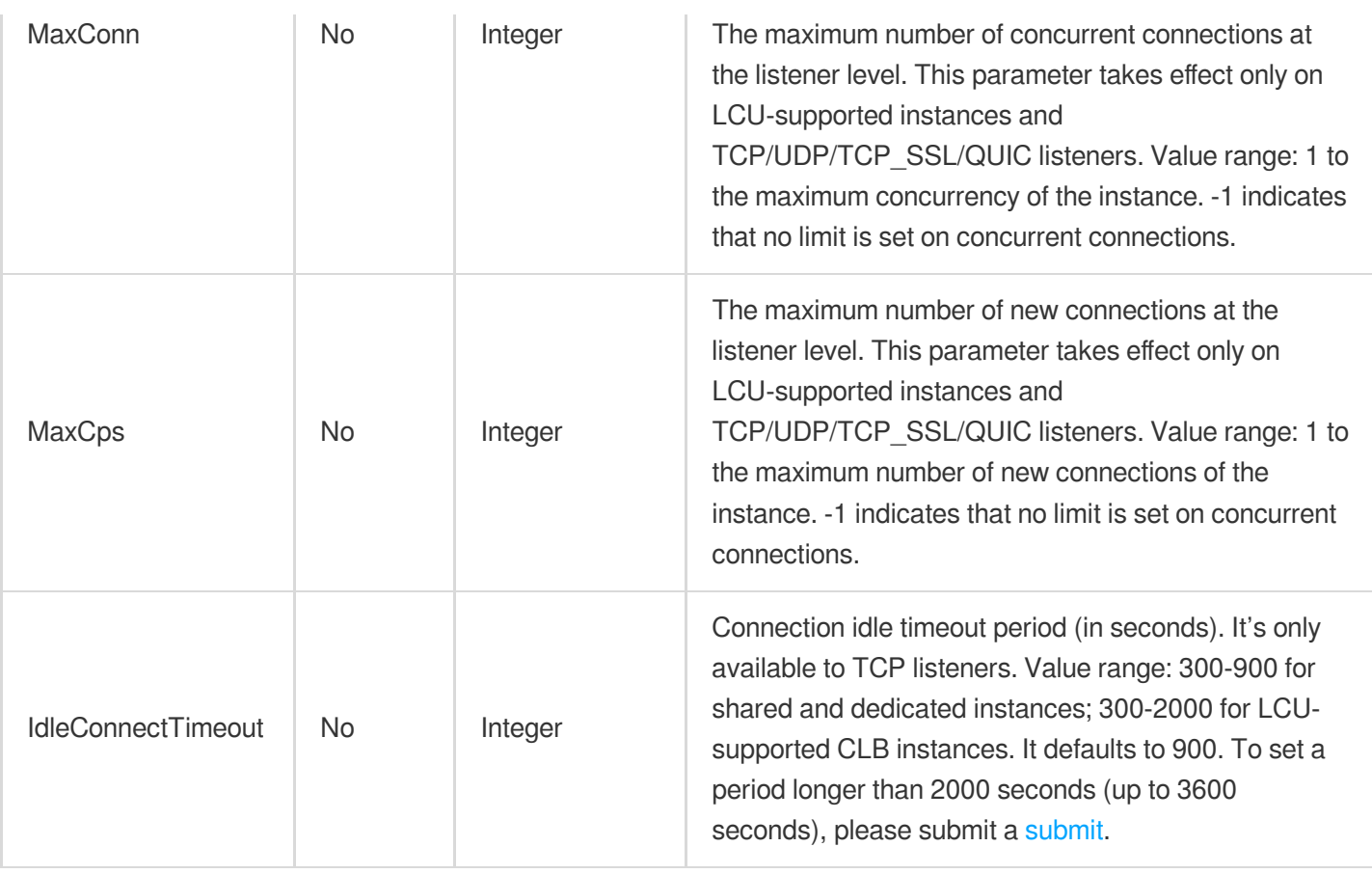

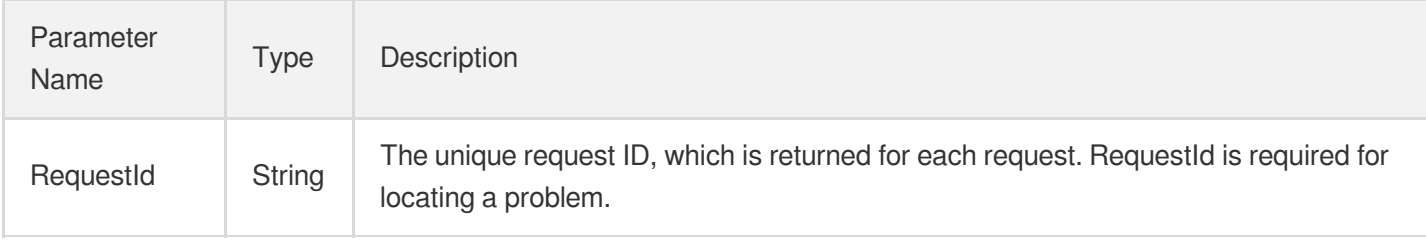

### 4. Example

### **Example1 Modifying the name, health check parameters, and forwarding policy of a TCP listener**

This example shows you how to modify the name, health check parameters, and forwarding policy of a TCP listener.

#### **Input Example**

```
POST / HTTP/1.1
Host: clb.tencentcloudapi.com
Content-Type: application/json
```

```
X-TC-Action: ModifyListener
<Common request parameters>
{
"HealthCheck": {
"UnHealthNum": "5",
"HealthNum": "5",
"IntervalTime": "60",
"TimeOut": "35",
"HealthSwitch": "1"
},
"LoadBalancerId": "lb-cuxw2rm0",
"ListenerId": "lbl-d1ubsydq",
"ListenerName": "newlis",
"Scheduler": "LEAST_CONN",
"SessionExpireTime": "120"
}
```
#### **Output Example**

```
{
"Response": {
"RequestId": "8cd88c83-fd30-47c0-8e7a-89bf13a7a83c"
}
}
```
#### **Example2 Modifying the certificate bound to an HTTPS listener**

This example shows you how to modify the certificate bound to an HTTPS listener.

#### **Input Example**

```
POST / HTTP/1.1
Host: clb.tencentcloudapi.com
Content-Type: application/json
X-TC-Action: ModifyListener
<Common request parameters>
{
"ListenerId": "lbl-4fbxq45k",
"Certificate": {
"SSLMode": "UNIDIRECTIONAL",
"CertId": "Nb1DY3hQ"
},
"LoadBalancerId": "lb-cuxw2rm0"
}
```
#### **Output Example**

```
{
"Response": {
"RequestId": "b64574f9-5bc7-4a63-a9d7-3671b6a6d62b"
}
}
```
### 5. Developer Resources

#### **SDK**

TencentCloud API 3.0 integrates SDKs that support various programming languages to make it easier for you to call APIs.

- [Tencent](https://github.com/TencentCloud/tencentcloud-sdk-python-intl-en/blob/master/tencentcloud/clb/v20180317/clb_client.py) Cloud SDK 3.0 for Python
- [Tencent](https://github.com/TencentCloud/tencentcloud-sdk-java-intl-en/blob/master/src/main/java/com/tencentcloudapi/clb/v20180317/ClbClient.java) Cloud SDK 3.0 for Java
- [Tencent](https://github.com/TencentCloud/tencentcloud-sdk-php-intl-en/blob/master/src/TencentCloud/Clb/V20180317/ClbClient.php) Cloud SDK 3.0 for PHP
- [Tencent](https://github.com/TencentCloud/tencentcloud-sdk-go-intl-en/blob/master/tencentcloud/clb/v20180317/client.go) Cloud SDK 3.0 for Go
- [Tencent](https://github.com/TencentCloud/tencentcloud-sdk-nodejs-intl-en/blob/master/tencentcloud/clb/v20180317/clb_client.js) Cloud SDK 3.0 for Node.js
- [Tencent](https://github.com/TencentCloud/tencentcloud-sdk-dotnet-intl-en/blob/master/TencentCloud/Clb/V20180317/ClbClient.cs) Cloud SDK 3.0 for .NET
- [Tencent](https://github.com/TencentCloud/tencentcloud-sdk-cpp-intl-en/blob/master/clb/src/v20180317/ClbClient.cpp) Cloud SDK 3.0 for C++

#### **Command Line Interface**

[Tencent](https://www.tencentcloud.com/document/product/1013) Cloud CLI 3.0

## 6. Error Code

The following only lists the error codes [related to the API business](https://www.tencentcloud.com/document/api/214/33849#common-error-codes) logic. For other error codes, see Common Error Codes.

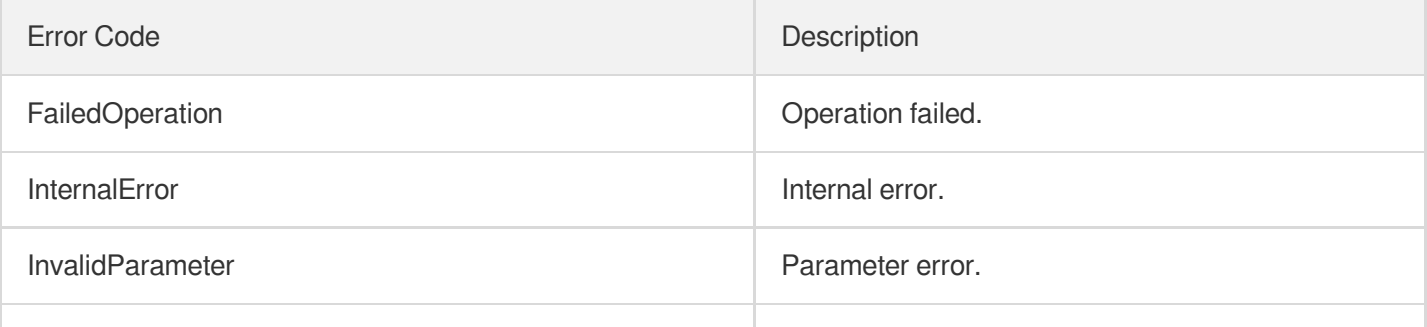

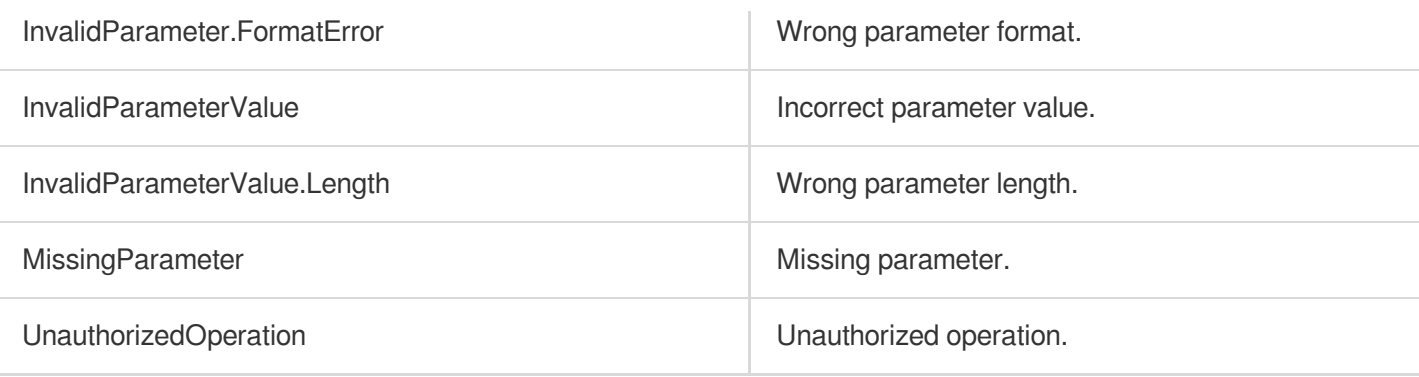

# **ModifyRule**

최종 업데이트 날짜::2023-10-24 11:16:12

# 1. API Description

Domain name for API request: clb.tencentcloudapi.com.

This API (ModifyRule) is used to modify the attributes of a forwarding rule under a layer-7 CLB listener, such as forwarding path, health check attribute, and forwarding policy.

This is an async API. After it is returned successfully, you can call the DescribeTaskStatus API with the returned RequestID as an input parameter to check whether this task is successful.

A maximum of 20 requests can be initiated per second for this API.

We recommend you to use API Explorer

#### [Try](https://console.tencentcloud.com/api/explorer?Product=clb&Version=2018-03-17&Action=ModifyRule) it

API Explorer provides a range of capabilities, including online call, signature authentication, SDK code generation, and API quick search. It enables you to view the request, response, and auto-generated examples.

## 2. Input Parameters

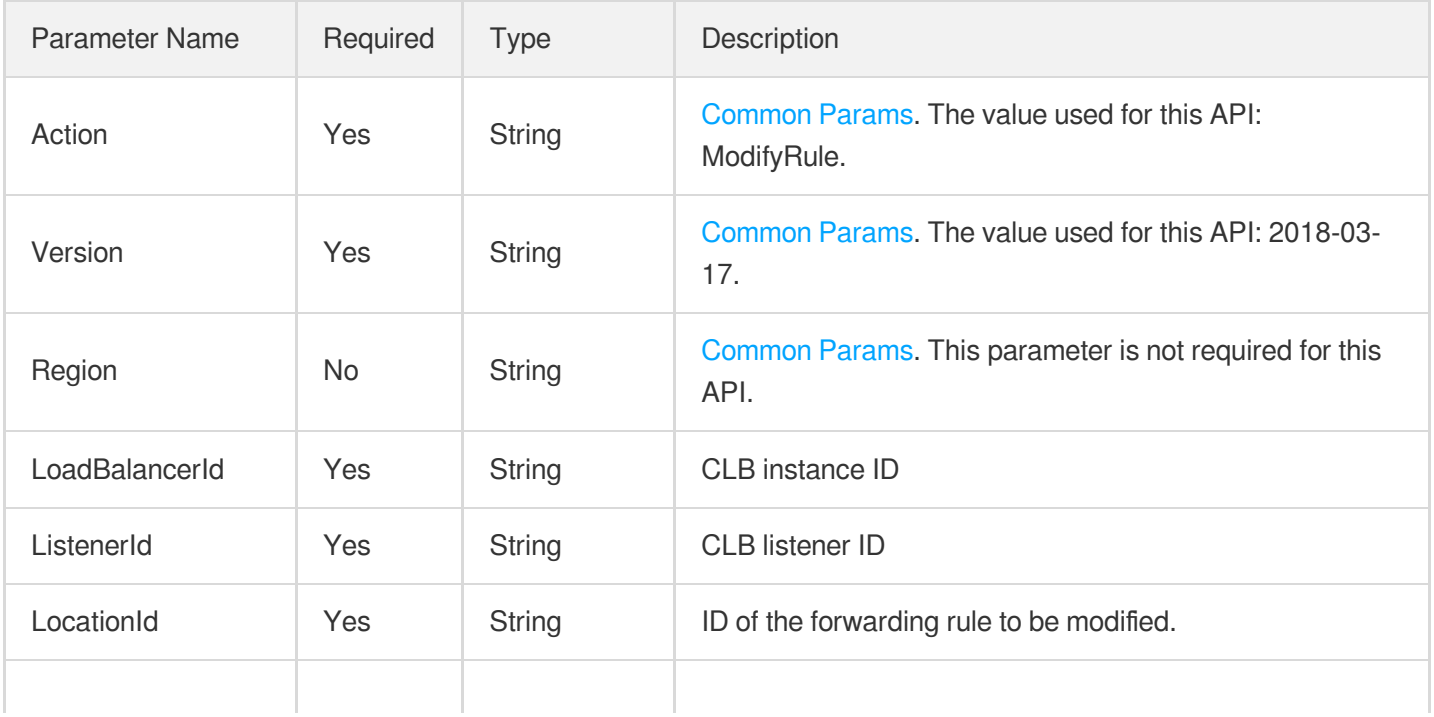

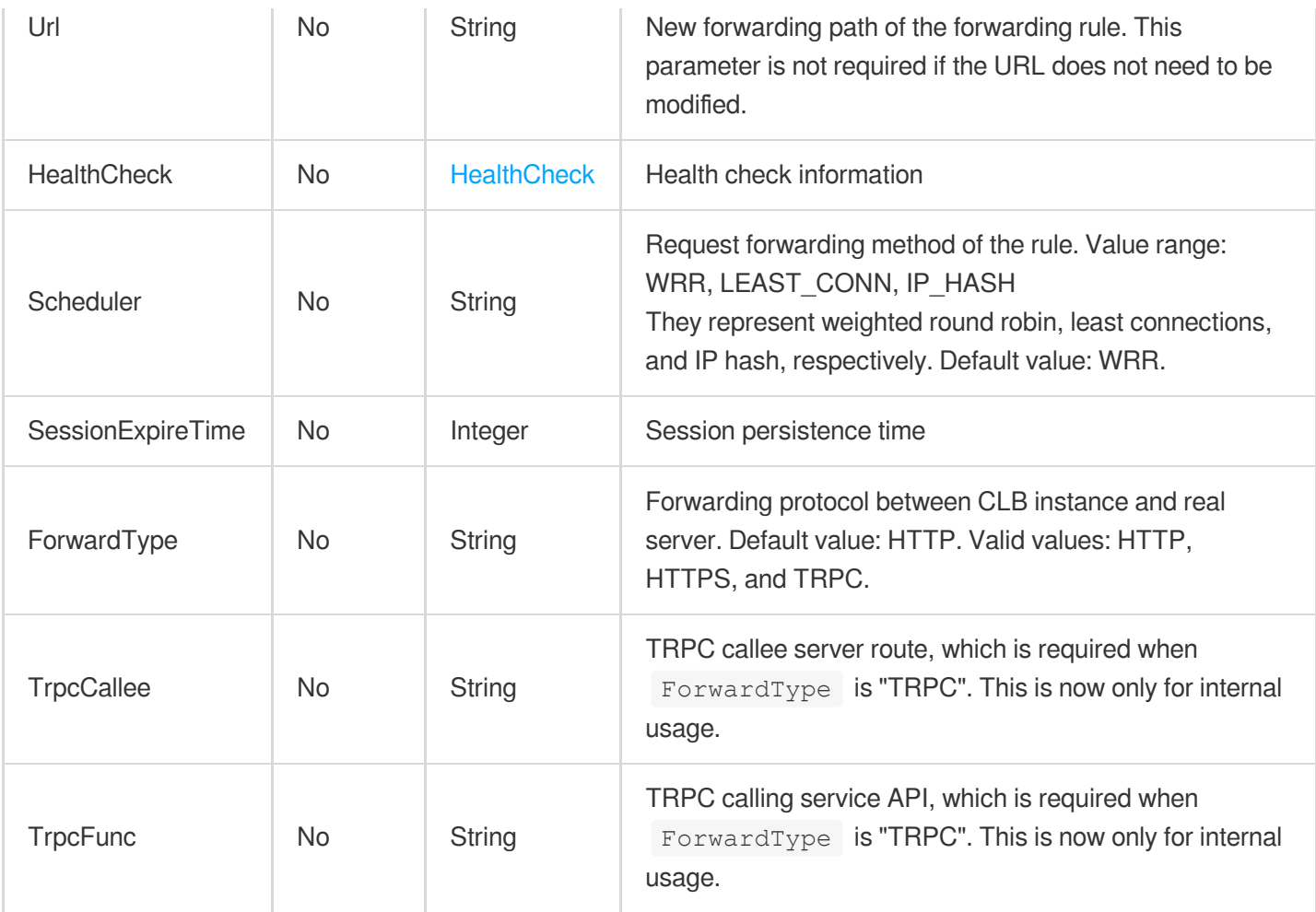

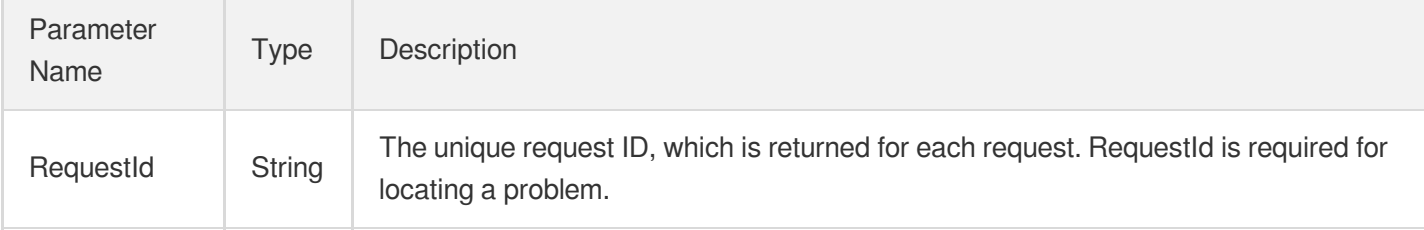

### 4. Example

#### **Example1 Modifying the health check parameter and forwarding policy of a forwarding rule**

Modifies the health check parameter and forwarding policy of a forwarding rule

#### **Input Example**

```
https://clb.tencentcloudapi.com/?Action=ModifyRule
&LoadBalancerId=lb-cuxw2rm0
```

```
&ListenerId=lbl-4fbxq45k
&LocationId=loc-9dr7bsl3
&Url=/bar
&Scheduler=LEAST_CONN
&SessionExpireTime=75
&HealthCheck.HealthSwitch=1
&HealthCheck.IntervalTime=50
&HealthCheck.HealthNum=3
&HealthCheck.UnHealthNum=3
&HealthCheck.HttpCode=7
&HealthCheck.HttpCheckPath=/check
&HealthCheck.HttpCheckDomain=foo.net
&HealthCheck.HttpCheckMethod=GET
&<Common request parameters>
```
#### **Output Example**

```
{
"Response": {
"RequestId": "6d846dfd-27f3-4d74-bc00-ec9ae0570cb0"
}
}
```
### 5. Developer Resources

#### **SDK**

TencentCloud API 3.0 integrates SDKs that support various programming languages to make it easier for you to call APIs.

- [Tencent](https://github.com/TencentCloud/tencentcloud-sdk-python-intl-en/blob/master/tencentcloud/clb/v20180317/clb_client.py) Cloud SDK 3.0 for Python
- [Tencent](https://github.com/TencentCloud/tencentcloud-sdk-java-intl-en/blob/master/src/main/java/com/tencentcloudapi/clb/v20180317/ClbClient.java) Cloud SDK 3.0 for Java
- [Tencent](https://github.com/TencentCloud/tencentcloud-sdk-php-intl-en/blob/master/src/TencentCloud/Clb/V20180317/ClbClient.php) Cloud SDK 3.0 for PHP
- [Tencent](https://github.com/TencentCloud/tencentcloud-sdk-go-intl-en/blob/master/tencentcloud/clb/v20180317/client.go) Cloud SDK 3.0 for Go
- [Tencent](https://github.com/TencentCloud/tencentcloud-sdk-nodejs-intl-en/blob/master/tencentcloud/clb/v20180317/clb_client.js) Cloud SDK 3.0 for Node.js
- [Tencent](https://github.com/TencentCloud/tencentcloud-sdk-dotnet-intl-en/blob/master/TencentCloud/Clb/V20180317/ClbClient.cs) Cloud SDK 3.0 for .NET
- [Tencent](https://github.com/TencentCloud/tencentcloud-sdk-cpp-intl-en/blob/master/clb/src/v20180317/ClbClient.cpp) Cloud SDK 3.0 for C++

#### **Command Line Interface**

[Tencent](https://www.tencentcloud.com/document/product/1013) Cloud CLI 3.0

# 6. Error Code

The following only lists the error codes [related to the API business](https://www.tencentcloud.com/document/api/214/33849#common-error-codes) logic. For other error codes, see Common Error Codes.

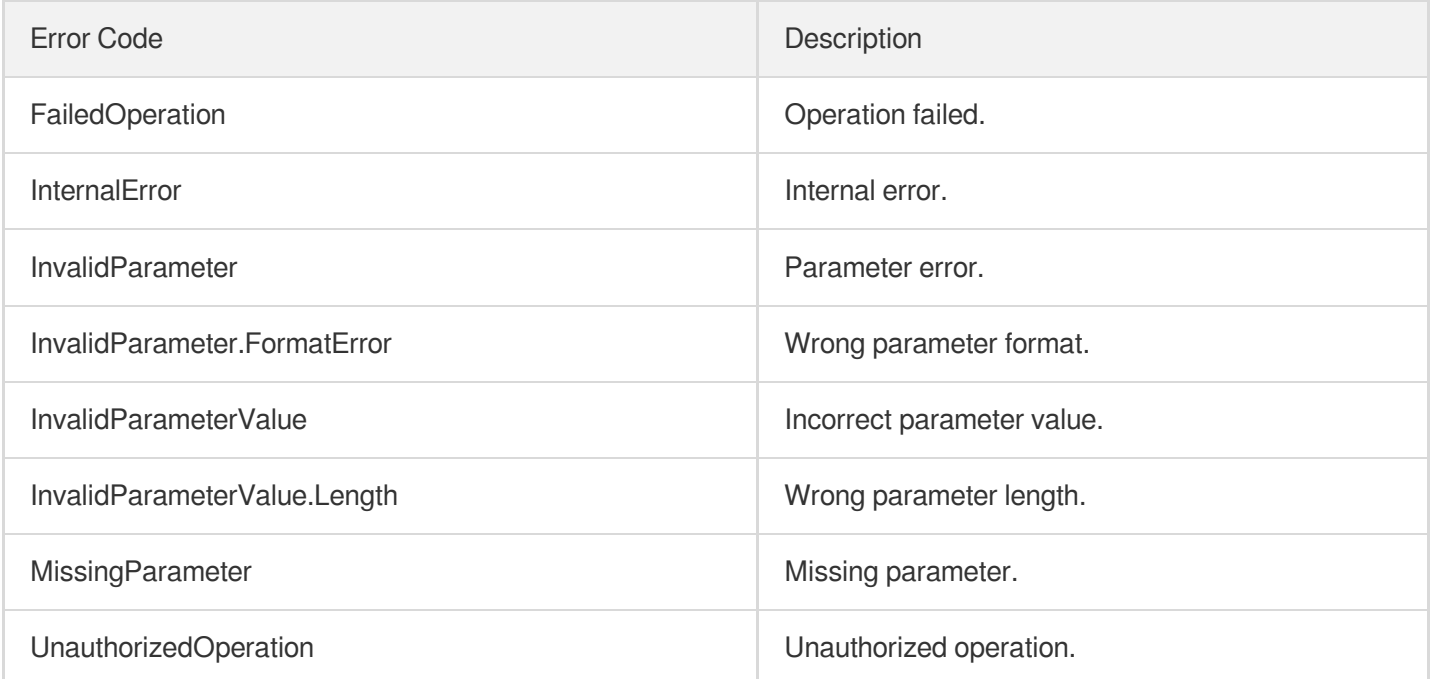

# ModifyDomainAttributes

최종 업데이트 날짜::2023-10-24 11:16:13

# 1. API Description

Domain name for API request: clb.tencentcloudapi.com.

This API is used to modify the domain name-level attributes of a layer-7 listener's forwarding rule, such as modifying the domain name, changing the DefaultServer, enabling/disabling HTTP/2, and modifying certificates. This is an async API. After it is returned successfully, you can call the DescribeTaskStatus API with the returned RequestId as an input parameter to check whether this task is successful.

A maximum of 20 requests can be initiated per second for this API.

We recommend you to use API Explorer

#### [Try](https://console.tencentcloud.com/api/explorer?Product=clb&Version=2018-03-17&Action=ModifyDomainAttributes) it

API Explorer provides a range of capabilities, including online call, signature authentication, SDK code generation, and API quick search. It enables you to view the request, response, and auto-generated examples.

## 2. Input Parameters

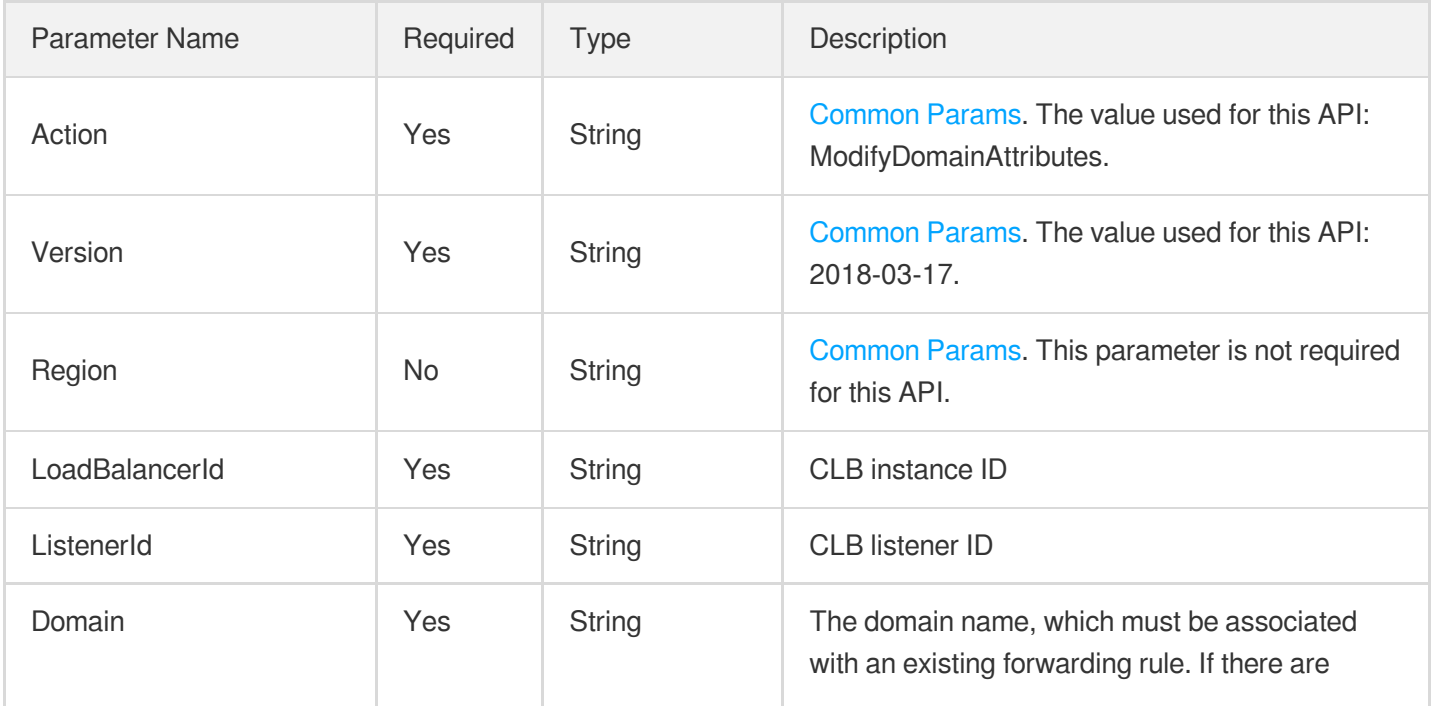

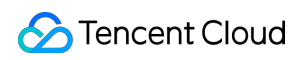

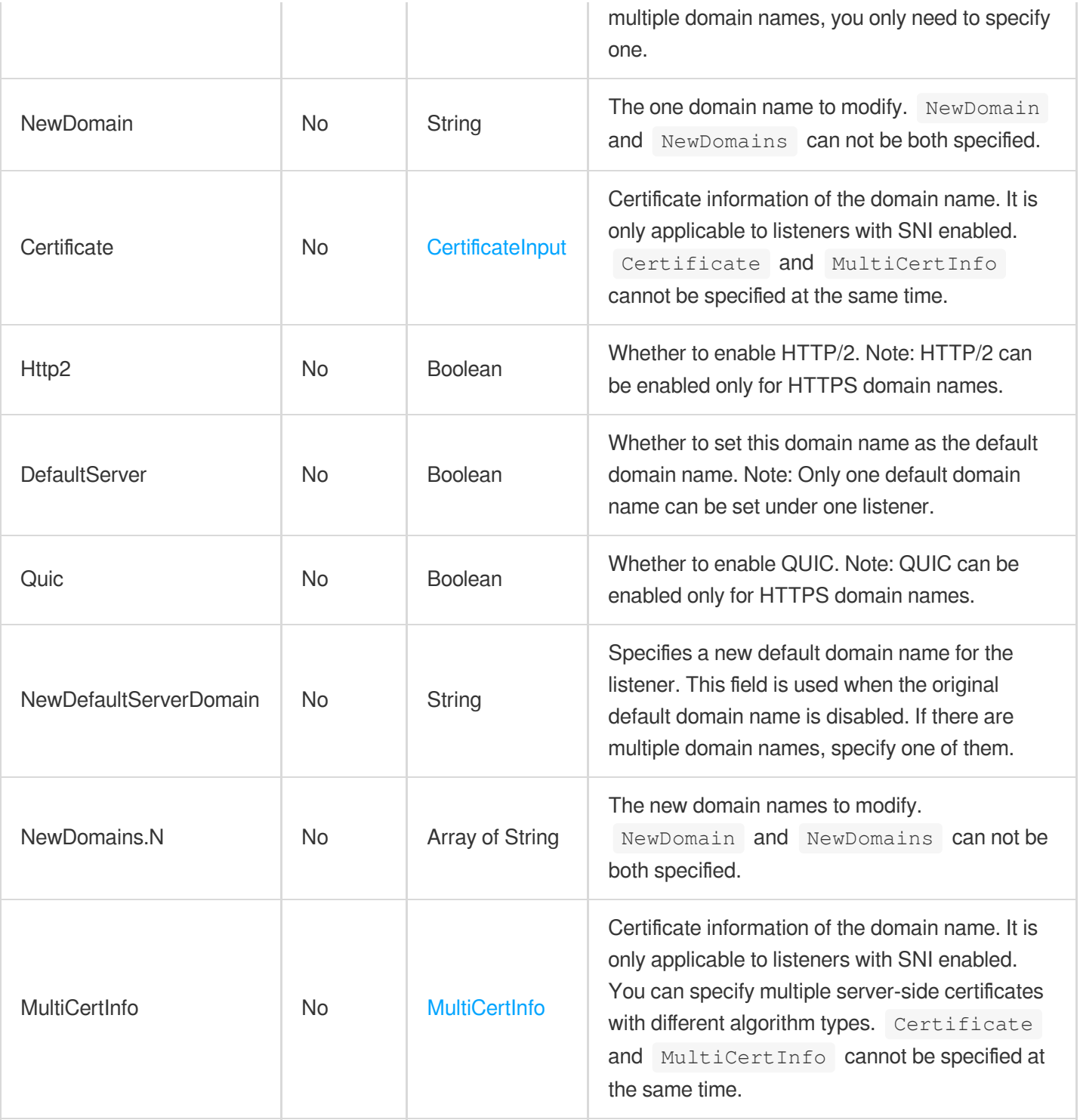

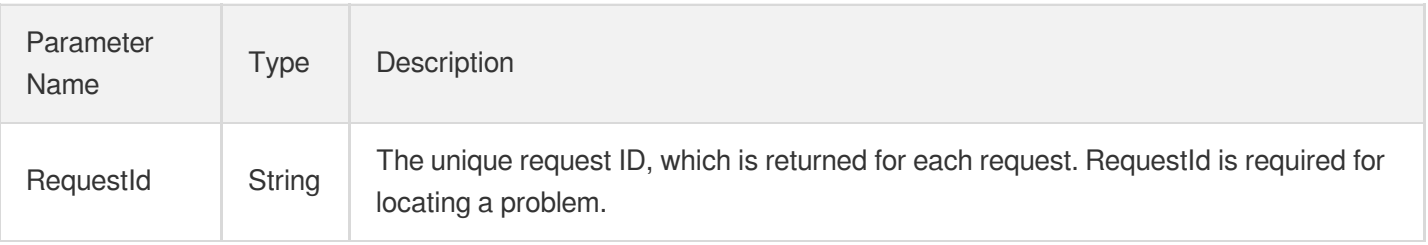

## 4. Example

### **Example1 Modifying the domain name attributes of a layer-7 listener**

This example shows you how to modify the domain name attributes of a layer-7 listener.

#### **Input Example**

```
POST / HTTP/1.1
Host: clb.tencentcloudapi.com
Content-Type: application/json
X-TC-Action: ModifyDomainAttributes
<Common request parameters>
{
"Domain": "foo.net",
"ListenerId": "lbl-n8mb2r3a",
"LoadBalancerId": "lb-1wvl0ejw"
}
```
#### **Output Example**

```
{
"Response": {
"RequestId": "db141822-c025-4765-88d4-02bdec0e67ed"
}
}
```
## 5. Developer Resources

### **SDK**

TencentCloud API 3.0 integrates SDKs that support various programming languages to make it easier for you to call APIs.

- [Tencent](https://github.com/TencentCloud/tencentcloud-sdk-python-intl-en/blob/master/tencentcloud/clb/v20180317/clb_client.py) Cloud SDK 3.0 for Python
- [Tencent](https://github.com/TencentCloud/tencentcloud-sdk-java-intl-en/blob/master/src/main/java/com/tencentcloudapi/clb/v20180317/ClbClient.java) Cloud SDK 3.0 for Java
- [Tencent](https://github.com/TencentCloud/tencentcloud-sdk-php-intl-en/blob/master/src/TencentCloud/Clb/V20180317/ClbClient.php) Cloud SDK 3.0 for PHP
- [Tencent](https://github.com/TencentCloud/tencentcloud-sdk-go-intl-en/blob/master/tencentcloud/clb/v20180317/client.go) Cloud SDK 3.0 for Go
- [Tencent](https://github.com/TencentCloud/tencentcloud-sdk-nodejs-intl-en/blob/master/tencentcloud/clb/v20180317/clb_client.js) Cloud SDK 3.0 for Node.js
- [Tencent](https://github.com/TencentCloud/tencentcloud-sdk-dotnet-intl-en/blob/master/TencentCloud/Clb/V20180317/ClbClient.cs) Cloud SDK 3.0 for .NET
- [Tencent](https://github.com/TencentCloud/tencentcloud-sdk-cpp-intl-en/blob/master/clb/src/v20180317/ClbClient.cpp) Cloud SDK 3.0 for C++

#### **Command Line Interface**

[Tencent](https://www.tencentcloud.com/document/product/1013) Cloud CLI 3.0

## 6. Error Code

The following only lists the error codes [related to the API business](https://www.tencentcloud.com/document/api/214/33849#common-error-codes) logic. For other error codes, see Common Error Codes.

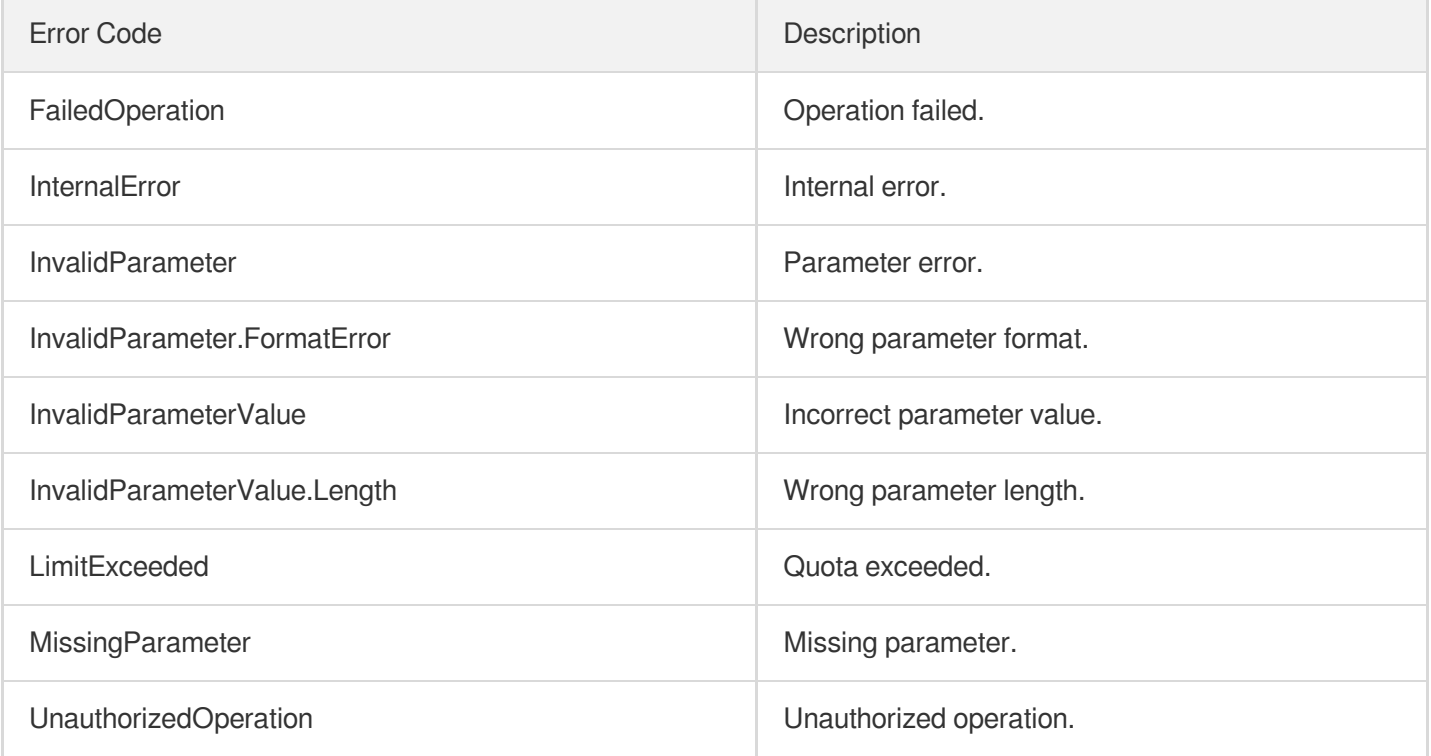

# DeleteListener

최종 업데이트 날짜::2023-10-24 11:16:14

# 1. API Description

Domain name for API request: clb.tencentcloudapi.com.

This API is used to delete a listener from a CLB instance (layer-4 or layer-7).

This is an async API. After it is returned successfully, you can call the DescribeTaskStatus API with the returned RequestID as an input parameter to check whether this task is successful.

A maximum of 20 requests can be initiated per second for this API.

We recommend you to use API Explorer

#### [Try](https://console.tencentcloud.com/api/explorer?Product=clb&Version=2018-03-17&Action=DeleteListener) it

API Explorer provides a range of capabilities, including online call, signature authentication, SDK code generation, and API quick search. It enables you to view the request, response, and auto-generated examples.

### 2. Input Parameters

The following request parameter list only provides API request parameters and some common parameters. For the complete common parameter list, see Common Request [Parameters](https://www.tencentcloud.com/document/api/214/33792).

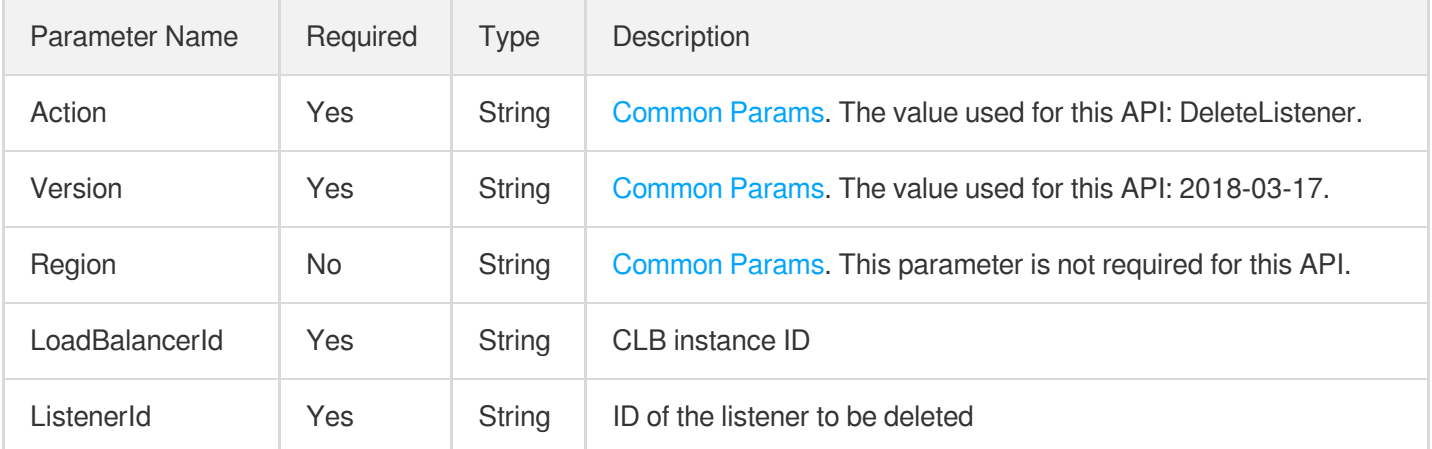

## 3. Output Parameters

Parameter Name Type Description

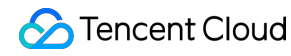

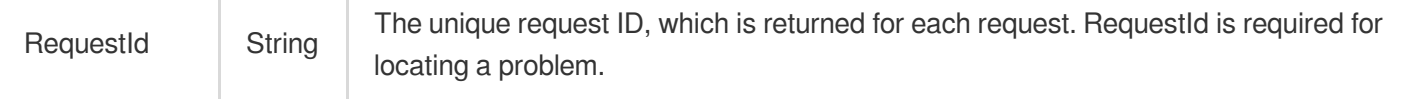

### 4. Example

#### **Example1 Deleting a listener**

#### **Input Example**

```
https://clb.tencentcloudapi.com/?Action=DeleteListener
&LoadBalancerId=lb-cuxw2rm0
&ListenerId=lbl-4udz130k
&<Common request parameters>
```
#### **Output Example**

```
{
"Response": {
"RequestId": "eeb315e4-7333-4f0e-814f-2f44ffd13e4c"
}
}
```
### 5. Developer Resources

#### **SDK**

TencentCloud API 3.0 integrates SDKs that support various programming languages to make it easier for you to call APIs.

- [Tencent](https://github.com/TencentCloud/tencentcloud-sdk-python-intl-en/blob/master/tencentcloud/clb/v20180317/clb_client.py) Cloud SDK 3.0 for Python
- [Tencent](https://github.com/TencentCloud/tencentcloud-sdk-java-intl-en/blob/master/src/main/java/com/tencentcloudapi/clb/v20180317/ClbClient.java) Cloud SDK 3.0 for Java
- [Tencent](https://github.com/TencentCloud/tencentcloud-sdk-php-intl-en/blob/master/src/TencentCloud/Clb/V20180317/ClbClient.php) Cloud SDK 3.0 for PHP
- [Tencent](https://github.com/TencentCloud/tencentcloud-sdk-go-intl-en/blob/master/tencentcloud/clb/v20180317/client.go) Cloud SDK 3.0 for Go
- [Tencent](https://github.com/TencentCloud/tencentcloud-sdk-nodejs-intl-en/blob/master/tencentcloud/clb/v20180317/clb_client.js) Cloud SDK 3.0 for Node.js
- [Tencent](https://github.com/TencentCloud/tencentcloud-sdk-dotnet-intl-en/blob/master/TencentCloud/Clb/V20180317/ClbClient.cs) Cloud SDK 3.0 for .NET
- [Tencent](https://github.com/TencentCloud/tencentcloud-sdk-cpp-intl-en/blob/master/clb/src/v20180317/ClbClient.cpp) Cloud SDK 3.0 for C++

### **Command Line Interface**

[Tencent](https://www.tencentcloud.com/document/product/1013) Cloud CLI 3.0

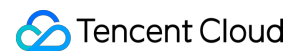

## 6. Error Code

The following only lists the error codes [related to the API business](https://www.tencentcloud.com/document/api/214/33849#common-error-codes) logic. For other error codes, see Common Error Codes.

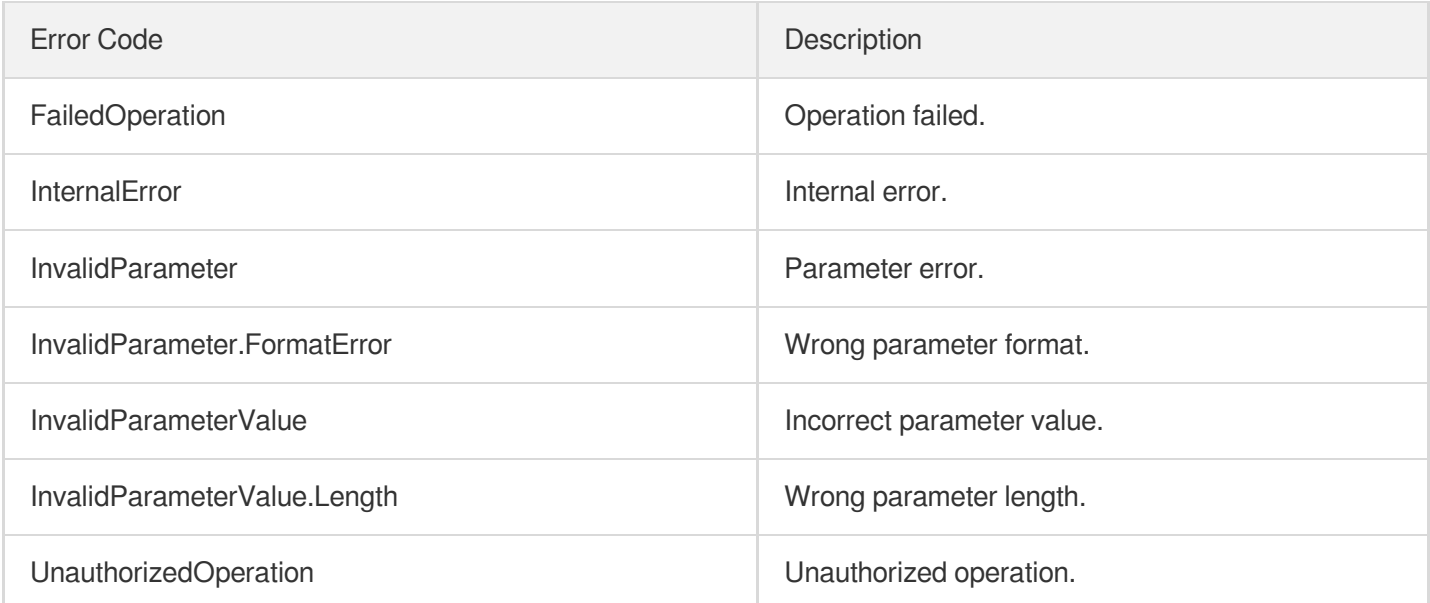

# DeleteLoadBalancerListeners

최종 업데이트 날짜::2023-10-24 11:16:13

# 1. API Description

Domain name for API request: clb.tencentcloudapi.com.

This API is used to delete multiple listeners of a CLB instance.

This is an async API. After it is returned successfully, you can call the DescribeTaskStatus API with the returned RequestID as an input parameter to check whether this task is successful.

A maximum of 20 requests can be initiated per second for this API.

We recommend you to use API Explorer

#### [Try](https://console.tencentcloud.com/api/explorer?Product=clb&Version=2018-03-17&Action=DeleteLoadBalancerListeners) it

API Explorer provides a range of capabilities, including online call, signature authentication, SDK code generation, and API quick search. It enables you to view the request, response, and auto-generated examples.

### 2. Input Parameters

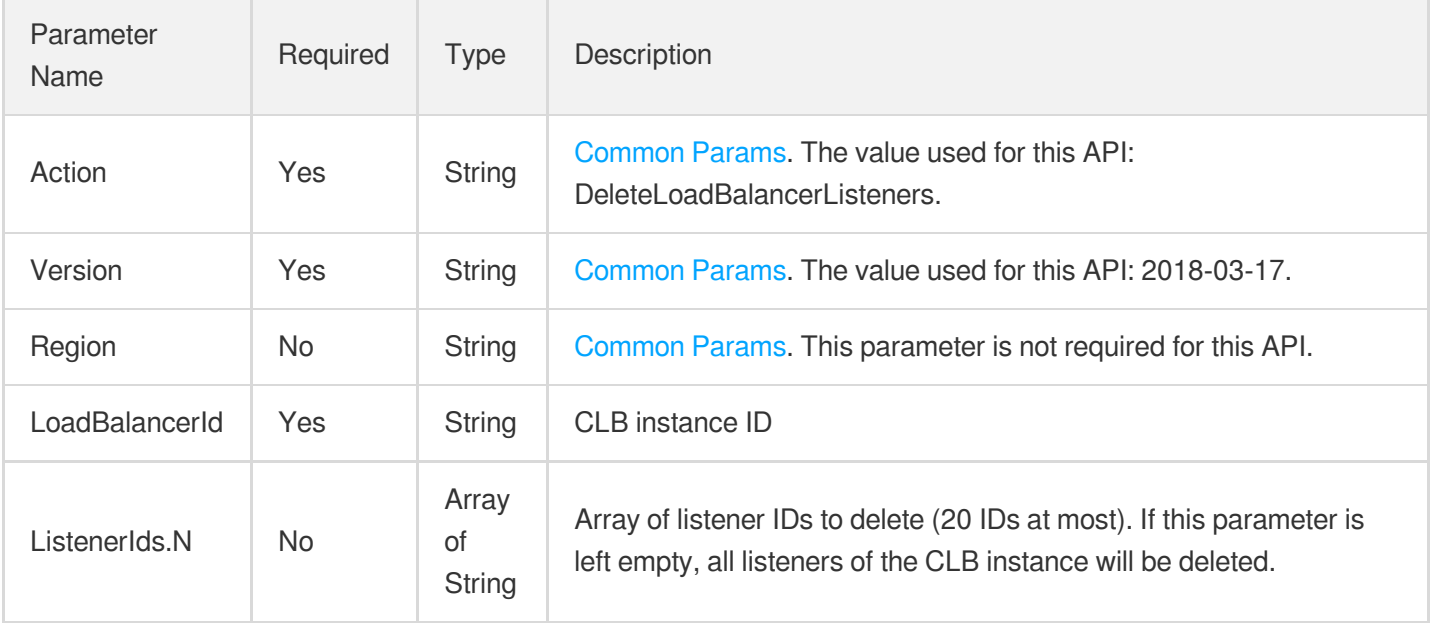

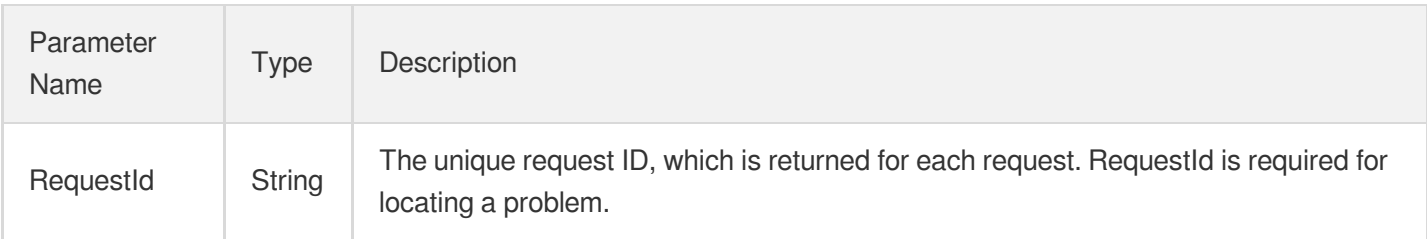

# 4. Example

#### **Example1 Deleting all listeners of a CLB instance**

#### **Input Example**

```
https://clb.tencentcloudapi.com/?Action=DeleteLoadBalancerListeners
&LoadBalancerId=lb-db2nt5l2
&<Common request parameters>
```
#### **Output Example**

```
{
"Response": {
"RequestId": "c1157c81-f3dc-4f2a-9346-76f161d548eb"
}
}
```
### **Example2 Deleting multiple listeners of a CLB instance**

#### **Input Example**

```
https://clb.tencentcloudapi.com/?Action=DeleteLoadBalancerListeners
&LoadBalancerId=lb-db2nt5l2
&ListenerIds.0=lbl-jmgysito
&ListenerIds.1=lbl-3bgc6o9a
&<Common request parameters>
```
#### **Output Example**

```
{
"Response": {
"RequestId": "9706db49-a5d4-413a-9610-7aa1075517e1"
```
} }

# 5. Developer Resources

#### **SDK**

TencentCloud API 3.0 integrates SDKs that support various programming languages to make it easier for you to call APIs.

- [Tencent](https://github.com/TencentCloud/tencentcloud-sdk-python-intl-en/blob/master/tencentcloud/clb/v20180317/clb_client.py) Cloud SDK 3.0 for Python
- [Tencent](https://github.com/TencentCloud/tencentcloud-sdk-java-intl-en/blob/master/src/main/java/com/tencentcloudapi/clb/v20180317/ClbClient.java) Cloud SDK 3.0 for Java  $\bullet$
- [Tencent](https://github.com/TencentCloud/tencentcloud-sdk-php-intl-en/blob/master/src/TencentCloud/Clb/V20180317/ClbClient.php) Cloud SDK 3.0 for PHP
- [Tencent](https://github.com/TencentCloud/tencentcloud-sdk-go-intl-en/blob/master/tencentcloud/clb/v20180317/client.go) Cloud SDK 3.0 for Go
- [Tencent](https://github.com/TencentCloud/tencentcloud-sdk-nodejs-intl-en/blob/master/tencentcloud/clb/v20180317/clb_client.js) Cloud SDK 3.0 for Node.js
- [Tencent](https://github.com/TencentCloud/tencentcloud-sdk-dotnet-intl-en/blob/master/TencentCloud/Clb/V20180317/ClbClient.cs) Cloud SDK 3.0 for .NET
- [Tencent](https://github.com/TencentCloud/tencentcloud-sdk-cpp-intl-en/blob/master/clb/src/v20180317/ClbClient.cpp) Cloud SDK 3.0 for C++

#### **Command Line Interface**

[Tencent](https://www.tencentcloud.com/document/product/1013) Cloud CLI 3.0

## 6. Error Code

The following only lists the error codes [related to the API business](https://www.tencentcloud.com/document/api/214/33849#common-error-codes) logic. For other error codes, see Common Error Codes.

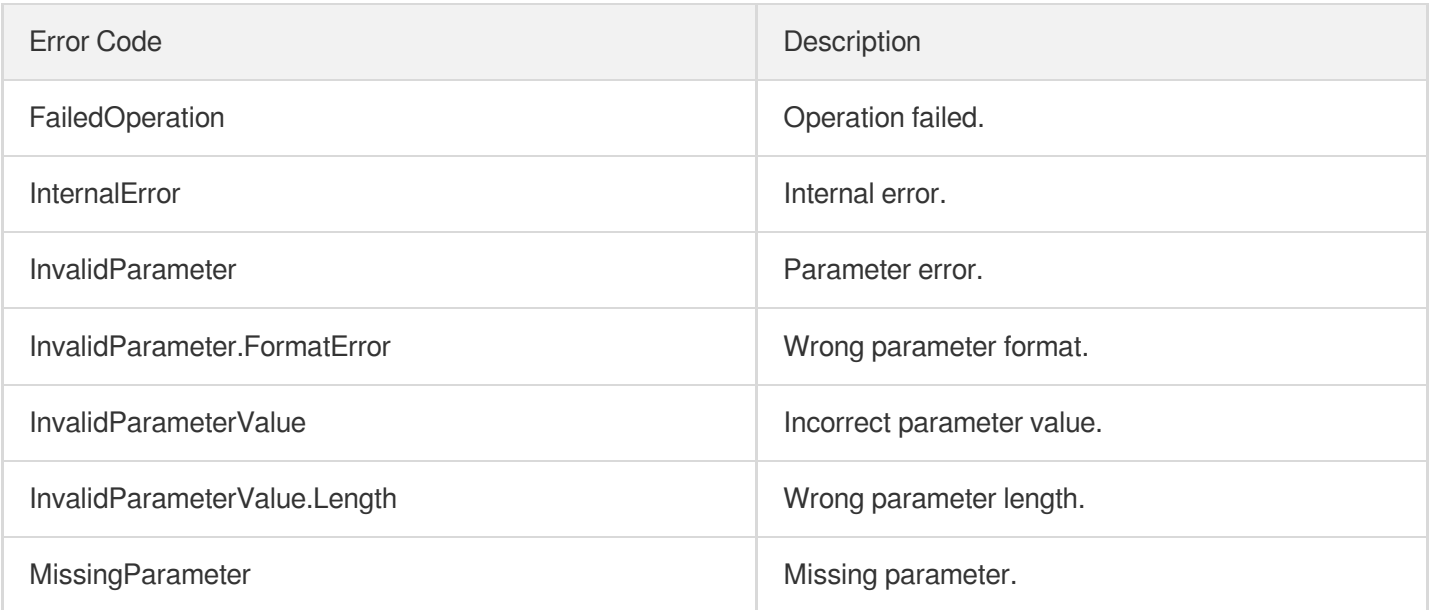

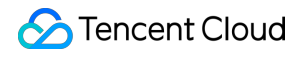

UnauthorizedOperation **UnauthorizedOperation** Unauthorized operation.

# **DeleteRule**

최종 업데이트 날짜::2023-10-24 11:16:13

# 1. API Description

Domain name for API request: clb.tencentcloudapi.com.

This API (DeleteRule) is used to delete a forwarding rule under a layer-7 CLB instance listener This is an async API. After it is returned successfully, you can call the DescribeTaskStatus API with the returned RequestID as an input parameter to check whether this task is successful.

A maximum of 20 requests can be initiated per second for this API.

We recommend you to use API Explorer

#### [Try](https://console.tencentcloud.com/api/explorer?Product=clb&Version=2018-03-17&Action=DeleteRule) it

API Explorer provides a range of capabilities, including online call, signature authentication, SDK code generation, and API quick search. It enables you to view the request, response, and auto-generated examples.

## 2. Input Parameters

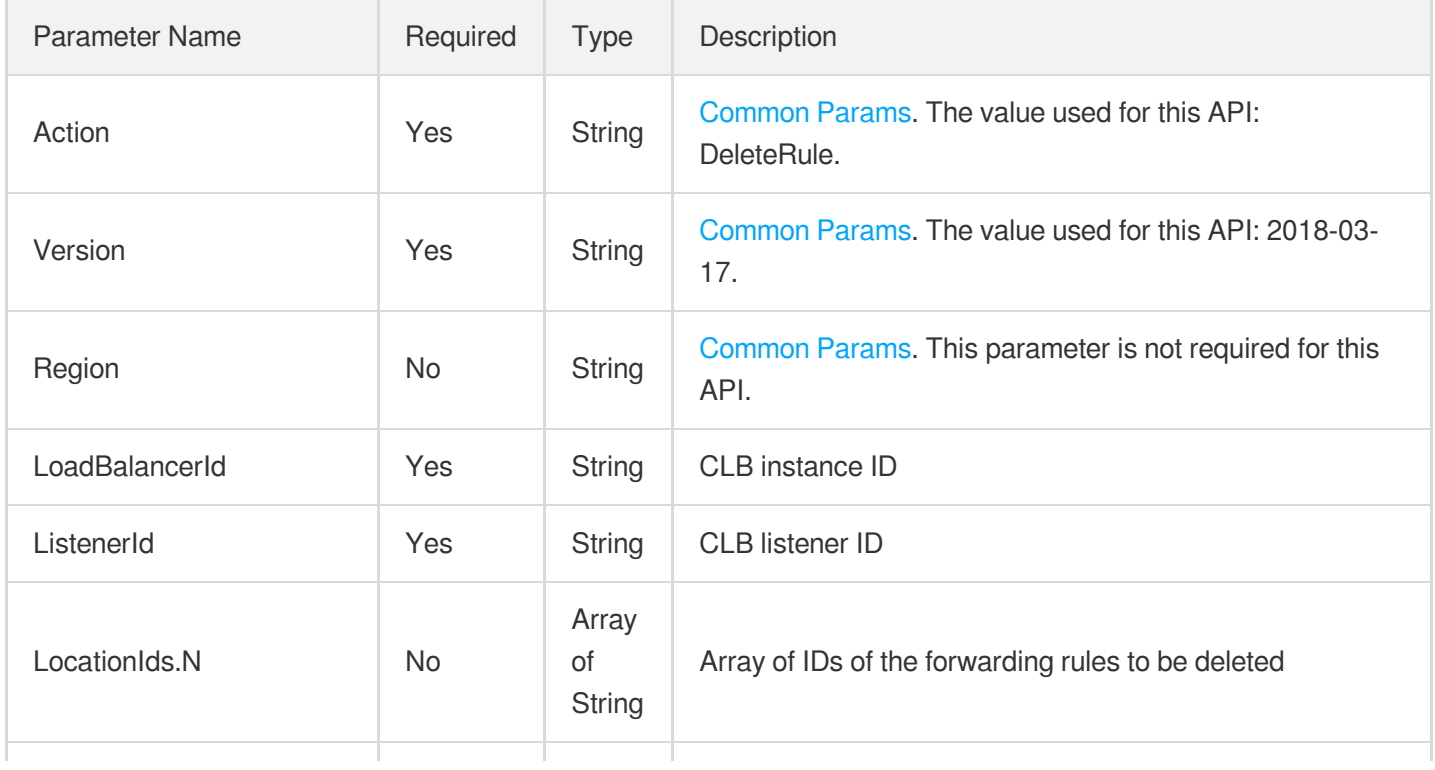

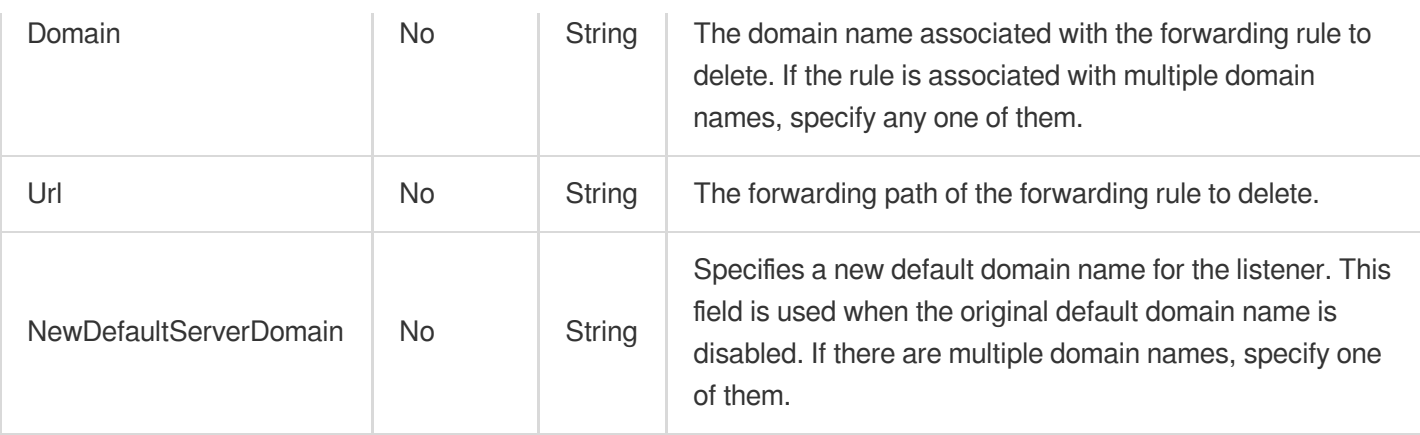

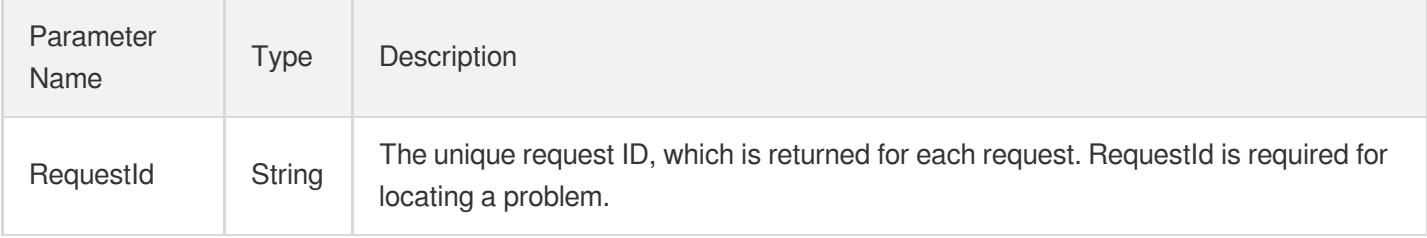

### 4. Example

### **Example1 Deleting a forwarding rule**

#### **Input Example**

```
POST / HTTP/1.1
Host: clb.tencentcloudapi.com
Content-Type: application/json
X-TC-Action: DeleteRule
<Common request parameters>
{
"Url": "/bar2",
"Domain": "foo.net",
"ListenerId": "lbl-4fbxq45k",
"LoadBalancerId": "lb-cuxw2rm0"
}
```
#### **Output Example**

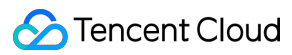

```
{
"Response": {
"RequestId": "ba2d4eb1-c7c5-480c-98e4-9b7b6a0fd498"
}
}
```
### 5. Developer Resources

#### **SDK**

TencentCloud API 3.0 integrates SDKs that support various programming languages to make it easier for you to call APIs.

- [Tencent](https://github.com/TencentCloud/tencentcloud-sdk-python-intl-en/blob/master/tencentcloud/clb/v20180317/clb_client.py) Cloud SDK 3.0 for Python
- [Tencent](https://github.com/TencentCloud/tencentcloud-sdk-java-intl-en/blob/master/src/main/java/com/tencentcloudapi/clb/v20180317/ClbClient.java) Cloud SDK 3.0 for Java
- [Tencent](https://github.com/TencentCloud/tencentcloud-sdk-php-intl-en/blob/master/src/TencentCloud/Clb/V20180317/ClbClient.php) Cloud SDK 3.0 for PHP
- [Tencent](https://github.com/TencentCloud/tencentcloud-sdk-go-intl-en/blob/master/tencentcloud/clb/v20180317/client.go) Cloud SDK 3.0 for Go
- [Tencent](https://github.com/TencentCloud/tencentcloud-sdk-nodejs-intl-en/blob/master/tencentcloud/clb/v20180317/clb_client.js) Cloud SDK 3.0 for Node.js
- [Tencent](https://github.com/TencentCloud/tencentcloud-sdk-dotnet-intl-en/blob/master/TencentCloud/Clb/V20180317/ClbClient.cs) Cloud SDK 3.0 for .NET
- [Tencent](https://github.com/TencentCloud/tencentcloud-sdk-cpp-intl-en/blob/master/clb/src/v20180317/ClbClient.cpp) Cloud SDK 3.0 for C++

#### **Command Line Interface**

• [Tencent](https://www.tencentcloud.com/document/product/1013) Cloud CLI 3.0

# 6. Error Code

The following only lists the error codes [related to the API business](https://www.tencentcloud.com/document/api/214/33849#common-error-codes) logic. For other error codes, see Common Error Codes.

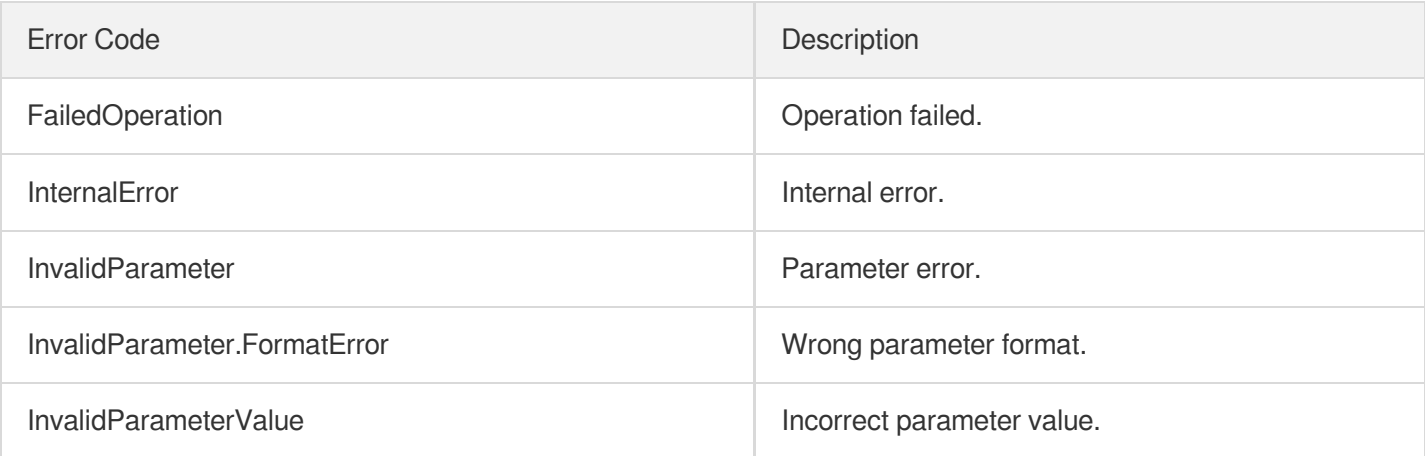

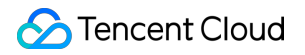

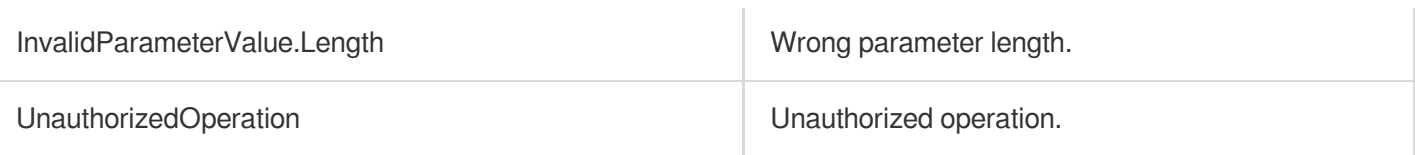

# Backend Service APIs **RegisterTargets**

최종 업데이트 날짜::2023-10-24 11:16:17

# 1. API Description

Domain name for API request: clb.tencentcloudapi.com.

This API (RegisterTargets) is used to bind one or more real servers to a CLB listener or layer-7 forwarding rule. Before using this API, you need to create relevant layer-4 listeners or layer-7 forwarding rules. For the former (TCP/UDP), only the listener ID needs to be specified, while for the latter (HTTP/HTTPS), the forwarding rule also needs to be specified through LocationId or Domain+Url.

This is an async API. After it is returned successfully, you can call the DescribeTaskStatus API with the returned RequestID as an input parameter to check whether this task is successful.

A maximum of 20 requests can be initiated per second for this API.

We recommend you to use API Explorer

#### [Try](https://console.tencentcloud.com/api/explorer?Product=clb&Version=2018-03-17&Action=RegisterTargets) it

API Explorer provides a range of capabilities, including online call, signature authentication, SDK code generation, and API quick search. It enables you to view the request, response, and auto-generated examples.

# 2. Input Parameters

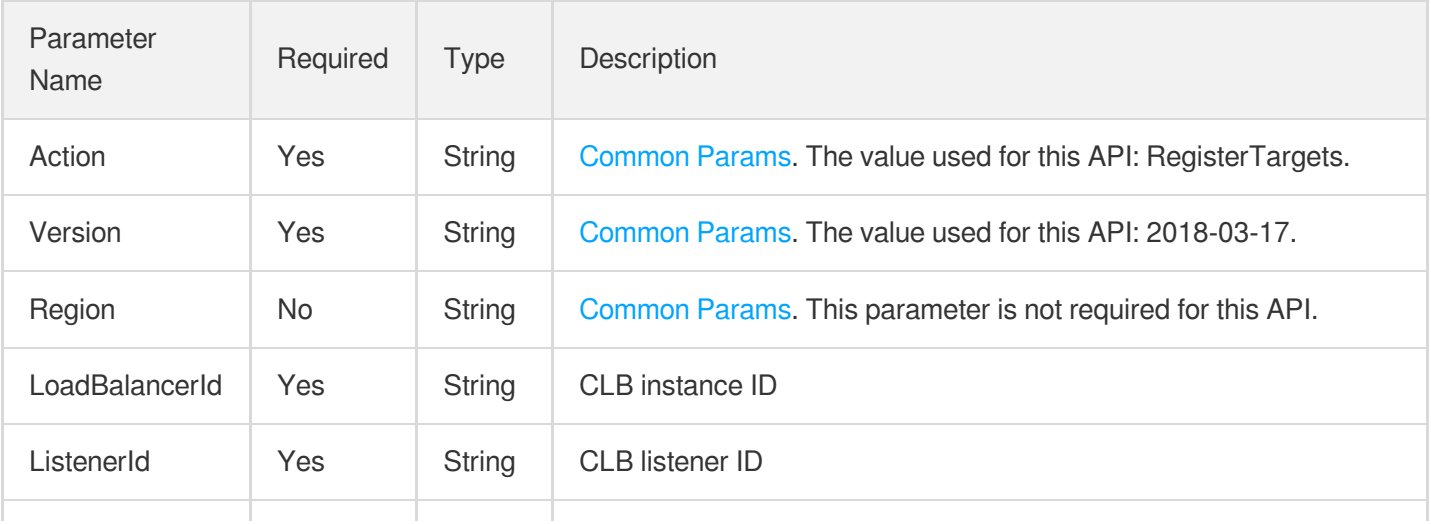

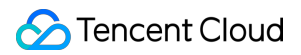

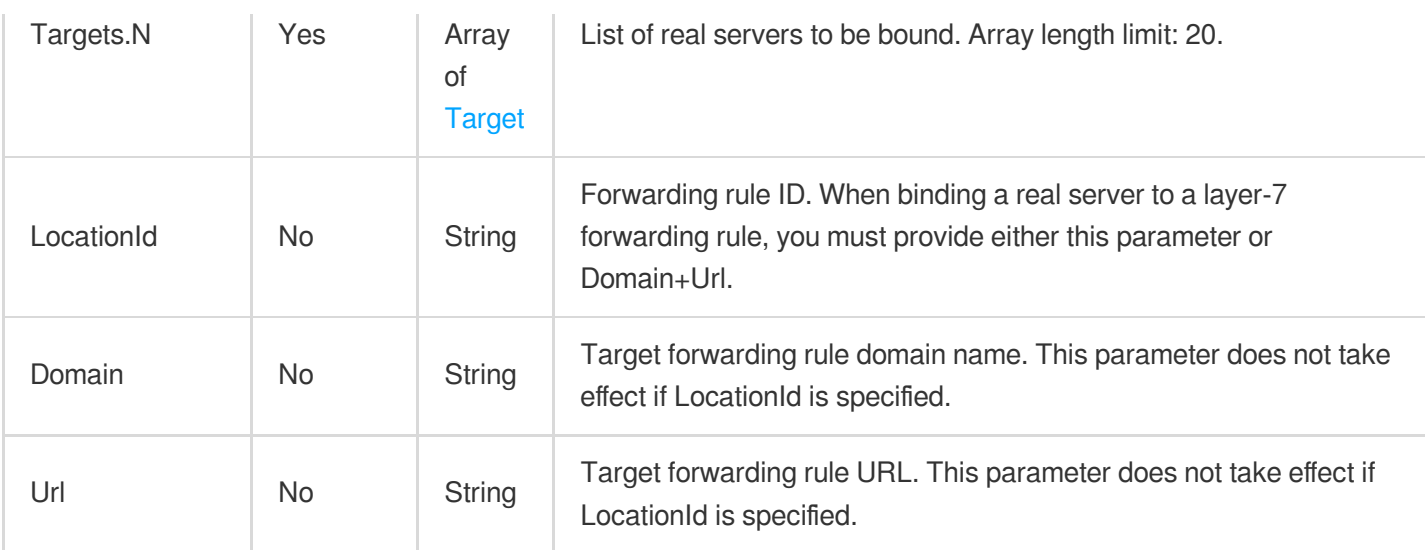

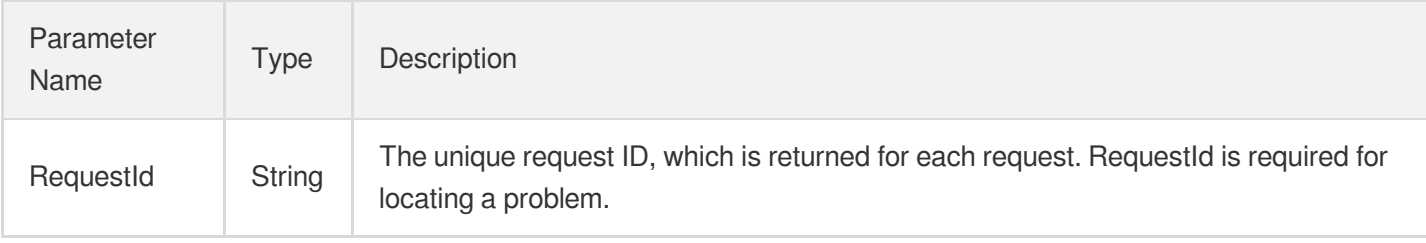

### 4. Example

### **Example1 Registering CVM to TCP listener**

#### **Input Example**

```
https://clb.tencentcloudapi.com/?Action=RegisterTargets
&LoadBalancerId=lb-cuxw2rm0
&ListenerId=lbl-d1ubsydq
&Targets.0.InstanceId=ins-dm4xtz0i
&Targets.0.Port=233
&Targets.0.Weight=10
&<Common request parameters>
```
#### **Output Example**

```
{
"Response": {
"RequestId": "898b431c-2745-4b27-80f6-e6e8038a0683"
```
} }

**Example2 Registering CVM to the forwarding rule of HTTP listener (with the rule specified by Domain and Url)**

**Input Example**

```
https://clb.tencentcloudapi.com/?Action=RegisterTargets
&LoadBalancerId=lb-cuxw2rm0
&ListenerId=lbl-4fbxq45k
&Domain=foo.net
&Url=/bar8
&Targets.0.InstanceId=ins-dm4xtz0i
&Targets.0.Port=233
&Targets.0.Weight=10
&<Common request parameters>
```
#### **Output Example**

```
{
"Response": {
"RequestId": "11b4338f-2d00-4766-bc67-581d959b3488"
}
}
```
### **Example3 Registering CVM to the forwarding rule of HTTP listener (with the rule specified by LocationId)**

#### **Input Example**

```
https://clb.tencentcloudapi.com/?Action=RegisterTargets
&LoadBalancerId=lb-cuxw2rm0
&ListenerId=lbl-4fbxq45k
&LocationId=loc-r2q3jd4c
&Targets.0.InstanceId=ins-dm4xtz0i
&Targets.0.Port=334
&Targets.0.Weight=10
&<Common request parameters>
```
#### **Output Example**

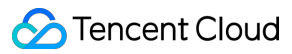

```
{
"Response": {
"RequestId": "d4846a22-e758-407f-a526-db3f2d37d00e"
}
}
```
### 5. Developer Resources

#### **SDK**

TencentCloud API 3.0 integrates SDKs that support various programming languages to make it easier for you to call APIs.

- [Tencent](https://github.com/TencentCloud/tencentcloud-sdk-python-intl-en/blob/master/tencentcloud/clb/v20180317/clb_client.py) Cloud SDK 3.0 for Python
- [Tencent](https://github.com/TencentCloud/tencentcloud-sdk-java-intl-en/blob/master/src/main/java/com/tencentcloudapi/clb/v20180317/ClbClient.java) Cloud SDK 3.0 for Java
- [Tencent](https://github.com/TencentCloud/tencentcloud-sdk-php-intl-en/blob/master/src/TencentCloud/Clb/V20180317/ClbClient.php) Cloud SDK 3.0 for PHP
- [Tencent](https://github.com/TencentCloud/tencentcloud-sdk-go-intl-en/blob/master/tencentcloud/clb/v20180317/client.go) Cloud SDK 3.0 for Go
- [Tencent](https://github.com/TencentCloud/tencentcloud-sdk-nodejs-intl-en/blob/master/tencentcloud/clb/v20180317/clb_client.js) Cloud SDK 3.0 for Node.js
- [Tencent](https://github.com/TencentCloud/tencentcloud-sdk-dotnet-intl-en/blob/master/TencentCloud/Clb/V20180317/ClbClient.cs) Cloud SDK 3.0 for .NET
- [Tencent](https://github.com/TencentCloud/tencentcloud-sdk-cpp-intl-en/blob/master/clb/src/v20180317/ClbClient.cpp) Cloud SDK 3.0 for C++

#### **Command Line Interface**

• [Tencent](https://www.tencentcloud.com/document/product/1013) Cloud CLI 3.0

# 6. Error Code

The following only lists the error codes [related to the API business](https://www.tencentcloud.com/document/api/214/33849#common-error-codes) logic. For other error codes, see Common Error Codes.

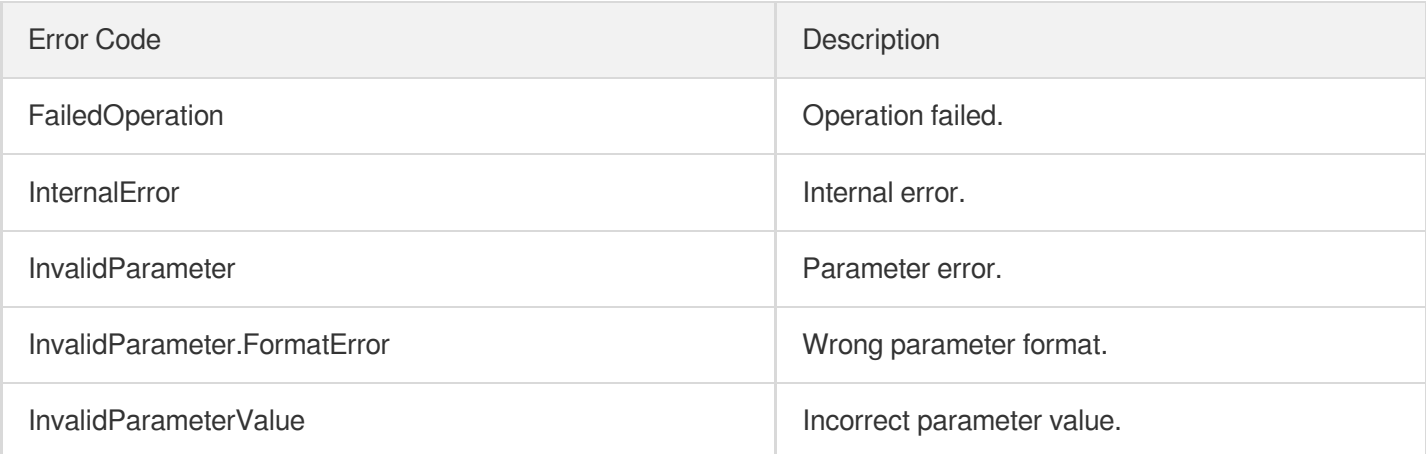

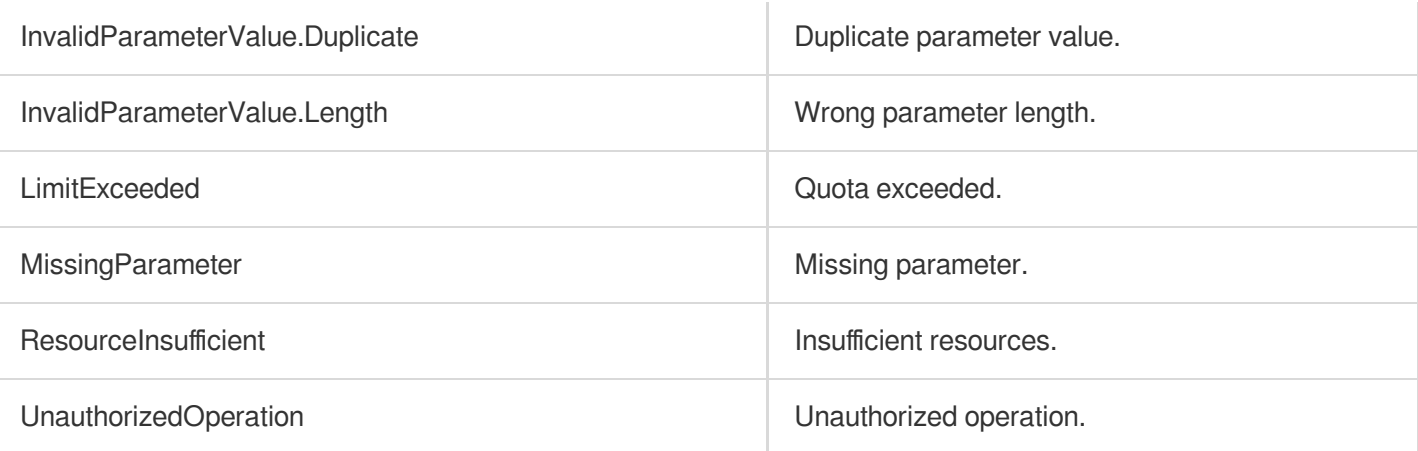

# **BatchRegisterTargets**

최종 업데이트 날짜::2023-10-24 11:16:19

# 1. API Description

Domain name for API request: clb.tencentcloudapi.com.

This API is used to batch bind CVM instances or ENIs. Up to 500 servers can be bound in a batch. It supports crossregion binding, layer-4 and layer-7 (TCP/UDP/HTTP/HTTPS) protocols, and VPC-based CLBs only.

A maximum of 20 requests can be initiated per second for this API.

We recommend you to use API Explorer

#### [Try](https://console.tencentcloud.com/api/explorer?Product=clb&Version=2018-03-17&Action=BatchRegisterTargets) it

API Explorer provides a range of capabilities, including online call, signature authentication, SDK code generation, and API quick search. It enables you to view the request, response, and auto-generated examples.

## 2. Input Parameters

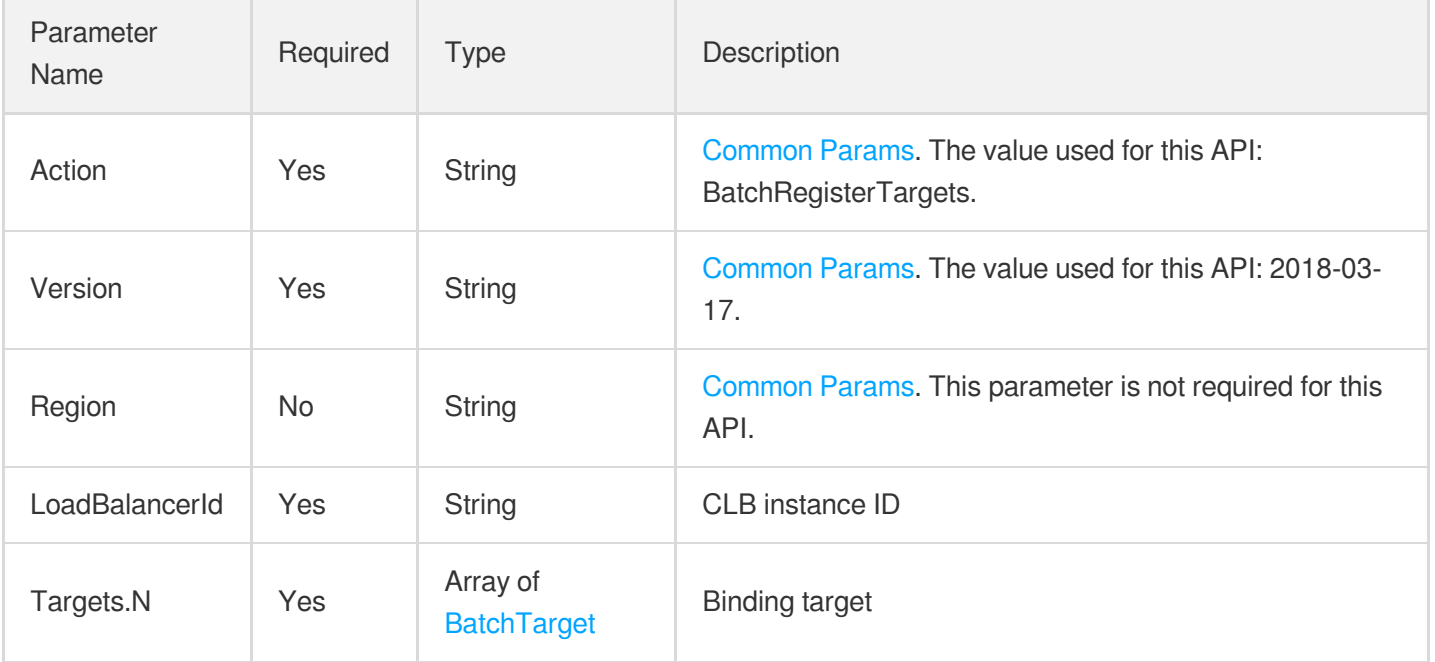

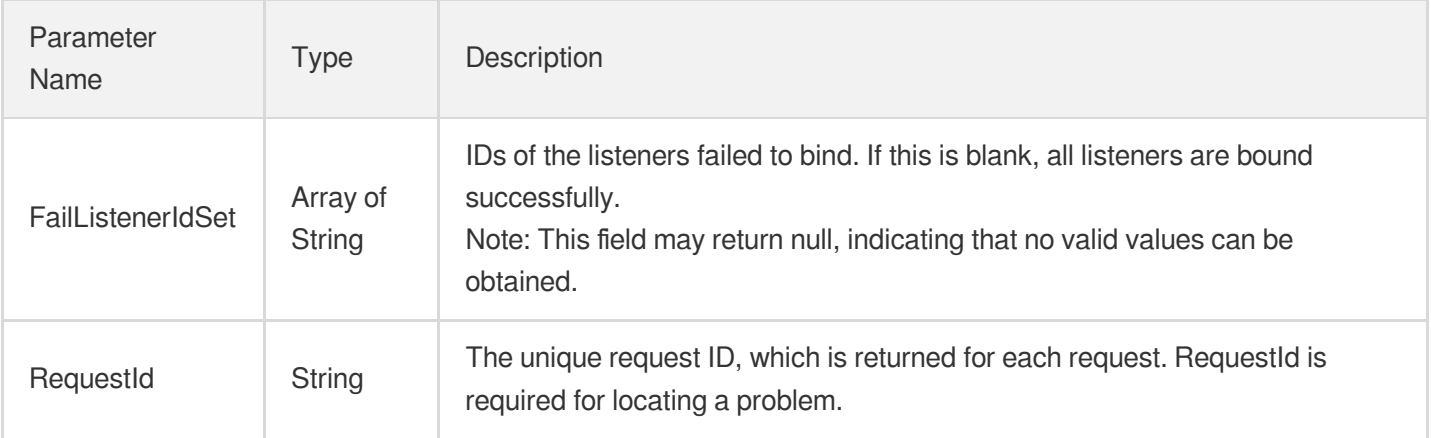

### 4. Example

### **Example1 Binding a CVM or ENI**

#### **Input Example**

```
POST / HTTP/1.1
Host: clb.tencentcloudapi.com
Content-Type: application/json
X-TC-Action: BatchRegisterTargets
<Common request parameters>
{
"Targets": [
{
"InstanceId": "ins-xxx",
"ListenerId": "lbl-xxxx",
"Weight": "10",
"Port": "80"
}
\left| \right|,
"LoadBalancerId": "lb-xxxx"
}
```
#### **Output Example**

```
{
"Response": {
"FailListenerIdSet": [],
"RequestId": "83129908-a282-4f9f-8ab-131a3025ba22"
```
} }

## 5. Developer Resources

### **SDK**

TencentCloud API 3.0 integrates SDKs that support various programming languages to make it easier for you to call APIs.

- [Tencent](https://github.com/TencentCloud/tencentcloud-sdk-python-intl-en/blob/master/tencentcloud/clb/v20180317/clb_client.py) Cloud SDK 3.0 for Python
- [Tencent](https://github.com/TencentCloud/tencentcloud-sdk-java-intl-en/blob/master/src/main/java/com/tencentcloudapi/clb/v20180317/ClbClient.java) Cloud SDK 3.0 for Java  $\bullet$
- [Tencent](https://github.com/TencentCloud/tencentcloud-sdk-php-intl-en/blob/master/src/TencentCloud/Clb/V20180317/ClbClient.php) Cloud SDK 3.0 for PHP
- [Tencent](https://github.com/TencentCloud/tencentcloud-sdk-go-intl-en/blob/master/tencentcloud/clb/v20180317/client.go) Cloud SDK 3.0 for Go
- [Tencent](https://github.com/TencentCloud/tencentcloud-sdk-nodejs-intl-en/blob/master/tencentcloud/clb/v20180317/clb_client.js) Cloud SDK 3.0 for Node.js
- [Tencent](https://github.com/TencentCloud/tencentcloud-sdk-dotnet-intl-en/blob/master/TencentCloud/Clb/V20180317/ClbClient.cs) Cloud SDK 3.0 for .NET
- [Tencent](https://github.com/TencentCloud/tencentcloud-sdk-cpp-intl-en/blob/master/clb/src/v20180317/ClbClient.cpp) Cloud SDK 3.0 for C++

### **Command Line Interface**

[Tencent](https://www.tencentcloud.com/document/product/1013) Cloud CLI 3.0

## 6. Error Code

The following only lists the error codes [related to the API business](https://www.tencentcloud.com/document/api/214/33849#common-error-codes) logic. For other error codes, see Common Error Codes.

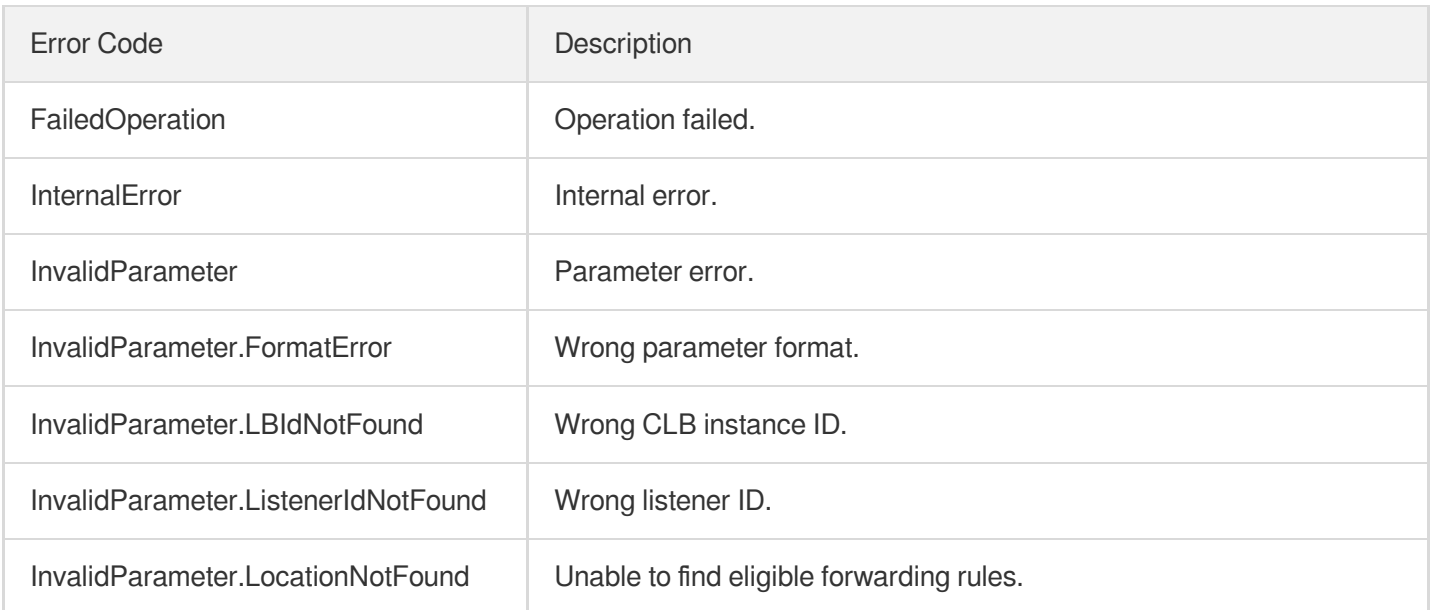

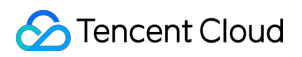

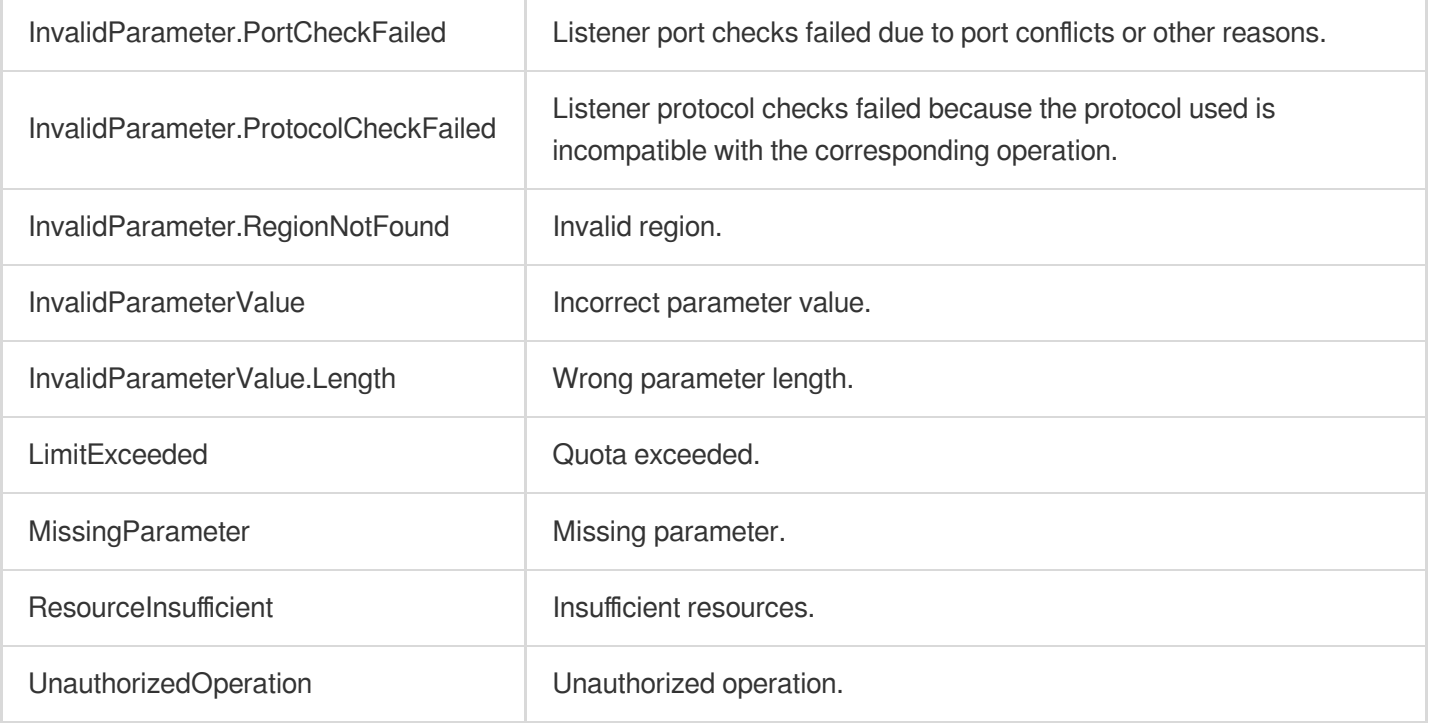

# ModifyTargetPort

최종 업데이트 날짜::2023-10-24 11:16:17

# 1. API Description

Domain name for API request: clb.tencentcloudapi.com.

This API (ModifyTargetPort) is used to modify the port of a real server bound to a listener. This is an async API. After it is returned successfully, you can call the DescribeTaskStatus API with the returned

RequestID as an input parameter to check whether this task is successful.

A maximum of 20 requests can be initiated per second for this API.

We recommend you to use API Explorer

### [Try](https://console.tencentcloud.com/api/explorer?Product=clb&Version=2018-03-17&Action=ModifyTargetPort) it

API Explorer provides a range of capabilities, including online call, signature authentication, SDK code generation, and API quick search. It enables you to view the request, response, and auto-generated examples.

### 2. Input Parameters

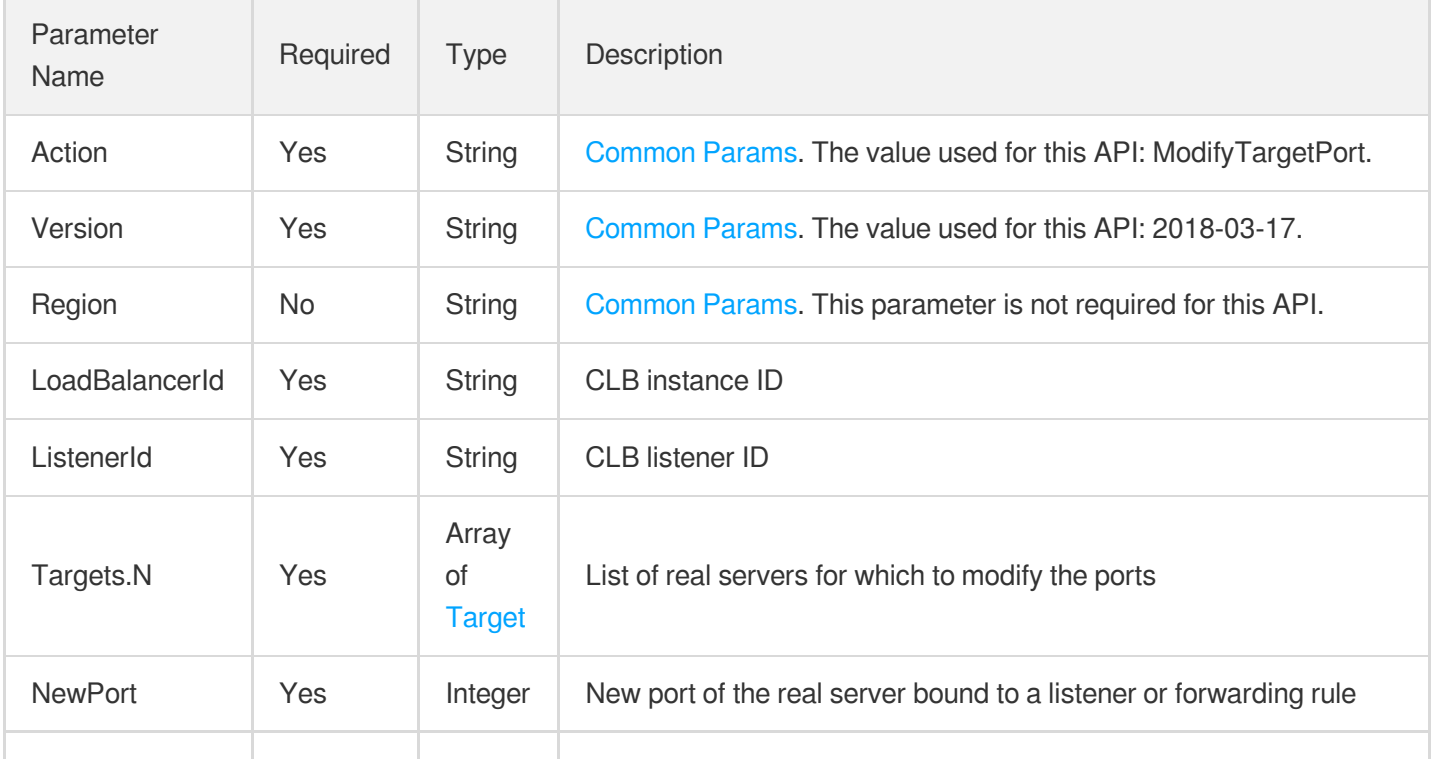

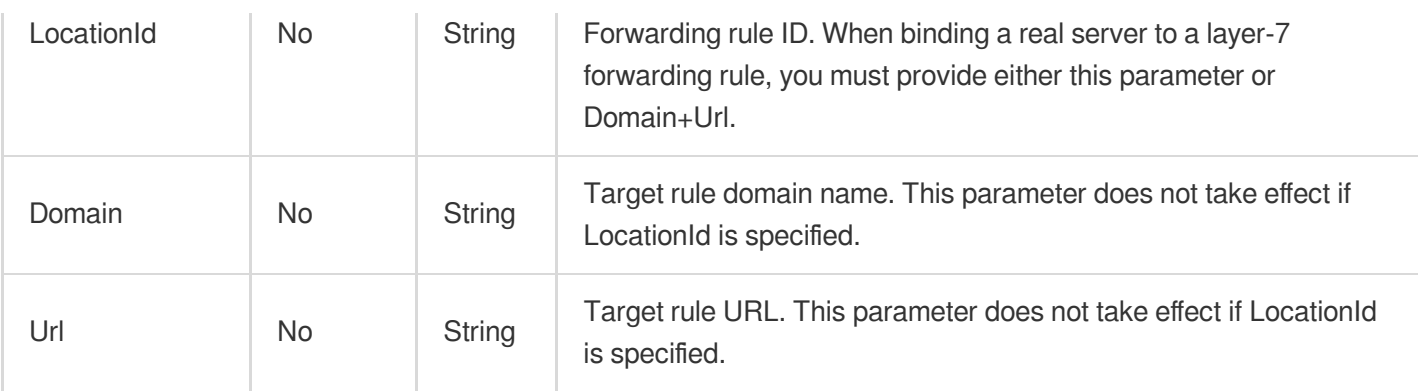

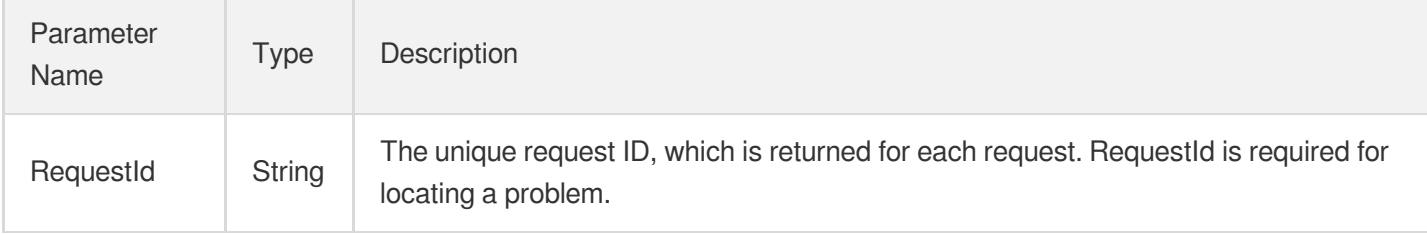

## 4. Example

### **Example1 Modifying the port of a bound real server**

This example shows you how to change the port of the CVM instance  $\frac{1}{10}$  ins-dm4xtz0i bound to the listener  $\frac{1}{10}$ d1ubsydq from 233 to 334.

### **Input Example**

```
https://clb.tencentcloudapi.com/?Action=ModifyTargetPort
&LoadBalancerId=lb-cuxw2rm0
&ListenerId=lbl-d1ubsydq
&Targets.0.InstanceId=ins-dm4xtz0i
&Targets.0.Port=233
&NewPort=334
&<Common request parameters>
```

```
{
"Response": {
"RequestId": "a2764f3c-f173-421c-8e42-7b1e7a608ffd"
```
} }

# 5. Developer Resources

### **SDK**

TencentCloud API 3.0 integrates SDKs that support various programming languages to make it easier for you to call APIs.

- [Tencent](https://github.com/TencentCloud/tencentcloud-sdk-python-intl-en/blob/master/tencentcloud/clb/v20180317/clb_client.py) Cloud SDK 3.0 for Python
- [Tencent](https://github.com/TencentCloud/tencentcloud-sdk-java-intl-en/blob/master/src/main/java/com/tencentcloudapi/clb/v20180317/ClbClient.java) Cloud SDK 3.0 for Java  $\bullet$
- [Tencent](https://github.com/TencentCloud/tencentcloud-sdk-php-intl-en/blob/master/src/TencentCloud/Clb/V20180317/ClbClient.php) Cloud SDK 3.0 for PHP
- [Tencent](https://github.com/TencentCloud/tencentcloud-sdk-go-intl-en/blob/master/tencentcloud/clb/v20180317/client.go) Cloud SDK 3.0 for Go
- [Tencent](https://github.com/TencentCloud/tencentcloud-sdk-nodejs-intl-en/blob/master/tencentcloud/clb/v20180317/clb_client.js) Cloud SDK 3.0 for Node.js
- [Tencent](https://github.com/TencentCloud/tencentcloud-sdk-dotnet-intl-en/blob/master/TencentCloud/Clb/V20180317/ClbClient.cs) Cloud SDK 3.0 for .NET
- [Tencent](https://github.com/TencentCloud/tencentcloud-sdk-cpp-intl-en/blob/master/clb/src/v20180317/ClbClient.cpp) Cloud SDK 3.0 for C++

### **Command Line Interface**

[Tencent](https://www.tencentcloud.com/document/product/1013) Cloud CLI 3.0

## 6. Error Code

The following only lists the error codes [related to the API business](https://www.tencentcloud.com/document/api/214/33849#common-error-codes) logic. For other error codes, see Common Error Codes.

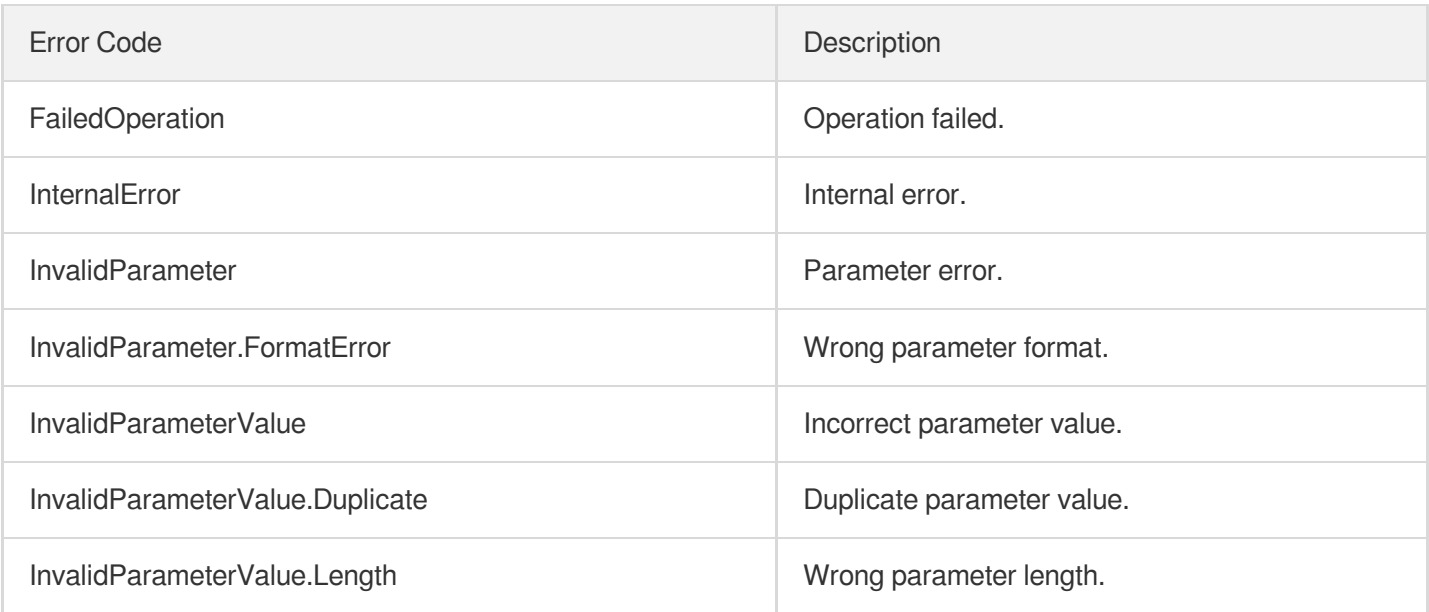

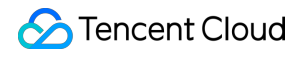

UnauthorizedOperation **UnauthorizedOperation** Unauthorized operation.

# ModifyTargetWeight

최종 업데이트 날짜::2023-10-24 11:16:17

# 1. API Description

Domain name for API request: clb.tencentcloudapi.com.

This API (ModifyTargetWeight) is used to modify the forwarding weight of a real server bound to a CLB instance. This is an async API. After it is returned successfully, you can call the DescribeTaskStatus API with the returned RequestID as an input parameter to check whether this task is successful.

A maximum of 20 requests can be initiated per second for this API.

We recommend you to use API Explorer

### [Try](https://console.tencentcloud.com/api/explorer?Product=clb&Version=2018-03-17&Action=ModifyTargetWeight) it

API Explorer provides a range of capabilities, including online call, signature authentication, SDK code generation, and API quick search. It enables you to view the request, response, and auto-generated examples.

### 2. Input Parameters

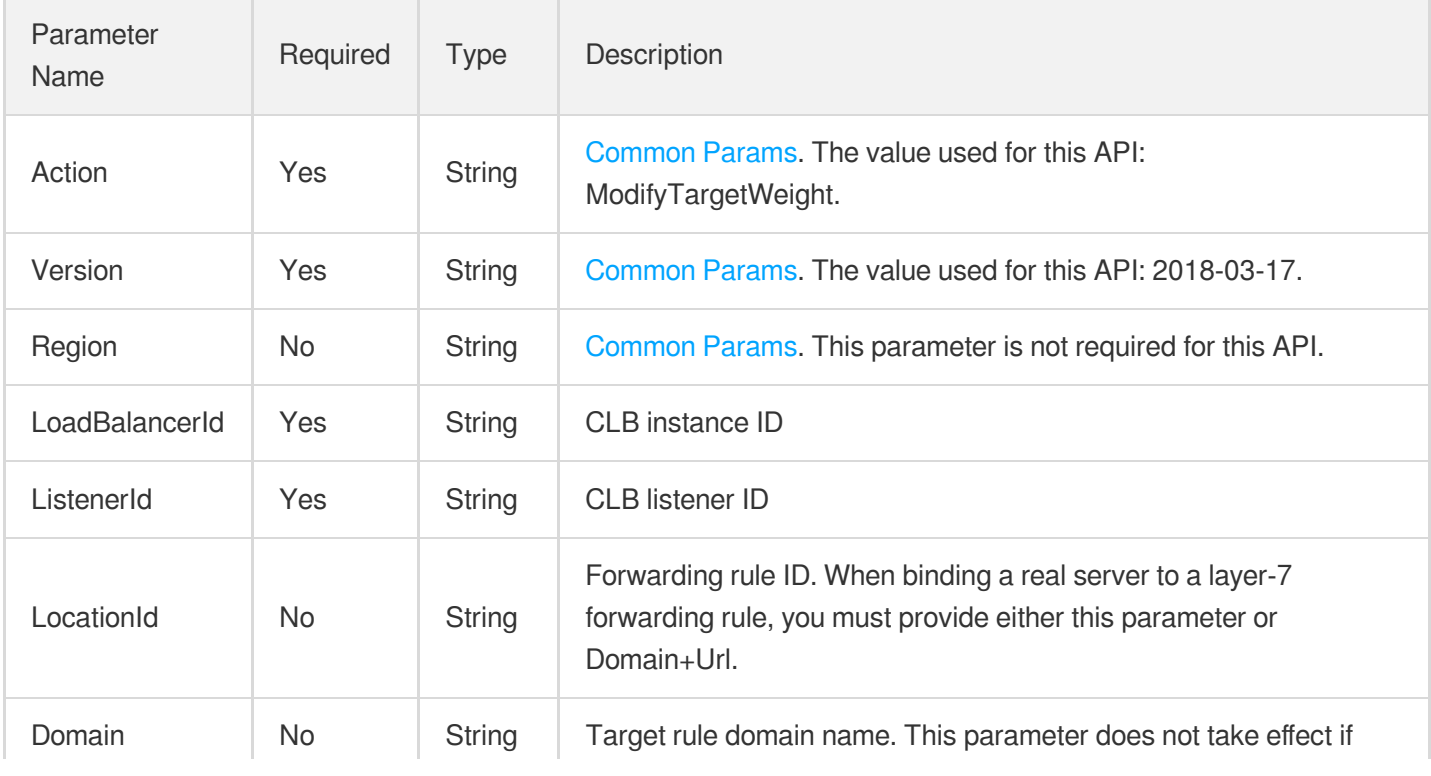

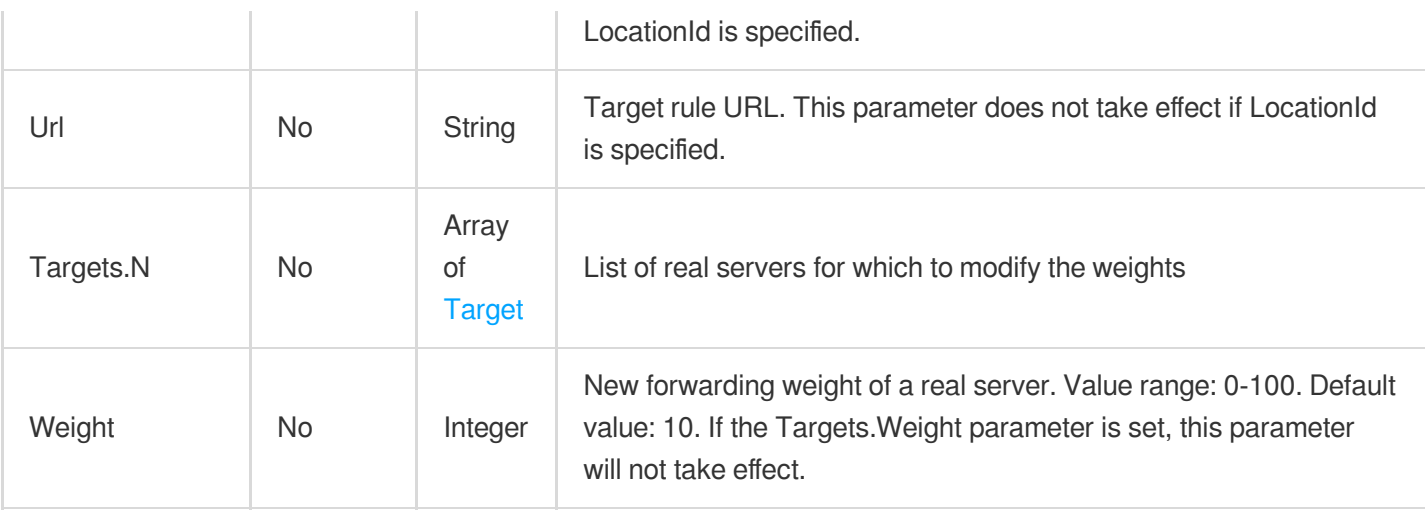

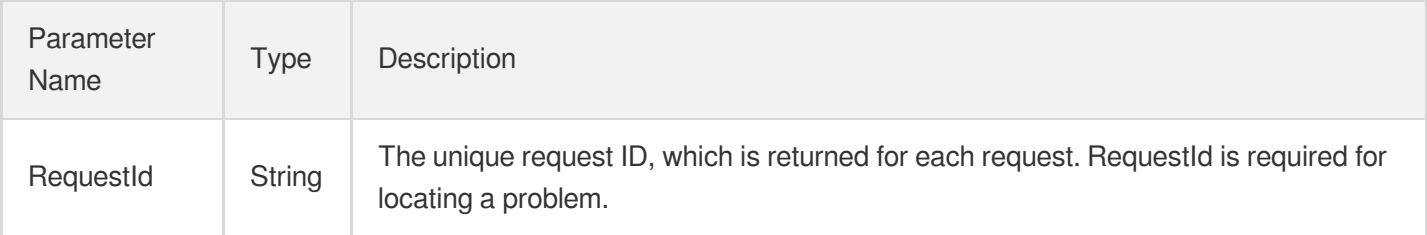

## 4. Example

### **Example1 Modifying the weight of the real server bound to a layer-4 listener**

This example shows you how to change the weight of the real server ins-dm4xtz0i (bound port: 334) bound to the listener lbl-d1ubsydq to 8.

### **Input Example**

```
https://clb.tencentcloudapi.com/?Action=ModifyTargetWeight
&LoadBalancerId=lb-cuxw2rm0
&ListenerId=lbl-d1ubsydq
&Targets.0.InstanceId=ins-dm4xtz0i
&Targets.0.Port=334
&Weight=8
&<Common request parameters>
```
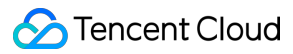

```
{
"Response": {
"RequestId": "85c7b3e8-7fd8-4c62-8b3b-7ba52d7a1dca"
}
}
```
### 5. Developer Resources

### **SDK**

TencentCloud API 3.0 integrates SDKs that support various programming languages to make it easier for you to call APIs.

- [Tencent](https://github.com/TencentCloud/tencentcloud-sdk-python-intl-en/blob/master/tencentcloud/clb/v20180317/clb_client.py) Cloud SDK 3.0 for Python
- [Tencent](https://github.com/TencentCloud/tencentcloud-sdk-java-intl-en/blob/master/src/main/java/com/tencentcloudapi/clb/v20180317/ClbClient.java) Cloud SDK 3.0 for Java
- [Tencent](https://github.com/TencentCloud/tencentcloud-sdk-php-intl-en/blob/master/src/TencentCloud/Clb/V20180317/ClbClient.php) Cloud SDK 3.0 for PHP
- [Tencent](https://github.com/TencentCloud/tencentcloud-sdk-go-intl-en/blob/master/tencentcloud/clb/v20180317/client.go) Cloud SDK 3.0 for Go
- [Tencent](https://github.com/TencentCloud/tencentcloud-sdk-nodejs-intl-en/blob/master/tencentcloud/clb/v20180317/clb_client.js) Cloud SDK 3.0 for Node.js
- [Tencent](https://github.com/TencentCloud/tencentcloud-sdk-dotnet-intl-en/blob/master/TencentCloud/Clb/V20180317/ClbClient.cs) Cloud SDK 3.0 for .NET
- [Tencent](https://github.com/TencentCloud/tencentcloud-sdk-cpp-intl-en/blob/master/clb/src/v20180317/ClbClient.cpp) Cloud SDK 3.0 for C++

### **Command Line Interface**

• [Tencent](https://www.tencentcloud.com/document/product/1013) Cloud CLI 3.0

# 6. Error Code

The following only lists the error codes [related to the API business](https://www.tencentcloud.com/document/api/214/33849#common-error-codes) logic. For other error codes, see Common Error Codes.

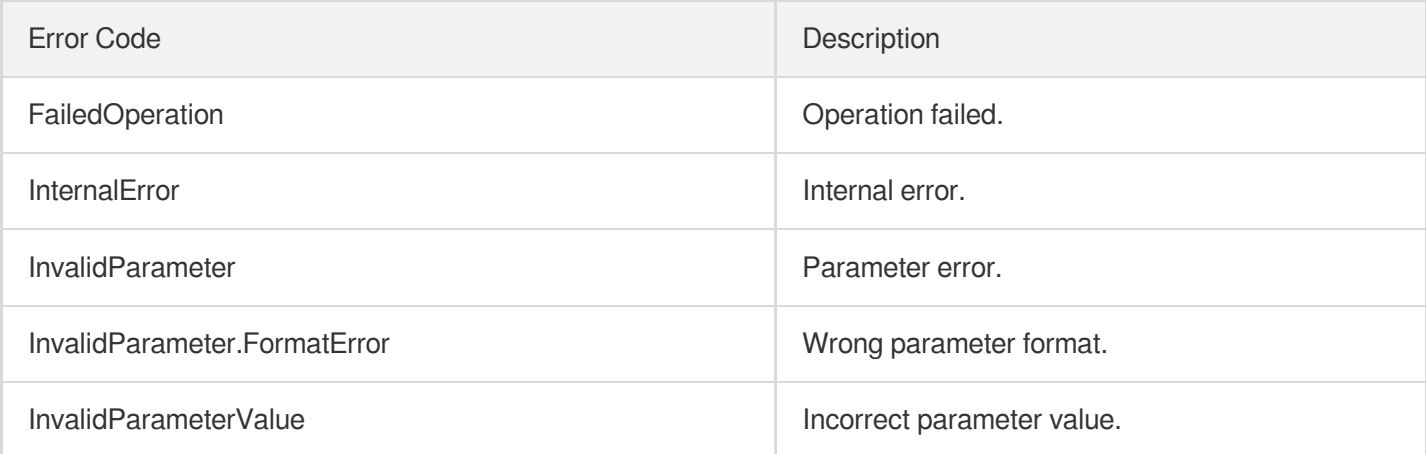

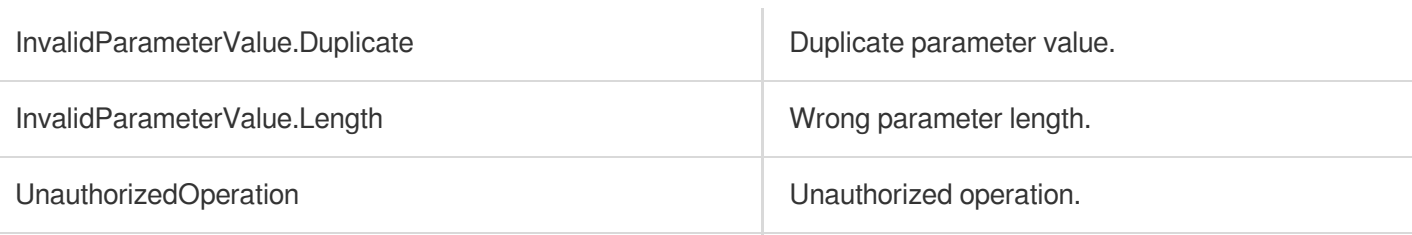

# BatchModifyTargetWeight

최종 업데이트 날짜::2023-10-24 11:16:19

# 1. API Description

Domain name for API request: clb.tencentcloudapi.com.

This API is used to modify forwarding weights of real servers bound to CLB listeners in batches. Up to 500 servers can be unbound in a batch. As this API is async, you should check whether the task is successful by passing the RequestId returned to the API call DescribeTaskStatus.

This API is supported by CLB layer-4 and layer-7 listeners, but not Classis CLB counterparts.

A maximum of 20 requests can be initiated per second for this API.

We recommend you to use API Explorer

#### [Try](https://console.tencentcloud.com/api/explorer?Product=clb&Version=2018-03-17&Action=BatchModifyTargetWeight) it

API Explorer provides a range of capabilities, including online call, signature authentication, SDK code generation, and API quick search. It enables you to view the request, response, and auto-generated examples.

### 2. Input Parameters

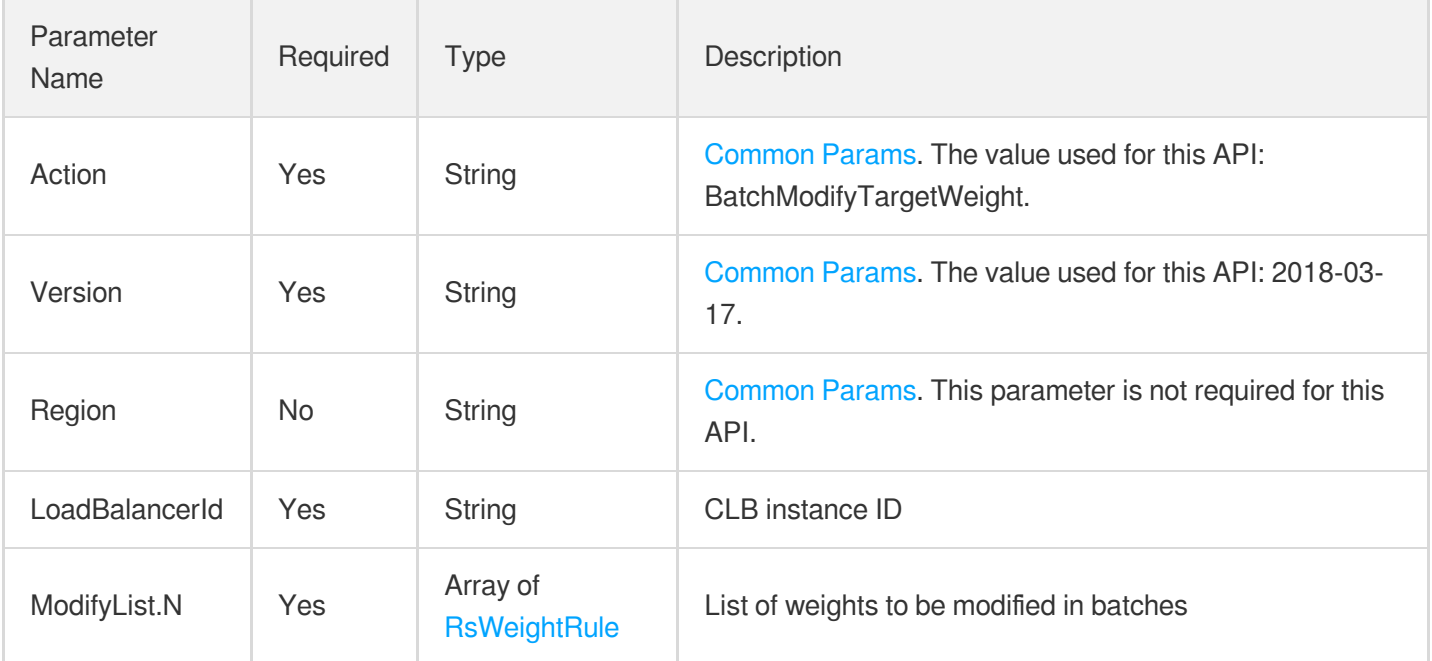

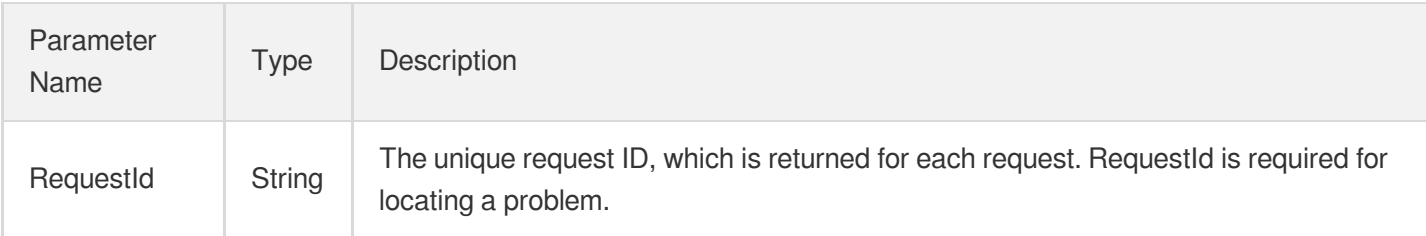

# 4. Example

### **Example1 Modifying real server weights in batches**

This example shows you how to modify the weight of the real server  $\frac{1}{10}$  ins-19404p15 (port 110) bound to the forwarding rule loc-o8cnyw6c under the listener lbl-4b5hnc9a in the CLB instance lb-dx98lwo0 to 50, and modify the weight of the real server  $\frac{105-19411tzy}{100}$  (port 80) bound to the forwarding rule  $\frac{100-100}{100}$ 8c5pdrb8 under the listener lbl-20jitaaw to 30.

#### **Input Example**

```
https://clb.tencentcloudapi.com/?Action=BatchModifyTargetWeight
&LoadBalancerId=lb-dx98lwo0
&ModifyList.0.ListenerId=lbl-4b5hnc9a
&ModifyList.0.LocationId=loc-o8cnyw6c
&ModifyList.0.Targets.0.InstanceId=ins-19404pl5
&ModifyList.0.Targets.0.Port=110
&ModifyList.0.Targets.0.Weight=50
&ModifyList.1.ListenerId=lbl-20jjtaaw
&ModifyList.1.LocationId=loc-8c5pdrb8
&ModifyList.1.Targets.0.InstanceId=ins-19411tzv
&ModifyList.1.Targets.0.Port=80
&ModifyList.1.Targets.0.Weight=30
&<Common request parameters>
```

```
{
"Response": {
"RequestId": "83329908-a282-4f9f-8ab-031a3025b377"
}
}
```
### **Example2 Batch modifying the weights of servers bound to layer-4 and layer-7 listeners**

This example shows you how to modify the weights of servers for the layer-4 and layer-7 listeners under a CLB instance at the same time.

#### **Input Example**

```
https://clb.tencentcloudapi.com/?Action=BatchModifyTargetWeight
&LoadBalancerId=lb-1kkno9qf
&ModifyList.0.ListenerId=lbl-mhtffs09
&ModifyList.0.Targets.0.InstanceId=ins-kjp6cb2f
&ModifyList.0.Targets.0.Port=79
&ModifyList.0.Targets.0.Weight=50
&ModifyList.1.ListenerId=lbl-661zpn3b
&ModifyList.1.LocationId=loc-78p1r0vb
&ModifyList.1.Targets.0.EniIp=10.202.0.96
&ModifyList.1.Targets.0.Port=123
&ModifyList.1.Targets.0.Weight=30
&<Common request parameters>
```
#### **Output Example**

```
{
"Response": {
"RequestId": "38bab2ce-616d-412c-a4b0-36110d5b17a3"
}
}
```
## 5. Developer Resources

### **SDK**

TencentCloud API 3.0 integrates SDKs that support various programming languages to make it easier for you to call APIs.

- [Tencent](https://github.com/TencentCloud/tencentcloud-sdk-python-intl-en/blob/master/tencentcloud/clb/v20180317/clb_client.py) Cloud SDK 3.0 for Python
- [Tencent](https://github.com/TencentCloud/tencentcloud-sdk-java-intl-en/blob/master/src/main/java/com/tencentcloudapi/clb/v20180317/ClbClient.java) Cloud SDK 3.0 for Java
- [Tencent](https://github.com/TencentCloud/tencentcloud-sdk-php-intl-en/blob/master/src/TencentCloud/Clb/V20180317/ClbClient.php) Cloud SDK 3.0 for PHP
- [Tencent](https://github.com/TencentCloud/tencentcloud-sdk-go-intl-en/blob/master/tencentcloud/clb/v20180317/client.go) Cloud SDK 3.0 for Go
- [Tencent](https://github.com/TencentCloud/tencentcloud-sdk-nodejs-intl-en/blob/master/tencentcloud/clb/v20180317/clb_client.js) Cloud SDK 3.0 for Node.js
- [Tencent](https://github.com/TencentCloud/tencentcloud-sdk-dotnet-intl-en/blob/master/TencentCloud/Clb/V20180317/ClbClient.cs) Cloud SDK 3.0 for .NET
- [Tencent](https://github.com/TencentCloud/tencentcloud-sdk-cpp-intl-en/blob/master/clb/src/v20180317/ClbClient.cpp) Cloud SDK 3.0 for C++

### **Command Line Interface**

[Tencent](https://www.tencentcloud.com/document/product/1013) Cloud CLI 3.0

## 6. Error Code

The following only lists the error codes [related to the API business](https://www.tencentcloud.com/document/api/214/33849#common-error-codes) logic. For other error codes, see Common Error Codes.

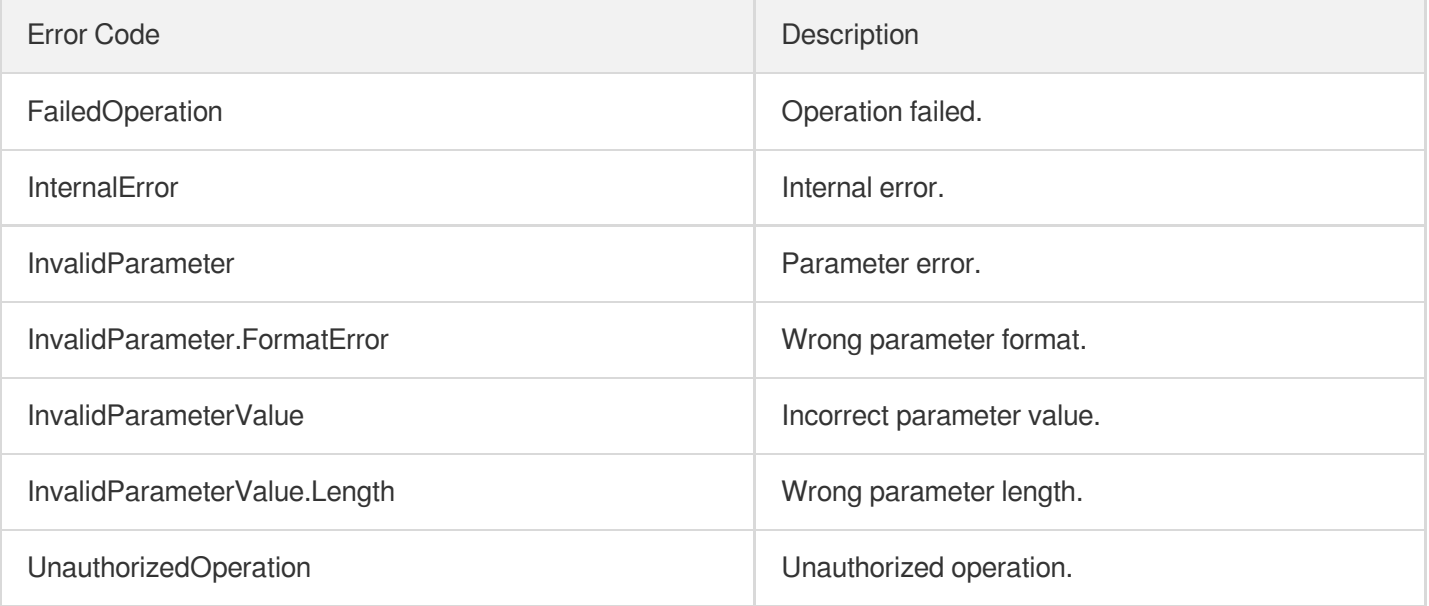

# **DeregisterTargets**

최종 업데이트 날짜::2023-10-24 11:16:18

# 1. API Description

Domain name for API request: clb.tencentcloudapi.com.

This API (DeregisterTargets) is used to unbind one or more real servers from a CLB listener or forwarding rule. For layer-4 listeners, only the listener ID needs to be specified. For layer-7 listeners, the forwarding rule also needs to be specified through LocationId or Domain+Url.

This is an async API. After it is returned successfully, you can call the DescribeTaskStatus API with the returned RequestID as an input parameter to check whether this task is successful.

A maximum of 20 requests can be initiated per second for this API.

We recommend you to use API Explorer

#### [Try](https://console.tencentcloud.com/api/explorer?Product=clb&Version=2018-03-17&Action=DeregisterTargets) it

API Explorer provides a range of capabilities, including online call, signature authentication, SDK code generation, and API quick search. It enables you to view the request, response, and auto-generated examples.

### 2. Input Parameters

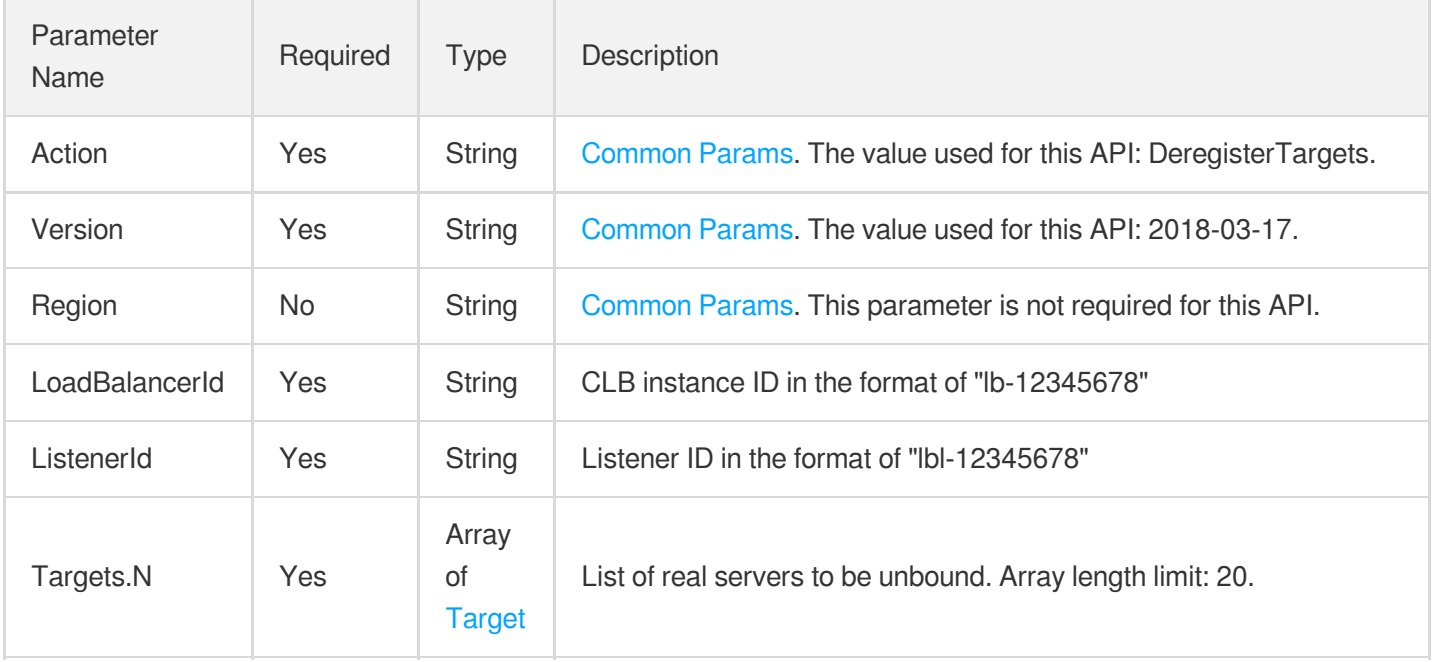

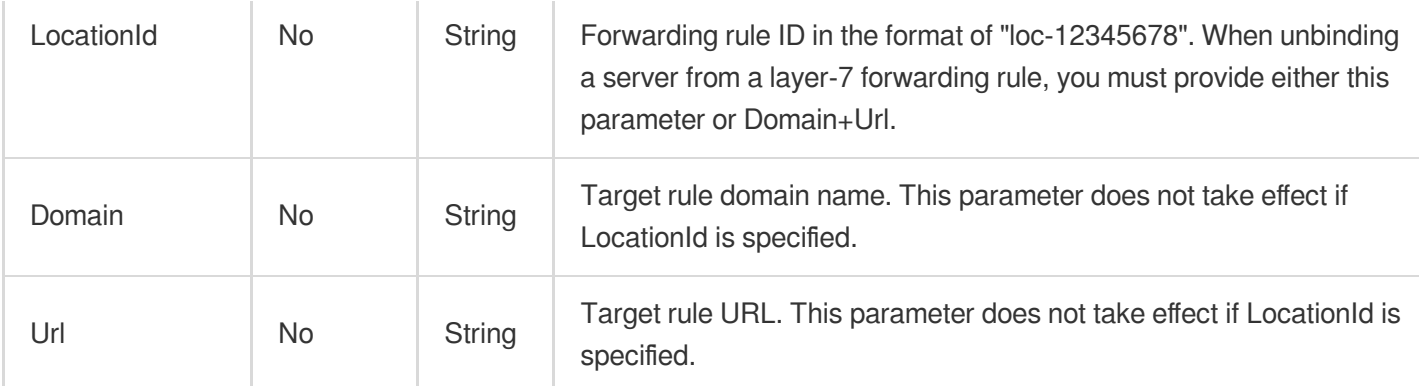

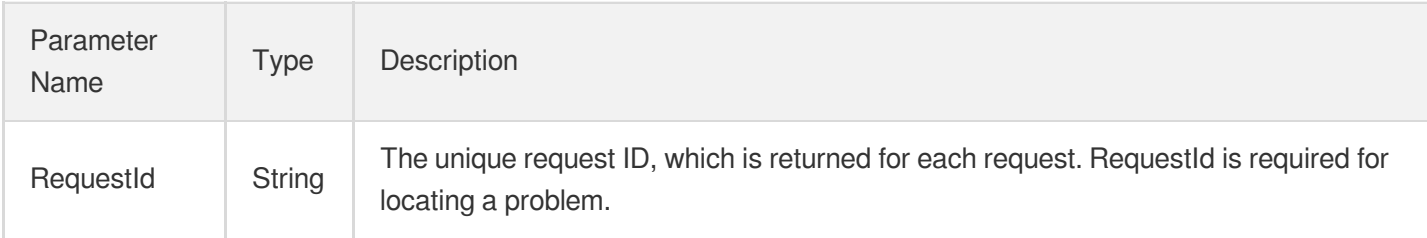

# 4. Example

### **Example1 Unbinding a CVM instance from the list of bound listeners**

### **Input Example**

```
https://clb.tencentcloudapi.com/?Action=DeregisterTargets
&LoadBalancerId=lb-cuxw2rm0
&ListenerId=lbl-d1ubsydq
&Targets.0.InstanceId=ins-dm4xtz0i
&Targets.0.Port=334
&<Common request parameters>
```

```
{
"Response": {
"RequestId": "4d1df727-d61c-45bf-936b-cb0368fb2a7d"
}
}
```
### 5. Developer Resources

### **SDK**

TencentCloud API 3.0 integrates SDKs that support various programming languages to make it easier for you to call APIs.

- [Tencent](https://github.com/TencentCloud/tencentcloud-sdk-python-intl-en/blob/master/tencentcloud/clb/v20180317/clb_client.py) Cloud SDK 3.0 for Python
- [Tencent](https://github.com/TencentCloud/tencentcloud-sdk-java-intl-en/blob/master/src/main/java/com/tencentcloudapi/clb/v20180317/ClbClient.java) Cloud SDK 3.0 for Java
- [Tencent](https://github.com/TencentCloud/tencentcloud-sdk-php-intl-en/blob/master/src/TencentCloud/Clb/V20180317/ClbClient.php) Cloud SDK 3.0 for PHP
- [Tencent](https://github.com/TencentCloud/tencentcloud-sdk-go-intl-en/blob/master/tencentcloud/clb/v20180317/client.go) Cloud SDK 3.0 for Go
- [Tencent](https://github.com/TencentCloud/tencentcloud-sdk-nodejs-intl-en/blob/master/tencentcloud/clb/v20180317/clb_client.js) Cloud SDK 3.0 for Node.js
- [Tencent](https://github.com/TencentCloud/tencentcloud-sdk-dotnet-intl-en/blob/master/TencentCloud/Clb/V20180317/ClbClient.cs) Cloud SDK 3.0 for .NET
- [Tencent](https://github.com/TencentCloud/tencentcloud-sdk-cpp-intl-en/blob/master/clb/src/v20180317/ClbClient.cpp) Cloud SDK 3.0 for C++

### **Command Line Interface**

• [Tencent](https://www.tencentcloud.com/document/product/1013) Cloud CLI 3.0

# 6. Error Code

The following only lists the error codes [related to the API business](https://www.tencentcloud.com/document/api/214/33849#common-error-codes) logic. For other error codes, see Common Error Codes.

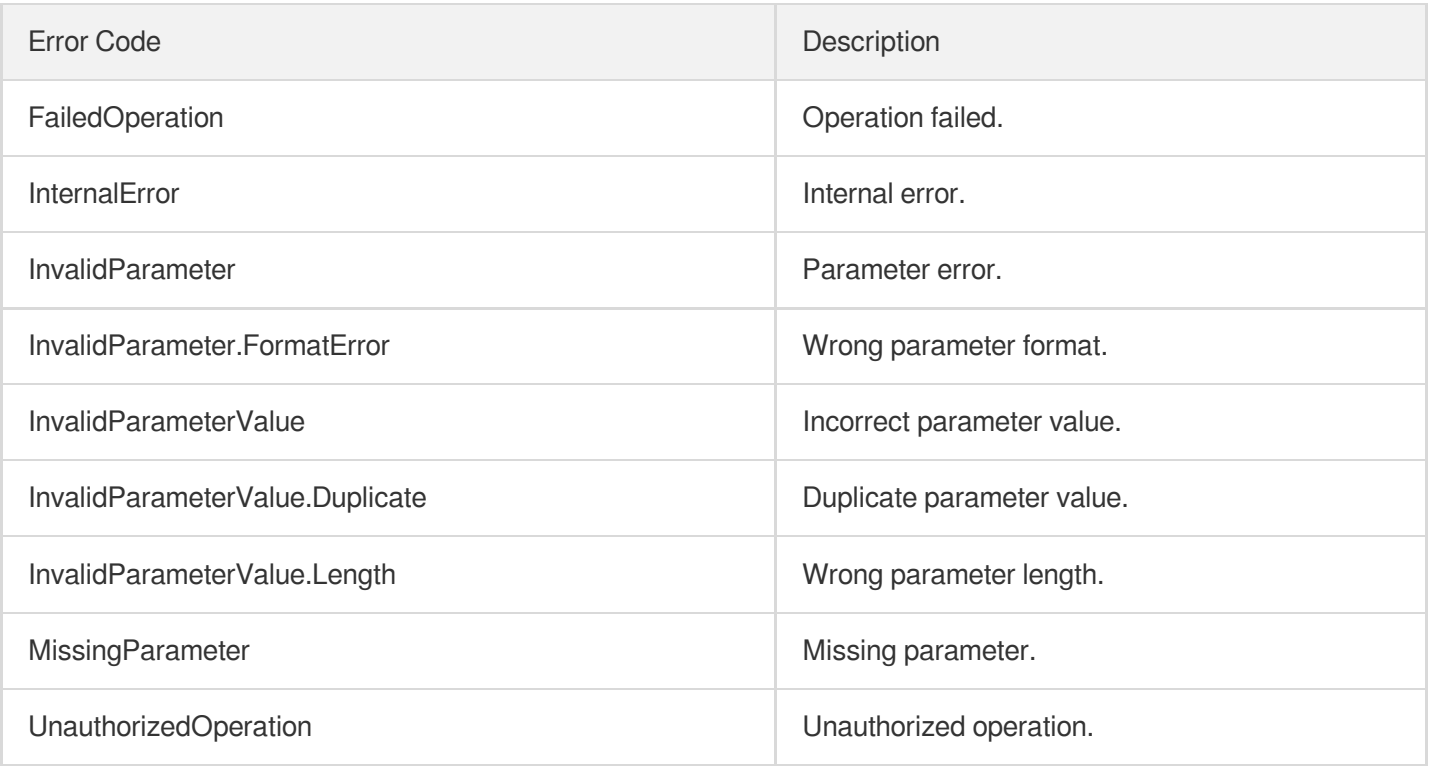

# BatchDeregisterTargets

최종 업데이트 날짜::2023-10-24 11:16:19

# 1. API Description

Domain name for API request: clb.tencentcloudapi.com.

This API is used to batch unbind real servers of the layer-4 and layer-7 VPC-based CLBs. Up to 500 real servers can be unbound in a batch.

A maximum of 20 requests can be initiated per second for this API.

We recommend you to use API Explorer

### [Try](https://console.tencentcloud.com/api/explorer?Product=clb&Version=2018-03-17&Action=BatchDeregisterTargets) it

API Explorer provides a range of capabilities, including online call, signature authentication, SDK code generation, and API quick search. It enables you to view the request, response, and auto-generated examples.

## 2. Input Parameters

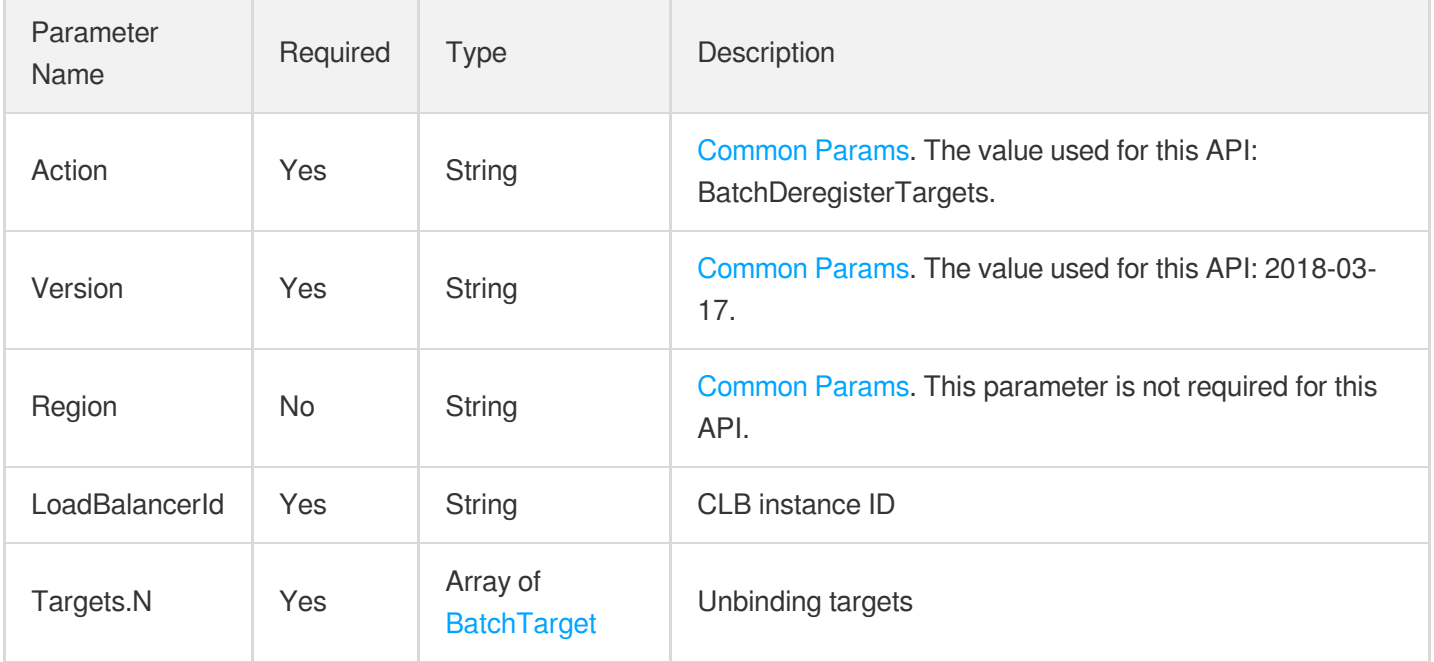

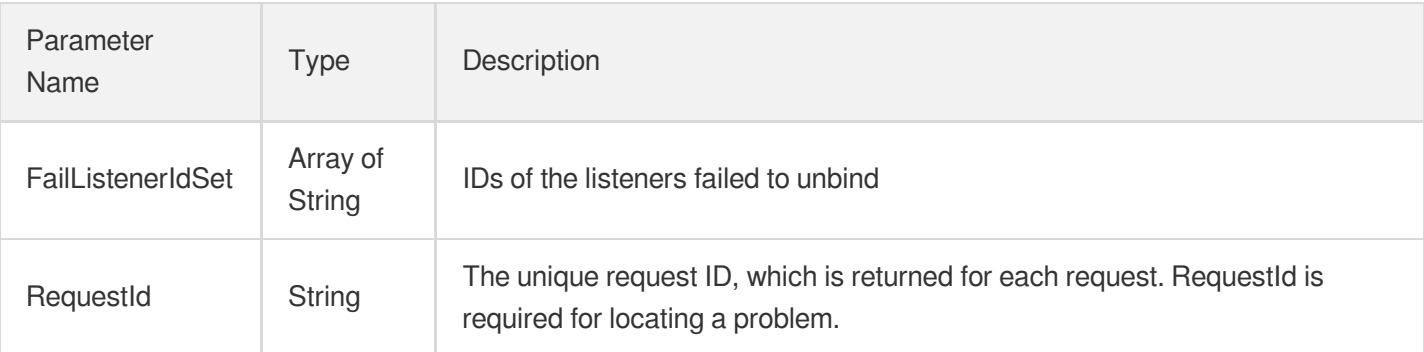

### 4. Example

### **Example1 Unbinding an ENI**

#### **Input Example**

```
POST / HTTP/1.1
Host: clb.tencentcloudapi.com
Content-Type: application/json
X-TC-Action: BatchDeregisterTargets
<Common request parameters>
{
"Targets": [
{
"InstanceId": "ins-xxx",
"ListenerId": "lbl-xxxx",
"Weight": "10",
"Port": "80"
}
],
"LoadBalancerId": "lb-xxxx"
}
```

```
{
"Response": {
"FailListenerIdSet": [],
"RequestId": "83129908-a282-4f9f-8ab-131a3025ba22"
}
}
```
### 5. Developer Resources

### **SDK**

TencentCloud API 3.0 integrates SDKs that support various programming languages to make it easier for you to call APIs.

- [Tencent](https://github.com/TencentCloud/tencentcloud-sdk-python-intl-en/blob/master/tencentcloud/clb/v20180317/clb_client.py) Cloud SDK 3.0 for Python
- [Tencent](https://github.com/TencentCloud/tencentcloud-sdk-java-intl-en/blob/master/src/main/java/com/tencentcloudapi/clb/v20180317/ClbClient.java) Cloud SDK 3.0 for Java
- [Tencent](https://github.com/TencentCloud/tencentcloud-sdk-php-intl-en/blob/master/src/TencentCloud/Clb/V20180317/ClbClient.php) Cloud SDK 3.0 for PHP
- [Tencent](https://github.com/TencentCloud/tencentcloud-sdk-go-intl-en/blob/master/tencentcloud/clb/v20180317/client.go) Cloud SDK 3.0 for Go
- [Tencent](https://github.com/TencentCloud/tencentcloud-sdk-nodejs-intl-en/blob/master/tencentcloud/clb/v20180317/clb_client.js) Cloud SDK 3.0 for Node.js
- [Tencent](https://github.com/TencentCloud/tencentcloud-sdk-dotnet-intl-en/blob/master/TencentCloud/Clb/V20180317/ClbClient.cs) Cloud SDK 3.0 for .NET
- [Tencent](https://github.com/TencentCloud/tencentcloud-sdk-cpp-intl-en/blob/master/clb/src/v20180317/ClbClient.cpp) Cloud SDK 3.0 for C++

### **Command Line Interface**

[Tencent](https://www.tencentcloud.com/document/product/1013) Cloud CLI 3.0

## 6. Error Code

The following only lists the error codes [related to the API business](https://www.tencentcloud.com/document/api/214/33849#common-error-codes) logic. For other error codes, see Common Error Codes.

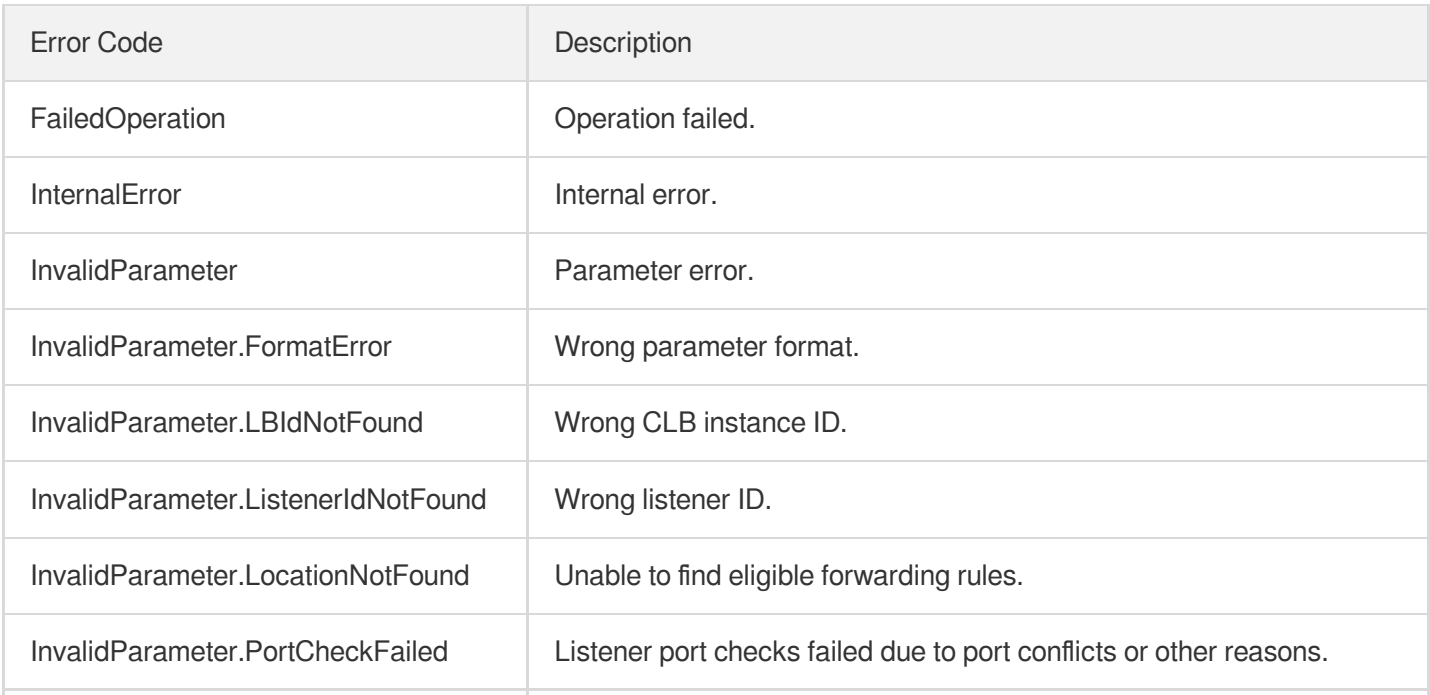

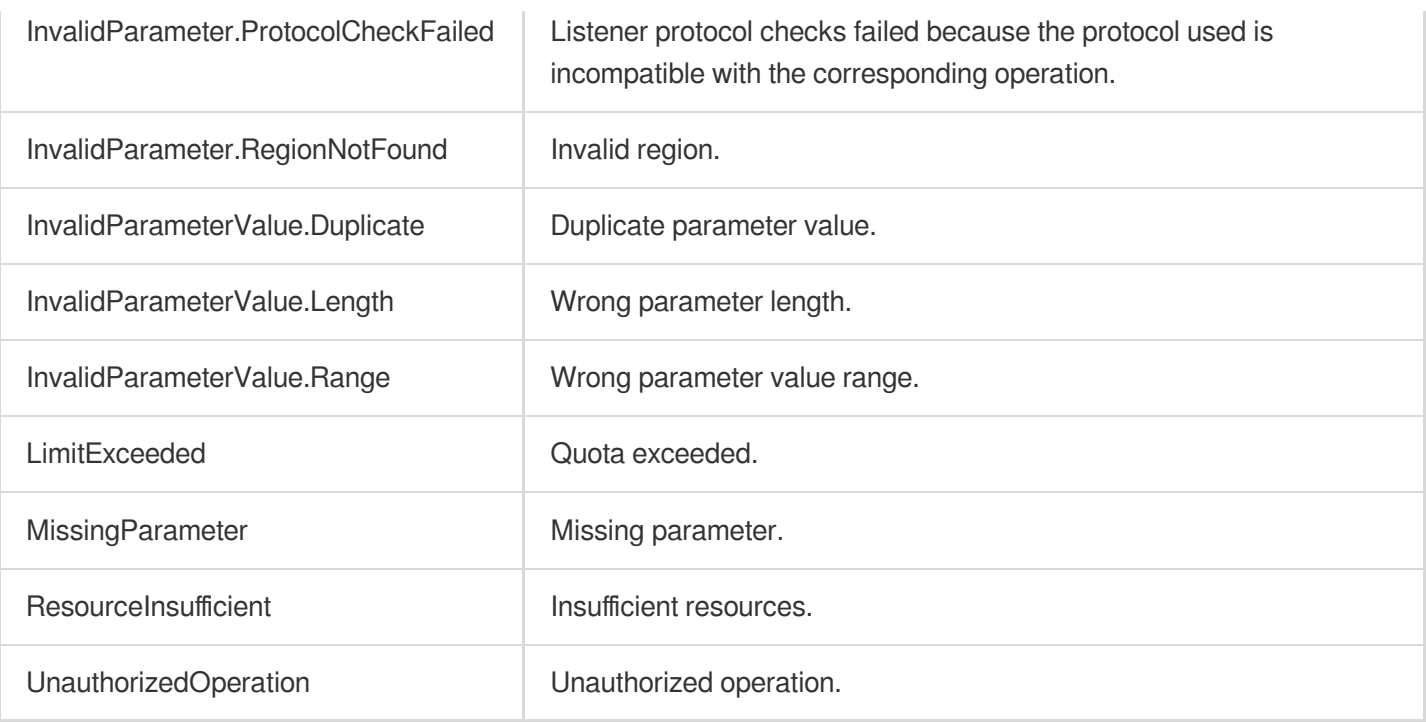

# **DescribeTargetHealth**

최종 업데이트 날짜::2023-10-24 11:16:18

# 1. API Description

Domain name for API request: clb.tencentcloudapi.com.

This API (DescribeTargetHealth) is used to query the health check result of a real server of a CLB instance.

A maximum of 20 requests can be initiated per second for this API.

We recommend you to use API Explorer

### [Try](https://console.tencentcloud.com/api/explorer?Product=clb&Version=2018-03-17&Action=DescribeTargetHealth) it

API Explorer provides a range of capabilities, including online call, signature authentication, SDK code generation, and API quick search. It enables you to view the request, response, and auto-generated examples.

# 2. Input Parameters

The following request parameter list only provides API request parameters and some common parameters. For the complete common parameter list, see Common Request [Parameters](https://www.tencentcloud.com/document/api/214/33792).

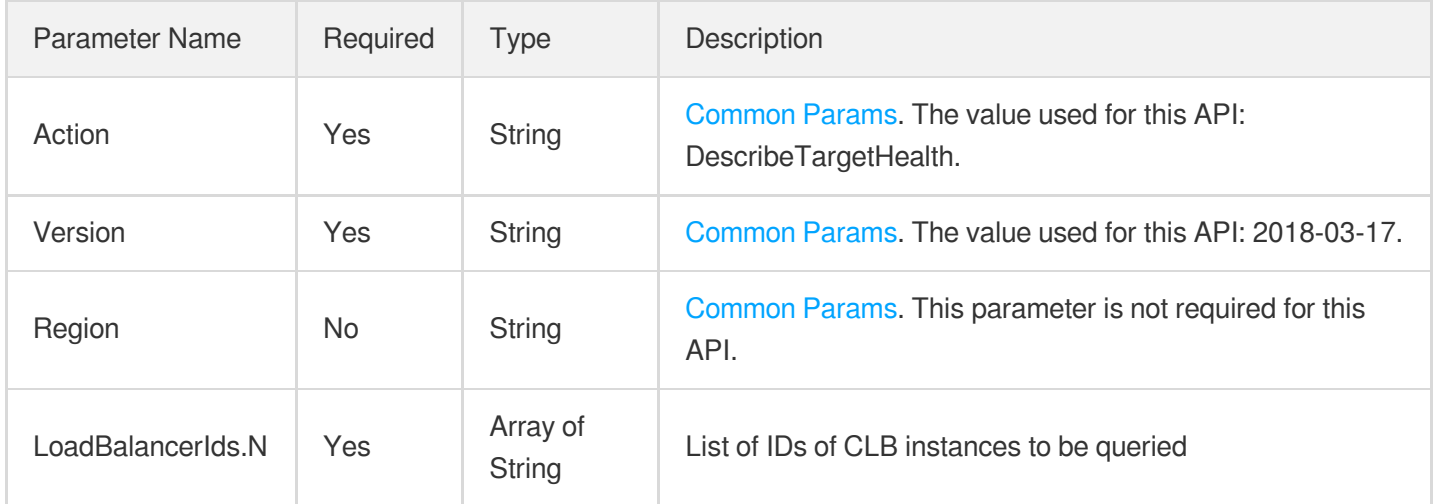

## 3. Output Parameters

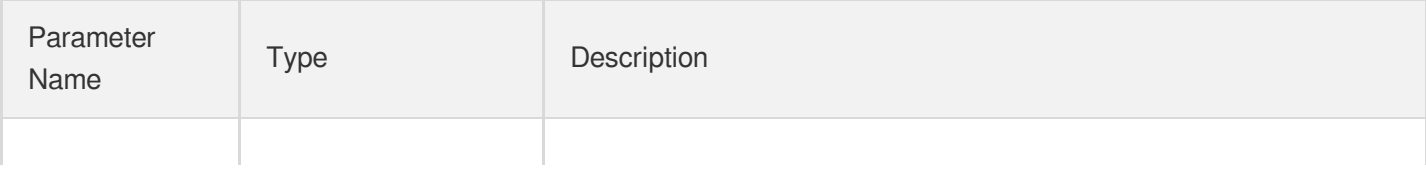

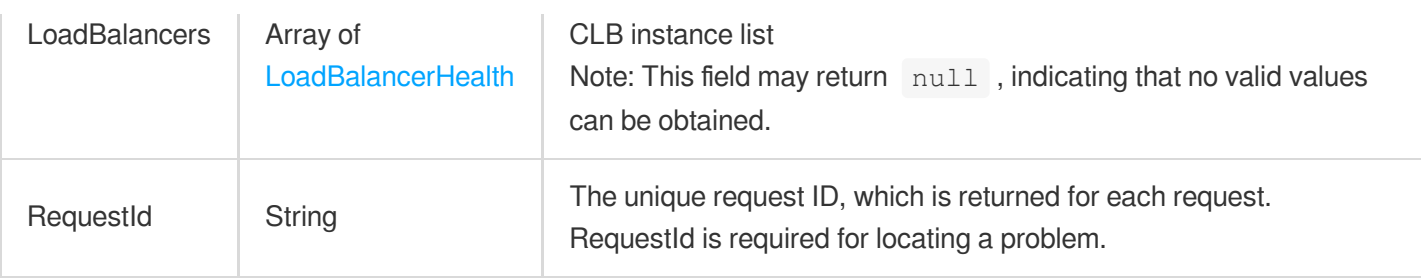

### 4. Example

### **Example1 Querying real server health status of a CLB instance**

### **Input Example**

```
POST / HTTP/1.1
Host: clb.tencentcloudapi.com
Content-Type: application/json
X-TC-Action: DescribeTargetHealth
<Common request parameters>
{
"LoadBalancerIds": [
"lb-qc2iq5yc"
]
}
```

```
{
"Response": {
"LoadBalancers": [
{
"Listeners": [
{
"Rules": [
{
"Ur1": "/",
"Domain": "www.123.com",
"LocationId": "loc-5t7526km",
"Targets": []
}
],
"Port": 666,
"Protocol": "HTTP",
"ListenerId": "lbl-j36caqde",
```
"ListenerName": "http-111"

```
},
{
"Rules": [
{
"Url": null,
"Domain": null,
"LocationId": "loc-ewygg6i0",
"Targets": [
{
"HealthStatus": false,
"IP": "172.16.0.6",
"TargetId": "ins-19425500",
"Port": 2020
},
{
"HealthStatus": true,
"IP": "172.16.0.12",
"TargetId": "ins-19425y2y",
"Port": 80
}
]
}
],
"Port": 789,
"Protocol": "TCP",
"ListenerId": "lbl-fs9naq76",
"ListenerName": "tcp_test"
},
{
"Rules": [
{
"Ur1": "/",
"Domain": "www.456.com",
"LocationId": "loc-8gdc4qcq",
"Targets": []
}
\left| \right|,
"Port": 777,
"Protocol": "HTTP",
"ListenerId": "lbl-9nj07x0m",
"ListenerName": "http-222"
},
{
"Rules": [],
"Port": 1949,
"Protocol": "HTTPS",
```

```
"ListenerId": "lbl-087wrv48",
"ListenerName": "https-000"
}
\left| \right|,
"LoadBalancerName": "lb-test123",
"LoadBalancerId": "lb-qc2iq5yc"
}
],
"RequestId": "9d45e1ec-720c-4ce1-860e-e338e273e77e"
}
}
```
## 5. Developer Resources

### **SDK**

TencentCloud API 3.0 integrates SDKs that support various programming languages to make it easier for you to call APIs.

- [Tencent](https://github.com/TencentCloud/tencentcloud-sdk-python-intl-en/blob/master/tencentcloud/clb/v20180317/clb_client.py) Cloud SDK 3.0 for Python
- [Tencent](https://github.com/TencentCloud/tencentcloud-sdk-java-intl-en/blob/master/src/main/java/com/tencentcloudapi/clb/v20180317/ClbClient.java) Cloud SDK 3.0 for Java
- [Tencent](https://github.com/TencentCloud/tencentcloud-sdk-php-intl-en/blob/master/src/TencentCloud/Clb/V20180317/ClbClient.php) Cloud SDK 3.0 for PHP
- [Tencent](https://github.com/TencentCloud/tencentcloud-sdk-go-intl-en/blob/master/tencentcloud/clb/v20180317/client.go) Cloud SDK 3.0 for Go
- [Tencent](https://github.com/TencentCloud/tencentcloud-sdk-nodejs-intl-en/blob/master/tencentcloud/clb/v20180317/clb_client.js) Cloud SDK 3.0 for Node.js
- [Tencent](https://github.com/TencentCloud/tencentcloud-sdk-dotnet-intl-en/blob/master/TencentCloud/Clb/V20180317/ClbClient.cs) Cloud SDK 3.0 for .NET
- [Tencent](https://github.com/TencentCloud/tencentcloud-sdk-cpp-intl-en/blob/master/clb/src/v20180317/ClbClient.cpp) Cloud SDK 3.0 for C++

### **Command Line Interface**

[Tencent](https://www.tencentcloud.com/document/product/1013) Cloud CLI 3.0

## 6. Error Code

The following only lists the error codes [related to the API business](https://www.tencentcloud.com/document/api/214/33849#common-error-codes) logic. For other error codes, see Common Error Codes.

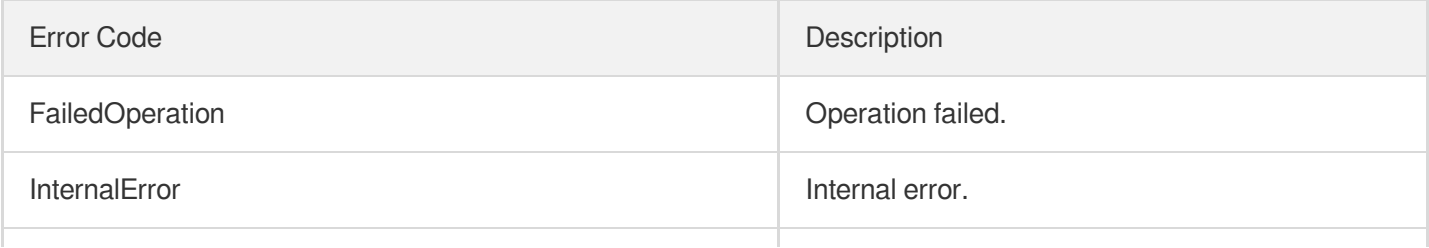

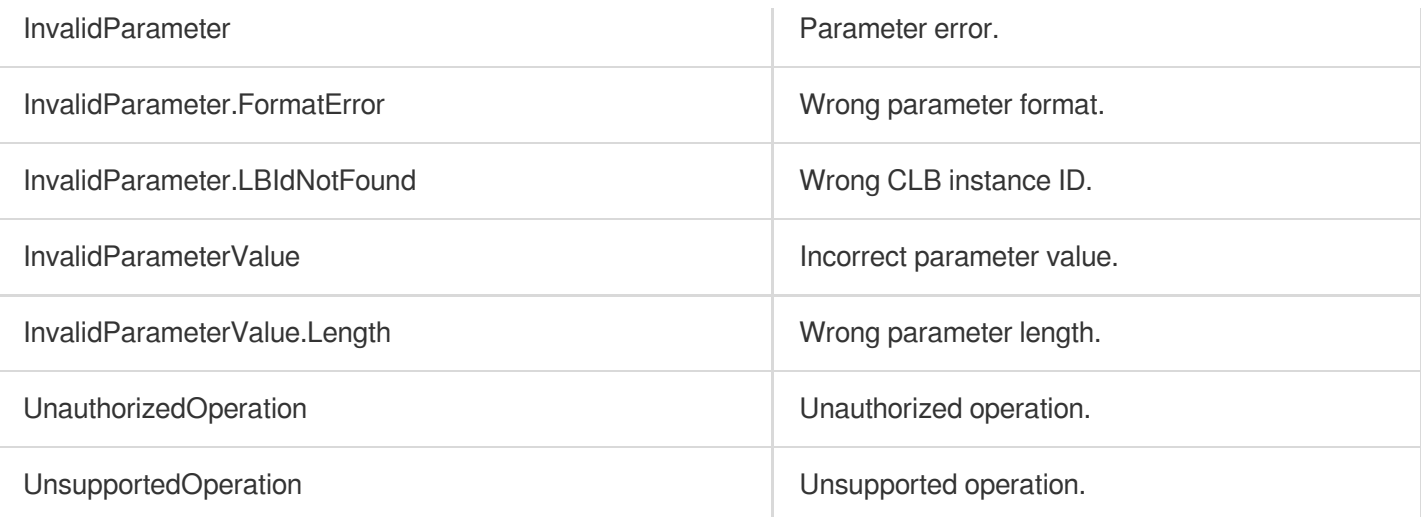

# **DeregisterFunctionTargets**

최종 업데이트 날짜::2023-10-30 11:34:49

# 1. API Description

Domain name for API request: clb.tencentcloudapi.com.

This API is used to unbind a SCF function with a CLB forwarding rule. For L7 listeners, you need to specify the forwarding rule by using LocationId or Domain+Url .

This is an async API. After it is returned successfully, you can call the [DescribeTaskStatus](https://www.tencentcloud.com/document/product/214/30683?from_cn_redirect=1) API with the returned RequestID to check whether this task is successful.

Limits:

- Binding with SCF is only available in Guangzhou, Shenzhen Finance, Shanghai, Shanghai Finance, Beijing, Chengdu, Hong Kong (China), Singapore, Mumbai, Tokyo, and Silicon Valley.
- SCF functions can only be bound with CLB instances of bill-by-IP accounts but not with bill-by-CVM accounts. If you are using a bill-by-CVM account, we recommend upgrading it to a bill-by-IP account.
- SCF functions cannot be bound with classic CLB instances.
- SCF functions cannot be bound with classic network-based CLB instances.
- SCF functions in the same region can be bound with CLB instances. SCF functions can only be bound across VPCs but not regions.
- SCF functions can only be bound with IPv4 and IPv6 NAT64 CLB instances, but currently not with IPv6 CLB instances.
- SCF functions can only be bound with layer-7 HTTP and HTTPS listeners, but not with layer-7 QUIC listeners or layer-4 (TCP, UDP, and TCP SSL) listeners.
- Only SCF event-triggered functions can be bound with CLB instances.

A maximum of 20 requests can be initiated per second for this API.

We recommend you to use API Explorer

#### [Try](https://console.tencentcloud.com/api/explorer?Product=clb&Version=2018-03-17&Action=DeregisterFunctionTargets) it

API Explorer provides a range of capabilities, including online call, signature authentication, SDK code generation, and API quick search. It enables you to view the request, response, and auto-generated examples.

### 2. Input Parameters

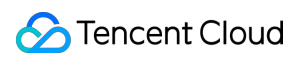

The following request parameter list only provides API request parameters and some common parameters. For the complete common parameter list, see Common Request [Parameters](https://www.tencentcloud.com/document/api/214/33792).

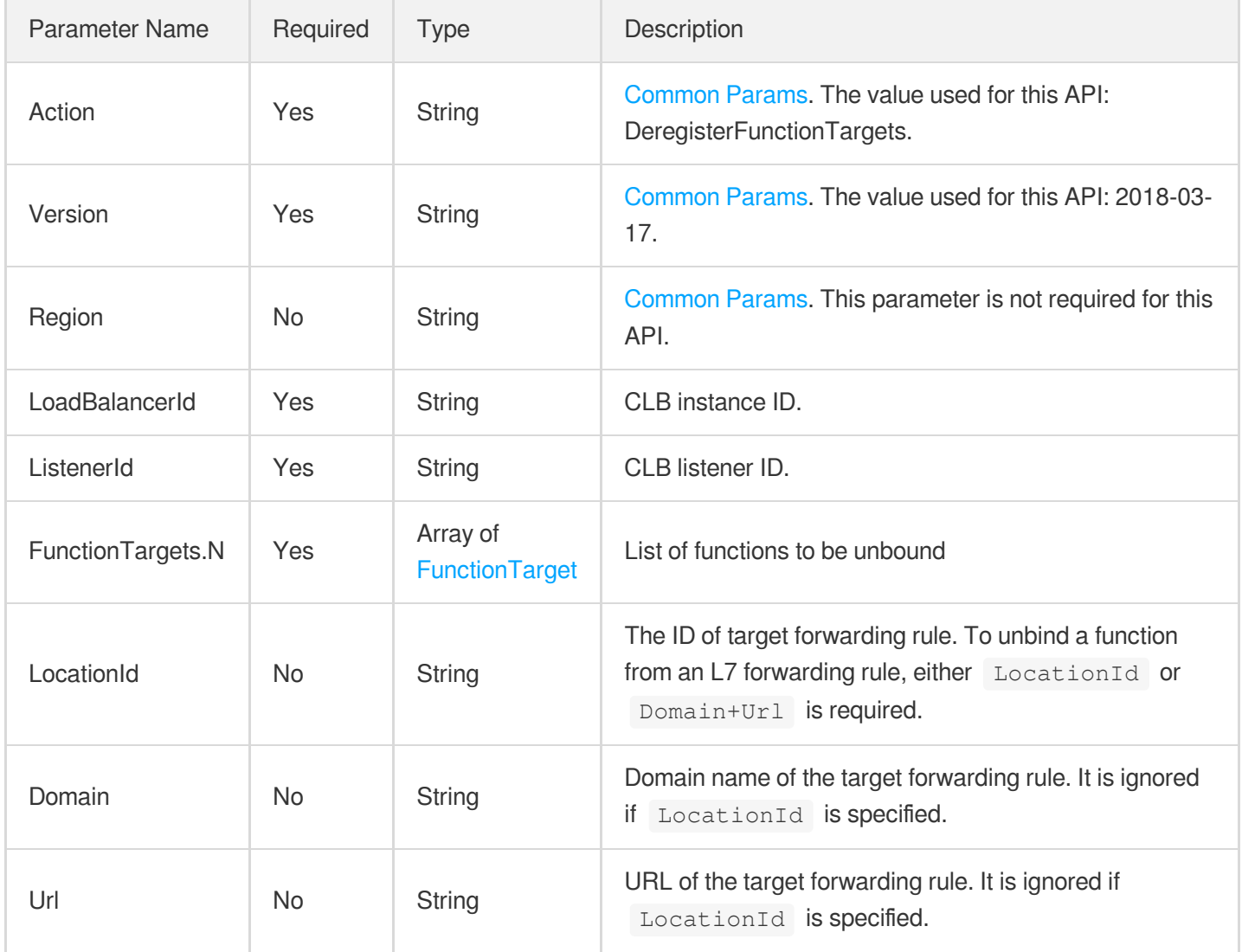

### 3. Output Parameters

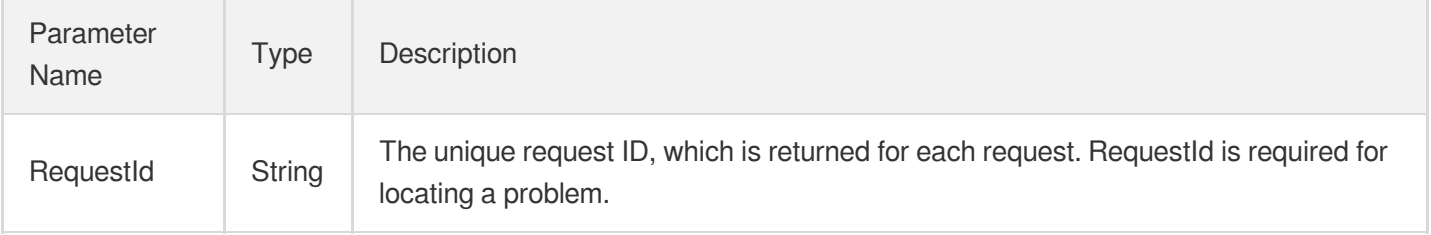

### 4. Example

### **Example1 Unbinding an SCF function from a forwarding rule**

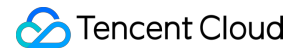

This example shows you how to unbind a function from a load balancer forwarding rule.

#### **Input Example**

```
https://clb.tencentcloudapi.com/?Action=DeregisterFunctionTargets
&LoadBalancerId=lb-cuxw2rm0
&ListenerId=lbl-d1ubsydq
&LocationId=loc-abcd1234
&FunctionTargets.0.Weight=66
&FunctionTargets.0.Function.FunctionNamespace=ns_test
&FunctionTargets.0.Function.FunctionName=name_test
&FunctionTargets.0.Function.FunctionQualifier=version_test
&<Common request parameters>
```
#### **Output Example**

```
{
"Response": {
"RequestId": "11b4338f-2d00-4766-bc67-581d959b3488"
}
}
```
### 5. Developer Resources

### **SDK**

TencentCloud API 3.0 integrates SDKs that support various programming languages to make it easier for you to call APIs.

- [Tencent](https://github.com/TencentCloud/tencentcloud-sdk-python-intl-en/blob/master/tencentcloud/clb/v20180317/clb_client.py) Cloud SDK 3.0 for Python
- [Tencent](https://github.com/TencentCloud/tencentcloud-sdk-java-intl-en/blob/master/src/main/java/com/tencentcloudapi/clb/v20180317/ClbClient.java) Cloud SDK 3.0 for Java
- [Tencent](https://github.com/TencentCloud/tencentcloud-sdk-php-intl-en/blob/master/src/TencentCloud/Clb/V20180317/ClbClient.php) Cloud SDK 3.0 for PHP
- [Tencent](https://github.com/TencentCloud/tencentcloud-sdk-go-intl-en/blob/master/tencentcloud/clb/v20180317/client.go) Cloud SDK 3.0 for Go
- [Tencent](https://github.com/TencentCloud/tencentcloud-sdk-nodejs-intl-en/blob/master/tencentcloud/clb/v20180317/clb_client.js) Cloud SDK 3.0 for Node.js
- [Tencent](https://github.com/TencentCloud/tencentcloud-sdk-dotnet-intl-en/blob/master/TencentCloud/Clb/V20180317/ClbClient.cs) Cloud SDK 3.0 for .NET
- [Tencent](https://github.com/TencentCloud/tencentcloud-sdk-cpp-intl-en/blob/master/clb/src/v20180317/ClbClient.cpp) Cloud SDK 3.0 for C++

### **Command Line Interface**

[Tencent](https://www.tencentcloud.com/document/product/1013) Cloud CLI 3.0

# 6. Error Code

The following only lists the error codes [related to the API business](https://www.tencentcloud.com/document/api/214/33849#common-error-codes) logic. For other error codes, see Common Error Codes.

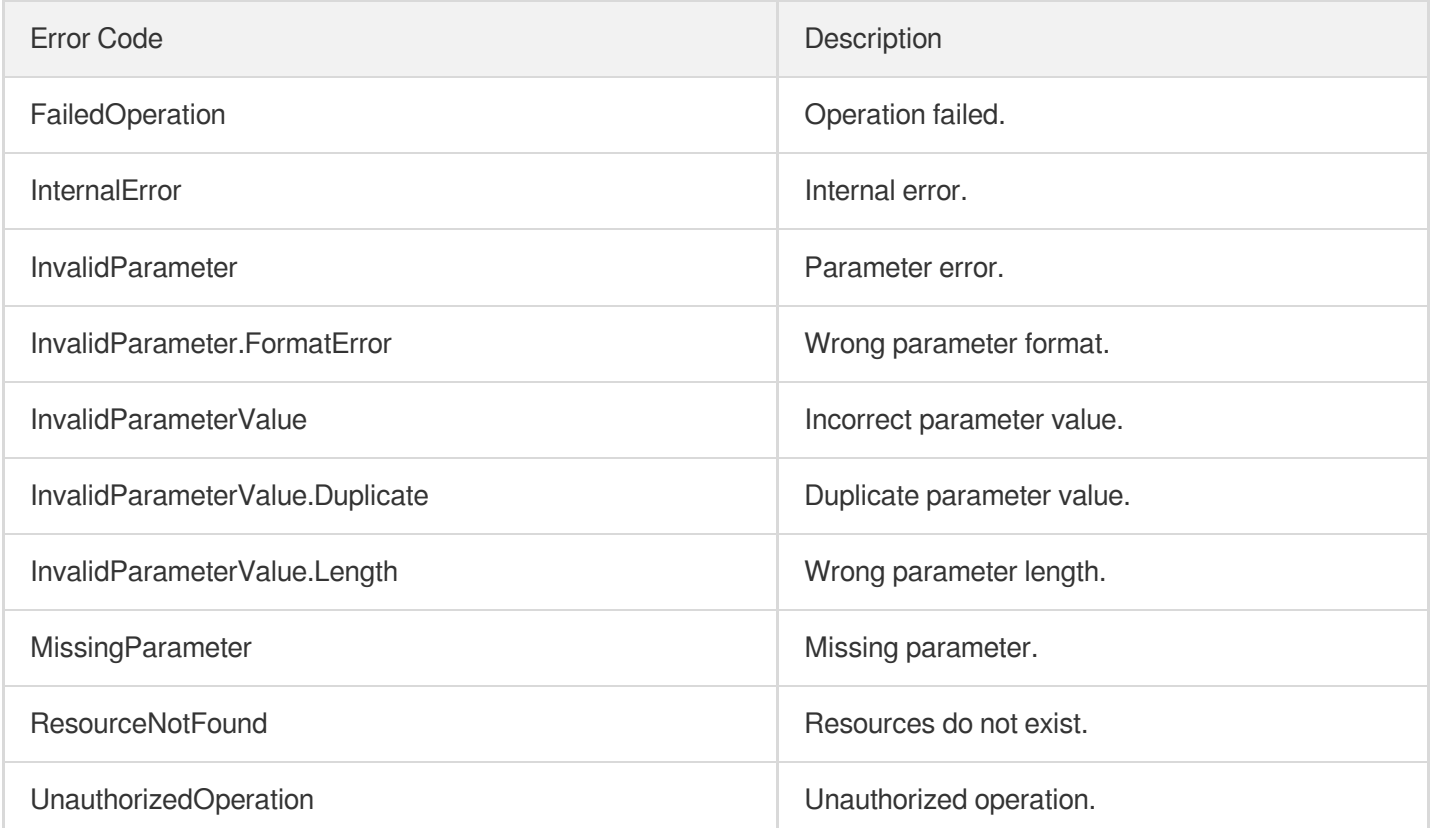

# **DescribeCrossTargets**

최종 업데이트 날짜::2023-10-24 11:16:18

# 1. API Description

Domain name for API request: clb.tencentcloudapi.com.

Queries information of CVMs and ENIs that use cross-region binding 2.0

A maximum of 20 requests can be initiated per second for this API.

We recommend you to use API Explorer

### [Try](https://console.tencentcloud.com/api/explorer?Product=clb&Version=2018-03-17&Action=DescribeCrossTargets) it

API Explorer provides a range of capabilities, including online call, signature authentication, SDK code generation, and API quick search. It enables you to view the request, response, and auto-generated examples.

# 2. Input Parameters

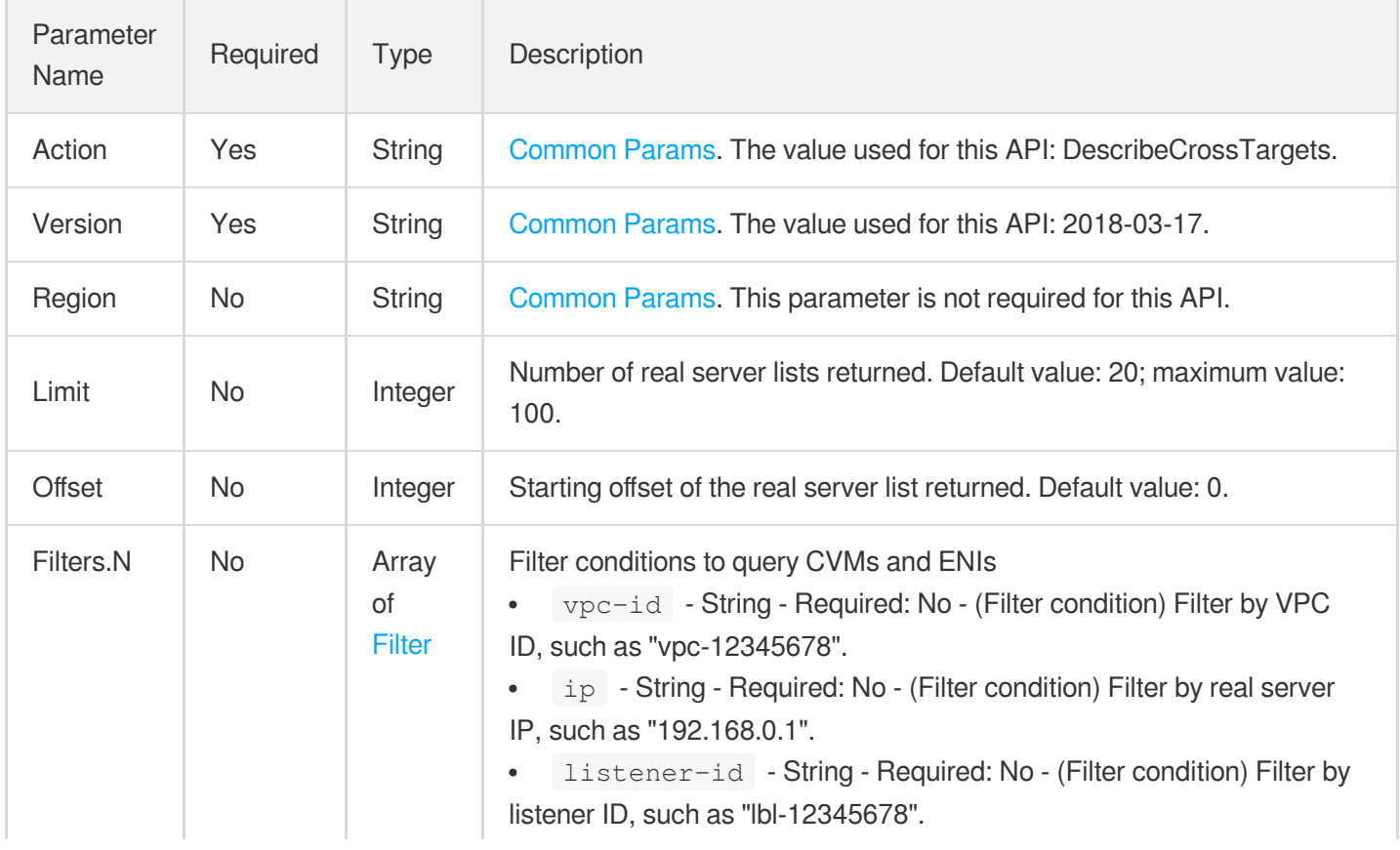

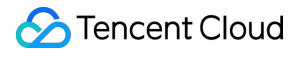

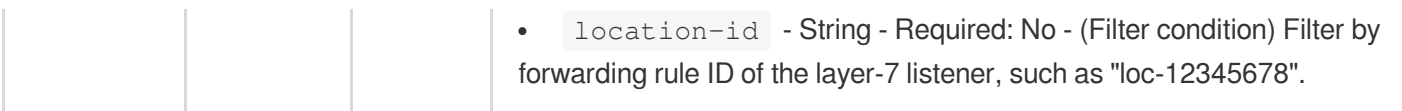

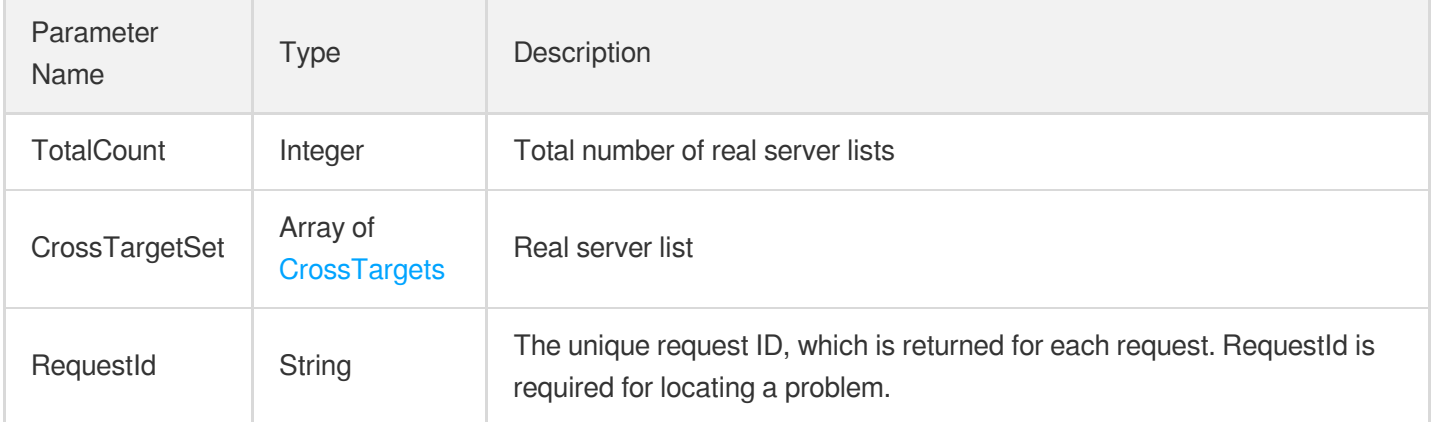

## 4. Example

### **Example1 Querying information of CVMs and ENIs that use cross-region binding 2.0**

#### **Input Example**

```
https://clb.tencentcloudapi.com/?Action=DescribeCrossTargets
&Offset=0
&Limit=20
&<Common request parameters>
```

```
{
"Response": {
"CrossTargetSet": [
{
"LocalVpcId": "vpc-test1234",
"VpcId": "vpc-test4321",
"IP": "10.22.106.8",
"VpcName": "Test",
"EniId": "eni-test1234",
"InstanceId": "ins-test1234",
"InstanceName": "test",
"Region": "ap-shanghai"
```

```
],
"TotalCount": 1,
"RequestId": "7717db32-9080-4391-acd7-18f8bbd0664d"
}
}
```
## 5. Developer Resources

### **SDK**

}

TencentCloud API 3.0 integrates SDKs that support various programming languages to make it easier for you to call APIs.

- [Tencent](https://github.com/TencentCloud/tencentcloud-sdk-python-intl-en/blob/master/tencentcloud/clb/v20180317/clb_client.py) Cloud SDK 3.0 for Python
- [Tencent](https://github.com/TencentCloud/tencentcloud-sdk-java-intl-en/blob/master/src/main/java/com/tencentcloudapi/clb/v20180317/ClbClient.java) Cloud SDK 3.0 for Java
- [Tencent](https://github.com/TencentCloud/tencentcloud-sdk-php-intl-en/blob/master/src/TencentCloud/Clb/V20180317/ClbClient.php) Cloud SDK 3.0 for PHP
- [Tencent](https://github.com/TencentCloud/tencentcloud-sdk-go-intl-en/blob/master/tencentcloud/clb/v20180317/client.go) Cloud SDK 3.0 for Go
- [Tencent](https://github.com/TencentCloud/tencentcloud-sdk-nodejs-intl-en/blob/master/tencentcloud/clb/v20180317/clb_client.js) Cloud SDK 3.0 for Node.js
- [Tencent](https://github.com/TencentCloud/tencentcloud-sdk-dotnet-intl-en/blob/master/TencentCloud/Clb/V20180317/ClbClient.cs) Cloud SDK 3.0 for .NET
- [Tencent](https://github.com/TencentCloud/tencentcloud-sdk-cpp-intl-en/blob/master/clb/src/v20180317/ClbClient.cpp) Cloud SDK 3.0 for C++

### **Command Line Interface**

[Tencent](https://www.tencentcloud.com/document/product/1013) Cloud CLI 3.0

## 6. Error Code

The following only lists the error codes [related to the API business](https://www.tencentcloud.com/document/api/214/33849#common-error-codes) logic. For other error codes, see Common Error Codes.

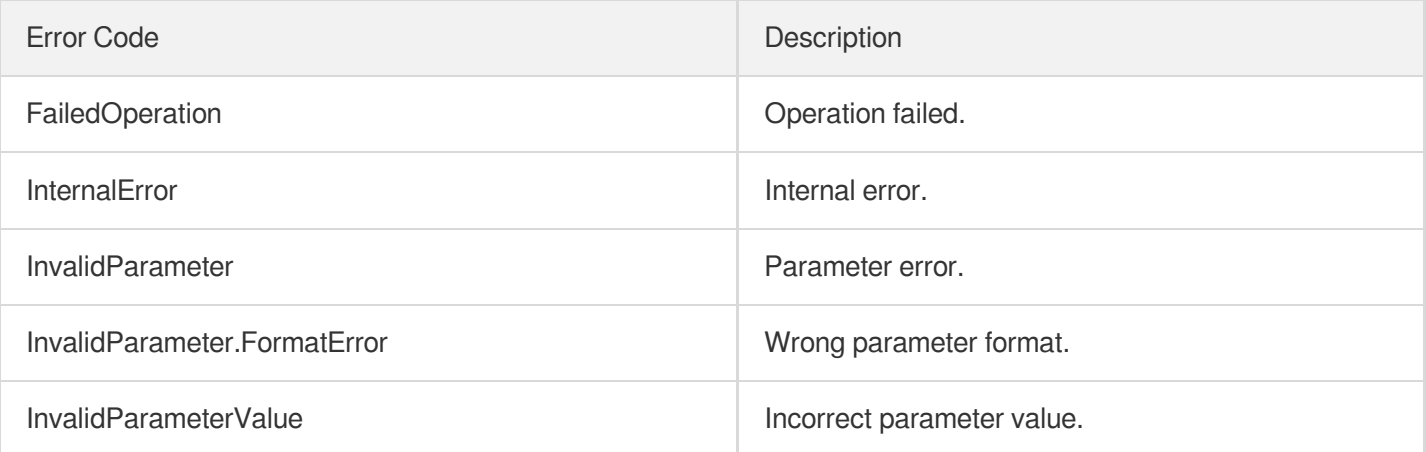

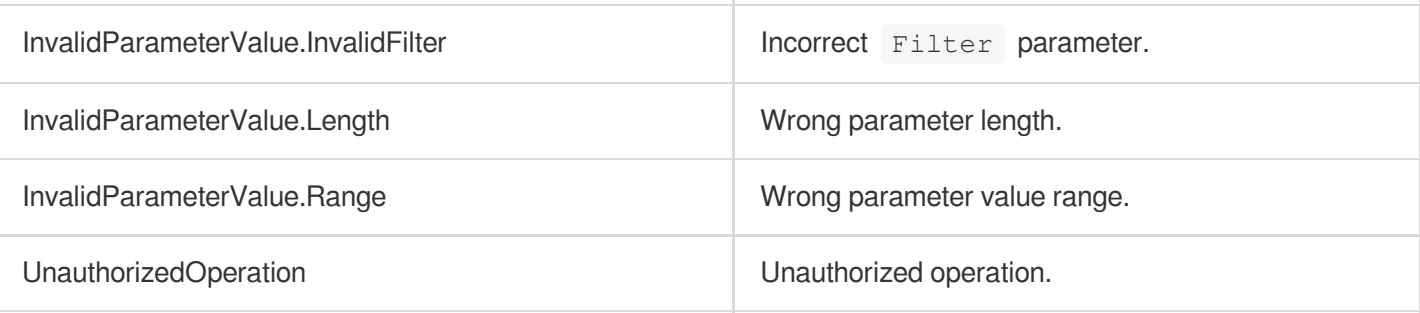

# ModifyFunctionTargets

최종 업데이트 날짜::2023-10-24 11:16:17

# 1. API Description

Domain name for API request: clb.tencentcloudapi.com.

This API is used to modify the cloud functions associated with a load balancing forwarding rule.

A maximum of 20 requests can be initiated per second for this API.

We recommend you to use API Explorer

### [Try](https://console.tencentcloud.com/api/explorer?Product=clb&Version=2018-03-17&Action=ModifyFunctionTargets) it

API Explorer provides a range of capabilities, including online call, signature authentication, SDK code generation, and API quick search. It enables you to view the request, response, and auto-generated examples.

# 2. Input Parameters

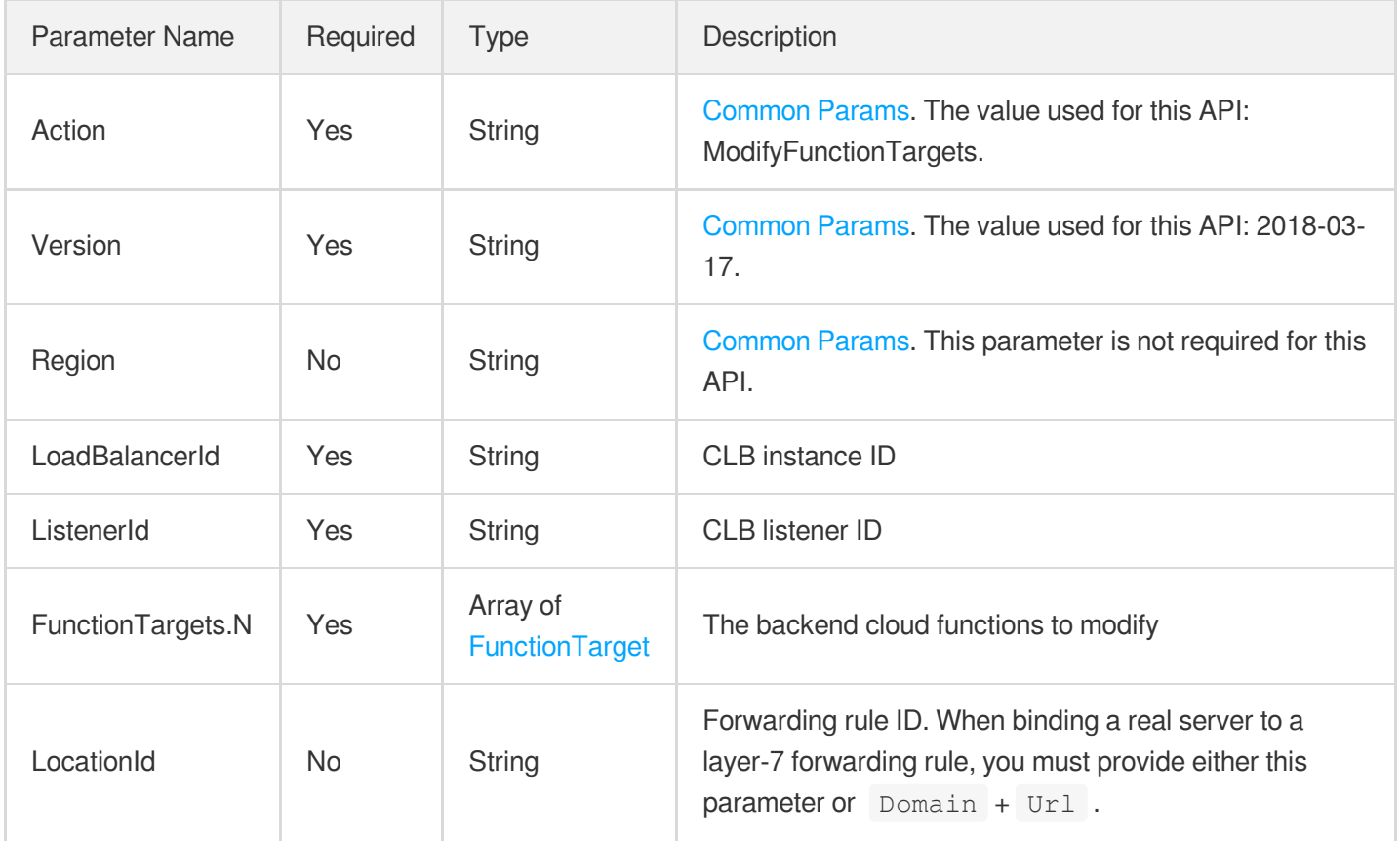

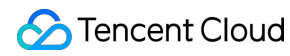

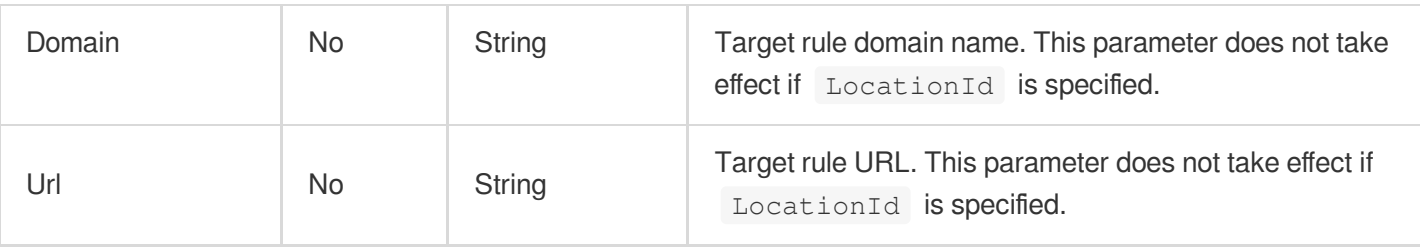

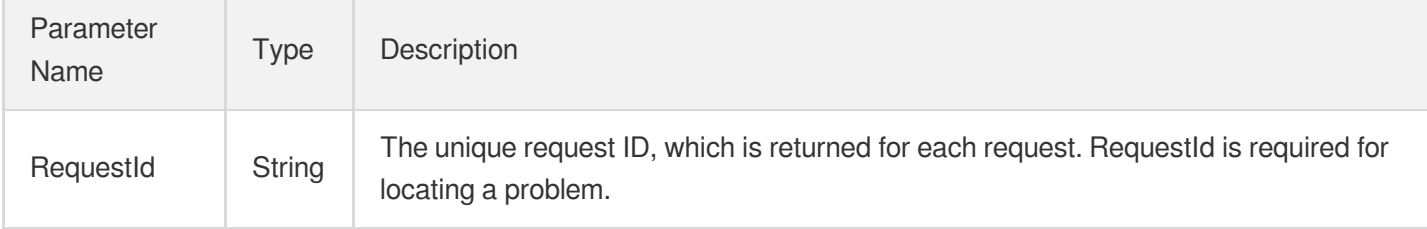

### 4. Example

### **Example1 Modifying the cloud functions associated with a forwarding rule**

#### **Input Example**

```
POST / HTTP/1.1
Host: clb.tencentcloudapi.com
Content-Type: application/json
X-TC-Action: ModifyFunctionTargets
<Common request parameters>
{
"LocationId": "loc-xxxxxxxx",
"ListenerId": "lbl-xxxxxxxx",
"FunctionTargets": [
{
"Function": {
"FunctionNamespace": "ns_test",
"FunctionName": "name_test",
"FunctionQualifier": "version_test"
},
"Weight": "66"
}
],
"LoadBalancerId": "lb-xxxxxxxx"
}
```
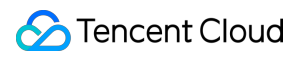

#### **Output Example**

```
{
"Response": {
"RequestId": "85c7b3e8-7fd8-4c62-8b3b-7ba52d7a1dca"
}
}
```
### 5. Developer Resources

#### **SDK**

TencentCloud API 3.0 integrates SDKs that support various programming languages to make it easier for you to call APIs.

- [Tencent](https://github.com/TencentCloud/tencentcloud-sdk-python-intl-en/blob/master/tencentcloud/clb/v20180317/clb_client.py) Cloud SDK 3.0 for Python
- [Tencent](https://github.com/TencentCloud/tencentcloud-sdk-java-intl-en/blob/master/src/main/java/com/tencentcloudapi/clb/v20180317/ClbClient.java) Cloud SDK 3.0 for Java
- [Tencent](https://github.com/TencentCloud/tencentcloud-sdk-php-intl-en/blob/master/src/TencentCloud/Clb/V20180317/ClbClient.php) Cloud SDK 3.0 for PHP
- [Tencent](https://github.com/TencentCloud/tencentcloud-sdk-go-intl-en/blob/master/tencentcloud/clb/v20180317/client.go) Cloud SDK 3.0 for Go
- [Tencent](https://github.com/TencentCloud/tencentcloud-sdk-nodejs-intl-en/blob/master/tencentcloud/clb/v20180317/clb_client.js) Cloud SDK 3.0 for Node.js
- [Tencent](https://github.com/TencentCloud/tencentcloud-sdk-dotnet-intl-en/blob/master/TencentCloud/Clb/V20180317/ClbClient.cs) Cloud SDK 3.0 for .NET
- [Tencent](https://github.com/TencentCloud/tencentcloud-sdk-cpp-intl-en/blob/master/clb/src/v20180317/ClbClient.cpp) Cloud SDK 3.0 for C++

#### **Command Line Interface**

• [Tencent](https://www.tencentcloud.com/document/product/1013) Cloud CLI 3.0

## 6. Error Code

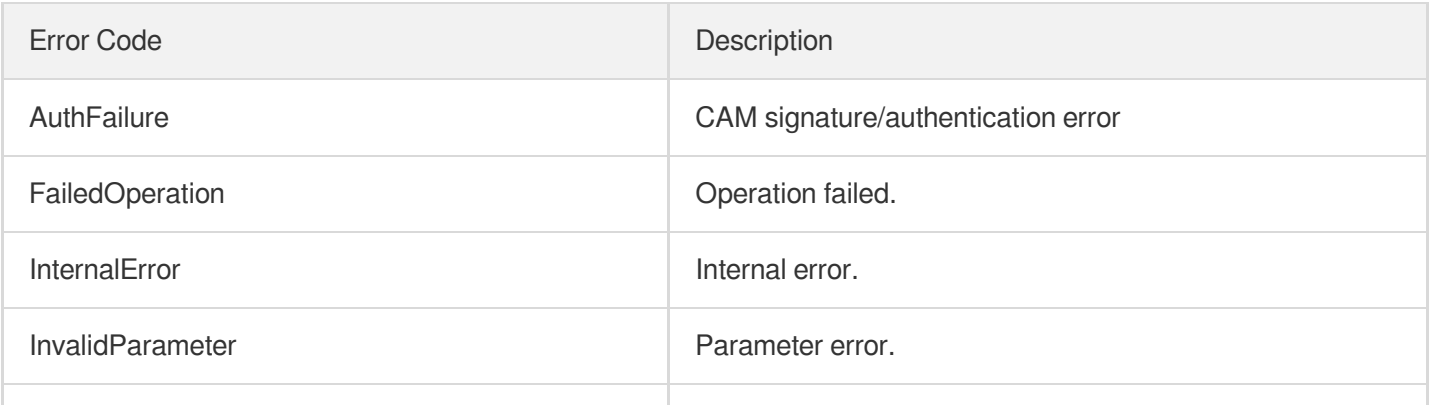

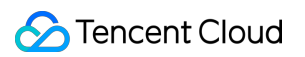

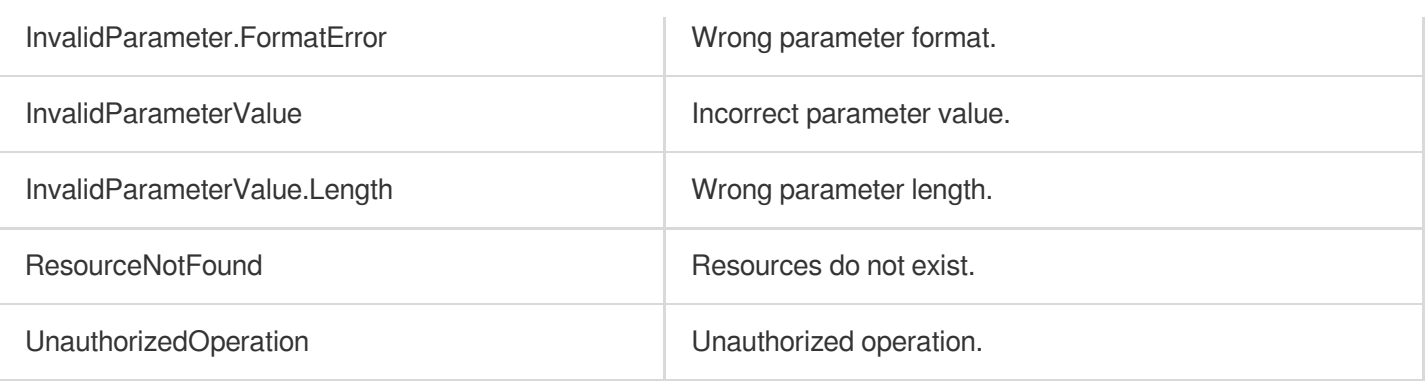

# RegisterFunctionTargets

최종 업데이트 날짜::2023-11-14 14:45:54

## 1. API Description

Domain name for API request: clb.tencentcloudapi.com.

This API is used to bind an SCF function with the L7 forwarding rule of a CLB instance. Note that you need to create an L7 listener (HTTP, HTTPS) and forwarding rule first.

This is an async API. After it is returned successfully, you can call the DescribeTaskStatus API with the returned RequestID as an input parameter to check whether this task is successful.

#### **Limits:**

- Binding with SCF is only available in Guangzhou, Shenzhen Finance, Shanghai, Shanghai Finance, Beijing, Chengdu, Hong Kong (China), Singapore, Mumbai, Tokyo, and Silicon Valley.
- SCF functions can only be bound with CLB instances of bill-by-IP accounts but not with bill-by-CVM accounts. If you are using a bill-by-CVM account, we recommend upgrading it to a bill-by-IP account. For more information, please see [Checking](https://www.tencentcloud.com/document/product/684/15246) Account Type.
- SCF functions cannot be bound with classic CLB instances.
- SCF functions cannot be bound with classic network-based CLB instances.
- SCF functions in the same region can be bound with CLB instances. SCF functions can only be bound across VPCs but not regions.
- SCF functions can only be bound with IPv4 and IPv6 NAT64 CLB instances, but currently not with IPv6 CLB instances.
- SCF functions can only be bound with layer-7 HTTP and HTTPS listeners, but not with layer-7 QUIC listeners or layer-4 (TCP, UDP, and TCP SSL) listeners.
- Only SCF event-triggered functions can be bound with CLB instances.

A maximum of 20 requests can be initiated per second for this API.

We recommend you to use API Explorer

#### [Try](https://console.tencentcloud.com/api/explorer?Product=clb&Version=2018-03-17&Action=RegisterFunctionTargets) it

API Explorer provides a range of capabilities, including online call, signature authentication, SDK code generation, and API quick search. It enables you to view the request, response, and auto-generated examples.

### 2. Input Parameters

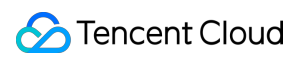

The following request parameter list only provides API request parameters and some common parameters. For the complete common parameter list, see Common Request [Parameters](https://www.tencentcloud.com/document/api/214/33792).

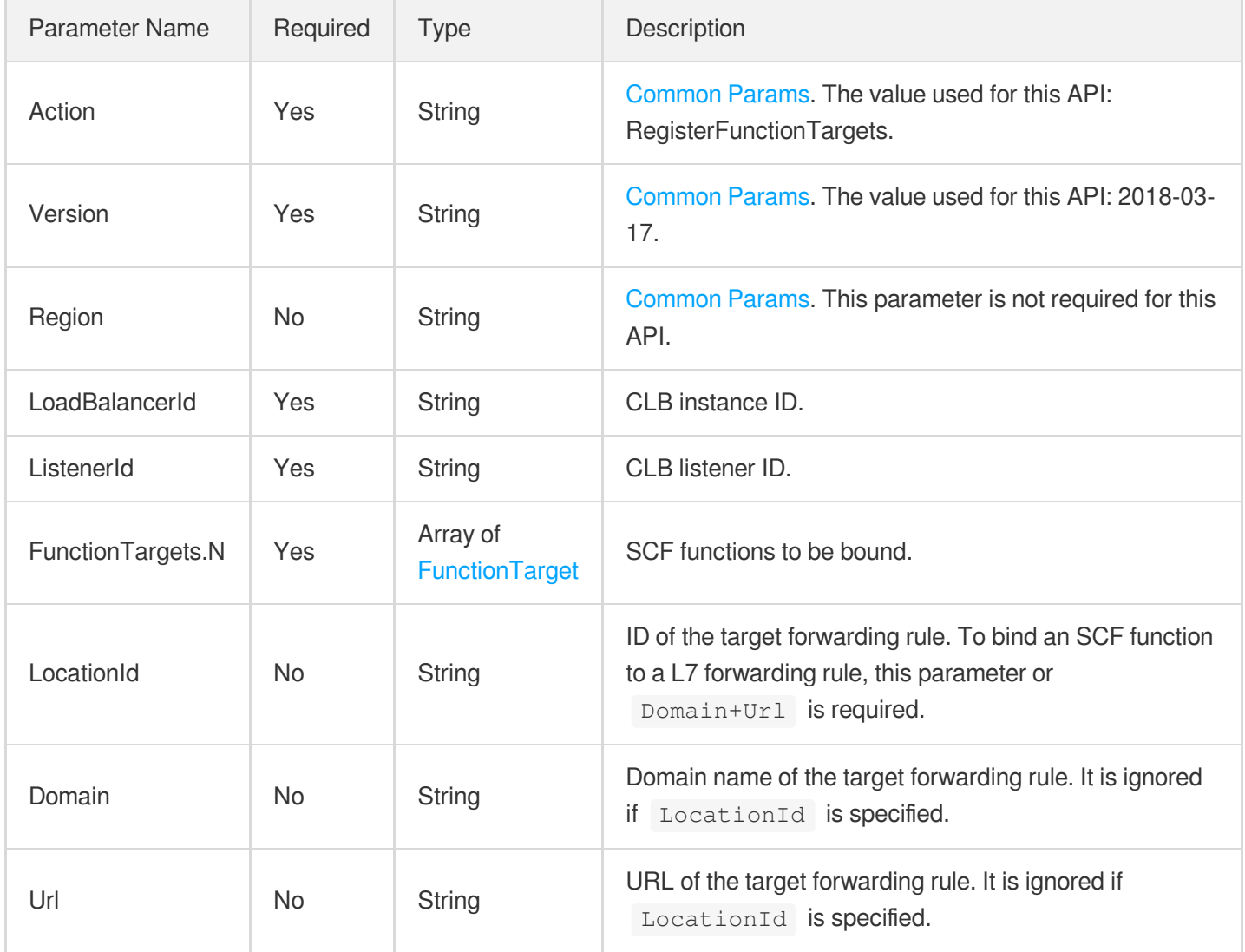

## 3. Output Parameters

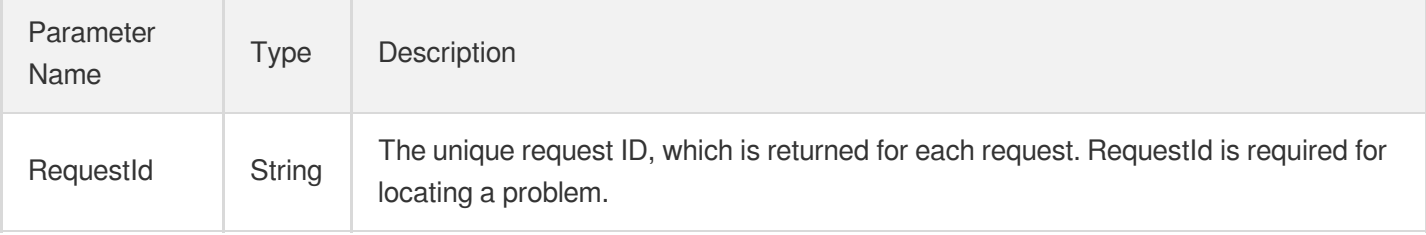

### 4. Example

### **Example1 Binding an SCF function with a forwarding rule**

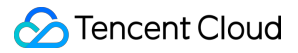

This example shows you how to bind an SCF function to the L7 forwarding rule of a load balancer.

#### **Input Example**

```
POST / HTTP/1.1
Host: clb.tencentcloudapi.com
Content-Type: application/json
X-TC-Action: RegisterFunctionTargets
<Common request parameters>
{
"LocationId": "loc-abcd1234",
"ListenerId": "lbl-d1ub****",
"FunctionTargets": [
{
"Function": {
"FunctionNamespace": "ns_test",
"FunctionName": "name_test",
"FunctionQualifier": "version_test"
},
"Weight": "66"
}
],
"LoadBalancerId": "lb-cuxw****"
}
```
#### **Output Example**

```
{
"Response": {
"RequestId": "11b4338f-2d00-4766-bc67-581d959b3488"
}
}
```
### 5. Developer Resources

#### **SDK**

TencentCloud API 3.0 integrates SDKs that support various programming languages to make it easier for you to call APIs.

- [Tencent](https://github.com/TencentCloud/tencentcloud-sdk-python-intl-en/blob/master/tencentcloud/clb/v20180317/clb_client.py) Cloud SDK 3.0 for Python
- [Tencent](https://github.com/TencentCloud/tencentcloud-sdk-java-intl-en/blob/master/src/main/java/com/tencentcloudapi/clb/v20180317/ClbClient.java) Cloud SDK 3.0 for Java
- [Tencent](https://github.com/TencentCloud/tencentcloud-sdk-php-intl-en/blob/master/src/TencentCloud/Clb/V20180317/ClbClient.php) Cloud SDK 3.0 for PHP
- [Tencent](https://github.com/TencentCloud/tencentcloud-sdk-go-intl-en/blob/master/tencentcloud/clb/v20180317/client.go) Cloud SDK 3.0 for Go
- [Tencent](https://github.com/TencentCloud/tencentcloud-sdk-nodejs-intl-en/blob/master/tencentcloud/clb/v20180317/clb_client.js) Cloud SDK 3.0 for Node.js
- [Tencent](https://github.com/TencentCloud/tencentcloud-sdk-dotnet-intl-en/blob/master/TencentCloud/Clb/V20180317/ClbClient.cs) Cloud SDK 3.0 for .NET  $\bullet$
- [Tencent](https://github.com/TencentCloud/tencentcloud-sdk-cpp-intl-en/blob/master/clb/src/v20180317/ClbClient.cpp) Cloud SDK 3.0 for C++

#### **Command Line Interface**

[Tencent](https://www.tencentcloud.com/document/product/1013) Cloud CLI 3.0

## 6. Error Code

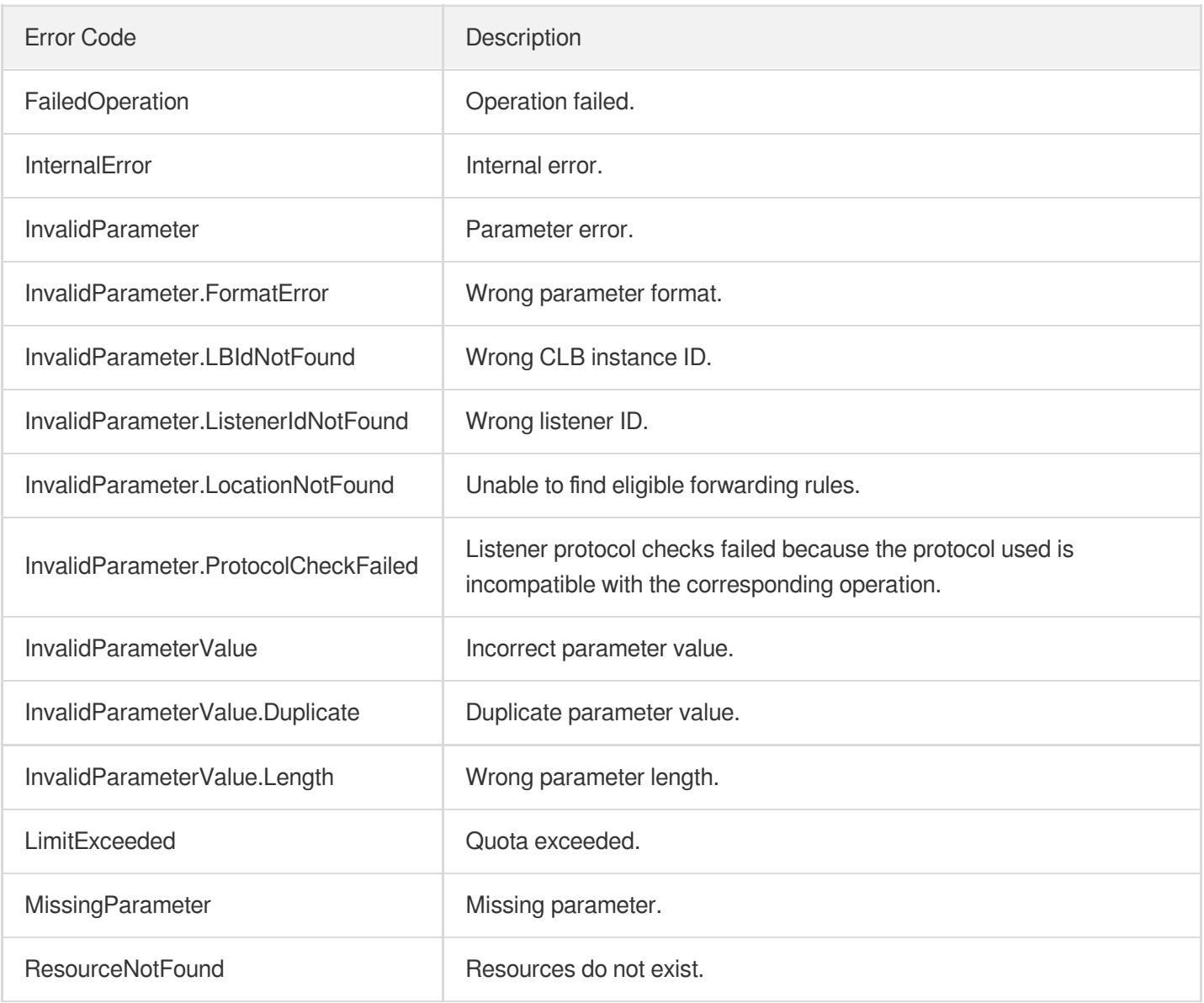

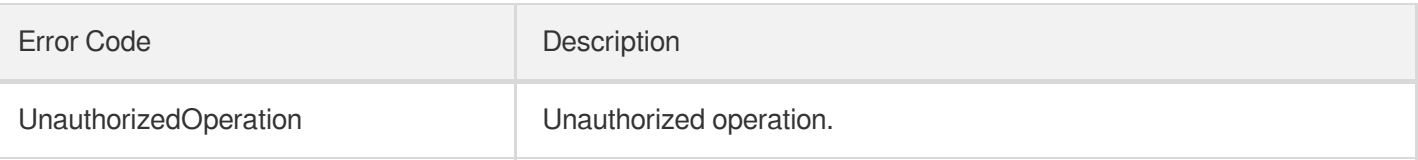

# **DescribeTargets**

최종 업데이트 날짜::2023-10-24 11:16:18

## 1. API Description

Domain name for API request: clb.tencentcloudapi.com.

This API (DescribeTargets) is used to query the list of real servers bound to some listeners of a CLB instance.

A maximum of 20 requests can be initiated per second for this API.

We recommend you to use API Explorer

#### [Try](https://console.tencentcloud.com/api/explorer?Product=clb&Version=2018-03-17&Action=DescribeTargets) it

API Explorer provides a range of capabilities, including online call, signature authentication, SDK code generation, and API quick search. It enables you to view the request, response, and auto-generated examples.

## 2. Input Parameters

The following request parameter list only provides API request parameters and some common parameters. For the complete common parameter list, see Common Request [Parameters](https://www.tencentcloud.com/document/api/214/33792).

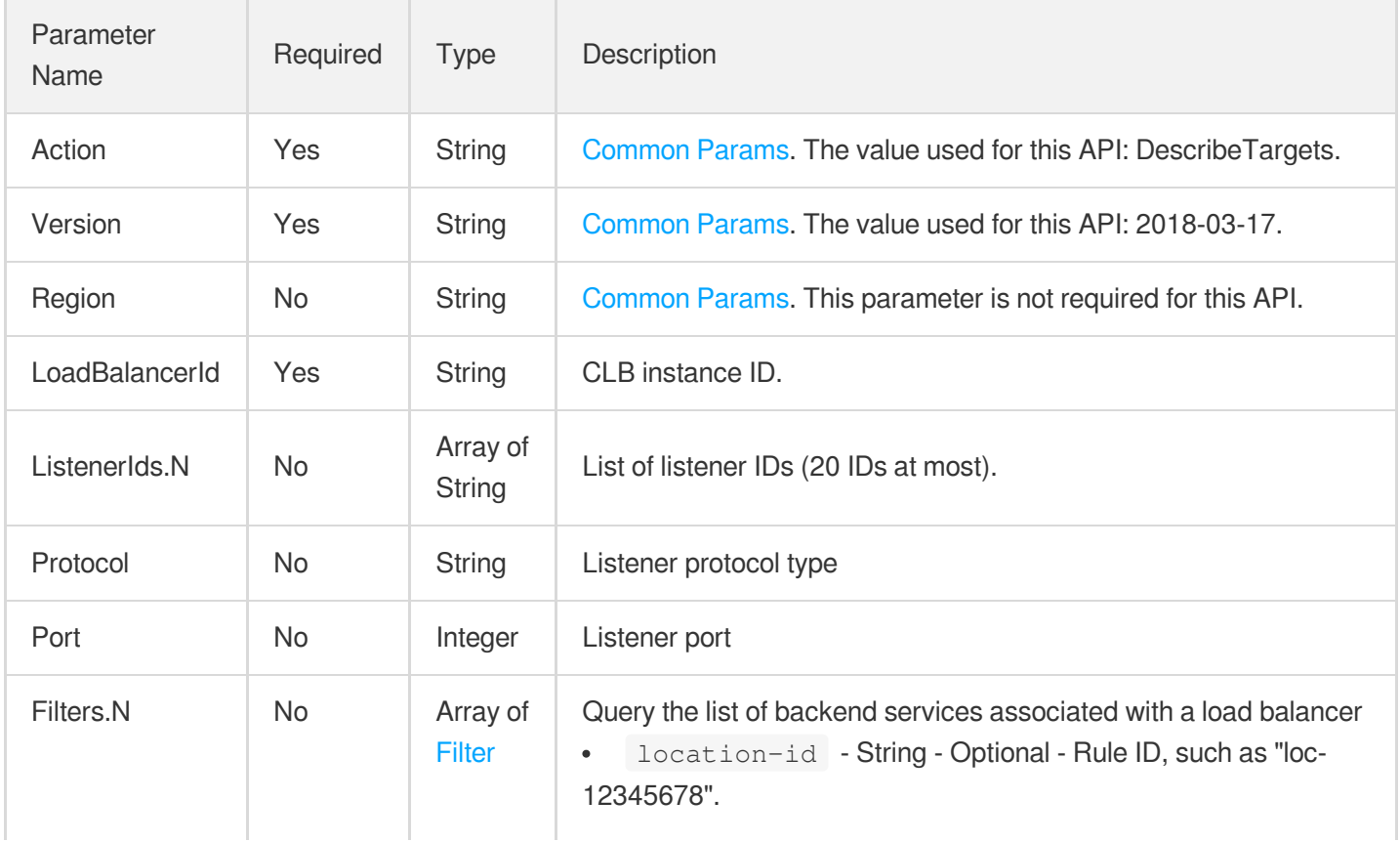

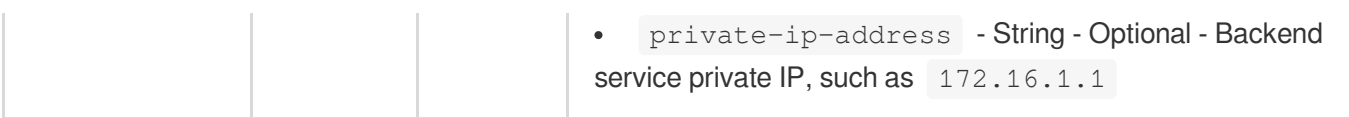

## 3. Output Parameters

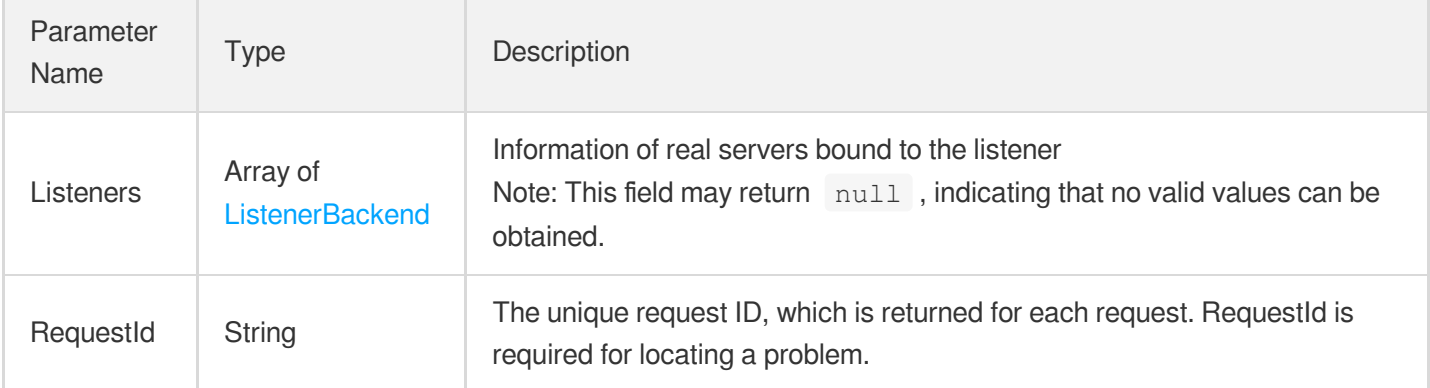

## 4. Example

### **Example1 Querying all backend services bound to a CLB instance**

This example shows you how to query all real servers bound to a CLB instance.

#### **Input Example**

```
https://clb.tencentcloudapi.com/?Action=DescribeTargets
&LoadBalancerId=lb-10iq9lou
&<Common request parameters>
```

```
{
"Response": {
"Listeners": [
{
"ListenerId": "lbl-4fo6k8na",
"Protocol": "HTTP",
"Port": 80,
"Rules": [
{
"LocationId": "loc-o9732aw0",
"Domain": "www.123.com",
"Ur1": "/",
```

```
"Targets": [
{
"Type": "cvm",
"PrivateIpAddresses": [
"172.16.0.12"
],
"EniId": "",
"PublicIpAddresses": null,
"InstanceName": "abcd1234",
"Port": 555,
"Weight": 10,
"InstanceId": "ins-19425y2y",
"RegisteredTime": "2019-07-12 16:22:02"
}
],
"FunctionTargets": []
}
],
"Targets": null
},
{
"ListenerId": "lbl-4ue2rpl2",
"Protocol": "TCP",
"Port": 888,
"Rules": null,
"Targets": [
{
"Type": "cvm",
"PrivateIpAddresses": [
"172.16.0.12"
\frac{1}{2}"EniId": "",
"PublicIpAddresses": null,
"InstanceName": "abcd1234",
"Port": 666,
"Weight": 40,
"InstanceId": "ins-19425y2y",
"RegisteredTime": "2019-07-12 16:22:54"
}
]
}
\frac{1}{2},
"RequestId": "a5cbe92d-c7f2-41d4-8343-3cb42c3fd1dd"
}
}
```
### **Example2 Querying backend services by the rule ID**

This example shows you to query backend services associated with a rule by specifying the rule ID ( locationid ).

#### **Input Example**

```
https://clb.tencentcloudapi.com/?Action=DescribeTargets
&LoadBalancerId=lb-12345678
&Filters.0.Name=location-id
&Filters.0.Values.0=loc-12345678
&<Common request parameters>
```

```
{
"Response": {
"Listeners": [
{
"ListenerId": "lbl-12345678",
"Protocol": "HTTP",
"Port": 80,
"Rules": [
{
"LocationId": "loc-12345678",
"Domain": "123.com",
"Ur1": "/",
"Targets": [
{
"Type": "CVM",
"InstanceId": "ins-12345678",
"Port": 80,
"Weight": 10,
"PublicIpAddresses": null,
"PrivateIpAddresses": [
"172.16.0.100"
],
"InstanceName": "123",
"RegisteredTime": "2023-01-01",
"EniId": "eni-12345678"
}
],
"FunctionTargets": null
}
\frac{1}{2},
"Targets": null,
```

```
"EndPort": 0
}
],
"RequestId": "038afb75-7303-48da-abdc-e25f0cbfda0f"
}
}
```
### 5. Developer Resources

#### **SDK**

TencentCloud API 3.0 integrates SDKs that support various programming languages to make it easier for you to call APIs.

- [Tencent](https://github.com/TencentCloud/tencentcloud-sdk-python-intl-en/blob/master/tencentcloud/clb/v20180317/clb_client.py) Cloud SDK 3.0 for Python
- [Tencent](https://github.com/TencentCloud/tencentcloud-sdk-java-intl-en/blob/master/src/main/java/com/tencentcloudapi/clb/v20180317/ClbClient.java) Cloud SDK 3.0 for Java
- [Tencent](https://github.com/TencentCloud/tencentcloud-sdk-php-intl-en/blob/master/src/TencentCloud/Clb/V20180317/ClbClient.php) Cloud SDK 3.0 for PHP
- [Tencent](https://github.com/TencentCloud/tencentcloud-sdk-go-intl-en/blob/master/tencentcloud/clb/v20180317/client.go) Cloud SDK 3.0 for Go
- [Tencent](https://github.com/TencentCloud/tencentcloud-sdk-nodejs-intl-en/blob/master/tencentcloud/clb/v20180317/clb_client.js) Cloud SDK 3.0 for Node.js
- [Tencent](https://github.com/TencentCloud/tencentcloud-sdk-dotnet-intl-en/blob/master/TencentCloud/Clb/V20180317/ClbClient.cs) Cloud SDK 3.0 for .NET
- [Tencent](https://github.com/TencentCloud/tencentcloud-sdk-cpp-intl-en/blob/master/clb/src/v20180317/ClbClient.cpp) Cloud SDK 3.0 for C++

#### **Command Line Interface**

• [Tencent](https://www.tencentcloud.com/document/product/1013) Cloud CLI 3.0

## 6. Error Code

The following only lists the error codes [related to the API business](https://www.tencentcloud.com/document/api/214/33849#common-error-codes) logic. For other error codes, see Common Error Codes.

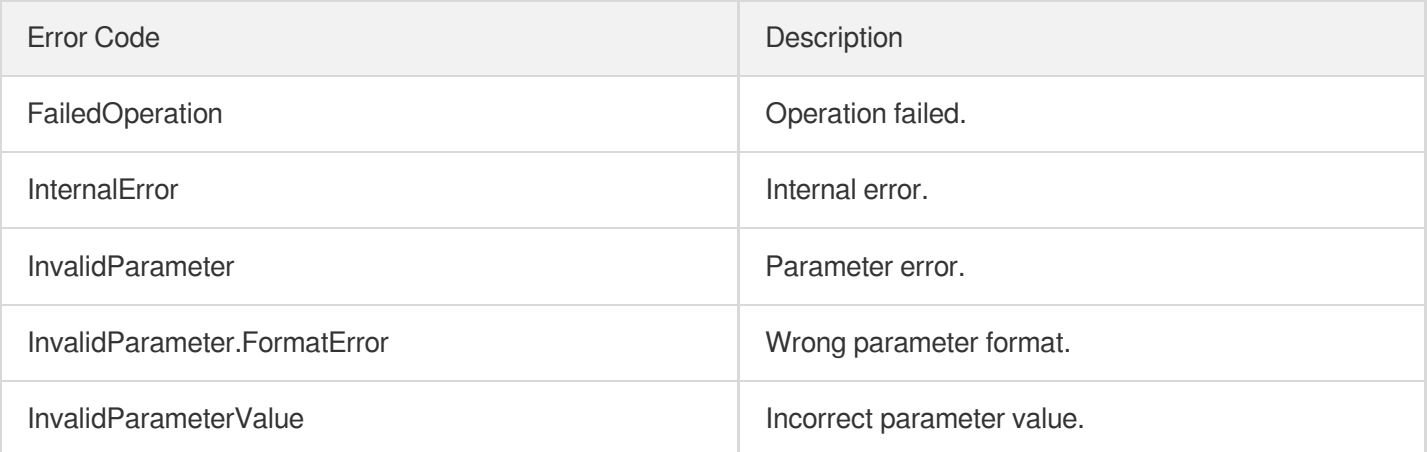

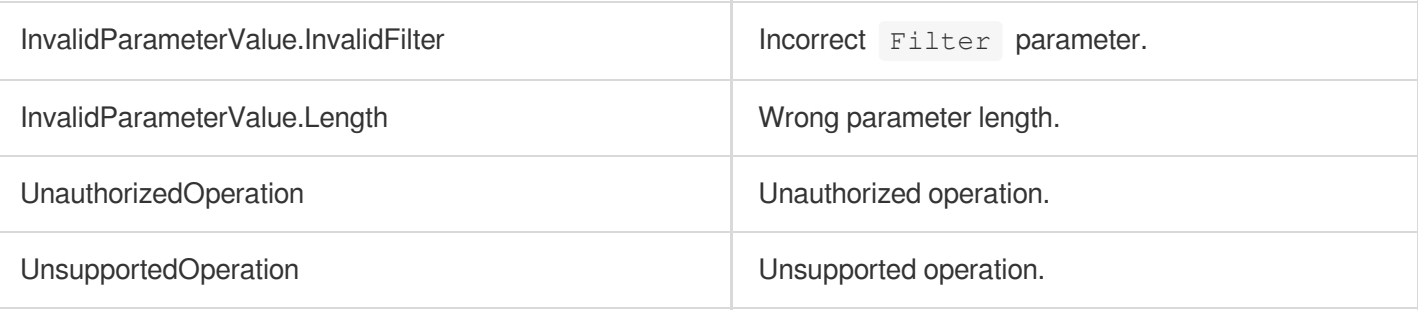

# Target Group APIs **DescribeTargetGroups**

최종 업데이트 날짜::2023-10-24 11:16:01

## 1. API Description

Domain name for API request: clb.tencentcloudapi.com.

This API is used to query the target group information.

A maximum of 20 requests can be initiated per second for this API.

We recommend you to use API Explorer

#### [Try](https://console.tencentcloud.com/api/explorer?Product=clb&Version=2018-03-17&Action=DescribeTargetGroups) it

API Explorer provides a range of capabilities, including online call, signature authentication, SDK code generation, and API quick search. It enables you to view the request, response, and auto-generated examples.

## 2. Input Parameters

The following request parameter list only provides API request parameters and some common parameters. For the complete common parameter list, see Common Request [Parameters](https://www.tencentcloud.com/document/api/214/33792).

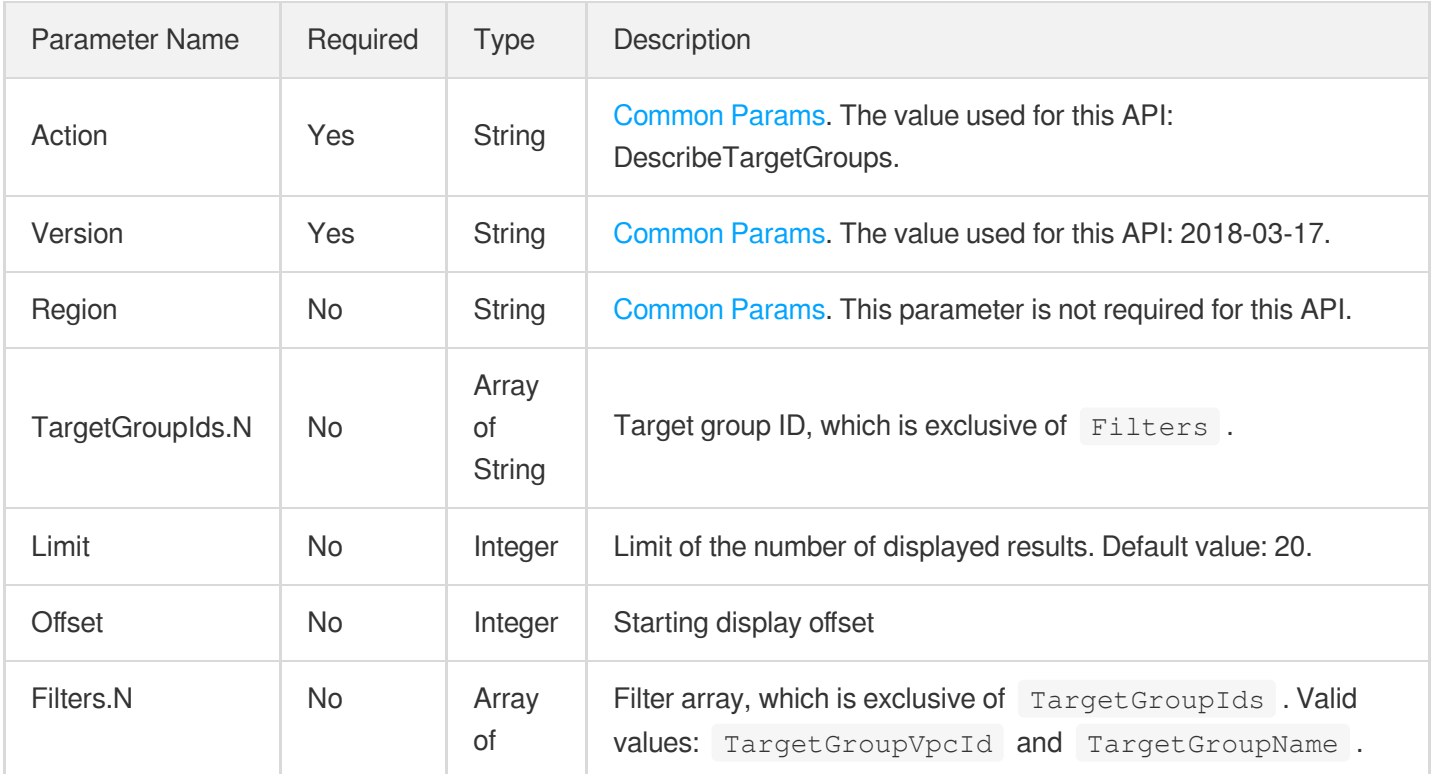

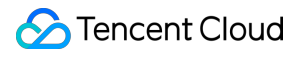

**[Filter](https://www.tencentcloud.com/document/api/214/33848#Filter)** 

### 3. Output Parameters

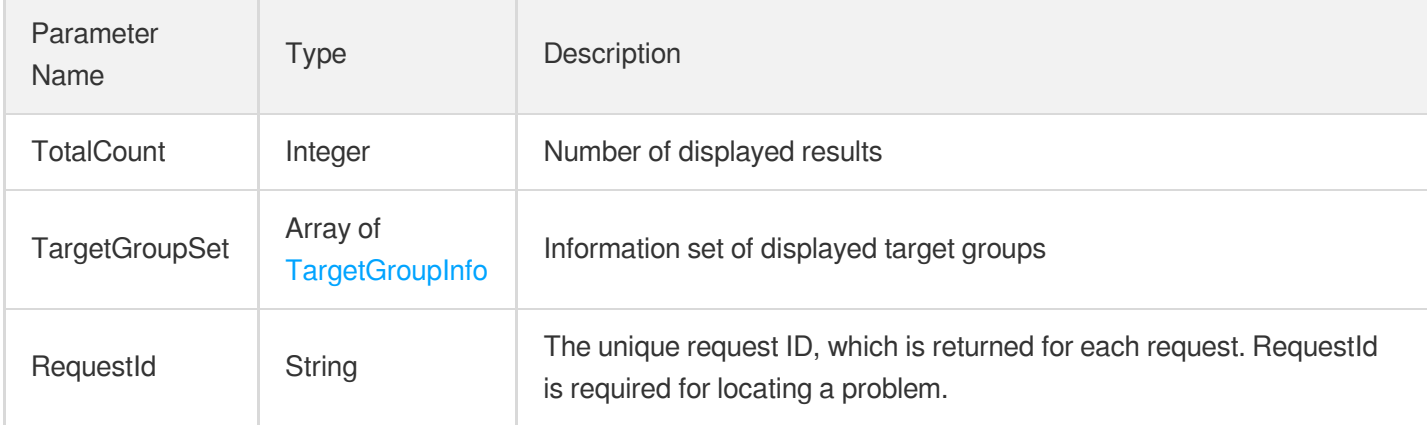

## 4. Example

### **Example1 Querying target groups by IDs**

This example shows you how to query target groups by IDs

#### **Input Example**

```
POST / HTTP/1.1
Host: clb.tencentcloudapi.com
Content-Type: application/json
X-TC-Action: DescribeTargetGroups
<Common request parameters>
{
"TargetGroupIds": [
"lbtg-5xunivs0"
]
}
```

```
{
"Response": {
"TotalCount": 1,
"RequestId": "6a932437-5ce7-4c30-a4ce-7076ef654dcd",
"TargetGroupSet": [
```

```
{
"UpdatedTime": "2020-09-22 00:00:00",
"TargetGroupId": "lbtg-xxxxxxxx",
"VpcId": "vpc-xxxxxxxx",
"CreatedTime": "2020-09-22 00:00:00",
"AssociatedRule": [
{
"Domain": "www.xxxx.com",
"Protocol": "TCP",
"Url": "/xxxx",
"LoadBalancerName": "test_xxx",
"ListenerId": "lbl-xxxxxxxx",
"LocationId": "loc-xxxxxxxx",
"ListenerName": "test_xxx",
"LoadBalancerId": "lb-xxxxxxxx",
"Port": 80
},
{
"Domain": "www.xxxx.com",
"Protocol": "TCP",
"Ur1": "/xxxx",
"LoadBalancerName": "test_xxx",
"ListenerId": "lbl-xxxxxxxx",
"LocationId": "loc-xxxxxxxx",
"ListenerName": "test_xxx",
"LoadBalancerId": "lb-xxxxxxxx",
"Port": 801
}
\left| \right|,
"Port": 1,
"TargetGroupName": "test_xxxx"
}
]
}
}
```
#### **Example2 Querying target group information by filter**

This example shows you how to query target groups.

#### **Input Example**

```
POST / HTTP/1.1
Host: clb.tencentcloudapi.com
Content-Type: application/json
X-TC-Action: DescribeTargetGroups
```
<Common request parameters> { "Filters": [ { "Values": [ "vpc-i1cnjuhx" ], "Name": "TargetGroupVpcId" } ] }

```
{
"Response": {
"TotalCount": 3,
"TargetGroupSet": [
{
"TargetGroupId": "lbtg-5xunivs0",
"VpcId": "vpc-i1cnjuhx",
"TargetGroupName": "tg111_for_l4",
"Port": 111,
"CreatedTime": "2019-07-14 16:18:43",
"UpdatedTime": "2019-07-14 16:18:43",
"AssociatedRule": [
{
"LocationId": "loc-jjqr0ric",
"Domain": "aaaa.com",
"Ur1": "/",
"ListenerId": "lbl-m2q6sp9m",
"Port": 80,
"Protocol": "http",
"LoadBalancerId": "lb-phbx2420",
"LoadBalancerName": "lb-12f60e5",
"ListenerName": "aaa"
},
{
"LocationId": null,
"Domain": null,
"Url": null,
"ListenerId": "lbl-ow27ut6y",
"Port": 777,
"Protocol": "tcp",
"LoadBalancerId": "lb-phbx2420",
```

```
"LoadBalancerName": "lb-12f60e5",
"ListenerName": "asdfsdf"
}
]
},
{
"TargetGroupId": "lbtg-dxnp10nc",
"VpcId": "vpc-i1cnjuhx",
"TargetGroupName": "tg111_for_l41563508267",
"Port": 111,
"CreatedTime": "2019-07-19 11:51:08",
"UpdatedTime": "2019-07-19 11:51:07",
"AssociatedRule": []
},
{
"TargetGroupId": "lbtg-bjfi6nt6",
"VpcId": "vpc-i1cnjuhx",
"TargetGroupName": "tg111_for_l41563508507",
"Port": 111,
"CreatedTime": "2019-07-19 11:55:08",
"UpdatedTime": "2019-07-19 11:55:08",
"AssociatedRule": []
}
],
"RequestId": "412c7de5-47f6-4153-bf1b-77ef37e15244"
}
}
```
## 5. Developer Resources

#### **SDK**

TencentCloud API 3.0 integrates SDKs that support various programming languages to make it easier for you to call APIs.

- [Tencent](https://github.com/TencentCloud/tencentcloud-sdk-python-intl-en/blob/master/tencentcloud/clb/v20180317/clb_client.py) Cloud SDK 3.0 for Python
- [Tencent](https://github.com/TencentCloud/tencentcloud-sdk-java-intl-en/blob/master/src/main/java/com/tencentcloudapi/clb/v20180317/ClbClient.java) Cloud SDK 3.0 for Java
- [Tencent](https://github.com/TencentCloud/tencentcloud-sdk-php-intl-en/blob/master/src/TencentCloud/Clb/V20180317/ClbClient.php) Cloud SDK 3.0 for PHP
- [Tencent](https://github.com/TencentCloud/tencentcloud-sdk-go-intl-en/blob/master/tencentcloud/clb/v20180317/client.go) Cloud SDK 3.0 for Go
- [Tencent](https://github.com/TencentCloud/tencentcloud-sdk-nodejs-intl-en/blob/master/tencentcloud/clb/v20180317/clb_client.js) Cloud SDK 3.0 for Node.js
- [Tencent](https://github.com/TencentCloud/tencentcloud-sdk-dotnet-intl-en/blob/master/TencentCloud/Clb/V20180317/ClbClient.cs) Cloud SDK 3.0 for .NET
- [Tencent](https://github.com/TencentCloud/tencentcloud-sdk-cpp-intl-en/blob/master/clb/src/v20180317/ClbClient.cpp) Cloud SDK 3.0 for C++

#### **Command Line Interface**

[Tencent](https://www.tencentcloud.com/document/product/1013) Cloud CLI 3.0

## 6. Error Code

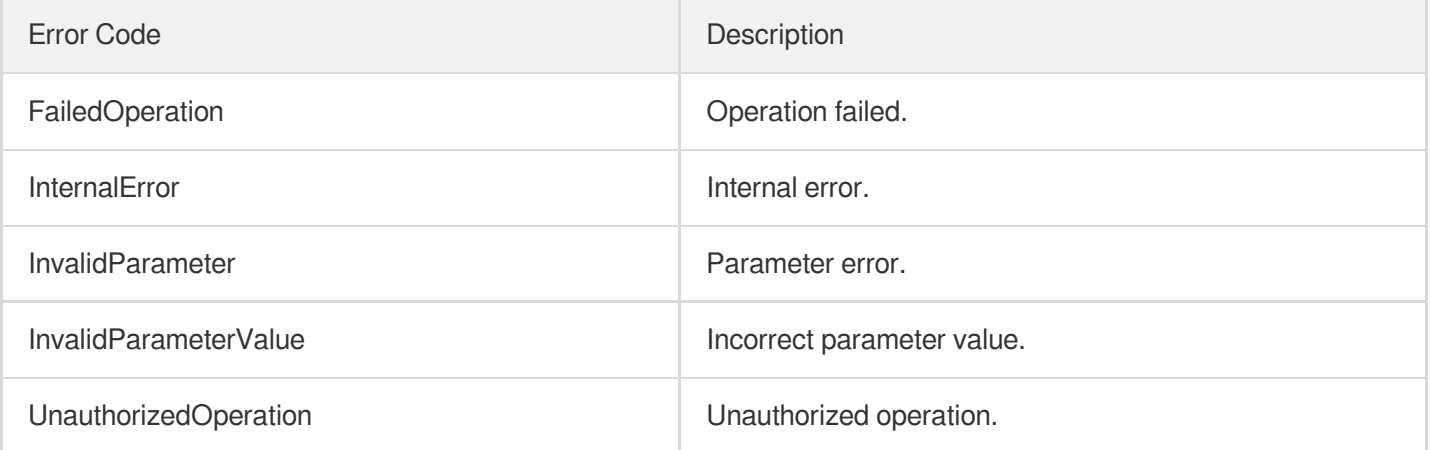

# DescribeTargetGroupList

최종 업데이트 날짜::2023-10-24 11:16:01

## 1. API Description

Domain name for API request: clb.tencentcloudapi.com.

This API is used to get the target group list.

A maximum of 20 requests can be initiated per second for this API.

We recommend you to use API Explorer

#### [Try](https://console.tencentcloud.com/api/explorer?Product=clb&Version=2018-03-17&Action=DescribeTargetGroupList) it

API Explorer provides a range of capabilities, including online call, signature authentication, SDK code generation, and API quick search. It enables you to view the request, response, and auto-generated examples.

## 2. Input Parameters

The following request parameter list only provides API request parameters and some common parameters. For the complete common parameter list, see Common Request [Parameters](https://www.tencentcloud.com/document/api/214/33792).

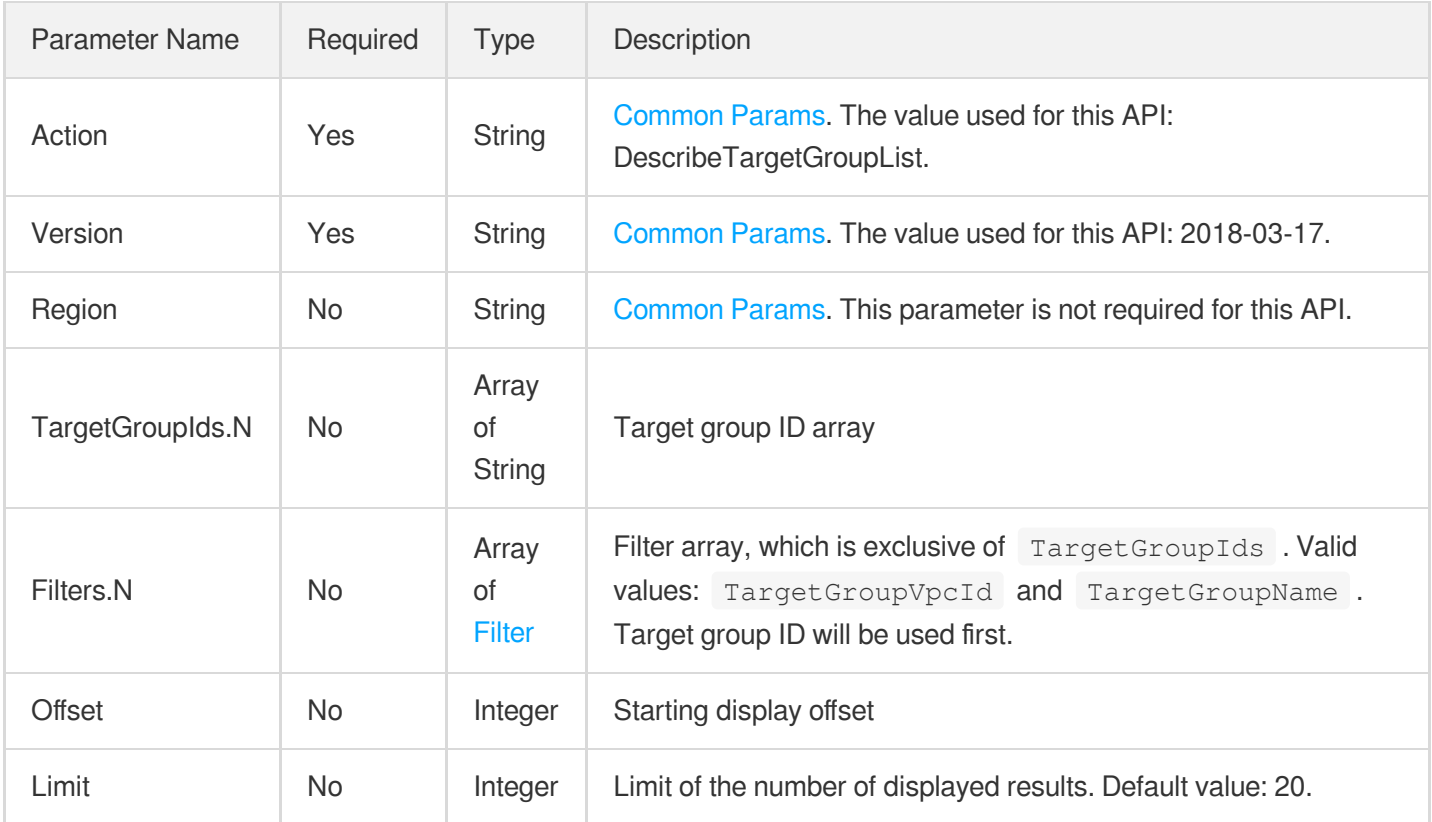

## 3. Output Parameters

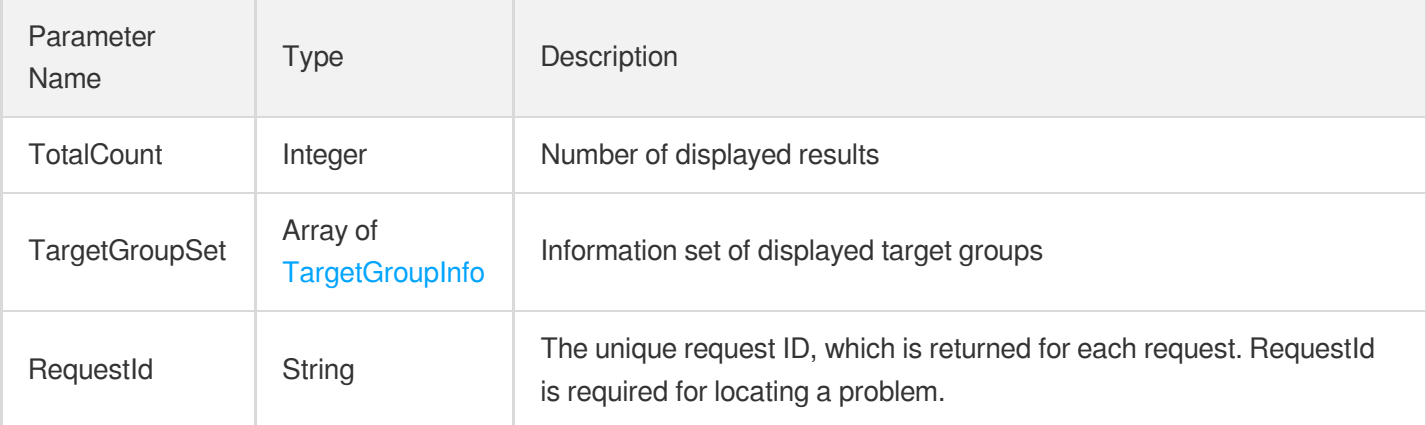

### 4. Example

### **Example1 Querying the list of target groups**

This example shows you how to query the list of target groups.

#### **Input Example**

```
https://clb.tencentcloudapi.com/?Action=DescribeTargetGroupList
&<Common request parameters>
```

```
{
"Response": {
"TotalCount": 2,
"TargetGroupSet": [
{
"TargetGroupId": "lbtg-pcsv4t9o",
"VpcId": "vpc-i1cnjuhx",
"TargetGroupName": "czh_vpc0",
"Port": 443,
"CreatedTime": "2019-07-30 16:04:22",
"UpdatedTime": "2019-07-30 16:04:22",
"AssociatedRule": null
},
{
"TargetGroupId": "lbtg-5xunivs0",
"VpcId": "vpc-i1cnjuhx",
"TargetGroupName": "kkkkk",
```

```
"Port": 19999,
"CreatedTime": "2019-07-14 16:18:43",
"UpdatedTime": "2019-07-29 11:37:10",
"AssociatedRule": null
}
],
"RequestId": "ed30f949-2bea-48a6-8ba0-7f2f33743d4d"
}
}
```
## 5. Developer Resources

### **SDK**

TencentCloud API 3.0 integrates SDKs that support various programming languages to make it easier for you to call APIs.

- [Tencent](https://github.com/TencentCloud/tencentcloud-sdk-python-intl-en/blob/master/tencentcloud/clb/v20180317/clb_client.py) Cloud SDK 3.0 for Python
- [Tencent](https://github.com/TencentCloud/tencentcloud-sdk-java-intl-en/blob/master/src/main/java/com/tencentcloudapi/clb/v20180317/ClbClient.java) Cloud SDK 3.0 for Java
- [Tencent](https://github.com/TencentCloud/tencentcloud-sdk-php-intl-en/blob/master/src/TencentCloud/Clb/V20180317/ClbClient.php) Cloud SDK 3.0 for PHP
- [Tencent](https://github.com/TencentCloud/tencentcloud-sdk-go-intl-en/blob/master/tencentcloud/clb/v20180317/client.go) Cloud SDK 3.0 for Go
- [Tencent](https://github.com/TencentCloud/tencentcloud-sdk-nodejs-intl-en/blob/master/tencentcloud/clb/v20180317/clb_client.js) Cloud SDK 3.0 for Node.js
- [Tencent](https://github.com/TencentCloud/tencentcloud-sdk-dotnet-intl-en/blob/master/TencentCloud/Clb/V20180317/ClbClient.cs) Cloud SDK 3.0 for .NET
- [Tencent](https://github.com/TencentCloud/tencentcloud-sdk-cpp-intl-en/blob/master/clb/src/v20180317/ClbClient.cpp) Cloud SDK 3.0 for C++

#### **Command Line Interface**

• [Tencent](https://www.tencentcloud.com/document/product/1013) Cloud CLI 3.0

## 6. Error Code

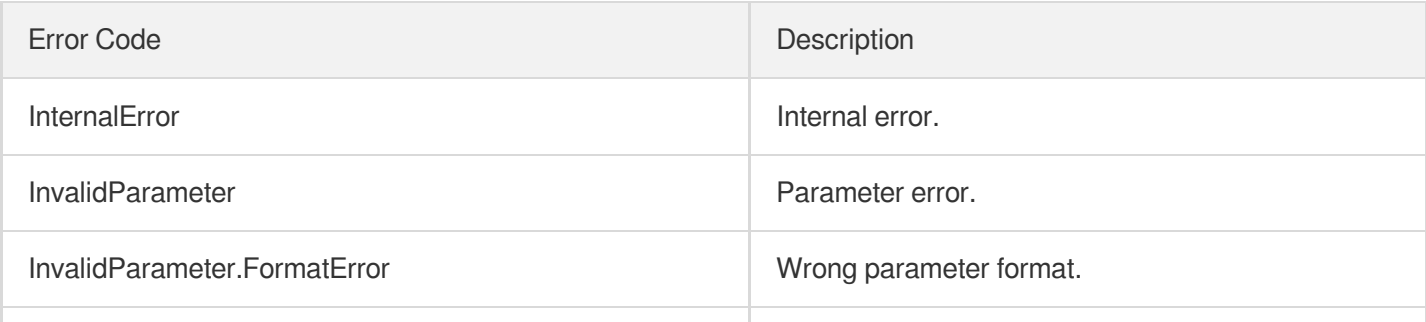

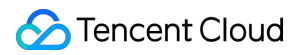

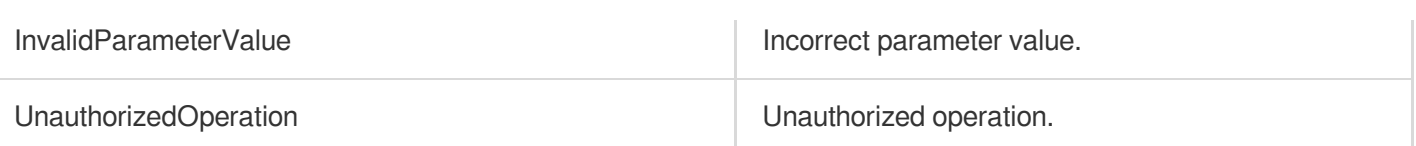

# **DescribeTargetGroupInstances**

최종 업데이트 날짜::2023-10-24 11:16:01

## 1. API Description

Domain name for API request: clb.tencentcloudapi.com.

This API is used to get the information of servers bound to a target group.

A maximum of 20 requests can be initiated per second for this API.

We recommend you to use API Explorer

#### [Try](https://console.tencentcloud.com/api/explorer?Product=clb&Version=2018-03-17&Action=DescribeTargetGroupInstances) it

API Explorer provides a range of capabilities, including online call, signature authentication, SDK code generation, and API quick search. It enables you to view the request, response, and auto-generated examples.

## 2. Input Parameters

The following request parameter list only provides API request parameters and some common parameters. For the complete common parameter list, see Common Request [Parameters](https://www.tencentcloud.com/document/api/214/33792).

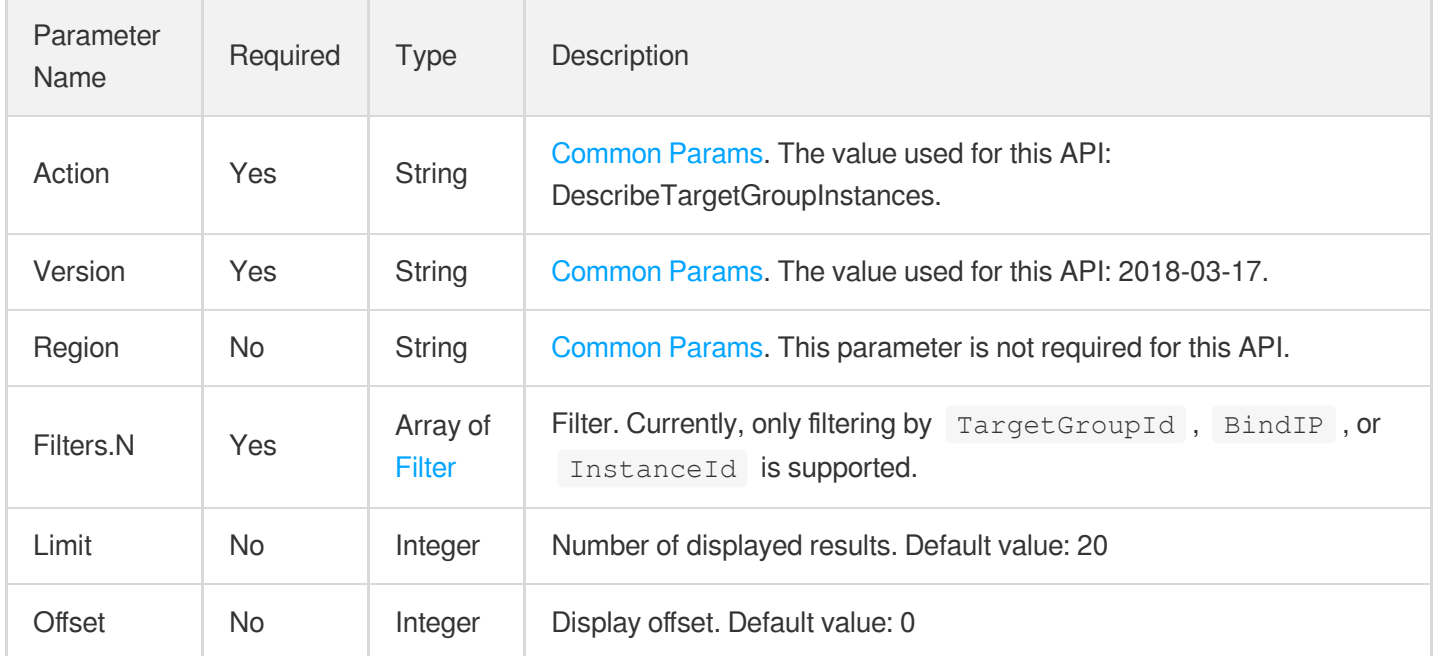

### 3. Output Parameters

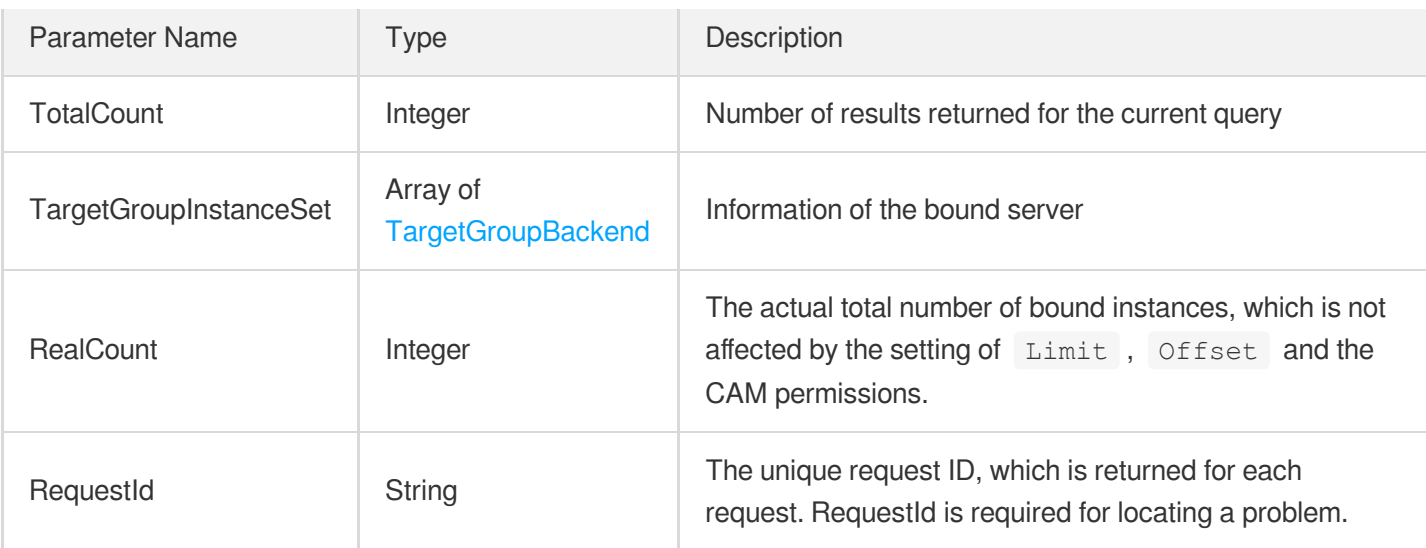

## 4. Example

### **Example1 Querying the servers bound to a target group**

This example shows you how to query the servers bound to a target group.

#### **Input Example**

```
https://clb.tencentcloudapi.com/?Action=DescribeTargetGroupInstances
&Filters.0.Name=TargetGroupId
&Filters.0.Values.0=lbtg-5xunivs0
&<Common request parameters>
```

```
{
"Response": {
"TotalCount": 2,
"TargetGroupInstanceSet": [
{
"TargetGroupId": "lbtg-5xunivs0",
"Type": "CVM",
"InstanceId": "ins-197234qt",
"InstanceName": "Not named",
"Port": 3333,
"Weight": 43,
"PublicIpAddresses": [],
"PrivateIpAddresses": [
"172.16.0.32"
],
```

```
"EniId": null,
"RegisteredTime": "2019-07-24 20:02:43"
},
{
"TargetGroupId": "lbtg-5xunivs0",
"Type": "CVM",
"InstanceId": "ins-197234qt",
"InstanceName": "Not named",
"Port": 2222,
"Weight": 55,
"PublicIpAddresses": [],
"PrivateIpAddresses": [
"172.16.0.32"
],
"EniId": null,
"RegisteredTime": "2019-07-23 21:01:08"
}
],
"RealCount": 2,
"RequestId": "94240d7f-8bc1-422a-81b9-5ea76d486a66"
}
}
```
### 5. Developer Resources

#### **SDK**

TencentCloud API 3.0 integrates SDKs that support various programming languages to make it easier for you to call APIs.

- [Tencent](https://github.com/TencentCloud/tencentcloud-sdk-python-intl-en/blob/master/tencentcloud/clb/v20180317/clb_client.py) Cloud SDK 3.0 for Python
- [Tencent](https://github.com/TencentCloud/tencentcloud-sdk-java-intl-en/blob/master/src/main/java/com/tencentcloudapi/clb/v20180317/ClbClient.java) Cloud SDK 3.0 for Java
- [Tencent](https://github.com/TencentCloud/tencentcloud-sdk-php-intl-en/blob/master/src/TencentCloud/Clb/V20180317/ClbClient.php) Cloud SDK 3.0 for PHP
- [Tencent](https://github.com/TencentCloud/tencentcloud-sdk-go-intl-en/blob/master/tencentcloud/clb/v20180317/client.go) Cloud SDK 3.0 for Go
- [Tencent](https://github.com/TencentCloud/tencentcloud-sdk-nodejs-intl-en/blob/master/tencentcloud/clb/v20180317/clb_client.js) Cloud SDK 3.0 for Node.js
- [Tencent](https://github.com/TencentCloud/tencentcloud-sdk-dotnet-intl-en/blob/master/TencentCloud/Clb/V20180317/ClbClient.cs) Cloud SDK 3.0 for .NET
- [Tencent](https://github.com/TencentCloud/tencentcloud-sdk-cpp-intl-en/blob/master/clb/src/v20180317/ClbClient.cpp) Cloud SDK 3.0 for C++

#### **Command Line Interface**

• [Tencent](https://www.tencentcloud.com/document/product/1013) Cloud CLL3.0

## 6. Error Code

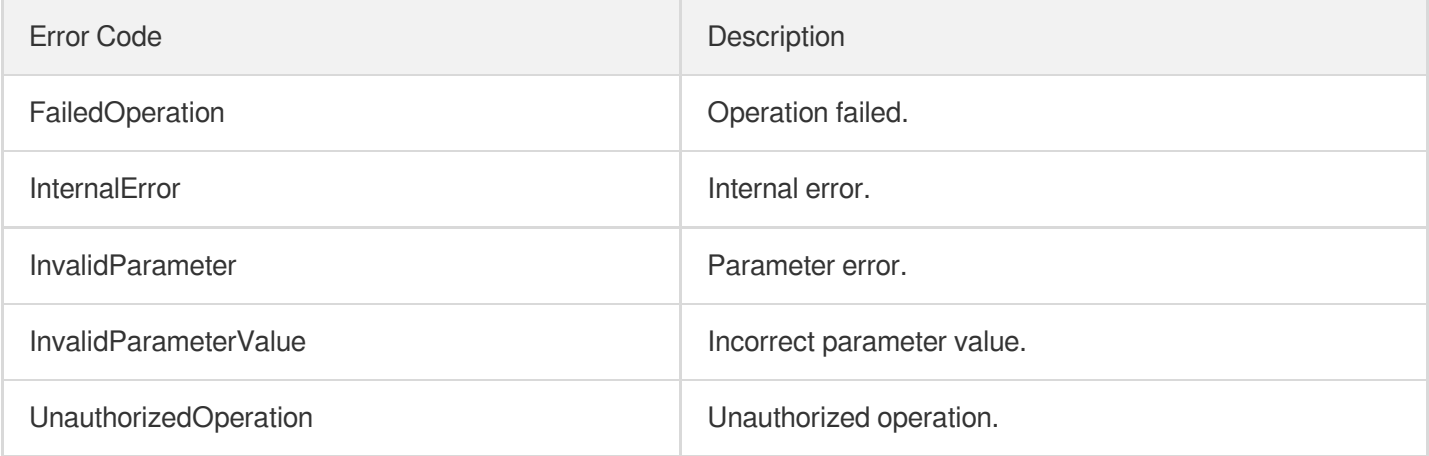

# **CreateTargetGroup**

최종 업데이트 날짜::2023-10-24 11:16:02

## 1. API Description

Domain name for API request: clb.tencentcloudapi.com.

This API is used to create a target group. This feature is in beta test, if you want to try it out, please [submit](https://console.tencentcloud.com/workorder/category?level1_id=6&level2_id=163&source=0&data_title=%E8%B4%9F%E8%BD%BD%E5%9D%87%E8%A1%A1%20LB&step=1) a ticket.

A maximum of 20 requests can be initiated per second for this API.

We recommend you to use API Explorer

#### [Try](https://console.tencentcloud.com/api/explorer?Product=clb&Version=2018-03-17&Action=CreateTargetGroup) it

API Explorer provides a range of capabilities, including online call, signature authentication, SDK code generation, and API quick search. It enables you to view the request, response, and auto-generated examples.

## 2. Input Parameters

The following request parameter list only provides API request parameters and some common parameters. For the complete common parameter list, see Common Request [Parameters](https://www.tencentcloud.com/document/api/214/33792).

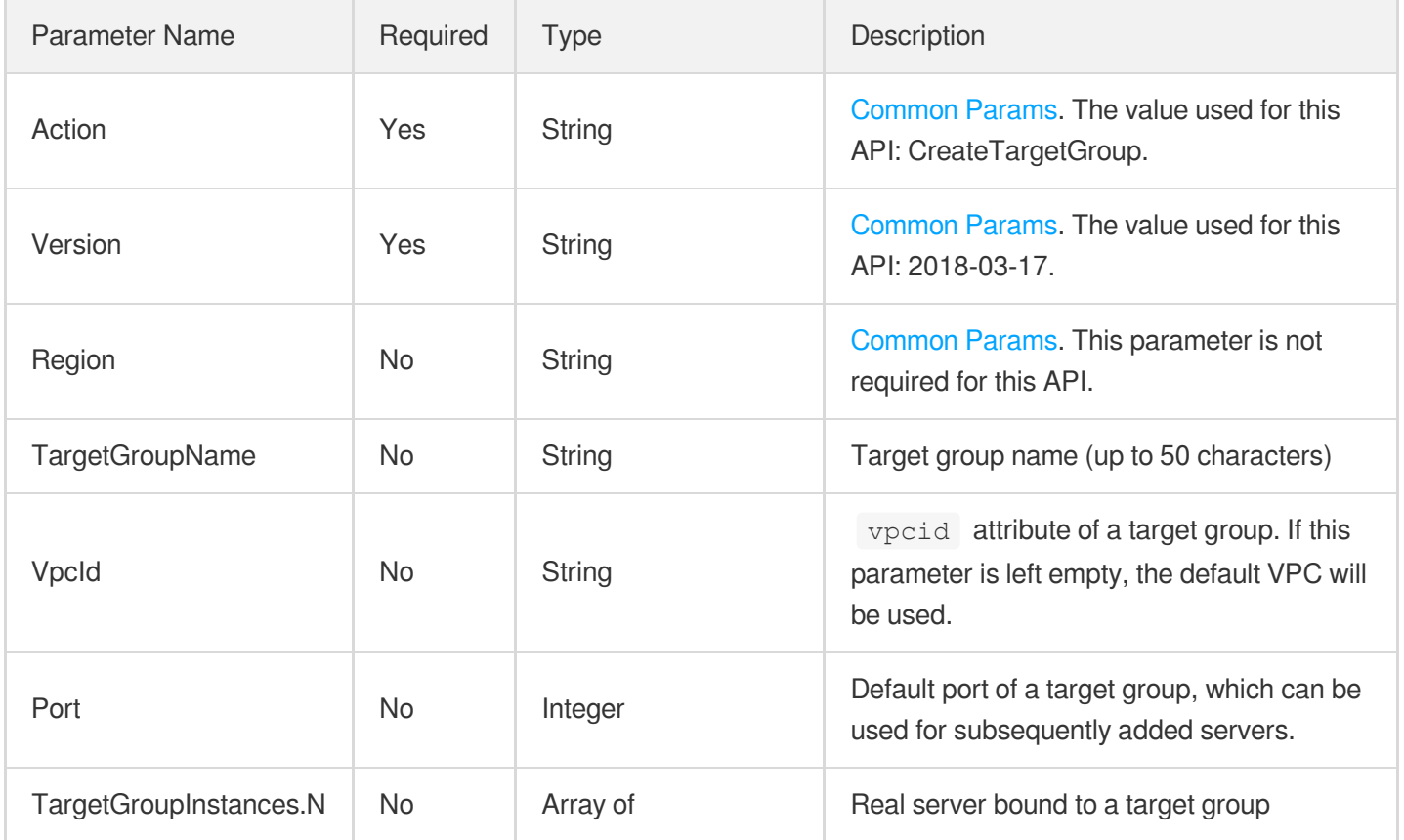

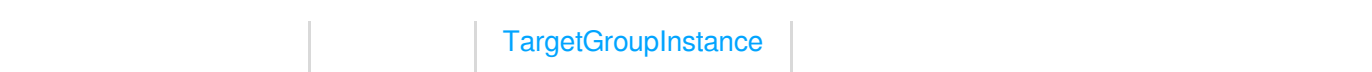

### 3. Output Parameters

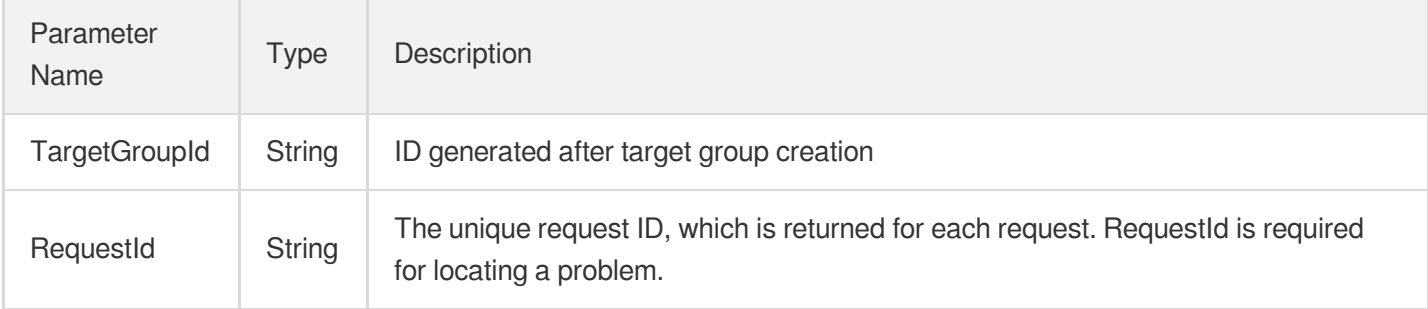

### 4. Example

### **Example1 Creating a target group**

This example shows you how to create a target group.

#### **Input Example**

```
POST / HTTP/1.1
Host: clb.tencentcloudapi.com
Content-Type: application/json
X-TC-Action: CreateTargetGroup
<Common request parameters>
{
"VpcId": "vpc-i1cnjuhx",
"Port": "80",
"TargetGroupName": "czhtest"
}
```

```
{
"Response": {
"TargetGroupId": "lbtg-81******",
"RequestId": "9a4096dd-45a1-4e03-be8e-482a2fb48b59"
}
}
```
### 5. Developer Resources

#### **SDK**

TencentCloud API 3.0 integrates SDKs that support various programming languages to make it easier for you to call APIs.

- [Tencent](https://github.com/TencentCloud/tencentcloud-sdk-python-intl-en/blob/master/tencentcloud/clb/v20180317/clb_client.py) Cloud SDK 3.0 for Python
- [Tencent](https://github.com/TencentCloud/tencentcloud-sdk-java-intl-en/blob/master/src/main/java/com/tencentcloudapi/clb/v20180317/ClbClient.java) Cloud SDK 3.0 for Java
- [Tencent](https://github.com/TencentCloud/tencentcloud-sdk-php-intl-en/blob/master/src/TencentCloud/Clb/V20180317/ClbClient.php) Cloud SDK 3.0 for PHP
- [Tencent](https://github.com/TencentCloud/tencentcloud-sdk-go-intl-en/blob/master/tencentcloud/clb/v20180317/client.go) Cloud SDK 3.0 for Go
- [Tencent](https://github.com/TencentCloud/tencentcloud-sdk-nodejs-intl-en/blob/master/tencentcloud/clb/v20180317/clb_client.js) Cloud SDK 3.0 for Node.js
- [Tencent](https://github.com/TencentCloud/tencentcloud-sdk-dotnet-intl-en/blob/master/TencentCloud/Clb/V20180317/ClbClient.cs) Cloud SDK 3.0 for .NET
- [Tencent](https://github.com/TencentCloud/tencentcloud-sdk-cpp-intl-en/blob/master/clb/src/v20180317/ClbClient.cpp) Cloud SDK 3.0 for C++

### **Command Line Interface**

[Tencent](https://www.tencentcloud.com/document/product/1013) Cloud CLI 3.0

## 6. Error Code

The following only lists the error codes [related to the API business](https://www.tencentcloud.com/document/api/214/33849#common-error-codes) logic. For other error codes, see Common Error Codes.

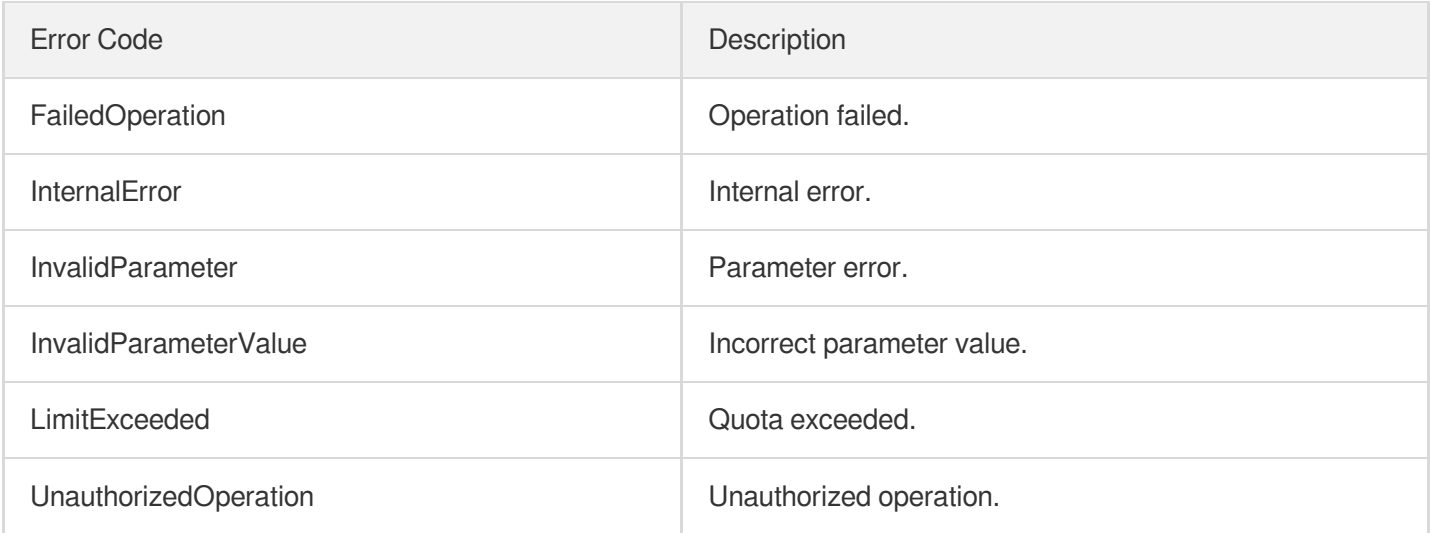

# ModifyTargetGroupAttribute

최종 업데이트 날짜::2023-10-24 11:16:00

## 1. API Description

Domain name for API request: clb.tencentcloudapi.com.

This API is used to rename a target group or modify its default port attribute.

A maximum of 20 requests can be initiated per second for this API.

We recommend you to use API Explorer

#### [Try](https://console.tencentcloud.com/api/explorer?Product=clb&Version=2018-03-17&Action=ModifyTargetGroupAttribute) it

API Explorer provides a range of capabilities, including online call, signature authentication, SDK code generation, and API quick search. It enables you to view the request, response, and auto-generated examples.

## 2. Input Parameters

The following request parameter list only provides API request parameters and some common parameters. For the complete common parameter list, see Common Request [Parameters](https://www.tencentcloud.com/document/api/214/33792).

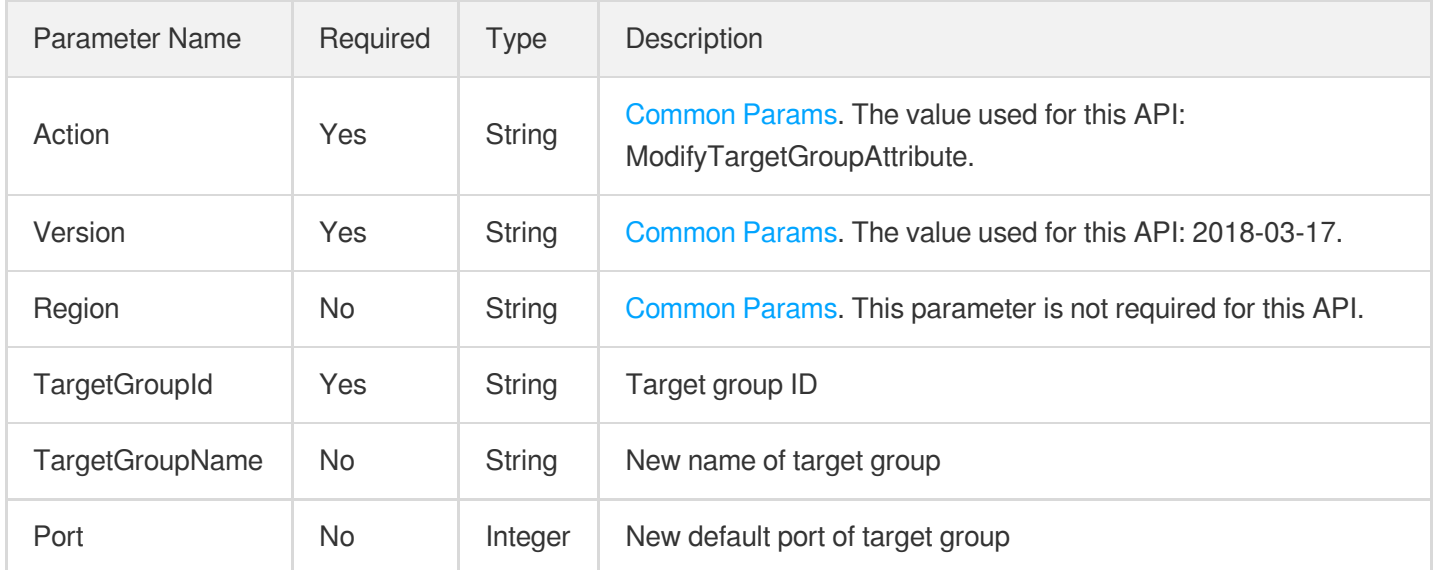

## 3. Output Parameters

Parameter Type Description

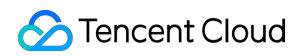

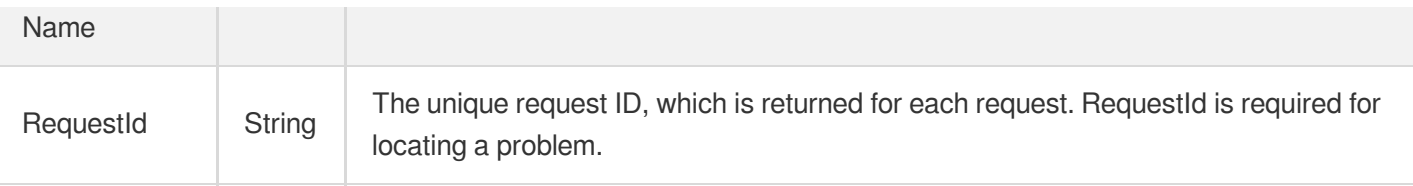

### 4. Example

#### **Example1 Renaming a target group**

Renams a target group

#### **Input Example**

```
POST / HTTP/1.1
Host: clb.tencentcloudapi.com
Content-Type: application/json
X-TC-Action: ModifyTargetGroupAttribute
<Common request parameters>
{
"TargetGroupId": "lbtg-815iz538",
"TargetGroupName": "xxxxholic"
}
```
#### **Output Example**

```
{
"Response": {
"RequestId": "73d80971-512f-400e-9c73-c0c135c04871"
}
}
```
### 5. Developer Resources

#### **SDK**

TencentCloud API 3.0 integrates SDKs that support various programming languages to make it easier for you to call APIs.

- [Tencent](https://github.com/TencentCloud/tencentcloud-sdk-python-intl-en/blob/master/tencentcloud/clb/v20180317/clb_client.py) Cloud SDK 3.0 for Python
- [Tencent](https://github.com/TencentCloud/tencentcloud-sdk-java-intl-en/blob/master/src/main/java/com/tencentcloudapi/clb/v20180317/ClbClient.java) Cloud SDK 3.0 for Java
- [Tencent](https://github.com/TencentCloud/tencentcloud-sdk-php-intl-en/blob/master/src/TencentCloud/Clb/V20180317/ClbClient.php) Cloud SDK 3.0 for PHP
- [Tencent](https://github.com/TencentCloud/tencentcloud-sdk-go-intl-en/blob/master/tencentcloud/clb/v20180317/client.go) Cloud SDK 3.0 for Go
- [Tencent](https://github.com/TencentCloud/tencentcloud-sdk-nodejs-intl-en/blob/master/tencentcloud/clb/v20180317/clb_client.js) Cloud SDK 3.0 for Node.js
- [Tencent](https://github.com/TencentCloud/tencentcloud-sdk-dotnet-intl-en/blob/master/TencentCloud/Clb/V20180317/ClbClient.cs) Cloud SDK 3.0 for .NET  $\bullet$
- [Tencent](https://github.com/TencentCloud/tencentcloud-sdk-cpp-intl-en/blob/master/clb/src/v20180317/ClbClient.cpp) Cloud SDK 3.0 for C++

#### **Command Line Interface**

[Tencent](https://www.tencentcloud.com/document/product/1013) Cloud CLI 3.0

## 6. Error Code

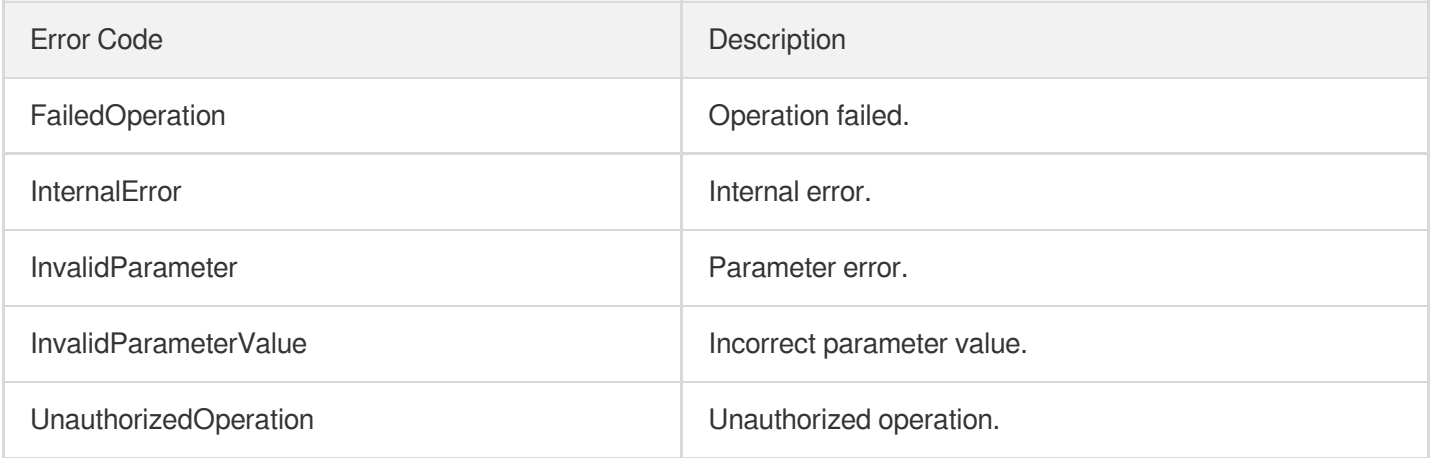

# ModifyTargetGroupInstancesWeight

최종 업데이트 날짜::2023-10-24 11:16:00

## 1. API Description

Domain name for API request: clb.tencentcloudapi.com.

This API is used to modify server weights of a target group in batches.

This is an async API. After it is returned successfully, you can call the DescribeTaskStatus API with the returned RequestID as an input parameter to check whether this task is successful.

A maximum of 20 requests can be initiated per second for this API.

We recommend you to use API Explorer

#### [Try](https://console.tencentcloud.com/api/explorer?Product=clb&Version=2018-03-17&Action=ModifyTargetGroupInstancesWeight) it

API Explorer provides a range of capabilities, including online call, signature authentication, SDK code generation, and API quick search. It enables you to view the request, response, and auto-generated examples.

### 2. Input Parameters

The following request parameter list only provides API request parameters and some common parameters. For the complete common parameter list, see Common Request [Parameters](https://www.tencentcloud.com/document/api/214/33792).

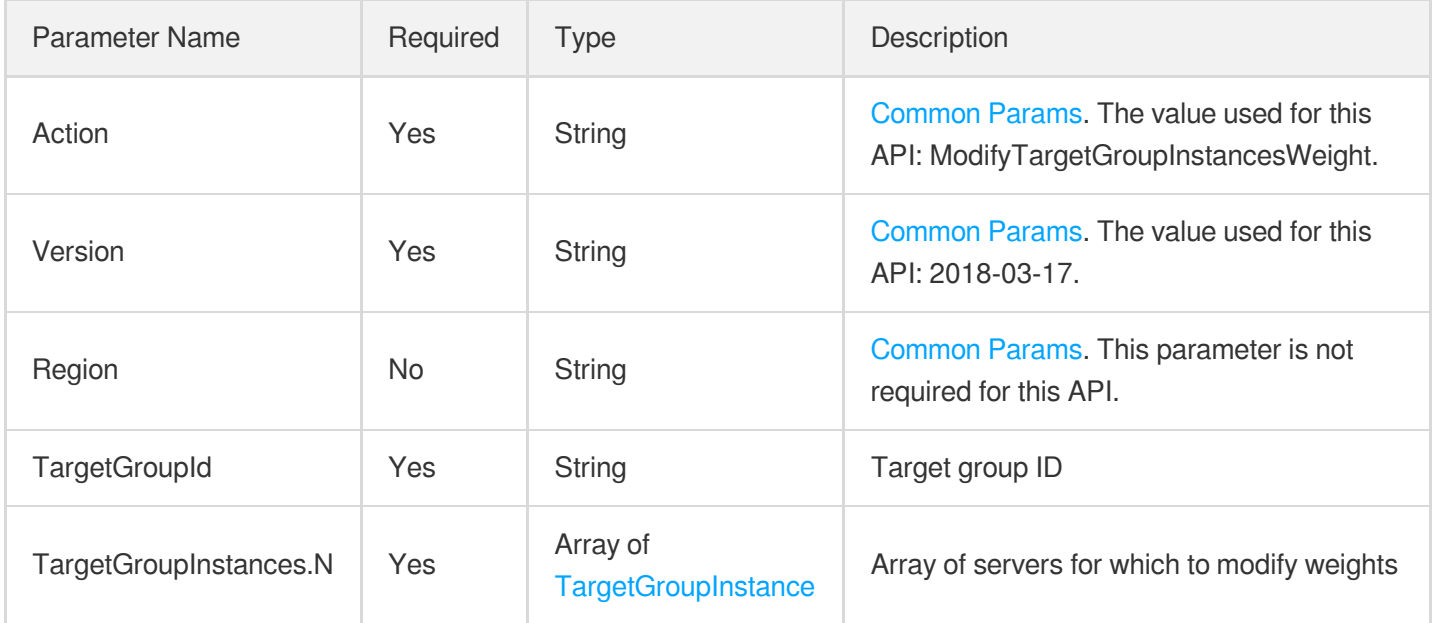

### 3. Output Parameters

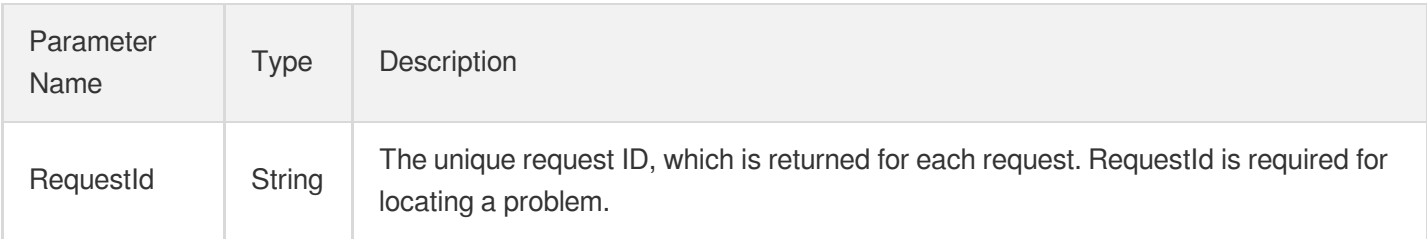

## 4. Example

#### **Example1 Modifying server weights of target groups in batches**

#### **Input Example**

```
https://clb.tencentcloudapi.com/?Action=ModifyTargetGroupInstancesWeight
&TargetGroupId=lbtg-815iz538
&TargetGroupInstances.0.BindIP=172.16.0.34
&TargetGroupInstances.0.Port=1234
&TargetGroupInstances.0.Weight=55
&<Common request parameters>
```
#### **Output Example**

```
{
"Response": {
"RequestId": "ed90470e-eade-423f-aae6-264d814d0d65"
}
}
```
### 5. Developer Resources

#### **SDK**

TencentCloud API 3.0 integrates SDKs that support various programming languages to make it easier for you to call APIs.

- [Tencent](https://github.com/TencentCloud/tencentcloud-sdk-python-intl-en/blob/master/tencentcloud/clb/v20180317/clb_client.py) Cloud SDK 3.0 for Python
- [Tencent](https://github.com/TencentCloud/tencentcloud-sdk-java-intl-en/blob/master/src/main/java/com/tencentcloudapi/clb/v20180317/ClbClient.java) Cloud SDK 3.0 for Java
- [Tencent](https://github.com/TencentCloud/tencentcloud-sdk-php-intl-en/blob/master/src/TencentCloud/Clb/V20180317/ClbClient.php) Cloud SDK 3.0 for PHP
- [Tencent](https://github.com/TencentCloud/tencentcloud-sdk-go-intl-en/blob/master/tencentcloud/clb/v20180317/client.go) Cloud SDK 3.0 for Go
- [Tencent](https://github.com/TencentCloud/tencentcloud-sdk-nodejs-intl-en/blob/master/tencentcloud/clb/v20180317/clb_client.js) Cloud SDK 3.0 for Node.js
- [Tencent](https://github.com/TencentCloud/tencentcloud-sdk-dotnet-intl-en/blob/master/TencentCloud/Clb/V20180317/ClbClient.cs) Cloud SDK 3.0 for .NET  $\bullet$
- [Tencent](https://github.com/TencentCloud/tencentcloud-sdk-cpp-intl-en/blob/master/clb/src/v20180317/ClbClient.cpp) Cloud SDK 3.0 for C++

#### **Command Line Interface**

[Tencent](https://www.tencentcloud.com/document/product/1013) Cloud CLI 3.0

## 6. Error Code

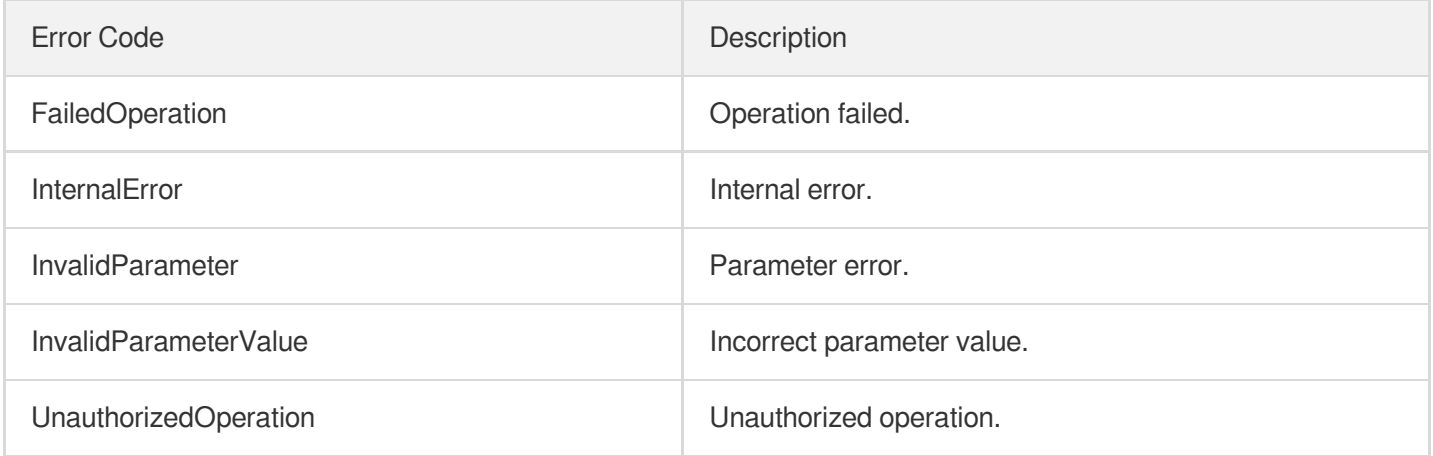
# ModifyTargetGroupInstancesPort

최종 업데이트 날짜::2023-10-24 11:16:00

# 1. API Description

Domain name for API request: clb.tencentcloudapi.com.

This API is used to modify server ports of a target group in batches.

This is an async API. After it is returned successfully, you can call the DescribeTaskStatus API with the returned RequestID as an input parameter to check whether this task is successful.

A maximum of 20 requests can be initiated per second for this API.

We recommend you to use API Explorer

#### [Try](https://console.tencentcloud.com/api/explorer?Product=clb&Version=2018-03-17&Action=ModifyTargetGroupInstancesPort) it

API Explorer provides a range of capabilities, including online call, signature authentication, SDK code generation, and API quick search. It enables you to view the request, response, and auto-generated examples.

### 2. Input Parameters

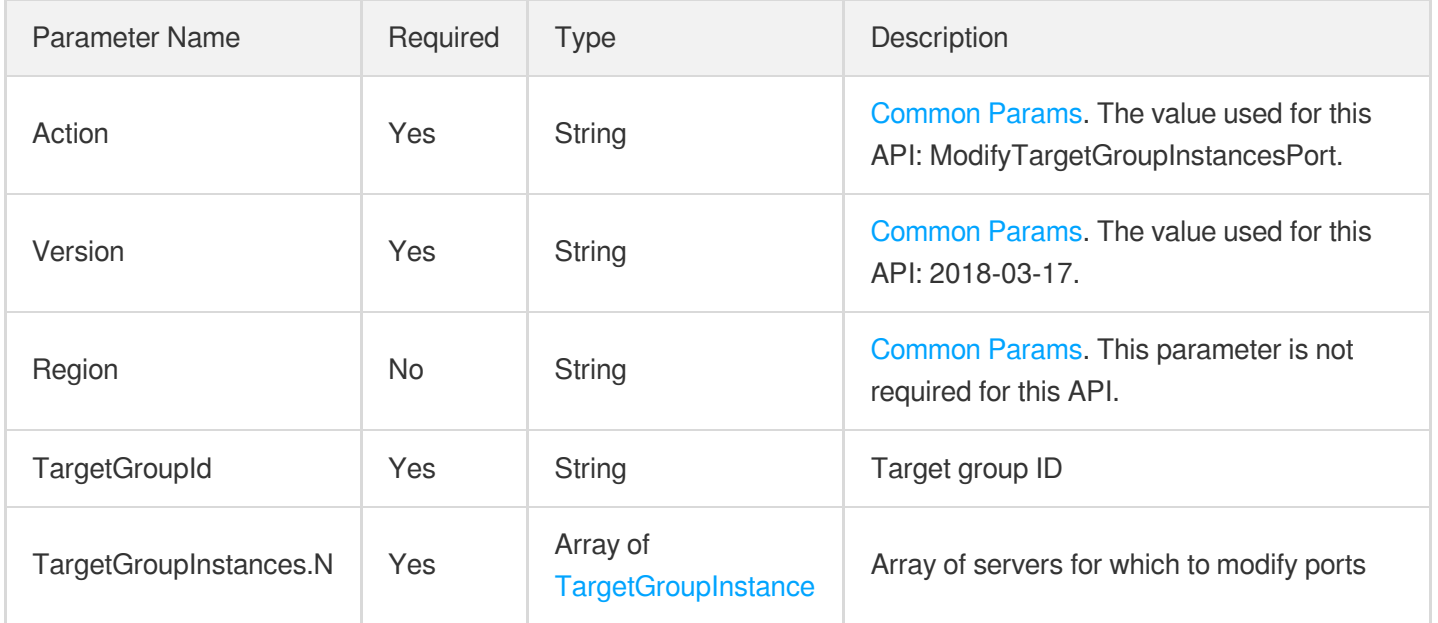

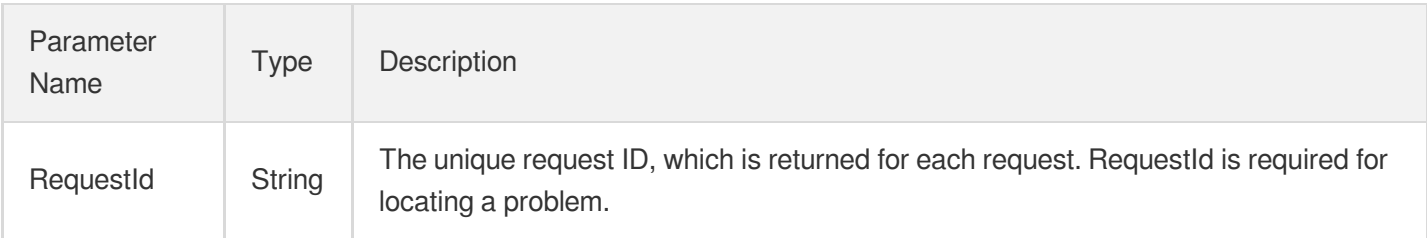

# 4. Example

### **Example1 Modifying server ports in batches**

#### **Input Example**

```
https://clb.tencentcloudapi.com/?Action=ModifyTargetGroupInstancesPort
&TargetGroupId=lbtg-815iz538
&TargetGroupInstances.0.BindIP=172.16.0.34
&TargetGroupInstances.0.Port=123
&TargetGroupInstances.0.NewPort=2233
&<Common request parameters>
```
### **Output Example**

```
{
"Response": {
"RequestId": "15566c73-3881-4762-939f-bae9ecf25808"
}
}
```
### 5. Developer Resources

### **SDK**

TencentCloud API 3.0 integrates SDKs that support various programming languages to make it easier for you to call APIs.

- [Tencent](https://github.com/TencentCloud/tencentcloud-sdk-python-intl-en/blob/master/tencentcloud/clb/v20180317/clb_client.py) Cloud SDK 3.0 for Python
- [Tencent](https://github.com/TencentCloud/tencentcloud-sdk-java-intl-en/blob/master/src/main/java/com/tencentcloudapi/clb/v20180317/ClbClient.java) Cloud SDK 3.0 for Java
- [Tencent](https://github.com/TencentCloud/tencentcloud-sdk-php-intl-en/blob/master/src/TencentCloud/Clb/V20180317/ClbClient.php) Cloud SDK 3.0 for PHP
- [Tencent](https://github.com/TencentCloud/tencentcloud-sdk-go-intl-en/blob/master/tencentcloud/clb/v20180317/client.go) Cloud SDK 3.0 for Go
- [Tencent](https://github.com/TencentCloud/tencentcloud-sdk-nodejs-intl-en/blob/master/tencentcloud/clb/v20180317/clb_client.js) Cloud SDK 3.0 for Node.js
- [Tencent](https://github.com/TencentCloud/tencentcloud-sdk-dotnet-intl-en/blob/master/TencentCloud/Clb/V20180317/ClbClient.cs) Cloud SDK 3.0 for .NET  $\bullet$
- [Tencent](https://github.com/TencentCloud/tencentcloud-sdk-cpp-intl-en/blob/master/clb/src/v20180317/ClbClient.cpp) Cloud SDK 3.0 for C++

### **Command Line Interface**

[Tencent](https://www.tencentcloud.com/document/product/1013) Cloud CLI 3.0

# 6. Error Code

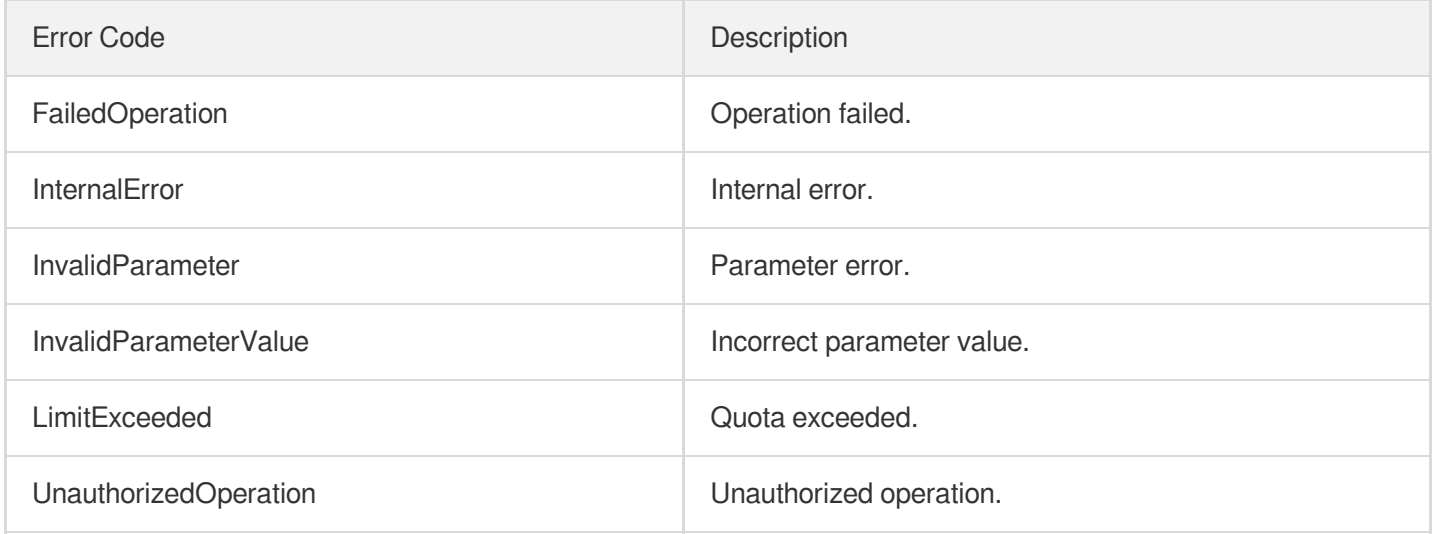

# **DeleteTargetGroups**

최종 업데이트 날짜::2023-10-24 11:16:01

# 1. API Description

Domain name for API request: clb.tencentcloudapi.com.

This API is used to delete a target group.

A maximum of 20 requests can be initiated per second for this API.

We recommend you to use API Explorer

### [Try](https://console.tencentcloud.com/api/explorer?Product=clb&Version=2018-03-17&Action=DeleteTargetGroups) it

API Explorer provides a range of capabilities, including online call, signature authentication, SDK code generation, and API quick search. It enables you to view the request, response, and auto-generated examples.

# 2. Input Parameters

The following request parameter list only provides API request parameters and some common parameters. For the complete common parameter list, see Common Request [Parameters](https://www.tencentcloud.com/document/api/214/33792).

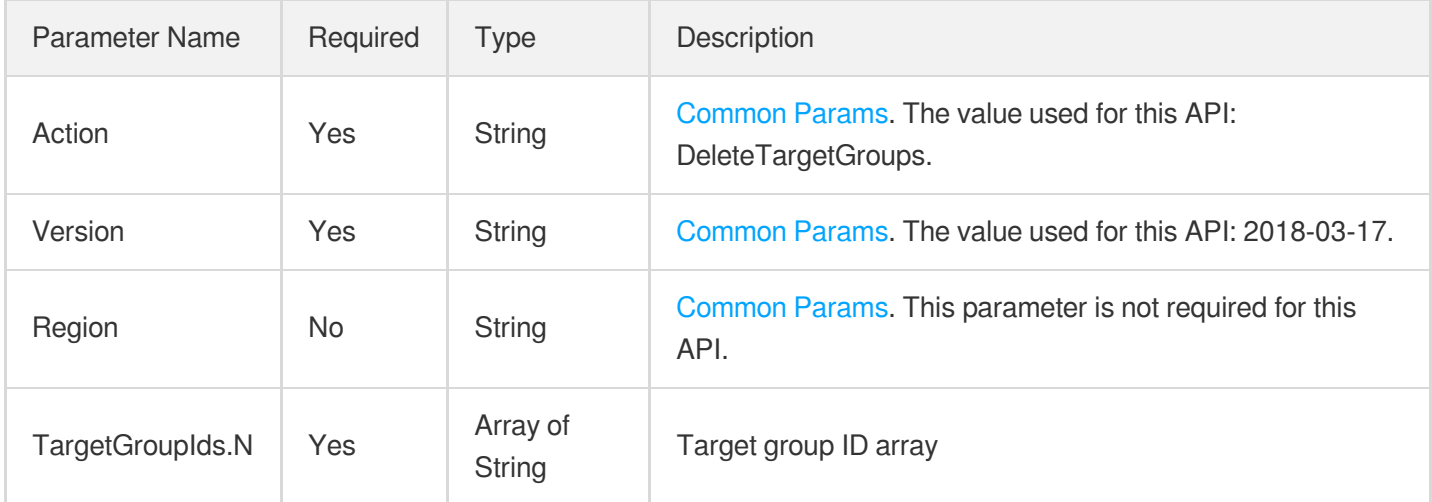

## 3. Output Parameters

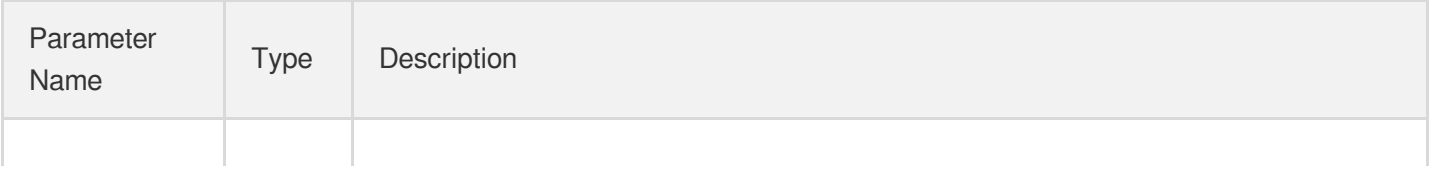

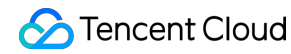

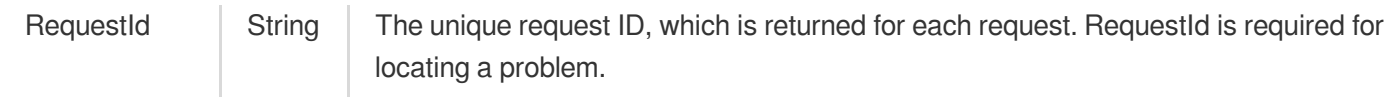

### 4. Example

### **Example1 Deleting target groups**

#### **Input Example**

```
https://clb.tencentcloudapi.com/?Action=DeleteTargetGroups
&TargetGroupIds.0=lbtg-f1phe5j6
&<Common request parameters>
```
#### **Output Example**

```
{
"Response": {
"RequestId": "4e0ec156-655b-47e4-a483-a954b632a49a"
}
}
```
### 5. Developer Resources

### **SDK**

TencentCloud API 3.0 integrates SDKs that support various programming languages to make it easier for you to call APIs.

- [Tencent](https://github.com/TencentCloud/tencentcloud-sdk-python-intl-en/blob/master/tencentcloud/clb/v20180317/clb_client.py) Cloud SDK 3.0 for Python
- [Tencent](https://github.com/TencentCloud/tencentcloud-sdk-java-intl-en/blob/master/src/main/java/com/tencentcloudapi/clb/v20180317/ClbClient.java) Cloud SDK 3.0 for Java
- [Tencent](https://github.com/TencentCloud/tencentcloud-sdk-php-intl-en/blob/master/src/TencentCloud/Clb/V20180317/ClbClient.php) Cloud SDK 3.0 for PHP
- [Tencent](https://github.com/TencentCloud/tencentcloud-sdk-go-intl-en/blob/master/tencentcloud/clb/v20180317/client.go) Cloud SDK 3.0 for Go
- [Tencent](https://github.com/TencentCloud/tencentcloud-sdk-nodejs-intl-en/blob/master/tencentcloud/clb/v20180317/clb_client.js) Cloud SDK 3.0 for Node.js
- [Tencent](https://github.com/TencentCloud/tencentcloud-sdk-dotnet-intl-en/blob/master/TencentCloud/Clb/V20180317/ClbClient.cs) Cloud SDK 3.0 for .NET
- [Tencent](https://github.com/TencentCloud/tencentcloud-sdk-cpp-intl-en/blob/master/clb/src/v20180317/ClbClient.cpp) Cloud SDK 3.0 for C++

### **Command Line Interface**

[Tencent](https://www.tencentcloud.com/document/product/1013) Cloud CLI 3.0

## 6. Error Code

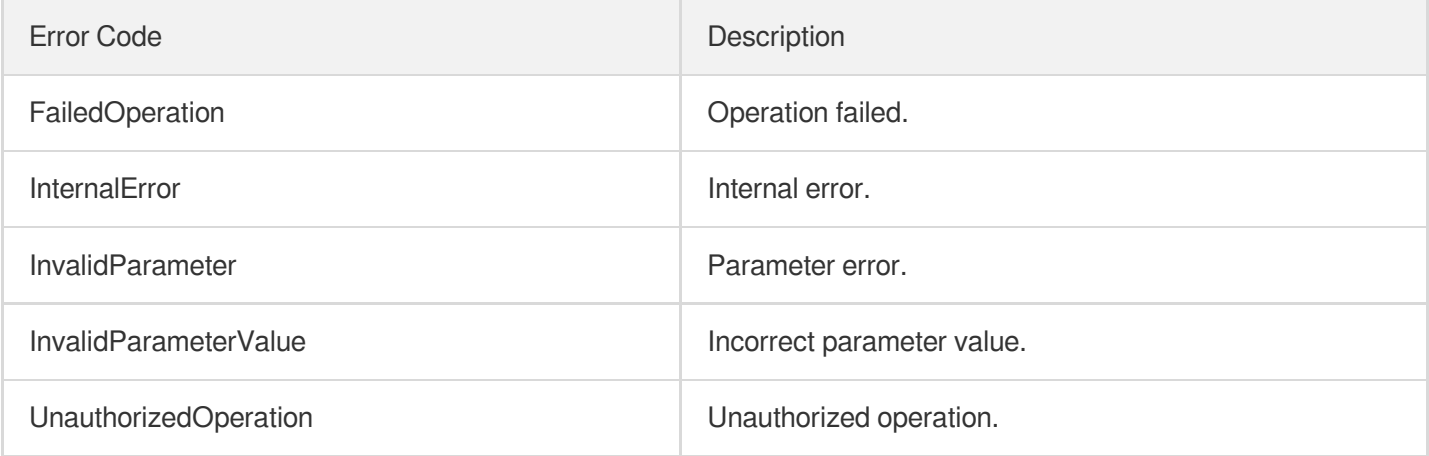

# **RegisterTargetGroupInstances**

최종 업데이트 날짜::2023-10-24 11:16:00

# 1. API Description

Domain name for API request: clb.tencentcloudapi.com.

This API is used to register servers to a target group.

This is an async API. After it is returned successfully, you can call the DescribeTaskStatus API with the returned RequestID as an input parameter to check whether this task is successful.

A maximum of 20 requests can be initiated per second for this API.

We recommend you to use API Explorer

#### [Try](https://console.tencentcloud.com/api/explorer?Product=clb&Version=2018-03-17&Action=RegisterTargetGroupInstances) it

API Explorer provides a range of capabilities, including online call, signature authentication, SDK code generation, and API quick search. It enables you to view the request, response, and auto-generated examples.

### 2. Input Parameters

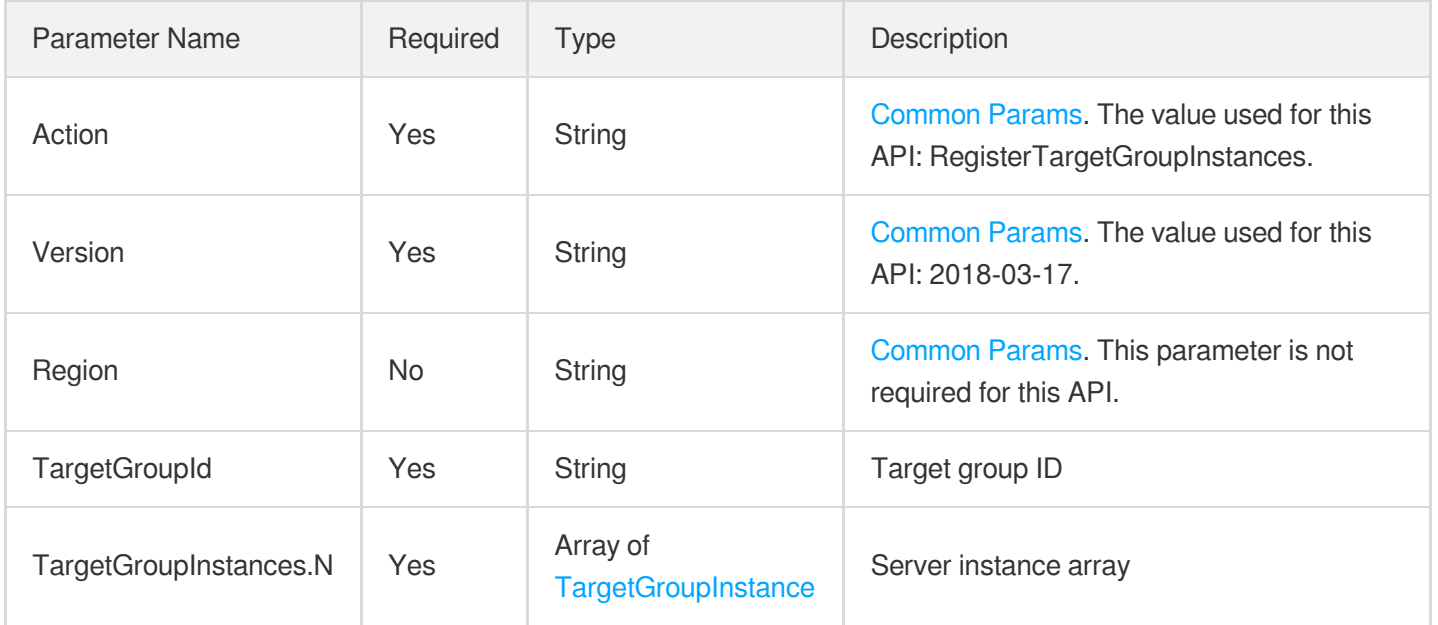

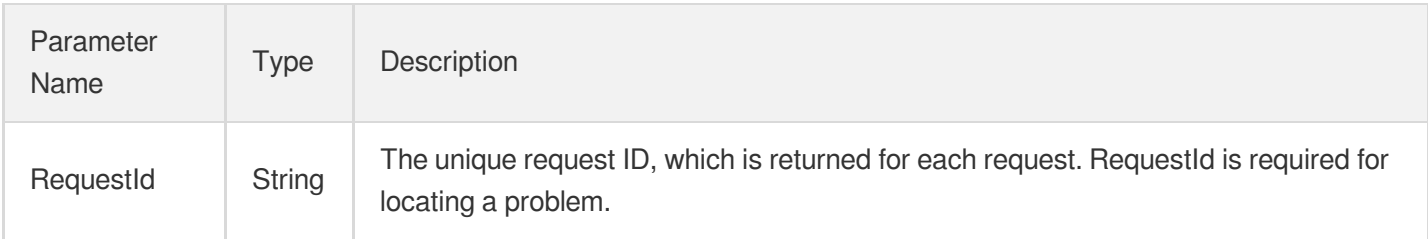

# 4. Example

### **Example1 Adding server to target group**

#### **Input Example**

```
https://clb.tencentcloudapi.com/?Action=RegisterTargetGroupInstances
&TargetGroupId=lbtg-815iz538
&TargetGroupInstances.0.BindIP=172.16.0.34
&TargetGroupInstances.0.Port=443
&TargetGroupInstances.0.Weight=10
&<Common request parameters>
```
### **Output Example**

```
{
"Response": {
"RequestId": "acf6c2b3-b18d-4d2e-91e4-4eacff16c07e"
}
}
```
### 5. Developer Resources

### **SDK**

TencentCloud API 3.0 integrates SDKs that support various programming languages to make it easier for you to call APIs.

- [Tencent](https://github.com/TencentCloud/tencentcloud-sdk-python-intl-en/blob/master/tencentcloud/clb/v20180317/clb_client.py) Cloud SDK 3.0 for Python
- [Tencent](https://github.com/TencentCloud/tencentcloud-sdk-java-intl-en/blob/master/src/main/java/com/tencentcloudapi/clb/v20180317/ClbClient.java) Cloud SDK 3.0 for Java
- [Tencent](https://github.com/TencentCloud/tencentcloud-sdk-php-intl-en/blob/master/src/TencentCloud/Clb/V20180317/ClbClient.php) Cloud SDK 3.0 for PHP
- [Tencent](https://github.com/TencentCloud/tencentcloud-sdk-go-intl-en/blob/master/tencentcloud/clb/v20180317/client.go) Cloud SDK 3.0 for Go
- [Tencent](https://github.com/TencentCloud/tencentcloud-sdk-nodejs-intl-en/blob/master/tencentcloud/clb/v20180317/clb_client.js) Cloud SDK 3.0 for Node.js
- [Tencent](https://github.com/TencentCloud/tencentcloud-sdk-dotnet-intl-en/blob/master/TencentCloud/Clb/V20180317/ClbClient.cs) Cloud SDK 3.0 for .NET  $\bullet$
- [Tencent](https://github.com/TencentCloud/tencentcloud-sdk-cpp-intl-en/blob/master/clb/src/v20180317/ClbClient.cpp) Cloud SDK 3.0 for C++

### **Command Line Interface**

[Tencent](https://www.tencentcloud.com/document/product/1013) Cloud CLI 3.0

# 6. Error Code

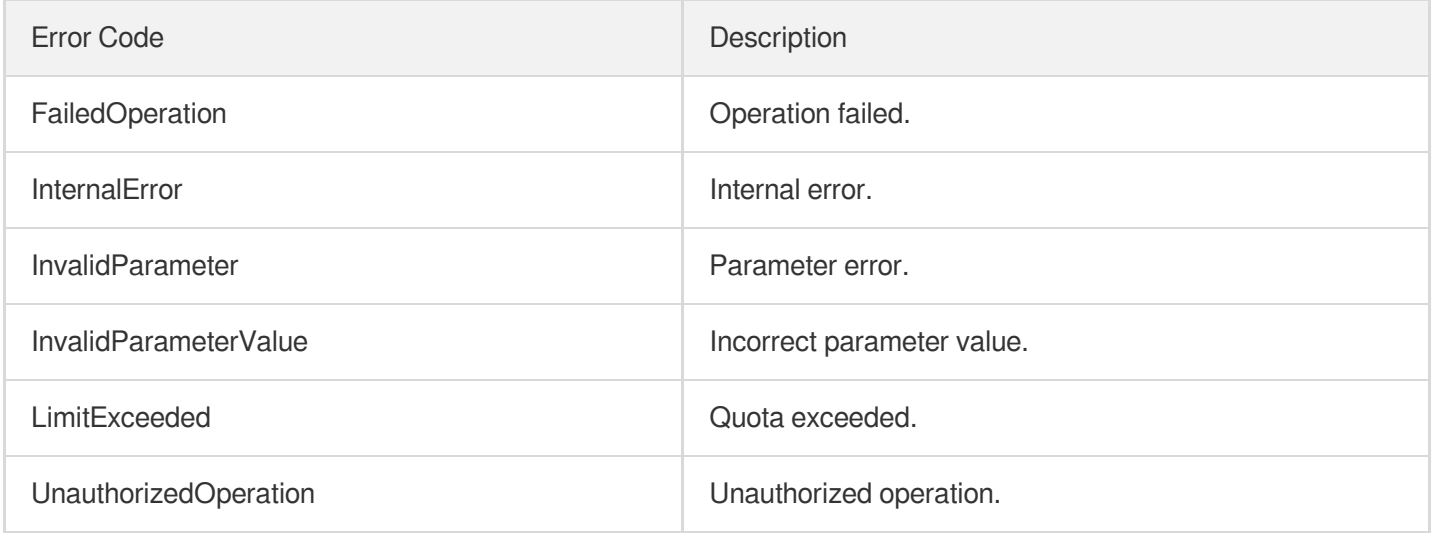

# AssociateTargetGroups

최종 업데이트 날짜::2023-10-24 11:16:02

# 1. API Description

Domain name for API request: clb.tencentcloudapi.com.

This API is used to bind target groups to CLB listeners (layer-4 protocol) or forwarding rules (layer-7 protocol). This is an async API. After it is returned successfully, you can call the DescribeTaskStatus API with the returned RequestID as an input parameter to check whether this task is successful.

A maximum of 20 requests can be initiated per second for this API.

We recommend you to use API Explorer

#### [Try](https://console.tencentcloud.com/api/explorer?Product=clb&Version=2018-03-17&Action=AssociateTargetGroups) it

API Explorer provides a range of capabilities, including online call, signature authentication, SDK code generation, and API quick search. It enables you to view the request, response, and auto-generated examples.

### 2. Input Parameters

The following request parameter list only provides API request parameters and some common parameters. For the complete common parameter list, see Common Request [Parameters](https://www.tencentcloud.com/document/api/214/33792).

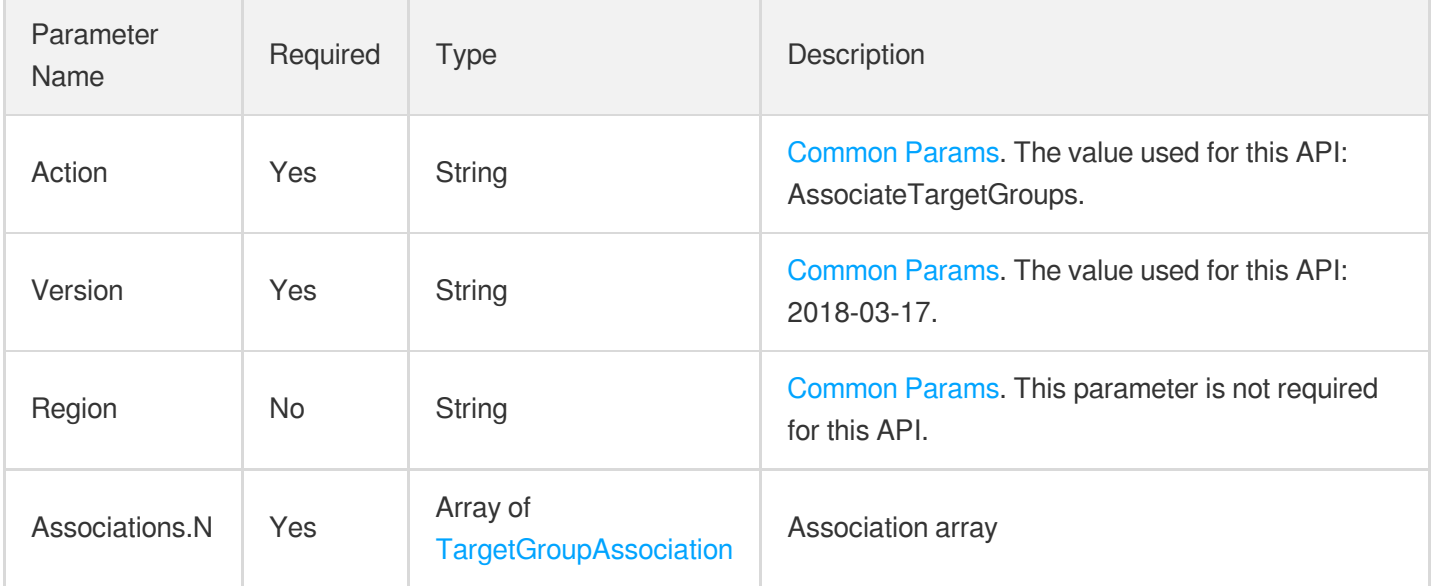

### 3. Output Parameters

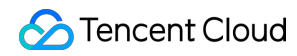

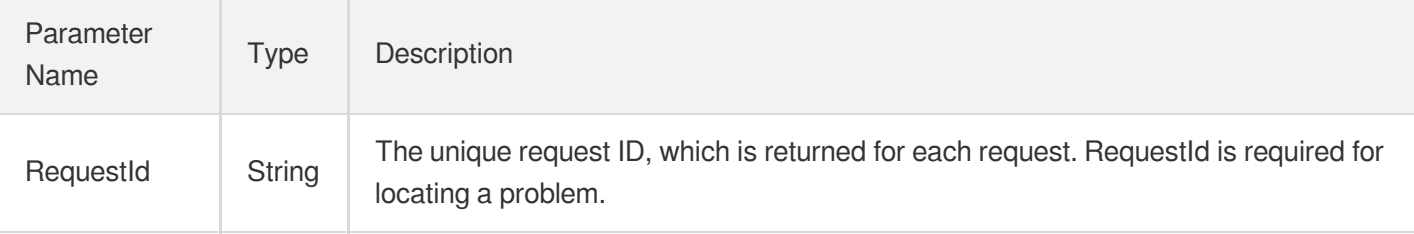

### 4. Example

### **Example1 Binding layer-7 forwarding rules to target groups**

#### **Input Example**

```
https://clb.tencentcloudapi.com/?Action=AssociateTargetGroups
&Associations.0.LoadBalancerId=lb-phbx2420
&Associations.0.ListenerId=lbl-m2q6sp9m
&Associations.0.LocationId=loc-jjqr0ric
&Associations.0.TargetGroupId=lbtg-5xunivs0
&<Common request parameters>
```
#### **Output Example**

```
{
"Response": {
"RequestId": "dd2f3116-421c-4eda-8401-b9ddefcc65d5"
}
}
```
### 5. Developer Resources

### **SDK**

TencentCloud API 3.0 integrates SDKs that support various programming languages to make it easier for you to call APIs.

- [Tencent](https://github.com/TencentCloud/tencentcloud-sdk-python-intl-en/blob/master/tencentcloud/clb/v20180317/clb_client.py) Cloud SDK 3.0 for Python
- [Tencent](https://github.com/TencentCloud/tencentcloud-sdk-java-intl-en/blob/master/src/main/java/com/tencentcloudapi/clb/v20180317/ClbClient.java) Cloud SDK 3.0 for Java
- [Tencent](https://github.com/TencentCloud/tencentcloud-sdk-php-intl-en/blob/master/src/TencentCloud/Clb/V20180317/ClbClient.php) Cloud SDK 3.0 for PHP
- [Tencent](https://github.com/TencentCloud/tencentcloud-sdk-go-intl-en/blob/master/tencentcloud/clb/v20180317/client.go) Cloud SDK 3.0 for Go
- [Tencent](https://github.com/TencentCloud/tencentcloud-sdk-nodejs-intl-en/blob/master/tencentcloud/clb/v20180317/clb_client.js) Cloud SDK 3.0 for Node.js
- [Tencent](https://github.com/TencentCloud/tencentcloud-sdk-dotnet-intl-en/blob/master/TencentCloud/Clb/V20180317/ClbClient.cs) Cloud SDK 3.0 for .NET

[Tencent](https://github.com/TencentCloud/tencentcloud-sdk-cpp-intl-en/blob/master/clb/src/v20180317/ClbClient.cpp) Cloud SDK 3.0 for C++

### **Command Line Interface**

[Tencent](https://www.tencentcloud.com/document/product/1013) Cloud CLI 3.0

# 6. Error Code

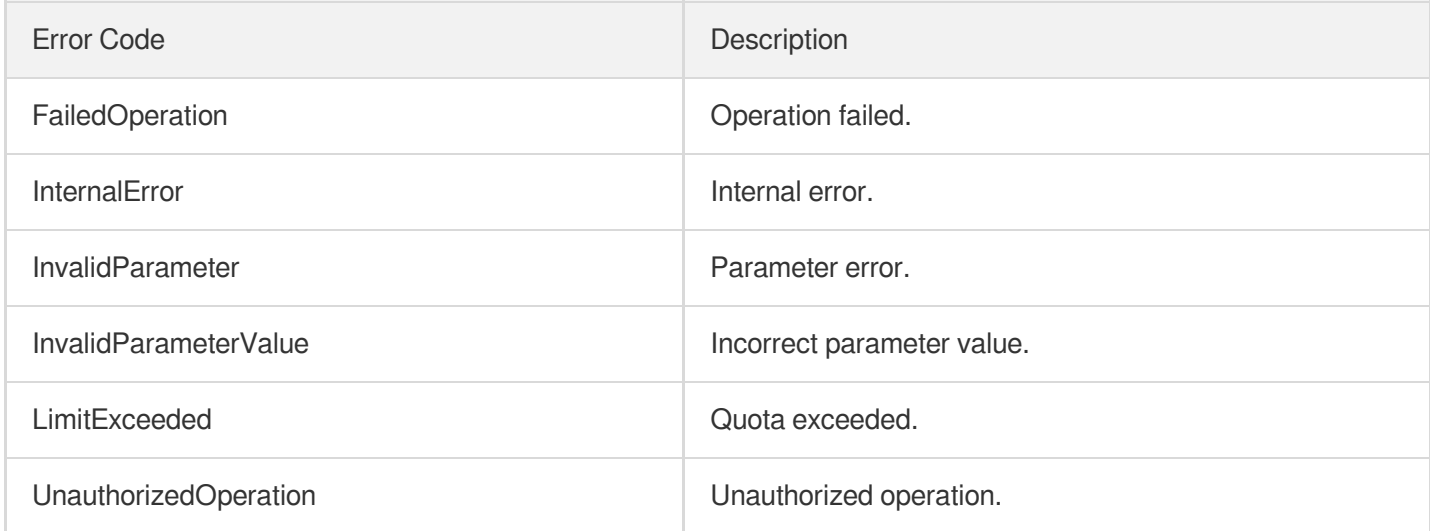

# **DeregisterTargetGroupInstances**

최종 업데이트 날짜::2023-10-24 11:16:01

# 1. API Description

Domain name for API request: clb.tencentcloudapi.com.

This API is used to unbind a server from a target group.

This is an async API. After it is returned successfully, you can call the API DescribeTaskStatus with the returned RequestId as an input parameter to check whether this task is successful.

A maximum of 20 requests can be initiated per second for this API.

We recommend you to use API Explorer

#### [Try](https://console.tencentcloud.com/api/explorer?Product=clb&Version=2018-03-17&Action=DeregisterTargetGroupInstances) it

API Explorer provides a range of capabilities, including online call, signature authentication, SDK code generation, and API quick search. It enables you to view the request, response, and auto-generated examples.

### 2. Input Parameters

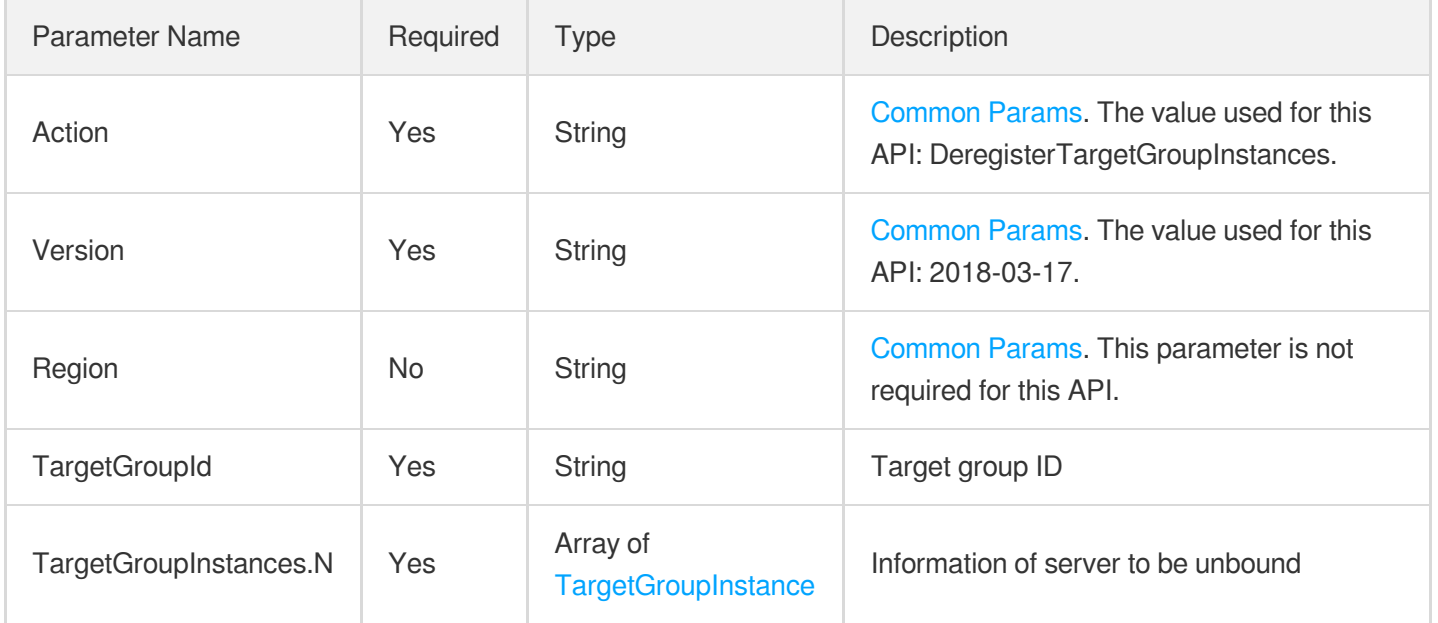

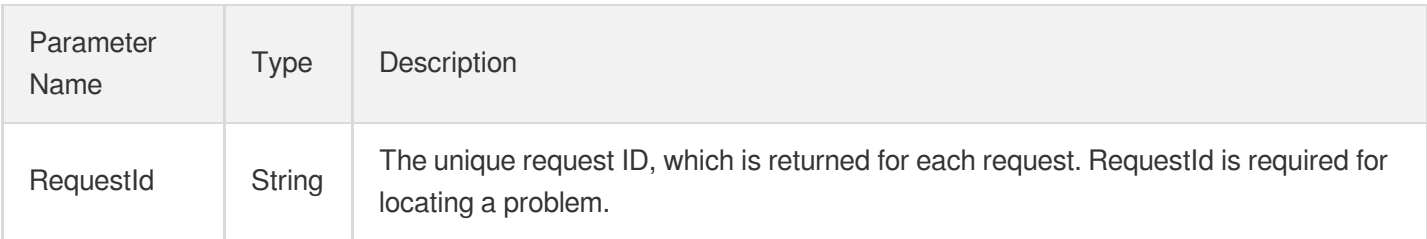

# 4. Example

### **Example1 Unbinding a server from a target group**

#### **Input Example**

```
https://clb.tencentcloudapi.com/?Action=DeregisterTargetGroupInstances
&TargetGroupId=lbtg-815iz538
&TargetGroupInstances.0.BindIP=172.16.0.34
&TargetGroupInstances.0.Port=1234
&<Common request parameters>
```
### **Output Example**

```
{
"Response": {
"RequestId": "4b4987ca-58d0-4bad-9ded-344fa4011bda"
}
}
```
### 5. Developer Resources

### **SDK**

TencentCloud API 3.0 integrates SDKs that support various programming languages to make it easier for you to call APIs.

- [Tencent](https://github.com/TencentCloud/tencentcloud-sdk-python-intl-en/blob/master/tencentcloud/clb/v20180317/clb_client.py) Cloud SDK 3.0 for Python
- [Tencent](https://github.com/TencentCloud/tencentcloud-sdk-java-intl-en/blob/master/src/main/java/com/tencentcloudapi/clb/v20180317/ClbClient.java) Cloud SDK 3.0 for Java
- [Tencent](https://github.com/TencentCloud/tencentcloud-sdk-php-intl-en/blob/master/src/TencentCloud/Clb/V20180317/ClbClient.php) Cloud SDK 3.0 for PHP
- [Tencent](https://github.com/TencentCloud/tencentcloud-sdk-go-intl-en/blob/master/tencentcloud/clb/v20180317/client.go) Cloud SDK 3.0 for Go
- [Tencent](https://github.com/TencentCloud/tencentcloud-sdk-nodejs-intl-en/blob/master/tencentcloud/clb/v20180317/clb_client.js) Cloud SDK 3.0 for Node.js
- [Tencent](https://github.com/TencentCloud/tencentcloud-sdk-dotnet-intl-en/blob/master/TencentCloud/Clb/V20180317/ClbClient.cs) Cloud SDK 3.0 for .NET  $\bullet$
- [Tencent](https://github.com/TencentCloud/tencentcloud-sdk-cpp-intl-en/blob/master/clb/src/v20180317/ClbClient.cpp) Cloud SDK 3.0 for C++

### **Command Line Interface**

[Tencent](https://www.tencentcloud.com/document/product/1013) Cloud CLI 3.0

# 6. Error Code

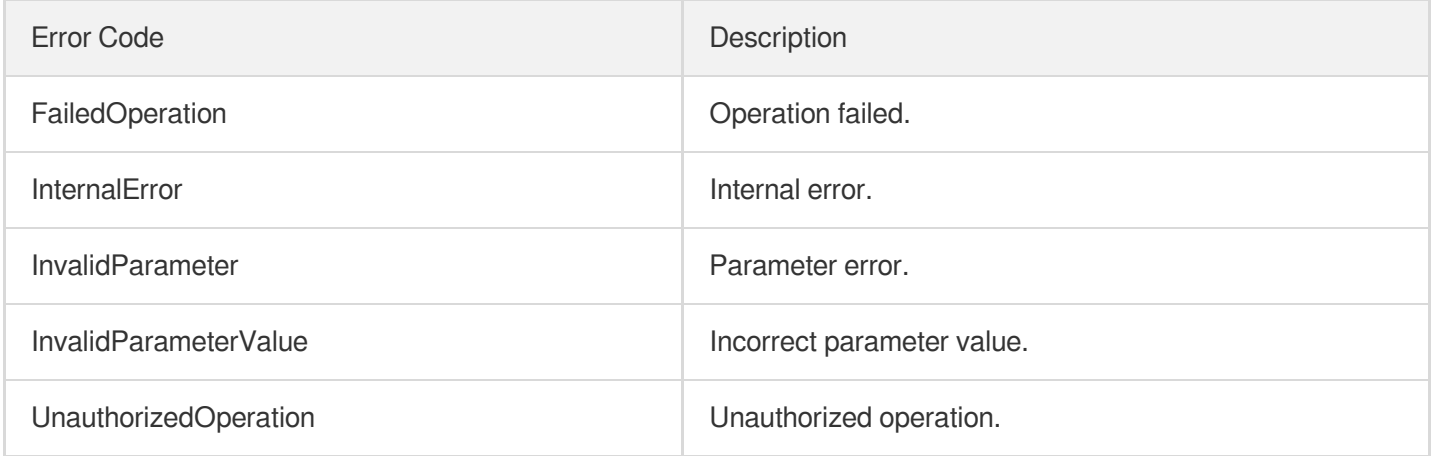

# DisassociateTargetGroups

최종 업데이트 날짜::2023-10-24 11:16:00

# 1. API Description

Domain name for API request: clb.tencentcloudapi.com.

This API is used to unbind target groups from a rule.

This is an async API. After it is returned successfully, you can call the DescribeTaskStatus API with the returned RequestID as an input parameter to check whether this task is successful.

A maximum of 20 requests can be initiated per second for this API.

We recommend you to use API Explorer

#### [Try](https://console.tencentcloud.com/api/explorer?Product=clb&Version=2018-03-17&Action=DisassociateTargetGroups) it

API Explorer provides a range of capabilities, including online call, signature authentication, SDK code generation, and API quick search. It enables you to view the request, response, and auto-generated examples.

### 2. Input Parameters

The following request parameter list only provides API request parameters and some common parameters. For the complete common parameter list, see Common Request [Parameters](https://www.tencentcloud.com/document/api/214/33792).

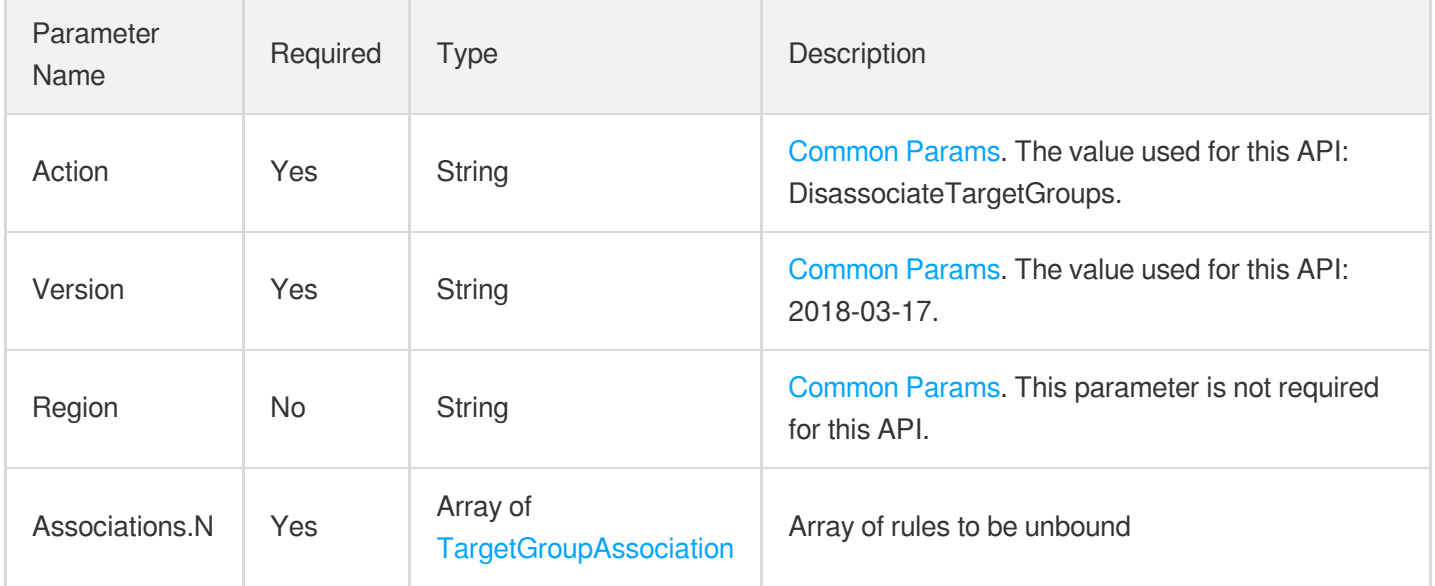

### 3. Output Parameters

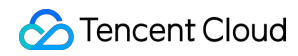

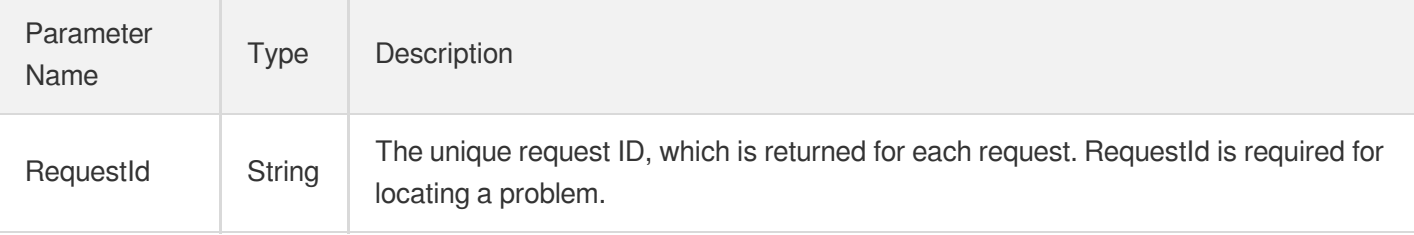

### 4. Example

### **Example1 Unbinding rules from target groups**

#### **Input Example**

```
https://clb.tencentcloudapi.com/?Action=DisassociateTargetGroups
&Associations.0.LoadBalancerId=lb-phbx2420
&Associations.0.ListenerId=lbl-m2q6sp9m
&Associations.0.LocationId=loc-jjqr0ric
&Associations.0.TargetGroupId=lbtg-xxqr0ric
&<Common request parameters>
```
#### **Output Example**

```
{
"Response": {
"RequestId": "bc953deb-02d7-4bd3-86a6-80421ec37776"
}
}
```
### 5. Developer Resources

### **SDK**

TencentCloud API 3.0 integrates SDKs that support various programming languages to make it easier for you to call APIs.

- [Tencent](https://github.com/TencentCloud/tencentcloud-sdk-python-intl-en/blob/master/tencentcloud/clb/v20180317/clb_client.py) Cloud SDK 3.0 for Python
- [Tencent](https://github.com/TencentCloud/tencentcloud-sdk-java-intl-en/blob/master/src/main/java/com/tencentcloudapi/clb/v20180317/ClbClient.java) Cloud SDK 3.0 for Java
- [Tencent](https://github.com/TencentCloud/tencentcloud-sdk-php-intl-en/blob/master/src/TencentCloud/Clb/V20180317/ClbClient.php) Cloud SDK 3.0 for PHP
- [Tencent](https://github.com/TencentCloud/tencentcloud-sdk-go-intl-en/blob/master/tencentcloud/clb/v20180317/client.go) Cloud SDK 3.0 for Go
- [Tencent](https://github.com/TencentCloud/tencentcloud-sdk-nodejs-intl-en/blob/master/tencentcloud/clb/v20180317/clb_client.js) Cloud SDK 3.0 for Node.js
- [Tencent](https://github.com/TencentCloud/tencentcloud-sdk-dotnet-intl-en/blob/master/TencentCloud/Clb/V20180317/ClbClient.cs) Cloud SDK 3.0 for .NET

[Tencent](https://github.com/TencentCloud/tencentcloud-sdk-cpp-intl-en/blob/master/clb/src/v20180317/ClbClient.cpp) Cloud SDK 3.0 for C++

### **Command Line Interface**

[Tencent](https://www.tencentcloud.com/document/product/1013) Cloud CLI 3.0

# 6. Error Code

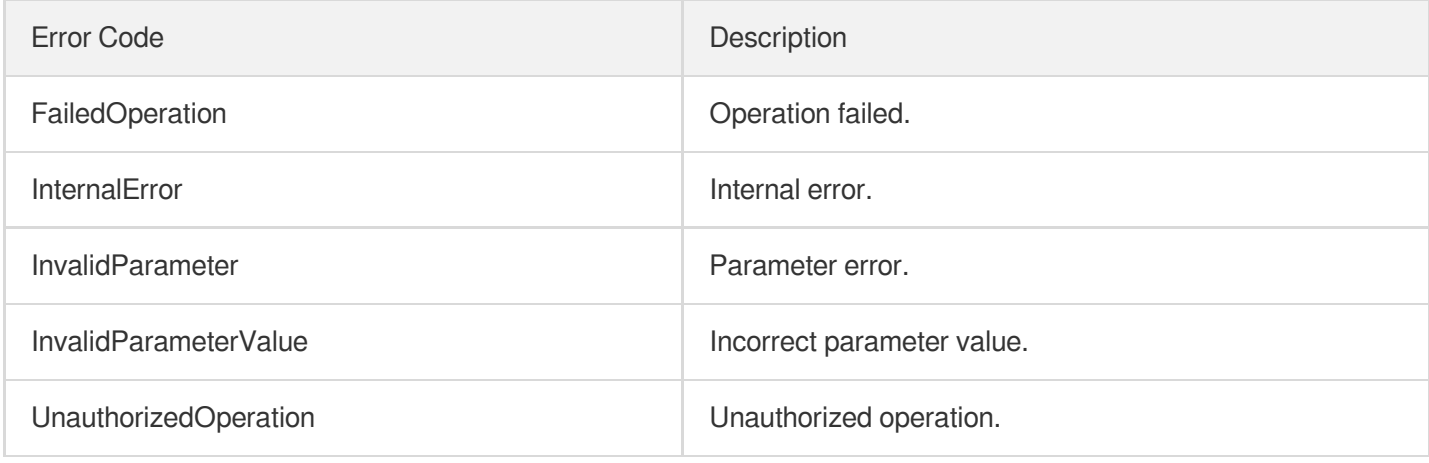

# Redirection APIs **DescribeRewrite**

최종 업데이트 날짜::2023-10-24 11:16:02

# 1. API Description

Domain name for API request: clb.tencentcloudapi.com.

This API (DescribeRewrite) is used to query the redirection relationship between the forwarding rules of a CLB instance by instance ID. If no listener ID or forwarding rule ID is specified, all redirection relationships in the instance will be returned.

A maximum of 20 requests can be initiated per second for this API.

We recommend you to use API Explorer

### [Try](https://console.tencentcloud.com/api/explorer?Product=clb&Version=2018-03-17&Action=DescribeRewrite) it

API Explorer provides a range of capabilities, including online call, signature authentication, SDK code generation, and API quick search. It enables you to view the request, response, and auto-generated examples.

## 2. Input Parameters

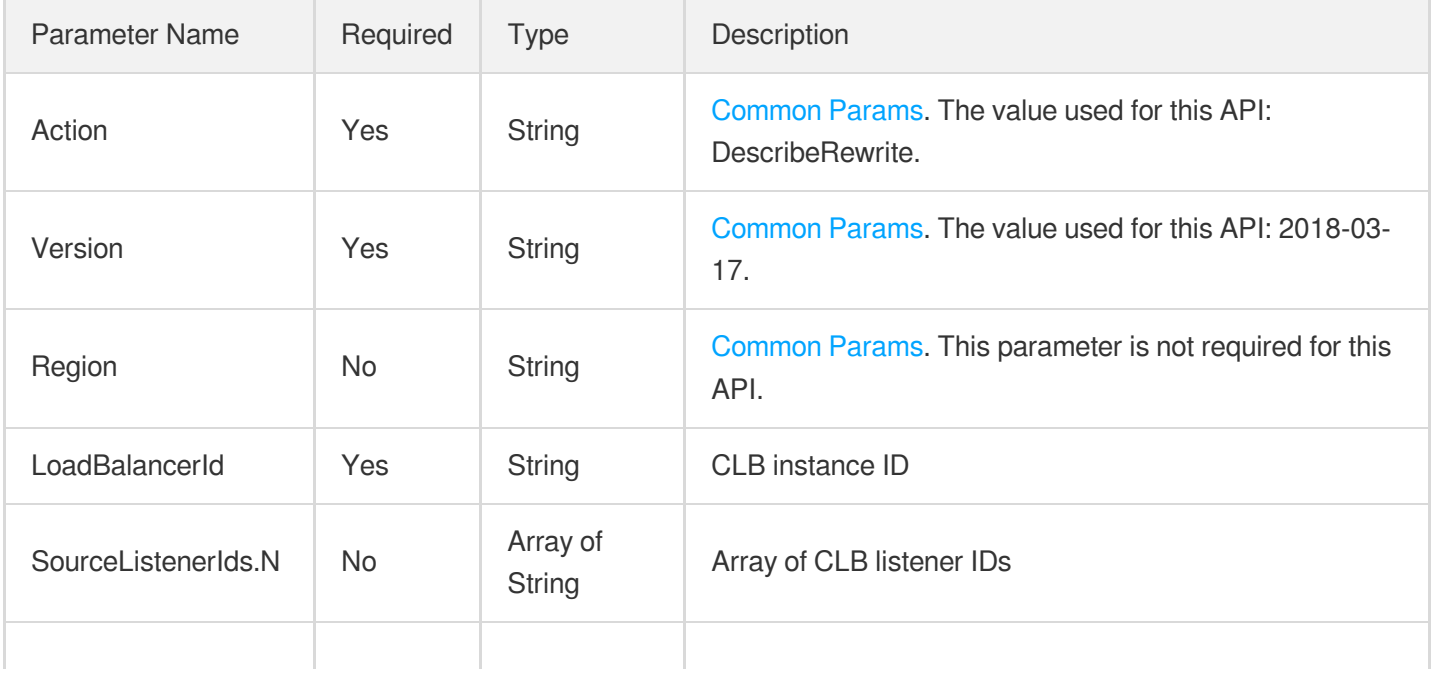

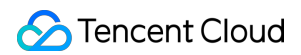

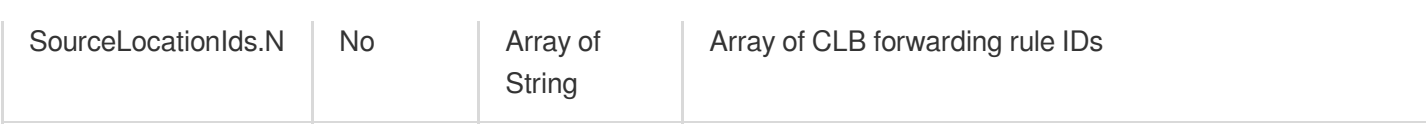

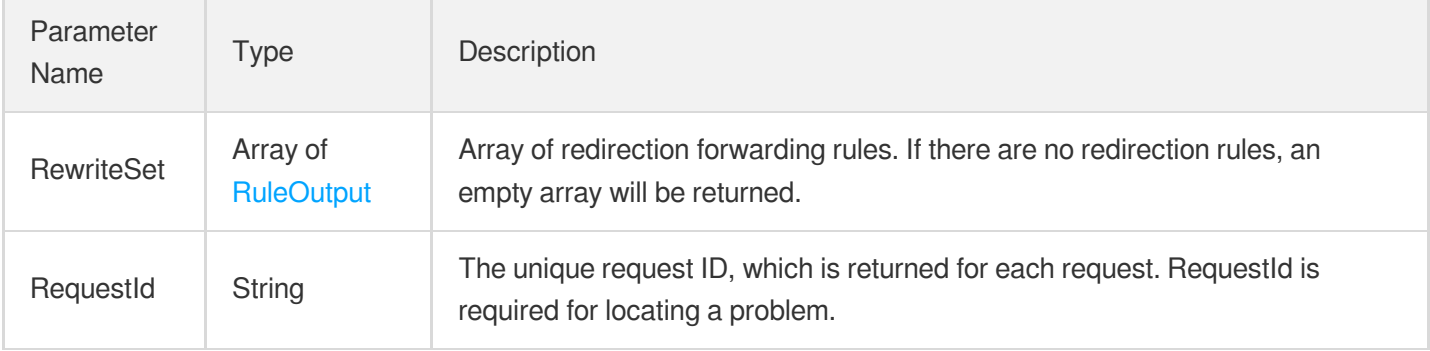

### 4. Example

### **Example1 Querying the redirection relationship by a specified forwarding rule ID**

This example shows you how to query redirection relationship by a specified forwarding rule ID.

### **Input Example**

```
https://clb.tencentcloudapi.com/?Action=DescribeRewrite
&LoadBalancerId=lb-qc2iq5yc
&SourceListenerIds.0=lbl-j36caqde
&SourceLocationIds.0=loc-5t7526km
&<Common request parameters>
```
### **Output Example**

```
{
"Response": {
"RewriteSet": [
{
"TargetType": "Node",
"DefaultServer": false,
"Certificate": {
"SSLMode": "UNIDIRECTIONAL",
"CertCaId": "xx",
"CertId": "xx",
"ExtCertIds": [
"xx"
```
]

```
},
"TrpcCallee": "abc",
"ListenerId": "lbl-xxxxxxxx",
"WafDomainId": "xx",
"HttpGzip": true,
"Scheduler": "WRR",
"TargetGroupList": [
{
"TargetGroupId": "lbtg-xxxxxxxx",
"TargetGroupName": "testGroup"
}
],
"TargetGroup": {
"TargetGroupId": "lbtg-xxxxxxxx",
"TargetGroupName": "testGroup"
},
"Ur1": "/",
"HealthCheck": {
"RecvContext": "test",
"HealthSwitch": 1,
"HttpCheckPath": "/check",
"HttpCheckMethod": "head",
"UnHealthNum": 3,
"IntervalTime": 5,
"HttpCode": 15,
"SourceIpType": 0,
"CheckPort": 0,
"ContextType": "HTTP",
"HttpCheckDomain": "test.xxx.com",
"ExtendedCode": "12",
"HealthNum": 3,
"TimeOut": 2,
"CheckType": "TCP ",
"SendContext": "abc",
"HttpVersion": "HTTP/1.0"
},
"TrpcFunc": "trpcfunc_xxx",
"Http2": false,
"Domains": [
"test.abc.com"
\frac{1}{2},
"BeAutoCreated": false,
"Domain": "test.abc.com",
"ForwardType": "HTTP",
"RewriteTarget": {
"TargetListenerId": "lbl-xxxxxxxx",
```
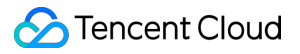

```
"RewriteType": "Manual",
"RewriteCode": 0,
"TargetLocationId": "loc-xxxxxxxx",
"TakeUrl": true
},
"QuicStatus": "OFF",
"LocationId": "loc-xxxxxxxx",
"SessionExpireTime": 0,
"CreateTime": "2022-03-23 10:37:16"
}
],
"RequestId": "63bee47c-2bf9-4909-a8f7-67495dfe7b42"
}
}
```
### 5. Developer Resources

### **SDK**

TencentCloud API 3.0 integrates SDKs that support various programming languages to make it easier for you to call APIs.

- [Tencent](https://github.com/TencentCloud/tencentcloud-sdk-python-intl-en/blob/master/tencentcloud/clb/v20180317/clb_client.py) Cloud SDK 3.0 for Python
- [Tencent](https://github.com/TencentCloud/tencentcloud-sdk-java-intl-en/blob/master/src/main/java/com/tencentcloudapi/clb/v20180317/ClbClient.java) Cloud SDK 3.0 for Java
- [Tencent](https://github.com/TencentCloud/tencentcloud-sdk-php-intl-en/blob/master/src/TencentCloud/Clb/V20180317/ClbClient.php) Cloud SDK 3.0 for PHP
- [Tencent](https://github.com/TencentCloud/tencentcloud-sdk-go-intl-en/blob/master/tencentcloud/clb/v20180317/client.go) Cloud SDK 3.0 for Go
- [Tencent](https://github.com/TencentCloud/tencentcloud-sdk-nodejs-intl-en/blob/master/tencentcloud/clb/v20180317/clb_client.js) Cloud SDK 3.0 for Node.js
- [Tencent](https://github.com/TencentCloud/tencentcloud-sdk-dotnet-intl-en/blob/master/TencentCloud/Clb/V20180317/ClbClient.cs) Cloud SDK 3.0 for .NET
- [Tencent](https://github.com/TencentCloud/tencentcloud-sdk-cpp-intl-en/blob/master/clb/src/v20180317/ClbClient.cpp) Cloud SDK 3.0 for C++

### **Command Line Interface**

[Tencent](https://www.tencentcloud.com/document/product/1013) Cloud CLI 3.0

### 6. Error Code

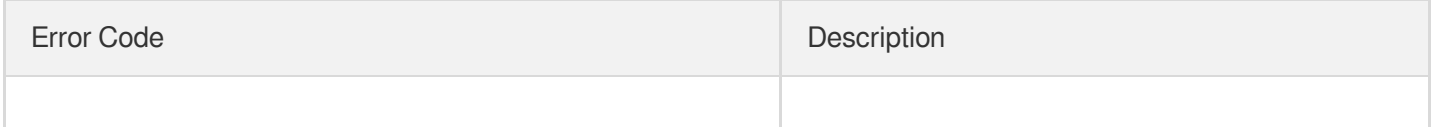

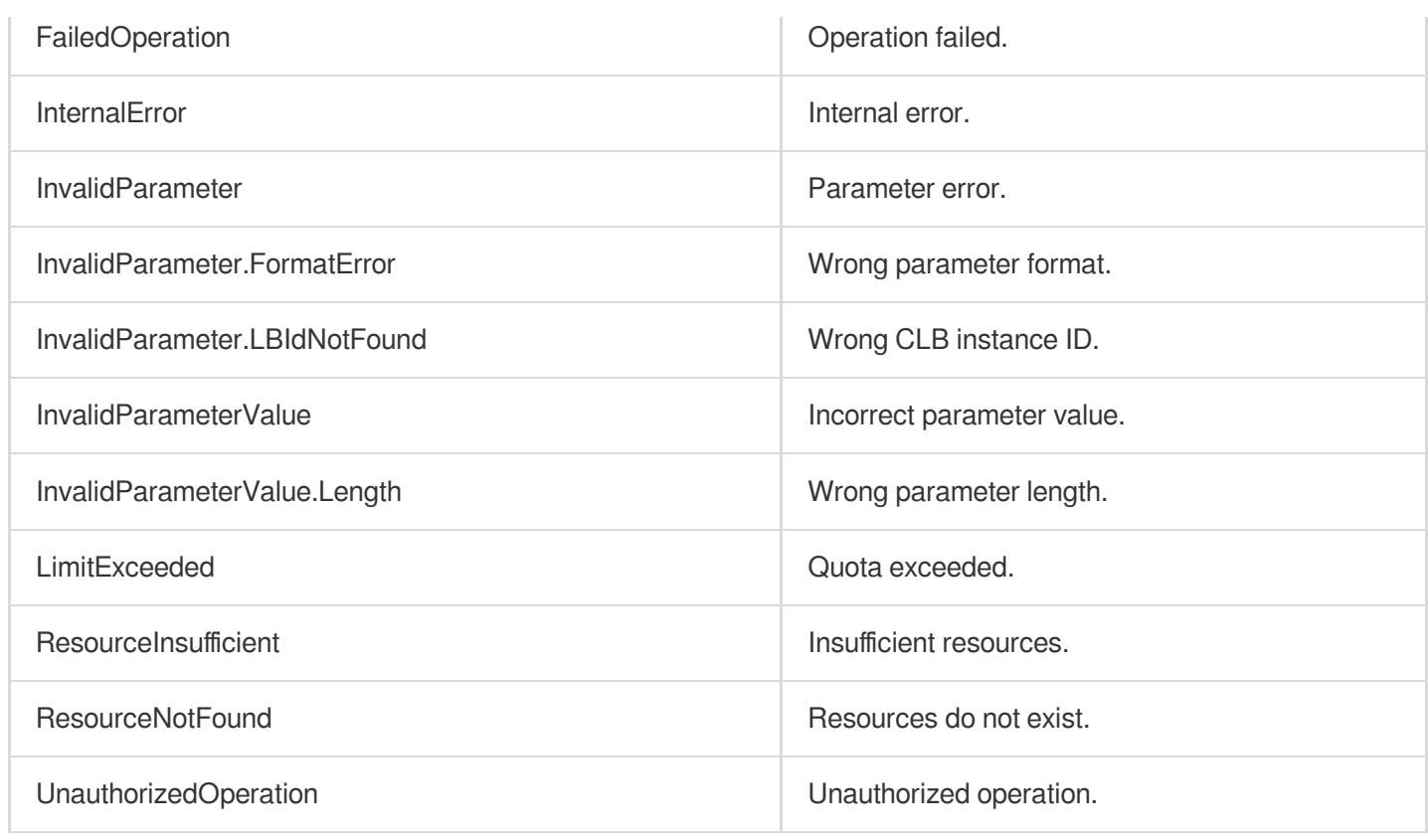

# **ManualRewrite**

최종 업데이트 날짜::2023-10-24 11:16:02

# 1. API Description

Domain name for API request: clb.tencentcloudapi.com.

After the original access address and the address to be redirected are configured manually, the system will automatically redirect requests made to the original access address to the target address of the corresponding path. Multiple paths can be configured as a redirection policy under one domain name to achieve automatic redirection between HTTP and HTTPS. A redirection policy should meet the following rules: if A has already been redirected to B, then it cannot be redirected to C (unless the original redirection relationship is deleted and a new one is created), and B cannot be redirected to any other addresses.

A maximum of 20 requests can be initiated per second for this API.

We recommend you to use API Explorer

#### [Try](https://console.tencentcloud.com/api/explorer?Product=clb&Version=2018-03-17&Action=ManualRewrite) it

API Explorer provides a range of capabilities, including online call, signature authentication, SDK code generation, and API quick search. It enables you to view the request, response, and auto-generated examples.

## 2. Input Parameters

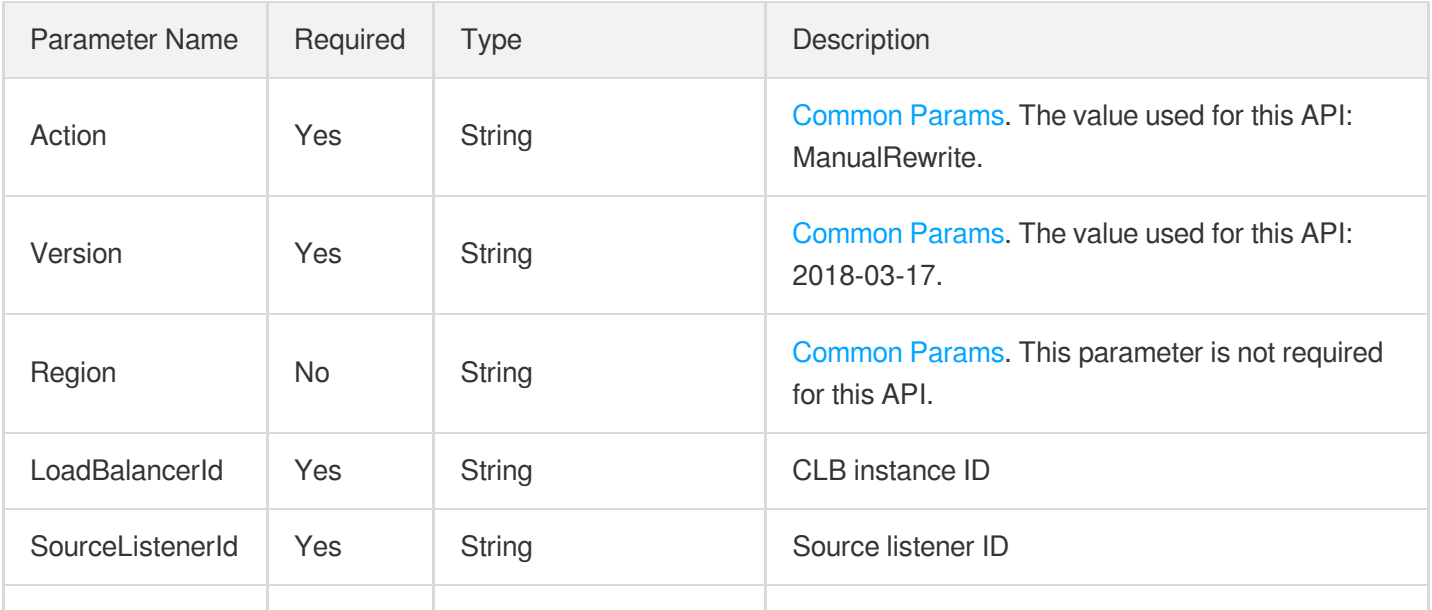

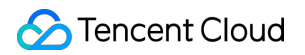

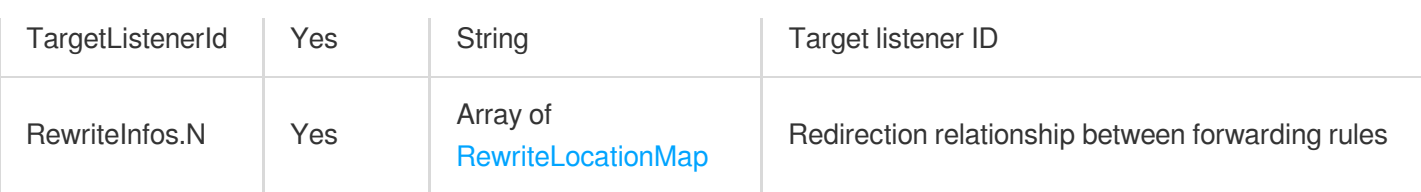

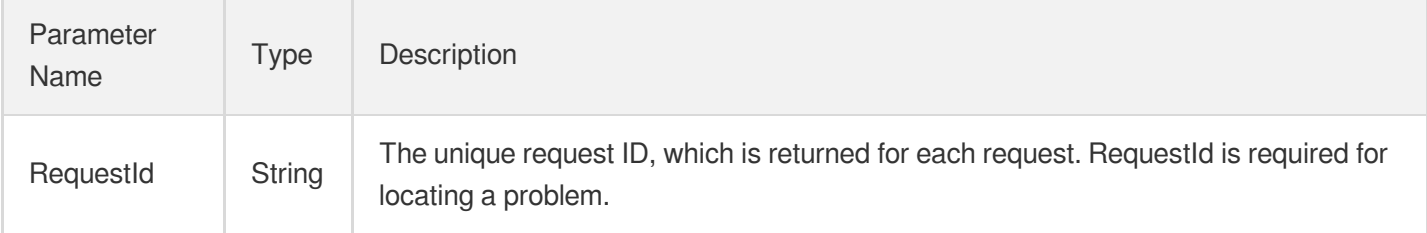

### 4. Example

### **Example1 Manually adding a redirection relationship**

### **Input Example**

```
https://clb.tencentcloudapi.com/?Action=ManualRewrite
&LoadBalancerId=lb-r6nx1iby
&SourceListenerId=lbl-cy6akv52
&TargetListenerId=lbl-cy6ak123
&RewriteInfos.0.SourceLocationId=loc-2jkimjn0
&RewriteInfos.0.TargetLocationId=loc-eu15yo84
&<Common request parameters>
```
### **Output Example**

```
{
"Response": {
"RequestId": "fc0ed756-c311-41c8-a22d-64f88a346951"
}
}
```
### 5. Developer Resources

### **SDK**

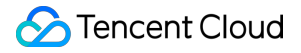

TencentCloud API 3.0 integrates SDKs that support various programming languages to make it easier for you to call APIs.

- [Tencent](https://github.com/TencentCloud/tencentcloud-sdk-python-intl-en/blob/master/tencentcloud/clb/v20180317/clb_client.py) Cloud SDK 3.0 for Python
- [Tencent](https://github.com/TencentCloud/tencentcloud-sdk-java-intl-en/blob/master/src/main/java/com/tencentcloudapi/clb/v20180317/ClbClient.java) Cloud SDK 3.0 for Java
- [Tencent](https://github.com/TencentCloud/tencentcloud-sdk-php-intl-en/blob/master/src/TencentCloud/Clb/V20180317/ClbClient.php) Cloud SDK 3.0 for PHP
- [Tencent](https://github.com/TencentCloud/tencentcloud-sdk-go-intl-en/blob/master/tencentcloud/clb/v20180317/client.go) Cloud SDK 3.0 for Go
- [Tencent](https://github.com/TencentCloud/tencentcloud-sdk-nodejs-intl-en/blob/master/tencentcloud/clb/v20180317/clb_client.js) Cloud SDK 3.0 for Node.js
- [Tencent](https://github.com/TencentCloud/tencentcloud-sdk-dotnet-intl-en/blob/master/TencentCloud/Clb/V20180317/ClbClient.cs) Cloud SDK 3.0 for .NET
- [Tencent](https://github.com/TencentCloud/tencentcloud-sdk-cpp-intl-en/blob/master/clb/src/v20180317/ClbClient.cpp) Cloud SDK 3.0 for C++

### **Command Line Interface**

• [Tencent](https://www.tencentcloud.com/document/product/1013) Cloud CLI 3.0

### 6. Error Code

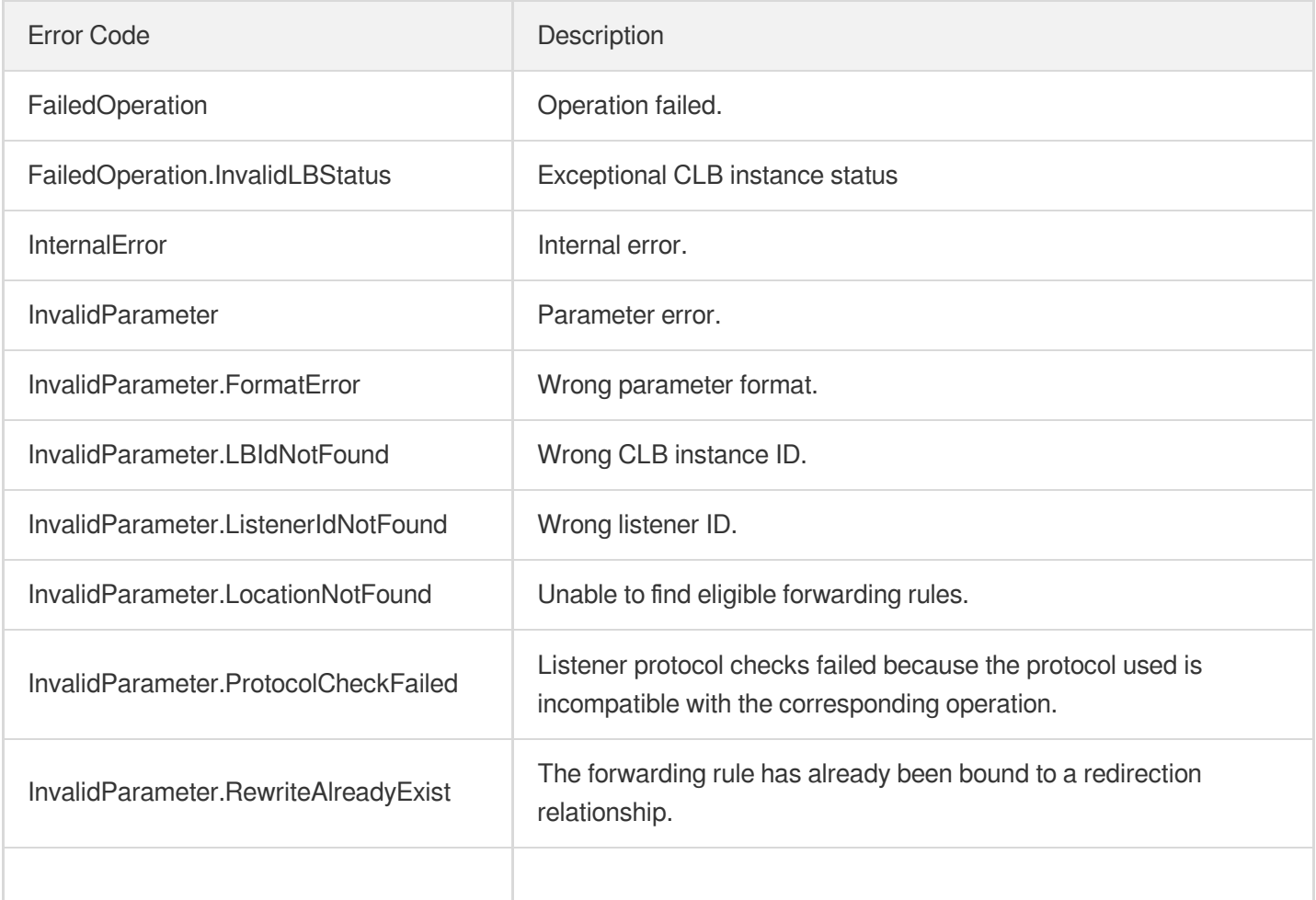

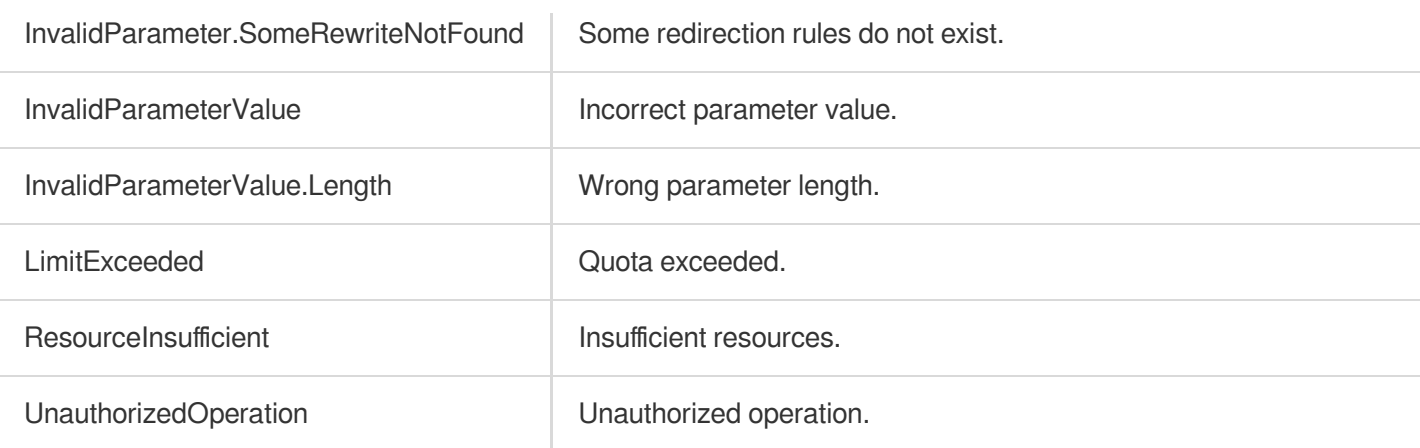

# **AutoRewrite**

최종 업데이트 날짜::2023-10-24 11:16:03

# 1. API Description

Domain name for API request: clb.tencentcloudapi.com.

An HTTPS:443 listener needs to be created first, along with a forwarding rule. When this API is called, an HTTP:80 listener will be created automatically if it did not exist and a forwarding rule corresponding to  $Domains$  (specified in the input parameter) under the HTTPS:443 listener will also be created. After successful creation, access requests to an HTTP:80 address will be redirected to an HTTPS:443 address automatically.

A maximum of 20 requests can be initiated per second for this API.

We recommend you to use API Explorer

#### [Try](https://console.tencentcloud.com/api/explorer?Product=clb&Version=2018-03-17&Action=AutoRewrite) it

API Explorer provides a range of capabilities, including online call, signature authentication, SDK code generation, and API quick search. It enables you to view the request, response, and auto-generated examples.

## 2. Input Parameters

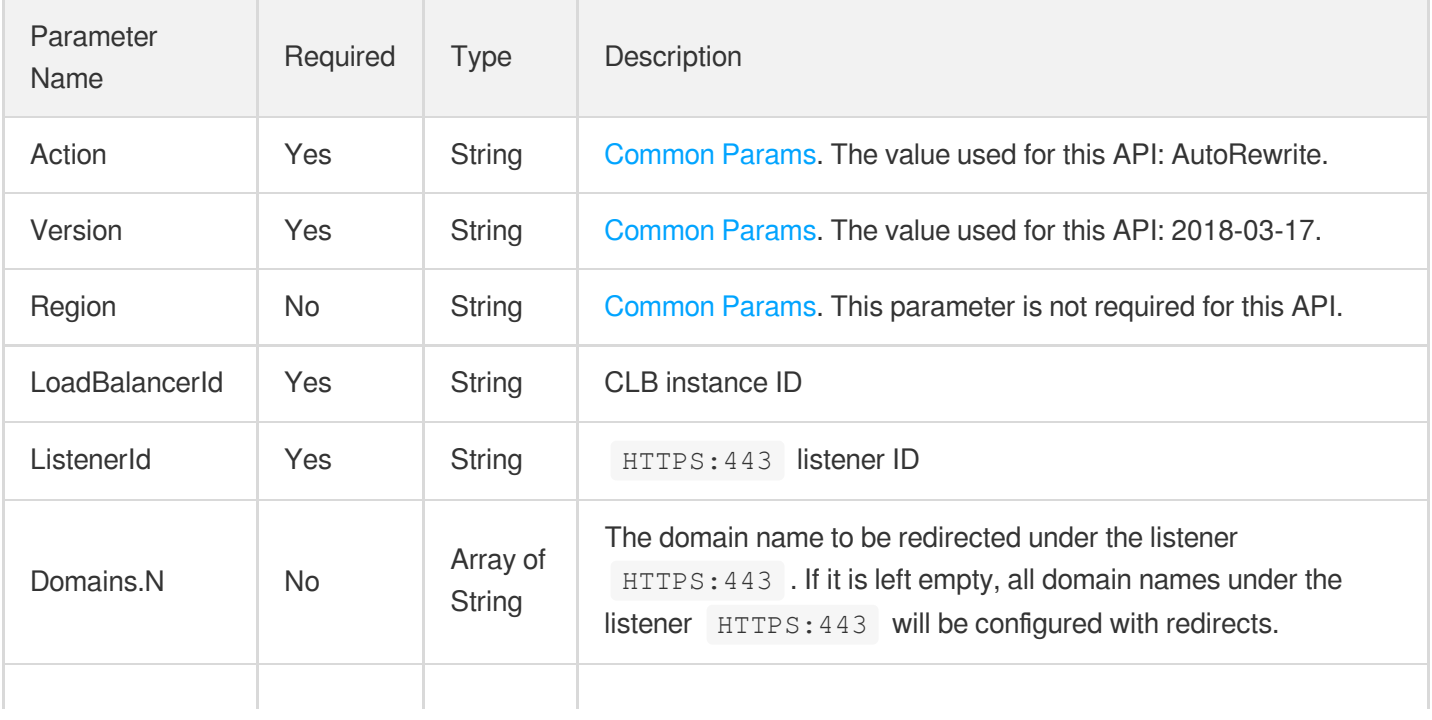

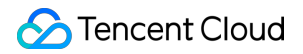

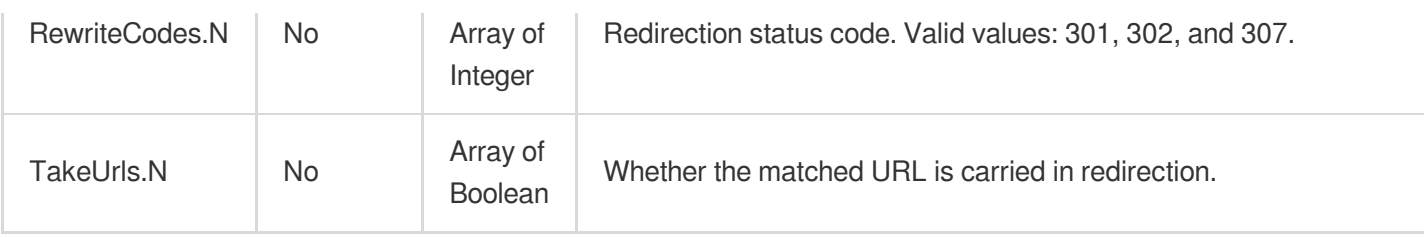

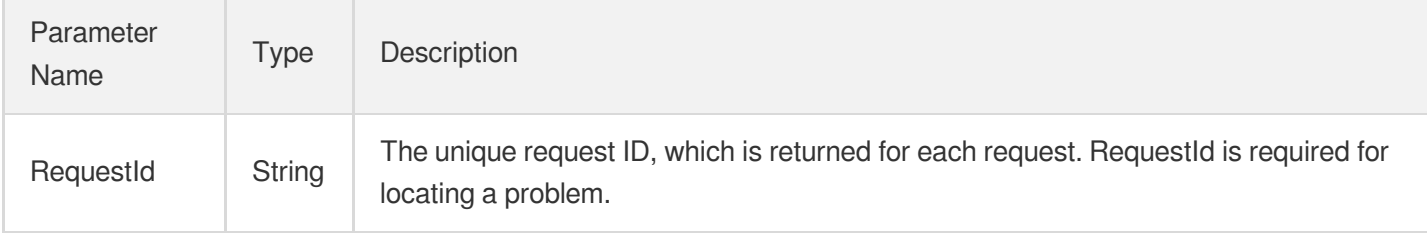

### 4. Example

### **Example1 Automatically generating a redirection relationship**

lbl-lmeeyb1q is an HTTPS:443 listener. www.abc.com is a domain name of a forwarding rule under this listener.

#### **Input Example**

```
https://clb.tencentcloudapi.com/?Action=AutoRewrite
&LoadBalancerId=lb-r6nx1iby
&ListenerId=lbl-lmeeyb1q
&Domains.0=www.abc.com
&<Common request parameters>
```
### **Output Example**

```
{
"Response": {
"RequestId": "e351bfdb-147a-4648-b9fe-bbcacff68789"
}
}
```
### 5. Developer Resources

### **SDK**

TencentCloud API 3.0 integrates SDKs that support various programming languages to make it easier for you to call APIs.

- [Tencent](https://github.com/TencentCloud/tencentcloud-sdk-python-intl-en/blob/master/tencentcloud/clb/v20180317/clb_client.py) Cloud SDK 3.0 for Python
- [Tencent](https://github.com/TencentCloud/tencentcloud-sdk-java-intl-en/blob/master/src/main/java/com/tencentcloudapi/clb/v20180317/ClbClient.java) Cloud SDK 3.0 for Java
- [Tencent](https://github.com/TencentCloud/tencentcloud-sdk-php-intl-en/blob/master/src/TencentCloud/Clb/V20180317/ClbClient.php) Cloud SDK 3.0 for PHP
- [Tencent](https://github.com/TencentCloud/tencentcloud-sdk-go-intl-en/blob/master/tencentcloud/clb/v20180317/client.go) Cloud SDK 3.0 for Go
- [Tencent](https://github.com/TencentCloud/tencentcloud-sdk-nodejs-intl-en/blob/master/tencentcloud/clb/v20180317/clb_client.js) Cloud SDK 3.0 for Node.js
- [Tencent](https://github.com/TencentCloud/tencentcloud-sdk-dotnet-intl-en/blob/master/TencentCloud/Clb/V20180317/ClbClient.cs) Cloud SDK 3.0 for .NET
- [Tencent](https://github.com/TencentCloud/tencentcloud-sdk-cpp-intl-en/blob/master/clb/src/v20180317/ClbClient.cpp) Cloud SDK 3.0 for C++

### **Command Line Interface**

[Tencent](https://www.tencentcloud.com/document/product/1013) Cloud CLI 3.0

# 6. Error Code

The following only lists the error codes [related to the API business](https://www.tencentcloud.com/document/api/214/33849#common-error-codes) logic. For other error codes, see Common Error Codes.

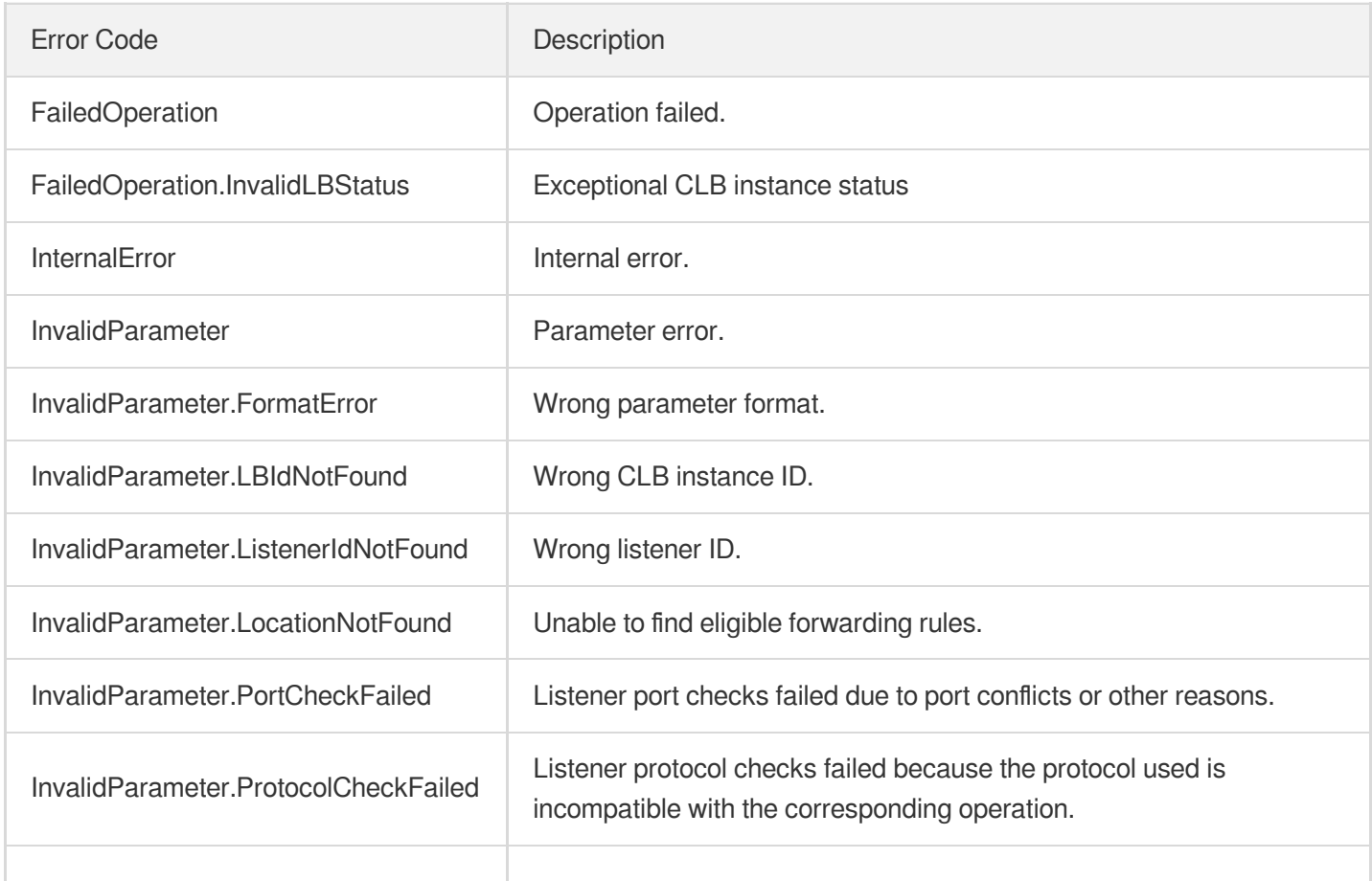

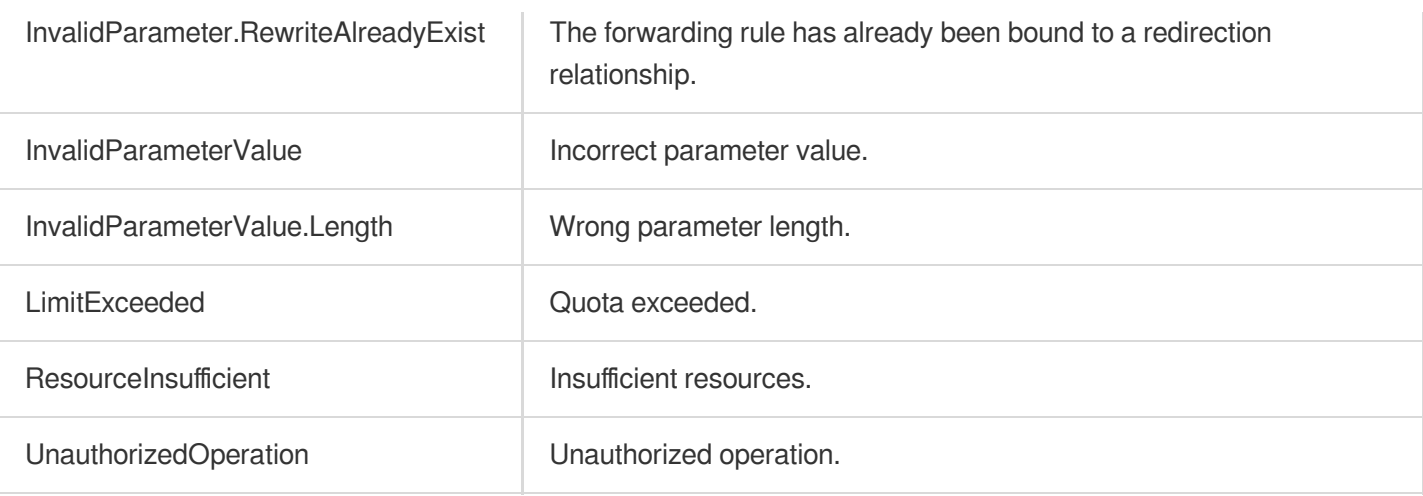

# **DeleteRewrite**

최종 업데이트 날짜::2023-10-24 11:16:02

# 1. API Description

Domain name for API request: clb.tencentcloudapi.com.

This API (DeleteRewrite) is used to delete the redirection relationship between the specified forwarding rules.

A maximum of 20 requests can be initiated per second for this API.

We recommend you to use API Explorer

### [Try](https://console.tencentcloud.com/api/explorer?Product=clb&Version=2018-03-17&Action=DeleteRewrite) it

API Explorer provides a range of capabilities, including online call, signature authentication, SDK code generation, and API quick search. It enables you to view the request, response, and auto-generated examples.

# 2. Input Parameters

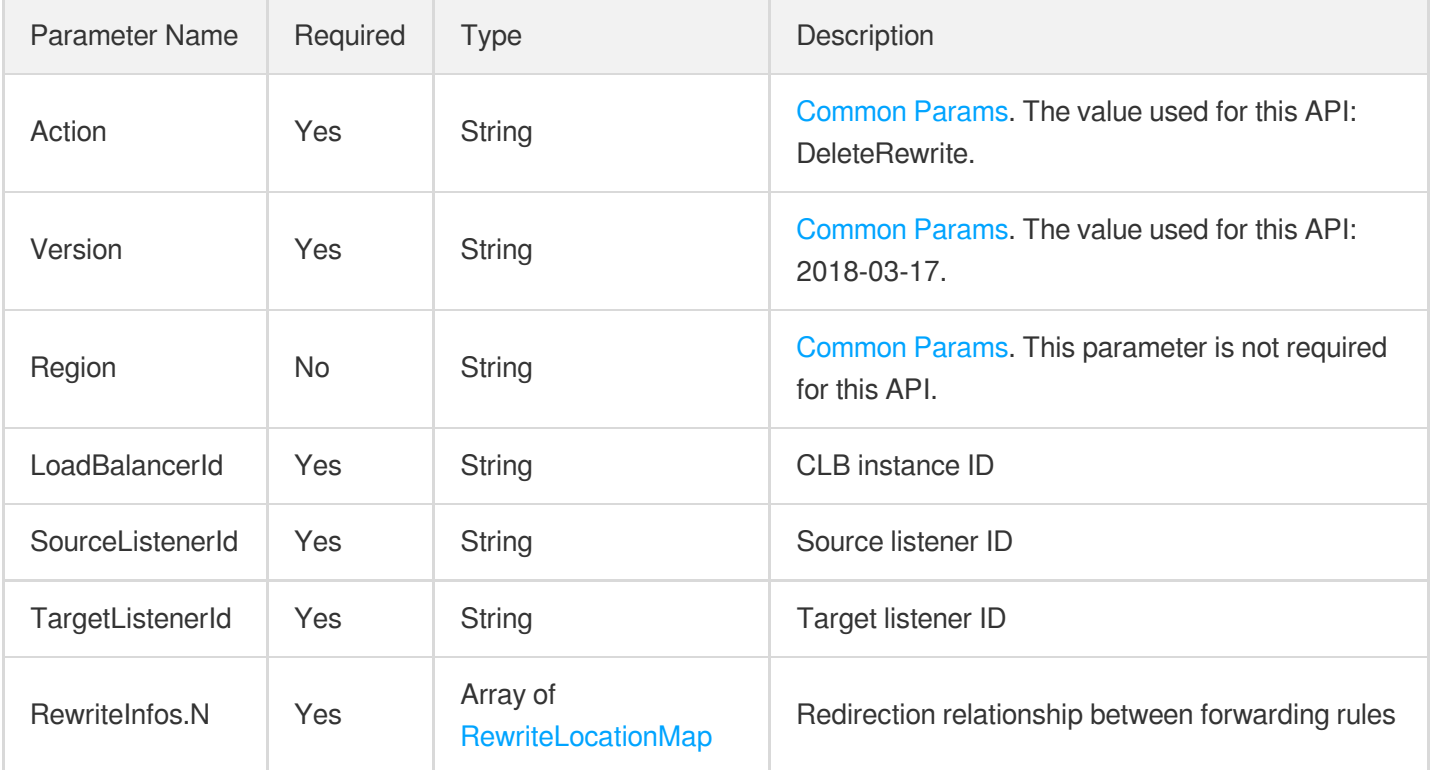

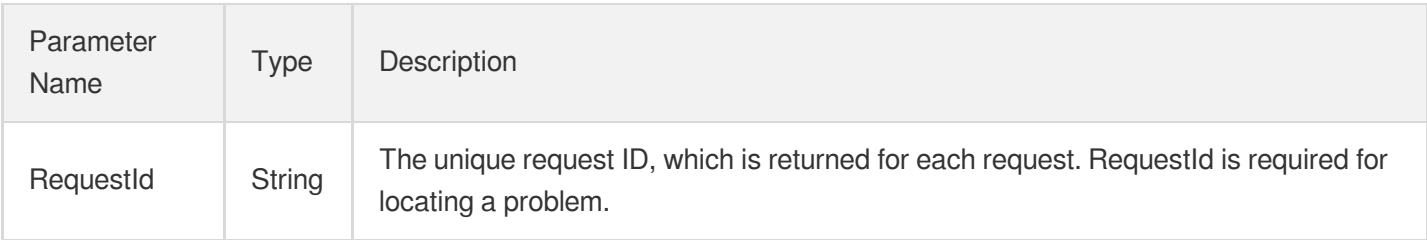

# 4. Example

### **Example1 Batch deleting redirection relationships**

#### **Input Example**

```
https://clb.tencentcloudapi.com/?Action=DeleteRewrite
&LoadBalancerId=lb-r6nx1iby
&SourceListenerId=lbl-cy6akv52
&TargetListenerId=lbl-g14o899k
&RewriteInfos.0.SourceLocationId=loc-2jkimjn0
&RewriteInfos.0.TargetLocationId=loc-bmsddozm
&RewriteInfos.1.SourceLocationId=loc-eu15yo84
&RewriteInfos.1.TargetLocationId=loc-bmsddozm
&<Common request parameters>
```
### **Output Example**

```
{
"Response": {
"RequestId": "4fcf51ca-fde7-4064-beff-cc46dd151f73"
}
}
```
# 5. Developer Resources

### **SDK**

TencentCloud API 3.0 integrates SDKs that support various programming languages to make it easier for you to call APIs.

[Tencent](https://github.com/TencentCloud/tencentcloud-sdk-python-intl-en/blob/master/tencentcloud/clb/v20180317/clb_client.py) Cloud SDK 3.0 for Python

- [Tencent](https://github.com/TencentCloud/tencentcloud-sdk-java-intl-en/blob/master/src/main/java/com/tencentcloudapi/clb/v20180317/ClbClient.java) Cloud SDK 3.0 for Java
- [Tencent](https://github.com/TencentCloud/tencentcloud-sdk-php-intl-en/blob/master/src/TencentCloud/Clb/V20180317/ClbClient.php) Cloud SDK 3.0 for PHP  $\bullet$
- [Tencent](https://github.com/TencentCloud/tencentcloud-sdk-go-intl-en/blob/master/tencentcloud/clb/v20180317/client.go) Cloud SDK 3.0 for Go
- [Tencent](https://github.com/TencentCloud/tencentcloud-sdk-nodejs-intl-en/blob/master/tencentcloud/clb/v20180317/clb_client.js) Cloud SDK 3.0 for Node.js
- [Tencent](https://github.com/TencentCloud/tencentcloud-sdk-dotnet-intl-en/blob/master/TencentCloud/Clb/V20180317/ClbClient.cs) Cloud SDK 3.0 for .NET
- [Tencent](https://github.com/TencentCloud/tencentcloud-sdk-cpp-intl-en/blob/master/clb/src/v20180317/ClbClient.cpp) Cloud SDK 3.0 for C++

### **Command Line Interface**

[Tencent](https://www.tencentcloud.com/document/product/1013) Cloud CLI 3.0

# 6. Error Code

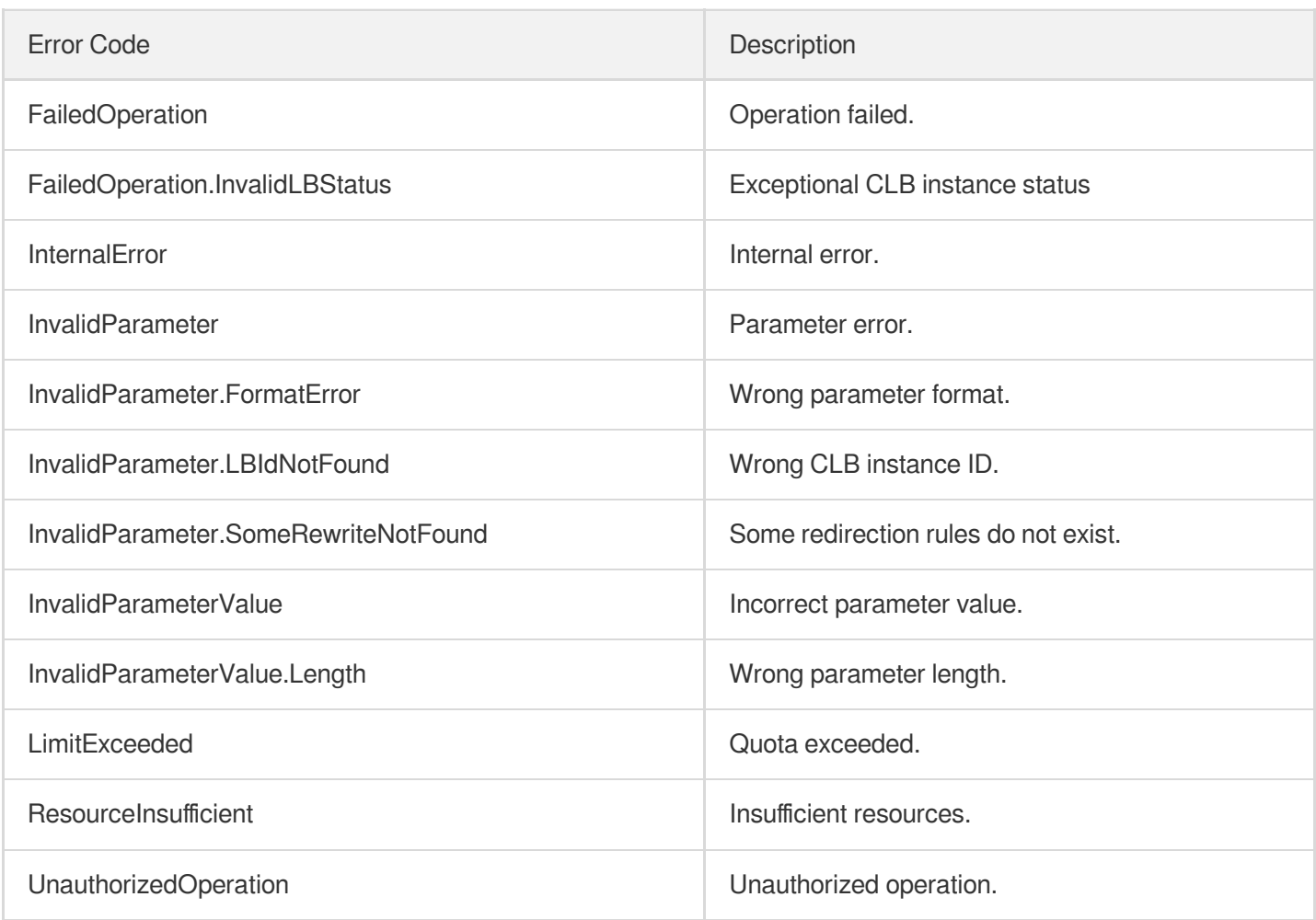

# Other APIs ModifyLoadBalancersProject

최종 업데이트 날짜::2023-10-24 11:16:03

# 1. API Description

Domain name for API request: clb.tencentcloudapi.com.

This API is used to modify the projects of CLB instances.

A maximum of 20 requests can be initiated per second for this API.

We recommend you to use API Explorer

#### [Try](https://console.tencentcloud.com/api/explorer?Product=clb&Version=2018-03-17&Action=ModifyLoadBalancersProject) it

API Explorer provides a range of capabilities, including online call, signature authentication, SDK code generation, and API quick search. It enables you to view the request, response, and auto-generated examples.

## 2. Input Parameters

The following request parameter list only provides API request parameters and some common parameters. For the complete common parameter list, see Common Request [Parameters](https://www.tencentcloud.com/document/api/214/33792).

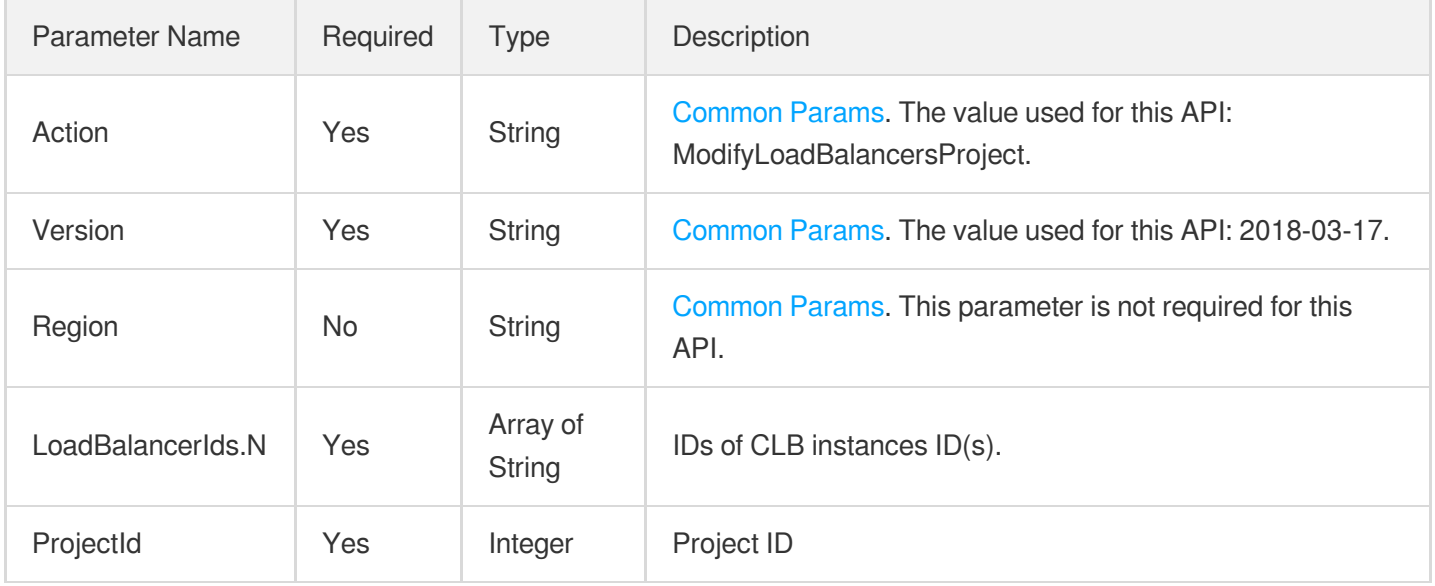

## 3. Output Parameters

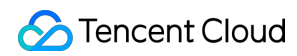

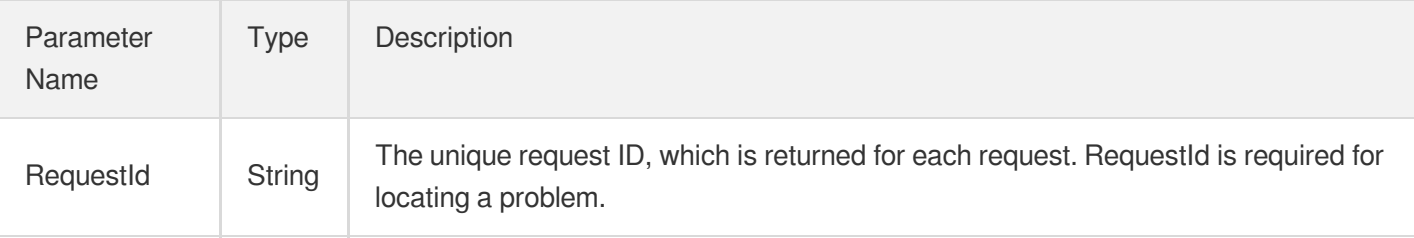

### 4. Example

### **Example1 Modifying the CLB project**

#### **Input Example**

```
https://clb.tencentcloudapi.com/?Action=ModifyLoadBalancersProject
&LoadBalancerIds.0=lb-1234abcd
&LoadBalancerIds.1=lb-5678wwqq
&ProjectId=1122
&<Common request parameters>
```
#### **Output Example**

```
{
"Response": {
"RequestId": "83129908-a282-4f9f-8ab-131a3025ba11"
}
}
```
## 5. Developer Resources

### **SDK**

TencentCloud API 3.0 integrates SDKs that support various programming languages to make it easier for you to call APIs.

- [Tencent](https://github.com/TencentCloud/tencentcloud-sdk-python-intl-en/blob/master/tencentcloud/clb/v20180317/clb_client.py) Cloud SDK 3.0 for Python
- [Tencent](https://github.com/TencentCloud/tencentcloud-sdk-java-intl-en/blob/master/src/main/java/com/tencentcloudapi/clb/v20180317/ClbClient.java) Cloud SDK 3.0 for Java
- [Tencent](https://github.com/TencentCloud/tencentcloud-sdk-php-intl-en/blob/master/src/TencentCloud/Clb/V20180317/ClbClient.php) Cloud SDK 3.0 for PHP  $\bullet$
- [Tencent](https://github.com/TencentCloud/tencentcloud-sdk-go-intl-en/blob/master/tencentcloud/clb/v20180317/client.go) Cloud SDK 3.0 for Go
- [Tencent](https://github.com/TencentCloud/tencentcloud-sdk-nodejs-intl-en/blob/master/tencentcloud/clb/v20180317/clb_client.js) Cloud SDK 3.0 for Node.js
- [Tencent](https://github.com/TencentCloud/tencentcloud-sdk-dotnet-intl-en/blob/master/TencentCloud/Clb/V20180317/ClbClient.cs) Cloud SDK 3.0 for .NET
- [Tencent](https://github.com/TencentCloud/tencentcloud-sdk-cpp-intl-en/blob/master/clb/src/v20180317/ClbClient.cpp) Cloud SDK 3.0 for C++
#### **Command Line Interface**

[Tencent](https://www.tencentcloud.com/document/product/1013) Cloud CLI 3.0

## 6. Error Code

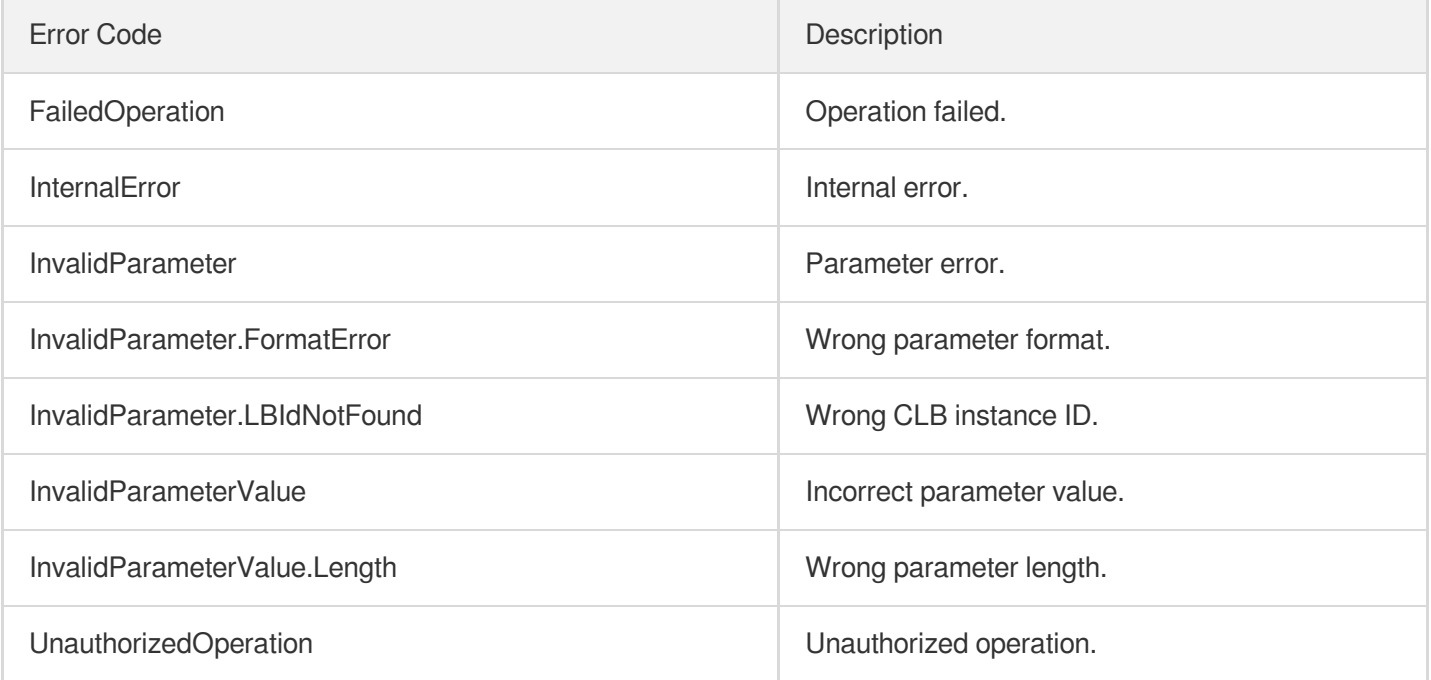

# InquiryPriceCreateLoadBalancer

최종 업데이트 날짜::2023-10-24 11:16:04

# 1. API Description

Domain name for API request: clb.tencentcloudapi.com.

This API is used to query the price of creating a CLB instance.

A maximum of 20 requests can be initiated per second for this API.

We recommend you to use API Explorer

#### [Try](https://console.tencentcloud.com/api/explorer?Product=clb&Version=2018-03-17&Action=InquiryPriceCreateLoadBalancer) it

API Explorer provides a range of capabilities, including online call, signature authentication, SDK code generation, and API quick search. It enables you to view the request, response, and auto-generated examples.

# 2. Input Parameters

The following request parameter list only provides API request parameters and some common parameters. For the complete common parameter list, see Common Request [Parameters](https://www.tencentcloud.com/document/api/214/33792).

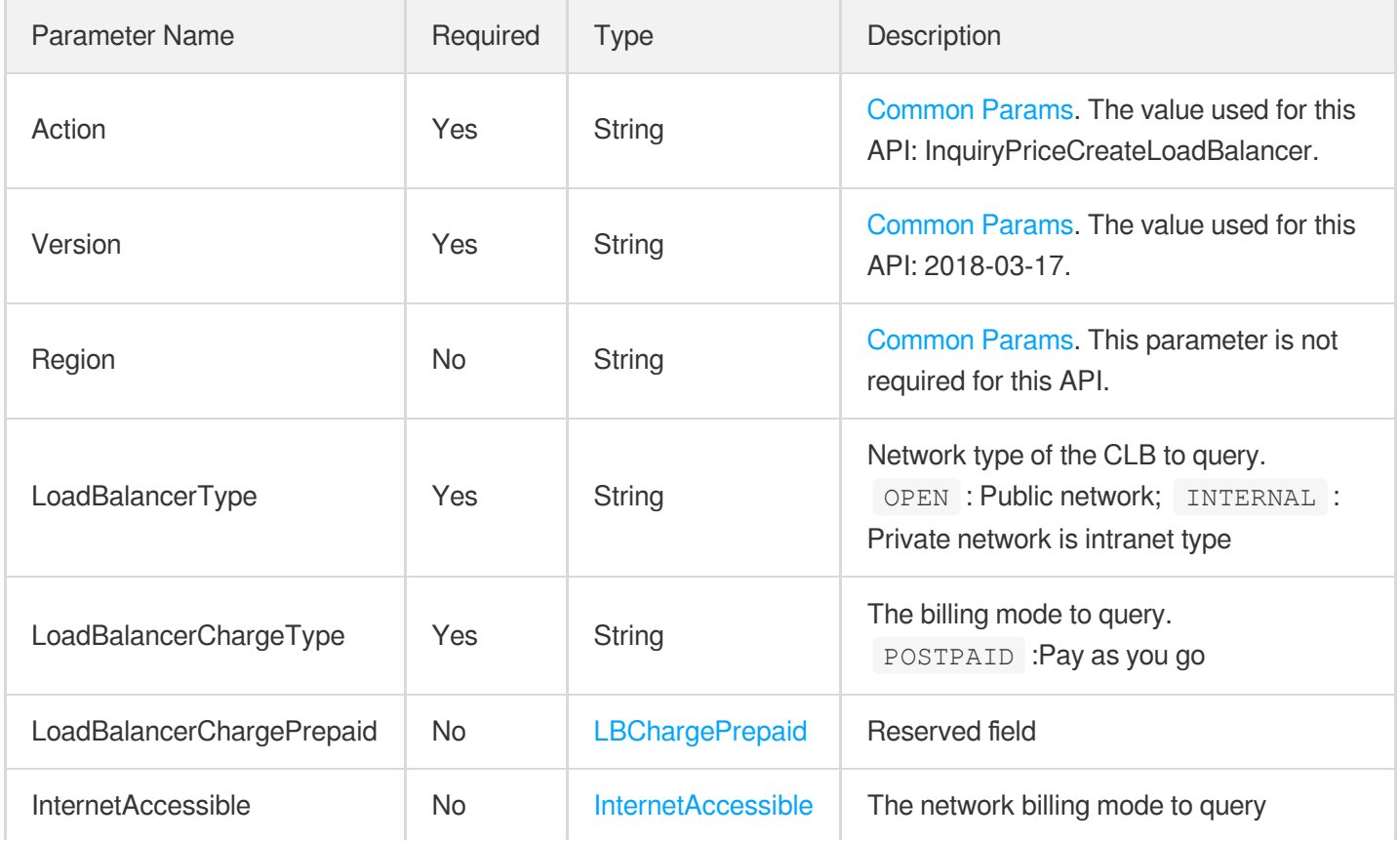

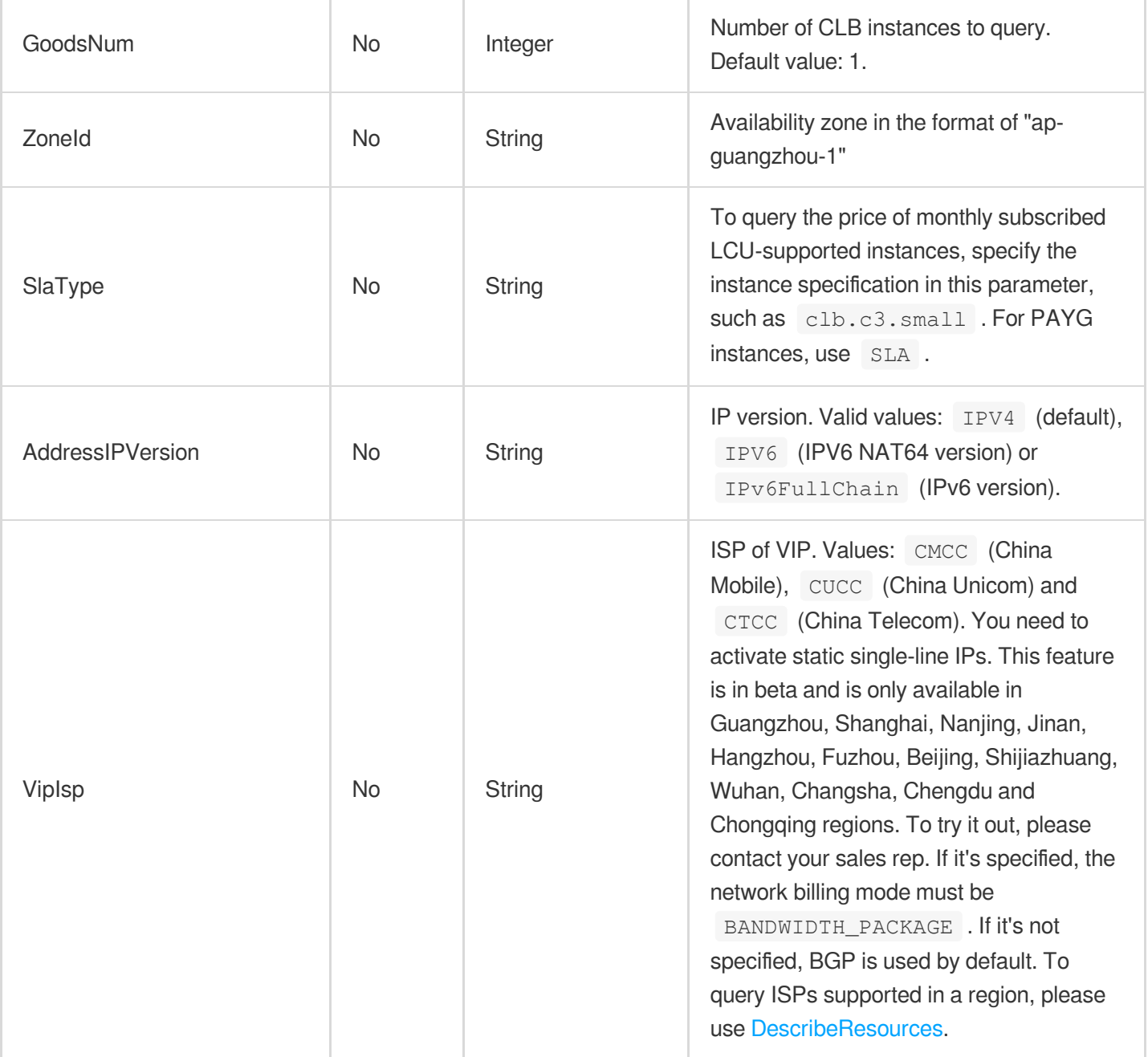

# 3. Output Parameters

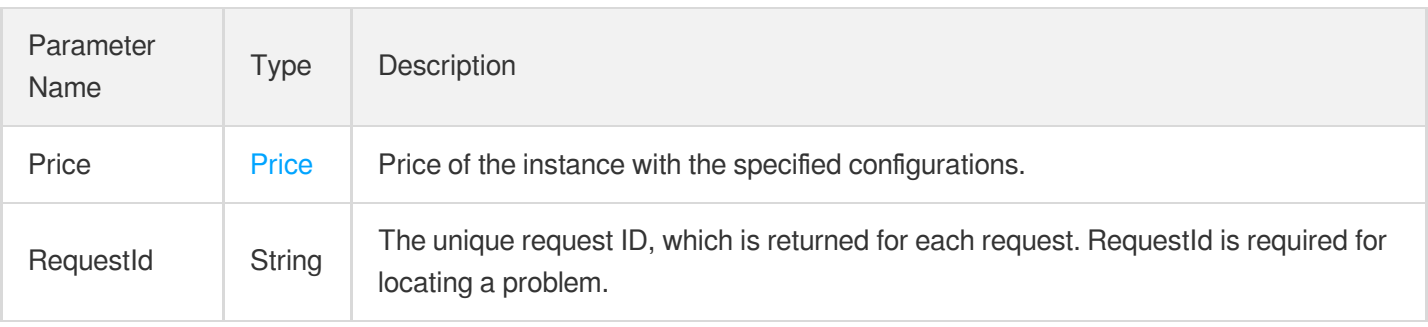

#### **Example1 Querying the traffic-based network pricing of creating a PAYG CLB instance**

This example shows you how to query the traffic-based network pricing of creating a PAYG CLB instance.

#### **Input Example**

```
https://clb.tencentcloudapi.com/?Action=InquiryPriceCreateLoadBalancer
&LoadBalancerType=OPEN
&LoadBalancerChargeType=POSTPAID
&InternetAccessible.InternetChargeType=TRAFFIC_POSTPAID_BY_HOUR
&InternetAccessible.InternetMaxBandwidthOut=1
&<Common request parameters>
```
#### **Output Example**

```
{
"Response": {
"Price": {
"InstancePrice": {
"UnitPrice": 0.02,
"ChargeUnit": "HOUR",
"OriginalPrice": null,
"DiscountPrice": null
},
"BandwidthPrice": {
"UnitPrice": 0.8,
"ChargeUnit": "GB",
"OriginalPrice": null,
"DiscountPrice": null
},
"LcuPrice": null
},
"RequestId": "f4953b5c-990c-49fa-9937-7aebef241d42"
}
}
```
#### **Example2 Querying the bandwidth-based network pricing of creating a PAYG CLB instance**

This example shows you how to query the bandwidth-based network pricing of creating a PAYG CLB instance.

#### **Input Example**

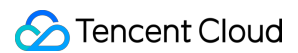

https:*//clb.tencentcloudapi.com/?Action=InquiryPriceCreateLoadBalancer* &LoadBalancerType=OPEN &LoadBalancerChargeType=POSTPAID &InternetAccessible.InternetChargeType=BANDWIDTH\_POSTPAID\_BY\_HOUR &InternetAccessible.InternetMaxBandwidthOut=1 &<Common request parameters>

#### **Output Example**

```
{
"Response": {
"Price": {
"InstancePrice": {
"UnitPrice": 0.02,
"ChargeUnit": "HOUR",
"OriginalPrice": null,
"DiscountPrice": null
},
"BandwidthPrice": {
"UnitPrice": 0.04,
"ChargeUnit": "HOUR",
"OriginalPrice": null,
"DiscountPrice": null
},
"LcuPrice": null
},
"RequestId": "835f9cd8-6af1-4ac6-8fc3-2a9f900b7fff"
}
}
```
#### **Example3 Quering the bandwidth package price of creating a PAYG CLB instance**

This example shows you how to query the bandwidth package price of creating a PAYG CLB instance.

#### **Input Example**

```
https://clb.tencentcloudapi.com/?Action=InquiryPriceCreateLoadBalancer
&LoadBalancerType=OPEN
&LoadBalancerChargeType=POSTPAID
&GoodsNum=1
&InternetAccessible.InternetChargeType=BANDWIDTH_PACKAGE
&InternetAccessible.BandwidthpkgSubType=SINGLEISP
&<Common request parameters>
```
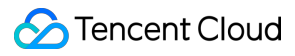

#### **Output Example**

```
{
"Response": {
"Price": {
"InstancePrice": {
"UnitPrice": 0.02,
"ChargeUnit": "HOUR",
"OriginalPrice": null,
"DiscountPrice": null
},
"BandwidthPrice": {
"UnitPrice": 48,
"ChargeUnit": "Mbps/MONTH",
"OriginalPrice": null,
"DiscountPrice": null
},
"LcuPrice": null
},
"RequestId": "19a2e45d-ed96-4f60-a954-99a4d41752f3"
}
}
```
#### **Example4 Query the price to create a monthly-subscribed CLB instance**

This example shows you how to query the price to create a monthly-subscribed CLB instance.

#### **Input Example**

```
https://clb.tencentcloudapi.com/?Action=InquiryPriceCreateLoadBalancer
&LoadBalancerType=OPEN
&LoadBalancerChargeType=PREPAID
&GoodsNum=1
&InternetAccessible.InternetChargeType=BANDWIDTH_PREPAID
&InternetAccessible.InternetMaxBandwidthOut=1
&LoadBalancerChargePrepaid.Period=1
&<Common request parameters>
```
#### **Output Example**

```
{
"Response": {
"Price": {
"BandwidthPrice": null,
"InstancePrice": {
```
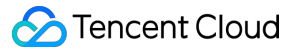

```
"OriginalPrice": 37.4,
"DiscountPrice": 37.4,
"UnitPrice": null,
"ChargeUnit": null
},
"LcuPrice": null
},
"RequestId": "52f22ea7-3592-4ff0-9d63-a5cc14b79859"
}
}
```
### 5. Developer Resources

#### **SDK**

TencentCloud API 3.0 integrates SDKs that support various programming languages to make it easier for you to call APIs.

- [Tencent](https://github.com/TencentCloud/tencentcloud-sdk-python-intl-en/blob/master/tencentcloud/clb/v20180317/clb_client.py) Cloud SDK 3.0 for Python
- [Tencent](https://github.com/TencentCloud/tencentcloud-sdk-java-intl-en/blob/master/src/main/java/com/tencentcloudapi/clb/v20180317/ClbClient.java) Cloud SDK 3.0 for Java
- [Tencent](https://github.com/TencentCloud/tencentcloud-sdk-php-intl-en/blob/master/src/TencentCloud/Clb/V20180317/ClbClient.php) Cloud SDK 3.0 for PHP
- [Tencent](https://github.com/TencentCloud/tencentcloud-sdk-go-intl-en/blob/master/tencentcloud/clb/v20180317/client.go) Cloud SDK 3.0 for Go
- [Tencent](https://github.com/TencentCloud/tencentcloud-sdk-nodejs-intl-en/blob/master/tencentcloud/clb/v20180317/clb_client.js) Cloud SDK 3.0 for Node.js
- [Tencent](https://github.com/TencentCloud/tencentcloud-sdk-dotnet-intl-en/blob/master/TencentCloud/Clb/V20180317/ClbClient.cs) Cloud SDK 3.0 for .NET
- [Tencent](https://github.com/TencentCloud/tencentcloud-sdk-cpp-intl-en/blob/master/clb/src/v20180317/ClbClient.cpp) Cloud SDK 3.0 for C++

#### **Command Line Interface**

• [Tencent](https://www.tencentcloud.com/document/product/1013) Cloud CLI 3.0

### 6. Error Code

The following only lists the error codes [related to the API business](https://www.tencentcloud.com/document/api/214/33849#common-error-codes) logic. For other error codes, see Common Error Codes.

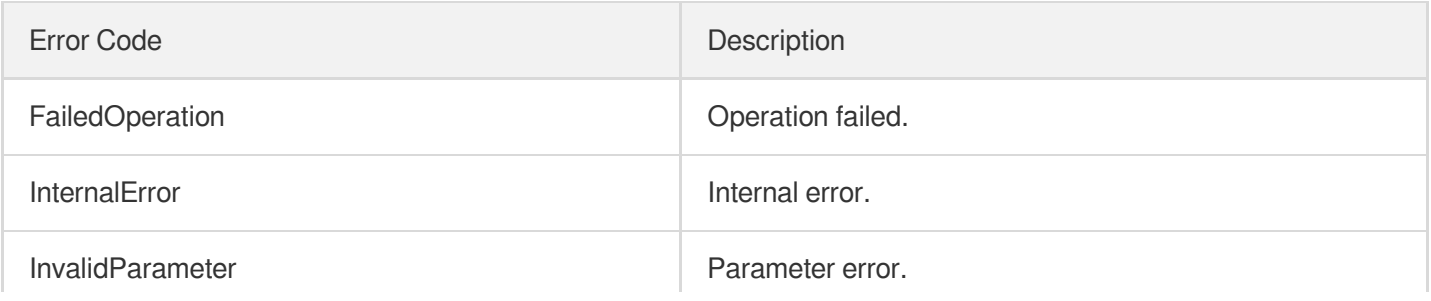

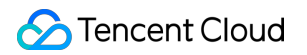

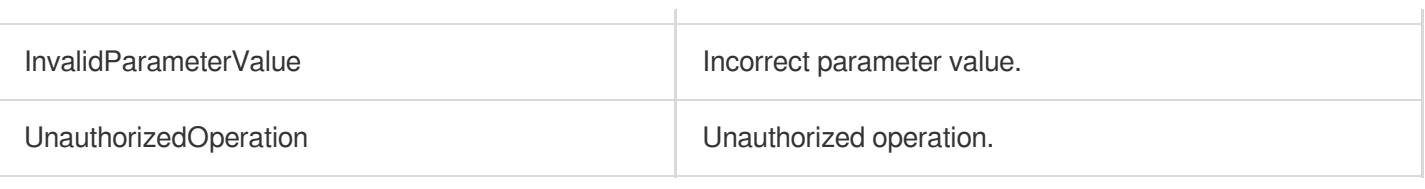

# InquiryPriceModifyLoadBalancer

최종 업데이트 날짜::2023-10-24 11:16:04

# 1. API Description

Domain name for API request: clb.tencentcloudapi.com.

This API is used to query the price of adjusting the specification of a CLB instance.

A maximum of 20 requests can be initiated per second for this API.

We recommend you to use API Explorer

#### [Try](https://console.tencentcloud.com/api/explorer?Product=clb&Version=2018-03-17&Action=InquiryPriceModifyLoadBalancer) it

API Explorer provides a range of capabilities, including online call, signature authentication, SDK code generation, and API quick search. It enables you to view the request, response, and auto-generated examples.

# 2. Input Parameters

The following request parameter list only provides API request parameters and some common parameters. For the complete common parameter list, see Common Request [Parameters](https://www.tencentcloud.com/document/api/214/33792).

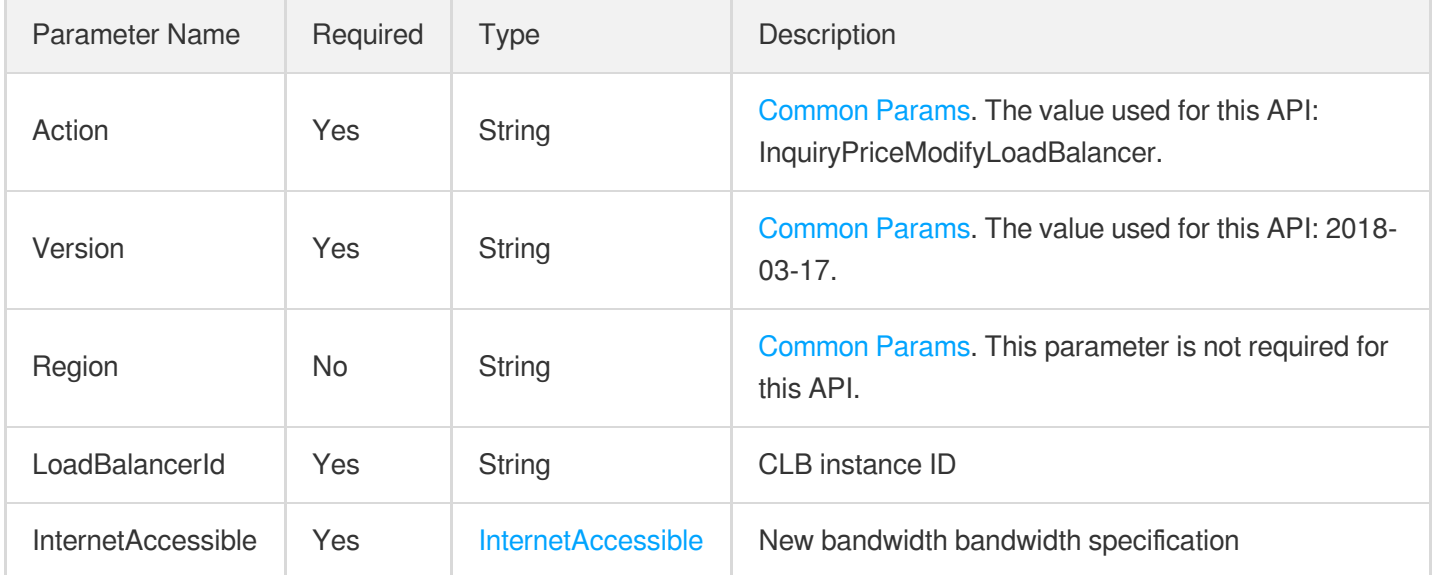

### 3. Output Parameters

Parameter Type Description

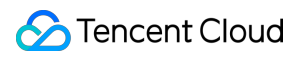

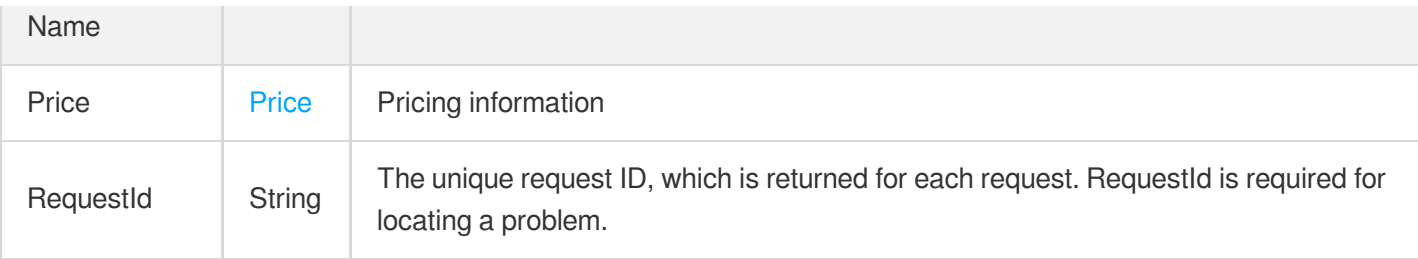

#### **Example1 Querying the price of adjusting the bandwidth of a CLB instance**

This example shows you how to query the price of adjusting the bandwidth of a CLB instance.

#### **Input Example**

```
https://clb.tencentcloudapi.com/?Action=InquiryPriceModifyLoadBalancer
&LoadBalancerId=lb-dr0mo6w4
&InternetAccessible.InternetChargeType=BANDWIDTH_PREPAID
&InternetAccessible.InternetMaxBandwidthOut=20
&<Common request parameters>
```
#### **Output Example**

```
{
"Response": {
"Price": {
"BandwidthPrice": null,
"InstancePrice": {
"OriginalPrice": 4494.57,
"DiscountPrice": 4494.57,
"UnitPrice": null,
"ChargeUnit": null
}
},
"RequestId": "4c588312-edeb-4ea0-b8a4-b3024d9b8043"
}
}
```
### 5. Developer Resources

**SDK**

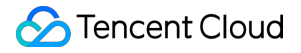

TencentCloud API 3.0 integrates SDKs that support various programming languages to make it easier for you to call APIs.

- [Tencent](https://github.com/TencentCloud/tencentcloud-sdk-python-intl-en/blob/master/tencentcloud/clb/v20180317/clb_client.py) Cloud SDK 3.0 for Python
- [Tencent](https://github.com/TencentCloud/tencentcloud-sdk-java-intl-en/blob/master/src/main/java/com/tencentcloudapi/clb/v20180317/ClbClient.java) Cloud SDK 3.0 for Java
- [Tencent](https://github.com/TencentCloud/tencentcloud-sdk-php-intl-en/blob/master/src/TencentCloud/Clb/V20180317/ClbClient.php) Cloud SDK 3.0 for PHP
- [Tencent](https://github.com/TencentCloud/tencentcloud-sdk-go-intl-en/blob/master/tencentcloud/clb/v20180317/client.go) Cloud SDK 3.0 for Go
- [Tencent](https://github.com/TencentCloud/tencentcloud-sdk-nodejs-intl-en/blob/master/tencentcloud/clb/v20180317/clb_client.js) Cloud SDK 3.0 for Node.js
- [Tencent](https://github.com/TencentCloud/tencentcloud-sdk-dotnet-intl-en/blob/master/TencentCloud/Clb/V20180317/ClbClient.cs) Cloud SDK 3.0 for .NET
- [Tencent](https://github.com/TencentCloud/tencentcloud-sdk-cpp-intl-en/blob/master/clb/src/v20180317/ClbClient.cpp) Cloud SDK 3.0 for C++

#### **Command Line Interface**

• [Tencent](https://www.tencentcloud.com/document/product/1013) Cloud CLI 3.0

### 6. Error Code

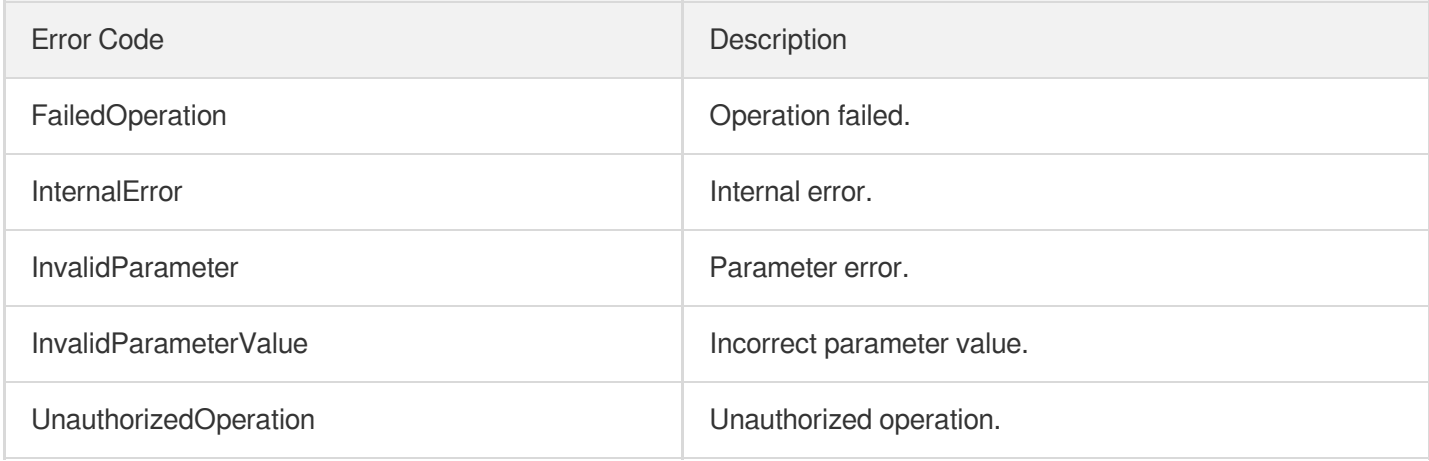

# InquiryPriceRenewLoadBalancer

최종 업데이트 날짜::2023-10-24 11:16:04

# 1. API Description

Domain name for API request: clb.tencentcloudapi.com.

This API is used to query the price of renewing a CLB instance. It's only available to prepaid CLB instances.

A maximum of 20 requests can be initiated per second for this API.

We recommend you to use API Explorer

#### [Try](https://console.tencentcloud.com/api/explorer?Product=clb&Version=2018-03-17&Action=InquiryPriceRenewLoadBalancer) it

API Explorer provides a range of capabilities, including online call, signature authentication, SDK code generation, and API quick search. It enables you to view the request, response, and auto-generated examples.

# 2. Input Parameters

The following request parameter list only provides API request parameters and some common parameters. For the complete common parameter list, see Common Request [Parameters](https://www.tencentcloud.com/document/api/214/33792).

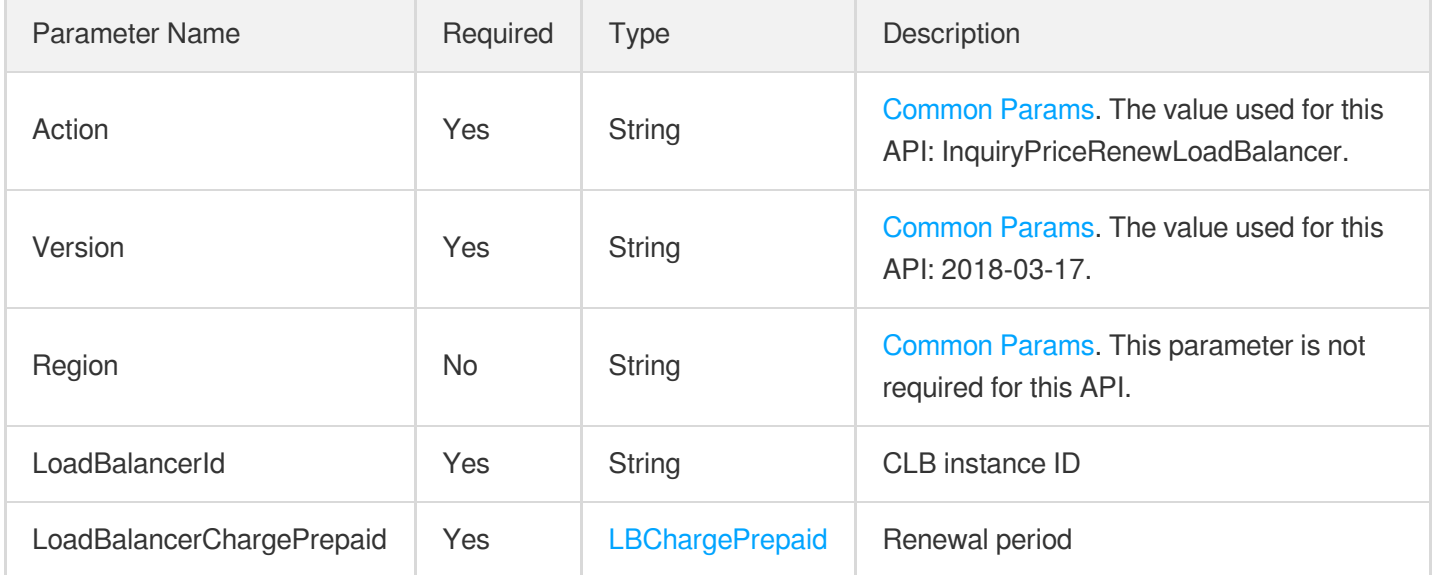

### 3. Output Parameters

Parameter Type Description

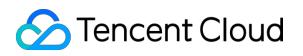

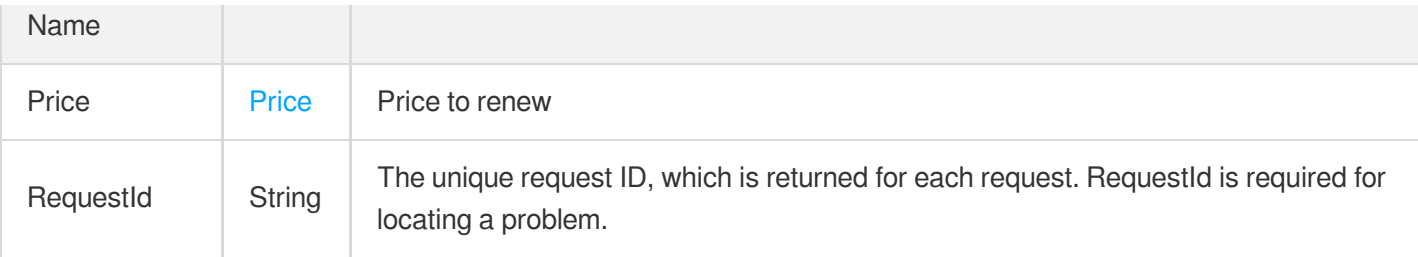

#### **Example1 Querying the price of renewing a prepaid subscribed CLB instance**

This example shows you how to query the price of renewing a prepaid subscribed CLB instance.

#### **Input Example**

```
https://clb.tencentcloudapi.com/?Action=InquiryPriceRenewLoadBalancer
&LoadBalancerId=lb-dr0mo6w4
&LoadBalancerChargePrepaid.Period=1
&<Common request parameters>
```
#### **Output Example**

```
{
"Response": {
"Price": {
"BandwidthPrice": null,
"InstancePrice": {
"OriginalPrice": 37.4,
"DiscountPrice": 37.4,
"UnitPrice": null,
"ChargeUnit": null
}
},
"RequestId": "2eff0c82-61a2-48e5-ae17-2037901dd17c"
}
}
```
### 5. Developer Resources

**SDK**

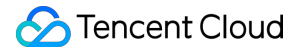

TencentCloud API 3.0 integrates SDKs that support various programming languages to make it easier for you to call APIs.

- [Tencent](https://github.com/TencentCloud/tencentcloud-sdk-python-intl-en/blob/master/tencentcloud/clb/v20180317/clb_client.py) Cloud SDK 3.0 for Python
- [Tencent](https://github.com/TencentCloud/tencentcloud-sdk-java-intl-en/blob/master/src/main/java/com/tencentcloudapi/clb/v20180317/ClbClient.java) Cloud SDK 3.0 for Java
- [Tencent](https://github.com/TencentCloud/tencentcloud-sdk-php-intl-en/blob/master/src/TencentCloud/Clb/V20180317/ClbClient.php) Cloud SDK 3.0 for PHP
- [Tencent](https://github.com/TencentCloud/tencentcloud-sdk-go-intl-en/blob/master/tencentcloud/clb/v20180317/client.go) Cloud SDK 3.0 for Go
- [Tencent](https://github.com/TencentCloud/tencentcloud-sdk-nodejs-intl-en/blob/master/tencentcloud/clb/v20180317/clb_client.js) Cloud SDK 3.0 for Node.js
- [Tencent](https://github.com/TencentCloud/tencentcloud-sdk-dotnet-intl-en/blob/master/TencentCloud/Clb/V20180317/ClbClient.cs) Cloud SDK 3.0 for .NET
- [Tencent](https://github.com/TencentCloud/tencentcloud-sdk-cpp-intl-en/blob/master/clb/src/v20180317/ClbClient.cpp) Cloud SDK 3.0 for C++

#### **Command Line Interface**

• [Tencent](https://www.tencentcloud.com/document/product/1013) Cloud CLI 3.0

### 6. Error Code

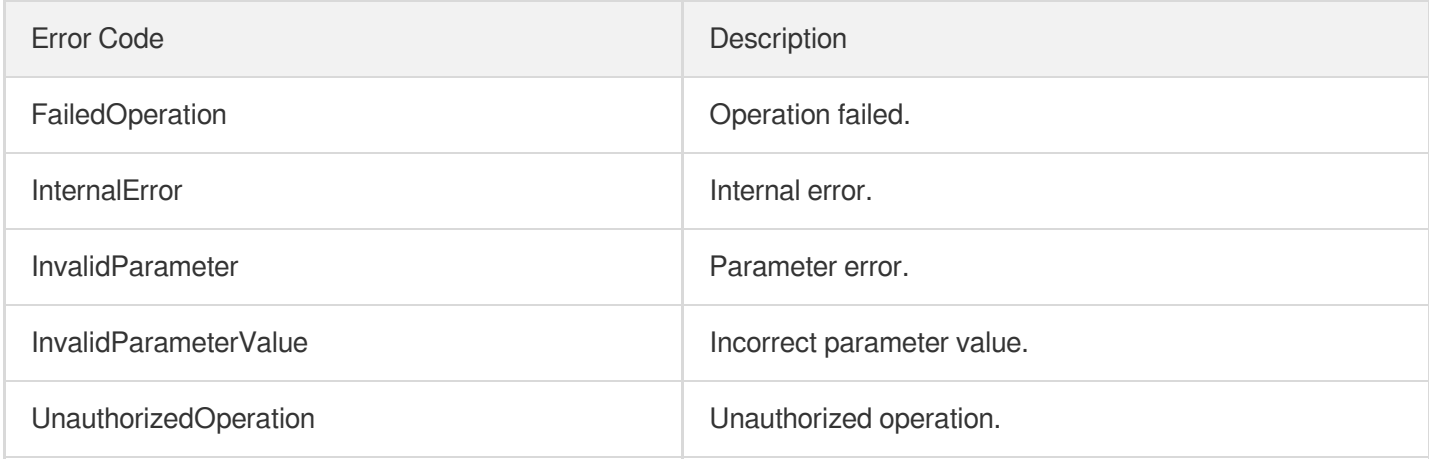

# **DescribeLoadBalancerTraffic**

최종 업데이트 날짜::2023-10-24 11:16:09

# 1. API Description

Domain name for API request: clb.tencentcloudapi.com.

This API is used to query CLB instances with high traffic under the current account, and return the top 10 results. For queries using a sub-account, only the CLB instances authorized to the sub-account will be returned.

A maximum of 20 requests can be initiated per second for this API.

We recommend you to use API Explorer

#### [Try](https://console.tencentcloud.com/api/explorer?Product=clb&Version=2018-03-17&Action=DescribeLoadBalancerTraffic) it

API Explorer provides a range of capabilities, including online call, signature authentication, SDK code generation, and API quick search. It enables you to view the request, response, and auto-generated examples.

## 2. Input Parameters

The following request parameter list only provides API request parameters and some common parameters. For the complete common parameter list, see Common Request [Parameters](https://www.tencentcloud.com/document/api/214/33792).

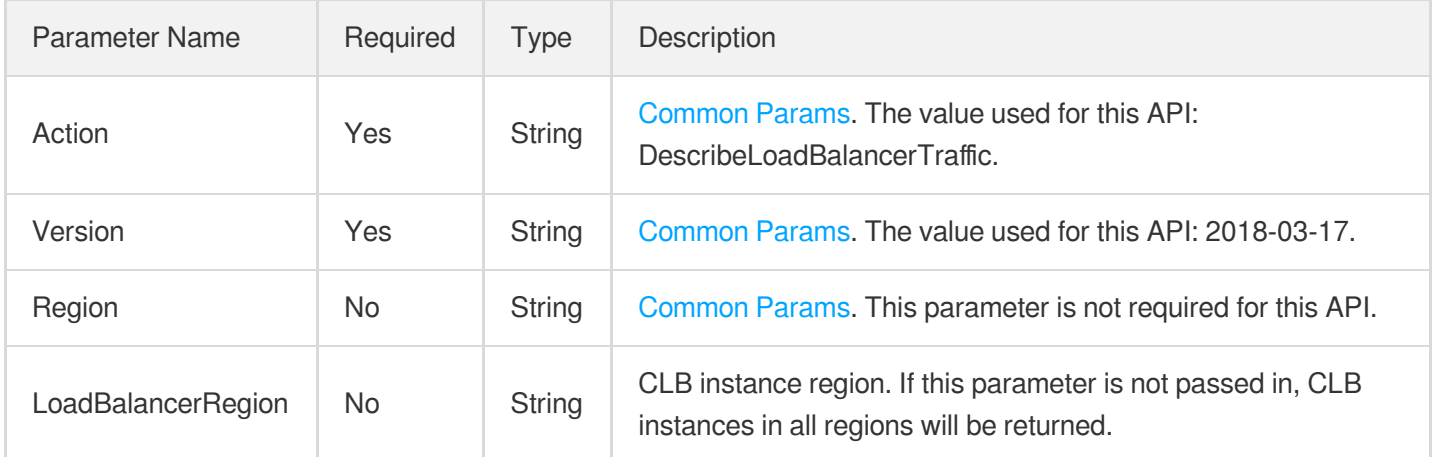

### 3. Output Parameters

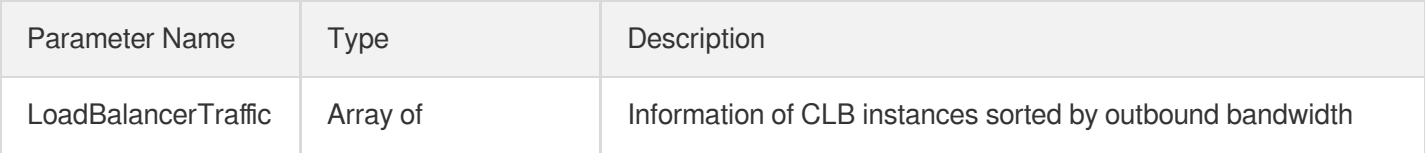

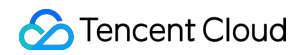

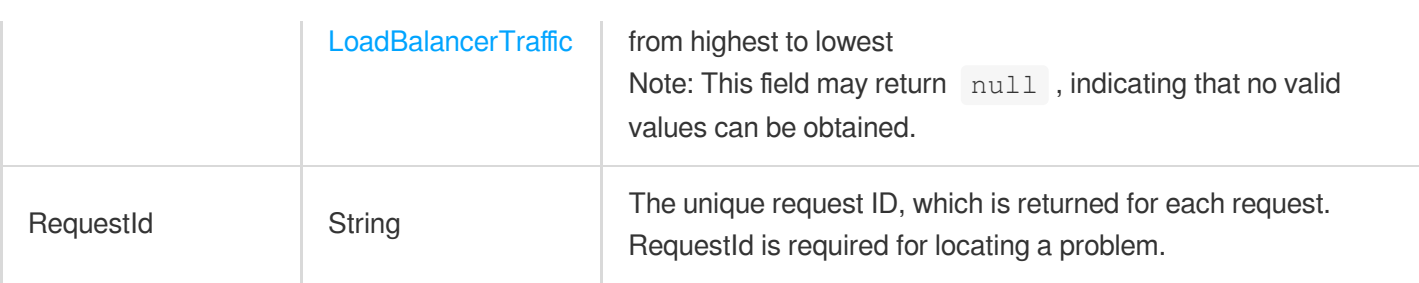

#### **Example1 Querying CLB instances with high traffic under the current account.**

This example shows you how to query CLB instances with high traffic under the current account.

#### **Input Example**

```
https://clb.tencentcloudapi.com/?Action=DescribeLoadBalancerTraffic
&LoadBalancerRegion=ap-guangzhou
&<Common request parameters>
```
#### **Output Example**

```
{
"Response": {
"LoadBalancerTraffic": [
{
"LoadBalancerId": "lb-xxxxxx",
"LoadBalancerName": "lb-name1",
"Region": "ap-guangzhou",
"Vip": "1.1.1.1",
"OutBandwidth": 177.083
},
{
"LoadBalancerId": "lb-kxyz2",
"LoadBalancerName": "lb-xyzname",
"Region": "ap-guangzhou",
"Vip": "2.2.2.2",
"OutBandwidth": 77.449
}
],
"RequestId": "03b18184-caf1-40d7-b01a-100010030712"
}
}
```
## 5. Developer Resources

#### **SDK**

TencentCloud API 3.0 integrates SDKs that support various programming languages to make it easier for you to call APIs.

- [Tencent](https://github.com/TencentCloud/tencentcloud-sdk-python-intl-en/blob/master/tencentcloud/clb/v20180317/clb_client.py) Cloud SDK 3.0 for Python
- [Tencent](https://github.com/TencentCloud/tencentcloud-sdk-java-intl-en/blob/master/src/main/java/com/tencentcloudapi/clb/v20180317/ClbClient.java) Cloud SDK 3.0 for Java
- [Tencent](https://github.com/TencentCloud/tencentcloud-sdk-php-intl-en/blob/master/src/TencentCloud/Clb/V20180317/ClbClient.php) Cloud SDK 3.0 for PHP
- [Tencent](https://github.com/TencentCloud/tencentcloud-sdk-go-intl-en/blob/master/tencentcloud/clb/v20180317/client.go) Cloud SDK 3.0 for Go
- [Tencent](https://github.com/TencentCloud/tencentcloud-sdk-nodejs-intl-en/blob/master/tencentcloud/clb/v20180317/clb_client.js) Cloud SDK 3.0 for Node.js
- [Tencent](https://github.com/TencentCloud/tencentcloud-sdk-dotnet-intl-en/blob/master/TencentCloud/Clb/V20180317/ClbClient.cs) Cloud SDK 3.0 for .NET
- [Tencent](https://github.com/TencentCloud/tencentcloud-sdk-cpp-intl-en/blob/master/clb/src/v20180317/ClbClient.cpp) Cloud SDK 3.0 for C++

#### **Command Line Interface**

[Tencent](https://www.tencentcloud.com/document/product/1013) Cloud CLI 3.0

# 6. Error Code

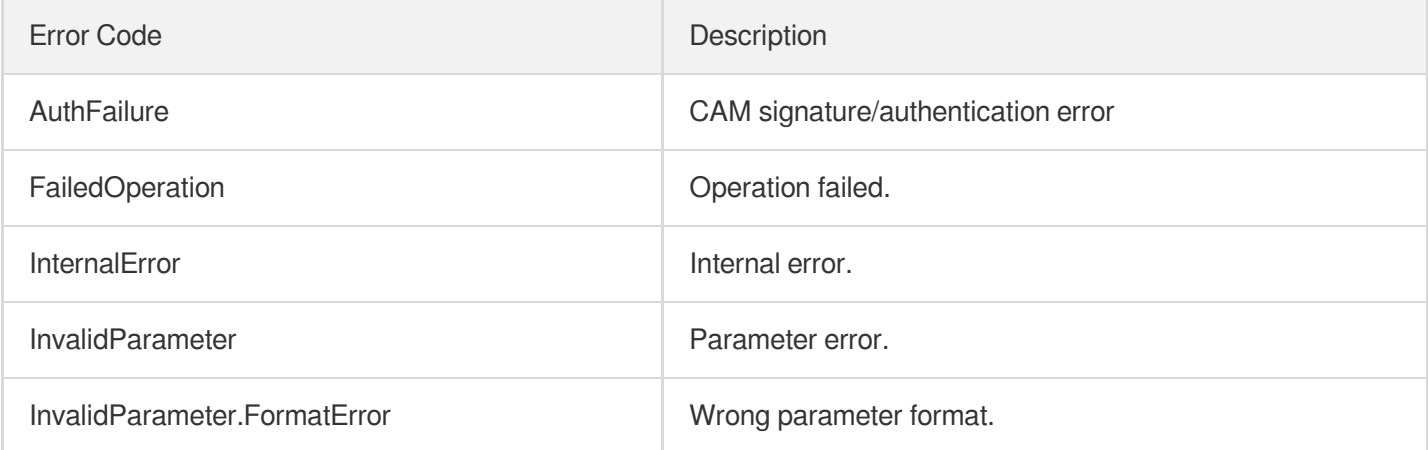

# **DescribeTaskStatus**

최종 업데이트 날짜::2023-10-24 11:16:06

# 1. API Description

Domain name for API request: clb.tencentcloudapi.com.

This API is used to query the execution status of an async task. After non-query APIs (used to create/delete CLB instances, listeners, or rules or to bind/unbind real servers) are called successfully, this API needs to be used to query whether the task is successful.

A maximum of 20 requests can be initiated per second for this API.

We recommend you to use API Explorer

#### [Try](https://console.tencentcloud.com/api/explorer?Product=clb&Version=2018-03-17&Action=DescribeTaskStatus) it

API Explorer provides a range of capabilities, including online call, signature authentication, SDK code generation, and API quick search. It enables you to view the request, response, and auto-generated examples.

### 2. Input Parameters

The following request parameter list only provides API request parameters and some common parameters. For the complete common parameter list, see Common Request [Parameters](https://www.tencentcloud.com/document/api/214/33792).

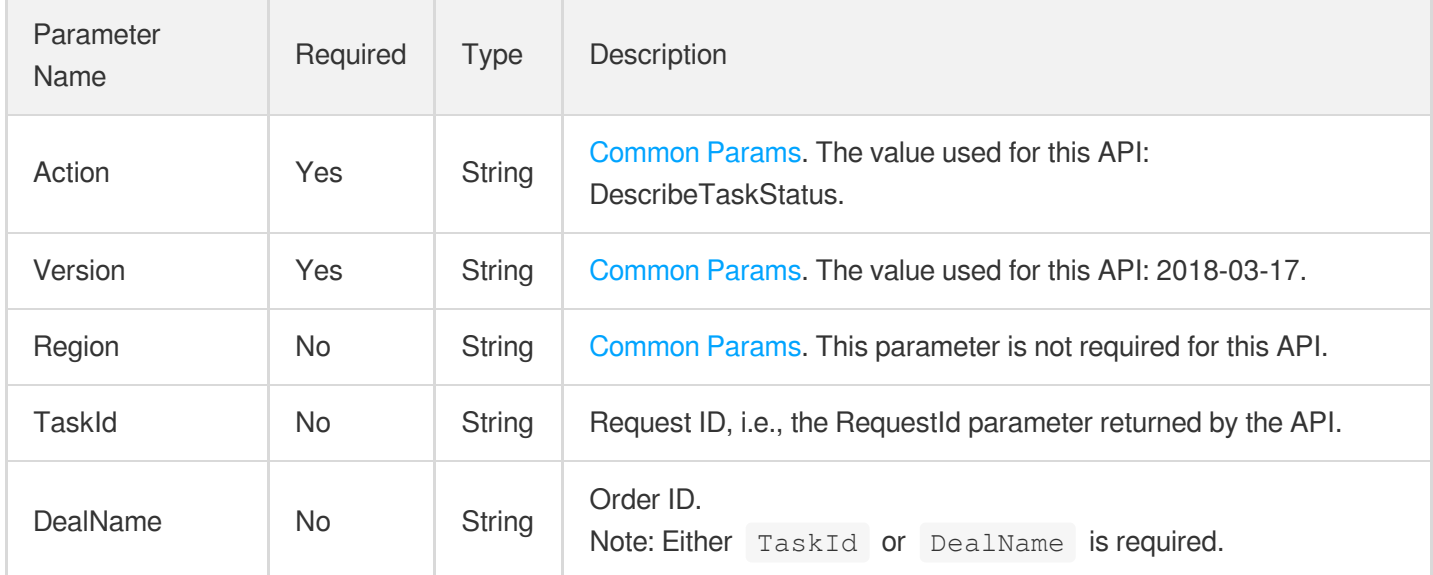

# 3. Output Parameters

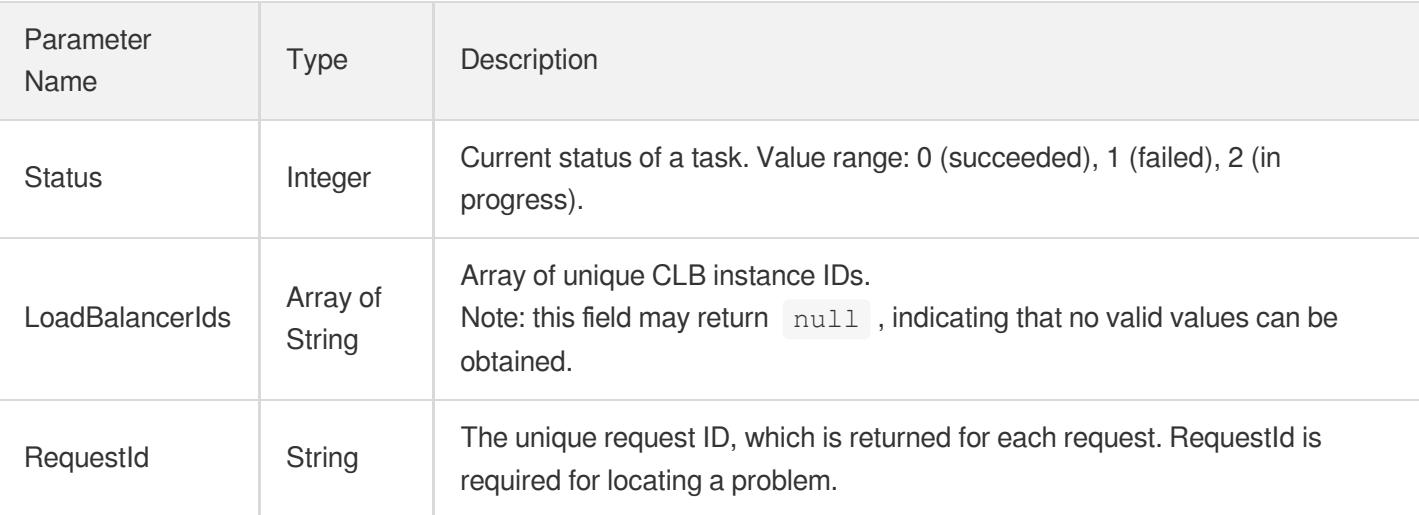

#### **Example1 Querying the status of an async task**

This example shows you how to query whether an async task is successfully executed if the call to the forwarding rule creating API is returned successfully and the returned RequestId is 55c85074-3e7f-4c6d-864f-673660d4f8de . The Status value of 0 in the response indicates that the task succeeded.

#### **Input Example**

```
POST / HTTP/1.1
Host: clb.tencentcloudapi.com
Content-Type: application/json
X-TC-Action: DescribeTaskStatus
<Common request parameters>
{
"TaskId": "55c85074-3e7f-4c6d-864f-673660d4f8de"
}
```
#### **Output Example**

```
{
"Response": {
"Status": 0,
"LoadBalancerIds": [
"lb-6efswuxa"
],
"RequestId": "917384bc-5b8d-4b68-a0bc-a58f815e8e3b"
```
} }

## 5. Developer Resources

#### **SDK**

TencentCloud API 3.0 integrates SDKs that support various programming languages to make it easier for you to call APIs.

- [Tencent](https://github.com/TencentCloud/tencentcloud-sdk-python-intl-en/blob/master/tencentcloud/clb/v20180317/clb_client.py) Cloud SDK 3.0 for Python
- [Tencent](https://github.com/TencentCloud/tencentcloud-sdk-java-intl-en/blob/master/src/main/java/com/tencentcloudapi/clb/v20180317/ClbClient.java) Cloud SDK 3.0 for Java  $\bullet$
- [Tencent](https://github.com/TencentCloud/tencentcloud-sdk-php-intl-en/blob/master/src/TencentCloud/Clb/V20180317/ClbClient.php) Cloud SDK 3.0 for PHP
- [Tencent](https://github.com/TencentCloud/tencentcloud-sdk-go-intl-en/blob/master/tencentcloud/clb/v20180317/client.go) Cloud SDK 3.0 for Go
- [Tencent](https://github.com/TencentCloud/tencentcloud-sdk-nodejs-intl-en/blob/master/tencentcloud/clb/v20180317/clb_client.js) Cloud SDK 3.0 for Node.js
- [Tencent](https://github.com/TencentCloud/tencentcloud-sdk-dotnet-intl-en/blob/master/TencentCloud/Clb/V20180317/ClbClient.cs) Cloud SDK 3.0 for .NET
- [Tencent](https://github.com/TencentCloud/tencentcloud-sdk-cpp-intl-en/blob/master/clb/src/v20180317/ClbClient.cpp) Cloud SDK 3.0 for C++

#### **Command Line Interface**

[Tencent](https://www.tencentcloud.com/document/product/1013) Cloud CLI 3.0

### 6. Error Code

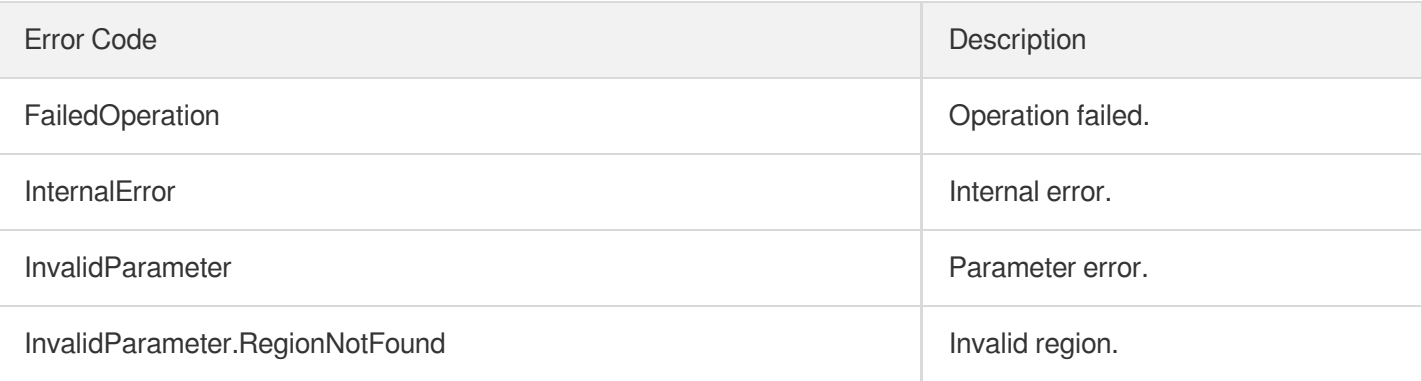

# **DescribeClsLogSet**

최종 업데이트 날짜::2023-10-24 11:16:09

# 1. API Description

Domain name for API request: clb.tencentcloudapi.com.

This API is used to get the CLB exclusive logset.

A maximum of 20 requests can be initiated per second for this API.

We recommend you to use API Explorer

#### [Try](https://console.tencentcloud.com/api/explorer?Product=clb&Version=2018-03-17&Action=DescribeClsLogSet) it

API Explorer provides a range of capabilities, including online call, signature authentication, SDK code generation, and API quick search. It enables you to view the request, response, and auto-generated examples.

# 2. Input Parameters

The following request parameter list only provides API request parameters and some common parameters. For the complete common parameter list, see Common Request [Parameters](https://www.tencentcloud.com/document/api/214/33792).

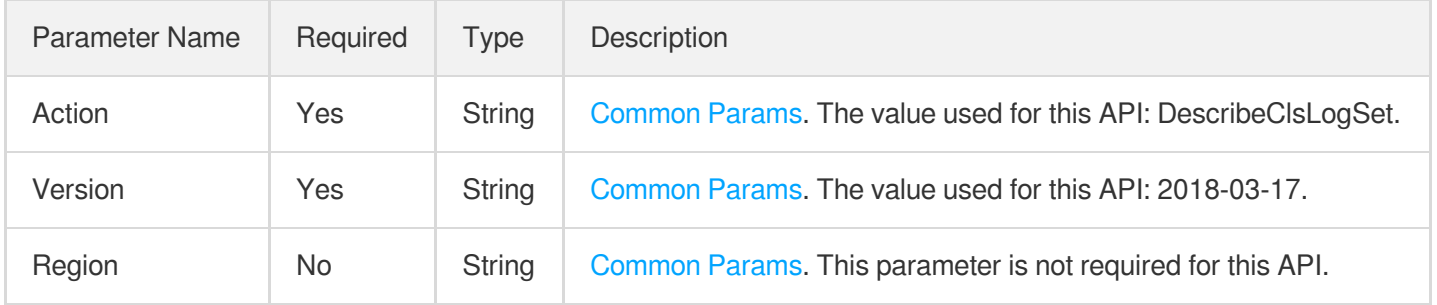

# 3. Output Parameters

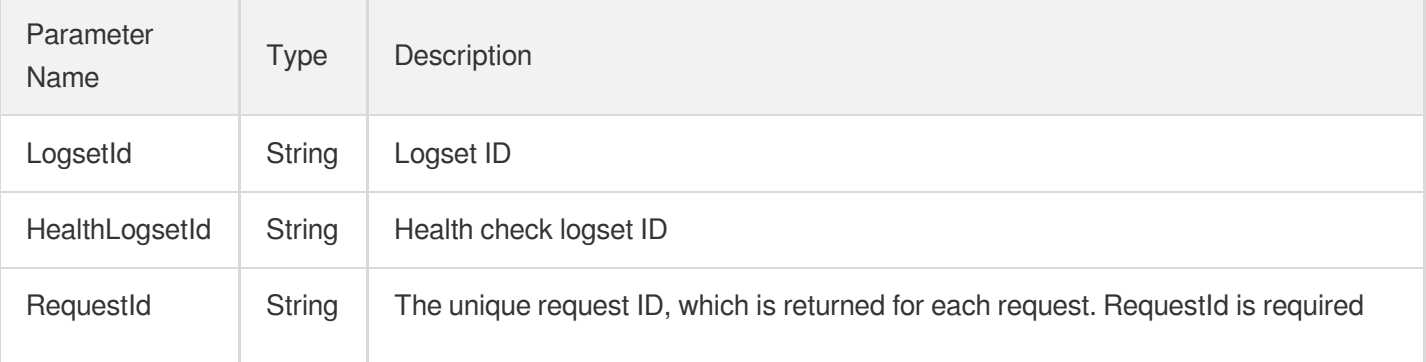

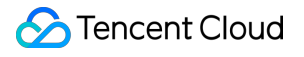

for locating a problem.

### 4. Example

#### **Example1 Obtaining the CLB exclusive logset**

#### **Input Example**

```
POST / HTTP/1.1
Host: clb.tencentcloudapi.com
Content-Type: application/json
X-TC-Action: DescribeDatabases
<common request parameters>
{}
```
#### **Output Example**

```
{
"Response": {
"LogsetId": "b046ae5f-00cf-4e90-880c-215e5ae72222",
"HealthLogsetId": "b046ae5f-00cf-4e90-880c-215e5ae71111",
"RequestId": "d8402eb9-37a1-469f-bd30-a5670998f2b1"
}
}
```
### 5. Developer Resources

#### **SDK**

TencentCloud API 3.0 integrates SDKs that support various programming languages to make it easier for you to call APIs.

- [Tencent](https://github.com/TencentCloud/tencentcloud-sdk-python-intl-en/blob/master/tencentcloud/clb/v20180317/clb_client.py) Cloud SDK 3.0 for Python
- [Tencent](https://github.com/TencentCloud/tencentcloud-sdk-java-intl-en/blob/master/src/main/java/com/tencentcloudapi/clb/v20180317/ClbClient.java) Cloud SDK 3.0 for Java
- [Tencent](https://github.com/TencentCloud/tencentcloud-sdk-php-intl-en/blob/master/src/TencentCloud/Clb/V20180317/ClbClient.php) Cloud SDK 3.0 for PHP
- [Tencent](https://github.com/TencentCloud/tencentcloud-sdk-go-intl-en/blob/master/tencentcloud/clb/v20180317/client.go) Cloud SDK 3.0 for Go
- [Tencent](https://github.com/TencentCloud/tencentcloud-sdk-nodejs-intl-en/blob/master/tencentcloud/clb/v20180317/clb_client.js) Cloud SDK 3.0 for Node.js
- [Tencent](https://github.com/TencentCloud/tencentcloud-sdk-dotnet-intl-en/blob/master/TencentCloud/Clb/V20180317/ClbClient.cs) Cloud SDK 3.0 for .NET
- [Tencent](https://github.com/TencentCloud/tencentcloud-sdk-cpp-intl-en/blob/master/clb/src/v20180317/ClbClient.cpp) Cloud SDK 3.0 for C++

#### **Command Line Interface**

[Tencent](https://www.tencentcloud.com/document/product/1013) Cloud CLI 3.0

## 6. Error Code

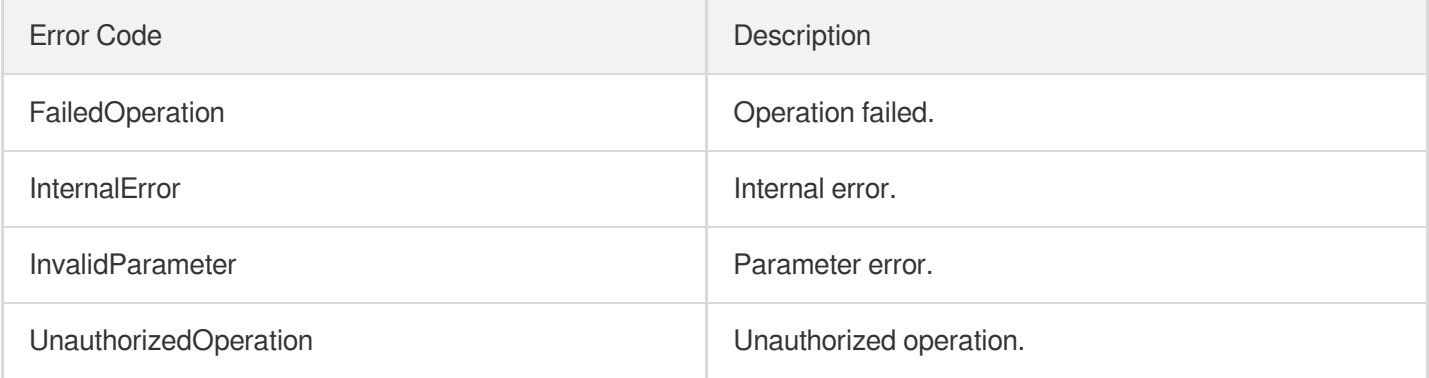

# **CreateClsLogSet**

최종 업데이트 날짜::2023-10-24 11:16:10

# 1. API Description

Domain name for API request: clb.tencentcloudapi.com.

This API is used to create a CLB exclusive logset for storing CLB logs.

A maximum of 20 requests can be initiated per second for this API.

We recommend you to use API Explorer

#### [Try](https://console.tencentcloud.com/api/explorer?Product=clb&Version=2018-03-17&Action=CreateClsLogSet) it

API Explorer provides a range of capabilities, including online call, signature authentication, SDK code generation, and API quick search. It enables you to view the request, response, and auto-generated examples.

## 2. Input Parameters

The following request parameter list only provides API request parameters and some common parameters. For the complete common parameter list, see Common Request [Parameters](https://www.tencentcloud.com/document/api/214/33792).

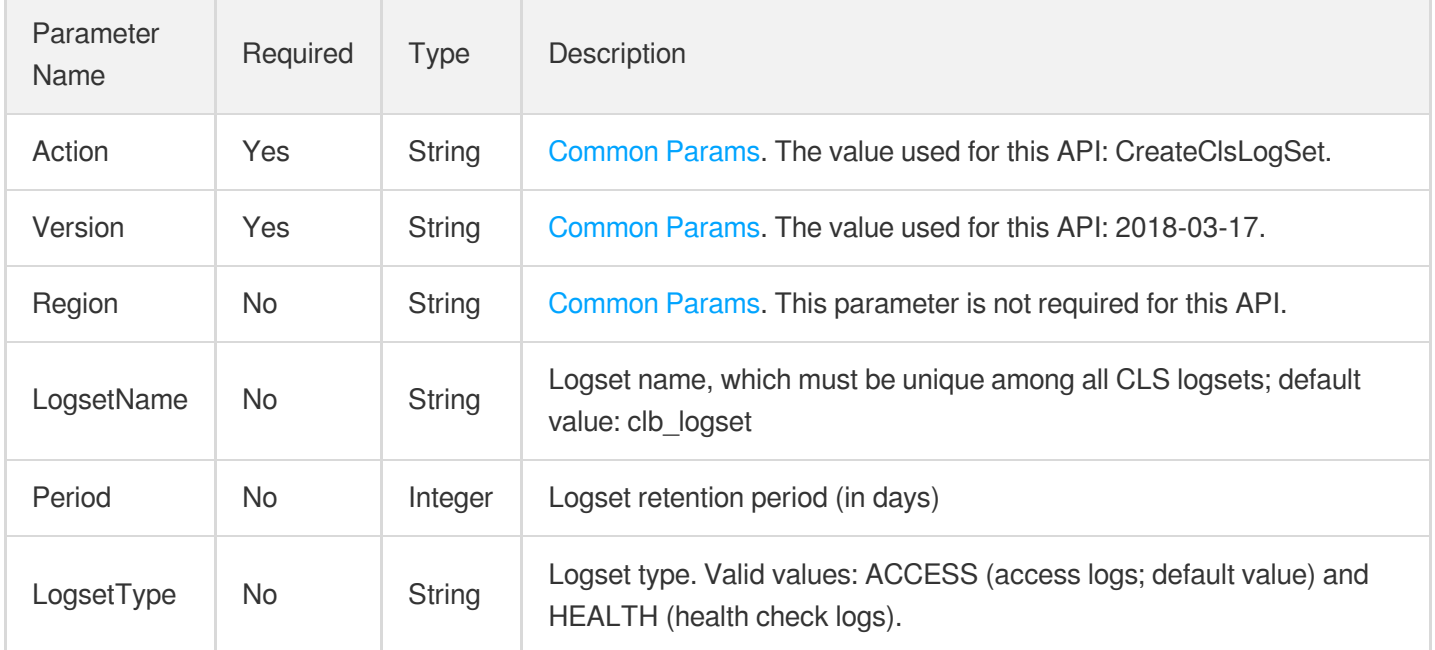

### 3. Output Parameters

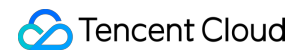

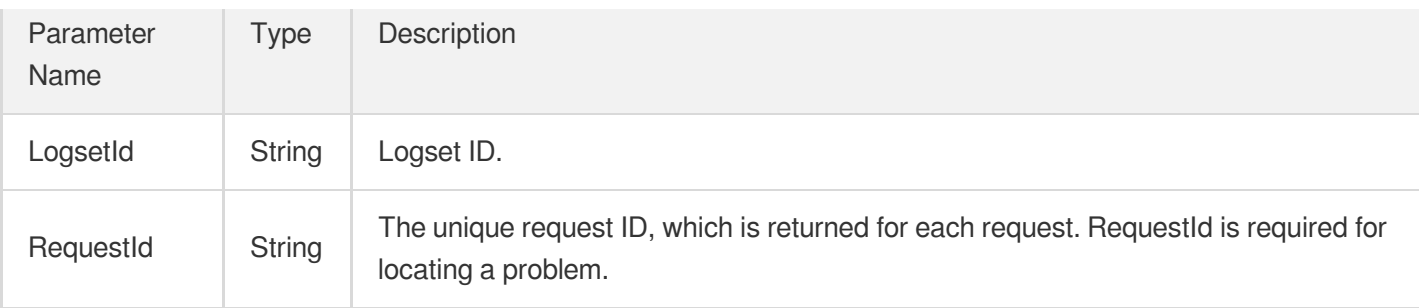

#### **Example1 Creating a logset**

Create Logset

#### **Input Example**

```
https://clb.tencentcloudapi.com/?Action=CreateClsLogSet
&LogsetName=clb_logset
&Period=7
&<Common request parameters>
```
#### **Output Example**

```
{
"Response": {
"LogsetId": "578dd0ad-2e7c-488b-b5fe-0b23da3537eb",
"RequestId": "8b038842-70b2-411b-a1a2-c7fcde195d2c"
}
}
```
### 5. Developer Resources

#### **SDK**

TencentCloud API 3.0 integrates SDKs that support various programming languages to make it easier for you to call APIs.

- [Tencent](https://github.com/TencentCloud/tencentcloud-sdk-python-intl-en/blob/master/tencentcloud/clb/v20180317/clb_client.py) Cloud SDK 3.0 for Python
- [Tencent](https://github.com/TencentCloud/tencentcloud-sdk-java-intl-en/blob/master/src/main/java/com/tencentcloudapi/clb/v20180317/ClbClient.java) Cloud SDK 3.0 for Java
- [Tencent](https://github.com/TencentCloud/tencentcloud-sdk-php-intl-en/blob/master/src/TencentCloud/Clb/V20180317/ClbClient.php) Cloud SDK 3.0 for PHP  $\bullet$
- [Tencent](https://github.com/TencentCloud/tencentcloud-sdk-go-intl-en/blob/master/tencentcloud/clb/v20180317/client.go) Cloud SDK 3.0 for Go
- [Tencent](https://github.com/TencentCloud/tencentcloud-sdk-nodejs-intl-en/blob/master/tencentcloud/clb/v20180317/clb_client.js) Cloud SDK 3.0 for Node.js
- [Tencent](https://github.com/TencentCloud/tencentcloud-sdk-dotnet-intl-en/blob/master/TencentCloud/Clb/V20180317/ClbClient.cs) Cloud SDK 3.0 for .NET  $\bullet$
- [Tencent](https://github.com/TencentCloud/tencentcloud-sdk-cpp-intl-en/blob/master/clb/src/v20180317/ClbClient.cpp) Cloud SDK 3.0 for C++

#### **Command Line Interface**

[Tencent](https://www.tencentcloud.com/document/product/1013) Cloud CLI 3.0

# 6. Error Code

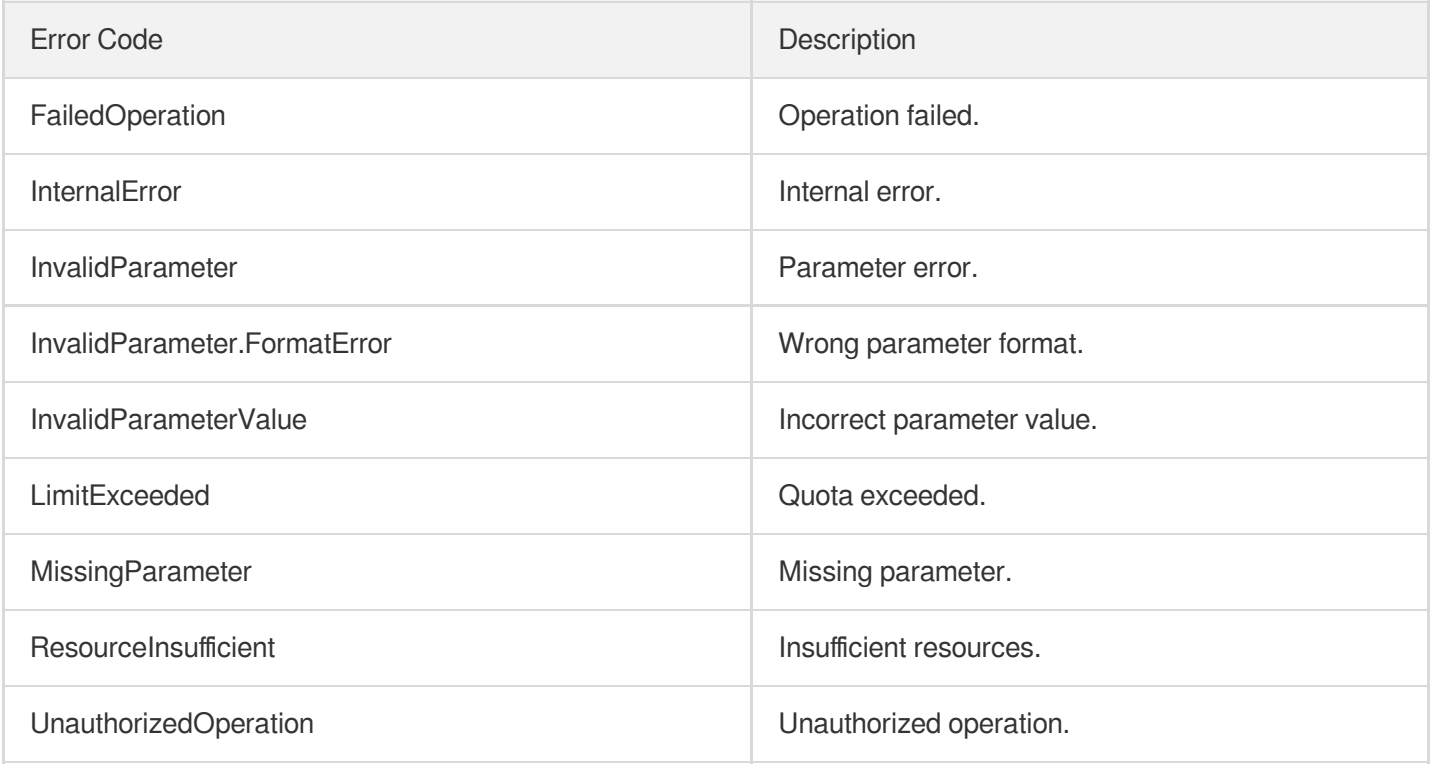

# **CreateTopic**

최종 업데이트 날짜::2023-10-24 11:16:10

# 1. API Description

Domain name for API request: clb.tencentcloudapi.com.

This API is used to create a topic with the full-text index and key-value index enabled by default. The creation will fail if there is no CLB exclusive logset.

A maximum of 20 requests can be initiated per second for this API.

We recommend you to use API Explorer

#### [Try](https://console.tencentcloud.com/api/explorer?Product=clb&Version=2018-03-17&Action=CreateTopic) it

API Explorer provides a range of capabilities, including online call, signature authentication, SDK code generation, and API quick search. It enables you to view the request, response, and auto-generated examples.

## 2. Input Parameters

The following request parameter list only provides API request parameters and some common parameters. For the complete common parameter list, see Common Request [Parameters](https://www.tencentcloud.com/document/api/214/33792).

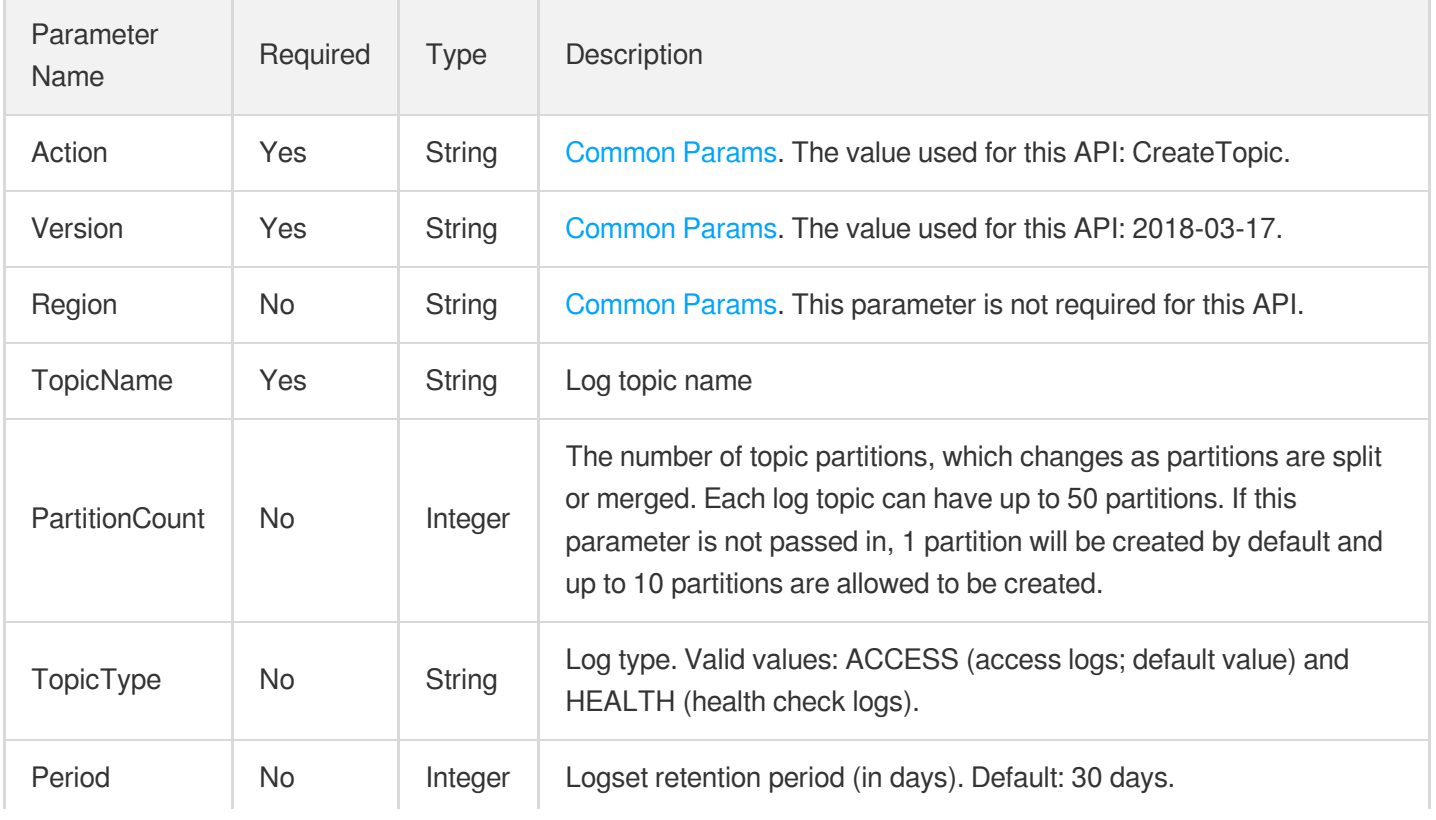

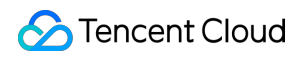

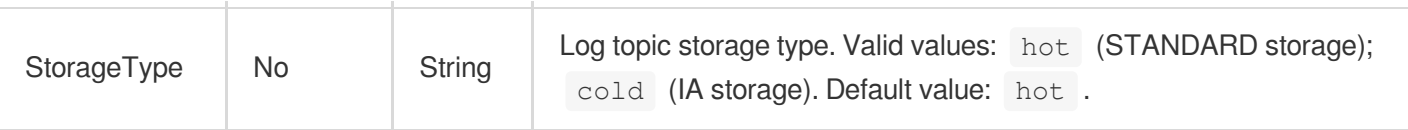

### 3. Output Parameters

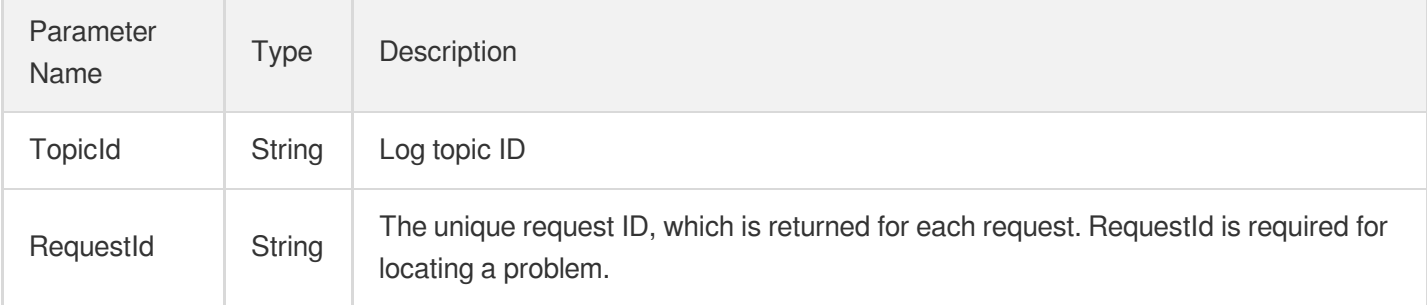

### 4. Example

#### **Example1 Creating a topic**

This example shows you how to create a topic.

#### **Input Example**

```
POST / HTTP/1.1
Host: clb.tencentcloudapi.com
Content-Type: application/json
X-TC-Action: CreateTopic
<common request parameters>
{
"PartitionCount": "3",
"TopicName": "clb-topic"
}
```
#### **Output Example**

```
{
"Response": {
"TopicId": "b046ae5f-00cf-4e90-880c-215e5ae7b6xy",
"RequestId": "dccf2ce3-0277-465a-9c60-260cfb141d65"
}
}
```
### 5. Developer Resources

#### **SDK**

TencentCloud API 3.0 integrates SDKs that support various programming languages to make it easier for you to call APIs.

- [Tencent](https://github.com/TencentCloud/tencentcloud-sdk-python-intl-en/blob/master/tencentcloud/clb/v20180317/clb_client.py) Cloud SDK 3.0 for Python
- [Tencent](https://github.com/TencentCloud/tencentcloud-sdk-java-intl-en/blob/master/src/main/java/com/tencentcloudapi/clb/v20180317/ClbClient.java) Cloud SDK 3.0 for Java
- [Tencent](https://github.com/TencentCloud/tencentcloud-sdk-php-intl-en/blob/master/src/TencentCloud/Clb/V20180317/ClbClient.php) Cloud SDK 3.0 for PHP
- [Tencent](https://github.com/TencentCloud/tencentcloud-sdk-go-intl-en/blob/master/tencentcloud/clb/v20180317/client.go) Cloud SDK 3.0 for Go
- [Tencent](https://github.com/TencentCloud/tencentcloud-sdk-nodejs-intl-en/blob/master/tencentcloud/clb/v20180317/clb_client.js) Cloud SDK 3.0 for Node.js
- [Tencent](https://github.com/TencentCloud/tencentcloud-sdk-dotnet-intl-en/blob/master/TencentCloud/Clb/V20180317/ClbClient.cs) Cloud SDK 3.0 for .NET
- [Tencent](https://github.com/TencentCloud/tencentcloud-sdk-cpp-intl-en/blob/master/clb/src/v20180317/ClbClient.cpp) Cloud SDK 3.0 for C++

#### **Command Line Interface**

• [Tencent](https://www.tencentcloud.com/document/product/1013) Cloud CLI 3.0

# 6. Error Code

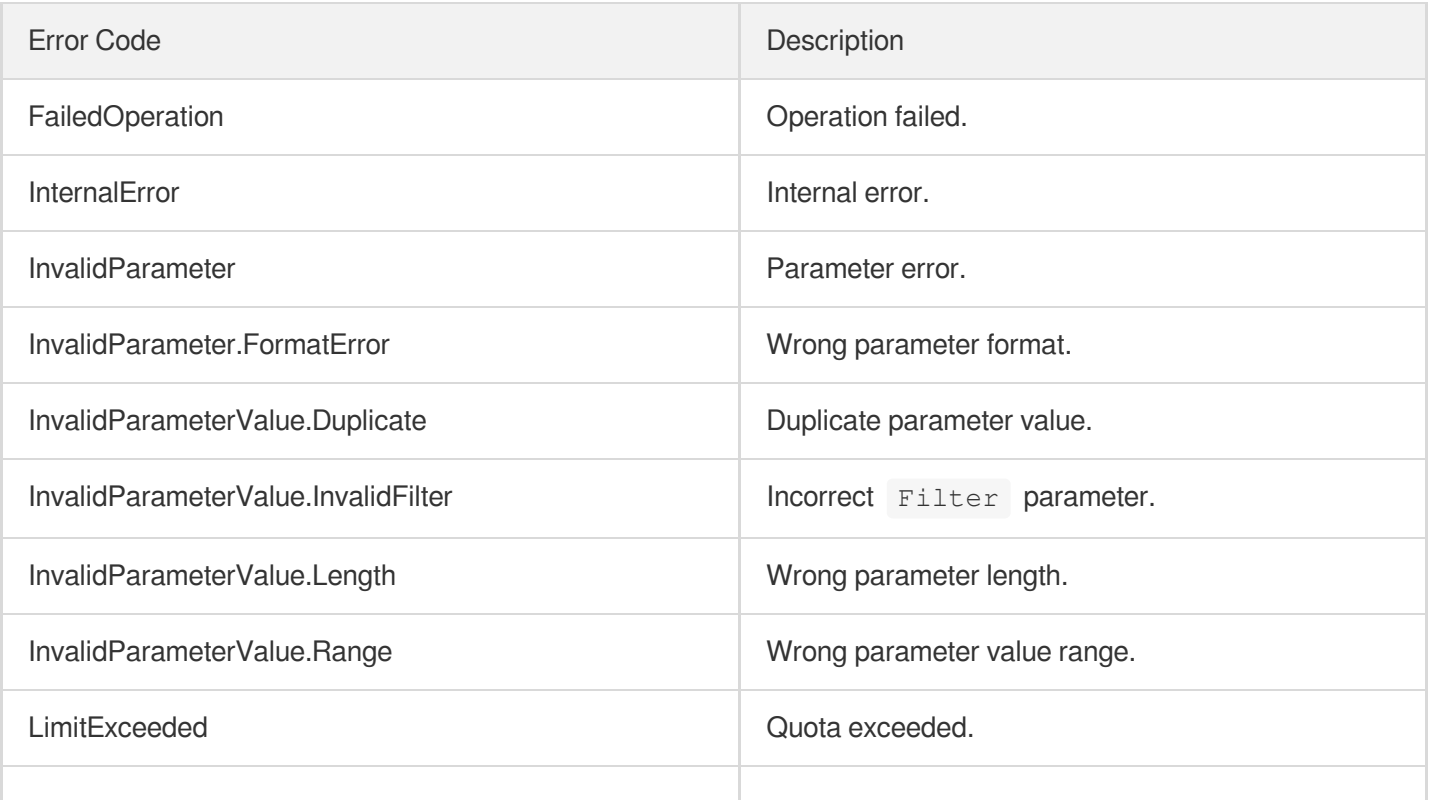

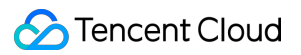

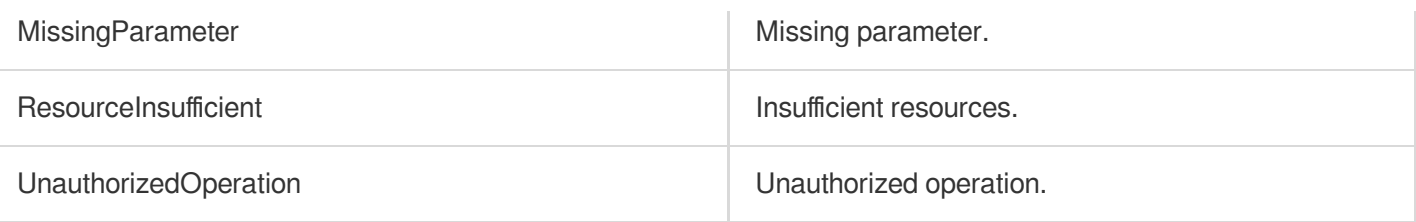

# **CreateLoadBalancerSnatIps**

최종 업데이트 날짜::2023-10-24 11:16:10

# 1. API Description

Domain name for API request: clb.tencentcloudapi.com.

This API is used to add an SNAT IP for an SnatPro CLB instance. If SnatPro is not enabled for CLB, it will be automatically enabled after the SNAT IP is added.

This is an async API. After it is returned successfully, you can check the task result by calling

DescribeTaskStatus with the returned RequestID .

A maximum of 20 requests can be initiated per second for this API.

We recommend you to use API Explorer

#### [Try](https://console.tencentcloud.com/api/explorer?Product=clb&Version=2018-03-17&Action=CreateLoadBalancerSnatIps) it

API Explorer provides a range of capabilities, including online call, signature authentication, SDK code generation, and API quick search. It enables you to view the request, response, and auto-generated examples.

### 2. Input Parameters

The following request parameter list only provides API request parameters and some common parameters. For the complete common parameter list, see Common Request [Parameters](https://www.tencentcloud.com/document/api/214/33792).

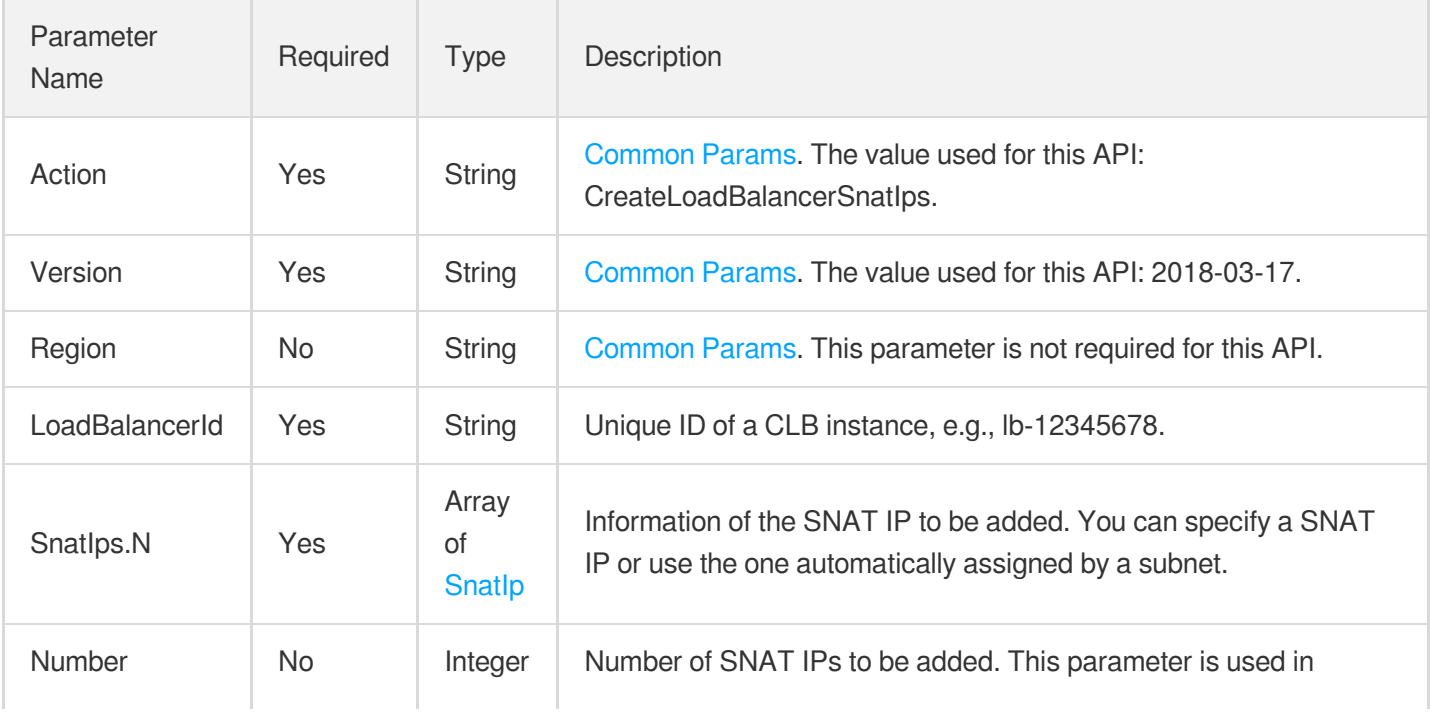

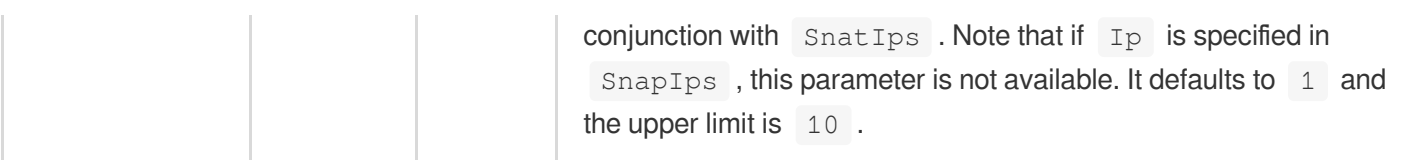

## 3. Output Parameters

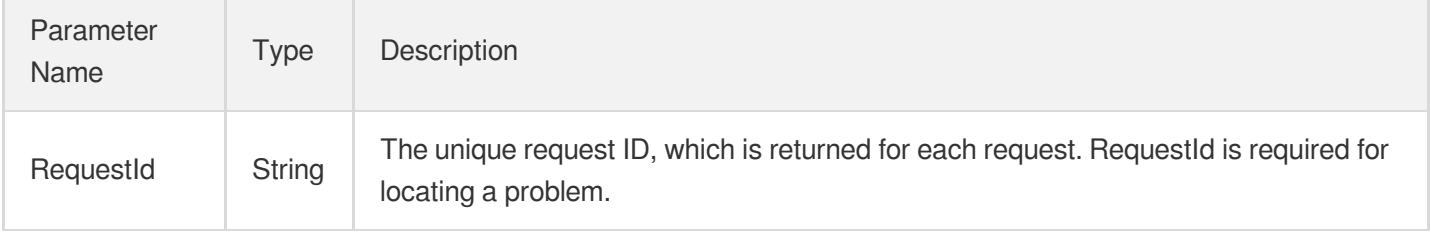

### 4. Example

#### **Example1 Adding a SNAT IP**

#### **Input Example**

```
https://clb.tencentcloudapi.com/?Action=CreateLoadBalancerSnatIps
&LoadBalancerId=lb-cuxw****
&SnatIps.0.SubnetId=subnet-1234****
&Number=2
&<Common request parameters>
```
#### **Output Example**

```
{
"Response": {
"RequestId": "898b431c-2745-4b27-80f6-e6e8038a0683"
}
}
```
#### **Example2 Specifying a SNAT IP**

#### **Input Example**

```
https://clb.tencentcloudapi.com/?Action=CreateLoadBalancerSnatIps
&LoadBalancerId=lb-cuxw****
&SnatIps.0.SubnetId=subnet-1234****
```

```
&SnatIps.0.Ip=192.168.1.2
&<Common request parameters>
```
#### **Output Example**

```
{
"Response": {
"RequestId": "898b431c-80f6-80f6-80f6-e6e8038a0683"
}
}
```
### 5. Developer Resources

#### **SDK**

TencentCloud API 3.0 integrates SDKs that support various programming languages to make it easier for you to call APIs.

- [Tencent](https://github.com/TencentCloud/tencentcloud-sdk-python-intl-en/blob/master/tencentcloud/clb/v20180317/clb_client.py) Cloud SDK 3.0 for Python
- [Tencent](https://github.com/TencentCloud/tencentcloud-sdk-java-intl-en/blob/master/src/main/java/com/tencentcloudapi/clb/v20180317/ClbClient.java) Cloud SDK 3.0 for Java
- [Tencent](https://github.com/TencentCloud/tencentcloud-sdk-php-intl-en/blob/master/src/TencentCloud/Clb/V20180317/ClbClient.php) Cloud SDK 3.0 for PHP
- [Tencent](https://github.com/TencentCloud/tencentcloud-sdk-go-intl-en/blob/master/tencentcloud/clb/v20180317/client.go) Cloud SDK 3.0 for Go
- [Tencent](https://github.com/TencentCloud/tencentcloud-sdk-nodejs-intl-en/blob/master/tencentcloud/clb/v20180317/clb_client.js) Cloud SDK 3.0 for Node.js
- [Tencent](https://github.com/TencentCloud/tencentcloud-sdk-dotnet-intl-en/blob/master/TencentCloud/Clb/V20180317/ClbClient.cs) Cloud SDK 3.0 for .NET
- [Tencent](https://github.com/TencentCloud/tencentcloud-sdk-cpp-intl-en/blob/master/clb/src/v20180317/ClbClient.cpp) Cloud SDK 3.0 for C++

#### **Command Line Interface**

[Tencent](https://www.tencentcloud.com/document/product/1013) Cloud CLI 3.0

### 6. Error Code

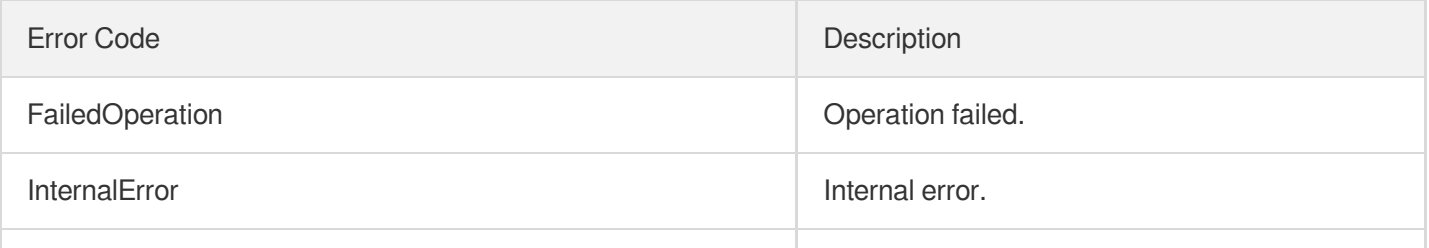

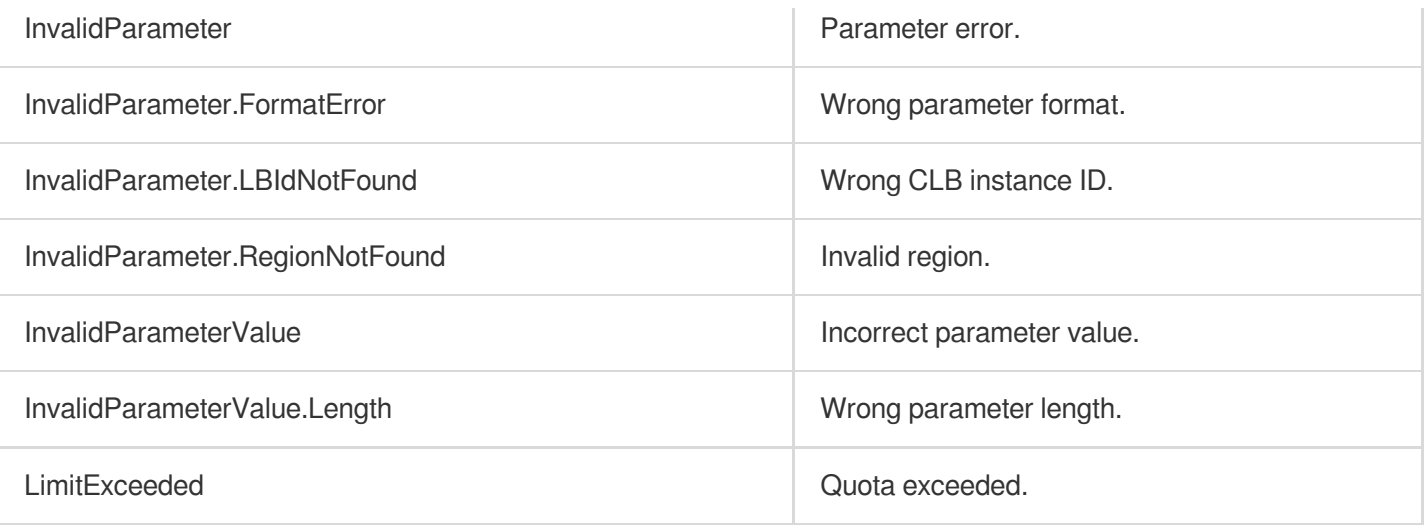

# DeleteLoadBalancerSnatIps

최종 업데이트 날짜::2023-10-24 11:16:09

# 1. API Description

Domain name for API request: clb.tencentcloudapi.com.

This API is used to delete the SNAT IP for an SnatPro CLB instance. This is an async API. After it is returned successfully, you can check the task result by calling DescribeTaskStatus with the returned RequestID .

A maximum of 20 requests can be initiated per second for this API.

We recommend you to use API Explorer

#### [Try](https://console.tencentcloud.com/api/explorer?Product=clb&Version=2018-03-17&Action=DeleteLoadBalancerSnatIps) it

API Explorer provides a range of capabilities, including online call, signature authentication, SDK code generation, and API quick search. It enables you to view the request, response, and auto-generated examples.

### 2. Input Parameters

The following request parameter list only provides API request parameters and some common parameters. For the complete common parameter list, see Common Request [Parameters](https://www.tencentcloud.com/document/api/214/33792).

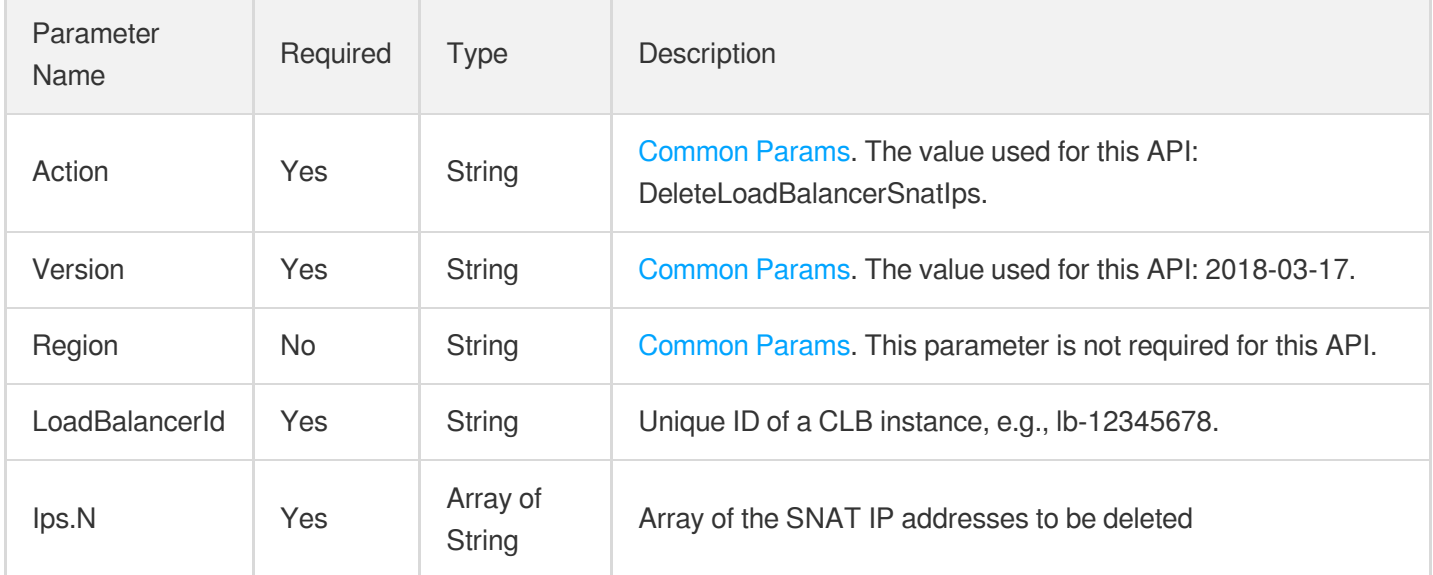

### 3. Output Parameters

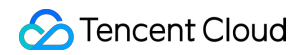

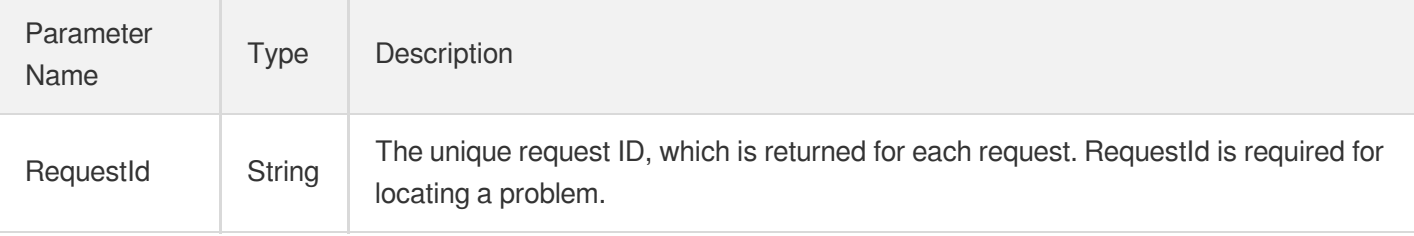

#### **Example1 Deleting SNAT IPs**

#### **Input Example**

```
https://clb.tencentcloudapi.com/?Action=DeleteLoadBalancerSnatIps
&LoadBalancerId=lb-cuxw2rm0
&Ips.0=192.168.0.128
&<Common request parameters>
```
#### **Output Example**

```
{
"Response": {
"RequestId": "898b431c-2745-4b27-80f6-e6e8038a0683"
}
}
```
### 5. Developer Resources

#### **SDK**

TencentCloud API 3.0 integrates SDKs that support various programming languages to make it easier for you to call APIs.

- [Tencent](https://github.com/TencentCloud/tencentcloud-sdk-python-intl-en/blob/master/tencentcloud/clb/v20180317/clb_client.py) Cloud SDK 3.0 for Python
- [Tencent](https://github.com/TencentCloud/tencentcloud-sdk-java-intl-en/blob/master/src/main/java/com/tencentcloudapi/clb/v20180317/ClbClient.java) Cloud SDK 3.0 for Java
- [Tencent](https://github.com/TencentCloud/tencentcloud-sdk-php-intl-en/blob/master/src/TencentCloud/Clb/V20180317/ClbClient.php) Cloud SDK 3.0 for PHP
- [Tencent](https://github.com/TencentCloud/tencentcloud-sdk-go-intl-en/blob/master/tencentcloud/clb/v20180317/client.go) Cloud SDK 3.0 for Go
- [Tencent](https://github.com/TencentCloud/tencentcloud-sdk-nodejs-intl-en/blob/master/tencentcloud/clb/v20180317/clb_client.js) Cloud SDK 3.0 for Node.js
- [Tencent](https://github.com/TencentCloud/tencentcloud-sdk-dotnet-intl-en/blob/master/TencentCloud/Clb/V20180317/ClbClient.cs) Cloud SDK 3.0 for .NET
- [Tencent](https://github.com/TencentCloud/tencentcloud-sdk-cpp-intl-en/blob/master/clb/src/v20180317/ClbClient.cpp) Cloud SDK 3.0 for C++
#### **Command Line Interface**

[Tencent](https://www.tencentcloud.com/document/product/1013) Cloud CLI 3.0

## 6. Error Code

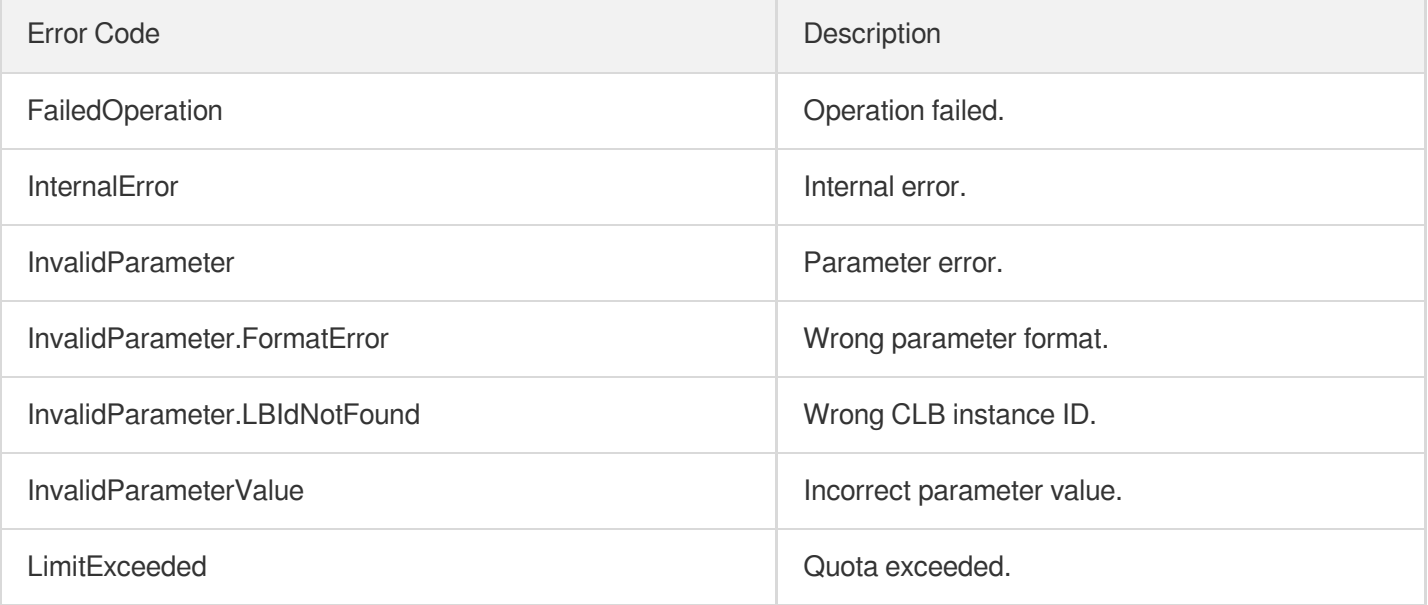

# **SetLoadBalancerSecurityGroups**

최종 업데이트 날짜::2023-10-24 11:16:03

## 1. API Description

Domain name for API request: clb.tencentcloudapi.com.

This API (SetLoadBalancerSecurityGroups) is used to bind/unbind security groups for a public network CLB instance. You can use the DescribeLoadBalancers API to query the security groups bound to a CLB instance. This API uses set semantics.

During a binding operation, the input parameters need to be all security groups to be bound to the CLB instance (including those already bound ones and new ones).

During an unbinding operation, the input parameters need to be all the security groups still bound to the CLB instance after the unbinding operation. To unbind all security groups, you can leave this parameter empty or pass in an empty array. Note: Private network CLB do not support binding security groups.

A maximum of 20 requests can be initiated per second for this API.

We recommend you to use API Explorer

#### [Try](https://console.tencentcloud.com/api/explorer?Product=clb&Version=2018-03-17&Action=SetLoadBalancerSecurityGroups) it

API Explorer provides a range of capabilities, including online call, signature authentication, SDK code generation, and API quick search. It enables you to view the request, response, and auto-generated examples.

## 2. Input Parameters

The following request parameter list only provides API request parameters and some common parameters. For the complete common parameter list, see Common Request [Parameters](https://www.tencentcloud.com/document/api/214/33792).

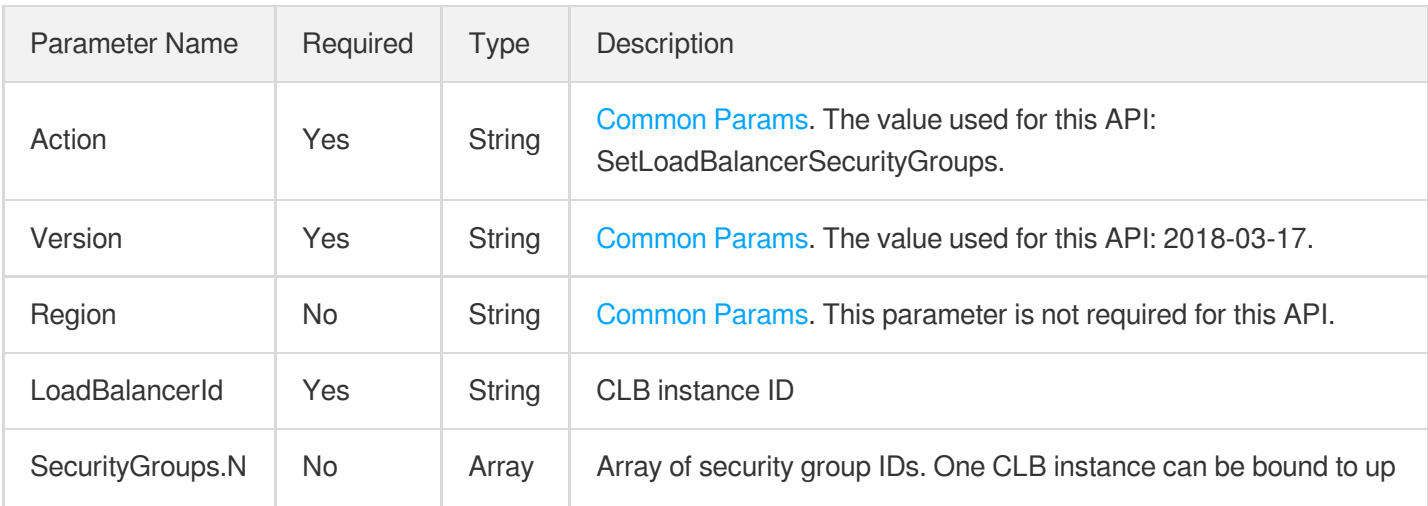

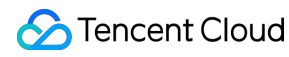

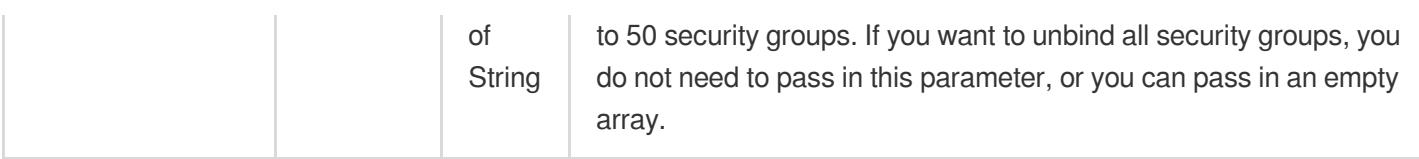

## 3. Output Parameters

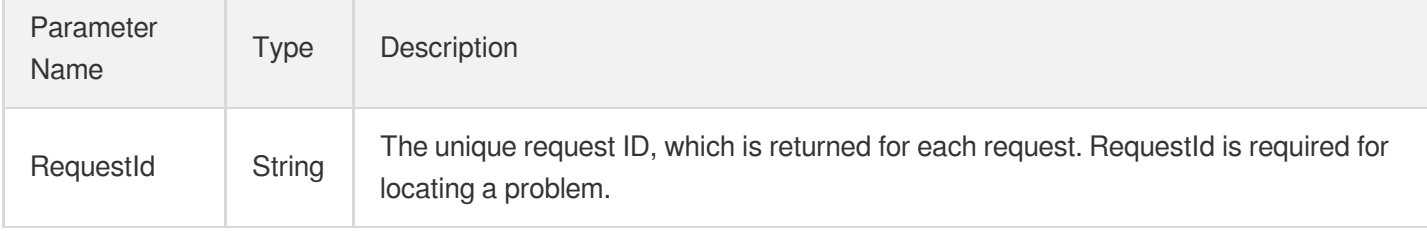

### 4. Example

#### **Example1 Binding multiple security groups to a CLB instance**

The CLB instance lb-cuxw2r00 is not bound to any security group. This example shows you how to associate it with the security groups sg-0936o7sd and sg-12345678.

#### **Input Example**

```
https://clb.tencentcloudapi.com/?Action=SetLoadBalancerSecurityGroups
&LoadBalancerId=lb-cuxw2r00
&SecurityGroups.0=sg-0936o7sd
&SecurityGroups.1=sg-12345678
&<Common request parameters>
```
#### **Output Example**

```
{
"Response": {
"RequestId": "00ca7fca-90f1-47fe-a724-5d7e96d04633"
}
}
```
#### **Example2 Unbinding a security group from a CLB instance**

The CLB instance lb-cuxw2r00 is bound to two security groups: sg-0936o7sd and sg-12345678. This example shows you how to unbind the security group  $sq-12345678$  from this instance.

#### **Input Example**

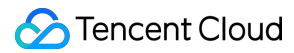

https:*//clb.tencentcloudapi.com/?Action=SetLoadBalancerSecurityGroups* &LoadBalancerId=lb-cuxw2r00 &SecurityGroups.0=sg-0936o7sd &<Common request parameters>

#### **Output Example**

```
{
"Response": {
"RequestId": "00ca7fca-90f1-47fe-a724-5d7e96d04644"
}
}
```
#### **Example3 Unbinding all security groups**

The CLB instance  $\log_{10}$  lb-cuxw2r00 is bound with multiple security groups. This example shows you how to unbind all security groups from this instance.

#### **Input Example**

```
https://clb.tencentcloudapi.com/?Action=SetLoadBalancerSecurityGroups
&LoadBalancerId=lb-cuxw2r00
&<Common request parameters>
```
#### **Output Example**

```
{
"Response": {
"RequestId": "00ca7fca-90f1-47fe-a724-5d7e96d04655"
}
}
```
### 5. Developer Resources

#### **SDK**

TencentCloud API 3.0 integrates SDKs that support various programming languages to make it easier for you to call APIs.

- [Tencent](https://github.com/TencentCloud/tencentcloud-sdk-python-intl-en/blob/master/tencentcloud/clb/v20180317/clb_client.py) Cloud SDK 3.0 for Python
- [Tencent](https://github.com/TencentCloud/tencentcloud-sdk-java-intl-en/blob/master/src/main/java/com/tencentcloudapi/clb/v20180317/ClbClient.java) Cloud SDK 3.0 for Java
- [Tencent](https://github.com/TencentCloud/tencentcloud-sdk-php-intl-en/blob/master/src/TencentCloud/Clb/V20180317/ClbClient.php) Cloud SDK 3.0 for PHP
- [Tencent](https://github.com/TencentCloud/tencentcloud-sdk-go-intl-en/blob/master/tencentcloud/clb/v20180317/client.go) Cloud SDK 3.0 for Go  $\bullet$
- [Tencent](https://github.com/TencentCloud/tencentcloud-sdk-nodejs-intl-en/blob/master/tencentcloud/clb/v20180317/clb_client.js) Cloud SDK 3.0 for Node.js
- [Tencent](https://github.com/TencentCloud/tencentcloud-sdk-dotnet-intl-en/blob/master/TencentCloud/Clb/V20180317/ClbClient.cs) Cloud SDK 3.0 for .NET  $\bullet$
- [Tencent](https://github.com/TencentCloud/tencentcloud-sdk-cpp-intl-en/blob/master/clb/src/v20180317/ClbClient.cpp) Cloud SDK 3.0 for C++

#### **Command Line Interface**

[Tencent](https://www.tencentcloud.com/document/product/1013) Cloud CLI 3.0

## 6. Error Code

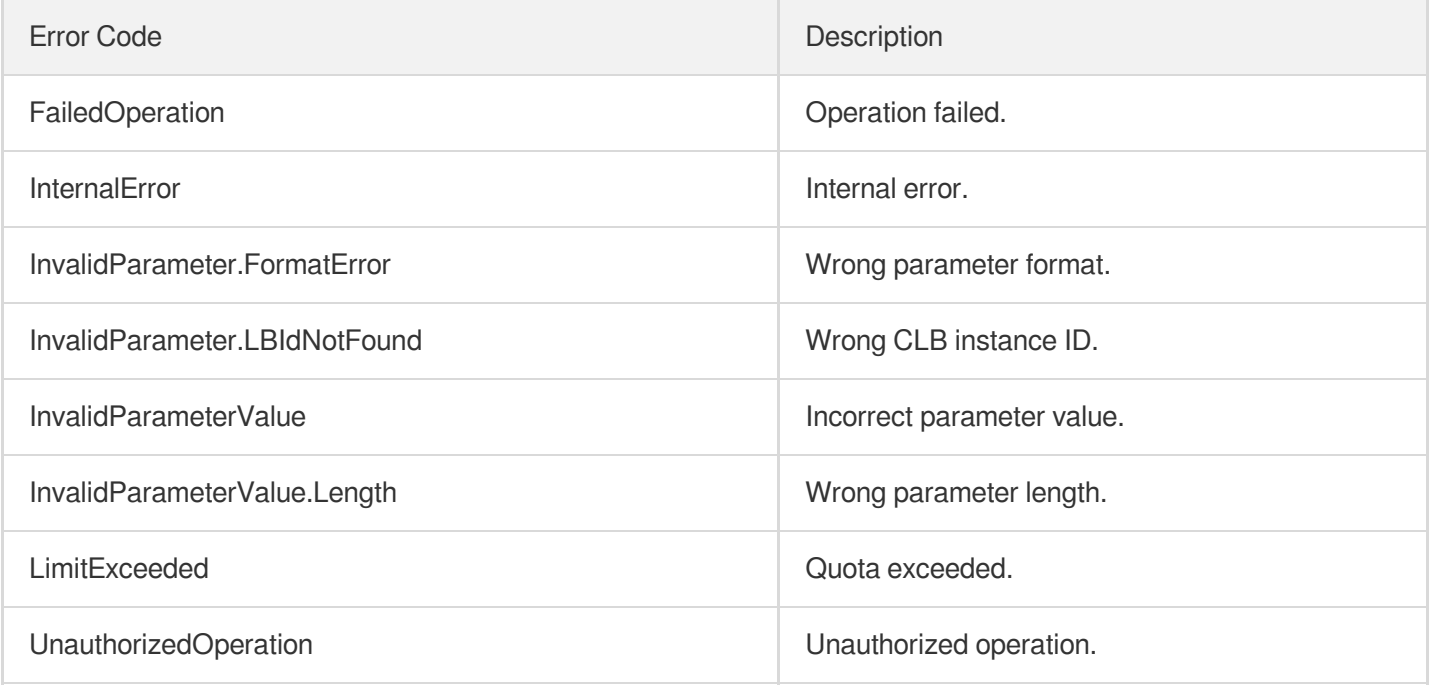

# SetSecurityGroupForLoadbalancers

최종 업데이트 날짜::2023-10-24 11:16:03

## 1. API Description

Domain name for API request: clb.tencentcloudapi.com.

This API is used to bind or unbind a security group for multiple public network CLB instances. Note: Private network CLB do not support binding security groups.

A maximum of 20 requests can be initiated per second for this API.

We recommend you to use API Explorer

#### [Try](https://console.tencentcloud.com/api/explorer?Product=clb&Version=2018-03-17&Action=SetSecurityGroupForLoadbalancers) it

API Explorer provides a range of capabilities, including online call, signature authentication, SDK code generation, and API quick search. It enables you to view the request, response, and auto-generated examples.

## 2. Input Parameters

The following request parameter list only provides API request parameters and some common parameters. For the complete common parameter list, see Common Request [Parameters](https://www.tencentcloud.com/document/api/214/33792).

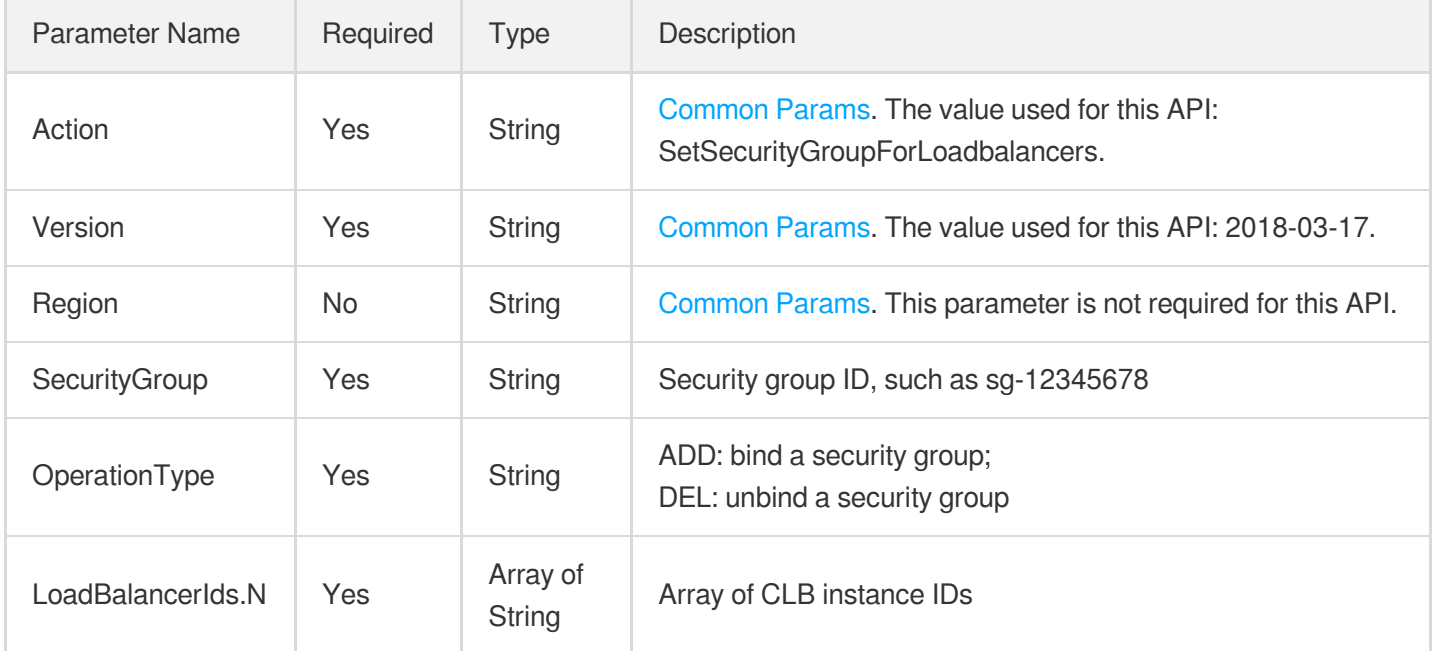

### 3. Output Parameters

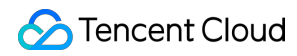

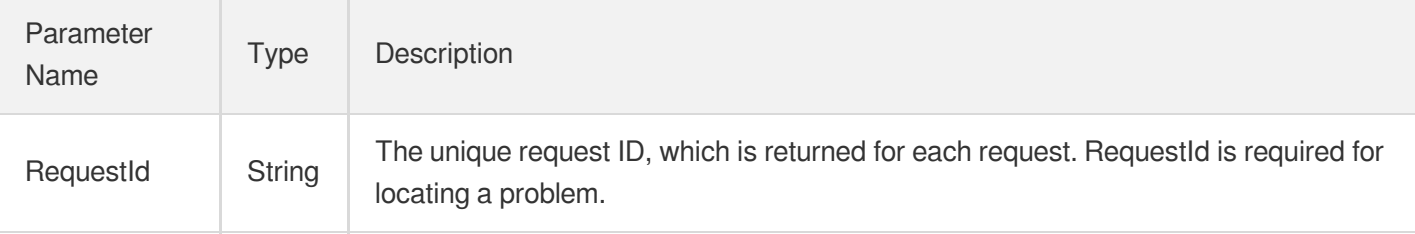

### 4. Example

#### **Example1 Binding a security group to multiple CLB instances**

#### **Input Example**

```
https://clb.tencentcloudapi.com/?Action=SetSecurityGroupForLoadbalancers
&SecurityGroup=sg-12345678
&OperationType=ADD
&LoadBalancerIds.0=lb-0936o712
&LoadBalancerIds.1=lb-tttt5555
&<Common request parameters>
```
#### **Output Example**

```
{
"Response": {
"RequestId": "00ca7fca-90f1-47fe-a724-5d7e96d04633"
}
}
```
### 5. Developer Resources

#### **SDK**

TencentCloud API 3.0 integrates SDKs that support various programming languages to make it easier for you to call APIs.

- [Tencent](https://github.com/TencentCloud/tencentcloud-sdk-python-intl-en/blob/master/tencentcloud/clb/v20180317/clb_client.py) Cloud SDK 3.0 for Python
- [Tencent](https://github.com/TencentCloud/tencentcloud-sdk-java-intl-en/blob/master/src/main/java/com/tencentcloudapi/clb/v20180317/ClbClient.java) Cloud SDK 3.0 for Java
- [Tencent](https://github.com/TencentCloud/tencentcloud-sdk-php-intl-en/blob/master/src/TencentCloud/Clb/V20180317/ClbClient.php) Cloud SDK 3.0 for PHP
- [Tencent](https://github.com/TencentCloud/tencentcloud-sdk-go-intl-en/blob/master/tencentcloud/clb/v20180317/client.go) Cloud SDK 3.0 for Go
- [Tencent](https://github.com/TencentCloud/tencentcloud-sdk-nodejs-intl-en/blob/master/tencentcloud/clb/v20180317/clb_client.js) Cloud SDK 3.0 for Node.js
- [Tencent](https://github.com/TencentCloud/tencentcloud-sdk-dotnet-intl-en/blob/master/TencentCloud/Clb/V20180317/ClbClient.cs) Cloud SDK 3.0 for .NET

[Tencent](https://github.com/TencentCloud/tencentcloud-sdk-cpp-intl-en/blob/master/clb/src/v20180317/ClbClient.cpp) Cloud SDK 3.0 for C++

#### **Command Line Interface**

[Tencent](https://www.tencentcloud.com/document/product/1013) Cloud CLI 3.0

## 6. Error Code

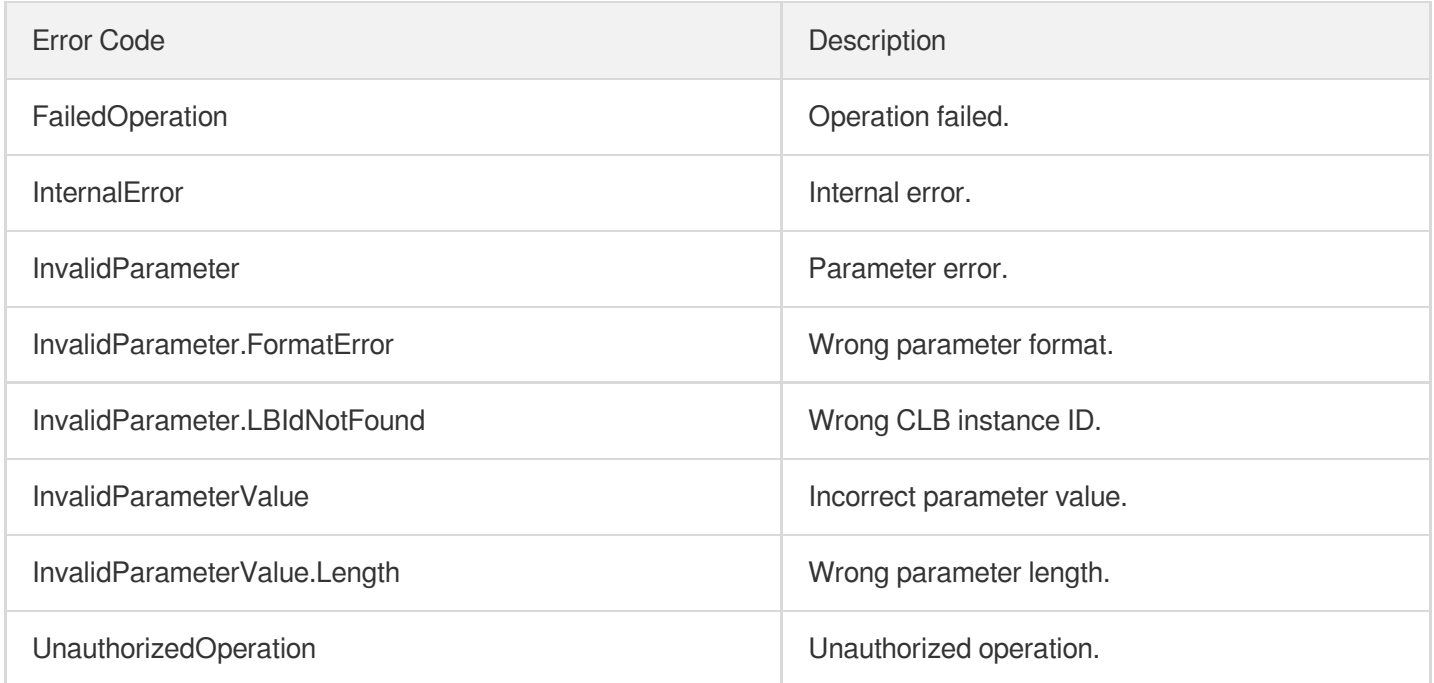

# ReplaceCertForLoadBalancers

최종 업데이트 날짜::2023-10-24 11:16:03

## 1. API Description

Domain name for API request: clb.tencentcloudapi.com.

This API (ReplaceCertForLoadBalancers) is used to replace the certificate associated with a CLB instance. A new certificates can be associated with a CLB only after the original certificate is disassociated from it.

This API supports replacing server certificates and client certificates.

The new certificate to be used can be specified by passing in the certificate ID. If no certificate ID is specified, relevant information such as certificate content must be passed in to create a new certificate and bind it to the CLB. Note: This API can only be called in the Guangzhou region; for other regions, an error will occur due to domain name resolution problems.

A maximum of 20 requests can be initiated per second for this API.

We recommend you to use API Explorer

[Try](https://console.tencentcloud.com/api/explorer?Product=clb&Version=2018-03-17&Action=ReplaceCertForLoadBalancers) it

API Explorer provides a range of capabilities, including online call, signature authentication, SDK code generation, and API quick search. It enables you to view the request, response, and auto-generated examples.

## 2. Input Parameters

The following request parameter list only provides API request parameters and some common parameters. For the complete common parameter list, see Common Request [Parameters](https://www.tencentcloud.com/document/api/214/33792).

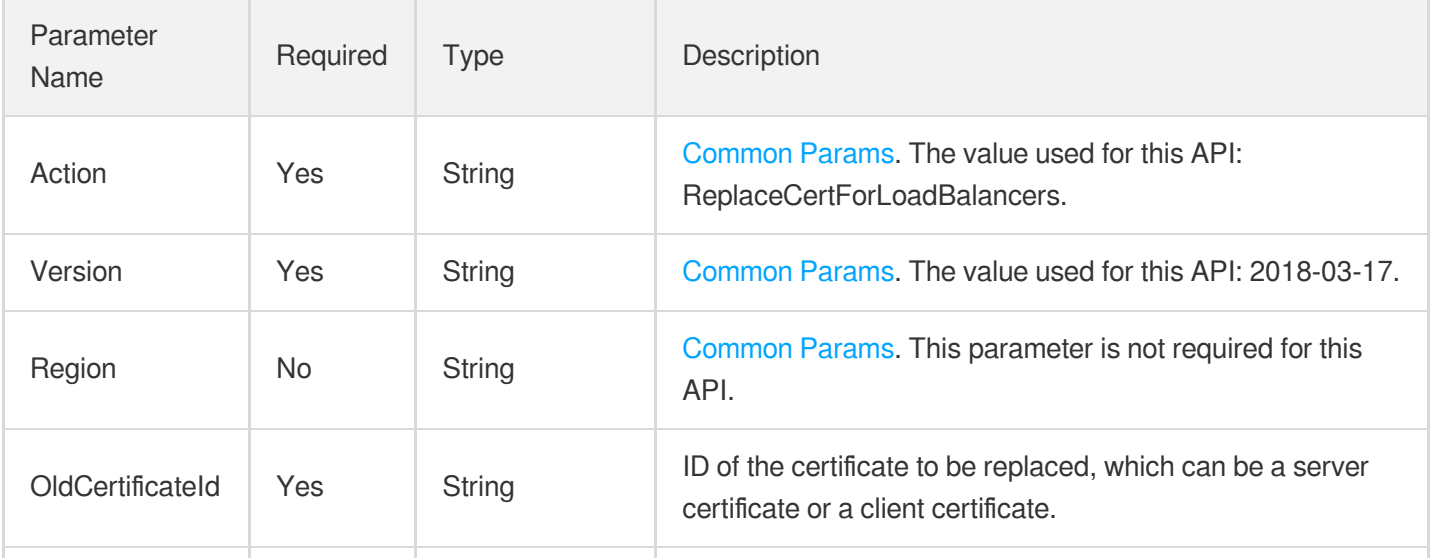

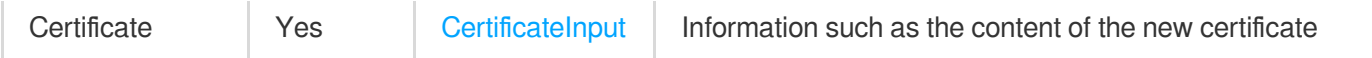

## 3. Output Parameters

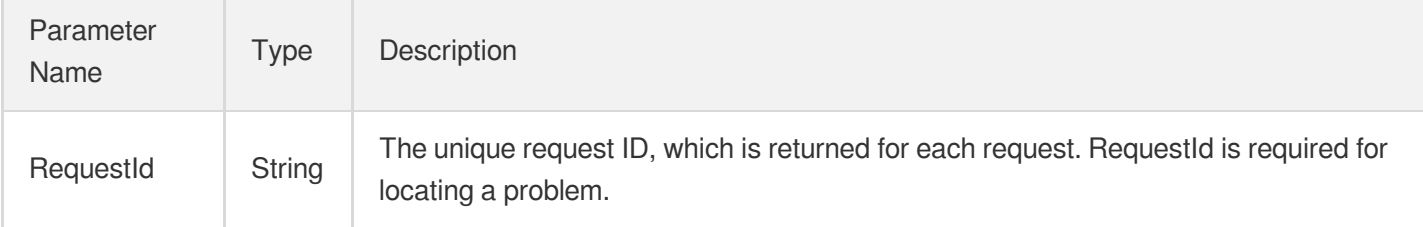

## 4. Example

#### **Example1 Replacing the server certificate associated with a CLB instance**

This example shows you how to replace a server certificate by specifying a new certificate ID.

#### **Input Example**

```
https://clb.tencentcloudapi.com/?Action=ReplaceCertForLoadBalancers
&OldCertificateId=cuxw0123
&Certificate.CertId=cuxw4567
&<Common request parameters>
```
#### **Output Example**

```
{
"Response": {
"RequestId": "00ca7fca-90f1-47fe-a724-5d7e96d04633"
}
}
```
### 5. Developer Resources

#### **SDK**

TencentCloud API 3.0 integrates SDKs that support various programming languages to make it easier for you to call APIs.

[Tencent](https://github.com/TencentCloud/tencentcloud-sdk-python-intl-en/blob/master/tencentcloud/clb/v20180317/clb_client.py) Cloud SDK 3.0 for Python

- [Tencent](https://github.com/TencentCloud/tencentcloud-sdk-java-intl-en/blob/master/src/main/java/com/tencentcloudapi/clb/v20180317/ClbClient.java) Cloud SDK 3.0 for Java
- [Tencent](https://github.com/TencentCloud/tencentcloud-sdk-php-intl-en/blob/master/src/TencentCloud/Clb/V20180317/ClbClient.php) Cloud SDK 3.0 for PHP  $\bullet$
- [Tencent](https://github.com/TencentCloud/tencentcloud-sdk-go-intl-en/blob/master/tencentcloud/clb/v20180317/client.go) Cloud SDK 3.0 for Go
- [Tencent](https://github.com/TencentCloud/tencentcloud-sdk-nodejs-intl-en/blob/master/tencentcloud/clb/v20180317/clb_client.js) Cloud SDK 3.0 for Node.js
- [Tencent](https://github.com/TencentCloud/tencentcloud-sdk-dotnet-intl-en/blob/master/TencentCloud/Clb/V20180317/ClbClient.cs) Cloud SDK 3.0 for .NET
- [Tencent](https://github.com/TencentCloud/tencentcloud-sdk-cpp-intl-en/blob/master/clb/src/v20180317/ClbClient.cpp) Cloud SDK 3.0 for C++

#### **Command Line Interface**

[Tencent](https://www.tencentcloud.com/document/product/1013) Cloud CLI 3.0

## 6. Error Code

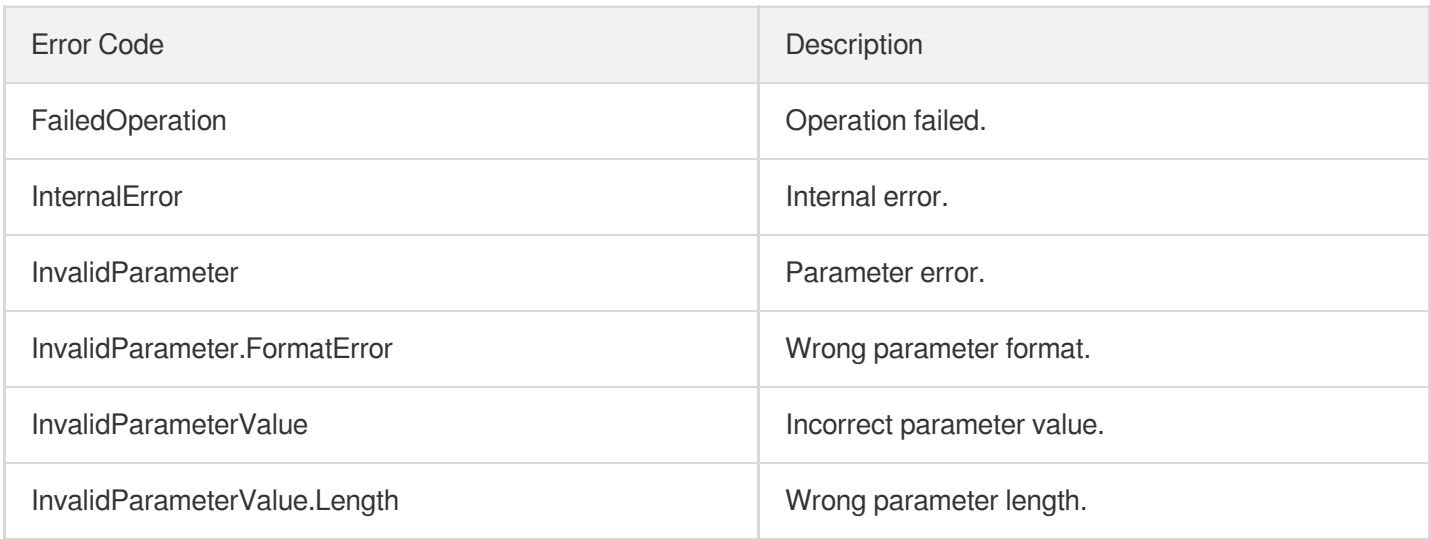

# DescribeLoadBalancerListByCertId

최종 업데이트 날짜::2023-10-24 11:16:09

## 1. API Description

Domain name for API request: clb.tencentcloudapi.com.

This API is used to query the list of CLB instances associated with a certificate in a region by certificate ID.

A maximum of 20 requests can be initiated per second for this API.

We recommend you to use API Explorer

#### [Try](https://console.tencentcloud.com/api/explorer?Product=clb&Version=2018-03-17&Action=DescribeLoadBalancerListByCertId) it

API Explorer provides a range of capabilities, including online call, signature authentication, SDK code generation, and API quick search. It enables you to view the request, response, and auto-generated examples.

## 2. Input Parameters

The following request parameter list only provides API request parameters and some common parameters. For the complete common parameter list, see Common Request [Parameters](https://www.tencentcloud.com/document/api/214/33792).

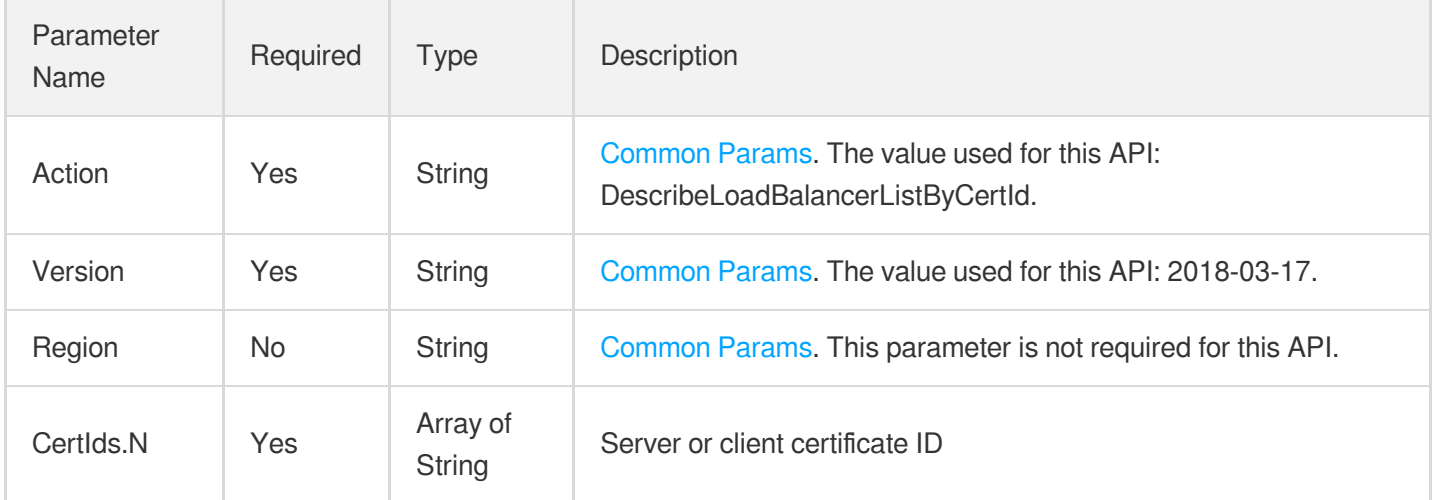

## 3. Output Parameters

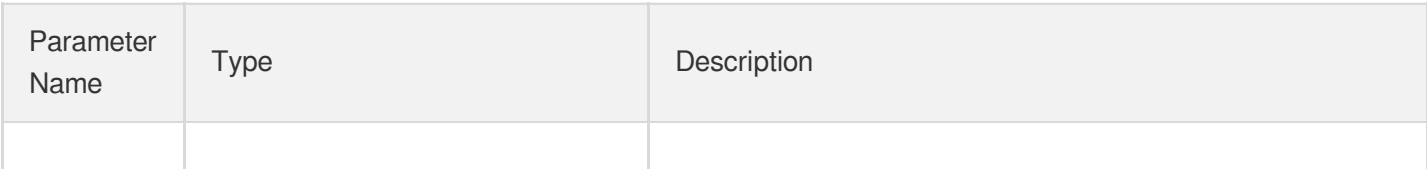

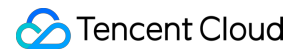

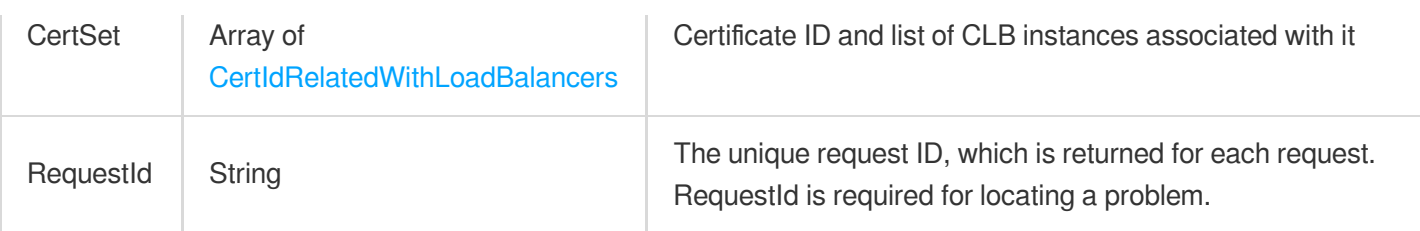

### 4. Example

**Example1 Querying CLB instances associated with a specified certificate ID (no instances found)**

#### **Input Example**

```
https://clb.tencentcloudapi.com/?Action=DescribeLoadBalancerListByCertId
&CertIds.0=RwFAfr8Y
&<Common request parameters>
```
#### **Output Example**

```
{
"Response": {
"CertSet": [
{
"CertId": "RwFAfr8Y",
"LoadBalancers": []
}
],
"RequestId": "fe6059b5-faa6-4f21-92a1-0c9ee5df5e54"
}
}
```
**Example2 Querying CLB instances associated with a specified certificate ID (instances found)**

#### **Input Example**

```
https://clb.tencentcloudapi.com/?Action=DescribeLoadBalancerListByCertId
&CertIds.0=Rrsw4nIA
&<Common request parameters>
```
#### **Output Example**

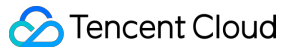

```
{
"Response": {
"CertSet": [
{
"CertId": "Rrsw4nIA",
"LoadBalancers": [
{
"LoadBalancerId": "lb-rbw529fz",
"LoadBalancerName": "test_LB",
"Forward": 1,
"Domain": "",
"LoadBalancerVips": [
"129.226.78.67"
],
"LoadBalancerType": "OPEN",
"Status": 1,
"CreateTime": "2019-07-02 18:12:52",
"StatusTime": "2019-07-02 21:50:07",
"ProjectId": 0,
"OpenBgp": 0,
"Snat": false,
"Isolation": 0,
"Log": "",
"AnycastZone": "",
"AddressIPVersion": "ipv4",
"VpcId": "vpc-lt9uj4mo",
"NumericalVpcId": 117008,
"TargetRegionInfo": {
"Region": "ap-hongkong",
"VpcId": "vpc-lt9uj4mo"
},
"SubnetId": "",
"SecureGroups": [],
"Tags": [],
"VipIsp": "BGP",
"MasterZone": null,
"BackupZoneSet": null,
"IsolatedTime": null,
"ExpireTime": null,
"ChargeType": null,
"NetworkAttributes": null,
"PrepaidAttributes": null
}
]
}
],
```

```
"RequestId": "7718d187-7684-4294-954b-1e13009d75f6"
}
}
```
### 5. Developer Resources

#### **SDK**

TencentCloud API 3.0 integrates SDKs that support various programming languages to make it easier for you to call APIs.

- [Tencent](https://github.com/TencentCloud/tencentcloud-sdk-python-intl-en/blob/master/tencentcloud/clb/v20180317/clb_client.py) Cloud SDK 3.0 for Python
- [Tencent](https://github.com/TencentCloud/tencentcloud-sdk-java-intl-en/blob/master/src/main/java/com/tencentcloudapi/clb/v20180317/ClbClient.java) Cloud SDK 3.0 for Java
- [Tencent](https://github.com/TencentCloud/tencentcloud-sdk-php-intl-en/blob/master/src/TencentCloud/Clb/V20180317/ClbClient.php) Cloud SDK 3.0 for PHP
- [Tencent](https://github.com/TencentCloud/tencentcloud-sdk-go-intl-en/blob/master/tencentcloud/clb/v20180317/client.go) Cloud SDK 3.0 for Go
- [Tencent](https://github.com/TencentCloud/tencentcloud-sdk-nodejs-intl-en/blob/master/tencentcloud/clb/v20180317/clb_client.js) Cloud SDK 3.0 for Node.js
- [Tencent](https://github.com/TencentCloud/tencentcloud-sdk-dotnet-intl-en/blob/master/TencentCloud/Clb/V20180317/ClbClient.cs) Cloud SDK 3.0 for .NET
- [Tencent](https://github.com/TencentCloud/tencentcloud-sdk-cpp-intl-en/blob/master/clb/src/v20180317/ClbClient.cpp) Cloud SDK 3.0 for C++

#### **Command Line Interface**

• [Tencent](https://www.tencentcloud.com/document/product/1013) Cloud CLI 3.0

## 6. Error Code

The following only lists the error codes [related to the API business](https://www.tencentcloud.com/document/api/214/33849#common-error-codes) logic. For other error codes, see Common Error Codes.

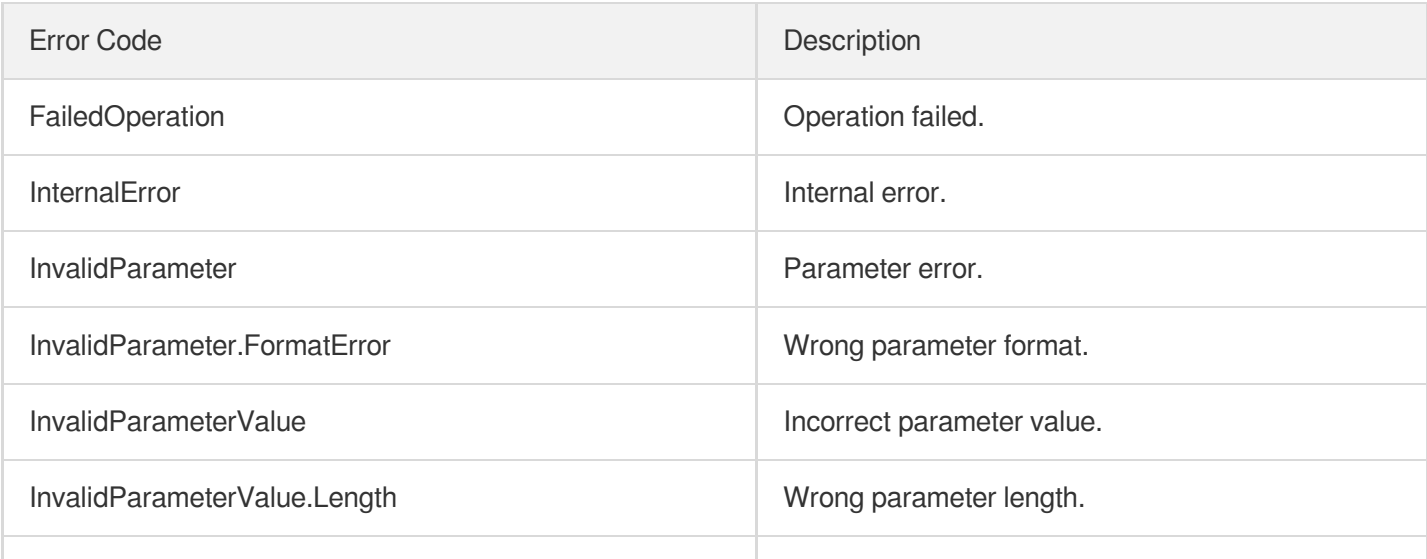

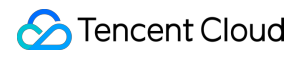

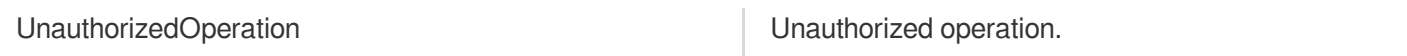

# **SetLoadBalancerClsLog**

최종 업데이트 날짜::2023-10-24 11:16:03

## 1. API Description

Domain name for API request: clb.tencentcloudapi.com.

This API is used to add, delete, and update the CLS topic of a CLB instance.

A maximum of 20 requests can be initiated per second for this API.

We recommend you to use API Explorer

#### [Try](https://console.tencentcloud.com/api/explorer?Product=clb&Version=2018-03-17&Action=SetLoadBalancerClsLog) it

API Explorer provides a range of capabilities, including online call, signature authentication, SDK code generation, and API quick search. It enables you to view the request, response, and auto-generated examples.

## 2. Input Parameters

The following request parameter list only provides API request parameters and some common parameters. For the complete common parameter list, see Common Request [Parameters](https://www.tencentcloud.com/document/api/214/33792).

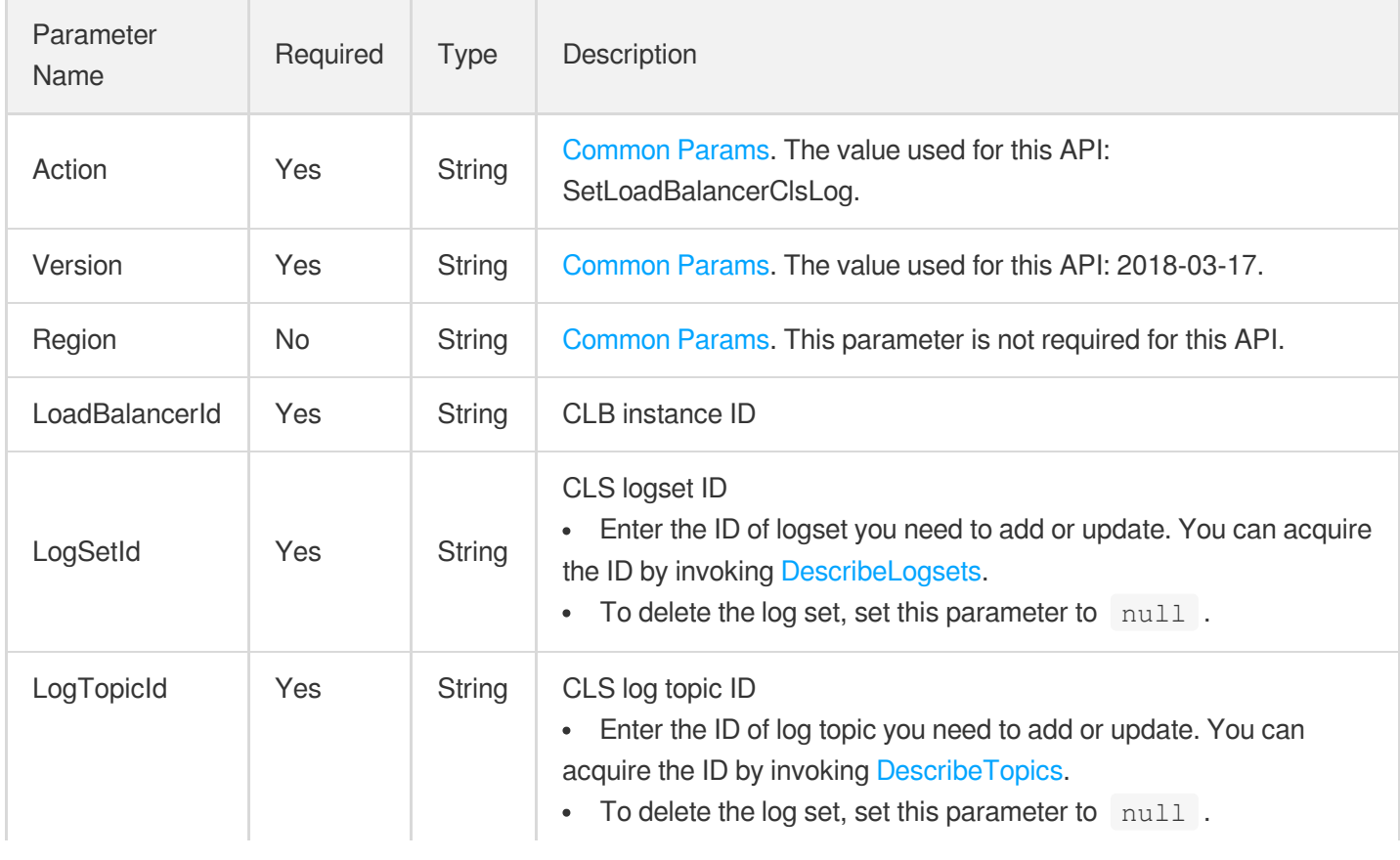

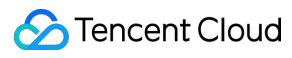

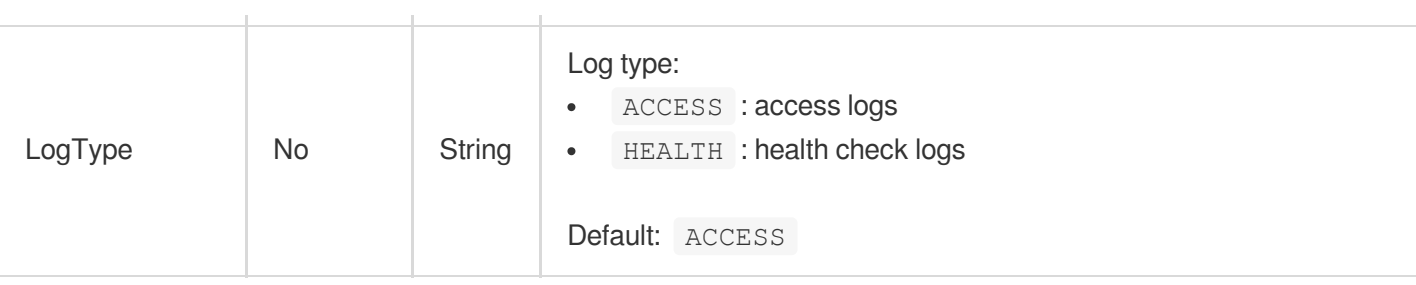

## 3. Output Parameters

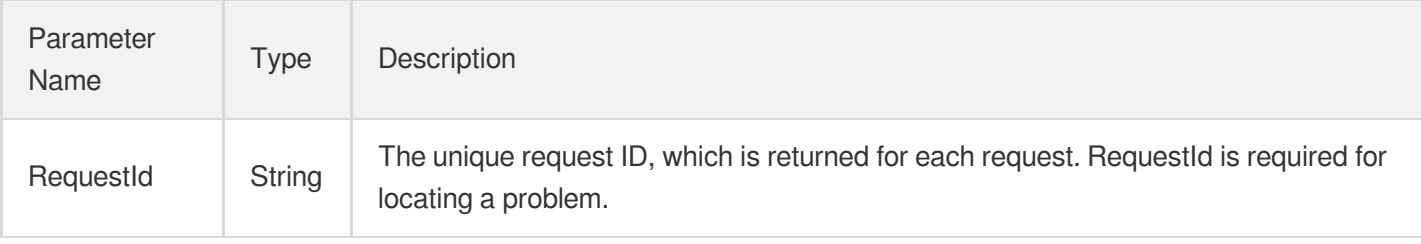

### 4. Example

#### **Example1 Setting CLS topic**

This example shows you how to add or modify the CLS topic of a CLB instance.

#### **Input Example**

```
https://clb.tencentcloudapi.com/?Action=SetLoadBalancerClsLog
&LoadBalancerId=lb-cuxw2r00
&LogSetId=xxxx-xx-xx-xx-xxxxxxxx
&LogTopicId=xxxx-xx-xx-xx-yyyyyyyy
&<Common request parameters>
```
#### **Output Example**

```
{
"Response": {
"RequestId": "78a40898-8210-44c7-8bc6-f83e50878d12"
}
}
```
#### **Example2 Deleting CLS topic**

This example shows you how to delete the CLS topic of a CLB instance.

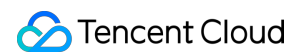

#### **Input Example**

```
https://clb.tencentcloudapi.com/?Action=SetLoadBalancerClsLog
&LoadBalancerId=lb-cuxw2r00
&LogSetId=
&LogTopicId=
&<Common request parameters>
```
#### **Output Example**

```
{
"Response": {
"RequestId": "78a40898-8210-44c7-8bc6-f83e50878d12"
}
}
```
### 5. Developer Resources

#### **SDK**

TencentCloud API 3.0 integrates SDKs that support various programming languages to make it easier for you to call APIs.

- [Tencent](https://github.com/TencentCloud/tencentcloud-sdk-python-intl-en/blob/master/tencentcloud/clb/v20180317/clb_client.py) Cloud SDK 3.0 for Python
- [Tencent](https://github.com/TencentCloud/tencentcloud-sdk-java-intl-en/blob/master/src/main/java/com/tencentcloudapi/clb/v20180317/ClbClient.java) Cloud SDK 3.0 for Java
- [Tencent](https://github.com/TencentCloud/tencentcloud-sdk-php-intl-en/blob/master/src/TencentCloud/Clb/V20180317/ClbClient.php) Cloud SDK 3.0 for PHP
- [Tencent](https://github.com/TencentCloud/tencentcloud-sdk-go-intl-en/blob/master/tencentcloud/clb/v20180317/client.go) Cloud SDK 3.0 for Go
- [Tencent](https://github.com/TencentCloud/tencentcloud-sdk-nodejs-intl-en/blob/master/tencentcloud/clb/v20180317/clb_client.js) Cloud SDK 3.0 for Node.js
- [Tencent](https://github.com/TencentCloud/tencentcloud-sdk-dotnet-intl-en/blob/master/TencentCloud/Clb/V20180317/ClbClient.cs) Cloud SDK 3.0 for .NET  $\bullet$
- [Tencent](https://github.com/TencentCloud/tencentcloud-sdk-cpp-intl-en/blob/master/clb/src/v20180317/ClbClient.cpp) Cloud SDK 3.0 for C++

#### **Command Line Interface**

[Tencent](https://www.tencentcloud.com/document/product/1013) Cloud CLI 3.0

## 6. Error Code

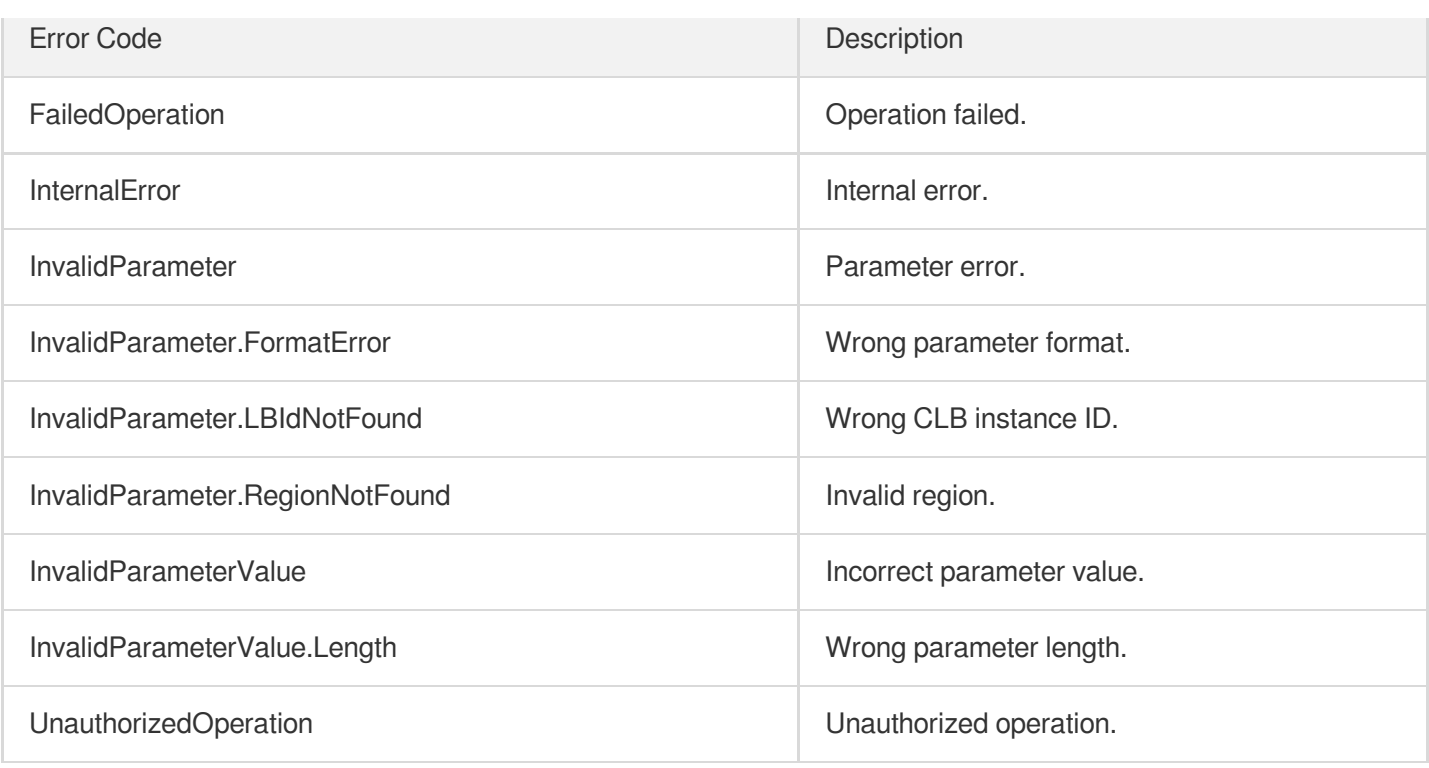

# **DescribeQuota**

최종 업데이트 날짜::2023-10-24 11:16:09

## 1. API Description

Domain name for API request: clb.tencentcloudapi.com.

This API is used to query various quotas in the current region.

A maximum of 20 requests can be initiated per second for this API.

We recommend you to use API Explorer

#### [Try](https://console.tencentcloud.com/api/explorer?Product=clb&Version=2018-03-17&Action=DescribeQuota) it

API Explorer provides a range of capabilities, including online call, signature authentication, SDK code generation, and API quick search. It enables you to view the request, response, and auto-generated examples.

## 2. Input Parameters

The following request parameter list only provides API request parameters and some common parameters. For the complete common parameter list, see Common Request [Parameters](https://www.tencentcloud.com/document/api/214/33792).

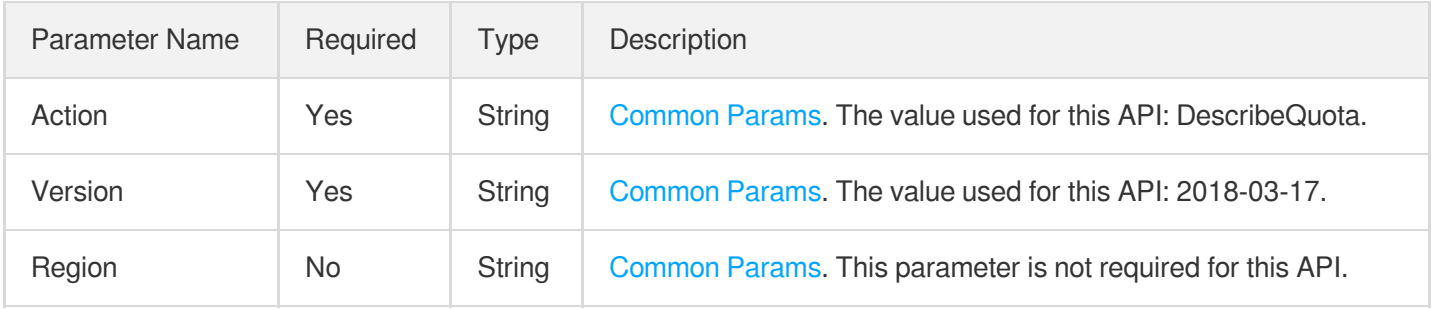

## 3. Output Parameters

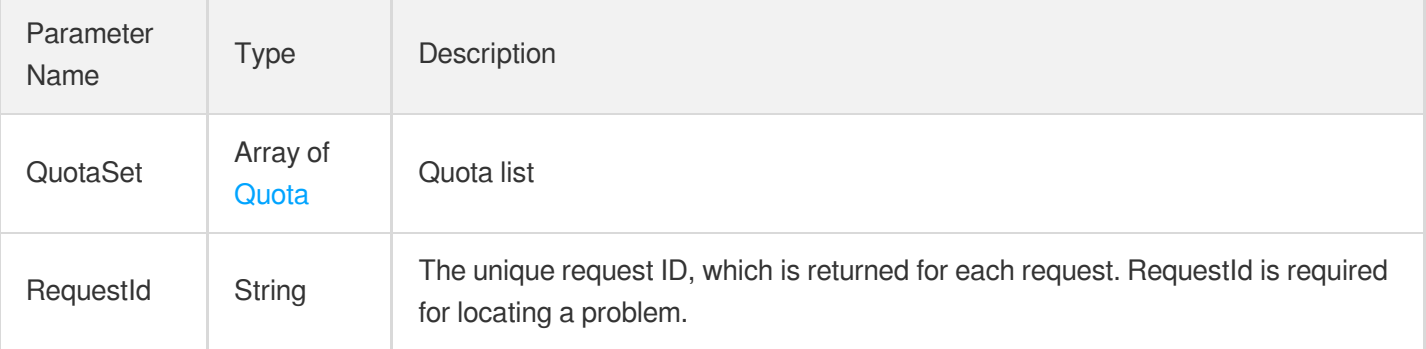

## 4. Example

#### **Example1 Querying quotas**

#### **Input Example**

```
https://clb.tencentcloudapi.com/?Action=DescribeQuota
&<Common request parameters>
```
#### **Output Example**

```
{
"Response": {
"QuotaSet": [
{
"QuotaId": "TOTAL_OPEN_CLB_QUOTA",
"QuotaLimit": 50,
"QuotaCurrent": 2
},
{
"QuotaId": "TOTAL_INTERNAL_CLB_QUOTA",
"QuotaLimit": 100,
"QuotaCurrent": 3
},
{
"QuotaId": "TOTAL_LISTENER_QUOTA",
"QuotaLimit": 50,
"QuotaCurrent": null
},
{
"QuotaId": "TOTAL_TARGET_BIND_QUOTA",
"QuotaLimit": 50,
"QuotaCurrent": null
},
{
"QuotaId": "TOTAL_LISTENER_RULE_QUOTA",
"QuotaLimit": 50,
"QuotaCurrent": null
}
],
"RequestId": "92e23338-bccb-4950-8b0d-b3d50e05975b"
}
}
```
### 5. Developer Resources

#### **SDK**

TencentCloud API 3.0 integrates SDKs that support various programming languages to make it easier for you to call APIs.

- [Tencent](https://github.com/TencentCloud/tencentcloud-sdk-python-intl-en/blob/master/tencentcloud/clb/v20180317/clb_client.py) Cloud SDK 3.0 for Python
- [Tencent](https://github.com/TencentCloud/tencentcloud-sdk-java-intl-en/blob/master/src/main/java/com/tencentcloudapi/clb/v20180317/ClbClient.java) Cloud SDK 3.0 for Java
- [Tencent](https://github.com/TencentCloud/tencentcloud-sdk-php-intl-en/blob/master/src/TencentCloud/Clb/V20180317/ClbClient.php) Cloud SDK 3.0 for PHP
- [Tencent](https://github.com/TencentCloud/tencentcloud-sdk-go-intl-en/blob/master/tencentcloud/clb/v20180317/client.go) Cloud SDK 3.0 for Go
- [Tencent](https://github.com/TencentCloud/tencentcloud-sdk-nodejs-intl-en/blob/master/tencentcloud/clb/v20180317/clb_client.js) Cloud SDK 3.0 for Node.js
- [Tencent](https://github.com/TencentCloud/tencentcloud-sdk-dotnet-intl-en/blob/master/TencentCloud/Clb/V20180317/ClbClient.cs) Cloud SDK 3.0 for .NET
- [Tencent](https://github.com/TencentCloud/tencentcloud-sdk-cpp-intl-en/blob/master/clb/src/v20180317/ClbClient.cpp) Cloud SDK 3.0 for C++

#### **Command Line Interface**

[Tencent](https://www.tencentcloud.com/document/product/1013) Cloud CLI 3.0

## 6. Error Code

The following only lists the error codes [related to the API business](https://www.tencentcloud.com/document/api/214/33849#common-error-codes) logic. For other error codes, see Common Error Codes.

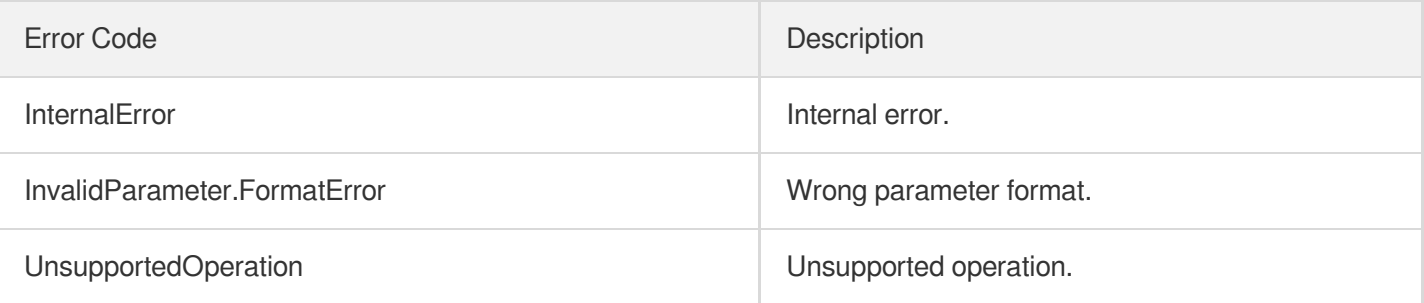

# **DescribeResources**

최종 업데이트 날짜::2023-10-24 11:16:07

## 1. API Description

Domain name for API request: clb.tencentcloudapi.com.

This API is used to query the list of AZs and resources supported for the user in the current region.

A maximum of 20 requests can be initiated per second for this API.

We recommend you to use API Explorer

#### [Try](https://console.tencentcloud.com/api/explorer?Product=clb&Version=2018-03-17&Action=DescribeResources) it

API Explorer provides a range of capabilities, including online call, signature authentication, SDK code generation, and API quick search. It enables you to view the request, response, and auto-generated examples.

## 2. Input Parameters

The following request parameter list only provides API request parameters and some common parameters. For the complete common parameter list, see Common Request [Parameters](https://www.tencentcloud.com/document/api/214/33792).

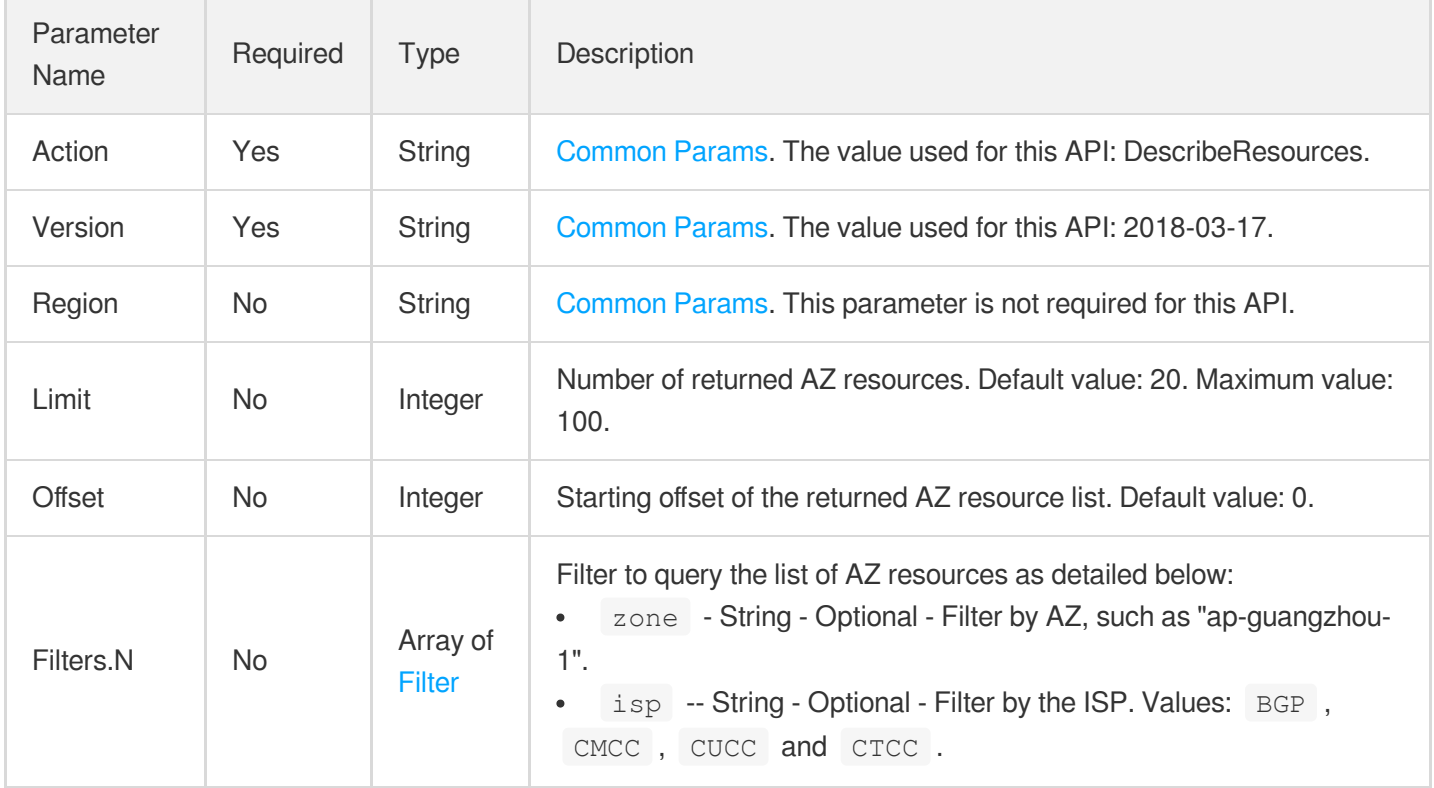

## 3. Output Parameters

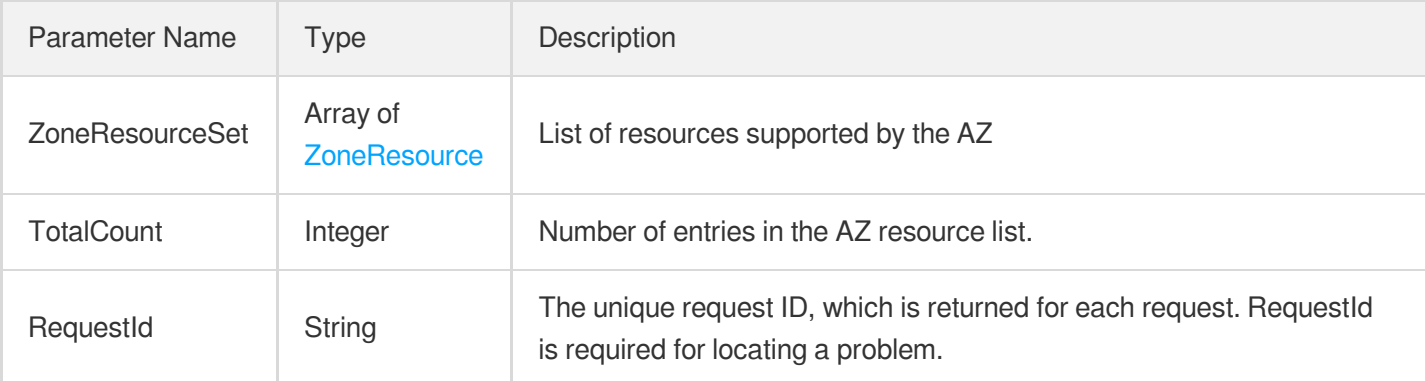

## 4. Example

#### **Example1 Querying the AZs and resources under the current account in the current region**

This example shows you how to query the AZs and resources under the current account in the current region.

#### **Input Example**

```
POST / HTTP/1.1
Host: clb.tencentcloudapi.com
Content-Type: application/json
X-TC-Action: DescribeInstances
<common request parameters>
{
"Limit": "20",
"Offset": "0"
}
```
#### **Output Example**

```
{
"Response": {
"TotalCount": 3,
"ZoneResourceSet": [
{
"LocalZone": false,
"EdgeZone": false,
"SlaveZone": null,
"MasterZone": "ap-guangzhou-1",
"IPVersion": "IPv4",
```

```
"ZoneRegion": "ap-guangzhou",
"ResourceSet": [
{
"Isp": "BGP",
"Type": [
"BGP"
]
},
{
"Isp": "CMCC",
"Type": [
"CMCC"
]
}
],
"ZoneResourceType": "SHARED"
}
],
"RequestId": "d09b91ba-a81e-4ca3-b423-c64e60127c64"
}
}
```
## 5. Developer Resources

#### **SDK**

TencentCloud API 3.0 integrates SDKs that support various programming languages to make it easier for you to call APIs.

- [Tencent](https://github.com/TencentCloud/tencentcloud-sdk-python-intl-en/blob/master/tencentcloud/clb/v20180317/clb_client.py) Cloud SDK 3.0 for Python
- [Tencent](https://github.com/TencentCloud/tencentcloud-sdk-java-intl-en/blob/master/src/main/java/com/tencentcloudapi/clb/v20180317/ClbClient.java) Cloud SDK 3.0 for Java
- [Tencent](https://github.com/TencentCloud/tencentcloud-sdk-php-intl-en/blob/master/src/TencentCloud/Clb/V20180317/ClbClient.php) Cloud SDK 3.0 for PHP
- [Tencent](https://github.com/TencentCloud/tencentcloud-sdk-go-intl-en/blob/master/tencentcloud/clb/v20180317/client.go) Cloud SDK 3.0 for Go
- [Tencent](https://github.com/TencentCloud/tencentcloud-sdk-nodejs-intl-en/blob/master/tencentcloud/clb/v20180317/clb_client.js) Cloud SDK 3.0 for Node.js
- [Tencent](https://github.com/TencentCloud/tencentcloud-sdk-dotnet-intl-en/blob/master/TencentCloud/Clb/V20180317/ClbClient.cs) Cloud SDK 3.0 for .NET
- [Tencent](https://github.com/TencentCloud/tencentcloud-sdk-cpp-intl-en/blob/master/clb/src/v20180317/ClbClient.cpp) Cloud SDK 3.0 for C++

#### **Command Line Interface**

• [Tencent](https://www.tencentcloud.com/document/product/1013) Cloud CLI 3.0

### 6. Error Code

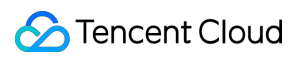

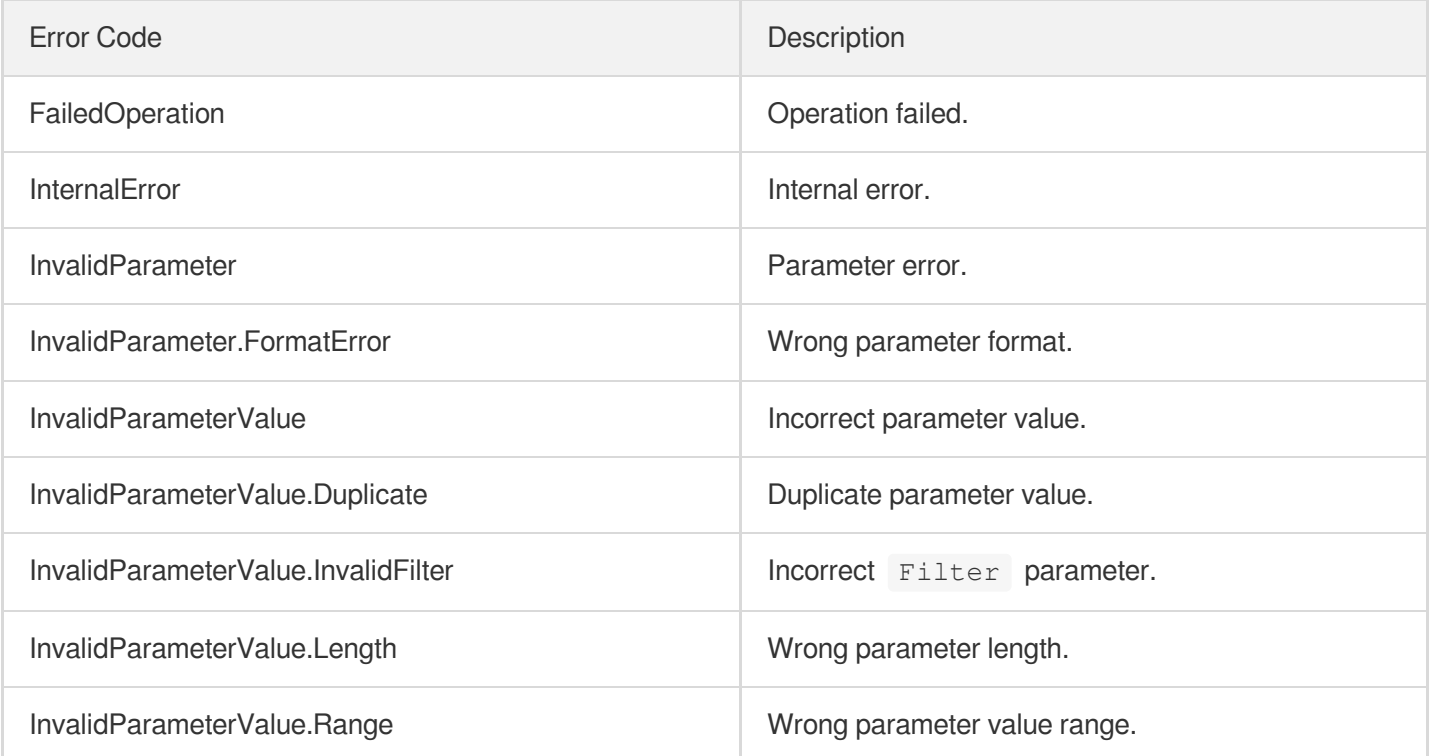

# Classic CLB APIs DescribeClassicalLBListeners

최종 업데이트 날짜::2023-10-24 11:16:16

## 1. API Description

Domain name for API request: clb.tencentcloudapi.com.

This API (DescribeClassicalLBListeners) is used to get the listener information of a classic CLB.

A maximum of 20 requests can be initiated per second for this API.

We recommend you to use API Explorer

#### [Try](https://console.tencentcloud.com/api/explorer?Product=clb&Version=2018-03-17&Action=DescribeClassicalLBListeners) it

API Explorer provides a range of capabilities, including online call, signature authentication, SDK code generation, and API quick search. It enables you to view the request, response, and auto-generated examples.

## 2. Input Parameters

The following request parameter list only provides API request parameters and some common parameters. For the complete common parameter list, see Common Request [Parameters](https://www.tencentcloud.com/document/api/214/33792).

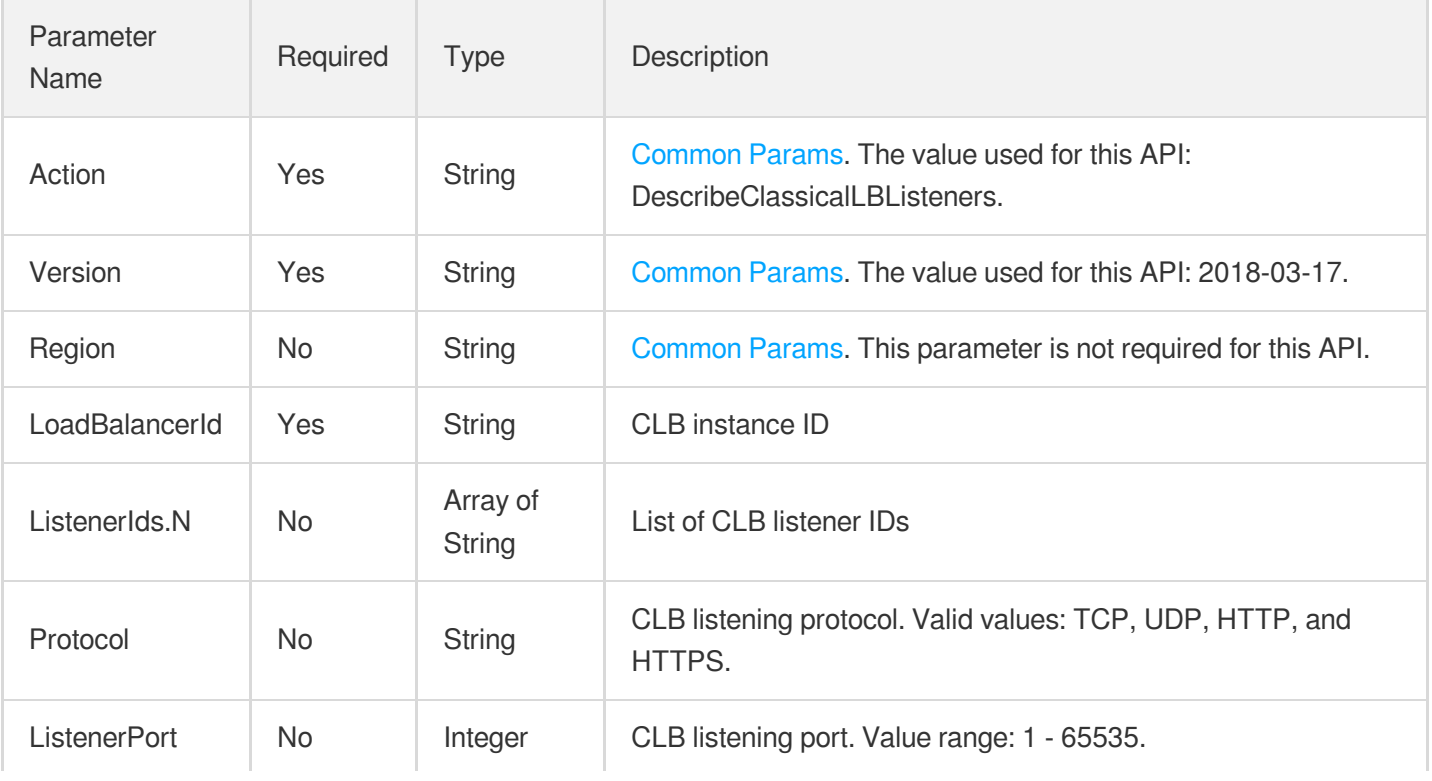

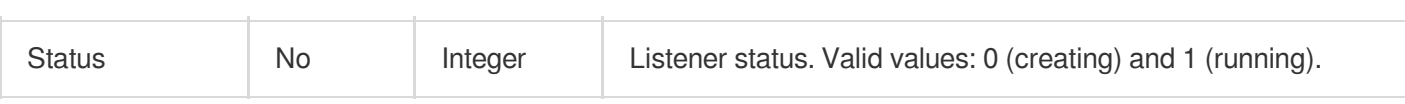

### 3. Output Parameters

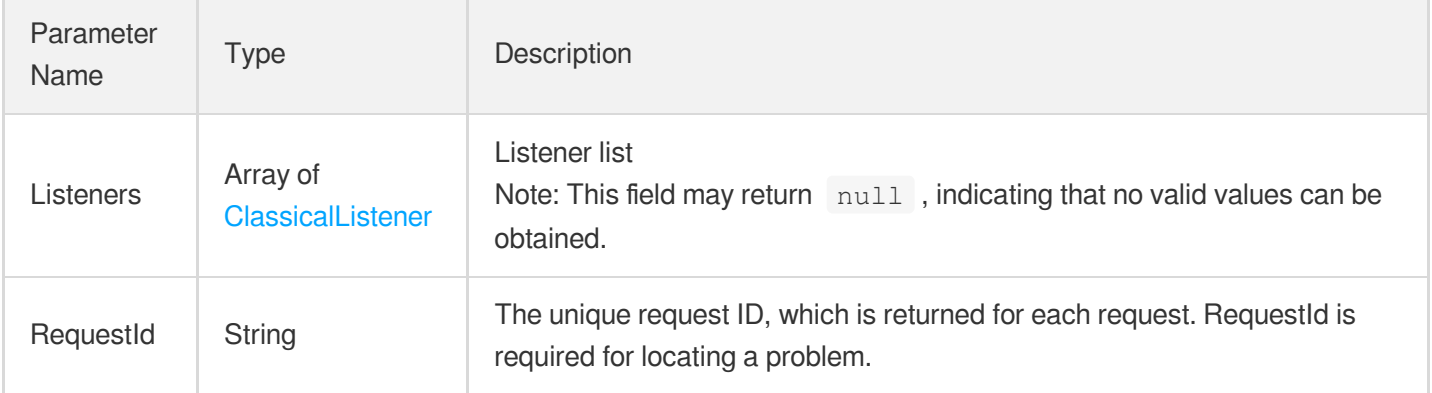

## 4. Example

#### **Example1 Getting the listener information of a classic CLB instance**

#### **Input Example**

```
https://clb.tencentcloudapi.com/?Action=DescribeClassicalLBListeners
&LoadBalancerId=lb-a3u5l5zc
&<Common request parameters>
```
#### **Output Example**

```
{
"Response": {
"Listeners": [
{
"ListenerId": "lbl-3jur3gei",
"ListenerPort": 111,
"InstancePort": 1111,
"ListenerName": "test",
"Protocol": "tcp",
"SessionExpire": 0,
"HealthSwitch": 1,
"TimeOut": 2,
"IntervalTime": 5,
"HealthNum": 3,
"UnhealthNum": 3,
```
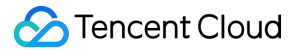

```
"HttpHash": "",
"HttpCode": 31,
"HttpCheckPath": "",
"SSLMode": "",
"CertId": "",
"CertCaId": "",
"Status": 1
}
],
"RequestId": "5da375f4-214d-42bb-8d50-e74bf556b38f"
}
}
```
### 5. Developer Resources

#### **SDK**

TencentCloud API 3.0 integrates SDKs that support various programming languages to make it easier for you to call APIs.

- [Tencent](https://github.com/TencentCloud/tencentcloud-sdk-python-intl-en/blob/master/tencentcloud/clb/v20180317/clb_client.py) Cloud SDK 3.0 for Python
- [Tencent](https://github.com/TencentCloud/tencentcloud-sdk-java-intl-en/blob/master/src/main/java/com/tencentcloudapi/clb/v20180317/ClbClient.java) Cloud SDK 3.0 for Java
- [Tencent](https://github.com/TencentCloud/tencentcloud-sdk-php-intl-en/blob/master/src/TencentCloud/Clb/V20180317/ClbClient.php) Cloud SDK 3.0 for PHP
- [Tencent](https://github.com/TencentCloud/tencentcloud-sdk-go-intl-en/blob/master/tencentcloud/clb/v20180317/client.go) Cloud SDK 3.0 for Go
- [Tencent](https://github.com/TencentCloud/tencentcloud-sdk-nodejs-intl-en/blob/master/tencentcloud/clb/v20180317/clb_client.js) Cloud SDK 3.0 for Node.js
- [Tencent](https://github.com/TencentCloud/tencentcloud-sdk-dotnet-intl-en/blob/master/TencentCloud/Clb/V20180317/ClbClient.cs) Cloud SDK 3.0 for .NET
- [Tencent](https://github.com/TencentCloud/tencentcloud-sdk-cpp-intl-en/blob/master/clb/src/v20180317/ClbClient.cpp) Cloud SDK 3.0 for C++

#### **Command Line Interface**

[Tencent](https://www.tencentcloud.com/document/product/1013) Cloud CLI 3.0

## 6. Error Code

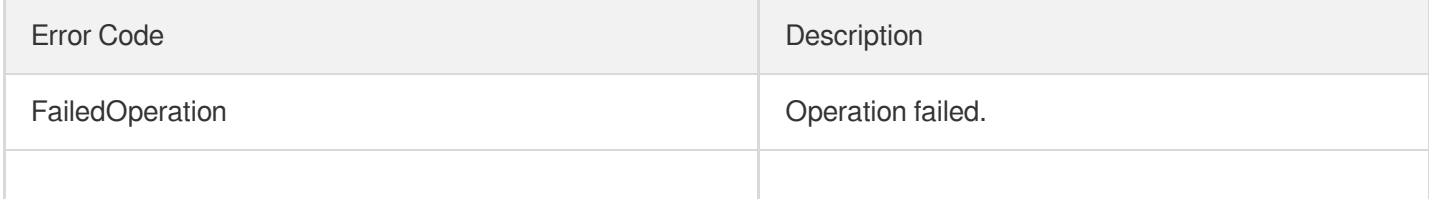

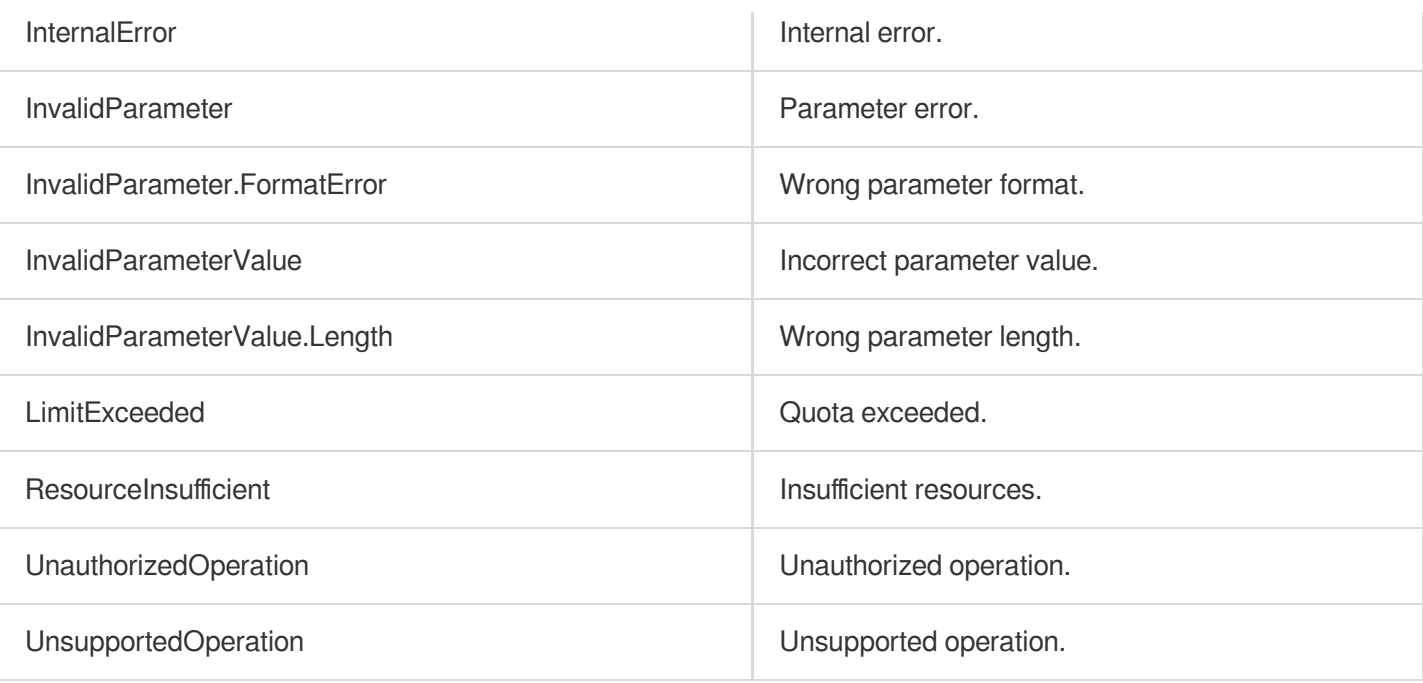

# DescribeClassicalLBTargets

최종 업데이트 날짜::2023-10-24 11:16:16

## 1. API Description

Domain name for API request: clb.tencentcloudapi.com.

This API is used to get the real servers bound to a classic CLB instance.

A maximum of 20 requests can be initiated per second for this API.

We recommend you to use API Explorer

#### [Try](https://console.tencentcloud.com/api/explorer?Product=clb&Version=2018-03-17&Action=DescribeClassicalLBTargets) it

API Explorer provides a range of capabilities, including online call, signature authentication, SDK code generation, and API quick search. It enables you to view the request, response, and auto-generated examples.

## 2. Input Parameters

The following request parameter list only provides API request parameters and some common parameters. For the complete common parameter list, see Common Request [Parameters](https://www.tencentcloud.com/document/api/214/33792).

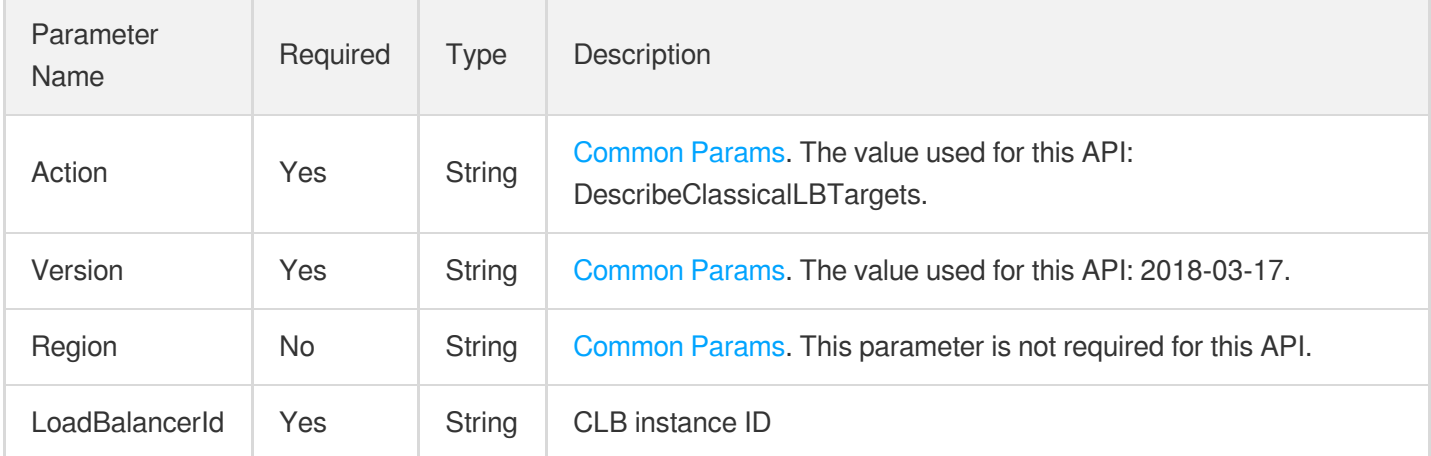

## 3. Output Parameters

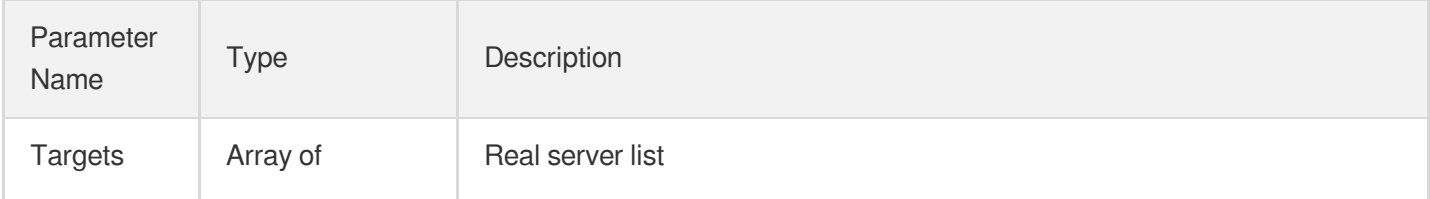

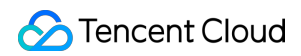

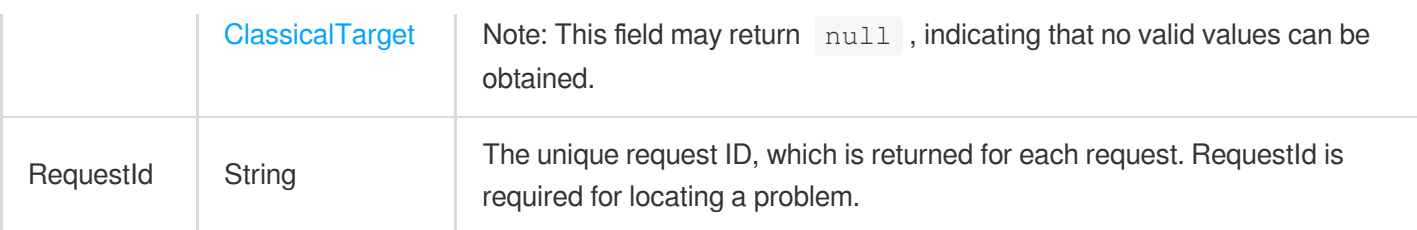

### 4. Example

#### **Example1 Getting the real server information of a classic CLB instance**

#### **Input Example**

```
https://clb.tencentcloudapi.com/?Action=DescribeClassicalLBTargets
&LoadBalancerId=lb-a3u5l5zc
&<Common request parameters>
```
#### **Output Example**

```
{
"Response": {
"Targets": [
{
"Type": "CVM",
"InstanceId": "ins-odjhn6vc",
"Weight": 30,
"InstanceName": "vpc02",
"PrivateIpAddresses": [
"10.104.63.53"
],
"PublicIpAddresses": [],
"RunFlag": 2
}
\left| \right|,
"RequestId": "1e241bcf-4091-481e-9d81-8c0d01d3f82d"
}
}
```
### 5. Developer Resources

**SDK**

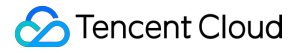

TencentCloud API 3.0 integrates SDKs that support various programming languages to make it easier for you to call APIs.

- [Tencent](https://github.com/TencentCloud/tencentcloud-sdk-python-intl-en/blob/master/tencentcloud/clb/v20180317/clb_client.py) Cloud SDK 3.0 for Python
- [Tencent](https://github.com/TencentCloud/tencentcloud-sdk-java-intl-en/blob/master/src/main/java/com/tencentcloudapi/clb/v20180317/ClbClient.java) Cloud SDK 3.0 for Java
- [Tencent](https://github.com/TencentCloud/tencentcloud-sdk-php-intl-en/blob/master/src/TencentCloud/Clb/V20180317/ClbClient.php) Cloud SDK 3.0 for PHP
- [Tencent](https://github.com/TencentCloud/tencentcloud-sdk-go-intl-en/blob/master/tencentcloud/clb/v20180317/client.go) Cloud SDK 3.0 for Go
- [Tencent](https://github.com/TencentCloud/tencentcloud-sdk-nodejs-intl-en/blob/master/tencentcloud/clb/v20180317/clb_client.js) Cloud SDK 3.0 for Node.js
- [Tencent](https://github.com/TencentCloud/tencentcloud-sdk-dotnet-intl-en/blob/master/TencentCloud/Clb/V20180317/ClbClient.cs) Cloud SDK 3.0 for .NET
- [Tencent](https://github.com/TencentCloud/tencentcloud-sdk-cpp-intl-en/blob/master/clb/src/v20180317/ClbClient.cpp) Cloud SDK 3.0 for C++

#### **Command Line Interface**

• [Tencent](https://www.tencentcloud.com/document/product/1013) Cloud CLI 3.0

### 6. Error Code

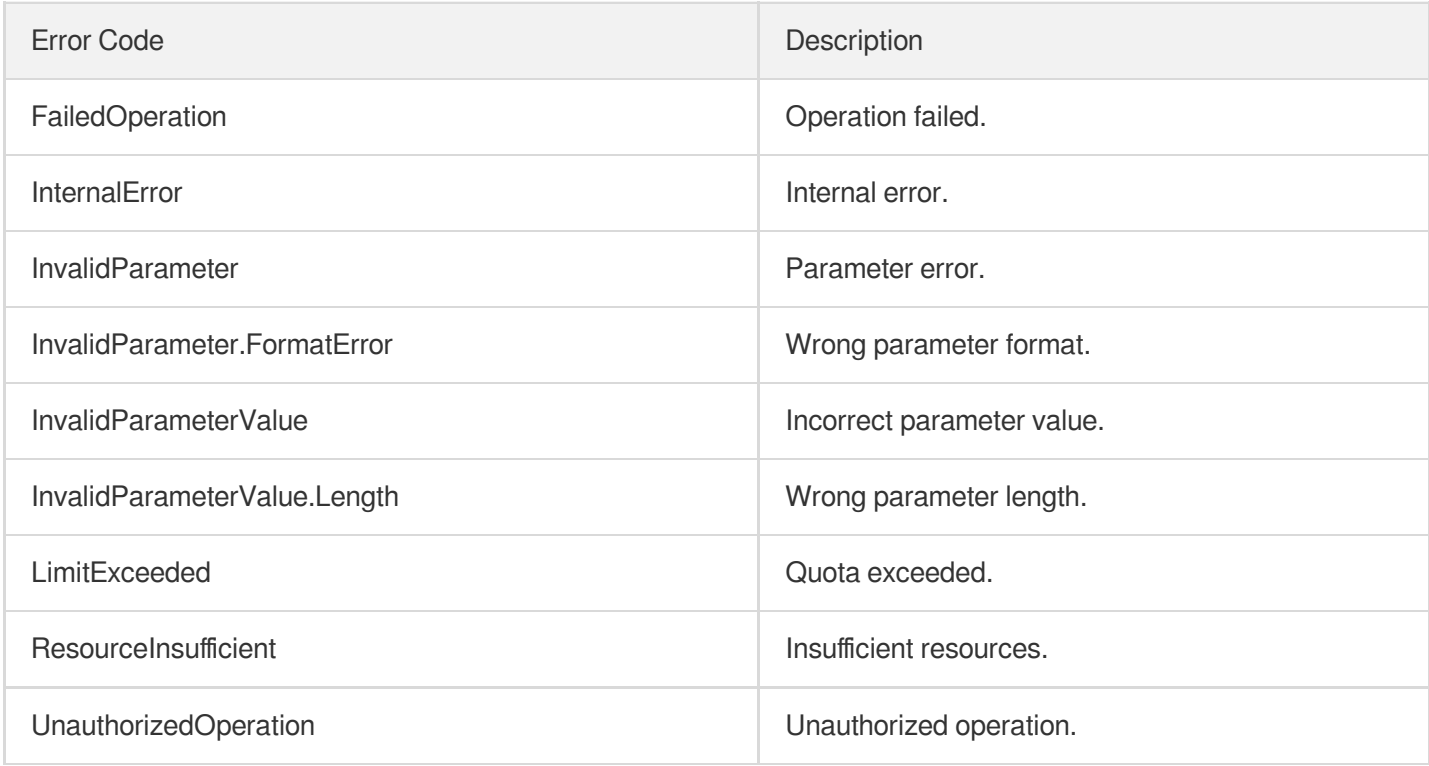

# DescribeClassicalLBHealthStatus

최종 업데이트 날짜::2023-10-24 11:16:16

## 1. API Description

Domain name for API request: clb.tencentcloudapi.com.

This API (DescribeClassicalLBHealthStatus) is used to get the real server health status of a classic CLB

A maximum of 20 requests can be initiated per second for this API.

We recommend you to use API Explorer

#### [Try](https://console.tencentcloud.com/api/explorer?Product=clb&Version=2018-03-17&Action=DescribeClassicalLBHealthStatus) it

API Explorer provides a range of capabilities, including online call, signature authentication, SDK code generation, and API quick search. It enables you to view the request, response, and auto-generated examples.

## 2. Input Parameters

The following request parameter list only provides API request parameters and some common parameters. For the complete common parameter list, see Common Request [Parameters](https://www.tencentcloud.com/document/api/214/33792).

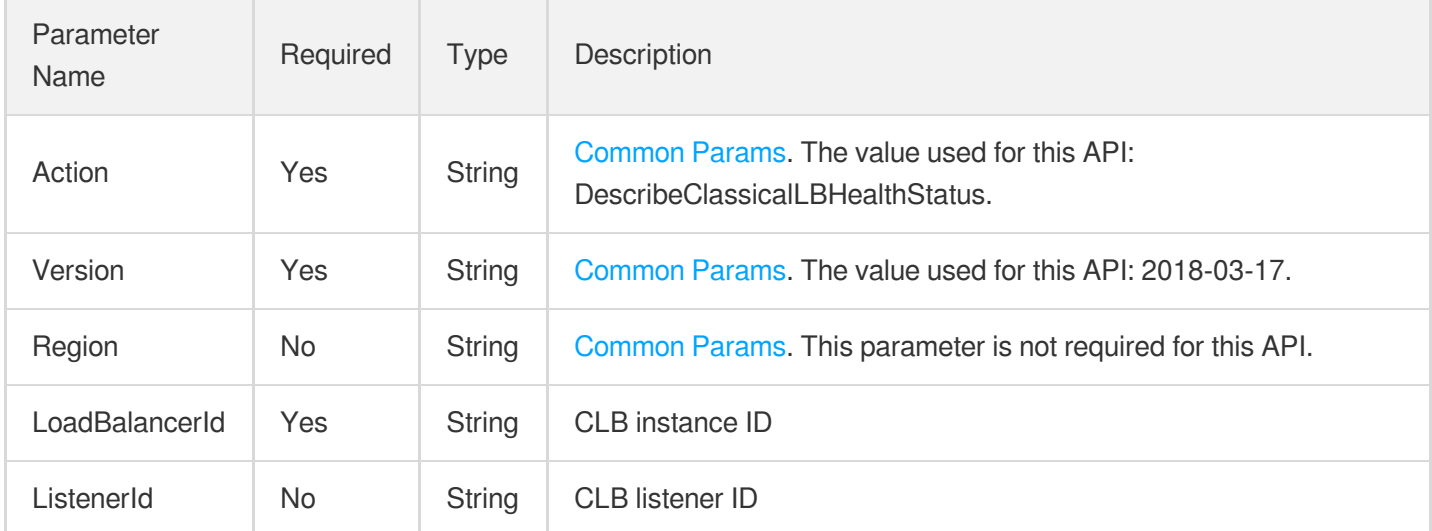

### 3. Output Parameters

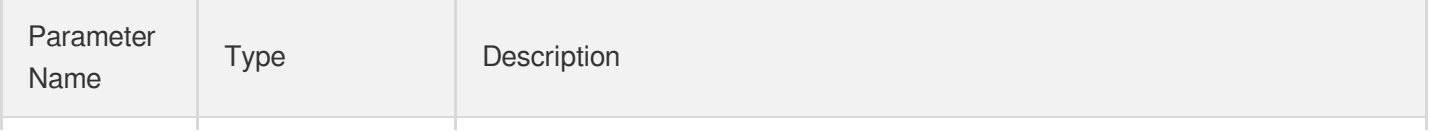

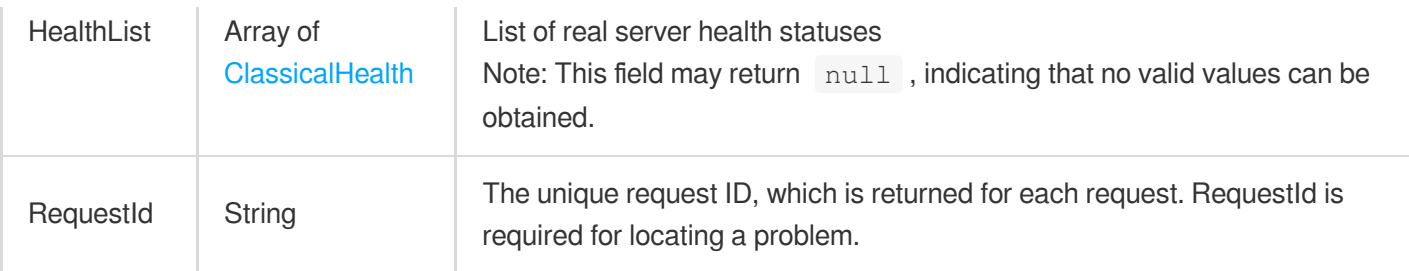

### 4. Example

#### **Example1 Getting the real server health status of a classic CLB instance**

#### **Input Example**

```
https://clb.tencentcloudapi.com/?Action=DescribeClassicalLBHealthStatus
&LoadBalancerId=lb-a3u5l5zc
&<Common request parameters>
```
#### **Output Example**

```
{
"Response": {
"HealthList": [
{
"IP": "10.142.9.250",
"Port": 1111,
"ListenerPort": 111,
"Protocol": "TCP",
"HealthStatus": 0
},
{
"IP": "10.104.63.53",
"Port": 1111,
"ListenerPort": 111,
"Protocol": "TCP",
"HealthStatus": 0
},
{
"IP": "10.104.126.68",
"Port": 1111,
"ListenerPort": 111,
"Protocol": "TCP",
"HealthStatus": 0
},
{
```
```
"IP": "10.142.9.250",
"Port": 12312,
"ListenerPort": 1213,
"Protocol": "UDP",
"HealthStatus": 1
},
{
"IP": "10.104.126.68",
"Port": 12312,
"ListenerPort": 1213,
"Protocol": "UDP",
"HealthStatus": 1
},
{
"IP": "10.104.63.53",
"Port": 12312,
"ListenerPort": 1213,
"Protocol": "UDP",
"HealthStatus": 1
}
],
"RequestId": "b18d94ba-94fa-4c59-b66c-840d11a6a0f3"
}
}
```
### 5. Developer Resources

#### **SDK**

TencentCloud API 3.0 integrates SDKs that support various programming languages to make it easier for you to call APIs.

- [Tencent](https://github.com/TencentCloud/tencentcloud-sdk-python-intl-en/blob/master/tencentcloud/clb/v20180317/clb_client.py) Cloud SDK 3.0 for Python
- [Tencent](https://github.com/TencentCloud/tencentcloud-sdk-java-intl-en/blob/master/src/main/java/com/tencentcloudapi/clb/v20180317/ClbClient.java) Cloud SDK 3.0 for Java
- [Tencent](https://github.com/TencentCloud/tencentcloud-sdk-php-intl-en/blob/master/src/TencentCloud/Clb/V20180317/ClbClient.php) Cloud SDK 3.0 for PHP
- [Tencent](https://github.com/TencentCloud/tencentcloud-sdk-go-intl-en/blob/master/tencentcloud/clb/v20180317/client.go) Cloud SDK 3.0 for Go
- [Tencent](https://github.com/TencentCloud/tencentcloud-sdk-nodejs-intl-en/blob/master/tencentcloud/clb/v20180317/clb_client.js) Cloud SDK 3.0 for Node.js
- [Tencent](https://github.com/TencentCloud/tencentcloud-sdk-dotnet-intl-en/blob/master/TencentCloud/Clb/V20180317/ClbClient.cs) Cloud SDK 3.0 for .NET
- [Tencent](https://github.com/TencentCloud/tencentcloud-sdk-cpp-intl-en/blob/master/clb/src/v20180317/ClbClient.cpp) Cloud SDK 3.0 for C++

#### **Command Line Interface**

[Tencent](https://www.tencentcloud.com/document/product/1013) Cloud CLI 3.0

### 6. Error Code

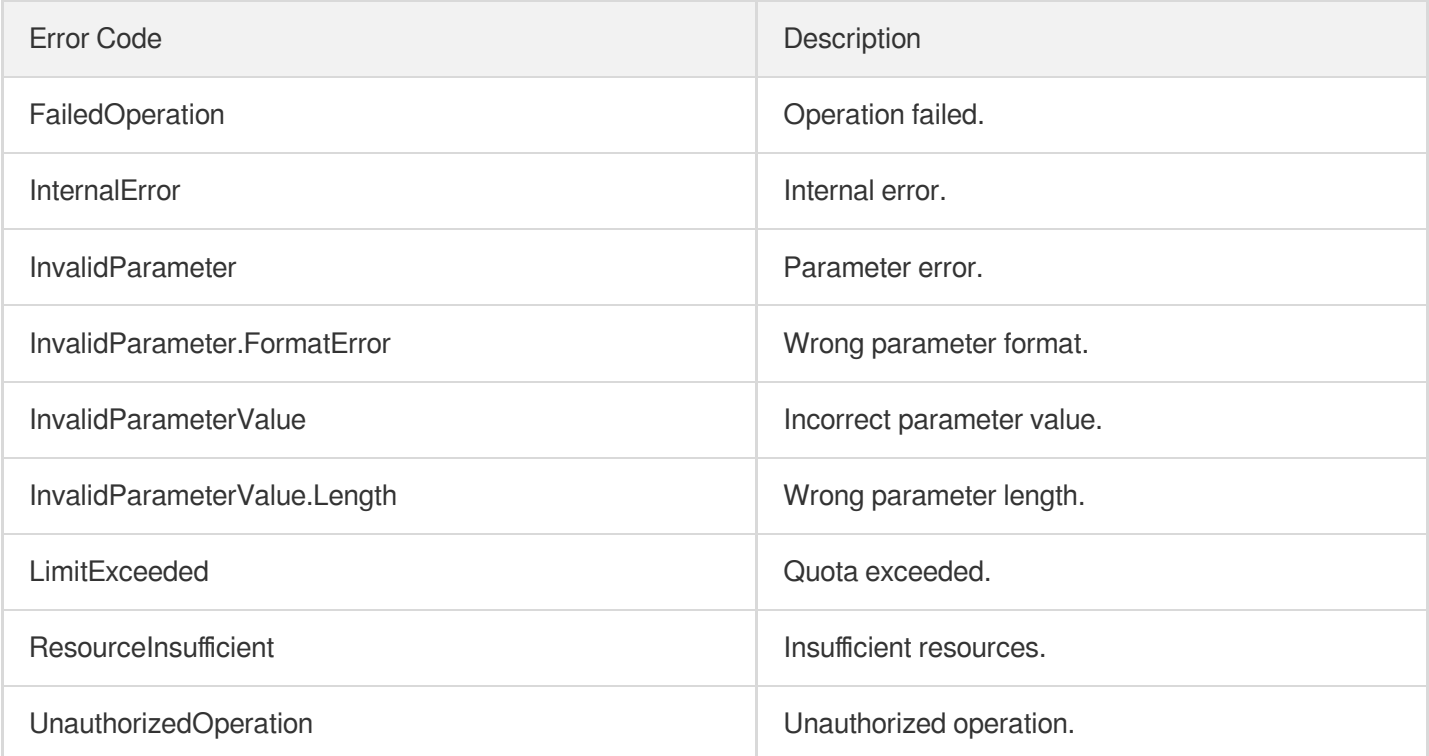

# RegisterTargetsWithClassicalLB

최종 업데이트 날짜::2023-10-24 11:16:15

### 1. API Description

Domain name for API request: clb.tencentcloudapi.com.

This API is used to bind a real server with a classic CLB instance. This is an async API. After it is returned successfully, you can call the API DescribeTaskStatus with the returned RequestId as an input parameter to check whether this task is successful.

A maximum of 20 requests can be initiated per second for this API.

We recommend you to use API Explorer

#### [Try](https://console.tencentcloud.com/api/explorer?Product=clb&Version=2018-03-17&Action=RegisterTargetsWithClassicalLB) it

API Explorer provides a range of capabilities, including online call, signature authentication, SDK code generation, and API quick search. It enables you to view the request, response, and auto-generated examples.

### 2. Input Parameters

The following request parameter list only provides API request parameters and some common parameters. For the complete common parameter list, see Common Request [Parameters](https://www.tencentcloud.com/document/api/214/33792).

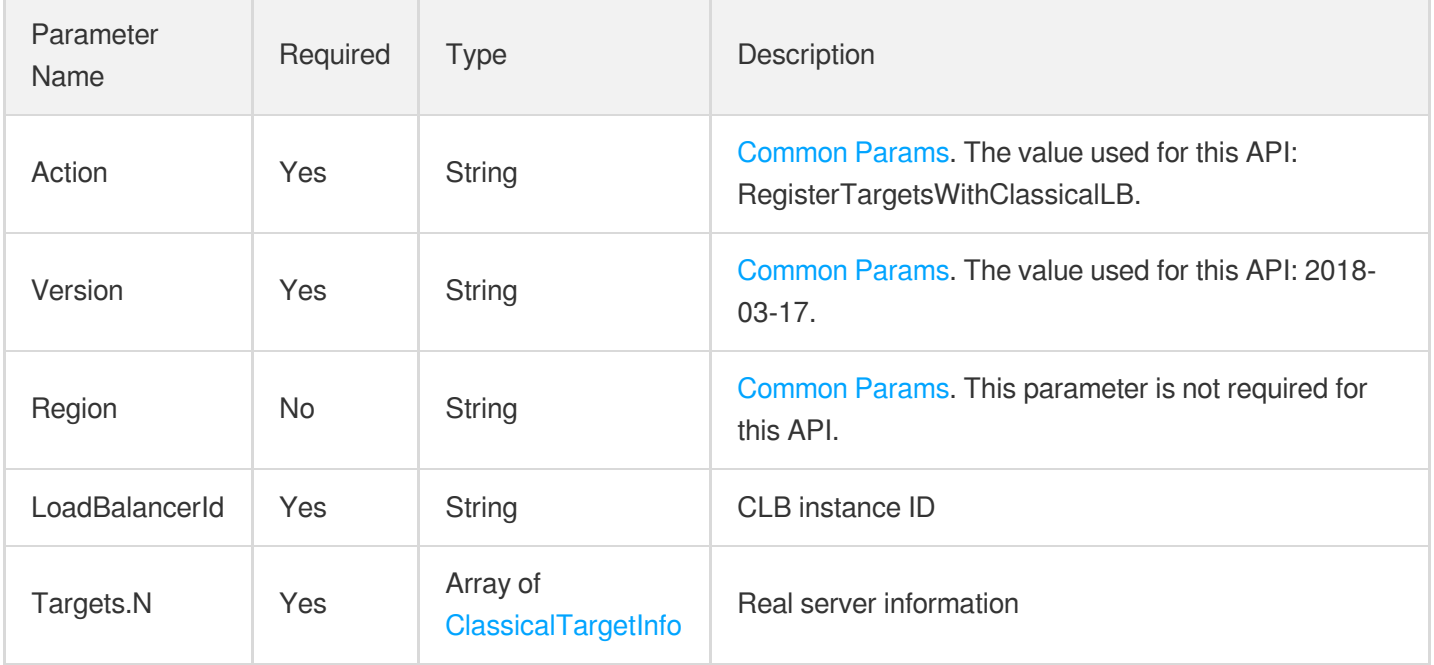

### 3. Output Parameters

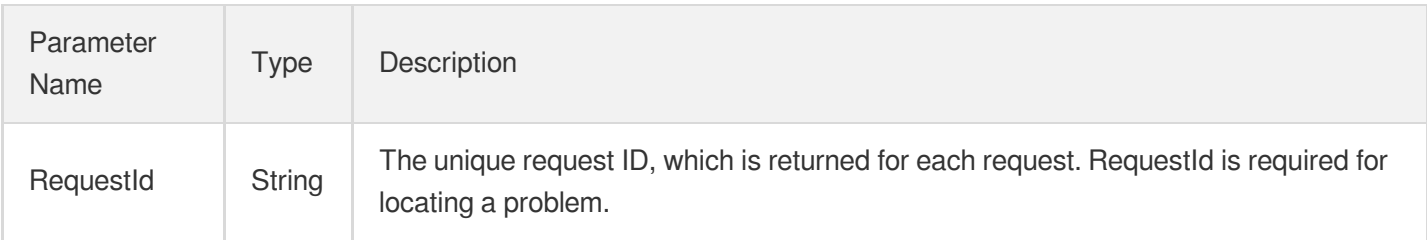

### 4. Example

#### **Example1 Binding a real server to a classic CLB instance**

#### **Input Example**

```
https://clb.tencentcloudapi.com/?Action=RegisterTargetsWithClassicalLB
&LoadBalancerId=lb-a3u5l5zc
&Targets.0.InstanceId=ins-lhhn9fhk
&Targets.0.Weight=20
&<Common request parameters>
```
#### **Output Example**

```
{
"Response": {
"RequestId": "bab5b8c4-7e9f-4032-90fb-c61ee6678c73"
}
}
```
### 5. Developer Resources

#### **SDK**

TencentCloud API 3.0 integrates SDKs that support various programming languages to make it easier for you to call APIs.

- [Tencent](https://github.com/TencentCloud/tencentcloud-sdk-python-intl-en/blob/master/tencentcloud/clb/v20180317/clb_client.py) Cloud SDK 3.0 for Python
- [Tencent](https://github.com/TencentCloud/tencentcloud-sdk-java-intl-en/blob/master/src/main/java/com/tencentcloudapi/clb/v20180317/ClbClient.java) Cloud SDK 3.0 for Java
- [Tencent](https://github.com/TencentCloud/tencentcloud-sdk-php-intl-en/blob/master/src/TencentCloud/Clb/V20180317/ClbClient.php) Cloud SDK 3.0 for PHP
- [Tencent](https://github.com/TencentCloud/tencentcloud-sdk-go-intl-en/blob/master/tencentcloud/clb/v20180317/client.go) Cloud SDK 3.0 for Go
- [Tencent](https://github.com/TencentCloud/tencentcloud-sdk-nodejs-intl-en/blob/master/tencentcloud/clb/v20180317/clb_client.js) Cloud SDK 3.0 for Node.js
- [Tencent](https://github.com/TencentCloud/tencentcloud-sdk-dotnet-intl-en/blob/master/TencentCloud/Clb/V20180317/ClbClient.cs) Cloud SDK 3.0 for .NET  $\bullet$
- [Tencent](https://github.com/TencentCloud/tencentcloud-sdk-cpp-intl-en/blob/master/clb/src/v20180317/ClbClient.cpp) Cloud SDK 3.0 for C++

#### **Command Line Interface**

[Tencent](https://www.tencentcloud.com/document/product/1013) Cloud CLI 3.0

### 6. Error Code

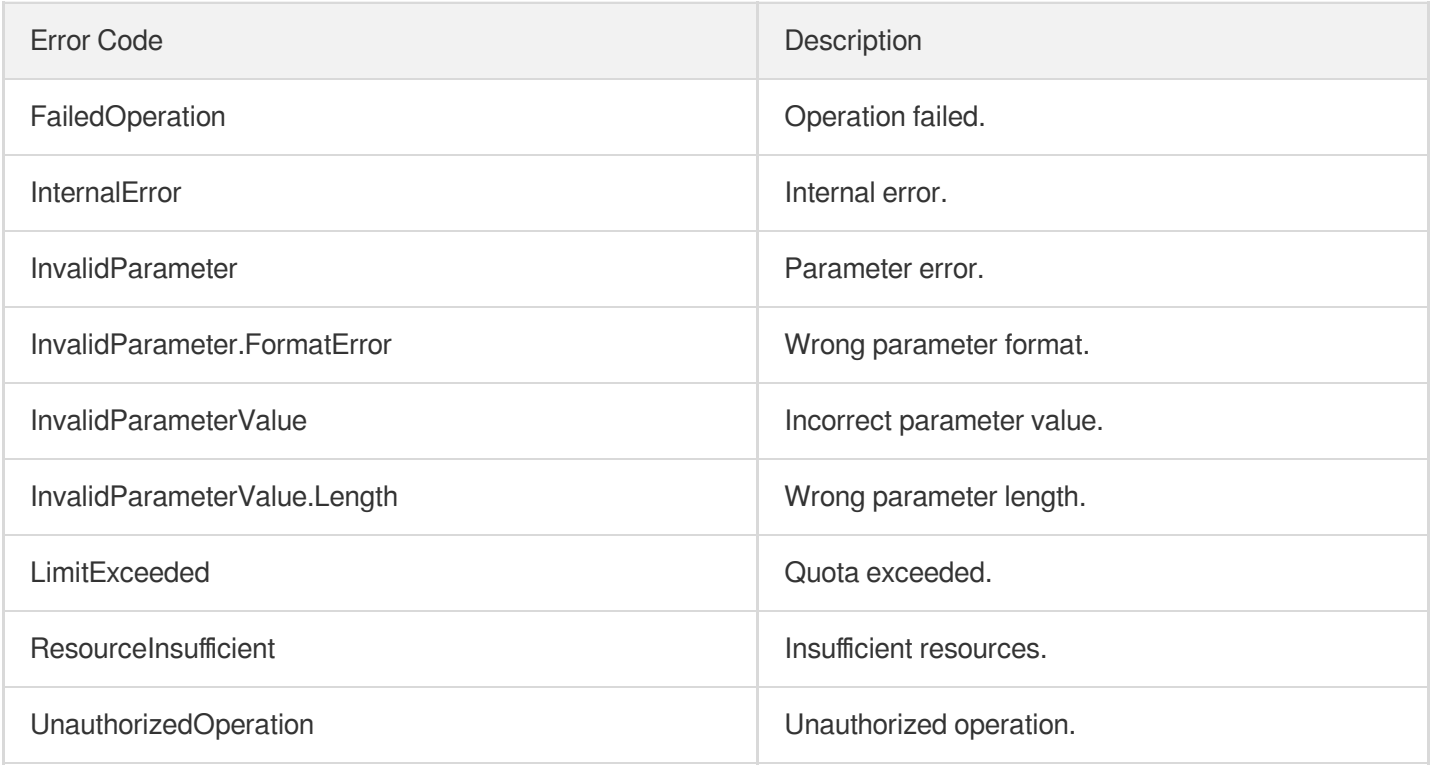

# DeregisterTargetsFromClassicalLB

최종 업데이트 날짜::2023-10-24 11:16:17

### 1. API Description

Domain name for API request: clb.tencentcloudapi.com.

This API is used to unbind a CLB real server. This is an async API. After it is returned successfully, you can call the API DescribeTaskStatus with the returned RequestId as an input parameter to check whether this task is successful.

A maximum of 20 requests can be initiated per second for this API.

We recommend you to use API Explorer

#### [Try](https://console.tencentcloud.com/api/explorer?Product=clb&Version=2018-03-17&Action=DeregisterTargetsFromClassicalLB) it

API Explorer provides a range of capabilities, including online call, signature authentication, SDK code generation, and API quick search. It enables you to view the request, response, and auto-generated examples.

### 2. Input Parameters

The following request parameter list only provides API request parameters and some common parameters. For the complete common parameter list, see Common Request [Parameters](https://www.tencentcloud.com/document/api/214/33792).

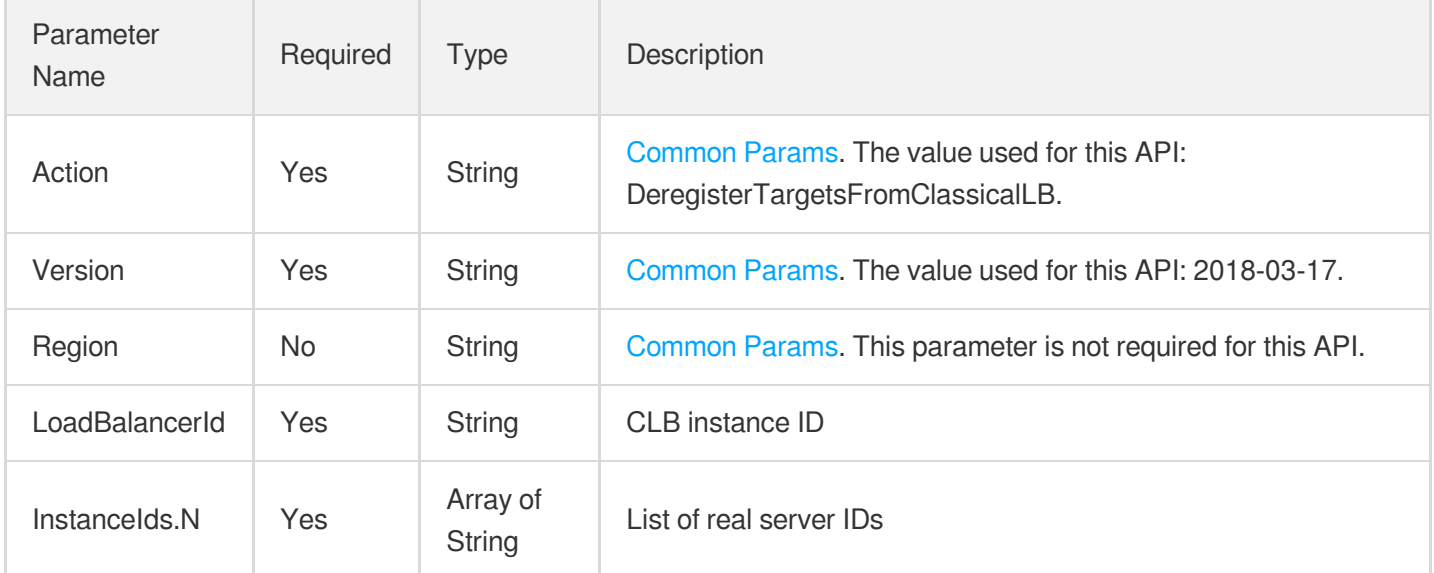

### 3. Output Parameters

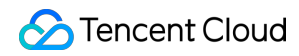

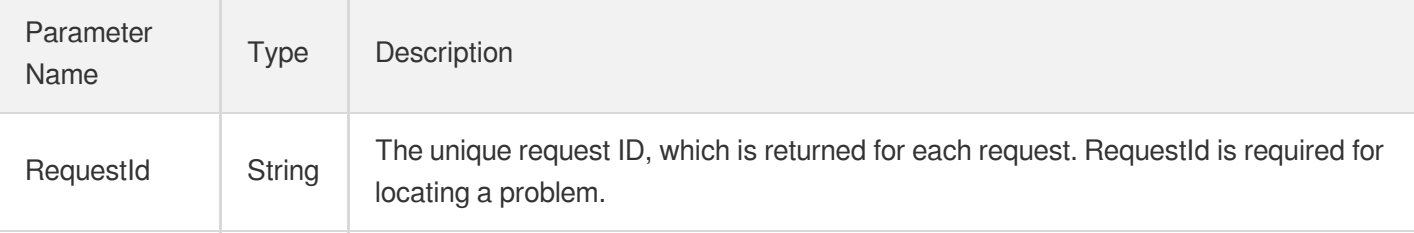

### 4. Example

#### **Example1 Unbinding the real server from a classic CLB instance**

#### **Input Example**

```
https://clb.tencentcloudapi.com/?Action=DeregisterTargetsFromClassicalLB
&LoadBalancerId=lb-a3u5l5zc
&InstanceIds.0=ins-odjhn6vc
&<Common request parameters>
```
#### **Output Example**

```
{
"Response": {
"RequestId": "a8ae0a06-f935-4a1b-bc73-f5055f3e1954"
}
}
```
### 5. Developer Resources

#### **SDK**

TencentCloud API 3.0 integrates SDKs that support various programming languages to make it easier for you to call APIs.

- [Tencent](https://github.com/TencentCloud/tencentcloud-sdk-python-intl-en/blob/master/tencentcloud/clb/v20180317/clb_client.py) Cloud SDK 3.0 for Python
- [Tencent](https://github.com/TencentCloud/tencentcloud-sdk-java-intl-en/blob/master/src/main/java/com/tencentcloudapi/clb/v20180317/ClbClient.java) Cloud SDK 3.0 for Java
- [Tencent](https://github.com/TencentCloud/tencentcloud-sdk-php-intl-en/blob/master/src/TencentCloud/Clb/V20180317/ClbClient.php) Cloud SDK 3.0 for PHP
- [Tencent](https://github.com/TencentCloud/tencentcloud-sdk-go-intl-en/blob/master/tencentcloud/clb/v20180317/client.go) Cloud SDK 3.0 for Go
- [Tencent](https://github.com/TencentCloud/tencentcloud-sdk-nodejs-intl-en/blob/master/tencentcloud/clb/v20180317/clb_client.js) Cloud SDK 3.0 for Node.js
- [Tencent](https://github.com/TencentCloud/tencentcloud-sdk-dotnet-intl-en/blob/master/TencentCloud/Clb/V20180317/ClbClient.cs) Cloud SDK 3.0 for .NET
- [Tencent](https://github.com/TencentCloud/tencentcloud-sdk-cpp-intl-en/blob/master/clb/src/v20180317/ClbClient.cpp) Cloud SDK 3.0 for C++

#### **Command Line Interface**

[Tencent](https://www.tencentcloud.com/document/product/1013) Cloud CLI 3.0

### 6. Error Code

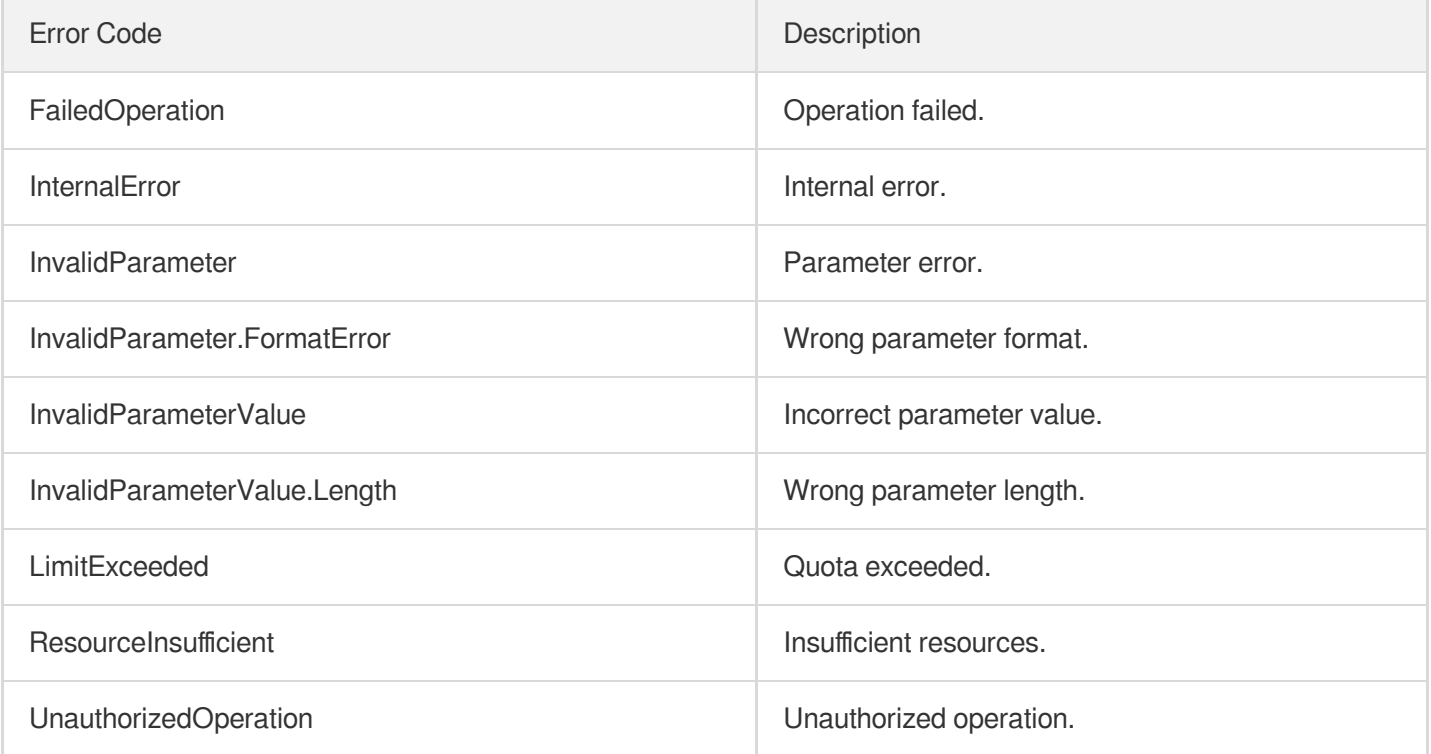

# DescribeClassicalLBByInstanceId

최종 업데이트 날짜::2023-10-24 11:16:16

### 1. API Description

Domain name for API request: clb.tencentcloudapi.com.

This API is used to get the list of classic CLB instance IDs through a real server ID.

A maximum of 20 requests can be initiated per second for this API.

We recommend you to use API Explorer

#### [Try](https://console.tencentcloud.com/api/explorer?Product=clb&Version=2018-03-17&Action=DescribeClassicalLBByInstanceId) it

API Explorer provides a range of capabilities, including online call, signature authentication, SDK code generation, and API quick search. It enables you to view the request, response, and auto-generated examples.

### 2. Input Parameters

The following request parameter list only provides API request parameters and some common parameters. For the complete common parameter list, see Common Request [Parameters](https://www.tencentcloud.com/document/api/214/33792).

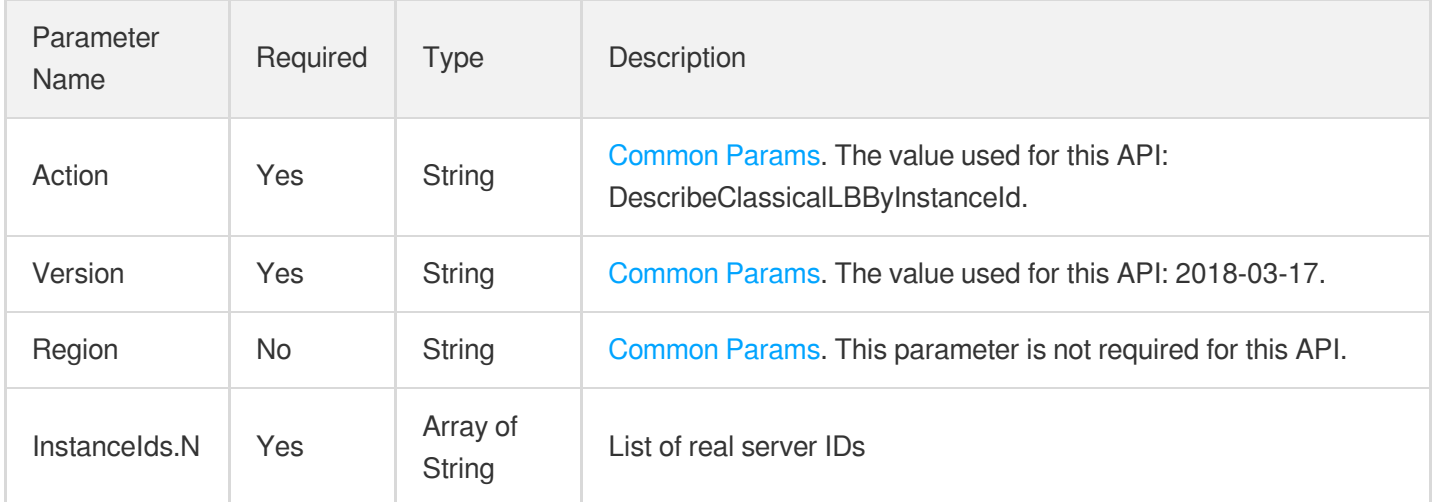

### 3. Output Parameters

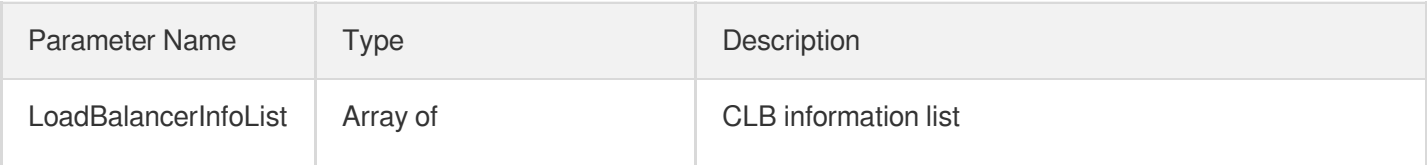

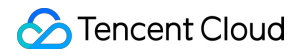

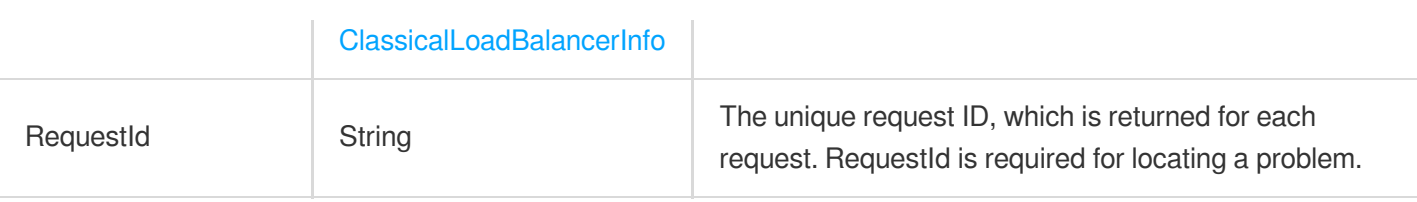

### 4. Example

#### **Example1 Getting the information of a classic CLB instance through a real server ID**

#### **Input Example**

```
https://clb.tencentcloudapi.com/?Action=DescribeClassicalLBByInstanceId
&InstanceIds.0=ins-odjhn6vc
&<Common request parameters>
```
#### **Output Example**

```
{
"Response": {
"LoadBalancerInfoList": [
{
"InstanceId": "ins-odjhn6vc",
"LoadBalancerIds": [
"lb-2zkbmcy4",
"lb-a3u5l5zc"
]
}
],
"RequestId": "e6dd52d7-d80d-49f1-85ef-24a4a8221370"
}
}
```
### 5. Developer Resources

#### **SDK**

TencentCloud API 3.0 integrates SDKs that support various programming languages to make it easier for you to call APIs.

- [Tencent](https://github.com/TencentCloud/tencentcloud-sdk-python-intl-en/blob/master/tencentcloud/clb/v20180317/clb_client.py) Cloud SDK 3.0 for Python
- [Tencent](https://github.com/TencentCloud/tencentcloud-sdk-java-intl-en/blob/master/src/main/java/com/tencentcloudapi/clb/v20180317/ClbClient.java) Cloud SDK 3.0 for Java
- [Tencent](https://github.com/TencentCloud/tencentcloud-sdk-php-intl-en/blob/master/src/TencentCloud/Clb/V20180317/ClbClient.php) Cloud SDK 3.0 for PHP
- [Tencent](https://github.com/TencentCloud/tencentcloud-sdk-go-intl-en/blob/master/tencentcloud/clb/v20180317/client.go) Cloud SDK 3.0 for Go  $\bullet$
- [Tencent](https://github.com/TencentCloud/tencentcloud-sdk-nodejs-intl-en/blob/master/tencentcloud/clb/v20180317/clb_client.js) Cloud SDK 3.0 for Node.js
- [Tencent](https://github.com/TencentCloud/tencentcloud-sdk-dotnet-intl-en/blob/master/TencentCloud/Clb/V20180317/ClbClient.cs) Cloud SDK 3.0 for .NET  $\bullet$
- [Tencent](https://github.com/TencentCloud/tencentcloud-sdk-cpp-intl-en/blob/master/clb/src/v20180317/ClbClient.cpp) Cloud SDK 3.0 for C++

#### **Command Line Interface**

[Tencent](https://www.tencentcloud.com/document/product/1013) Cloud CLI 3.0

### 6. Error Code

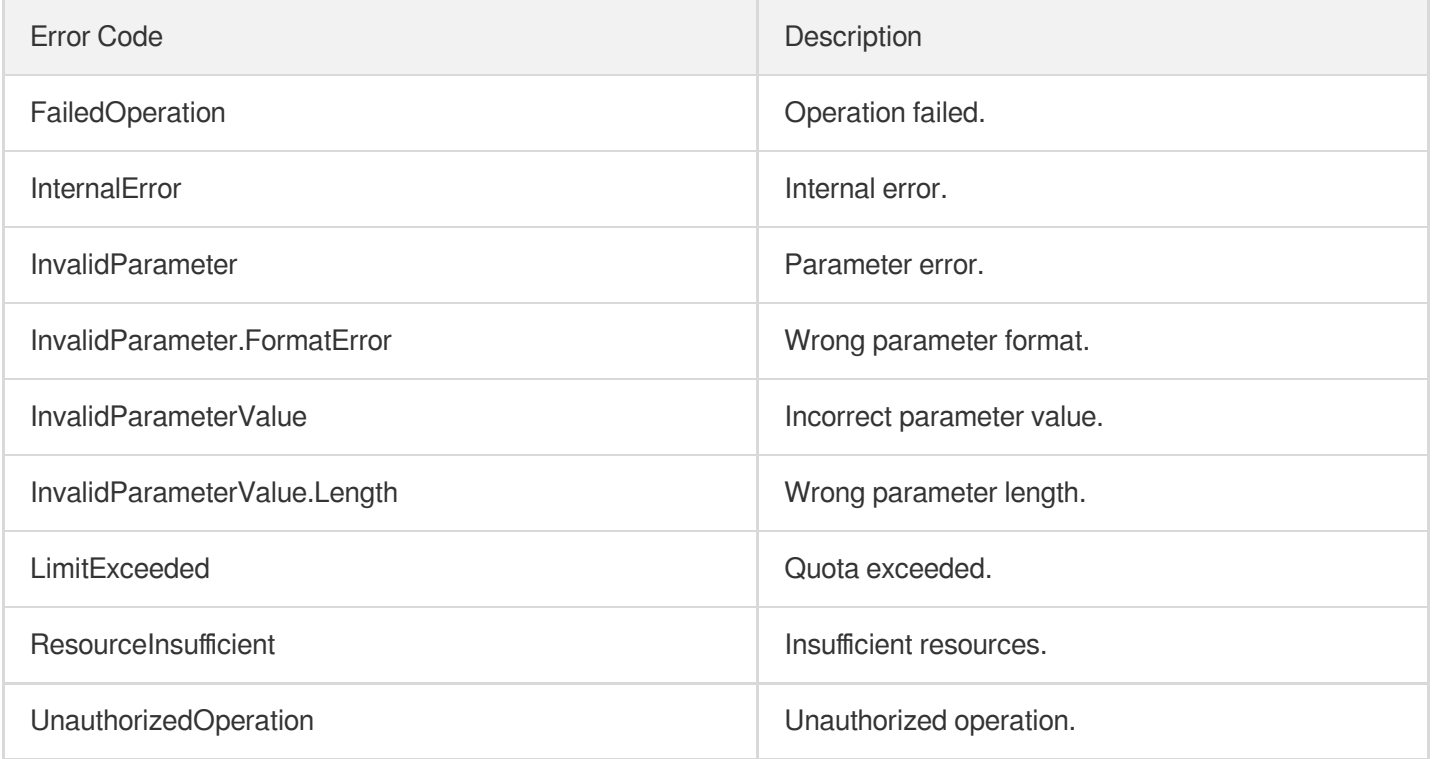

# MigrateClassicalLoadBalancers

최종 업데이트 날짜::2023-10-24 11:16:16

### 1. API Description

Domain name for API request: clb.tencentcloudapi.com.

This API is used to upgrade classic CLB instances to application CLB instances.

This is an async API. After it is returned successfully, you can check the action result by calling

DescribeLoadBalancers .

A maximum of 20 requests can be initiated per second for this API.

We recommend you to use API Explorer

#### [Try](https://console.tencentcloud.com/api/explorer?Product=clb&Version=2018-03-17&Action=MigrateClassicalLoadBalancers) it

API Explorer provides a range of capabilities, including online call, signature authentication, SDK code generation, and API quick search. It enables you to view the request, response, and auto-generated examples.

### 2. Input Parameters

The following request parameter list only provides API request parameters and some common parameters. For the complete common parameter list, see Common Request [Parameters](https://www.tencentcloud.com/document/api/214/33792).

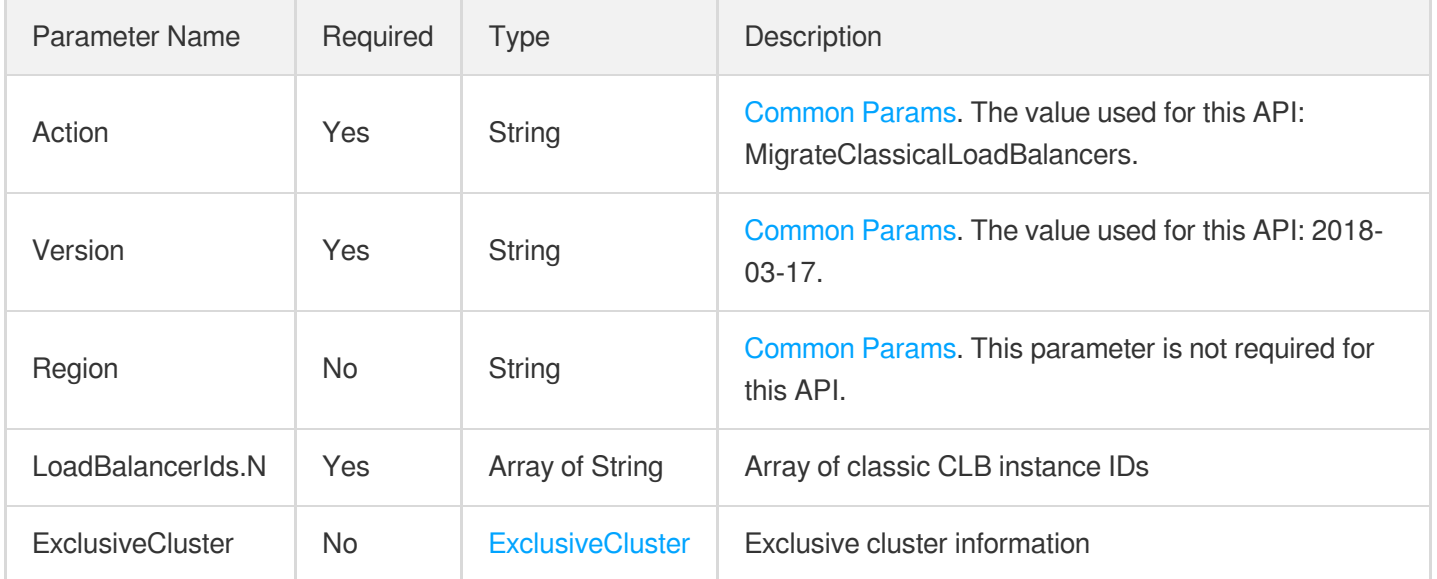

### 3. Output Parameters

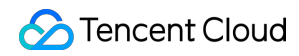

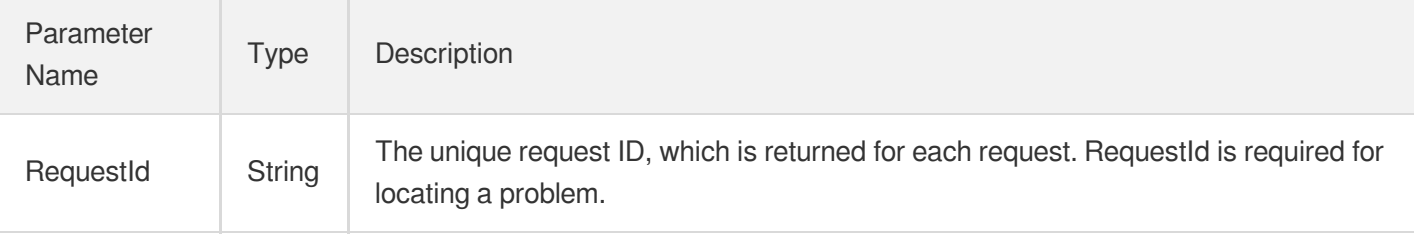

### 4. Example

#### **Example1 Upgrading classic CLB instances**

#### **Input Example**

```
https://clb.tencentcloudapi.com/?Action=MigrateClassicalLoadBalancers
&LoadBalancerIds.0=lb-isdw5mum
&<Common request parameters>
```
#### **Output Example**

```
{
"Response": {
"RequestId": "55afe8ae-9580-4582-92e6-c7e67f893c1f"
}
}
```
### 5. Developer Resources

#### **SDK**

TencentCloud API 3.0 integrates SDKs that support various programming languages to make it easier for you to call APIs.

- [Tencent](https://github.com/TencentCloud/tencentcloud-sdk-python-intl-en/blob/master/tencentcloud/clb/v20180317/clb_client.py) Cloud SDK 3.0 for Python
- [Tencent](https://github.com/TencentCloud/tencentcloud-sdk-java-intl-en/blob/master/src/main/java/com/tencentcloudapi/clb/v20180317/ClbClient.java) Cloud SDK 3.0 for Java
- [Tencent](https://github.com/TencentCloud/tencentcloud-sdk-php-intl-en/blob/master/src/TencentCloud/Clb/V20180317/ClbClient.php) Cloud SDK 3.0 for PHP
- [Tencent](https://github.com/TencentCloud/tencentcloud-sdk-go-intl-en/blob/master/tencentcloud/clb/v20180317/client.go) Cloud SDK 3.0 for Go
- [Tencent](https://github.com/TencentCloud/tencentcloud-sdk-nodejs-intl-en/blob/master/tencentcloud/clb/v20180317/clb_client.js) Cloud SDK 3.0 for Node.js
- [Tencent](https://github.com/TencentCloud/tencentcloud-sdk-dotnet-intl-en/blob/master/TencentCloud/Clb/V20180317/ClbClient.cs) Cloud SDK 3.0 for .NET
- [Tencent](https://github.com/TencentCloud/tencentcloud-sdk-cpp-intl-en/blob/master/clb/src/v20180317/ClbClient.cpp) Cloud SDK 3.0 for C++

#### **Command Line Interface**

[Tencent](https://www.tencentcloud.com/document/product/1013) Cloud CLI 3.0

### 6. Error Code

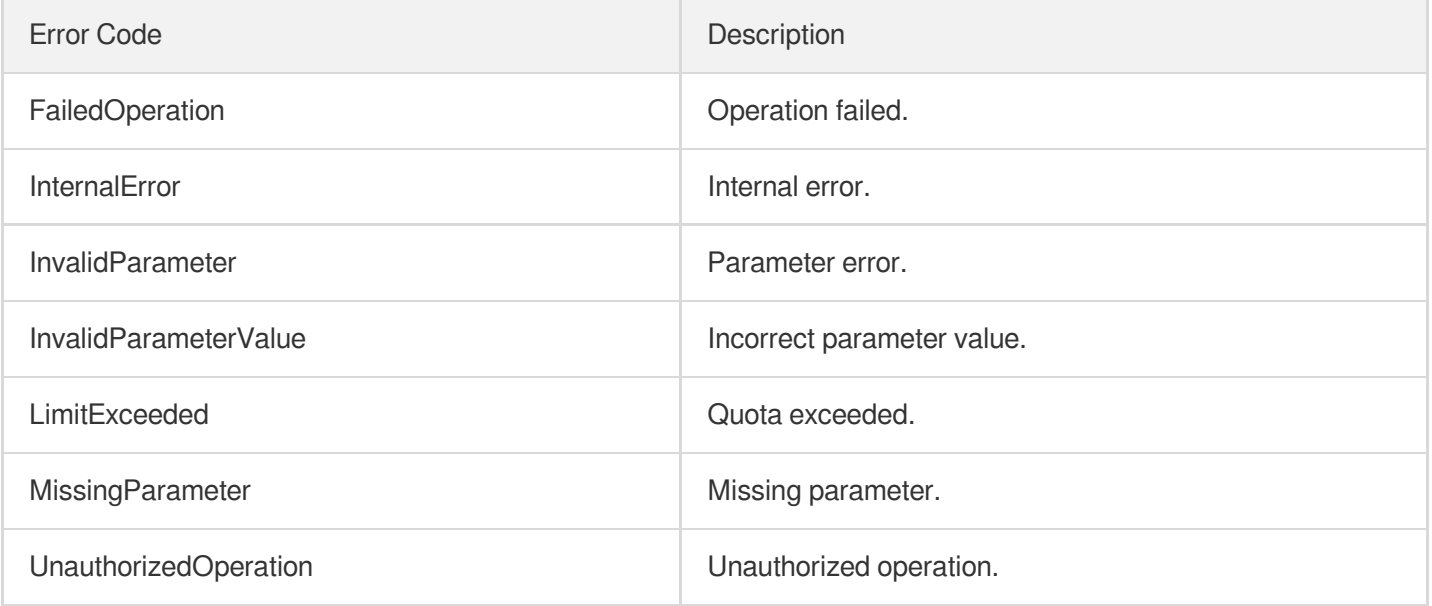

# Load Balancing APIs InquiryPriceRefundLoadBalancer

최종 업데이트 날짜::2023-10-24 11:16:11

### 1. API Description

Domain name for API request: clb.tencentcloudapi.com.

This API is used to query the refund amount of returning a CLB instance.

A maximum of 20 requests can be initiated per second for this API.

We recommend you to use API Explorer

#### [Try](https://console.tencentcloud.com/api/explorer?Product=clb&Version=2018-03-17&Action=InquiryPriceRefundLoadBalancer) it

API Explorer provides a range of capabilities, including online call, signature authentication, SDK code generation, and API quick search. It enables you to view the request, response, and auto-generated examples.

### 2. Input Parameters

The following request parameter list only provides API request parameters and some common parameters. For the complete common parameter list, see Common Request [Parameters](https://www.tencentcloud.com/document/api/214/33792).

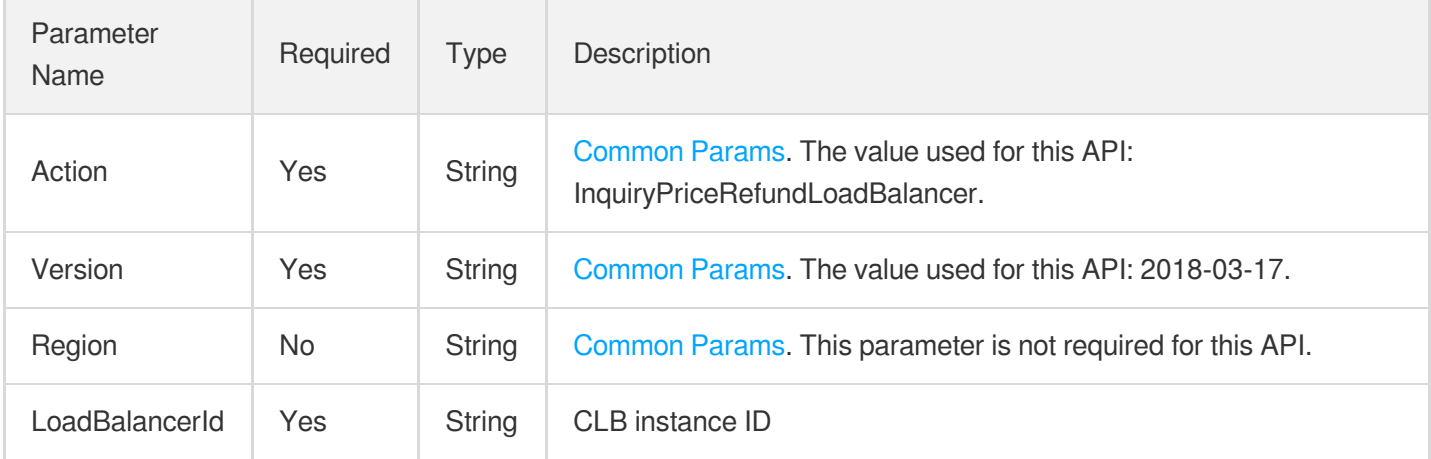

### 3. Output Parameters

Parameter Name

Type Description

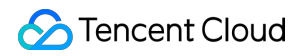

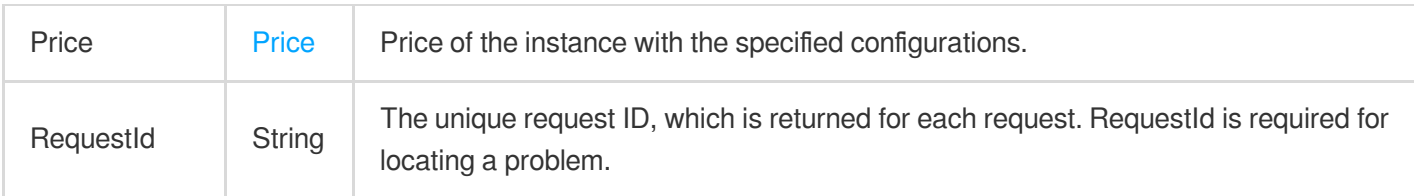

### 4. Example

#### **Example1 Querying the refund amount**

This example shows you how to query the refund amount you can get after returning a CLB instance.

#### **Input Example**

```
https://clb.tencentcloudapi.com/?Action=InquiryPriceRefundLoadBalancer
&LoadBalancerId=lb-56hl5sy2
&<Common request parameters>
```
#### **Output Example**

```
{
"Response": {
"Price": {
"BandwidthPrice": null,
"InstancePrice": {
"UnitPrice": null,
"ChargeUnit": null,
"OriginalPrice": 79.02,
"DiscountPrice": null
}
},
"RequestId": "06cdb8b7-1d26-4195-9d41-f3fc861d9530"
}
}
```
### 5. Developer Resources

#### **SDK**

TencentCloud API 3.0 integrates SDKs that support various programming languages to make it easier for you to call APIs.

[Tencent](https://github.com/TencentCloud/tencentcloud-sdk-python-intl-en/blob/master/tencentcloud/clb/v20180317/clb_client.py) Cloud SDK 3.0 for Python

- [Tencent](https://github.com/TencentCloud/tencentcloud-sdk-java-intl-en/blob/master/src/main/java/com/tencentcloudapi/clb/v20180317/ClbClient.java) Cloud SDK 3.0 for Java
- [Tencent](https://github.com/TencentCloud/tencentcloud-sdk-php-intl-en/blob/master/src/TencentCloud/Clb/V20180317/ClbClient.php) Cloud SDK 3.0 for PHP
- [Tencent](https://github.com/TencentCloud/tencentcloud-sdk-go-intl-en/blob/master/tencentcloud/clb/v20180317/client.go) Cloud SDK 3.0 for Go
- [Tencent](https://github.com/TencentCloud/tencentcloud-sdk-nodejs-intl-en/blob/master/tencentcloud/clb/v20180317/clb_client.js) Cloud SDK 3.0 for Node.js
- [Tencent](https://github.com/TencentCloud/tencentcloud-sdk-dotnet-intl-en/blob/master/TencentCloud/Clb/V20180317/ClbClient.cs) Cloud SDK 3.0 for .NET
- [Tencent](https://github.com/TencentCloud/tencentcloud-sdk-cpp-intl-en/blob/master/clb/src/v20180317/ClbClient.cpp) Cloud SDK 3.0 for C++

#### **Command Line Interface**

[Tencent](https://www.tencentcloud.com/document/product/1013) Cloud CLI 3.0

### 6. Error Code

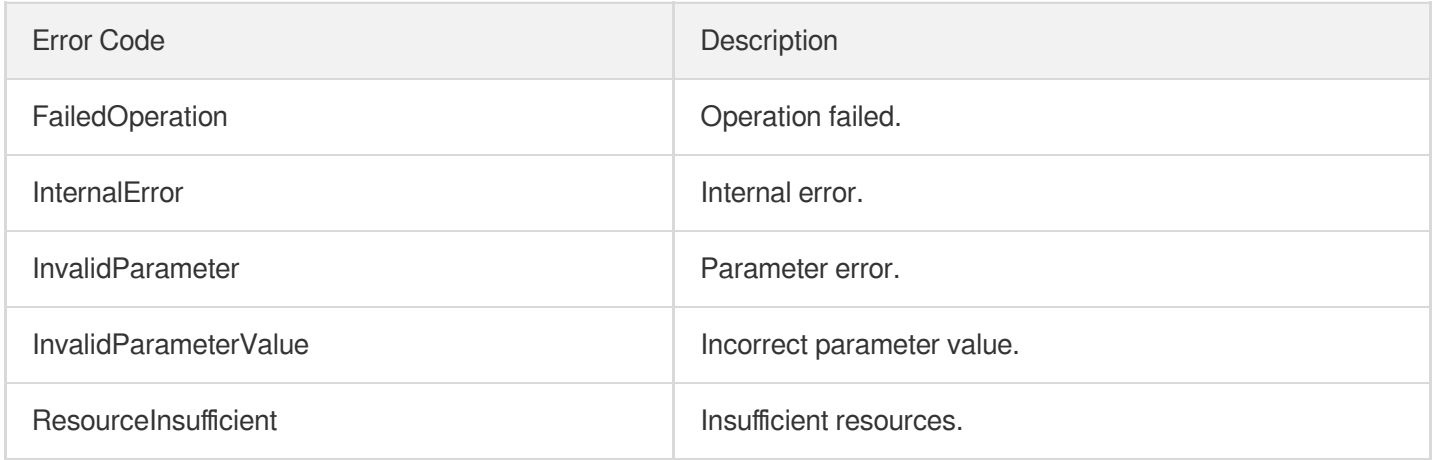

# SetCustomizedConfigForLoadBalancer

최종 업데이트 날짜::2023-10-24 11:16:10

### 1. API Description

Domain name for API request: clb.tencentcloudapi.com.

This API is used to create or manage a user-defined CLB configuration template.

A maximum of 20 requests can be initiated per second for this API.

We recommend you to use API Explorer

#### [Try](https://console.tencentcloud.com/api/explorer?Product=clb&Version=2018-03-17&Action=SetCustomizedConfigForLoadBalancer) it

API Explorer provides a range of capabilities, including online call, signature authentication, SDK code generation, and API quick search. It enables you to view the request, response, and auto-generated examples.

### 2. Input Parameters

The following request parameter list only provides API request parameters and some common parameters. For the complete common parameter list, see Common Request [Parameters](https://www.tencentcloud.com/document/api/214/33792).

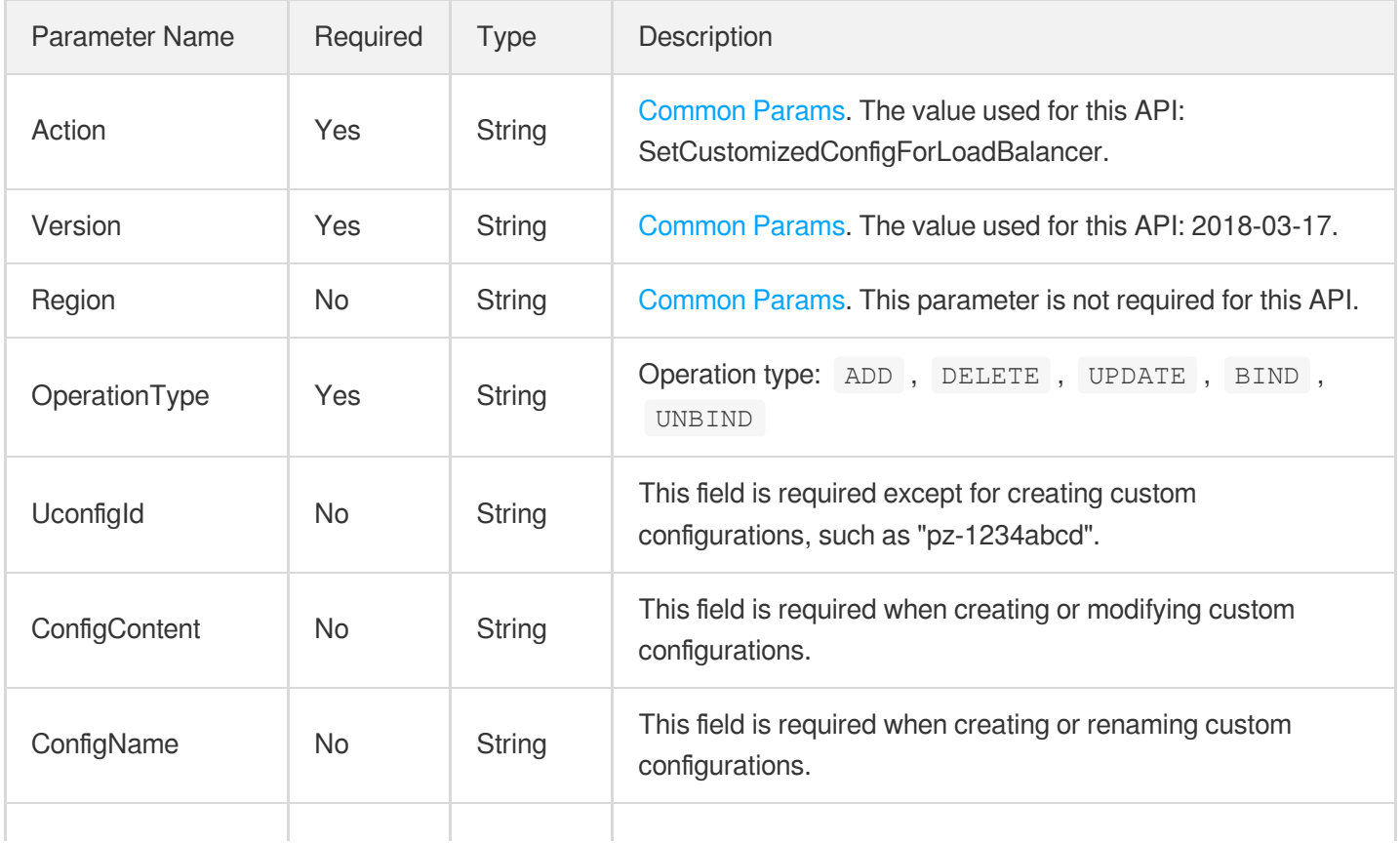

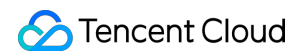

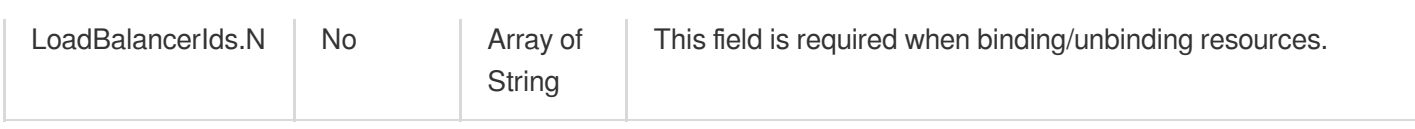

### 3. Output Parameters

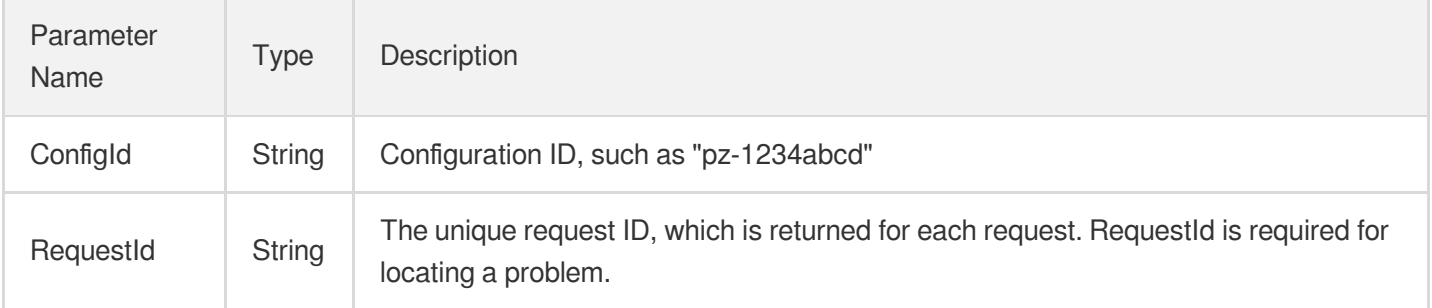

### 4. Example

#### **Example1 Creating custom configurations at the CLB instance level**

#### **Input Example**

```
https://clb.tencentcloudapi.com/?Action=SetCustomizedConfigForLoadBalancer
&OperationType=ADD
&ConfigContent=client_max_body_size 222M;
&ConfigName=config_test
&<Common request parameters>
```
#### **Output Example**

```
{
"Response": {
"ConfigId": "pz-1234abcd",
"RequestId": "83129908-a282-4f9f-8ab-131a3025ba22"
}
}
```
### 5. Developer Resources

#### **SDK**

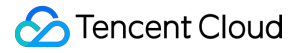

TencentCloud API 3.0 integrates SDKs that support various programming languages to make it easier for you to call APIs.

- [Tencent](https://github.com/TencentCloud/tencentcloud-sdk-python-intl-en/blob/master/tencentcloud/clb/v20180317/clb_client.py) Cloud SDK 3.0 for Python
- [Tencent](https://github.com/TencentCloud/tencentcloud-sdk-java-intl-en/blob/master/src/main/java/com/tencentcloudapi/clb/v20180317/ClbClient.java) Cloud SDK 3.0 for Java
- [Tencent](https://github.com/TencentCloud/tencentcloud-sdk-php-intl-en/blob/master/src/TencentCloud/Clb/V20180317/ClbClient.php) Cloud SDK 3.0 for PHP
- [Tencent](https://github.com/TencentCloud/tencentcloud-sdk-go-intl-en/blob/master/tencentcloud/clb/v20180317/client.go) Cloud SDK 3.0 for Go
- [Tencent](https://github.com/TencentCloud/tencentcloud-sdk-nodejs-intl-en/blob/master/tencentcloud/clb/v20180317/clb_client.js) Cloud SDK 3.0 for Node.js
- [Tencent](https://github.com/TencentCloud/tencentcloud-sdk-dotnet-intl-en/blob/master/TencentCloud/Clb/V20180317/ClbClient.cs) Cloud SDK 3.0 for .NET
- [Tencent](https://github.com/TencentCloud/tencentcloud-sdk-cpp-intl-en/blob/master/clb/src/v20180317/ClbClient.cpp) Cloud SDK 3.0 for C++

#### **Command Line Interface**

• [Tencent](https://www.tencentcloud.com/document/product/1013) Cloud CLI 3.0

### 6. Error Code

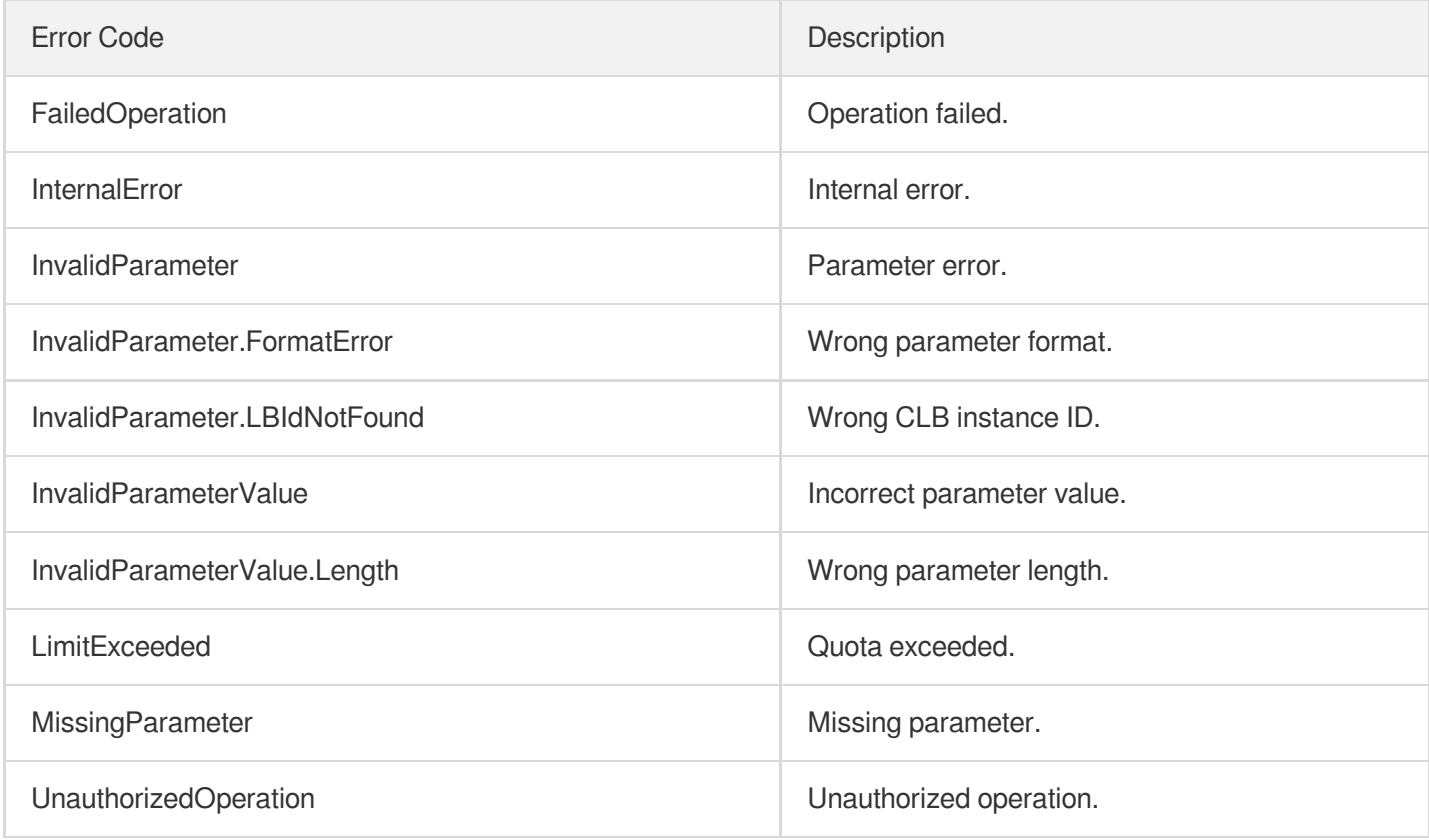

# DescribeCustomizedConfigList

최종 업데이트 날짜::2023-10-24 11:16:12

### 1. API Description

Domain name for API request: clb.tencentcloudapi.com.

This API is used to pull custom configuration lists to return the user configuration of AppId.

A maximum of 20 requests can be initiated per second for this API.

We recommend you to use API Explorer

#### [Try](https://console.tencentcloud.com/api/explorer?Product=clb&Version=2018-03-17&Action=DescribeCustomizedConfigList) it

API Explorer provides a range of capabilities, including online call, signature authentication, SDK code generation, and API quick search. It enables you to view the request, response, and auto-generated examples.

### 2. Input Parameters

The following request parameter list only provides API request parameters and some common parameters. For the complete common parameter list, see Common Request [Parameters](https://www.tencentcloud.com/document/api/214/33792).

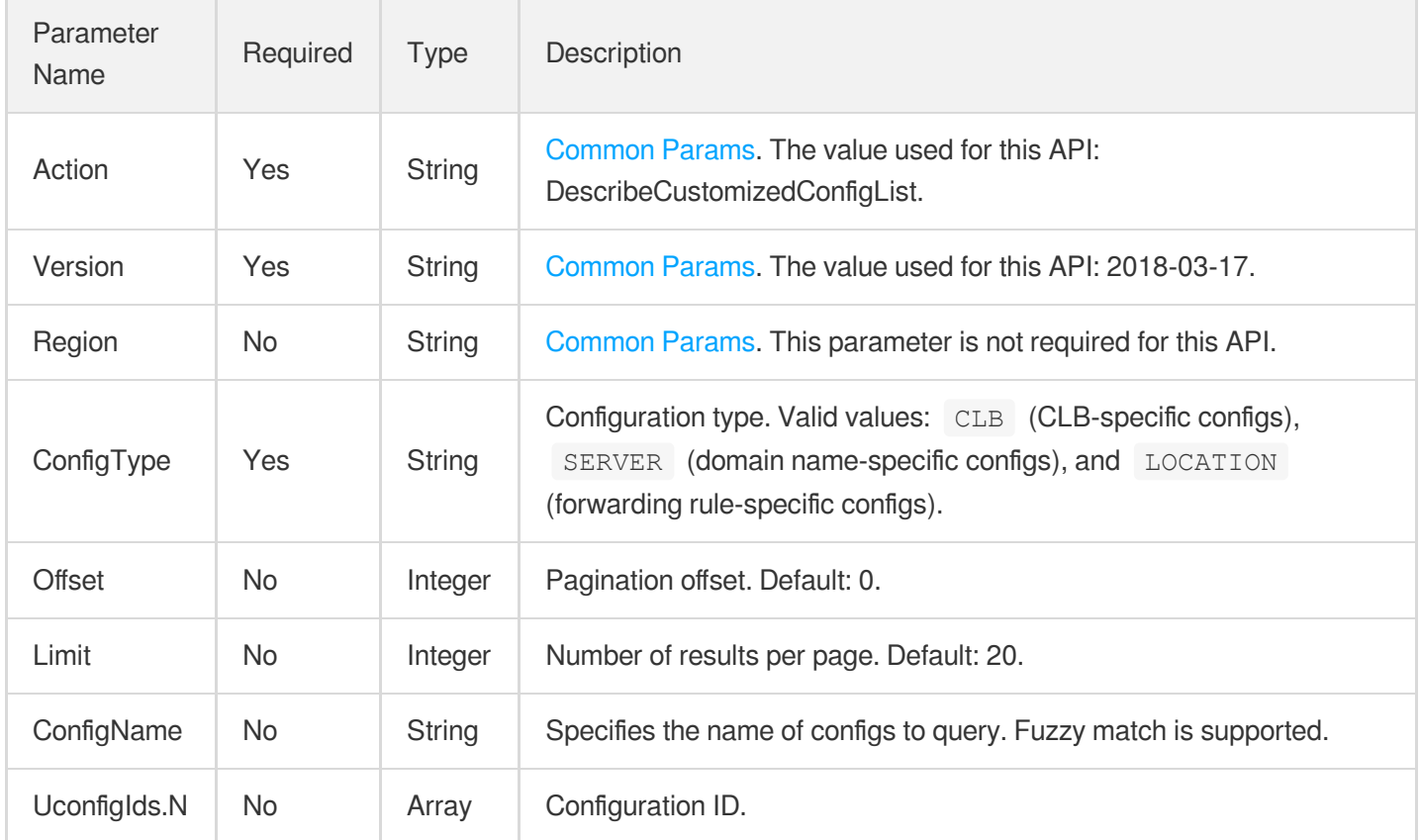

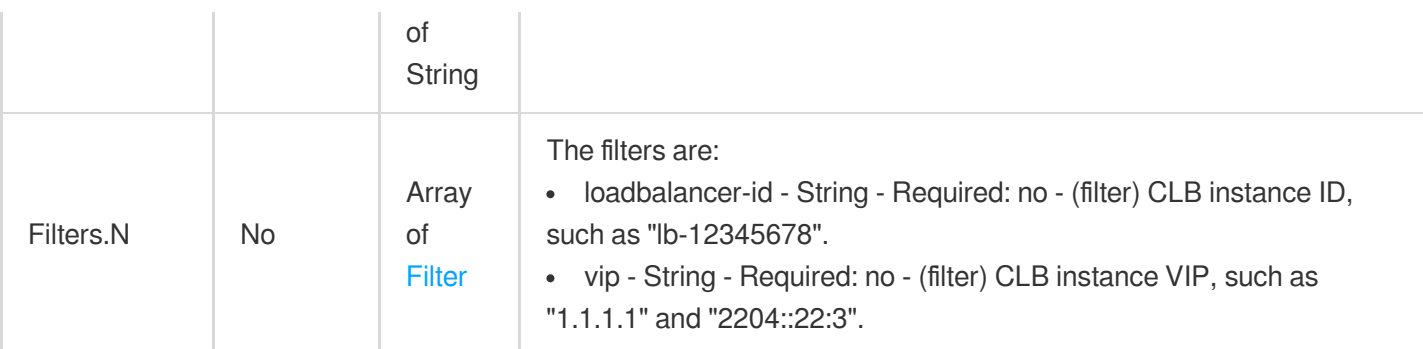

### 3. Output Parameters

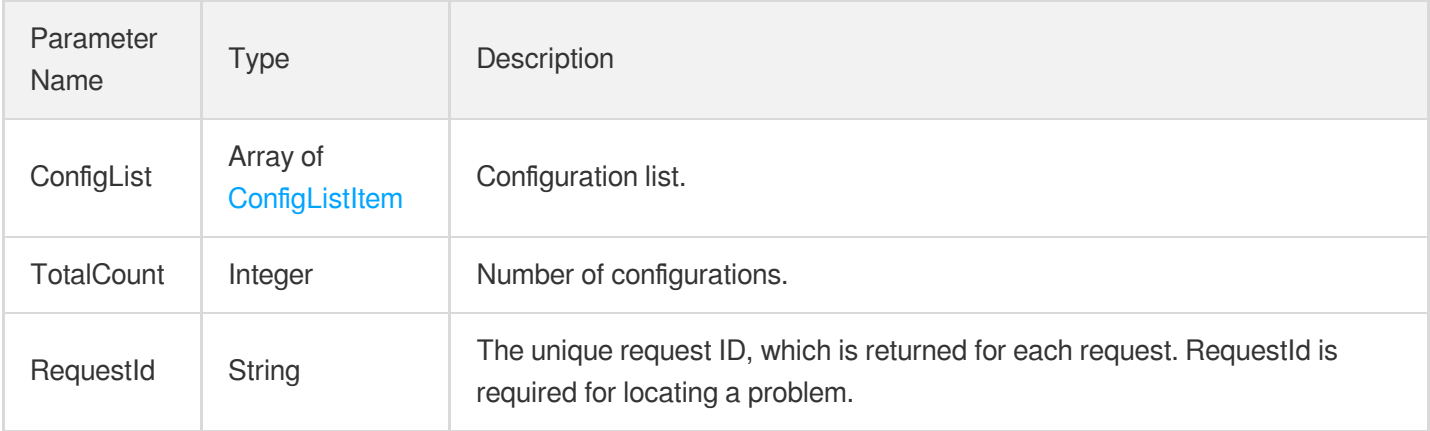

### 4. Example

#### **Example1 Querying configuration details**

#### **Input Example**

```
https://clb.tencentcloudapi.com/?Action=DescribeCustomizedConfigList
&ConfigType=CLB
&Offset=0
&Limit=3
&<Common request parameters>
```
#### **Output Example**

```
{
"Response": {
"ConfigList": [
{
"UconfigId": "pz-go2gs3d6",
```
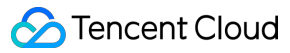

```
"ConfigType": "CLB",
"ConfigContent": "client_max_body_size 1m;",
"ConfigName": "122222",
"CreateTimestamp": "2019-11-28 20:44:24",
"UpdateTimestamp": "2020-03-01 11:11:27"
}
],
"TotalCount": 1,
"RequestId": "d6f74bc7-2b26-4f5f-9dd8-6f0c8e8e2cc2"
}
}
```
### 5. Developer Resources

#### **SDK**

TencentCloud API 3.0 integrates SDKs that support various programming languages to make it easier for you to call APIs.

- [Tencent](https://github.com/TencentCloud/tencentcloud-sdk-python-intl-en/blob/master/tencentcloud/clb/v20180317/clb_client.py) Cloud SDK 3.0 for Python
- [Tencent](https://github.com/TencentCloud/tencentcloud-sdk-java-intl-en/blob/master/src/main/java/com/tencentcloudapi/clb/v20180317/ClbClient.java) Cloud SDK 3.0 for Java
- [Tencent](https://github.com/TencentCloud/tencentcloud-sdk-php-intl-en/blob/master/src/TencentCloud/Clb/V20180317/ClbClient.php) Cloud SDK 3.0 for PHP
- [Tencent](https://github.com/TencentCloud/tencentcloud-sdk-go-intl-en/blob/master/tencentcloud/clb/v20180317/client.go) Cloud SDK 3.0 for Go
- [Tencent](https://github.com/TencentCloud/tencentcloud-sdk-nodejs-intl-en/blob/master/tencentcloud/clb/v20180317/clb_client.js) Cloud SDK 3.0 for Node.js
- [Tencent](https://github.com/TencentCloud/tencentcloud-sdk-dotnet-intl-en/blob/master/TencentCloud/Clb/V20180317/ClbClient.cs) Cloud SDK 3.0 for .NET
- [Tencent](https://github.com/TencentCloud/tencentcloud-sdk-cpp-intl-en/blob/master/clb/src/v20180317/ClbClient.cpp) Cloud SDK 3.0 for C++

#### **Command Line Interface**

[Tencent](https://www.tencentcloud.com/document/product/1013) Cloud CLI 3.0

### 6. Error Code

The following only lists the error codes [related to the API business](https://www.tencentcloud.com/document/api/214/33849#common-error-codes) logic. For other error codes, see Common Error Codes.

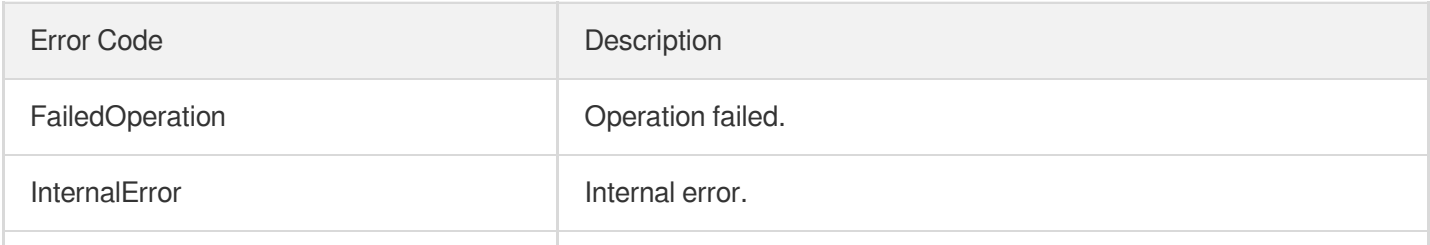

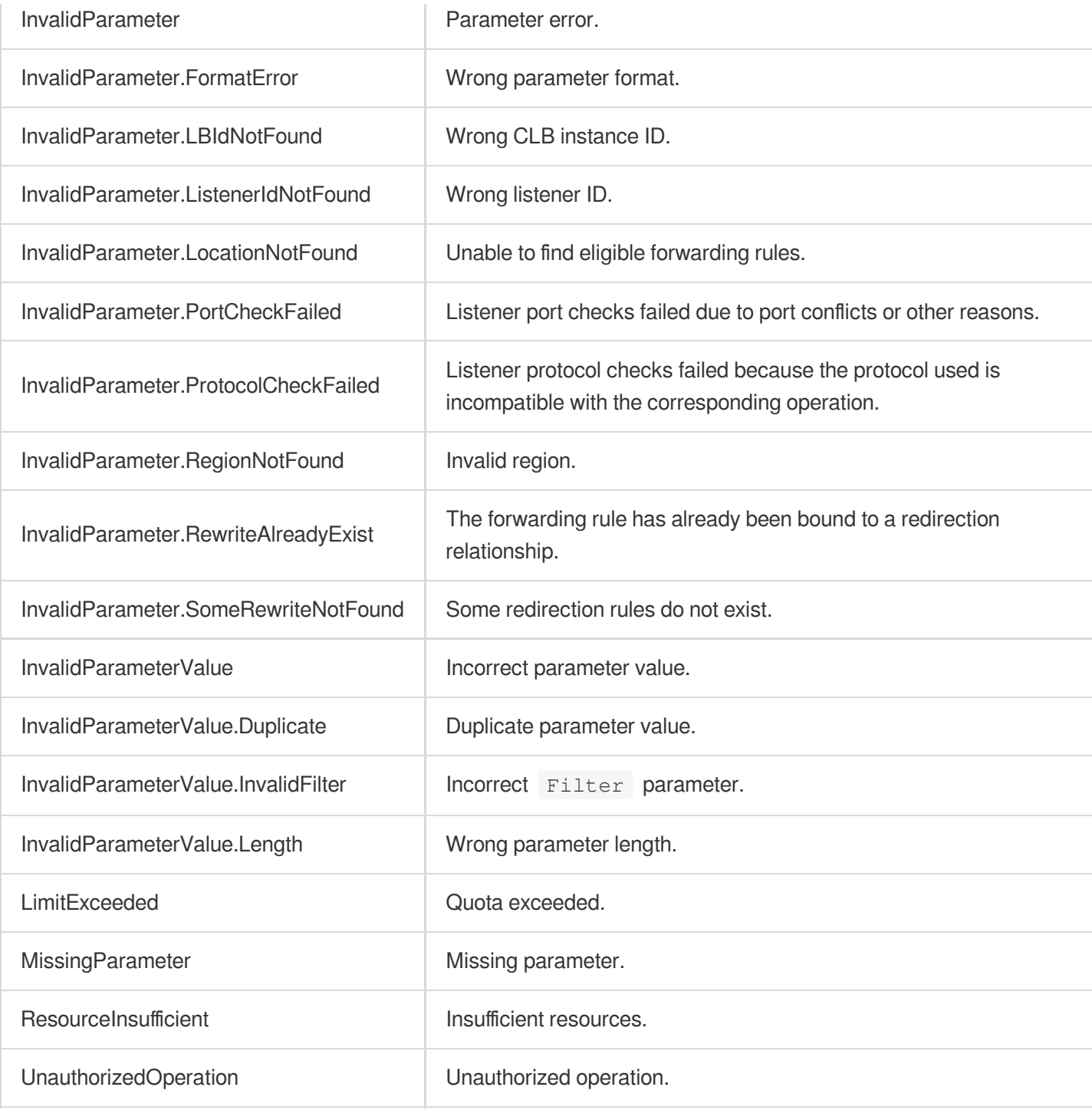

# DescribeCustomizedConfigAssociateList

최종 업데이트 날짜::2023-10-24 11:16:12

### 1. API Description

Domain name for API request: clb.tencentcloudapi.com.

This API is used to query the configured location, bound server or bound CLB instance. If there are domain names, the result will be filtered by domain name.

A maximum of 20 requests can be initiated per second for this API.

We recommend you to use API Explorer

#### [Try](https://console.tencentcloud.com/api/explorer?Product=clb&Version=2018-03-17&Action=DescribeCustomizedConfigAssociateList) it

API Explorer provides a range of capabilities, including online call, signature authentication, SDK code generation, and API quick search. It enables you to view the request, response, and auto-generated examples.

### 2. Input Parameters

The following request parameter list only provides API request parameters and some common parameters. For the complete common parameter list, see Common Request [Parameters](https://www.tencentcloud.com/document/api/214/33792).

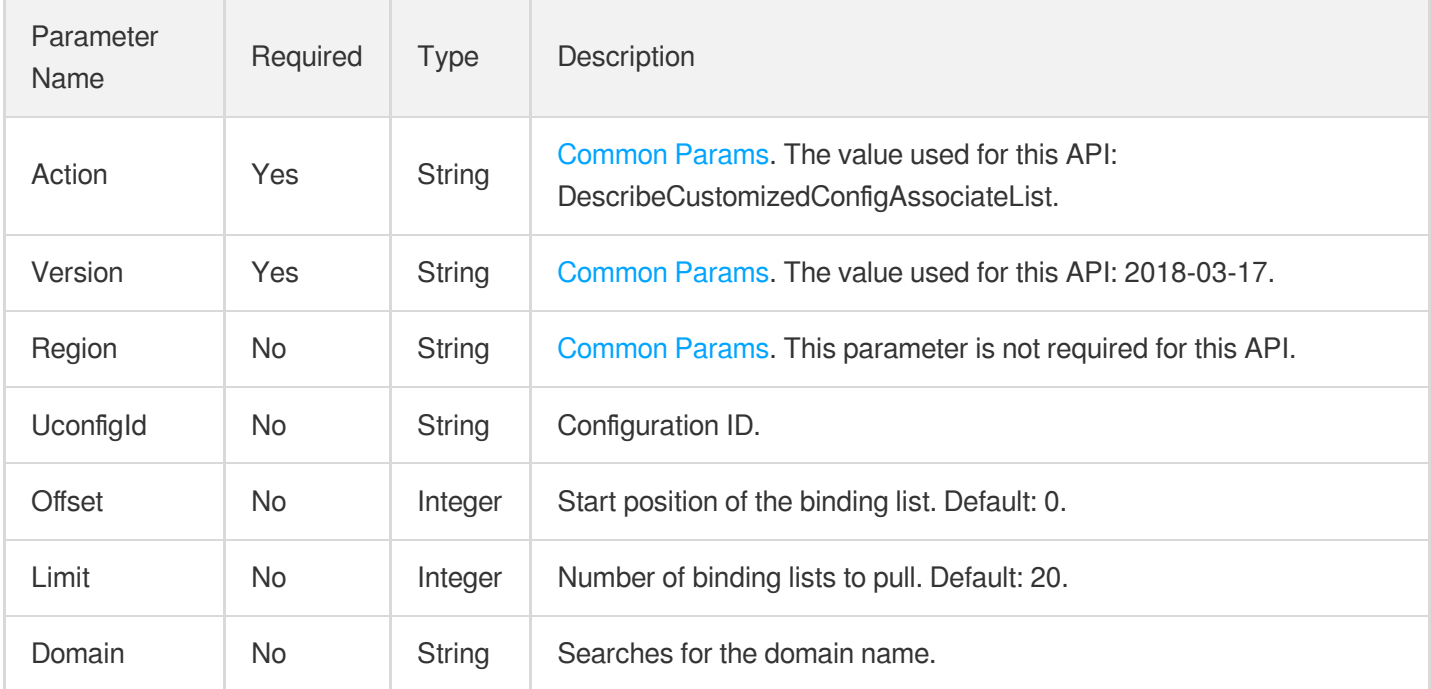

### 3. Output Parameters

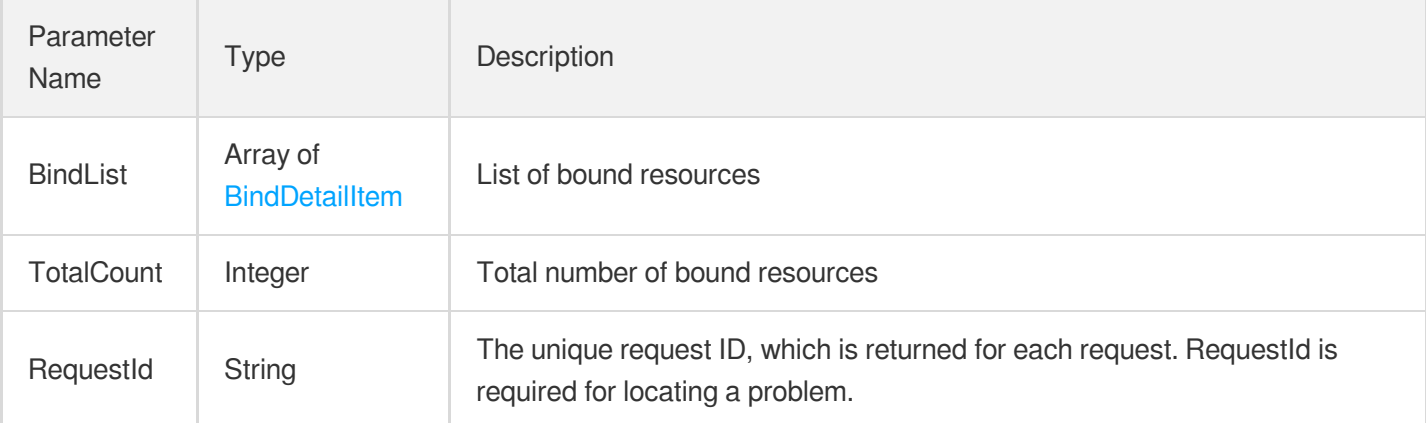

### 4. Example

#### **Example1 Querying the bound server or configured location**

This example shows you how to query the bound server or configured location.

#### **Input Example**

```
https://clb.tencentcloudapi.com/?Action=DescribeCustomizedConfigAssociateList
&UconfigId=pz-fi018waq
&Offset=0
&Limit=3
&<Common request parameters>
```
#### **Output Example**

```
{
"Response": {
"BindList": [
{
"LoadBalancerId": "lb-az5a9oyo",
"ListenerId": "lbl-nppnktey",
"Domain": "www.aaa.com",
"LocationId": "loc-nppnktey",
"ListenerName": "test",
"Protocol": "http",
"Vport": 80,
"Ur1": "",
"UconfigId": "pz-n651fsue"
}
```

```
\frac{1}{2},
"TotalCount": 1,
"RequestId": "83129908-a282-4f9f-8ab-131a3025ba11"
}
}
```
### 5. Developer Resources

#### **SDK**

TencentCloud API 3.0 integrates SDKs that support various programming languages to make it easier for you to call APIs.

- [Tencent](https://github.com/TencentCloud/tencentcloud-sdk-python-intl-en/blob/master/tencentcloud/clb/v20180317/clb_client.py) Cloud SDK 3.0 for Python
- [Tencent](https://github.com/TencentCloud/tencentcloud-sdk-java-intl-en/blob/master/src/main/java/com/tencentcloudapi/clb/v20180317/ClbClient.java) Cloud SDK 3.0 for Java
- [Tencent](https://github.com/TencentCloud/tencentcloud-sdk-php-intl-en/blob/master/src/TencentCloud/Clb/V20180317/ClbClient.php) Cloud SDK 3.0 for PHP
- [Tencent](https://github.com/TencentCloud/tencentcloud-sdk-go-intl-en/blob/master/tencentcloud/clb/v20180317/client.go) Cloud SDK 3.0 for Go
- [Tencent](https://github.com/TencentCloud/tencentcloud-sdk-nodejs-intl-en/blob/master/tencentcloud/clb/v20180317/clb_client.js) Cloud SDK 3.0 for Node.js
- [Tencent](https://github.com/TencentCloud/tencentcloud-sdk-dotnet-intl-en/blob/master/TencentCloud/Clb/V20180317/ClbClient.cs) Cloud SDK 3.0 for .NET
- [Tencent](https://github.com/TencentCloud/tencentcloud-sdk-cpp-intl-en/blob/master/clb/src/v20180317/ClbClient.cpp) Cloud SDK 3.0 for C++

#### **Command Line Interface**

• [Tencent](https://www.tencentcloud.com/document/product/1013) Cloud CLI 3.0

### 6. Error Code

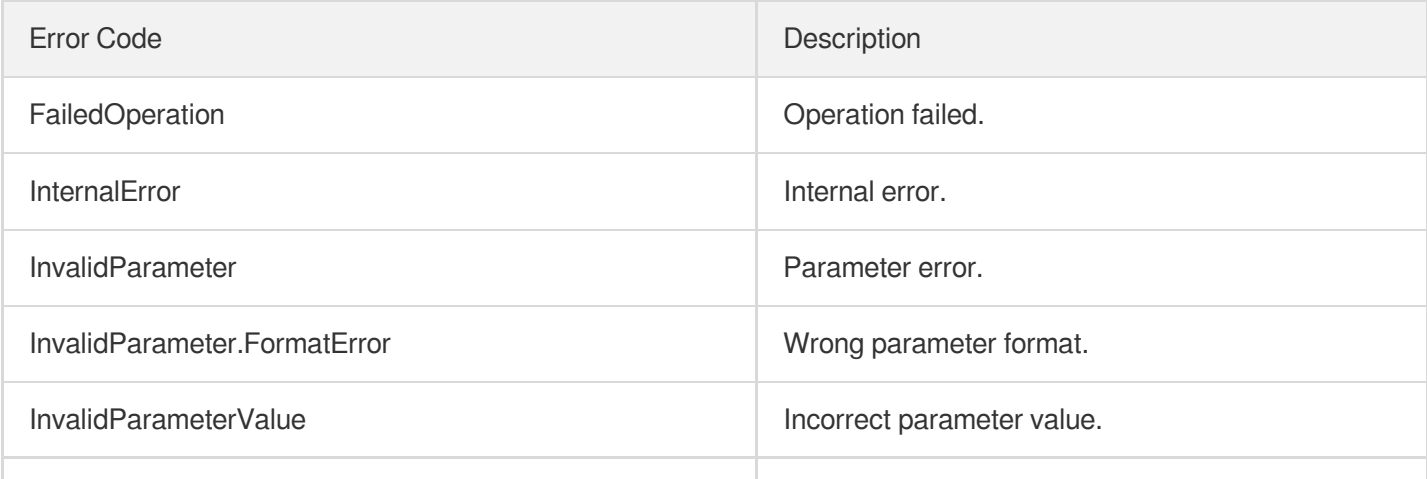

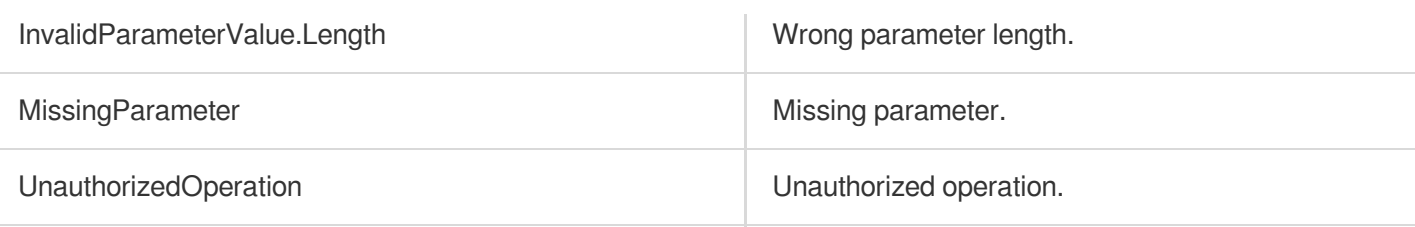

## **DescribeLBListeners**

최종 업데이트 날짜::2023-10-24 11:16:11

### 1. API Description

Domain name for API request: clb.tencentcloudapi.com.

This API is used to query CLB instances bound to the CVM or ENI.

A maximum of 20 requests can be initiated per second for this API.

We recommend you to use API Explorer

#### [Try](https://console.tencentcloud.com/api/explorer?Product=clb&Version=2018-03-17&Action=DescribeLBListeners) it

API Explorer provides a range of capabilities, including online call, signature authentication, SDK code generation, and API quick search. It enables you to view the request, response, and auto-generated examples.

### 2. Input Parameters

The following request parameter list only provides API request parameters and some common parameters. For the complete common parameter list, see Common Request [Parameters](https://www.tencentcloud.com/document/api/214/33792).

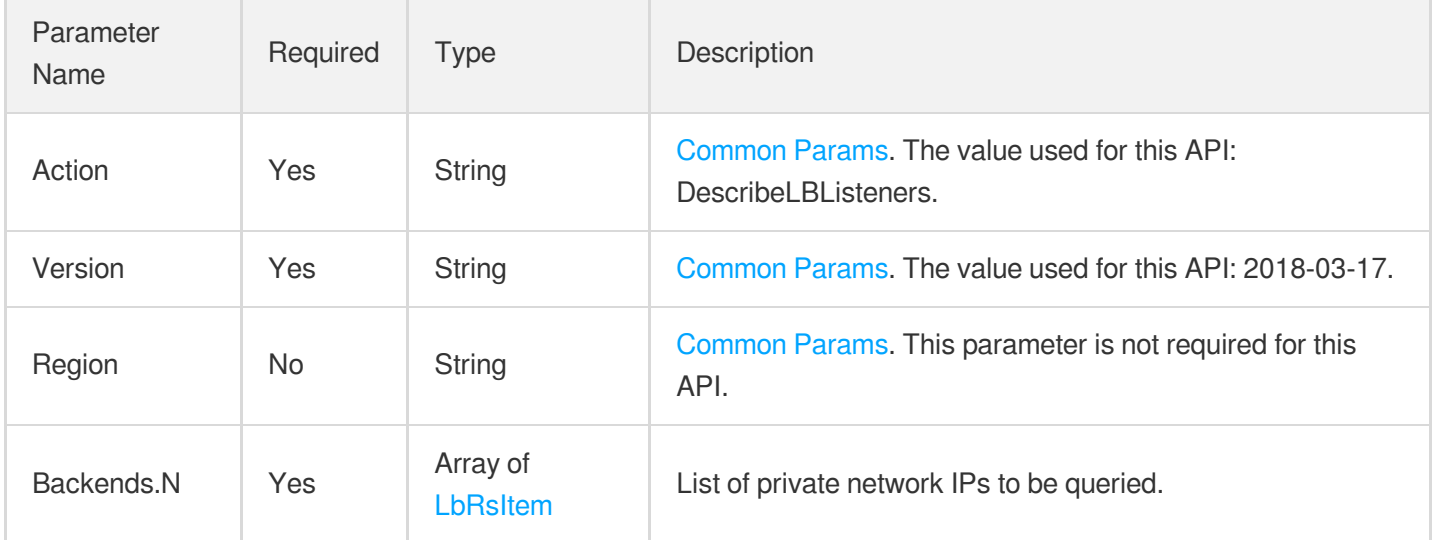

### 3. Output Parameters

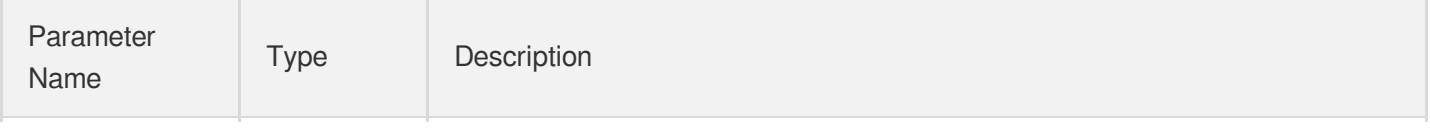

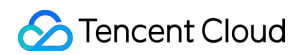

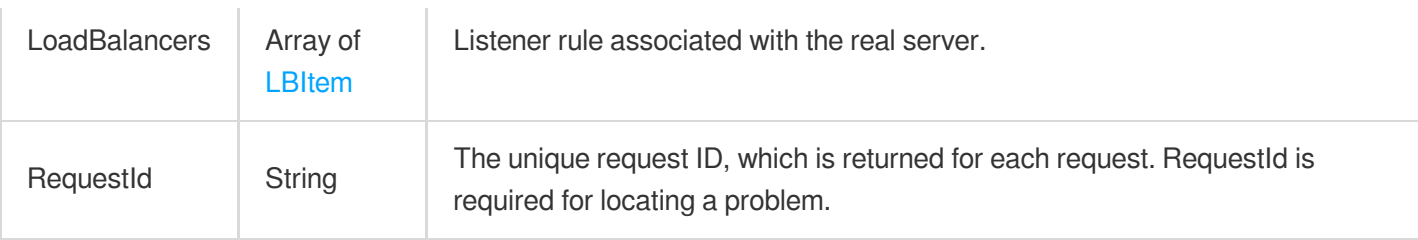

### 4. Example

#### **Example1 Querying CLB instances bound to the CVM**

#### **Input Example**

```
https://clb.tencentcloudapi.com/?Action=DescribeLBListeners
&Backends.0.VpcId=vpc-xxxxx
&Backends.0.PrivateIp=1.1.1.1
&<Common request parameters>
```
#### **Output Example**

```
{
"Response": {
"LoadBalancers": [
{
"LoadBalancerId": "lb-xxxxx",
"Vip": "10.0.0.1",
"Region": "ap-guangzhou",
"Listeners": [
{
"ListenerId": "lbl-xxxxx",
"Protocol": "TCP",
"Port": 81,
"EndPort": 0,
"Rules": null,
"Targets": [
{
"Type": "eni",
"PrivateIp": "10.0.0.2",
"Port": 1201,
"VpcId": 1111,
"Weight": 10
}
]
}
```

```
}
],
"RequestId": "83129908-a282-4f9f-8ab-131a3025ba22"
}
}
```
### 5. Developer Resources

#### **SDK**

 $\mathbf{I}$ 

TencentCloud API 3.0 integrates SDKs that support various programming languages to make it easier for you to call APIs.

- [Tencent](https://github.com/TencentCloud/tencentcloud-sdk-python-intl-en/blob/master/tencentcloud/clb/v20180317/clb_client.py) Cloud SDK 3.0 for Python
- [Tencent](https://github.com/TencentCloud/tencentcloud-sdk-java-intl-en/blob/master/src/main/java/com/tencentcloudapi/clb/v20180317/ClbClient.java) Cloud SDK 3.0 for Java
- [Tencent](https://github.com/TencentCloud/tencentcloud-sdk-php-intl-en/blob/master/src/TencentCloud/Clb/V20180317/ClbClient.php) Cloud SDK 3.0 for PHP
- [Tencent](https://github.com/TencentCloud/tencentcloud-sdk-go-intl-en/blob/master/tencentcloud/clb/v20180317/client.go) Cloud SDK 3.0 for Go
- [Tencent](https://github.com/TencentCloud/tencentcloud-sdk-nodejs-intl-en/blob/master/tencentcloud/clb/v20180317/clb_client.js) Cloud SDK 3.0 for Node.js
- [Tencent](https://github.com/TencentCloud/tencentcloud-sdk-dotnet-intl-en/blob/master/TencentCloud/Clb/V20180317/ClbClient.cs) Cloud SDK 3.0 for .NET
- [Tencent](https://github.com/TencentCloud/tencentcloud-sdk-cpp-intl-en/blob/master/clb/src/v20180317/ClbClient.cpp) Cloud SDK 3.0 for C++

#### **Command Line Interface**

[Tencent](https://www.tencentcloud.com/document/product/1013) Cloud CLI 3.0

### 6. Error Code

The following only lists the error codes [related to the API business](https://www.tencentcloud.com/document/api/214/33849#common-error-codes) logic. For other error codes, see Common Error Codes.

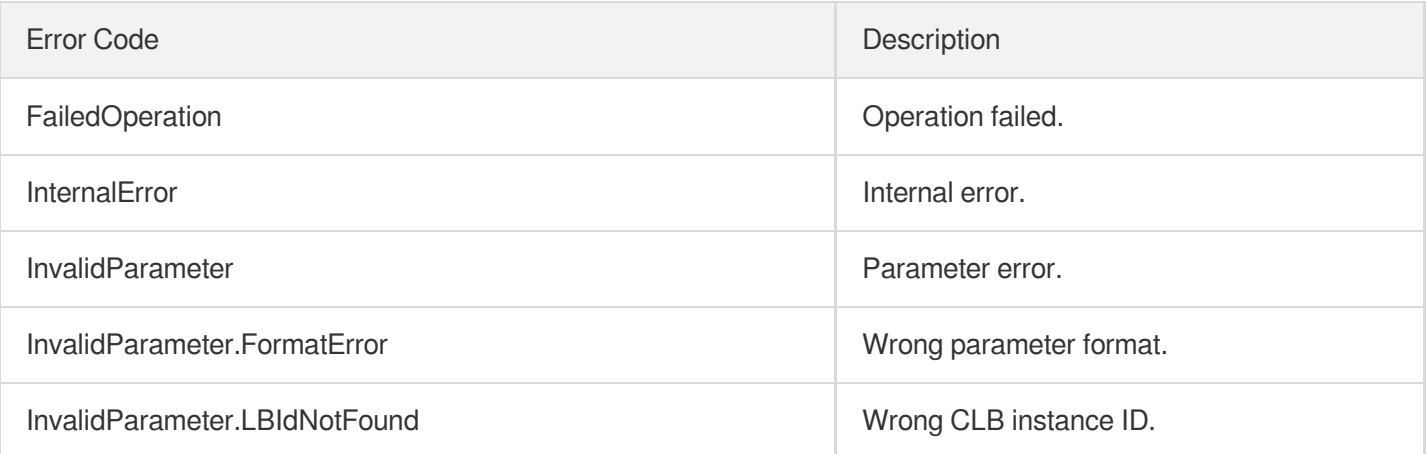

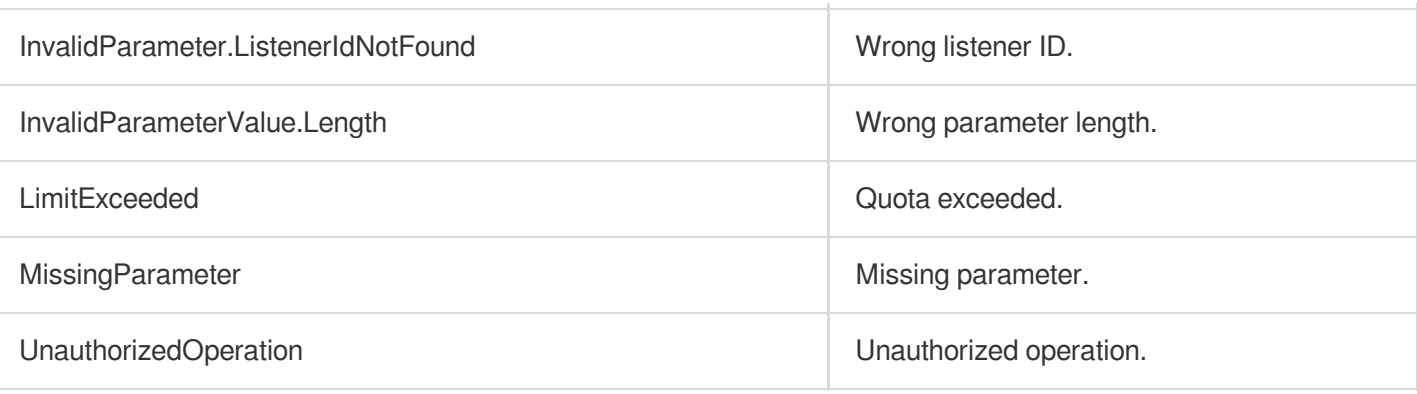

# ModifyLoadBalancerSla

최종 업데이트 날짜::2023-10-24 11:16:10

### 1. API Description

Domain name for API request: clb.tencentcloudapi.com.

This API is used to upgrade a pay-as-you-go shared CLB instance to an LCU-supported CLB instance.

Limits

- This API can only be used to upgrade pay-as-you-go shared instances. To upgrade monthly-subscribed shared instances, please go to the CLB console.
- An LCU-supported instance cannot be changed back to a shared instance.
- Classic CLB instances cannot be upgraded to LCU-supported instances.

A maximum of 20 requests can be initiated per second for this API.

We recommend you to use API Explorer

#### [Try](https://console.tencentcloud.com/api/explorer?Product=clb&Version=2018-03-17&Action=ModifyLoadBalancerSla) it

API Explorer provides a range of capabilities, including online call, signature authentication, SDK code generation, and API quick search. It enables you to view the request, response, and auto-generated examples.

### 2. Input Parameters

The following request parameter list only provides API request parameters and some common parameters. For the complete common parameter list, see Common Request [Parameters](https://www.tencentcloud.com/document/api/214/33792).

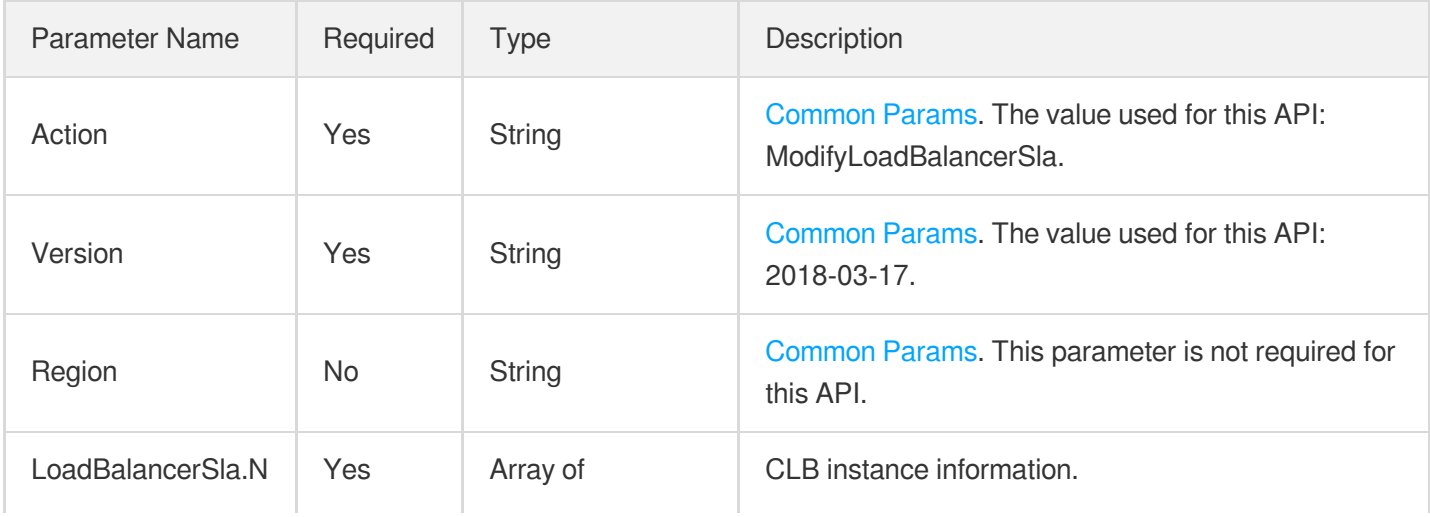

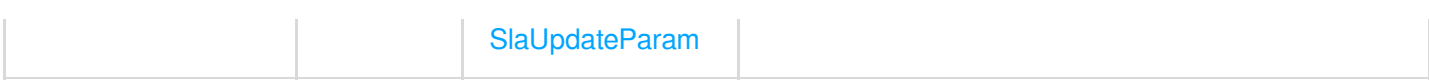

### 3. Output Parameters

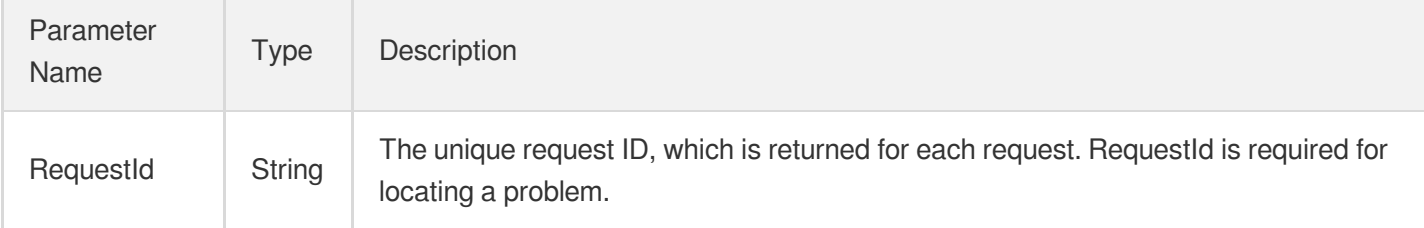

### 4. Example

#### **Example1 Upgrading a shared instance to an LCU-supported instance**

This example shows you how to upgrade a pay-as-you-go shared instance to an LCU-supported instance.

#### **Input Example**

```
POST / HTTP/1.1
Host: clb.tencentcloudapi.com
Content-Type: application/json
X-TC-Action: ModifyLoadBalancerSla
<Common request parameters>
{
"LoadBalancerSla": [
{
"SlaType": "SLA",
"LoadBalancerId": "lb-db2n****"
}
]
}
```
#### **Output Example**

```
{
"Response": {
"RequestId": "c1157c81-f3dc-4f2a-9346-76f161d548eb"
}
}
```
### 5. Developer Resources

#### **SDK**

TencentCloud API 3.0 integrates SDKs that support various programming languages to make it easier for you to call APIs.

- [Tencent](https://github.com/TencentCloud/tencentcloud-sdk-python-intl-en/blob/master/tencentcloud/clb/v20180317/clb_client.py) Cloud SDK 3.0 for Python
- [Tencent](https://github.com/TencentCloud/tencentcloud-sdk-java-intl-en/blob/master/src/main/java/com/tencentcloudapi/clb/v20180317/ClbClient.java) Cloud SDK 3.0 for Java
- [Tencent](https://github.com/TencentCloud/tencentcloud-sdk-php-intl-en/blob/master/src/TencentCloud/Clb/V20180317/ClbClient.php) Cloud SDK 3.0 for PHP
- [Tencent](https://github.com/TencentCloud/tencentcloud-sdk-go-intl-en/blob/master/tencentcloud/clb/v20180317/client.go) Cloud SDK 3.0 for Go
- [Tencent](https://github.com/TencentCloud/tencentcloud-sdk-nodejs-intl-en/blob/master/tencentcloud/clb/v20180317/clb_client.js) Cloud SDK 3.0 for Node.js
- [Tencent](https://github.com/TencentCloud/tencentcloud-sdk-dotnet-intl-en/blob/master/TencentCloud/Clb/V20180317/ClbClient.cs) Cloud SDK 3.0 for .NET
- [Tencent](https://github.com/TencentCloud/tencentcloud-sdk-cpp-intl-en/blob/master/clb/src/v20180317/ClbClient.cpp) Cloud SDK 3.0 for C++

#### **Command Line Interface**

• [Tencent](https://www.tencentcloud.com/document/product/1013) Cloud CLI 3.0

### 6. Error Code

The following only lists the error codes [related to the API business](https://www.tencentcloud.com/document/api/214/33849#common-error-codes) logic. For other error codes, see Common Error Codes.

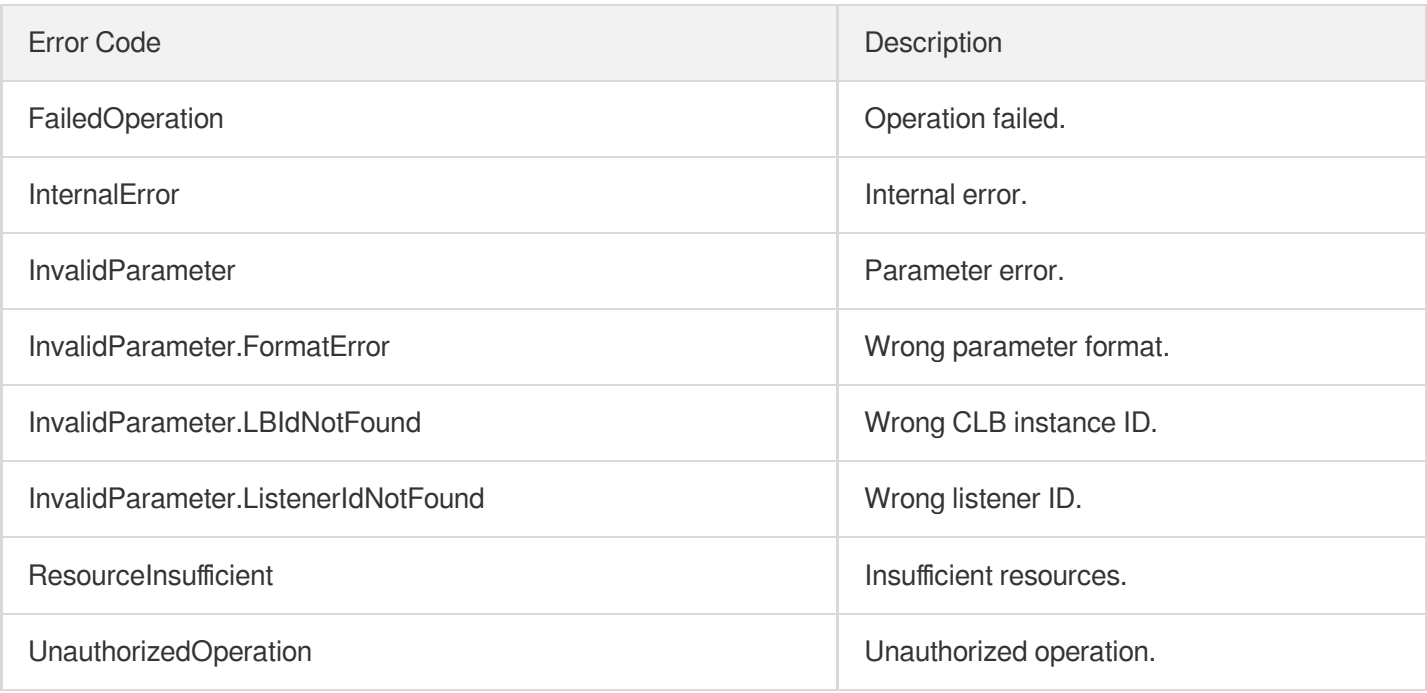

# DescribeLoadBalancerOverview

최종 업데이트 날짜::2023-10-24 11:16:11

### 1. API Description

Domain name for API request: clb.tencentcloudapi.com.

Queries the total number of CLB instances and the number of CLB instances in different status (running, isolated and about to expire).

A maximum of 20 requests can be initiated per second for this API.

We recommend you to use API Explorer

#### [Try](https://console.tencentcloud.com/api/explorer?Product=clb&Version=2018-03-17&Action=DescribeLoadBalancerOverview) it

API Explorer provides a range of capabilities, including online call, signature authentication, SDK code generation, and API quick search. It enables you to view the request, response, and auto-generated examples.

### 2. Input Parameters

The following request parameter list only provides API request parameters and some common parameters. For the complete common parameter list, see Common Request [Parameters](https://www.tencentcloud.com/document/api/214/33792).

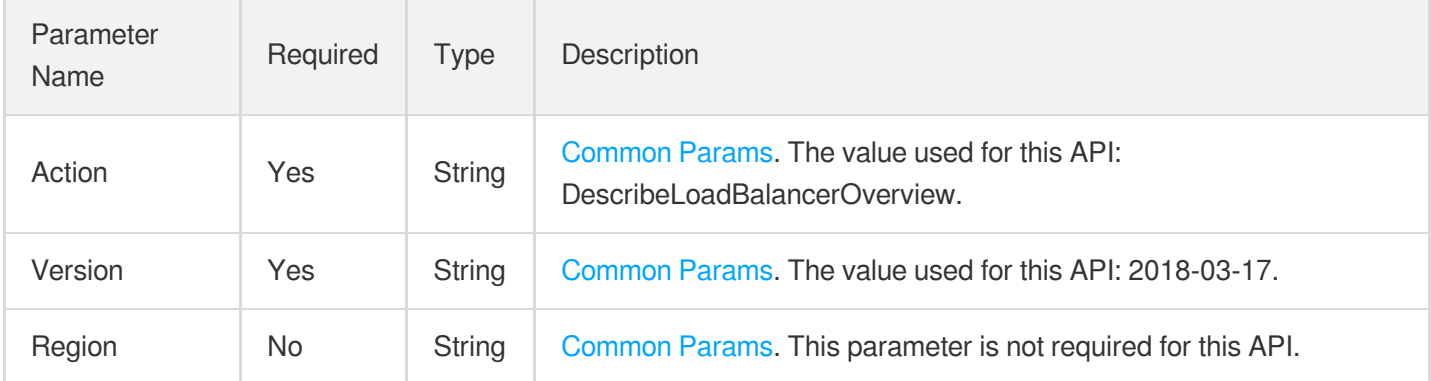

### 3. Output Parameters

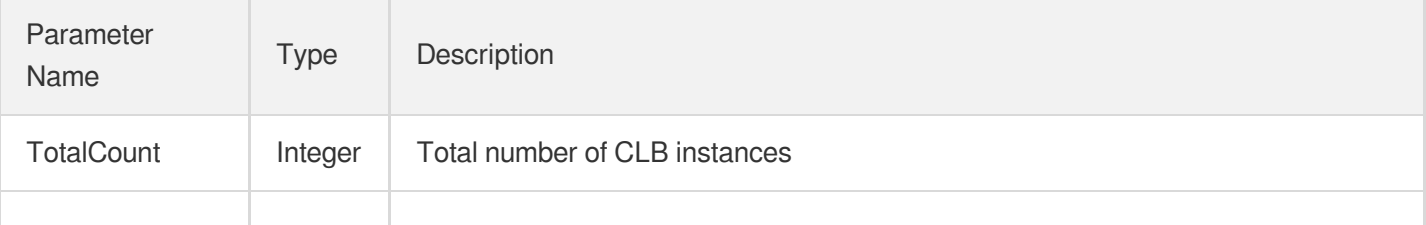
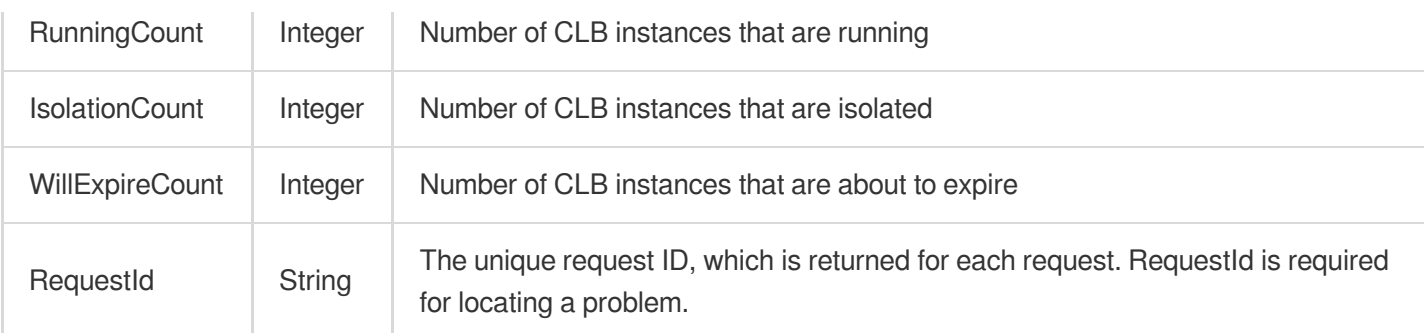

### 4. Example

#### **Example1 Querying the number of CLB instances by the status**

This example shows you how to query the number of CLB instances by their status.

#### **Input Example**

```
https://clb.tencentcloudapi.com/?Action=DescribeLoadBalancerOverview
&<Common request parameters>
```
#### **Output Example**

```
{
"Response": {
"TotalCount": 0,
"RunningCount": 0,
"IsolationCount": 0,
"WillExpireCount": 0,
"RequestId": "03b18184-caf1-40d7-b01a-8a76565b94ad"
}
}
```
### 5. Developer Resources

#### **SDK**

TencentCloud API 3.0 integrates SDKs that support various programming languages to make it easier for you to call APIs.

- [Tencent](https://github.com/TencentCloud/tencentcloud-sdk-python-intl-en/blob/master/tencentcloud/clb/v20180317/clb_client.py) Cloud SDK 3.0 for Python
- [Tencent](https://github.com/TencentCloud/tencentcloud-sdk-java-intl-en/blob/master/src/main/java/com/tencentcloudapi/clb/v20180317/ClbClient.java) Cloud SDK 3.0 for Java
- [Tencent](https://github.com/TencentCloud/tencentcloud-sdk-php-intl-en/blob/master/src/TencentCloud/Clb/V20180317/ClbClient.php) Cloud SDK 3.0 for PHP
- [Tencent](https://github.com/TencentCloud/tencentcloud-sdk-go-intl-en/blob/master/tencentcloud/clb/v20180317/client.go) Cloud SDK 3.0 for Go
- [Tencent](https://github.com/TencentCloud/tencentcloud-sdk-nodejs-intl-en/blob/master/tencentcloud/clb/v20180317/clb_client.js) Cloud SDK 3.0 for Node.js
- [Tencent](https://github.com/TencentCloud/tencentcloud-sdk-dotnet-intl-en/blob/master/TencentCloud/Clb/V20180317/ClbClient.cs) Cloud SDK 3.0 for .NET
- [Tencent](https://github.com/TencentCloud/tencentcloud-sdk-cpp-intl-en/blob/master/clb/src/v20180317/ClbClient.cpp) Cloud SDK 3.0 for C++  $\bullet$

### **Command Line Interface**

[Tencent](https://www.tencentcloud.com/document/product/1013) Cloud CLI 3.0

# 6. Error Code

The following only lists the error codes [related to the API business](https://www.tencentcloud.com/document/api/214/33849#common-error-codes) logic. For other error codes, see Common Error Codes.

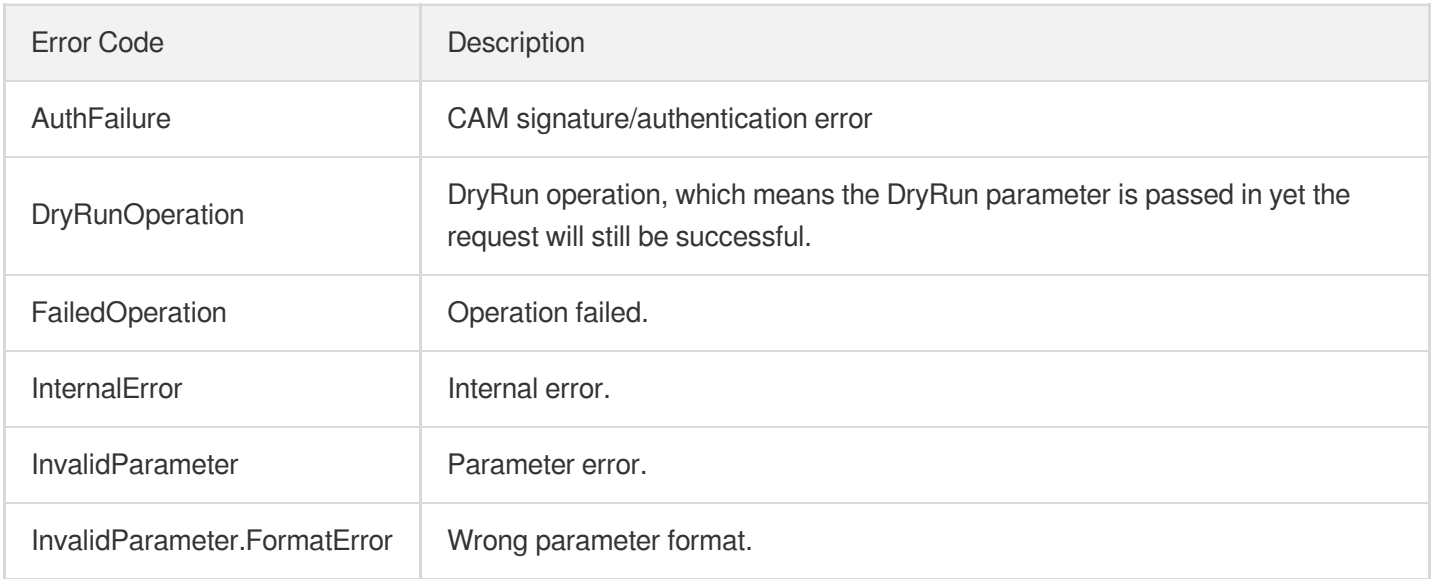

# **DescribeIdleLoadBalancers**

최종 업데이트 날짜::2023-10-24 11:16:11

# 1. API Description

Domain name for API request: clb.tencentcloudapi.com.

Idle CLB instances are pay-as-you-go load balancers that, within seven days after the creation, do not have rules configured or the configured rules are not associated with any servers.

A maximum of 20 requests can be initiated per second for this API.

We recommend you to use API Explorer

#### [Try](https://console.tencentcloud.com/api/explorer?Product=clb&Version=2018-03-17&Action=DescribeIdleLoadBalancers) it

API Explorer provides a range of capabilities, including online call, signature authentication, SDK code generation, and API quick search. It enables you to view the request, response, and auto-generated examples.

### 2. Input Parameters

The following request parameter list only provides API request parameters and some common parameters. For the complete common parameter list, see Common Request [Parameters](https://www.tencentcloud.com/document/api/214/33792).

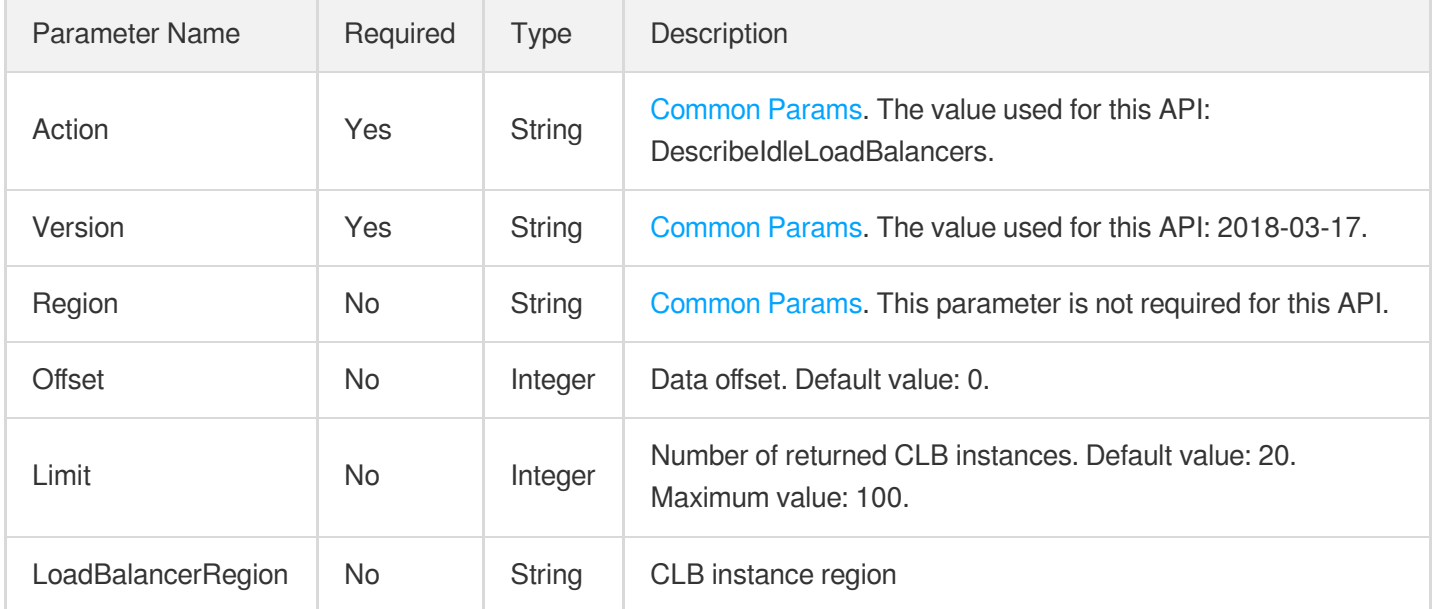

### 3. Output Parameters

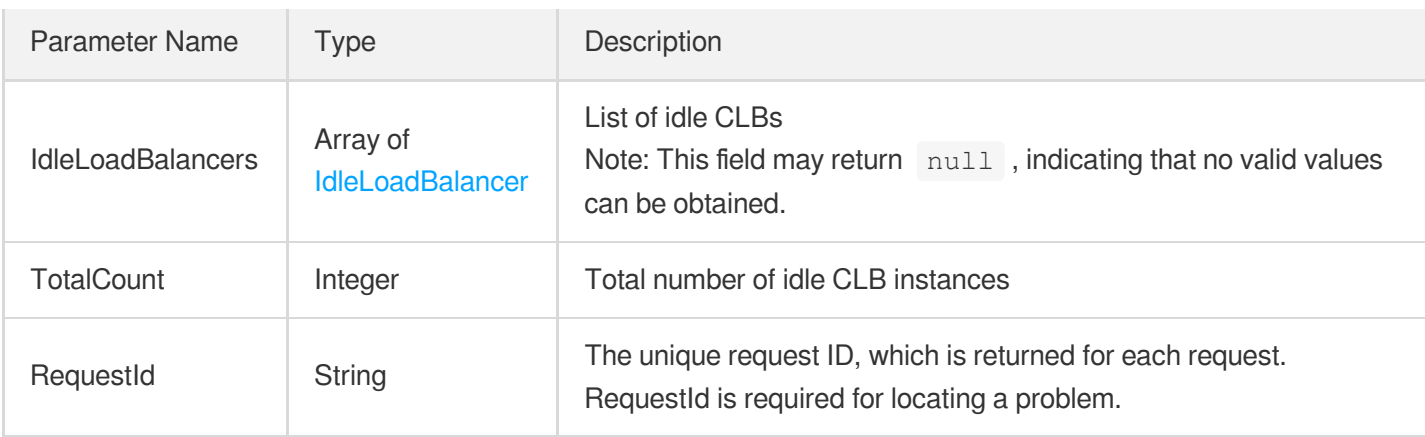

### 4. Example

#### **Example1 Querying list of idle CLB instances**

#### **Input Example**

```
https://clb.tencentcloudapi.com/?Action=DescribeIdleLoadBalancers
&<Common request parameters>
```
#### **Output Example**

```
{
"Response": {
"TotalCount": 46,
"IdleLoadBalancers": [
{
"LoadBalancerId": "lb-1l1i6a3k",
"LoadBalancerName": "lb-613054ce",
"Region": "ap-guangzhou",
"Vip": "172.16.32.29",
"IdleReason": "NO_RULES",
"Status": 1,
"Forward": 1
}
],
"RequestId": "afa28690-f148-483f-9727-58c2f1da3794"
}
}
```
# 5. Developer Resources

#### **SDK**

TencentCloud API 3.0 integrates SDKs that support various programming languages to make it easier for you to call APIs.

- [Tencent](https://github.com/TencentCloud/tencentcloud-sdk-python-intl-en/blob/master/tencentcloud/clb/v20180317/clb_client.py) Cloud SDK 3.0 for Python
- [Tencent](https://github.com/TencentCloud/tencentcloud-sdk-java-intl-en/blob/master/src/main/java/com/tencentcloudapi/clb/v20180317/ClbClient.java) Cloud SDK 3.0 for Java
- [Tencent](https://github.com/TencentCloud/tencentcloud-sdk-php-intl-en/blob/master/src/TencentCloud/Clb/V20180317/ClbClient.php) Cloud SDK 3.0 for PHP
- [Tencent](https://github.com/TencentCloud/tencentcloud-sdk-go-intl-en/blob/master/tencentcloud/clb/v20180317/client.go) Cloud SDK 3.0 for Go
- [Tencent](https://github.com/TencentCloud/tencentcloud-sdk-nodejs-intl-en/blob/master/tencentcloud/clb/v20180317/clb_client.js) Cloud SDK 3.0 for Node.js
- [Tencent](https://github.com/TencentCloud/tencentcloud-sdk-dotnet-intl-en/blob/master/TencentCloud/Clb/V20180317/ClbClient.cs) Cloud SDK 3.0 for .NET
- [Tencent](https://github.com/TencentCloud/tencentcloud-sdk-cpp-intl-en/blob/master/clb/src/v20180317/ClbClient.cpp) Cloud SDK 3.0 for C++

#### **Command Line Interface**

[Tencent](https://www.tencentcloud.com/document/product/1013) Cloud CLI 3.0

# 6. Error Code

The following only lists the error codes [related to the API business](https://www.tencentcloud.com/document/api/214/33849#common-error-codes) logic. For other error codes, see Common Error Codes.

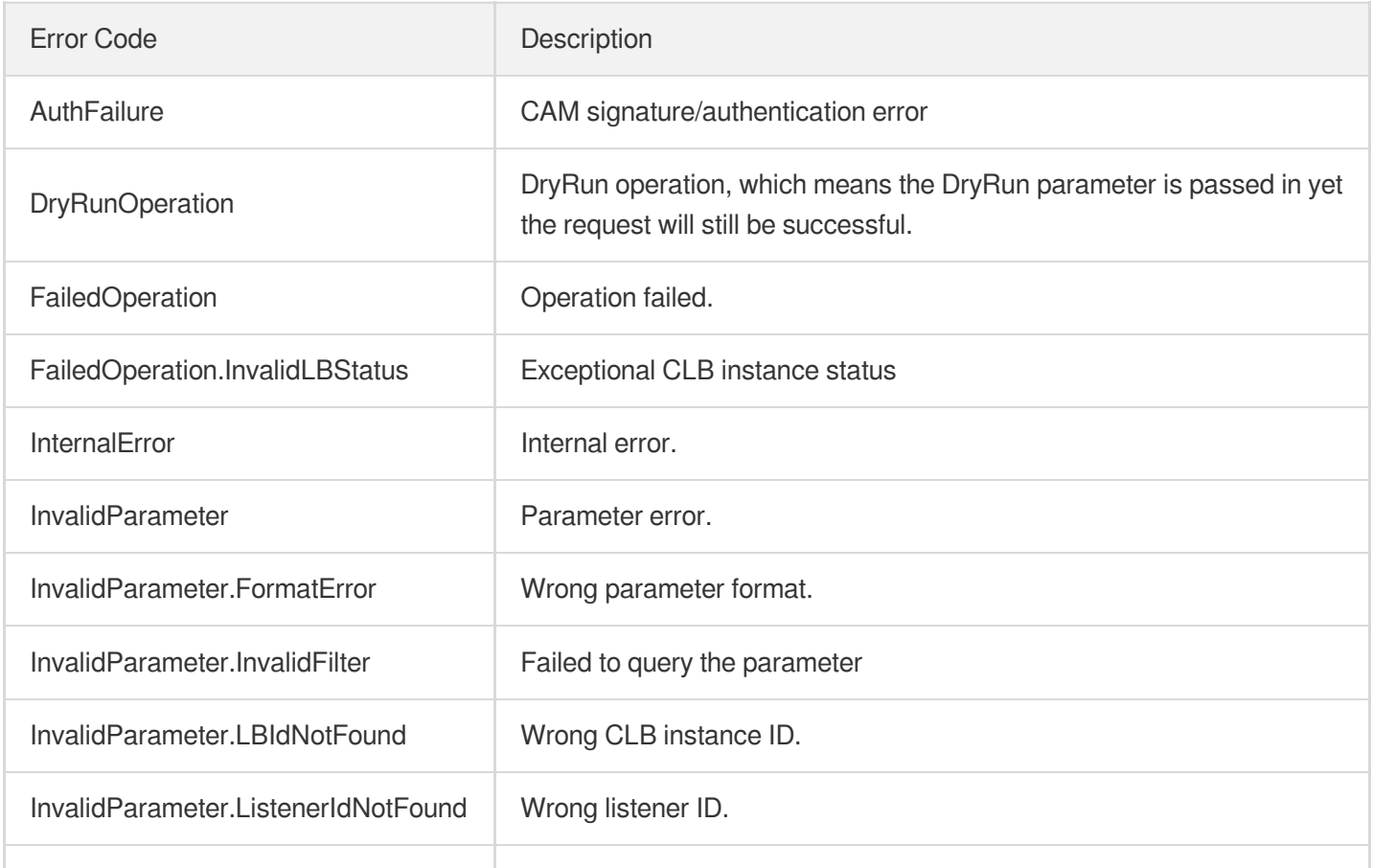

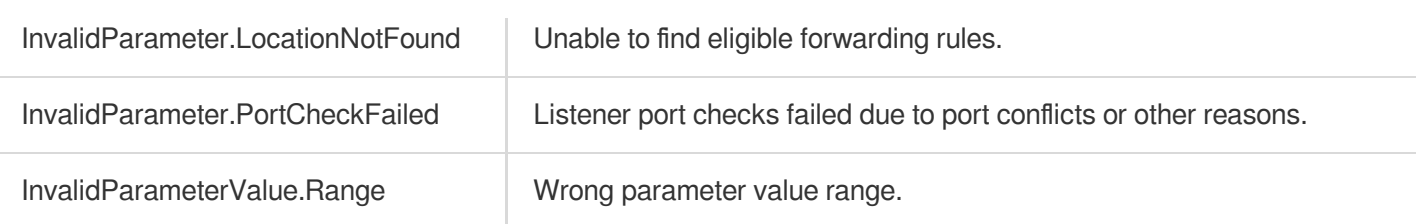

# Data Types

최종 업데이트 날짜::2023-10-24 11:16:19

### **AssociationItem**

Rule associated with target group

Used by actions: DescribeTargetGroupList, DescribeTargetGroups.

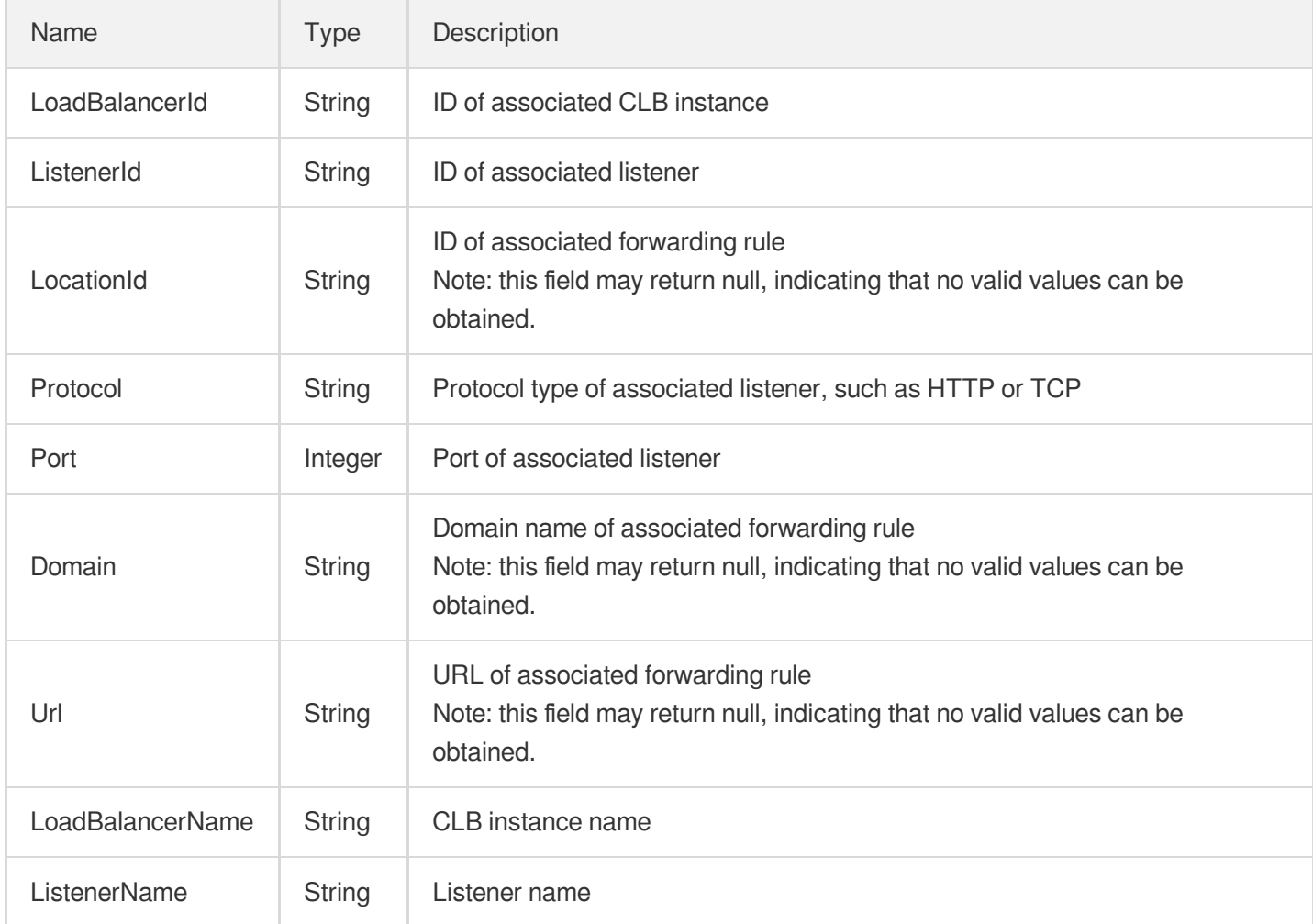

# <span id="page-402-0"></span>Backend

Details of a real server bound to a listener

Used by actions: DescribeTargets.

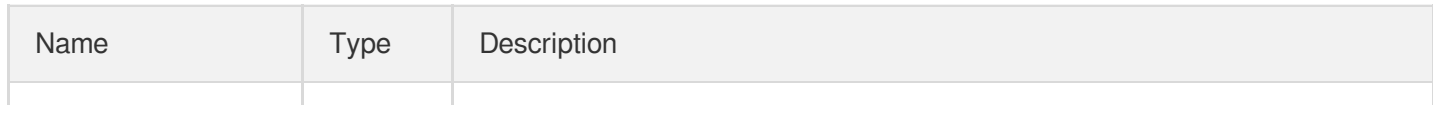

### Tencent Cloud

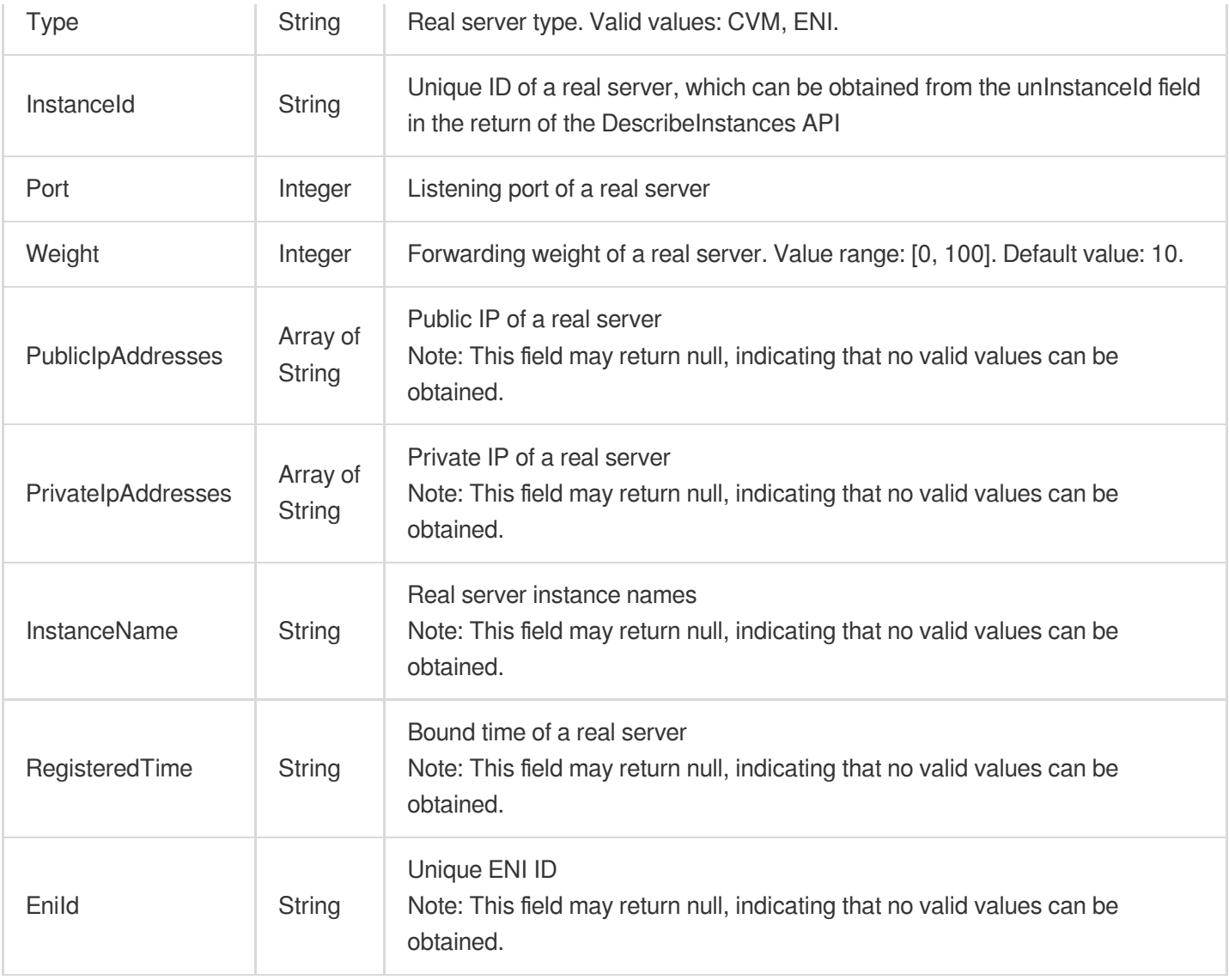

# <span id="page-403-0"></span>BasicTargetGroupInfo

Basic information of a target group bound to a forwarding rule or a listener

Used by actions: DescribeListeners, DescribeRewrite.

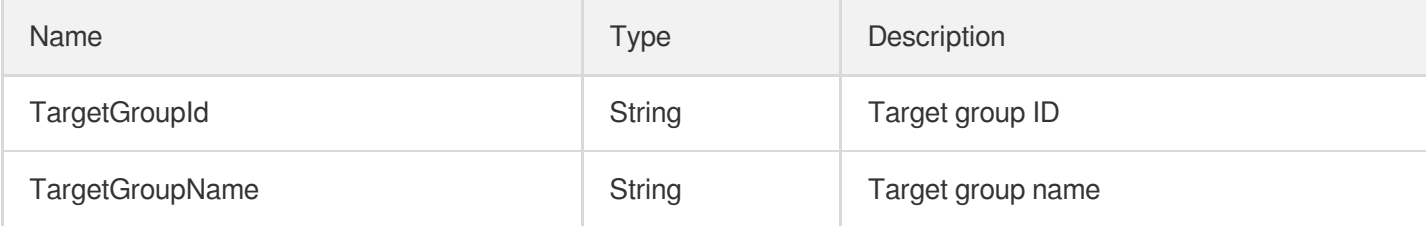

# BatchTarget

#### Batch binding type

Used by actions: BatchDeregisterTargets, BatchRegisterTargets.

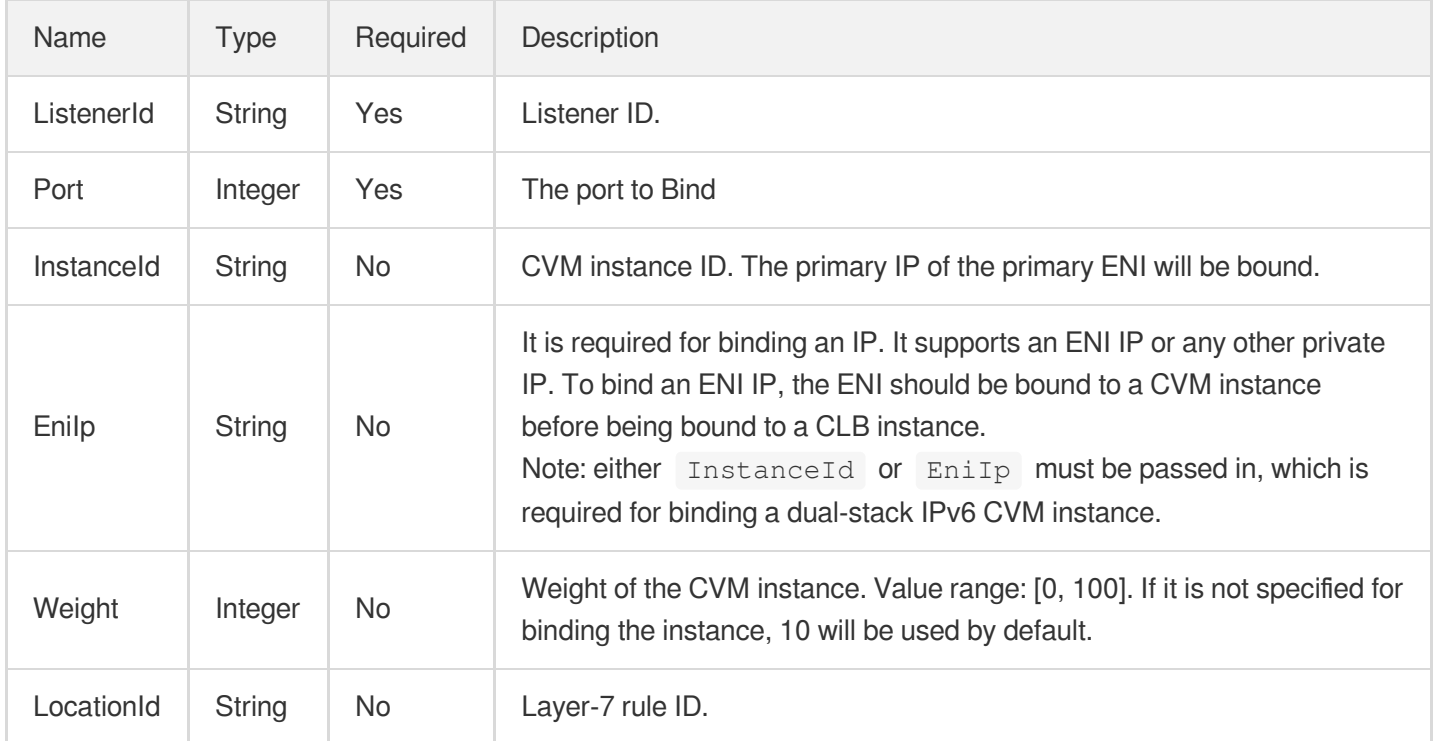

# **BindDetailItem**

Binding details including listener name, protocol, url and vport

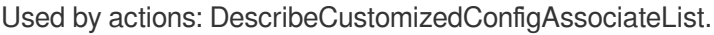

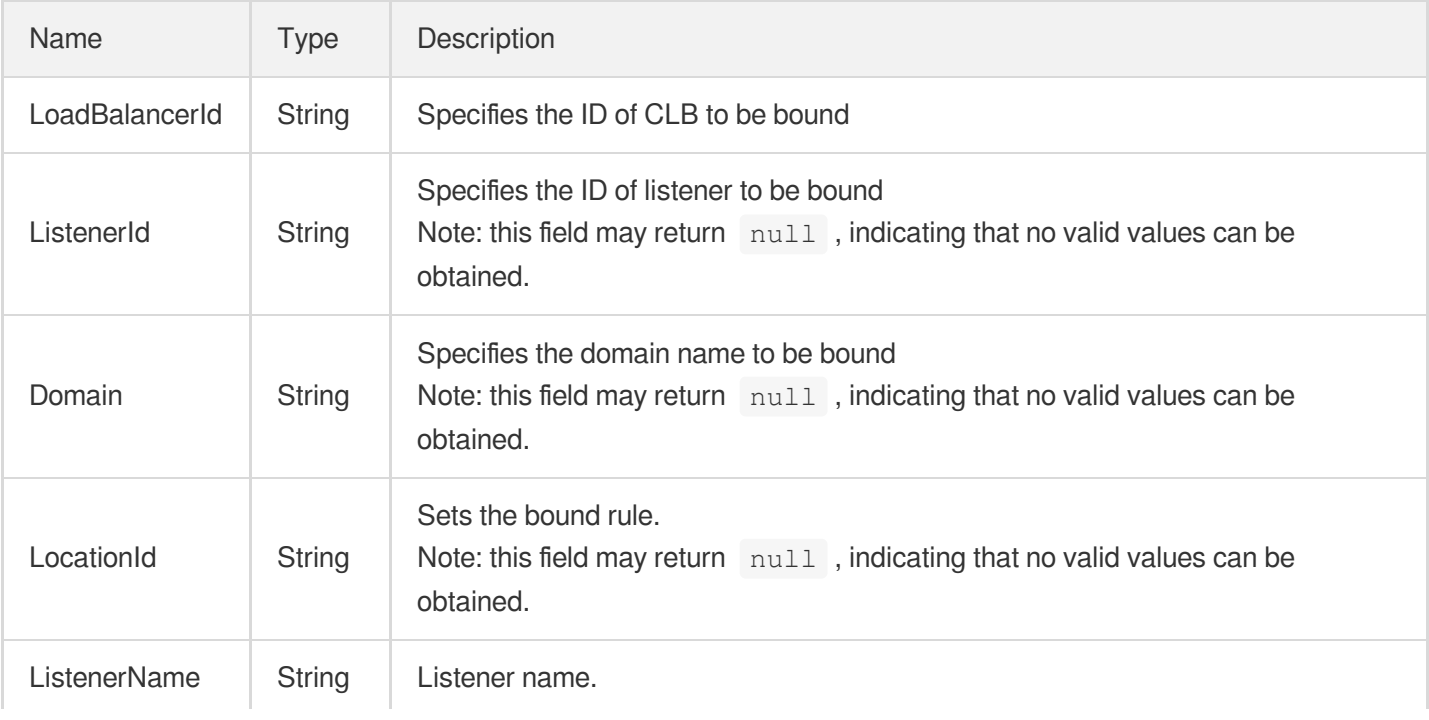

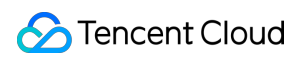

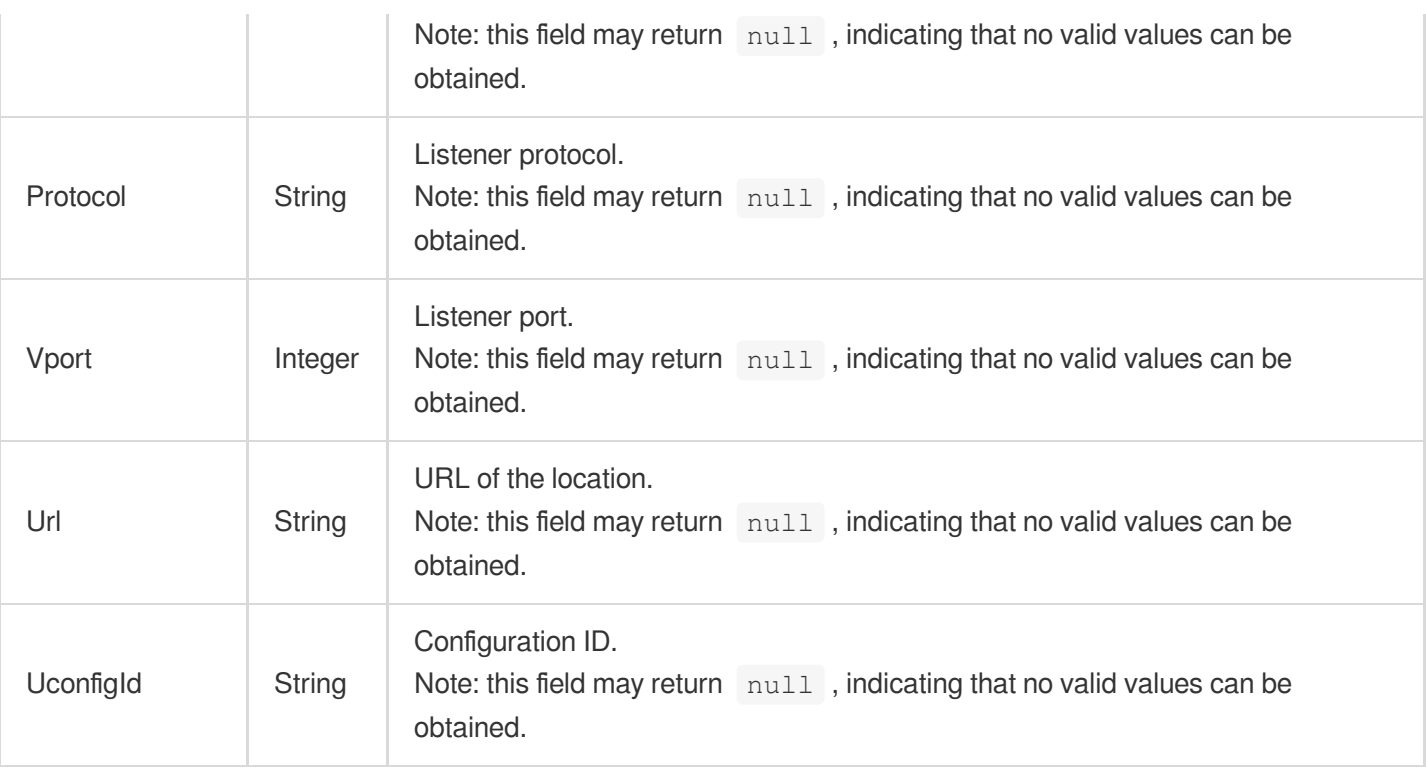

# BlockedIP

IP added to blocklist 12306

Used by actions: DescribeBlockIPList.

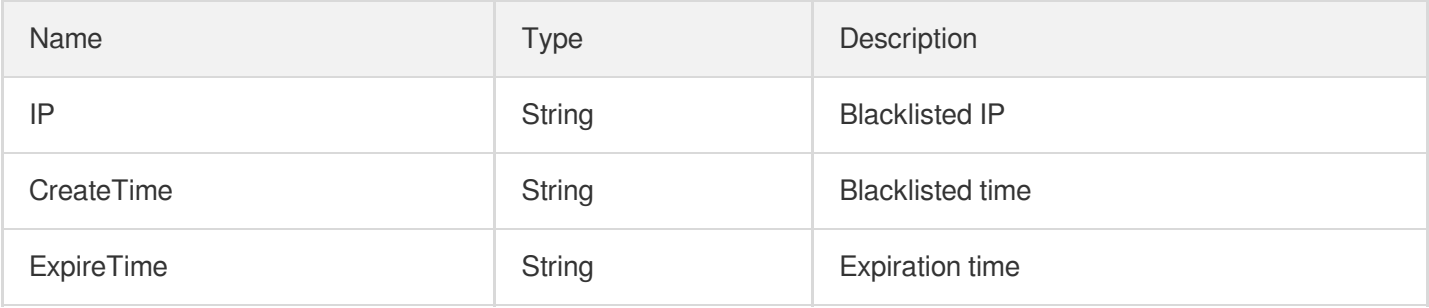

### CertIdRelatedWithLoadBalancers

Certificate ID and list of CLB instances associated with it

Used by actions: DescribeLoadBalancerListByCertId.

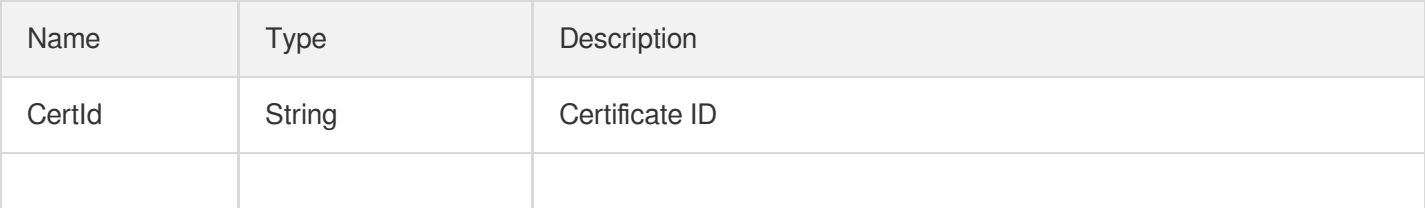

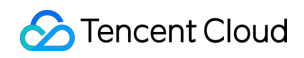

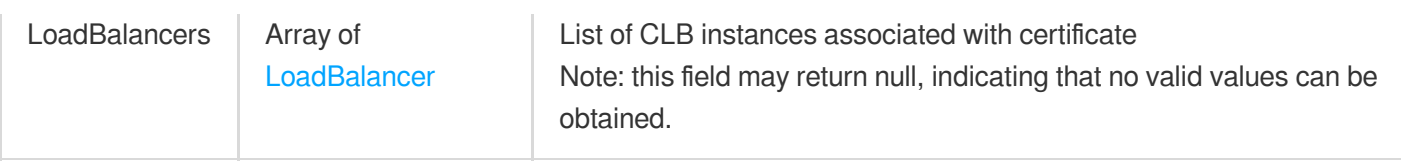

# **CertInfo**

Certificate information

Used by actions: CreateListener, ModifyDomainAttributes, ModifyListener.

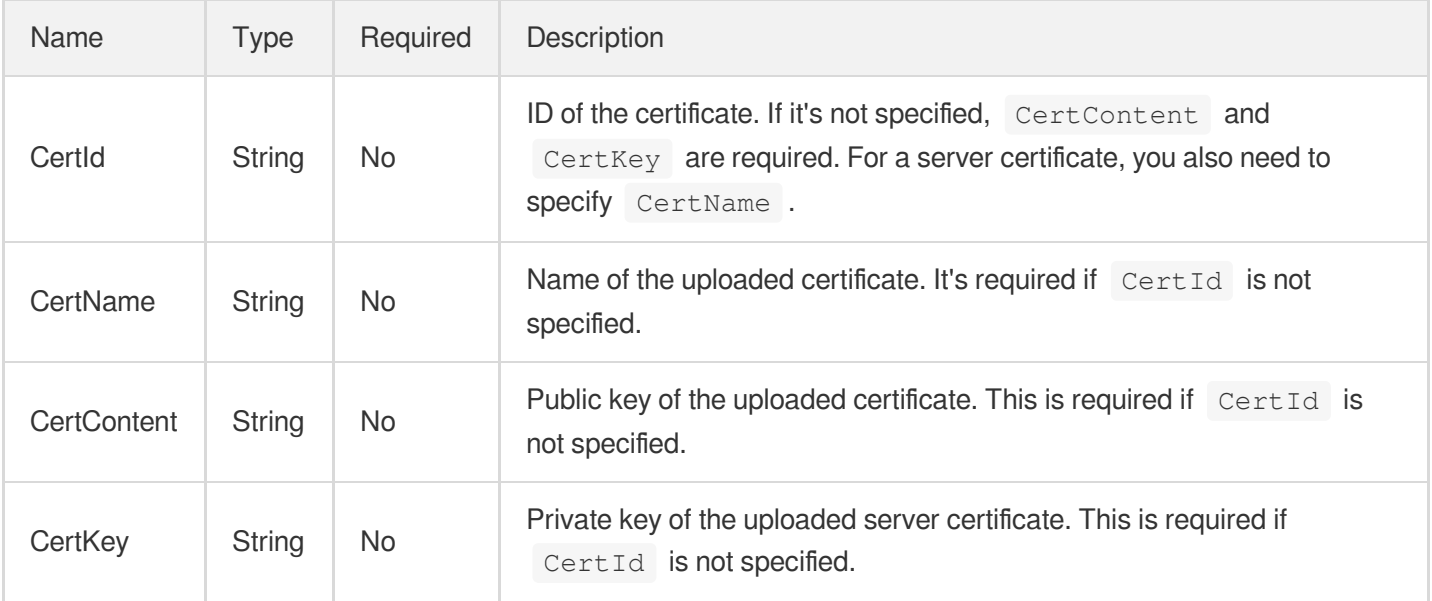

# **CertificateInput**

#### Certificate information

Used by actions: CreateListener, CreateRule, ModifyDomainAttributes, ModifyListener,

ReplaceCertForLoadBalancers.

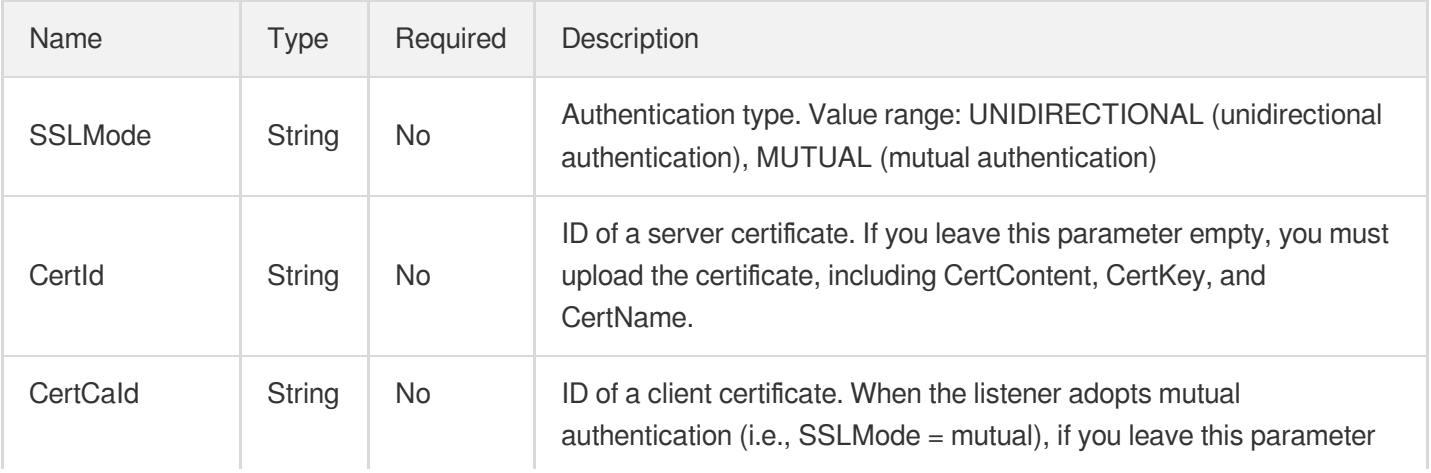

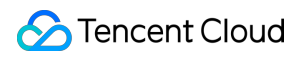

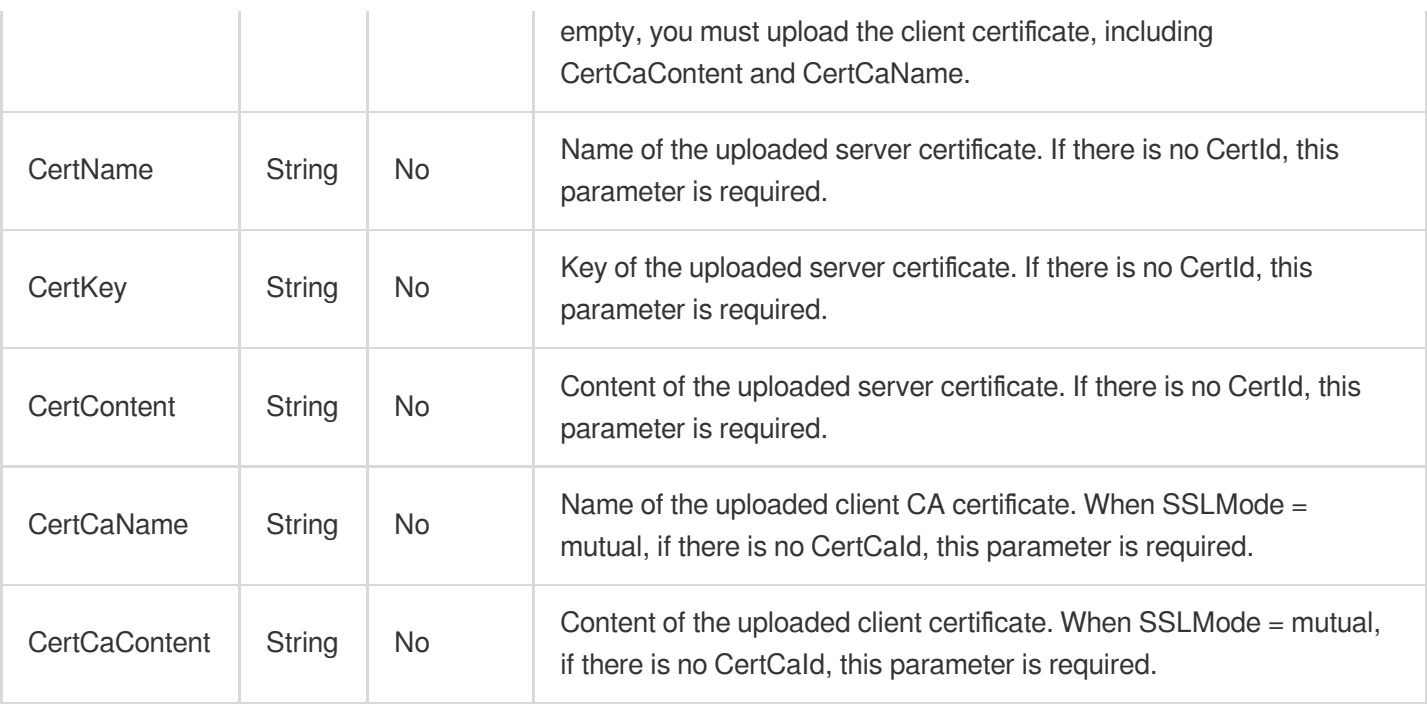

# <span id="page-407-0"></span>CertificateOutput

Certificate information

Used by actions: DescribeListeners, DescribeRewrite.

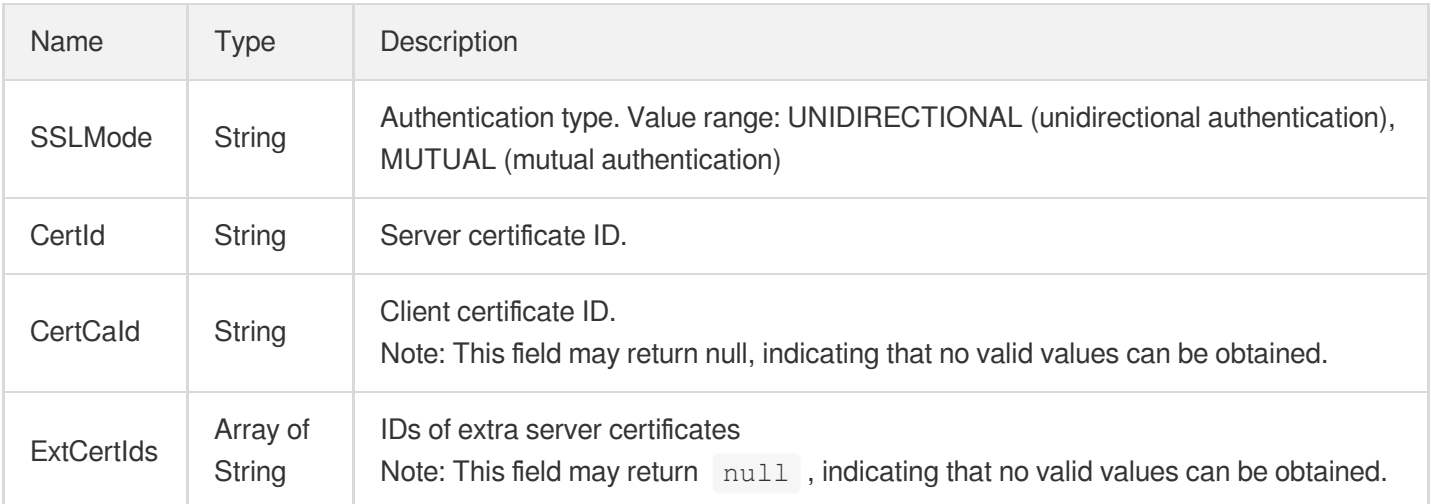

### **ClassicalHealth**

Real server health status of a classic CLB

Used by actions: DescribeClassicalLBHealthStatus.

Name | Type Description

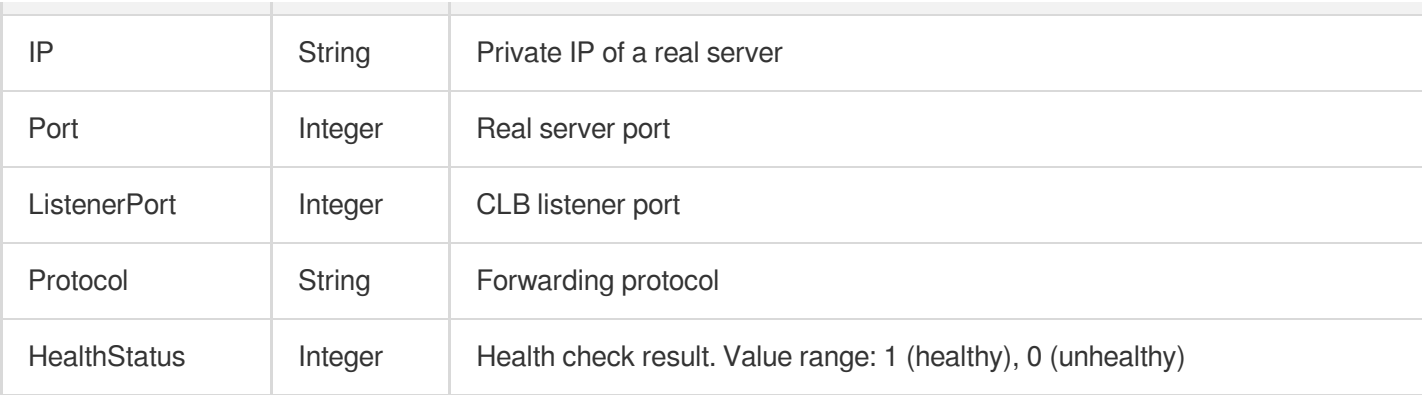

### **ClassicalListener**

Classic CLB listener information

Used by actions: DescribeClassicalLBListeners.

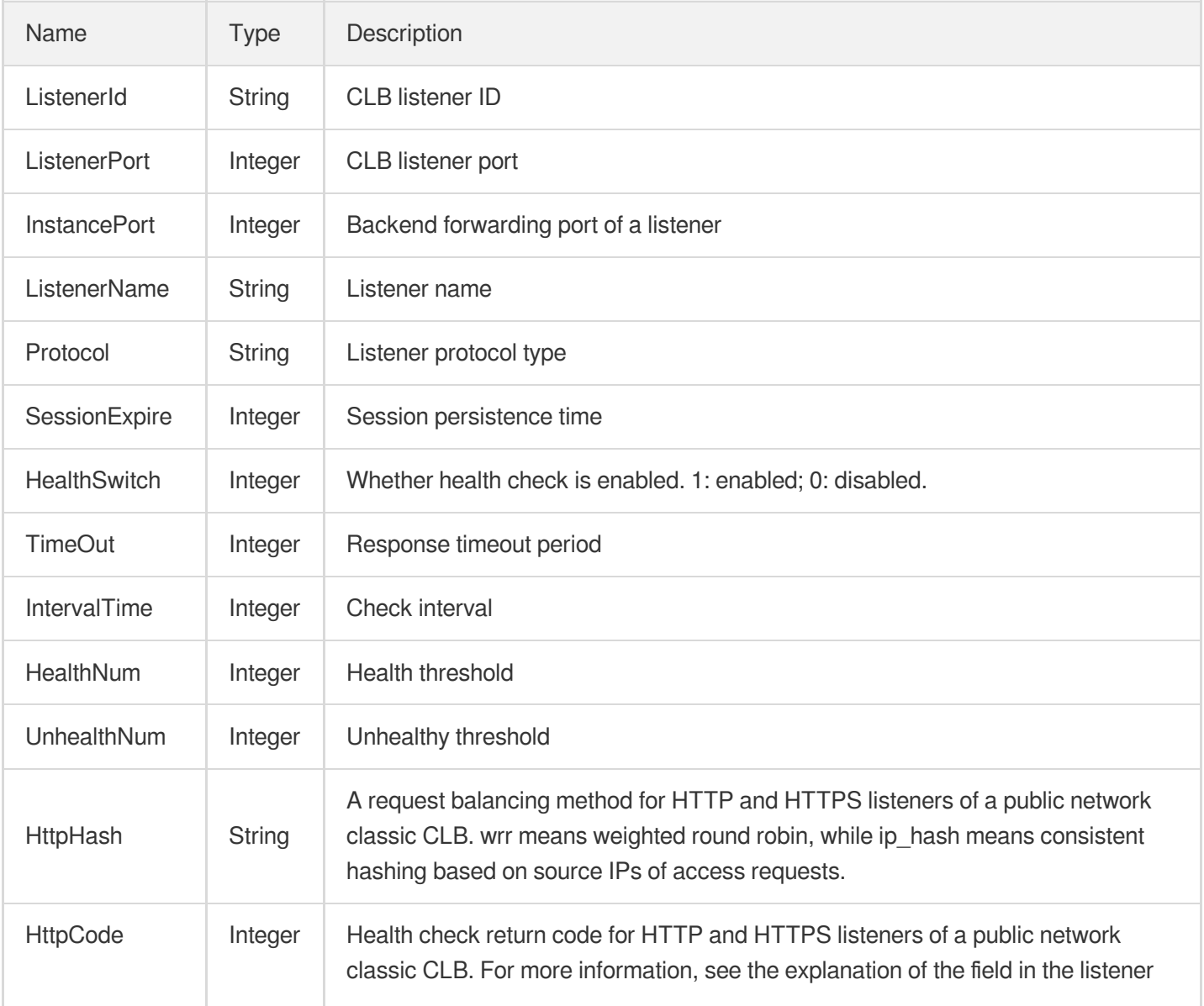

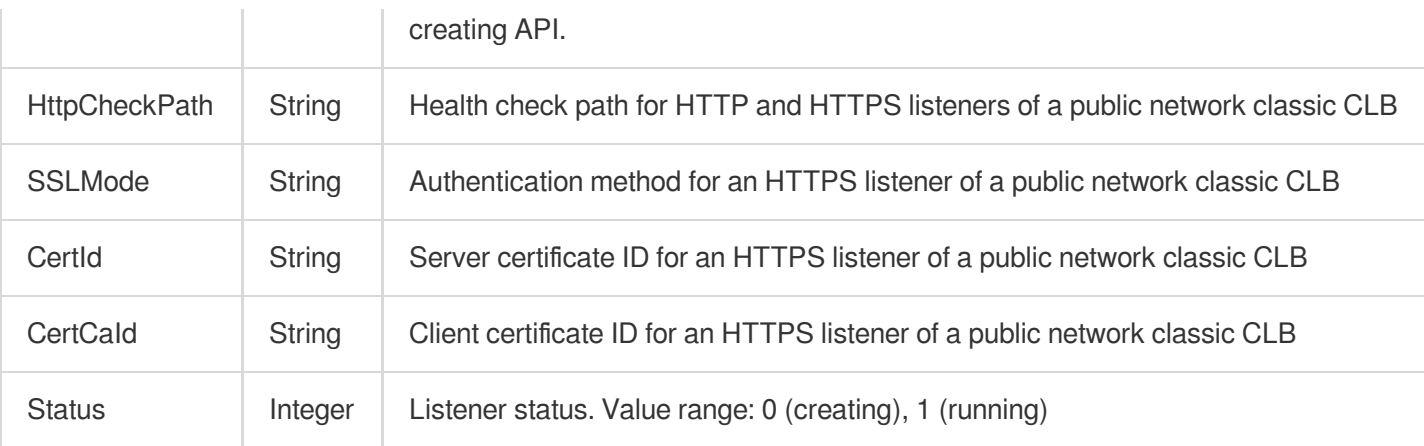

# ClassicalLoadBalancerInfo

#### CLB information

Used by actions: DescribeClassicalLBByInstanceId.

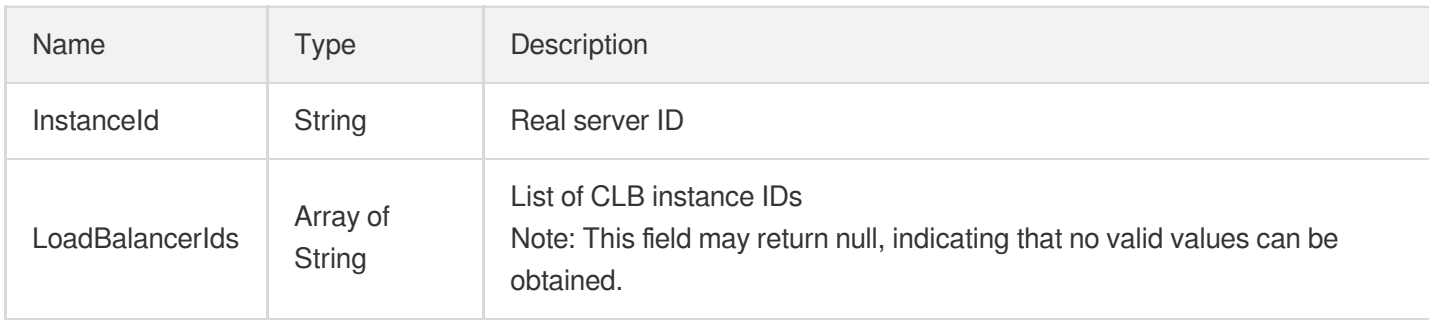

# ClassicalTarget

Real server information of a classic CLB

Used by actions: DescribeClassicalLBTargets.

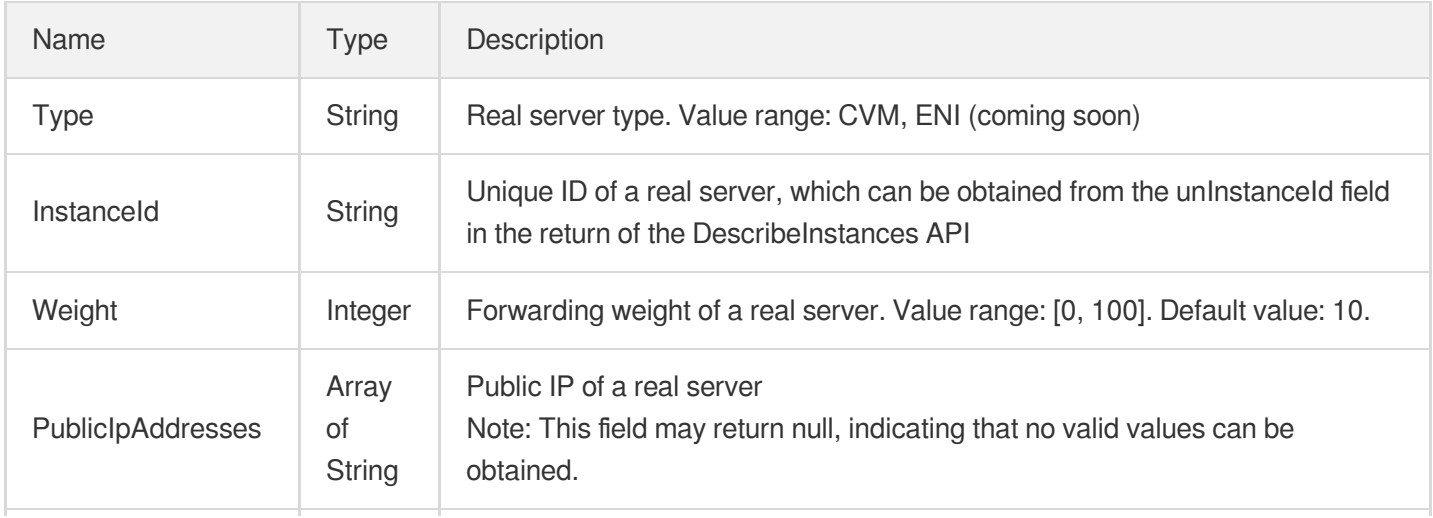

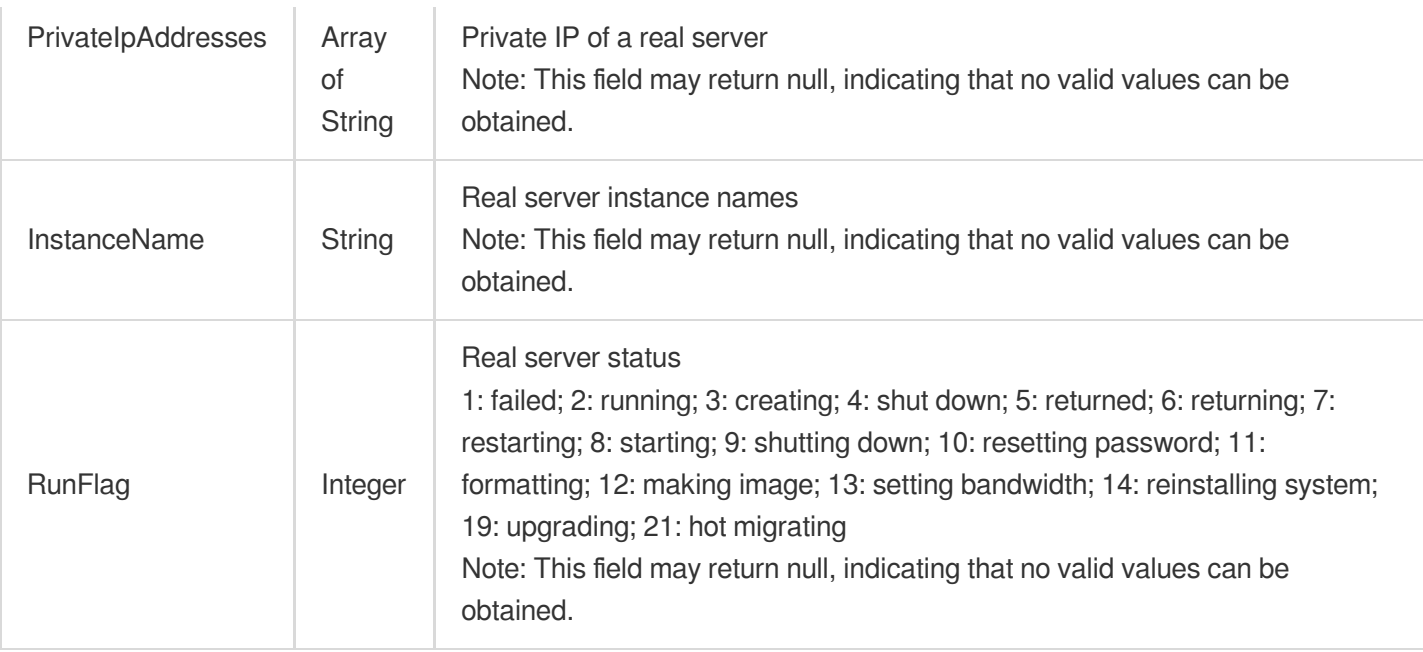

# **ClassicalTargetInfo**

Backend information of a classic CLB

Used by actions: RegisterTargetsWithClassicalLB.

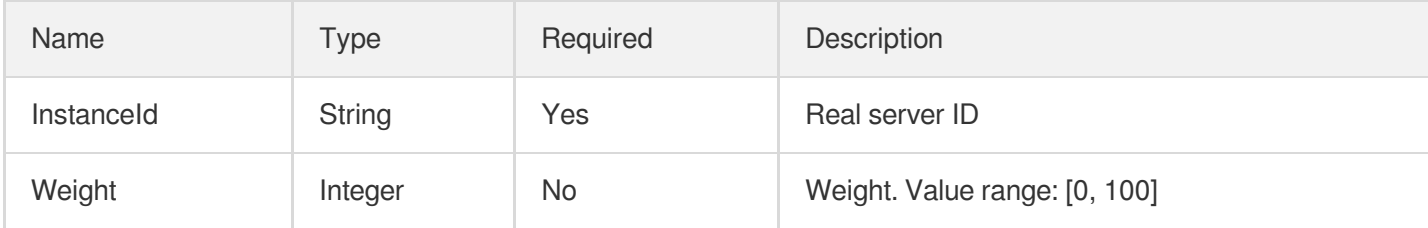

### <span id="page-410-0"></span>**ClusterItem**

#### Dedicated cluster information

Used by actions: CloneLoadBalancer, CreateLoadBalancer, MigrateClassicalLoadBalancers.

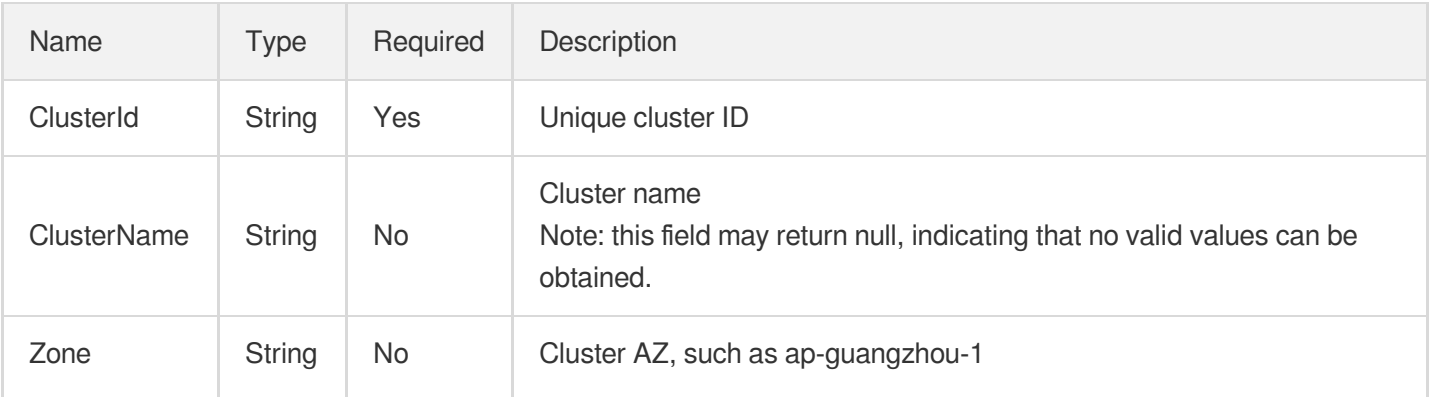

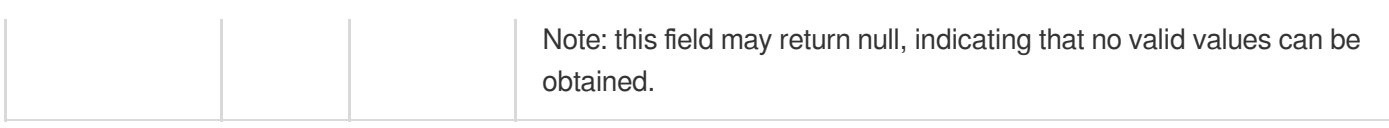

# **ConfigListItem**

Configuration content

Used by actions: DescribeCustomizedConfigList.

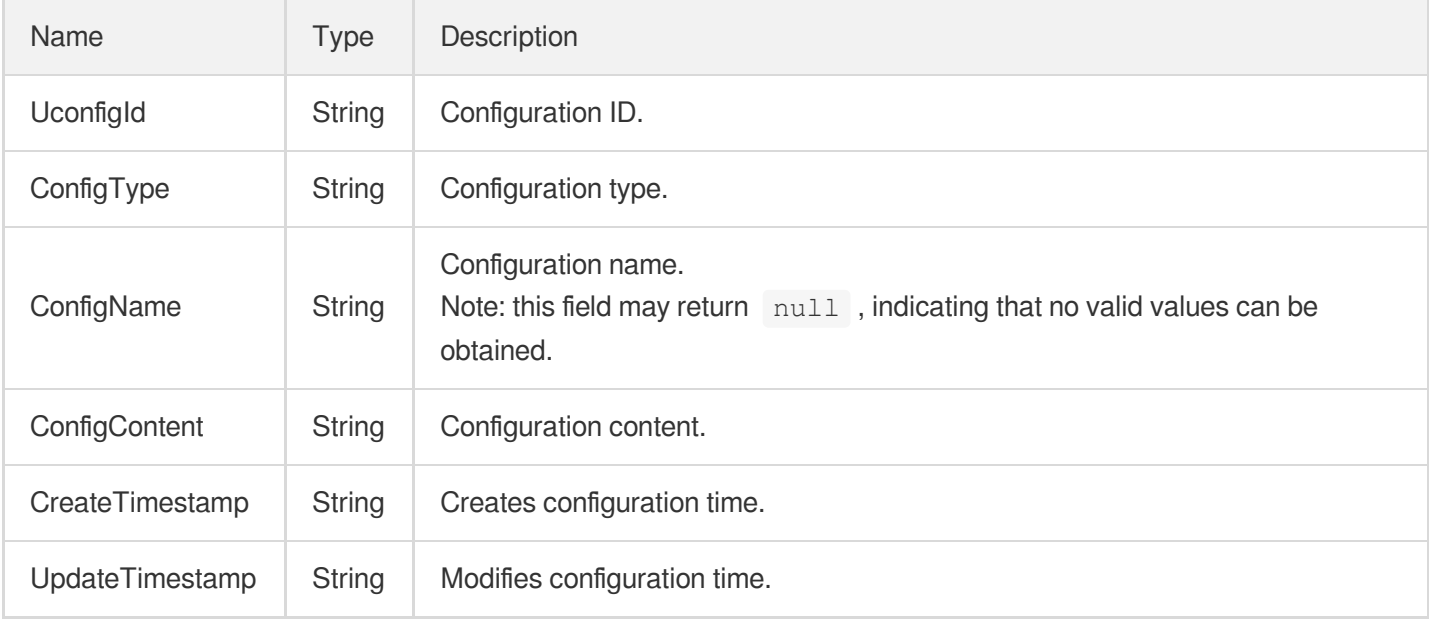

# **CrossTargets**

Information of CVMs and ENIs that use cross-region binding 2.0

Used by actions: DescribeCrossTargets.

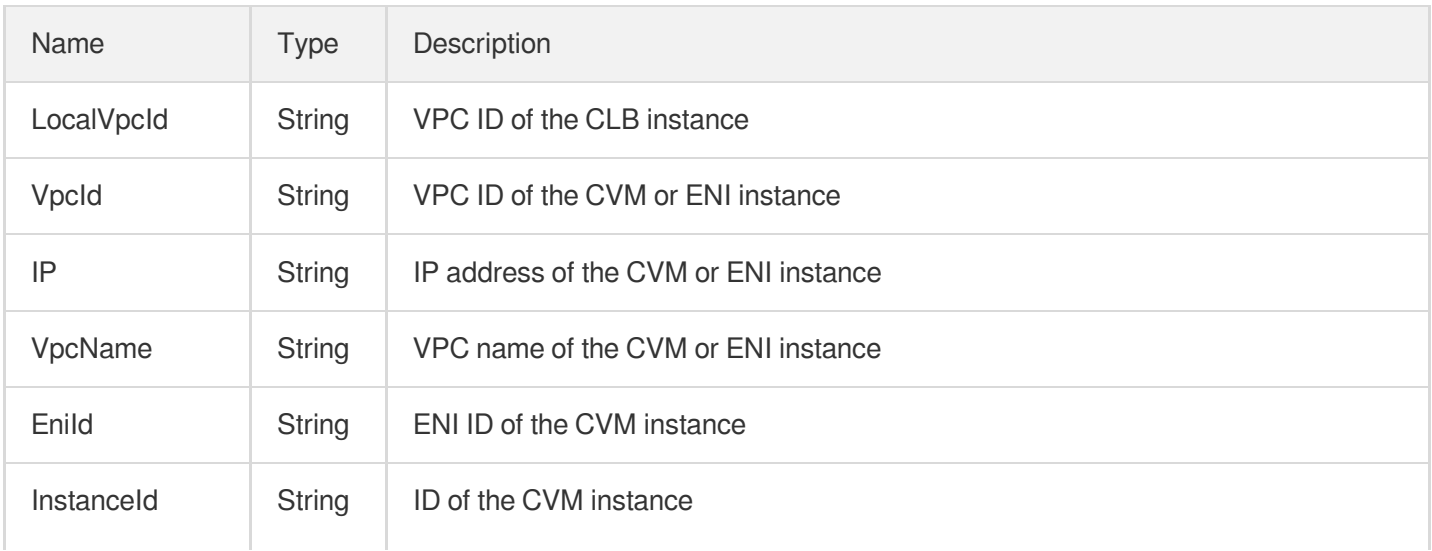

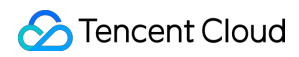

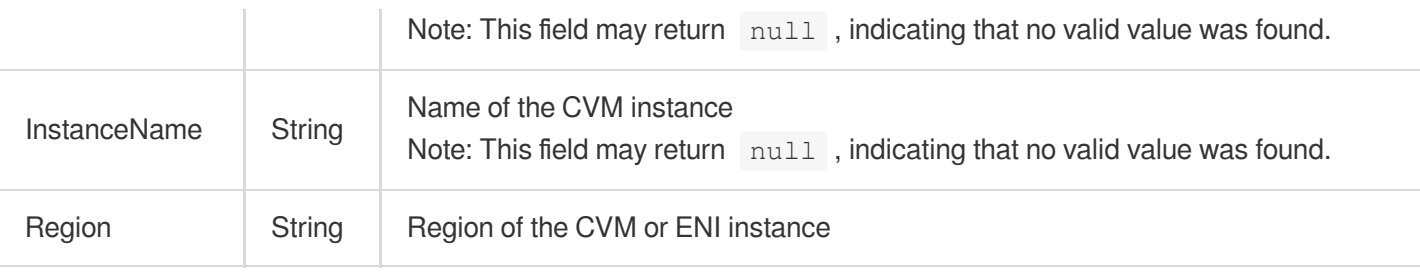

# <span id="page-412-1"></span>**ExclusiveCluster**

#### Dedicated cluster

Used by actions: CloneLoadBalancer, CreateLoadBalancer, DescribeLoadBalancerListByCertId,

DescribeLoadBalancers, MigrateClassicalLoadBalancers.

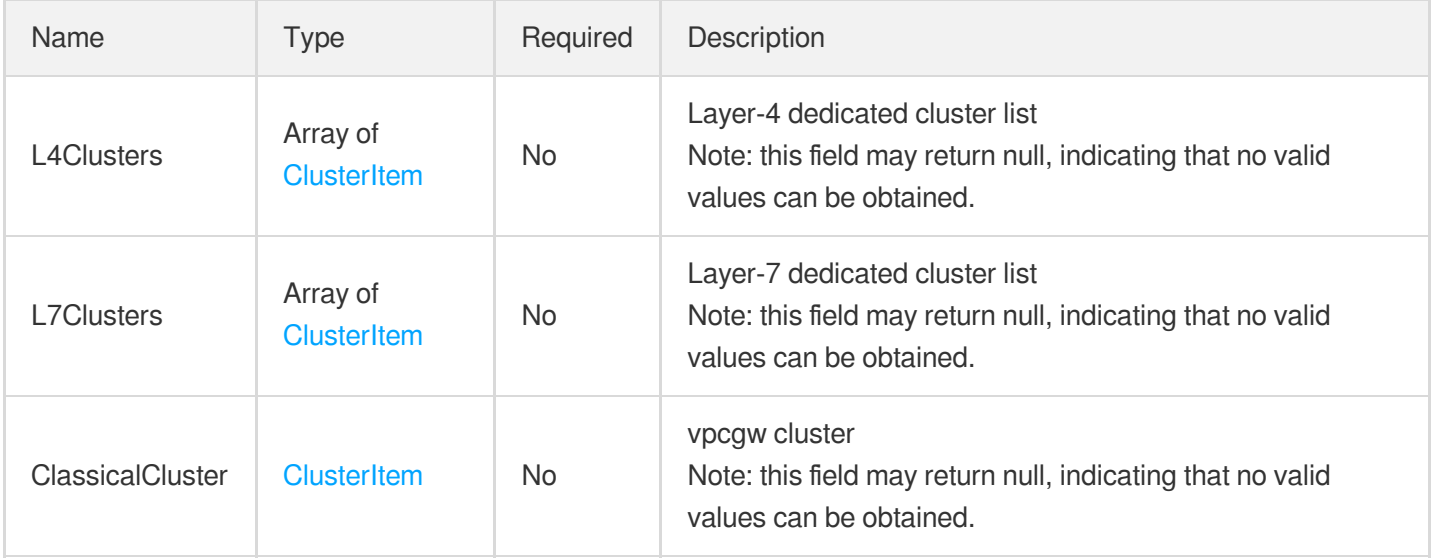

### <span id="page-412-0"></span>**ExtraInfo**

Reserved field which can be ignored generally.

Used by actions: DescribeLoadBalancerListByCertId, DescribeLoadBalancers, DescribeLoadBalancersDetail.

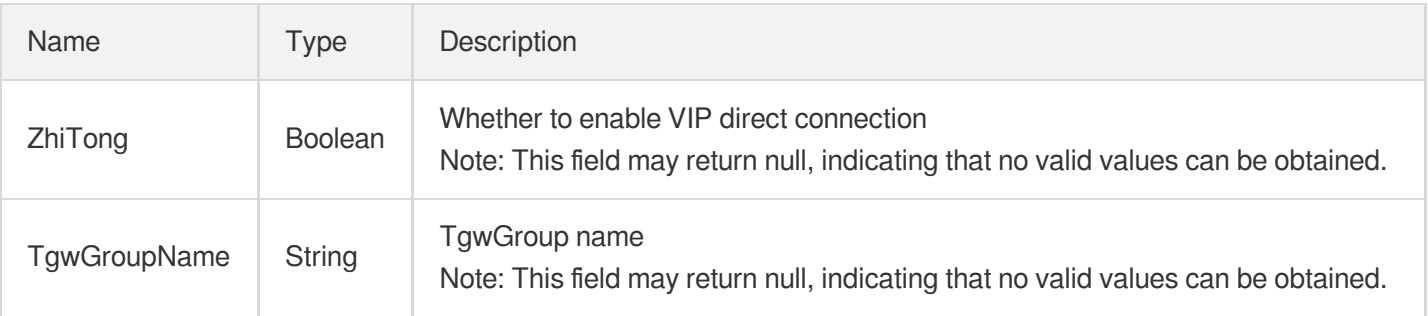

# **Filter**

#### Filter

Used by actions: DescribeCrossTargets, DescribeCustomizedConfigList, DescribeLoadBalancers,

DescribeLoadBalancersDetail, DescribeResources, DescribeTargetGroupInstances, DescribeTargetGroupList, DescribeTargetGroups, DescribeTargets.

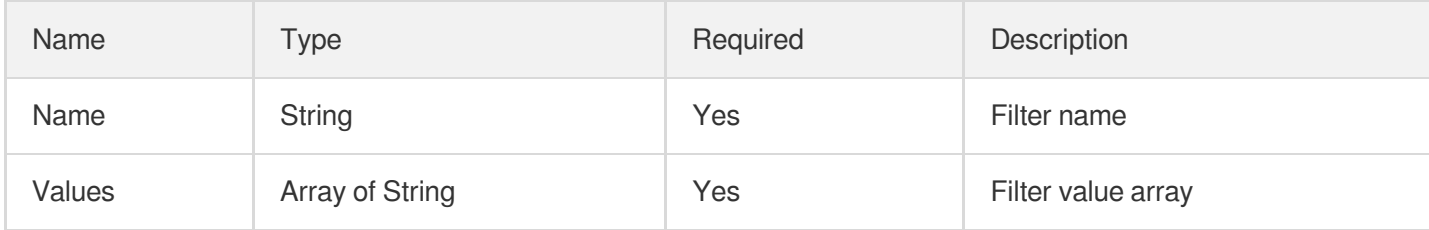

# <span id="page-413-0"></span>FunctionInfo

SCF related information

Used by actions: DeregisterFunctionTargets, ModifyFunctionTargets, RegisterFunctionTargets.

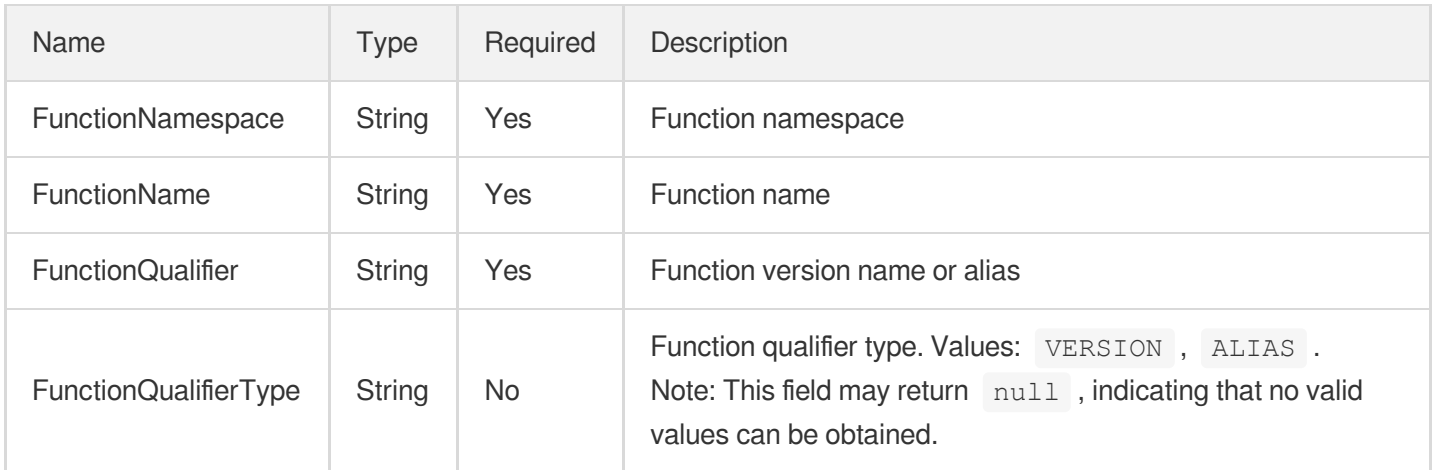

# **FunctionTarget**

Whether to use SCF (Serverless Cloud Function) as the backend service

Used by actions: DeregisterFunctionTargets, DescribeTargets, ModifyFunctionTargets, RegisterFunctionTargets.

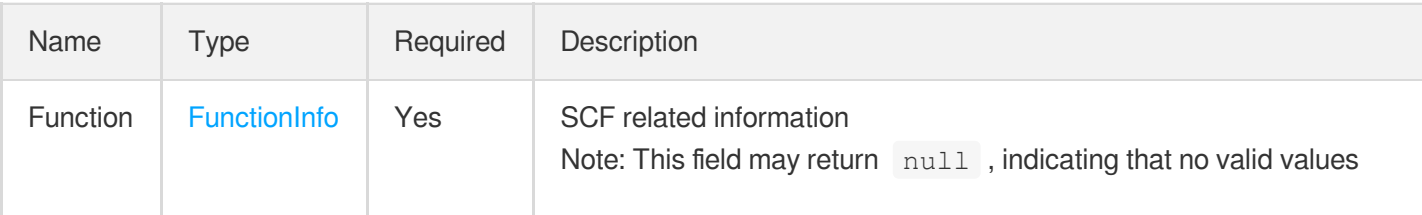

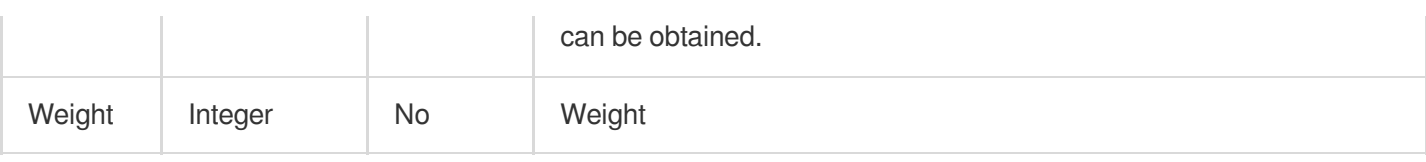

# <span id="page-414-0"></span>**HealthCheck**

Health check information.

Note: Custom check parameters are currently supported only in certain beta test regions.

Used by actions: CreateListener, CreateRule, DescribeListeners, DescribeRewrite, ModifyListener, ModifyRule.

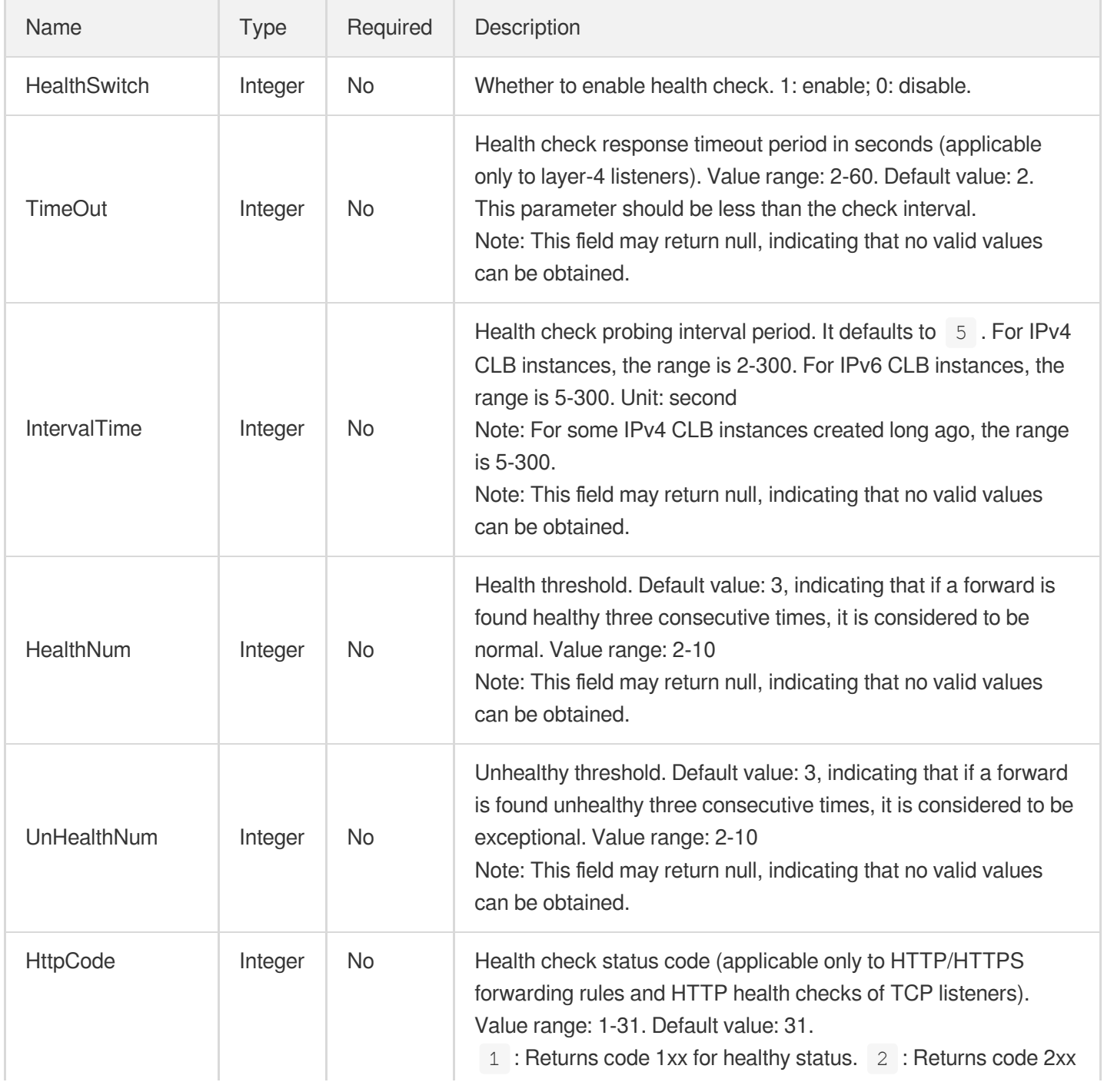

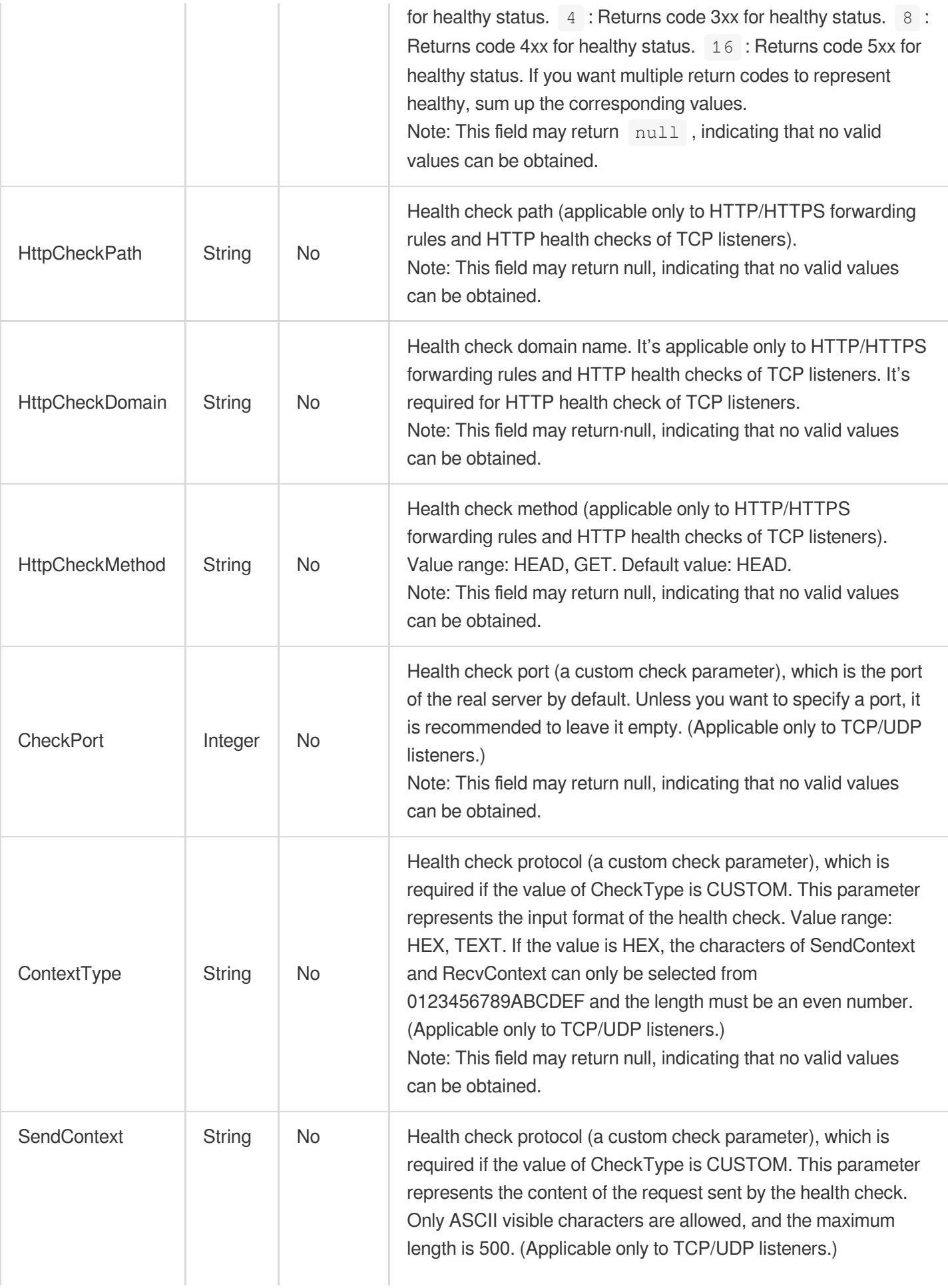

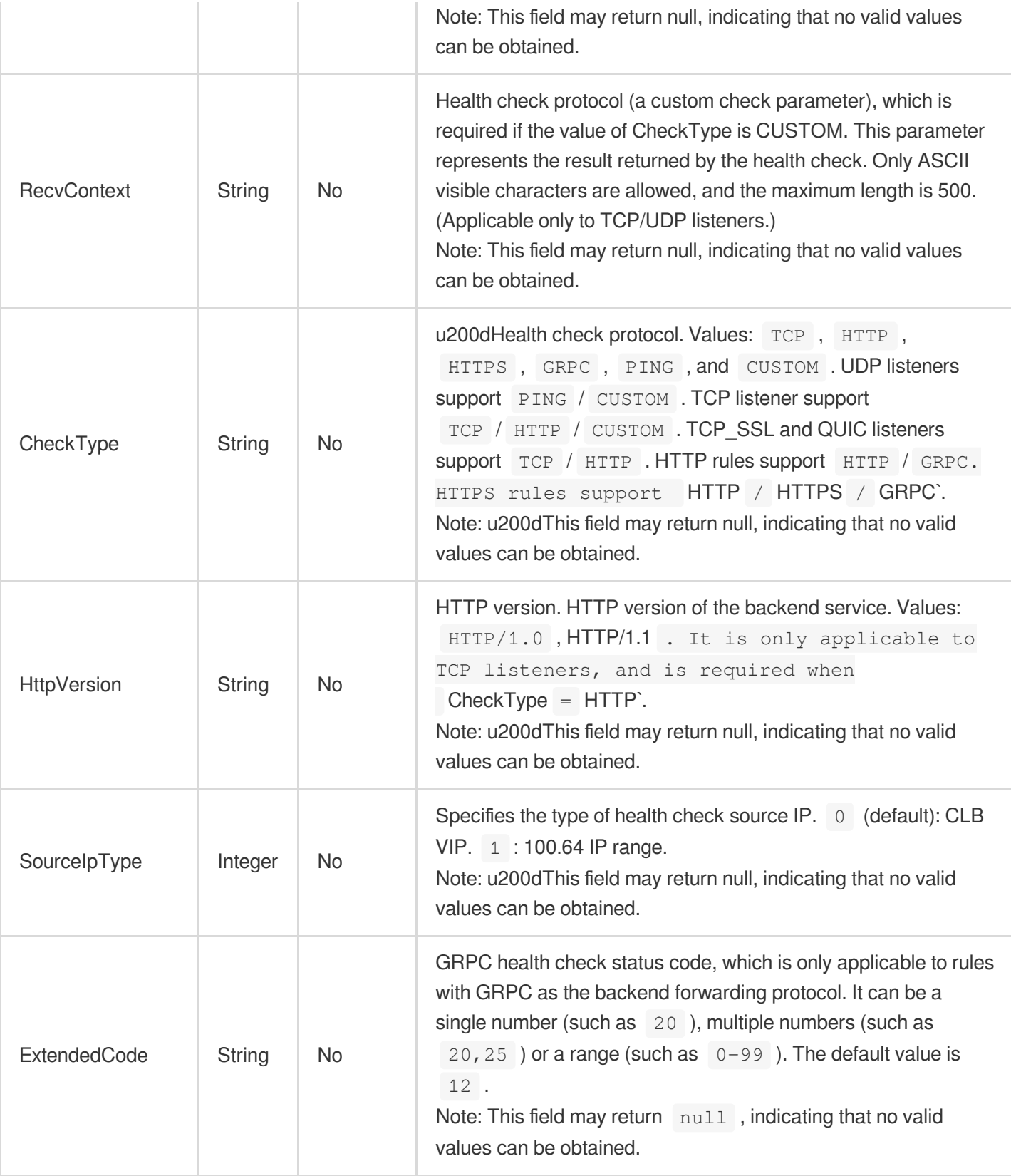

# **IdleLoadBalancer**

ID of the idle CLB instance

Used by actions: DescribeIdleLoadBalancers.

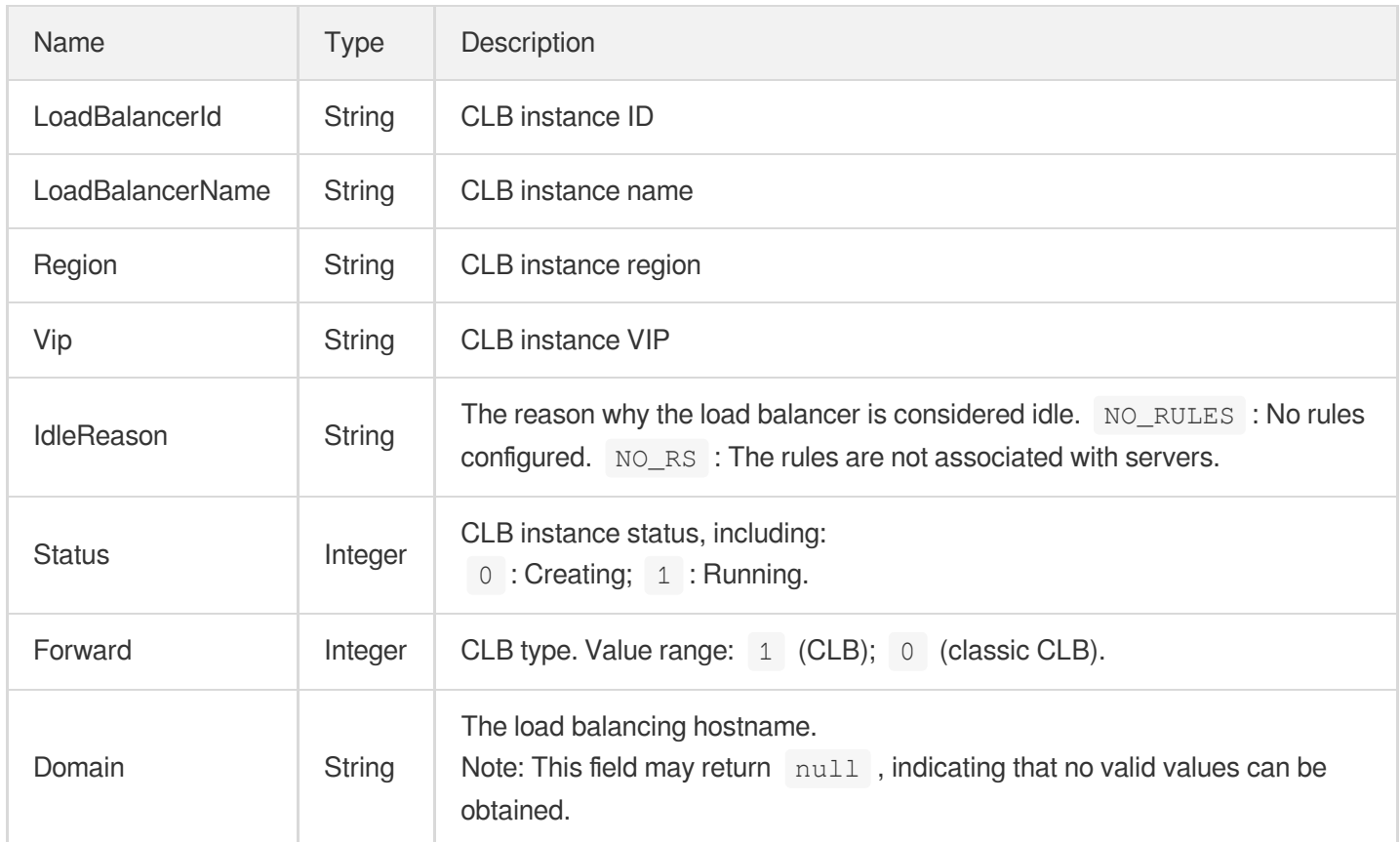

### <span id="page-417-0"></span>**InternetAccessible**

Network billing mode based on maximum outbound bandwidth

Used by actions: CloneLoadBalancer, CreateLoadBalancer, DescribeLoadBalancerListByCertId,

DescribeLoadBalancers, DescribeLoadBalancersDetail, InquiryPriceCreateLoadBalancer,

InquiryPriceModifyLoadBalancer, ModifyLoadBalancerAttributes.

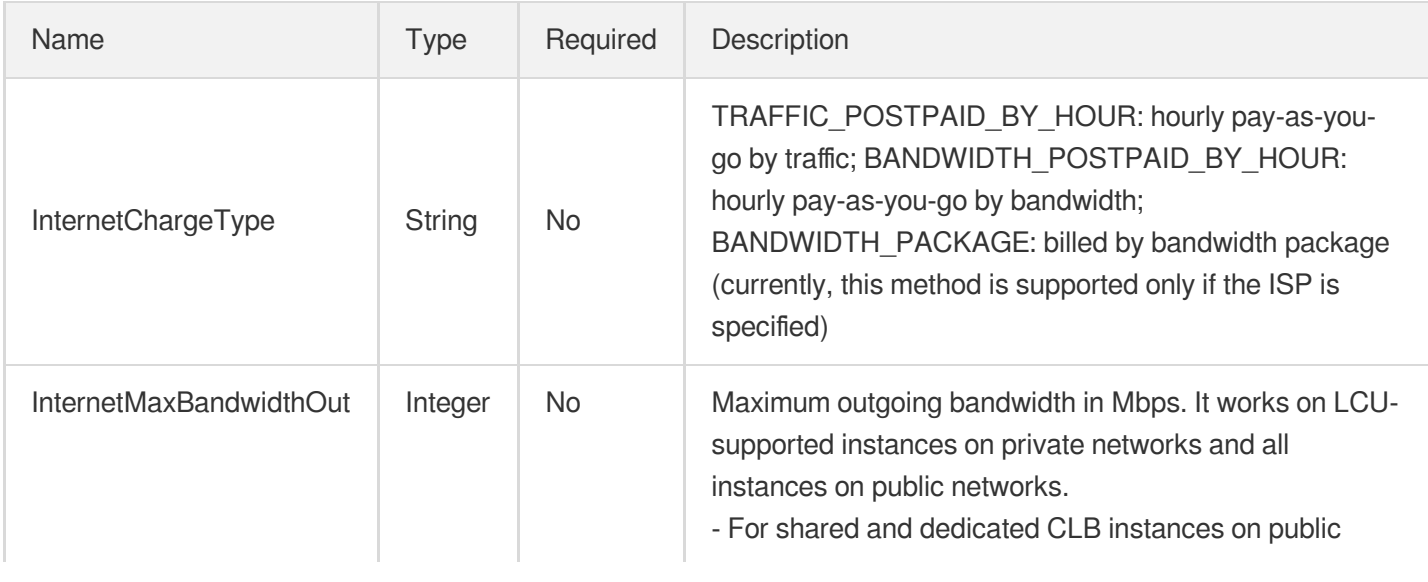

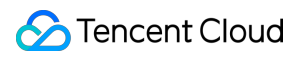

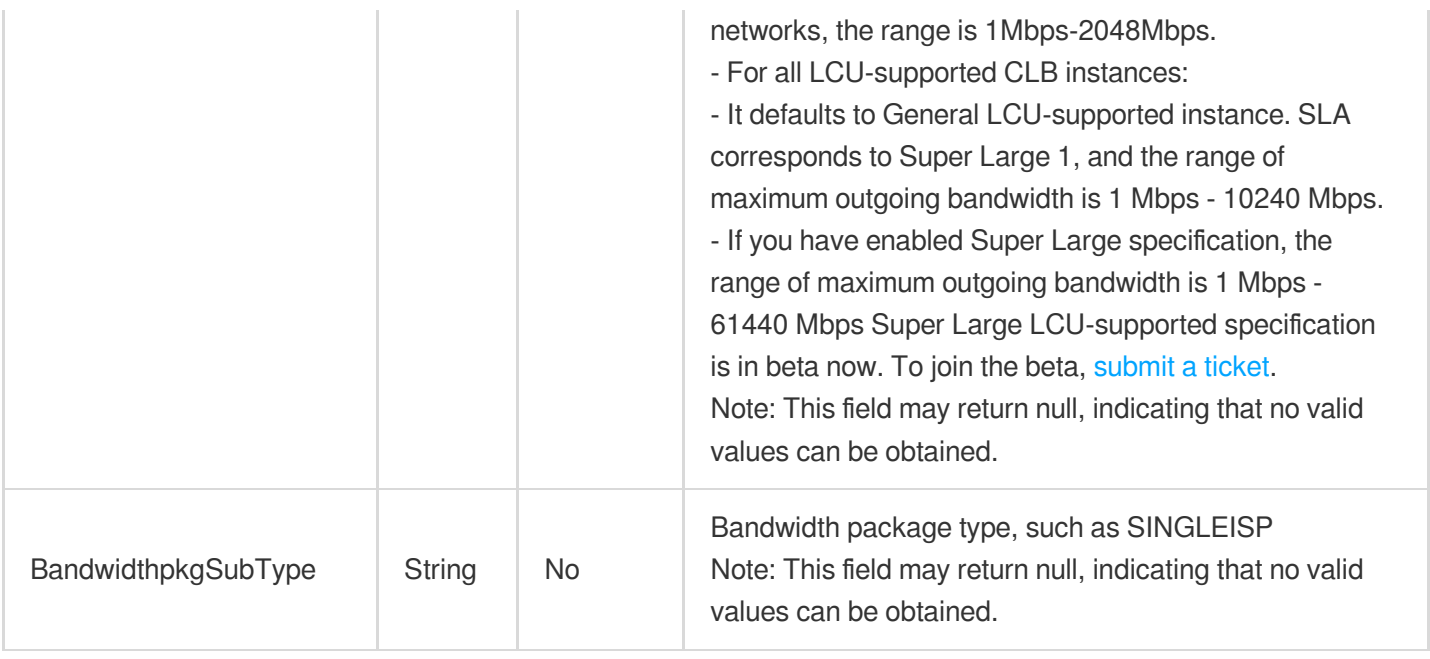

### **ItemPrice**

Pricing information of an item

Used by actions: InquiryPriceCreateLoadBalancer, InquiryPriceModifyLoadBalancer,

InquiryPriceRefundLoadBalancer, InquiryPriceRenewLoadBalancer.

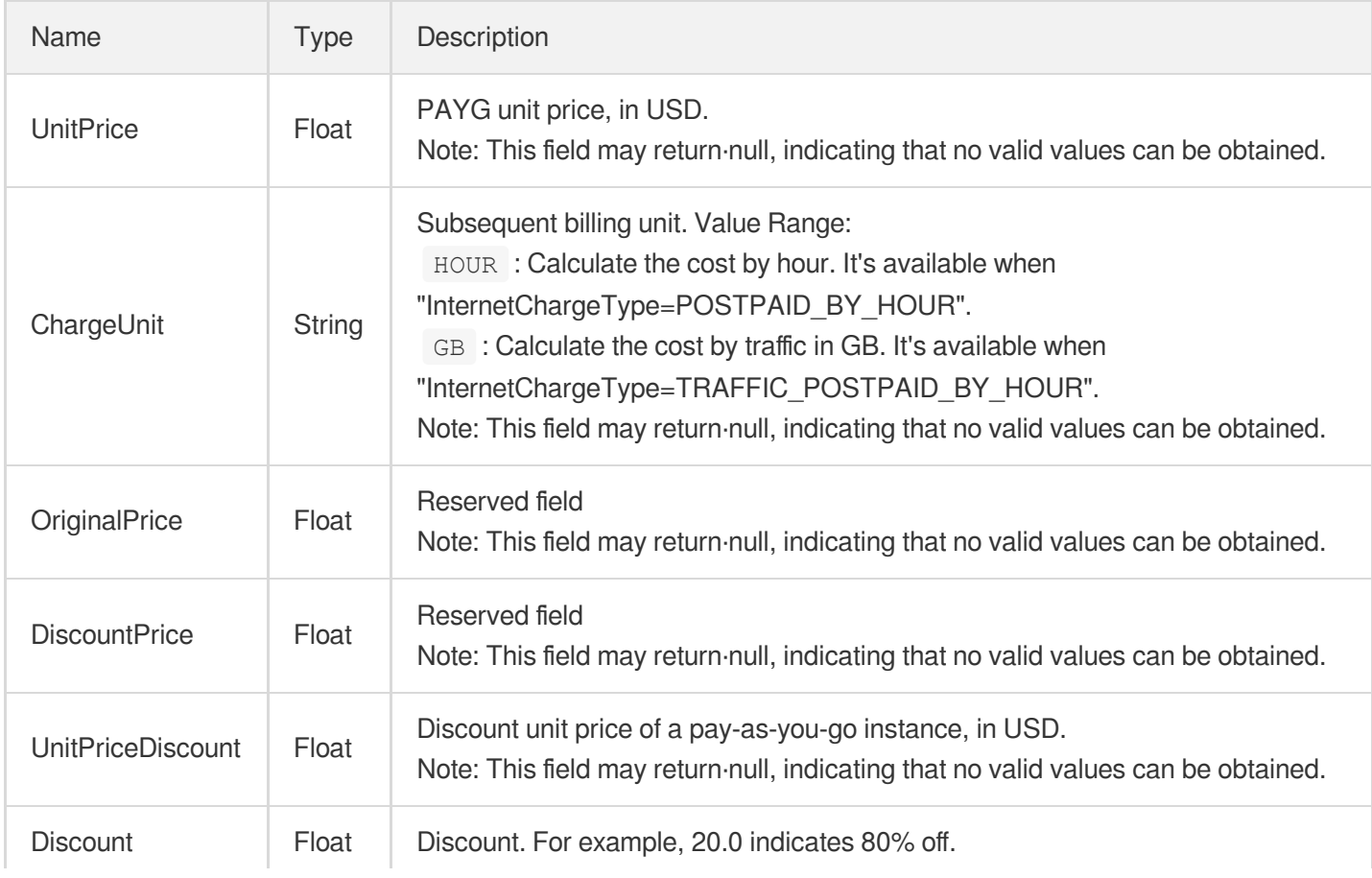

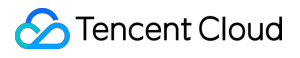

Note: This field may return·null, indicating that no valid values can be obtained.

# <span id="page-419-0"></span>**LBChargePrepaid**

Monthly subscription configuration of a CLB instance

Used by actions: DescribeLoadBalancerListByCertId, DescribeLoadBalancers, DescribeLoadBalancersDetail, InquiryPriceCreateLoadBalancer, InquiryPriceRenewLoadBalancer.

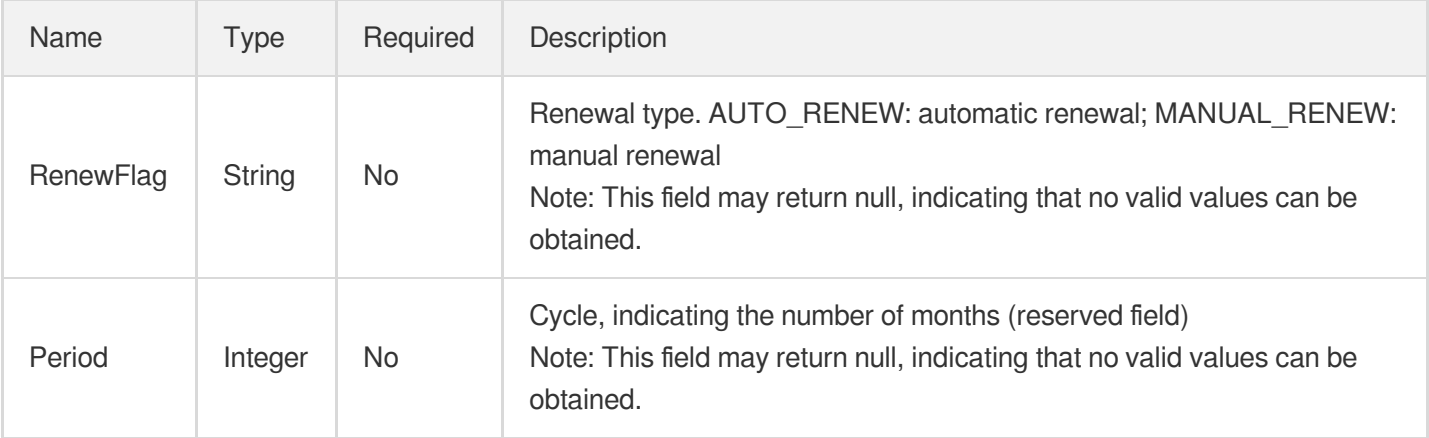

# LBItem

Querying the binding relation of the CLB instance

Used by actions: DescribeLBListeners.

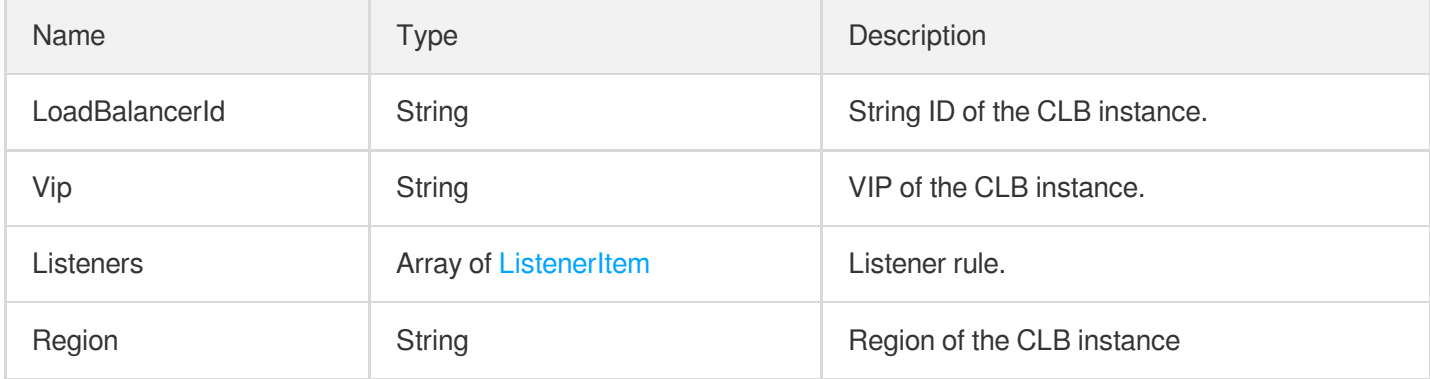

# **LbRsItem**

Querying the input data types

Used by actions: DescribeLBListeners.

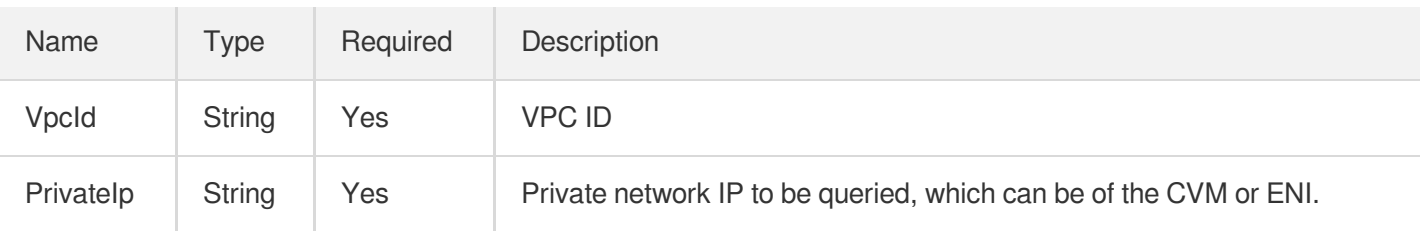

# <span id="page-420-0"></span>**LbRsTargets**

Querying the output data types

Used by actions: DescribeLBListeners.

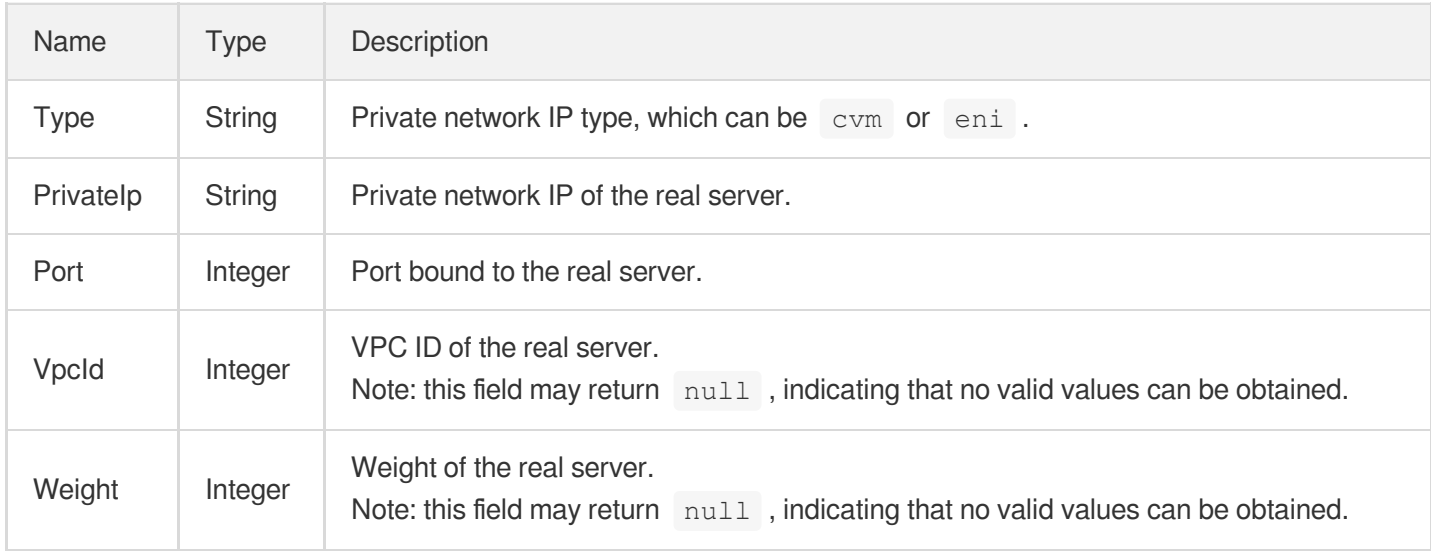

# Listener

#### Listener information

Used by actions: DescribeListeners.

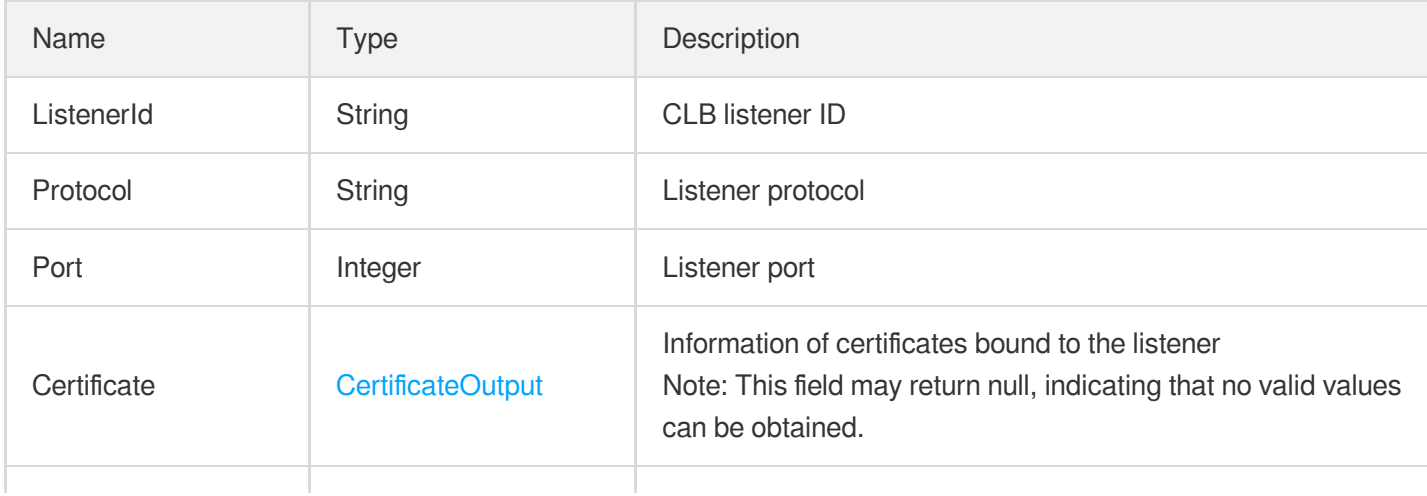

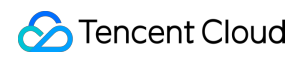

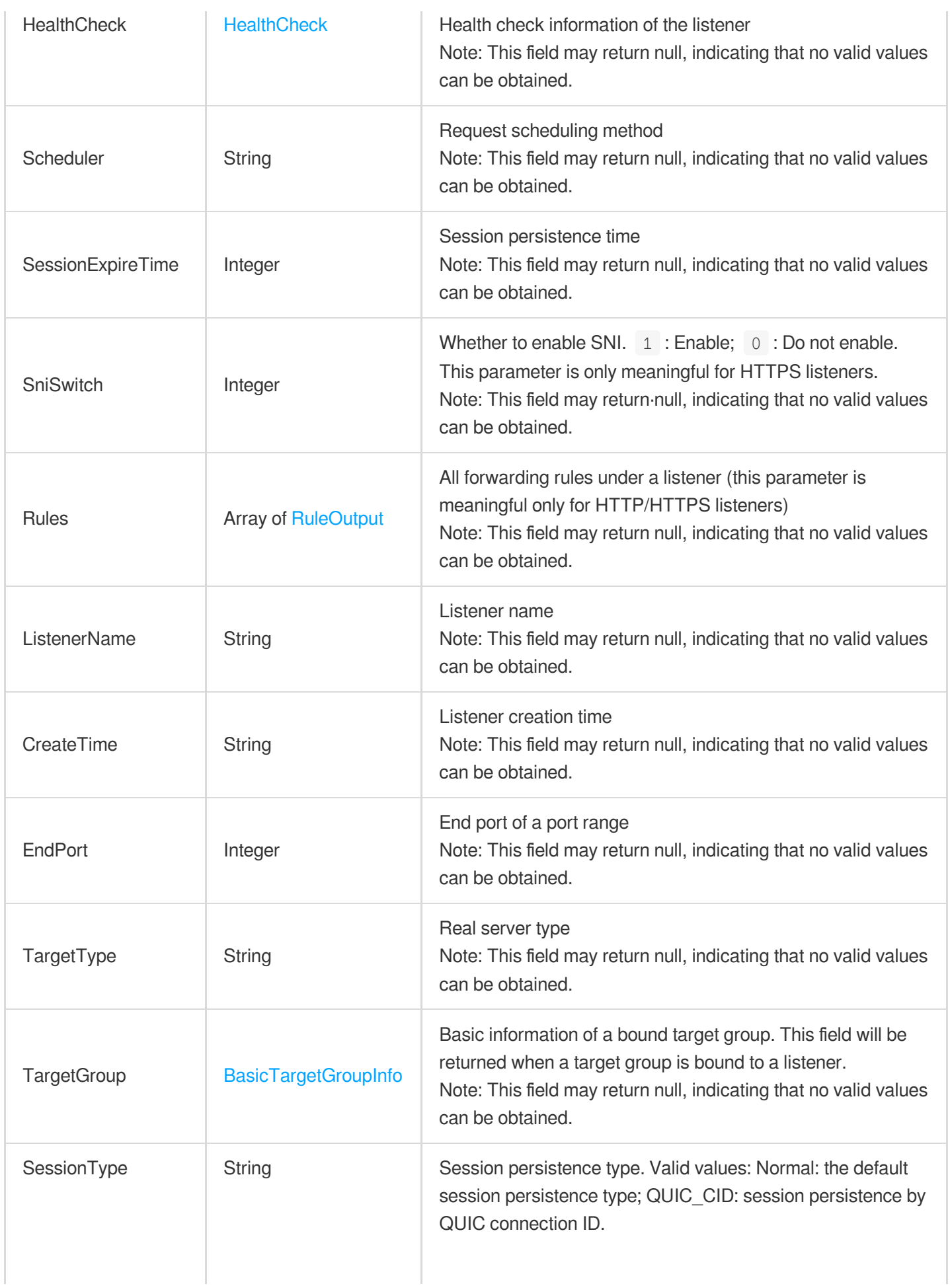

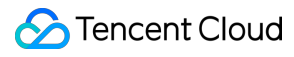

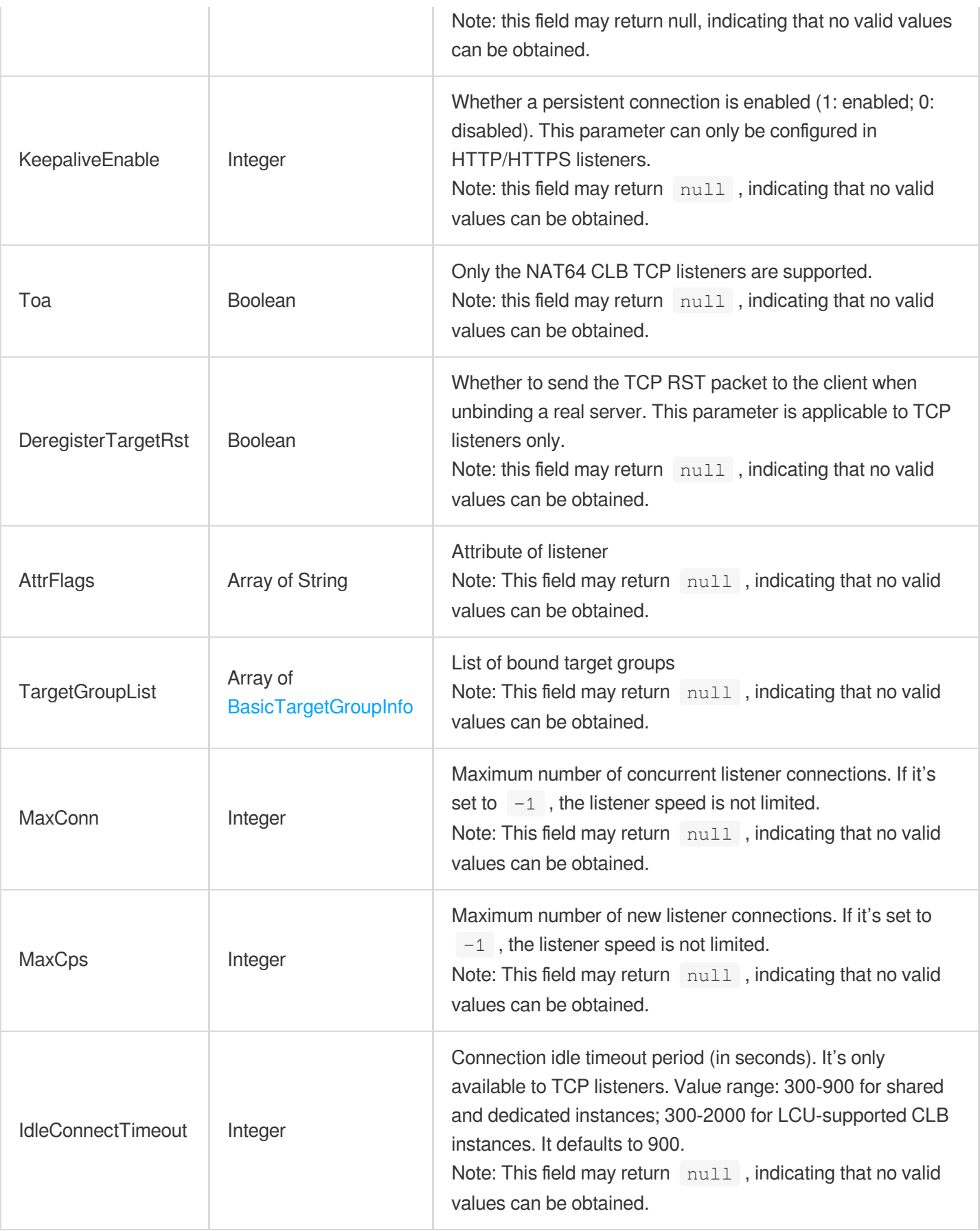

### **ListenerBackend**

Details of real servers bound to a listener

Used by actions: DescribeTargets.

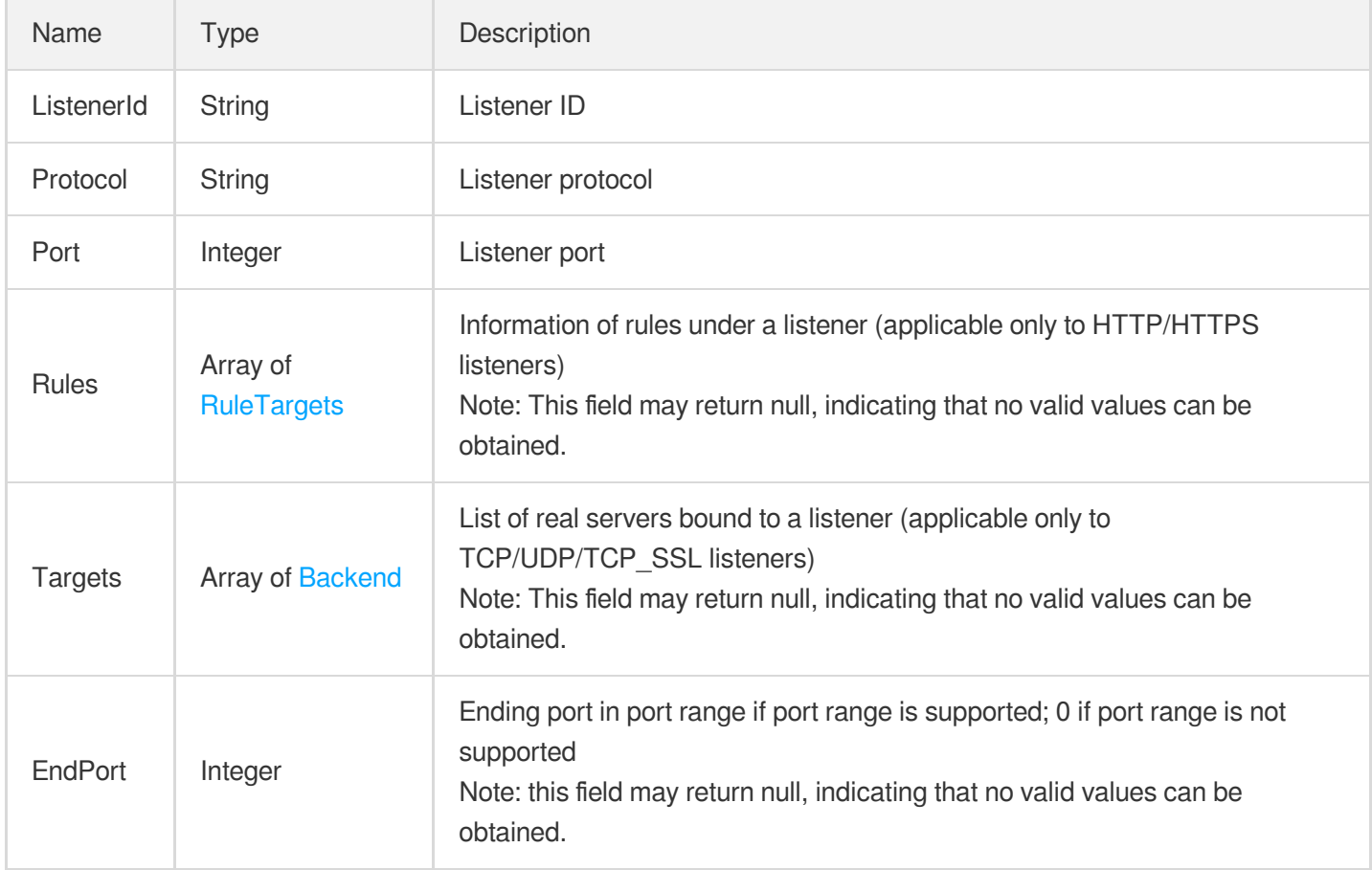

# **ListenerHealth**

Health check information of the listener

Used by actions: DescribeTargetHealth.

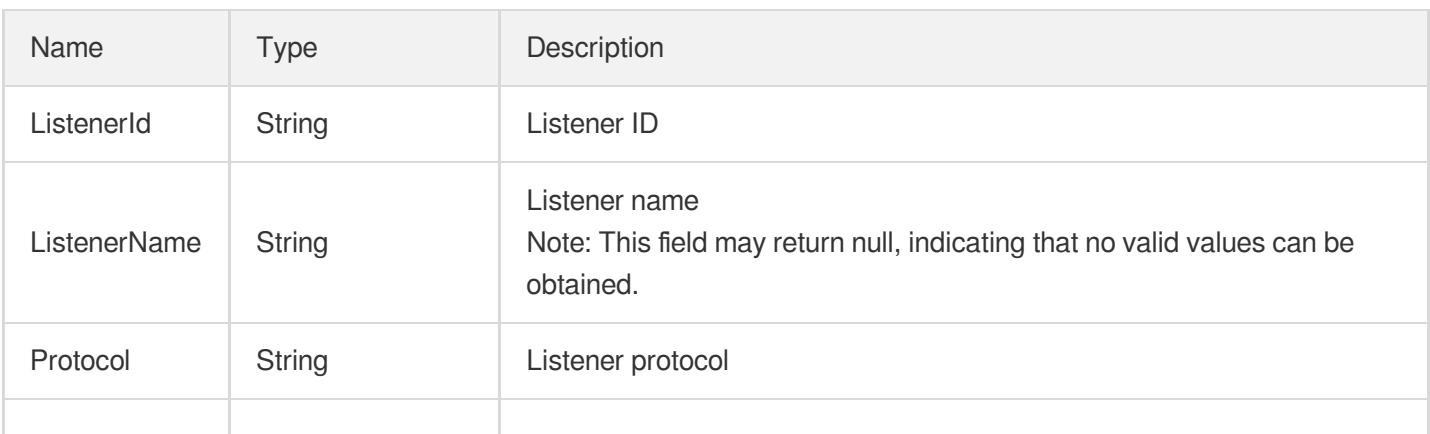

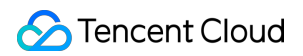

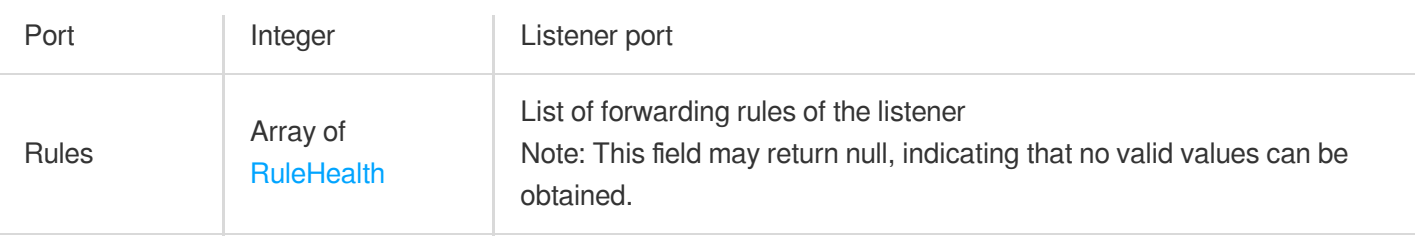

### <span id="page-424-1"></span>**ListenerItem**

Querying the listener type

Used by actions: DescribeLBListeners.

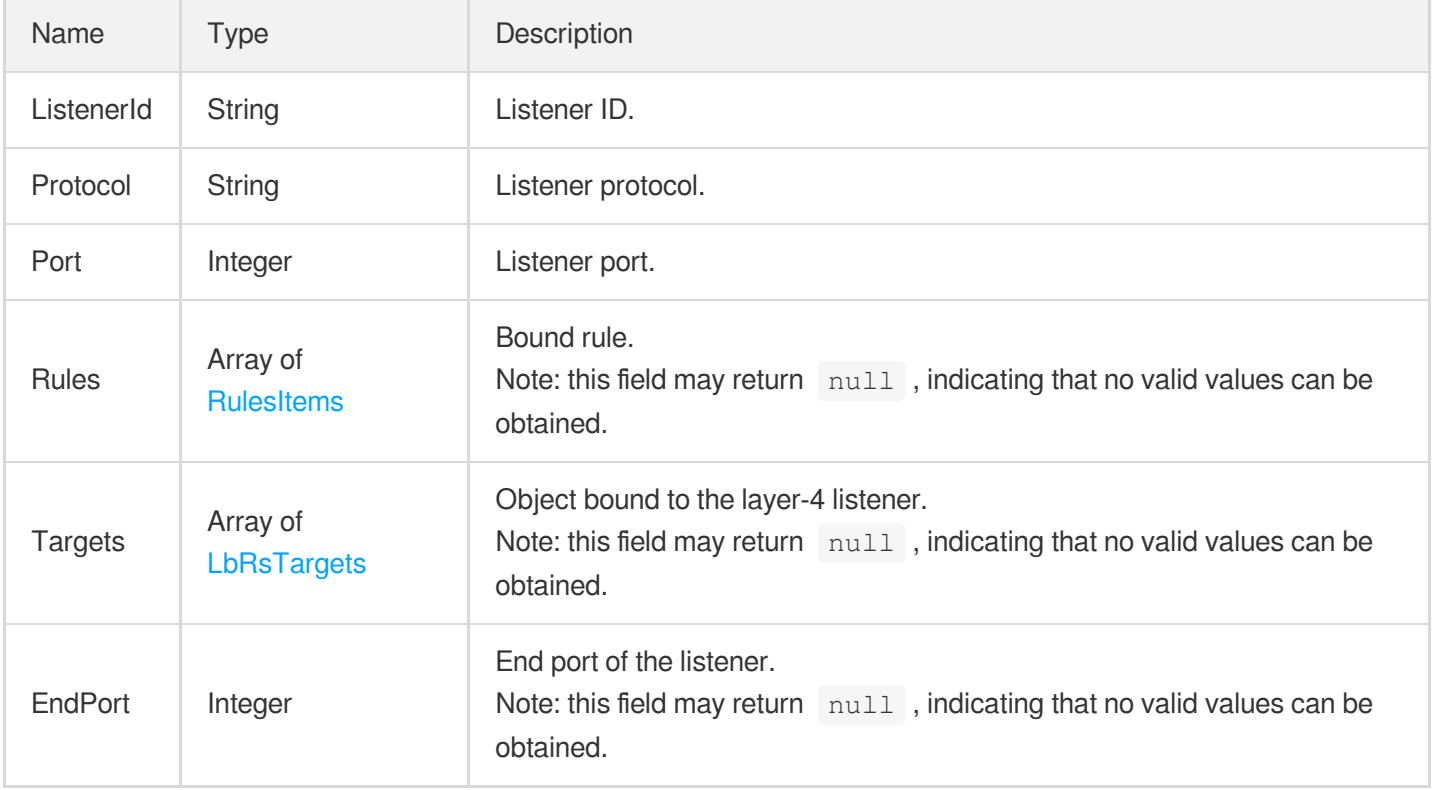

### <span id="page-424-0"></span>**LoadBalancer**

CLB instance information

Used by actions: DescribeLoadBalancerListByCertId, DescribeLoadBalancers.

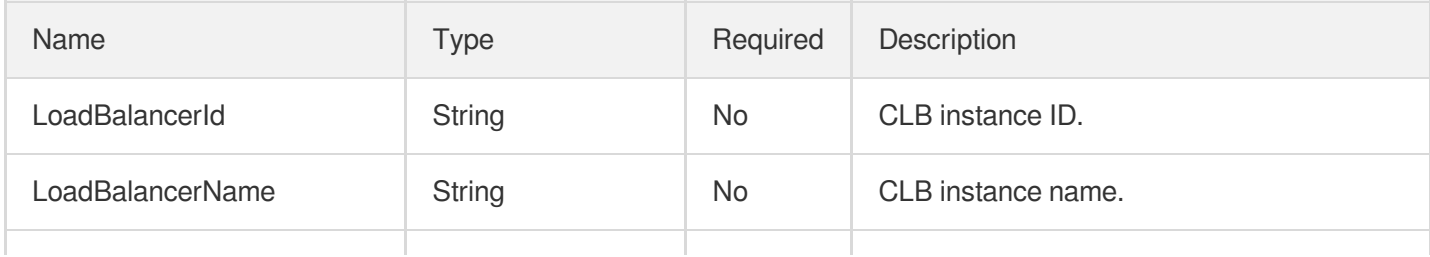

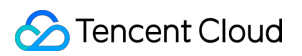

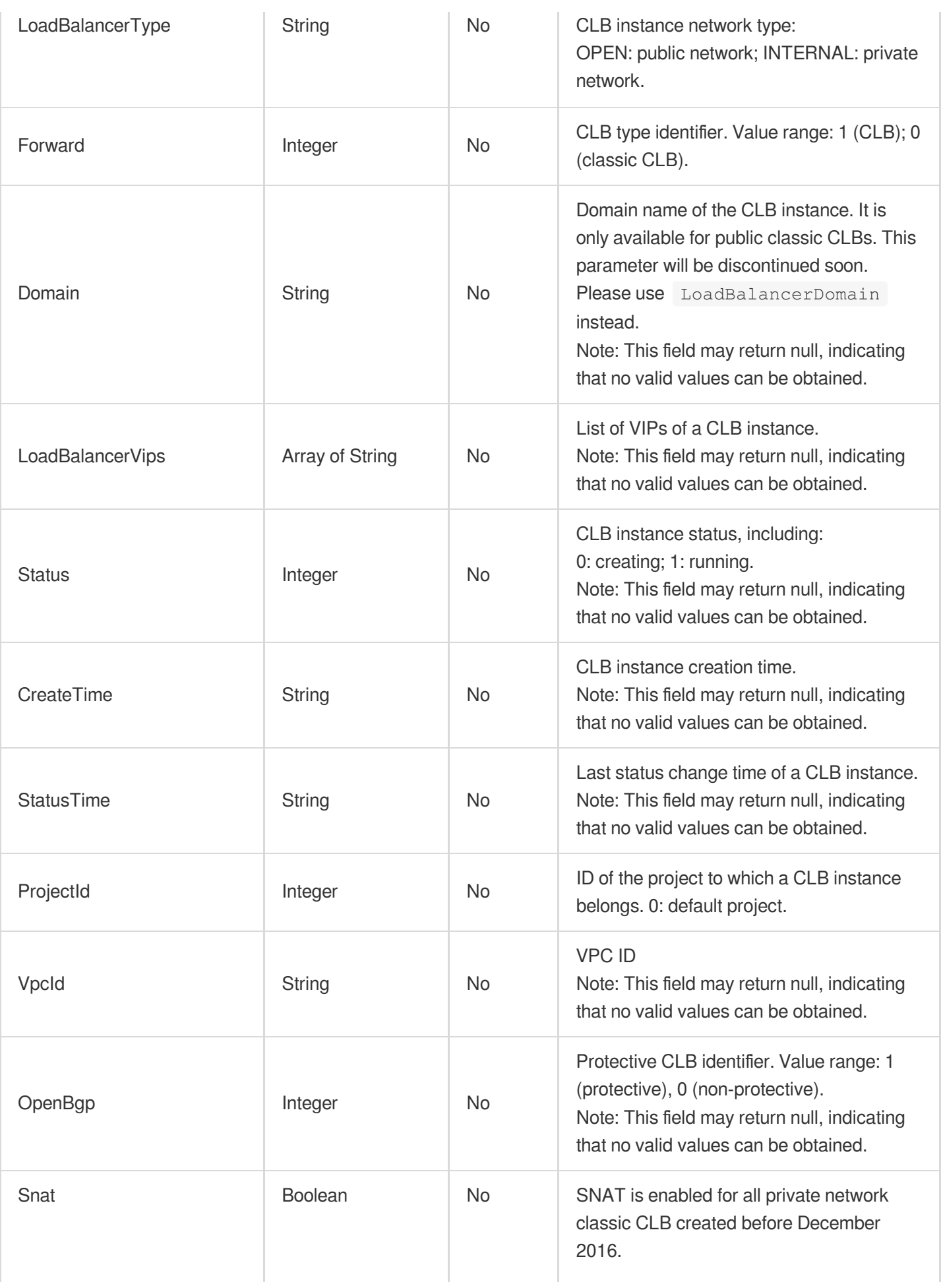

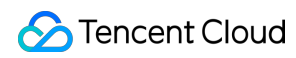

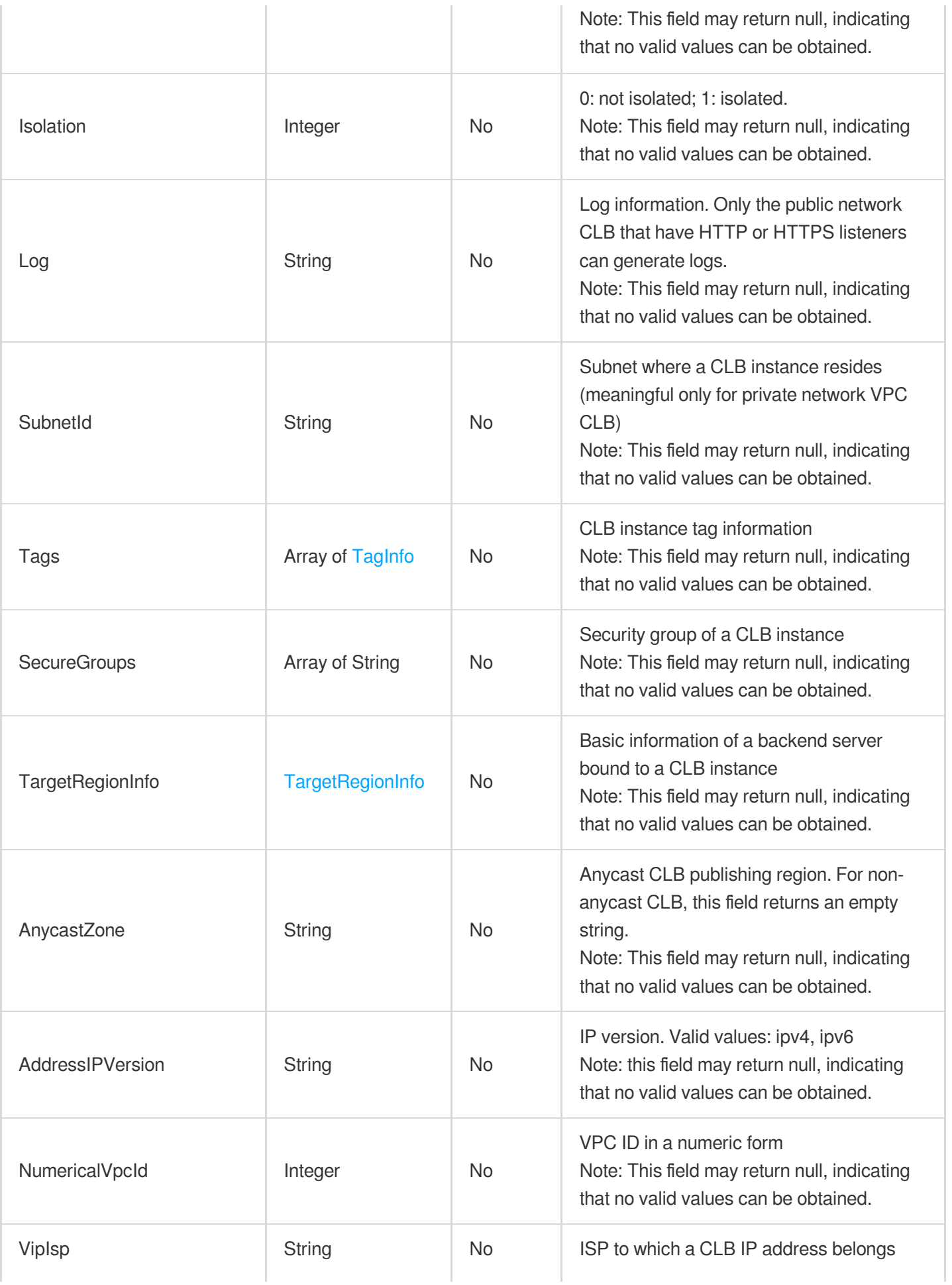

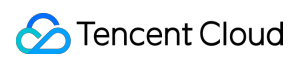

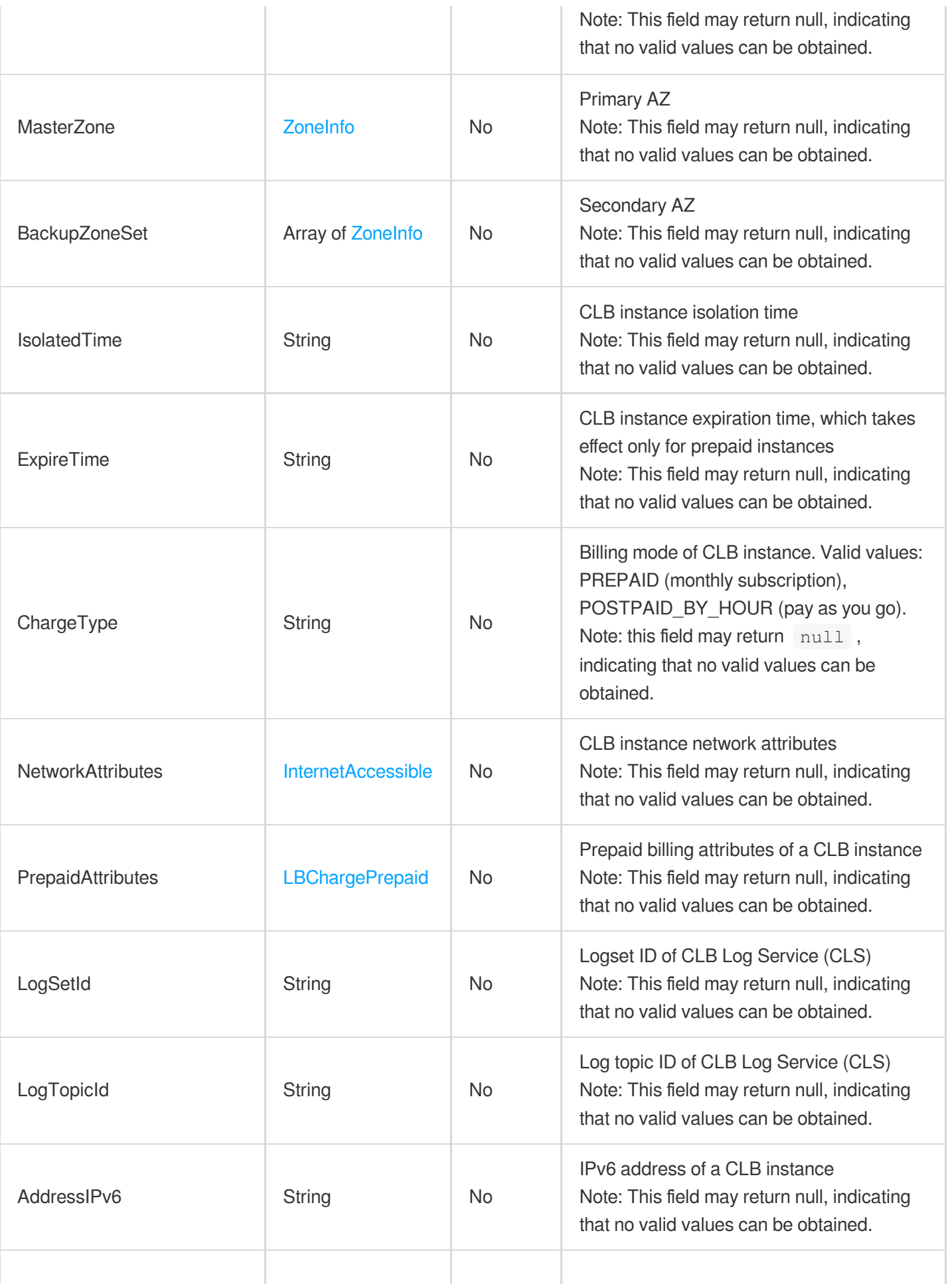

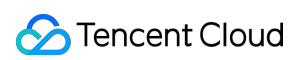

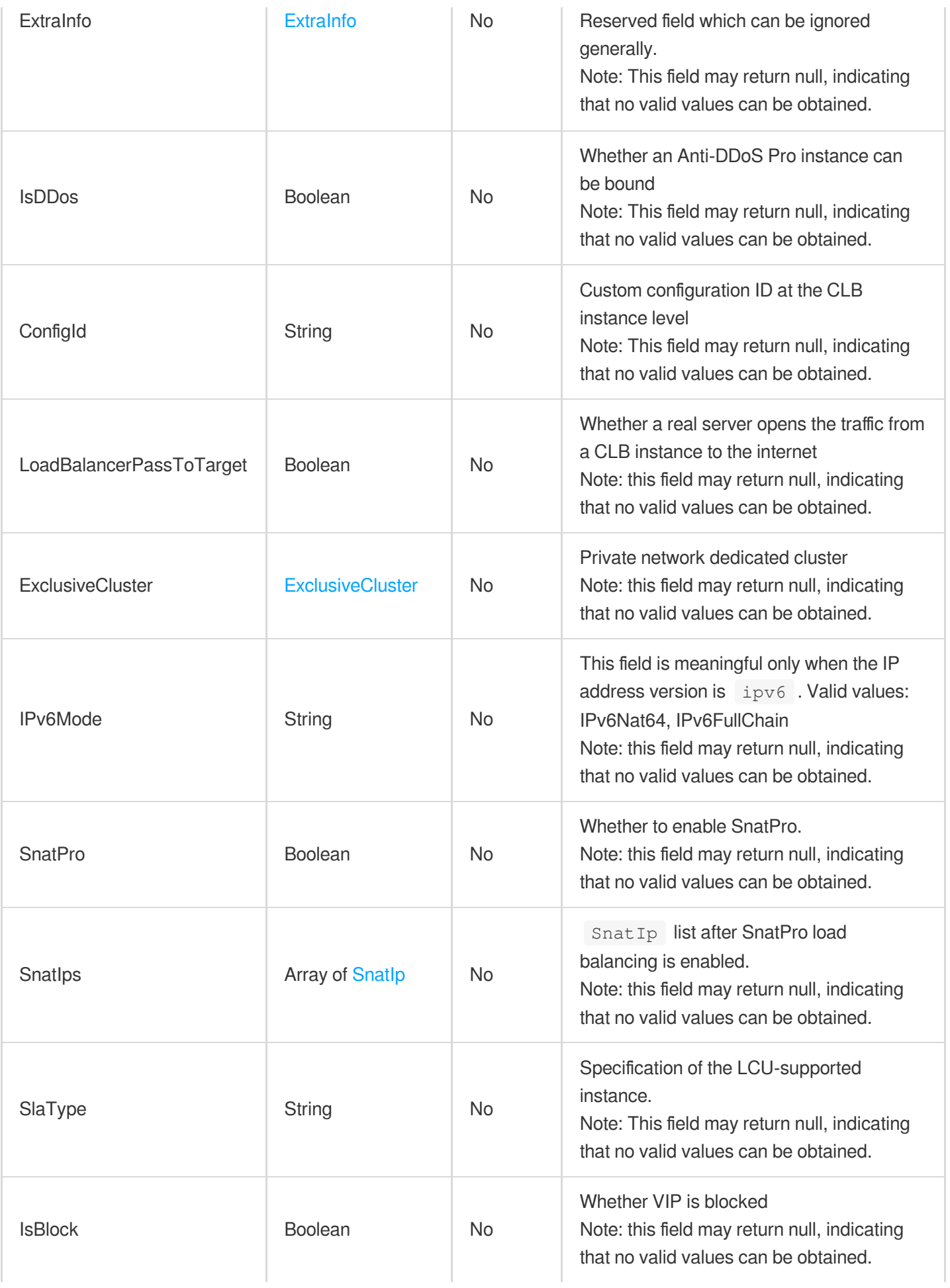

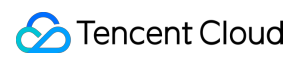

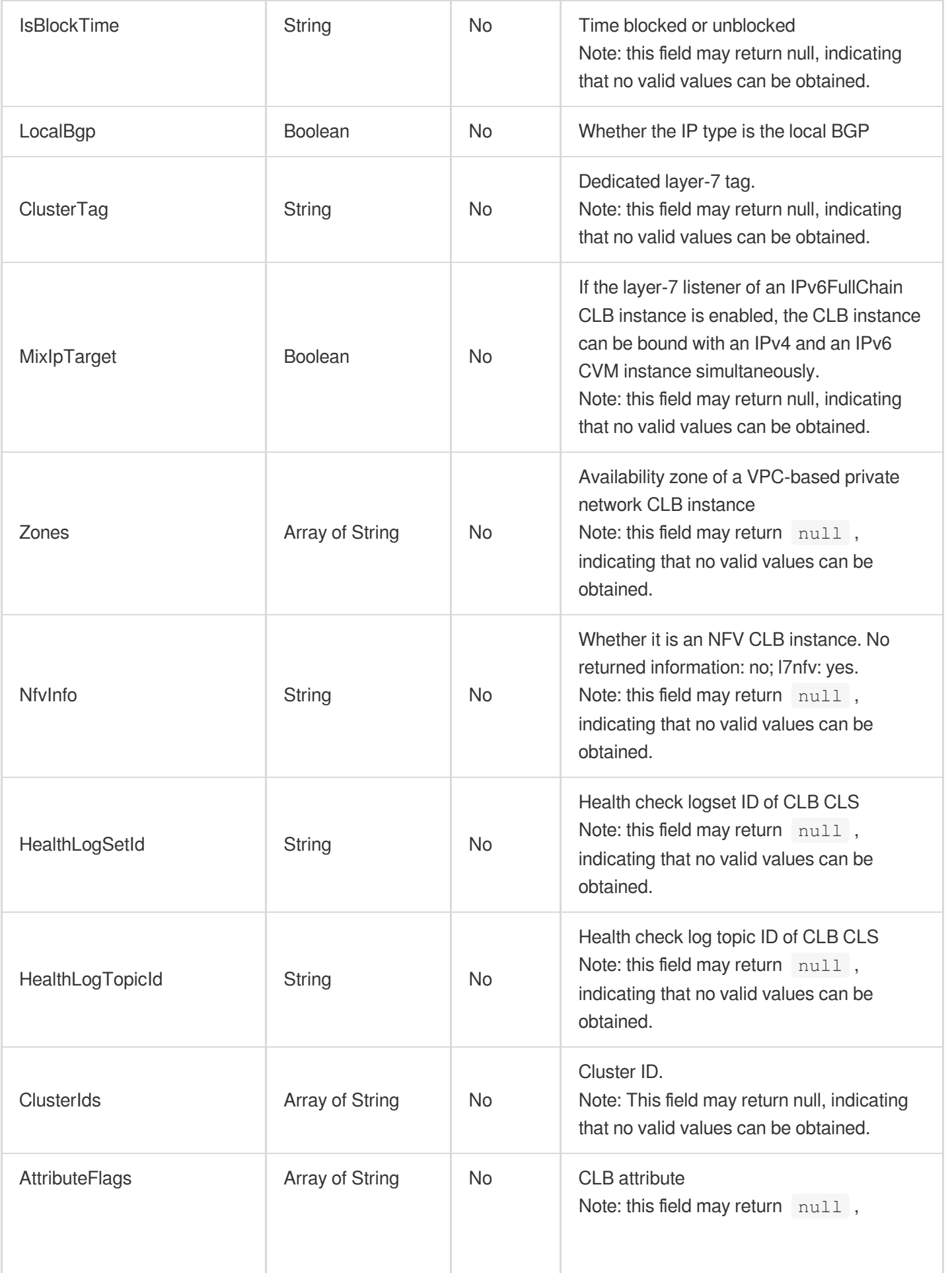

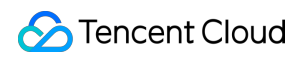

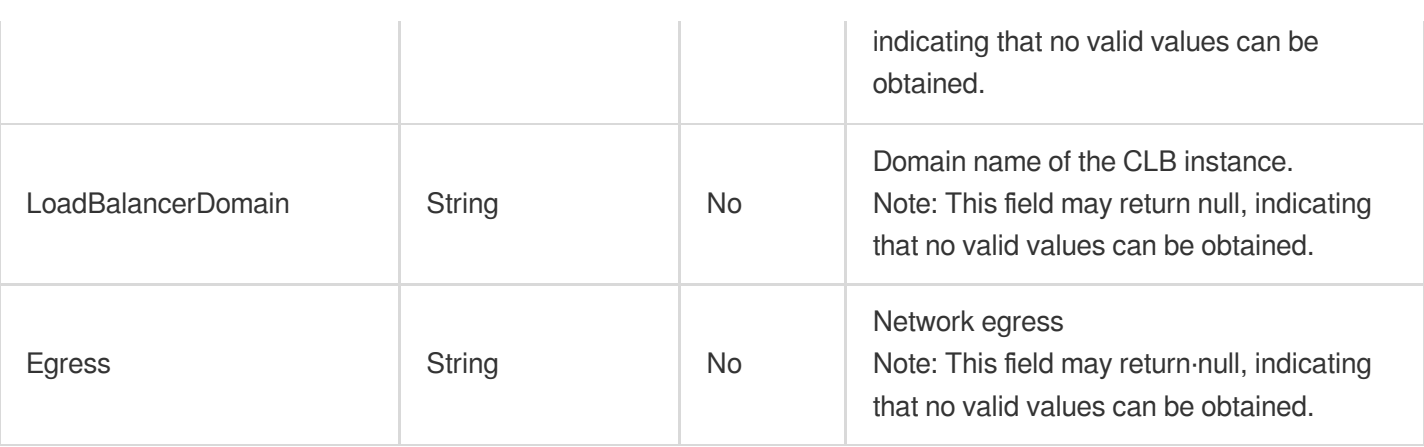

# **LoadBalancerDetail**

CLB instance details

Used by actions: DescribeLoadBalancersDetail.

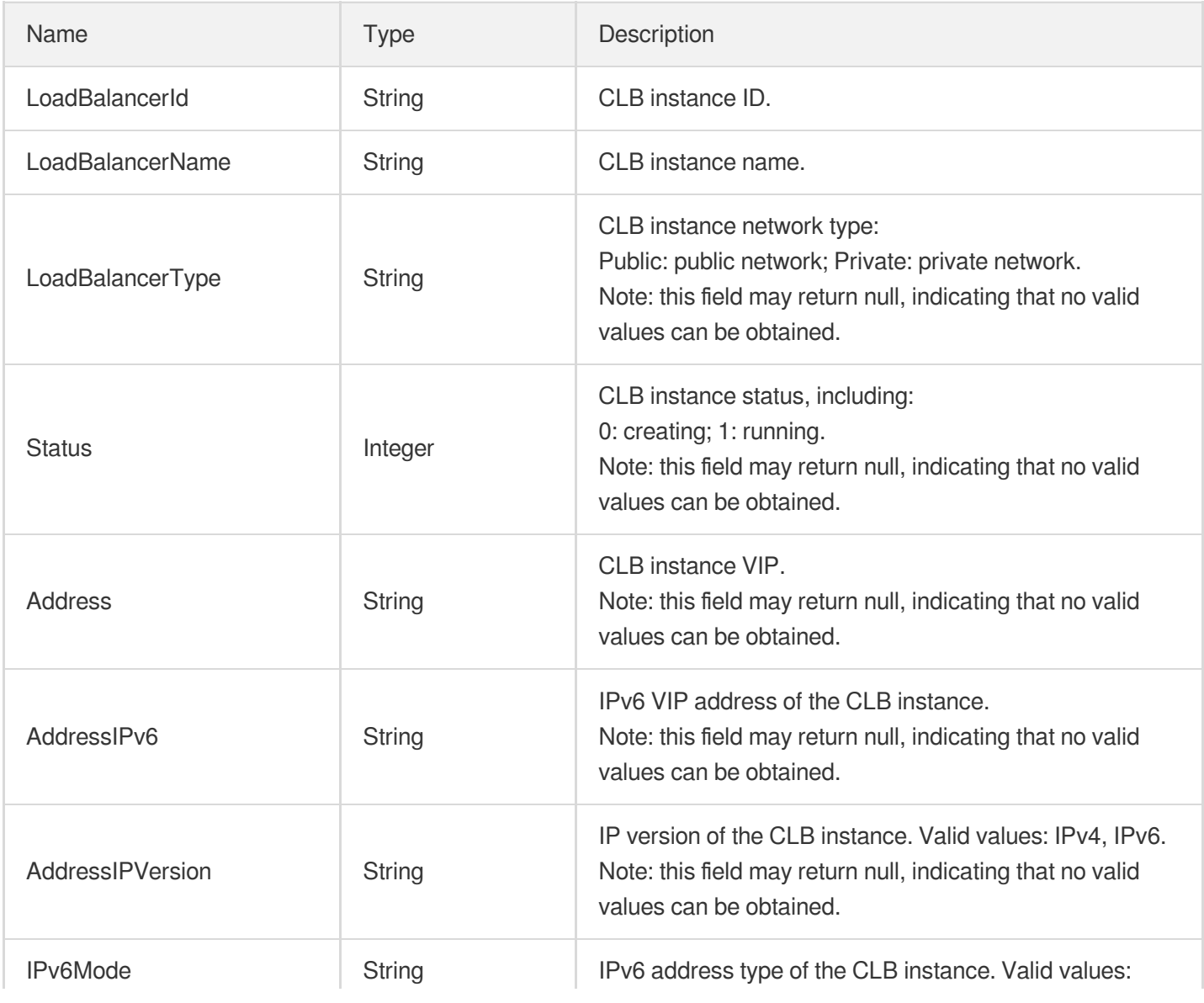

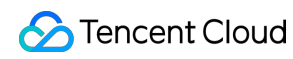

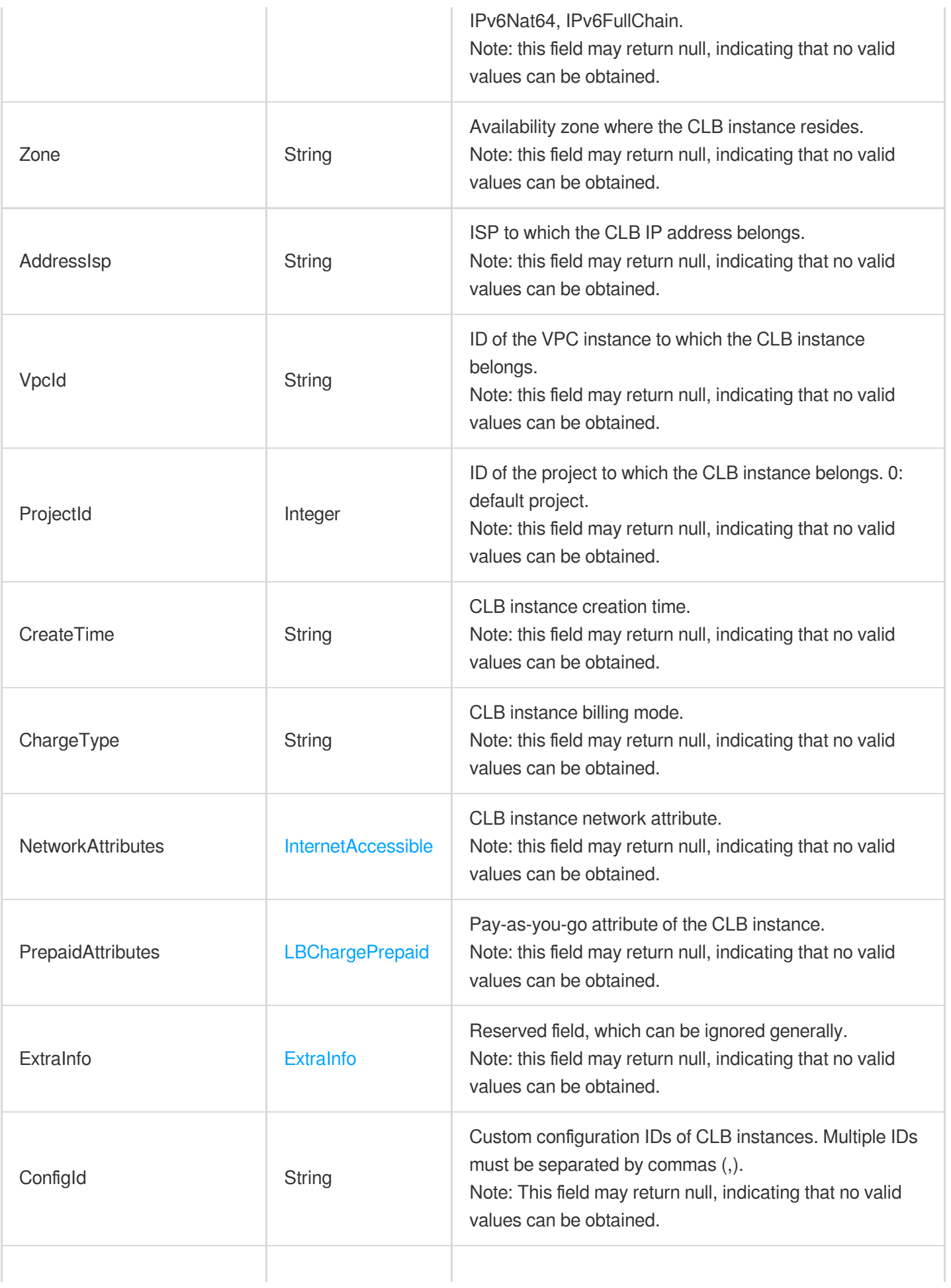
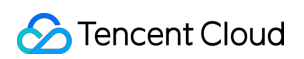

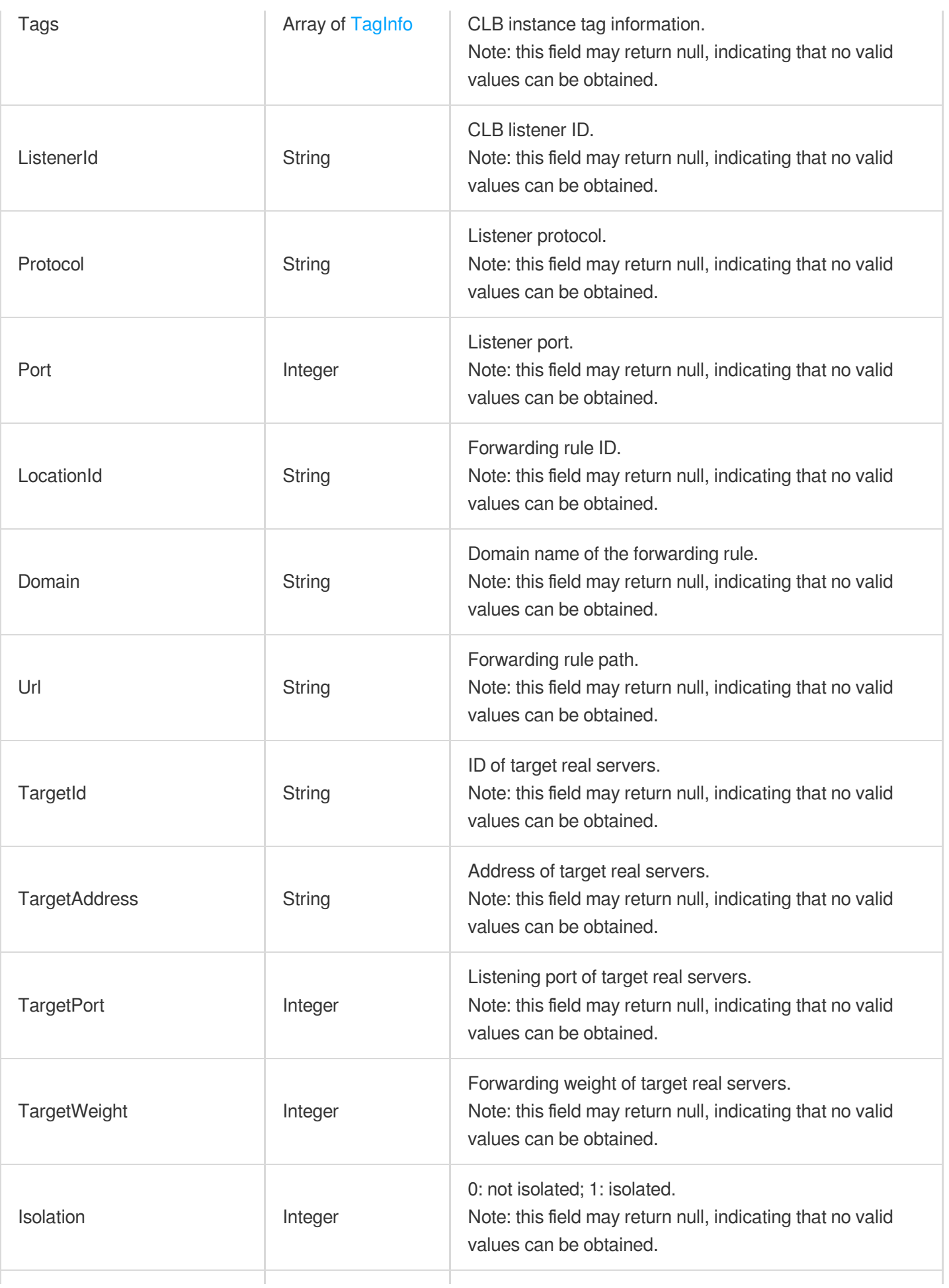

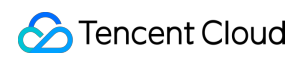

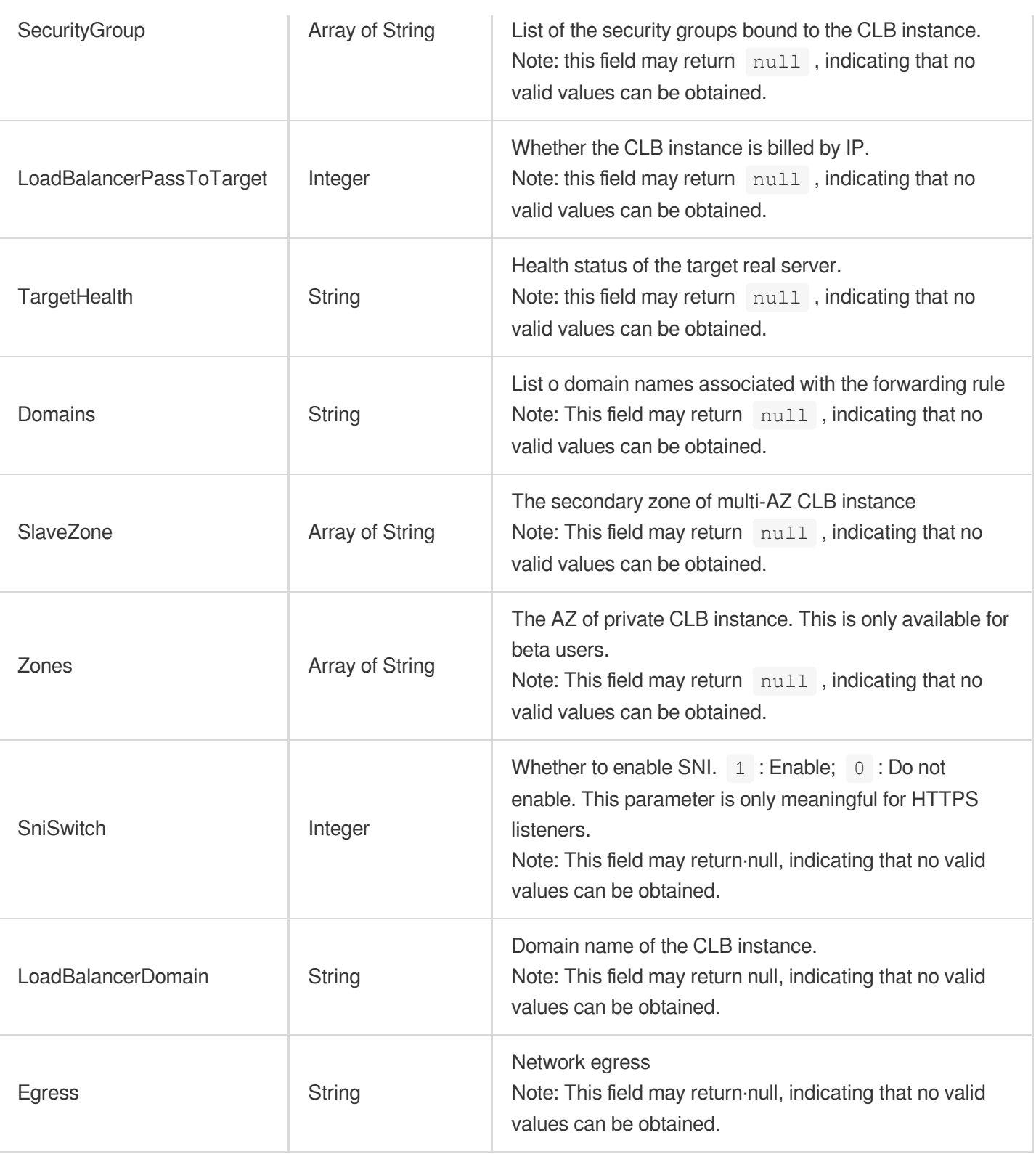

### **LoadBalancerHealth**

CLB instance health check status

Used by actions: DescribeTargetHealth.

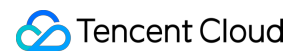

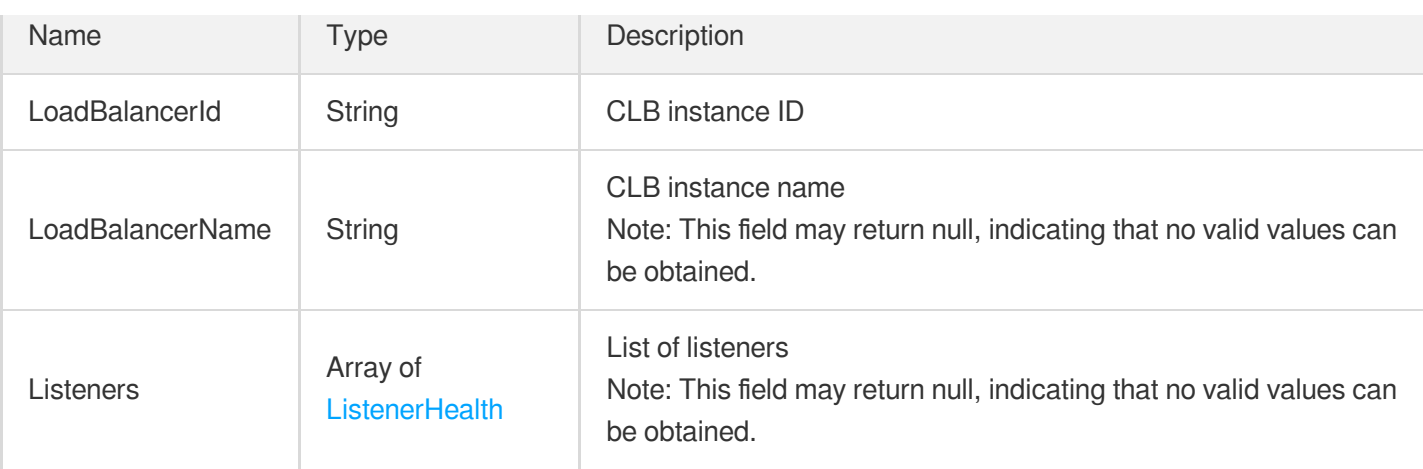

### **LoadBalancerTraffic**

CLB instance traffic data

Used by actions: DescribeLoadBalancerTraffic.

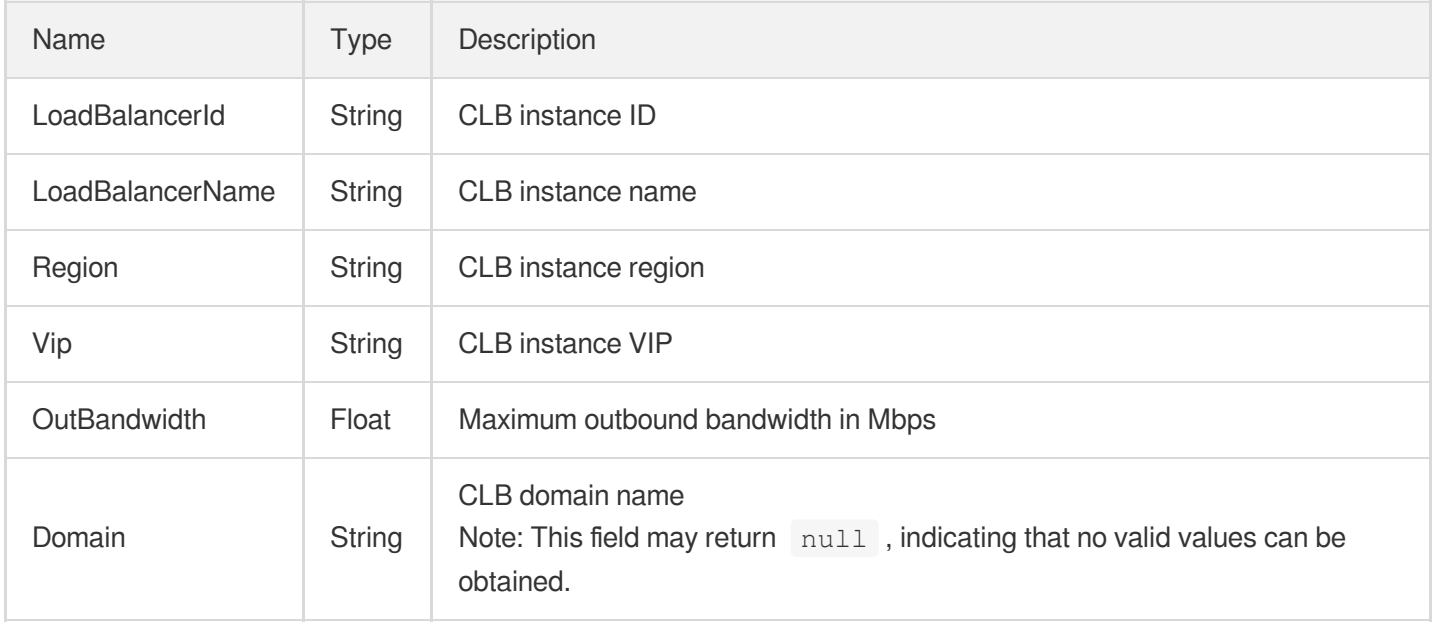

### <span id="page-434-0"></span>**MultiCertInfo**

Information of multiple certificates bound with the load balancer listener or rule.

Used by actions: CreateListener, CreateRule, ModifyDomainAttributes, ModifyListener.

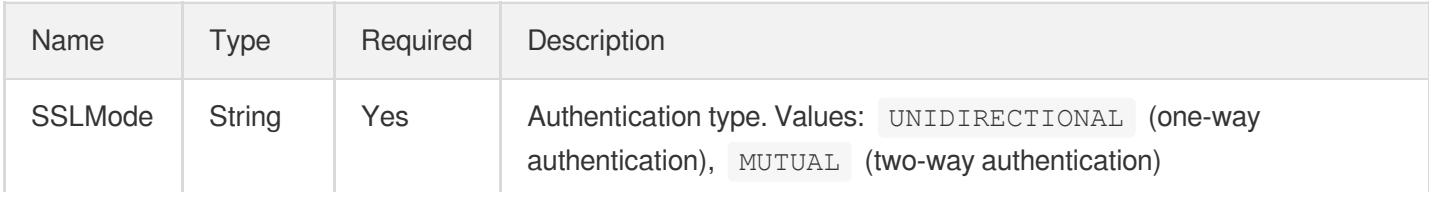

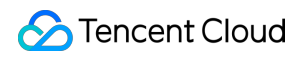

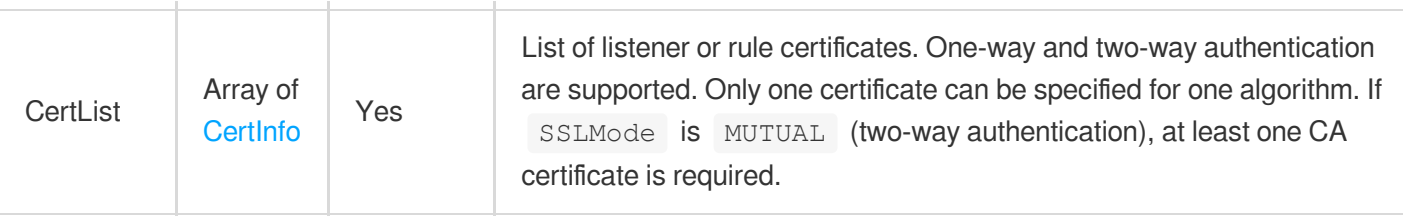

### **Price**

Price of CLB instances.

Used by actions: InquiryPriceCreateLoadBalancer, InquiryPriceModifyLoadBalancer,

InquiryPriceRefundLoadBalancer, InquiryPriceRenewLoadBalancer.

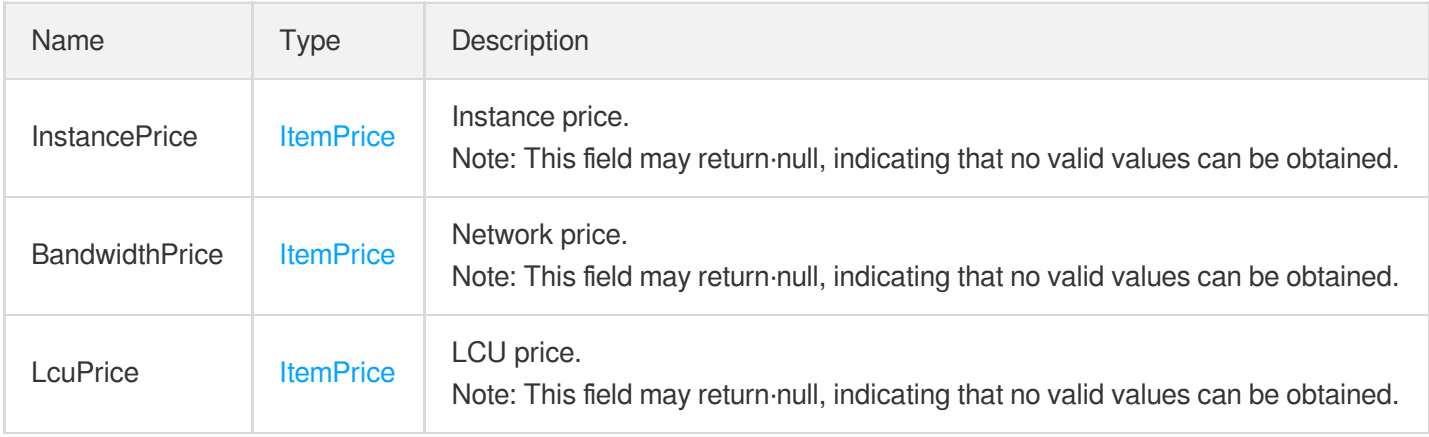

### **Quota**

Quota description. All quotas are in the current region.

Used by actions: DescribeQuota.

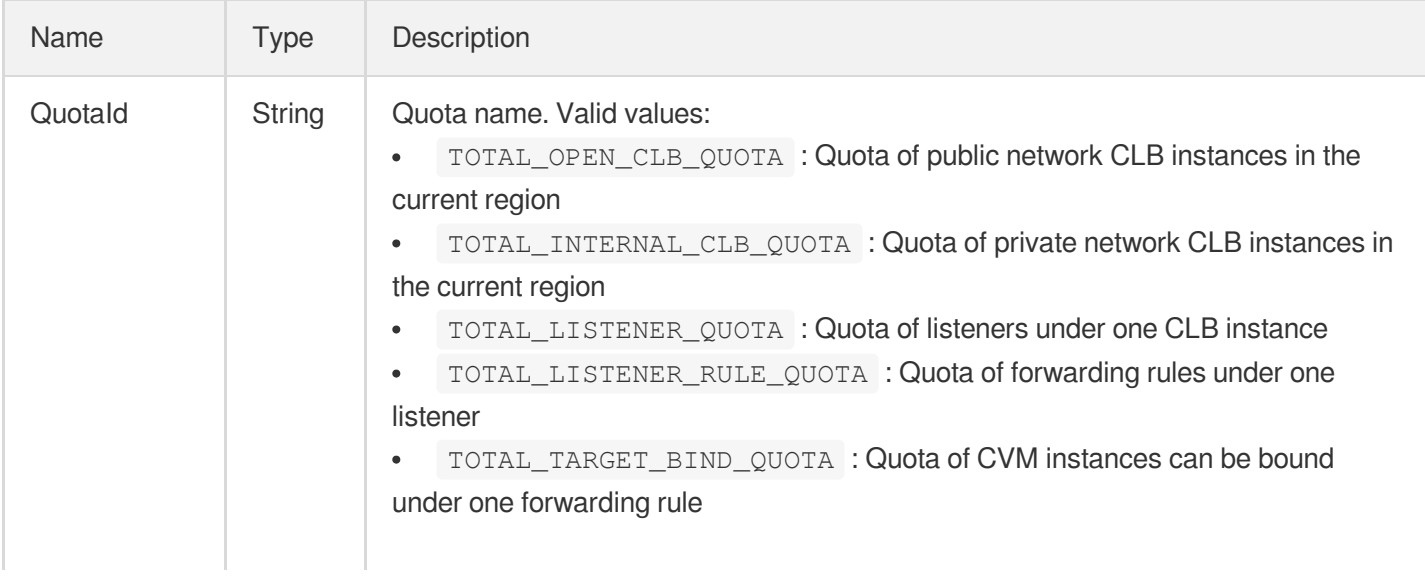

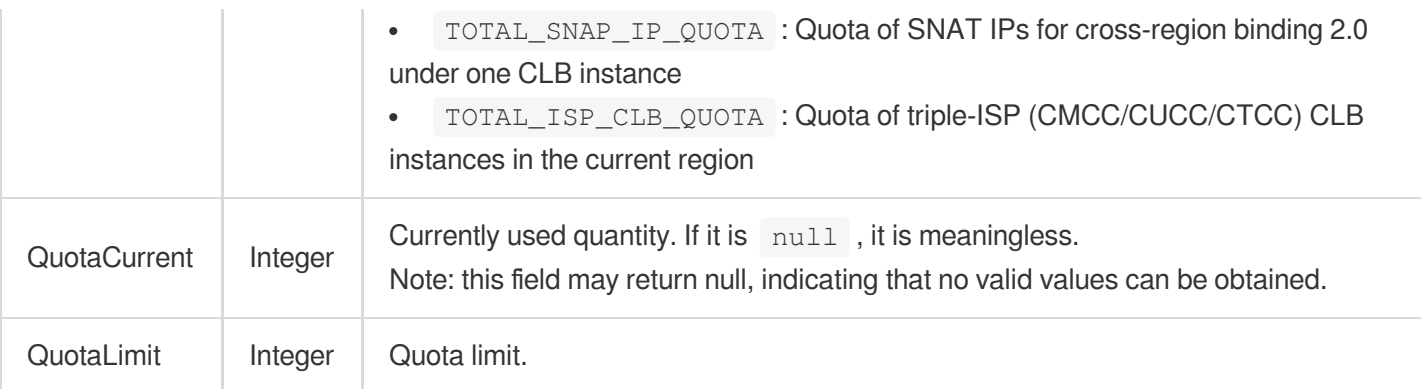

#### <span id="page-436-1"></span>**Resource**

#### Resource details

Used by actions: DescribeResources.

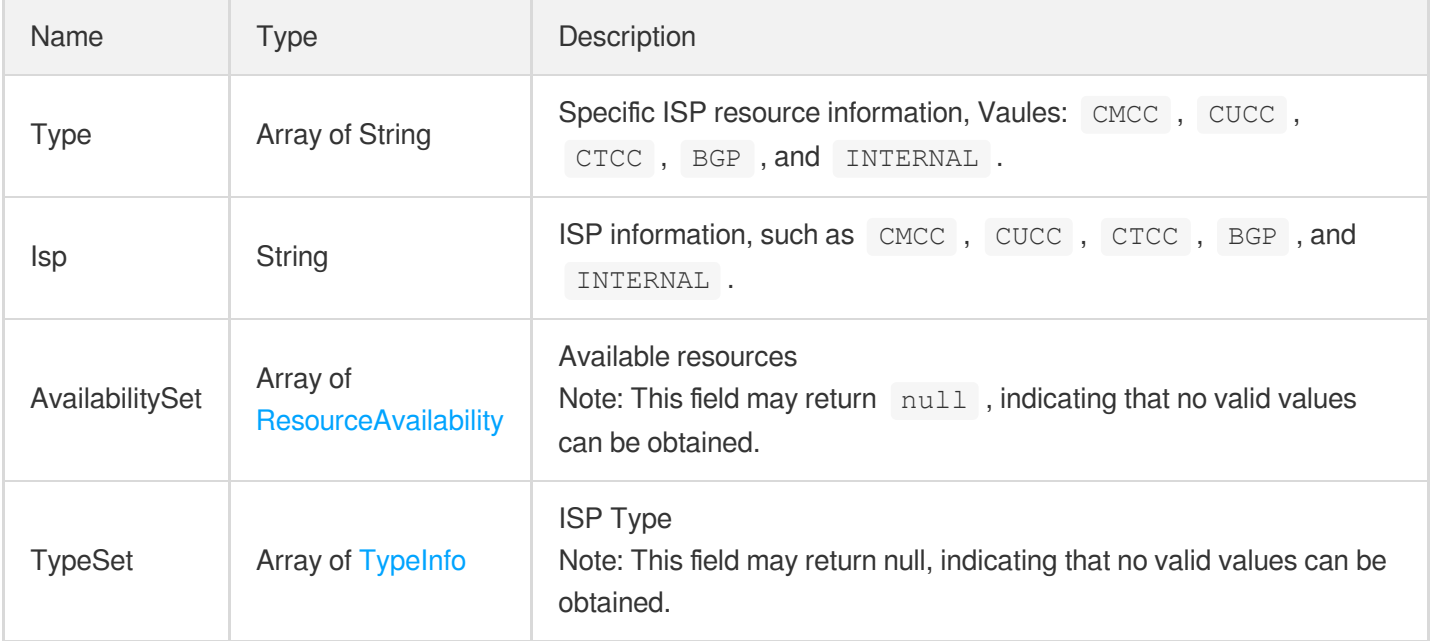

# <span id="page-436-0"></span>ResourceAvailability

Resource availability

Used by actions: DescribeResources.

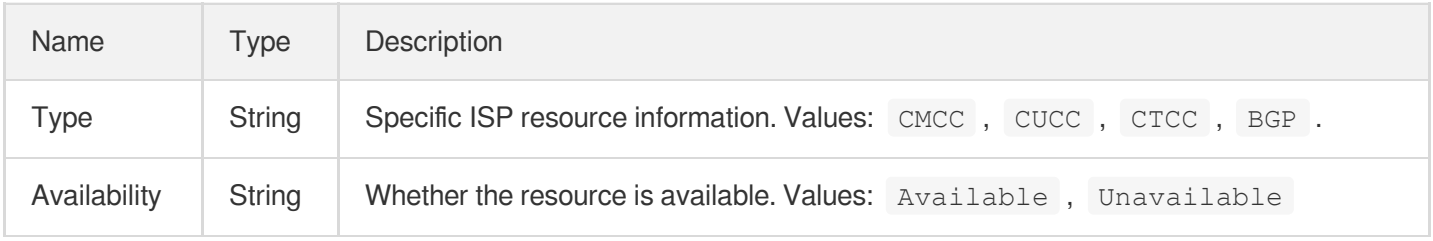

#### RewriteLocationMap

Redirection relationship between forwarding rules

Used by actions: DeleteRewrite, ManualRewrite.

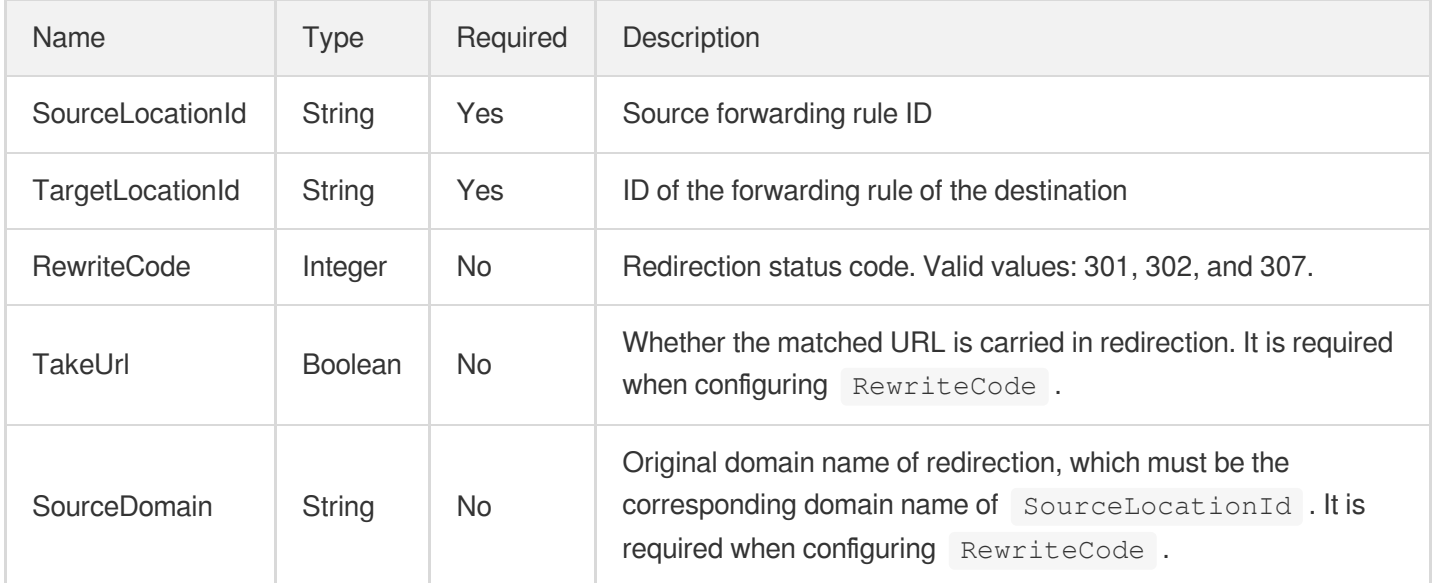

# <span id="page-437-0"></span>**RewriteTarget**

Redirect target information

Used by actions: DescribeListeners, DescribeRewrite.

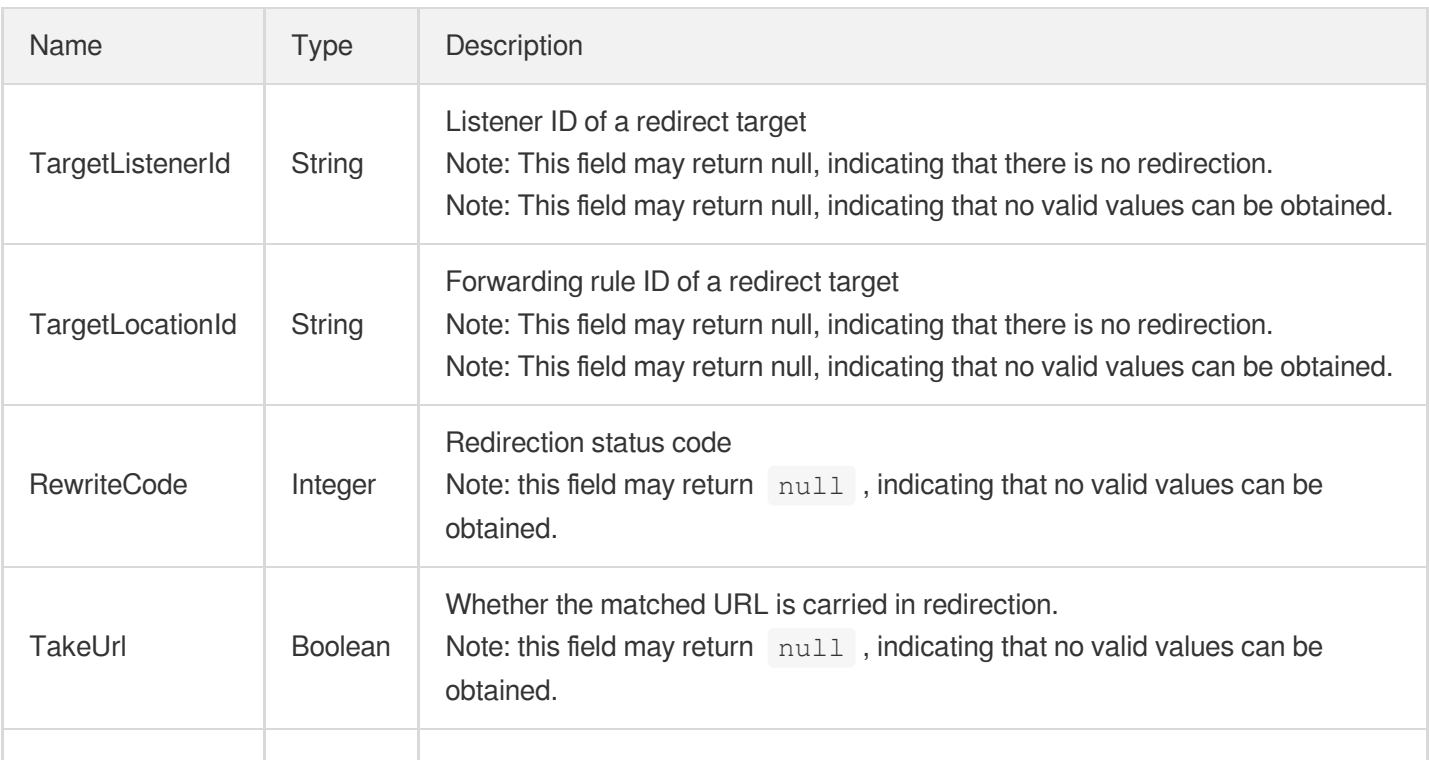

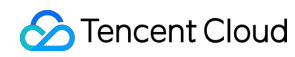

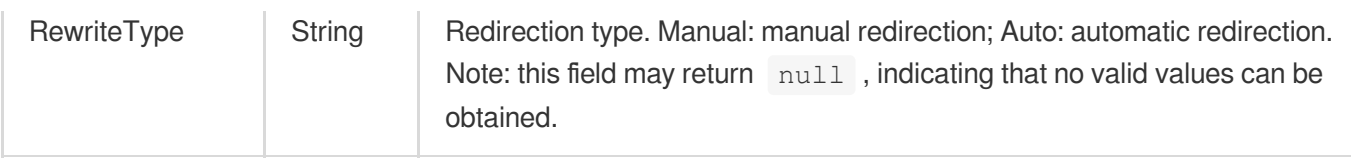

### **RsWeightRule**

Modifies the data type of a node weight

Used by actions: BatchModifyTargetWeight.

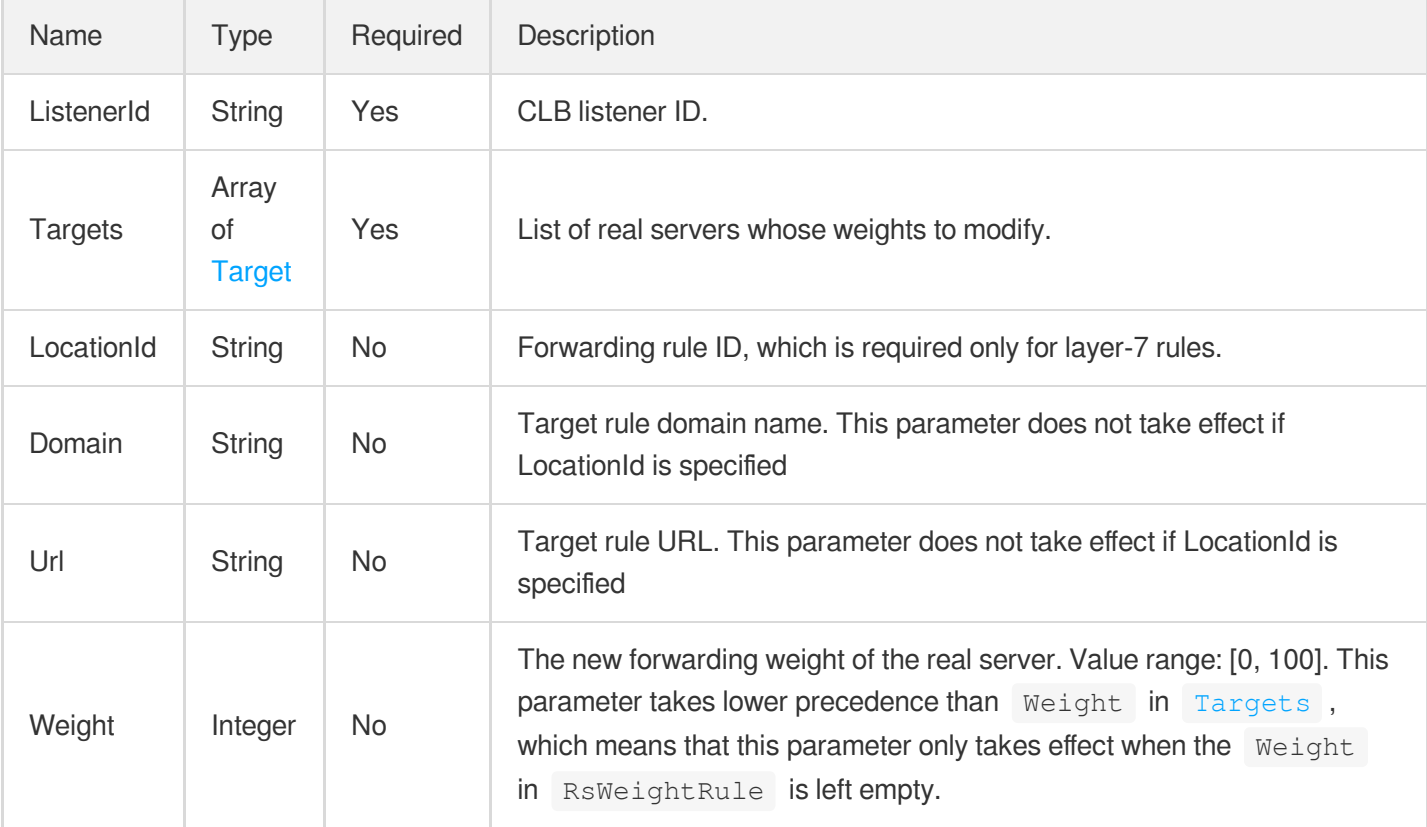

### **RuleHealth**

Health check status of a forwarding rule

Used by actions: DescribeTargetHealth.

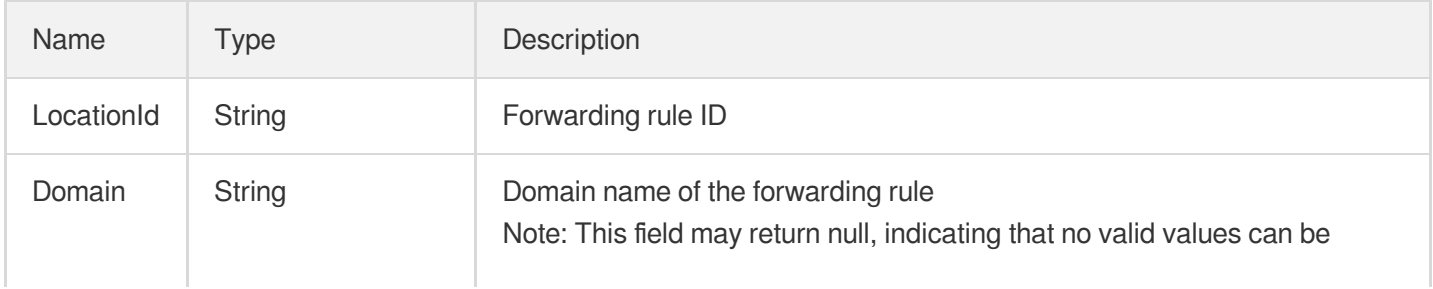

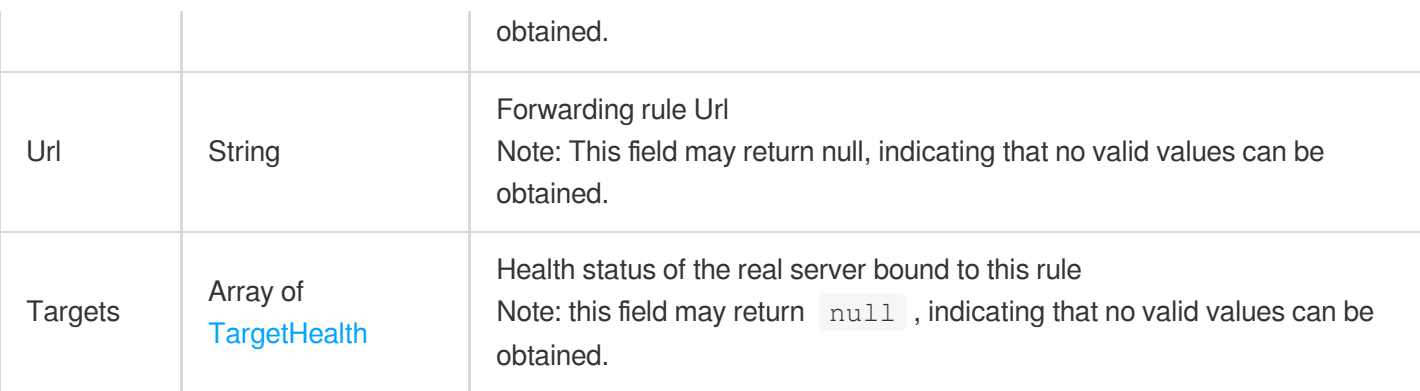

# **RuleInput**

HTTP/HTTPS forwarding rule (input)

Used by actions: CreateRule.

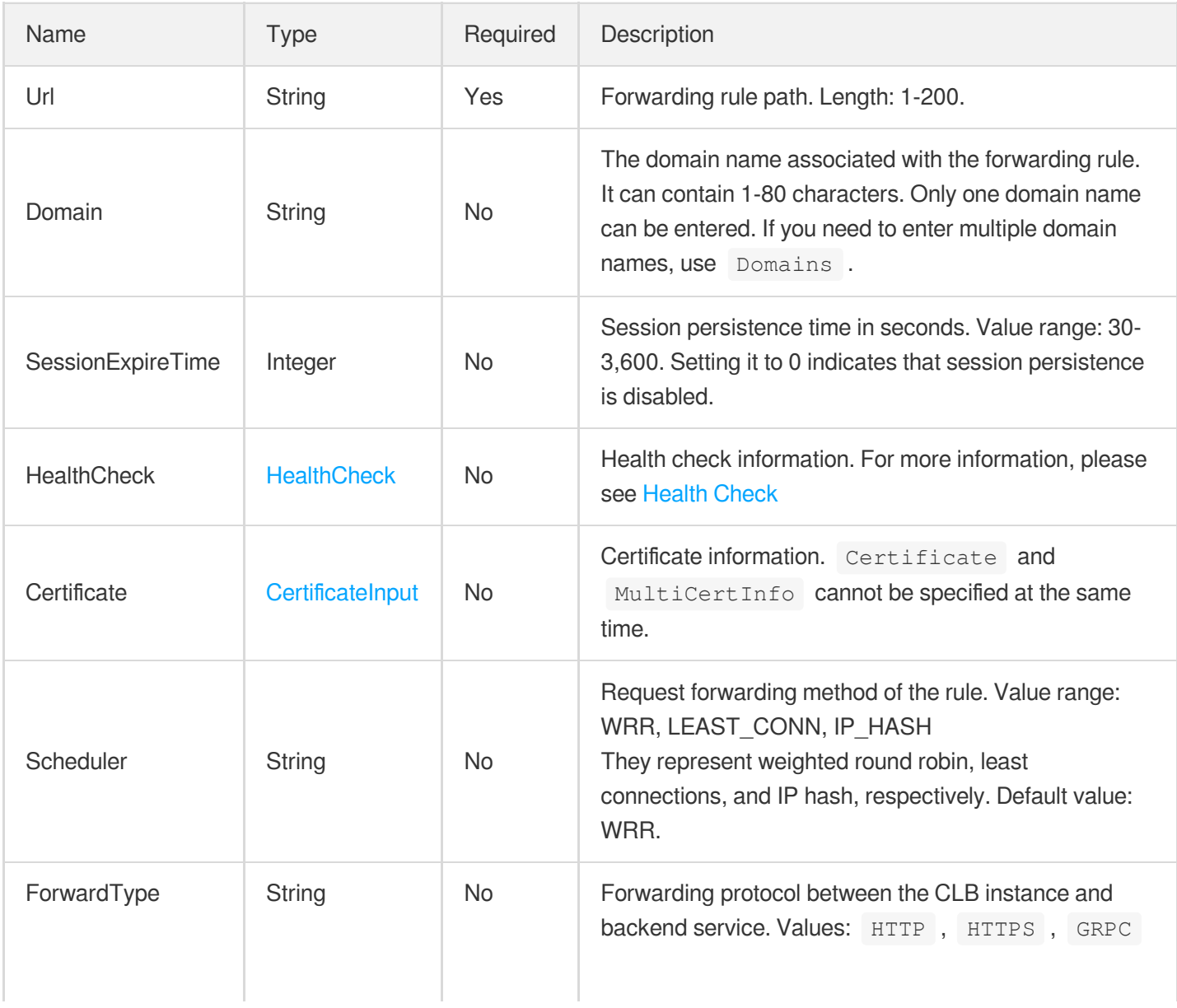

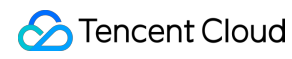

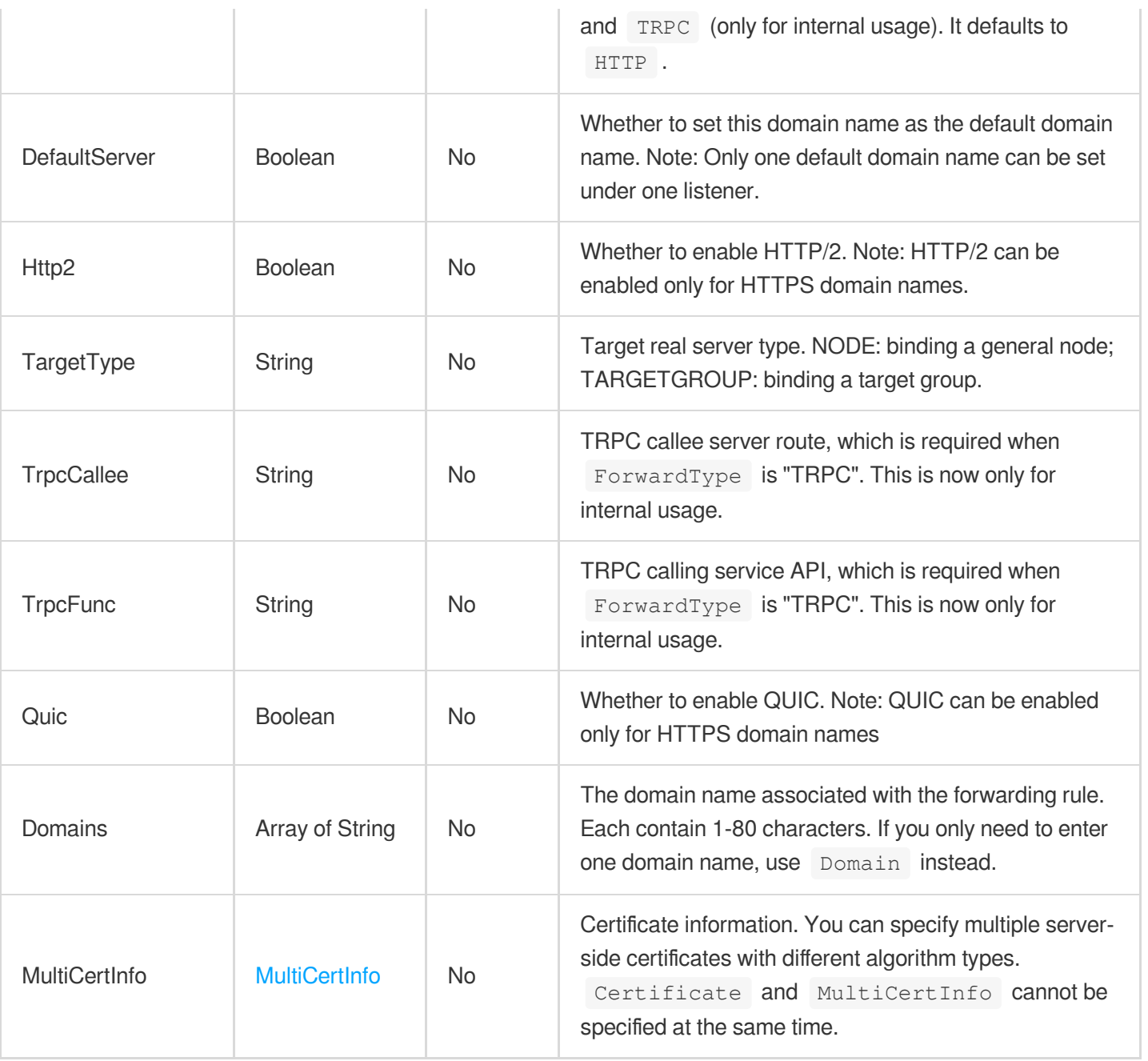

### **RuleOutput**

HTTP/HTTPS listener forwarding rule (output)

Used by actions: DescribeListeners, DescribeRewrite.

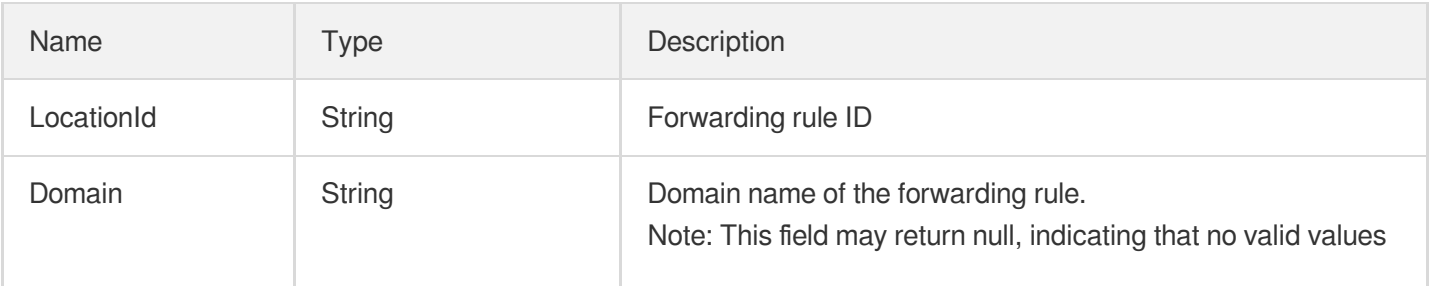

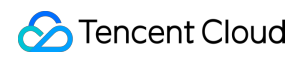

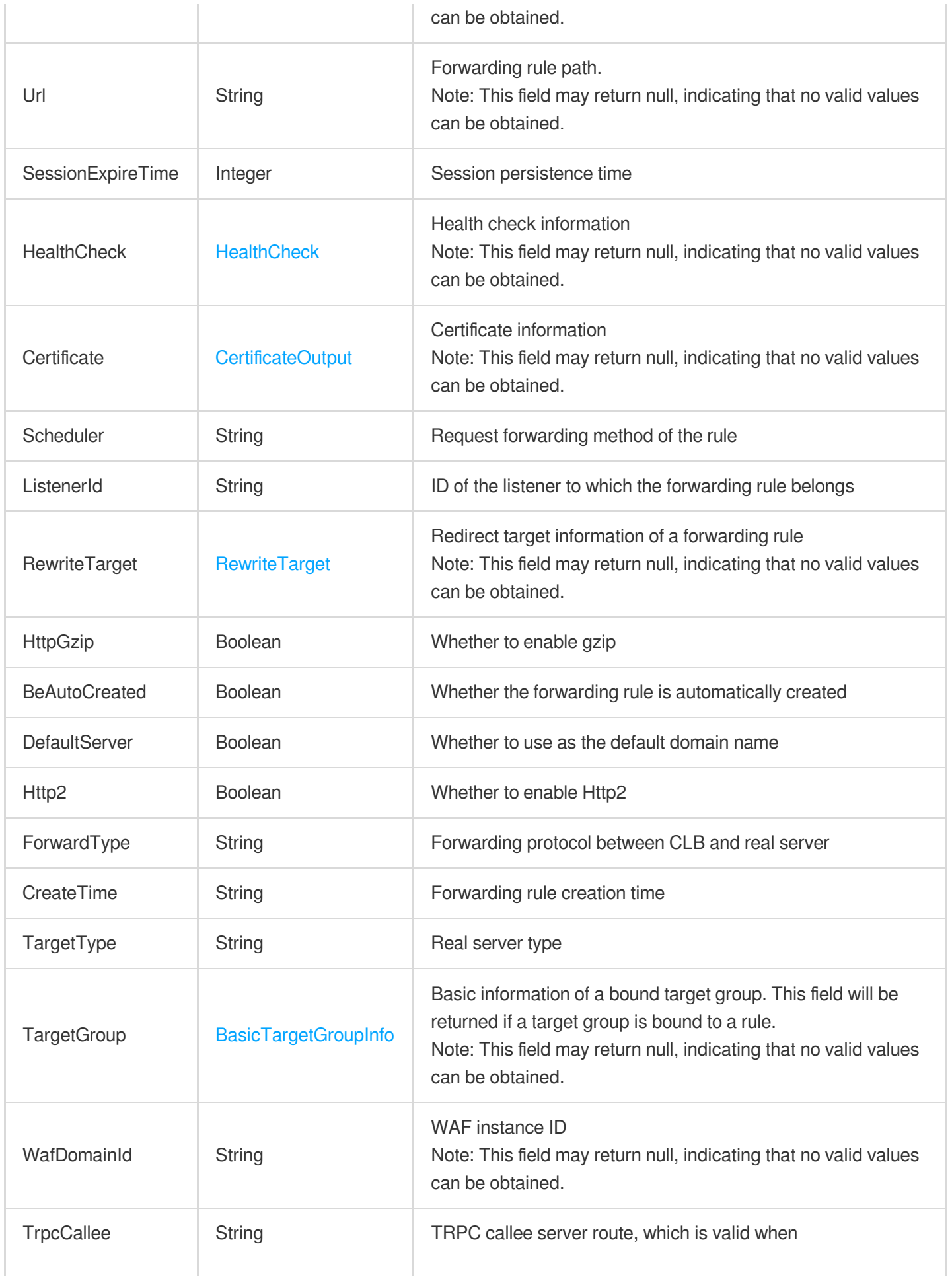

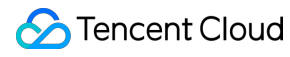

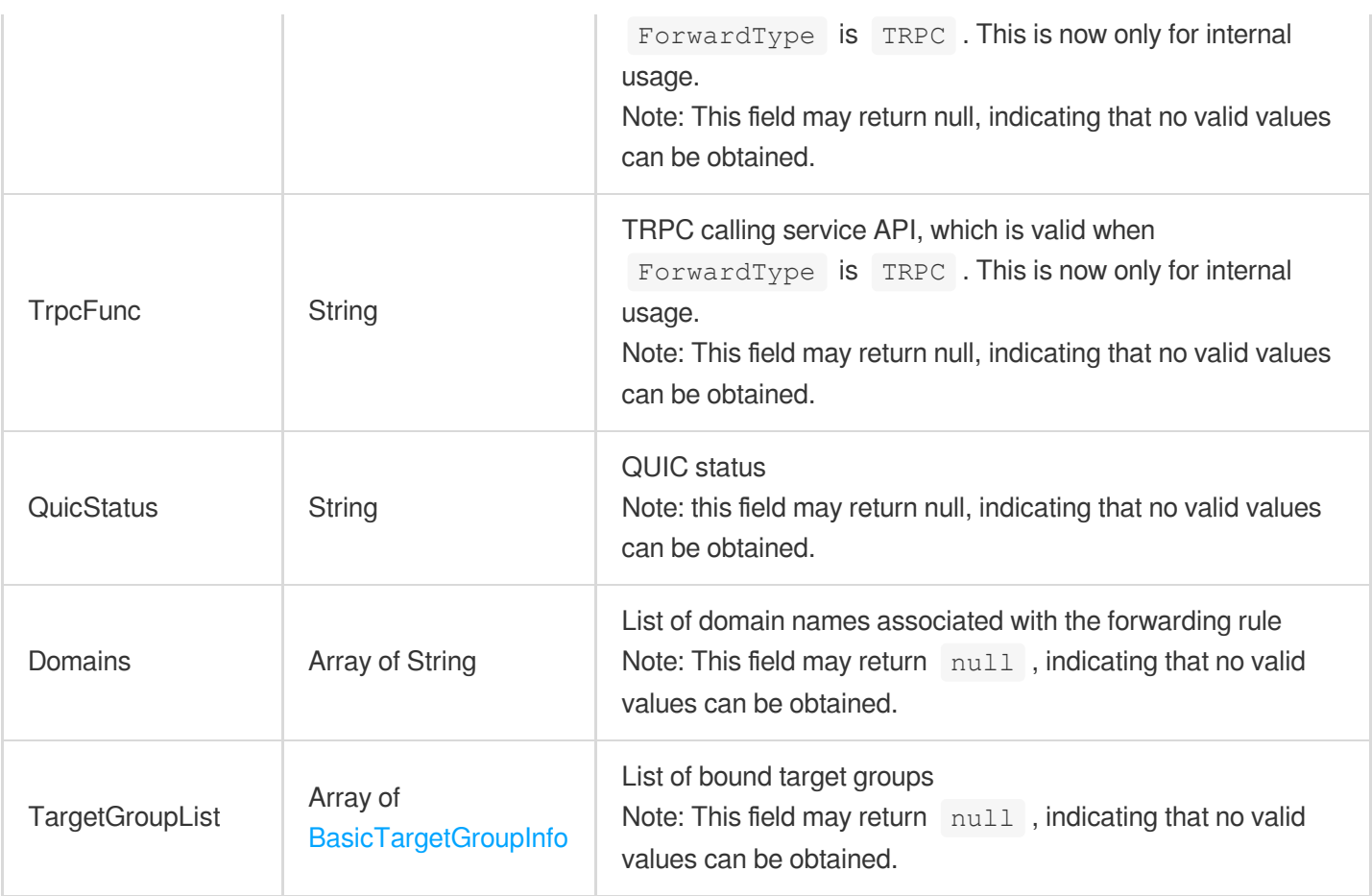

# **RuleTargets**

Information of the real server bound to a forwarding rule under an HTTP/HTTPS listener

Used by actions: DescribeTargets.

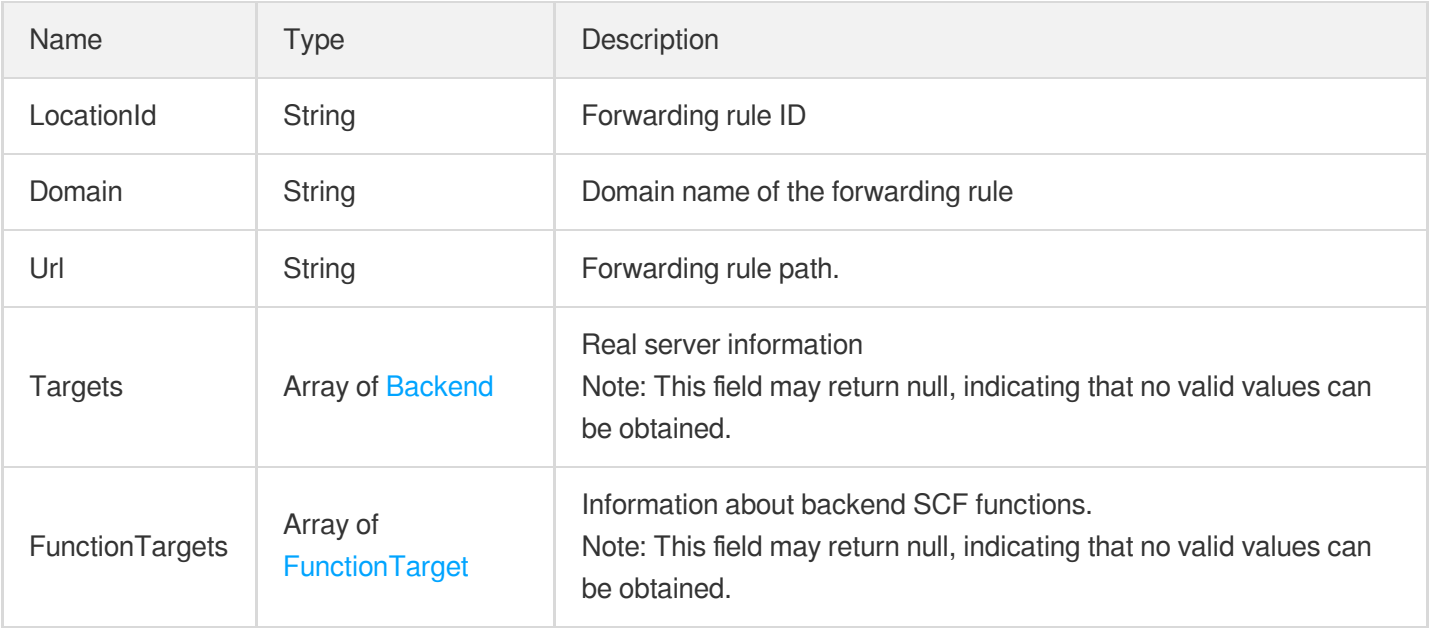

### **RulesItems**

Object bound to the layer-7 listener rule

Used by actions: DescribeLBListeners.

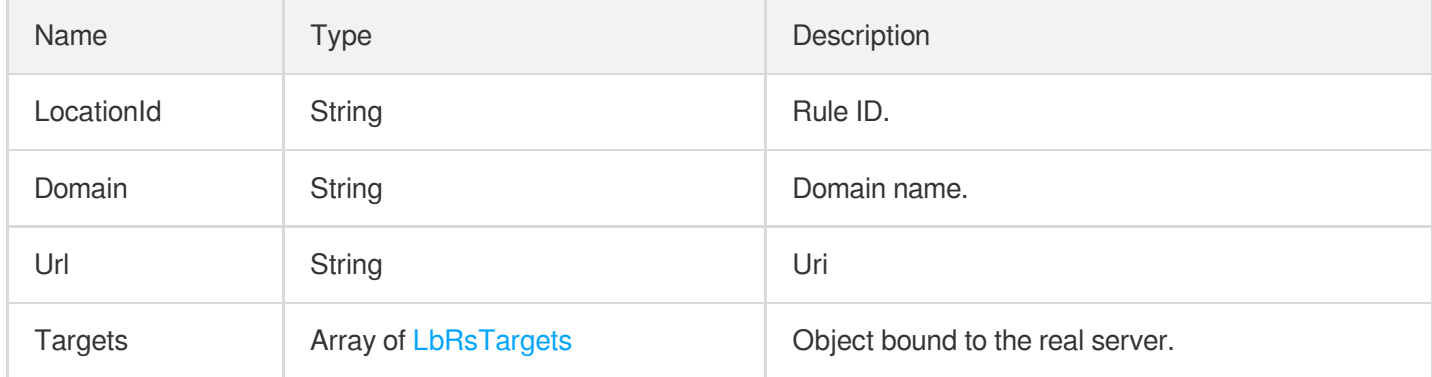

### SlaUpdateParam

Parameters for upgrading to an LCU-supported instance

Used by actions: ModifyLoadBalancerSla.

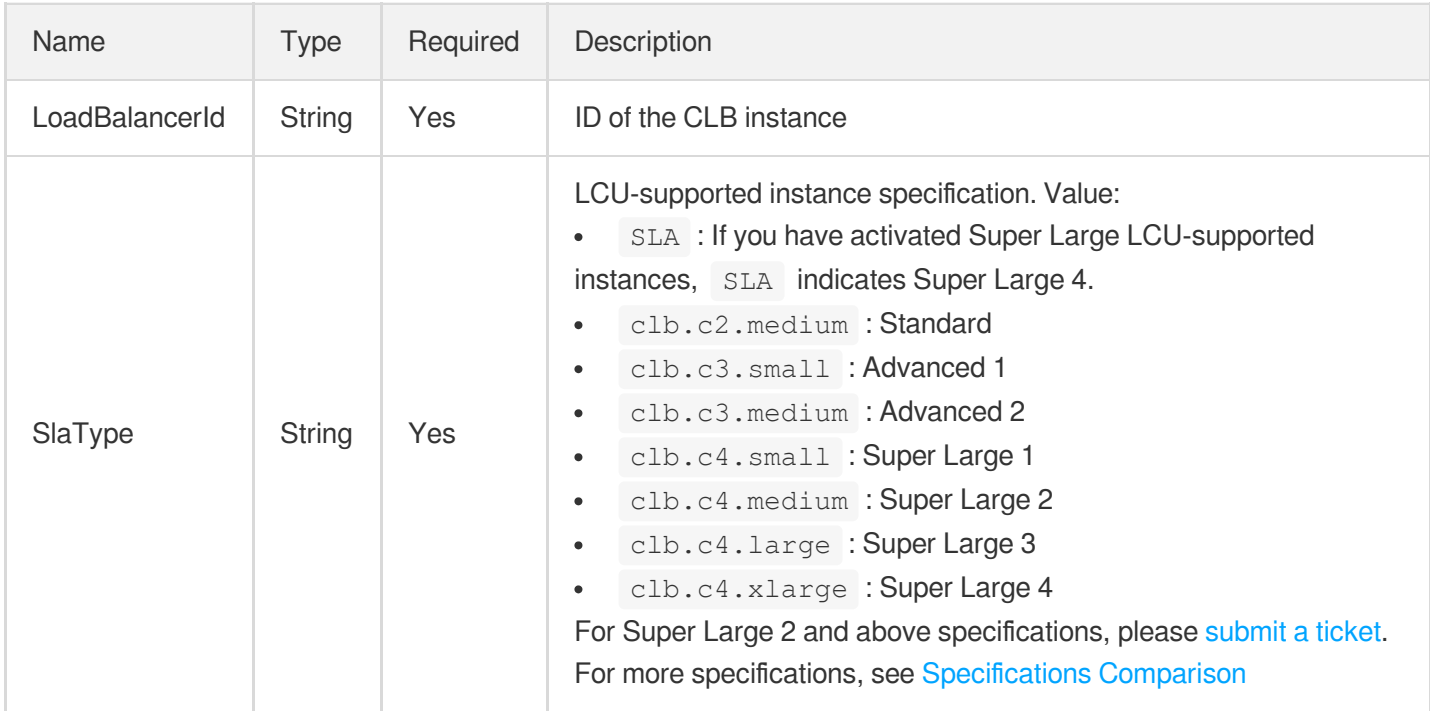

#### **Snatlp**

Snat<sub>Ip</sub> information structure

Used by actions: CloneLoadBalancer, CreateLoadBalancer, CreateLoadBalancerSnatIps,

DescribeLoadBalancerListByCertId, DescribeLoadBalancers.

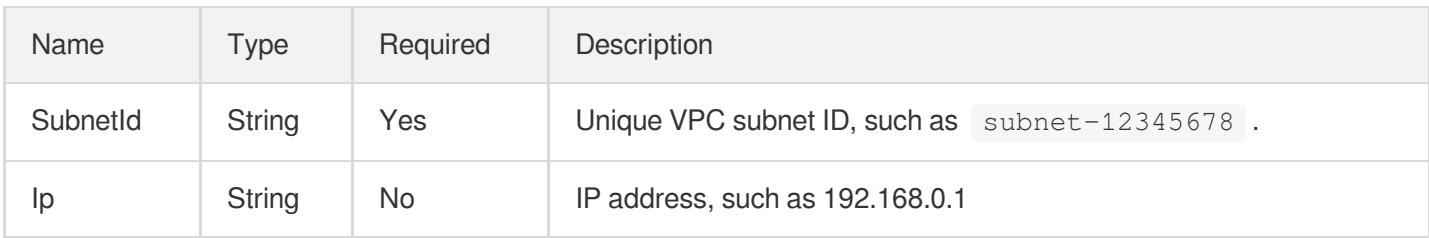

# <span id="page-444-2"></span>**SpecAvailability**

Specification availability

Used by actions: DescribeResources.

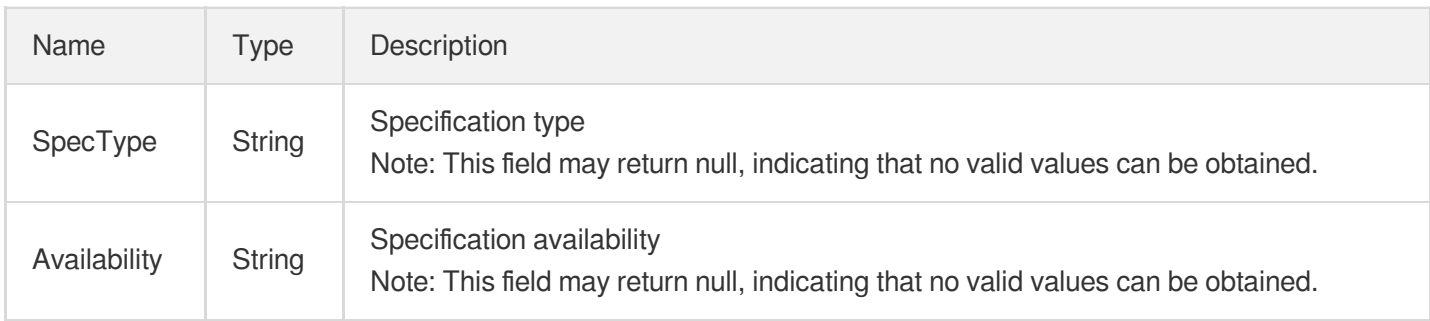

# <span id="page-444-0"></span>**TagInfo**

#### CLB tag information

Used by actions: CloneLoadBalancer, CreateLoadBalancer, DescribeLoadBalancerListByCertId,

DescribeLoadBalancers, DescribeLoadBalancersDetail.

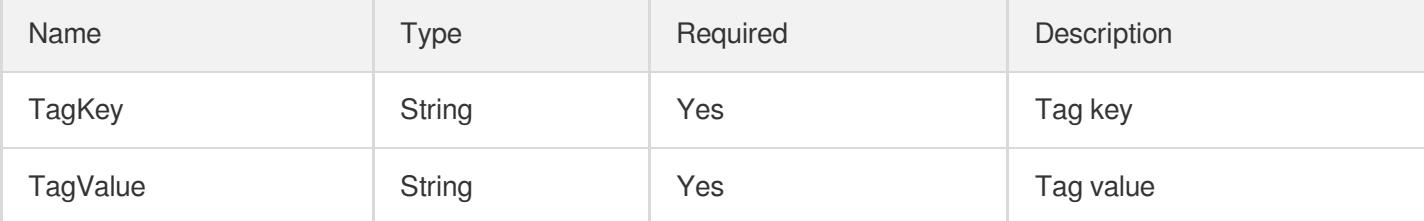

# <span id="page-444-1"></span>Target

Redirect target, i.e., the real server bound to a CLB

Used by actions: BatchModifyTargetWeight, DeregisterTargets, ModifyTargetPort, ModifyTargetWeight, RegisterTargets.

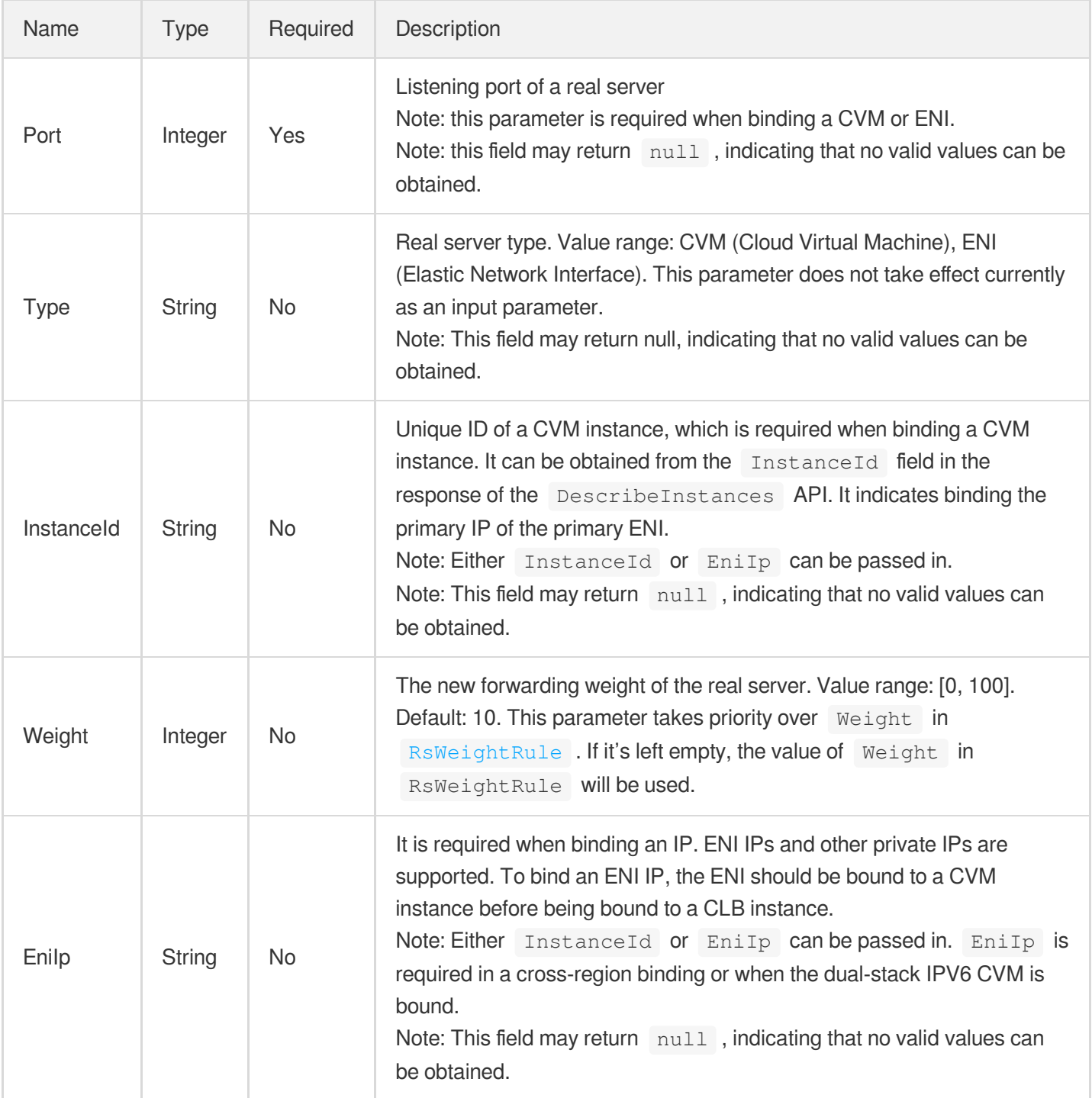

### TargetGroupAssociation

Association between rule and target group

Used by actions: AssociateTargetGroups, DisassociateTargetGroups.

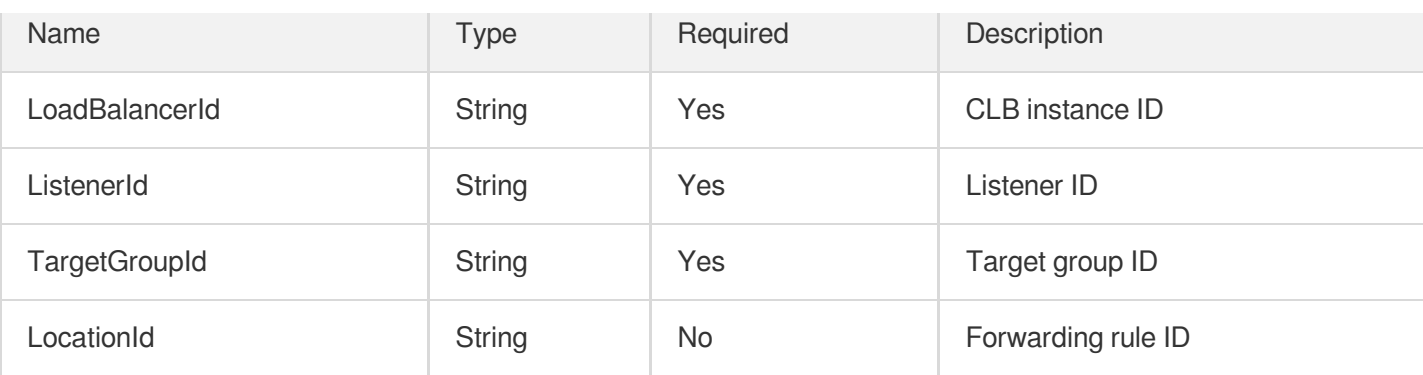

# TargetGroupBackend

Real server bound to a target group

Used by actions: DescribeTargetGroupInstances.

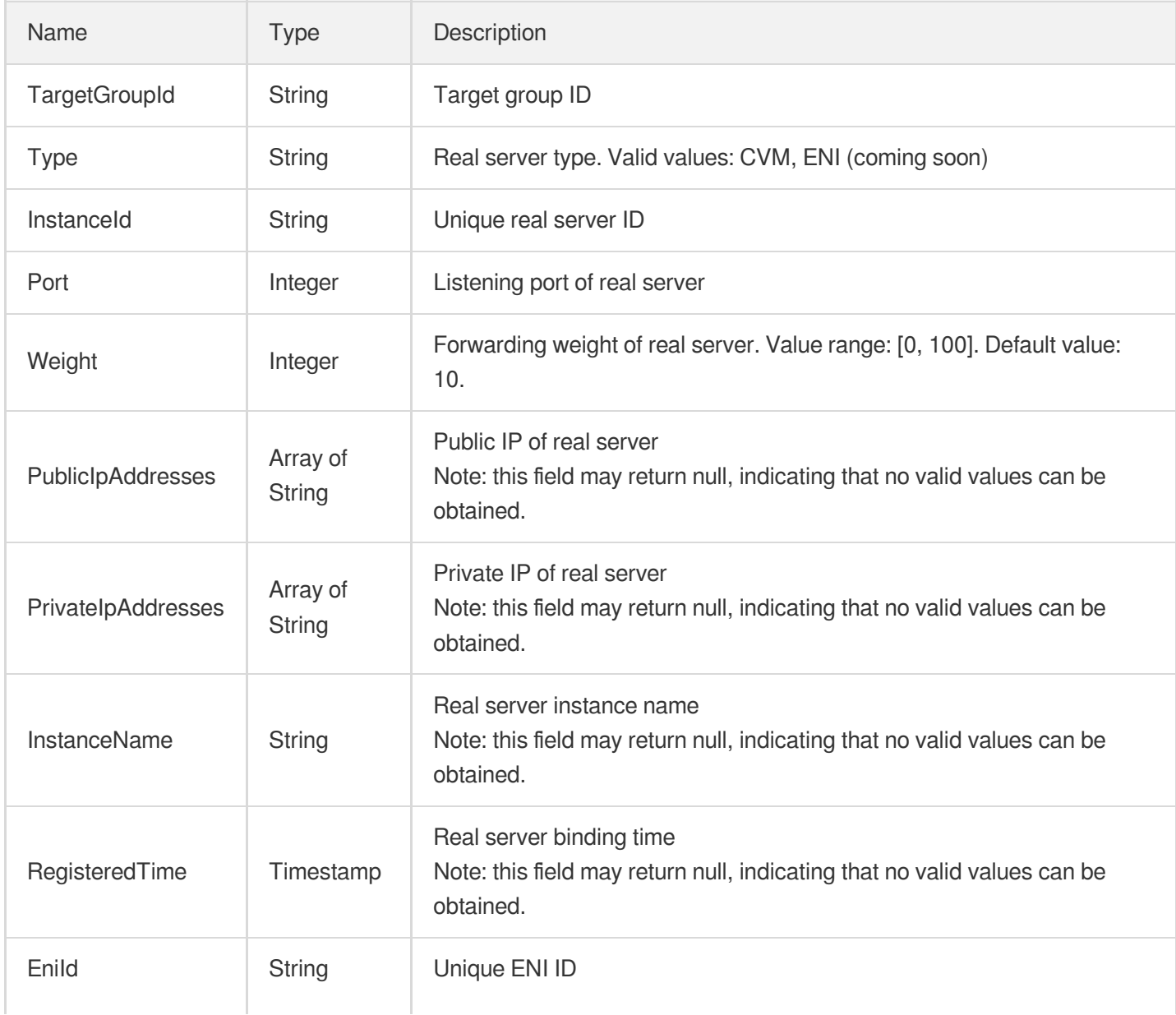

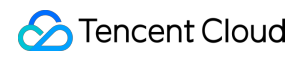

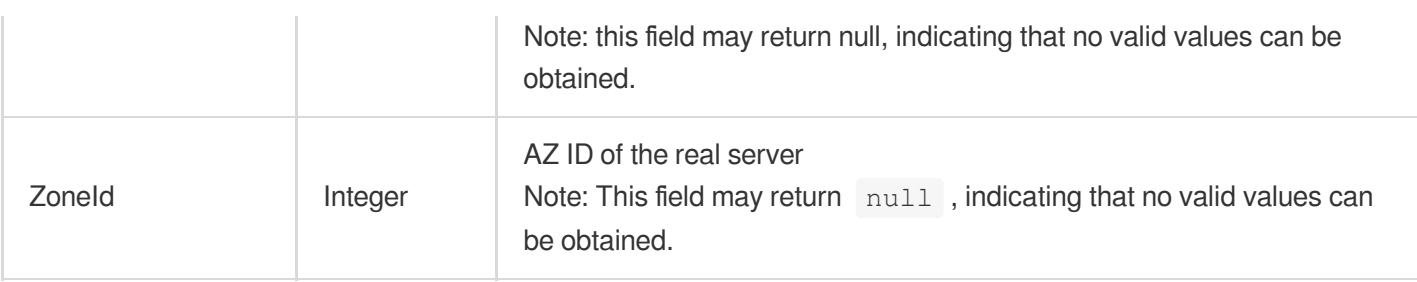

### **TargetGroupInfo**

Target group information

Used by actions: DescribeTargetGroupList, DescribeTargetGroups.

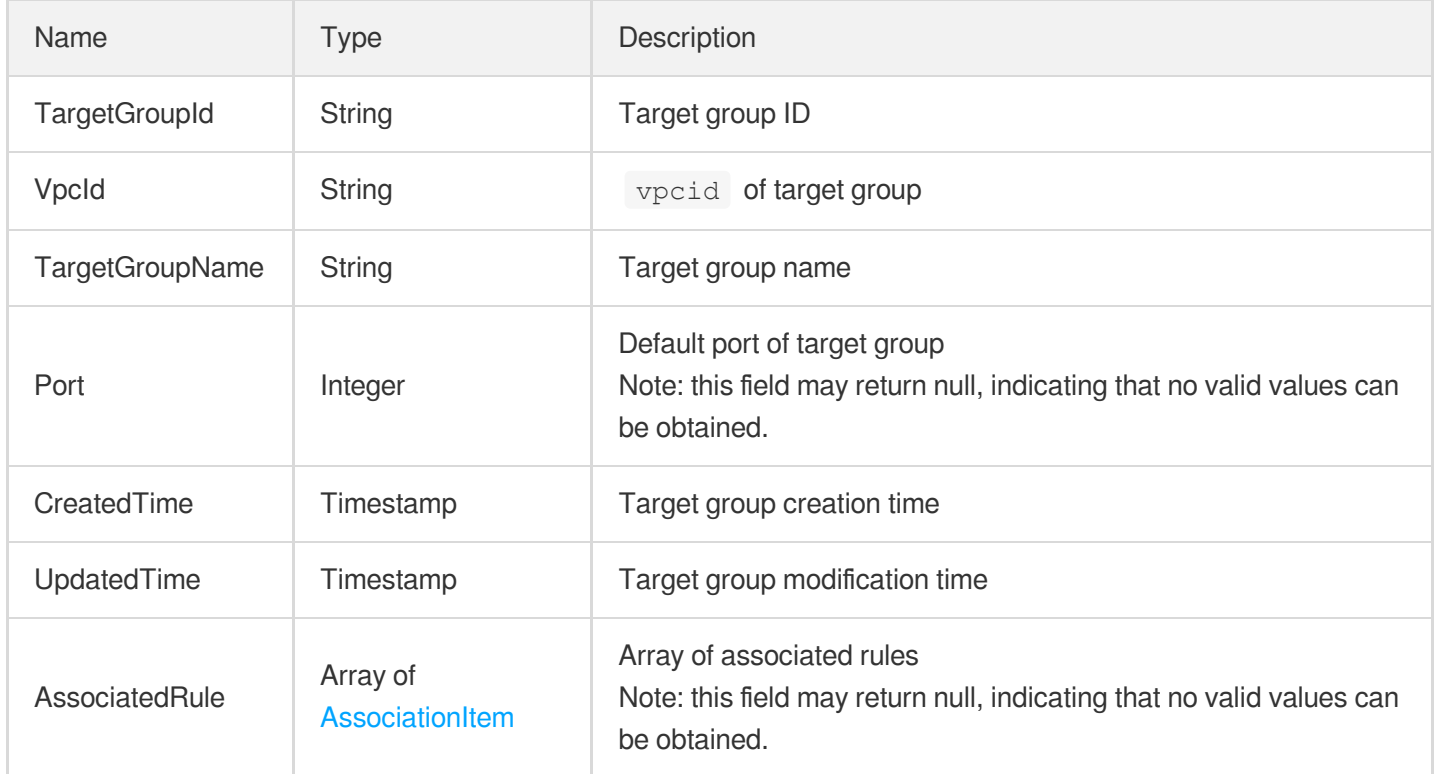

# **TargetGroupInstance**

Target group instance

Used by actions: CreateTargetGroup, DeregisterTargetGroupInstances, ModifyTargetGroupInstancesPort, ModifyTargetGroupInstancesWeight, RegisterTargetGroupInstances.

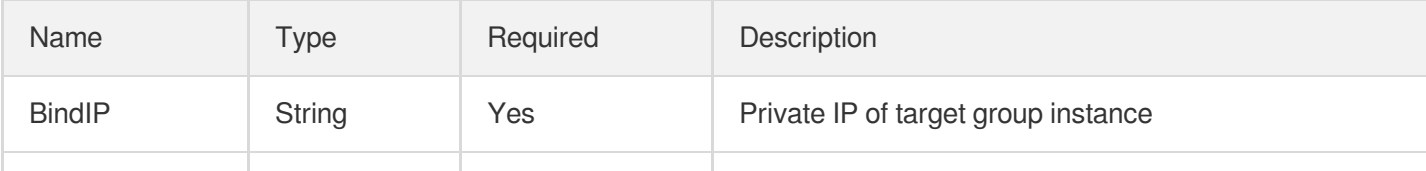

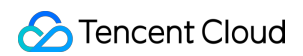

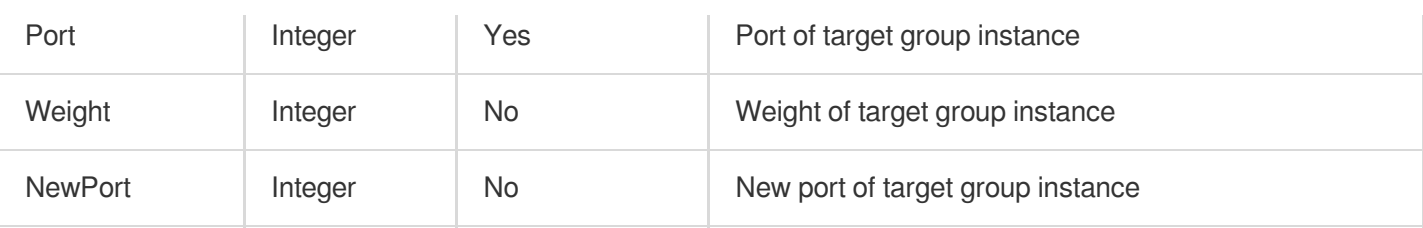

### <span id="page-448-1"></span>**TargetHealth**

Describes the health information of a target

Used by actions: DescribeTargetHealth.

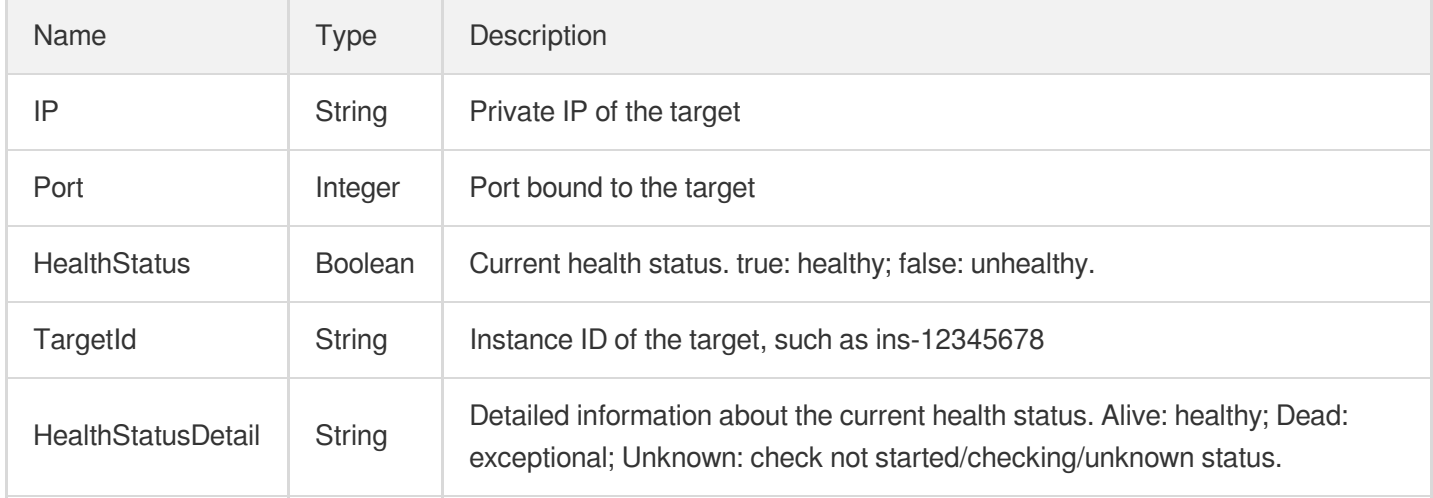

### **TargetRegionInfo**

Information of the real server bound to a CLB instance, including region and network to which it belongs.

Used by actions: DescribeLoadBalancerListByCertId, DescribeLoadBalancers, ModifyLoadBalancerAttributes.

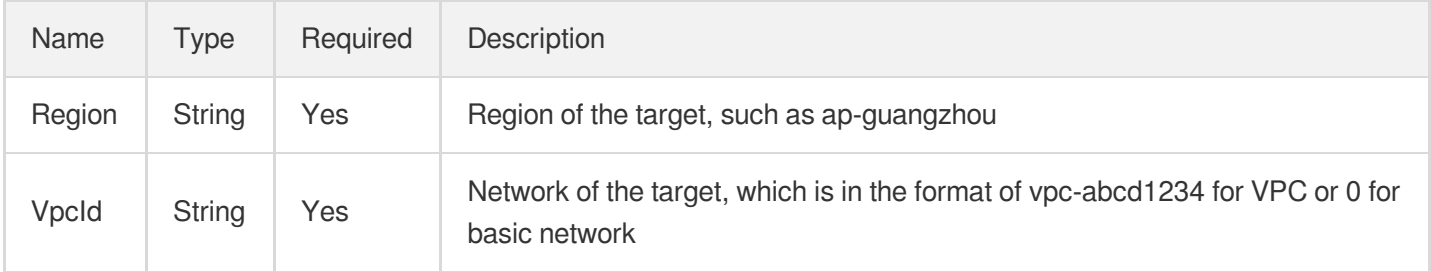

# <span id="page-448-0"></span>**TypeInfo**

ISP Type

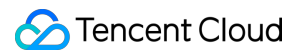

#### Used by actions: DescribeResources.

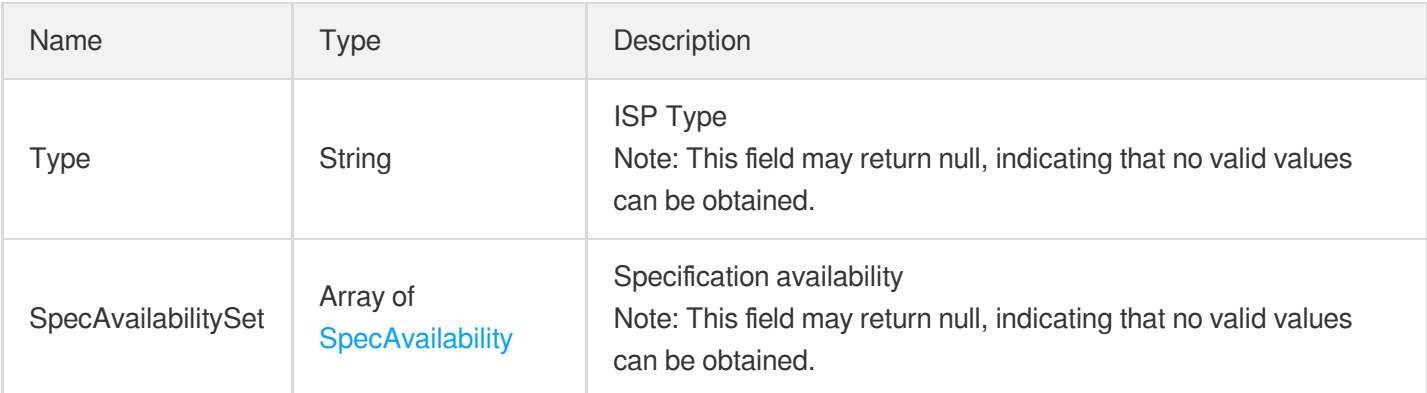

### **ZoneInfo**

#### AZ information

Used by actions: DescribeLoadBalancerListByCertId, DescribeLoadBalancers.

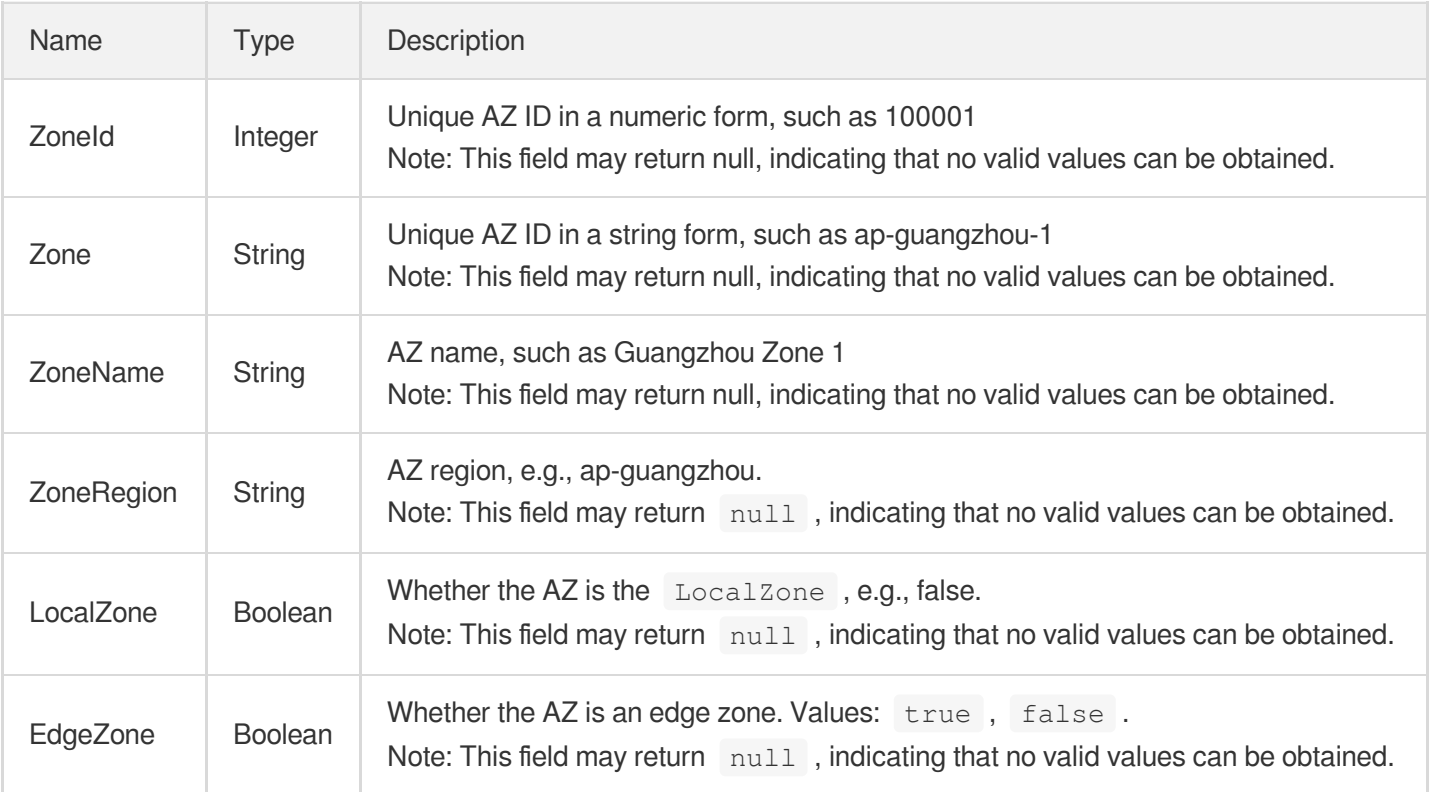

### **ZoneResource**

List of AZs

Used by actions: DescribeResources.

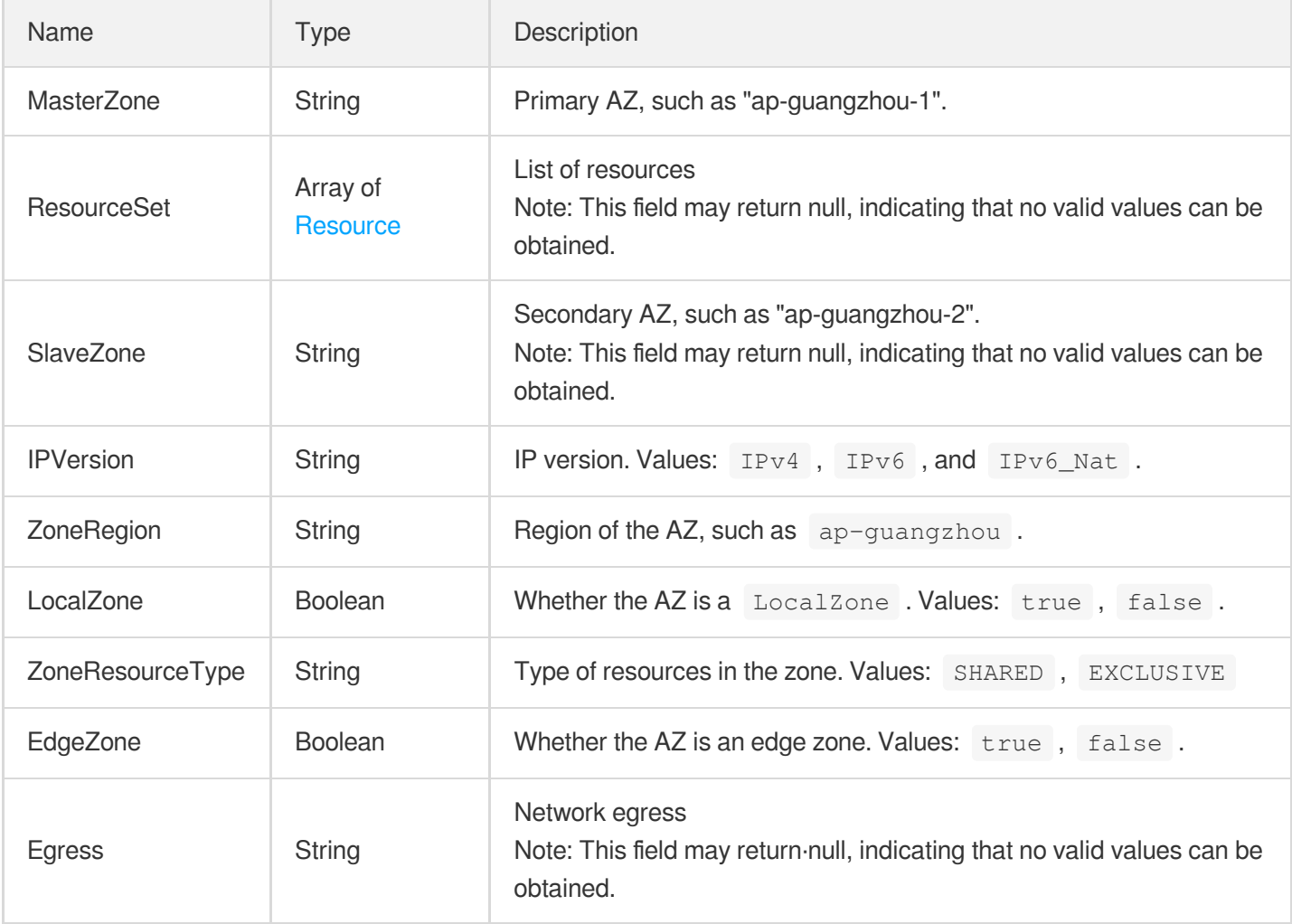

# Error Codes

최종 업데이트 날짜::2022-10-11 11:24:07

### Feature Description

If there is an Error field in the response, it means that the API call failed. For example:

```
{
"Response": {
"Error": {
"Code": "AuthFailure.SignatureFailure",
"Message": "The provided credentials could not be validated. Please check your si
gnature is correct."
},
"RequestId": "ed93f3cb-f35e-473f-b9f3-0d451b8b79c6"
}
}
```
Code in Error indicates the error code, and Message indicates the specific information of the error.

#### Error Code List

#### **Common Error Codes**

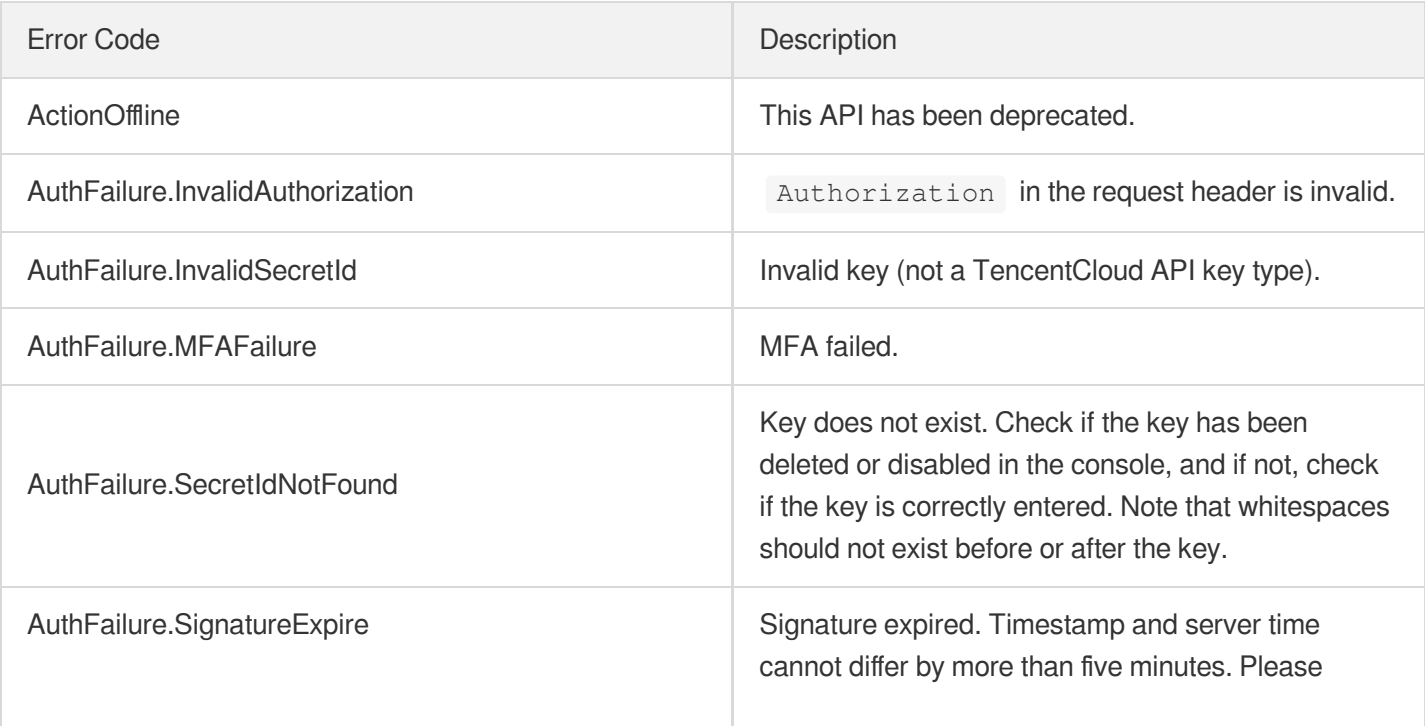

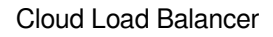

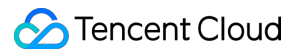

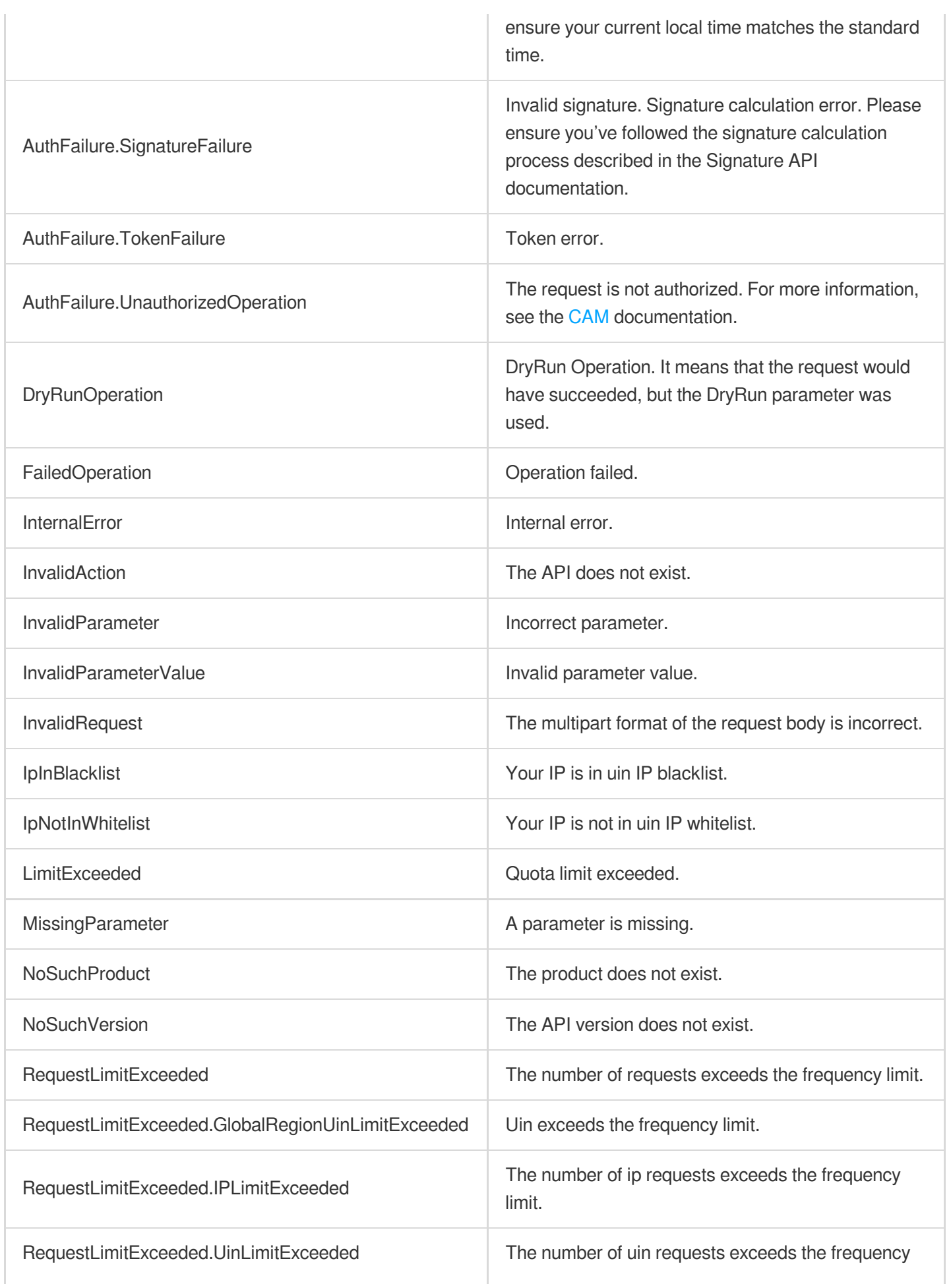

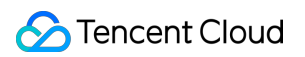

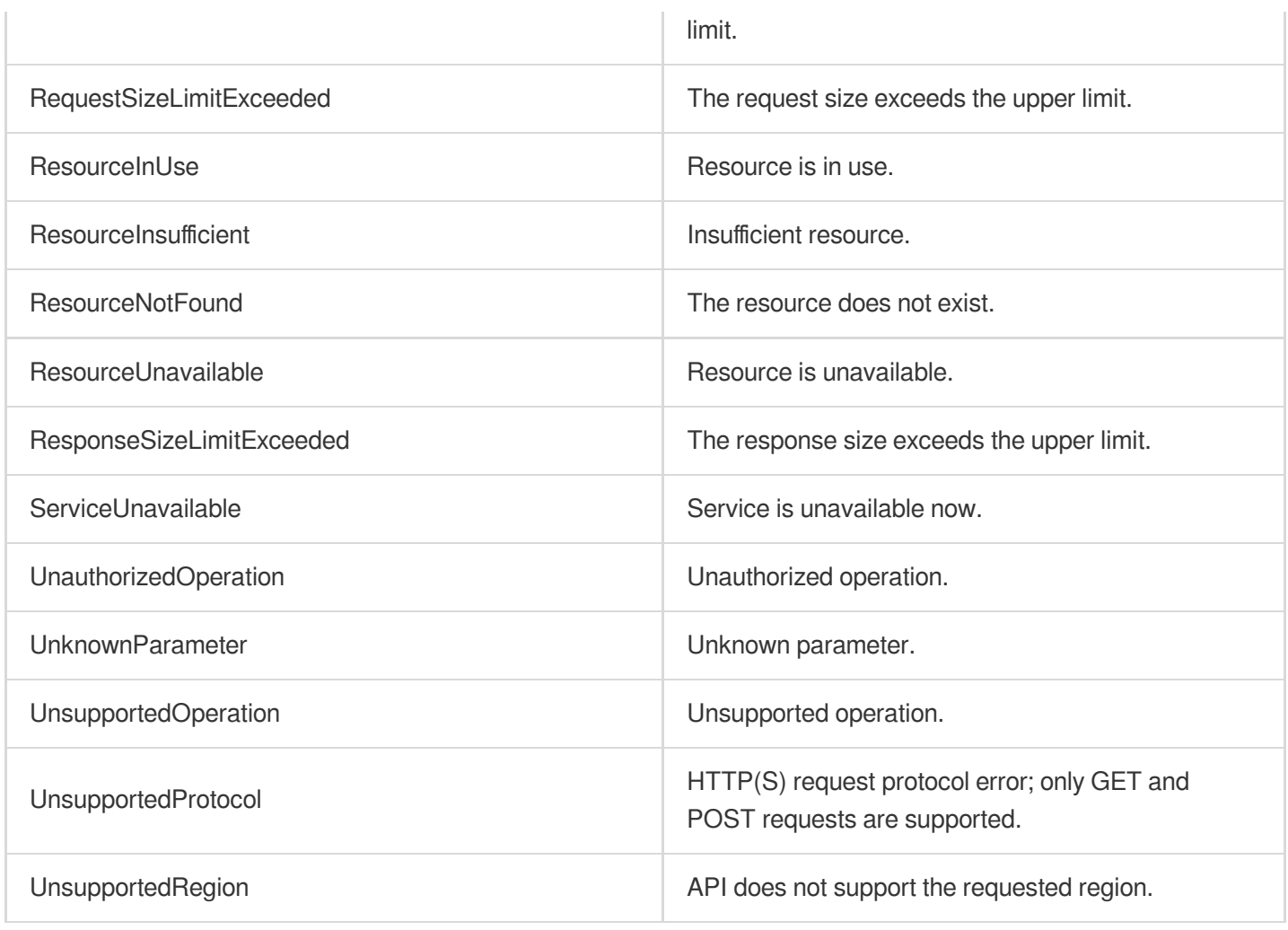

#### **Service Error Codes**

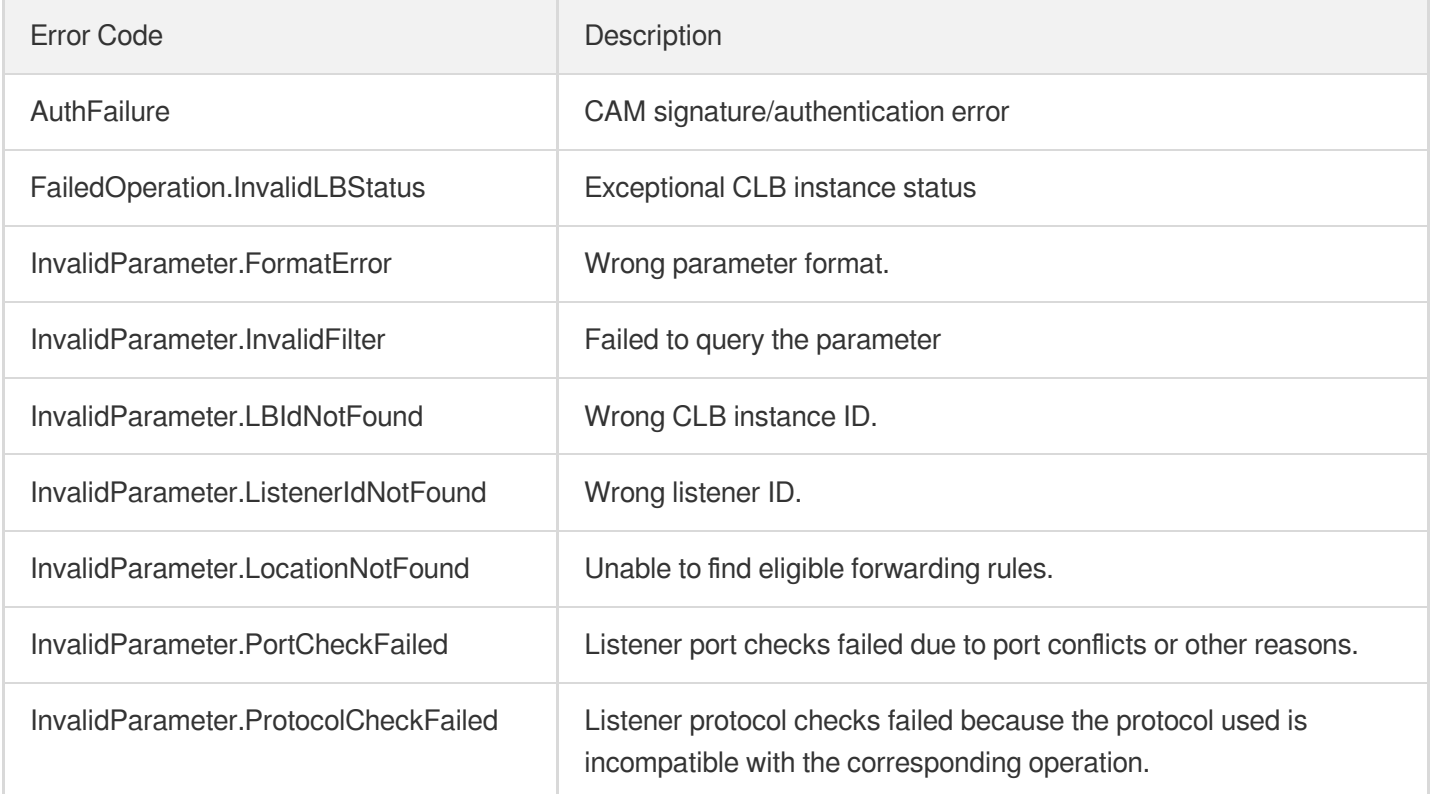

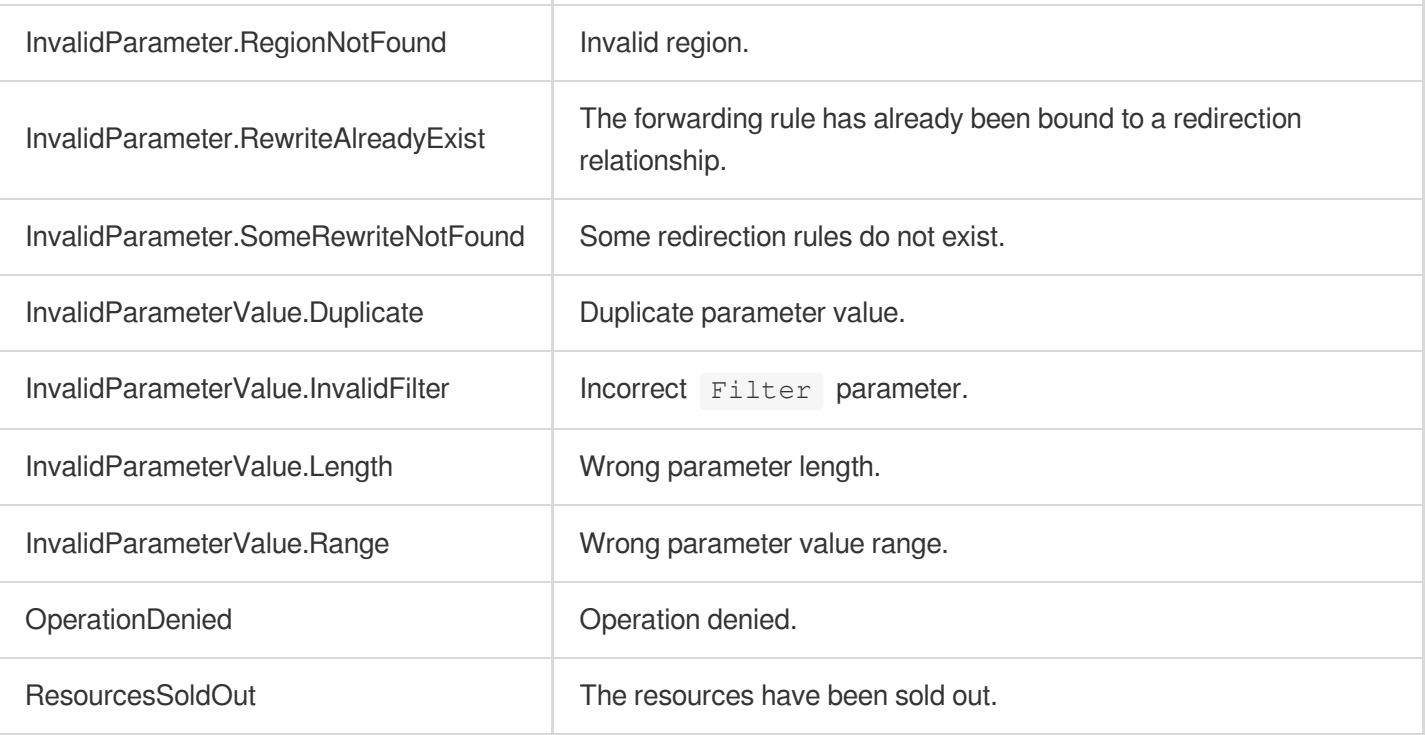

# CLB API 2017 Introduction

최종 업데이트 날짜::2020-08-13 16:38:32

Welcome to Tencent Cloud Load Balancer. Cloud Load Balancer (CLB) sends the requests from client to multiple associated backend [CVMs](https://www.tencentcloud.com/document/product/213/495) in the same region with the specified method by setting a virtual IP (VIP).

CLB virtualizes multiple CVMs into an available application service pool. It checks the health of the instances in the pool and automatically isolates the unhealthy ones, thus resolving single points of failure issues and improving the overall service capabilities of the applications. In addition, CLB provides a defense capability of more than 300 Gbit/sec against DDoS attacks.

CLB is a solution that serves multiple machines simultaneously, and it must be used together with CVM. **The APIs in this document help you operate on CLB instances. Before using these APIs, please ensure that you are familiar with [overview](https://www.tencentcloud.com/document/product/214/524) and [use](https://www.tencentcloud.com/document/product/214) of CLB.**

#### **Glossary**

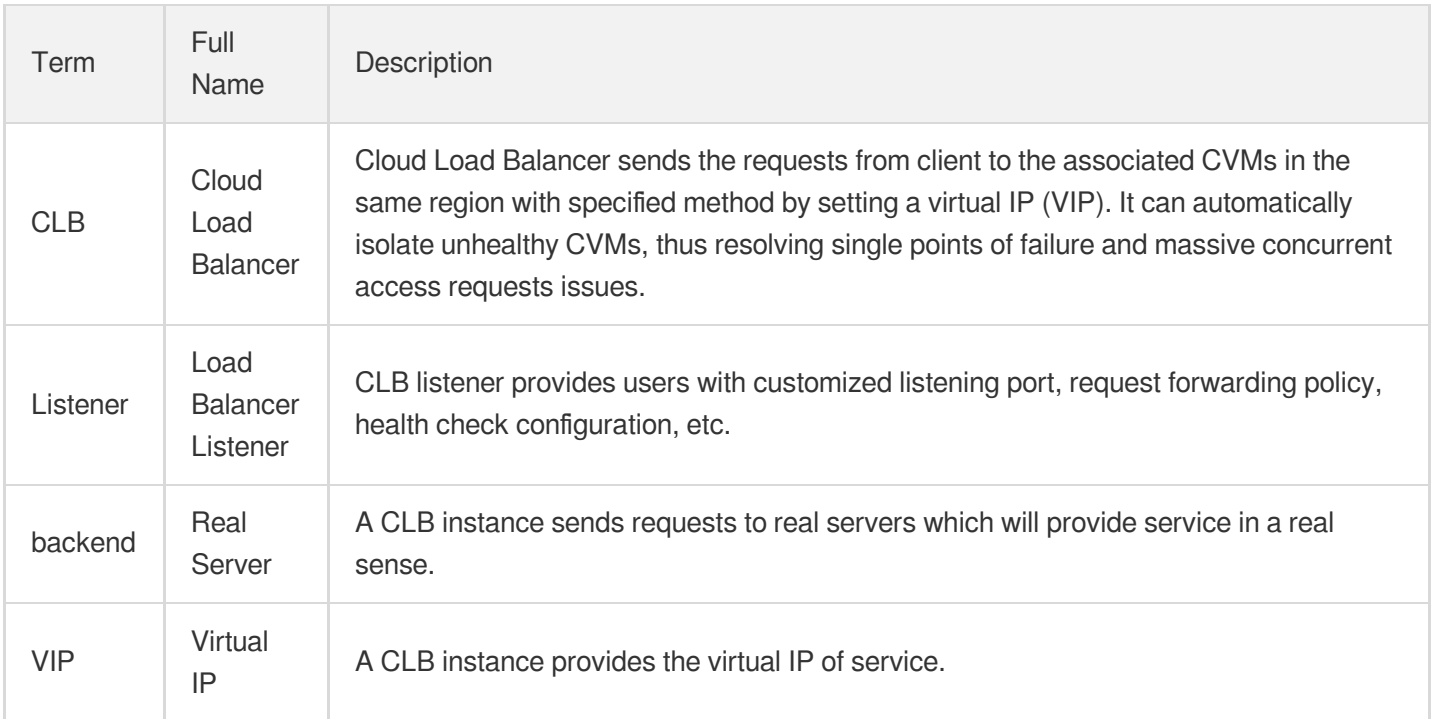

#### How to Use

Before using CLB through APIs, please make sure that a port is open on one or more CVMs, e.g. TCP port 80. Next, you need to perform the following steps:

1. Purchase a CLB instance.

You can create a CLB instance using the [CreateLoadBalancer](https://www.tencentcloud.com/document/product/214/1254) API, and obtain the unique ID of this instance.

2. Create a CLB listener.

After purchasing a CLB instance, you need to use the [CreateLoadBalancerListeners](https://www.tencentcloud.com/document/product/214/1255) API to create a listener that listens on a protocol and port. For example, you can create a TCP listener that listens on TCP port 80 and backend port 80.

3. Bind the real server to the CLB instance.

Finally, you need to bind the CVM on which the service is deployed to the CLB instance through the [RegisterInstancesWithLoadBalancer](https://www.tencentcloud.com/document/product/214/1265) API.

After performing these three steps, you can access the service deployed on your CVM by accessing the VIP and port of the CLB instance.

# API Category

최종 업데이트 날짜::2021-03-31 12:02:29

### General APIs

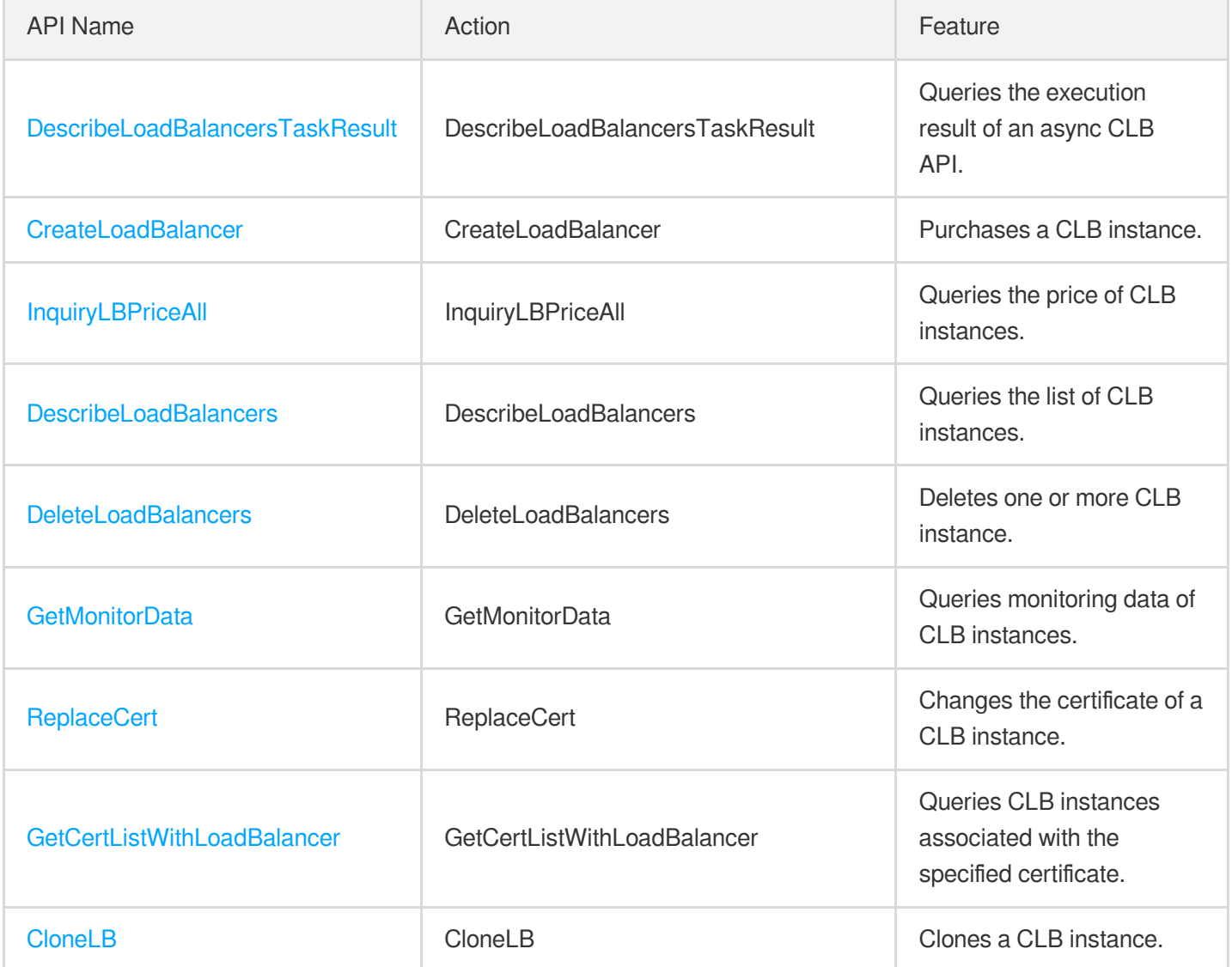

### Classic CLB APIs

#### **Instance APIs**

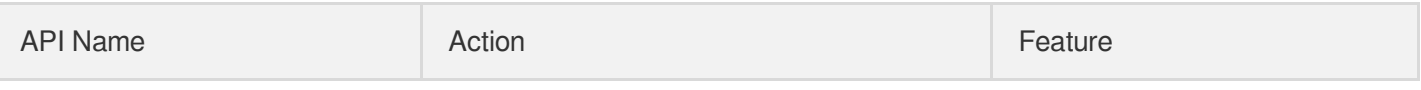

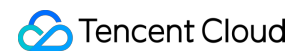

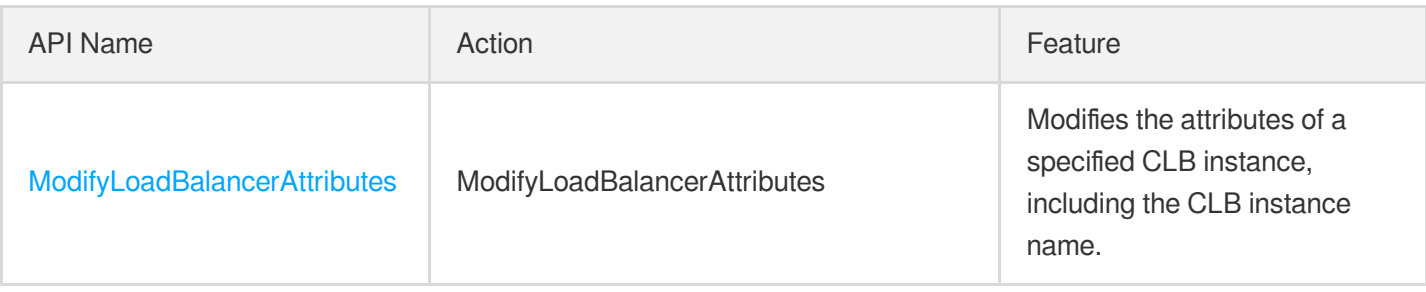

#### **Listener APIs**

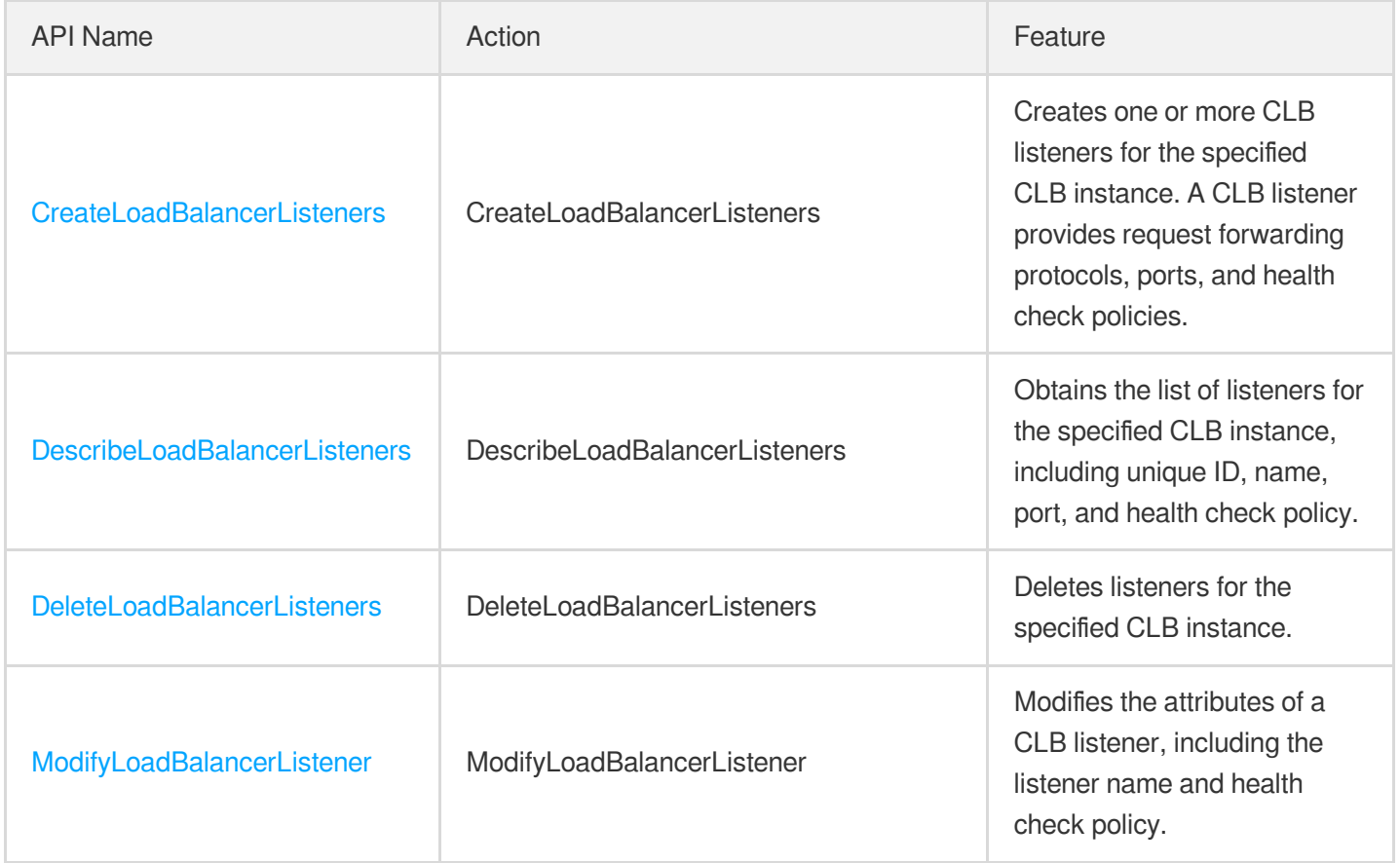

#### **Real server APIs**

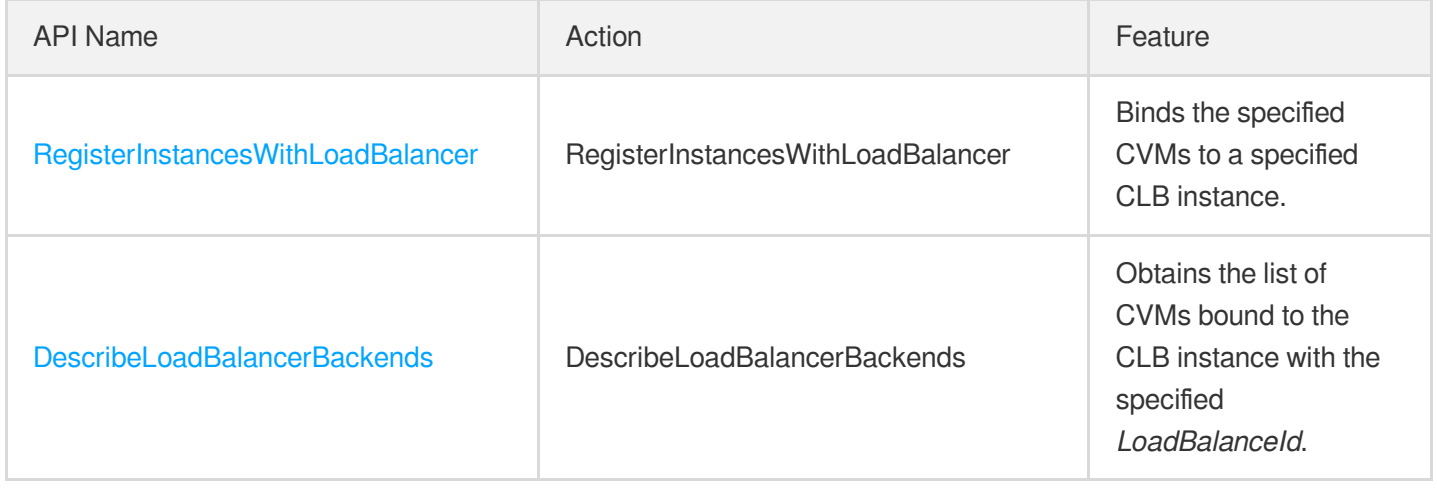

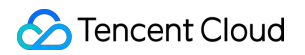

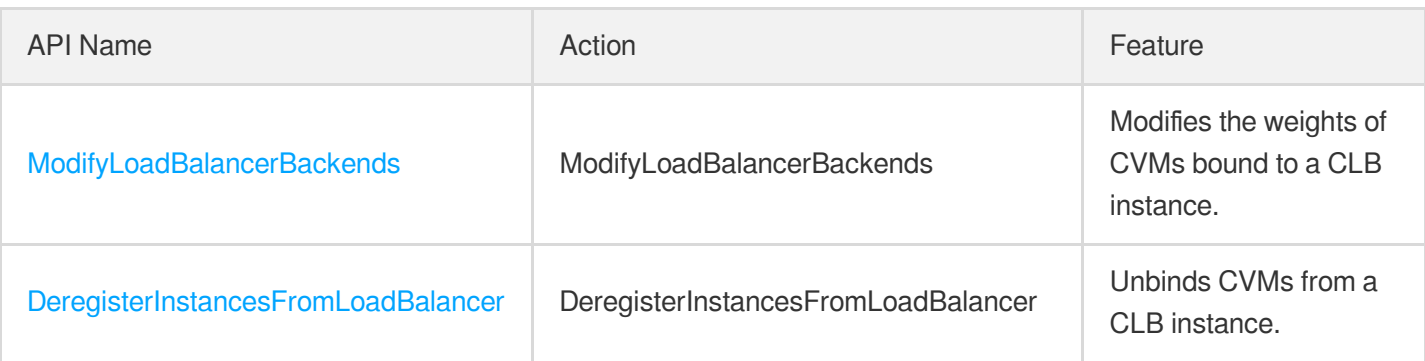

#### **Health check APIs**

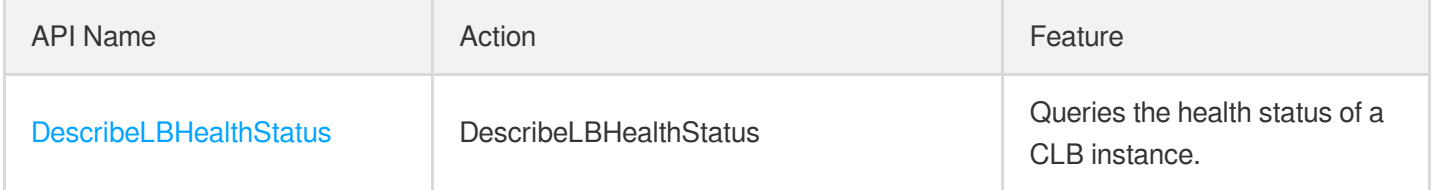

### Cloud Load Balancer APIs

#### **Note**:

The following CLB APIs have been updated to version 3.0. These legacy APIs may be deprecated and is currently not displayed on the left sidebar. We recommend using [CLB](https://www.tencentcloud.com/document/product/214/33789) API 3.0, which is more standardized and has a significantly reduced access latency.

#### **CLB instance APIs**

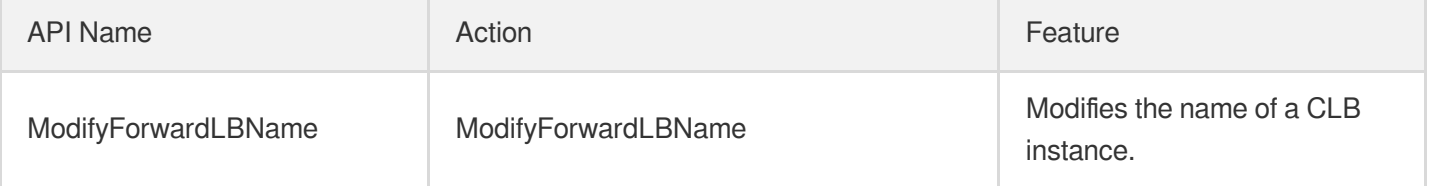

#### **Listener APIs**

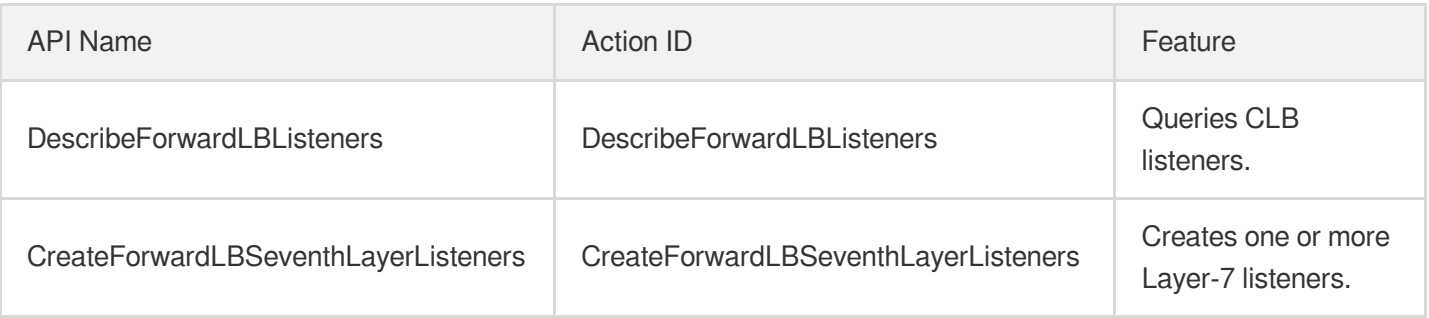

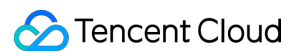

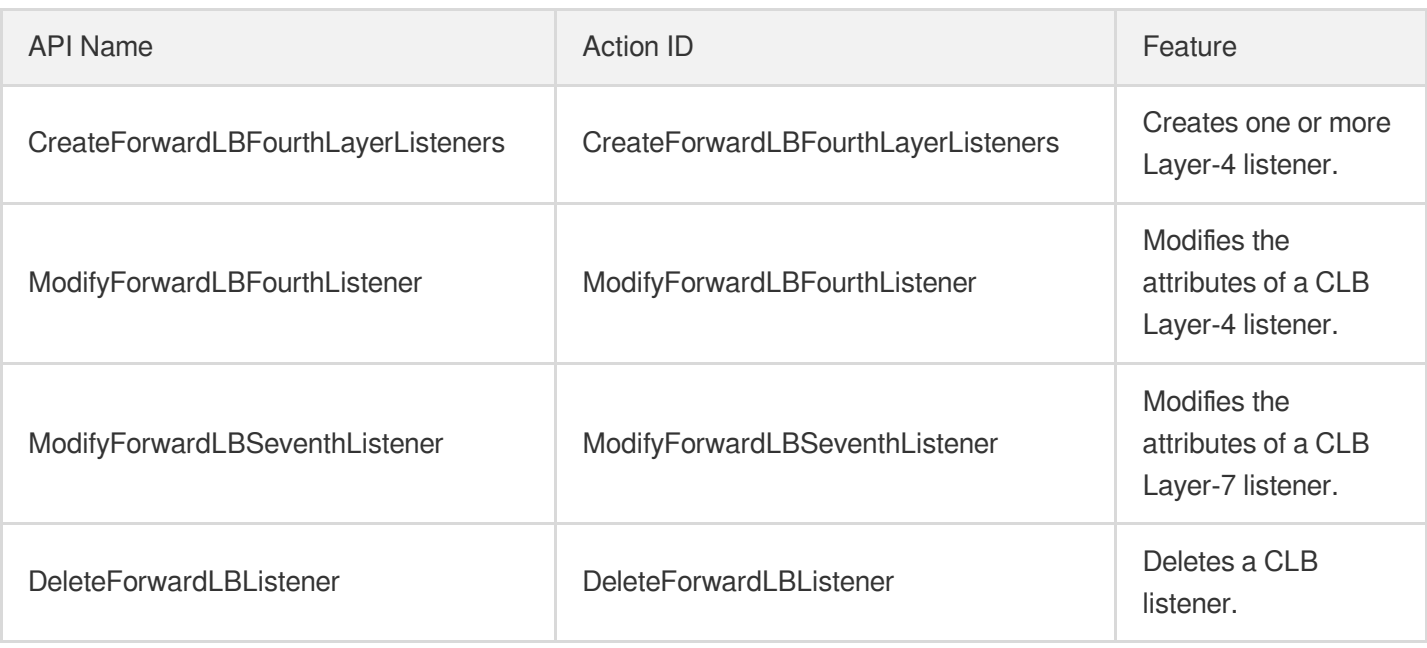

#### **Forwarding rule APIs**

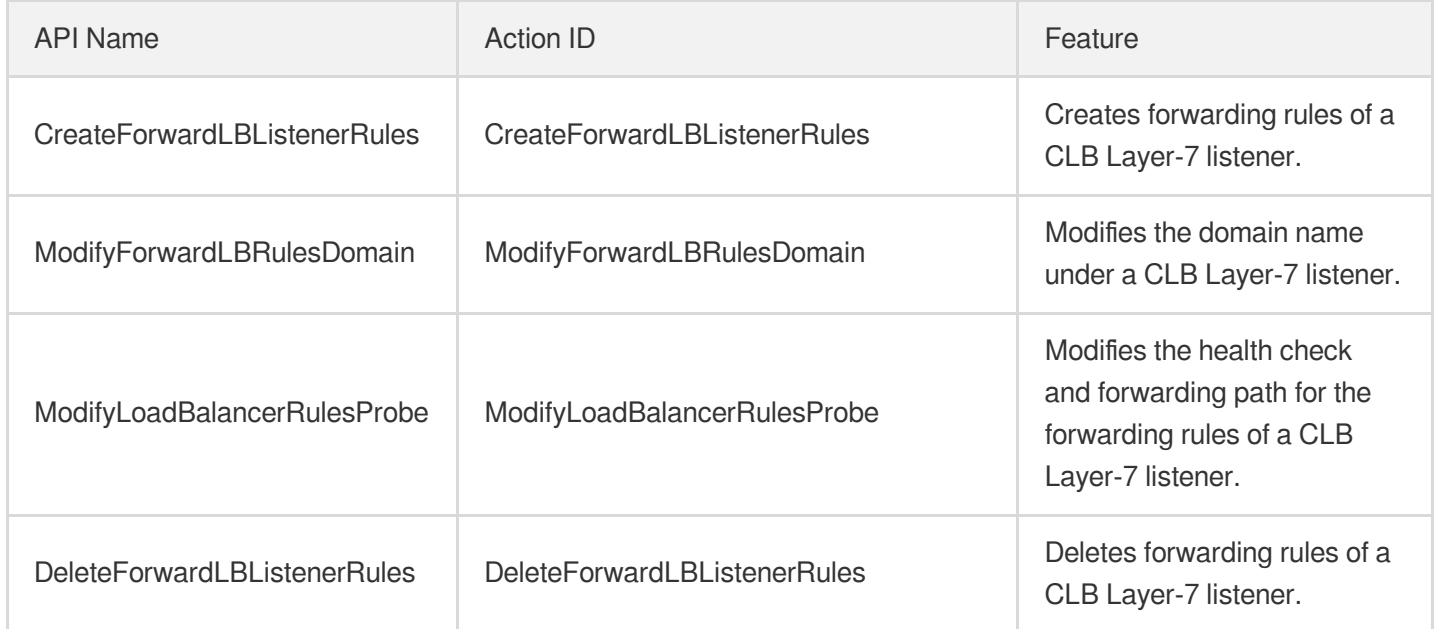

#### **CVM APIs**

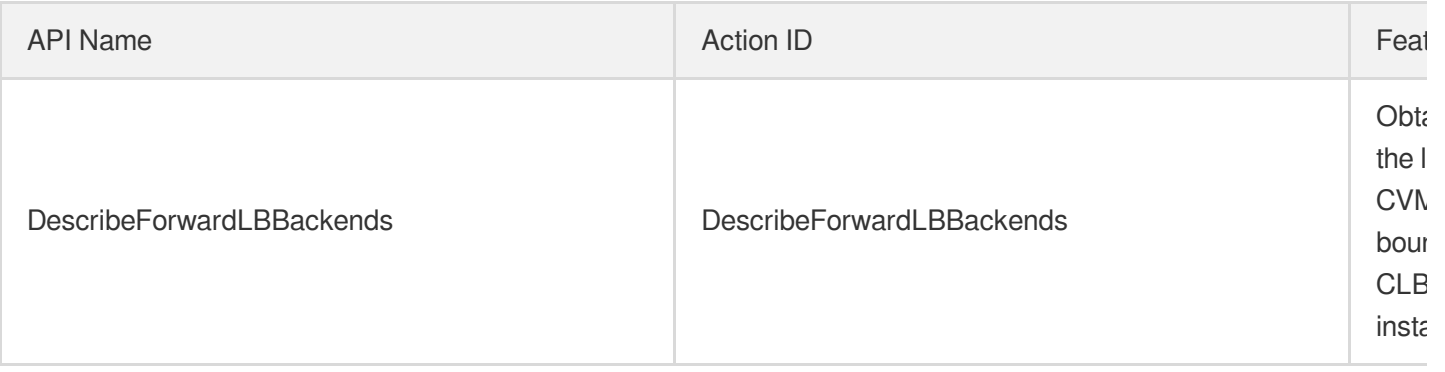

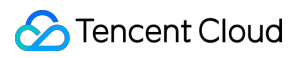

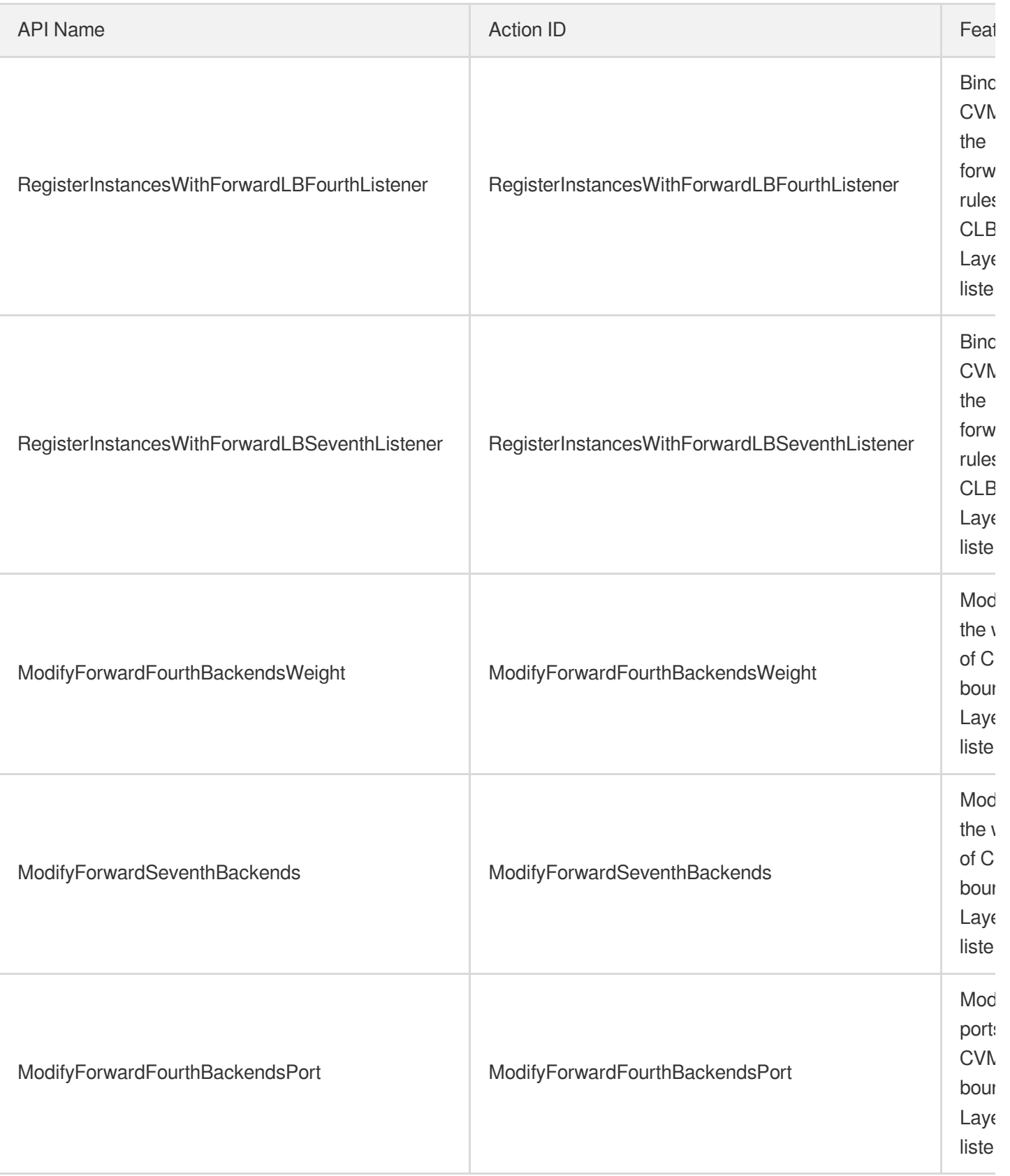

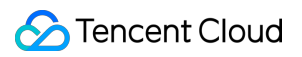

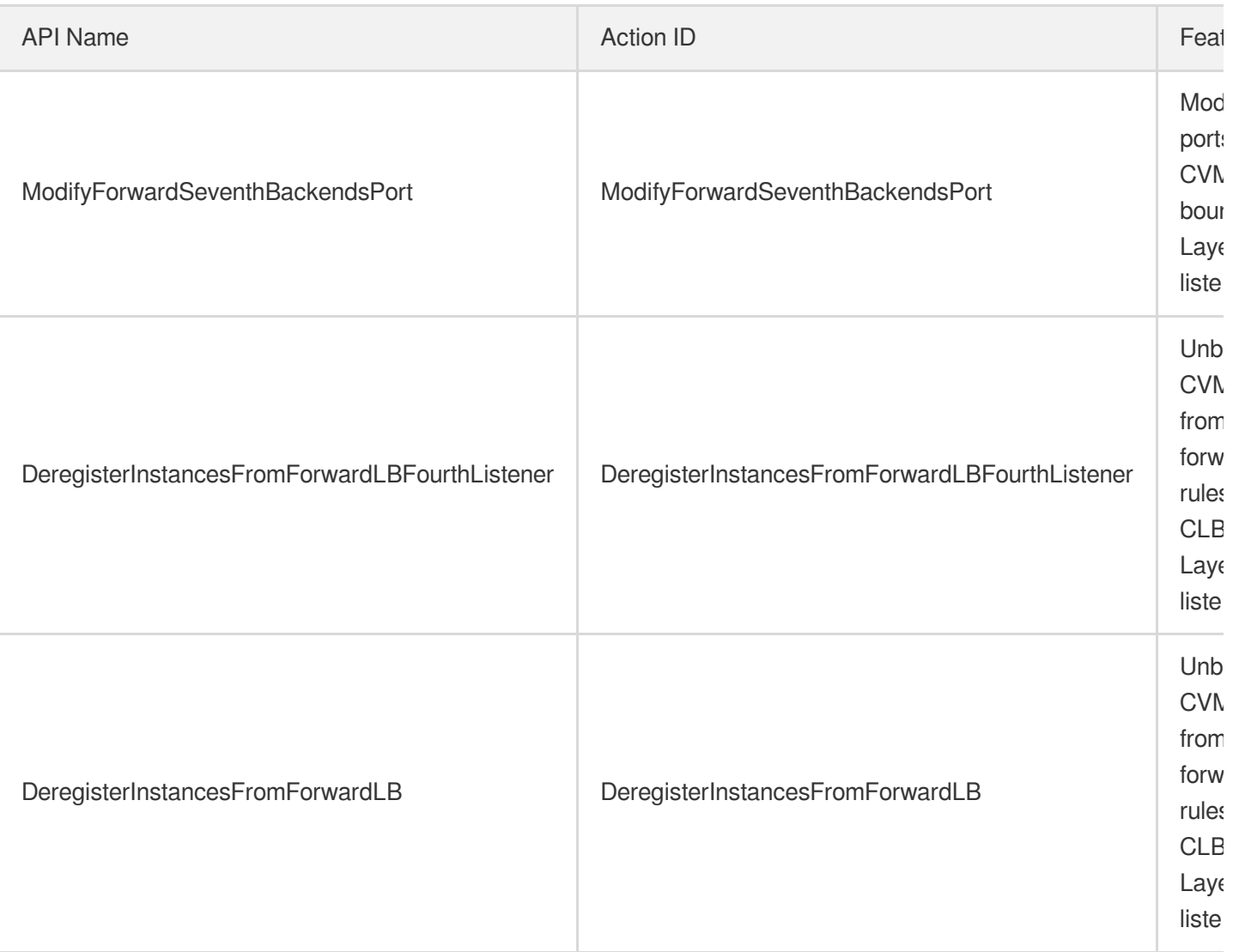

#### **Health check APIs**

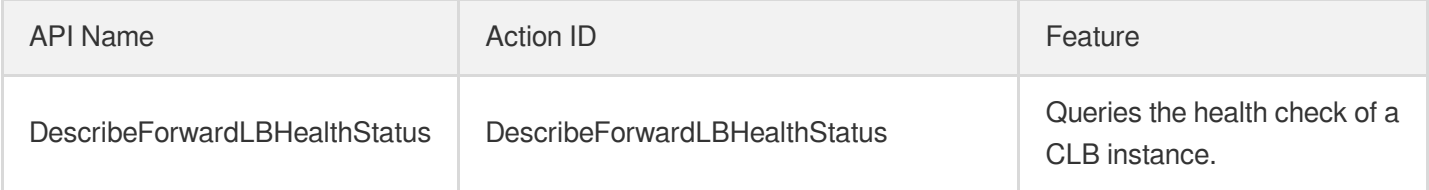

#### **Redirection APIs**

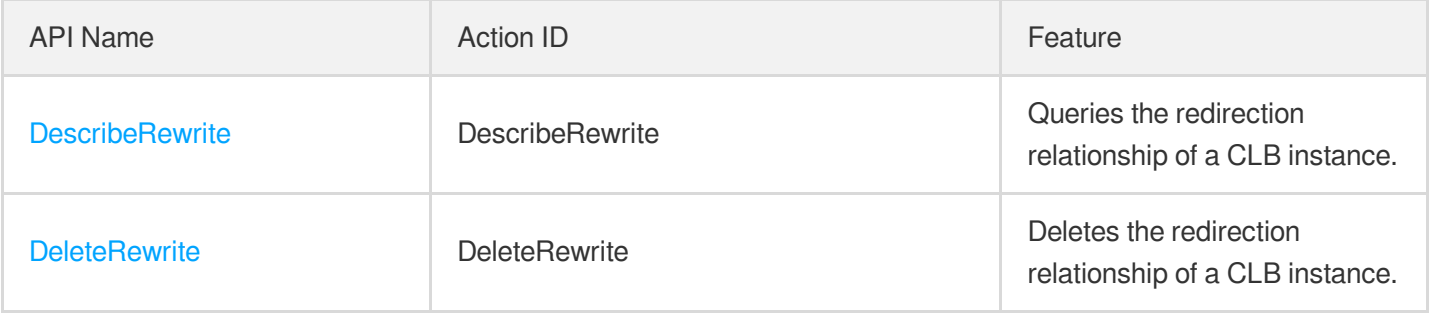

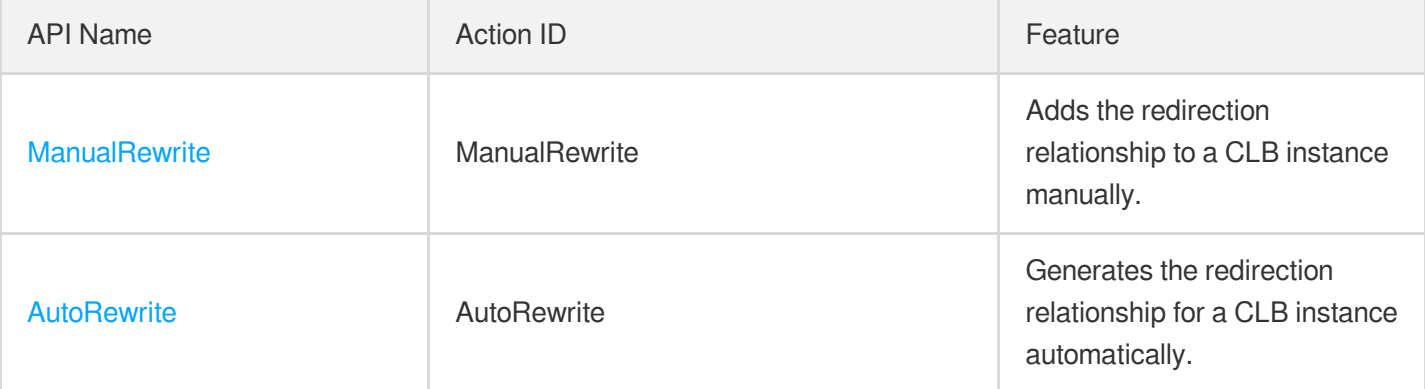

# Use Cases

최종 업데이트 날짜::2023-03-24 17:48:57

An example is given here to help you get started with CLB APIs. Before using the APIs, deploy TCP service on two CVMs and listen on port 80. If the service returns the "hello world" string, the deployment is successful. By creating a CLB instance, you can access CVM services through the CLB VIP.

### Purchasing a Public Network CLB Instance

To use CLB services, you need to purchase a public network CLB instance (with static IP). For more information on CLB instance purchase, use the [CreateLoadBalancer](https://www.tencentcloud.com/document/product/214/1254) API.

This example shows you how to create a public network CLB instance (with static IP). The Action field in the common request parameters of this API is CreateLoadBalancer . The list below contains the API request parameters.

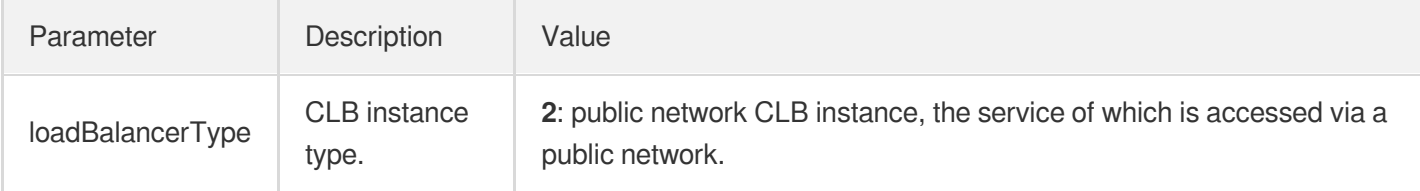

By combining common request parameters and API request parameters, you can get the final request as follows:

```
https://lb.api.qcloud.com/v2/index.php?Action=CreateLoadBalancer
&Region=ap-guangzhou
&Timestamp=1465750149
&Nonce=46364
&SecretId=AKID****ugEY
&Signature=5umi****pTTyk18V2g%2FYi56hqls%3D
&loadBalancerType=2
```
Response of the request is as follows:

```
{
"code": 0,
"message": "",
"codeDesc": "Success",
"requestId": 3901941,
"dealIds": [
"3901941"
],
```
#### Tencent Cloud

```
"unLoadBalancerIds": {
"3901941": [
"lb-lb-cjcy****"
]
}
}
```
Where, lb-cjcymkw5 is the unique ID of the CLB instance you just purchased. Next, use the [DescribeLoadBalancers](https://www.tencentcloud.com/document/product/214/1261) API to query whether the instance has been successfully created.

# Creating a CLB Listener

This example shows you how to create a CLB listener with the unique ID of the CLB instance. For more information on the CLB listener creation, use the [CreateLoadBalancerListeners](https://www.tencentcloud.com/document/product/214/1255) API.

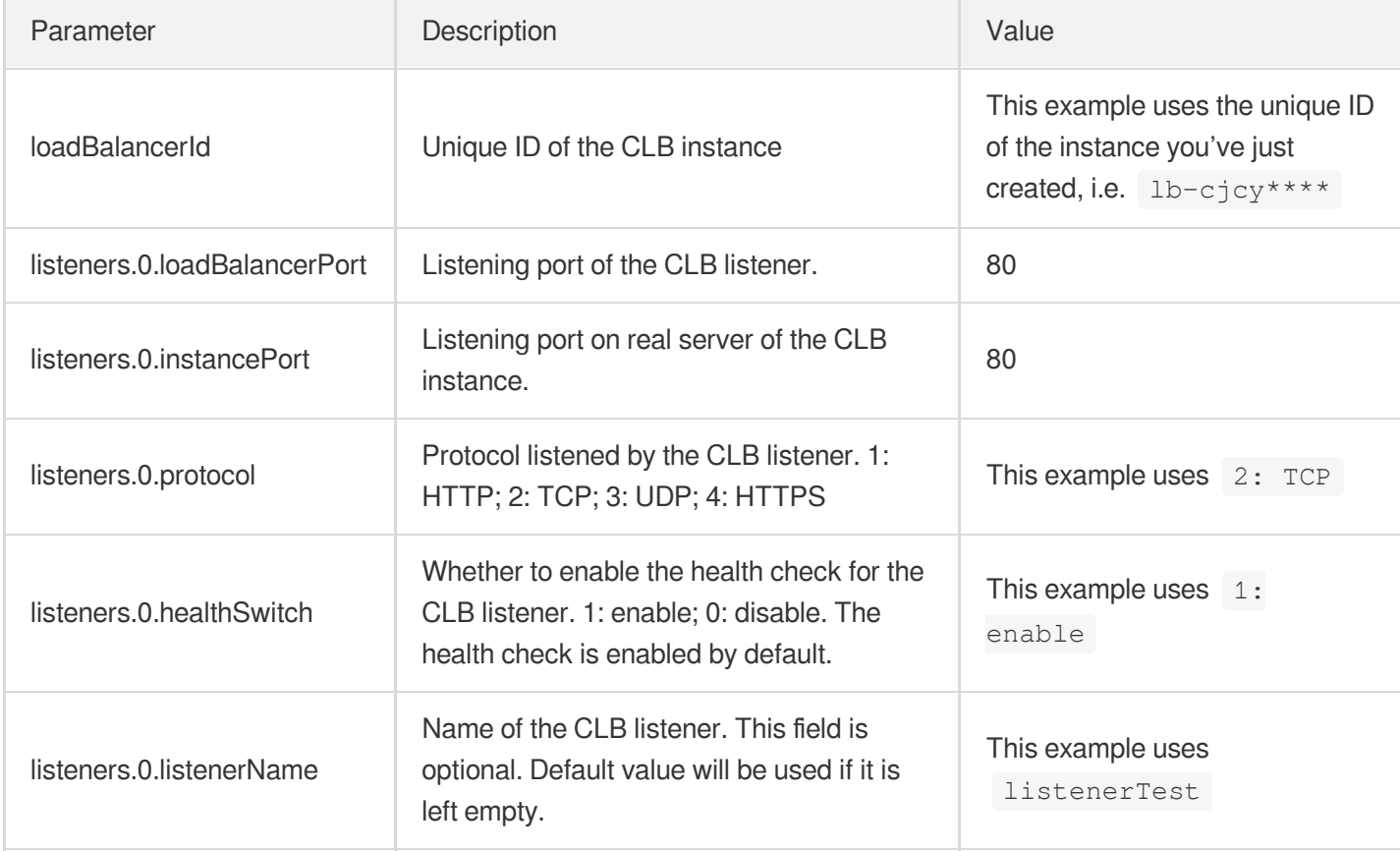

In this example, the table below lists the API request parameters.

By combining common request parameters and API request parameters, you can get the final request as follows:

https:*//lb.api.qcloud.com/v2/index.php?Action=CreateLoadBalancerListeners* &Region=ap-guangzhou &Timestamp=1465750149

```
&Nonce=46364
&SecretId=AKID****ugEY
&Signature=5umi****pTTyk18V2g%2FYi56hqls%3D
&loadBalancerId=lb-cjcy****
&listeners.0.loadBalancerPort=80
&listeners.0.instancePort=80
&listeners.0.protocol=2
&listeners.0.healthSwitch=1
&listeners.0.listenerName=listenerTest
```
Response of the request is as follows:

```
{
"code" : 0,"message" : "",
"codeDesc": "Success",
"requestId" : 12354
}
```
To query the execution result of the task with the request ID, use the asynchronous [DescribeLoadBalancersTaskResult](https://www.tencentcloud.com/document/api/214/4007) API.

#### Binding Real Server to the CLB Instance

You need to bind CVM to the CLB instance after creating the listener. For more information on the binding method, use the [RegisterInstancesWithLoadBalancer](https://www.tencentcloud.com/document/product/214/1265) API.

This example shows you how to bind two CVMs (with the unique ID of ins-5678test and ins-1234test respectively) on the CLB instance. The Action field in the common request parameters of this API is RegisterInstancesWithLoadBalancer . The list below contains the API request parameters.

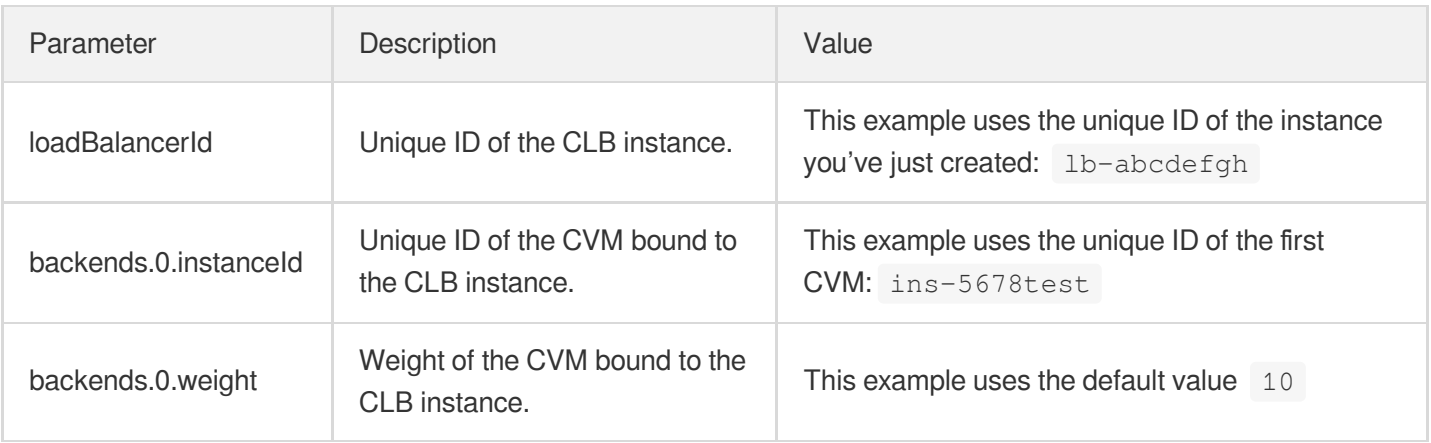

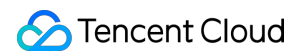

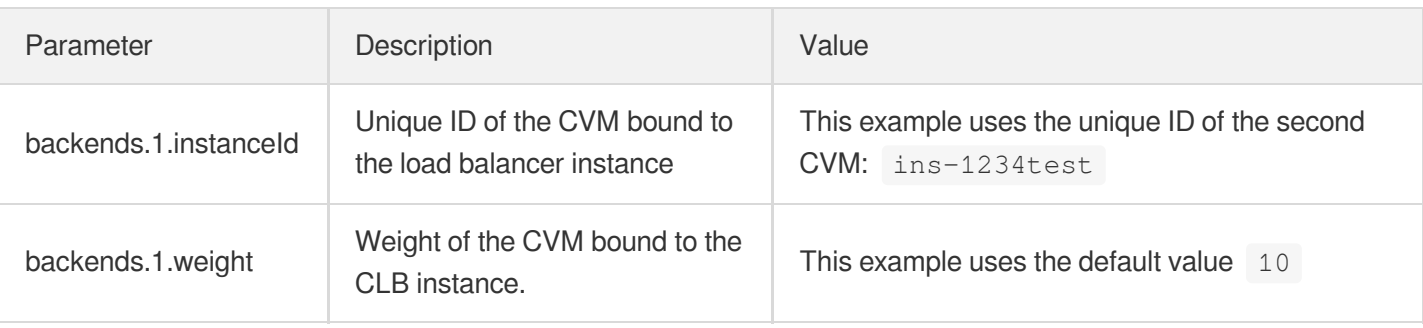

By combining common request parameters and API request parameters, you can get the final request as follows:

```
https://lb.api.qcloud.com/v2/index.php?Action=RegisterInstancesWithLoadBalancer
&Region=ap-guangzhou
&Timestamp=1465750149
&Nonce=46364
&SecretId=AKID****ugEY
&Signature=5umi****pTTyk18V2g%2FYi56hqls%3D
&loadBalancerId=lb-cjcy****
&backends.0.instanceId=ins-5678****
&backends.0.weight=10
&backends.1.instanceId=ins-1234****
&backends.1.weight=10
```
Response of the request is as follows:

```
{
"code" : 0,
"message" : "",
"codeDesc": "Success",
"requestId" : 1234
}
```
To query the execution result of the task with the request ID, use the asynchronous [DescribeLoadBalancersTaskResult](https://www.tencentcloud.com/document/api/214/4007) API.

#### Querying and Using the CLB Instance

This example shows you how to query the VIP or domain name of the CLB instance. For more information on the query method, use the [DescribeLoadBalancers](https://www.tencentcloud.com/document/product/214/1261) API.

The Action field in the common request parameters of the API is DescribeLoadBalancers. The list below contains the API request parameters.
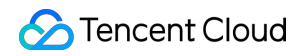

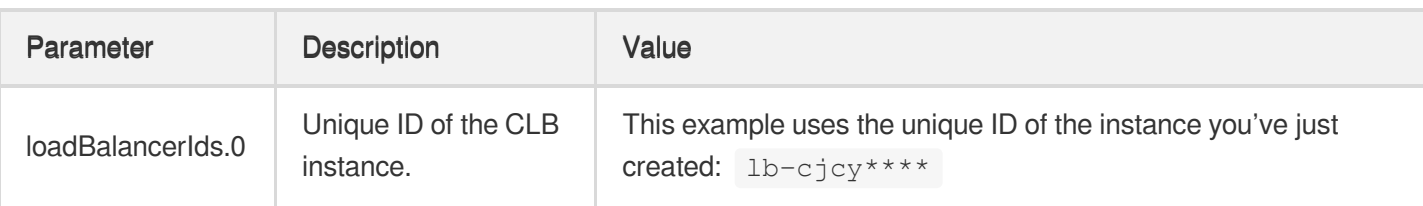

By combining common request parameters and API request parameters, you can get the final request as follows:

```
https://lb.api.qcloud.com/v2/index.php?Action=DescribeLoadBalancers
&Region=ap-guangzhou
&Timestamp=1465750149
&Nonce=46364
&SecretId=AKID****ugEY
&Signature=5umi****pTTyk18V2g%2FYi56hqls%3D
&loadBalancerIds.0=lb-cjcy****
```
#### Response

```
{
"code": 0,
"message": "",
"codeDesc": "Success",
"loadBalancerSet": [{
"loadBalancerId": "lb-cjcy****",
"unLoadBalancerId": "lb-cjcy****",
"loadBalancerName": "59b25ffb-0",
"loadBalancerType": 2,
"domain": "20de02-0.gz.1251000011.clb.myqcloud.com",
"loadBalancerVips": [
"119.28.168.196"
\frac{1}{\sqrt{2}}"status": 1,
"createTime": "2017-09-08 17:16:42",
"statusTime": "2017-09-20 13:37:55",
"vpcId": 0,
"uniqVpcId": "",
"subnetId": 0,
"projectId": 1005621,
"forward": 0,
"snat": false,
"openBgp": 0,
"isolation": 0,
"log": ""
}],
"totalCount": 1
}
```
As the query results suggest, you can use the VIP 119.28.168.XX or domain name

20\*\*\*\*-0.gz.1251000011.clb.myqcloud.com of the CLB instance to forward the request to the associated

backend CVMs according to the rule of CLB listener, thereby balancing the load.

## Release History

최종 업데이트 날짜::2020-08-04 14:33:13

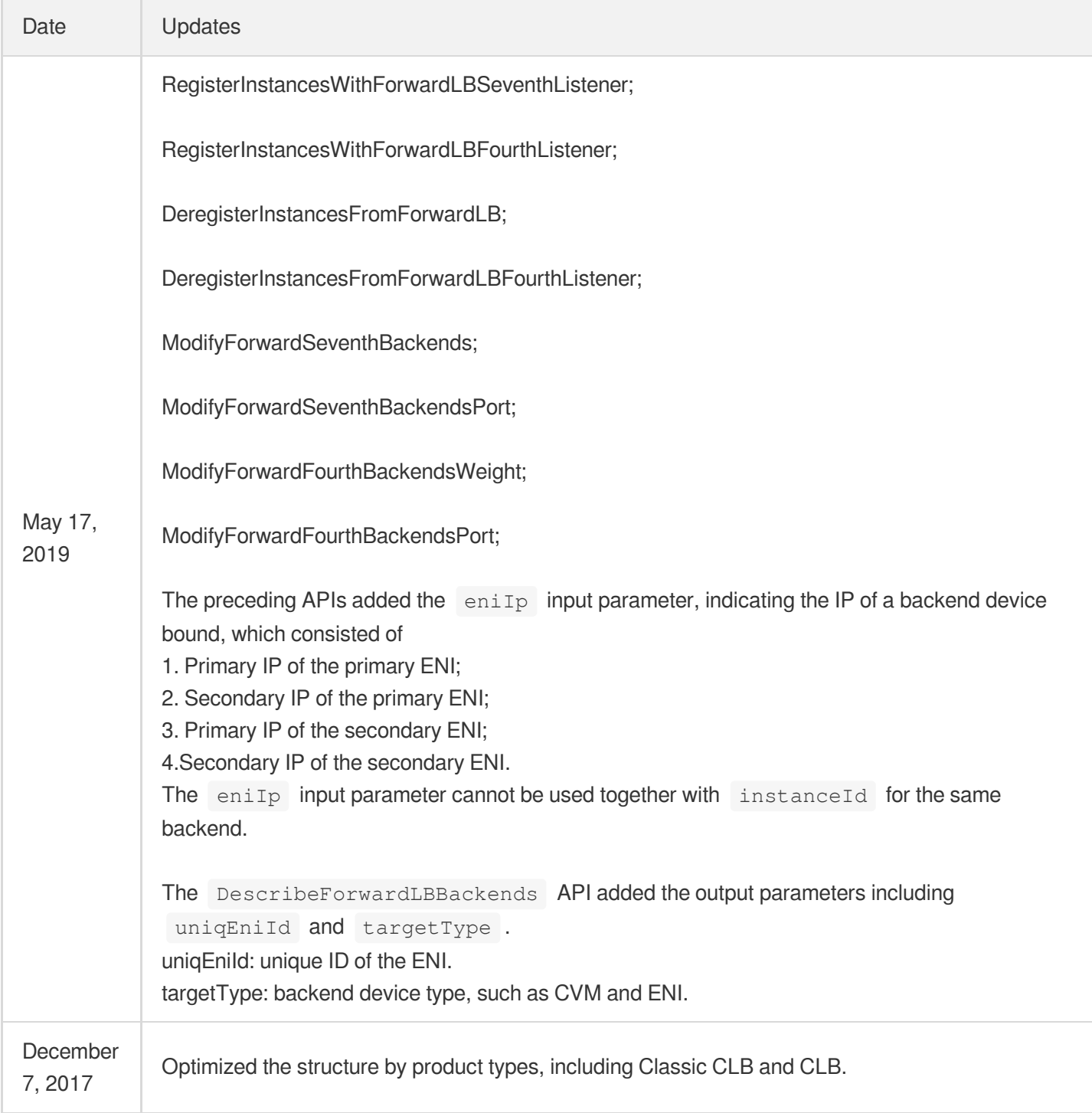

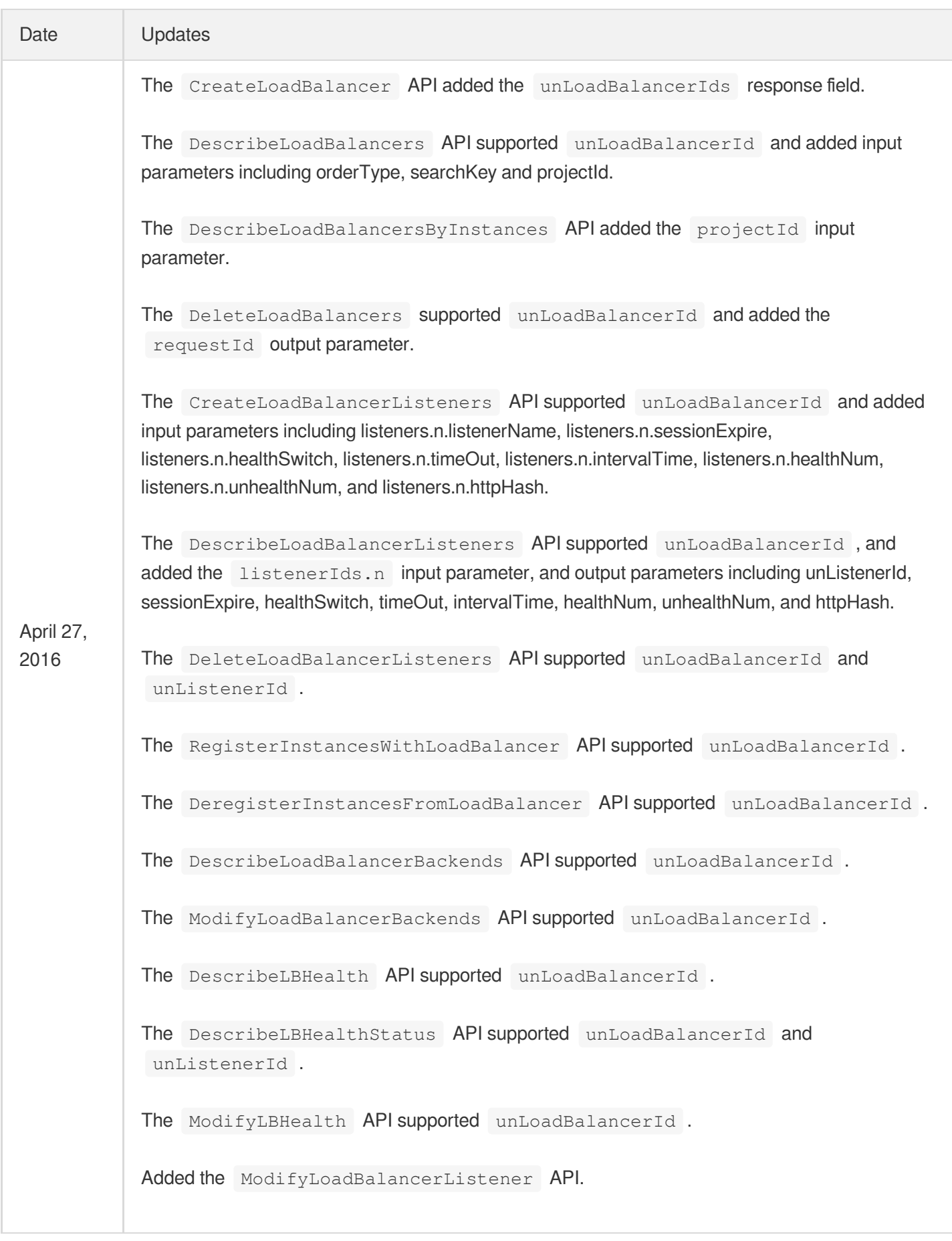

# Making API Requests Request Structure Request Structure Overview

최종 업데이트 날짜::2021-03-24 17:39:37

#### **Note**:

This is a legacy API and may be deprecated in the future. It is currently not displayed on the left **sidebar. We recommend using [CLB](https://www.tencentcloud.com/document/product/214/33789) API 3.0, which is more standardized and has a significantly reduced access latency.**

To call a TencentCloud API, you send a request containing parameters specified in the API description to the API server address. The structure of a TencentCloud API request consists of service address, communication protocol, request method, request parameters and character encoding, as detailed below:

### Service Address

The service access address of a TencentCloud API depends on the specific module. For more information, see the description of each API.

## Communication Protocol

Most TencentCloud APIs communicate over HTTPS, which provides highly secure communication channels.

### Request Method

Tencent Cloud APIs support both POST and GET request methods.

#### **Note**:

1. POST and GET requests cannot be used together. If GET is used, parameters are taken from the query string. If POST is used, parameters are taken from the request body, and parameters in the query string are ignored. The parameter format rules of the two request methods are identical. GET requests are generally used. If the parameter string is too long, we recommend using POST.

- Tencent Cloud
	- 2. If the GET method is used, all request parameters need to be URL encoded. This is not required for the POST method.
	- 3. The maximum length of GET requests varies by browser and server settings. For example, the limit is 2 KB in IE and 8 KB in Firefox. For long API requests with a lot of parameters, we recommend using the POST method to avoid request failure due to overlong string.
	- 4. For POST requests, pass in parameters in the format of x-www-form-urlencoded, because the TencentCloud API acquires the request parameters from \$\_POST.

### Request Parameters

Each TencentCloud API request consists of two types of parameters: common request parameters and API request parameters. Common request parameters are required for every API (see Common Request [Parameters](https://www.tencentcloud.com/document/product/377/30987)), while API request parameters are specific to each API (see "Request Parameters" in each API document).

## Character Encoding

Both the request and response of TencentCloud APIs are encoded using the UTF-8 character set.

## Common Request Parameters

최종 업데이트 날짜::2023-03-21 16:25:32

Common parameters are required in every API for authenticating users and the APIs. Unless otherwise required, they will not be described in individual API documents.

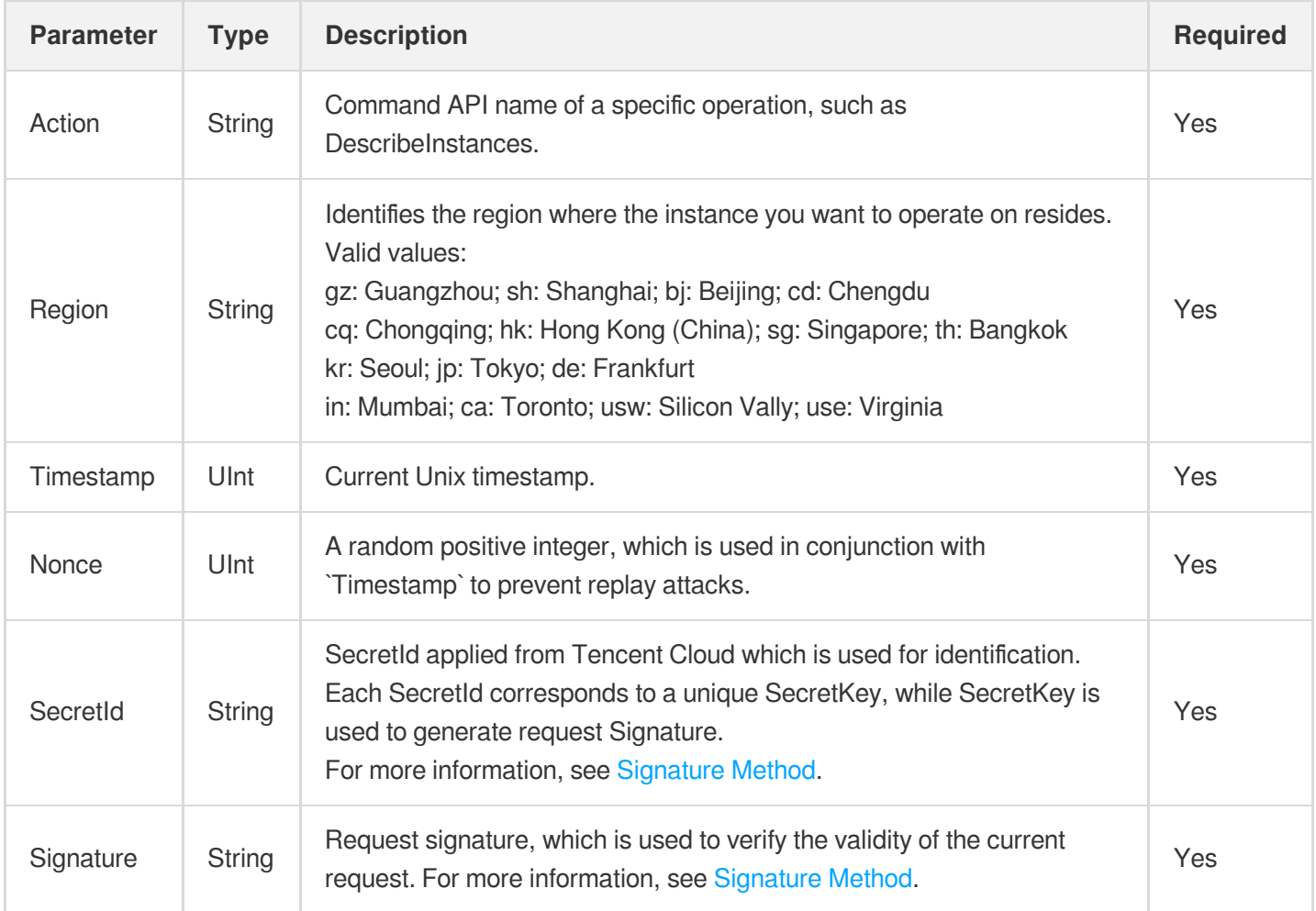

The format of common request parameters in API request links is shown below. Take Tencent Cloud CVM as an example, suppose you need to query the list of CVM instances, the request link of "Action=DescribeInstances" should be:

```
https://domain/v2/index.php?Action=DescribeInstances
&SecretId=xxxxxxx
&Region=gz
&Timestamp=1402992826
&Nonce=345122
&Signature=mysignature
&instanceId=101
```
instanceId is a command parameter, and others are common parameters.

## API Request Parameters

최종 업데이트 날짜::2023-10-08 16:56:44

A complete TencentCloud API request consists of two types of parameters: common request parameters and API request parameters. This document describes API request parameters.

API request parameters vary by API. API request parameters should always begin with a lowercase letter so that they can be differentiated from common request parameters.

Note:

This document illustrates parameters specific to Tencent Cloud CVMs. For other Tencent Cloud services, see their API documentation for specific parameters.

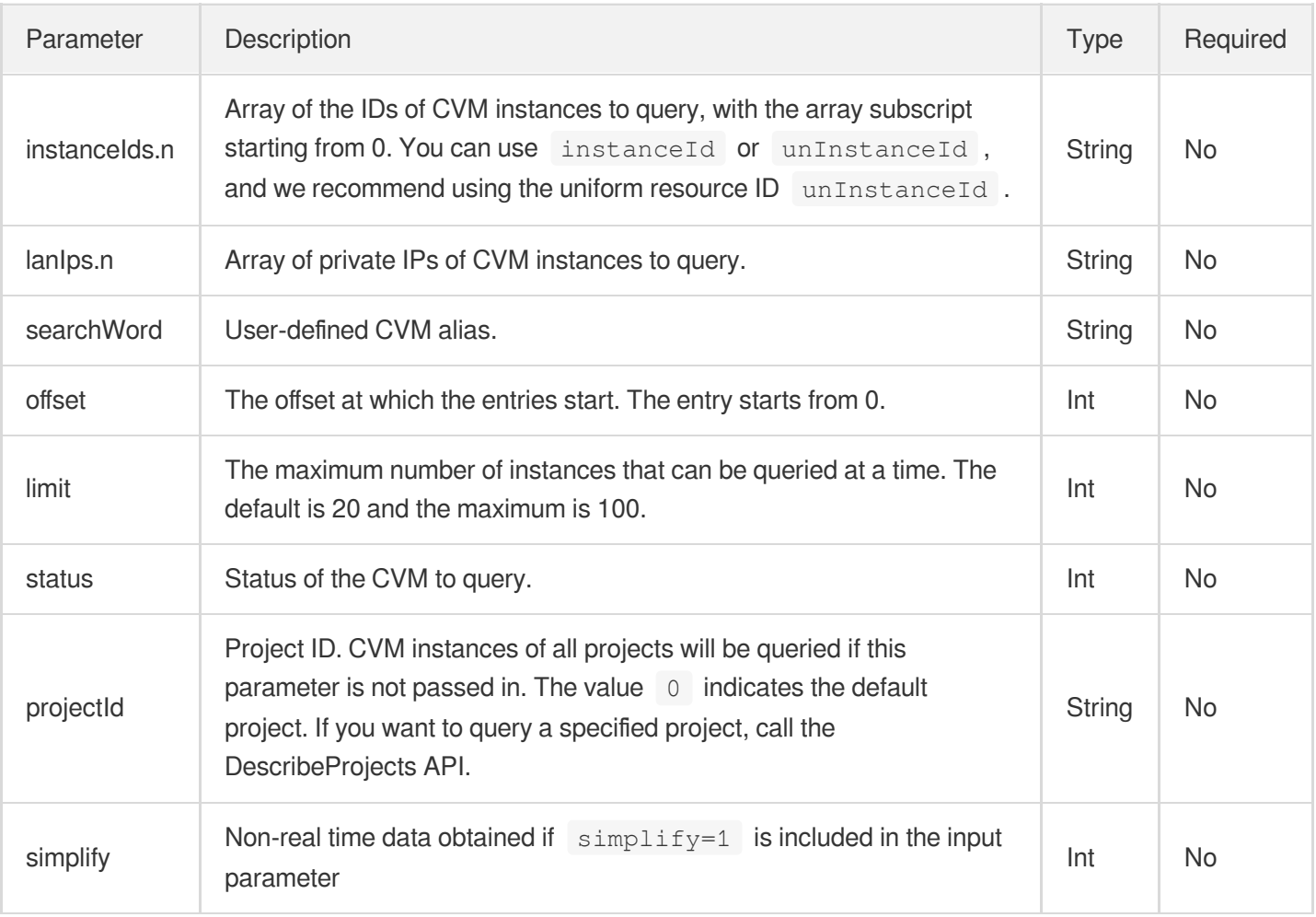

The list below uses the DescribeInstances API as an example and contains its request parameters:

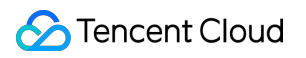

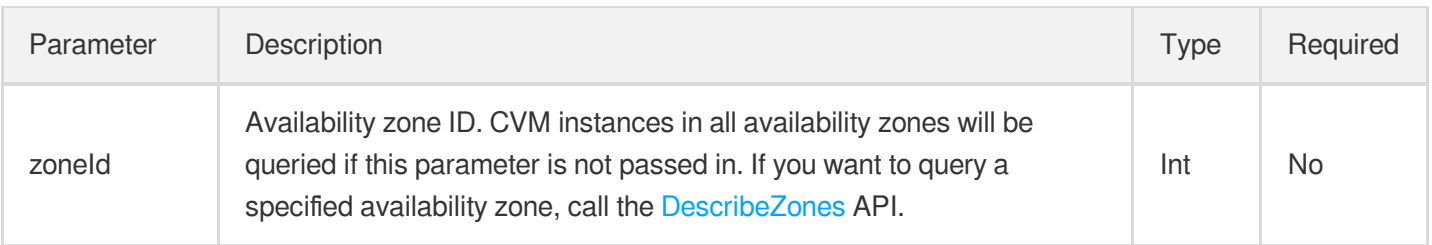

The above fields are described as follows:

**Parameter:** name of the request parameter supported by the API, which may be used in the API calling. A parameter name that ends with .n represents an array, for which you need to input the array parameters individually. **Required:** indicates whether this parameter is required. "Yes" means the parameter is required for the API calling. "No" means the parameter can be left empty.

**Type:** data type of the API parameter.

**Description:** a brief description of the API request parameter.

#### **Example**

The example shows you how to configure API request parameters for a TencentCloud API. For example, if you want to query the list of scaling groups for a Tencent Cloud CVM, use the following request link:

```
https://cvm.api.qcloud.com/v2/index.php?
&<Common request parameters>
&instanceIds.0=ins-0hm4gvho
&instanceIds.1=ins-8oby8q00
&offset=0
&limit=20
&status=2
&zoneId=100003
```
## Final Request Format

최종 업데이트 날짜::2020-08-04 14:33:15

#### **Concatenation rule**

A TencentCloud API request URL is concatenated as follows:

**https:// + request domain name + request path + ? + final request parameter string**

The elements of each URL are described as follows:

- **Request domain name:** subject to the product or product module to which the API belongs. For example, the request domain name for the DescribeInstances API used to query the CVM instance list is cvm.api.qcloud.com . For the request domain name of a specific product, see the description of each API.
- **Request path:** a fixed path for requesting TencentCloud APIs. For example, the request path for Tencent Cloud  $CVM$  is always  $/v2/index.php$ .
- **Final request parameter string:** consisting of common request parameters and API request parameters.

#### **Example**

The final request URL for a TencentCloud API is as follows:

Taking Tencent Cloud CVM's [DescribeInstances](https://www.tencentcloud.com/document/product/213/33258) API as an example, the first six parameters are common request parameters, while the last six ones are API request parameters.

```
https://cvm.api.qcloud.com/v2/index.php?
Action=DescribeInstances
&SecretId=xxxxxxx
&Region=gz
&Timestamp=1465055529
&Nonce=59485
&Signature=mysignature // Common request parameters
&instanceIds.0=ins-0hm4gvho
&instanceIds.1=ins-8oby8q00
&offset=0
&limit=20
&status=2
&zoneId=100003 // API request parameters
```
## Signature Algorithm

최종 업데이트 날짜::2023-03-24 18:10:12

TencentCloud API authenticates each access request, i.e., each request needs to include authentication information (Signature) in the common parameters to verify the identity of the requester. The Signature is generated by the security credentials which consist of SecretId and SecretKey. If you don't have the security credentials yet, go to the TencentCloud API Key page to apply for them; otherwise, you cannot call the TencentCloud API.

## Applying for Security Credentials

Before using TencentCloud API for the first time, go to the **Tencent Cloud Console** -> **API Key [Management](https://console.tencentcloud.com/cam/capi)** page to apply for security credentials. Security credentials consist of a SecretId and a SecretKey.

- **SecretId** is used to identify the API requester.
- **SecretKey** is used to encrypt the strings to create a signature so that Tencent Cloud server can validate the identity of the requester.

#### Note:

API key is an important identity credential for making Tencent Cloud API request. With APIs, you can access and manage the resources under your Tencent Cloud account. For the security of your assets and services, store your keys safely, change them regularly, and delete old keys promptly when a new one is created.

#### **How to apply for security credentials**

- 1. Log in to the Tencent Cloud Console and access the API Key [Management](https://console.tencentcloud.com/cam/capi) page.
- 2. On the **API Key Management** page, click **Create Key** to create a SecretId/SecretKey pair.

#### Note:

- A developer account can have up to two SecretId/SecretKey pairs.
- A developer can add a QQ account as a sub-user and use it to apply for different security credentials on the console for various login user.
- A sub-user can only call certain specified TencentCloud APIs with their security credentials.

## Generating a Signature String

After obtaining the security credentials (SecretId and SecretKey), you can generate a signature as follows:

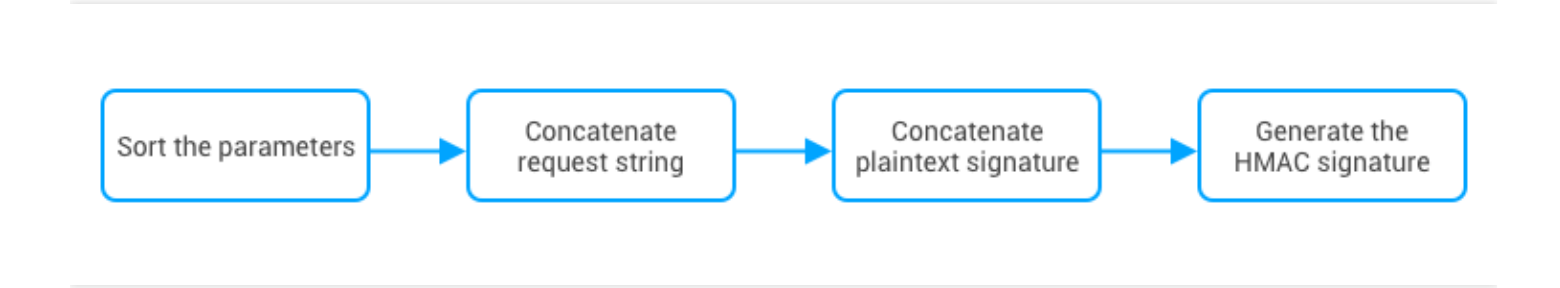

Assume that the SecretId and SecretKey are: SecretId:AKID\*\***\*\***J5yKBZQpn74WFkmLPx3gnPhESA SecretKey:Gu5t\*\***\*\***cd98joQYCN3Cozk1qA

Note:

This is just an example. You need to use your own SecretId and SecretKey in actual operations.

Take the [DescribeInstances](https://www.tencentcloud.com/document/product/213/33258) API to query the list of CVM instances as an example. When you call this API, the request parameters may be as follows:

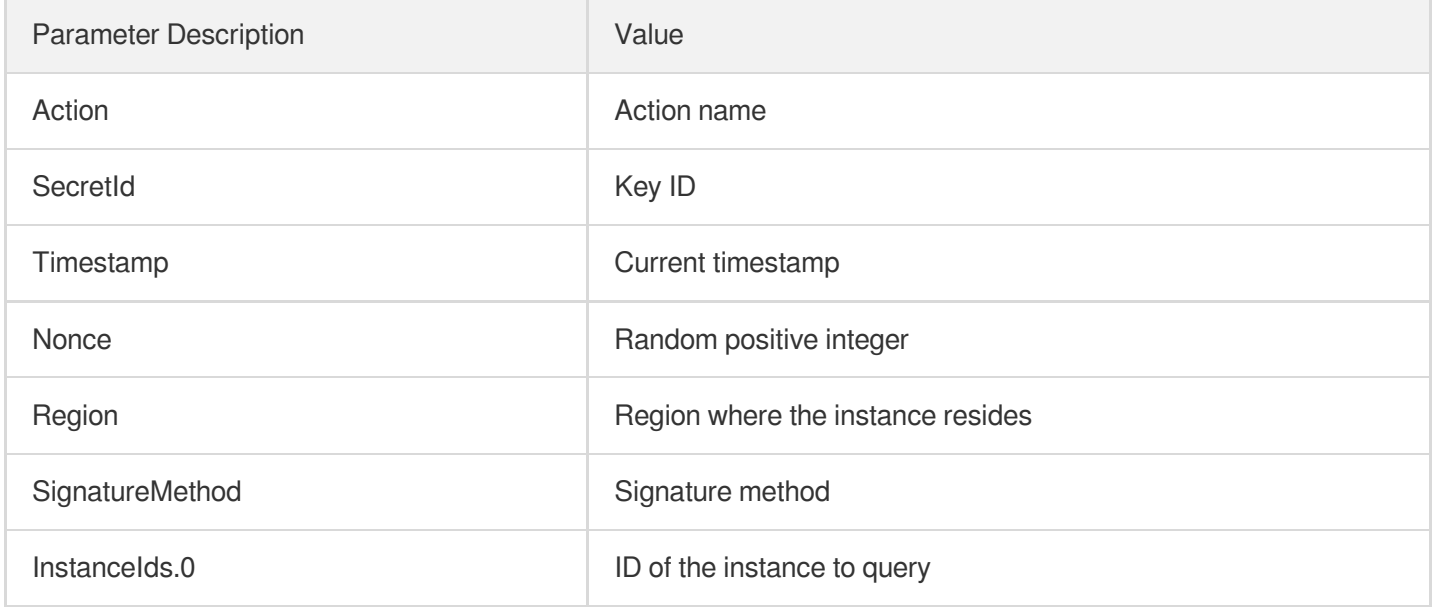

#### **1. Sorting parameters**

#### **Tencent Cloud**

First, sort all request parameters by parameter name in ascending lexicographical order, just like sorting words in a dictionary in ascending alphabetical order or numerical order. That is, sort the parameters by their first letters, then by their second letters if their first letters are the same, and so on. You can do this with the aid of sorting functions in programming languages, such as the ksort function in PHP. The sorting results of the above sample parameters are as follows:

```
{
"Action" : "DescribeInstances",
"InstanceIds.0" : "ins-09dx****",
"Nonce" : "11886",
"Region" : "ap-guangzhou",
"SecretId" : "AKID****J5yKBZQpn74WFkmLPx3gnPhESA",
"SignatureMethod" : "HmacSHA256",
"Timestamp" : "1465185768"
}
```
You can use any other programming languages as long as the sorted parameters are the same as these in this example.

#### **2. Concatenating a request string**

This step generates a request string.

Format the request parameters sorted in the previous step into the form of "parameter name"="parameter value". For example, if the value of Action is "DescribeInstances", the parameter is formatted into Action=DescribeInstances .

Note:

- "Parameter value" is the original value instead of the URL-encoded value.
- Replace the underscore (if any) in the  $Key$  of an input parameter with a . , while maintain the underscore in the Value . For example, Placement\_Zone=CN\_GUANGZHOU should be converted to Placement.Zone=CN\_GUANGZHOU .

Then, concatenate the formatted parameters with  $\sqrt{u}$  . The resulting request string is as follows (ignore the line breaks here):

```
Action=DescribeInstances
&InstanceIds.0=ins-09dx****
&Nonce=11886
&Region=ap-guangzhou
&SecretId=AKID****J5yKBZQpn74WFkmLPx3gnPhESA
```

```
&SignatureMethod=HmacSHA256
&Timestamp=1465185768
```
#### **3. Concatenating the original signature string**

This step generates an original signature string. Construct a signature string in the format of

Note:

```
request method + request CVM + request path + ? + request string
```
Description of parameters:

**Request method:** both POST and GET methods are supported. This example uses the GET request method.

- **Request CVM:** the domain name of the request, which varies by the product or product module to which the API belongs. For example, the request domain name for the DescribeInstances API used to query the CVM instance list is: cvm.api.qcloud.com . For more information, see the instructions of the specific API.
- **Request path:** a fixed path for requesting TencentCloud APIs. For example, the request path for Tencent Cloud CVM is always /v2/index.php .
- **Request string:** the request string generated in the previous step.

The concatenation result of the example is as follows (ignore the line breaks here):

```
GETcvm.api.qcloud.com/v2/index.php?Action=DescribeInstances
&InstanceIds.0=ins-09dx****
&Nonce=11886
&Region=ap-guangzhou
&SecretId=AKID****J5yKBZQpn74WFkmLPx3gnPhESA
&SignatureMethod=HmacSHA256
&Timestamp=1465185768
```
#### **4. Generating a signature string**

This step generates a signature string.

Note:

There are two ways to calculate a signature: HmacSHA256 and HmacSHA1. The signature string will be generated based on the specified signature algorithm (i.e., the signatureMethod parameter). The

#### **Tencent Cloud**

HmacSHA256 algorithm will be used if you specify SignatureMethod to "HmacSHA256"; otherwise, HmacSHA1 will be used.

First, use the signature algorithm (HmacSHA256 or HmacSHA1) to sign the **original signature string** obtained in the previous step, and then encode the generated signature using Base64 to get the final signature.

In this example, the PHP programming language is used to calculate the signature string with **HmacSHA256**. You can use any other programming languages as long as the resulting signature is the same as the one in this example. The sample code is shown as follows:

```
$secretKey = 'Gu5t9xGARNpq86cd98joQYCN3Coz****';
$srcStr = 'GETcvm.api.qcloud.com/v2/index.php?Action=DescribeInstances&InstanceId
s.0=ins-09dx****&Nonce=11886&Region=ap-guangzhou&SecretId=AKID****J5yKBZQpn74WFkm
LPx3gnPhESA&SignatureMethod=HmacSHA256&Timestamp=1465185768';
$signStr = base64 encode(hash hmac('sha256', $srcStr, $secretKey, true));
echo $signStr;
```
The final signature string is:

0EEm/HtGRr/VJXT\*\*\*\*YMth1Bzm3lLHz5RCDv1GdM8s=

Similarly, if you use the **HmacSHA1** signature algorithm, the code to generate the signature string is as follows:

```
$secretKey = 'Gu5t9xGARNpq86cd98joQYCN3Coz****';
$srcStr = 'GETcvm.api.qcloud.com/v2/index.php?Action=DescribeInstances&InstanceId
s.0=ins-09dx****&Nonce=11886&Region=ap-guangzhou&SecretId=AKID****J5yKBZQpn74WFkm
LPx3gnPhESA&SignatureMethod=HmacSHA1&Timestamp=1465185768';
$signStr = base64_encode(hash_hmac('sha1', $srcStr, $secretKey, true));
echo $signStr;
```
The final signature string is as follows:

**\*\*\*\***Y6nj**\*\*\*\***8ciqbPl5Qe+Oru4=

### Encoding a Signature String

The generated signature string cannot be directly used as a request parameter and must be URL encoded. For example, the signature string  $0EEm/HtGRr/VJXT****YMth1Bzm3llHz5RCDv1GdM8s=$  generated in the previous step should be encoded to 0EEm%2FHtGRr%2FVJXT\*\*\*\*YMth1Bzm3lLHz5RCDv1GdM8s%3D. Therefore, the resulting request parameter for the signature is

Tencent Cloud

0EEm%2FHtGRr%2FVJXT\*\*\*\*YMth1Bzm3lLHz5RCDv1GdM8s%3D , which will be used to generate the final request URL.

#### Note:

If you are sending a GET request, all parameters in the request need to be URL-encoded. Please note that network libraries of some programming languages automatically URL encode all parameters, in which case there is no need to URL encode the signature string; otherwise, two rounds of URL encoding will cause the signature verification to fail.

## Authentication Failures

The following errors may occur when authentication fails:

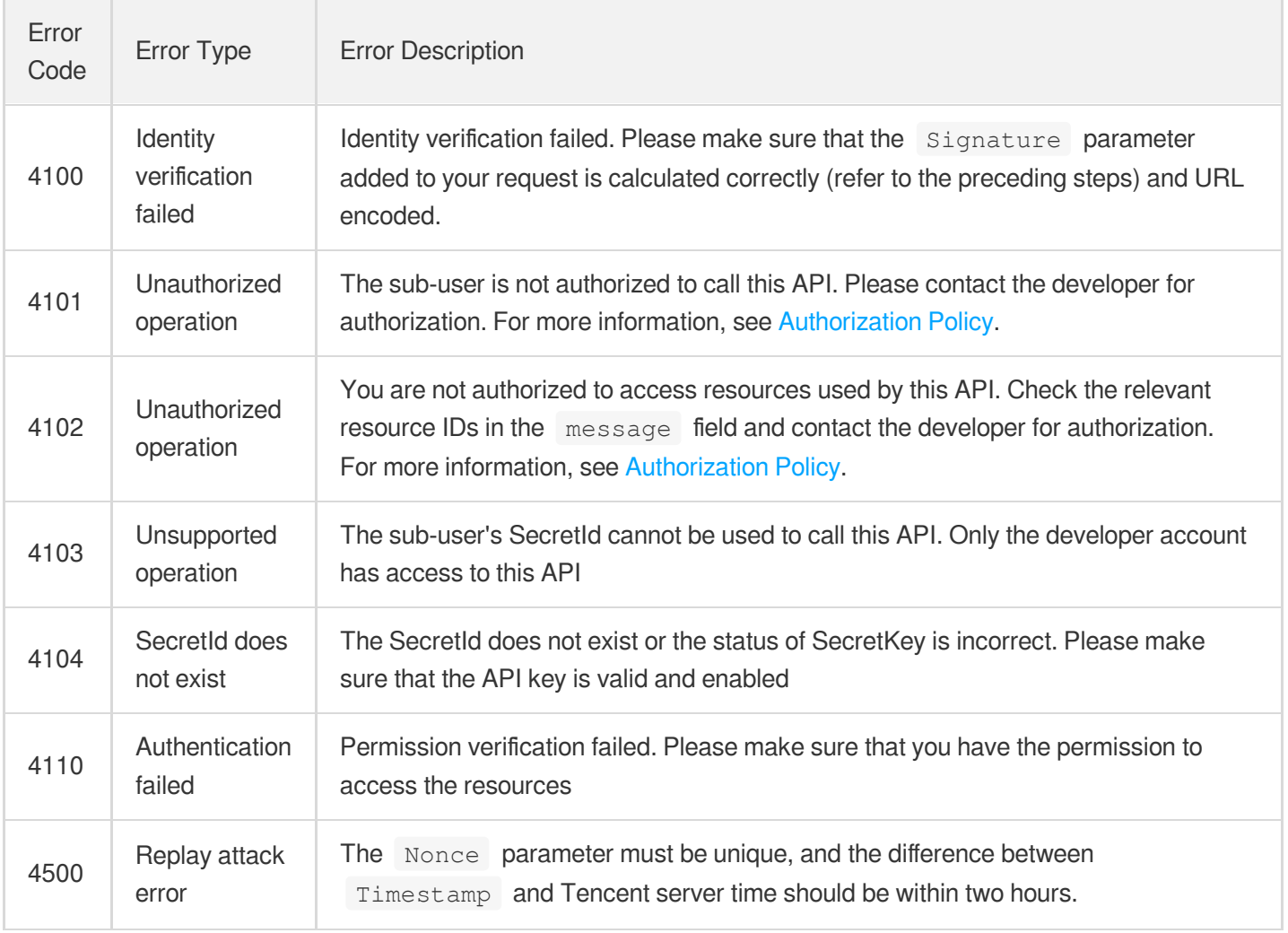

## API Authentication

최종 업데이트 날짜::2023-03-24 17:34:32

TencentCloud API authenticates each access request using the signature algorithm (Signature), so each request is required to include Signature for user authentication.

Before using a TencentCloud API for the first time, you need to apply for security credentials in the Tencent Cloud Console. The security credential consists of SecretId and SecretKey. SecretId is used to identify the API requester, while SecretKey is used to encrypt the strings to create a signature so that Tencent Cloud server can validate the identity of the requester. Keep your SecretKey private and avoid disclosure. If you already have the security credential, skip to the "Generating a Signature String" section.

## Applying for Security Credentials

Before using a TencentCloud API for the first time, you need to apply for security credentials.

- 1. Log in to the API Key [Management](https://console.tencentcloud.com/capi) console.
- 2. Click **Create Key** to create one SecretId/SecretKey pair. Each account can have at most two keys.

## Generating a Signature String

Suppose that the SecretId and SecretKey obtained from the last step are:

- SecretId: AKID\*\*\*\*J5yKBZQpn74WFkmLPx3gnPhESA.
- SecretKey: Gu5t\*\*\*\*pq86cd98joQYCN3Cozk1qA.

To make a request for querying the list of CVM instances, the request parameters are:

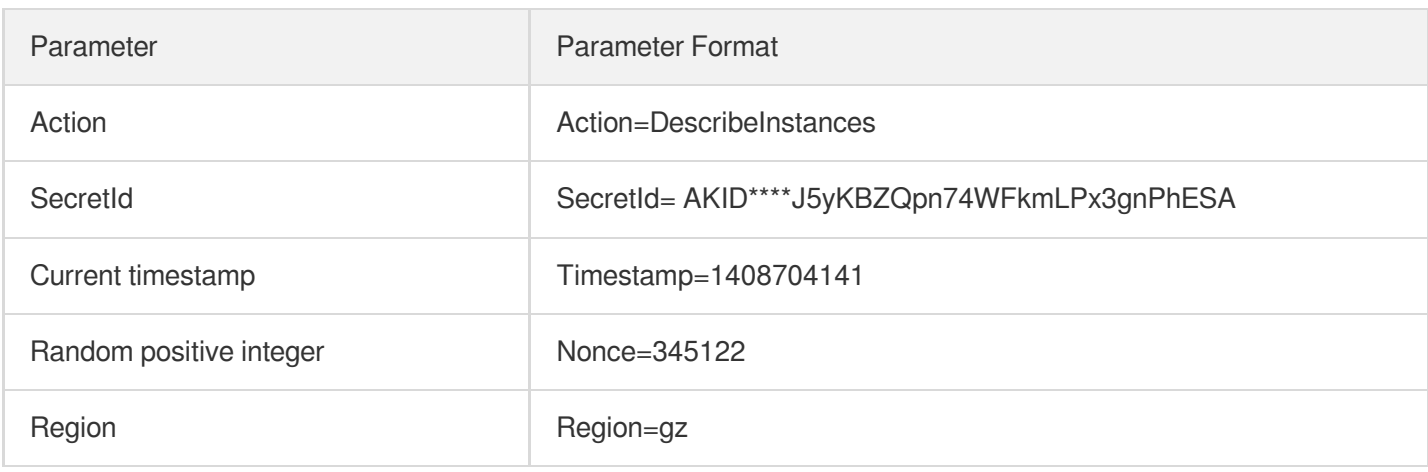

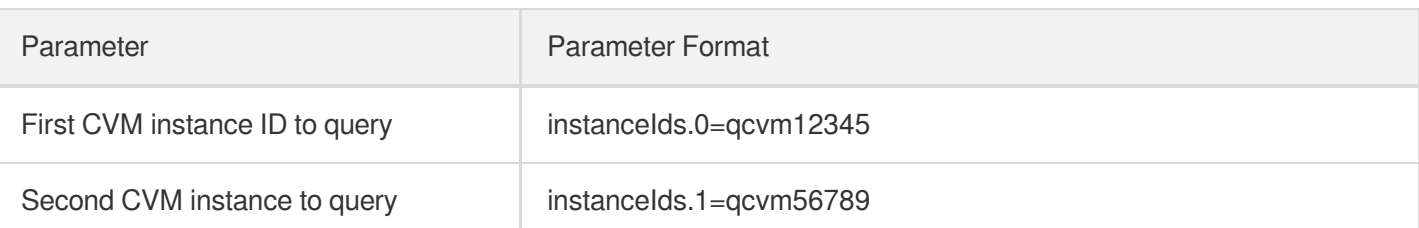

To generate an API signature, do as follows:

#### **Sorting parameters**

Sort the request parameters in an ascending lexicographical order by their names (such as using the ksort function in PHP), and the result is as follows:

```
{
'Action' : 'DescribeInstances',
'Nonce' : 345122,
'Region' : 'gz',
'SecretId' : 'AKID****J5yKBZQpn74WFkmLPx3gnPhESA',
'Timestamp' : 1408704141
'instanceIds.0' : 'qcvm12345',
'instanceIds.1' : 'qcvm56789',
}
```
#### **Concatenating request strings**

Format the above sorted request parameters as  $k=v$ , and then combine them with " $\&$ ". Please note that v is the original value, instead of the URL-encoded value.

```
Action=DescribeInstances&Nonce=345122&Region=gz&SecretId=AKID****J5yKBZQpn74WFkmL
Px3gnPhESA&Timestamp=1408704141& instanceIds.0=qcvm12345&instanceIds.1=qcvm56789
```
#### **Concatenating original signature strings**

The following parameters are required for constructing original signature strings:

- Request method: POST and GET methods are supported. The GET request method is used here.
- Request CVM: cvm.api.qcloud.com. Domain names vary depending on the module to which the API belongs. For more information, see the descriptions of each API.
- Request path: /v2/index.php.
- Request string: the string generated in the previous 2 steps.

Construct an original signature string in the format of:

Request method + request  $CVM$  + request path  $+ ?$  + request string.

The resulting string in the example is:

```
GETcvm.api.qcloud.com/v2/index.php?Action=DescribeInstances&Nonce= 345122&Region=
gz&SecretId=AKID****J5yKBZQpn74WFkmLPx3gnPhESA&Timestamp=1408704141
```
#### **Generating a signature string**

- 1. Sign the **original signature string** obtained in the previous step using the HMAC-SHA1 algorithm.
- 2. Encode the generated signature using Base64 to obtain the final signature string.

The sample code in PHP is as follows:

```
$secretKey = 'Gu5t9xGARNpq86cd98joQYCN3Cozk1qA';
$srcStr = 'GETcvm.api.qcloud.com/v2/index.php?Action=DescribeInstances&Nonce=3451
22&Region=gz&SecretId=AKID****J5yKBZQpn74WFkmLPx3gnPhESA&Timestamp=1408704141';
$signStr = base64 encode(hash hmac('sha1', $srcStr, $secretKey, true));
echo $signStr;
```
The signature string obtained is as follows:

```
HgIY****5lN6gz8JsCFBNAWp2oQ=
```
You can use any other programming languages as long as the resulting signature is the same as the one in this example.

#### **Adding a signature and sending requests**

- Add the Signature parameter, which is the **signature string** generated in the previous step, to the request parameter, and convert the signature to a URL-encoded one. The HgIY\*\*\*\*51N6gz8JsCFBNAWp2oQ= signature generated above is encoded to HgIY\*\*\*\*51N6gz8JsCFBNAWp2oQ%3D.
- If you use the GET request method, all the request parameter values must be URL-encoded. If you use the POST request method, URL encoding is only needed for Signature parameter.
- Send HTTPS protocol request to obtain the returned value of API in JSON string format.

The final request URL in the example is as follows:

```
https://cvm.api.qcloud.com/v2/index.php?Action=DescribeInstances
&Nonce=345122
&Region=gz
&SecretId=AKID****J5yKBZQpn74WFkmLPx3gnPhESA
```
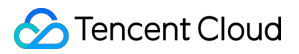

&Signature=HgIY\*\*\*\*5lN6gz8JsCFBNAWp2oQ%3D

- &Timestamp=1408704141
- &instanceIds.0=qcvm12345
- &instanceIds.1=qcvm56789

# Returned Results Successful Response

최종 업데이트 날짜::2020-08-04 14:33:17

#### **Note**:

This is a legacy API and may be deprecated in the future. It is currently not displayed on the left **sidebar. We recommend using [CLB](https://www.tencentcloud.com/document/product/214/33789) API 3.0, which is more standardized and has a significantly reduced access latency.**

If an API call succeeds, the code field in the final returned result will be 0. The message field will be empty, and the returned result data will be displayed.

Below is a sample response:

```
{
"code": "0",
"message": ""
<Response data>
}
```
## Error Response

최종 업데이트 날짜::2020-08-04 14:33:18

If an API call fails, the code field in the final response will not be 0, and the message field will show a detailed error message. You can use code and message fields to check the error information on the Error [Codes](https://www.tencentcloud.com/document/product/214/11602) page. Error response sample:

```
{
"code": "5100",
"message": "(100004) incorrect projectId"
}
```
## Error Codes

최종 업데이트 날짜::2020-08-04 14:33:18

#### **Note**:

**This is a legacy API and may be deprecated in the future. We recommend using [CLB](https://www.tencentcloud.com/document/product/214/33789) API 3.0. The updated version is more standardized with significantly reduced access latency.**

### Features

The code (error code) in the response body indicates the result of the call to a TencentCloud API. It is a common error code applicable to all APIs. If code is 0, the call succeeded; otherwise, the call failed, and you can determine the cause of the error and take corresponding actions based on the list of common error codes. Sample:

```
{
"code": "5100"
}
```
## Common Error Codes

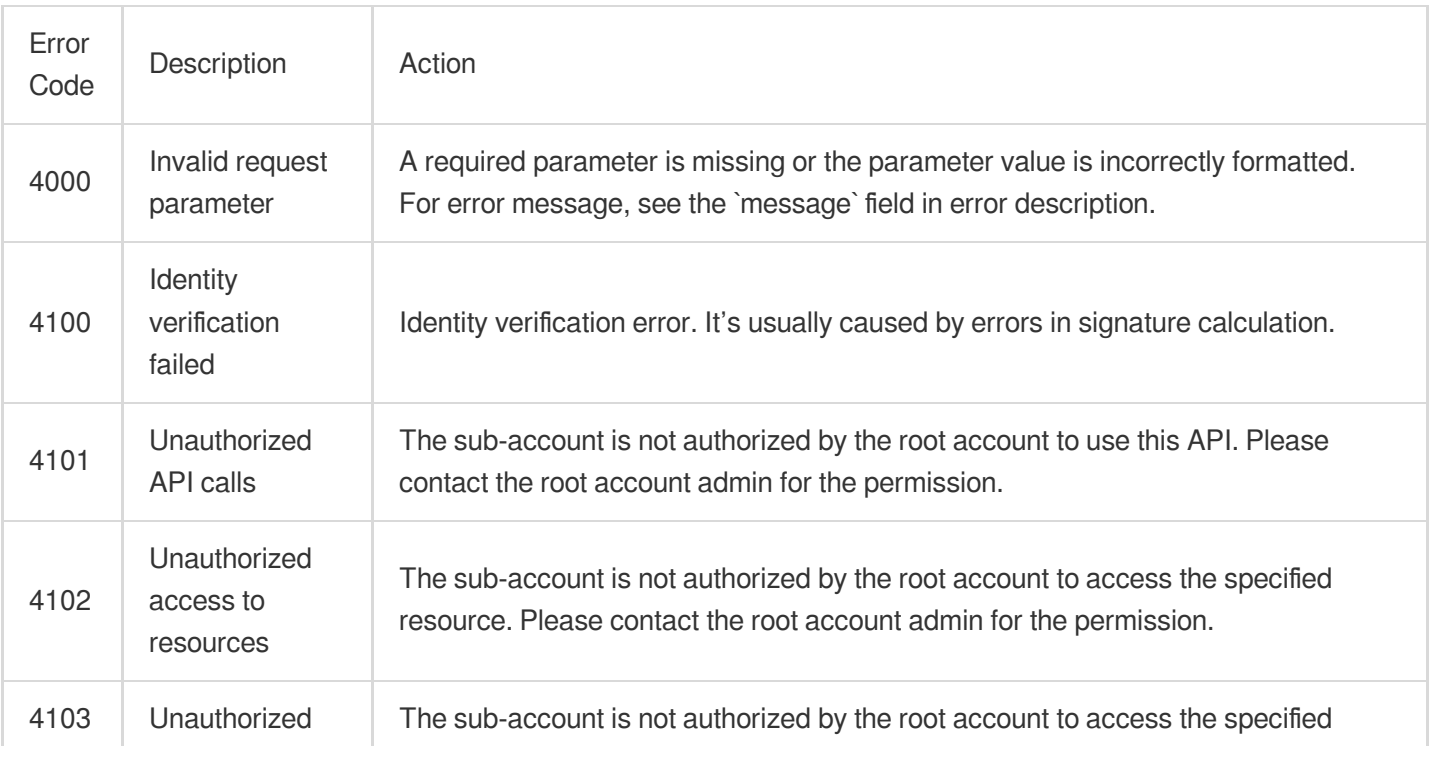

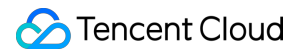

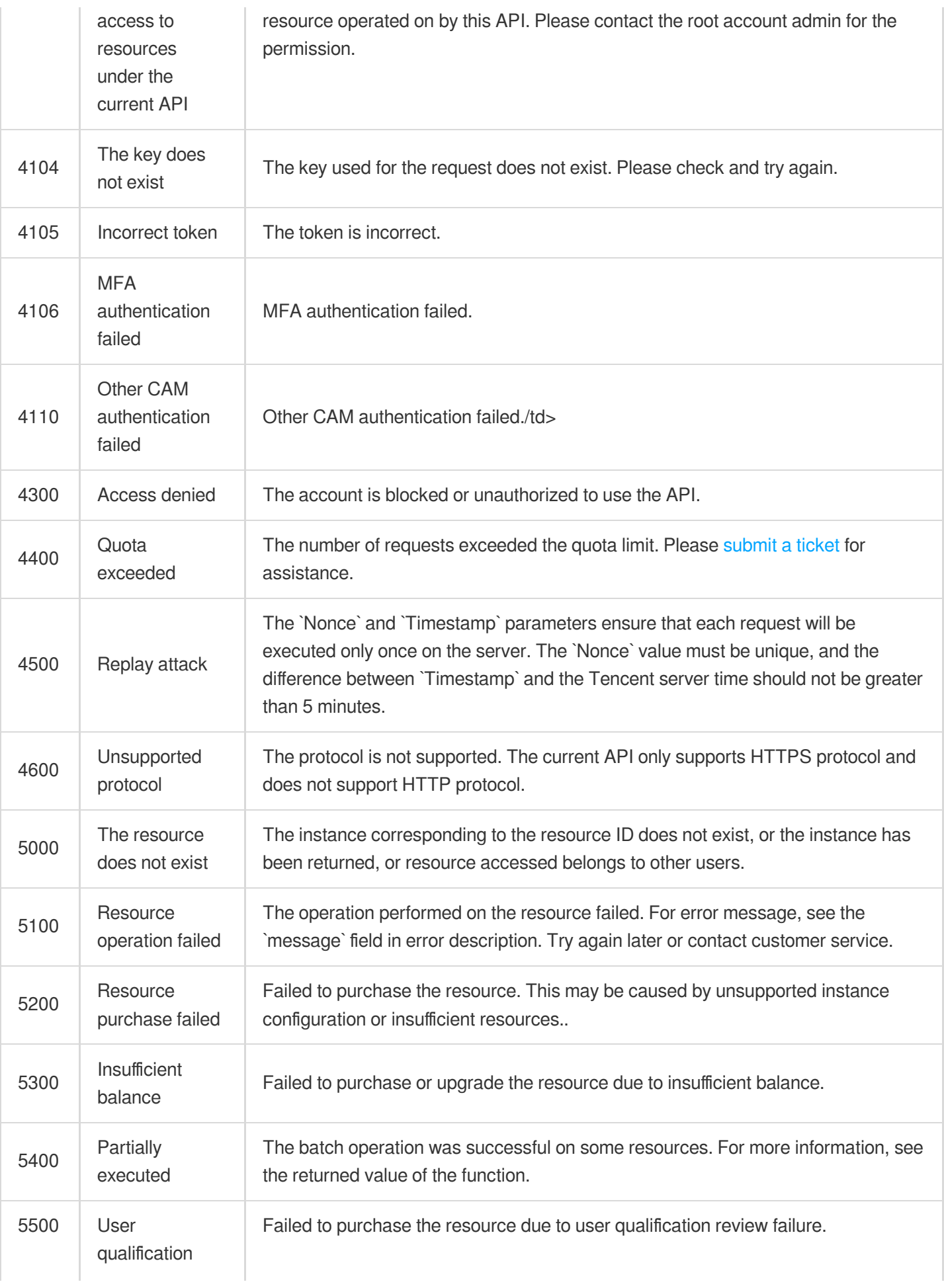

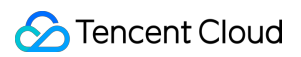

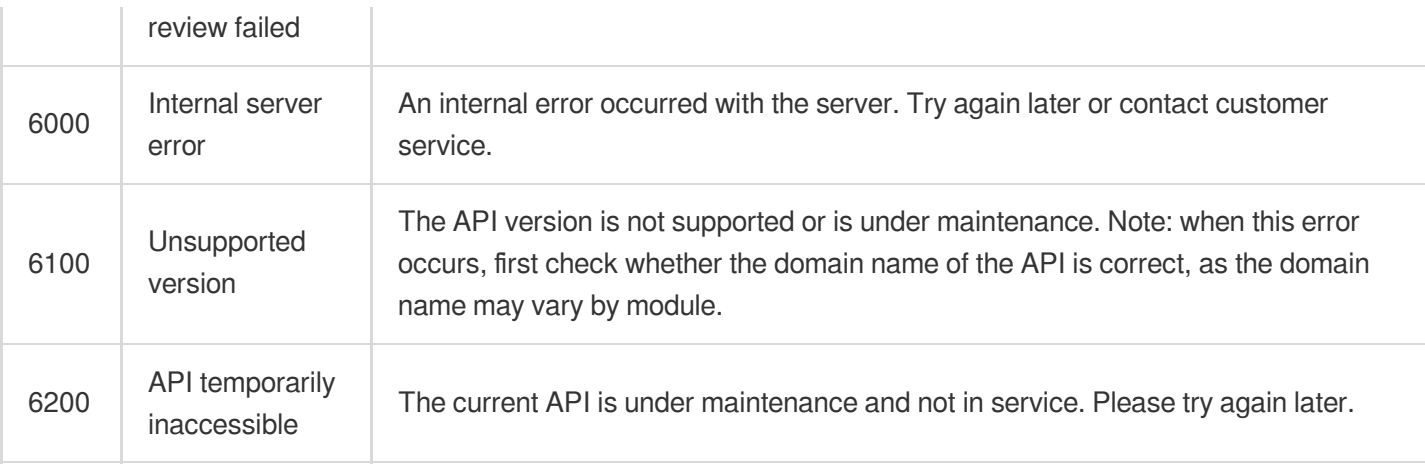

# Response Format for Asynchronous Task APIs

최종 업데이트 날짜::2020-08-04 14:33:19

Asynchronous task API is not defined in the updated API documents (available for certain services only, such as CVM). For specific usage, see the Action field in each document.

## Response Format for Common Asynchronous Task APIs

Sending one request to common asynchronous task APIs allows you to operate only one type of resource at a time. For example, you can create CLB instance or reset the server's operating system by making a call to the specified common asynchronous task API.

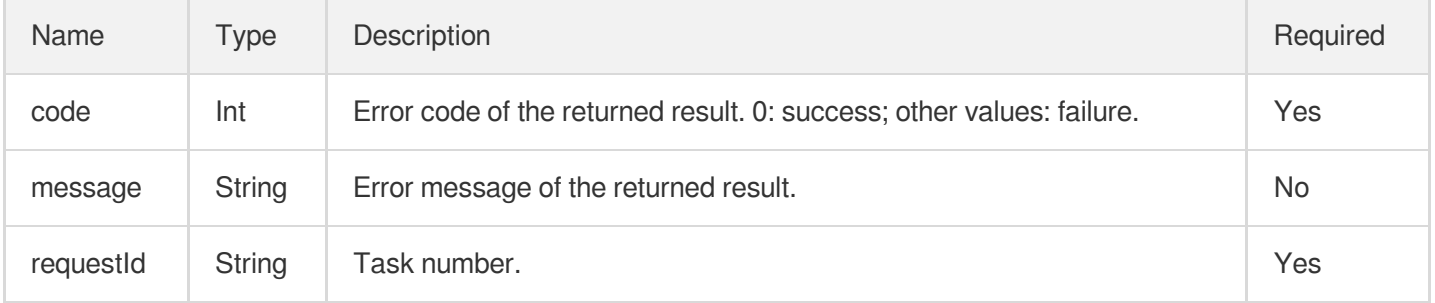

### Response Format for Batch Asynchronous Task APIs

Sending one request to these asynchronous task APIs allows you to operate multiple resources. For example, you can change passwords, start or shut down servers.

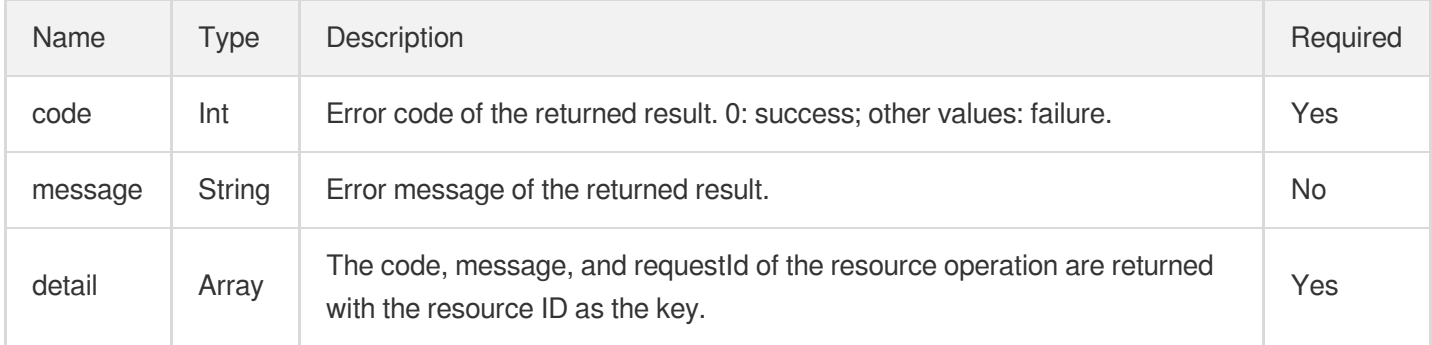

Sample

```
{
"code": 0,
"message": "success",
"detail": {
"qcvm6a456b0d8f01d4b2b1f5073d3fb8ccc0": {
"code": 0,
"message": "",
"requestId": "1231231231231"
},
"qcvm6a456b0d8f01d4b2b1f5073d3fb8ccc1": {
"code": 0,
"message": "",
"requestId": "1231231231232"
}
}
}
```
#### **Note**:

- If the operation succeeds for all resources, the outermost code is 0.
- If the operation fails for all resources, the outermost code is 5100.
- If the operation fails for some resources, the outermost code is 5400. In this case, the terminal can obtain information about the failed operations via the detail field.

## Response Structure

최종 업데이트 날짜::2020-08-04 14:33:20

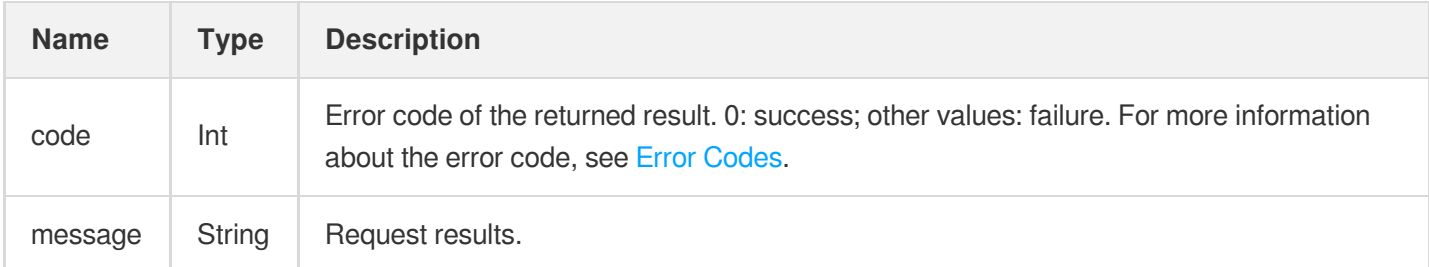

#### Example:

Sample requests with common parameters:

```
https://domain/v2/index.php?Action=DescribeInstances&SecretId=xxxxxxx&Region=gz
&Timestamp=1402992826&Nonce=345122&Signature=mysignature&instanceId=101
```
#### Possible response:

```
{
"code":0,
"message": "success",
"instanceSet":
[{
"instanceId":"qcvm1234",
"cpu":1,
"mem":2,
"disk":20,
"bandwidth":65535,
"os":"centos_62_64",
"lanIp":"10.207.248.186",
"wanIp":null,
"status":0
}]
}
```
## Sample Codes

최종 업데이트 날짜::2020-08-04 14:33:20

## Downloading SDK Codes

**[Sample](https://github.com/QcloudApi/qcloudapi-sdk-php) Code in PHP [Sample](https://github.com/QcloudApi/qcloudapi-sdk-java) Code in Java [Sample](https://github.com/QcloudApi/qcloudapi-sdk-python) Code in Python [Sample](https://github.com/QcloudApi/qcloudapi-sdk-dotnet) Code in .NET**

Replace YOUR\_SECRET\_ID and YOUR\_SECRET\_KEY in the sample codes with your actual SecretId and SecretKey .

The sample code is for reference only. Use them as needed.

## Sample Code in PHP

```
<?php
/***************When calling a API, change the following parameters depending on
the API.*********************************/
/*************Take the `DescribeInstances` API as an example to describe how to l
ocate the CVM with the specified `instanceId`.*********/
/*The URL address for the `DescribeInstances` API is "cvm.api.qcloud.com", which
is provided in the "1. API Description" chapter.*/
$HttpUrl="cvm.api.qcloud.com";
/*Unless otherwise specified, all APIs other than `MultipartUploadVodFile` suppor
t both GET and POST request methods. */
$HttpMethod="GET";
/*Whether HTTPS protocol is used. Most APIs are based on HTTPS protocol, except s
uch APIs as `MultipartUploadVodFile`.*/
$isHttps =true;
/*Your key is required. You can obtain SecretId and $secretKey from https://conso
le.tencentcloud.com/capi.*/
$secretKey='XXXXXXXXXXXXXXXXXXXXXXXXXXXXXX';
```
©2013-2022 Tencent Cloud. All rights reserved. Page 498 of 575

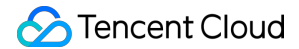

```
/*The following five parameters are common to all APIs. However, for some APIs
(e.g. `DescribeDeals`) that are not region-specific, the `Region` parameter is no
t required.*/
$COMMON_PARAMS = array(
'Nonce' => rand(),
'Timestamp'=>time(NULL),
'Action'=>'DescribeInstances',
'SecretId'=> 'XXXXXXXXXXXXXXXXXXXXXXXXXXXXXX',
'Region' =>'gz',
);
/*The following two parameters are specific to the `DescribeInstances` API, which
```
*are used to query the specified CVM list. \$PRIVATE\_PARAMS = array( 'instanceIds.0'=> 'qcvm00001', 'instanceIds.1'=> 'qcvm00002', );*

```
/********************************************************************************
***/
```
CreateRequest(\$HttpUrl,\$HttpMethod,\$COMMON\_PARAMS,\$secretKey, \$PRIVATE\_PARAMS, \$i sHttps);

```
function CreateRequest($HttpUrl,$HttpMethod,$COMMON_PARAMS,$secretKey, $PRIVATE_P
ARAMS, $isHttps)
{
$FullHttpUrl = $HttpUrl."/v2/index.php";
/***************Sort the request parameters in ascending lexicographical order by
their names on a case-sensitive basis.*************/
$ReqParaArray = array_merge($COMMON_PARAMS, $PRIVATE_PARAMS);
ksort($ReqParaArray);
/**********************************Generate original signature string.***********
***********************
* Concatenate the request method, URL address and sorted request parameters into
the following format to generate the original signature string. In this example,
the original signature string is as follows:
* GETcvm.api.qcloud.com/v2/index.php?Action=DescribeInstances&Nonce=345122&Region
=gz
* &SecretId=AKIDz8krbsJ5yKBZQ ·1pn74WFkmLPx3gnPhESA&Timestamp=1408704141
* &instanceIds.0=qcvm12345&instanceIds.1=qcvm56789
```

```
Tencent Cloud
```

```
* ****************************************************************************/
$SigTxt = $HttpMethod.$FullHttpUrl."?";
$isFirst = true;
foreach ($ReqParaArray as $key => $value)
{
if (!$isFirst)
{
$SigTxt = $SigTxt."&";
}
$isFirst= false;
/*During concatenating the original signature string, replace any "_" in a parame
ter name with "." */
if(strpos(\$key, '')'){
$key = str replace(' ', '.'', $key);}
$SigTxt=$SigTxt.$key."=".$value;
}
/*********************Generate a Signature based on the original signature string
$SigTxt.******************/
$Signature = base64_encode(hash_hmac('sha1', $SigTxt, $secretKey, true));
/*************Concatenate the request strings. The request parameters and the sig
nature string need to be encoded using urlencode.*******************/
$Req = "Signature=".urlencode($Signature);
foreach ($ReqParaArray as $key => $value)
{
$Req=$Req."&".$key."=".urlencode($value);
}
/*********************************Send requests********************************/
if(\$HttpMethod == 'GET'){
if($isHttps === true)
{
$Req="https://".$FullHttpUrl."?".$Req;
}
else
{
$Req="http://".$FullHttpUrl."?".$Req;
}
```

```
$Rsp = file_get_contents($Req);
}
else
{
if($isHttps === true)
{
$Rsp= SendPost("https://".$FullHttpUrl,$Req,$isHttps);
}
else
{
$Rsp= SendPost("http://".$FullHttpUrl,$Req,$isHttps);
}
}
var_export(json_decode($Rsp,true));
}
function SendPost($FullHttpUrl,$Req,$isHttps)
{
$ch = curl\_init();
curl_setopt($ch, CURLOPT_POST, 1);
curl_setopt($ch, CURLOPT_POSTFIELDS, $Req);
curl_setopt($ch, CURLOPT_URL, $FullHttpUrl);
curl_setopt($ch, CURLOPT_RETURNTRANSFER, true);
if ($isHttps === true) {
curl_setopt($ch, CURLOPT_SSL_VERIFYPEER, false);
curl_setopt($ch, CURLOPT_SSL_VERIFYHOST, false);
}
$result = curl_exec($ch);
return $result;
}
```
# General APIs DescribeLoadBalancersTaskResult

최종 업데이트 날짜::2021-03-31 17:40:02

## API Description

This API is used to query the execution result of a task with request task ID as the input parameter for Cloud Load Balancer and classic CLB.

Domain name for API calls: lb.api.qcloud.com

### Request Parameters

The list below contains only the API request parameters. Common parameters should be added when you call the

API. For more information, see Common Request [Parameters](https://www.tencentcloud.com/document/product/214/11594). The Action field for this API is

DescribeLoadBalancersTaskResult .

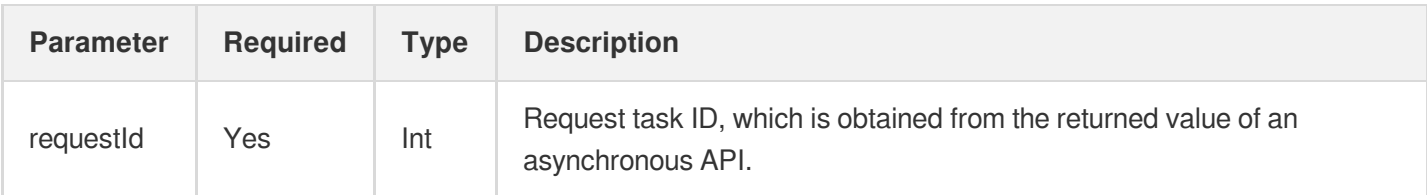

### Response Parameters

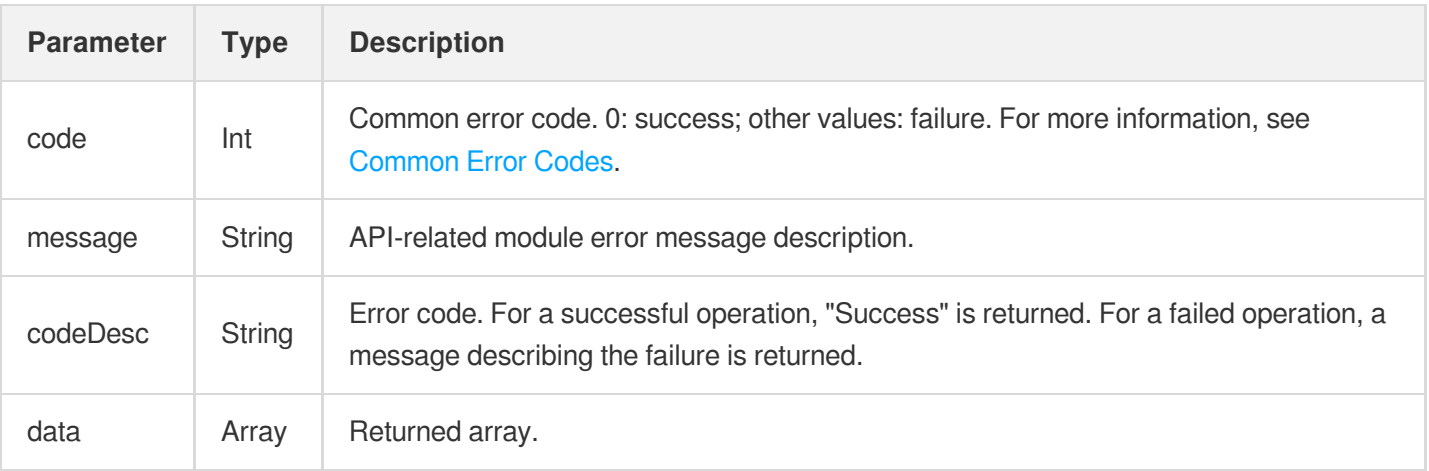

#### **Data structure:**

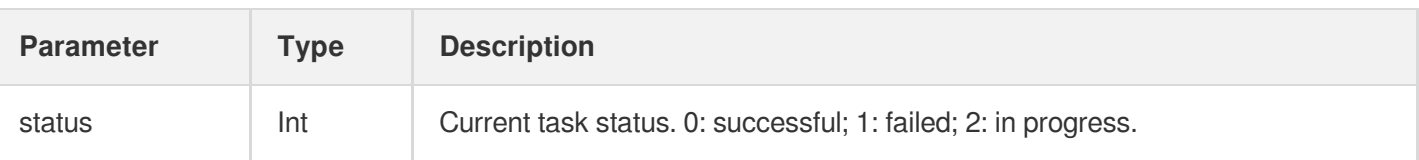

### Example

#### Request

```
https://lb.api.qcloud.com/v2/index.php?Action=DescribeLoadBalancersTaskResult
&<Common request parameters>
&requestId=6356081
```
#### Response

```
{
"code": 0,
"message": "",
"codeDesc": "Success",
"data": {
"status": 0
}
}
```
## **CreateLoadBalancer**

최종 업데이트 날짜::2023-10-08 17:02:13

## API Description

This API is used to create a CLB instance. To use the CLB service, you first need to purchase one or more instances. After this API call succeeds, a unique instance ID will be returned. There are two types of instances: public network and private network instances. For more information, see the "network types" in CLB [Attributes](https://www.tencentcloud.com/document/product/214/13629) Selection.

Domain name for API calls: lb.api.qcloud.com

## Request Parameters

The list below contains only the API request parameters. Common parameters should be added when you call the API. For more information, see Common Request [Parameters](https://www.tencentcloud.com/document/product/214/11594). The Action field for this API is CreateLoadBalancer .

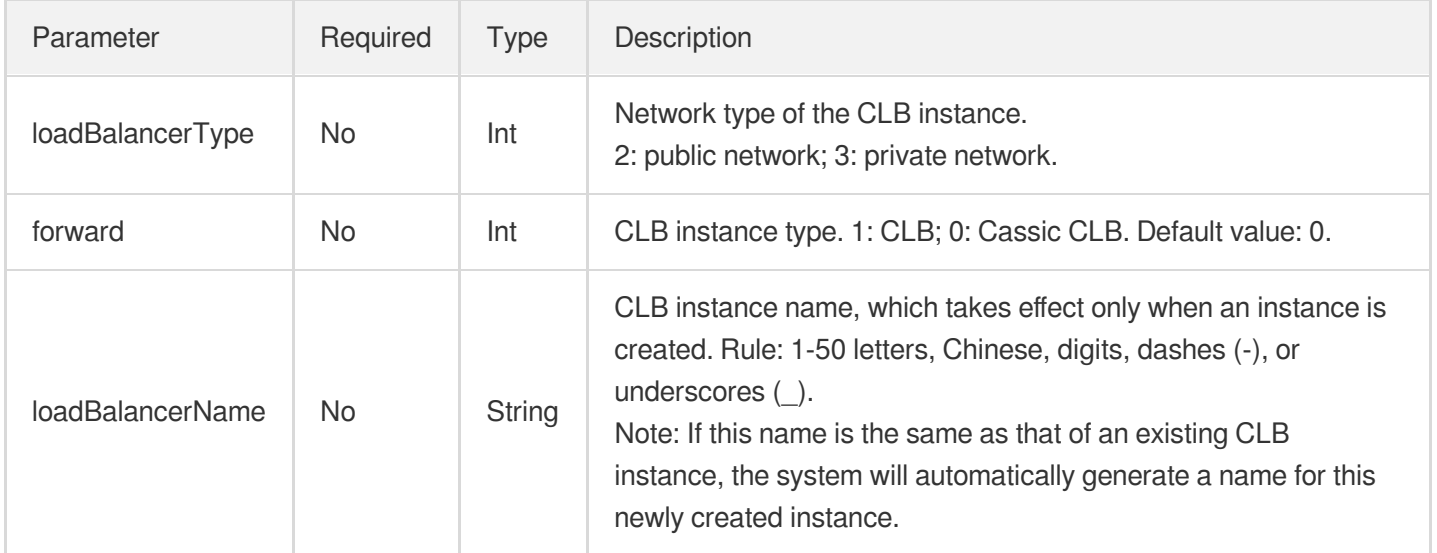
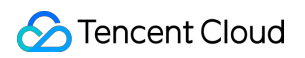

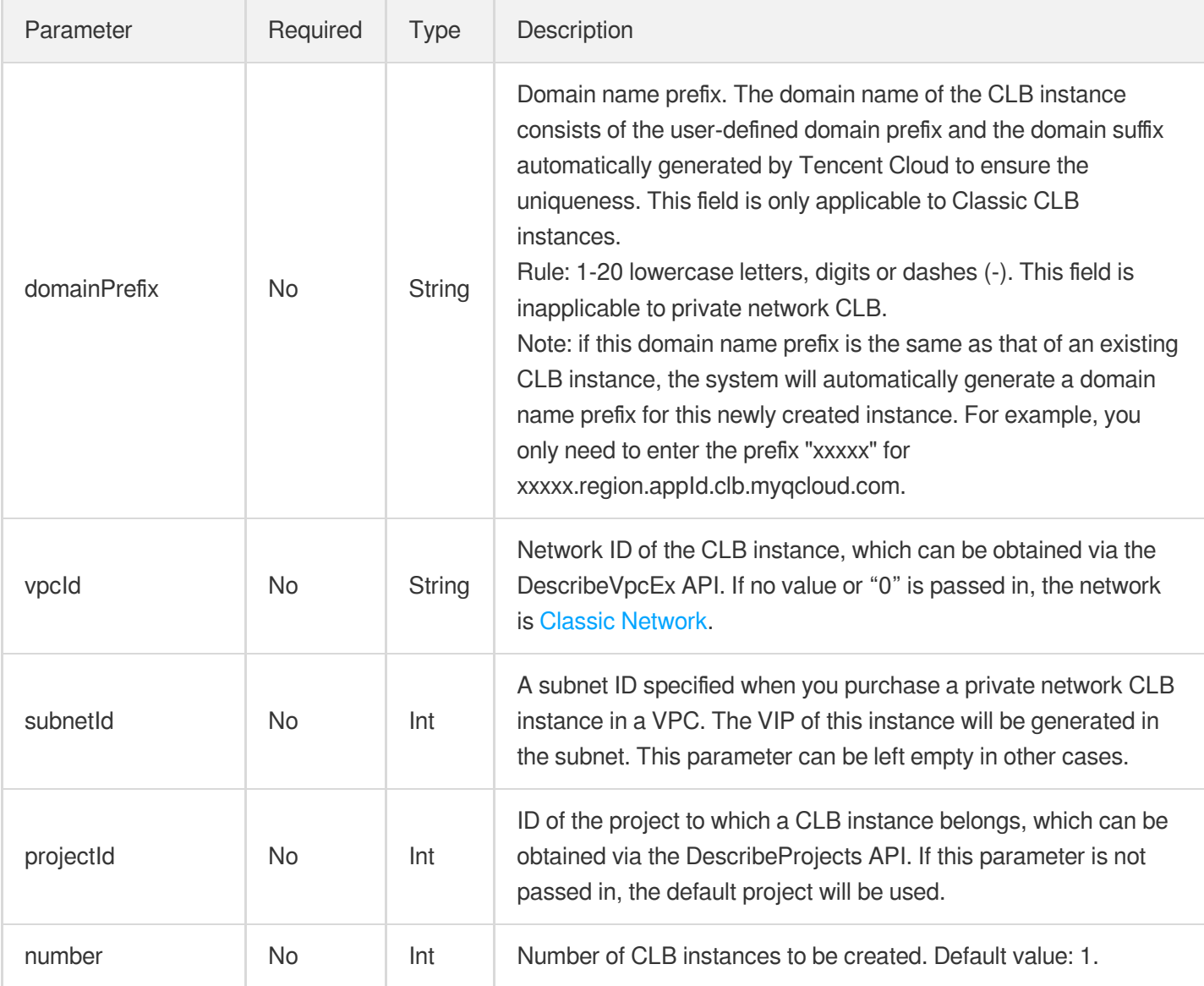

# Response Parameters

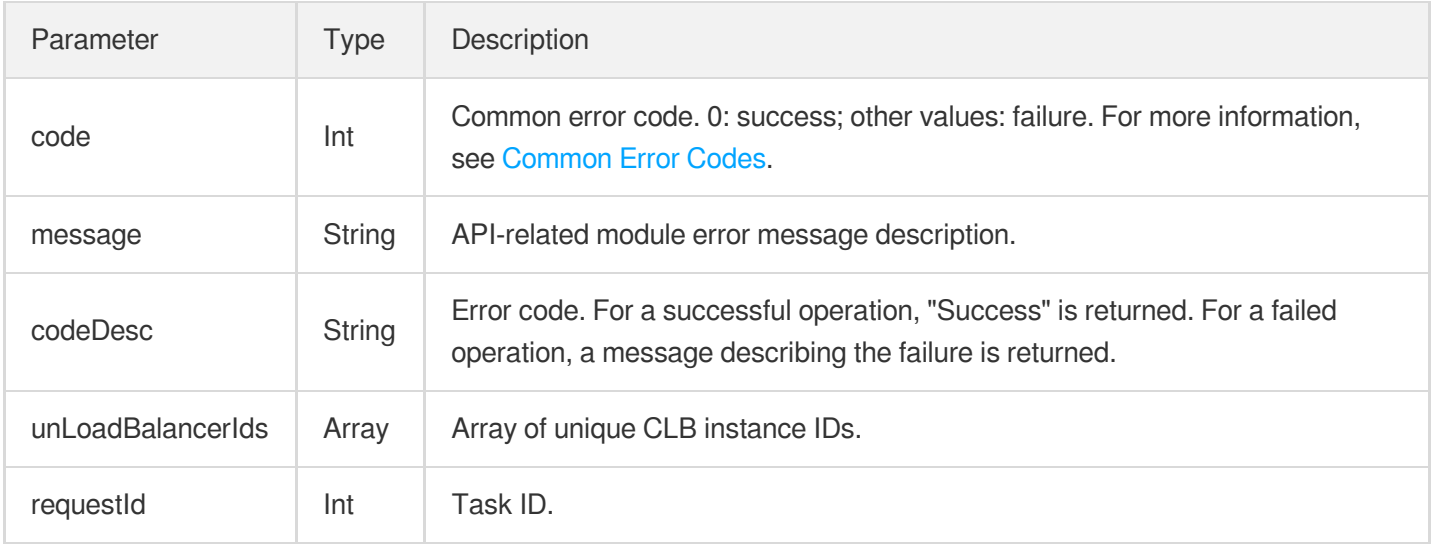

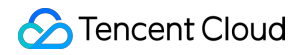

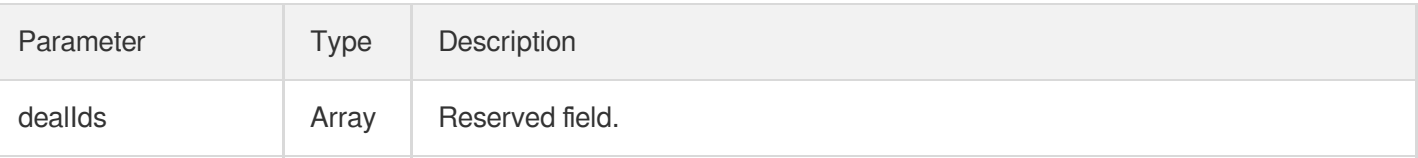

### Example

Purchasing three public network CLB instances with static IPs

```
https://lb.api.qcloud.com/v2/index.php?Action=CreateLoadBalancer
&<Common request parameters>
&loadBalancerType=2
&number=3
```
Response

```
{
"code": 0,
"message": "",
"codeDesc": "Success",
"requestId": 3901942,
"dealIds": [
"3901942"
],
"unLoadBalancerIds": {
"3901942": [
"lb-cjcymkw9",
"lb-fpk0oxhp",
"lb-ikpzv02x"
]
}
}
```
Where, lb-cjcymkw9 is the unique ID of the CLB instance you just purchased. Next, use the [DescribeLoadBalancers](https://www.tencentcloud.com/document/product/214/1261) API to query whether the CLB instance has been successfully created.

# **InquiryLBPriceAll**

최종 업데이트 날짜::2020-08-04 14:36:47

### API Description

This API is used to query the price of CLB instances. For more information about the prices, see Billing [Description.](https://www.tencentcloud.com/document/product/214/8848)

Domain name for API calls: lb.api.qcloud.com

### Request Parameters

The list below contains only the API request parameters. Common parameters should be added when you call the API. For more information, see Common Request [Parameters](https://www.tencentcloud.com/document/product/214/11594). The Action field for this API is

InquiryLBPriceAll .

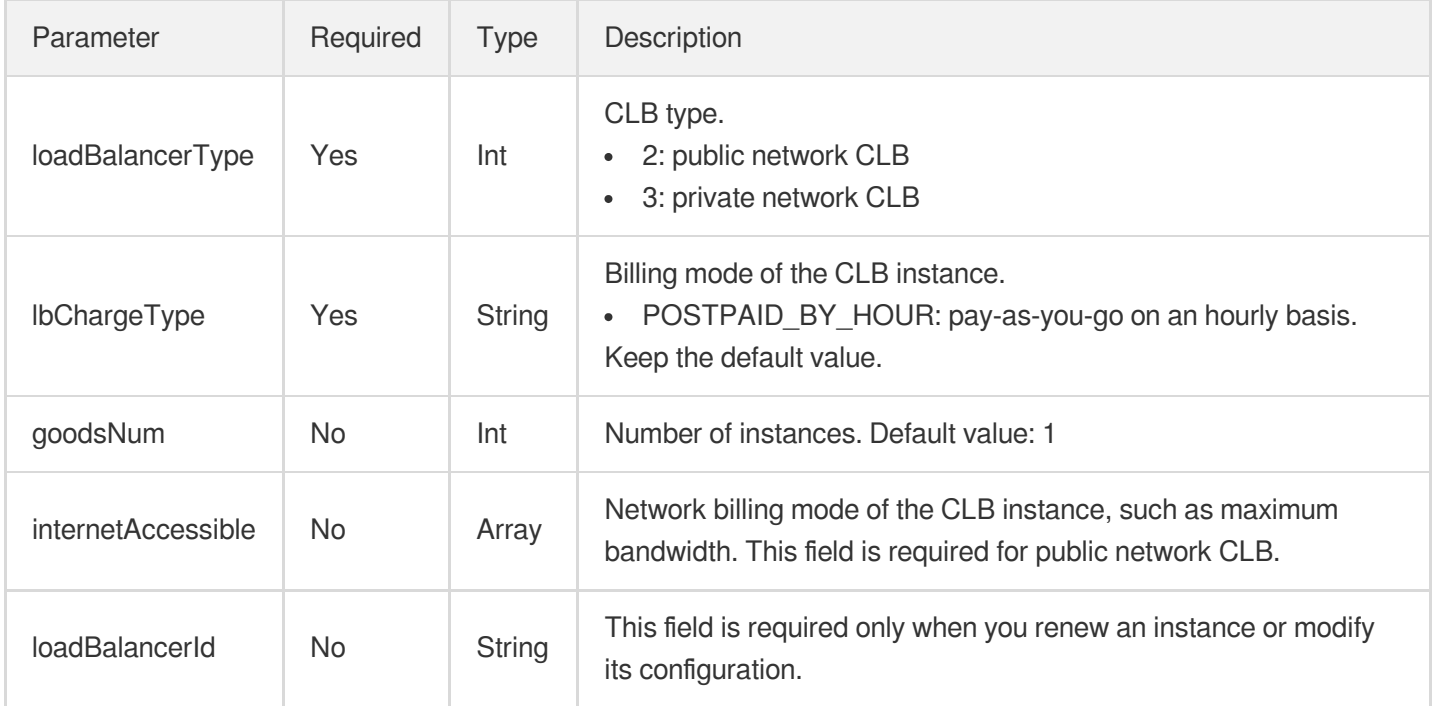

#### internetAccessible type

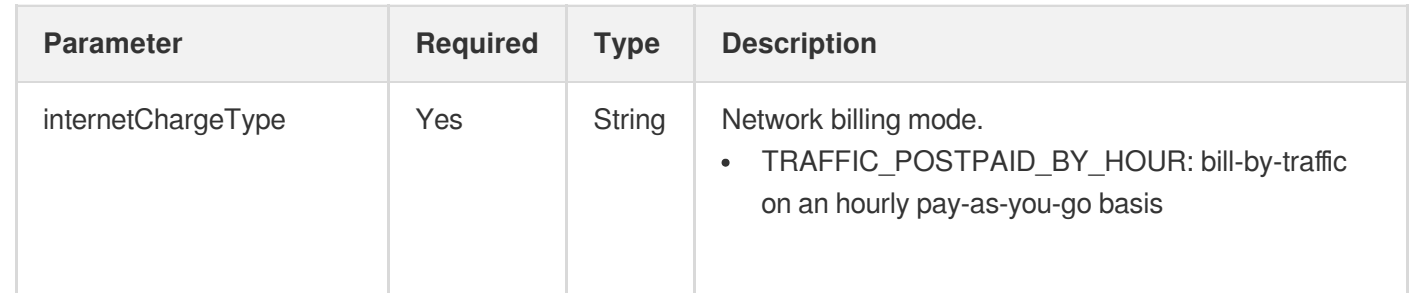

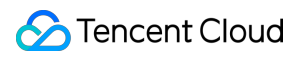

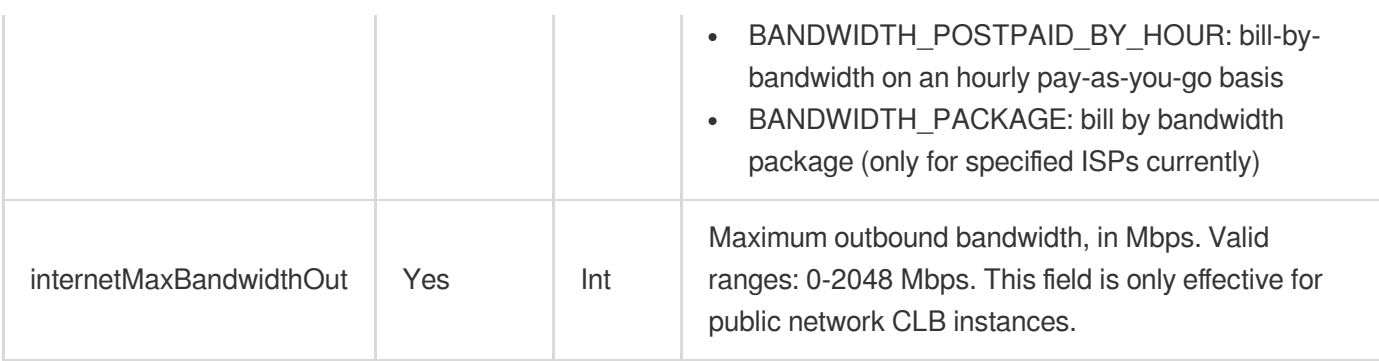

### Response Parameters

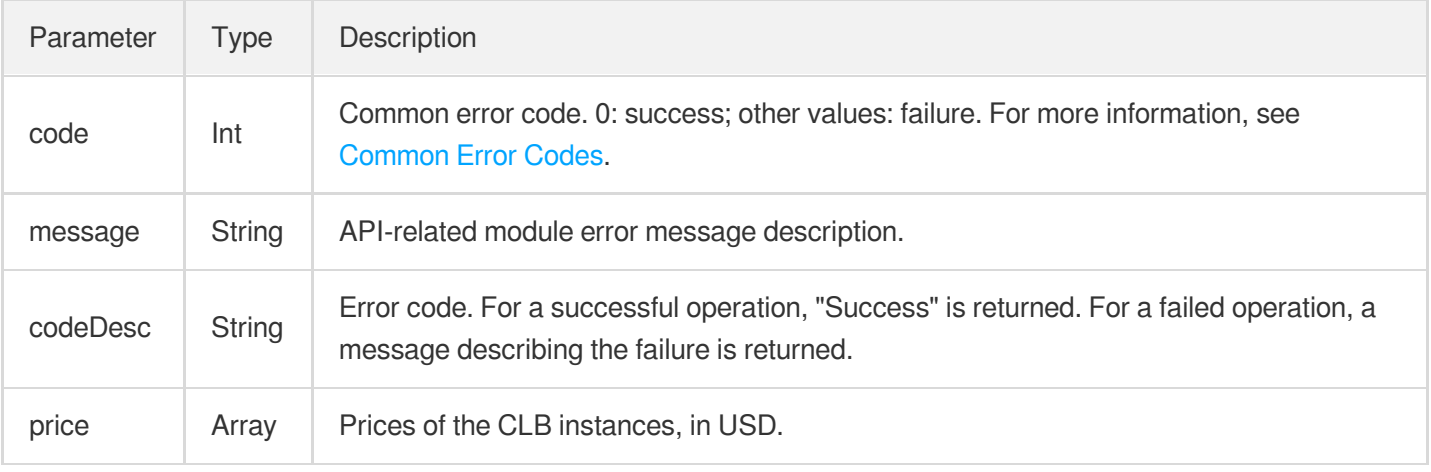

### Example

Querying the price of a public network CLB instance.

```
https://lb.api.qcloud.com/v2/index.php?Action=InquiryLBPriceAll
&<Common request parameters>
&loadBalancerType=2
&lbChargeType=PREPAID
&goodsNum=1
&inquiryType=2
&internetAccessible.internetChargeType=BANDWIDTH_PREPAID
&internetAccessible.internetMaxBandwidthOut=1
&lbChargePrepaid.period=1
```
Successful response:

```
{
"code": 0,
"message": "",
```

```
"codeDesc": "Success",
"price": {
"lbIdPrice": {
"originalPrice": 37.4,
"discountPrice": 11.22
}
}
}
```
# **DescribeLoadBalancers**

최종 업데이트 날짜::2020-08-04 14:36:48

# **API Description**

This API is used to obtain the list of CLB instances and output satisfactory CLB instances based on the specified parameters.

Domain name for API calls: lb.api.qcloud.com

### Request Parameters

The list below contains only the API request parameters. Common parameters should be added when you call the API. For more information, see Common Request [Parameters](https://www.tencentcloud.com/document/product/214/11594). The Action field for this API is

DescribeLoadBalancers .

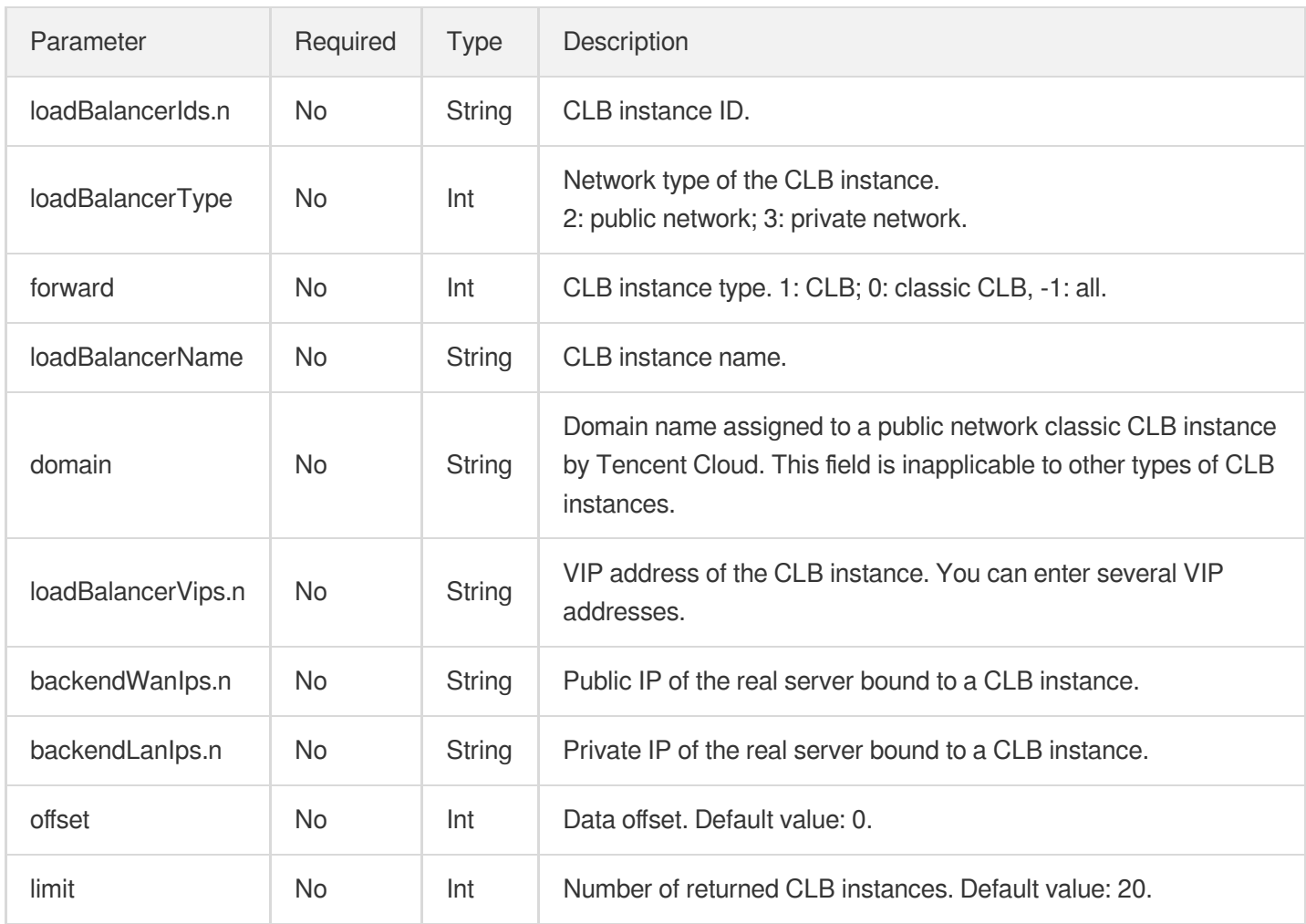

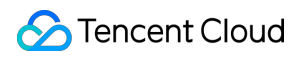

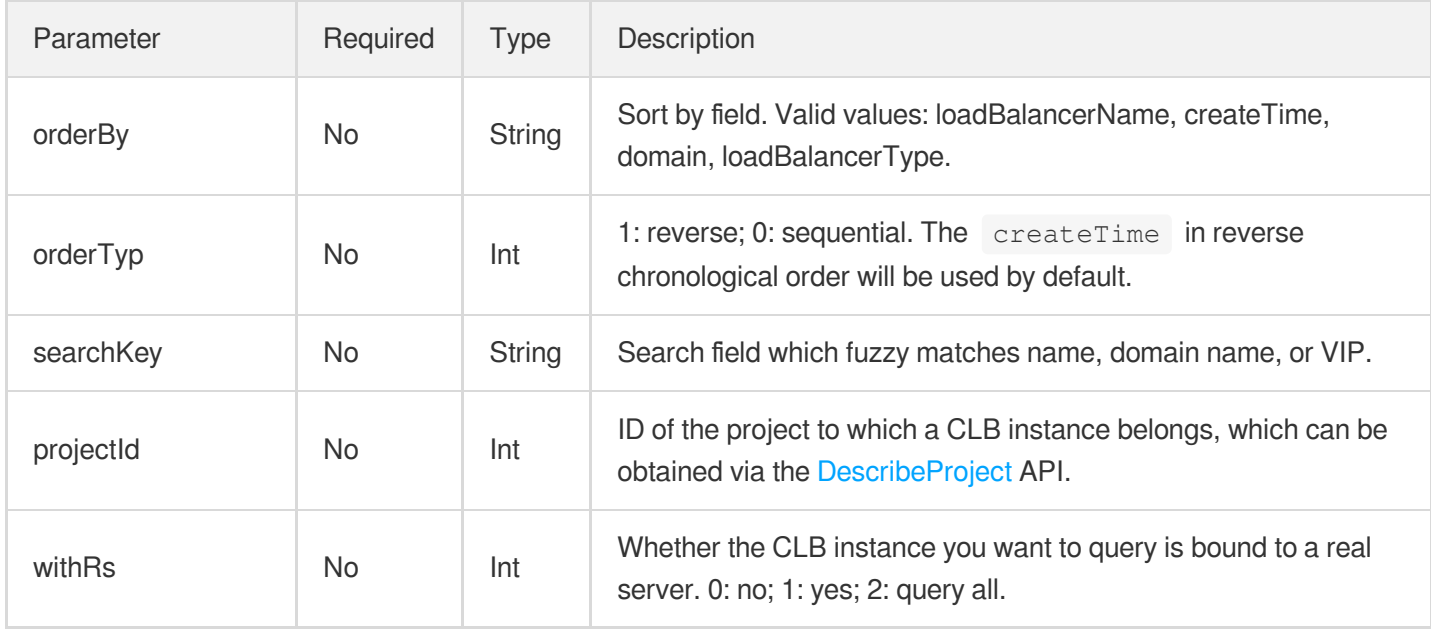

### Response Parameters

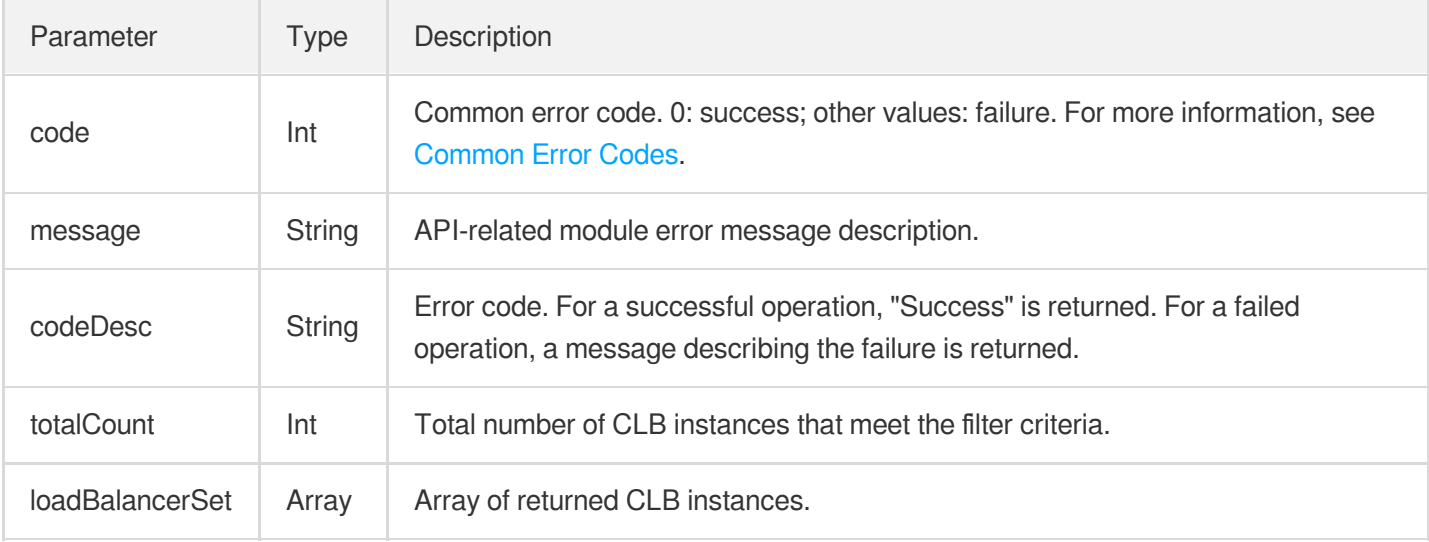

#### loadBalancerSet structure  $\bullet$

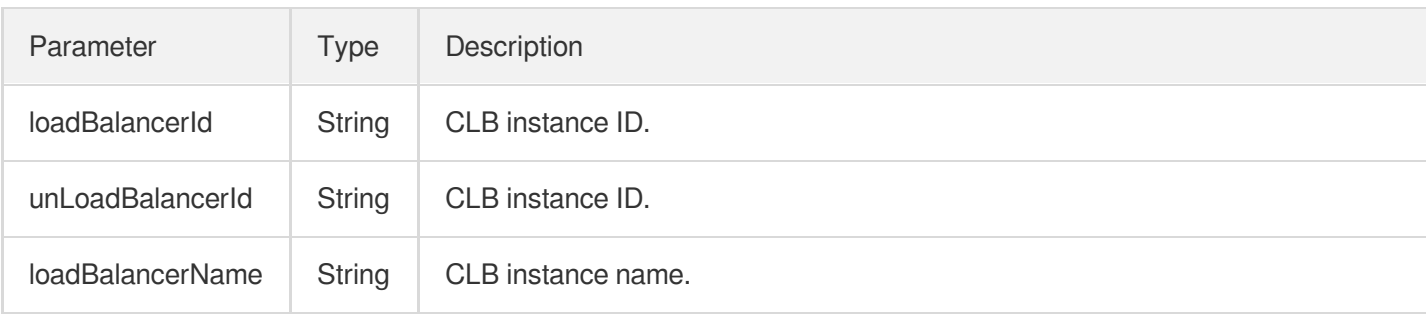

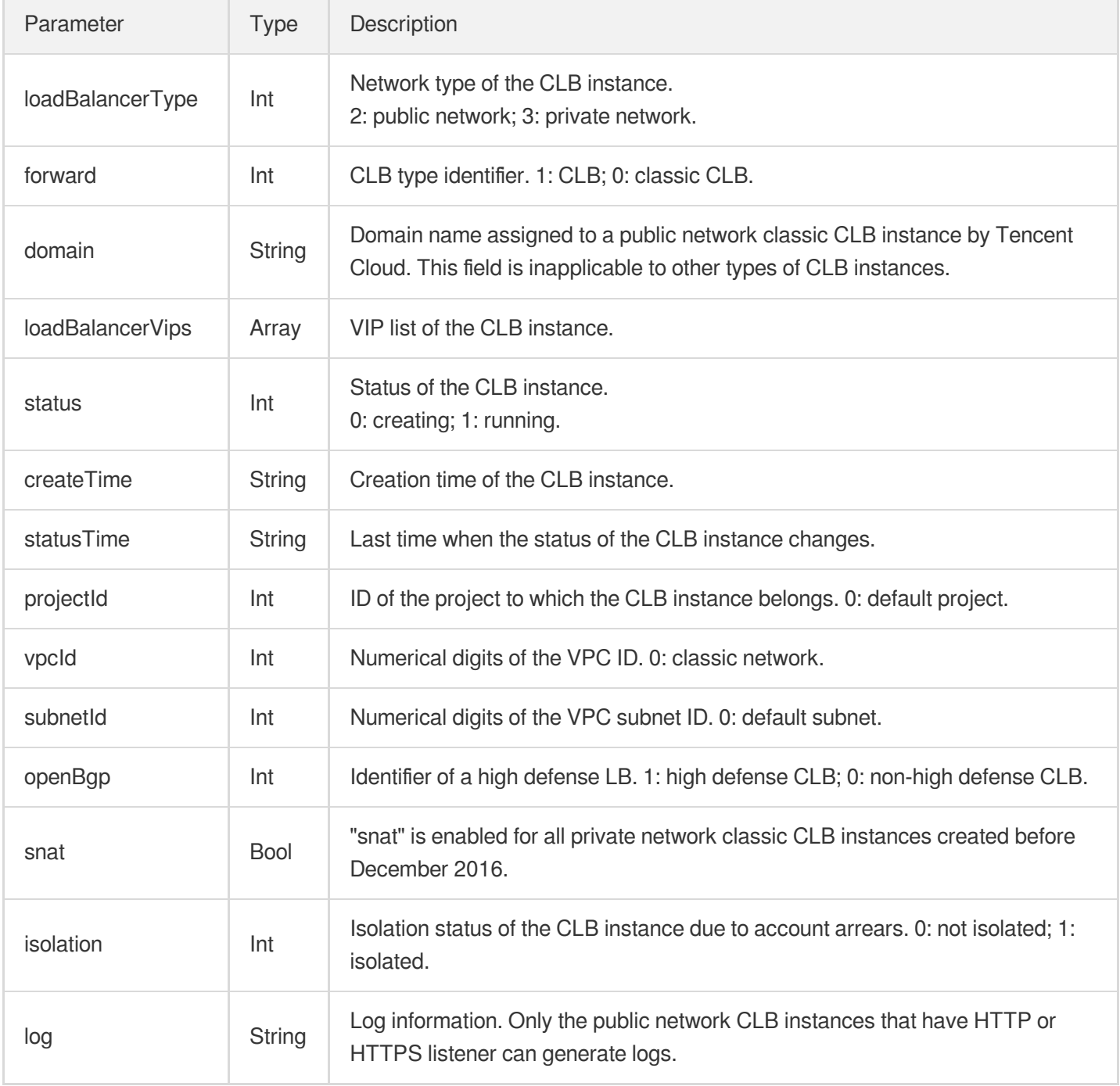

### Example

Querying the CLB instance list using default parameters

```
https://lb.api.qcloud.com/v2/index.php?Action=DescribeLoadBalancers
&<Common request parameters>
&forward=-1
```
Response

```
{
"code": 0,
"message": "",
"codeDesc": "Success",
"loadBalancerSet": [
{
"loadBalancerId": "lb-hc1vni0f",
"unLoadBalancerId": "lb-hc1vni0f",
"loadBalancerName": "cls-qbesvs66_ng1",
"loadBalancerType": 2,
"domain": "cls-qbesvs66-ng1.gz.1251707795.clb.myqcloud.com",
"loadBalancerVips": [
"111.230.83.36"
],
"status": 1,
"createTime": "2017-11-30 14:28:45",
"statusTime": "2017-11-30 14:29:11",
"vpcId": 2968,
"uniqVpcId": "vpc-b2h3xykt",
"subnetId": 1,
"projectId": 0,
"forward": 0,
"snat": false,
"openBgp": 0,
"isolation": 0,
"log": ""
}
],
"totalCount": 1
}
```
# DeleteLoadBalancers

최종 업데이트 날짜::2021-04-01 19:34:08

Unless otherwise specified, each request returns the following fields in its response:

### API Description

This API is used to delete the specified CLB instance(s). Domain name for API calls: lb.api.qcloud.com

### Request Parameters

The list below contains only the API request parameters. Common parameters should be added when you call the API. For more information, see Common Request [Parameters](https://www.tencentcloud.com/document/product/214/11594). The Action field for this API is

DeleteLoadBalancers .

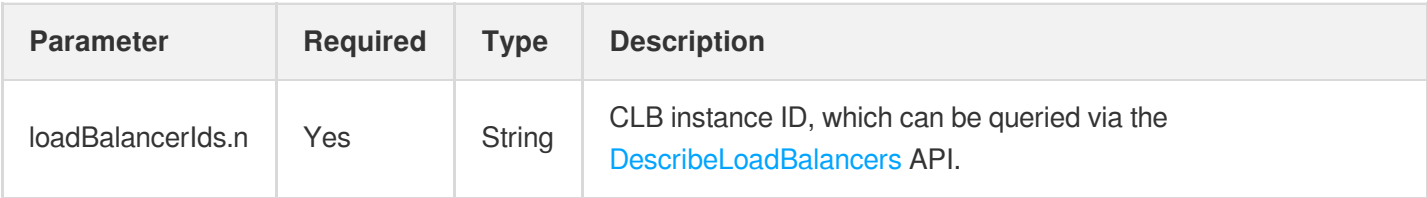

### Response Parameters

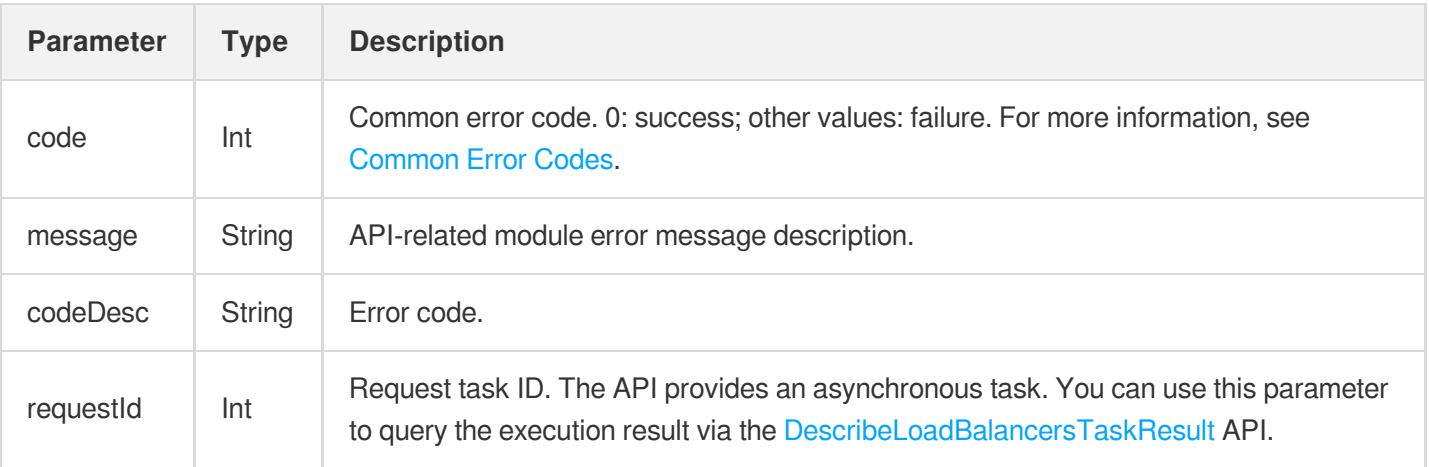

### Example

### **S** Tencent Cloud

#### Request

```
https://lb.api.qcloud.com/v2/index.php?Action=DeleteLoadBalancers
&<Common request parameters>
&loadBalancerIds.0=lb-abcdefgh
```
#### Response

```
{
"code": 0,
"message": "",
"codeDesc": "Success",
"requestId": 6356502
}
```
# **GetMonitorData**

최종 업데이트 날짜::2021-04-06 19:30:06

### API Description

This API is used to get the monitoring data of the CLB instance by passing in the namespace, object dimension description, and monitoring metric of the instance.

Domain name for API calls: monitor.api.qcloud.com

### Request Parameters

The list below contains only the API request parameters. Common parameters should be added when you call the API. For more information, see Common Request [Parameters](https://www.tencentcloud.com/document/product/214/11594). The Action field for this API is GetMonitorData .

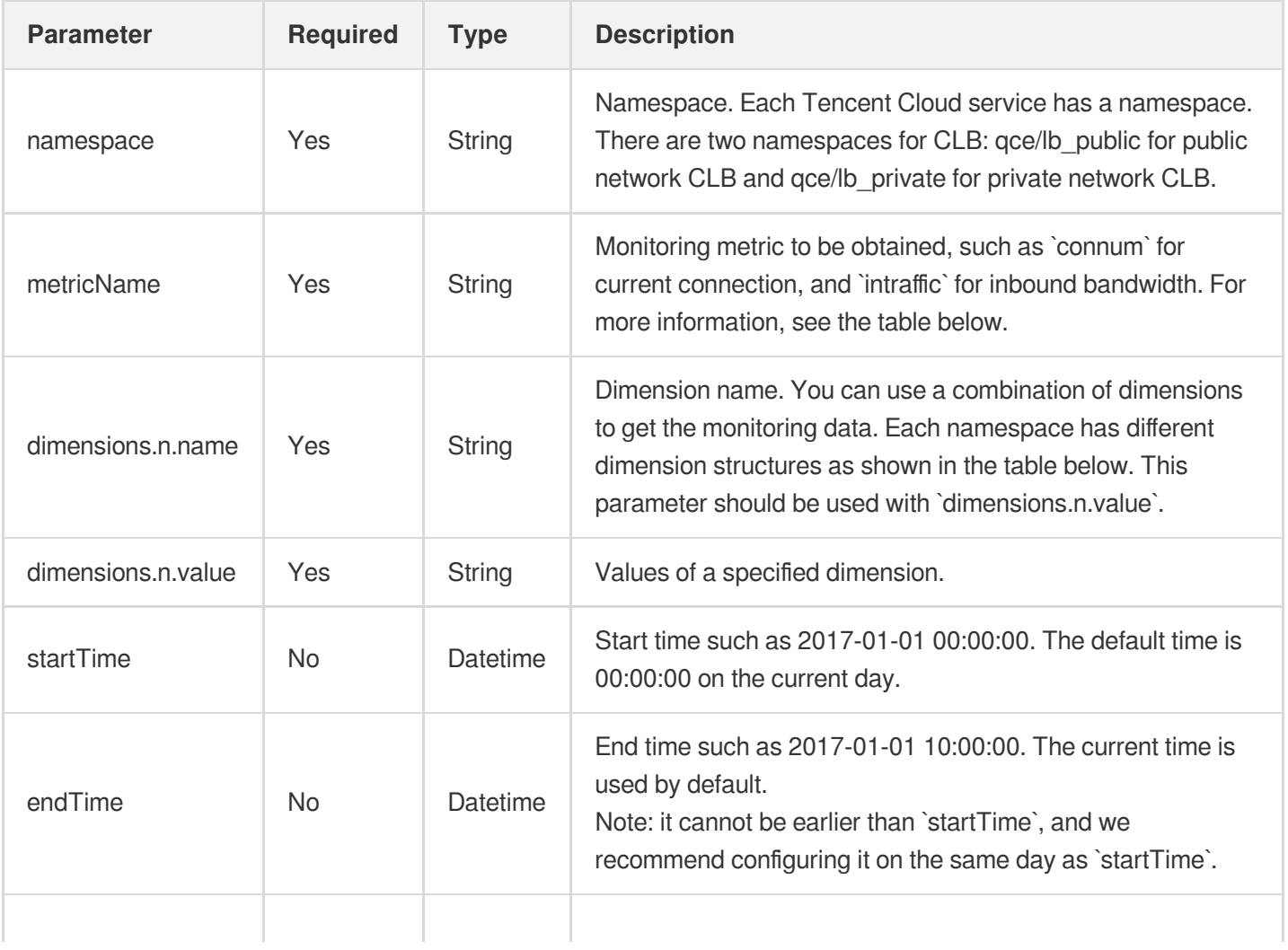

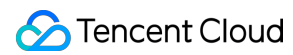

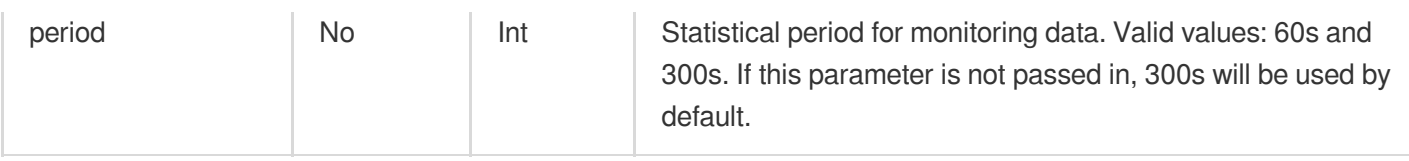

Currently, CLB supports displaying the following metrics (metricName)

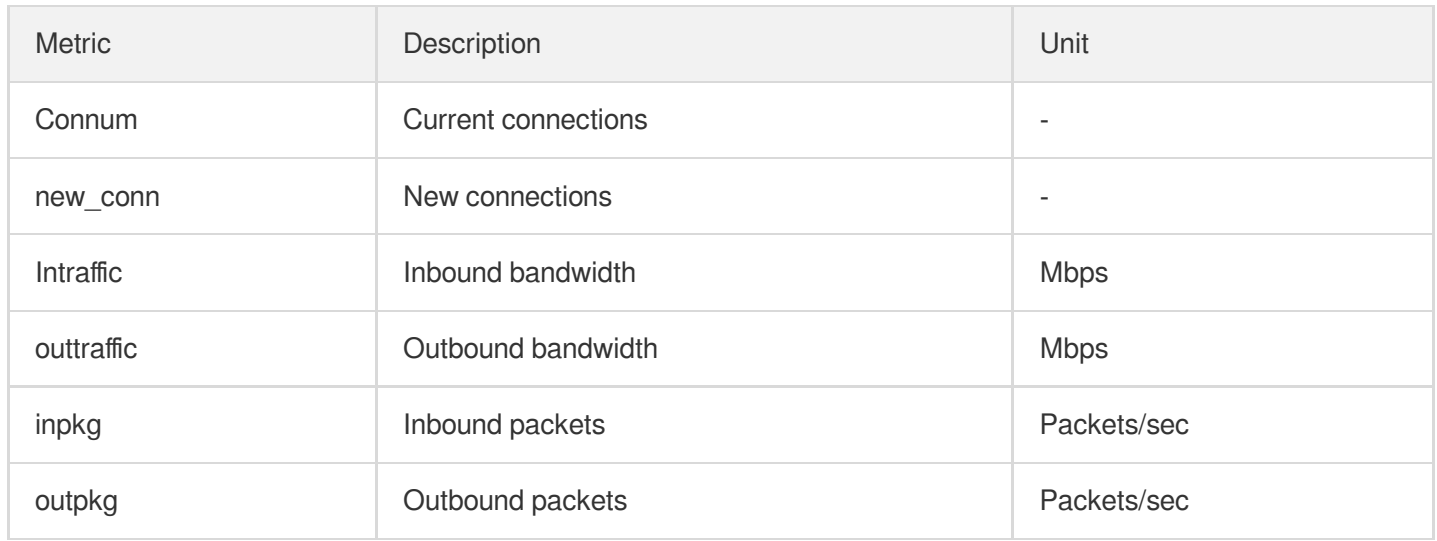

The namespaces of CLB instances and their respective monitoring dimensions are described as follows:

### **Public network CLB instance namespace qce/lb\_public**

The qce/lb\_public namespace can be used to query all the monitoring data of the public network CLB instances.

qce/lb\_public supports the following dimension groups:

Public network CLB dimension

This dimension reflects the overall monitoring metric of a public network CLB instance. The dimension (dimensions.n.name) to be specified is as follows:

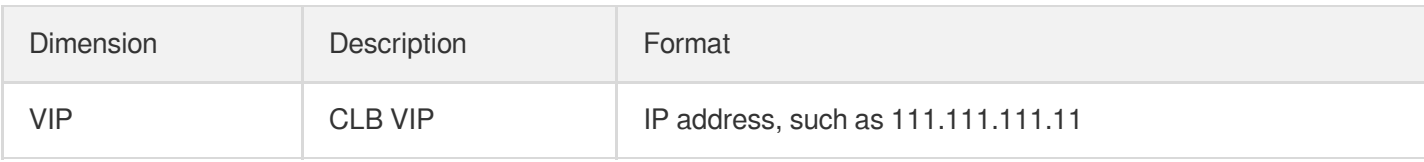

API calling sample using the dimension:

```
https://monitor.api.qcloud.com/v2/index.php?Action=GetMonitorData
&<Common request parameters >
&namespace=qce/lb_public
&metricName=connum
&dimensions.0.name=vip
&dimensions.0.value=111.111.111.11
```
#### Public network CLB port dimension

This dimension reflects the monitoring metric of the port on a public network CLB instance. The dimension (dimensions.n.name) to be specified is as follows:

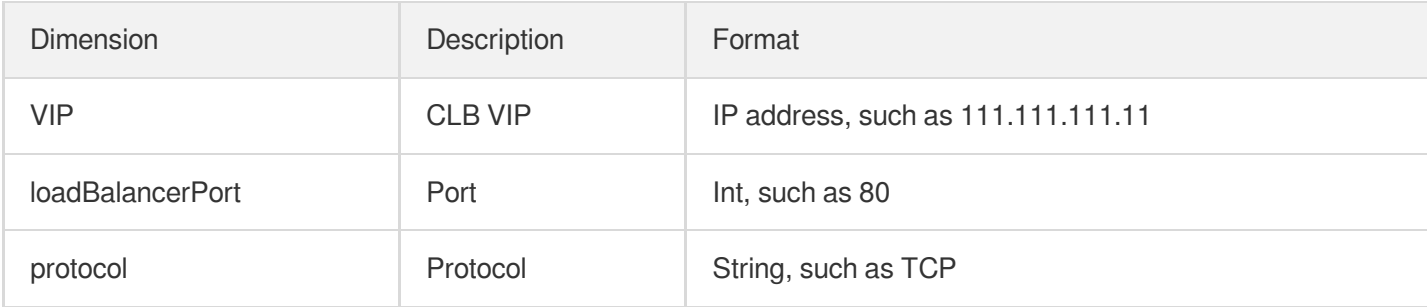

#### API calling sample using the dimension:

```
https://monitor.api.qcloud.com/v2/index.php?Action=GetMonitorData
&<Common request parameters >
&namespace=qce/lb_public
&metricName=connum
&dimensions.0.name=vip
&dimensions.0.value=111.111.111.11
&dimensions.1.name=loadBalancerPort
&dimensions.1.value=80
&dimensions.2.name=protocol
&dimensions.2.value=tcp
```
Public network CLB real server dimension

This dimension reflects the monitoring metric of the real server bound to a public network CLB instance. The dimension (dimensions.n.name) to be specified is as follows:

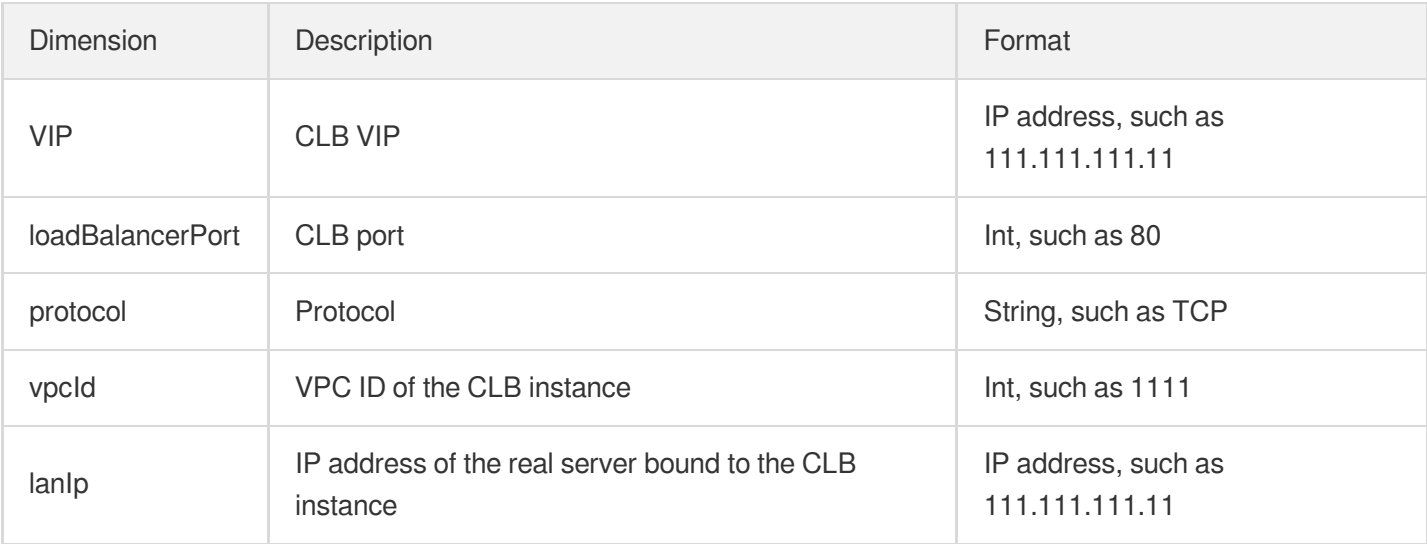

```
https://monitor.api.qcloud.com/v2/index.php?Action=GetMonitorData
&<Common request parameters >
&namespace=qce/lb_public
&metricName=connum
&dimensions.0.name=vip
&dimensions.0.value=111.111.111.11
&dimensions.1.name=loadBalancerPort
&dimensions.1.value=80
&dimensions.2.name=protocol
&dimensions.2.value=tcp
&dimensions.3.name=vpcId
&dimensions.3.value=1111
&dimensions.4.name=lanIp
&dimensions.4.value=111.222.111.22
```
Public network CLB real server port dimension

This dimension reflects the monitoring metric of a port on the real server bound to a public network CLB instance. The dimension (dimensions.n.name) to be specified is as follows:

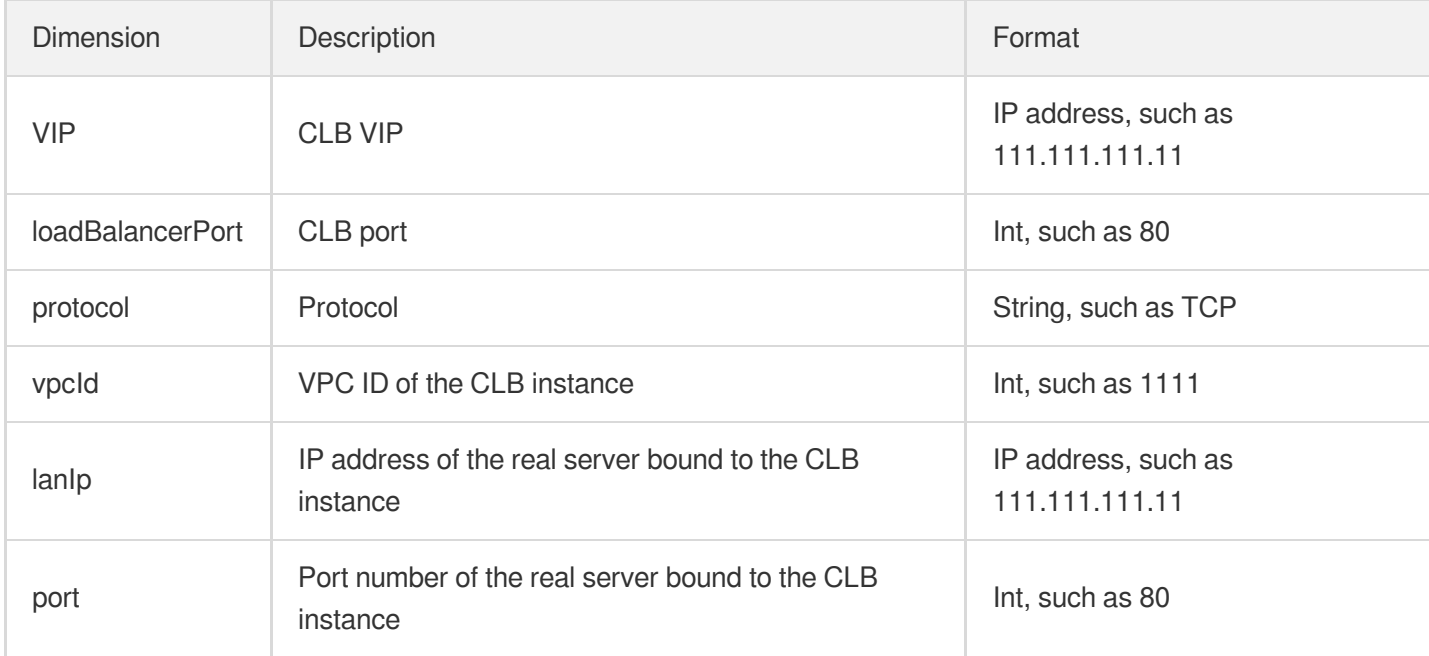

#### API calling sample using the dimension:

```
https://monitor.api.qcloud.com/v2/index.php?Action=GetMonitorData
&<Common request parameters >
&namespace=qce/lb_public
&metricName=connum
&dimensions.0.name=vip
```

```
&dimensions.0.value=111.111.111.11
&dimensions.1.name=loadBalancerPort
&dimensions.1.value=80
&dimensions.2.name=protocol
&dimensions.2.value=tcp
&dimensions.3.name=vpcId
&dimensions.3.value=1111
&dimensions.4.name=lanIp
&dimensions.4.value=111.222.111.22
&dimensions.5.name=port
&dimensions.5.value=80
```
#### **Private network CLB instance namespace qce/lb\_private**

The  $qce/1b$  private namespace can be used to query all monitoring data of the private network CLB instance.

Private network CLB dimension

This dimension reflects the overall monitoring metric of a private network CLB instance. The dimension (dimensions.n.name) to be specified is as follows. Since the private VIP may be repeated,  $vpcId$  is also required to uniquely specify a CLB instance:

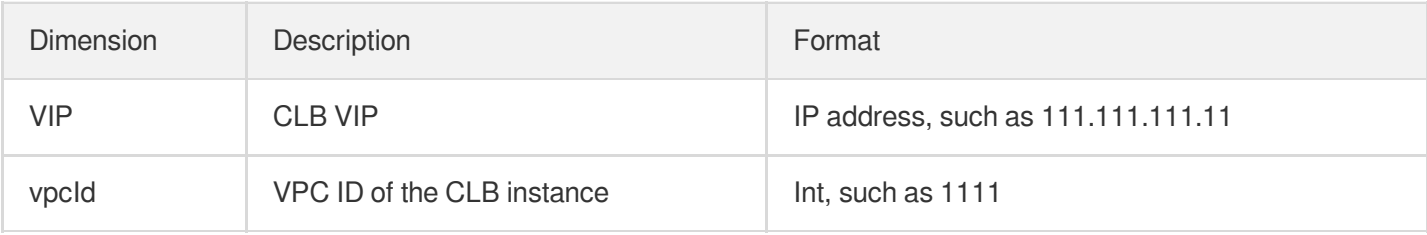

#### API calling sample using the dimension:

```
https://monitor.api.qcloud.com/v2/index.php?Action=GetMonitorData
&<Common request parameters>
&namespace=qce/lb_private
&metricName=connum
&dimensions.0.name=vip
&dimensions.0.value=111.111.111.11
&dimensions.1.name=vpcId
&dimensions.1.value=1111
```
#### Private network CLB port dimension

This dimension reflects the monitoring metric of the port on a private network instance. The dimension (dimensions.n.name) to be specified is as follows:

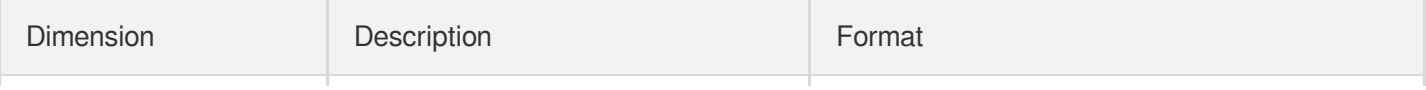

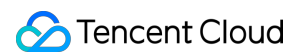

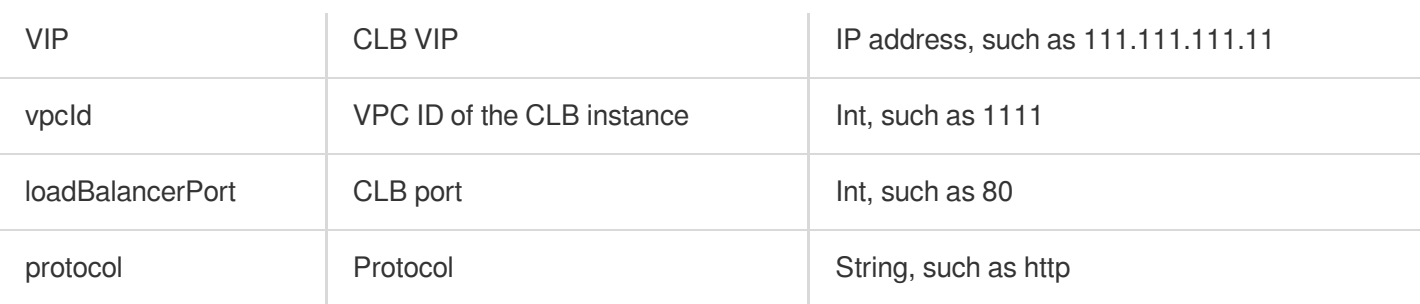

```
https://monitor.api.qcloud.com/v2/index.php?Action=GetMonitorData
&<Common request parameters>
&namespace=qce/lb_private
&metricName=connum
&dimensions.0.name=vip
&dimensions.0.value=111.111.111.11
&dimensions.1.name=vpcId
&dimensions.1.value=1111
&dimensions.2.name=loadBalancerPort
&dimensions.2.value=80
&dimensions.3.name=protocol
&dimensions.3.value=http
```
Private network CLB real server dimension This dimension reflects the monitoring metric of the real server bound to a private network CLB instance. The dimension (dimensions.n.name) to be specified is as follows. Since the private VIP may be repeated, vpcId is

also required to uniquely specify a CLB instance:

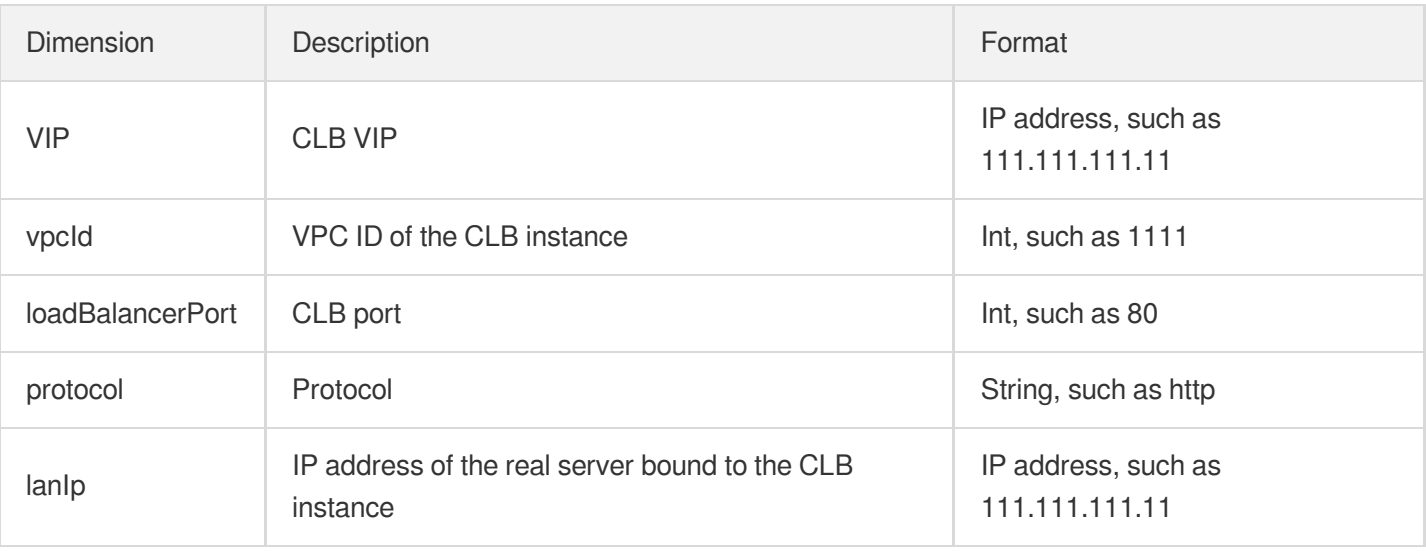

API calling sample using the dimension:

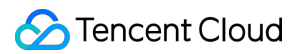

https://monitor.api.qcloud.com/v2/index.php?Action=GetMonitorData &<Common request [parameters](https://www.tencentcloud.com/document/api/214)> &namespace=qce/lb\_private &metricName=connum &dimensions.0.name=vip &dimensions.0.value=111.111.111.11 &dimensions.1.name=vpcId &dimensions.1.value=1111 &dimensions.2.name=loadBalancerPort &dimensions.2.value=80 &dimensions.3.name=protocol &dimensions.3.value=http &dimensions.4.name=lanIp &dimensions.4.value=111.222.111.22

Private network CLB real server port dimension This dimension reflects the monitoring metric of a port on the real server bound to a private network CLB instance. The dimension (dimensions.n.name) to be specified is as follows:

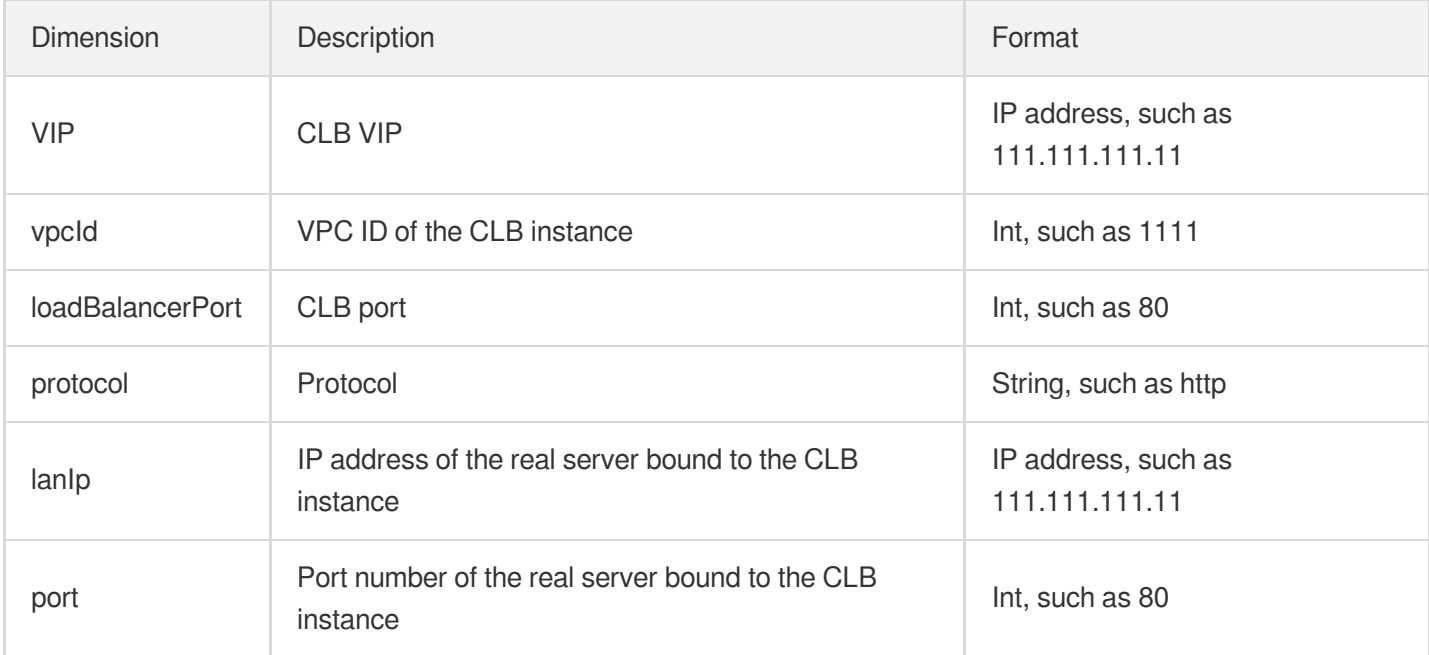

#### API calling sample using the dimension:

```
https://monitor.api.qcloud.com/v2/index.php?Action=GetMonitorData
&<Common request parameters>
&namespace=qce/lb_private
&metricName=connum
&dimensions.0.name=vip
&dimensions.0.value=111.111.111.11
```

```
&dimensions.1.name=vpcId
&dimensions.1.value=1111
&dimensions.2.name=loadBalancerPort
&dimensions.2.value=80
&dimensions.3.name=protocol
&dimensions.3.value=http
&dimensions.4.name=lanIp
&dimensions.4.value=111.222.111.22
&dimensions.5.name=port
&dimensions.5.value=80
```
#### **CLB instance dimension namespace qce/loadbalance (updated)**

The qce/loadbalance namespace can be used to query the monitoring data of the CLB instance at the application layer.

Currently, the CLB instance namespace supports displaying the metrics (metricName) as follows:

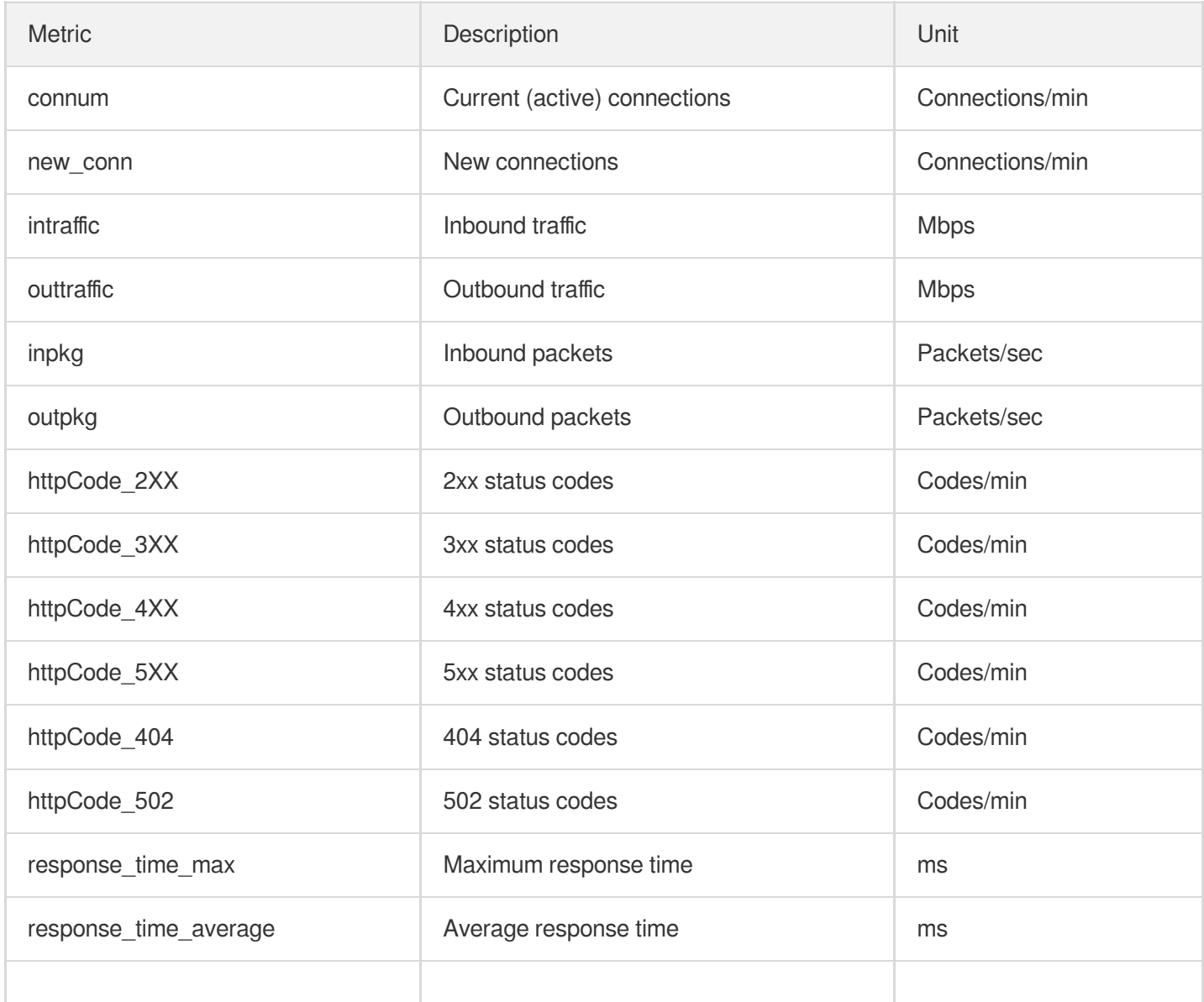

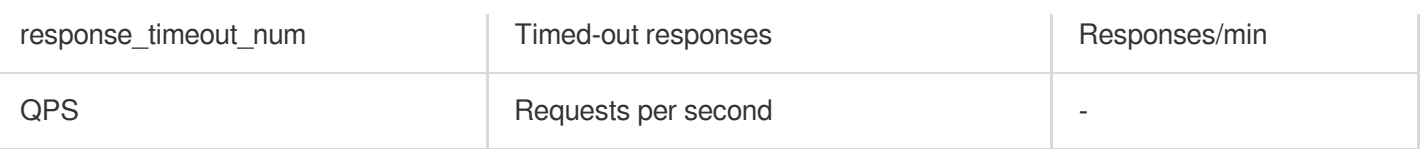

qce/loadbalance supports the following dimension groups:

CLB VPI dimension

This dimension reflects the overall monitoring metric of a CLB instance. The dimension (dimensions.n.name) to be specified is as follows:

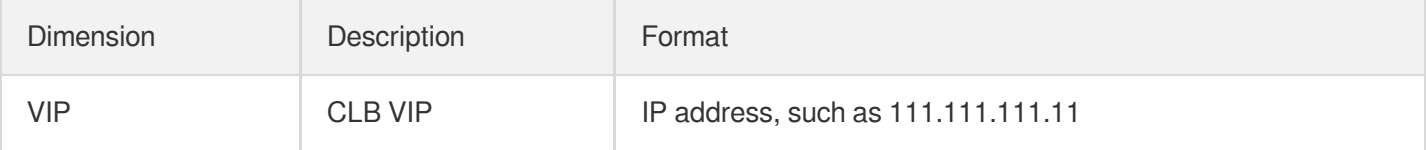

#### API calling sample using the dimension:

```
https://monitor.api.qcloud.com/v2/index.php?Action=GetMonitorData
&<Common request parameters>
&namespace=qce/loadbalance
&metricName=connum
&dimensions.0.name=vip
&dimensions.0.value=111.111.111.11
```
#### CLB listener port dimension

This dimension reflects the monitoring metric of the port on a CLB instance. The dimension (dimensions.n.name) to be specified is as follows:

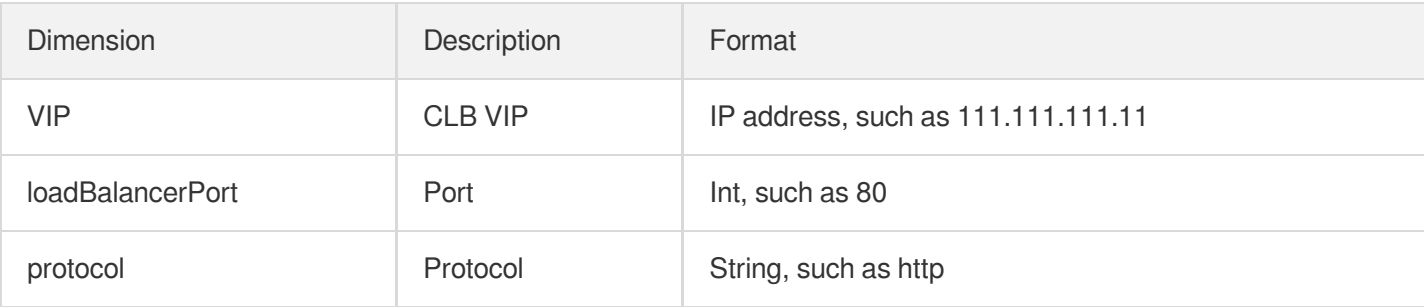

#### API calling sample using the dimension:

```
https://monitor.api.qcloud.com/v2/index.php?Action=GetMonitorData
&<Common request parameters>
&namespace=qce/loadbalance
&metricName=connum
&dimensions.0.name=vip
```
### Tencent Cloud

```
&dimensions.0.value=111.111.111.11
&dimensions.2.name=loadBalancerPort
&dimensions.2.value=80
&dimensions.3.name=protocol
&dimensions.3.value=http
```
CLB forwarding domain name dimension

This dimension reflects the monitoring metric of the CLB forwarding domain name. The dimension (dimensions.n.name) to be specified is as follows:

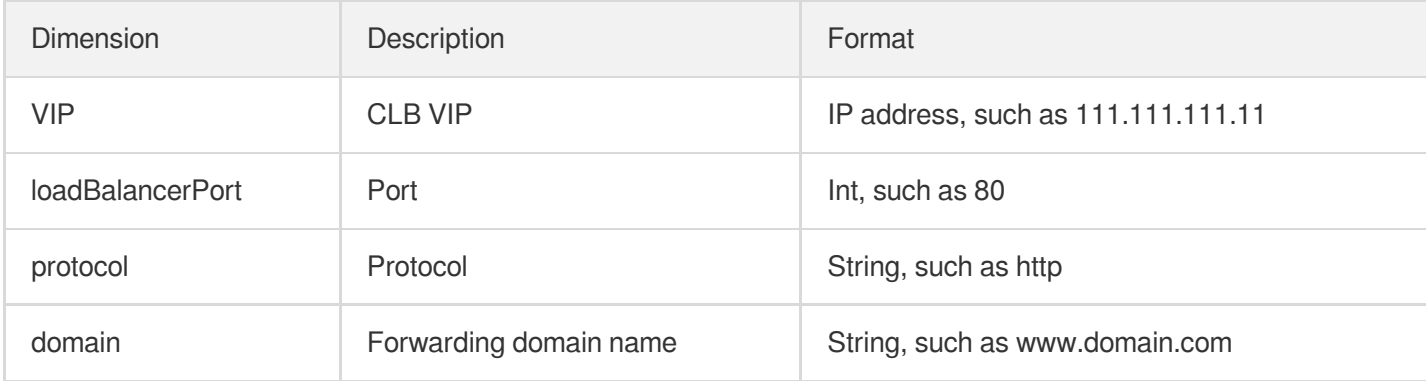

#### API calling sample using the dimension:

```
https://monitor.api.qcloud.com/v2/index.php?Action=GetMonitorData
&<Common request parameters>
&namespace=qce/loadbalance
&metricName=connum
&dimensions.0.name=vip
&dimensions.0.value=111.111.111.11
&dimensions.1.name=domain
&dimensions.1.value=www.domian.com
&dimensions.2.name=loadBalancerPort
&dimensions.2.value=80
&dimensions.3.name=protocol
&dimensions.3.value=http
```
#### CLB forwarding path dimension

This dimension reflects the monitoring metric of the CLB forwarding path. The dimension (dimensions.n.name) to be specified is as follows:

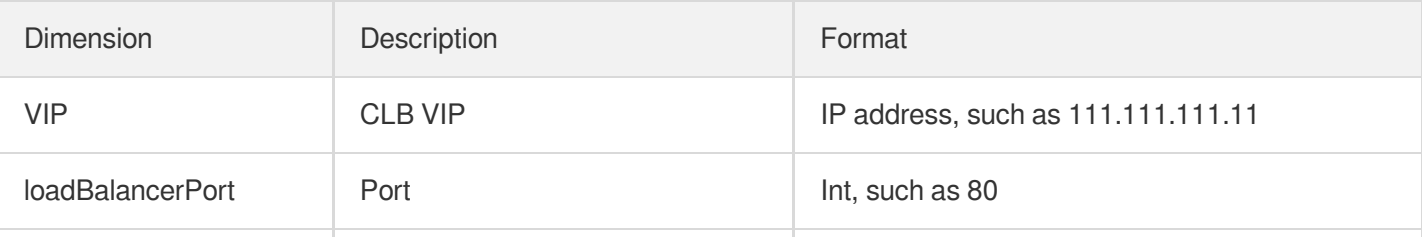

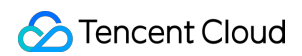

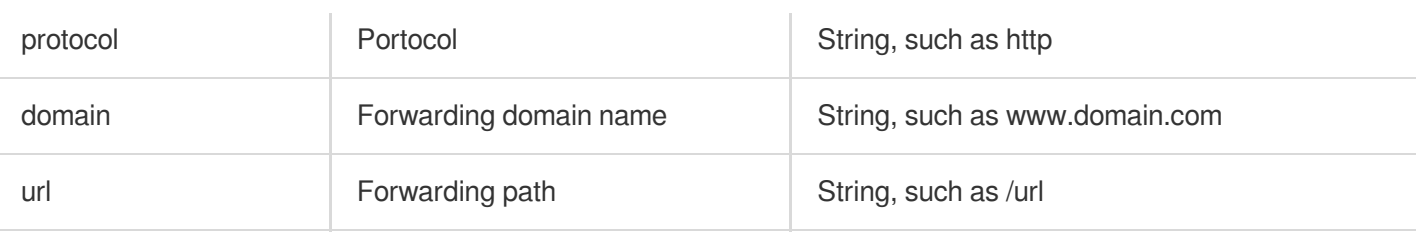

```
https://monitor.api.qcloud.com/v2/index.php?Action=GetMonitorData
&<Common request parameters>
&namespace=qce/loadbalance
&metricName=connum
&dimensions.0.name=vip
&dimensions.0.value=111.111.111.11
&dimensions.1.name=domain
&dimensions.1.value=www.domian.com
&dimensions.2.name=loadBalancerPort
&dimensions.2.value=80
&dimensions.3.name=protocol
&dimensions.3.value=http
&dimensions.3.name=url
&dimensions.3.value=/url
```
#### CLB real server IP dimension

This dimension reflects the monitoring metric of the IP of the real server bound to a CLB instance. The dimension (dimensions.n.name) to be specified is as follows:

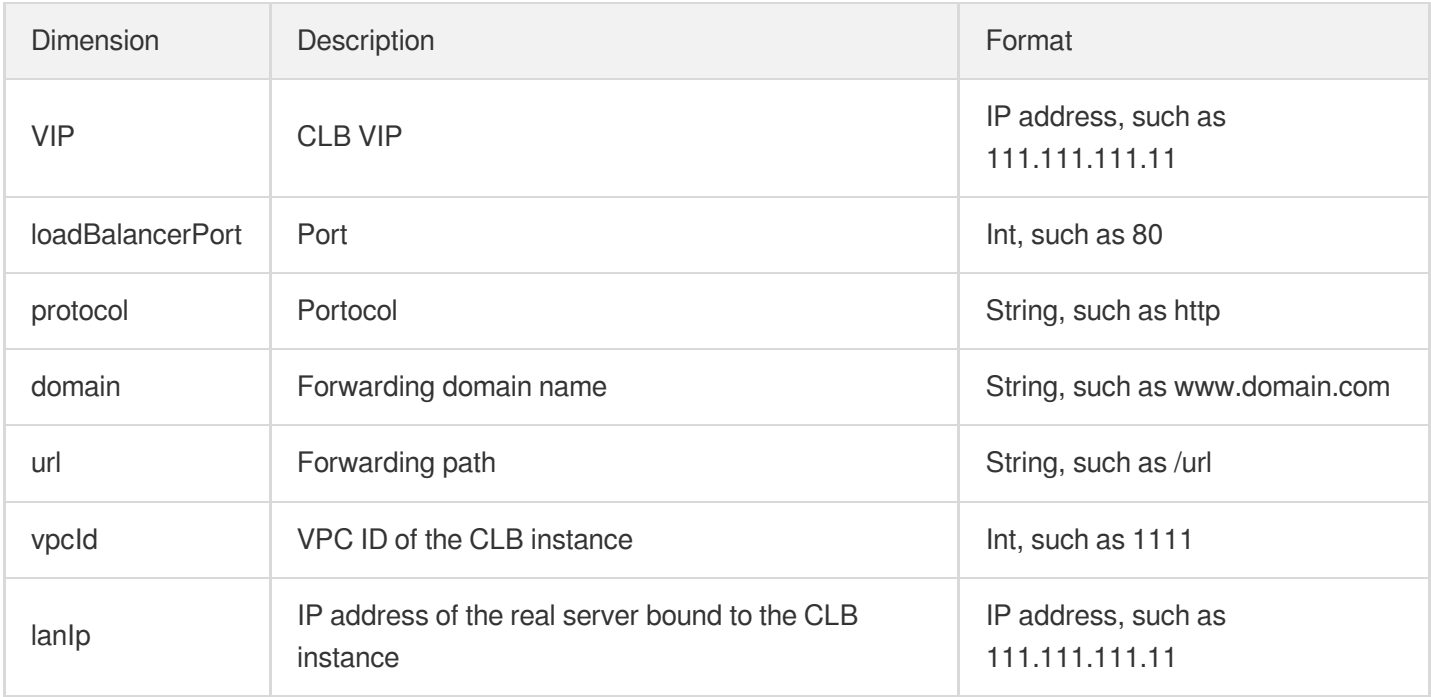

```
https://monitor.api.qcloud.com/v2/index.php?Action=GetMonitorData
&<Common request parameters>
&namespace=qce/loadbalance
&metricName=connum
&dimensions.0.name=vip
&dimensions.0.value=111.111.111.11
&dimensions.1.name=vpcId
&dimensions.1.value=1111
&dimensions.2.name=loadBalancerPort
&dimensions.2.value=80
&dimensions.3.name=protocol
&dimensions.3.value=http
&dimensions.4.name=lanIp
&dimensions.4.value=111.222.111.22
&dimensions.1.name=domain
&dimensions.1.value=www.domian.com
&dimensions.3.name=url
&dimensions.3.value=/url
```
#### CLB real server port dimension

This dimension reflects the monitoring metric of the port on the real server bound to a CLB instance. The dimension (dimensions.n.name) to be specified is as follows:

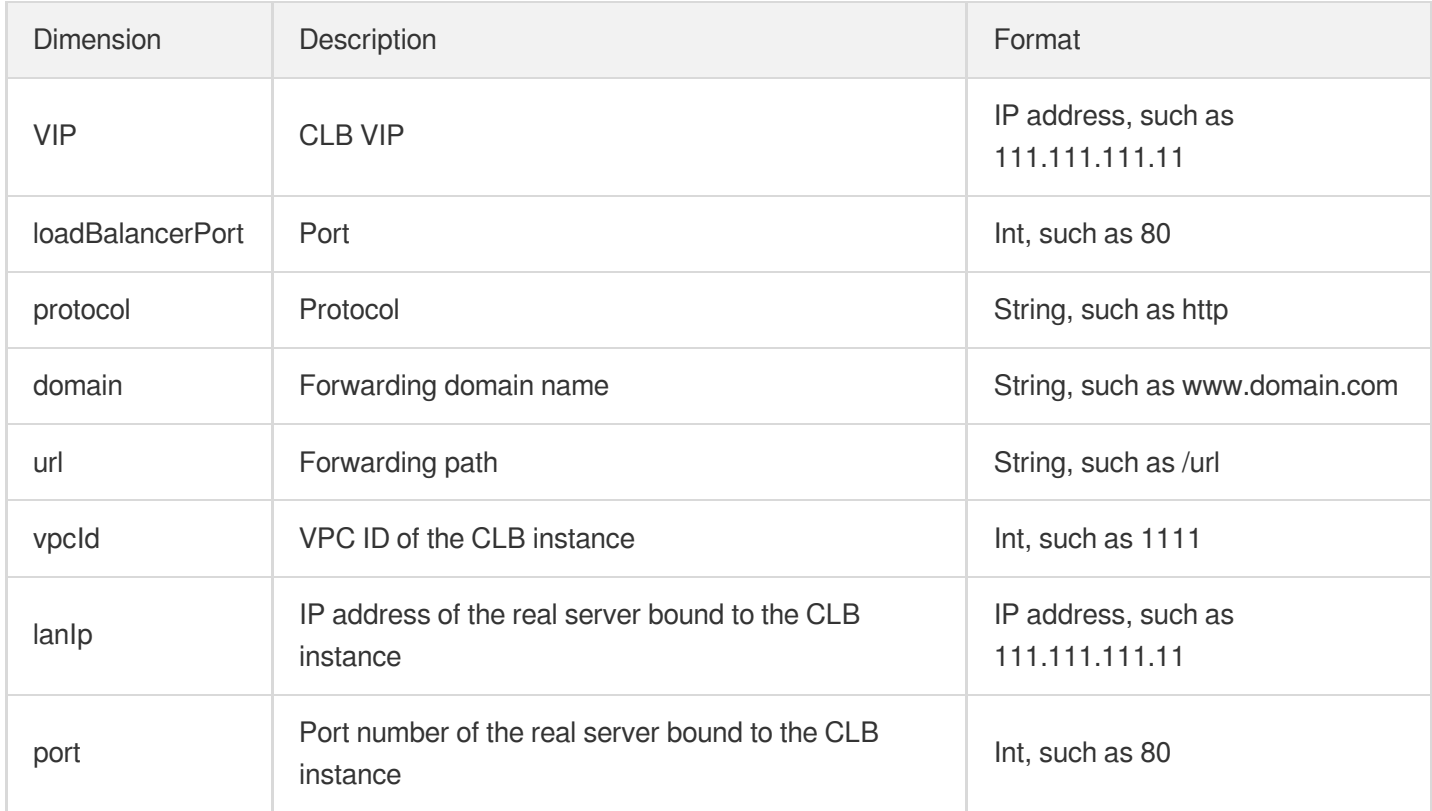

```
https://monitor.api.qcloud.com/v2/index.php?Action=GetMonitorData
&<Common request parameters>
&namespace=qce/loadbalance
&metricName=connum
&dimensions.0.name=vip
&dimensions.0.value=111.111.111.11
&dimensions.1.name=vpcId
&dimensions.1.value=1111
&dimensions.2.name=loadBalancerPort
&dimensions.2.value=80
&dimensions.3.name=protocol
&dimensions.3.value=http
&dimensions.4.name=lanIp
&dimensions.4.value=111.222.111.22
&dimensions.5.name=port
&dimensions.5.value=80
&dimensions.1.name=domain
&dimensions.1.value=www.domian.com
&dimensions.3.name=url
&dimensions.3.value=/url
```
### **Parameter Type Description** code Int Common error code. 0: success; other values: failure. For more information, see [Common](https://www.tencentcloud.com/document/product/214/11602) Error Codes. codeDesc | String | Error code. message | String | Detailed error message. startTime | Datetime | Start time. endTime | Datetime | End time. metricName String Metric name. period Int Statistical period for monitoring data. dataPoints | Object Monitoring data list. Each element of the array stands for the data read at the monitoring time point.

Response Parameters

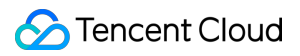

### Example

#### **Request**

```
https://monitor.api.qcloud.com/v2/index.php?Action=GetMonitorData
&<Common request parameters>
&namespace=qce/lb_public
&metricName=connum
&dimensions.0.name=protocol
&dimensions.0.value=HTTP
&dimensions.1.name=vip
&dimensions.1.value=111.111.111.111
&dimensions.2.name=loadBalancerPort
&dimensions.2.value=80
&startTime=2015-12-28 14:00:00
&endTime=2015-12-28 14:05:00
&period=300
```
#### Response

```
{
"code": 0,
"message": "",
"metricName": "connum",
"startTime": "2015-12-28 14:00:00",
"endTime": "2015-12-28 14:05:00",
"period": 300,
"dataPoints": [
\Omega]
}
```
Forwarding domain name dimension

This dimension reflects the monitoring metric of the CLB instance(s) which configured the same forwarding domain name. The dimension (dimensions.n.name) to be specified is as follows:

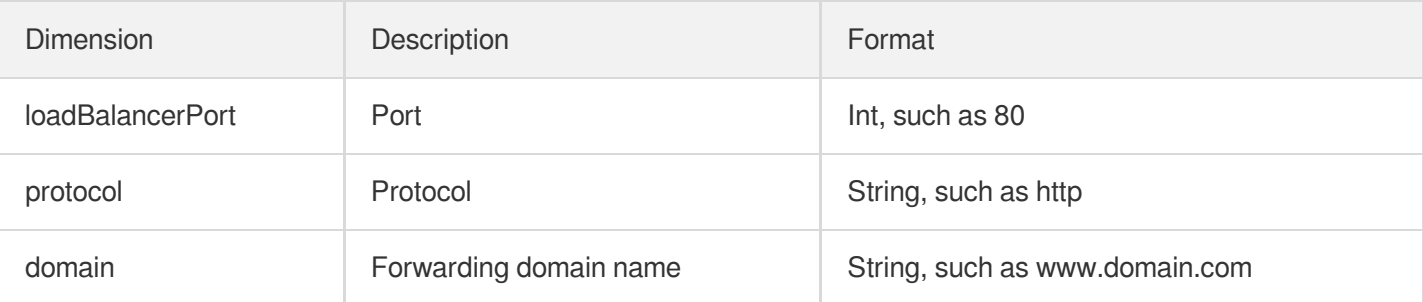

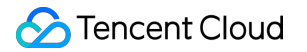

```
https://monitor.api.qcloud.com/v2/index.php?Action=GetMonitorData
&<Common request parameters>
&namespace=qce/loadbalance
&metricName=QPS
&dimensions.0.name=domain
&dimensions.0.value=www.domian.com
&dimensions.1.name=loadBalancerPort
&dimensions.1.value=80
&dimensions.2.name=protocol
&dimensions.2.value=http
```
# ReplaceCert

최종 업데이트 날짜::2021-04-08 19:46:52

# API Description

This API is used to replace the certificate used in a CLB instance.

Domain name for API calls: lb.api.qcloud.com

### Request Parameters

The list below contains only the API request parameters. Common parameters should be added when you call the API. For more information, see Common Request [Parameters](https://www.tencentcloud.com/document/product/214/11594). The Action field for this API is ReplaceCert.

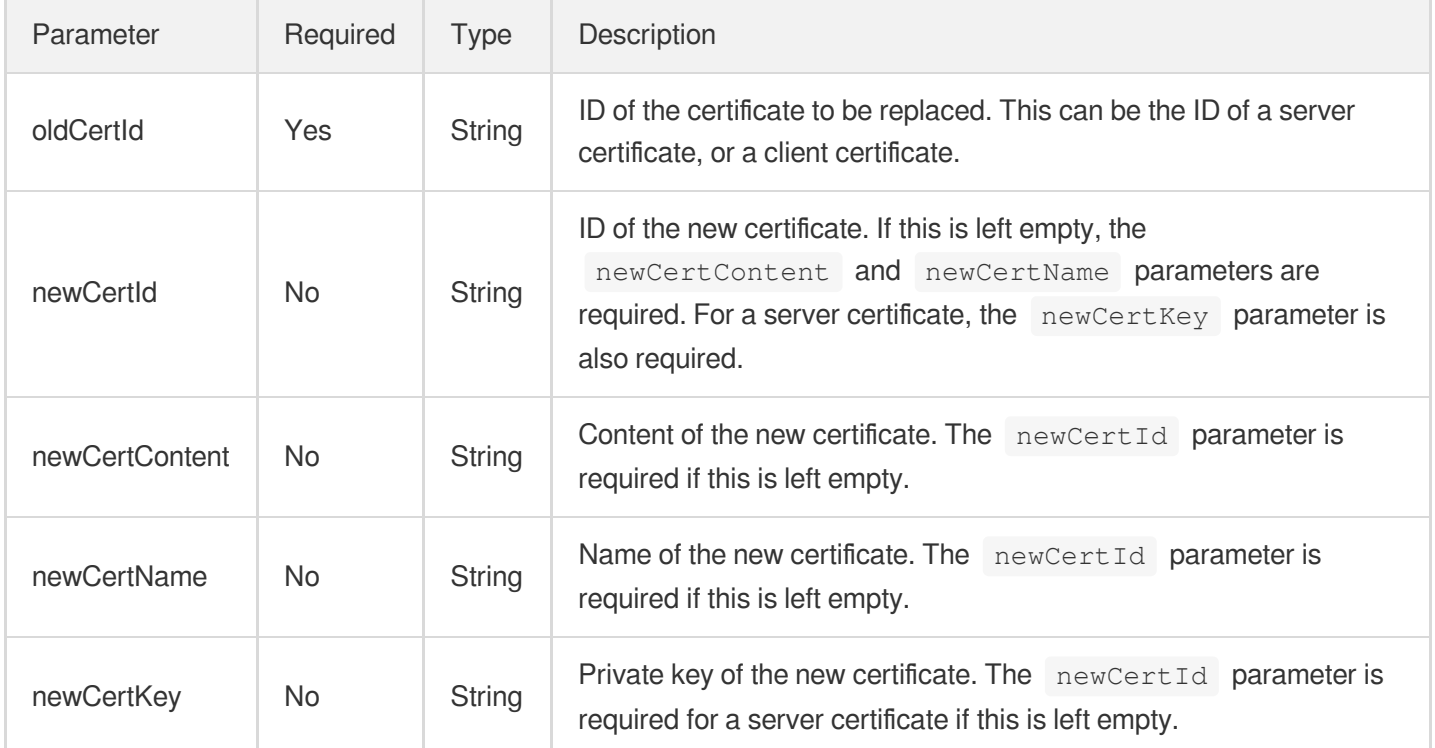

### Response Parameters

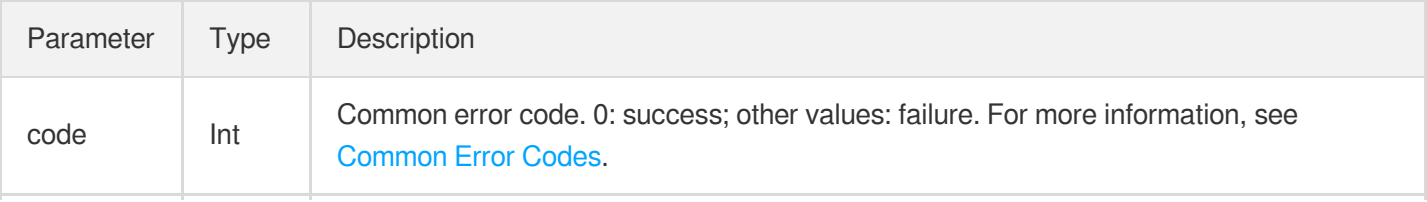

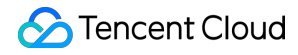

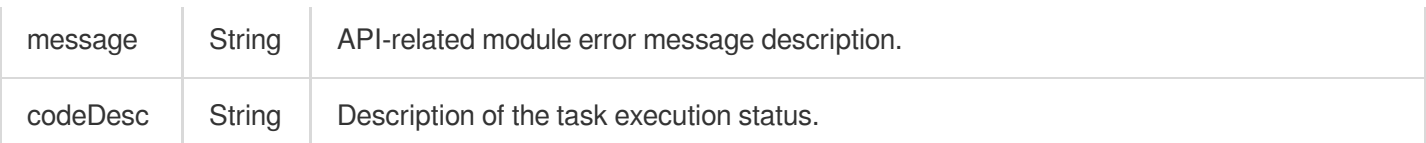

### Example

#### Request

```
https://lb.api.qcloud.com/v2/index.php?Action=ReplaceCert
&<Common request parameters>
&oldCertId=4b9fc92b
&newCertId=e2b6d555
```
#### Response

```
{
"code": 0,
"message": "",
"codeDesc": "Success"
}
```
# GetCertListWithLoadBalancer

최종 업데이트 날짜::2020-08-04 14:36:51

### API Description

This API is used to query the information of the CLB instance associated with the certificate.

Domain name for API calls: lb.api.qcloud.com

### Request Parameters

The list below contains only the API request parameters. Common parameters should be added when you call the API. For more information, see Common Request [Parameters](https://www.tencentcloud.com/document/product/214/11594). The Action field for this API is

GetCertListWithLoadBalancer .

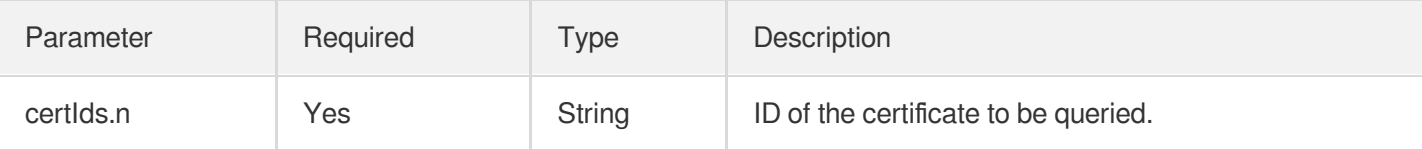

### Response Parameters

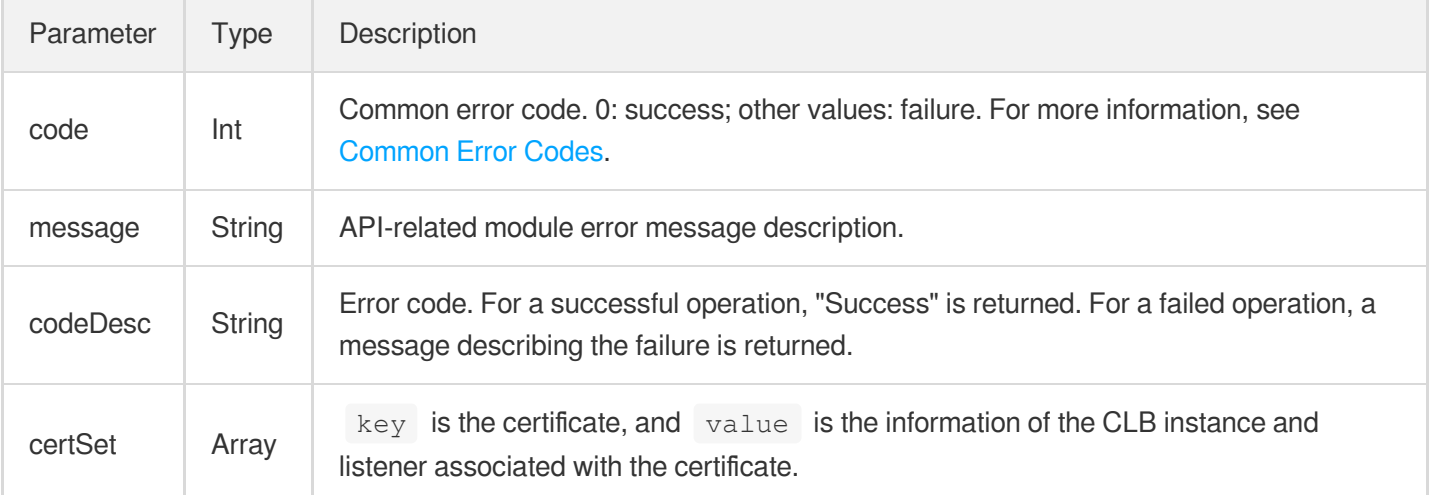

Data structure of the returned certSet array:

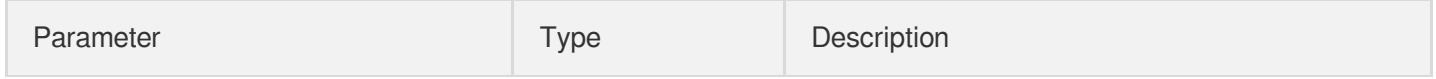

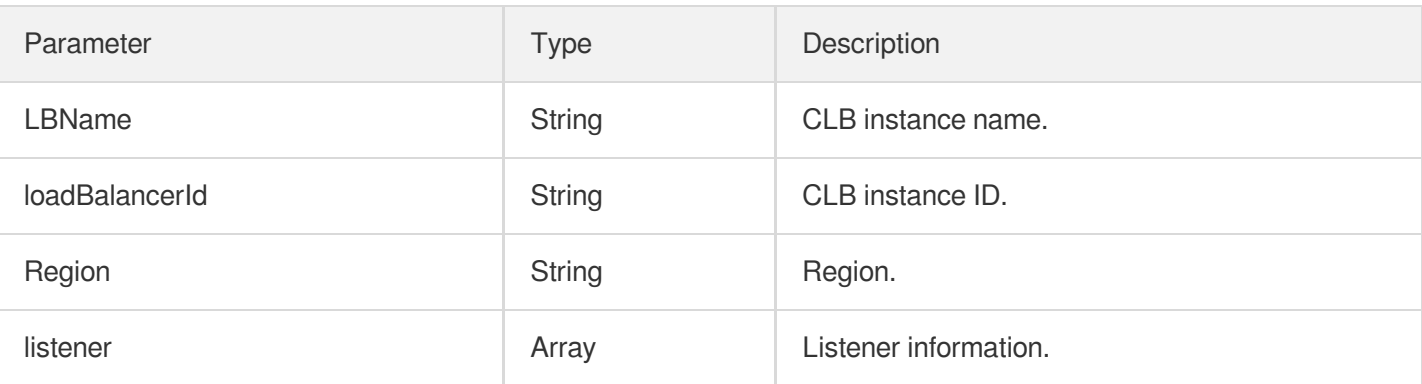

Data structure of the returned listener array:

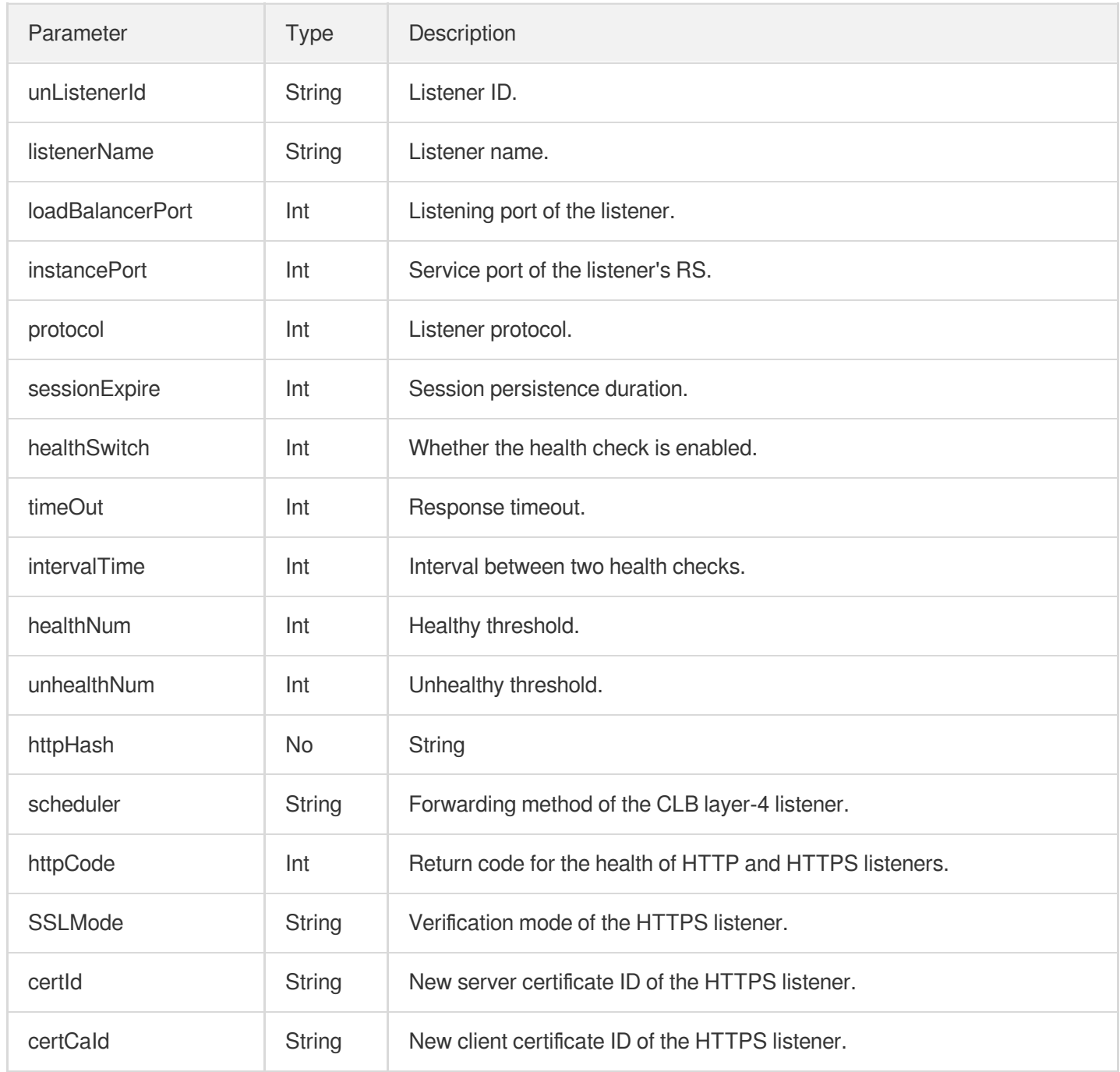

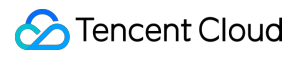

### Example

#### **Request**

```
https://lb.api.qcloud.com/v2/index.php?Action=DescribeLoadBalancers
&<Common request parameters>
certIds.0=4b9fc92b
```
#### Response

```
{
"code": 0,
"message": "",
"codeDesc": "Success",
"certSet": {
"4b9fc92b": [
{
"LBName": "ad",
"loadBalancerId": "lb-ltkip4do",
"region": "gz",
"listener": [
{
"unListenerId": "lbl-6hkiqc6c",
"listenerName": "teaa",
"loadBalancerPort": 80,
"instancePort": 80,
"protocol": 4,
"SSLMode": "unidirectional",
"certId": "4b9fc92b",
"certCaId": "",
"sessionExpire": 0,
"healthSwitch": 1,
"timeOut": 6,
"intervalTime": 6,
"healthNum": 3,
"unhealthNum": 3,
"httpHash": "ip_hash",
"httpCode": 15
}
]
},
{
"LBName": "ad",
"loadBalancerId": "lb-ltkip4do",
"region": "sh",
```

```
"listener": [
{
"unListenerId": "lbl-6hkiqc6c",
"listenerName": "teaa",
"loadBalancerPort": 80,
"instancePort": 80,
"protocol": 4,
"SSLMode": "unidirectional",
"certId": "4b9fc92b",
"certCaId": "",
"sessionExpire": 0,
"healthSwitch": 1,
"timeOut": 6,
"intervalTime": 6,
"healthNum": 3,
"unhealthNum": 3,
"httpHash": "ip_hash",
"httpCode": 15
}
]
}
]
}
}
```
# DescribeLoadBalancerLog

최종 업데이트 날짜::2021-04-09 19:58:17

### API Description

This API is used to query the CLB layer-7 log in COS. It is applicable to public network CLB instances with HTTP or HTTPS listener configured and COS log enabled.

Domain name for API calls: lb.api.qcloud.com

Note that this API only supports querying COS log, but not CLS log. To query the CLS log, call the [Searching](https://www.tencentcloud.com/document/product/614/16875) for Log API, which can be used to query the forwarding logs of a CLB instance over the last three days, including logs forwarded to the RS and those directly returned from the CLB due to RS exception. Interval between requests shall be within one day.

### Request Parameters

The list below contains only the API request parameters. Common parameters should be added when you call the API. For more information, see the Common Request [Parameters](https://www.tencentcloud.com/document/product/214/11594). The Action field for this API is

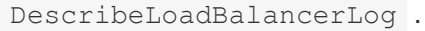

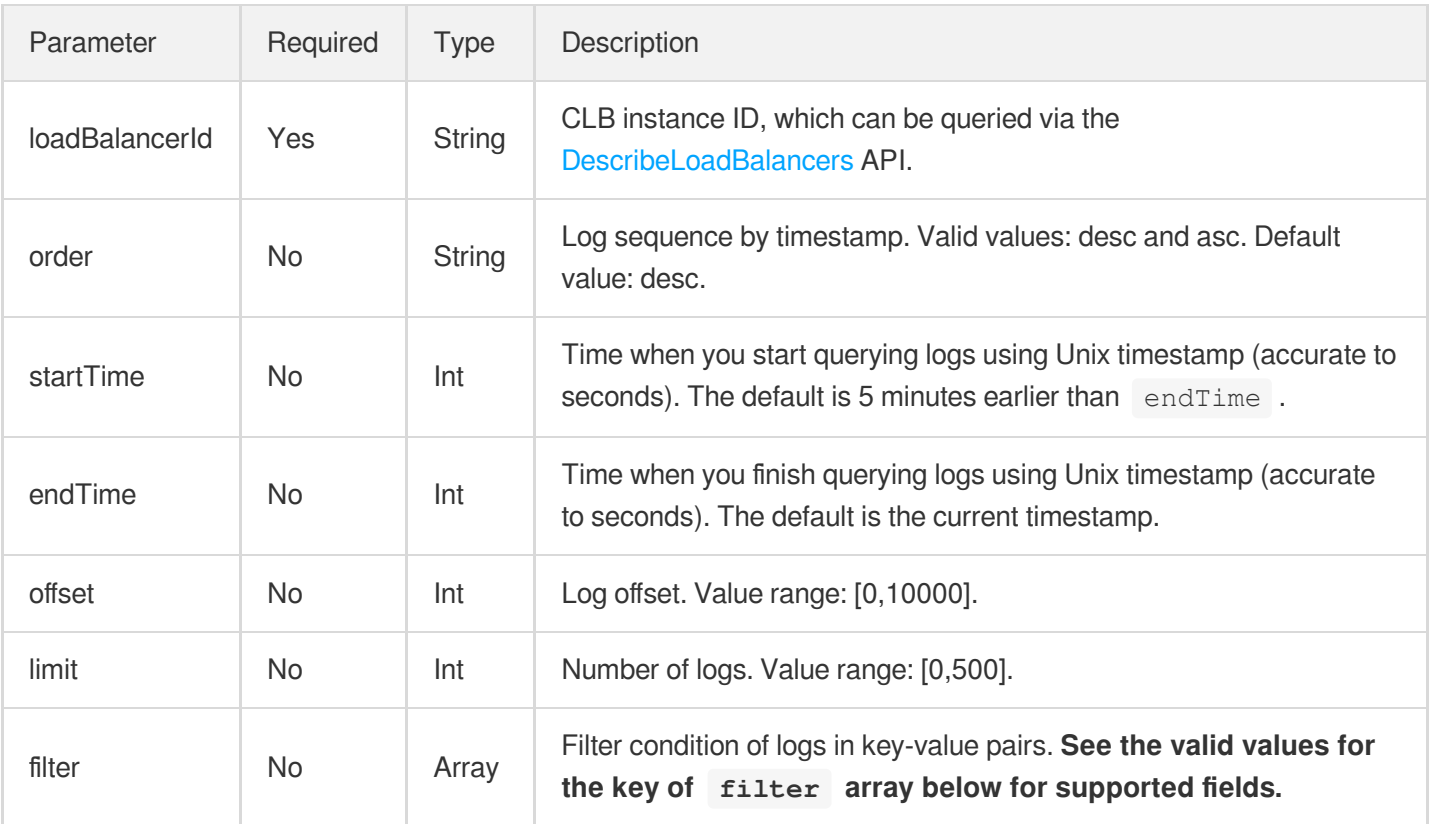

Valid values for the key of filter array:

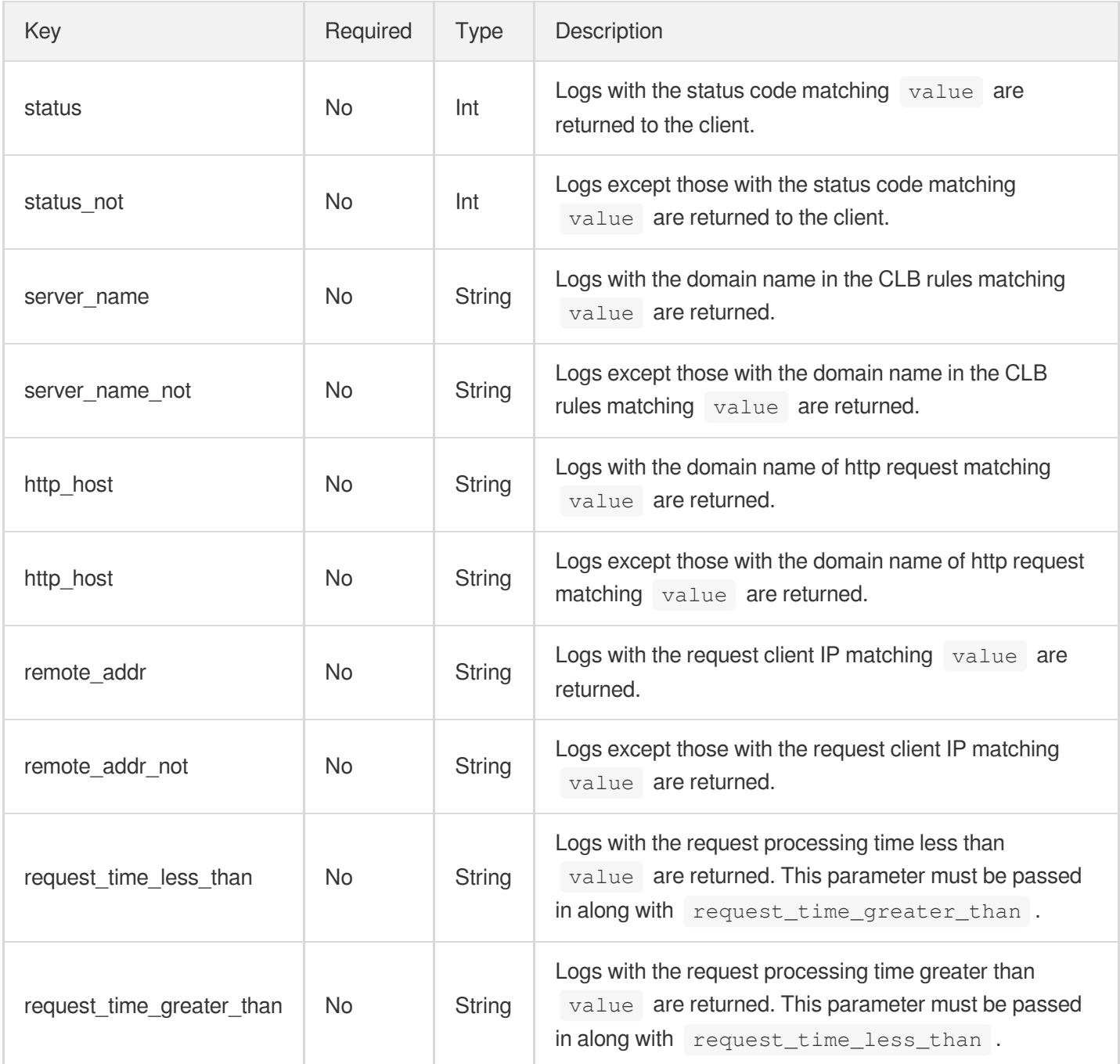

### Response Parameters

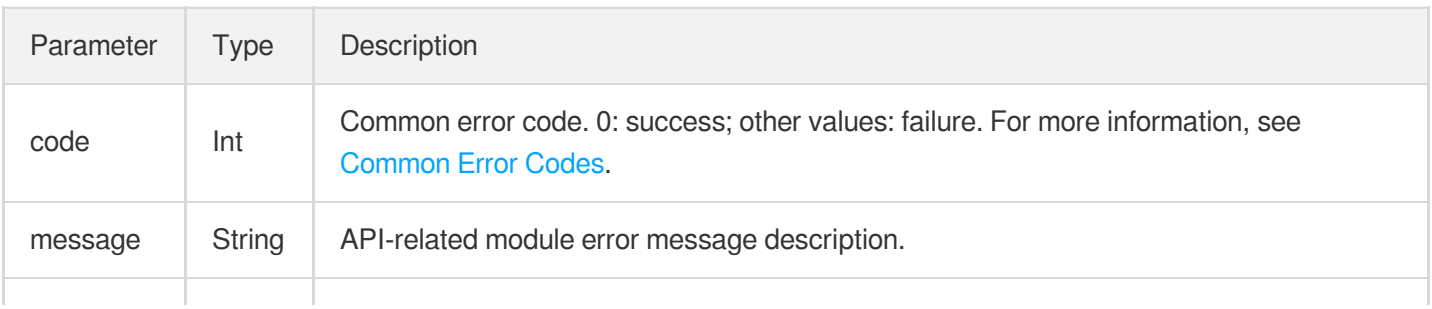

### Tencent Cloud

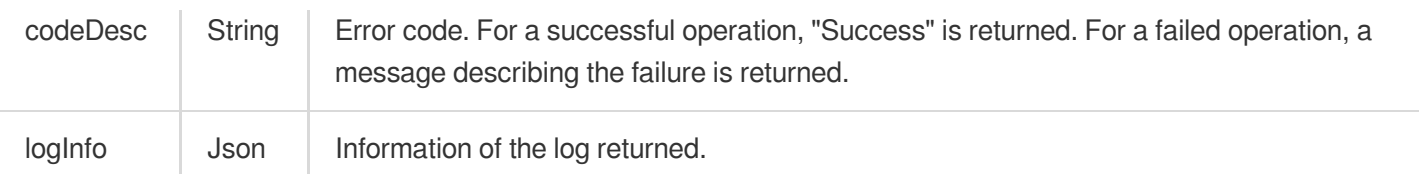

#### logInfo format:

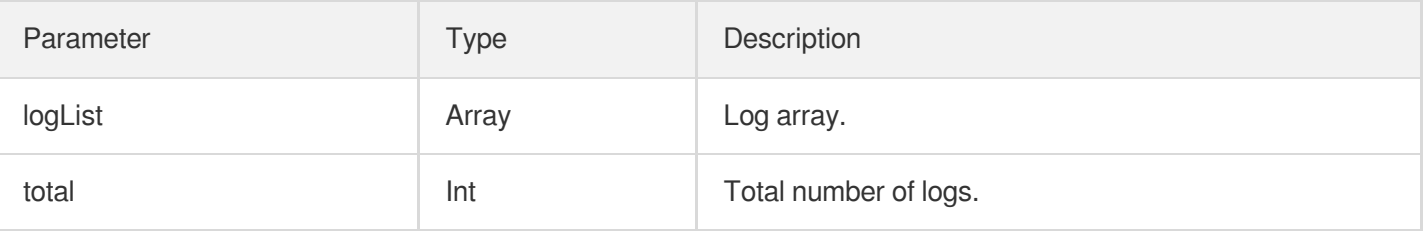

#### logList data format:

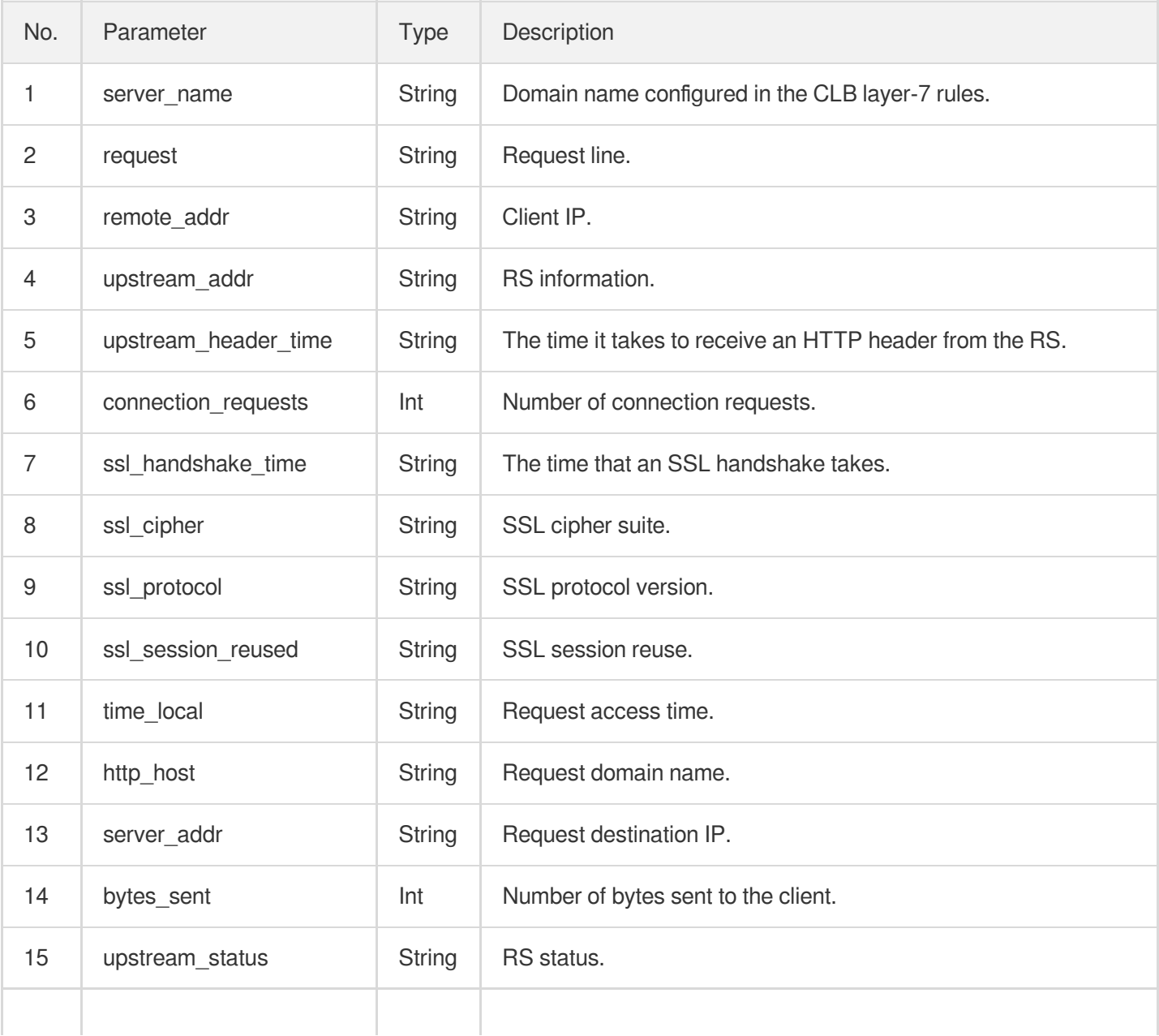

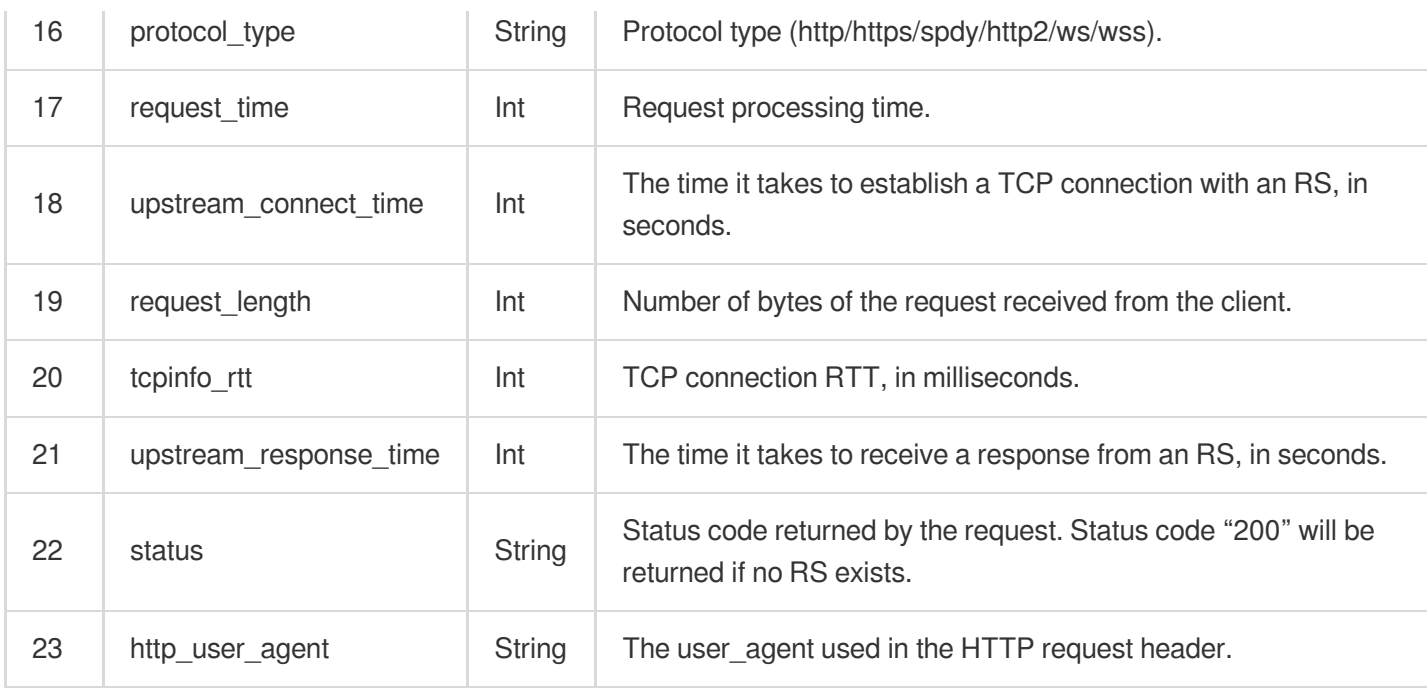

### Example

#### **Request**

```
https://lb.api.qcloud.com/v2/index.php?Action=DescribeLoadBalancerLog
&<Common request parameters>
&loadBalancerId=lb-7wdcqme9
&filter.0.key=status
&filter.0.value=200
&filter.1.key=server_name
&filter.1.value=www.qq.com
```
#### Response

```
{
"code": 0,
"message": "",
"codeDesc": "Success",
"logInfo": {
"logList": [
{
"server_name": "www.qq.com",
"request": "GET / HTTP/1.1",
"remote_addr": "119.28.138.187",
"upstream_addr": "-",
"upstream_header_time": "-",
"connection_requests": 1,
```
```
"ssl_cipher": "-",
"remote_port": "40554",
"time_local": "02/Nov/2017:12:03:13 +0800",
"http_host": "115.159.132.241",
"server_addr": "115.159.132.241",
"bytes_sent": 239,
"upstream_status": "-",
"protocol_type": "http",
"ssl_handshake_time": "-",
"request time": 0,
"upstream_connect_time": "-",
"request_length": 79,
"ssl session reused": "-",
"tcpinfo_rtt": 38000,
"upstream_response_time": "-",
"ssl_protocol": "-",
"status": "200"
}
],
"total": 3918
}
}
```
## CloneLB

최종 업데이트 날짜::2020-10-28 15:53:00

### API Description

This API is used to clone all configurations of a CLB instance, including its attribute, security group, listener and real server bound.

Domain name for API calls: lb.api.qcloud.com

**Note**:

- If there are many CLB configurations, the API tends to time out. Please wait patiently.
- The API does not support concurrent calls.
- Currently, a classic CLB instance cannot be cloned.
- All the cloned CLB instances are pay-as-you-go. The cloned ones will be automatically deleted once the clone fails.
- All the cloned CLB instances are named after "cloneFrom-lb-xxx" (a clone from the  $\log_{10-x}{\rm x}$  CLB instance).

### Request Parameters

The list below contains only the API request parameters. Common parameters should be added when you call the API. For more information, see Common Request [Parameters](https://www.tencentcloud.com/document/product/214/11594). The Action field for this API is CloneLB.

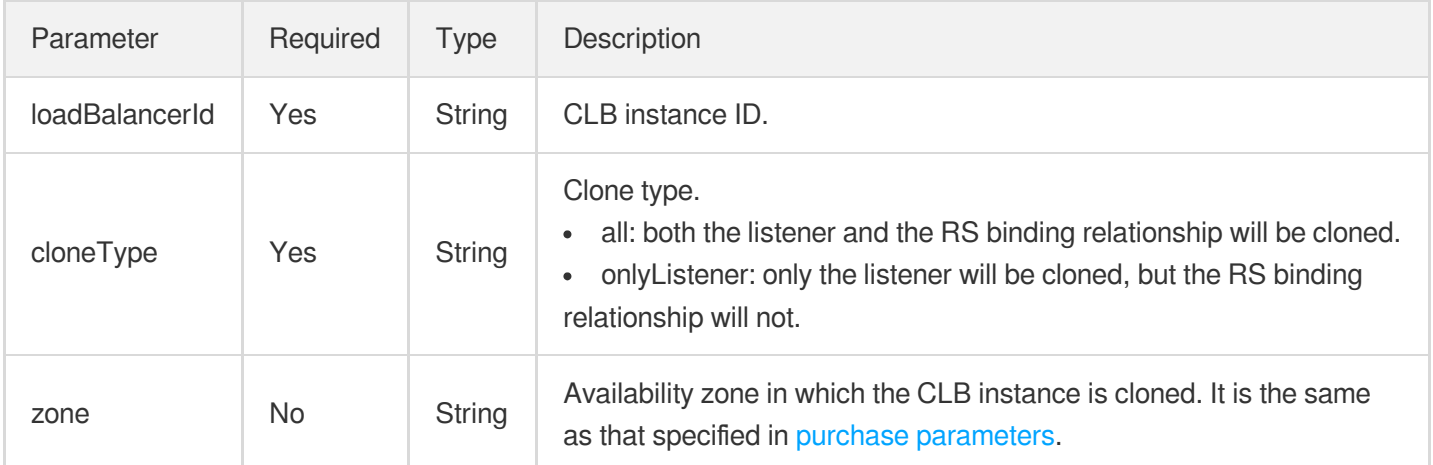

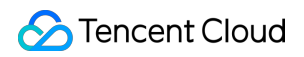

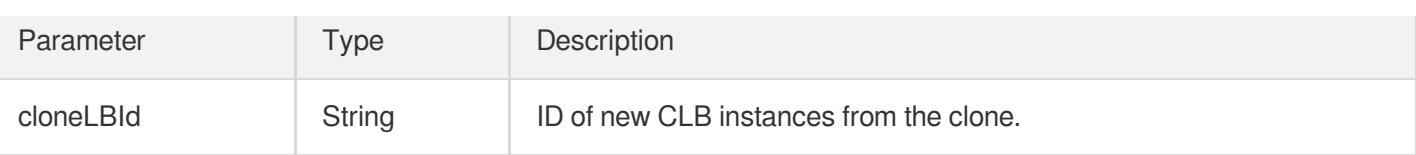

#### Request

```
https://lb.api.qcloud.com/v2/index.php?Action=CloneLB
&<Common request parameters>
&loadBalancerId=lb-xxx
&cloneType=all
```

```
{
"code": 0,
"message": "",
"codeDesc": "Success",
"cloneLBId": "lb-sss"
}
```
# Classic CLB APIs APIs for CLB Instances ModifyLoadBalancerAttributes

최종 업데이트 날짜::2021-04-12 14:58:37

### API Description

This API is used to modify basic configuration information of CLB instances based on your input parameters.

Domain name for API calls: lb.api.qcloud.com

#### Request Parameters

The list below contains only the API request parameters. Common parameters should be added when you call the API. For more information, see Common Request [Parameters](https://www.tencentcloud.com/document/product/214/11594). The Action field for this API is ModifyLoadBalancerAttributes .

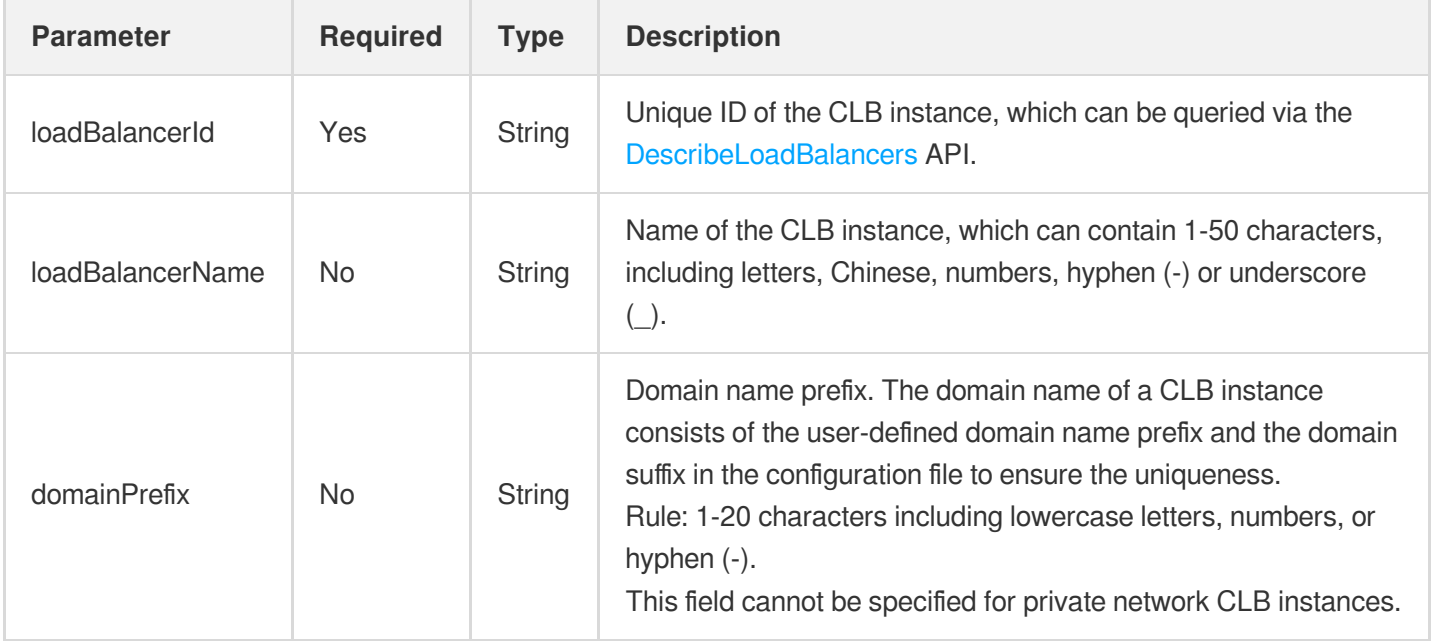

#### Response Parameters

**Parameter Type Description**

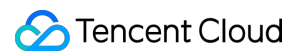

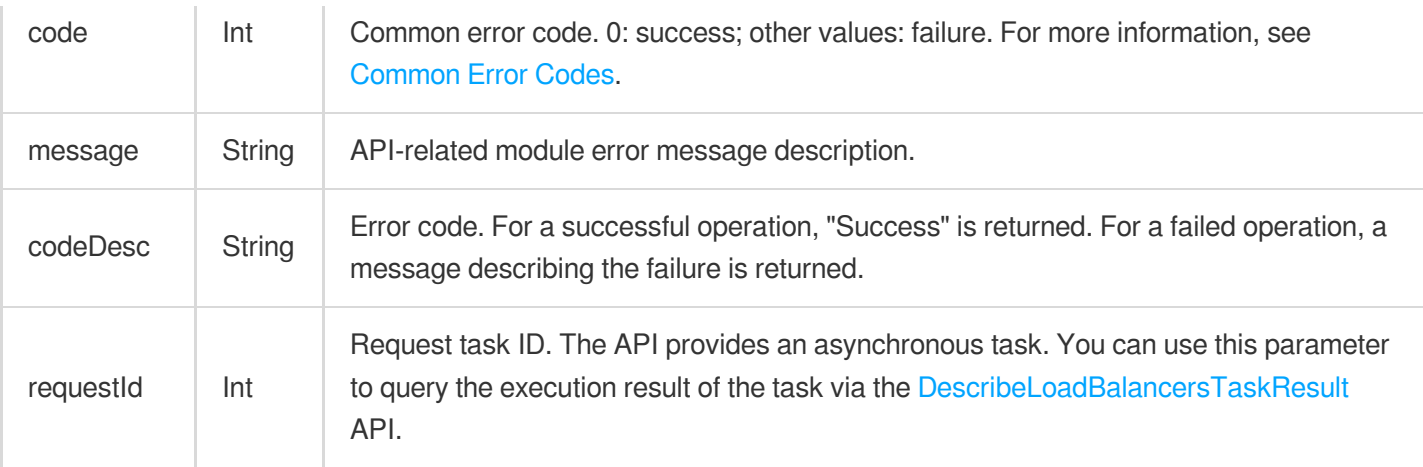

#### Request

https://lb.api.qcloud.com/v2/index.php?Action=ModifyLoadBalancerAttributes &<Common request [parameters](https://www.tencentcloud.com/document/product/213/31574)> &loadBalancerId=lb-abcdefgh &loadBalancerName=my-lb-name

```
{
"code" : 0,
"message" : "",
"codeDesc": "Success",
"requestId" : 1234
}
```
# APIs for Listeners Create CLB Listeners

최종 업데이트 날짜::2021-04-13 16:40:52

### API Description

This API is used to create a CLB listener that provides the request forwarding rules, including parameters such as port, protocol, session persistence, and health check.

Domain name for API calls: lb.api.qcloud.com

The listener configuration rules are as follows:

- A CLB port can only have one protocol in the same CLB instance.
- Public network CLB listeners support HTTP, UDP, TCP, and HTTPS protocols, while private network CLB listeners only support UDP and TCP protocols.
- Batch creation is not supported when creating HTTPS listeners.

### Request Parameters

The list below contains only the API request parameters. Common parameters should be added when you call the API. For more information, see Common Request [Parameters](https://www.tencentcloud.com/document/product/214/11594). The Action field for this API is

CreateLoadBalancerListeners .

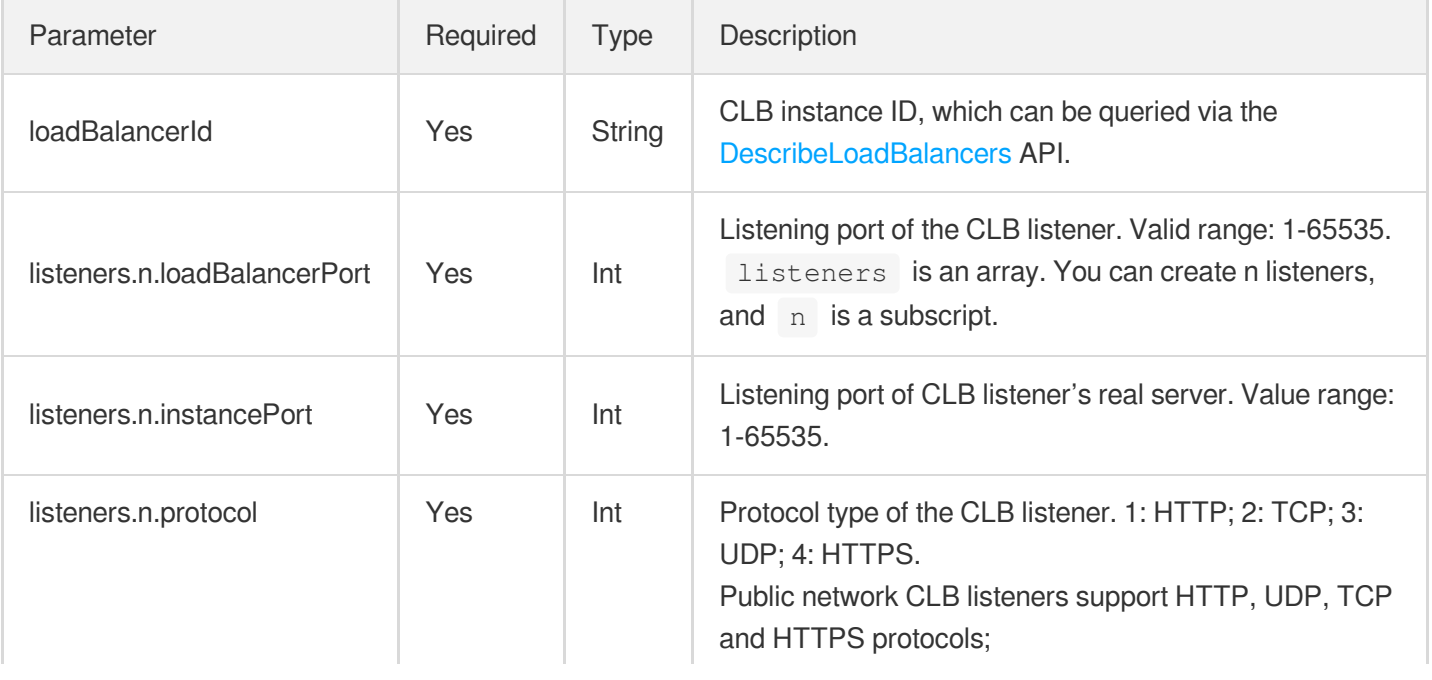

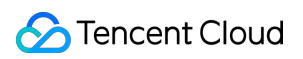

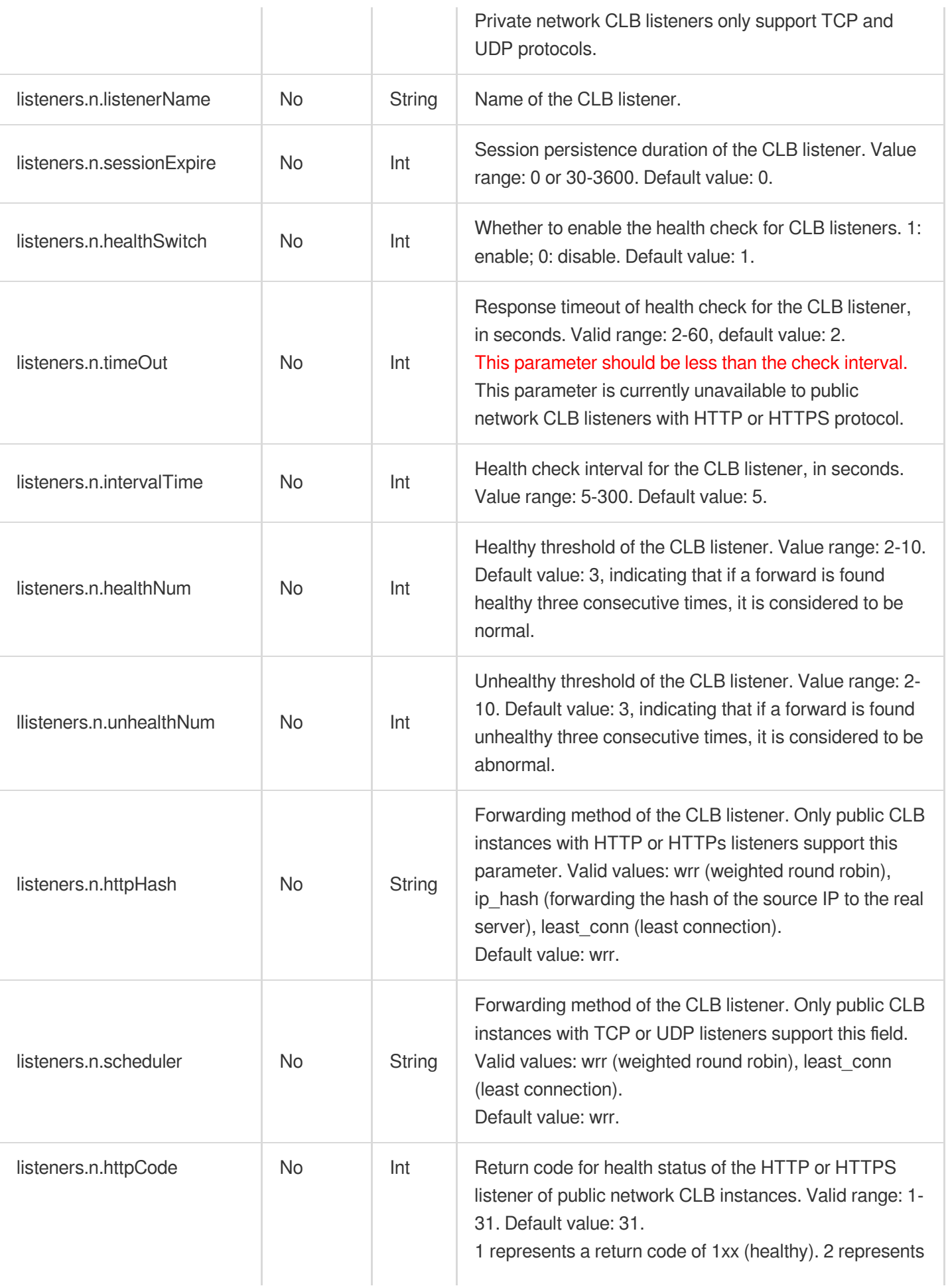

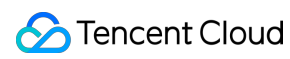

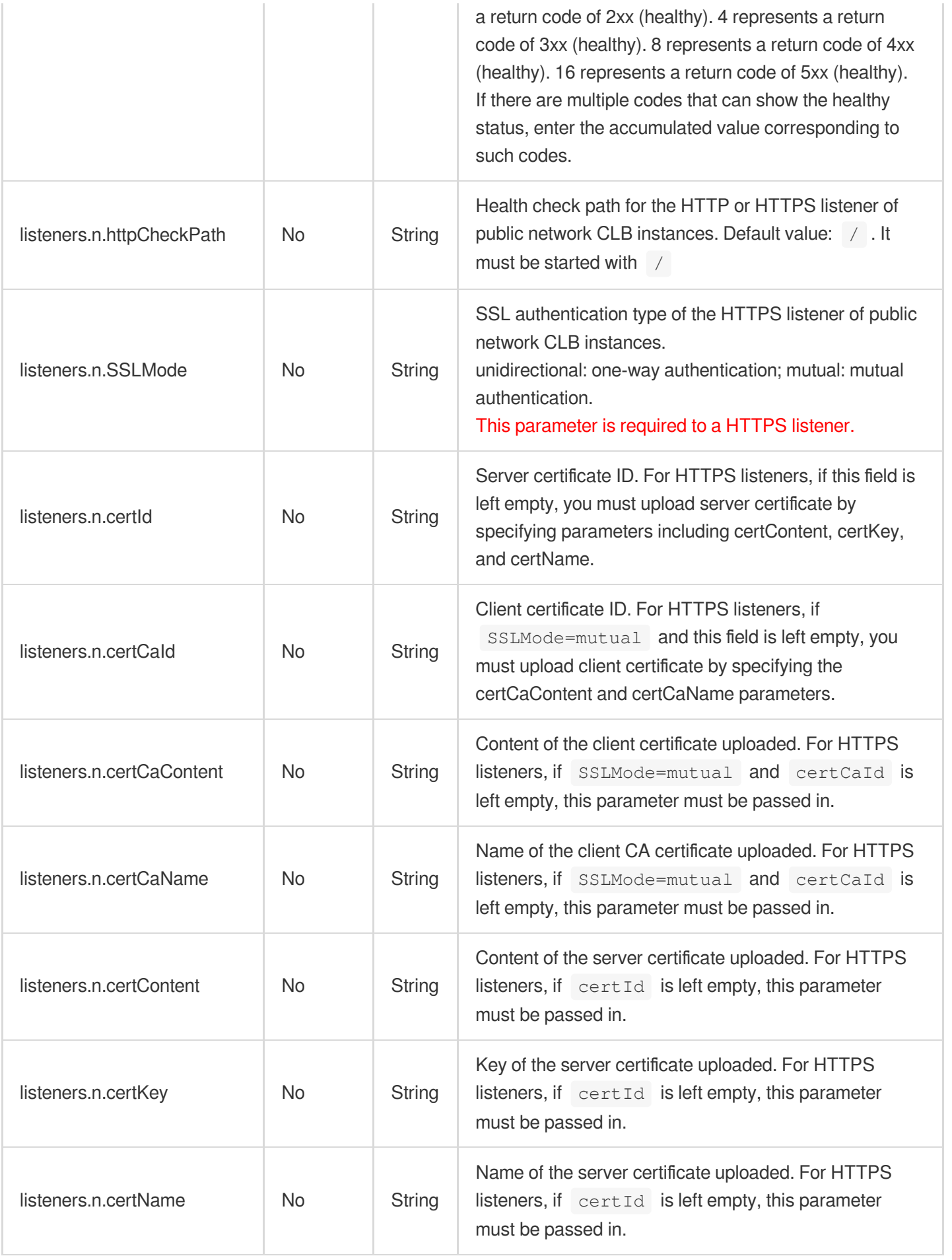

#### Response Parameters

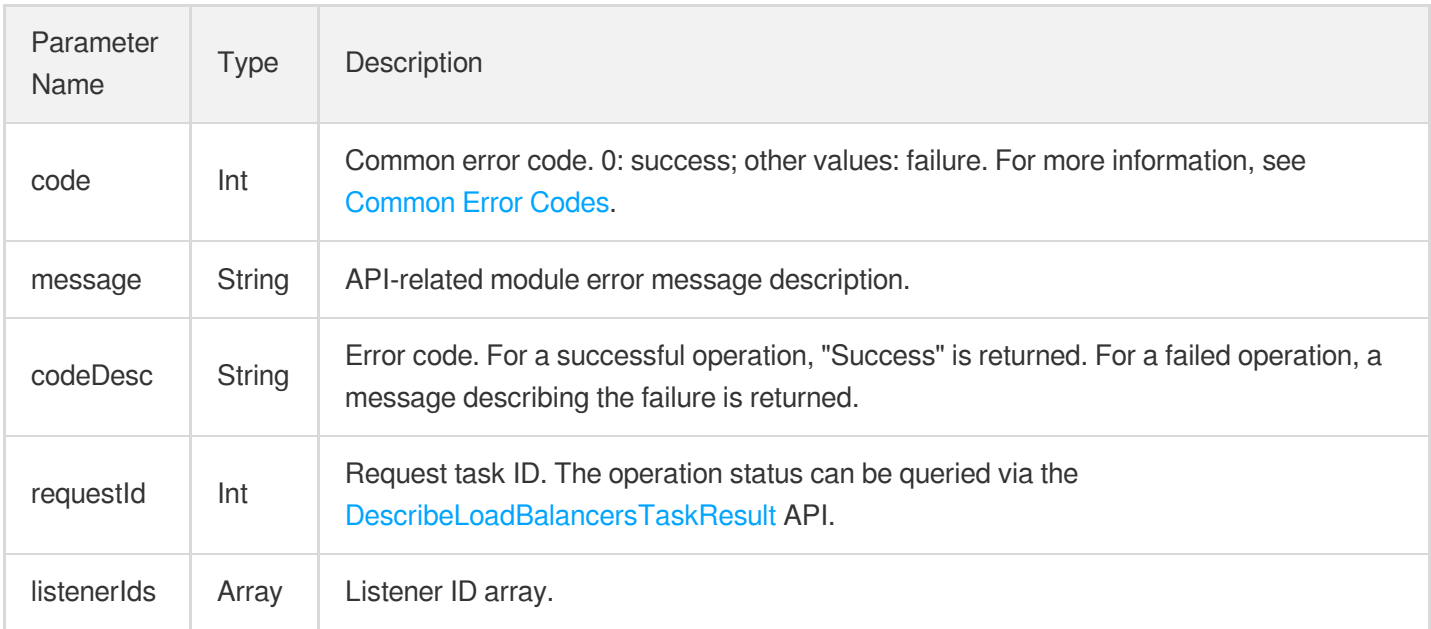

### Example

#### **Request**

```
https://lb.api.qcloud.com/v2/index.php?Action=CreateLoadBalancerListeners
&<Common request parameters>
&loadBalancerId=lb-abcdefgh
&listeners.0.loadBalancerPort=443
&listeners.0.instancePort=443
&listeners.0.protocol=4
&listeners.0.SSLMode=mutual
&listeners.0.certName=myCertName
&listeners.0.certContent=-----BEGIN CERTIFICATE-----
            MIIE0DCCA7igAwIBAgIQEgaTYAJIpw1PQxjSr1FlTDANBgkqhkiG9w0BAQsFADBP
            MQswCQYDVQQGEwJDTjEaMBgGA1UEChMRV29TaWduIENBIExpbWl0ZWQxJDAiBgNV
            BAMMG0NBIOayg+mAmuWFjei0uVNTTOivgeS5piBHMjAeFw0xNjA1MTMwODIxMjVa
            Fw0xODA2MTMwODIxMjVaMBUxEzARBgNVBAMMCmcuZi14ai5jb20wggEiMA0GCSqG
            SIb3DQEBAQUAA4IBDwAwggEKAoIBAQC4/Ei7dxUJYXgY1V1PflCMwUrkG8Ack0vw
            +C/hCzivNBw5N0WA1Tch4REOIyDPIBq2wiblw4kSsHOF5CfB9DwDhaknZwzwyynZ
            Wr2NekKjoo6x0viqFydVyiVWGzW1qr6Dn9tiDcp75W/Os+nUzKHcc0Wd5aHvjGKD
            6xEPQKLvCZ0F4208rHWcoSnYiaFJPUAfegd8JvK5al0BvSZoXICo6Taf5x4xHag1
            6ymINH1ClLcAIOpAITWddqV20xaXrvdU7J0BusmYkHc840X3cvBywjFurzN5oLg2
            vtVQhGm6qJ/Fjqdg8w40BZkTQb4PlEX8AJ27g+548giuVnLzf8CHAgMBAAGjggHg
            MIIB3DAOBgNVHQ8BAf8EBAMCBaAwHQYDVR0lBBYwFAYIKwYBBQUHAwIGCCsGAQUF
            BwMBMAkGA1UdEwQCMAAwHQYDVR0OBBYEFBvlTUGHZ/GGU4qGT+T7r/Zbcg0pMB8G
            A1UdIwQYMBaAFDDadIbzKJBWntcxMcK9Wc2TEjkdMH8GCCsGAQUFBwEBBHMwcTA1
```
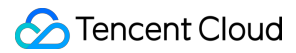

BggrBgEFBQcwAYYpaHR0cDovL29jc3AyLndvc2lnbi5jbi9jYTJnMi9zZXJ2ZXIx L2ZyZWUwOAYIKwYBBQUHMAKGLGh0dHA6Ly9haWEyLndvc2lnbi5jbi9jYTJnMi5z ZXJ2ZXIxLmZyZWUuY2VyMD4GA1UdHwQ3MDUwM6AxoC+GLWh0dHA6Ly9jcmxzMi53 b3NpZ24uY24vY2EyZzItc2VydmVyMS1mcmVlLmNybDBOBgNVHREERzBFggpnLmYt eGouY29tghBzY2hvbGFyLmYteGouY29tggt5dC5mLXhqLmNvbYILZmIuZi14ai5j b22CC3R3LmYteGouY29tME8GA1UdIARIMEYwCAYGZ4EMAQIBMDoGCysGAQQBgptR AQECMCswKQYIKwYBBQUHAgEWHWh0dHA6Ly93d3cud29zaWduLmNvbS9wb2xpY3kv MA0GCSqGSIb3DQEBCwUAA4IBAQCJSd/1xmxwnT/TtKvvxTvDnkCpfsFYVmqiHB/Z rXiMdgobUOfF7C8kcBCTqSQAXZF3fjJ1KyhNulvKOffzGGYp+rMwoTAmfaNLUxD/ X9gPLxZCiysDBQ1BLe16k4aKUHIOmqQNF1MD/8hOZBxjevctKaXc4Xqm2gxJLxDH RoY3HKZcdB6t/x7YJU640wvaFqDqIgR6Pc74YjtLrNjkXcf/IQU7c2yjZt9NIGeS OTku5DmFasRf04tmE7naB+wkUZOwAqGK8CESNS11BYZjO/M4G/ALS8zCpShUy89H hYiYAG5jdNI4vyWwaU4428nG3YvKzlTOpCaowqgbyCcqmtAT -----END CERTIFICATE----- &listeners.0.certKey=-----BEGIN RSA PRIVATE KEY---- your own key -----END RSA PRIVATE KEY----- &listeners.0.certCaContent=-----BEGIN CERTIFICATE----- MIIEPDCCAySgAwIBAgIJAJiHd00fZNxoMA0GCSqGSIb3DQEBBQUAMHExCzAJBgNV BAYTAkNOMQswCQYDVQQIEwJHUzELMAkGA1UEBxMCU1oxDTALBgNVBAoTBFhYWFgx DjAMBgNVBAsTBVhYWFhYMQ4wDAYDVQQDEwVBQUFBQTEZMBcGCSqGSIb3DQEJARYK d3d3QHFxLmNvbTAeFw0xNjA4MTExMTUyNTZaFw0xNzA4MDIxMTUyNTZaMHExCzAJ BgNVBAYTAkNOMQswCQYDVQQIEwJHUzELMAkGA1UEBxMCU1oxDTALBgNVBAoTBFhY WFgxDjAMBgNVBAsTBVhYWFhYMQ4wDAYDVQQDEwVBQUFBQTEZMBcGCSqGSIb3DQEJ ARYKd3d3QHFxLmNvbTCCASIwDQYJKoZIhvcNAQEBBQADggEPADCCAQoCggEBAM29 SL0TlZaqZb4jEjZ8mkwSeWGVhYaskYtDvxvZQSHZF2A1DtpGojsz+Z3KxgVo4edj Y26lfxmFPwPhxoBRgCYDqEOLAOKWRxzXYyP2kr9FN4vs0hzizT4IVxJciOUwmIaQ bjzzFQN5BeJ/UTekrs1/YwfJAakP7TvoKUlfBvkKFzRlgdxnGk+/C7+cg1P9F9J4 rjm/Rn+0HhO0QshsAo1IT4jZF356yvk/g0upLhZexo39jKf4ypmtcHTusYcAoRGh bCk26taM4aeQxMnB715ZkQhqB1+dyM6SWRFysYpteEK+jEH8wWPQriqIlcRJxncy /8B4RmHIJxXRG8Tb8TUCAwEAAaOB1jCB0zAdBgNVHQ4EFgQUp/qOq6q7ezAVxEhX trsPMa4aiq4wgaMGA1UdIwSBmzCBmIAUp/qOq6q7ezAVxEhXtrsPMa4aiq6hdaRz MHExCzAJBgNVBAYTAkNOMQswCQYDVQQIEwJHUzELMAkGA1UEBxMCU1oxDTALBgNV BAoTBFhYWFgxDjAMBgNVBAsTBVhYWFhYMQ4wDAYDVQQDEwVBQUFBQTEZMBcGCSqG SIb3DQEJARYKd3d3QHFxLmNvbYIJAJiHd00fZNxoMAwGA1UdEwQFMAMBAf8wDQYJ KoZIhvcNAQEFBQADggEBAJ2XTOKyR2nFgaWcTG5d92tSij3lIoZCBo4dwrleYFuW cYUYSi65QskJpuDHr5KttmI4+0tt9OQOB/oHIEbkCqgEAC7PREJAgapcf5+ItMHN rNh151CkTyoK1Z09tw3OrX5GQVAHSpz0+BQTE+MPas5lyidwP1PqQFY9nZW4J3PG RAbiiSnQ1eN5g0aKzIZpbEbP7Y7BGT9b+rLt+VUbmQ30h96zHchSsUsQ32dchwLm N0ZL1PyCivQ+A1snbqA3uHZnoXBd8/yq0QNg0o15edx+GfbY5FJbgXf3FER+NgMB wPeJ62izpROBQvXYNb3e72gM1xCAlgD+MBpNeGlx56g= -----END CERTIFICATE-----

&listeners.0.certCaName=myCertCaName

```
\{"code": 0,
"message": "",
"codeDesc": "Success",
"requestId": 28557,
"listenerIds": [
"lbl-hox8i4q0"
\, ]
}
```
## DescribeLoadBalancerListeners

최종 업데이트 날짜::2021-04-14 11:24:04

### 1. API Description

This API is used to get the list of listeners by CLB instance IDs, listener protocol, or port. If no filter is specified, the default number (20) of listeners for the instance will be returned.

Domain name for API access: lb.api.qcloud.com

### 2. Request Parameters

The list below contains only the API request parameters. Common parameters should be added when you call the API. For more information, see Common Request [Parameters](https://www.tencentcloud.com/document/product/214/11594). The Action field for this API is

DescribeLoadBalancerListeners .

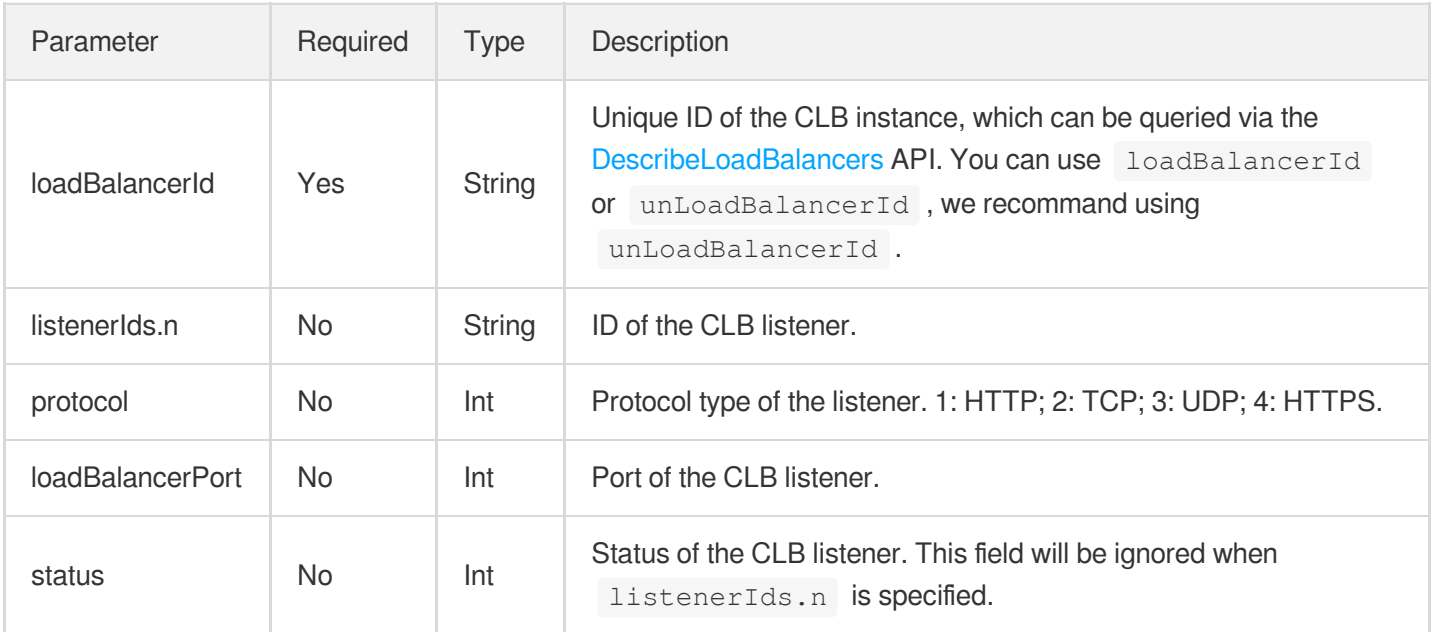

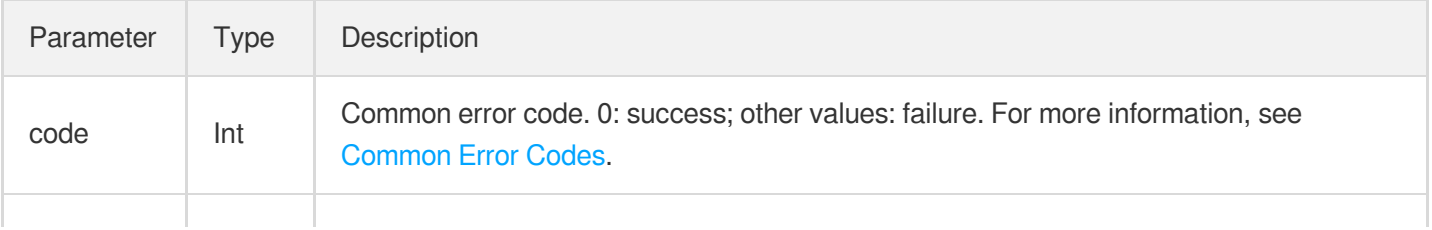

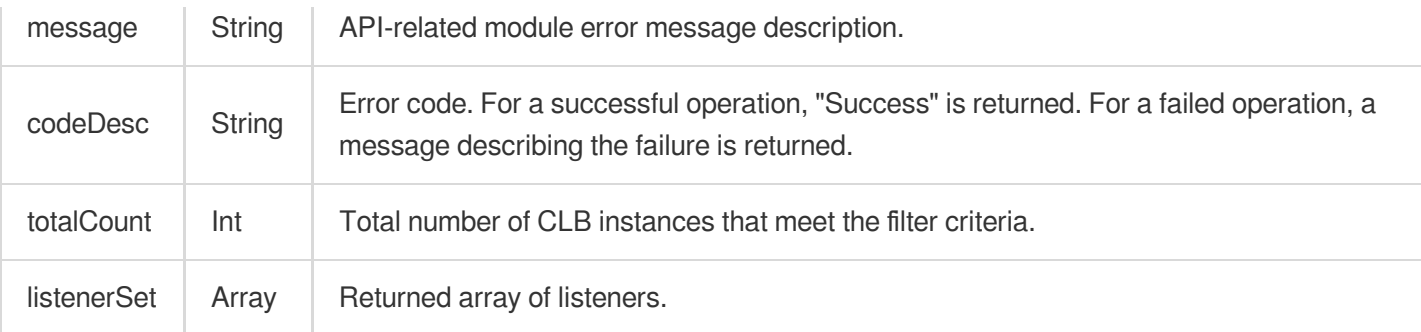

#### Data structure of the returned listener array:

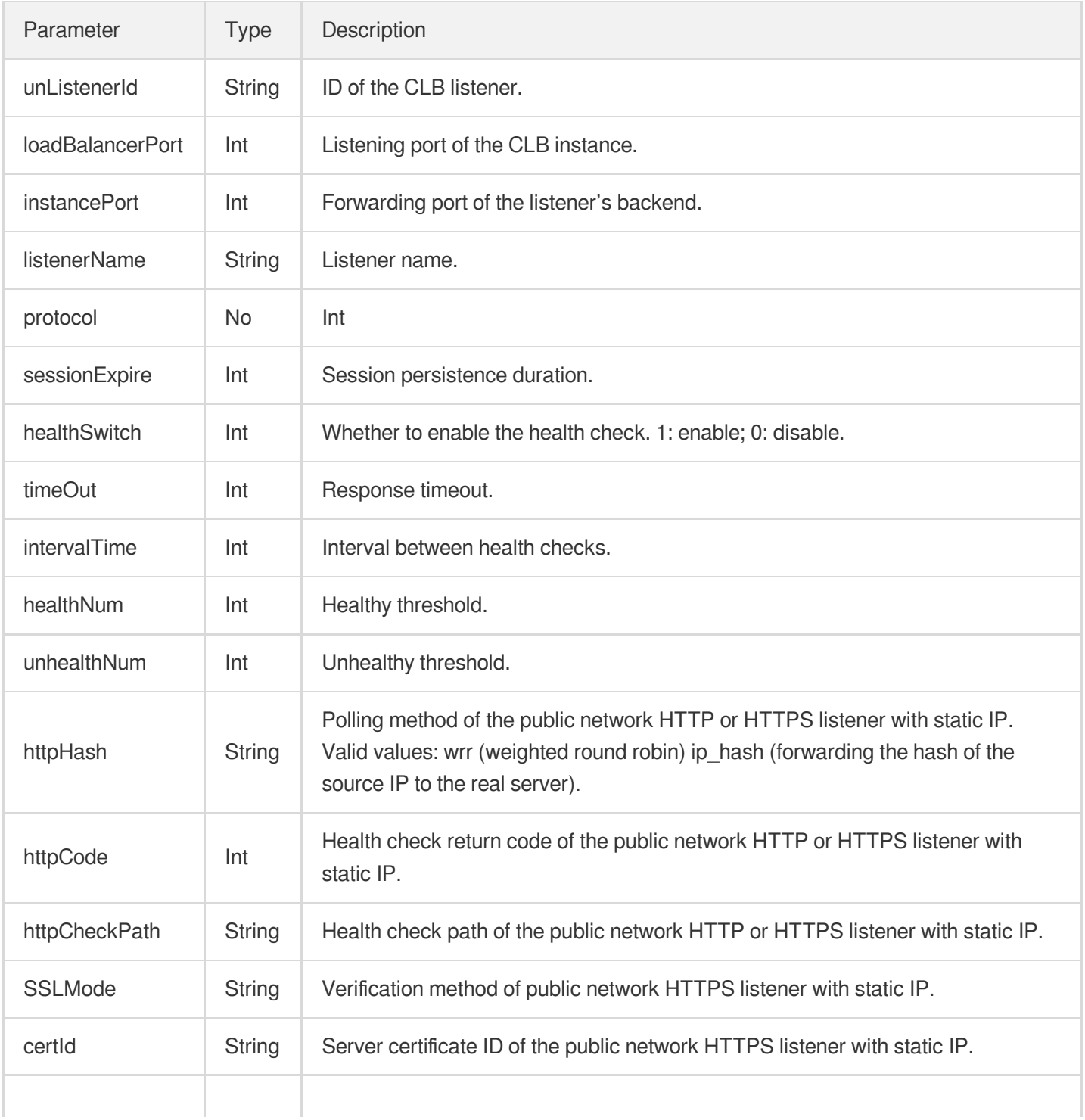

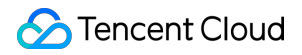

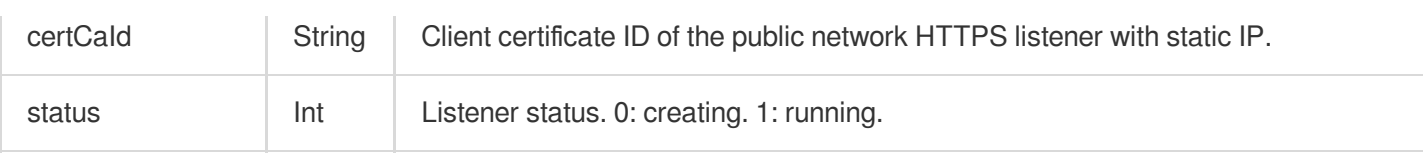

### 4. Example

#### **Request**

```
https://lb.api.qcloud.com/v2/index.php?Action=DescribeLoadBalancerListeners
&<Common request parameters>
&loadBalancerId=lb-abcdefgh
&listenerIds.0=lbl-6hkiqc6c
&listenerIds.1=lbl-6wv071ba
```

```
{
"code": 0,
"message": "",
"codeDesc": "Success",
"listenerSet": [
{
"loadBalancerPort": 80,
"instancePort": 80,
"protocol": 4,
"status": 1,
"listenerName": "teaa",
"unListenerId": "lbl-6hkiqc6c",
"sessionExpire": 1000,
"healthSwitch": 1,
"timeOut": 6,
"intervalTime": 6,
"healthNum": 3,
"unhealthNum": 3,
"httpCode": 15,
"httpCheckPath": "/",
"httpHash": "ip_hash",
"SSLMode": "mutual",
"certId": "4b9fc92b",
"certCaId": "ee4c5590"
},
{
"loadBalancerPort": 777,
"instancePort": 798,
```

```
"protocol": 4,
"status": 1,
"listenerName": "",
"unListenerId": "lbl-6wv071ba",
"sessionExpire": 0,
"healthSwitch": 1,
"timeOut": 2,
"intervalTime": 5,
"healthNum": 3,
"unhealthNum": 3,
"httpCode": 31,
"httpCheckPath": "/",
"httpHash": "wrr",
"SSLMode": "mutual",
"certId": "e2b6d555",
"certCaId": "dcda0a22"
}
],
"totalCount": 2
}
```
## DeleteLoadBalancerListeners

최종 업데이트 날짜::2021-04-15 11:23:05

### API Description

This API is used to delete listener(s) of a CLB instance.

Domain name for API calls: lb.api.qcloud.com

### Request Parameters

The list below contains only the API request parameters. Common parameters should be added when you call the API. For more information, see Common Request [Parameters](https://www.tencentcloud.com/document/product/214/11594). The Action field for this API is

DeleteLoadBalancerListeners .

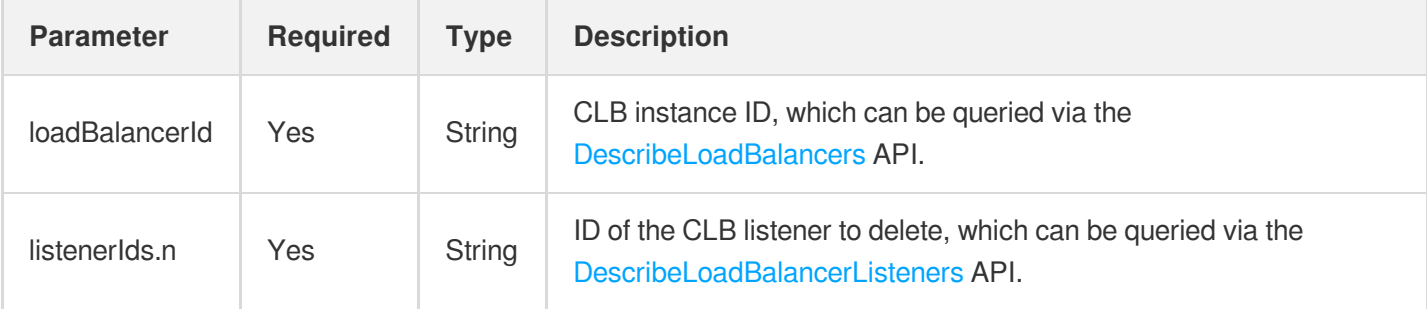

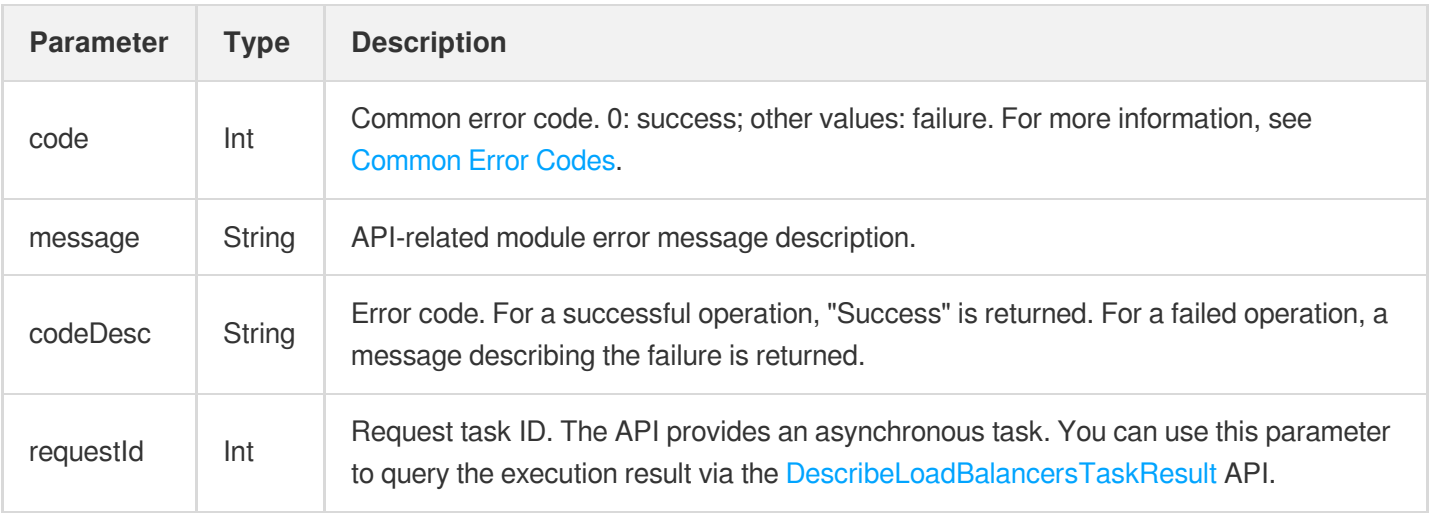

#### Request

```
https://lb.api.qcloud.com/v2/index.php?Action=DeleteLoadBalancerListeners
&<Common request parameters>
&loadBalancerId=lb-abcdefgh
&listenerIds.0=lbl-rbuzrm5d
```

```
{
"code" : 0,
"message" : "",
"codeDesc": "Success",
"requestId" : 1234
}
```
## ModifyLoadBalancerListener

최종 업데이트 날짜::2021-04-16 16:19:55

### API Description

This API is used to modify the attributes of CLB listeners.

Domain name for API calls: lb.api.qcloud.com

### Request Parameters

The list below contains only the API request parameters. Common parameters should be added when you call the API. For more information, see Common Request [Parameters](https://www.tencentcloud.com/document/product/214/11594). The Action field for this API is

ModifyLoadBalancerListener .

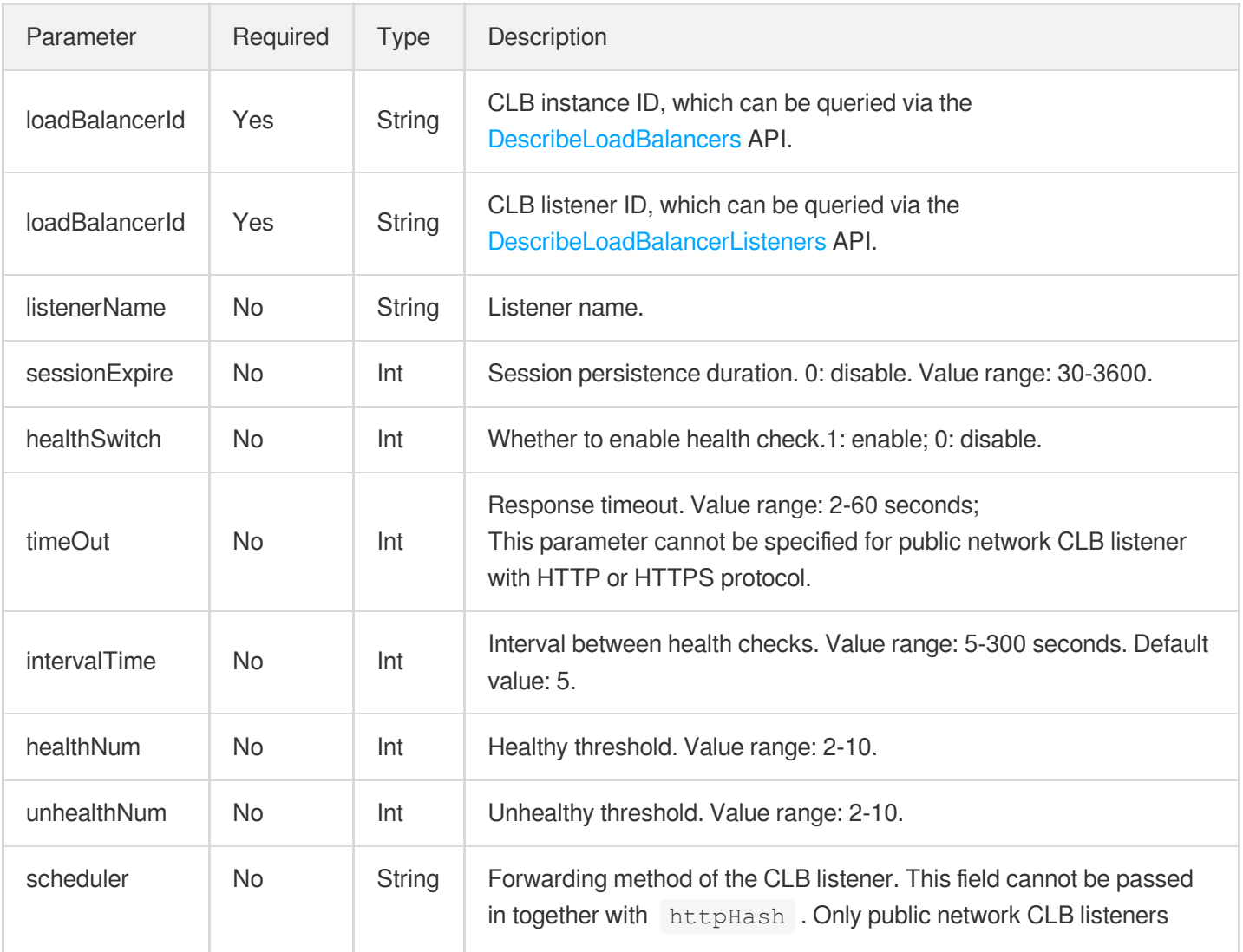

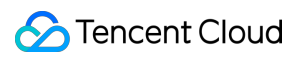

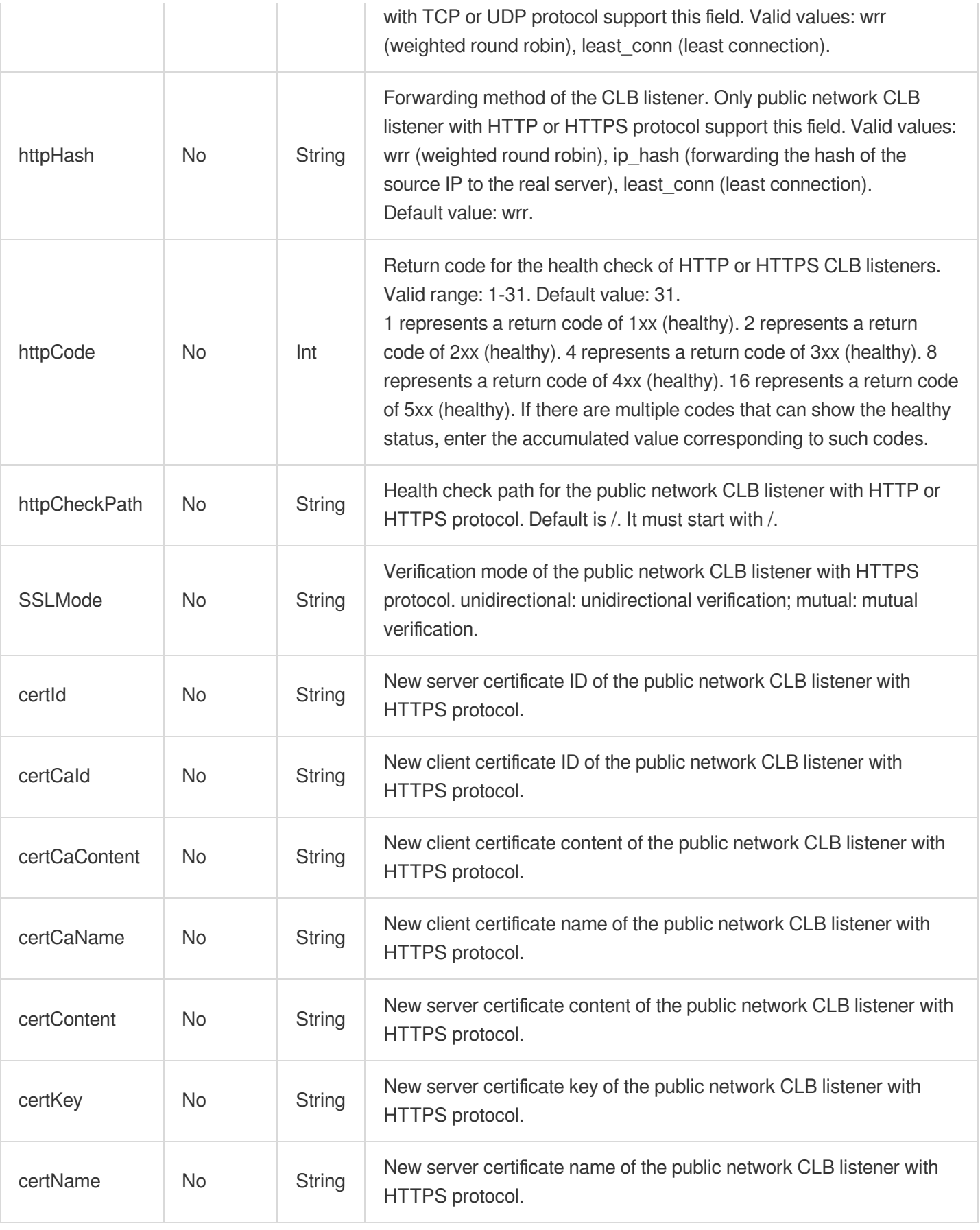

#### Response Parameters

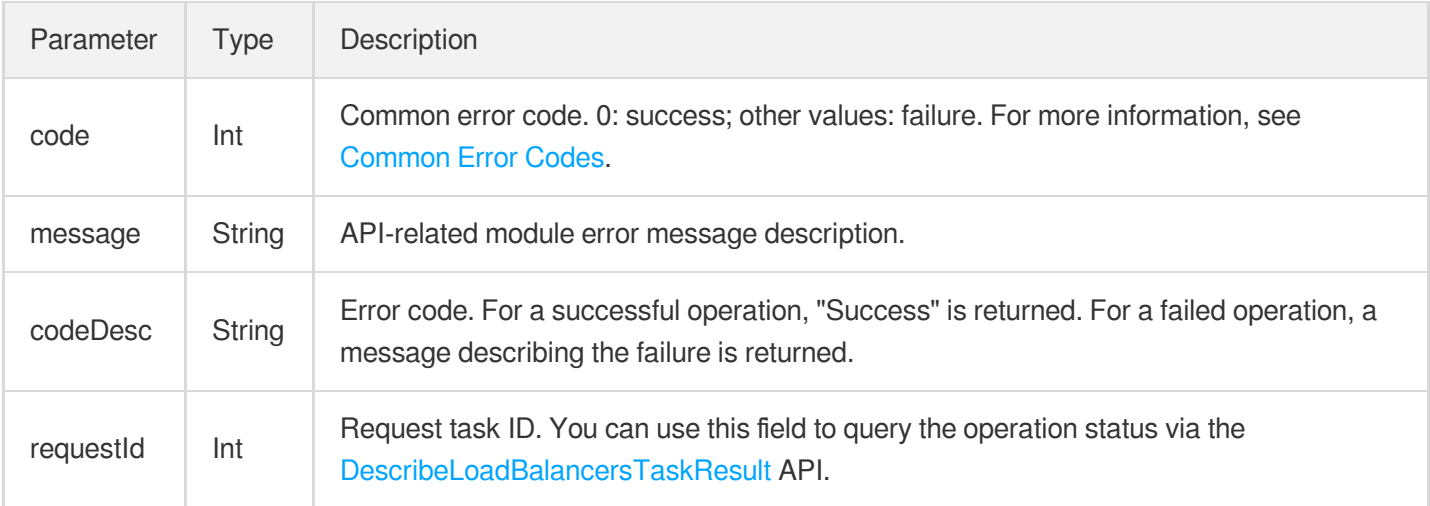

### Example

#### **Request**

```
https://lb.api.qcloud.com/v2/index.php?Action=ModifyLoadBalancerListener
&<Common request parameters>
loadBalancerId=lb-ltkip4do
&listenerId=lbl-6hkiqc6c
&SSLMode=unidirectional
```

```
{
"code": 0,
"message": "",
"codeDesc": "Success",
"requestId": 18642
}
```
## **DescribeLoadBalancerListeners**

최종 업데이트 날짜::2021-04-19 11:14:02

### API Description

This API is used to query the list of listeners by CLB ID, listener protocol or port.

Domain name for API calls: lb.api.qcloud.com

### Request Parameters

The list below contains only the API request parameters. Common parameters should be added when you call the API. For more information, see the Common Request [Parameters](https://www.tencentcloud.com/document/product/214/11594). The Action field for this API is

DescribeLoadBalancerListeners .

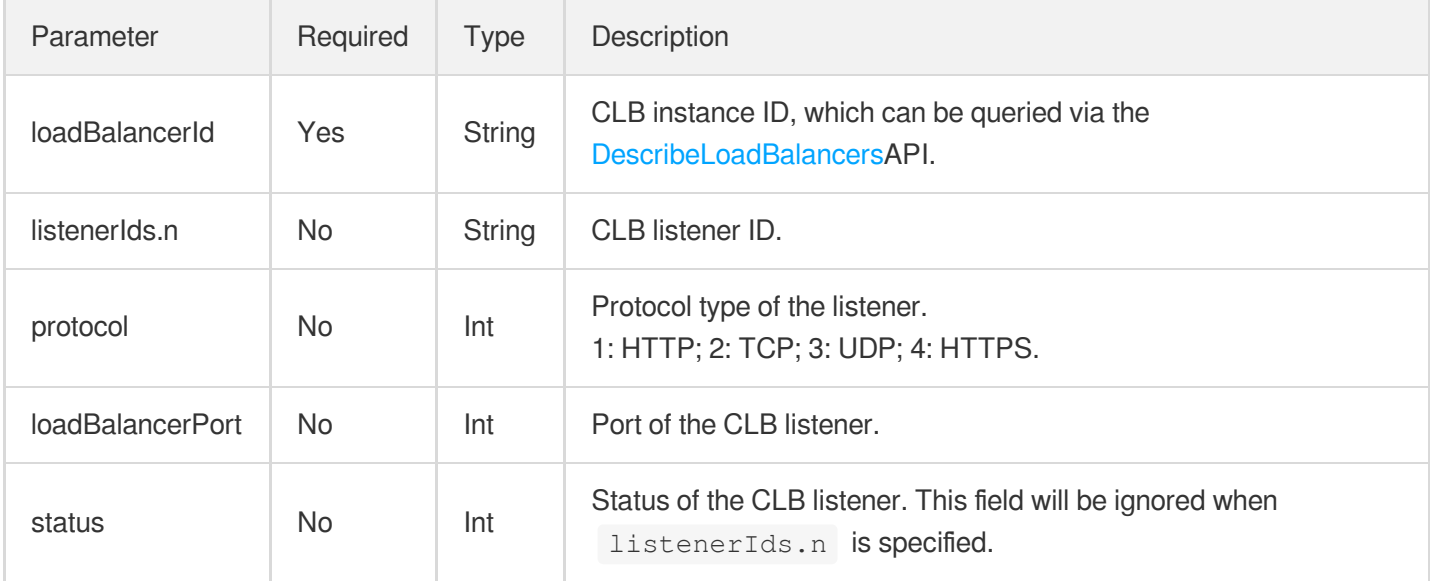

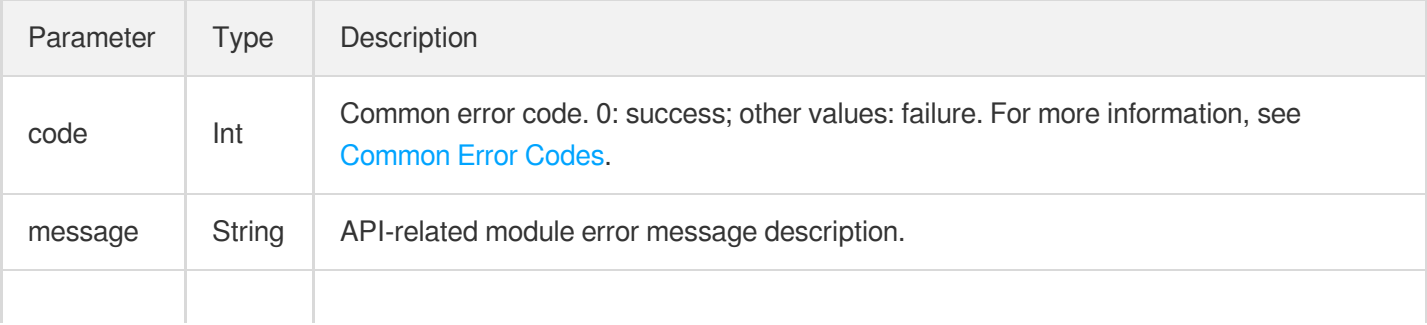

#### Tencent Cloud

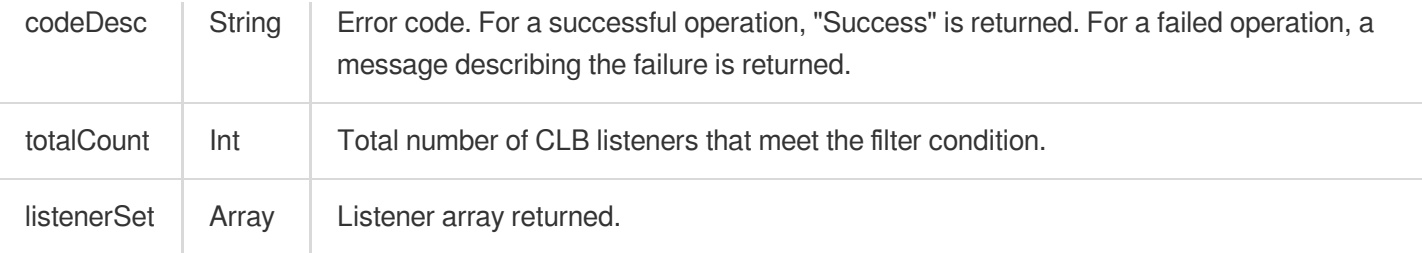

#### Structure of the listenerSet array returned

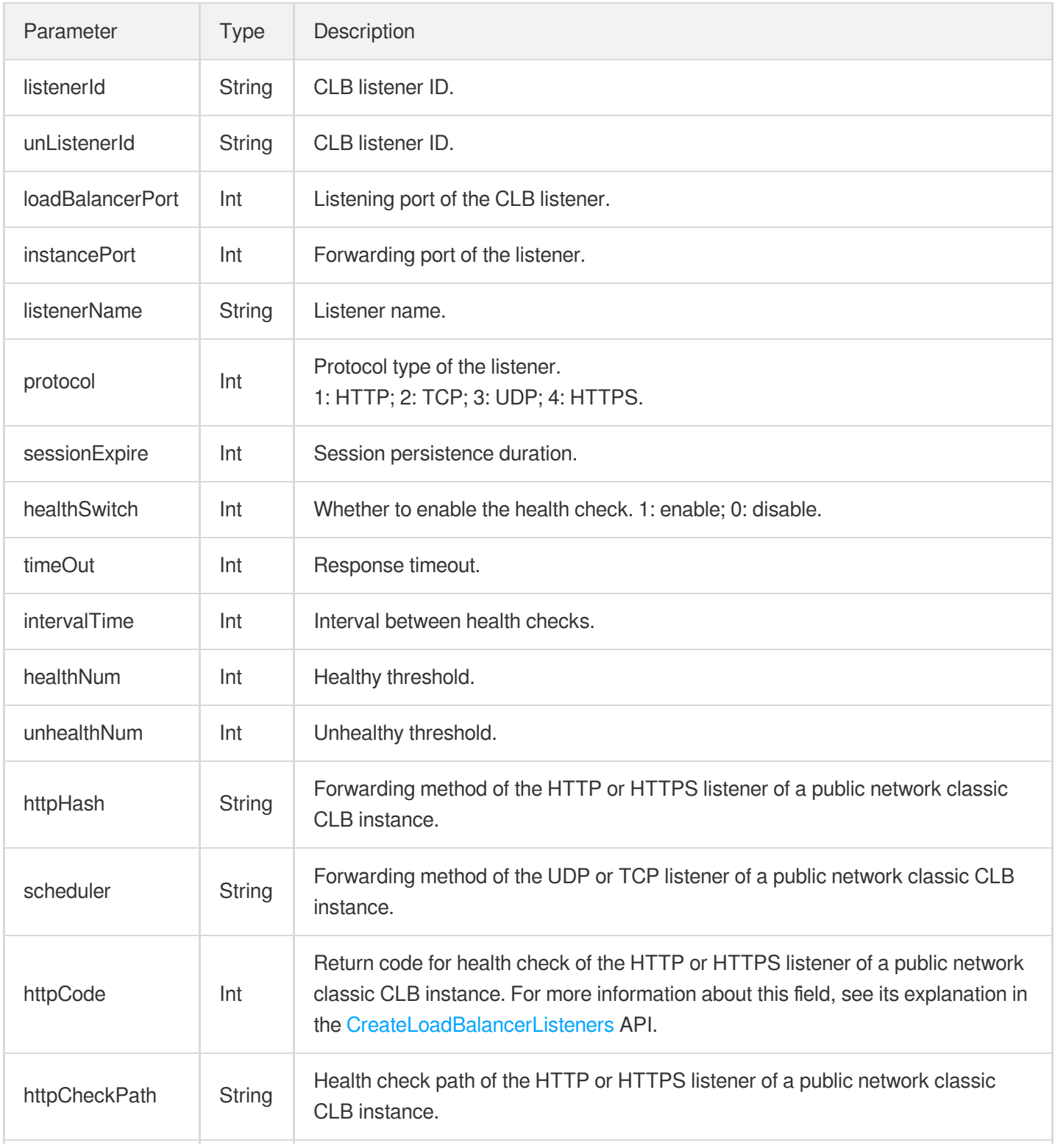

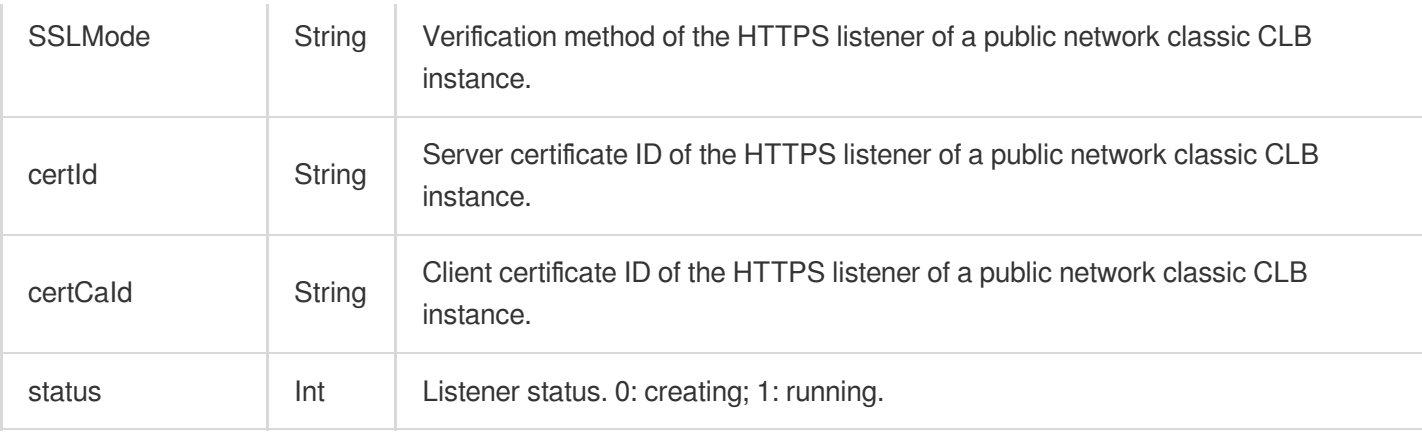

#### **Request**

```
https://lb.api.qcloud.com/v2/index.php?Action=DescribeLoadBalancerListeners
&<Common request parameters>
&loadBalancerId=lb-abcdefgh
&listenerIds.0=lbl-6hkiqc6c
&listenerIds.1=lbl-6wv071ba
```

```
{
"code": 0,
"message": "",
"codeDesc": "Success",
"listenerSet": [
{
"listenerId": "lbl-6hkiqc6c",
"loadBalancerPort": 80,
"instancePort": 80,
"protocol": 4,
"status": 1,
"listenerName": "teaa",
"unListenerId": "lbl-6hkiqc6c",
"sessionExpire": 1000,
"healthSwitch": 1,
"timeOut": 6,
"intervalTime": 6,
"healthNum": 3,
"unhealthNum": 3,
"httpCode": 15,
"httpCheckPath": "/",
```

```
"httpHash": "ip_hash",
"SSLMode": "mutual",
"certId": "4b9fc92b",
"certCaId": "ee4c5590"
},
{
"listenerId": "lbl-6hkiqc6c",
"loadBalancerPort": 777,
"instancePort": 798,
"protocol": 4,
"status": 1,
"listenerName": "",
"unListenerId": "lbl-6wv071ba",
"sessionExpire": 0,
"healthSwitch": 1,
"timeOut": 2,
"intervalTime": 5,
"healthNum": 3,
"unhealthNum": 3,
"httpCode": 31,
"httpCheckPath": "/",
"httpHash": "wrr",
"SSLMode": "mutual",
"certId": "e2b6d555",
"certCaId": "dcda0a22"
}
],
"totalCount": 2
}
```
# CLB Real Server APIs RegisterInstancesWithLoadBalancer

최종 업데이트 날짜::2021-04-20 11:18:55

### API Description

This API is used to bind one or more CVMs to a CLB instance.

Domain name for API calls: lb.api.qcloud.com

#### Request Parameters

The list below contains only the API request parameters. Common parameters should be added when you call the API. For more information, see Common Request [Parameters](https://www.tencentcloud.com/document/product/214/11594). The Action field for this API is

RegisterInstancesWithLoadBalancer .

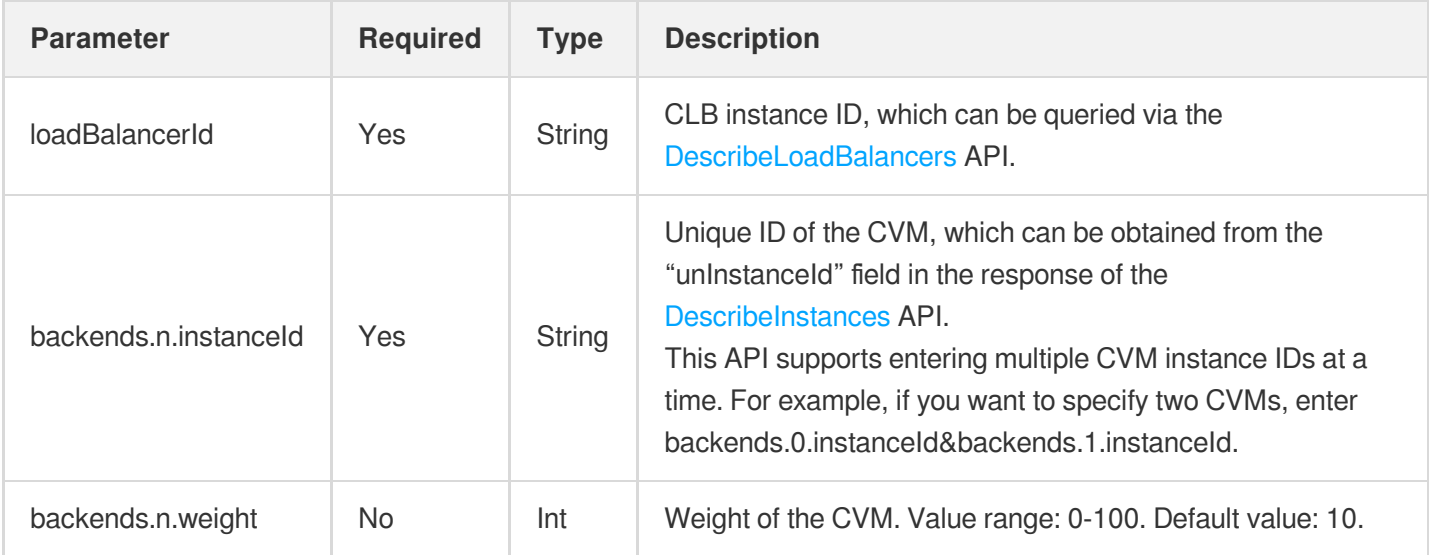

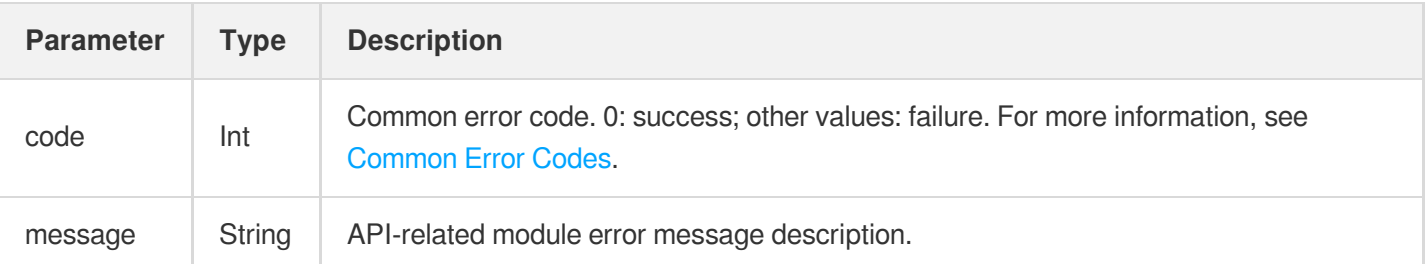

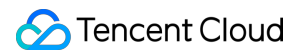

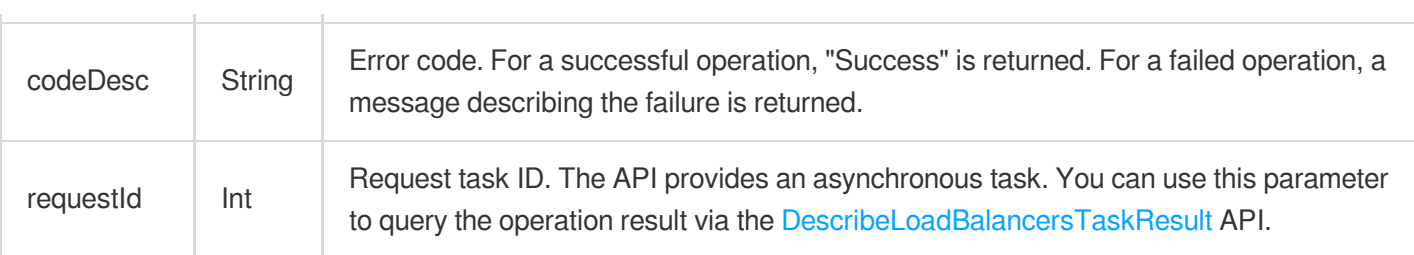

#### **Request**

```
https://lb.api.qcloud.com/v2/index.php?Action=RegisterInstancesWithLoadBalancer
&<Common request parameters>
&loadBalancerId=lb-abcdefgh
&backends.0.instanceId=ins-1234test
&backends.0.weight=10
&backends.1.instanceId=ins-5678test
&backends.1.weight=6
```

```
{
"code" : 0,"message" : "",
"codeDesc": "Success",
"requestId" : 1234
}
```
## DescribeLoadBalancerBackends

최종 업데이트 날짜::2021-04-21 16:40:52

### API Description

This API is used to query the list of CVMs bound to the CLB instance by instance ID.

Domain name for API calls: lb.api.qcloud.com

### Request Parameters

The list below contains only the API request parameters. Common parameters should be added when you call the API. For more information, see Common Request [Parameters](https://www.tencentcloud.com/document/product/214/11594). The Action field for this API is

DescribeLoadBalancerBackends .

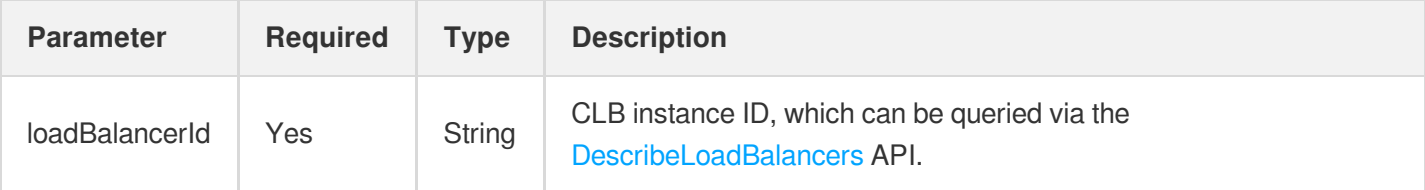

#### Response Parameters

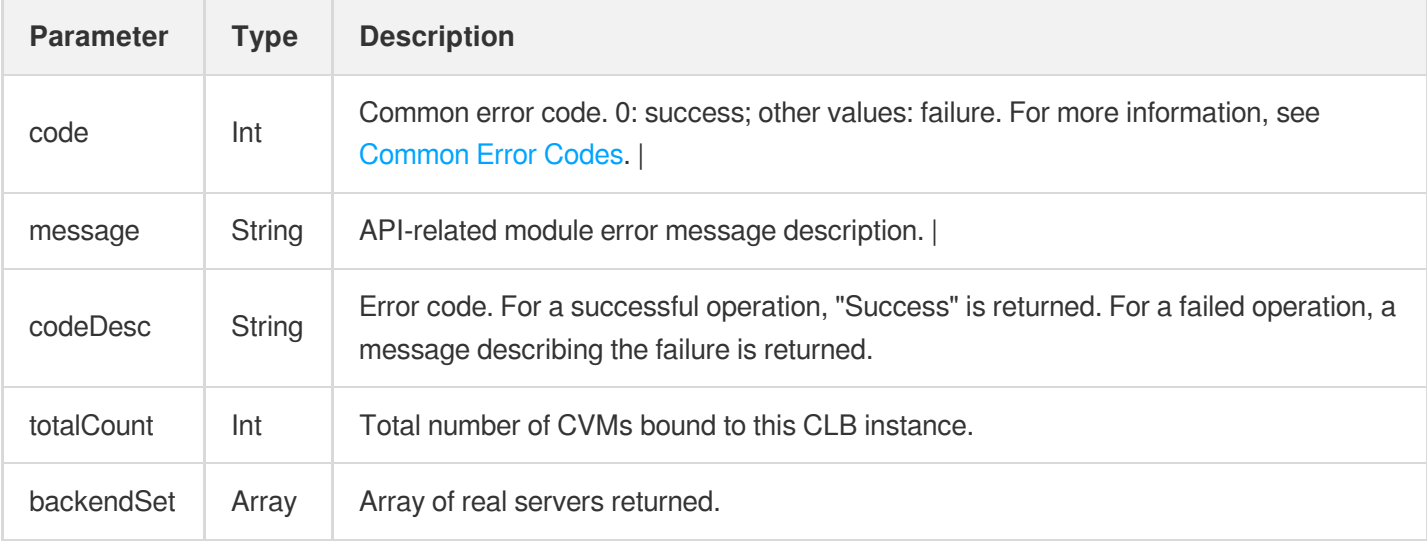

#### Structure of the backendSet array:

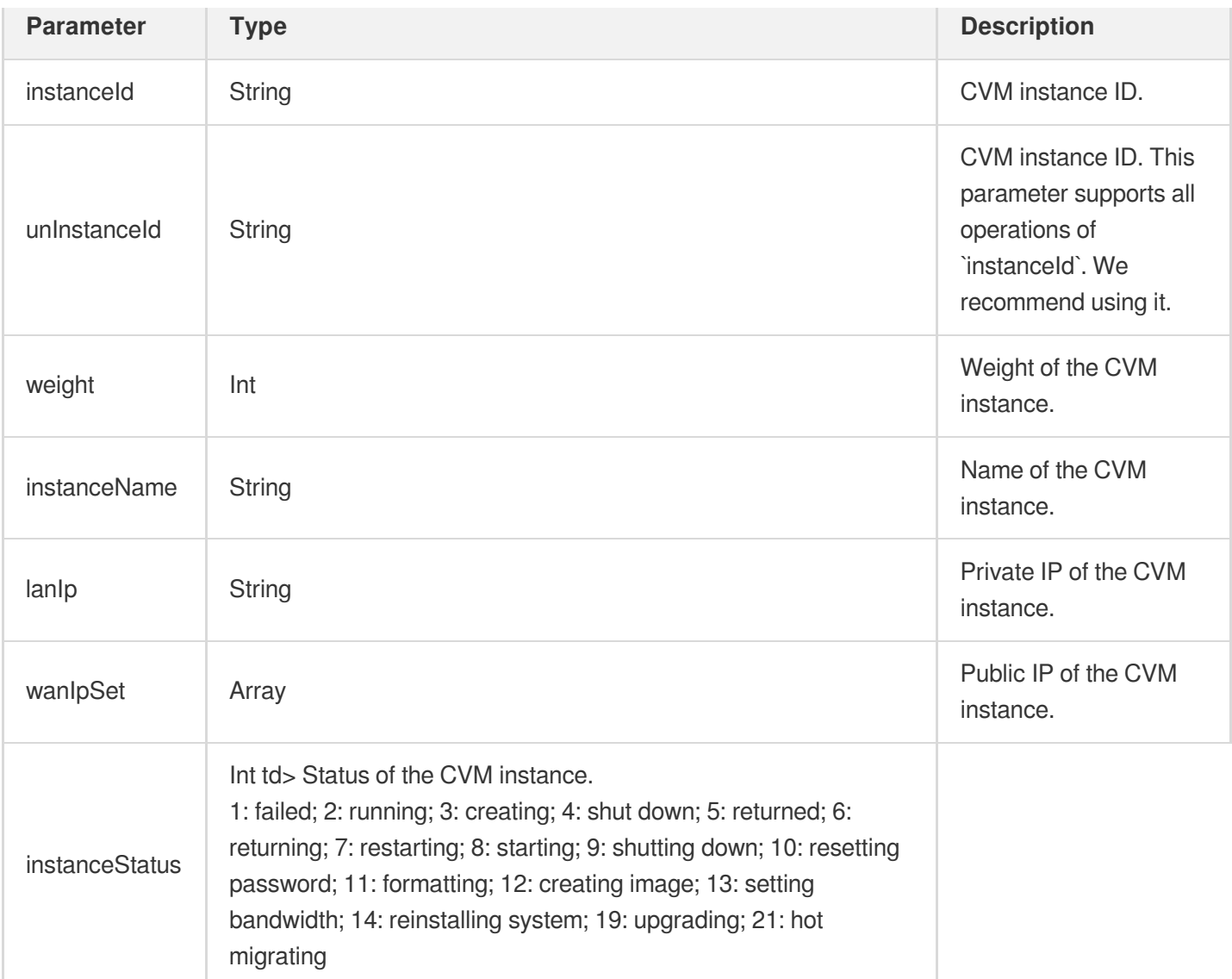

#### Request

https://lb.api.qcloud.com/v2/index.php?Action=DescribeLoadBalancerBackends &<Common request [parameters](https://www.tencentcloud.com/document/product/213/31574)> &loadBalancerId=lb-byhpduqt

```
{
"code": 0,
"message": "",
"codeDesc": "Success",
"totalCount": 1,
```

```
"backendSet": [
{
"instanceId": "qcvmed9e93b0bb2784b043c983761e624639",
"unInstanceId": "ins-9o9ex9s0",
"instanceName": "test_k8s_1",
"lanIp": "10.104.222.152",
"wanIpSet": [
"193.112.93.144"
],
"instanceStatus": 4,
"weight": 44
}
]
}
```
## ModifyLoadBalancerBackends

최종 업데이트 날짜::2021-04-22 15:49:01

### API Description

This API is used to modify the weight of CVMs bound to a CLB instance, thereby adjusting the request forwarding rule.

Domain name for API calls: lb.api.qcloud.com

### Request Parameters

The list below contains only the API request parameters. Common parameters should be added when you call the API. For more information, see Common Request [Parameters](https://www.tencentcloud.com/document/product/214/11594). The Action field for this API is ModifyLoadBalancerBackends .

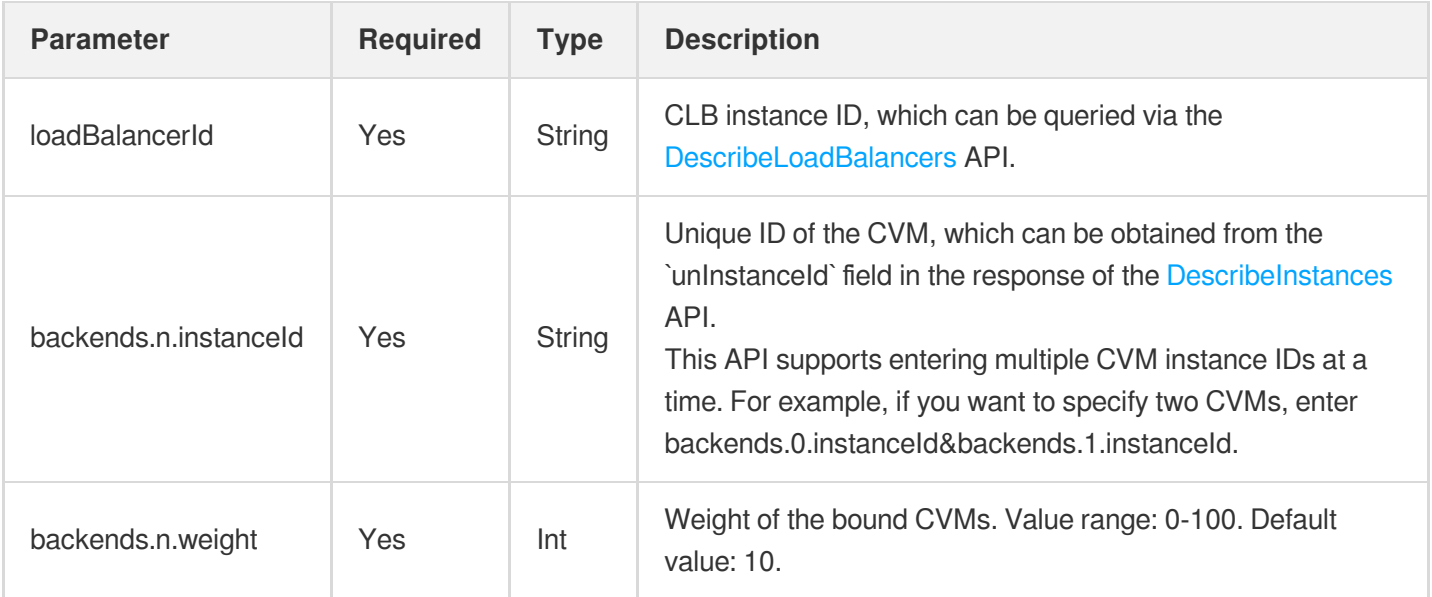

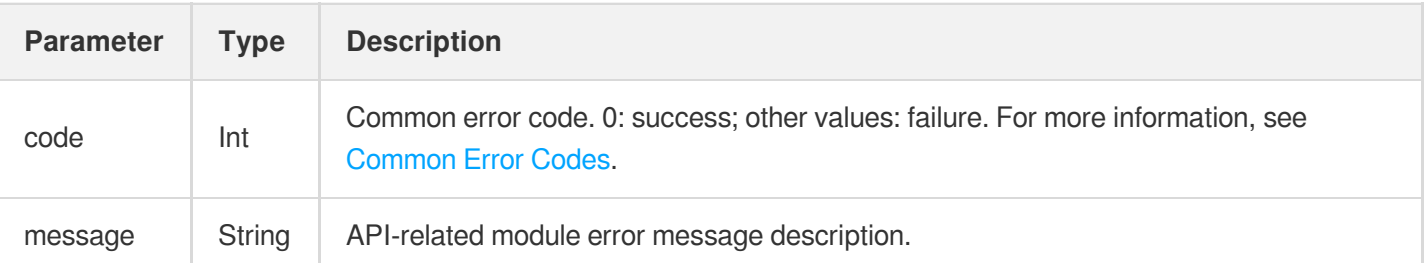

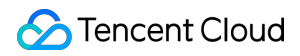

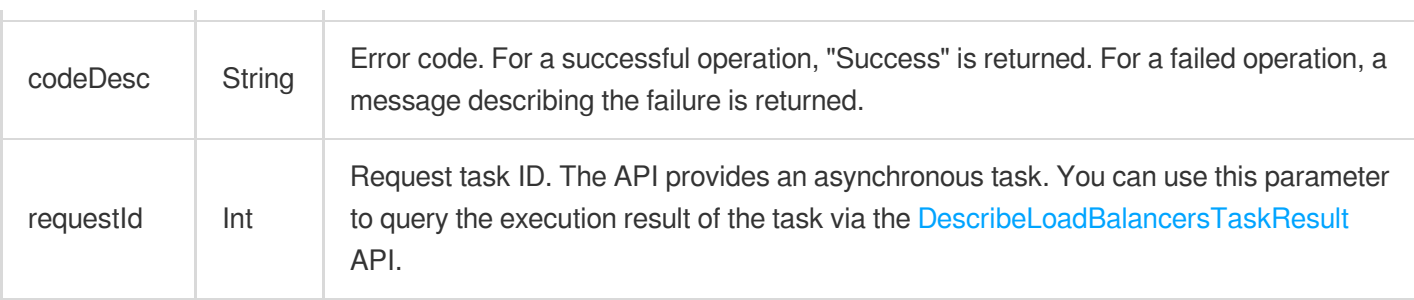

#### Request

```
https://lb.api.qcloud.com/v2/index.php?Action=ModifyLoadBalancerBackends
&<Common request parameters>
&loadBalancerId=lb-abcdefgh
&backends.0.instanceId=ins-6789test
&backends.0.weight=10
&backends.1.instanceId=ins-1234test
&backends.1.weight=6
```

```
{
"code" : 0,"message" : "",
"codeDesc": "Success",
"requestId" : 1234
}
```
## DeregisterInstancesFromLoadBalancer

최종 업데이트 날짜::2023-06-25 11:37:28

### API Description

This API is used to unbind one or multiple CVM instances from a CLB instance.

API domain name: lb.api.qcloud.com

### Request Parameters

The list below contains only the API request parameters. Common request parameters need to be added when a call is made. For more information, please see Common Request [Parameters](https://www.tencentcloud.com/document/product/214/11594). The Action field of this API is DeregisterInstancesFromLoadBalancer .

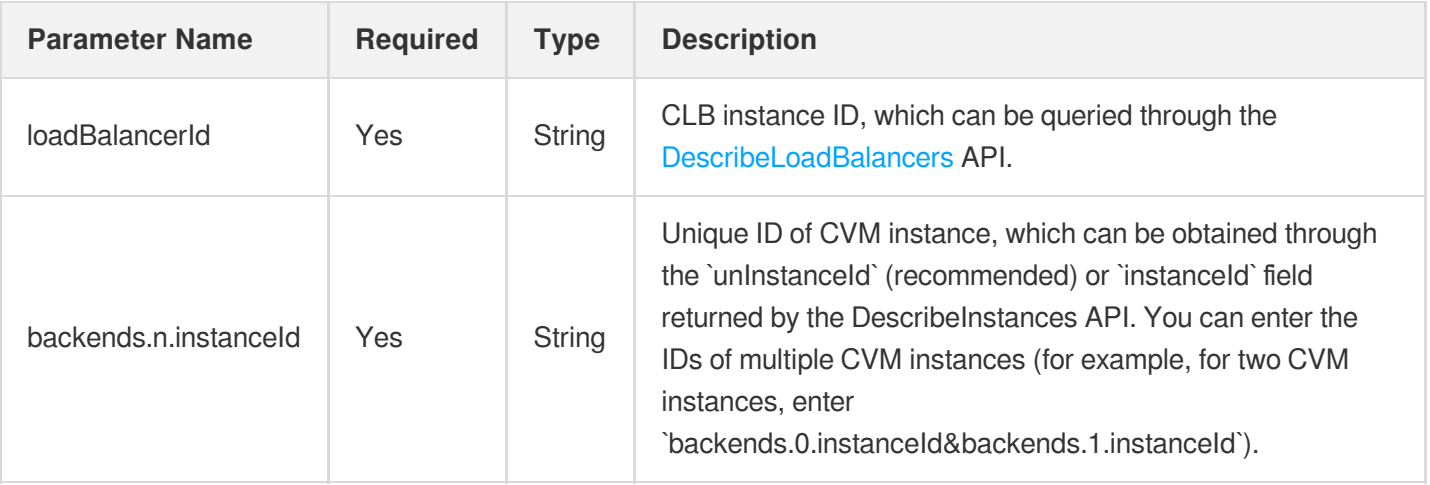

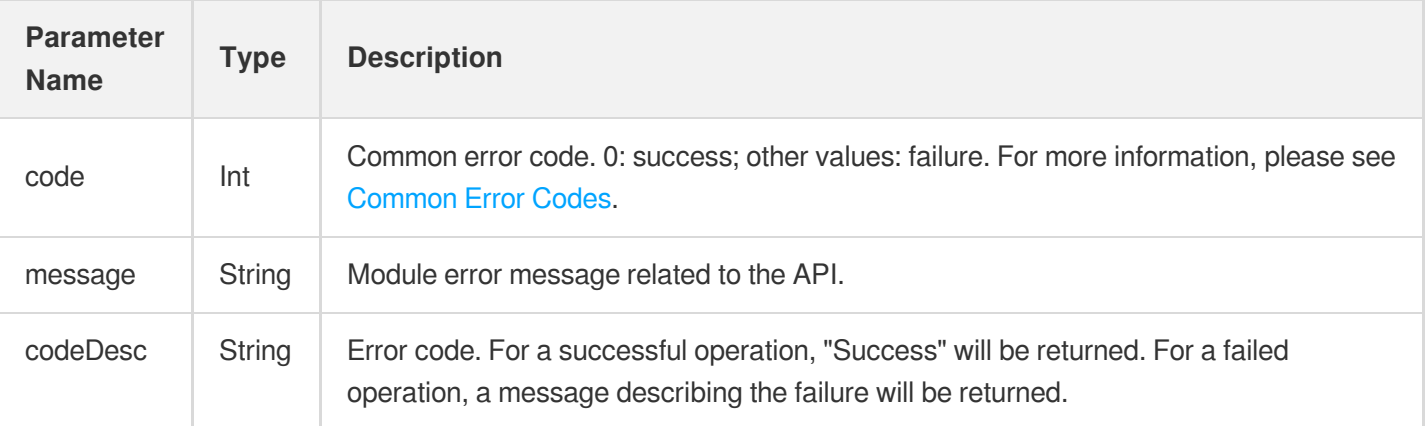

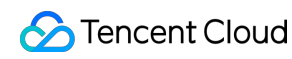

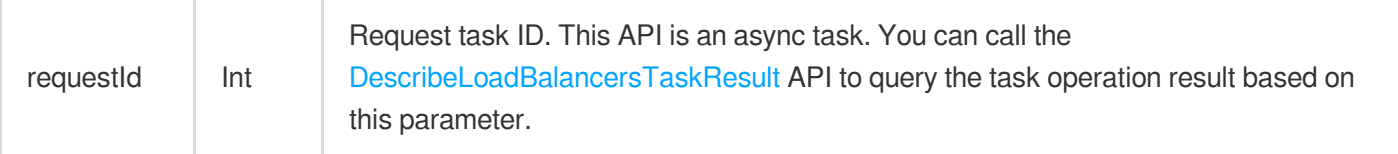

### Sample

#### **Request**

```
https://lb.api.qcloud.com/v2/index.php?Action=DeregisterInstancesFromLoadBalancer
&<Common request parameters>
&loadBalancerId=lb-abcdefgh
&backends.0.instanceId=ins-1234test
&backends.1.instanceId=ins-6789test
```
#### Return

```
{
"code" : 0,
"message" : "",
"codeDesc": "Success",
"requestId" : 1234
}
```
# APIs for Health Check **DescribeLBHealthStatus**

최종 업데이트 날짜::2021-04-25 10:53:26

#### API Description

This API is used to query the health check parameters for CLB instances.

```
Domain name for API calls: lb.api.qcloud.com
```
#### Request Parameters

The list below contains only the API request parameters. Common parameters should be added when you call the API. For more information, see Common Request [Parameters](https://www.tencentcloud.com/document/product/214/11594). The Action field for this API is DescribeLBHealthStatus .

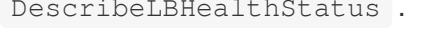

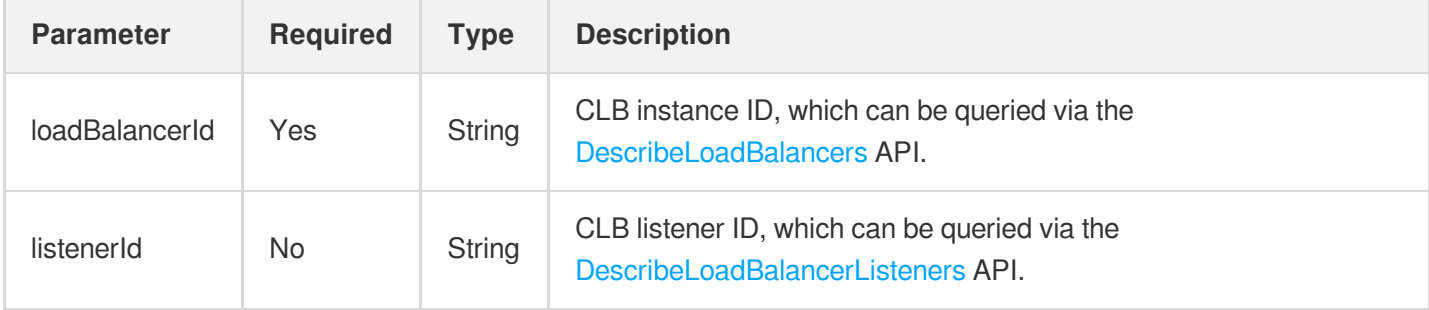

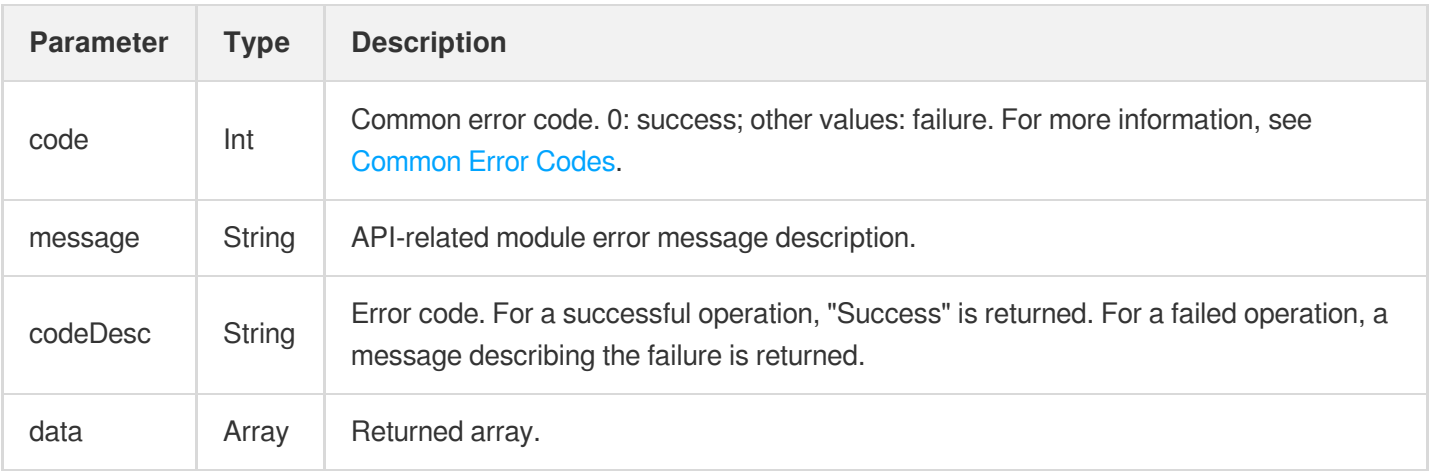

#### **Data structure of the data array:**

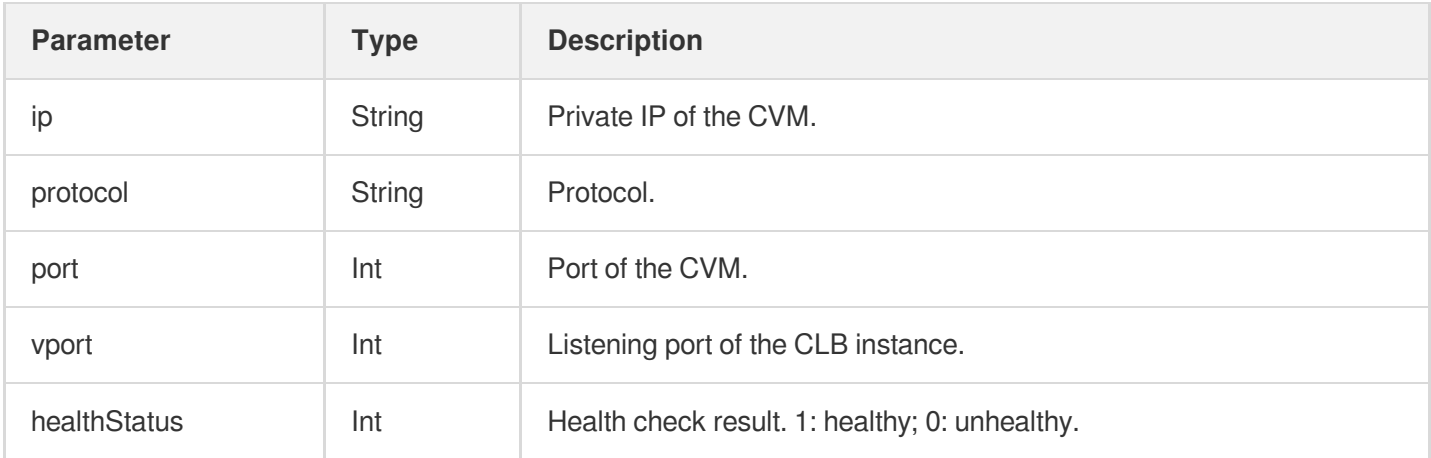

#### Example

#### Sample request

```
https://lb.api.qcloud.com/v2/index.php?Action=DescribeLBHealthStatus
&<Common request parameters>
&loadBalancerId=lb-abcdefgh
```
#### Sample response

```
{
"code":0,
"message" : "",
"codeDesc": "Success",
"data":[
{
"ip":"10.2.3.0",
"protocol":"TCP",
"port":8001,
"vport":8001,
"healthStatus":0
}
]
}
```